#### **Oracle® Enterprise Manager**

Cloud Control Extensibility Programmer's Reference 12*c* Release 2 (12.1.0.2)

E25161-06

August 2012

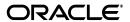

Oracle Enterprise Manager Cloud Control Extensibility Programmer's Reference, 12c Release 2 (12.1.0.2)

E25161-06

Copyright © 2011, 2012, Oracle and/or its affiliates. All rights reserved.

This software and related documentation are provided under a license agreement containing restrictions on use and disclosure and are protected by intellectual property laws. Except as expressly permitted in your license agreement or allowed by law, you may not use, copy, reproduce, translate, broadcast, modify, license, transmit, distribute, exhibit, perform, publish, or display any part, in any form, or by any means. Reverse engineering, disassembly, or decompilation of this software, unless required by law for interoperability, is prohibited.

The information contained herein is subject to change without notice and is not warranted to be error-free. If you find any errors, please report them to us in writing.

If this is software or related documentation that is delivered to the U.S. Government or anyone licensing it on behalf of the U.S. Government, the following notice is applicable:

U.S. GOVERNMENT RIGHTS Programs, software, databases, and related documentation and technical data delivered to U.S. Government customers are "commercial computer software" or "commercial technical data" pursuant to the applicable Federal Acquisition Regulation and agency-specific supplemental regulations. As such, the use, duplication, disclosure, modification, and adaptation shall be subject to the restrictions and license terms set forth in the applicable Government contract, and, to the extent applicable by the terms of the Government contract, the additional rights set forth in FAR 52.227-19, Commercial Computer Software License (December 2007). Oracle USA, Inc., 500 Oracle Parkway, Redwood City, CA 94065.

This software or hardware is developed for general use in a variety of information management applications. It is not developed or intended for use in any inherently dangerous applications, including applications that may create a risk of personal injury. If you use this software or hardware in dangerous applications, then you shall be responsible to take all appropriate fail-safe, backup, redundancy, and other measures to ensure its safe use. Oracle Corporation and its affiliates disclaim any liability for any damages caused by use of this software or hardware in dangerous applications.

Oracle and Java are registered trademarks of Oracle and/or its affiliates. Other names may be trademarks of their respective owners.

Intel and Intel Xeon are trademarks or registered trademarks of Intel Corporation. All SPARC trademarks are used under license and are trademarks or registered trademarks of SPARC International, Inc. AMD, Opteron, the AMD logo, and the AMD Opteron logo are trademarks or registered trademarks of Advanced Micro Devices. UNIX is a registered trademark of The Open Group.

This software or hardware and documentation may provide access to or information on content, products, and services from third parties. Oracle Corporation and its affiliates are not responsible for and expressly disclaim all warranties of any kind with respect to third-party content, products, and services. Oracle Corporation and its affiliates will not be responsible for any loss, costs, or damages incurred due to your access to or use of third-party content, products, or services.

# Contents

| Pr | eface  |                                                    | xix  |
|----|--------|----------------------------------------------------|------|
|    | Audie  | nce                                                | xix  |
|    | Docum  | nentation Accessibility                            | xix  |
|    | Relate | d Documents                                        | XX   |
|    | Conve  | ntions                                             | XX   |
| 1  | Gettin | g Started with Plug-in Development                 |      |
|    | 1.1    | About the Plug-in Creation Process                 | 1-1  |
|    | 1.2    | About the Extensibility Development Kit (EDK)      | 1-2  |
|    | 1.2.1  | Contents of the EDK                                | 1-2  |
|    | 1.3    | Installing the Extensibility Development Kit (EDK) | 1-3  |
|    | 1.4    | Designing the Plug-in                              |      |
|    | 1.5    | Creating a Basic Plug-in                           | 1-5  |
|    | 1.6    | Creating an Intermediate Plug-in                   | 1-5  |
|    | 1.7    | Creating an Advanced Plug-in                       | 1-6  |
| 2  | Defini | ng the Plug-in                                     |      |
|    | 2.1    | Introduction to Defining the Plug-in               | 2-1  |
|    | 2.2    | Basic Plug-in Metadata                             | 2-2  |
|    | 2.2.1  | Defining the Plug-in ID                            | 2-2  |
|    | 2.2.2  | Defining the Plug-in Version                       | 2-2  |
|    | 2.3    | Creating Plug-in Definition Files                  | 2-3  |
|    | 2.4    | Creating the plugin.xml File                       | 2-3  |
|    | 2.4.1  | Overview of plugin.xml Elements                    | 2-4  |
|    | 2.4.2  | Certifying Plug-ins                                | 2-5  |
|    | 2.5    | Creating the plugin_registry.xml File              | 2-8  |
|    | 2.5.1  | Overview of plugin_registry.xml Elements           | 2-9  |
|    | 2.6    | Validating the Plug-in Definition Files            | 2-10 |
| 3  | Creati | ng Target Metadata Files                           |      |
|    | 3.1    | Introduction to Creating Target Metadata Files     | 3-1  |
|    | 3.2    | Overview of Target Definition Files                |      |
|    | 3.3    | Creating the Target Type Metadata File             | 3-3  |
|    | 3.3.1  | Creating a Basic Target Type Metadata File         |      |
|    | 3.3.2  | Naming the Target Type Metadata File               | 3-4  |

|   | 3.3.3 | Defining the Target Type Metadata                              | 3-5  |
|---|-------|----------------------------------------------------------------|------|
|   | 3.3.4 | Defining Target Credentials                                    | 3-5  |
|   | 3.3.5 | Defining Type Properties                                       | 3-5  |
|   | 3.3.6 | Defining Instance Properties                                   | 3-7  |
|   | 3.4   | Defining Metrics to Collect from the Target                    | 3-8  |
|   | 3.4.1 | Metric Definition Files                                        | 3-9  |
|   | 3.4.2 | Defining the Basic Response Metric Group                       | 3-9  |
|   | 3.4.3 | Defining Advanced Metrics                                      |      |
|   | 3.4.4 | Overview of Key Metric Metadata Elements                       |      |
|   | 3.5   | Creating the Default Collection File                           | 3-14 |
|   | 3.5.1 | Grouping Similar Metrics For Collection                        | 3-14 |
|   | 3.5.2 | Defining Basic Metric Collection                               | 3-15 |
|   | 3.5.3 | Defining Advanced Metric Collection                            | 3-16 |
|   | 3.5.4 | Defining Target Configuration Data Collections                 |      |
|   | 3.5.5 | Overview of Key Default Collection Metadata Elements           |      |
|   | 3.6   | Guidelines for Creating Target Metadata                        | 3-19 |
|   | 3.6.1 | Defining Target Metadata                                       |      |
|   | 3.6.2 | Defining Collections                                           |      |
|   | 3.7   | Testing Your Target Type Definitions                           |      |
|   | 3.7.1 | Activate the Metric Browser                                    |      |
|   | 3.7.2 | View Your Metrics                                              |      |
|   | 3.8   | Validating Your Metadata XML                                   | 3-23 |
|   | 3.9   | Troubleshooting the Target Creation Process                    |      |
|   | 4.1   | Introduction to Adding Information Publisher Reports           |      |
|   | 4.1.1 | Assumptions and Prerequisites                                  |      |
|   | 4.2   | Overview of SYSTEM Reports                                     |      |
|   | 4.2.1 | About the Report Definitions Page                              |      |
|   | 4.3   | Understanding the Report Definition File                       |      |
|   | 4.4   | Creating a Report Definition File                              |      |
|   | 4.4.1 | About the Report Definition File Development Process           |      |
|   | 4.4.2 | About the Report Lifecycle: Updating Report Definitions        |      |
|   | 4.5   | Understanding the XML Report Definition Interface              |      |
|   | 4.5.1 | About Report Definition Tags                                   |      |
|   | 4.5.2 | Using Element Parameters                                       |      |
|   | 4.5.3 | Understanding the Metric Details Element                       | 4-26 |
|   | 4.5.4 | Using Text Element Parameters                                  |      |
|   | 4.5.5 | About Report-Wide Parameters                                   |      |
|   | 4.6   | Using the ImportExport.xsd File                                | 4-29 |
|   | 4.7   | About Enterprise Manager Command Line Interface (EM CLI) Verbs |      |
|   | 4.8   | About Development Guidelines                                   |      |
| 5 | Devel | oping BI Publisher Reports                                     |      |
| J | 5.1   | Introduction to Oracle BI Publisher                            | E 1  |
|   | 5.1.1 |                                                                |      |
|   |       | Assumptions and Prerequisites                                  |      |
|   | 5.2   | Training and Resources                                         | 5-2  |

|   | 5.3    | About the Report Data Source                                                    | . 5-2 |
|---|--------|---------------------------------------------------------------------------------|-------|
|   | 5.4    | Developing a Report                                                             | . 5-2 |
|   | 5.5    | Using the Enterprise Manager EDK for Staging and Deploying BI Publisher Reports | . 5-3 |
| _ |        |                                                                                 |       |
| 6 | Collec | ting Target Configuration Data                                                  |       |
|   | 6.1    | Introduction to Collecting Target Configuration Data                            | . 6-1 |
|   | 6.1.1  | Assumptions and Prerequisites                                                   |       |
|   | 6.2    | About the Configuration Definition Files                                        | . 6-2 |
|   | 6.3    | Modeling Enterprise Configuration Management Tables                             | . 6-2 |
|   | 6.3.1  | Defining Configuration Collection Tables                                        | . 6-4 |
|   | 6.3.2  | Overview of Configuration Management Snapshot Metadata Elements                 | 6-11  |
|   | 6.3.3  | Packaging Configuration Metadata                                                | 6-17  |
|   | 6.3.4  | Registering Metadata With the Configuration Management Framework                | 6-17  |
|   | 6.3.5  | Using the generate_ecm_resources Utility                                        | 6-17  |
|   | 6.3.6  | Upgrading Configuration Data                                                    | 6-18  |
|   | 6.3.7  | Modifications to Standard Collection Metrics and RAW Metrics                    | 6-21  |
|   | 6.3.8  | Testing the Configuration Collection Data                                       | 6-21  |
|   | 6.3.9  | Troubleshooting                                                                 | 6-21  |
|   |        |                                                                                 |       |
| 7 | Adding | g Job Types                                                                     |       |
|   | 7.1    | Introduction to Adding Job Types                                                | . 7-1 |
|   | 7.2    | About Job Types                                                                 | . 7-2 |
|   | 7.3    | Introducing New Job Types                                                       | . 7-3 |
|   | 7.4    | Specifying a New Job Type in XML                                                | . 7-3 |
|   | 7.4.1  | Understanding Job Type Categories                                               | . 7-4 |
|   | 7.4.2  | Using Agent-Bound Job Types                                                     | . 7-4 |
|   | 7.4.3  | About Job Steps                                                                 | . 7-5 |
|   | 7.5    | Using Commands                                                                  | . 7-8 |
|   | 7.5.1  | About the remoteOp Command                                                      | . 7-9 |
|   | 7.5.2  | Using the fileTransfer Command                                                  | 7-10  |
|   | 7.5.3  | About the putFile Command                                                       | 7-11  |
|   | 7.5.4  | Using the getFile Command                                                       | 7-12  |
|   | 7.5.5  | Using the execAndSuspend Command                                                | 7-13  |
|   | 7.6    | About Command Error Codes                                                       | 7-13  |
|   | 7.7    | Executing Long-Running Commands at the Oracle Management Service                | 7-14  |
|   | 7.7.1  | Configuring the Job Dispatcher to Handle Long-Running Commands                  | 7-14  |
|   | 7.8    | Specifying Parameter Sources                                                    | 7-14  |
|   | 7.8.1  | Understanding SQLParameter Source                                               | 7-16  |
|   | 7.8.2  | About the User Parameter Source                                                 | 7-17  |
|   | 7.8.3  | About the Inline Parameter Source                                               | 7-18  |
|   | 7.8.4  | Using the checkValue Parameter Source                                           | 7-19  |
|   | 7.8.5  | About the properties Parameter Source                                           | 7-19  |
|   | 7.8.6  | Understanding Parameter Sources and Parameter Substitution                      | 7-20  |
|   | 7.8.7  | About Parameter Encryption                                                      | 7-20  |
|   | 7.9    | Specifying Credential Information                                               | 7-21  |
|   | 7.9.1  | About Credential Usage                                                          | 7-21  |
|   |        |                                                                                 |       |

|   | 7.9.2   | Overview of Credential Binding                             | 7-21 |
|---|---------|------------------------------------------------------------|------|
|   | 7.9.3   | XSD Elements - Credential Usage and Credential Binding     | 7-22 |
|   | 7.10    | Specifying Security Information                            | 7-23 |
|   | 7.11    | Specifying Lock Information                                | 7-25 |
|   | 7.12    | Suspending a Job or Step                                   | 7-28 |
|   | 7.13    | Restarting a Job                                           | 7-28 |
|   | 7.13.1  | Restarting Versus Resubmitting                             | 7-28 |
|   | 7.13.2  | Default Restart Behavior                                   | 7-28 |
|   | 7.13.3  | Using the restartMode Directive                            | 7-29 |
|   | 7.14    | Adding Job Types to the Job Activity and Job Library Pages | 7-32 |
|   | 7.14.1  | Adding a Job Type to the Job Activity Page                 | 7-32 |
|   | 7.14.2  | Adding a Job Type to the Job Library Page                  | 7-34 |
|   | 7.15    | Examples: Specifying Job Types in XML                      | 7-34 |
|   | 7.16    | About Performance Issues                                   | 7-42 |
|   | 7.16.1  | Using Parameter Sources                                    | 7-43 |
|   | 7.17    | Adding a Job Type to Enterprise Manager                    | 7-43 |
|   |         |                                                            |      |
| 8 | Definir | ng a Management User Interface                             |      |
|   | 8.1     | Introduction to Defining a Management User Interface       | 8-2  |
|   | 8.1.1   | Flex Implementation                                        | 8-3  |
|   | 8.1.2   | Metadata-only Implementation                               | 8-4  |
|   | 8.1.3   | Assumptions and Prerequisites                              | 8-5  |
|   | 8.2     | MPCUI Concepts                                             | 8-5  |
|   | 8.2.1   | Integration Class                                          | 8-5  |
|   | 8.2.2   | Activity                                                   | 8-5  |
|   | 8.2.3   | Page                                                       | 8-5  |
|   | 8.2.4   | Services                                                   |      |
|   | 8.2.5   | URL                                                        |      |
|   | 8.3     | UI Options for a Plug-in                                   | 8-6  |
|   | 8.3.1   | Metadata-only Implementation                               |      |
|   | 8.3.2   | Flex Implementation                                        |      |
|   | 8.4     | Creating the MPCUI Metadata File                           |      |
|   | 8.4.1   | Overview of MPCUI Metadata Elements                        | 8-10 |
|   | 8.5     | Defining Metadata                                          |      |
|   | 8.5.1   | Limitations of the Metadata Implementation                 |      |
|   | 8.5.2   | Defining Integration Metadata                              | 8-11 |
|   | 8.5.3   | Defining Navigation                                        |      |
|   | 8.6     | Defining the MPCUI Application                             |      |
|   | 8.6.1   | Defining the Application Activities (Integration Class)    |      |
|   | 8.6.2   | Defining Pages                                             |      |
|   | 8.6.3   | Defining Dialogs                                           |      |
|   | 8.6.4   | Defining Trains and Train Pages                            |      |
|   | 8.7     | Packaging the MPCUI Implementation With the Plug-in        |      |
|   | 8.8     | Converting a Metadata-based UI to a Flex-based UI          |      |
|   | 8.9     | Defining System Home Pages                                 |      |
|   | 8.9.1   | Defining systemUiIntegration Metadata                      |      |
|   | 8.9.2   | Defining System Regions                                    | 8-32 |

| 8.10   | Defining Navigation                                                    | 8-3 |
|--------|------------------------------------------------------------------------|-----|
| 8.10.1 | Navigation to Activities                                               | 8-3 |
| 8.10.2 | URL and Links                                                          | 8-3 |
| 8.11   | Accessing Enterprise Manager Data                                      | 8-3 |
| 8.11.1 | Metric Services                                                        |     |
| 8.11.2 | Custom Data Source                                                     | 8-3 |
| 8.11.3 | Packaged SQL and the Query Service                                     | 8-4 |
| 8.11.4 | Working With Target Services                                           |     |
| 8.11.5 | Monitoring Service Request Performance                                 |     |
| 8.11.6 | Automated Polling of Service Requests                                  |     |
| 8.11.7 | Batching of Service Requests                                           |     |
| 8.12   | Performing Task Automation                                             |     |
| 8.12.1 | Automation Services                                                    |     |
| 8.12.2 | Working With Credentials                                               |     |
| 8.13   | Defining Page Layout Components                                        | 8-6 |
| 8.13.1 | Defining Regions                                                       |     |
| 8.14   | Including Packaged Regions                                             |     |
| 8.14.1 | Availability Region                                                    |     |
| 8.14.2 | Incidents and Problems Region                                          |     |
| 8.14.3 | Job Summary Region                                                     |     |
| 8.14.4 | Credentials Region                                                     |     |
| 8.15   | Defining Charts                                                        |     |
| 8.15.1 | Line Chart                                                             |     |
| 8.15.2 | Area Chart                                                             | 8-6 |
| 8.15.3 | Bar (Horizontal) Chart                                                 |     |
| 8.15.4 | Column (Vertical Bar) Chart                                            |     |
| 8.15.5 | Pie Chart                                                              |     |
| 8.16   | Defining Tables                                                        |     |
| 8.16.1 | Data Service                                                           |     |
| 8.16.2 | Custom Data Provider                                                   |     |
| 8.16.3 | Getting Selected Rows                                                  | 8-7 |
| 8.17   | Defining Dialogs                                                       | 8-7 |
| 8.17.1 | Dialog Registration                                                    | 8-7 |
| 8.17.2 | Displaying a Dialog and Waiting for Close Events                       |     |
| 8.18   | Defining Trains                                                        |     |
| 8.18.1 | Train Definition Example                                               | 8-7 |
| 8.18.2 | Train Controller                                                       | 8-7 |
| 8.18.3 | Train State                                                            | 8-7 |
| 8.18.4 | Train Events                                                           | 8-7 |
| 8.19   | Defining Information Item and Information Displays (Label-Value Pairs) | 8-7 |
| 8.20   | Defining Links                                                         | 8-7 |
| 8.21   | Displaying a Processing Cursor                                         | 8-7 |
| 8.22   | Defining a Processing Window                                           | 8-7 |
| 8.23   | Defining Icons for Target Types                                        | 8-7 |
| 8.24   | Displaying the Target Navigator                                        | 8-7 |
| 8.25   | Defining a UI for Guided Discovery                                     | 8-7 |
| 8.25.1 | About Guided Discovery                                                 | 8-7 |
|        |                                                                        |     |

|    | 8.25.2        | Supporting Guided Discovery                                          | 8-79  |
|----|---------------|----------------------------------------------------------------------|-------|
|    | 8.25.3        | Constructing the Guided Discovery User Interface                     | 8-80  |
|    | 8.25.4        | Structure of the Discovery Application                               | 8-82  |
|    | 8.25.5        | Using Discovery Service                                              | 8-82  |
|    | 8.25.6        | Using Target Information Services                                    | 8-84  |
|    | 8.25.7        | Using Target Management Services                                     | 8-84  |
|    | 8.26          | About Logging                                                        | 8-85  |
|    | 8.26.1        | Add Logging to your Code                                             | 8-85  |
|    | 8.26.2        | Options for Capturing Log Output                                     | 8-86  |
|    | 8.27          | Development Environment Options                                      | 8-87  |
|    | 8.27.1        | Developing MPCUI with Flex SDK and Apache Ant                        | 8-88  |
|    | 8.27.2        | Developing MPCUI in Adobe Flash or Flex Builder                      | 8-89  |
|    | 8.27.3        | Setting Up an Adobe Flash Builder Project for MPCUI                  | 8-93  |
|    | 8.28          | Migrating Home Page Customizations                                   | 8-99  |
|    | 8.29          | Accessibility Guidelines                                             | 8-100 |
|    | 8.29.1        | Accessibility Options in Enterprise Manager                          | 8-100 |
|    | 8.29.2        | Summary of Critical Issues                                           |       |
|    | 8.29.3        | Using MPCUI Components                                               |       |
|    | 8.29.4        | Controlling Reading and Tabbing Order                                |       |
|    | 8.30          | Localization Support                                                 |       |
|    | 8.31          | Providing Online Help                                                |       |
| 9  | Custor<br>9.1 | mizing Incident Manager Introduction to Customizing Incident Manager | 9-1   |
|    | 9.2           | Understanding Supported Customizations                               | 9-2   |
|    | 9.3           | Creating Event-Specific Customization XML                            | 9-3   |
|    | 9.3.1         | Overview of Event-Specific Customization Metadata Elements           | 9-4   |
|    | 9.3.2         | About Events                                                         | 9-5   |
|    | 9.4           | Adding Customized Details About the Event                            | 9-13  |
|    | 9.5           | Providing Content in the Guided Resolution Region                    | 9-14  |
|    | 9.5.1         | Adding Recommendations using XML                                     | 9-15  |
|    | 9.5.2         | Customizing Sections                                                 | 9-16  |
|    | 9.6           | Defining a Search String for My Oracle Support Knowledge             | 9-17  |
|    | 9.7           | Defining Conditions for Customization                                | 9-17  |
|    | 9.8           | Registering Customizations                                           | 9-18  |
|    | 9.9           | Testing Incident Manager After Customization                         | 9-19  |
| 10 | Usinç         | g Derived Associations                                               |       |
|    | 10.1          | Introduction to Derived Associations                                 |       |
|    | 10.1.1        | Assumptions and Prerequisites                                        | 10-2  |
|    | 10.2          | Understanding Enterprise Manager Association Concepts                |       |
|    | 10.2.1        | About Out-of-Box Association Types                                   | 10-3  |
|    | 10.2.2        | Using Association Derivation                                         | 10-4  |
|    | 10.2.3        | About Automated Discovery and Promotion of Associations              | 10-4  |
|    | 10.2.4        | Understanding Association Creation During Guided Discovery           | 10-4  |
|    | 10.2.5        | Using Associations Derived from a System Stencil                     |       |
|    | 10.2.6        | Associations Derived from Rule                                       | 10-5  |

|    | 10.3    | About Association Derivation Rules Management                          | 10-5  |
|----|---------|------------------------------------------------------------------------|-------|
|    | 10.3.1  | Using Association Derivation Rules Syntax and Semantics                | 10-6  |
|    | 10.3.2  | Understanding XML Metadata File Syntax and Semantics                   | 10-9  |
|    | 10.3.3  | Using Rule Semantics                                                   | 10-13 |
|    | 10.3.4  | Maintaining Performance                                                | 10-14 |
|    | 10.3.5  | About Regular Query and Trigger Patterns                               | 10-14 |
|    | 10.3.6  | Diagnosing Issues                                                      | 10-15 |
|    | 10.3.7  | Useful Examples                                                        | 10-15 |
|    | 10.3.8  | Applying the Mechanical Steps of Integration                           | 10-18 |
|    | 10.3.9  | Understanding Activation Expressions                                   | 10-19 |
|    | 10.3.10 | About Debugging                                                        | 10-21 |
|    | 10.4    | Ensuring Performance                                                   |       |
|    | 10.4.1  | Using Custom Configuration Specifications for Data Collection          | 10-23 |
|    | 10.5    | Using Overlapping Associations                                         | 10-23 |
|    | 10.5.1  | Overlap Between Associations Derived by Rules                          | 10-23 |
|    | 10.6    | Creating Associations for Composite and System Target Types            | 10-24 |
|    | 10.6.1  | Composite Membership and the Containment Association                   | 10-24 |
|    | 10.6.2  | Other Non-Composite Associations (Composite Topology)                  | 10-25 |
|    | 10.6.3  | System Membership Associations                                         | 10-25 |
|    | 10.6.4  | Associations to External Targets                                       | 10-25 |
|    | 10.6.5  | Regarding the Timing of Association Creation                           | 10-25 |
|    | 10.7    | Frequently Asked Questions                                             | 10-26 |
|    | 10.7.1  | Which tables can I reference in a rule query?                          | 10-26 |
|    | 10.7.2  | Are there guidelines for when to use target properties?                | 10-26 |
|    | 10.7.3  | What is the relationship between discovered and derived associations?  | 10-27 |
| 11 | Defin   | ing Target Discovery                                                   |       |
|    | 11.1    | Introduction to Defining Target Discovery                              | 11-1  |
|    | 11.2    | Creating Discovery XML                                                 |       |
|    | 11.2.1  | Generic Discovery Integration Example                                  |       |
|    | 11.2.2  | Discovery Script Example                                               |       |
|    | 11.2.3  | Overview of the Discovery Metadata Elements                            |       |
|    | 11.3    | Creating the Discovery Script                                          |       |
|    | 11.3.1  | Discovered Targets DTD                                                 | 11-6  |
|    | 11.4    | Packaging Discovery XML and Discovery Content                          |       |
|    | 11.4.1  | Location of the Discovery Metadata File                                |       |
|    | 11.4.2  | Package Discovery Content                                              | 11-7  |
|    | 11.5    | Setting Up and Testing Discovery                                       |       |
|    | 11.6    | Manually Adding Targets                                                | 11-9  |
|    | 11.6.1  | Manually Adding Host Targets                                           |       |
|    | 11.6.2  | Manually Adding Non-Host Targets                                       |       |
|    | 11.7    | Configuring and Promoting Targets for Monitoring by Enterprise Manager |       |
|    | 11.8    | Examples for Using Generic Discovery Framework                         |       |
|    | 11.8.1  | Discovery Integration Example Requiring User Input                     |       |
|    | 11.9    | Configuring Automatic Discovery For Plug-ins                           |       |
|    |         |                                                                        |       |

| 12 | Addir  | ng Compliance Standards                                                        |       |
|----|--------|--------------------------------------------------------------------------------|-------|
|    | 12.1   | Introduction to Adding Compliance Standards                                    | 12-1  |
|    | 12.1.1 | Assumptions and Prerequisites                                                  | 12-2  |
|    | 12.2   | About the Compliance Standard Rules                                            | 12-2  |
|    | 12.2.1 | Defining Repository Check-based Rules                                          | 12-2  |
|    | 12.2.2 | Defining Real-time Monitoring Rules                                            | 12-8  |
|    | 12.3   | Defining Compliance Standards                                                  | 12-21 |
|    | 12.4   | Defining a Compliance Framework                                                | 12-24 |
|    | 12.5   | Defining Compliance Content                                                    | 12-27 |
|    | 12.6   | Removing Compliance Content                                                    | 12-29 |
|    | 12.7   | Supporting Translation                                                         | 12-29 |
|    | 12.8   | Packaging Compliance XML                                                       | 12-32 |
|    | 12.9   | Setting Up and Testing Compliance Standards and Rules                          | 12-32 |
|    | 12.9.1 | Install Compliance Content                                                     | 12-32 |
|    | 12.9.2 | Test Compliance Standard                                                       | 12-32 |
|    | 12.9.3 | Constraints for Testing                                                        | 12-34 |
|    | 12.10  | More Compliance Examples                                                       | 12-34 |
|    | 12.11  | Publishing Compliance Content Using Self Update                                | 12-50 |
| 13 | Valida | ating, Packaging, and Deploying the Plug-in                                    |       |
|    | 13.1   | Introduction to Validating, Packaging, and Deploying the Plug-in               | 13-1  |
|    | 13.2   | Staging the Plug-in                                                            | 13-2  |
|    | 13.3   | Validating the Plug-in                                                         | 13-6  |
|    | 13.4   | Creating the Plug-in Archive                                                   | 13-6  |
|    | 13.5   | Importing and Deploying the Plug-in Archive into Enterprise Manager            | 13-8  |
|    | 13.5.1 | Prerequisites for Importing the Plug-in                                        | 13-8  |
|    | 13.5.2 | Importing the Plug-in Archive                                                  | 13-9  |
|    | 13.5.3 | Deploying the Plug-in on Oracle Management Service (OMS)                       | 13-10 |
|    | 13.5.4 | Important Details Regarding Plug-in Deployment                                 | 13-11 |
|    | 13.6   | Adding a Target Instance                                                       | 13-11 |
|    | 13.7   | Updating Deployed Metadata Files Using the Metadata Registration Service (MRS) | 13-12 |
|    | 13.7.1 | Target Types and Default Collections                                           | 13-13 |
| 14 | Defin  | ing Credentials                                                                |       |
|    | 14.1   | Introduction to Security Concepts                                              | 14-1  |
|    | 14.1.1 | Understanding Credential Types                                                 | 14-2  |
|    | 14.1.2 | About Named Credentials                                                        | 14-2  |
|    | 14.1.3 | Authenticating Target Types                                                    | 14-3  |
|    | 14.1.4 | Overview of Credential Sets                                                    | 14-3  |
|    | 14.1.5 | Using the Credential Store                                                     | 14-3  |
|    | 14.1.6 | About the Credential Reference                                                 | 14-3  |
|    | 14.2   | Defining Credential Metadata                                                   | 14-4  |
|    | 14.2.1 | Overview of Credential Elements                                                | 14-5  |
| 15 | Conv   | erting an Existing Metadata Plug-in                                            |       |
|    | 15.1   | Introduction to Converting an Existing Metadata Plug-in                        | 15-1  |

|    | 15.2    | Impact of the New Plug-in Framework on Existing Plug-ins                               | . 15-2 |
|----|---------|----------------------------------------------------------------------------------------|--------|
|    | 15.2.1  | Plug-in Metadata Must Be Converted to the New Format                                   | . 15-2 |
|    | 15.2.2  | Plug-ins Must Be Packaged as Oracle Plug-in Archive (OPAR) Files                       | . 15-2 |
|    | 15.2.3  | In-place Upgrade of Existing Plug-ins Not Supported                                    | . 15-2 |
|    | 15.2.4  | Plug-ins Should Be Registered Before Upgrading                                         |        |
|    | 15.3    | Using the convert_mp Utility to Convert Plug-in Metadata                               | . 15-2 |
|    | 15.3.1  | Converting Plug-In Metadata Stored In A Management Repository                          |        |
|    | 15.3.2  | Converting a Metadata Plug-in Archive (MPA)                                            |        |
|    | 15.4    | Post-Conversion Steps                                                                  |        |
|    | 15.4.1  | Modifying the plugin.xml and plugin_registry.xml Files                                 | . 15-6 |
|    | 15.4.2  | Converting Report Definitions Created With PL/SQL                                      | . 15-7 |
|    | 15.4.3  | Converting Job Type Definitions                                                        | . 15-9 |
|    | 15.4.4  | Packaging the Plug-in                                                                  | . 15-9 |
| 16 | Moni    | itoring Using Web Services and JMX                                                     |        |
|    | 16.1    | Overview                                                                               | . 16-1 |
|    | 16.2    | Monitoring Using Web Services in Enterprise Manager                                    | . 16-2 |
|    | 16.2.1  | Creating Metadata and Default Collection Files                                         | . 16-2 |
|    | 16.3    | Monitoring Using WS-Management in Enterprise Manager                                   | 16-11  |
|    | 16.3.1  | Creating Metadata and Default Collection Files                                         | 16-11  |
|    | 16.4    | Monitoring JMX Applications Deployed on Oracle Application Servers (OC4J)              | 16-18  |
|    | 16.4.1  | Creating Metadata and Default Collection Files                                         | 16-18  |
|    | 16.4.2  | Displaying Target Status Information                                                   | 16-28  |
|    | 16.5    | Monitoring a Standalone JMX-instrumented Java Application or JVM Target                | 16-31  |
|    | 16.5.1  | Generating Metadata and Default Collection Files                                       | 16-32  |
|    | 16.5.2  | Using the Metadata and Default Collection Files                                        | 16-37  |
|    | 16.6    | $Monitoring\ JMX\ Applications\ Deployed\ on\ Oracle\ WebLogic\ Application\ Servers\$ | 16-37  |
|    | 16.6.1  | Creating Metadata and Default Collection Files using jmxcli                            | 16-37  |
|    | 16.6.2  | Using the Metadata and Default Collection Files                                        | 16-45  |
|    | 16.7    | Adding a Target to a Management Agent                                                  | 16-46  |
|    | 16.7.1  | Adding a Web Services Target - CalculatorService                                       | 16-46  |
|    | 16.7.2  | Adding a WS-Management Target - TrafficLight                                           | 16-47  |
|    | 16.7.3  | Configuring a Standalone Java Application or JVM Target                                | 16-48  |
|    | 16.7.4  | Adding a Target Instance for a Custom J2EE Application on WebLogic                     | 16-51  |
|    | 16.8    | Monitoring Credential Setup                                                            | 16-53  |
|    | 16.9    | Viewing Monitored Metrics                                                              | 16-54  |
|    | 16.10   | Creating JMX Metric Extensions                                                         | 16-55  |
|    | 16.10.1 | Using the Enterprise Manager Console                                                   | 16-55  |
|    | 16.10.2 | Using the JMXCLI to create a Metric Extension Archive                                  | 16-68  |
|    | 16.11   | Surfacing Metrics from a Standalone JVM or Oracle Coherence                            | 16-71  |
|    | 16.11.1 | 0 1 0                                                                                  | 16-71  |
|    | 16.11.2 | 2 Using JMXCLI                                                                         | 16-71  |
| 17 | Using   | g the Web Services Framework                                                           |        |
|    | 17.1    | Using APIs to Write Java Clients                                                       | . 17-1 |
|    | 17.1.1  | About SOAPMessageBuilder                                                               |        |

|    | 17.1.2           | About WebServiceInvoker                                                                                                    | 17-2           |
|----|------------------|----------------------------------------------------------------------------------------------------|----------------|
|    | 17.1.3           | Using the InvokeAPITester Sample Program                                                                                                    | 17-3           |
| 18 | Using            | g Management Repository Views                                                                                                    |                |
|    | 18.1             | Overview                                                                                                    | 18-2           |
|    | 18.1.1           | Using Repository Views                                                                                                    | 18-2           |
|    | 18.2             | Application Deployment Views                                                                                                    | 18-3           |
|    | 18.2.1           | MGMT\$J2EE_APPLICATION                                                                                                    | 18-3           |
|    | 18.2.2           | MGMT\$J2EEAPP_EJBCOMPONENT                                                                                                    | 18-4           |
|    | 18.2.3           | MGMT\$J2EEAPP_JRFWS                                                                                                    | 18-4           |
|    | 18.2.4           | MGMT\$J2EEAPP_JRFWSOPER                                                                                                    | 18-5           |
|    | 18.2.5           | MGMT\$J2EEAPP_JRFWSPOLICY                                                                                                    | 18-5           |
|    | 18.2.6           | MGMT\$J2EEAPP_JRFWSPORT                                                                                                    | 18-6           |
|    | 18.2.7           | MGMT\$J2EEAPP_WEBAPPCOMPONENT                                                                                                    | 18-7           |
|    | 18.2.8           | MGMT\$J2EEAPP_WSCONFIG                                                                                                    | 18-8           |
|    | 18.2.9           | MGMT\$J2EEAPP_WSPORTCONFIG                                                                                                    |                |
|    | 18.3             | Blackout Views                                                                                                    | 18-9           |
|    | 18.3.1           | MGMT\$BLACKOUT_HISTORY                                                                                                    | 18-9           |
|    | 18.3.2           | MGMT\$BLACKOUTS                                                                                                    |                |
|    | 18.3.3           | GC\$BLACKOUT_TARGETS                                                                                                    |                |
|    | 18.4             | Compliance Views                                                                                                    |                |
|    | 18.4.1           | MGMT\$COMPLIANCE_STANDARD_RULE                                                                                                    |                |
|    | 18.4.2           | MGMT\$COMPLIANCE_STANDARD                                                                                                    | 18-16          |
|    | 18.4.3           | MGMT\$COMPLIANCE_STANDARD_GROUP                                                                                                    | 18-17          |
|    | 18.4.4           | MGMT\$CS_EVAL_SUMMARY                                                                                                    |                |
|    | 18.4.5           | MGMT\$COMPOSITE_CS_EVAL_SUMMARY                                                                                                    |                |
|    | 18.4.6           | MGMT\$CS_RULE_EVAL_SUMMARY                                                                                                    | 18-22          |
|    | 18.4.7           | MGMT\$CS_GROUP_EVAL_SUMMARY                                                                                                    | 18-23          |
|    | 18.4.8           | MGMT\$CS_TARGET_ASSOC                                                                                                    | 18-24          |
|    | 18.4.9           | MGMT\$CSR_CURRENT_VIOLATION                                                                                                    |                |
|    | 18.4.10          |                                                                                                    |                |
|    | 18.4.11          |                                                                                                    |                |
|    | 18.5             | Compliance Real-time Monitoring Views                                                                                                    |                |
|    | 18.5.1           | MGMT\$CCC_ALL_OBS_BUNDLES                                                                                                    | 18-26          |
|    | 18.5.2           | MGMT\$CCC_ALL_OBSERVATIONS                                                                                                    | 18-27          |
|    | 18.5.3           | MGMT\$CCC_ALL_VIOLATIONS                                                                                                    | 18-28          |
|    | 18.5.4           | MGMT\$COMPLIANCE CLIMMARY                                                                                                    | 18-29          |
|    | 18.5.5<br>18.5.6 | MGMT\$COMPLIANCE_TREND                                                                                                    | 18-30          |
|    | 18.6             | MGMT\$COMPLIANCE_TREND                                                                                                    | 18-30          |
|    | 18.6.1           | Configuration Management Views                                                                                                    | 18-31<br>18-31 |
|    | 18.6.2           | MGMT\$CSA_COLLECTIONSMGMT\$CSA_FAILED                                                                                                    | 18-34          |
|    | 18.6.3           | MGMT\$CSA_FAILED                                                                                                    | 18-35          |
|    | 18.6.4           | MGMT\$CSA_HOST_SW                                                                                                    | 18-36          |
|    | 18.6.5           | MGMT\$CSA_HOST_COOKIES                                                                                                    | 18-36          |
|    | 18.6.6           | MGMT\$CSA_HOST_CUSTOM                                                                                                    | 18-36          |
|    | 18.6.7           | MGMT\$CSA_HOST_RULES                                                                                                    | 18-37          |
|    | 10.0.1           | 171C1711 \$\psiCO1 \sum_1 1 O O 1 _1\tag{1} O D D  \dots \dots | 10 07          |

| 18.6.8 MG    | GMT\$CSA_HOST_CPUS                  | 18-37 |
|--------------|-------------------------------------|-------|
| 18.6.9 Mo    | GMT\$CSA_HOST_IOCARDS               | 18-38 |
| 18.6.10 M    | GMT\$CSA_HOST_NICS                  | 18-38 |
| 18.6.11 MG   | GMT\$CSA_HOST_OS_PROPERTIES         | 18-39 |
| 18.6.12 MG   | GMT\$CSA_HOST_OS_FILESYSEMS         | 18-39 |
|              | n Configuration Specification Views | 18-40 |
| 18.7.1 MG    | GMT\$CCS_DATA                       | 18-40 |
|              | GMT\$CCS_DATA_SOURCE                | 18-40 |
|              | GMT\$CCS_DATA_VISIBLE               | 18-42 |
|              | GMT\$CCS_DATA                       | 18-43 |
|              | se Configuration Views              | 18-43 |
|              | GMT\$DB_TABLESPACES                 | 18-43 |
| 18.8.2 M     | GMT\$DB_DATAFILES                   | 18-44 |
| 18.8.3 MG    | GMT\$DB_CONTROLFILES                | 18-45 |
| 18.8.4 MG    | GMT\$DB_DBNINSTANCEINFO             | 18-46 |
|              | GMT\$DB_FEATUREUSAGE                | 18-46 |
|              | GMT\$DB INIT PARAMS                 | 18-47 |
| 18.8.7 MG    | GMT\$DB_LICENSE                     | 18-48 |
| 18.8.8 MG    | GMT\$DB_REDOLOGS                    | 18-48 |
|              | GMT\$DB_ROLLBACK_SEGS               | 18-49 |
|              | GMT\$DB_SGA                         | 18-50 |
| 18.8.11 MG   | GMT\$DB_TABLESPACES_ALL             | 18-51 |
| 18.8.12 M    | GMT\$DB_OPTIONS                     | 18-51 |
| 18.9 Events  | Views.                              | 18-52 |
| 18.9.1 MG    | GMT\$INCIDENTS                      | 18-52 |
| 18.9.2 M     | GMT\$INCIDENT_CATEGORY              | 18-53 |
| 18.9.3 M     | GMT\$INCIDENT_TARGET                | 18-54 |
| 18.9.4 MG    | GMT\$INCIDENT_ANNOTATION            | 18-54 |
| 18.9.5 MG    | GMT\$EVENTS_LATEST                  | 18-54 |
| 18.9.6 M     | GMT\$EVENTS                         | 18-55 |
| 18.9.7 M     | GMT\$EVENT_ANNOTATION               | 18-56 |
| 18.9.8 M     | GMT\$PROBLEMS                       | 18-57 |
| 18.9.9 M     | GMT\$PROBLEM_ANNOTATION             | 18-58 |
| 18.10 Hardw  | are Views                           | 18-59 |
| 18.10.1 M    | GMT\$HW_CPU_DETAILS                 | 18-59 |
| 18.10.2 M    | GMT\$HW_NIC                         | 18-59 |
| 18.10.3 M    | GMT\$HW_NIC_BONDS                   | 18-60 |
| 18.10.4 M    | GMT\$HW_IO_DEVICES                  | 18-60 |
| 18.11 Invent | ory Views                           | 18-61 |
| 18.11.1 MG   | GMT\$TARGET                         | 18-61 |
|              | GMT\$TARGET_TYPE                    | 18-62 |
| 18.11.3 M    | GMT\$TARGET_TYPE_DEF                | 18-63 |
| 18.11.4 MG   | GMT\$TARGET_ASSOCIATIONS            | 18-64 |
| 18.11.5 MG   | GMT\$TARGET_MEMBERS                 | 18-64 |
| 18.11.6 M    | GMT\$TARGET_FLAT_MEMBERS            | 18-65 |
| 18.11.7 MG   | GMT\$TARGET_TYPE_PROPERTIES         | 18-66 |
| 18.11.8 M    | GMT\$TARGET_PROPERTIES              | 18-66 |

| 18.12 Job | Views                           | 18-66  |
|-----------|---------------------------------|--------|
| 18.12.1   | GC\$JOB_EXECUTION_PARAMETERS    | 18-66  |
| 18.12.2   | GC\$JOB_NESTED_JOBS             | 18-67  |
| 18.12.3   | GC\$JOB_PARAMETERS              | 18-67  |
| 18.12.4   | GC\$JOB_TARGETS_SYS             | 18-68  |
| 18.12.5   | GC\$JOBS_SYS                    | 18-68  |
| 18.12.6   | MGMT\$CA_TARGETS                | 18-70  |
| 18.12.7   | MGMT\$CA_EXECUTIONS             | 18-70  |
| 18.12.8   | MGMT\$JOBS                      | 18-73  |
| 18.12.9   | MGMT\$JOB_TARGETS               | 18-74  |
| 18.12.10  | MGMT\$JOB_EXECUTION_HISTORY     | 18-75  |
| 18.12.11  | MGMT\$JOB_STEP_HISTORY          | 18-77  |
| 18.12.12  | MGMT\$JOB_ANNOTATIONS           |        |
| 18.12.13  | MGMT\$JOB_NOTIFICATION_LOG      |        |
| 18.13 Lin | ux Patching Views               |        |
| 18.13.1   | MGMT\$HOSTPATCH_HOSTS           |        |
| 18.13.2   | MGMT\$HOSTPATCH_GROUPS          |        |
| 18.13.3   | MGMT\$HOSTPATCH_GRP_COMPL_HIST  |        |
| 18.13.4   | MGMT\$HOSTPATCH_HOST_COMPL      |        |
| 18.14 Ma  | nagement Template Views         |        |
| 18.14.1   | MGMT\$TEMPLATES                 |        |
| 18.14.2   | MGMT\$TEMPLATE_POLICY_SETTINGS  | 18-81  |
| 18.14.3   | MGMT\$TEMPLATE_METRICCOLLECTION |        |
| 18.14.4   | MGMT\$TEMPLATE_METRIC_SETTINGS  |        |
| 18.15 Me  | tric Views                      |        |
| 18.15.1   | MGMT\$METRIC_CATEGORIES         | 18-85  |
| 18.15.2   | MGMT\$METRIC_COLLECTION         |        |
| 18.15.3   | MGMT\$METRIC_ERROR_CURRENT      |        |
| 18.15.4   | MGMT\$METRIC_ERROR_HISTORY      |        |
| 18.15.5   | GC\$METRIC_CATEGORIES           |        |
| 18.15.6   | GC\$METRIC_COLUMNS              | 18-88  |
| 18.15.7   | GC\$METRIC_COLUMNS_TARGET       |        |
| 18.15.8   | GC\$METRIC_ERROR_CURRENT        | 18-91  |
| 18.15.9   | GC\$METRIC_ERROR_HISTORY        | 18-92  |
| 18.15.10  | GC\$METRIC_GROUPS               | 18-93  |
| 18.15.11  | GC\$METRIC_GROUPS_TARGET        | 18-94  |
| 18.15.12  | GC\$METRIC_KEYS                 | 18-96  |
| 18.15.13  | GC\$METRIC_LATEST               | 18-96  |
| 18.15.14  | GC\$METRIC_STR_VALUES           | 18-98  |
| 18.15.15  | GC\$METRIC_STR_VALUES_LATEST    | 18-100 |
| 18.15.16  | GC\$METRIC_VALUES               | 18-101 |
| 18.15.17  | GC\$METRIC_VALUES_DAILY         | 18-103 |
| 18.15.18  | GC\$METRIC_VALUES_HOURLY        | 18-104 |
| 18.15.19  | GC\$METRIC_VALUES_LATEST        | 18-106 |
| 18.16 Mo  | nitoring Views                  | 18-108 |
| 18.16.1   | · ·                             | 18-108 |
| 18.16.2   |                                 | 18-109 |

| 18.16.3   | MGMT\$TARGET_METRIC_SETTINGS                   | 18-111 |  |  |  |
|-----------|------------------------------------------------|--------|--|--|--|
| 18.16.4   | MGMT\$AVAILABILITY_CURRENT                     |        |  |  |  |
| 18.16.5   | MGMT\$AVAILABILITY_HISTORY                     | 18-113 |  |  |  |
| 18.16.6   | MGMT\$ALERT_HISTORY                            |        |  |  |  |
| 18.16.7   | MGMT\$METRIC_DETAILS                           | 18-116 |  |  |  |
| 18.16.8   | MGMT\$METRIC_CURRENT                           |        |  |  |  |
| 18.16.9   | MGMT\$METRIC_HOURLY                            | 18-118 |  |  |  |
| 18.16.10  | MGMT\$METRIC_DAILY                             |        |  |  |  |
| 18.17 Op  | erating System Views                           | 18-121 |  |  |  |
| 18.17.1   | MGMT\$OS_SUMMARY                               | 18-121 |  |  |  |
| 18.17.2   | MGMT\$OS_COMPONENTS                            | 18-122 |  |  |  |
| 18.17.3   | MGMT\$OS_HW_SUMMARY                            | 18-122 |  |  |  |
| 18.17.4   | MGMT\$OS_HW_SUMMARY18 MGMT\$OS_PATCH_SUMMARY18 |        |  |  |  |
| 18.17.5   | MGMT\$OS_FS_MOUNT                              | 18-124 |  |  |  |
| 18.17.6   | MGMT\$OS_KERNEL_PARAMS                         | 18-124 |  |  |  |
| 18.17.7   | MGMT\$OS_PATCHES                               | 18-125 |  |  |  |
| 18.17.8   | MGMT\$OS_PROPERTIES                            | 18-125 |  |  |  |
| 18.17.9   | MGMT\$OS_MODULES                               | 18-125 |  |  |  |
| 18.17.10  | MGMT\$OS_LIMITS                                | 18-126 |  |  |  |
| 18.17.11  | MGMT\$OS_INIT_SERVICES                         | 18-126 |  |  |  |
| 18.18 Ora | acle Home Directory Patching Views             | 18-126 |  |  |  |
| 18.18.1   | MGMT\$EM_HOMES_PLATFORM                        | 18-126 |  |  |  |
| 18.18.2   | MGMT\$HOMES_AFFECTED                           | 18-127 |  |  |  |
| 18.18.3   | MGMT\$APPL_PATCH_AND_PATCHSET                  |        |  |  |  |
| 18.18.4   | MGMT\$APPLIED_PATCHES                          |        |  |  |  |
| 18.18.5   | MGMT\$APPLIED_PATCHSETS                        | 18-128 |  |  |  |
| 18.19 Ora | acle Home Directory Views                      | 18-128 |  |  |  |
| 18.19.1   | MGMT\$OH_HOME_INFO                             | 18-128 |  |  |  |
| 18.19.2   | MGMT\$OH_DEP_HOMES                             | 18-129 |  |  |  |
| 18.19.3   | MGMT\$OH_CRS_NODES                             | 18-129 |  |  |  |
| 18.19.4   | MGMT\$OH_CLONE_PROPERTIES                      | 18-130 |  |  |  |
| 18.19.5   | MGMT\$OH_COMPONENT                             | 18-130 |  |  |  |
| 18.19.6   | MGMT\$OH_COMP_INST_TYPE                        | 18-131 |  |  |  |
| 18.19.7   | MGMT\$OH_COMP_DEP_RULE                         | 18-131 |  |  |  |
| 18.19.8   | MGMT\$OH_PATCHSET                              | 18-132 |  |  |  |
| 18.19.9   | MGMT\$OH_VERSIONED_PATCH                       | 18-132 |  |  |  |
| 18.19.10  | MGMT\$OH_PATCH                                 | 18-133 |  |  |  |
| 18.19.11  | MGMT\$OH_PATCHED_COMPONENT                     | 18-134 |  |  |  |
| 18.19.12  | MGMT\$OH_PATCH_FIXED_BUG                       | 18-134 |  |  |  |
| 18.19.13  | MGMT\$OH_PATCHED_FILE                          | 18-135 |  |  |  |
| 18.19.14  | MGMT\$OH_FILE                                  | 18-135 |  |  |  |
| 18.19.15  | MGMT\$PA_RECOM_METRIC_SOURCE                   | 18-136 |  |  |  |
| 18.19.16  | MGMT\$OH_INV_SUMMARY 18                        |        |  |  |  |
| 18.19.17  | MGMT\$OH_INSTALLED_TARGETS                     | 18-137 |  |  |  |
| 18.20 Ora | acle WebLogic Server Views                     | 18-137 |  |  |  |
| 18.20.1   | MGMT\$WEBLOGIC_APPLICATIONS                    | 18-137 |  |  |  |
| 18.20.2   | MGMT\$WEBLOGIC_EIBCOMPONENT                    | 18-138 |  |  |  |

| 18.20.3   | MGMT\$WEBLOGIC_FILESTORE              | 18-138 |  |  |  |  |
|-----------|---------------------------------------|--------|--|--|--|--|
| 18.20.4   | MGMT\$WEBLOGIC_JDBCDATASOURCE 18-1    |        |  |  |  |  |
| 18.20.5   | MGMT\$WEBLOGIC_JDBCMULTIDS            | 18-140 |  |  |  |  |
| 18.20.6   | MGMT\$WEBLOGIC_JMSCONNFACTORY         |        |  |  |  |  |
| 18.20.7   | MGMT\$WEBLOGIC_JMSQUEUE               | 18-141 |  |  |  |  |
| 18.20.8   | MGMT\$WEBLOGIC_JMSSERVER              | 18-141 |  |  |  |  |
| 18.20.9   | MGMT\$WEBLOGIC_JMSTOPIC               | 18-142 |  |  |  |  |
| 18.20.10  | MGMT\$WEBLOGIC_JOLTCONNPOOL           | 18-142 |  |  |  |  |
| 18.20.11  | MGMT\$WEBLOGIC_JVMSYSPROPS            | 18-143 |  |  |  |  |
| 18.20.12  | MGMT\$WEBLOGIC_MACHINE                | 18-143 |  |  |  |  |
| 18.20.13  | MGMT\$WEBLOGIC_NETWORK_CHANNELS       | 18-144 |  |  |  |  |
| 18.20.14  | MGMT\$WEBLOGIC_NODEMANAGER            | 18-144 |  |  |  |  |
| 18.20.15  | MGMT\$WEBLOGIC_RACONFIG               | 18-145 |  |  |  |  |
| 18.20.16  | MGMT\$WEBLOGIC_RAOUTBOUNDCONFIG       | 18-145 |  |  |  |  |
| 18.20.17  | MGMT\$WEBLOGIC_RESOURCECONFIG         | 18-147 |  |  |  |  |
| 18.20.18  | MGMT\$WEBLOGIC_SERVER                 | 18-147 |  |  |  |  |
| 18.20.19  | MGMT\$WEBLOGIC_STARTSHUTCLASSES       | 18-149 |  |  |  |  |
| 18.20.20  | MGMT\$WEBLOGIC_VIRTUALHOST            | 18-149 |  |  |  |  |
| 18.20.21  | MGMT\$WEBLOGIC_WEBAPPCOMPONENT        | 18-150 |  |  |  |  |
| 18.20.22  | MGMT\$WEBLOGIC_WORKMANAGER            | 18-150 |  |  |  |  |
| 18.20.23  | MGMT\$WEBLOGIC_WSCONFIG               | 18-151 |  |  |  |  |
| 18.20.24  | MGMT\$WEBLOGIC_WSPORTCONFIG           | 18-151 |  |  |  |  |
| 18.21 Ora | acle WebLogic Domain Views            | 18-152 |  |  |  |  |
| 18.21.1   | MGMT\$WEBLOGIC_DOMAIN                 | 18-152 |  |  |  |  |
| 18.21.2   | MGMT\$WEBLOGIC_OPSSSYSPROP            | 18-152 |  |  |  |  |
| 18.21.3   | MGMT\$WEBLOGIC_OAMCONFIG              | 18-153 |  |  |  |  |
| 18.22 Ora | acle WebLogic Cluster Views           | 18-153 |  |  |  |  |
| 18.22.1   | MGMT\$WEBLOGIC_CLUSTER                | 18-153 |  |  |  |  |
| 18.23 Sec | urity Views                           | 18-154 |  |  |  |  |
| 18.23.1   | MGMT\$ESA_ALL_PRIVS_REPORT            | 18-154 |  |  |  |  |
| 18.23.2   | MGMT\$ESA_ANY_DICT_REPORT             | 18-154 |  |  |  |  |
| 18.23.3   | MGMT\$ESA_ANY_PRIV_REPORT             | 18-154 |  |  |  |  |
| 18.23.4   | MGMT\$ESA_AUDIT_SYSTEM_REPORT         | 18-155 |  |  |  |  |
| 18.23.5   | MGMT\$ESA_BECOME_USER_REPORT          | 18-155 |  |  |  |  |
| 18.23.6   | MGMT\$ESA_CATALOG_REPORT              | 18-155 |  |  |  |  |
| 18.23.7   | MGMT\$ESA_CONN_PRIV_REPORT            | 18-156 |  |  |  |  |
| 18.23.8   | MGMT\$ESA_CREATE_PRIV_REPORT          | 18-156 |  |  |  |  |
| 18.23.9   | MGMT\$ESA_DBA_GROUP_REPORT            | 18-156 |  |  |  |  |
| 18.23.10  | MGMT\$ESA_DBA_ROLE_REPORT             | 18-157 |  |  |  |  |
| 18.23.11  | MGMT\$ESA_DIRECT_PRIV_REPORT          | 18-157 |  |  |  |  |
| 18.23.12  | MGMT\$ESA_EXMPT_ACCESS_REPORT         | 18-157 |  |  |  |  |
| 18.23.13  | MGMT\$ESA_KEY_OBJECTS_REPORT          | 18-157 |  |  |  |  |
| 18.23.14  | 14 MGMT\$ESA_OH_OWNERSHIP_REPORT 18-1 |        |  |  |  |  |
| 18.23.15  | MGMT\$ESA_OH_PERMISSION_REPORT        | 18-158 |  |  |  |  |
| 18.23.16  | MGMT\$ESA_POWER_PRIV_REPORT           | 18-158 |  |  |  |  |
| 18.23.17  | MGMT\$ESA_PUB_PRIV_REPORT             | 18-159 |  |  |  |  |
| 18.23.18  | MGMT\$ESA_SYS_PUB_PKG_REPORT          | 18-159 |  |  |  |  |

|    | 18.23.19 | MGMT\$ESA_TABSP_OWNERS_REPORT          | 18-159 |
|----|----------|----------------------------------------|--------|
|    | 18.23.20 | MGMT\$ESA_TRC_AUD_PERM_REPORT          | 18-159 |
|    | 18.23.21 | MGMT\$ESA_WITH_ADMIN_REPORT            | 18-160 |
|    | 18.23.22 | 2 MGMT\$ESA_WITH_GRANT_REPORT          | 18-160 |
|    | 18.23.23 | 3 MGMT\$ESM_COLLECTION_LATEST          | 18-160 |
|    | 18.23.24 |                                        | 18-161 |
|    | 18.23.25 | 5 MGMT\$ESM_PORTS_LATEST               | 18-161 |
|    | 18.23.26 | MGMT\$ESM_SERVICE_LATEST               | 18-161 |
|    | 18.23.27 | 7 MGMT\$ESM_STACK_LATEST               | 18-161 |
|    | 18.24    | Service Tag Views                      | 18-161 |
|    | 18.24.1  | MGMT\$SERVICETAG_INSTANCES             | 18-161 |
|    | 18.24.2  | MGMT\$SERVICETAG_REGISTRY              | 18-162 |
|    | 18.25    | Storage Reporting Views                | 18-162 |
|    | 18.25.1  | MGMT\$STORAGE_REPORT_DATA              | 18-162 |
|    | 18.25.2  | MGMT\$STORAGE_REPORT_KEYS              | 18-163 |
|    | 18.25.3  | MGMT\$STORAGE_REPORT_PATHS             | 18-163 |
|    | 18.25.4  | MGMT\$STORAGE_REPORT_ISSUES            | 18-164 |
|    | 18.25.5  | MGMT\$STORAGE_REPORT_DISK              | 18-164 |
|    | 18.25.6  | MGMT\$STORAGE_REPORT_VOLUME            | 18-164 |
|    | 18.25.7  | MGMT\$STORAGE_REPORT_LOCALFS           | 18-165 |
|    | 18.25.8  | MGMT\$STORAGE_REPORT_NFS               | 18-165 |
|    | 18.26    | Target Views                           | 18-166 |
|    | 18.26.1  | MGMT\$AGENTS_MONITORING_TARGETS        | 18-166 |
|    | 18.26.2  | MGMT\$EM_ECM_MOS_PROPERTIES            | 18-167 |
|    | 18.26.3  | MGMT\$EM_ECM_TARGET_FRESHNESS          | 18-167 |
|    | 18.26.4  | MGMT\$MANAGEABLE_ENTITIES              | 18-167 |
|    | 18.26.5  | GC\$PROPERTY_VALUES                    | 18-169 |
|    | 18.26.6  | GC\$GLOBAL_TARGET_PROPERTIES           | 18-170 |
|    | 18.26.7  | GC\$ASSOC_INSTANCES                    | 18-170 |
|    | 18.26.8  | GC\$ASSOC_INST_WITH_INVERSE            | 18-171 |
|    | 18.26.9  | GC\$TARGET                             | 18-171 |
|    | 18.27    | Examples                               | 18-172 |
|    |          |                                        |        |
| 19 | Using    | Receivelets                            |        |
|    | 19.1     | About Receivelets                      | 19-1   |
|    | 19.2     | SNMP Receivelet                        | 19-2   |
|    |          |                                        |        |
| 20 | Using    | Fetchlets                              |        |
|    | 20.1     | About Fetchlets                        | 20-1   |
|    | 20.2     | OS Command Fetchlets                   | 20-2   |
|    | 20.2.1   | OS Fetchlet                            |        |
|    | 20.2.2   | OSLines Fetchlet (split into lines)    | 20-4   |
|    | 20.2.3   | OSLineToken Fetchlet (tokenized lines) | 20-6   |
|    | 20.3     | SQL Fetchlet                           | 20-8   |
|    | 20.4     | SNMP Fetchlet                          | 20-14  |
|    | 20.5     | HTTP Data Fetchlets                    | 20-19  |
|    |          |                                        |        |

| 20.5.1  | URL Fetchlet (raw)                                              | 20-19 |
|---------|-----------------------------------------------------------------|-------|
| 20.5.2  | URL Lines Fetchlet (split into lines)                           | 20-20 |
| 20.5.3  | URL Line Token Fetchlet (tokenized lines)                       | 20-21 |
| 20.6    | URLXML Fetchlet                                                 | 20-22 |
| 20.7    | URL Timing Fetchlet                                             | 20-24 |
| 20.8    | Dynamic Monitoring Service (DMS) Fetchlet                       | 20-29 |
| 20.8.1  | Advantages to Using DMS for Oracle Management Agent Integration | 20-30 |
| 20.8.2  | DMS Fetchlet/Oracle Management Agent Integration Instructions   | 20-32 |
| 20.9    | JDBC Fetchlet                                                   | 20-34 |
| 20.10   | WBEM Fetchlet                                                   | 20-36 |
| 20.11   | JMX Fetchlet                                                    | 20-40 |
| 20.12   | Web Services Fetchlet                                           | 20-44 |
| 20.12.1 | Using Credentials for Authentication                            | 20-48 |
| 20.13   | WS-Management Fetchlet                                          | 20-49 |
| 20.13.1 | Using Credentials                                               | 20-52 |
| 20.14   | REST Fetchlet                                                   | 20-54 |
| 20.14.1 | Response Processing                                             | 20-54 |
| 20.14.2 | About REST CLI                                                  | 20-57 |
|         |                                                                 |       |

#### A Out-of-Box Associations

## **Preface**

This document covers Enterprise Manager framework extensibility and related reference information.

**Note:** For the most current version of this document, go to the **Extensibility** page of the Oracle Enterprise Manager Online Documentation set:

http://www.oracle.com/pls/em121/homepage

#### **Audience**

This document is intended for plug-in developers that want to extend Oracle Enterprise Manager to support the ability to manage custom target types or extend the manageability of out-of-box target types.

### **Documentation Accessibility**

For information about Oracle's commitment to accessibility, visit the Oracle Accessibility Program website at

http://www.oracle.com/pls/topic/lookup?ctx=acc&id=docacc.

#### **Access to Oracle Support**

Oracle customers have access to electronic support through My Oracle Support. For information, visit

http://www.oracle.com/pls/topic/lookup?ctx=acc&id=info or visit http://www.oracle.com/pls/topic/lookup?ctx=acc&id=trs if you are hearing impaired.

## **Related Documents**

For more information about Oracle Enterprise Manager, see the Oracle Enterprise Manager Online Documentation set:

http://www.oracle.com/pls/em121/homepage

## **Conventions**

The following text conventions are used in this document:

| Convention | Meaning                                                                                                    |
|------------|----------------------------------------------------------------------------------------------------|
| boldface   | Boldface type indicates graphical user interface elements associated with an action, or terms defined in text or the glossary.         |
| italic     | Italic type indicates book titles, emphasis, or placeholder variables for which you supply particular values.                          |
| monospace  | Monospace type indicates commands within a paragraph, URLs, code in examples, text that appears on the screen, or text that you enter. |

# **Getting Started with Plug-in Development**

This chapter contains the following sections:

- About the Plug-in Creation Process
- About the Extensibility Development Kit (EDK)
- Installing the Extensibility Development Kit (EDK)
- Designing the Plug-in
- Creating a Basic Plug-in
- Creating an Intermediate Plug-in
- Creating an Advanced Plug-in

#### 1.1 About the Plug-in Creation Process

Creating a plug-in involves the following steps, all of which are covered in this book:

- Designing your plug-in.
- Developing the plug-in, which includes creating the requisite metadata files that enable the plug-in functionality.
- Staging the plug-in.
- Validating the plug-in.
- Packaging the plug-in as an archive (.opar) file.
- Importing the plug-in into Enterprise Manager Cloud Control.
- Deploying the plug-in to Oracle Management Service.
- Adding a target from your environment to initiate target monitoring. The plug-in files required by the Management Agent to monitor the target will be pushed to the Agent at this time.
- Testing the plug-in to verify that it is behaving as expected.

As you continue to modify your plug-in metadata, you can upload your new metadata files to Enterprise Manager without re-deploying the plug-in archive using the Metadata Registration Service. See Section 13.7, "Updating Deployed Metadata Files Using the Metadata Registration Service (MRS)" for instructions on using this service.

In addition, to keep track of each updated version of your plug-in, you should incrementally update the plug-in version as follows in the following plug-in metadata files:

- In the PluginVersion attribute in the plugin.xml file that describes the plug-in to Oracle Management Service the plug-in is deployed to. See Section 2.4, "Creating the plugin.xml File".
- In the Version attribute in the plugin\_registry.xml file that describes the plug-in to Management Agents the plug-in is deployed to. See Section 2.5, "Creating the plugin\_registry.xml File".

### 1.2 About the Extensibility Development Kit (EDK)

A key component of the Enterprise Manager Cloud Control architecture is the Extensibility framework. To enable Oracle partners to extend the Enterprise Manager platform, an Extensibility Development Kit (EDK) is provided with the product.

The EDK is a collection of tools, utilities, and documentation, including:

- Enterprise Manager Extensibility documentation: Provide general guidelines for programming Enterprise Manager plug-ins
- Reference Implementation: Provides a reference code implementation, code snippets, and so on for various Enterprise Manager features
- Build time tools to verify EDK conformance: A tool that you can use to validate and report any violations, with respect to Enterprise Manager Extensibility guidelines
- Packaging Tool: A tool to package the plug-in components tool (empdk)
- Verification Tool: A tool to validate plug-in code components and to report violations (if any).

Enterprise Manager EDK includes a command line utility called empdk. Use this utility to package or validate a plug-in archive. For information associated with the empdk commands and their options, see Section 13.3, "Validating the Plug-in".

After you download the EDK, unzip it on your local system, and change your current directory to the location where you unpacked the EDK. The EDK contains reference documentation and guides to help you with plug-in development as well as the API reference you might need to integrate while developing plug-ins.

For information about downloading the EDK, see Section 1.3, "Installing the Extensibility Development Kit (EDK)".

#### 1.2.1 Contents of the EDK

The EDK archive contains the following directories:

/bin

Contains the empdk utility, which you use to:

- Validate the structure of your plug-in
- Package your plug-in
- Convert the metadata for existing (pre-Cloud Control 12) plug-ins to the new metadata formats

/doc

Contains the Oracle Enterprise Manager Extensibility Programmer's Guide and Programmer's Reference, as well as the EDK API Reference documentation, including documentation on Management Views. Review overview.html for links to the documentation provided.

You can also access the EDK API Reference documentation directly through its index page (sdk\_api\_ref.html).

/lib

Contains internal libraries used by the EDK.

Contains internal libraries used by the EDK.

/samples

Contains a complete reference implementation of a plug-in, packaged as demo\_ hostsample.zip. The sample metadata files included should be used as examples of the files referenced throughout the EDK documentation.

View the README packaged with the archive for instructions on building, deploying, and using the sample plug-in.

Other utilities referenced in this documentation, including EM CLI and EM CTL, are installed with Enterprise Manager and are typically deployed to the Oracle Management Service (OMS) host.

### 1.3 Installing the Extensibility Development Kit (EDK)

Before you begin developing plug-ins, install the Extensibility Development Kit (EDK).

**Note:** Before installing the EDK, you must have the following:

- Latest version of the EDK ZIP archive from the Self Update console. (To access the Self Update console, from the Cloud Control console, select Setup, then Extensibility, and then Self Update.)
- Java version 1.6.0\_24 or later
- Local system running Solaris, Linux, HP-UX, AIX, or Windows with New Technology File System (NTFS)

#### To install the EDK:

- Download the EDK ZIP archive to your local system using one of the following options:
  - **Enterprise Manager Cloud Control** 
    - **a.** Log in to Enterprise Manager Cloud Control.
    - **b.** From the **Setup** menu, select **Extensibility**, then select **Development Kit**. The Extensibility Development Kit (EDK) page appears.
    - Under Installing the EDK, select **Download the Extensibility** Development Kit to your workstation.

- **d.** Save 12.1.0.2.0\_edk\_partner.zip to your local system.
- Enterprise Manager Command Line Utility (EM CLI)

**Note:** For information about setting up EM CLI, see Section 13.5.1.2, "Setting Up the EM CLI Utility".

Open a command prompt and run the following command:

```
emcli get_ext_dev_kit
```

This command downloads the EDK zip archive to the same directory from where you ran the command and does not require any parameters.

2. Set your JAVA\_HOME environment variable and ensure that it is part of your PATH. For example:

```
setenv JAVA_HOME /usr/local/packages/j2sdk1.6.0_24
setenv PATH $JAVA_HOME/bin:$PATH
```

**3.** Unpackage the downloaded EDK ZIP archive to a directory on your local system. For example:

```
Unzip 12.1.0.2.0_edk_partner.zip
```

This command creates the following directories under the directory (release\_edk\_ partner) where you unpackaged the EDK ZIP archive:

```
release_edk_partner
                     bin
                     doc
                     lib
                     oui
                     samples
                     README
```

For more information about the directory contents, see Section 1.2.1, "Contents of the EDK".

### 1.4 Designing the Plug-in

Before creating your plug-in, you must first determine what information needs to be collected to monitor and manage the target type. This involves:

- Identifying performance and configuration metrics that should be collected.
- Determining how often each metric should be collected. Oracle recommends that the collection frequency for any metric should not be less than once every five minutes.
- Based on customer-specific operational practices, specifying default warnings and critical thresholds on these metrics. Whenever a threshold is crossed, Enterprise Manager generates an alert, informing administrators of potential problems.

### 1.5 Creating a Basic Plug-in

Ideally, begin by creating a basic monitoring plug-in that includes the basic required metadata:

- The target type definition file, which defines:
  - A required "Response" metric group, which includes a status metric and a performance metric.
  - Credentials needed to authenticate with the target.

For more information, see Chapter 3, "Creating Target Metadata Files".

- A default collection file defining the frequency at which metrics and configuration data will be collected. For more information, see Section 3.5, "Creating the Default Collection File".
- Developing Oracle Business Intelligence Publisher (BI Publisher) reports to display collected target data.

For more information, see Chapter 5, "Developing BI Publisher Reports".

Once created, you will validate and package your plug-in. See Chapter 13, "Validating, Packaging, and Deploying the Plug-in" for instructions.

As the final step, deploy your plug-in to Enterprise Manager Cloud Control and begin testing to ensure that data for the Response metric is being returned.

**See Also:** The EDK provides a sample host plug-in. This contains examples of all features mentioned previously. For more information, see the README bundled with the sample plug-in.

### 1.6 Creating an Intermediate Plug-in

When you have created a basic plug-in, you might want to enhance the plug-in's capabilities by adding more complex functionality.

- Add more complex metrics.
  - For more information, see Section 3.4.3, "Defining Advanced Metrics".
- Provide the ability to collect configuration data for the target, which is used to create a "snapshot" of the target's configuration at a specific point in time.
  - For more information, see Chapter 6, "Collecting Target Configuration Data".

- Create a metadata-based metadata custom user interface, which will essentially add a custom target home page for displaying target metrics to Enterprise Manager.
  - For more information, see Chapter 8, "Defining a Management User Interface".
- Defining target associations, which can be used to create topology models of the targets managed by the plug-in.
  - For more information, see Chapter 10, "Using Derived Associations".
- Define a job type that executes specific tasks specific to the target type. For more information, see Chapter 7, "Adding Job Types".

### 1.7 Creating an Advanced Plug-in

When you have successfully created and validated your basic or intermediate plug-in, you might want to enhance it with advanced features. Among the enhancements to consider:

- Adding the ability to automatically discover newly-added instances of the target type managed by the plug-in.
  - For more information, see Chapter 11, "Defining Target Discovery".
- Building a Flex-based custom management user interface. This page will be accessed with other target home pages through the Cloud Control console.
  - For more information, see Chapter 8, "Defining a Management User Interface".
- Define compliance standards and monitoring rules specific to the target type. For more information, see Chapter 12, "Adding Compliance Standards".

# **Defining the Plug-in**

This chapter contains the following sections:

- Introduction to Defining the Plug-in
- Basic Plug-in Metadata
- Creating Plug-in Definition Files
- Creating the plugin.xml File
- Creating the plugin\_registry.xml File
- Validating the Plug-in Definition Files

### 2.1 Introduction to Defining the Plug-in

As a plug-in developer, you are responsible for the following steps within the plug-in definition process:

- Define the plug-in identifier (ID).
  - For more information, see Section 2.2.1, "Defining the Plug-in ID".
- Define the plug-in version.
  - For more information, see Section 2.2.2, "Defining the Plug-in Version".
- Create the plug-in definition files:
  - **a.** Create the plugin.xml file.
    - The plugin.xml file provides the metadata describing the plug-in.
    - For more information, see Section 2.4, "Creating the plugin.xml File".
  - **b.** Create the plugin\_registry.xml file.
    - The plugin\_registry.xml file provides the metadata required by the Management Agent to which the plug-in will be deployed.
    - For more information, see Section 2.5, "Creating the plugin\_registry.xml File".
- **4.** Package the plug-in definition files in the plug-in staging directory (*plugin\_stage*):
  - plugin\_stage/plugin.xml
  - plugin\_stage/agent/plugin\_registry.xml

For more information, see Chapter 13, "Validating, Packaging, and Deploying the Plug-in".

**5.** Validate the plug-in definition files.

For more information, see Section 2.6, "Validating the Plug-in Definition Files"

### 2.2 Basic Plug-in Metadata

The most basic plug-in requires metadata for the plug-in itself, including basic information such as name and version that is used by Oracle Management Service and Management Agents; definition of a basic metric indicating whether the target being monitored is up or down; and specifying the frequency at which metric data should be collected.

#### 2.2.1 Defining the Plug-in ID

Plug-ins are identified by a unique plug-in identifier (ID). The plug-in ID has three parts:

- Vendor ID (8 chars). For example: acme
- Product ID (8 chars). For example: switch
- Plug-in Tag (4 chars). For example: xkey.

**Note:** The Vendor ID, Product ID, and Plug-in Tag *must not* begin with a number or include any special characters. All these parts must contain alphanumeric characters only.

The Plug-in ID created from the previous example would be:

acme.switch.xkey

**Note:** The plug-in ID must be unique across Enterprise Manager.

If you are developing a plug-in within Oracle, contact Enterprise Manager Release Management to get the plug-in ID.

#### 2.2.2 Defining the Plug-in Version

Each plug-in must be assigned a version. The plug-in versioning syntax is as follows:

a.b.c.d.e

- a.b = The version of the Enterprise Manger Extensibility Development Kit (EDK) used for development (12.1, 12.2, and so on).
- c =This value is always 0
- d = The developer-assigned plug-in version. This value must be incremented with each plug-in release on the same Enterprise Manager Cloud Control release.
- e = for future use. The default value is 0.

Putting it all together, the first version of a plug-in created for Enterprise Manager Cloud Control is:

12.1.0.1.0

**Note:** As a best practice, you should update the plug-in version incrementally as you create and deploy each iteration of your plug-in. For example: 12.1.0.1.0, 12.1.0.2.0, and so on.

### 2.3 Creating Plug-in Definition Files

Two new metadata files are required for all plug-ins deployed to Enterprise Manager Cloud Control 12c.

plugin.xml

This file is used during plug-in deployment. It contains properties that identify the plug-in, such as name and version, and declares the set of target types that will be added to Enterprise Manager Cloud Control.

plugin-registry.xml

This file declares those components included in the plug-in that are to be deployed to the Management Agent.

### 2.4 Creating the plugin.xml File

The plugin.xml file provides the metadata describing the plug-in.

The following sections describe the required and some of the optional tags that you can include in the plugin.xml file. The TargetTypeList element contains a TargetType element, which in turn contains a reference to the target type metadata file location in the plug-in archive.

Example 2–1 provides a sample plugin.xml for a plug-in with basic features:

#### Example 2-1 Sample plugin.xml

```
<?xml version = '1.0' encoding = 'UTF-8'?>
<Plugin xmlns:xsi="http://www.w3.org/2001/XMLSchema-instance"
        xsi:schemaLocation="http://www.oracle.com/EnterpriseGridControl/plugin_
       metadata plugin_metadata.xsd"
       xmlns="http://www.oracle.com/EnterpriseGridControl/plugin_metadata">
 <PluginId vendorId="acme" productId="demo" pluginTag="hostsample"/>
  <PluginVersion value="12.1.0.1.0"/>
  <PluginOMSOSAruId value="2000">
  </PluginOMSOSAruId>
  <ShortDescription>Test plugin for the Acme Demo Plug-in.</ShortDescription>
  <TargetTypeList>
    <TargetType name="acme_demo_hostsample.xml" isIncluded="TRUE">
       <VersionSupport>
        <SupportedVersion supportLevel="Basic" minVersion="9.2.0.1"</pre>
                         maxVersion="9.8.0.0.0"/>
        <NonSupportedVersion minVersion="9.1.0.0"/>
      </VersionSupport>
    </TargetType>
  </TargetTypeList>
  <PluginDependencies>
   <DependentPlugin pluginDependencyType="RunTime">
```

```
<DepPluginId vendorId="acme" productId="switch" pluginTag="type3"/>
   <BaseVersion version="11.2.0.1.0"/>
  </DependentPlugin>
  <DependentPlugin pluginDependencyType="RunTime">
   <DepPluginId vendorId="acme" productId="switch" pluginTag="type4"/>
   <BaseVersion version="11.2.0.1.0"></BaseVersion>
  </DependentPlugin>
  </PluginDependencies>
  <PluginAttributes Type="MP" Category="Others"
                   DisplayName="Acme Demo Plugin"
                   ReleaseDate="2010-01-20"
                   ReleaseStatus="Test"
                   OnlineDocLink="http://oracle.com/acme_demo_doc"
                   LastUpdDate="2010-01-20"/>
</Plugin>
```

#### 2.4.1 Overview of plugin.xml Elements

Table 2–1 describes the key elements included within the plugin.xml files.

Table 2-1 Key Elements Within the plugin.xml File

| Element          | Required<br>Y/N | Description                                                                                                    |
|------------------|-----------------|----------------------------------------------------------------------------------------------------|
| Plugin           | Y               | The root element for the file.                                                                                                    |
| PluginID         | Y               | The unique identifier assigned to the plug-in.                                                                                                    |
|                  |                 | For more information, see Section 2.2.1, "Defining the Plug-in ID".                                                                                   |
| PluginVersion    | Y               | The plug-in version.                                                                                                    |
|                  |                 | For more information, see Section 2.2.2, "Defining the Plug-in Version".                                                                              |
| PluginOMSOSAruId | Y               | The operating system (OS) ID for the Oracle Management Service to which the plug-in will be deployed. Usually, this element is set to 2000 (generic). |
|                  |                 | For more information, see Section 2.4.2, "Certifying Plug-ins".                                                                                       |

Table 2–1 (Cont.) Key Elements Within the plugin.xml File

| Element                 | Required<br>Y/N | Description                                                                                                    |
|-------------------------|-----------------|----------------------------------------------------------------------------------------------------|
| PluginAttributes        | N               | Defines plug-in attributes such as plug-in type, display name, category, and so on.                                                                                                    |
|                         |                 | The default Plug-in Type for metadata plug-ins is "MP". The default Category is "Others".                                                                                                    |
|                         |                 | Valid Type values:                                                                                                    |
|                         |                 | ■ MP                                                                                                    |
|                         |                 | Metadata plug-in with default UI                                                                                                    |
|                         |                 | ■ MPP                                                                                                    |
|                         |                 | Metadata plug-in with custom UI                                                                                                    |
|                         |                 | Valid Category values:                                                                                                    |
|                         |                 | <ul><li>Applications</li></ul>                                                                                                    |
|                         |                 | <ul><li>Databases</li></ul>                                                                                                    |
|                         |                 | ■ Middleware                                                                                                    |
|                         |                 | <ul> <li>Groups, Systems and Services</li> </ul>                                                                                                    |
|                         |                 | <ul> <li>Servers, Storage and Network</li> </ul>                                                                                                    |
|                         |                 | ■ Others                                                                                                    |
| TargetTypeList          | N               | Contains one or more TargetType elements, each specifying the path and file name for a target type metadata file packaged with the plug-in.                                                                                                    |
|                         |                 | For information about the target type metadata file, see Section 3.3, "Creating the Target Type Metadata File".                                                                                                    |
|                         |                 | Each TargetType element can also include a VersionSupport element identifying supported or non-supported versions of the target type.                                                                                                    |
| PluginDependencies      | N               | Describes any dependencies that exist for the plug-in. Dependencies can be described as the following:                                                                                                    |
|                         |                 | <ul> <li>CompileTime: This dependency indicates that the<br/>dependent plug-in should exist prior to deployment<br/>of current plug-in.</li> </ul>                                                                                                    |
|                         |                 | ■ RunTime: This dependency indicates the feature dependencies and deployment of current plug-in can go ahead without the dependent plug-in. Along with dependencies one can also describe the prerequisites. Currently supported prerequisite is of type bug. |
| AgentSideCompatibi lity | N               | Identifies the Management Agent version with which the plug-in can communicate.                                                                                                    |

#### 2.4.2 Certifying Plug-ins

Note: All metadata plug-ins must be generic on the OMS side and are implicitly certified on all platforms. However, the plug-in can specify the OS certification for the Management Agent side

Because Enterprise Manager is released on a number of OS platforms, you must consider how your plug-in will behave on different OS platforms. The plugin.xml file contains elements and attributes that support a certification mechanism. For more information, see the following sections:

- Certifying Plug-ins on Multiple Platforms
- Certifying Generic Plug-ins

#### 2.4.2.1 Certifying Plug-ins on Multiple Platforms

The PluginOMSOSAruId element specifies the OS ID for the OMS to which the plug-in can be deployed. Usually this value is set to 2000, which indicates that the plug-in is generic on the OMS side.

**Note:** If you specify the PluginOMSOSAruId element with a value of 2000 and you do not include the Certification tag, then it is assumed that the plug-in is certified on all platforms. However, if you use the Certification tag, then you must list all platforms on which the plug-in is certified explicitly. For more information, see Section 2.4.2.2, "Certifying Generic Plug-ins".

If you set PluginOMSOSAruId to a different value than 2000, then you are declaring that your plug-in is designed for the specified platform only and it will not work on any other platforms. For example:

```
<PluginOMSOSAruId value="267" />
```

This example specifies that the plug-in is designed for Solaris X64 only.

The following is a list of valid ARU ID values:

- 46: Linux x86 (32-bit)
- 212: AIX 5L and 6.1 (64-bit)
- 226: Linux x86-64 (64-bit)
- 23: Solaris Sparc (64-bit)
- 267: Solaris x86-64 (64-bit)
- 233: Microsoft Windows x86-64 (64-bit)

If you specify 2000 for PluginOMSOSAruId, then you can certify your plug-in further on any set of OS platforms. For example, you can specify the certification information for the Management Agent and Discovery components as follows:

#### Example 2–2 Certifying Management Agent and Discovery Components

```
<PluginOMSOSAruId value="2000">
        <PluginAgentOSAruId value="23"/>
        <PluginDiscoveryOSAruId value="23"/>
</PluginOMSOSAruId>
```

Example 2–2 indicates that the OMS side of the plug-in is generic, but the Management Agent and Discovery components are designed to work on a Solaris SPARC 64 platform only.

**Note:** The Management Agent and Discovery components *must* have the same value.

#### 2.4.2.2 Certifying Generic Plug-ins

If you declare your plug-in as generic, then you can still specify more certification information. If you do not specify any information in the <Certification> section, it is implicitly assumed that all the three components of your plug-in are certified on all platforms. However, if you wish to certify the plug-in components on individual platforms, then you can use the tags defined in Table 2–2:

Table 2–2 Certification Tags

| Tag             | Description                                                  |  |
|-----------------|--------------------------------------------------------------|--|
| Component type  | Specifies the plug-in component.                             |  |
|                 | Valid values:                                                |  |
|                 | <ul> <li>OMS: Oracle Management Service component</li> </ul> |  |
|                 | <ul> <li>Agent: Management Agent component</li> </ul>        |  |
|                 | <ul> <li>Discovery: Discovery component</li> </ul>           |  |
| PortARUId value | Specifies the ARU ID for the OS or platform.                 |  |
|                 | Valid values:                                                |  |
|                 | <b>46:</b> Linux x86 (32-bit)                                |  |
|                 | ■ 212: AIX 5L and 6.1 (64-bit)                               |  |
|                 | <b>226:</b> Linux x86-64 (64-bit)                            |  |
|                 | <ul><li>23: Solaris Sparc (64-bit)</li></ul>                 |  |
|                 | <b>267:</b> Solaris x86-64 (64-bit)                          |  |
|                 | <ul><li>233: Microsoft Windows x86-64 (64-bit)</li></ul>     |  |

Example 2–3 indicates that all three components of the plug-in are certified on both Linux 32-bit and Linux 64 bit platforms only. If you do not specify any certified port, then your plug-in is certified on all operating systems and platforms. But if you specify at least one PortARUId element, then that component is certified on those specified platforms only.

#### Example 2-3 Certifying Generic Plug-ins

```
<PluginOMSOSAruId value="2000">
</PluginOMSOSAruId>
<Certification>
  <Component type="OMS">
       <CertifiedPorts>
           <PortARUId value="46" />
           <PortARUId value="226" />
       </CertifiedPorts>
 </Component>
  <Component type="Agent">
       <CertifiedPorts>
             <PortARUId value="46" />
             <PortARUId value="226" />
       </CertifiedPorts>
 </Component>
  <Component type="Discovery">
       <CertifiedPorts>
             <PortARUId value="46" />
             <PortARUId value="226" />
       </CertifiedPorts>
  </Component>
```

</Certification>

### 2.5 Creating the plugin\_registry.xml File

The plugin\_registry.xml file provides the metadata required by the Management Agent that the plug-in will be deployed to. It is packaged in the /agent directory within the plug-in archive and is deployed to the Management Agent that will monitor a target.

Example 2-4 provides a sample plugin\_registry.xml file. The TargetTypes element contains a reference to the target type metadata file location in the plug-in archive. The location is relative to the *plugin\_stage* directory root, that is, starting from the Management Agent subdirectory or the same location where the plugin\_registry.xml file is located.

Similarly, the TargetCollections element contains a reference to the plug-in's default collection metadata file, which is also packaged with the plug-in.

#### Example 2-4 Sample plugin\_registry.xml File

```
<?xml version="1.0"?>
<PlugIn ID="acme.demo.hostsample" Description="Demo Sample Host Plugin"
Version="12.1.0.1.0" HotPluggable="false"
    xmlns:xsi="http://www.w3.org/2001/XMLSchema-instance"
    xsi:schemaLocation="http://www.oracle.com/EnterpriseGridControl/plugin
plugin.xsd">
  <TargetTypes>
        <FileLocation>metadata/acme_switch_key.xml</FileLocation>
  </TargetTypes>
  <TargetCollections>
       <FileLocation>default_collection/acme_switch_key_
collection.xml</FileLocation>
  </TargetCollections>
  <PlugInLibrary>
    <FileLocation>archives/em-as-fmw-fetchlet.jar/FileLocation>
    <FetchletRegistration>
      <Fetchlet ID="DMS" ExecutionClass="oracle.sysman.as.fetchlets.DMSFetchlet"</pre>
Version="" Description="" Adapter=""/>
    </FetchletRegistration>
    <AdditionalClassPath>
      <FileLocation>archives/dms.jar</fileLocation>
    </AdditionalClassPath>
  </PlugInLibrary>
</PlugIn>
```

#### 2.5.1 Overview of plugin\_registry.xml Elements

Table 2–3 describes the key elements included within the file.

Table 2–3 Key Elements Within the plugin\_registry.xml File

| Element             | Required (Y/N) | Description                                                                                                    |
|---------------------|----------------|----------------------------------------------------------------------------------------------------|
| Plugin              | Y              | The root element for the file. It includes the following attributes:                                                                                                    |
|                     |                | ■ ID: Required. The unique identifier assigned to the plug-in.                                                                                                    |
|                     |                | For more information, see Section 2.2.1, "Defining the Plug-in ID".                                                                                                    |
|                     |                | <ul> <li>Description: Optional. A title describing the<br/>plug-in.</li> </ul>                                                                                                    |
|                     |                | <ul> <li>Version: Required. The plug-in version.</li> </ul>                                                                                                    |
|                     |                | For more information, see Section 2.2.2, "Defining the Plug-in Version".                                                                                                    |
| TargetTypes         | N              | Contains one or more FileLocation elements, each specifying the path and file name for a target type metadata file packaged with the plug-in.                                          |
|                     |                | For information about target type files, see Section 3.3, "Creating the Target Type Metadata File".                                                                                    |
| TargetCollections   | N              | Contains one or more FileLocation elements, each specifying the default collection for a target type.                                                                                  |
|                     |                | For information about this file, see Section 3.5, "Creating the Default Collection File".                                                                                              |
| PlugInLibrary       | N              | Lists the different types of artifacts (fetchlets, receivelets, and so on) packaged in the plug-in.                                                                                    |
|                     |                | The PlugInLibrary element includes the following subelements:                                                                                                    |
|                     |                | <ul> <li>FileLocation: Mandatory. Defines the location<br/>of the JAR containing the implementations of the<br/>following listed fetchlets.</li> </ul>                                 |
|                     |                | ■ FetchletRegistration: Optional. Creates an entry that maps a fetchlet id ( <b>DMS</b> in Example 2–4) to the class that contains the implementation of the fetchlet interface.       |
|                     |                | <ul> <li>ReceiveletRegistration: Optional. Creates an<br/>entry that maps a receivelet id to the class that<br/>contains the implementation of the receivelet<br/>interface</li> </ul> |
|                     |                | <ul> <li>AdditionalClassPath: Optional. Specifies<br/>additional JAR files to be loaded by the plug-in for<br/>a specific library.</li> </ul>                                          |
| AdditionalClassPath | N              | Specifies additional JAR files to be loaded by the plug-in that are shared by all the plug-in libraries                                                                                |

#### 2.6 Validating the Plug-in Definition Files

To verify that your plugin.xml and plugin\_registry.xml files are defined correctly, enter the following command from the /bin directory of the EDK:

empdk validate\_plugin -stage\_dir plugin\_stage

In the preceding command, *plugin\_stage* represents the plug-in staging directory.

For information about the EDK, see Section 1.2, "About the Extensibility Development Kit (EDK)" and for more information about the empdk command and its usage, see Section 13.3, "Validating the Plug-in".

# **Creating Target Metadata Files**

This chapter contains the following sections:

- Introduction to Creating Target Metadata Files
- Overview of Target Definition Files
- Creating the Target Type Metadata File
- Defining Metrics to Collect from the Target
- Creating the Default Collection File
- **Guidelines for Creating Target Metadata**
- Testing Your Target Type Definitions
- Validating Your Metadata XML
- Troubleshooting the Target Creation Process

# 3.1 Introduction to Creating Target Metadata Files

As a plug-in developer, you are responsible for the following steps within the target metadata files creation process:

Create the target definition file.

The target type metadata file tells the Management Agent what data to retrieve and how to obtain that data for this particular target type.

For more information, see Section 3.3, "Creating the Target Type Metadata File".

Define metrics to collect from the target.

A metric refers to a specific piece of data collected from the target. A set of related metrics collectively comprise a metric group.

For more information, see Section 3.4, "Defining Metrics to Collect from the Target".

Define target configuration data to collect.

You can collect configuration data for a target and save it in the Management Repository as a *snapshot* representing the target's configuration at a specific point in time. Each configuration snapshot is associated with a specific target instance.

For more information, see Chapter 6, "Collecting Target Configuration Data".

**4.** Create the default collection file.

The default collection file defines the metric data to be collected from targets and written to the Management Repository along with information such as the collection frequency.

For more information, see Section 3.5, "Creating the Default Collection File".

- Package the various definition files in the plug-in staging directory (*plugin\_stage*):
  - Target type metadata file
    - plugin\_stage/oms/metadata/targetType/target\_type.xml
    - plugin\_stage/agent/metadata/target\_type.xml

**Note:** An identical copy of this file must be placed in both the /oms and /agent directories.

- Default collection file
  - plugin\_stage/oms/metadata/default\_collection/target\_ type.xml
  - plugin\_stage/agent/default\_collection/target\_type.xml

**Note:** An identical copy of this file must be placed in both the /oms and /agent directories.

Configuration metadata file

plugin stage/oms/metadata/snapshotlive/target-type ecmdef.xml

For more information, see Chapter 13, "Validating, Packaging, and Deploying the Plug-in".

# 3.2 Overview of Target Definition Files

Two XML metadata files are required to define the target type that your plug-in will enable Enterprise Manager Cloud Control to monitor and manage:

Target type metadata file

The definition of a target type primarily consists of the metrics you want the Management Agent to collect for the target. The file contains a list of all metrics that will be collected for the target type, along with specifics on how to compute each metric.

For more information, see Section 3.3, "Creating the Target Type Metadata File".

Default collection file

This file defines the interval at which metric data will be collected or received from the target. It also specifies alert thresholds and optional corresponding warning messages for each metric. Cloud Control users can override the default collection intervals, but the default values must be provided in this file.

For more information, see Section 3.5, "Creating the Default Collection File".

This chapter also describes the metadata definitions required to collect configuration data for plug-in targets. This is an advanced feature but can be useful for many plug-ins. For more information, see Section 6.2, "About the Configuration Definition Files".

The following sections provide the summary of creating the target type and default collection metadata files, as well as an overview of target configuration data collection.

# 3.3 Creating the Target Type Metadata File

The target type metadata file tells the Oracle Management Agent what data to retrieve and how to obtain that data for this particular target type.

At the highest definition level, the target type metadata file is composed of four key XML elements as described in Table 3–1.

| Element                        | Description                                                                                                    |
|--------------------------------|----------------------------------------------------------------------------------------------------|
| TargetMetadata                 | Specifies information about the plug-in, such as name and version.                                                                      |
| Metric                         | Defines a metric group, which in turn contains one or more metrics that each define a specific piece of data collected from the target. |
| InstanceProperties             | Defines properties that are populated when a target instance is created.                                                                |
| CredentialTypes/CredentialSets | Specifies credentials required to by the plug-in authenticate with a target instance.                                                   |

Enterprise Manager ships with predefined target type metadata files that cover the most common target types. In situations where the predefined target metadata files do not fit the types of targets you want to monitor, you can either:

- Define a new target type by creating a target type metadata file
- Use one of the predefined metadata files as a template for defining a new target type, and then repackage the files as a new plug-in

This section briefly introduces the structure of the target type metadata file. A complete example of a target type metadata file is provided with the EDK:

edk/samples/plugins/SampleHost/oms/metadata/targetType/demo\_hostsample.xml

In the preceding directory path, edk represents the directory where you expanded the EDK archive. For information about the EDK archive, see Section 1.2, "About the Extensibility Development Kit (EDK)".

For additional information about creating target type metadata files, Section 3.6, "Guidelines for Creating Target Metadata".

# 3.3.1 Creating a Basic Target Type Metadata File

Example 3–1 shows the minimum required information that a target type file must contain.

#### Example 3-1 Target Type File

```
<TargetMetadata META_VER="2.0" TYPE="demo_hostsample">
  <Display>
    <Label NLSID="hs_displayname">Demo Plugin Sample Host</Label>
  </Display>
  <Metric NAME="Response" TYPE="TABLE">
      <Label NLSID="hs_response_displayname">Response</Label>
    </Display>
    <TableDescriptor>
      <ColumnDescriptor NAME="Status" TYPE="NUMBER" IS_KEY="FALSE">
          <Label NLSID="hs_response_status">Status (up/down)</Label>
        </Display>
      </ColumnDescriptor>
    </TableDescriptor>
    <QueryDescriptor FETCHLET_ID="OSLineToken">
      <Property NAME="scriptsDir" SCOPE="SYSTEMGLOBAL">scriptsDir/Property>
      <Property NAME="fake" SCOPE="INSTANCE"</pre>
             OPTIONAL="TRUE">USE_FAKE_DATA</Property>
      <Property NAME="perlBin" SCOPE="SYSTEMGLOBAL">perlBin/Property>
      <Property NAME="script" SCOPE="GLOBAL">%scriptsDir%/emx/demo_
hostsample/datacollector.pl --collect Response --fake %fake%</Property>
      <Property NAME="startsWith" SCOPE="GLOBAL">em_result=</property>
      <Property NAME="delimiter" SCOPE="GLOBAL">|</Property>
    </QueryDescriptor>
  </Metric>
  <InstanceProperties>
    <InstanceProperty NAME="SAMPLE_DATA" CREDENTIAL="FALSE" OPTIONAL="TRUE">
        <Label NLSID="EMPLOYEE_ID_iprop">Employee ID</Label>
      </Display>
    </InstanceProperty>
 </InstanceProperties>
</TargetMetadata>
```

The following sections provide information about the XML definitions shown in Example 3–1.

# 3.3.2 Naming the Target Type Metadata File

Oracle recommends that users adding new target types adhere to Enterprise Manager naming conventions. This naming convention allows for file naming consistency in environments where similar products from multiple vendors are used. The target naming convention follows the form *vendorID\_productID\_PluginTag*.

For example:

```
acme_demo_targetType.xml
```

# 3.3.3 Defining the Target Type Metadata

The first lines after the header of the target definition file identify the target type. The following excerpt defines the metadata version (META\_VER="2.0") and target type (TYPE="acme\_demo\_targetType").

```
<TargetMetadata META_VER="2.0" TYPE="acme_demo_targetType">
```

Metadata versioning allows different versions of the same target type metadata to exist concurrently within the managed environment, although only one metadata version is allowed per Management Agent. You should update the metadata version each time you update the target metadata file.

# 3.3.4 Defining Target Credentials

In most cases, the plug-in will be required to authenticate with each target instance that it will collect data for, or run jobs against. Credential types and credential sets needed to enable authentication are defined in the CredentialInfo element within the target type metadata file.

For more information, see Chapter 14, "Defining Credentials".

Credentials information for the target includes and defines the credentials fields (referred to as columns) and the credentials sets specific to the target type. Enterprise Manager's security framework provides facilities for managing these credentials and using them when performing various management functions.

# 3.3.5 Defining Type Properties

The extensibility framework uses type properties to internally categorize the target type for framework processing. They are not visible to the end user. Corresponding subsystems use the type properties to enable features for the target type or to perform appropriate validation checks.

The value set at the type property level applies to all targets of that type and across all metaversions, unlike instance properties which only apply to a specific target.

The following example specifies that the target type is a system class of target. The extensibility framework uses this setting to display the target on all system pages.

```
<TypeProperties>
  <TypeProperty PROPERTY_NAME="is_system" PROPERTY_VALUE="1"/>
</TypeProperties>
```

Table 3–2 provides a description of the available type properties.

Table 3-2 Type Properties

| <b>Property Name</b> | Description                                                                                          |  |
|----------------------|----------------------------------------------------------------------------------------------------|--|
| is_system            | Specifies the type as modelling a system type. You must set this value for all system types.         |  |
|                      | is_cluster: Specifies the type as modelling a cluster.<br>Clusters are subsets of systems.           |  |
|                      | is_end_user: Set for systems constructed from<br>user-chosen entities; these are subsets of systems. |  |
|                      | <b>Note</b> : The property value is always set to 1 for all the is_name properties.                  |  |

Table 3–2 (Cont.) Type Properties

| Property Name                 | Description                                                                                                    |
|-------------------------------|----------------------------------------------------------------------------------------------------|
| is_service                    | Specifies the type as modelling a service.                                                                                                    |
|                               | <b>Note</b> : The property value is always set to 1 for all the is_name properties.                                                                                                    |
| is_aggregate                  | Enterprise Manager sets this value automatically. Do not modify.                                                                                                    |
| is_group                      | Do not use                                                                                                    |
| is_composite                  | Do not use                                                                                                    |
| is_install                    | Set this value for an install home manageable entity (for example, Oracle home)                                                                                                    |
| is_existence                  | Set this value for a discovered entity with an existence-only state, that is, an entity that is discovered but cannot be managed by Oracle yet.                                                             |
|                               | Possible value:                                                                                                    |
|                               | 1: Indicates a discovered entity with an existence-only state                                                                                                    |
|                               | <b>Note</b> : When the entity becomes a managed entity by Oracle, you must remove this entry from the target type metadata file and register the target type again.                                         |
| priv_propagation_mode         | This property is used for privilege propagation and specifies the privilege propagation mode.                                                                                                    |
|                               | Possible values:                                                                                                    |
|                               | 0: No privilege propagation                                                                                                    |
|                               | 1: Privilege propagation at instance level                                                                                                    |
|                               | <ul> <li>2: All targets are privilege propagating</li> </ul>                                                                                                    |
| disallow_redundancy_<br>group | Used by the redundancy group feature to disable redundancy groups for certain target types (which have disallow redundancy group set). Specifies whether redundancy group can contain this type as a member |
|                               | Possible value:                                                                                                    |
|                               | ■ 1: Do not allow redundancy                                                                                                    |
| member_target_type            | Used by the redundancy group feature to lock the target type to the specified member_target_type.                                                                                                    |
| TargetVersion                 | Specifies the name of the instance or dynamic property that represents the target version for the target type (for all target pages and plug-in certification)                                              |

## Example 3–2 Defining Type Properties

```
<TargetMetadata META_VER="1.1" TYPE="oracle_dbsys" CATEGORY_PROPERTIES=""</pre>
RESOURCE_BUNDLE_PACKAGE="oracle.sysman.db.rsc">
  <Display>
   <Label NLSID="oracle_dbsys_nlsid">Database System</Label>
  </Display>
  <TypeProperties>
    <TypeProperty PROPERTY_NAME="is_system" PROPERTY_VALUE="1"/>
    <TypeProperty PROPERTY_NAME="priv_propagation_mode" PROPERTY_VALUE="2"/>
  </TypeProperties>
  <MonitoringMode MEDIATOR="Repository"/>
</TargetMetadata>
```

# 3.3.6 Defining Instance Properties

Instance properties are populated when a target instance is created. The InstanceProperties descriptor within the target type metadata file defines what properties an administrator must specify in the Enterprise Manager Cloud Control console when adding a new target instance of this particular target type.

Although the InstanceProperties section can be defined at various locations within the target type metadata file, Oracle recommends defining this section at the very end of the file for consistency. Instance properties defined in the target type metadata file are resolved to values specified for these instance properties in the target type metadata file.

Target instance properties are named values that can be used for computing the metrics of the target, or for display in the home page of the target. The list of target instance properties is specified in the metadata to allow data driven user interfaces to register targets, and for the Oracle Management Agent to validate that a target instance is complete.

## 3.3.6.1 Static Instance Properties

Instance properties are populated when a target instance is created. In this example, the property is required (OPTIONAL="FALSE) and it is a credential property.

```
<InstanceProperties>
<InstanceProperty NAME="password" OPTIONAL="FALSE" CREDENTIAL="TRUE">
 <Display>
  <Label NLSID="USER_PASSWORD">User Password</Label>
 </Display>
</InstanceProperty>
</InstanceProperties>
```

#### 3.3.6.2 Dynamic Instance Properties

The values for dynamic instance properties are passed back by the Management Agent collecting data from the target instance. They are typically used within a QueryDescriptor to define properties passed to the fetchlet responsible for metric collection. For more information about the QueryDescriptor element, see Table 3-3 on page 3-12. For more information about fetchlets, see Chapter 20, "Using Fetchlets".

The properties in the following example are described in Section 3.4.2, "Defining the Basic Response Metric Group".

```
<InstanceProperties>
<DynamicProperties NAME="AruidInfo" FORMAT="ROW" OPT_PROP_LIST="ARUID">
 <QueryDescriptor FETCHLET_ID="OSLineToken">
  <Property NAME="scriptsDir" SCOPE="SYSTEMGLOBAL">scriptsDir/Property>
  <Property NAME="perlBin" SCOPE="SYSTEMGLOBAL">perlBin/Property>
  <Property NAME="command" SCOPE="GLOBAL">%perlBin%/perl</property>
  <Property NAME="script" SCOPE="GLOBAL">%scriptsDir%/hostaruid.pl/Property>
  <Property NAME="startsWith" SCOPE="GLOBAL">em_result=/Property>
  <Property NAME="delimiter" SCOPE="GLOBAL">|</Property>
 </QueryDescriptor>
</DynamicProperties>
</InstanceProperties>
```

Using dynamic properties reduces the work involved in configuring a target by allowing certain properties to be computed rather than requiring the user to correctly specify their values (for example, the "Version" property of a database can be reliably computed given addressing information).

Dynamic properties are computed in the order that they are defined in the XML file so that later dynamic properties can use values from earlier dynamic properties in the XML file if required.

The Management Agent allows for the fact that the target must be up for the successful computation of these dynamic properties by recomputing the properties each time a target restart is detected; that is, each time the target status changes to **Up**.

**Note:** Some properties can be computed without access to the target; therefore there is some support for computing dynamic properties when the target is down.

To compute a dynamic property when the target is down, include the following attribute:

COMPUTE\_WHEN\_DOWN="TRUE"

# 3.4 Defining Metrics to Collect from the Target

Metrics are at the core of Cloud Control's target monitoring capabilities. When we speak of Cloud Control's ability to monitor and manage various targets, what we are really talking about is its ability to collect, process, and display target metrics.

A *metric* refers to a specific piece of data collected from the target.

Note: Existing metric definitions defined in target-type metadata files are still valid in this release.

Metrics can viewed as being of two basic types:

#### Pull metrics

In this model, the plug-in polls the target for metric data at the frequency specified in the collections file. This is the most common type of metric utilized by plug-ins.

A metric of this type requires the use of a *fetchlet*, a parametrized data access mechanism that takes arguments (for example, a script, a SQL statement, a target instance's properties) as input and returns formatted data.

Predefined fetchlets are provided by Oracle for use with plug-ins. For a list of available fetchlets and information about their usage, see Chapter 20, "Using Fetchlets".

#### Push metrics

In this model, the plug-in receives notifications that are sent asynchronously from the target, without being requested. This type of metric requires a receivelet, which enables the plug-in to receive such notifications. As with fetchlets, predefined receivelets are provided by Oracle. For information about using receivelets, see Chapter 19, "Using Receivelets".

## 3.4.1 Metric Definition Files

The target metadata must define each type of metric the plug-in will collect, how and when the metric data is to be collected, and what metric thresholds will trigger an incident to be raised within Cloud Control.

The metadata for metric groups and individual metrics is defined in two metadata files packaged with the plug-in:

The target type metadata file

The content of the target type metadata file actually consists primarily of metric definitions. The fetchlet or receivelet that a metric will use is defined in the QueryDescriptor element within the target-type metadata file.

For information about key metric definition elements, see Section 3.4.4, "Overview of Key Metric Metadata Elements".

The default collection metadata file

The frequency at which data is collected for each metric is defined in the default collection metadata file. Metric Alert event conditions for each metric and the messages to display for such alerts are also defined in this file.

For information about the default collection metadata file, see Section 3.5, "Creating the Default Collection File".

# 3.4.2 Defining the Basic Response Metric Group

As a matter of practice, Oracle recommends that you specify at least a single Response metric group that includes the following metrics for each target type:

- A Status metric that indicates target availability (required for all target types)
- A metric that reports target performance (optional but recommended)

The corresponding default collection file must define a critical condition on the Status metric that represents the target status as up or down. For more information, see Section 3.5.2, "Defining Basic Metric Collection".

Example 3–3 defines a Status metric. The return value of Status is as follows:

- 0: Target status is down
- 1: Target status is up

The process by which the metric data is collected is defined in the QueryDescriptor element. This descriptor specifies that the OSLineToken fetchlet invokes a Perl script (data\_collector.pl) to collect the data. The Perl script returns a standard out (stdout) data stream containing the collected data to the fetchlet.

Each property passed to the OSLineToken fetchlet execution is specified in a Property tag within the QueryDescriptor element.

- The OSLineToken fetchlet requires that a GLOBAL property called command be set to the command that is to be executed. Different tokens typically have specific required properties. For more information about the OSLineToken fetchlet, see Section 20.2, "OS Command Fetchlets".
- When a plug-in is deployed to a Management Agent, any scripts or binaries associated that were packaged within the /agent/scripts directory in the plug-in archive are written to the following directory in the Management Agent, where AGENT\_HOME is the Management Agent plug-in home directory and plugin\_ *name* is the name of the plug-in:

```
AGENT_HOME/plugins/plugin_name
```

The scriptsDir property is a token that defines this location.

**Note:** In previous releases, the scripts bundled with the plug-in were copied to the scripts directory under the Management Agent. However, for this release, the scripts included in the plug-in are used directly.

This changes the behavior of the scriptsDir property in the QueryDescriptor element. Previously, it referred to the directory under the Management Agent, but now it refers to the directory under the plug-in.

If you want to refer to the scripts directory under the Management Agent, use the sdkScriptsDir property.

The script property specifies the script (data\_collector.pl) to be run.

The EDK provides an example of this script:

```
edk/samples/plugins/HostSample/demo_hostsample/stage/agent/scripts/emx/demo_
hostsample
```

The startsWith and delimiter properties specify the format of the STDOUT of the script executed. In this case, the script will return a single row that looks like this:

em\_result="value for Load | value for Status"

## Example 3–3 Response Metric

```
<Metric NAME="Response" TYPE="TABLE">
 <TableDescriptor>
 <ColumnDescriptor NAME="Status" TYPE="NUMBER" IS_KEY="FALSE">
   <Label NLSID="oracle_emrep_resp_status">Status</Label>
  </Display>
 </ColumnDescriptor>
 </TableDescriptor>
 <QueryDescriptor FETCHLET_ID="OSLineToken">
  <Property NAME="perlBin" SCOPE="SYSTEMGLOBAL">perlBin/Property>
  <Property NAME="scriptsDir" SCOPE="SYSTEMGLOBAL">scriptsDir/Property
  <Property NAME="command" SCOPE="GLOBAL">%perlBin%/perl</property>
  <Property NAME="script" SCOPE="GLOBAL">%scriptsDir%/emrepresp.pl/Property>
  <Property NAME="startsWith" SCOPE="GLOBAL">em_result=</property>
  <Property NAME="delimiter" SCOPE="GLOBAL">|</Property>
  <Property NAME="ENVEM_TARGET_NAME" SCOPE="INSTANCE">NAME/Property>
  <Property NAME="ENVEM_REPOS_USER" SCOPE="INSTANCE">UserName/Property>
  <Property NAME="ENVEM_REPOS_PWD" SCOPE="INSTANCE">password
  <Property NAME="ENVHOST" SCOPE="INSTANCE" OPTIONAL="TRUE">MachineName/Property>
  <Property NAME="ENVPORT" SCOPE="INSTANCE" OPTIONAL="TRUE">Port
  <Property NAME="ENVSID" SCOPE="INSTANCE" OPTIONAL="TRUE">SID</Property>
  <Property NAME="ENVCONNECTDESCRIPTOR" SCOPE="INSTANCE"</pre>
OPTIONAL="TRUE">ConnectDescriptor</Property>
  <Property NAME="ENVEM_TARGET_ADDRESS" SCOPE="GLOBAL">
      (DESCRIPTION=(ADDRESS=(PROTOCOL=TCP)(HOST=%ENVHOST%)(Port=%ENVPORT%))
      (CONNECT_DATA=(SID=%ENVSID%)))</Property>
</QueryDescriptor>
</Metric>
```

For a description of these elements, see Section 3.4.4, "Overview of Key Metric Metadata Elements".

# 3.4.3 Defining Advanced Metrics

You can define much more complex metrics, such as metrics that collect CPU performance data or metrics for which values are computed from the values of other metrics. Examples of such advanced or complex metric definitions can be seen in the sample target type metadata file provided with the EDK:

edk/samples/plugins/HostSample/demo\_hostsample/stage/oms/metadata/targetType/demo\_ hostsample.xml

Example 3–4 shows a metric group containing metrics that collect CPU performance data. As in the previous example, the QueryDescriptor element specifies that the OSLineToken fetchlet will invoke the data\_collector.pl script to collect the data.

#### Example 3-4 Defining Advanced Metrics

```
<Metric NAME="CPUProcessesPerf" TYPE="TABLE">
<Display>
 <Label NLSID="hs_cpuprocessesperf_displayname">Host Process CPU Performance
  Statistics</Label>
 </Display>
 <TableDescriptor>
  <ColumnDescriptor NAME="ProcPID" TYPE="NUMBER" IS_KEY="TRUE">
   <Display>
    <Label NLSID="hs_cpuprocessesperf_procpid">PID</Label>
   </Display>
  </ColumnDescriptor>
 <ColumnDescriptor NAME="ProcUser" TYPE="STRING" IS KEY="FALSE">
   <Label NLSID="hs_cpuprocessesperf_procuser">User</Label>
  </Display>
 </ColumnDescriptor>
 <ColumnDescriptor NAME="ProcCPU" TYPE="NUMBER" IS_KEY="FALSE">
  <Display>
   <Label NLSID="hs_cpuprocessesperf_proccpu">CPU Usage (%)</Label>
  </Display>
 </ColumnDescriptor>
 <ColumnDescriptor NAME="ProcCmd" TYPE="STRING" IS_KEY="FALSE">
   <Label NLSID="hs_cpuprocessesperf_proccmd">Command</Label>
  </Display>
 </ColumnDescriptor>
</TableDescriptor>
<QueryDescriptor FETCHLET_ID="OSLineToken">
 <Property NAME="scriptsDir" SCOPE="SYSTEMGLOBAL">scriptsDir/Property>
 <Property NAME="perlBin" SCOPE="SYSTEMGLOBAL">perlBin/Property>
 <Property NAME="command" SCOPE="GLOBAL">%perlBin%/perl</property>
 <Property NAME="script" SCOPE="GLOBAL">%scriptsDir%/emx/demo_hostsample/data_
           collector.pl</Property>
 <Property NAME="startsWith" SCOPE="GLOBAL">em_result=</property>
 <Property NAME="delimiter" SCOPE="GLOBAL">|</Property>
</OueryDescriptor>
</Metric>
```

Example 3–5 shows a test metric. The Management Agent can check some metrics to determine if a target has been specified correctly with valid instance properties. Setting the IS\_TEST\_METRIC attribute to "TRUE" provides a Test button when adding a target instance.

#### Example 3-5 Defining a Test Metric

```
<Metric NAME="Ping" TYPE="TABLE" IS_TEST_METRIC="TRUE" USAGE_TYPE="HIDDEN">
<Display>
 <Label NLSID="label_metrics_ping">Ping Test</Label>
</Display>
<TableDescriptor>
 <ColumnDescriptor NAME="tcpIpPing" TYPE="NUMBER">
   <Label NLSID="test_ping">TCP Ping, Milliseconds</Label>
  </Display>
 </ColumnDescriptor>
</TableDescriptor>
<QueryDescriptor FETCHLET_ID="OSLineToken">
 <Property NAME="perlBin" SCOPE="SYSTEMGLOBAL">perlBin/Property>
 <Property NAME="scriptsDir" SCOPE="SYSTEMGLOBAL">scriptsDir/Property>
 <Property NAME="command" SCOPE="GLOBAL">%perlBin%/perl
 %sdkScriptsDir%/osresp.pl</Property>
 <Property NAME="ENVEM_TARGET_NAME" SCOPE="INSTANCE">hostName/Property>
 <Property NAME="startsWith" SCOPE="GLOBAL">em_result=</property>
 <Property NAME="delimiter" SCOPE="GLOBAL">|</Property>
</QueryDescriptor>
</Metric>
```

# 3.4.4 Overview of Key Metric Metadata Elements

Table 3–3 describes the key elements that define metrics. For additional information about defining metrics, see Section 3.6, "Guidelines for Creating Target Metadata".

Table 3–3 Key Elements Used to Define Metrics

| Element         | Description                                                                                                    |  |
|-----------------|----------------------------------------------------------------------------------------------------|--|
| Metric          | Required. Defines a metric group containing one or more metrics, each defined in a ColumnDescriptor. The Metric element includes the following attributes:                                                                                                    |  |
|                 | ■ NAME: The name of the metric group, up to 64 characters long.                                                                                                    |  |
|                 | <ul> <li>TYPE: Valid values are "TABLE" or "RAW". Typically set to "TABLE", indicating<br/>tabular data.</li> </ul>                                                                                                    |  |
|                 | ■ IS_TEST_METRIC: The Management Agent can check some metrics to determine if a target has been specified correctly with valid instance properties. This attribute marks this metric as one of the test metrics. By default, the value is set to "FALSE". Setting this value to "TRUE" provides a Test button when adding a target instance. |  |
|                 | <ul> <li>USAGE_TYPE: The metric is not viewable and the Management Agent will not<br/>upload data collected by the metric to the Management Repository.</li> </ul>                                                                                                    |  |
| TableDescriptor | Required when the Metric TYPE attribute is set to "TABLE". It contains one or more ColumnDescriptor elements, each defining a metric to collect                                                                                                    |  |

Table 3–3 (Cont.) Key Elements Used to Define Metrics

#### Flement

#### Description

ColumnDescriptor

Defines a single metric to be collected. It contains the following attributes:

- NAME: The name of the metric, up to 64 characters long.
- TYPE: Describes how the metric data will be stored in the Management Repository. The value is typically either "NUMBER" or "STRING".
- IS\_KEY: Indicates if the metric is to be treated as a primary key column in the Management Repository. Values are "TRUE" or "FALSE" (default).

#### QueryDescriptor

Defines a command to run, which returns the set of data described in the TableDescriptor. The element contains one or more Property elements, each defining a property to pass in with the command invocation.

Note: You can refer to earlier defined properties using the %property\_name% format. For example:

```
<Property NAME="perlBin" SCOPE="SYSTEMGLOBAL">perlBin</property>
<Property NAME="command" SCOPE="GLOBAL">%perlBin%/perl</property>
```

The element includes a FETCHLET\_ID attribute that identifies the fetchlet mechanism that will be used to process the request. Properties required for the fetchlet invocation are specified in one or more Property elements within the QueryDescriptor.

The following are among the fetchlets commonly used by plug-in developers:

- OS: Executes the given operating system command or script and returns the command's output in a single cell table.
- OSLines: Similar to the fetchlet, but returns the output tokenized by lines.
- OSLineToken: Similar to the fetchlets, but the output is tokenized first by lines; each line is then tokenized by a given delimiter set.
- HTTPDataLineToken: Invokes an HTTP request to the specified URL.
- SQL: Executes the specified SQL script against the specified Oracle Database.
- Snmp: Invokes the specified SNMP call to the specified SNMP agent.
- WBEM: Invokes the specified WBEM call to the specified CIMOM object repository.

For a complete list of available fetchlets and information about their usage, see Chapter 20, "Using Fetchlets".

The SCOPE property defines where the property value is to be obtained. The following scope options are available:

- SCOPE="GLOBAL" Obtain the property value from other variables defined within the current target type metadata file. This includes constants, such as the "I" shown in Example 3–3.
- SCOPE="INSTANCE" Obtain the property value from instance properties.
- SCOPE="ENVxxx" Obtain the property value from an environment variable "xxx".
- SCOPE="SYSTEMGLOBAL" Obtain the property value from the emd.properties file located in the \$AGENT\_HOME/sysman/config directory.
- SCOPE="USER" Obtain the property value from the collector or user.

#### ElementDescriptor

Used to compute aggregation metrics. Specifies the execution plan for evaluating a metric. The Management Agent runs each statement of the plan, in the order it is defined, to produce a Metric Result. The Metric Result generated as result of the evaluation of the last statement of the execution plan will be returned.

# 3.5 Creating the Default Collection File

The default collection metadata file for a target type defines the following:

- The metric data (including configuration collection metric data) to be collected from targets and written to the Management Repository
- The frequency of at which this metric data is collected
- Thresholds that, when exceeded, will cause a Metric Alert event to be raised
- An optional message to display when a threshold is exceeded

**Note:** Although you can use any name for a default collection file, Oracle recommends that you use a naming convention that makes it easy to associate the collection file with the corresponding target type metadata file name. For example, using the same file name as the target type metadata file.

For information about naming the target type metadata file, see Section 3.3.2, "Naming the Target Type Metadata File".

Note that the value of the TYPE attribute in the default collection metadata file *must* match the TYPE value defined in the target type metadata file to create an association between them.

As noted, you can also specify Metric Alert event conditions on each metric that will be raised as Incidents within Enterprise Manager Cloud Control. Such events are generated when a threshold specified in this file is exceeded. For example, you may want to raise a WARNING alert when CPU usage reaches 90% of capacity. You can also specify the message text to be displayed in Enterprise Manager Cloud Control when an alert event is triggered.

The EDK includes an example of a default collection file in the following location:

/samples/plugins/HostSample/stage/oms/metadata/default\_collection/demo\_ hostsample.xml

For information about defining the elements in the default collection file, see Section 3.5.5, "Overview of Key Default Collection Metadata Elements" and Section 3.6, "Guidelines for Creating Target Metadata".

# 3.5.1 Grouping Similar Metrics For Collection

For efficiency, metrics are typically grouped together for collection, enabling certain metrics to be collected at the same time or same frequency. This is useful because it guarantees the order of execution of the metrics, which is important if some metrics rely on the results of other metrics.

Each group of metrics to be collected together is defined in a CollectionItem within the default collection file. The collection schedule for the group is defined in a Schedule element.

Each metric included in the group is in turn defined within a MetricColl element within the CollectionItem. (Note that if the CollectionItem contains just a single metric, like the Response metric example shown in Section 3.4.2, "Defining the Basic Response Metric Group", it is not necessary to specify the MetricColl tag.)

Note that the UPLOAD value for the CollectionItem is set to 6, meaning that every sixth collection of data will be written to the Management Repository. Because the

IntervalSchedule specifies that data will be collected every 5 minutes, the data will be written to the Management Repository every 30 minutes - or every sixth data collection.

```
<TargetCollection>
<CollectionItem NAME="Perf" UPLOAD="6">
 <Schedule>
  <IntervalSchedule INTERVAL="5" TIME_UNIT="Min"/>
 </Schedule>
 <MetricColl NAME="CPUProcessesPerf">
  </MetricColl>
 <MetricColl Name="MemoryPerf">
 </MetricColl>
</CollectionItem>
</TargetCollection>
```

You should consider grouping metrics into a CollectionItem if:

- The metrics are logically related, such as all metrics related to performance
- The metrics should be collected at the same frequency, such as all metrics that should be collected every 5 minutes
- The metrics should be collected at roughly the same time, such as metrics collected during non-peak times
- You want to collect all of the metrics, or none of the metrics, at the same time

Note that if you have metrics that will be collected on demand, grouping them will improve performance and reduce the communications required by the Management Agent and Oracle Management Service to collect and return metric data from the target.

Ideally, you should avoid having too many independent or singleton collections, as changing the collection schedule for multiple independent metrics is a more cumbersome task. Grouping together unrelated metrics just to avoid having such singletons is not advisable either, as you will not have the ability to turn off collection of just a few metrics in the group without disabling the those metrics that you do need.

# 3.5.2 Defining Basic Metric Collection

The following represents the CollectionItem entry for the basic Response metric group, which includes the Status metric. It specifies that data for this metric should be collected every 5 minutes, which is the standard collection interval for this type of metric.

A condition has been set on the Status metric. For more information about alert conditions, see Section 3.5, "Creating the Default Collection File" and Table 3–4.

Note that because the CollectionItem contains just one metric (Status), it is not necessary to include a MetricColl tag for the single metric.

```
<TargetCollection META_VER="2.0" TYPE="acme_demo_targetType">
<CollectionItem NAME="Response">
 <Schedule>
  <IntervalSchedule INTERVAL="5" TIME_UNIT="Min"/>
 </Schedule>
```

```
<Condition COLUMN NAME="Status" CRITICAL="0" OPERATOR="EQ" CLEAR MESSAGE</pre>
NLSID="Response_Status_clearalertmessage"
 MESSAGE="Failed to connect to database instance: %oraerr%."MESSAGE_
NLSID="Response_Status_alertmessage"/>
 </CollectionItem>
</TargetCollection>
```

# 3.5.3 Defining Advanced Metric Collection

The next example illustrates collection of a more advanced metric that raises a metric alert when a specified WARNING and/or CRITICAL thresholds are exceeded. These thresholds, and the message to send to Cloud Control when they are exceeded, are defined in the Condition element.

The data for each metric is specified in a MetricColl element within a CollectionItem, as shown in Example 3–6. For a description of the elements in this example, see Table 3–4.

#### Example 3–6 Defining Advanced Metric Collection

```
<TargetCollection>
<CollectionItem NAME="Perf" UPLOAD="6">
  <IntervalSchedule INTERVAL="5" TIME_UNIT="Min"/>
 </Schedule>
 <MetricColl NAME="CPUProcessesPerf">
  <Condition COLUMN_NAME="ProcCPU" WARNING="75" CRITICAL="90" OPERATOR="GE"</pre>
             OCCURRENCES="2"
             MESSAGE="The value for %columnName% is %value%%%, which is above the
             critical (%critical_threshold%%%) or warning (%warning_threshold%%%)
             CLEAR MESSAGE="The value for %columnName% is %value%%%, which is
             below the critical (%critical_threshold%%%) or warning (%warning_
             threshold%%%) threshold." />
 </MetricColl>
</CollectionItem>
</TargetCollection>
```

Note that in addition to a message sent to Enterprise Manager when either the WARNING or CRITICAL thresholds are passed, and "all clear" message to be sent when a alert condition no longer exists has also been defined in the CLEAR\_MESSAGE attribute.

# 3.5.4 Defining Target Configuration Data Collections

As with all other metrics, the frequency at which the configuration metric data is collected is defined default collection file. Given the size of target configuration collections and the infrequent change rate, these metrics should ideally be collected every 24 hours, during off-peak hours.

Note that the value of the TARGET\_TYPE attribute of the root METADATA SNAP\_TYPE attribute in the configuration metadata file must be identical the TYPE attribute of TargetCollection in the default collection file.

The following example defines the collection frequency for the HostConfig metric

```
<TargetCollection>
<CollectionItem NAME="HostSampleSnap" UPLOAD_ON_FETCH="TRUE" CONFIG="TRUE">
    <Schedule OFFSET_TYPE="INCREMENTAL">
     <IntervalSchedule INTERVAL="24" TIME_UNIT="Hr"/>
    </Schedule>
    <MetricColl NAME="HostConfig" />
    </CollectionItem>
</TargetCollection>
```

# 3.5.5 Overview of Key Default Collection Metadata Elements

Table 3–4 describes the key elements included in the default collection metadata file.

Table 3-4 Key Elements Within the Default Collection Metadata File

| Element          | Description                                                                                                    |
|------------------|----------------------------------------------------------------------------------------------------|
| TargetCollection | Required. The root element for the file. It includes a TYPE attribute and the META_VER attribute that must match the TYPE attribute and the META_VER attribute of the TargetMetadata element in the target type metadata file.                                        |
| CollectionItem   | Defines a collection frequency and threshold values for a set of metrics. The frequency defined in the included Schedule element will apply to all metrics in the collection group. The element includes the following attributes:                                    |
|                  | ■ NAME: Defines the set of metrics to be collected as a group.                                                                                                    |
|                  | ■ UPLOAD: Specifies what nth data collection be written to the Management Repository. The default is 1, which means that performance data is uploaded every time it is collected. In Example 3–6, every 6th data collection is uploaded to the Management Repository. |
| Schedule         | Contains an IntervalSchedule element defining the collection frequency for a CollectionItem. It includes the following attributes:                                                                                                    |
|                  | ■ INTERVAL: The collection frequency.                                                                                                    |
|                  | ■ TIME_UNIT: The unit of time - such as Min for minutes - that the value of INTERVAL corresponds to.                                                                                                    |
| MetricColl       | Contains one or more Condition elements corresponding to a single metric group defined in a Metric element in the target type metadata file. The NAME attribute in this element must match the NAME attribute in the corresponding Metric element.                    |

Table 3–4 (Cont.) Key Elements Within the Default Collection Metadata File

#### **Flement**

#### Description

Condition

Defines a metric alert condition. It contains the following optional attributes:

- COLUMN\_NAME: The name of a metric defined in a ColumnDescriptor element in the target type metadata file. The value of this attribute must match the NAME attribute of the ColumnDescriptor element.
- WARNING: Defines the threshold at which a "warning" condition exists. A metric alert will be generated when this value is exceeded, which will include the text specified in the MESSAGE

To allow users to set the threshold value, set this attribute to "NotDefined".

CRITICAL: Defines the threshold at which a "critical" condition exists. A metric alert will be generated when this value is exceeded, which will include the text specified in the MESSAGE attribute.

To allow users to set the threshold value, set this attribute to "NotDefined".

OPERATOR: Determines how to apply the threshold values specified in the CRITICAL and WARNING attributes. In Example 3–6, **GE** specifies that the Warning threshold occurs when ProcCPU is greater than or equal to 75 and the Critical threshold occurs when ProcCPU is greater than or equal to 90. Other values include:

LE: Less than or equals

EQ: Equals

LT: Less than

GT: Greater than

NE: Not equal

CONTAINS: True if the second argument is a substring of the first string.

MATCH: True if the first argument (regular expression) matches the second argument.

- OCCURENCES: Defines the number of successive metric collections that must be returned with the Warning or Critical threshold exceeded before the warning or critical condition is triggered.
- MESSAGE: Contains a message to display when the thresholds specified in the WARNING and/or CRITICAL attributes have been exceeded.

The built-in message attributes such as %columnName% and %critical\_threshold% are embedded in the string; the appropriate value will be substituted when the message is generated at runtime. For example:

"The value for %columnName% is %value%%%. It has fallen below the critical (%critical\_threshold%%%) or warning (%warning\_threshold%%%) threshold."

CLEAR\_MESSAGE: Contains an "all clear" message that will be displayed when the value of the metric returns to a "non-alert" value; that is, when it drops below the thresholds indicated in WARNING and CRITICAL.

# 3.6 Guidelines for Creating Target Metadata

When developing target type definition files for new plug-ins, special consideration must be paid to the way in which you want a particular target type to be monitored. How a target type is monitored can greatly affect Enterprise Manager performance. Follow these general guidelines for defining target metadata and collections to optimize system performance.

# 3.6.1 Defining Target Metadata

Metadata is data about data. Generically, the term refers to any data used to help the identification, description, and location of a network entity. Target metadata for an Enterprise Manager target consists of the metrics a user wants to expose and the methods used to compute those metrics.

## 3.6.1.1 Metadata Version

Whenever the target metadata changes, increment the metadata version (META\_VER).

## 3.6.1.2 Real-time Only Metrics

Performance metrics can be classified into metrics that must be computed to track performance trends and others that are more useful to drill down to get the details at a particular point in time. Real-time only metrics include those that need contextual information to return detailed information about a particular subset of the system, such as a specific tablespace to diagnose further.

## 3.6.1.3 Choice of Key Columns

A key column in a metric is used in the management repository to trend performance data on an axis, such as the tablespace usage per database tablespace. An inappropriately chosen key column can result in too much collected data within the management repository. For instance, using the process ID in a Processes metric to upload to the repository.

You can have no key columns, but the query descriptor must return a single row.

## 3.6.1.4 Transient Columns

In some cases, metric columns can be used to compute the values of other more interesting metric columns. In the cases where the original columns are not interesting for trending, these can be marked transient so that they are not uploaded to the repository and waste space.

#### 3.6.1.5 Metrics and Microsoft Windows

When creating metrics for custom targets, it is important to take into account the cost (CPU usage) of creating additional operating system (OS) processes. This is especially true for systems running Microsoft Windows where process creation is much more CPU intensive compared to UNIX-based systems such as Linux or Oracle Solaris. The percentage CPU utilization increases linearly with creation of child processes. To minimize process creation, avoid executing OS programs or commands from metric collection scripts. For example, when writing Perl scripts, avoid using the system function or backticks (``) to execute an OS command.

# 3.6.1.6 Target Properties (Static Versus Dynamic)

Target properties are named values that can be used for computing the metrics of the target, or for display in the home page of the target. The list of target properties is specified in the metadata to allow data driven user interfaces to register targets, and for the Management Agent to validate that a target instance is complete.

- **Static Instance Properties**: These are properties whose values need to be specified for a target in the targets.xml entry for the target. An instance property can be marked optional if the target declaration is considered complete even without the specification of the property. The metadata specification of a target property can also provide a default value for use in a configuration user interface.
- **Dynamic Instance Properties:** The Management Agent also allows for target instance properties to be *computed*. Such properties are computed using a QueryDescriptor very similar to the ones used in metrics.

Use of dynamic properties reduces the work involved in configuring a target by allowing certain properties to be computed rather than requiring the user to correctly specify their values (for example, the Version property of a database can be reliably computed given addressing information).

The Management Agent allows for the fact that the target needs to be up for the successful computation of these dynamic properties by recomputing the properties each time a target bounce is detected (each time the target status changes to Up).

#### 3.6.1.7 Metrics

The metric concept, as it pertains to the Management Agent, can be used to denote configuration and performance information.

- **Configuration Metrics**: Configuration metrics collect data similar to target properties that denote the configuration of the target. This information is periodically refreshed and can be used to track changes in the setup of a target. The collection interval on such metrics is typically on the order of about 24 hours.
- **Performance Metrics**: Performance metrics are used to track the responsiveness of a target. These metrics are typically collected more often than configuration metrics though the interval of some performance metrics may vary widely from those of others. Also, performance metrics usually ship with thresholds that are the basis of performance alerts for the target.

A required metric for all targets is the "Response" metric consisting of a "Status" column with a condition on it. This metric is used to track the availability of the target.

**3.6.1.7.1 Metric Naming Conventions** The conventions used in naming your metrics are extremely important because many areas of the Enterprise Manager user-interface are data-driven. For example, actual metric column labels and key values can be part of the page title, instruction text, or column headings. Specifically, these elements would appear on the Metric Details page, Edit Metric Threshold page, Notification Rules page, and other pages of the Enterprise Manager user-interface. For this reason, Oracle recommends the following metric naming conventions.

All metric column names (labels) must be unique within a given target type and version, and easily understood by the user (metric units used as required).

For example, Tablespace Usage (%)

- All metric column names (labels) should be self-explanatory without dependence on the metric name.
  - For example, Table Space Used (%)
- Key Column names should be self-explanatory. Key Column names are used when specifying metric thresholds or setting notifications. The following format should be used: all key value name objects.
  - For example, all (tablespace) objects
- Short names (up to 20 characters) associated with the metric column should be both clear and translatable.
- Across target versions, the same columns should use the same labels. This ensures columns, such as metric columns and short names, have the same NLS IDs across different target versions.

# 3.6.2 Defining Collections

Collections are the mechanism by which the Management Agent periodically computes the metrics of a target and uploads the data to the Management Repository. The most important thing to keep in mind when creating the collections for a target type is to avoid overburdening the Management Repository with excess data. In a large enterprise with hundreds of Management Agents and thousands of targets, the key to scalability is to limit the amount of data collected about a target that is uploaded to the repository. This is especially important since raw data is maintained for 24 hours - rollup benefits only accrue beyond that point.

# 3.6.2.1 Alert Message Guidelines

Alert messages tell the user when something is wrong. These messages should also assist the user in solving the problem. Oracle recommends following these content guidelines when writing alert messages:

- Alert messages should be meaningful. Avoid using terse, ambiguous messages unless the message is only applicable to the metric.
- Target down messages should, in addition to indicating that the target is down, include information indicating possible reasons why the target may be down.
- Error codes/messages should be included whenever possible.
- When appropriate, include information telling the user how to resolve or diagnose the problem.

## 3.6.2.2 Metric Evaluation Order

It is important to pay attention to metric evaluation order so as to avoid metric collection failures. For example, the Response metric should be evaluated first in order to prevent a collection failure when a target is down. When a CollectionItem tag is used to define a collection, then the Management Agent evaluates all metrics with a collection item in order. However, collection items run independent of each other.

**Note:** Programmatic logic of the Management Agent distributes the metric evaluations so that each evaluation is separated by approximately 10 seconds.

# 3.6.2.3 Collection Frequency

In general, there is almost never a good reason to collect information at intervals smaller than 5 minutes. In the rare case where data variations occur at a smaller granularity and administrators need to be notified sooner, the Management Agent provides the capability to use a small collection interval to compute the metrics and threshold information while still only uploading data once in every nn computation cycles.

## 3.6.2.4 Controlling Number of Rows

Some metrics can result in the creation of a large number of rows in a Management Repository table. In some cases, only a subset of these rows may need to be uploaded to the repository. The Management Agent allows the specification of filter conditions that can be used to find rows to skip uploading. Also, a "limit\_to" clause can be used on metrics that return sorted metric data to upload only the first n rows to the repository.

# 3.7 Testing Your Target Type Definitions

Test your new target type definitions by using the metric browser. The metric browser is a development utility that is an integral part of the Management Agent. As a subsystem of the Management Agent, it allows you to quickly access the metric values for targets monitored by the Management Agent without the overhead of a Management Repository or other components of the Enterprise Manager framework.

## 3.7.1 Activate the Metric Browser

To configure the Management Agent's metric browser for debugging metrics without the Enterprise Manager Cloud Control console:

1. Check that the enableMetricBrowser line in the \$AGENT HOME/sysman/config/emd.properties file is enabled, where AGENT\_HOME represents the home directory of the Management Agent:

```
_enableMetricBrowser=True
```

**2.** Enter the following command to apply the changes that you made to the emd.properties file:

```
emctl reload agent
```

3. Open the emd.properties file and check the EMD\_URL line. It has the following format:

```
EMD_URL=http://host:port/emd/browser/main
```

Alternatively, you can use the emctl command to activate the metric browser as follows:

```
emctl setproperty agent -name _enableMetricBrowser -value true
```

# 3.7.2 View Your Metrics

After the target instance has been added to the targets.xml file and the new information has been reloaded, you can view available targets and metrics through the metric browser. Access the following URL using any web browser:

http://host:port/emd/browser/main

**Tip:** To find the port number used by the Management Agent, open the \$AGENT\_HOME/sysman/config/emd.properties file and search for the EMD\_URL line.

**Note:** You must use the Management Agent operating system credentials to log in to the metric browser.

# 3.8 Validating Your Metadata XML

To verify that your target metadata files are defined correctly, enter the following command from the bin directory of the EDK:

```
empdk validate_plugin -stage_dir plugin_stage
```

In the preceding command, *plugin\_stage* represents the plug-in staging directory.

For information about the EDK, see Section 1.2, "About the Extensibility Development Kit (EDK)" and for more information about the empdk command and its usage, see Section 13.3, "Validating the Plug-in".

# 3.9 Troubleshooting the Target Creation Process

This section provides some troubleshooting tips if you encounter any issues with your targets.

## My target is not added to Enterprise Manager

If your target is not added, do the following:

Check the Oracle Management Service trace file (emoms.trc) for exceptions. The OMS trace file is located in the EM\_INSTANCE\_BASE/em/OMS\_ *NAME*/sysman/log/ directory, where *EM\_INSTANCE\_BASE* is the OMS Instance Base directory (by default, this directory is under the parent directory of the Oracle Middleware Home).

```
grep -i EntityManager.createEntities *
grep -i EntityUtil *
```

If your target is added to the Management Repository but not to the Management Agent, go to the agentStateDir/sysman/log directory and check the Management Agent log file (gcagent\_mdu.log). This log file tracks the metadata updates to the Management Agent.

## My target continues to show a pending status

If your target is monitored by the Management Agent and it shows a pending status, then do the following:

Check if the Management Agent is still monitoring the target.

To listing the name and type of each target being monitored by a Management Agent:

- Change directory to the AGENT\_HOME/bin directory (UNIX) or the AGENT\_ *HOME*\bin directory (Windows).
- **2.** Enter the following command:

```
emctl config agent listtargets
```

- **3.** Check the output for your target.
- Check that the plug-in is deployed on the Management Agent by reviewing the following log file:

```
agent_inst/sysman/registry.xml
```

- Check that the Management Agent received the request to add the target. Go to the agentStateDir/sysman/log directory and review the Management Agent log file (gcagent\_mdu.log).
- From a SQL\*Plus session, run the tgtinfo.sql script, similar to:

```
@tgtinfo oracle_database orcl
```

The tgtinfo.sql script includes the following:

```
SELECT type_meta_ver, ':'||category_prop_1||':'||
                          category_prop_2||':'||
                          category_prop_3||':'||
                          category_prop_4||':'||
                          category_prop_5||':' category_prop,
       target_guid,
      TO_CHAR(load_timestamp, 'DD_MON-YY HH24:MI:SS'),
      timezone_region,owner,host_name,emd_url,broken_reason,broken_str,manage_
status.
      promote_status,
      dynamic_property_status
 FROM sysman.em_targets
WHERE target_type='&&1'
  AND target_name='&&2'
```

**Note:** If you are having issues running the script, edit the script to replace &&1 with the type of the target and replace &&2 with the name of the target.

The output from the script includes the following information:

TARGET TYPE

Name of the target, such as oracle\_database

#### TYPE\_META\_VER

Metadata version number. Check that the metadata version is correct for the target.

## CATEGORY\_PROP\_1

Category properties can be used to distinguish different metric definitions based on different configurations. Check that the value is correct for the target.

#### BROKEN\_REASON

If this value is greater than 0, then target is broken (for example, the target could not be saved or it is missing required properties). The BROKEN\_STR value will provide a reason as to why the target is broken.

## MANAGE\_STATUS

The manage status of the target. Possible values include:

- 0: Ignored
- 1: Not yet managed
- 2: Managed
- 3: Managed target component

## PROMOTE\_STATUS

The promotion status of the target. Possible values include:

- 0: Cannot promote (an existence-only entity)
- 1: Eligable for promotion
- 2: Promotion in progress
- 3: Promoted to Management Agent
- 4: Promotion in progress but target was added to the Management Agent previously

## DYNAMIC\_PROPERTY\_STATUS

Status of the dynamic properties. Possible values include:

- 0: Dynamic properties have not been uploaded by the Management Agent
- 1: Dynamic properties are uploaded by the Management Agent

# **Adding Information Publisher Reports**

Defining new target types in Enterprise Manager through metadata plug-ins provides you with the opportunity to add new report definitions. Plug-ins also allow you to add permanent (SYSTEM) target type specific report definitions to Enterprise Manager using the Information Publisher XML file format.

**Note:** Information Publisher is deprecated as of Enterprise Manager 12c and Oracle recommends using BI Publisher for newly created reports.

This chapter covers the following:

- Introduction to Adding Information Publisher Reports
- Overview of SYSTEM Reports
- Understanding the Report Definition File
- Creating a Report Definition File
- Understanding the XML Report Definition Interface
- About Enterprise Manager Command Line Interface (EM CLI) Verbs
- **About Development Guidelines**

# 4.1 Introduction to Adding Information Publisher Reports

As an plug-in developer, you are responsible for the following steps with regard to adding information publisher reports:

- Design your reports based on the information you wish to show.
- Create your report definition file
  - Define the SQL and PL/SQL queries used to extract information from the management repository.
    - For more information, see Defining SQL or PL/SQL Queries.
  - **b.** Create a test report interactively from the Enterprise Manager console For more information, see Creating a Test Report Interactively from the Enterprise Manager Console.
  - Use EM CLI to generate the report definition file For more information, see Using EM CLI to Generate the Report Definition

# 4.1.1 Assumptions and Prerequisites

This chapter assumes you are familiar with the following:

- EM repository views against which you can write your own queries.
- Familiarity with the XML file format which you will use to create your report definition.

# 4.2 Overview of SYSTEM Reports

Adding report definitions through metadata plug-ins creates target type specific SYSTEM reports. SYSTEM report definitions are handled differently than definitions created through the Information Publisher user interface. SYSTEM reports are permanent and cannot be deleted or edited by Enterprise Manager administrators. You can add multiple report definitions to a metadata plug-in, thereby allowing you to associate multiple reports with a specific target type.

Adding SYSTEM report definitions using metadata plug-ins and the Information Publisher XML files allows users to access reports from the Enterprise Manager console's Information Publisher Report Definition page.

# 4.2.1 About the Report Definitions Page

All report definitions added using metadata plug-ins are available from Information Publisher's Report Definitions page. As with out-of-box SYSTEM report definitions, those added using metadata plug-ins are organized according to report category and subcategory. SYSTEM report definitions cannot be deleted from the Enterprise Manager console.

# 4.3 Understanding the Report Definition File

A report definition file is an XML file that contains code to extract pertinent information from the Management Repository (using repository views) and the report elements used to format and display that data. The Information Publisher API allows you to specify the report elements and parameters that you normally specify when creating a report definition from the Enterprise Manager console. The fully formed report definition file consists of four basic XML tags and takes on a hierarchical tag structure:

<ReportDefinition>

Defines report identification parameters as well as encapsulating all report elements used to build the report

<ReportElement>

Defines the graphical display elements such as tables, charts, or text.

<ReportElementParameters>

Defines specific parameters required by individual report elements.

<ReportWideParmeters>

Defines parameters used by all report elements in the report definition file.

# 4.4 Creating a Report Definition File

As previously mentioned, the content of a report definition file consists of XML tags used to construct a report. You will use both the Enterprise Manager console and EM CLI to develop and generate your report definition file.

Metadata plug-ins allow you to define as many report definition files as required for a particular target type.

# 4.4.1 About the Report Definition File Development Process

The process of developing a valid report definition file involves three steps:

- Defining SQL or PL/SQL Queries
- Creating a Test Report Interactively from the Enterprise Manager Console
- Using EM CLI to Generate the Report Definition File

## **Defining SQL or PL/SQL Queries**

The first step in creating your report definition is to create the SQL or PL/SQL queries used to extract the requisite report information from the Management Repository. Enterprise Manager provides management views with which you can safely extract data from the Management Repository without reading from the base tables. Using repository views protects your queries from changes to the repository schema that may occur in future releases and ensures your SYSTEM report definitions remain functional.

The following query was used to extract information about blackout history for a target. The query uses the MGMT\$BLACKOUT\_HISTORY, MGMT\$BLACKOUTS, and MGMT\$TARGET repository views. The query uses the MGMT\$METRIC\_CURRENT repository view.

```
select 'senior mts', count(value) from mgmt$metric_current
where metric_column = 'Title' and LOWER(value) like '%senior member%' and
      target_guid = ??EMIP_BIND_TARGET_GUID??
select bh.created_by "Created by", bh.start_time "Start", bh.end_time "End",
bo.reason "Reason", bo.description "Description"
MGMT$BLACKOUT_HISTORY bh, MGMT$TARGET tgt, MGMT$BLACKOUTS bo
where tgt.target_name = bh.target_name and tgt.target_type = bh.target_type
      and tgt.target_guid = ??EMIP_BIND_TARGET_GUID?? and bo.blackout_guid =
      bh.blackout_guid
order by end_time desc
union
select 'consulting mts', count(value) from mgmt$metric_current
where metric_column = 'Title' and LOWER(value) like '%consulting%' and
      target_guid = ??EMIP_BIND_TARGET_GUID?? ;
```

When an administrator views a report from the Enterprise Manager console that contains this SQL query string, Information Publisher automatically binds the unique identifier for the selected target to the ??EMIP\_BIND\_TARGET\_GUID?? placeholder in the SQL query string. The documentation for Chart from SQL and Table from SQL parameters provide information on this bind variable placeholder as well as others you can include in your SQL query string.

## Creating a Test Report Interactively from the Enterprise Manager Console

Once you have written and tested the SQL or PL/SQL query, you can use the Enterprise Manager console to generate a version of your report interactively using the Chart from SQL and Table from SQL report elements. By using the Information Publisher user interface, you can easily prototype reports without having to create a report definition file and import Plug-in Archive (OPAR) files.

You can also use this method of interactive prototyping to refine your queries and ensure that the data extracted from the Management Repository and how that information is rendered in your report meets your reporting requirements.

## Using EM CLI to Generate the Report Definition File

Once you are satisfied with the way your report is being rendered by Information Publisher, you are ready to create the report definition file. To do this, you use EM CLI to generate the XML based Report Definition file. The EM CLI export report verb is used to export the report definition you developed using the Enterprise Manager console (stored in the Management Repository) and to generate the XML report definition file. For example:

```
>emcli export_report
    -title="resource report"
     -owner="ADMINISTRATOR_JOE"
     -output_file="$HOME/reports/resource_report.xml"
```

Once the report definition file is generated, you will need to edit the XML to insert your own plug-in specific information, such as product\_name, component\_name, and oms version.

Example 4–1 shows the content of the report definition file for a report detailing host configuration.

#### Example 4-1 Host Configuration Report Definition File

```
<?xml version = '1.0' encoding = 'UTF-8'?>
<ReportDefinition title="Host Performance Overview"</pre>
description="Overview of host performance" system_report="0"
category="Sample Host Reports" sub_category=
"Performance Reports" show_navigation="1" generate_context="0"
add_toc="0" product_name="EM" component_name="oracle_hostsample" is_jit_multi_
target="0" target_type="oracle_hostsample" is_jit_target="1" style="BLAF" oms_
version="11.1.0.1.0" xmlns="http://www.example.com/DataCenter/ReportDefinition">
<ReportElement element_row="1" suppress_render="0"</pre>
element_name_nlsid="IPMSG_USER_CHART_FROM_SQL" header_nlsid="Average CPU
Utilization (%) " element_type_nlsid="IPMSG_ANY_TARGET_TYPE" element_order="0">
      <ReportElementParameters</pre>
        parameterName="oracle.sysman.eml.ip.render.elem.
       ChartParamController.chartType" parameterValue="pieChart"/>
      < \verb|ReportElementParameters parameterName="oracle.sysman.eml.ip.|\\
       render.elem.sqlStatement" parameterValue="select column_label, value
       " CPU Utilization (%) " & #xA;
        from mgmt$metric_current where 

        target guid = ??EMIP BIND TARGET GUID??

        and metric_name = 'CPUPerf'"/>
      <ReportElementParameters parameterName="oracle.sysman.eml.ip.render.</pre>
        elem.ChartParamController.width" parameterValue="200"/>
   </ReportElement>
 <ReportElement element_row="3" suppress_render="0"</pre>
element_name_nlsid="IPMSG_USER_CHART_FROM_SQL" header_nlsid="Memory Utilization
```

```
(KB) " element_type_nlsid="IPMSG_ANY_TARGET_TYPE" element_order="1">
      <ReportElementParameters parameterName="oracle.sysman.eml.ip.render.</pre>
        elem.ChartParamController.legendPosition" parameterValue="south"/>
      <ReportElementParameters parameterName="oracle.sysman.eml.ip.</pre>
        render.elem.ChartParamController.chartType" parameterValue="barChart"/>
      <ReportElementParameters parameterName="oracle.sysman.eml.ip.</pre>
        render.elem.sqlStatement" parameterValue="select column_label, value
        " Memory Utilization (KB) " & #xA;
        from mgmt$metric_current where 

        target_quid = ??EMIP_BIND_TARGET_GUID??

        and metric_name = 'MemoryPerf'"/>
      <ReportElementParameters parameterName="oracle.sysman.eml.ip.render.</pre>
        elem.ChartParamController.visualOrientation" parameterValue="horizontal"/>
      <ReportElementParameters parameterName="oracle.sysman.eml.ip.</pre>
       render.elem.ChartParamController.width" parameterValue="600"/>
   </ReportElement>
</ReportDefinition>
```

# 4.4.2 About the Report Lifecycle: Updating Report Definitions

With the ability to add report definitions to Enterprise Manager comes the responsibility of maintaining and updating the report definitions. Familiarity with the way in which Enterprise Manager handles report definitions will allow you to anticipate system behavior and plan for backwards compatibility.

When report definitions are deployed using metadata plug-ins, Enterprise Manager allows newer versions of the report definitions to be installed. Report definitions which are not valid with a newer version of Enterprise Manager should be updated and redeployed with the new version of the plug-in. Enterprise Manager will not install older versions of a report definition.

Report definitions, as with metadata plug-ins in general, should be designed with backwards compatibility in mind. Future versions of report definitions should support previous versions of the target type metadata. Report definition-metadata version incompatibility will be most apparent in the following situations:

- Report definitions included with metadata plug-in version 1 and not included with metadata plug-in version 2 will not disappear when version 2 is deployed.
- If version 1 and version 2 of a metadata plug-in are both deployed to the system, Management Agents will collect data based on the metadata of the version installed at that Agent; some will collect for version 1 metadata and some for version 2 metadata. Only the version 2 report definitions will be installed (appear in the Enterprise Manager console). For this reason, version 2 report definitions must support both versions of the metadata.

# 4.5 Understanding the XML Report Definition Interface

The Information Publisher XML based report definition file provides an easily editable medium for defining and customizing your Information Publisher reports using simple XML tags.

# 4.5.1 About Report Definition Tags

Use the following XML tags to define and manipulate report information when creating report definition files.

- <ReportDefinition>
- <ReportElement>
- <ReportElementParamters>

## 4.5.1.1 <ReportDefinition>

The <ReportDefinition> tag is the first XML tag that appears in the report definition file and specifies essential information about your report such as title, description, product name, or Oracle Management Service version. The following example shows the <ReportDefinition> tag as defined for a host configuration report.

#### Example 4–2 <ReportDefinition> Tag for the Host Configuration Report

```
<ReportDefinition
title="Host Configuration Overview"
description="Overview of host configuration" system_report="0"
category="Sample Host Reports"
sub_category="Configuration Reports"
show_navigation="1"
generate_context="0"
add_toc="0"
product_name="EM"
component_name="oracle_hostsample"
is jit multi target="0"
target_type="oracle_hostsample"
is_jit_target="1"
style="BLAF"
oms_version="11.1.0.1.0"
xmlns="http://www.example.com/DataCenter/ReportDefinition">
```

## **Tag Attributes**

Table 4–1 Tag Attributes for the Host Configuration Report

| Attribute       | Description                                                         |
|-----------------|---------------------------------------------------------------------|
| title           | report title                                                        |
| description     | description                                                         |
| category        | category name                                                       |
| sub_category    | subcategory name                                                    |
| target_type     | target type for late binding, or null if not late binding           |
| add_hoc         | 1=show 0=hide table of contents                                     |
| show_navigation | show navigation headers in report (tabs, etc) 1=show, 0=hide        |
| product_name    | product name, 'EM' (default)                                        |
| component_name  | product name. This must be set to the metadata plug-in target type. |
| oms_version     | version '11.1' (default)                                            |

#### **Report-wide Parameters**

```
<ReportWideParameters
        parameterName="oracle.sysman.eml.ip.render.elem.TimePeriodParam"
        parameterValue="0:1"/>
```

# 4.5.1.2 <ReportElement>

The <ReportElement> tag is used to add a new report element to an existing report definition.

#### Input

Table 4-2 <ReportElement> Tag

| Parameter          | Description                         |
|--------------------|-------------------------------------|
| element_type_nlsid | The element type name.              |
| header_nlsid       | The element header or null.         |
| element_order      | The order of this element, 1 based. |
| element_row        | The row for this element, 1 based.  |

# 4.5.1.3 <ReportElementParamters>

The <ReportElementParamters> tag is used to declare the parameters used for a report element. Include all of the report element parameters you want to declare within the <ReportElement> tag.

Table 4-3 <ReportElementParameters> Tag

| Parameter      | Description          |
|----------------|----------------------|
| parameterName  | The parameter name.  |
| parameterValue | The parameter value. |

# 4.5.2 Using Element Parameters

Parameters used by some report elements dictate the operational behavior of those elements. Use the <ReportElementParamters> tag to declare element parameters associated with a <ReportElement>. The parameter names and values are described in this section for each element type.

This section lists the parameters associated with specific report elements.

#### 4.5.2.1 About Table Element Parameters

The Table Element is used to show a tabular view of query results. The queries must be made against management views.

To declare a Table Element, you would use the following in the <ReportElement> tag:

```
<ReportElementParameters</pre>
element_name_nlsid=" IPMSG_USER_TABLE_FROM_SQL"
element_type_ nlsid="IPMSG_ANY_TARGET_TYPE" ......>
```

- Element Name nlsid: IPMSG\_USER\_TABLE\_FROM\_SQL
- Element Type nlsid: IPMSG\_ANY\_TARGET\_TYPE

## **Time Period**

Table 4–4 Table Element Parameters Time Period

| Attribute      | Description                                         |
|----------------|-----------------------------------------------------|
| Parameter Name | "oracle.sysman.eml.ip.render.elem.TimePeriodParam". |
| Required       | No.                                                 |
| Default Value  | Null.                                               |
| Valid Values   | "0:0" for last 24 Hours.                            |
|                | "0:1" for last 7 Days.                              |
|                | "0:2" for last 31 Days.                             |
| Summary        | Encoded time period.                                |

## **Sort Column**

Table 4-5 Table Render Sort Column

| Attribute      | Description                                                                                                    |
|----------------|----------------------------------------------------------------------------------------------------|
| Parameter Name | "oracle.sysman.eml.ip.render.elem. Table Render.initial Sort Column".                                                                                                    |
| Required       | No.                                                                                                    |
| Default Value  | The first column in result set.                                                                                                    |
| Valid Values   | Any valid column name.                                                                                                    |
| Summary        | If this parameter is set, the sort column indicator will be shown for the column with this column name. If not set, the sort column indicator is shown on the first column. The SQL query should include an 'order by' clause that sorts by this column. |

## **Sort Order**

Table 4–6 Table Render Sort Order

| Attribute      | Description                                                                                                    |
|----------------|----------------------------------------------------------------------------------------------------|
| Parameter Name | "oracle.sysman.eml.ip.render.elem.TableRender.initialSortOrder".                                                                                                    |
| Required       | No.                                                                                                    |
| Default Value  | "ascending".                                                                                                    |
| Valid Values   | "ascending" or "descending".                                                                                                    |
| Summary        | If this parameter is set, the sort column indicator will be shown either as ascending or descending, according to the value. If not set, the sort column indicator is shown as ascending. |

# Name Value Pair Display

Table 4–7 Name Value Pair Display

|                | <u> </u>                                                         |
|----------------|------------------------------------------------------------------|
| Attribute      | Description                                                      |
| Parameter Name | "oracle.sysman.eml.ip.render.elem.TableRender.nameValueDisplay". |
| Required       | No.                                                              |
| Default Value  | <none>.</none>                                                   |
| Valid Values   | Positive integer value.                                          |

Table 4–7 (Cont.) Name Value Pair Display

| Attribute | Description                                                                                                    |
|-----------|----------------------------------------------------------------------------------------------------|
| Summary   | If this parameter is set and only one row is returned from the query, the results are displayed in a vertical list of name-value pairs. This value should be set to the number of name/value columns that should be displayed, normally "1". |

## **Number of Rows to Show**

Table 4–8 Number of Rows

| Attribute      | Description                                                                                                    |
|----------------|----------------------------------------------------------------------------------------------------|
| Parameter Name | "oracle.sysman.eml.ip.render.elem. Table Render.num Rows To Show".                                                               |
| Required       | No.                                                                                                    |
| Default Value  | "10".                                                                                                    |
| Valid Values   | Positive integer value.                                                                                                    |
| Summary        | Number of rows to display at one time in the generated table. The user can scroll through additional rows using the UI controls. |

#### Is PL/SQL Statement

Table 4–9 Is PL/SQL Statement

| Attribute      | Description                                             |
|----------------|---------------------------------------------------------|
| Parameter Name | "oracle.sysman.eml.ip.render.elem.sqlStatementIsPlSql". |
| Required       | No.                                                     |
| Default Value  | "false".                                                |
| Valid Values   | "true" or "false" .                                     |
| Summary        | Whether a SQL statement is PL/SQL.                      |

# SQL or PL/SQL Statement

Table 4–10 SQL or PL/SQL Statement

| Attribute      | Description                                             |
|----------------|---------------------------------------------------------|
| Parameter Name | "oracle.sysman.eml.ip.render.elem.sqlStatementIsPlSql". |
| Required       | No.                                                     |
| Default Value  | <none>.</none>                                          |
| Valid Values   | Any valid SQL SELECT statement.                         |

Table 4-10 (Cont.) SQL or PL/SQL Statement

| Bind Placeholders:  ??EMIP_BIND_RESULTS_CURSOR??                                                                                                    | Attribute | Description                                                                           |
|----------------------------------------------------------------------------------------------------|-----------|---------------------------------------------------------------------------------------|
| <ul> <li>??EMIP_BIND_RESULTS_CURSOR?? For use with PL/SQL statement to bind a return cursor containin results for display.</li> <li>??EMIP_BIND_TARGET_GUID?? For use with SQL or PL/SQL to bind a target GUID.</li> <li>??EMIP_BIND_START_DATE?? For use with SQL or PL/SQL to bind a start date.</li> <li>??EMIP_BIND_END_DATE?? For use with SQL or PL/SQL to bind an end date.</li> <li>??EMIP_BIND_TIMEZONE_REGION?? For use with SQL or PL/SQL to bind a time zone region.</li> <li>??EMIP_BIND_LOCALE_COUNTRY?? For use with SQL or PL/SQL to bind a locale country.</li> </ul> | Summary   |                                                                                       |
| For use with PL/SQL statement to bind a return cursor containin results for display.  ??EMIP_BIND_TARGET_GUID?? For use with SQL or PL/SQL to bind a target GUID.  ??EMIP_BIND_START_DATE?? For use with SQL or PL/SQL to bind a start date.  ??EMIP_BIND_END_DATE?? For use with SQL or PL/SQL to bind an end date.  ??EMIP_BIND_TIMEZONE_REGION?? For use with SQL or PL/SQL to bind a time zone region.  ??EMIP_BIND_LOCALE_COUNTRY?? For use with SQL or PL/SQL to bind a locale country.                                                                                          |           | Bind Placeholders:                                                                    |
| results for display.  ??EMIP_BIND_TARGET_GUID?? For use with SQL or PL/SQL to bind a target GUID.  ??EMIP_BIND_START_DATE?? For use with SQL or PL/SQL to bind a start date.  ??EMIP_BIND_END_DATE?? For use with SQL or PL/SQL to bind an end date.  ??EMIP_BIND_TIMEZONE_REGION?? For use with SQL or PL/SQL to bind a time zone region.  ??EMIP_BIND_LOCALE_COUNTRY?? For use with SQL or PL/SQL to bind a locale country.                                                                                                    |           | ??EMIP_BIND_RESULTS_CURSOR??                                                          |
| For use with SQL or PL/SQL to bind a target GUID.  ??EMIP_BIND_START_DATE?? For use with SQL or PL/SQL to bind a start date.  ??EMIP_BIND_END_DATE?? For use with SQL or PL/SQL to bind an end date.  ??EMIP_BIND_TIMEZONE_REGION?? For use with SQL or PL/SQL to bind a time zone region.  ??EMIP_BIND_LOCALE_COUNTRY?? For use with SQL or PL/SQL to bind a locale country.                                                                                                    |           | For use with PL/SQL statement to bind a return cursor containing results for display. |
| <ul> <li>??EMIP_BIND_START_DATE?? For use with SQL or PL/SQL to bind a start date.</li> <li>??EMIP_BIND_END_DATE?? For use with SQL or PL/SQL to bind an end date.</li> <li>??EMIP_BIND_TIMEZONE_REGION?? For use with SQL or PL/SQL to bind a time zone region.</li> <li>??EMIP_BIND_LOCALE_COUNTRY?? For use with SQL or PL/SQL to bind a locale country.</li> </ul>                                                                                                    |           | ??EMIP_BIND_TARGET_GUID??                                                             |
| For use with SQL or PL/SQL to bind a start date.  ??EMIP_BIND_END_DATE??  For use with SQL or PL/SQL to bind an end date.  ??EMIP_BIND_TIMEZONE_REGION??  For use with SQL or PL/SQL to bind a time zone region.  ??EMIP_BIND_LOCALE_COUNTRY??  For use with SQL or PL/SQL to bind a locale country.                                                                                                    |           | For use with SQL or PL/SQL to bind a target GUID.                                     |
| <ul> <li>??EMIP_BIND_END_DATE?? For use with SQL or PL/SQL to bind an end date.</li> <li>??EMIP_BIND_TIMEZONE_REGION?? For use with SQL or PL/SQL to bind a time zone region.</li> <li>??EMIP_BIND_LOCALE_COUNTRY?? For use with SQL or PL/SQL to bind a locale country.</li> </ul>                                                                                                    |           | ??EMIP_BIND_START_DATE??                                                              |
| For use with SQL or PL/SQL to bind an end date.  ??EMIP_BIND_TIMEZONE_REGION??  For use with SQL or PL/SQL to bind a time zone region.  ??EMIP_BIND_LOCALE_COUNTRY??  For use with SQL or PL/SQL to bind a locale country.                                                                                                    |           | For use with SQL or PL/SQL to bind a start date.                                      |
| <ul> <li>??EMIP_BIND_TIMEZONE_REGION??</li> <li>For use with SQL or PL/SQL to bind a time zone region.</li> <li>??EMIP_BIND_LOCALE_COUNTRY??</li> <li>For use with SQL or PL/SQL to bind a locale country.</li> </ul>                                                                                                    |           | ??EMIP_BIND_END_DATE??                                                                |
| For use with SQL or PL/SQL to bind a time zone region.  ??EMIP_BIND_LOCALE_COUNTRY??  For use with SQL or PL/SQL to bind a locale country.                                                                                                    |           | For use with SQL or PL/SQL to bind an end date.                                       |
| <ul> <li>??EMIP_BIND_LOCALE_COUNTRY??</li> <li>For use with SQL or PL/SQL to bind a locale country.</li> </ul>                                                                                                    |           | ??EMIP_BIND_TIMEZONE_REGION??                                                         |
| For use with SQL or PL/SQL to bind a locale country.                                                                                                    |           | For use with SQL or PL/SQL to bind a time zone region.                                |
| •                                                                                                    |           | ??EMIP_BIND_LOCALE_COUNTRY??                                                          |
| ??EMIP_BIND_LOCALE_LANGUAGE??                                                                                                    |           | For use with SQL or PL/SQL to bind a locale country.                                  |
|                                                                                                    |           | ??EMIP_BIND_LOCALE_LANGUAGE??                                                         |
| For use with SQL or PL/SQL to bind a locale language.                                                                                                    |           | For use with SQL or PL/SQL to bind a locale language.                                 |
| There should be no semi-colon (;) appended to the end of the SQL statement unless it is a PL/SQL statement.                                                                                                    |           |                                                                                       |

## Example 4–3 Specifying an Anonymous PL/SQL Block as a Parameter to an Element Definition

To avoid issues with formatting, generate the report and export it to XML using the EM CLI.

```
<ReportElementParameters</pre>
parameterName="oracle.sysman.eml.ip.render.elem.sglStatement"
parameterValue="BEGIN DECLARE& #xA; & #xA; BEGIN& #xA; & #xA;
open ??EMIP_BIND_RESULTS_CURSOR?? for select & #xA;
bh.created\_by \" Created by \", \&\#xA; bh.start\_time \" Start\", \&\#xA; bh.start\_time \" Start", \&\#xA; bh.start\_time " Start", \&\#xA; bh.start\_time " Start", \&\#xA; bh.start\_time " Start", \&\#xA; bh.start\_time " Start", \&\#xA; bh.start\_time " Start", \&\#xA; bh.start\_time " Start", \&\#xA; bh.start\_time " Start", \&\#xA; bh.start\_time " Start", \&\#xA; bh.start\_time " Start", \&\#xA; bh.start\_time " Start", \&\#xA; bh.start\_time " Start", \&\#xA; bh.start\_time " Start", \&\#xA; bh.start\_time " Start" Start" S
bh.end_time " End", & #xA; bo.reason " Reason", & #xA;
bo.description " Description " & #xA; from & #xA; MGMT$BLACKOUT_HISTORY bh,

 MGMT$TARGET tgt,
 MGMT$BLACKOUTS bo

where tgt.target_name = bh.target_name
 and tgt.target_type = bh.target_
type
 and tgt.target_guid = ??EMIP_BIND_TARGET_GUID??
 and bo.blackout_
guid = bh.blackout_guid

order by end_time desc;

 END;
END;"/>
```

#### Named SQL Statement

Table 4–11 Named SQL Statement

| Attribute      | Description                                           |
|----------------|-------------------------------------------------------|
| Parameter Name | "oracle.sysman.eml.ip.render.elem.NamedSqlStatement". |
| Required       | No.                                                   |
| Default Value  | <none>.</none>                                        |

Table 4-11 (Cont.) Named SQL Statement

| Attribute    | Description                                                                                                    |
|--------------|----------------------------------------------------------------------------------------------------|
| Valid Values | Any valid statement name.                                                                                                    |
| Summary      | As an alternative to the "oracle.sysman.eml.ip.render.elem.sqlStatement".                                                                                      |
|              | parameter you may use a Named SQL statement which refers to an actual SQL statement stored in the Enterprise Manager repository.                               |
|              | You can register a Named SQL statement by providing an XML file containing the name of the SQL statement as well as the SQL query as part of plug in metadata. |
|              | For more information, see Section 4.6, "Using the ImportExport.xsd File" for the Named SQL XML file XSD definition.                                            |

#### **Maximum Number of Rows**

Table 4–12 Number of Rows

| Attribute      | Description                                                                                                    |
|----------------|----------------------------------------------------------------------------------------------------|
| Parameter Name | "oracle.sysman.eml.ip.render.elem. Table Render.max Number Of Rows Allowed".                                                               |
| Required       | No.                                                                                                    |
| Default Value  | "2000".                                                                                                    |
| Valid Values   | Any scaler numeric value.                                                                                                    |
| Summary        | Set the maximum number of rows retrieved for display in the table. For example, show the top 10 xyz's element would set the value to "10". |

# **Null Data String Substitute**

Table 4–13 Null Data String Substitute

| Attribute      | Description                                                                  |
|----------------|------------------------------------------------------------------------------|
| Parameter Name | "oracle.sysman.eml.ip.render.elem. Table Render.null Data String Substitue". |
| Required       | No.                                                                          |
| Default Value  | 1111                                                                         |
| Valid Values   | A string.                                                                    |
| Summary        | A string that will be substituted for null values returned.                  |

# **Split Table into Multiple Tables by Column**

Table 4–14 Split Table

| Attribute        | Description                                                                  |
|------------------|------------------------------------------------------------------------------|
| Parameter Name   | "oracle.sysman.eml.ip.render.elem. Table Render.null Data String Substitue". |
| Parameter String | "oracle.sysman.eml.ip.render.elem. Table Render.table Split Column".         |
| Required         | No.                                                                          |
| Default Value    | Null.                                                                        |
| Valid Values     | Any valid column name.                                                       |

Table 4–14 (Cont.) Split Table

| Attribute | Description                                                                                                    |
|-----------|----------------------------------------------------------------------------------------------------|
| Summary   | If this parameter is set, the table will be split into separate tables with subheaders as the value in this column changes. The data should be ordered by this column. |

# **Column Group Header**

Table 4–15 Column Group Header

| Attribute      | Description                                                                                                    |
|----------------|----------------------------------------------------------------------------------------------------|
| Parameter Name | "oracle.sysman.eml.ip.render.elem.TableRender.columnGroupHeader"n.                                                                                                    |
| Required       | No.                                                                                                    |
| Default Value  | Null.                                                                                                    |
| Valid Values   | Header string to use for a column group.                                                                                                    |
| Summary        | This parameter provides a column header string.                                                                                                    |
|                | This column group header will span columns between the columns specified in "oracle.sysman.eml.ip.render.elem.TableRender.columnGroupStart Col"n and oracle.sysman.eml.ip.render.elem.TableRender.columnGroupEndCol"n. The n suffix is a numeric value starting with 1 for the first column group, sequentially ascending for subsequent column groups. |

# **Column Group Start Column**

Table 4–16 Column Group Start Column

| Attribute      | Description                                                                                                    |
|----------------|----------------------------------------------------------------------------------------------------|
| Parameter Name | "oracle.sysman.eml.ip.render.elem.TableRender.columnGroupStartCol"n.                                                                                                    |
| Required       | No.                                                                                                    |
| Default Value  | Null.                                                                                                    |
| Valid Values   | Any valid column name.                                                                                                    |
| Summary        | Specifies the first column for a given column group. The n suffix is a numeric value starting with 1 for the first column group, sequentially ascending for subsequent column groups. |

# **Column Group End Column**

Table 4–17 Column Group End Column

| Attribute      | Description                                                                                                    |
|----------------|----------------------------------------------------------------------------------------------------|
| Parameter Name | "oracle.sysman.eml.ip.render.elem. Table Render.column Group End Col"n.                                                                                                    |
| Required       | No.                                                                                                    |
| Default Value  | Null.                                                                                                    |
| Valid Values   | Any valid column name.                                                                                                    |
| Summary        | Specifies the first column for a given column group. The n suffix is a numeric value starting with 1 for the first column group, sequentially ascending for subsequent column groups. |

# **Use Separate Rows for Values within a Cell**

Table 4–18 Use Separate Rows for Values Within a Cell

| Attribute      | Description                                                                                                    |
|----------------|----------------------------------------------------------------------------------------------------|
| Parameter Name | "oracle.sysman.eml.ip.render.elem. Table Render. use Separate Rows Columns".                                                                                                    |
| Required       | No.                                                                                                    |
| Default Value  | Null.                                                                                                    |
| Valid Values   | Comma separated list of valid column names.                                                                                                    |
| Summary        | If this parameter is set, the delimited values of the column with the given name specified will be displayed on separate rows within a containing row cell. More than one column can be designated for this treatment by adding comma-separated column names. |

# **Use Separate Rows as Delimiters**

Table 4–19 Use Separate Rows as Delimiters

| Attribute      | Description                                                                    |
|----------------|--------------------------------------------------------------------------------|
| Parameter Name | "oracle.sysman.eml.ip.render.elem. Table Render. use Separate Rows Delimiter". |
| Required       | No.                                                                            |
| Default Value  | , (comma).                                                                     |
| Valid Values   | Any string.                                                                    |
| Summary        | A character used to delimit tokens within a string.                            |

# Severity Icon in Column

Table 4–20 Severity Icon in Column

| Attribute      | Description                                                                                                    |
|----------------|----------------------------------------------------------------------------------------------------|
| Parameter Name | "oracle.sysman.eml.ip.render.elem.TableRender.severityColumn".                                                                                   |
| Required       | No.                                                                                                    |
| Default Value  | Null.                                                                                                    |
| Valid Values   | Any valid column names.                                                                                                    |
| Summary        | A severity icon will be substituted for valid severity values returned. To omit an icon, your result set can contain null values in this column. |

# **Availability Status Icon in Column**

Table 4–21 Availability Status Icon in Column

| Attribute      | Description                                                                   |
|----------------|-------------------------------------------------------------------------------|
| Parameter Name | "oracle.sysman.eml.ip.render.elem. Table Render. availability Status Column". |
| Required       | No.                                                                           |
| Default Value  | Null.                                                                         |
| Valid Values   | Any valid column names.                                                       |

Table 4–21 (Cont.) Availability Status Icon in Column

| Attribute | Description                                                                                                    |
|-----------|----------------------------------------------------------------------------------------------------|
| Summary   | An availability status icon will be substituted for valid values returned. To omit an icon your result set can contains null values in this column. |

# **Render Image in Column**

Table 4-22 Render Image in Column

| Attribute      | Description                                                                                                    |
|----------------|----------------------------------------------------------------------------------------------------|
| Parameter Name | "oracle.sysman.eml.ip.render.elem. Table Render.image Filename Columns".                                                                                                    |
| Required       | No.                                                                                                    |
| Default Value  | Null.                                                                                                    |
| Valid Values   | Comma separated list of column names.                                                                                                    |
| Summary        | Optional parameter to display the given image filename in the indicated columns. Indicate for which columns the given image should be rendered. Specify a comma separated list of column names. The image filename returned should contain a relative path starting with '/images' such as '/images/xyz.gif'. Normally, a SQL decode function would be used to translate a numeric value into the appropriate image filename. |

# **Target Type Column**

Table 4–23 Target Type Column

| Attribute      | Description                                                                                                    |
|----------------|----------------------------------------------------------------------------------------------------|
| Parameter Name | "oracle.sysman.eml.ip.render.elem. Table Render. target Type Columns".                                                                                                    |
| Required       | No.                                                                                                    |
| Default Value  | Null.                                                                                                    |
| Valid Values   | Comma separated list of column names.                                                                                                    |
| Summary        | Optional parameter to indicate for which columns the value returned should be used as an internal target type to be translated into a display string for that type. Specify a comma separated list of column names. |

**4.5.2.1.1 About Filter Elements** The following table elements are used to create search filters that allows users to filter on rows for multiple table columns. Three different filter types are permitted:

- text-value
- list of values obtained from a SQL query
- list of values obtained from a comma-separated list in the element definition

#### **Define Filter Name**

Table 4–24 Define Filter Name

| Attribute      | Description                                                 |
|----------------|-------------------------------------------------------------|
| Parameter Name | "oracle.sysman.eml.ip.render.elem.TableRender.filterNames". |
| Required       | Yes.                                                        |
| Default Value  | Null.                                                       |

Table 4–24 (Cont.) Define Filter Name

| Attribute    | Description                                                                                                  |
|--------------|----------------------------------------------------------------------------------------------------|
| Valid Values | Comma separated list of filter names.                                                                        |
| Summary      | Defines filter names in a comma-separated list. This parameter also defines the ordering of filter elements. |

# **Define Filter Prompt**

Table 4–25 Define Filter Prompt

| Attribute      | Description                                                                                                    |
|----------------|----------------------------------------------------------------------------------------------------|
| Parameter Name | "oracle.sysman.eml.ip.render.elem. Table Render.filter Prompt < name > Filter".                                                                                                    |
| Required       | Yes.                                                                                                    |
| Default Value  | Null.                                                                                                    |
| Valid Values   | CF.                                                                                                    |
| Summary        | Defines the prompt used in the Reports page for the filter name. The filter value is accessed from the report element's SQL statement via ??EMIP_BIND_PARAM <name>??. Without any other filter-related parameters, this defines a filter which allows the user to provide a value via a text input field.</name> |

# **SQL Filter**

Table 4–26 SQL Filter

| Attribute      | Description                                                                                                    |
|----------------|----------------------------------------------------------------------------------------------------|
| Parameter Name | "oracle.sysman.eml.ip.render.elem.TableRender.filterSql <name>".</name>                                                                                     |
| Required       | No.                                                                                                    |
| Default Value  | Null.                                                                                                    |
| Valid Values   | Any valid SQL SELECT statement.                                                                                                    |
| Summary        | Defines the SQL query used to populate a list of values for a filter name that is presented in the UI as a drill-down menu instead of the text input field. |

# **List of Filter Names**

Table 4–27 List of Filter Names

| Attribute      | Description                                                                                   |
|----------------|-----------------------------------------------------------------------------------------------|
| Parameter Name | "oracle.sysman.eml.ip.render.elem.TableRender.filterList <name>".</name>                      |
| Required       | No.                                                                                           |
| Default Value  | Null.                                                                                         |
| Valid Values   | Comma separated list of values.                                                               |
| Summary        | Defines a list of values for a filter name which is displayed in the UI as a drill-down menu. |

#### **Translate List of Filter Names**

Table 4–28 Translate List of Filter Names

| Attribute      | Description                                                                                               |
|----------------|----------------------------------------------------------------------------------------------------|
| Parameter Name | "oracle.sysman.eml.ip.render.elem.TableRender.filterTranslateValues <n ame="">".</n>                      |
| Required       | No.                                                                                                    |
| Default Value  | No.                                                                                                    |
| Valid Values   | yes or no.                                                                                                |
| Summary        | Defines whether the values provided by filterSql or filterList should be translated to the client locale. |

# **Filter Tip Text**

Table 4–29 Filter Tip Text

| Attribute      | Description                                                                                    |
|----------------|------------------------------------------------------------------------------------------------|
| Parameter Name | "oracle.sysman.eml.ip.render.elem. Table Render.filter Tip < name > Filter".                   |
| Required       | No.                                                                                            |
| Default Value  | Null.                                                                                          |
| Valid Values   | Alpha numeric text.                                                                            |
| Summary        | Defines the text for a tool tip shown if the user moves the mouse over the filter UI elements. |

# **Default Filter Name**

Table 4-30 Default Filter Name

| Attribute      | Description                                                                                 |
|----------------|---------------------------------------------------------------------------------------------|
| Parameter Name | "oracle.sysman.eml.ip.render.elem.TableRender.filterDefault <name>".</name>                 |
| Required       | No.                                                                                         |
| Default Value  | %.                                                                                          |
| Valid Values   | Alpha numeric text string.                                                                  |
| Summary        | Defines a default value for filter name. If no default value is given, '%' is used instead. |

# **Null Default Filter Name**

Table 4–31 Null Default Filter Name

| Attribute      | Description                                                                         |
|----------------|-------------------------------------------------------------------------------------|
| Parameter Name | "oracle.sysman.eml.ip.render.elem.TableRender.filterDefaultsToNull <n ame="">".</n> |
| Required       | No.                                                                                 |
| Default Value  | Null.                                                                               |
| Valid Values   | yes or no.                                                                          |
| Summary        | When this defines the default value to be NULL instead of '%'.                      |

#### **Global Filter Elements**

The following parameters act globally on the filter system.

# **Display Empty Table**

Table 4–32 Display Empty Table

| Attribute      | Description                                                                                                    |
|----------------|----------------------------------------------------------------------------------------------------|
| Parameter Name | "oracle.sysman.eml.ip.render.elem.TableRender.filterStartEmpty".                                                                                                    |
| Required       | No.                                                                                                    |
| Valid Values   | yes or no.                                                                                                    |
| Summary        | If the value of this parameter is 'yes', then the report initially displays an empty table. The table is populated when the user clicks on the filter button in the UI. |

# **Empty Table Headers**

Table 4–33 Empty Table Headers

| Attribute      | Description                                                                  |
|----------------|------------------------------------------------------------------------------|
| Parameter Name | "oracle.sysman.eml.ip.render.elem. Table Render.filter Empty Table Headers". |
| Required       | No.                                                                          |
| Default Value  | Null.                                                                        |
| Valid Values   | Comma-separated list of table headers.                                       |
| Summary        | Defines the table headers used when starting with an empty table.            |

# **Table Header Type**

Table 4–34 Table Header Type

| Attribute      | Description                                                                                                    |
|----------------|----------------------------------------------------------------------------------------------------|
| Parameter Name | "oracle.sysman.eml.ip.render.elem. Table Render.filter Empty Table Header Types".                                                                                                    |
| Required       | No.                                                                                                    |
| Default Value  | VARCHAR.                                                                                                    |
| Valid Values   | Comma-separated list of table headers.                                                                                                    |
| Summary        | This defines the table header types (column types) used if when starting with an empty table. This is a comma-separated list. If no header types are specified, the table header types default to VARCHAR. |

#### **Overwrite Table Header Text**

Table 4–35 Overwrite Table Header Text

| Attribute      | Description                                                          |
|----------------|----------------------------------------------------------------------|
| Parameter Name | "oracle.sysman.eml.ip.render.elem. Table Render.filter Header Text". |
| Required       | No.                                                                  |
| Default Value  | Search Filter.                                                       |
| Valid Values   | Comma separated list of column names.                                |

Table 4–35 (Cont.) Overwrite Table Header Text

| Attribute | Description                                        |
|-----------|----------------------------------------------------|
| Summary   | Overwrites the default filter section header text. |

# **Overwrite Default Filter Description**

Table 4–36 Overwrite Default Filter Description

| Attribute      | Description                                                               |
|----------------|---------------------------------------------------------------------------|
| Parameter Name | "oracle.sysman.eml.ip.render.elem. Table Render.filter Description Text". |
| Required       | No.                                                                       |
| Default Value  | Enter values to filter what is shown in the table.                        |
| Valid Values   | Alpha numeric text string.                                                |
| Summary        | Overwrites the default filter section header text.                        |

# **Overwrite Default Filter Tip Text**

Table 4–37 Overwrite Default Filter Tip Text

| Attribute      | Description                                                   |
|----------------|---------------------------------------------------------------|
| Parameter Name | "oracle.sysman.eml.ip.render.elem.TableRender.filterTipText". |
| Required       | No.                                                           |
| Default Value  | The search filter is case sensitive. Use '%' as a wildcard.   |
| Valid Values   | Alpha numeric text string.                                    |
| Summary        | Overwrites the default filter section tip text.               |

#### **Overwrite Default Button Text**

Table 4–38 Overwrite Default Button Text

| Attribute      | Description                                                          |
|----------------|----------------------------------------------------------------------|
| Parameter Name | "oracle.sysman.eml.ip.render.elem. Table Render.filter Button Text". |
| Required       | No.                                                                  |
| Default Value  | OK.                                                                  |
| Valid Values   | Alpha numeric text string.                                           |
| Summary        | Overwrites the default filter button text.                           |

# **Empty Table Text**

Table 4–39 Empty Table Text

| Attribute      | Description                                                                |
|----------------|----------------------------------------------------------------------------|
| Parameter Name | "oracle.sysman.eml.ip.render.elem. Table Render.filter Empty Table Text".  |
| Required       | No.                                                                        |
| Default Value  | (No rows returned).                                                        |
| Valid Values   | Alpha numeric text string.                                                 |
| Summary        | Specifies the text to be shown in an empty table before the filter is run. |

**4.5.2.1.2 Using Hyperlinks Within Tables** The following parameters are used to implement hyperlinks within tables and incorporate improved link navigation between master/detail views. This method is an alternative to using oracle. sysman. eml. ip. render. elem. Table Render. column Dest Report Title < num >, which the properties of the properties of the profirst takes the user to the target selector page.

#### **Link to Report**

Table 4-40 Link to Report

|                | -                                                                                                    |
|----------------|----------------------------------------------------------------------------------------------------|
| Attribute      | Description                                                                                                    |
| Parameter Name | "oracle.sysman.eml.ip.render.elem.TableRender.columnDestHomepageR eportTitle <num>".</num>                                                                            |
| Required       | No.                                                                                                    |
| Default Value  | Null.                                                                                                    |
| Valid Values   | Report definition link.                                                                                                    |
| Summary        | Same as oracle.sysman.eml.ip.render.elem.TableRender.columnDestReportTitle <n um=""> except that a link to a report definition on the target homepage is created.</n> |

#### **Display Number of Columns**

Table 4–41 Display Number of Columns

| Attribute      | Description                                                                                                    |
|----------------|----------------------------------------------------------------------------------------------------|
| Parameter Name | "oracle.sysman.eml.ip.render.elem. Table Render.number Of Columns Showed".                                                                                                    |
| Required       | No.                                                                                                    |
| Default Value  | Number of columns in the SQL.                                                                                                    |
| Valid Values   | Number.                                                                                                    |
| Summary        | Defines the number of columns from the element SQL to be displayed in the UI. Additional columns from the SQL query are hidden but can be used to create the hyperlinks to expose data in the detail report. |

# **Display Target Name**

Table 4-42 Display Target Name

| Attribute      | Description                                                                                                    |
|----------------|----------------------------------------------------------------------------------------------------|
| Parameter Name | "oracle.sysman.eml.ip.render.elem.TableRender.columnDestTargetIndex <num>".</num>                                                                                       |
| Required       | No.                                                                                                    |
| Default Value  | Null.                                                                                                    |
| Summary        | Specifies the column (which may be hidden) that contains the target name. The target name is used in the link to populate the target selection on late binding reports. |

#### **Display Target Type**

Table 4-43 Display Target Type

| Attribute      | Description                                                                                                    |
|----------------|----------------------------------------------------------------------------------------------------|
| Parameter Name | "oracle.sysman.eml.ip.render.elem. Table Render.column Dest Type Index < num > ".                                                                                       |
| Required       | No.                                                                                                    |
| Default Value  | Null.                                                                                                    |
| Summary        | Specifies the column (which may be hidden) that contains the target type. The target type is used in the link to populate the target selection on late binding reports. |

### **Display URL**

Table 4-44 Display URL

| Attribute      | Description                                                                                          |
|----------------|----------------------------------------------------------------------------------------------------|
| Parameter Name | "oracle.sysman.eml.ip.render.elem. Table Render.column Dest URL Index < num>".                       |
| Required       | No.                                                                                                  |
| Default Value  | Null.                                                                                                |
| Summary        | Specifies the column (which may be hidden) that contains an arbitrary URL for a given table element. |

#### Example 4-4 Report definition defining a master report that allows you to drill down using a link to a detail report

```
<?xml version = '1.0' encoding = 'UTF-8'?>
<ReportDefinition title="My Master Report" description=</pre>
"A master report to show master/detail" system_report="0"
category="Test Reports" sub_category="Master and Detail"
show_navigation="1" generate_context="0" add_toc="1"
product_name="EM" component_name="SAMPLE" is_jit_multi_target="0" is_jit_
target="0" style="BLAF" oms_version="11.2.0.1.0"
xmlns="http://www.example.com/DataCenter/ReportDefinition">
<ReportElement element_row="1" suppress_render="0"</pre>
element_name_nlsid="IPMSG_USER_ TABLE_FROM_SQL" header_nlsid="My Master Report
Table element_type_nlsid="IPMSG_ANY_TARGET_TYPE" element_order="0">
   <ReportElementParameters parameterName="oracle.sysman.eml.ip.render.</pre>
    elem.TableRender.filterEmptyTableHeaders" parameterValue=
    "Target Name, Target Type"/>
   <ReportElementParameters parameterName="oracle.sysman.eml.ip.render.elem.</pre>
     TableRender.columnDestParamColumnIndexes1" parameterValue="0,1"/>
   <ReportElementParameters parameterName="oracle.sysman.eml.ip.render.elem.</pre>
    TableRender.filterHeaderText" parameterValue="My Filter Header"/>
   <ReportElementParameters parameterName="oracle.sysman.eml.ip.render.elem.</pre>
    TableRender.filterDescriptionText" parameterValue="My Filter description"/>
   <ReportElementParameters parameterName="oracle.sysman.eml.ip.</pre>
    \verb|render.elem.sqlStatement|| parameter Value = "SELECT TARGET_NAME & quot; Target|| \\
    Name", TARGET_TYPE " Target Type"
    FROM MGMT$TARGET WHERE TARGET NAME LIKE
    ??EMIP_BIND_PARAMNAME?? AND TARGET_TYPE LIKE
    ??EMIP_BIND_PARAMTYPE??"/>
   <ReportElementParameters parameterName="oracle.sysman.eml.ip.render.elem.</pre>
```

```
TableRender.filterPromptNAME" parameterValue="Name"/>
   <ReportElementParameters parameterName="oracle.sysman.eml.ip.render.</pre>
    elem.TableRender.filterSqlTYPE" parameterValue=
    "select distinct target_type from mgmt$target"/>
   <ReportElementParameters parameterName="oracle.sysman.eml.ip.render.elem.</pre>
    TableRender.filterStartEmpty" parameterValue="yes"/>
   <ReportElementParameters parameterName="oracle.sysman.eml.ip.render.elem.</pre>
    TableRender.filterTipTYPE" parameterValue="Filter on the target types"/>
   <ReportElementParameters parameterName="oracle.sysman.eml.ip.render.elem.</pre>
    TableRender.filterPromptTYPE" parameterValue="Target Type"/>
   <ReportElementParameters parameterName="oracle.sysman.eml.ip.render.elem.</pre>
    TableRender.filterTipText" parameterValue="My Tip Text"/>
   <ReportElementParameters parameterName="oracle.sysman.eml.ip.render.elem.</pre>
    TableRender.filterNames" parameterValue="NAME, TYPE"/>
   <ReportElementParameters parameterName="oracle.sysman.eml.ip.render.elem.</pre>
    TableRender.numberOfColumnsShowed" parameterValue="2"/>
   <ReportElementParameters parameterName="oracle.sysman.eml.ip.render.elem.</pre>
    TableRender.columnDestReportTitle1" parameterValue="My Detail Report"/>
   <ReportElementParameters parameterName="oracle.sysman.eml.ip.render.elem.</pre>
    TableRender.filterTipNAME" parameterValue="Filter on the target names"/>
   <ReportElementParameters parameterName="oracle.sysman.eml.ip.render.elem.</pre>
    TableRender.filterButtonText" parameterValue="My button text"/>
  </ReportElement>
</ReportDefinition>
<?xml version = '1.0' encoding = 'UTF-8'?>
 <ReportDefinition title="My Detail Report" system_report="0"</pre>
  category="Test Reports" sub_category="Master and Detail" show_navigation="1"
  generate_context="0" add_toc="0" product_name="EM"
  is_jit_multi_target="0" is_jit_target="0" style="BLAF"
  oms_version="11.2.0.1.0"
 xmlns="http://www.example.com/DataCenter/ReportDefinition">
   <ReportElement element_row="1" suppress_render="0"</pre>
    element_name_nlsid="IPMSG_USER_TABLE_FROM_SQL" element_type_nlsid="IPMSG_ANY_
    TARGET_TYPE" element_order="0">
     <ReportElementParameters</pre>
       parameterName="oracle.sysman.eml.ip.render.elem.headerParam"
       parameterValue="Target Detail"/>
     <ReportElementParameters</pre>
      parameterName="oracle.sysman.eml.ip.render.elem.sqlStatement"
      parameterValue="SELECT TARGET_NAME " Target Name",
       TYPE_VERSION " Version"
       FROM MGMTSTARGET
       WHERE TARGET_TYPE LIKE ??EMIP_BIND_PARAM2??
       AND TARGET_NAME LIKE ??EMIP_BIND_PARAM1??"/>
   </ReportElement>
</ReportDefinition>
```

#### 4.5.2.2 About the Chart Element

The Chart Element is used to show a graphical view of query results. The queries must be made against Management Repository views.

- Element Name: IPMSG\_USER\_CHART\_FROM\_SQL
- Element Type: IPMSG\_ANY\_TARGET\_TYPE

# **Chart Type**

Table 4–45 Chart Type

| Attribute      | Description                                                                       |
|----------------|-----------------------------------------------------------------------------------|
| Parameter Name | "oracle.sysman.eml.ip.render.elem. Chart Param Controller.chart Type".            |
| Required       | No.                                                                               |
| Default Value  | "pie chart".                                                                      |
| Valid Values   | "barChart", "lineChart", "pieChart", "timeSeriesChart", and "timeSeriesBarChart". |
| Summary        | Chart type to display.                                                            |

# **Time Period**

Table 4-46 Time Period

| Attribute      | Description                                         |
|----------------|-----------------------------------------------------|
| Parameter Name | "oracle.sysman.eml.ip.render.elem.TimePeriodParam". |
| Required       | No.                                                 |
| Default Value  | Null.                                               |
| Valid Values   | "0:0" for last 24 Hours.                            |
|                | "0:1" for last 7 Days.                              |
|                | "0:2" for last 31 Days.                             |
| Summary        | Encoded time period.                                |

# Fill

Table 4–47 Fill

| Attribute      | Description                                                                                                    |
|----------------|----------------------------------------------------------------------------------------------------|
| Parameter Name | "oracle.sysman.eml.ip.render.elem.ChartParamController.fill".                                                                                                |
| Required       | No.                                                                                                    |
| Default Value  | "none".                                                                                                    |
| Valid Values   | "none", "absolute", or "cumulative".                                                                                                    |
| Summary        | Indicates if a line chart should fill the area under the lines.                                                                                              |
|                | "none": no fill under lines.                                                                                                    |
|                | "absolute": lines are identical to "none" setting but with the area under the lines filled.                                                                  |
|                | "cumulative": causes the values for the lines to be added or stacked, then the areas underneath the lines are filled.                                        |
|                | Use caution when using the fill attribute to ensure there is no confusion for the report user as to whether the data in the chart is cumulative or absolute. |

# Height

Table 4–48 Height

| Attribute      | Description                                                                 |
|----------------|-----------------------------------------------------------------------------|
| Parameter Name | "oracle.sysman.eml.ip.render.elem. Chart Param Controller.height".          |
| Required       | No.                                                                         |
| Default Value  | "200".                                                                      |
| Valid Values   | n, where $n$ is any String that will correctly parse to a positive integer. |
| Summary        | Sets the display height of the chart in pixels.                             |

#### **Horizontal or Vertical**

Table 4-49 Horizontal or Vertical

| Attribute      | Description                                                                                                    |
|----------------|----------------------------------------------------------------------------------------------------|
| Parameter Name | "oracle.sysman.eml.ip.render.elem. Chart Param Controller.visual Orientation".                                                                                             |
| Required       | No.                                                                                                    |
| Default Value  | "horizontal".                                                                                                    |
| Valid Values   | "horizontal" or "vertical".                                                                                                    |
| Summary        | Visual orientation of the chart. This attribute is only valid with the chartType attribute set to barChart or timeSeriesChart. The attribute does not affect the pieChart. |

# **Legend Position**

Table 4–50 Legend Position

| Attribute      | Description                                                                 |
|----------------|-----------------------------------------------------------------------------|
| Parameter Name | "oracle.sysman.eml.ip.render.elem. Chart Param Controller.legend Position". |
| Required       | No.                                                                         |
| Default Value  | "east".                                                                     |
| Valid Values   | "default", "east", "south".                                                 |
| Summary        | Specifies where the legend should be placed relative to the chart.          |

#### Is PL/SQL Statement

Table 4-51 Is PL/SQL Statement

| Attribute      | Description                                                             |
|----------------|-------------------------------------------------------------------------|
| Parameter Name | "oracle.sysman.eml.ip.render.elem.sqlStatementIsPlSql".                 |
| Required       | No.                                                                     |
| Default Value  | "false".                                                                |
| Valid Values   | "true" or "false".                                                      |
| Summary        | Set to "true" to indicate that the SQL statement is a PL/SQL statement. |

# SQL or PL/SQL Statement

Table 4–52 SQL or PL/SQL Statement

| Attribute      | Description                                                                                                    |
|----------------|----------------------------------------------------------------------------------------------------|
| Parameter Name | "oracle.sysman.eml.ip.render.elem.sqlStatement".                                                                                                    |
| Required       | No.                                                                                                    |
| Default Value  | <none>.</none>                                                                                                    |
| Valid Values   | Any valid SQL SELECT statement or PL/SQL block.                                                                                                    |
| Summary        | SQL or PL/SQL statement can optionally bind values for targets, locale information, and start/end date. The format of the statement should include a bind variable placeholders for the options to be bound. |
|                | Bind Placeholders:                                                                                                    |
|                | ??EMIP_BIND_RESULTS_CURSOR??                                                                                                    |
|                | For use with PL/SQL statement to bind a return cursor containing results for display.                                                                                                    |
|                | • ??EMIP_BIND_TARGET_GUID??                                                                                                    |
|                | For use with SQL or PL/SQL to bind a target GUID.                                                                                                    |
|                | ??EMIP_BIND_START_DATE??                                                                                                    |
|                | For use with SQL or PL/SQL to bind a start date.                                                                                                    |
|                | ??EMIP_BIND_END_DATE??                                                                                                    |
|                | For use with SQL or PL/SQL to bind an end date.                                                                                                    |
|                | ??EMIP_BIND_LOCALE_COUNTRY??                                                                                                    |
|                | For use with SQL or PL/SQL to bind a locale country.                                                                                                    |
|                | ??EMIP_BIND_LOCALE_LANGUAGE??                                                                                                    |
|                | For use with SQL or PL/SQL to bind a locale language.                                                                                                    |
|                | There should be no semi-colon (;) appended to the end of the SQL statement unless it is a PL/SQL statement.                                                                                                  |

# **Stacked Bar Chart**

Table 4-53 Stacked Bar Chart

| Attribute      | Description                                                      |
|----------------|------------------------------------------------------------------|
| Parameter Name | "oracle.sysman.eml.ip.render.elem.ChartParamController.stacked". |
| Required       | No.                                                              |
| Default Value  | "false".                                                         |
| Valid Values   | "true" or "false".                                               |
| Summary        | Indicates if a bar chart should be stacked.                      |

# **Chart Title**

Table 4-54 Chart Title

| Attribute      | Description                                                       |
|----------------|-------------------------------------------------------------------|
| Parameter Name | "oracle.sysman.eml.ip.render.elem. Chart Param Controller.title". |
| Required       | No.                                                               |
| Default Value  | <none>.</none>                                                    |

# Table 4–54 (Cont.) Chart Title

| Attribute | Description                                                                   |
|-----------|-------------------------------------------------------------------------------|
| Summary   | Chart title to identify chart for Americans with Disabilities Act compliance. |

# Width

# Table 4–55 Width

| Attribute      | Description                                                                 |
|----------------|-----------------------------------------------------------------------------|
| Parameter Name | "oracle.sysman.eml.ip.render.elem.ChartParamController.width".              |
| Required       | No.                                                                         |
| Default Value  | "400".                                                                      |
| Valid Values   | n, where $n$ is any String that will correctly parse to a positive integer. |
| Summary        | Specifies the display width of the element in pixels.                       |

# Y-Axis Label

Table 4-56 Y-Axis Label

| Attribute      | Description                                                                                   |
|----------------|-----------------------------------------------------------------------------------------------|
| Parameter Name | "oracle.sysman.eml.ip.render.elem.yAxisLabel".                                                |
| Required       | No.                                                                                           |
| Default Value  | <none>.</none>                                                                                |
| Valid Values   | String.                                                                                       |
| Summary        | If this parameter is supplied, it is used as the y-axis label for charts that have an y-axis. |

# Slices as Percentage

Table 4-57 Slices as Percentage

| Attribute      | Description                                                                                                    |
|----------------|----------------------------------------------------------------------------------------------------|
| Parameter Name | "oracle.sysman.eml.ip.render.elem. Chart Param Controller.pie Show Slice Percent Labels".                                                                       |
| Required       | No.                                                                                                    |
| Default Value  | <none>.</none>                                                                                                    |
| Valid Values   | "true" or "false".                                                                                                    |
| Summary        | If this parameter is supplied, it controls whether each slice is labeled with a percentage value. This attribute is ignored for chartTypes other than pieChart. |

# **Show Values in Legend**

Table 4–58 Show Values in Legend

| Attribute      | Description                                                                |
|----------------|----------------------------------------------------------------------------|
| Parameter Name | "oracle.sysman.eml.ip.render.elem.ChartParamController.pieValuesInLegend". |

Table 4–58 (Cont.) Show Values in Legend

| Attribute     | Description                                                                                                    |
|---------------|----------------------------------------------------------------------------------------------------|
| Required      | No.                                                                                                    |
| Default Value | "value".                                                                                                    |
| Valid Values  | "percent", "value" or "none".                                                                                                    |
| Summary       | For pie charts, this parameter specifies whether values for pie slices are included in the legend along with the label for the pie slice. The default value for this attributes is "value". If specified as either "percent" or "value" then the numeric value is displayed along with the pie slice label in the form, "pie slice label (numeric value)". If "percent" is specified, then the percentage out of the total of all slice values is calculated and displayed, otherwise, the raw value of the slice is displayed. To omit a value in the legend, specify "none" as a value for this parameter. This attribute is ignored for chartTypes other than pieChart. |

# 4.5.3 Understanding the Metric Details Element

To declare a Metric Details Element, you would use the following in the ReportElement tag:

```
<ReportElementParameters</pre>
element_name_nlsid=" IPMSG_METRIC_DETAILS"
element_type_ nlsid="IPMSG_ANY_TARGET_TYPE" ......>
```

#### **Target Type**

Table 4-59 Target Type

| Attribute      | Description                                                  |
|----------------|--------------------------------------------------------------|
| Parameter Name | "oracle.sysman.eml.ip.render.elem.MetDetInternalTargetType". |
| Required       | No.                                                          |
| Default Value  | "oracle_database".                                           |
| Valid Values   | Any valid internal target type name.                         |
| Summary        | The type of target to be shown in the graph.                 |

#### **Metric Name**

Table 4-60 Metric Name

| Attribute      | Description                                              |
|----------------|----------------------------------------------------------|
| Parameter Name | "oracle.sysman.eml.ip.render.elem.MetDetSelectedMetric". |
| Required       | Yes.                                                     |
| Valid Values   | Valid metric name according to target type selected.     |
| Summary        | Metric to be graphed.                                    |

#### **Metric Column Name**

Table 4–61 Metric Column Name

| Attribute      | Description                                                    |
|----------------|----------------------------------------------------------------|
| Parameter Name | "oracle.sysman.eml.ip.render.elem.MetDetSelectedMetricColumn". |

Table 4-61 (Cont.) Metric Column Name

| Attribute    | Description                                                         |
|--------------|---------------------------------------------------------------------|
| Required     | Yes.                                                                |
| Valid Values | Valid column name according to the metric and target type selected. |
| Summary      | Column of metric to be graphed.                                     |

#### **Time Period**

Table 4–62 Time Period

| Attribute      | Description                                         |
|----------------|-----------------------------------------------------|
| Parameter Name | "oracle.sysman.eml.ip.render.elem.TimePeriodParam". |
| Required       | No.                                                 |
| Default Value  | null.                                               |
| Valid Values   | "0:0" for last 24 Hours.                            |
|                | "0:1" for last 7 Days.                              |
|                | "0:2" for last 31 Days.                             |
| Summary        | Encoded time period.                                |

#### Width

Table 4-63 Width

| Attribute      | Description                                                                 |
|----------------|-----------------------------------------------------------------------------|
| Parameter Name | "oracle.sysman.eml.ip.render.elem.MetDetWidth".                             |
| Required       | No.                                                                         |
| Default Value  | 300.                                                                        |
| Valid Values   | n, where $n$ is any String that will correctly parse to a positive integer. |
| Summary        | Width of the image in pixels.                                               |

# Height

Table 4–64 Height

| Attribute      | Description                                                                 |
|----------------|-----------------------------------------------------------------------------|
| Parameter Name | "oracle.sysman.eml.ip.render.elem.MetDetHeight".                            |
| Required       | No.                                                                         |
| Default Value  | 300.                                                                        |
| Valid Values   | n, where $n$ is any String that will correctly parse to a positive integer. |
| Summary        | Height of the image in pixels.                                              |

# **Legend Position**

Table 4–65 Legend Position

| Attribute      | Description                                                  |
|----------------|--------------------------------------------------------------|
| Parameter Name | "oracle.sysman.eml.ip.render.elem. Met Det Legend Position". |

Table 4-65 (Cont.) Legend Position

| Attribute    | Description                                   |
|--------------|-----------------------------------------------|
| Required     | No.                                           |
| Valid Values | "south" (default), "east".                    |
| Summary      | Position of the legend relative to the chart. |

# 4.5.4 Using Text Element Parameters

The Text Element is used to display any message text you wish to provide for your report. n To declare a Text Element, you would use the following in the ReportElement tag:

```
<ReportElementParameters</pre>
element_name_nlsid="IPMSG_STYLED_TEXT"
element_type_ nlsid="IPMSG_ANY_TARGET_TYPE" ......>
```

# **Message Text**

Table 4-66 Message Text

| Attribute      | Description                                                   |
|----------------|---------------------------------------------------------------|
| Parameter Name | "oracle.sysman.eml.ip.render.elem.TextParamBean.textMessage". |
| Required       | No.                                                           |
| Default Value  | "" (empty String).                                            |
| Valid Values   | Any Message.                                                  |
| Summary        | Set the message to display in the report.                     |

# **Message Style**

Table 4-67 Message Style

| Attribute      | Description                                                             |  |
|----------------|-------------------------------------------------------------------------|--|
| Parameter Name | "oracle.sysman.eml.ip.render.elem.TextParamBean.textStyleClass".        |  |
| Required       | No.                                                                     |  |
| Default Value  | "OraInstructionText".                                                   |  |
| Valid Values   | "OraInstructionText".                                                   |  |
|                | "OraTipText".                                                           |  |
| Summary        | Specifies the style class for the message text to adopt when displayed. |  |

#### **Link Destination**

Table 4-68 Link Destination

| Attribute      | Description                                                           |
|----------------|-----------------------------------------------------------------------|
| Parameter Name | "ooracle.sysmn.eml.ip.render.elem. Text Param Bean.text Destination". |
| Required       | No.                                                                   |
| Default Value  | None.                                                                 |
| Valid Values   | Any URI.                                                              |

Table 4–68 (Cont.) Link Destination

| Attribute | Description                                                   |
|-----------|---------------------------------------------------------------|
| Summary   | Specifies an optional link destination for this text element. |

# 4.5.5 About Report-Wide Parameters

The following parameters apply to all reporting elements within the report definition.

# **Dynamic Time Selector**

You can provide a dynamic time period selector for your report definition that allows the report user to choose a specific time period with which to view the report.

If you are using Table from SQL or Chart from SQL report elements, you can structure your SQL statement such that the start and end dates will be bound automatically for you by Information Publisher. You achieve this by inserting placeholders (for example, ??EMIP\_BIND\_START\_DATE??) for the start and end date values as shown in Example 4–5.

# Example 4–5 Automatic Binding of Start and End Dates

```
'SELECT COLUMN_LABEL, ROLLUP_TIMESTAMP, AVERAGE
     FROM MGMT$METRIC_HOURLY
     WHERE TARGET_GUID = ??EMIP_BIND_TARGET_GUID??
     AND METRIC_LABEL = ''Load''
     AND KEY_VALUE = '''
     AND ROLLUP_TIMESTAMP > ??EMIP_BIND_START_DATE??
     AND ROLLUP_TIMESTAMP < ??EMIP_BIND_END_DATE??
     ORDER BY ROLLUP_TIMESTAMP'
```

See the online help documentation for Table from SQL or Chart from SQL for detailed information.

# 4.6 Using the ImportExport.xsd File

The Information Publisher ImportExport.xsd file describes the format of the report definition XML file. A sample NamedSql.xsd file is also shown in Example 4–7.

# **Example 4–6** Information Publisher ImportExport.xsd

```
<xsd:schema targetNamespace="http://www.example.com/DataCenter/ReportDefinition"</pre>
           xmlns:xsd="http://www.w3.org/2001/XMLSchema"
           xmlns:ms="http://www.example.com/DataCenter/ReportDefinition"
   elementFormDefault="qualified" attributeFormDefault="unqualified">
    <xsd:annotation>
       <xsd:documentation>
         <strong>This is the schema definition, used by metadata services and the
report import cli. It is used to fully specify a report definiton</strong>
       </xsd:documentation>
   </xsd:annotation>
  <!-- **********************
 <!-- Main Element: ReportDefinition -->
  <!-- *******************
  <xsd:element name="ReportDefinition" type="ms:ReportDefinitionT"/>
   <!-- Defining Common Types used in a Report Definition -->
```

```
<!-- ************
    <!-- ReportDefinitionT -->
    <!-- ************
    <!-- Documentation:
         ReportDefinitionT is type for main root element. All the Report
Definitions should validate to this type.
  <xsd:complexType name="ReportDefinitionT">
     <xsd:sequence>
      <xsd:element name="ReportWideParameters" type="ms:ReportWideParametersT"</pre>
minOccurs="0" maxOccurs="unbounded"/>
      <xsd:element name="ReportElement" type="ms:ReportElementT" minOccurs="0"</pre>
maxOccurs="unbounded"/>
    </xsd:sequence>
    <xsd:attribute name="title" type="ms:String100Def" use="required"/>
    <xsd:attribute name="description" type="ms:String500Def"/>
    <xsd:attribute name="system_report" type="ms:BooleanDef" default="0"/>
    <xsd:attribute name="category" type="ms:String100Def" use="required"/>
    <xsd:attribute name="sub_category" type="ms:String100Def" use="required"/>
    <xsd:attribute name="target_type" type="ms:String64Def"/>
    <xsd:attribute name="is_jit_target" type="ms:BooleanDef" default="1"/>
    <xsd:attribute name="is_jit_multi_target" type="ms:BooleanDef" default="0"/>
    <xsd:attribute name="add_toc" type="ms:BooleanDef" default="0"/>
    <xsd:attribute name="pack_name" type="ms:String64Def"/>
    <xsd:attribute name="style" type="ms:String64Def" default="BLAF"/>
    <xsd:attribute name="show_navigation" type="ms:BooleanDef" default="1"/>
    <xsd:attribute name="product_name" type="ms:String100Def" default="EM"/>
    <xsd:attribute name="component_name" type="ms:String100Def"/>
    <xsd:attribute name="generate_context" type="ms:BooleanDef" default="0"/>
    <xsd:attribute name="oms_version" type="ms:NameDef" use="required"/>
  </xsd:complexType>
  <xsd:complexType name="ReportElementT">
     <xsd:sequence>
       <xsd:element name="ReportElementParameters"</pre>
       type="ms:ReportElementParametersT" minOccurs="0" maxOccurs="unbounded"/>
     </xsd:sequence>
     <xsd:attribute name="element_name_nlsid" type="ms:String256Def"</pre>
      use="required"/>
     <xsd:attribute name="element_type_nlsid" type="ms:String100Def"</pre>
      use="required"/>
     <xsd:attribute name="header_nlsid" type="ms:String100Def"/>
     <xsd:attribute name="element_order" type="xsd:integer"/>
     <xsd:attribute name="element_row" type="xsd:integer"/>
     <xsd:attribute name="suppress_render" type="ms:BooleanDef"/>
  </xsd:complexType>
  <xsd:complexType name="ReportElementParametersT">
     <xsd:attribute name="parameterName" type="ms:String100Def" use="required"/>
     <!-- parameterValue is in CDATA, but schema definition makes no
          distinction between this and string attribute. Therefore,
          don't specify any contstraints on the attribute, thereby allowing
          it to be unbouned in length.
      <xsd:attribute name="parameterValue" type="xsd:string" use="required"/>
  </xsd:complexType>
  <xsd:complexType name="ReportWideParametersT">
     <xsd:attribute name="parameterName" type="ms:String100Def" use="required"/>
     <!-- parameterValue is in CDATA, but schema definition makes no
```

```
distinction between this and string attribute. Therefore,
         don't specify any contstraints on the attribute, thereby allowing
         it to be unbouned in length.
     <xsd:attribute name="parameterValue" type="xsd:string" use="required"/>
 </xsd:complexType>
 <xsd:simpleType name="String64Def">
   <xsd:restriction base="xsd:string">
     <xsd:minLength value="1"/>
     <xsd:maxLength value="64"/>
     <xsd:whiteSpace value="preserve"/>
   </xsd:restriction>
 </xsd:simpleType>
 <xsd:simpleType name="String100Def">
   <xsd:restriction base="xsd:string">
     <xsd:minLength value="1"/>
     <xsd:maxLength value="100"/>
     <xsd:whiteSpace value="preserve"/>
   </xsd:restriction>
 </xsd:simpleType>
 <xsd:simpleType name="String500Def">
   <xsd:restriction base="xsd:string">
     <xsd:minLength value="1"/>
     <xsd:maxLength value="500"/>
     <xsd:whiteSpace value="preserve"/>
   </xsd:restriction>
 </xsd:simpleType>
 <xsd:simpleType name="String256Def">
   <xsd:restriction base="xsd:string">
     <xsd:minLength value="1"/>
     <xsd:maxLength value="256"/>
     <xsd:whiteSpace value="preserve"/>
   </xsd:restriction>
 </xsd:simpleType>
 <xsd:simpleType name="BooleanDef">
   <xsd:restriction base="xsd:integer">
    <xsd:enumeration value="0"/>
    <xsd:enumeration value="1"/>
   </xsd:restriction>
 </xsd:simpleType>
 <xsd:simpleType name="NameDef">
   <xsd:restriction base="xsd:string">
     <xsd:minLength value="1"/>
     <xsd:maxLength value="64"/>
   </xsd:restriction>
 </xsd:simpleType>
</xsd:schema>
```

#### Example 4-7 NamedSQL.xsd

```
<xsd:schema xmlns:xsd="http://www.w3.org/2001/XMLSchema"</pre>
            xmlns:ms="http://www.example.com/DataCenter/NamedSQL"
            targetNamespace="http://www.example.com/DataCenter/NamedSQL"
```

```
elementFormDefault="qualified" attributeFormDefault="unqualified">
    <xsd:annotation>
        <xsd:documentation>
          <strong>This is the schema definition, used by metadata services. It is
used to fully specify a list of named sql that can be used in report
definitions</strong>
        </xsd:documentation>
    </xsd:annotation>
  <xsd:element name="NamedSQLStatements">
    <xsd:complexType>
      <xsd:sequence>
        <xsd:element name="NamedSQL" minOccurs="0" maxOccurs="unbounded">
          <xsd:complexType>
            <xsd:attribute name="sqlName" type="xsd:string"/>
            <xsd:attribute name="sqlValue" type="xsd:string"/>
          </xsd:complexType>
        </xsd:element>
      </xsd:sequence>
    </xsd:complexType>
  </xsd:element>
</xsd:schema>
```

# 4.7 About Enterprise Manager Command Line Interface (EM CLI) Verbs

The following EM CLI verbs are used exclusively for report definition creation and administration.

#### Example 4-8 EM CLI Verbs

```
emcli get_reports
   [-owner="<report-owner>"]
Description:
 This verb returns a list of reports owned by or viewable
 by the user logged into the cli.
Options:
   -owner
               The optional argument allows listing of viewable
                reports owned by a specific EM user.
Output:
  The output of this report will be space separated quoted
   strings for the report title and owner with each report on it
   own line.
emcli export_report
  -title="<report-title>"
  -owner="<report-owner>"
  -output_file="<file>"
Description:
 This verb exports a report definition and all its element
  definitions given its title and owner.
Options:
   -title
       The title of the report to export.
       The owner of the report to export. The logged-in emcli user
       must have view privliege for the report. Target names
       will not be exported. The report is uniquely defined using
       title/owner so both must be supplied.
```

```
-output_file
      The name of the exported file.
Examples:
  emcli export_report \
    -title="maintenance report" \
    -owner="SHIFT1 OPERATOR" \
     -output_file="$HOME/reports/maint_report.xml"
emcli import_report
  [-force]
  -files="file1; file2; ... "
Description:
  This verb imports a report definition from a XML file using
  the title in the xml file and the currently logged-in cli user
  as the owner of the report. If the report/owner already exists,
  the operation fails for that report with an appropriate error
  message. The report will be changed to a just-in-time report with
   the target type from the exported report. In addition, schedules
   and access privileges will need to be edited using the UI. The
   system enforces title/owner uniqueness, so an error will be thrown
  if there is already a report with the same title and owner.
Options:
   -force
       If report with same title/owner exists, first delete it
       (and all jobs and saved copies)
   -files
      List of Path/file name(s) of XML file(s), which contains
      valid Report definition(s).
Examples:
  emcli import report \
     -files="$HOME/reports/maint_report1.xml;$HOME/reports/file2.xml"
```

# 4.8 About Development Guidelines

Oracle recommends adhering to the following guidelines when defining a report definition file:

# The Component Name Must be Set to the Target Type

The component name must be set to the target type in order for Enterprise Manager to associate specific report definitions with a particular metadata plug-in. For example,

```
<ReportDefinition component_name="oracle_orgchart" ... ...</pre>
```

#### When Using Chart from SQL and Table from SQL Elements

- If your element accepts a single non-aggregate target (only), which is the case for most metadata plug-in target types, you can take advantage of automatic time zone date adjustment built into the Chart from SQL and Table from SQL elements by setting the oracle.sysman.eml.ip.render.elem.adjustTimes parameter on your element to 'true'. When this parameter is set, the start and end dates bound to your SQL query will be adjusted from the report time zone to the target time zone. Conversely, dates returned from the query will be adjusted from the target time zone to the report time zone.
- If your element accepts multiple targets or aggregate targets, you are responsible for handling time zone adjustment for your date values. You can obtain the report time zone from the ??EMIP\_BIND\_TIMEZONE\_REGION?? bind variable. In order for the report viewer to understand the dates shown, dates displayed in a report

must either conform to the report time zone or explicitly display the time zone associated with each date. The following examples illustrate common use cases.

#### Example 4-9 Adjusting a Date Returned in your Select Statement from the Time Zone of a Given Target to the Report Time Zone

```
select mgmt_view_util.adjust_tz(tbl.date, tgt.timezone_region,
??EMIP_BIND_TIMEZONE_REGION??)
from mgmt$target tgt, sometable tbl
where <your where clause here>
```

#### Example 4–10 Adjusting a Report Time Period Start and End Dates Used in the WHERE Clause of Your SELECT Statement from the Report Time Zone to your Targets Time Zone

```
select <your selected columns here>
from mgmt$target tgt, sometable tbl
where
  tgt.target_guid = ??EMIP_BIND_TARGET_GUID?? and
  tbl.Mydate > MGMT_VIEW_UTIL.ADJUST_TZ(
??EMIP_BIND_START_DATE??,
??EMIP_BIND_TIMEZONE_REGION??,
tgt.TIMEZONE_REGION)
and
  tbl.Mydate < MGMT_VIEW_UTIL.ADJUST_TZ(</pre>
??EMIP_BIND_END_DATE??,
??EMIP_BIND_TIMEZONE_REGION??,
tgt.TIMEZONE_REGION)
```

# **Developing BI Publisher Reports**

Oracle Enterprise Manager Cloud Control 12c is integrated with the Oracle Business Intelligence Publisher 11g reporting product. Oracle Business Intelligence Publisher (BI Publisher) is the recommended approach to creating reports for Enterprise Manager Cloud Control 12c.

BI Publisher is a strategic enterprise reporting product from Oracle that provides the ability to create and manage highly formatted reports from a wide range of data sources. BI Publisher report formats can be designed using Microsoft Word or Adobe Acrobat and you can create reports from different types of data sources.

Release 11g of Oracle BI Publisher has an improved user interface (UI), many enhanced features, and new functions. These new functions include the Data Model Editor, which is a graphical user interface for building data models within the BI Publisher interface, and the Layout Editor, which is a design tool that enables you to create report layouts within the BI Publisher interface.

This chapter includes the following topics:

- Introduction to Oracle BI Publisher
- Training and Resources
- About the Report Data Source
- Developing a Report
- Using the Enterprise Manager EDK for Staging and Deploying BI Publisher Reports

# 5.1 Introduction to Oracle BI Publisher

As a plug-in developer, you are responsible for the following steps:

- 1. Developing the report using data models and report templates. For more information on developing a report, see Developing a Report
- **2.** Staging and deploying reports

For more information on staging and deploying reports, see Using the Enterprise Manager EDK for Staging and Deploying BI Publisher Reports

# 5.1.1 Assumptions and Prerequisites

This chapter assumes you are familiar with the following:

- Management repository views against which you can write your own queries.
- Familiarity with BI Publisher.

# 5.2 Training and Resources

Before you start to develop a BI Publisher report, you should take advantage of the training and reference resources available from Oracle:

Getting Started with Oracle BI Publisher 11g

http://st-curriculum.oracle.com/obe/fmw/bi/bip/bip11g/gettingstarte d/gettingstarted.htm

Oracle BI Publisher on Oracle Technology Network (OTN)

http://www.oracle.com/technology/products/xml-publisher/index.html

Oracle By Example Tutorial

http://www.oracle.com/technology/obe/obe\_bi/bipub/index.html

Oracle BI Publisher Blog

http://blogs.oracle.com/xmlpublisher/

Oracle BI Publishing Consulting Blog

http://bipconsulting.blogspot.com/

# 5.3 About the Report Data Source

The EMREPOS data source is available from BI Publisher server configured for use with Enterprise Manager reports. The EMREPOS data source connects to the MGMT VIEW account in the Management Repository and establishes the proper security context (VPD) for the Enterprise Manager user logged on to BI Publisher.

As a security measure, BI Publisher reports that use the EMREPOS data source have read-only access to the public MGMT\$VIEW and GC\$ views, and not to the underlying Enterprise Manager tables; this model also supports sharing of report queries with Enterprise Manager users who might want to use the Enterprise Manager-provided reports as a basis for their own reports.

# 5.4 Developing a Report

By default the reports and data models in the Enterprise Manager Cloud Control folder are read-only. Develop your own reports in your local folders and then have a BI Publisher System Administrator put the finished reports in a shared folder, outside of the Enterprise Manager Cloud Control folder.

To develop a BI Publisher report, complete the following:

- 1. Develop your data model, based on SQL queries against the EM repository. To develop a BI Publisher report, the following components are required:
  - Data Model

- Report Template
- Sub Template

First, you develop your data model, based on SQL queries against the EM repository. You then design the layout of your report (the template) using MS Word on Windows. Your template refers to one of the two common Oracle subtemplates, namely, Portrait or Landscape.

You can use the following reports as examples of this:

```
Enterprise Manager Cloud Control -> EM Sample Reports -> Targets of Specified
Type
```

Enterprise Manager Cloud Control -> EM Datamodels -> Targets of Specified Type

- **2.** Develop and test the SQL queries for report data and input parameters.
- Create a data model in BI Publisher for your data queries.
- **4.** Create parameters in BI Publisher for your report parameters.
- Create a report layout for your report.

Start with the sample landscape or portrait layout RTF file provided with the Extensibility Development Kit (EDK).

**6.** Create and test your report.

Download the report and data model using the BI Publisher UI. The download option is located on the 'more...' link under the name of each report/data model.

Export the report (.xdoz) and data models (.xdmz) from BI Publisher into local files

# 5.5 Using the Enterprise Manager EDK for Staging and Deploying BI **Publisher Reports**

BI Publisher reports are deployed from a plug-in (that is, ADDON or MP) to a BI Publisher web application in a series of steps:

1. Create a metadata file that adheres to the following schema:

```
emcore/source/oracle/sysman/emSDK/ip/bipublisherreport/BIPublisherReport.xsd
```

The following is an example of a Reports metadata file:

```
<?xml version = '1.0' encoding = 'UTF-8' ?>
<BIPublisherReports
        xmlns="http://www.example.com/DataCenter/BIPublisherReport">
        <ReportFile relativePath="emreports" fileName="tvmlrb104a.jar"/>
        <ReportFile relativePath="emreports" fileName="tvmlrb104b.jar"/>
</BIPublisherReports>
```

2. Stage the BI Publisher Reports, which are ZIP files with the extension .xdoz (report definition) or .xdmz (report data model, that is, SQL) into one or more JAR files. These files are referenced in the previous metadata file.

The \$ORACLE\_HOME/sysman/jlib/emreports.jar file provides an example.

```
$ unzip -l emreports.jar
Archive: emreports.jar
Label: EMGC_MAIN_LINUX_110220
 Length Date Time Name
```

```
0 02-20-2011 23:08 META-INF/
      71 02-20-2011 23:08 META-INF/MANIFEST.MF
      0 02-20-2011 23:08 bipublisherreports/
       0 02-20-2011 23:08 bipublisherreports/EM Datamodels/
    4776 02-20-2011 23:08 bipublisherreports/EM Datamodels/Usage Trend
Report.xdmz
    4854 02-20-2011 23:08
                            bipublisherreports/EM Datamodels/Usage Summary
Report.xdmz
    5008 02-20-2011 23:08
                            bipublisherreports/EM Datamodels/Charge Trend
Report.xdmz
    7344 02-20-2011 23:08
                            bipublisherreports/EM Datamodels/Consolidation
Reports.xdmz
    5043 02-20-2011 23:08
                            bipublisherreports/EM Datamodels/Charge Summary
Report.xdmz
     0 02-20-2011 23:08
                            bipublisherreports/Chargeback/
   52291 02-20-2011 23:08
                            bipublisherreports/Chargeback/Charge Trend
Report.xdoz
   66994 02-20-2011 23:08
                            bipublisherreports/Chargeback/Charge Summary
Report.xdoz
   26505 02-20-2011 23:08
                            bipublisherreports/Chargeback/Usage Trend
Report.xdoz
  112150 02-20-2011 23:08
                            bipublisherreports/Chargeback/Usage Summary
Report.xdoz
       0 02-20-2011 23:08 bipublisherreports/Consolidation Planner/
   50114 02-20-2011 23:08 bipublisherreports/Consolidation
Planner/Consolidation Reports.xdoz
-----
  335150
                            16 files
```

#### **3.** Create your plug-in JAR files.

The first directory in each JAR file must be bipublisherreports. All the data models for the reports must be in the same subdirectory, EM\_Datamodels, just under the bipublisherreports directory. For example:

- The plug-in, which contains all the metadata files and BI Publisher report JAR files, is installed in an Oracle home directory (for Addons) or installed dynamically (for Metadata Plug-ins) using the plug-in environment.
- The BI Publisher report JAR files are placed in a subdirectory of the metadata/bipublisherreport directory and referenced in the metadata file (emreports).
- The BI Publisher reports for both platform and plug-ins are deployed to a BI Publisher web application (either at plug-in installation time or sometime later when BI Publisher is installed).

Plug-in reports are deployed when BI Publisher is integrated with Enterprise Manager using the configureBIP script or sometime later using one of the following EMCLI verbs:

- \* emcli setup\_bipublisher (see help for usage details)
- \* emcli deploy\_bipublisher\_reports[-force]

This last verb deploys the EM System Reports (and optionally Extensibility Development Kit plug-in loaded reports) to a previously setup EM to BI Publisher relationship (using setup\_bipublisher). It can also be used to upload a reports JAR file (located on the OMS filesystem). The operation will not overwrite existing BI Publisher Reports in the EM Reports folder unless -force is used in the command.

#### The following options are available:

| Option            | Description                                                                                                    |
|-------------------|----------------------------------------------------------------------------------------------------|
| [-pluginid]       | In addition to EM system reports, you can use this option to deploy any subsequently loaded plug-in based BI Publisher reports.                  |
| [-pluginversion]  | Limit the plug-ins to a specific version                                                                                                    |
| [-reportsjarfile] | Deploy a single EM Reports JAR file that contains one or more BI Publisher Reports. This JAR file is located relative to the OMS's \$ORACLE_HOME |

#### For example, the syntax for the emct plug-in would be:

 $\verb|emcli| deploy_bipublisher_reports -pluginid=oracle.sysman.emct|\\$ -pluginversion=12.1.0.0.0

**Note:** Using overlapping folders from the different JAR files and PLATFORM JAR files causes reports from the different JAR files to be placed in the same BI Publisher folder. If the same report name is referenced in multiple JAR files, there is no way of knowing which one will get deployed last, so this is not supported.

| Jsing the Enterprise Manager EDK for Staging and Deploying BI Publish |
|-----------------------------------------------------------------------|
|-----------------------------------------------------------------------|

# **Collecting Target Configuration Data**

This chapter provides information about defining configuration collection tables and integrating them into the Enterprise Configuration Management framework.

This chapter contains the following sections:

- Introduction to Collecting Target Configuration Data
- About the Configuration Definition Files
- Modeling Enterprise Configuration Management Tables

# 6.1 Introduction to Collecting Target Configuration Data

As a plug-in developer, you are responsible for the following steps with respect to incorporating configuration-related functions into Enterprise Configuration Management for each snapshot type:

- Define an Enterprise Configuration Management-specific metadata file that defines collection tables to match configuration collection metrics established as part of the target type definition.
  - For more information, see Section 6.3.1, "Defining Configuration Collection Tables".
- Name the snapshot type (the name must match the CollectionItem name specified on the Management Agent side) for a given target type.
  - For more information, see Section 6.3.2, "Overview of Configuration Management Snapshot Metadata Elements".
- Register the metadata with Enterprise Configuration Management during plug-in deployment. This creates tables for snapshot data, subject to any constraints imposed by the Enterprise Configuration Management framework. It also registers the data tables in Enterprise Configuration Management metadata tables.
  - For more information, see Section 6.3.4, "Registering Metadata With the Configuration Management Framework".
- Integrate with the standard Management Agent's collection mechanisms. Both CollectionItem and corresponding metrics must be defined at the Management Agent.
  - For more information, see Section 6.3.7, "Modifications to Standard Collection Metrics and RAW Metrics".

**5.** Verify that the defined configuration collection data is returned to the Management Repository by the Management Agent.

For more information, see Section 6.3.8, "Testing the Configuration Collection Data" and Section 6.3.9, "Troubleshooting".

# 6.1.1 Assumptions and Prerequisites

This chapter assumes you are familiar with the following:

- Enterprise Manager concepts including Management Agents, metrics, and collection items
- Plug-in development overview, including how to package a plug-in and its XML

# 6.2 About the Configuration Definition Files

The metadata for configuration collection is defined in three metadata files packaged with the plug-in:

The configuration metadata file

This file defines the tables in the Management Repository that will store collected configuration data. In addition, the EDK includes an example of a configuration metadata file:

\samples\plugins\HostSample\stage\oms\metadata\snapshotlive\demo\_hostsample\_

For more information, see Section 6.3.1, "Defining Configuration Collection Tables".

The target type metadata file

Each configuration data item is collected as a metric that is defined with other metrics in the target type metadata file. In addition, the EDK includes an example of a target type metadata file:

\samples\plugins\HostSample\stage\oms\metadata\targetType\demo\_hostsample.xml

For more information, see Section 3.3, "Creating the Target Type Metadata File".

The default collection metadata file

The frequency at which configuration data is collected for each metric is defined in the default collection metadata file. Metric Alert event conditions for each metric and the messages to display for such alerts are also defined in this file. In addition, the EDK includes an example of a default collection metadata file:

\samples\plugins\HostSample\stage\oms\metadata\default\_collection\demo\_ hostsample.xml

For more information, see Section 3.5, "Creating the Default Collection File".

# 6.3 Modeling Enterprise Configuration Management Tables

This section describes how to create configuration snapshot tables in terms of an Oracle home example. Assume that an Oracle home target type definition is added to the Enterprise Manager framework. After the target instance is added to the

framework from the Cloud Control UI, an Oracle Management Agent can monitor any instance of that target type.

With the help of Enterprise Configuration Management, you can define data for your configuration data and define metrics to collect the data at the Management Agent.

Each Enterprise Configuration Management metric defined in the target type metadata file corresponds to a table defined by the configuration metadata XML file. For information about target type metadata files, see Chapter 3, "Creating Target Metadata Files".

Tables can have parent-child relationships similar to foreign key constraints in the database. For every parent table row, there are *n* numbers of child table rows, and every child table row has exactly one parent table row. In effect, Enterprise Configuration Management allows trees of tables, where each table has at most one parent table. A configuration can consist of a set of these trees where no table is repeated.

From a database perspective, a table must include all key columns of its ancestor tables. (Internally, each Enterprise Configuration Management table includes an ECM\_ SNAPSHOT\_ID column of type RAW(16) to identify the snapshot to which a given row belongs.)

Metadata for the collection tables must specify at a minimum:

- Table names, column names, column types, and hierarchical relationships between tables.
- Key columns, that is columns that uniquely identify a row in a table. You must specify keys correctly. Enterprise Manager UI, comparison, and history use key columns extensively.
- UI display names that will in the Enterprise Manager generic UI.

Figure 6–1 shows the Oracle Home Entity Relationship Diagram (ERD) of the configuration tables.

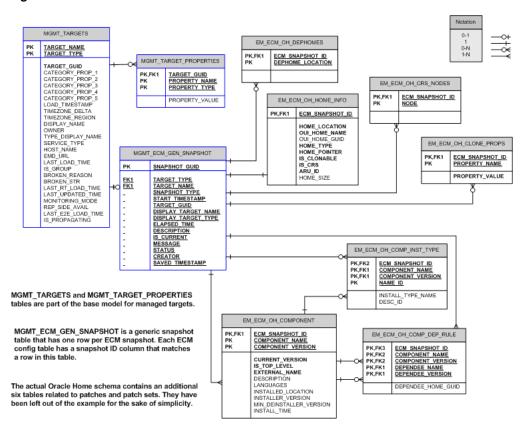

Figure 6-1 Oracle Home ERD with Tie-ins to the Framework

# 6.3.1 Defining Configuration Collection Tables

The configuration metadata XML file begins with the METADATA tag. The METADATA tag establishes the relationship between the target type and the snapshot type, defines the UI display name, and has at least one table specification.

```
<METADATAS>
  <METADATA SNAP_TYPE="oracle_home_config" TARGET_TYPE="oracle_home" VER="1"</pre>
    COMPARE_IGNORE="N" COMPARE_UI_IGNORE="N" HISTORY_IGNORE="N"
    HISTORY UI IGNORE="N" UI IGNORE="N">
       <METADATA_UI_NAME>Oracle Home Configuration/METADATA_UI_NAME>
       CONFIGURATION COLLECTION TABLE DEFINITIONS
  </METADATA>
<METADATAS>
```

The configuration collection table definitions are encapsulated within the METADATA tag.

For more information about the elements of the configuration metadata XML, see Section 6.3.2, "Overview of Configuration Management Snapshot Metadata Elements". For information about the XML Schema Definitions (XSD) that governs the configuration XML files, see the Extensibility Development Kit (EDK) specifications.

# 6.3.1.1 EM\_ECM\_OH\_HOME\_INFO Table

The EM\_ECM\_OH\_HOME\_INFO table stores properties related to an Oracle software installation. The metadata for this table is as follows:

```
<TABLE NAME="EM_ECM_OH_HOME_INFO" SINGLE_ROW="Y">
 <UI_NAME>Home Info</UI_NAME>
 <COLUMN NAME="HOME_LOCATION" TYPE="STRING" TYPE_FORMAT="1024">Install
Location</COLUMN>
 <COLUMN NAME="OUI_HOME_NAME" TYPE="STRING" TYPE_FORMAT="256" >OUI Home
Name</COLUMN>
 <COLUMN NAME="OUI_HOME_GUID" TYPE="STRING" TYPE_FORMAT="32" >OUI Home
GUID</COLUMN>
 <COLUMN NAME="HOME_TYPE"
                        TYPE="STRING" TYPE_FORMAT="1"
                                                 >Home
Type</COLUMN>
 <COLUMN NAME="HOME POINTER" TYPE="STRING" TYPE FORMAT="1024">Home
Pointer</COLUMN>
 <COLUMN NAME="IS_CLONABLE" TYPE="NUMBER" TYPE_FORMAT="1" >Is
Clonable</COLUMN>
 Oracle Home</COLUMN>
 Home (KB) </COLUMN>
</TABLE>
```

The corresponding database table is as follows:

| COLUMN_NAME       | DATA_TYPE | COLUMN_WIDTH | KEY |
|-------------------|-----------|--------------|-----|
| ECM_SNAPSHOT_ID   | RAW       | 16           | PK  |
| HOME_LOCATION     | VARCHAR2  | 1024         |     |
| OUI_HOME_NAME     | VARCHAR2  | 256          |     |
| OUI_HOME_GUID     | VARCHAR2  | 32           |     |
| HOME_TYPE         | VARCHAR2  | 1            |     |
| HOME_POINTER      | VARCHAR2  | 1024         |     |
| IS_CLONABLE       | NUMBER    | 1            |     |
| IS_CRS            | NUMBER    | 1            |     |
| ARU_ID            | NUMBER    | 10           |     |
| HOME_SIZE (in KB) | NUMBER    | 10           |     |

For this table, the Primary Key consists of ECM\_SNAPSHOT\_ID. The SINGLE\_ ROW="Y" attribute from the metadata example indicates that each snapshot will have at most a single row in this table and therefore you do not have to mark any other columns in the table as key.

#### 6.3.1.2 EM\_ECM\_OH\_DEP\_HOMES Table

The EM ECM OH DEP HOMES table stores the locations of the Oracle home directories that a given Oracle Home depends on. This data is used to form depends\_ on\_home associations between Oracle Homes. The metadata for this table is as follows:

```
<TABLE NAME="EM_ECM_OH_DEP_HOMES">
 UI_NAME>Dependee Oracle Homes/UI_NAME>
```

```
<COLUMN NAME="DEP_HOME_LOCATION" TYPE="STRING" TYPE_FORMAT="1024" IS_</pre>
KEY="Y">Dependee Home Location</COLUMN>
</TABLE>
```

The corresponding database table is as follows:

| COLUMN_NAME       | DATA_TYPE | COLUMN_WIDTH | KEY |
|-------------------|-----------|--------------|-----|
| ECM_SNAPSHOT_ID   | RAW       | 16           | PK  |
| DEP_HOME_LOCATION | VARCHAR2  | 1024         | PK  |

The primary key for this table consists of ECM\_SNAPSHOT\_ID and DEP\_HOME\_ LOCATION.

# 6.3.1.3 EM\_ECM\_OH\_CRS\_NODES Table

The EM\_ECM\_OH\_CRS\_NODES table stores all the nodes on which a CRS Oracle Home is installed. The metadata for this table is as follows:

```
<TABLE NAME="EM_ECM_OH_CRS_NODES">
 <ul_NAME>CRS Nodes</ul_NAME>
 <COLUMN NAME="NODE" TYPE="STRING" TYPE_FORMAT="256" IS_KEY="Y">Node</COLUMN>
</TABLE>
```

The corresponding database table is as follows:

| COLUMN_NAME     | DATA_TYPE | COLUMN_WIDTH | KEY |
|-----------------|-----------|--------------|-----|
| ECM_SNAPSHOT_ID | RAW       | 16           | PK  |
| NODE            | VARCHAR2  | 256          | PK  |

The primary key for this table consists of ECM\_SNAPSHOT\_ID and NODE.

# 6.3.1.4 EM ECM OH CLONE PROPS Table

The EM\_ECM\_OH\_CLONE\_PROPS table stores the clone properties related to an Oracle software installation. The metadata for this table is as follows:

```
<TABLE NAME="EM_ECM_OH_CLONE_PROPS">
  <UI_NAME>Oracle Home Clone Properties</UI_NAME>
  <COLUMN NAME="PROPERTY_NAME" TYPE="STRING" TYPE_FORMAT="64" IS_</pre>
KEY="Y">Property Name</COLUMN>
  <COLUMN NAME="PROPERTY_VALUE" TYPE="STRING" TYPE_FORMAT="1024"</pre>
>Property Value</COLUMN>
</TABLE>
```

The corresponding database table is as follows:

| COLUMN_NAME     | DATA_TYPE | COLUMN_WIDTH | KEY |
|-----------------|-----------|--------------|-----|
| ECM_SNAPSHOT_ID | RAW       | 16           | PK  |
| PROPERTY_NAME   | VARCHAR2  | 64           | PK  |
| PROPERTY_VALUE  | NUMBER    | 1024         |     |

The primary key for this table consists of ECM\_SNAPSHOT\_ID and PROPERTY\_ NAME.

### 6.3.1.5 EM\_ECM\_OH\_COMPONENT Table

The EM\_ECM\_OH\_COMPONENT table stores information about Oracle software components (OUI and WebLogic). The metadata for this table is as follows:

```
<TABLE NAME="EM_ECM_OH_COMPONENT">
  <UI_NAME>Components installed in Oracle Home</UI_NAME>
  KEY="Y">Component Name</COLUMN>
 <COLUMN NAME="COMPONENT_VERSION"
                                     TYPE="STRING" TYPE_FORMAT="64" IS_
KEY="Y">Base Version of Component</COLUMN>
 <COLUMN NAME="CURRENT_VERSION" TYPE="STRING" TYPE_FORMAT="64"</pre>
>Current Version of the Component</COLUMN>
 <COLUMN NAME="INSTALL_TIME"
                                     TYPE="TIMESTAMP"
>Install Time</COLUMN>
 <COLUMN NAME="IS TOP LEVEL"
                            TYPE="NUMBER" TYPE_FORMAT="1"
>Is it a top level Component</COLUMN>
                                      TYPE="STRING" TYPE_FORMAT="128"
 <COLUMN NAME="EXTERNAL_NAME"</pre>
>External name</COLUMN>
 <COLUMN NAME="DESCRIPTION"
                                      TYPE="STRING" TYPE_FORMAT="1024"
>Description</COLUMN>
 <COLUMN NAME="LANGUAGES"</pre>
                                      TYPE="STRING" TYPE FORMAT="1024"
>Languages</COLUMN>
                                      TYPE="STRING" TYPE_FORMAT="1024"
 <COLUMN NAME="INSTALLED_LOCATION"
>Installed Location</COLUMN>
 <COLUMN NAME="INSTALLER_VERSION"</pre>
                                      TYPE="STRING" TYPE_FORMAT="64"
>Installer Version</COLUMN>
 <COLUMN NAME="MIN_DEINSTALLER_VERSION" TYPE="STRING" TYPE_FORMAT="64"</pre>
>Minimum Deinstaller Version</COLUMN>
```

**Note:** This metadata has no closing TABLE tag because it is a parent table to the next two tables (EM\_ECM\_OH\_COMP\_INST\_TYPE Table and EM\_ECM\_OH\_COMP\_DEP\_RULE Table).

The corresponding database table is as follows:

| COLUMN_NAME                 | DATA_TYPE | COLUMN_WIDTH | KEY |
|-----------------------------|-----------|--------------|-----|
| ECM_SNAPSHOT_ID             | RAW       | 16           | PK  |
| COMPONENT_NAME              | VARCHAR2  | 128          | PK  |
| COMPONENT_VERSION           | VARCHAR2  | 64           | PK  |
| CURRENT_VERSION             | VARCHAR2  | 64           |     |
| INSTALL_TIME                | DATE      | -            |     |
| IS_TOP_LEVEL                | NUMBER    | 1            |     |
| EXTERNAL_NAME               | VARCHAR2  | 128          |     |
| DESCRIPTION                 | VARCHAR2  | 1024         |     |
| LANGUAGES                   | VARCHAR2  | 1024         |     |
| INSTALLED_LOCATION          | VARCHAR2  | 1024         |     |
| INSTALLER_VERSION           | VARCHAR2  | 64           |     |
| MIN_DEINSTALLER_<br>VERSION | VARCHAR2  | 64           |     |

The primary key for this table consists of ECM\_SNAPSHOT\_ID, COMPONENT\_ NAME, and COMPONENT VERSION

### 6.3.1.6 EM\_ECM\_OH\_COMP\_INST\_TYPE Table

The EM\_ECM\_OH\_COMP\_INST\_TYPE table stores the installation type of Oracle software components (Oracle Universal Installer (OUI) only). This a child table of EM\_ ECM\_OH\_COMPONENT Table. The metadata for this table is as follows:

```
<TABLE NAME="EM_ECM_OH_COMP_INST_TYPE">
   <UI_NAME>Install Types of Components</UI_NAME>
                                         TYPE="STRING" TYPE_FORMAT="128" IS_
   <COLUMN NAME="NAME_ID"
KEY="Y">Install Type Name ID</COLUMN>
  <COLUMN NAME="INSTALL_TYPE_NAME" TYPE="STRING" TYPE_FORMAT="128"</pre>
>Install Type Name</COLUMN>
  <COLUMN NAME="DESC_ID"
                                       TYPE="STRING" TYPE_FORMAT="128"
>Install Type Desc ID</COLUMN>
</TABLE>
```

The corresponding database table is as follows:

| COLUMN_NAME       | DATA_TYPE | COLUMN_WIDTH | KEY |
|-------------------|-----------|--------------|-----|
| ECM_SNAPSHOT_ID   | RAW       | 16           | PK  |
| COMPONENT_NAME    | VARCHAR2  | 128          | PK  |
| COMPONENT_VERSION | VARCHAR2  | 64           | PK  |
| NAME_ID           | VARCHAR2  | 128          | PK  |
| INSTALL_TYPE_NAME | VARCHAR2  | 128          |     |
| DESC_ID           | VARCHAR2  | 128          |     |

For this table, the primary key consists of ECM\_SNAPSHOT\_ID, COMPONENT\_ NAME, COMPONENT\_VERSION, and NAME\_ID.

The ECM\_SNAPSHOT\_ID, COMPONENT\_NAME, COMPONENT\_VERSION foreign keys must reference EM\_ECM\_OH\_COMPONENT (ECM\_SNAPSHOT\_ID, COMPONENT\_NAME, COMPONENT\_VERSION)

### 6.3.1.7 EM\_ECM\_OH\_COMP\_DEP\_RULE Table

The EM\_ECM\_OH\_COMP\_DEP\_RULE table stores dependency relationships between Oracle software components (OUI and WebLogic). This a child table of the EM\_ECM\_ OH\_COMPONENT Table. The metadata for this table is as follows:

```
<TABLE NAME="EM_ECM_OH_COMP_DEP_RULE">
   <UI_NAME>Component Dependencies
   KEY="Y">Dependee Component Name</COLUMN>
   <COLUMN NAME="DEPENDEE_VERSION" TYPE="STRING" TYPE_FORMAT="64" IS_</pre>
KEY="Y">Dependee Component Version</COLUMN>
   <COLUMN NAME="DEPENDEE_HOME_GUID" TYPE="STRING" TYPE_FORMAT="32"</pre>
>Dependee Component Home Guid</COLUMN>
 </TABLE>
</TABLE>
```

**Note:** The outdented closing TABLE tag is for the EM\_ECM\_OH\_ COMPONENT parent table

The corresponding database table is as follows:

| COLUMN_NAME            | DATA_TYPE | COLUMN_WIDTH | KEY |
|------------------------|-----------|--------------|-----|
| ECM_SNAPSHOT_ID        | RAW       | 16           | PK  |
| COMPONENT_NAME         | VARCHAR2  | 128          | PK  |
| COMPONENT_VERSION      | VARCHAR2  | 64           | PK  |
| DEPENDEE_NAME          | VARCHAR2  | 128          | PK  |
| DEPENDEE_VERSION       | VARCHAR2  | 64           | PK  |
| DEPENDEE_HOME_<br>GUID | VARCHAR2  | 32           |     |

For this table, the primary key consists of ECM\_SNAPSHOT\_ID, COMPONENT\_ NAME, COMPONENT\_VERSION, DEPENDEE\_NAME, and DEPENDEE\_VERSION.

The ECM\_SNAPSHOT\_ID, COMPONENT\_NAME, COMPONENT\_VERSION foreign keys must reference EM\_ECM\_OH\_COMPONENT (ECM\_SNAPSHOT\_ID, COMPONENT\_NAME, COMPONENT\_VERSION)

### 6.3.1.8 Additional Information About the Configuration Metadata

Note the following when you are creating the configuration metadata XML file:

Each table definition must specify its name and at least one column specification:

### Example 6-1 Table Definition

<TABLE NAME="..." ...> Optional UI name Column definitions Optional Indexes definitions Optional Child Tables </TABLE>

Table 6–2 provides the attributes of the TABLE element.

- Table names must be specific to a given snapshot type and cannot be shared by multiple snapshot types.
- You can use name\_IGNORE flags at the metadata, table, or column level to disregard certain comparison, history, and UI functionality. Inheritance flows from metadata to tables, parent tables to child tables, and from all tables to their columns. You can override these flags at any lower level.
- Each column definition must specify its name and type at least:

### Example 6-2 Column Definition

```
<COLUMN NAME="..." TYPE="..." ...>...</COLUMN>
```

Table 6–2 provides the attributes of the COLUMN element.

Columns can be of type STRING, NUMBER, TIMESTAMP, or RAW. TYPE\_ FORMAT is optional; its meaning derives from the value of type. For a string, it is the maximum string length. For a number, it is precision and scale, as for an Oracle database (for example, TYPE\_FORMAT="4, 9").

- Specify parent child relationships between tables by nesting the TABLE tags.
- Table and view names cannot exceed 25 characters.
- Table and column order is significant. The UI display replicates the order. Import and export operations preserve the order. Delete operations (on table data) occur in inverse order. Child rows are removed before parent rows.
- COLUMN tags contain the UI display name of the column.
- Tables require key columns that uniquely identify rows in the table. The key columns of all ancestor tables are automatically assumed to be inherited by the child tables and are not repeated in the child table specification.

**Note:** A table does not require a key (beyond that of ancestor table keys, if any) if it has at only one row for each parent row, or each snapshot in the case of a top-level table. Tables without a key must specify the SINGLE\_ROW="Y" attribute, which is set to "N" by default

Optional indexes are useful when a table is used in derived associations, compliance rules, reports or other queries where performance is important in accessing table rows based on columns other than ECM\_SNAPSHOT\_ID.

An optional index definitions element <INDEXES> should specify at least one <INDEX> element, and each <INDEX> element should specify name and columns.

#### Example 6–3 Index Definitions

```
<INDEXES>
   <INDEXNAME="..."COLUMNS="..."/>
   <INDEXNAME="..."COLUMNS="..."/>
</INDEXES>
```

Table 6–1 provides a list of the attributes of the INDEX element.

Table 6-1 INDEX Element Attributes

| Attribute | Description                                                                                                    |
|-----------|----------------------------------------------------------------------------------------------------|
| NAME      | NAME attribute is required. Its value should be unique among all index names. It is recommended to be the same as table name followed by _IDX1, _IDX2, etc. |
| COLUMNS   | COLUMNS attribute is required. Its value should be comma-separated list of column names.                                                                    |
|           | <b>Note</b> : The predefined ECM_METADATA_ID column is always added as the last column for each index.                                                      |

For information about the key elements of the configuration metadata, see Section 6.3.2, "Overview of Configuration Management Snapshot Metadata Elements".

### 6.3.2 Overview of Configuration Management Snapshot Metadata Elements

Table 6–2 describes the key elements that define configuration management.

Table 6-2 Key Elements of a Configuration Metadata XML File

### **Element**

#### Description

METADATA

The root element that established the relationship between the target type and snapshot type. It also defines the snapshot UI display name. It includes the following attributes:

- VER: Specifies the plug-in developer-defined metadata version and must be an integer (beginning with 1). Typically, each release increments the version (if there are changes). Only the latest ECM metadata version must be registered within a release (although Management Agents can upload older compatible versions)
- SNAP\_TYPE: Names the type of snapshot. Snapshot types are defined in the context of target types. The name should begin with company name followed by an underscore. For example, oracle\_.
- TARGET\_TYPE: Target type for which the snapshot type metadata is defined.
- UI\_IGNORE: Optional. Determines whether data is displayed as part of the configuration browser. Values are N (default), which ignores UI functionality or Y, which uses UI functionality.
- COMPARE\_IGNORE: Optional. Determines whether to perform comparisons on the data. Values are N (default), which ignores Compare functionality or Y, which uses Compare functionality.
- COMPARE\_UI\_IGNORE: Optional. Determines whether to display data in the comparison UI. Values are N (default), which ignores Compare UI functionality or Y, which uses Compare UI functionality.
- HISTORY\_IGNORE: Optional. Determines whether to track history on the data. Values are N (default), which ignores History functionality or Y, which uses History functionality.
- HISTORY\_UI\_IGNORE: Optional. Determines whether to display data in the history UI. Values are N (default), which ignores History UI functionality or Y, which uses History UI functionality.

**Note**: If you specify a value for a name\_IGNORE attribute, then it is specified for all tables unless overridden at a lower (TABLE or COLUMN) level. Inheritance flows from metadata to tables, parent tables to child tables, and from all tables to their columns.

DROP\_EXISTING\_DATA: This attribute is used for XML-only plug-in developers; that is, if you are relying on the LiveSnapshotRegistration service for registering your tables and metadata. It indicates how preexisting registered snapshot type metadata and corresponding data should be handled.

#### Values are:

N (default), which is to perform a check for existing metadata and if present and the same, then no changes are administered. If metadata is present and different from the new metadata, then the metadata is upgraded (if modifications are allowed).

Y, which drops existing metadata and data and the new metadata and schema objects are created as specified. Note that previous data will be lost when the tables are dropped. This option is used for backward compatibility and in the case of non-backward-compatible metadata changes.

Table 6–2 (Cont.) Key Elements of a Configuration Metadata XML File

### **Element**

#### Description

TABLE

Specifies the table name and at least one column. It includes the following attributes:

- NAME: Required. Identifies the table uniquely
- SINGLE\_ROW: Values are N (default) or Y, which indicates tables that have at most one row per parent row or at most one row per snapshot in case of top-level tables. In this latter case, no key is required. All key columns (if any) are inherited from a parent table.
- UI\_IGNORE: Optional. Determines whether data is displayed as part of the configuration browser. Values are N (default), which ignores UI functionality or Y, which uses UI functionality.
- COMPARE\_IGNORE: Optional. Determines whether to perform comparisons on the data. Values are N (default), which ignores Compare functionality or Y, which uses Compare functionality.
- COMPARE\_UI\_IGNORE: Optional. Determines whether to display data in the comparison UI. Values are N (default), which ignores Compare UI functionality or Y, which uses Compare UI functionality.
- HISTORY\_IGNORE: Optional. Determines whether to track history on the data. Values are N (default), which ignores History functionality or Y, which uses History functionality.
- HISTORY\_UI\_IGNORE: Optional. Determines whether to display data in the history UI. Values are N (default), which ignores History UI functionality or Y, which uses History UI functionality.

Note: If you specify a value for a name\_IGNORE attribute, then it is specified for all columns and a child table unless overridden at a lower (TABLE or COLUMN) level.

Table 6–2 (Cont.) Key Elements of a Configuration Metadata XML File

#### Flement

#### Description

COLUMN

Each column definition must a NAME and TYPE attributes. It includes the following attributes:

- NAME: Required. Identifies the table column uniquely.
- TYPE: Required. Values are STRING, NUMBER, TIMESTAMP, CLOB, or RAW
- TYPE\_FORMAT: Optional. Value depends on the value in the TYPE attribute
- IS\_KEY: Required. Specifies whether it is part of a key that uniquely identifies a row in the table. The key columns of all ancestor tables are automatically assumed to be inherited by the child tables.

**Note**: A table does not require a key (unless that of ancestor table keys, if any) if it has only one row per parent row, or per snapshot in the case of a top-level table. You must specify the SINGLE\_ ROW="Y" attribute (which is set to "N" by default) for tables that do not have a key.

- UI\_IGNORE: Optional. Determines whether data is displayed as part of the configuration browser. Values are N (default), which ignores UI functionality or Y, which uses UI functionality.
- COMPARE\_IGNORE: Optional. Determines whether to perform comparisons on the data. Values are N (default), which ignores Compare functionality or Y, which uses Compare functionality.
- COMPARE\_UI\_IGNORE: Optional. Determines whether to display data in the comparison UI. Values are N (default), which ignores Compare UI functionality or Y, which uses Compare UI functionality.
- HISTORY\_IGNORE: Optional. Determines whether to track history on the data. Values are N (default), which ignores History functionality or Y, which uses History functionality.
- HISTORY\_UI\_IGNORE: Optional. Determines whether to display data in the history UI. Values are N (default), which ignores History UI functionality or Y, which uses History UI functionality.

Example 6–4 provides an example of a configuration metadata XML file for an oracle\_ home target.

#### Example 6-4 Example of a Configuration Metadata XML File

```
<METADATAS>
  <METADATA SNAP_TYPE="oracle_home_config_test" TARGET_TYPE="oracle_home"</pre>
      VER="1" COMPARE IGNORE="N" COMPARE UI IGNORE="N" HISTORY IGNORE="N"
     HISTORY_UI_IGNORE="N" UI_IGNORE="N" DROP_EXISTING_DATA="Y">
        <METADATA_UI_NAME>Oracle Home Configuration Test/METADATA_UI_NAME>
        <TABLE NAME="EM_ECM_OH_HOME_INFO" SINGLE_ROW="Y">
          <UI_NAME>Home Info</UI_NAME>
          <COLUMN NAME="HOME_LOCATION" TYPE="STRING" TYPE_FORMAT="1024">Install
Location</COLUMN>
          <COLUMN NAME="OUI_HOME_NAME" TYPE="STRING" TYPE_FORMAT="256" >OUI Home
Name</COLUMN>
          <COLUMN NAME="OUI_HOME_GUID" TYPE="STRING" TYPE_FORMAT="32" >OUI Home
GUID</COLUMN>
          <COLUMN NAME="HOME_TYPE" TYPE="STRING" TYPE_FORMAT="1" >Home
Type</COLUMN>
          <COLUMN NAME="HOME_POINTER" TYPE="STRING" TYPE_FORMAT="1024">Home
```

```
Pointer</COLUMN>
          <COLUMN NAME="IS_CLONABLE" TYPE="NUMBER" TYPE_FORMAT="1" >Is
Clonable</COLUMN>
          <COLUMN NAME="IS_CRS" TYPE="NUMBER" TYPE_FORMAT="1" >Is CRS</COLUMN>
          <COLUMN NAME="ARU_ID" TYPE="NUMBER" TYPE_FORMAT="10" >ARU ID of the
Oracle Home</COLUMN>
          <COLUMN NAME="OUI_PLATFORM_ID" TYPE="NUMBER" TYPE_FORMAT="10" >OUI
Platform ID of Host</COLUMN>
          <COLUMN NAME="HOME_SIZE" TYPE="NUMBER" TYPE_FORMAT="10" >Size of Oracle
Home (KB) </COLUMN>
          <COLUMN NAME="ORACLE_BASE" TYPE="STRING" TYPE_FORMAT="1024">Oracle Base
(for OUI Homes only) </COLUMN>
          <COLUMN NAME="OH_OWNER_ID" TYPE="NUMBER" TYPE_FORMAT="32" >Oracle Home
Onwner Id</COLUMN>
          <COLUMN NAME="OH_OWNER" TYPE="STRING" TYPE_FORMAT="64" >Oracle Home
Owner</COLUMN>
          <COLUMN NAME="OH_GROUP_ID" TYPE="NUMBER" TYPE_FORMAT="32" >Oracle Home
Group Id</COLUMN>
          <COLUMN NAME="OH_GROUP" TYPE="STRING" TYPE_FORMAT="64" >Oracle Home
Group</COLUMN>
          <COLUMN NAME="OH_OWNER_GROUPS_ID" TYPE="STRING" TYPE_FORMAT="1024">semi
colon Separated list of Group Ids OracleHomeOwner belongs to</COLUMN>
          <COLUMN NAME="OH_OWNER_GROUPS" TYPE="STRING" TYPE_FORMAT="1024">semi
colon Separated list of Groups Oracle Home Owner belongs to</COLUMN>
        </TABLE>
        <TABLE NAME="EM_ECM_OH_DEP_HOMES">
          NAME>Dependee Oracle Homes/ul_NAME>
          <COLUMN NAME="DEP_HOME_LOCATION" TYPE="STRING" TYPE_FORMAT="1024" IS_</pre>
KEY="Y">Dependee Home Location</COLUMN>
        </TABLE>
        <TABLE NAME="EM_ECM_OH_CRS_NODES">
          <UI_NAME>CRS Nodes</UI_NAME>
          <COLUMN NAME="NODE" TYPE="STRING" TYPE_FORMAT="256" IS_</pre>
KEY="Y">Node</COLUMN>
        </TABLE>
        <TABLE NAME="EM_ECM_OH_CLONE_PROPS">
          <UI_NAME>Oracle Home Clone Properties</UI_NAME>
          <COLUMN NAME="PROPERTY_NAME" TYPE="STRING" TYPE_FORMAT="64" IS_</pre>
KEY="Y">Property Name</COLUMN>
          <COLUMN NAME="PROPERTY_VALUE" TYPE="STRING" TYPE_FORMAT="1024" >Property
Value</COLUMN>
        </TABLE>
        <TABLE NAME="EM_ECM_OH_COMPONENT">
          <UI NAME>Components installed in Oracle Home</UI NAME>
          <COLUMN NAME="COMPONENT_NAME" TYPE="STRING" TYPE FORMAT="128" IS_</pre>
KEY="Y">Component Name</COLUMN>
          <COLUMN NAME="COMPONENT_VERSION" TYPE="STRING" TYPE_FORMAT="64" IS_</pre>
KEY="Y">Base Version of Component</COLUMN>
          <COLUMN NAME="CURRENT_VERSION" TYPE="STRING" TYPE_FORMAT="64" >Current
Version of the Component</COLUMN>
          <COLUMN NAME="INSTALL_TIME" TYPE="TIMESTAMP" >Installe Time</COLUMN>
          <COLUMN NAME="IS_TOP_LEVEL" TYPE="NUMBER" TYPE_FORMAT="1" >Is it a top
level Component</COLUMN>
          <COLUMN NAME="EXTERNAL_NAME" TYPE="STRING" TYPE_FORMAT="128" >Externale
name</COLUMN>
          <COLUMN NAME="DESCRIPTION" TYPE="STRING" TYPE_FORMAT="1024"</pre>
```

```
>Description</COLUMN>
          <COLUMN NAME="LANGUAGES" TYPE="STRING" TYPE_FORMAT="1024"</pre>
>Languages</COLUMN>
          <COLUMN NAME="INSTALLED LOCATION" TYPE="STRING" TYPE FORMAT="1024"</pre>
>Installed Location</COLUMN>
          <COLUMN NAME="INSTALLER VERSION" TYPE="STRING" TYPE FORMAT="64"</pre>
>Installer Version</COLUMN>
          <COLUMN NAME="MIN_DEINSTALLER_VERSION" TYPE="STRING" TYPE_FORMAT="64"</pre>
>Minimum Deinstaller Version</COLUMN>
        </TABLE>
        <TABLE NAME="EM ECM OH COMP INST TYPE">
          <UI_NAME>Install Types of Components</UI_NAME>
          <COLUMN NAME="NAME_ID" TYPE="STRING" TYPE_FORMAT="128" IS_</pre>
KEY="Y">Install Type Name ID</COLUMN>
          <COLUMN NAME="INSTALL_TYPE_NAME" TYPE="STRING" TYPE_FORMAT="128"</pre>
>Install Type Name</COLUMN>
          <COLUMN NAME="DESC ID" TYPE="STRING" TYPE FORMAT="128" >Install Type
Desc ID</COLUMN>
        </TABLE>
        <TABLE NAME="EM_ECM_OH_COMP_DEP_RULE">
          <UI_NAME>Component Dependencies/UI_NAME>
          <COLUMN NAME="DEPENDEE NAME" TYPE="STRING" TYPE FORMAT="128" IS</pre>
KEY="Y">Dependee Component Name</COLUMN>
          <COLUMN NAME="DEPENDEE_VERSION" TYPE="STRING" TYPE_FORMAT="64" IS_</pre>
KEY="Y">Dependee Component Version</COLUMN>
          <COLUMN NAME="DEPENDEE HOME_GUID" TYPE="STRING" TYPE_FORMAT="32"</pre>
>Dependee Component Home Guid</COLUMN>
        </TABLE>
        <TABLE NAME="EM_ECM_OH_PATCHSET">
          <UI_NAME>Patchsets installed in Oracle Home</UI_NAME>
          <COLUMN NAME="PATCHSET_NAME" TYPE="STRING" TYPE_FORMAT="128" IS_</pre>
KEY="Y">Patchset Name</COLUMN>
          <COLUMN NAME="PATCHSET_VERSION" TYPE="STRING" TYPE_FORMAT="64" IS_</pre>
KEY="Y">Patchset Version</COLUMN>
          <COLUMN NAME="INSTALL_TIME" TYPE="TIMESTAMP" >Install Time</COLUMN>
          <COLUMN NAME="EXTERNAL_NAME" TYPE="STRING" TYPE_FORMAT="128" >Externale
name</COLUMN>
          <COLUMN NAME="DESCRIPTION" TYPE="STRING" TYPE_FORMAT="1024"</pre>
>Description</COLUMN>
          <COLUMN NAME="INV_LOCATION" TYPE="STRING" TYPE FORMAT="1024" >Inventory
Location</COLUMN>
          <COLUMN NAME="INSTALLER_VERSION" TYPE="STRING" TYPE_FORMAT="64"</pre>
>Installer Version</COLUMN>
          <COLUMN NAME="MIN_DEINSTALLER_VERSION" TYPE="STRING" TYPE_FORMAT="64"</pre>
>Minimum Deinstaller Version</COLUMN>
        </TABLE>
        <TABLE NAME="EM_ECM_OH_VERSION_PATCH">
          <UI_NAME>Versioned Patches installed in Oracle Home</UI_NAME>
          <COLUMN NAME="VPATCH_NAME" TYPE="STRING" TYPE_FORMAT="128" IS_</pre>
KEY="Y">Versioned Patch Name</COLUMN>
          <COLUMN NAME="VPATCH VERSION" TYPE="STRING" TYPE FORMAT="64" IS_</pre>
KEY="Y">Versioned Patch Version</COLUMN>
          <COLUMN NAME="BASE_COMP_VERSION" TYPE="STRING" TYPE_FORMAT="64" >Base
Component Version</COLUMN>
          <COLUMN NAME="PATCHSET_NAME" TYPE="STRING" TYPE_FORMAT="128" >Patchset
Name</COLUMN>
```

```
<COLUMN NAME="PATCHSET_VERSION" TYPE="STRING" TYPE FORMAT="64" >Patchset
Version</COLUMN>
          <COLUMN NAME="INSTALL_TIME" TYPE="TIMESTAMP" >Install Time/COLUMN>
          <COLUMN NAME="EXTERNAL_NAME" TYPE="STRING" TYPE_FORMAT="128" >Externale
name</COLUMN>
          <COLUMN NAME="DESCRIPTION" TYPE="STRING" TYPE FORMAT="1024"</pre>
>Description</COLUMN>
          <COLUMN NAME="LANGUAGES" TYPE="STRING" TYPE_FORMAT="1024"</pre>
>Languages</COLUMN>
          <COLUMN NAME="INSTALLED_LOCATION" TYPE="STRING" TYPE_FORMAT="1024"</pre>
>Installed Location</COLUMN>
          <COLUMN NAME="INSTALLER_VERSION" TYPE="STRING" TYPE_FORMAT="64"</pre>
>Installer Version</COLUMN>
          <COLUMN NAME="MIN_DEINSTALLER_VERSION" TYPE="STRING" TYPE_FORMAT="64"</pre>
>Minimum Deinstaller Version</COLUMN>
        </TABLE>
        <TABLE NAME="EM ECM OH PATCH">
          <UI_NAME>Patches installed in Oracle Home</UI_NAME>
          <COLUMN NAME="PATCH_ID" TYPE="STRING" TYPE_FORMAT="128" IS_KEY="Y">Patch
ID</COLUMN>
          <COLUMN NAME="PATCH_UPI" TYPE="STRING" TYPE FORMAT="256" IS_</pre>
KEY="Y">Patch UPI</COLUMN>
          <COLUMN NAME="PATCH LANG" TYPE="STRING" TYPE FORMAT="8" IS KEY="Y">Patch
Language</COLUMN>
          <COLUMN NAME="INSTALL_TIME" TYPE="TIMESTAMP" >Install Time</COLUMN>
          <COLUMN NAME="IS_ROLLBACKABLE" TYPE="NUMBER" TYPE_FORMAT="1" >Can the
Patch be rolled back</COLUMN>
          <COLUMN NAME="IS_PSU" TYPE="NUMBER" TYPE_FORMAT="1" >Is it a
PSU</COLUMN>
          <COLUMN NAME="PROFILE" TYPE="STRING" TYPE_FORMAT="1024"</pre>
>Profile</COLUMN>
          <COLUMN NAME="DESCRIPTION" TYPE="STRING" TYPE_FORMAT="1024"</pre>
>Description</COLUMN>
          <COLUMN NAME="XML_INV_LOCATION" TYPE="STRING" TYPE_FORMAT="1024" >XML
Inventory Location</COLUMN>
          <COLUMN NAME="INSTALLER_VERSION" TYPE="STRING" TYPE_FORMAT="64"</pre>
>Installer Version</COLUMN>
        </TABLE>
        <TABLE NAME="EM_ECM_OH_PATCHED_COMP">
          <UI NAME>Components affected by Patch</UI NAME>
          <COLUMN NAME="COMPONENT NAME" TYPE="STRING" TYPE FORMAT="128" IS_</pre>
KEY="Y">Affected Component Name</COLUMN>
          <COLUMN NAME="COMPONENT_VERSION" TYPE="STRING" TYPE_FORMAT="64" IS_</pre>
KEY="Y">Affected Component Version</COLUMN>
          <COLUMN NAME="FROM_VERSION" TYPE="STRING" TYPE_FORMAT="64" >Component
Version before applying PSU</COLUMN>
          <COLUMN NAME="TO_VERSION" TYPE="STRING" TYPE_FORMAT="64" >Component
Version after applying PSU</COLUMN>
        </TABLE>
  </METADATA>
</METADATAS>
```

# 6.3.3 Packaging Configuration Metadata

When you have completed your configuration metadata XML file, save the file in the following directory in your plug-in staging directory:

```
oms/metadata/snapshotlive
```

After you save the configuration metadata file in the plug-in staging directory, it is available for automatic registration during plug-in deployment.

For information about the plug-in staging directory or plug-in deployment, see Chapter 13, "Validating, Packaging, and Deploying the Plug-in".

# 6.3.4 Registering Metadata With the Configuration Management Framework

During plug-in deployment, the configuration metadata XML file is registered with the Enterprise Configuration Management framework automatically and the necessary schema objects are created.

**Note:** Ensure the configuration metadata XML file is in the correct directory, see Section 6.3.3, "Packaging Configuration Metadata".

### 6.3.4.1 Using the Metadata Registration Service (MRS)

If you want to register the configuration metadata XML file with the Enterprise Configuration Management framework without having to deploy the plug-in, then use the Metadata Registration Service (MRS).

For information about MRS and its usage, see Section 13.7, "Updating Deployed Metadata Files Using the Metadata Registration Service (MRS)".

To register the configuration metadata XML file with the Enterprise Configuration Management framework, enter the following command, where PLUGIN\_ID is the ID of the plug-in to which the snapshot metadata target types belong:

**Note:** You must import the plug-in into the Management Repository before running this command.

For information about importing plug-ins, see Chapter 13, "Validating, Packaging, and Deploying the Plug-in".

```
emctl register oms metadata
-sysman_pwd SYSMAN_PASSWORD
-pluginId PLUGIN_ID
-service LiveSnapshotRegistration
-file CONFIG_METADATA_XML_FILE
```

Note: LiveSnapshotRegistration is the service that creates or updates the schema objects and registers the metadata.

# 6.3.5 Using the generate\_ecm\_resources Utility

Use the generate\_ecm\_resources utility to generate some additional files if required.

To run the utility:

```
$ORACLE_HOME/../../empdk/bin/generate_ecm_resources
config_metadata.xml
```

destination\_dir

The generate\_ecm\_resources utility generates the following additional files:

config\_metadata\_metric.xml and config\_metadata\_collection.xml

**Note:** The generated files are located in the *destination\_dir* directory and their file names use the name of the Configuration Metadata XML file (config\_metadata.xml) as a prefix (in lowercase).

These files can be used as starting templates for Agent-side integration. For more information on Agent-side integration, see Section 6.3.7, "Modifications to Standard Collection Metrics and RAW Metrics".

config\_metadata\_xml\_file.dlf

This is a file for translations of snapshot type name, table, and column names. Place the generated DLF file and its translated versions in the following directory:

plugin\_stage/oms/rsc/ecm

\*.sql

Ignore all generated \*.sql files

# 6.3.6 Upgrading Configuration Data

**Note:** You must increment your integer metadata version whenever you release a new version of metadata to your customers.

The version must be incremented in the Configuration Metadata XML file (VER attribute) and the corresponding Management Agent collection file.

For more information about the VER attribute, see Table 6–2, "Key Elements of a Configuration Metadata XML File".

When you are upgrading existing snapshot metadata, only the following changes are supported:

- New tables
- New non-key columns (these must appear after previous existing columns)
- Increasing length of STRING type columns
- Values of UI\_IGNORE, COMPARE\_IGNORE, COMPARE\_UI\_IGNORE, HISTORY\_IGNORE, HISTORY\_UI\_IGNORE and UI\_NAME attributes
- New list of indexes (replaces any previous indexes)

**Note:** No key columns can be added or removed

- No columns formats except STRING can be altered
- The length of the STRING columns only can be increased
- New table cannot be added as a parent for an existing table
- Tables or columns cannot be removed from the existing snapshot metadata

Take the following metadata example:

### Example 6-5 Original Metadata Definition

```
<METADATAS xmlns:xsi="http://www.w3.org/2001/XMLSchema-instance">
 <METADATA VER="1"
   SNAP_TYPE="sn_dbconfig"
   TARGET TYPE="sn oracle database"
   UI IGNORE="Y"
   HISTORY_IGNORE="N"
   COMPARE_IGNORE="Y"
   COLLECTION_GROUP="COL_GRP_0">
 <METADATA_UI_NAME>Database Configuration/METADATA_UI_NAME>
 <TABLE NAME="TABLESPACES" DATA SOURCE="R">
   <UI NAME>Tablespaces</UI NAME>
   <COLUMN NAME="TABLESPACE_NAME" TYPE="STRING" TYPE_FORMAT="30"
     IS_KEY="Y">Tablespace Name</COLUMN>
   <COLUMN NAME="SIZE" TYPE="NUMBER">Size</COLUMN>
   <COLUMN NAME="STATUS" TYPE="STRING" TYPE_FORMAT="10">Status/COLUMN>
   <TABLE NAME="DATAFILES">
     <UI NAME>Datafiles</UI NAME>
     <COLUMN NAME="FILE_NAME" TYPE="STRING" TYPE_FORMAT="1024"</pre>
       IS_KEY="Y">File Name</COLUMN>
      <COLUMN NAME="FILE_SIZE" TYPE="NUMBER" HISTORY_IGNORE="Y">Size</COLUMN>
     <COLUMN NAME="STATUS" TYPE="STRING" TYPE_FORMAT="9">Status</COLUMN>
   </TABLE>
 </TABLE>
</METADATA>
</METADATAS>
```

Example 6–6 provides an example of an upgrade to the metadata definition described in Example 6–5. The changes are highlighted in bold text.

### Example 6–6 Upgraded Metadata Definition

```
<METADATAS xmlns:xsi="http://www.w3.org/2001/XMLSchema-instance">
<METADATA VER="2"
   SNAP TYPE="sn dbconfig"
   TARGET_TYPE="sn_oracle_database"
   UI IGNORE="Y"
   HISTORY_IGNORE="N"
   COMPARE_IGNORE="Y"
   COLLECTION_GROUP="COL_GRP_0">
 <METADATA UI NAME>Database Configuration/METADATA UI NAME>
 <TABLE NAME="TABLESPACES" DATA SOURCE="R">
   <UI_NAME>Tablespaces
   <COLUMN NAME="TABLESPACE_NAME" TYPE="STRING" TYPE_FORMAT="30"</pre>
     IS_KEY="Y">Tablespace Name</COLUMN>
   <COLUMN NAME="SIZE" TYPE="NUMBER">Size</COLUMN>
```

```
<COLUMN NAME="STATUS" TYPE="STRING" TYPE FORMAT="10">Status/COLUMN>
   <TABLE NAME="DATAFILES">
     <UI_NAME>Datafiles</UI_NAME>
     <COLUMN NAME="FILE_NAME" TYPE="STRING" TYPE_FORMAT="1024"</pre>
       IS_KEY="Y">File Name</COLUMN>
     <COLUMN NAME="FILE SIZE" TYPE="NUMBER" HISTORY IGNORE="Y">Size</COLUMN>
     <COLUMN NAME="STATUS" TYPE="STRING" TYPE FORMAT="10">Status/COLUMN>
     <COLUMN NAME="DESC" TYPE="STRING" TYPE FORMAT="128">Status/COLUMN>
   </TABLE>
 </TABLE>
 <TABLE NAME="TABLESPACES 1" DATA SOURCE="R" >
    <UI NAME>Tablespaces 1</UI NAME>
    <COLUMN NAME="TABLESPACE NAME" TYPE="STRING" TYPE FORMAT="30"</pre>
     IS KEY="Y">Tablespace Name</COLUMN>
    <COLUMN NAME="SIZE" TYPE="NUMBER">Size</COLUMN>
    <COLUMN NAME="STATUS" TYPE="STRING" TYPE_FORMAT="10">Status/COLUMN>
    <COLUMN NAME="NOTES" TYPE="STRING" TYPE FORMAT="128">Status</COLUMN>
    <TABLE NAME="DATAFILES 1">
     <UI NAME>Datafiles 1</UI NAME>
     <COLUMN NAME="FILE_NAME" TYPE="STRING" TYPE_FORMAT="1024"</pre>
       IS_KEY="Y">File Name</COLUMN>
      <COLUMN NAME="FILE SIZE" TYPE="NUMBER" HISTORY_IGNORE="Y">Size</COLUMN>
      <COLUMN NAME="STATUS" TYPE="STRING" TYPE FORMAT="10">Status</COLUMN>
   </TABLE>
 </TABLE>
</METADATA>
</METADATAS>
```

### **Alternative Option for Upgrading Configuration Data**

There is another option provided for upgrade behavior. You can specify the DROP\_ EXISTING\_DATA attribute in METADATA element of the Configuration Metadata XML file. "N" is the default value. When the attribute is set "N", the default upgrade behavior as described previously takes place.

If you set the DROP\_EXISTING\_DATA attribute to "Y", then the existing snapshot metadata is deleted (if present) as well as all the corresponding data, such as saved snapshots, comparison results, and history, and then the new snapshot metadata is registered.

If the new metadata is the same as an existing metadata and the "DROP\_EXISTING\_ DATA" attribute is not specified or specified as "N", then no changes to the existing metadata are administered.

**Note:** If you must have non-backward compatibly changes in your configuration metadata, then the only way to do this is to set the DROP\_EXISTING\_DATA attribute to "Y", thus losing any previous collected data with an older version of the snapshot type.

**Note:** If you set the DROP\_EXISTING\_DATA attribute to "Y" in the past, and you want to use the upgrade feature for backward compatible changes (that is, without dropping customer data), make sure you set the DROP EXISTING DATA attribute to "N" or do not specify the attribute in the new version of your metadata.

### 6.3.7 Modifications to Standard Collection Metrics and RAW Metrics

Enterprise Configuration Management data is collected by regular metrics, collections and Management Agent mechanisms. This data is collected though regular RAW metrics with the following modifications:

- Add a CONFIG="TRUE" attribute to all Metric and CollectionItem tags that collect configuration snapshot information.
- Ensure that the CollectionItem NAME attribute is the same as the snapshot type name (for example, oracle\_home\_config).

```
Note: Do not include ECM_SNAPSHOT_ID as a column in any
RAW metric table descriptor
```

When ancestor key columns are included in child tables, you can populate a hierarchical set of tables one at a time, without having to express the hierarchical relationships during the collection. You should list parent tables before corresponding child tables in the Collection Item.

# 6.3.8 Testing the Configuration Collection Data

After integrating the configuration collection tables into the ECM framework, you can test the configuration collection by completing the following steps:

Restart the Management Agent.

```
AGENT HOME/agent/bin/emctl stop agent
AGENT_HOME/agent/bin/emctl start agent
```

In the preceding command, AGENT\_HOME represents the Management Agent home directory.

- 2. From Enterprise Manager Cloud Control, select Targets, then select the required
- Right-click the target and select **Configuration**, then select **Last Collected** to view the most recent data collection.
- Check that the required collected data is visible.

# 6.3.9 Troubleshooting

If you are having problems with your configuration collections, do the following:

Check that your snapshot type is registered in the MGMT\_ECM\_SNAPSHOT\_ METADATA table:

```
select * from mgmt_ecm_snapshot_metadata
where target_type = your_target_type
   and snapshot_type = your_snapshot_type;
```

You should see two rows. If not, check if there are any errors during registration in the regular log files for MRS in the following directory.

```
$ORACLE_HOME/cfgtoollogs/pluginca
```

- 2. Make sure that MRS does not produce any errors when it registers the Configuration XML metadata or register the Configuration XML metadata manually and ensure that no errors result. For more information, see Section 6.3.4, "Registering Metadata With the Configuration Management Framework".
- **3.** Define the corresponding metrics to verify that collections begin and data accumulates. If the collections are not happening, then check the following:
  - Make sure that your collection item name is the same as snapshot type and CONFIG="TRUE" is specified for both the collection item and all its metrics.

For more information, see Section 6.3.7, "Modifications to Standard Collection Metrics and RAW Metrics".

- Make sure your metrics are defined as RAW metrics and table descriptor corresponds to your ECM tables.
- Check if the collection arrives to the Management Repository but is not updated as "current".

In the MGMT\_ECM\_GEN\_SNAPSHOT table, check the is\_current status for your target and snapshot type. If there are no rows, then the collection did not progress. The IS\_CURRENT flag should be set to Y to indicate the latest snapshot of data. Rows with other IS\_CURRENT values are possible for internal purposes. For example, if there are no rows with the Y value, then IS CURRENT values of T and D would indicate a snapshot started loading but did not finish.

4. At Oracle Management Service and the Management Repository, check the MGMT\_SYSTEM\_ERROR\_LOG table and the emoms\_pbs.trc file for the snapshot type. Also check the MGMT\_METRIC\_ERRORS table as follows:

```
select * from mgmt_metric_errors
where target_guid = 'your_target_guid'
 and coll_name = 'your_snapshot_type';
```

At the Management Agent, check the gcagent.log file and other files in agent log directory for the same string.

- **5.** If you still have problems, turn on the Management Agent backup file feature:
  - **a.** Open the emd.properties file.
  - **b.** Add the following line to the file:

```
backupUploadedFiles=true
```

**c.** Restart the Management Agent.

```
AGENT_HOME/agent/bin/emctl stop agent
AGENT_HOME/agent/bin/emctl start agent
```

In the preceding command, AGENT\_HOME represents the Management Agent home directory.

**d.** Search for your snapshot type in the following directory to ensure that the Management Agent is sending data to the OMS:

```
agentStateDir/sysman/emd/upload/upload/succbkup/
```

**6.** A potential issue can arise relating to the configuration difference feature. If the configuration did not load but the Management Agent interprets that the configuration did load, (and if the configuration does not change), then the Management Agent sends short files indicating that nothing changed and the loader will continue to disregard the files.

To clear or eliminate this potential issue, clear the Management Agent log as follows:

emctl clearstate agent -incrementalconfig targetName, targetType

### For example:

emctl clearstate agent -incrementalconfig myOracleHomeTargetName,oracle\_home

### Then, to initiate the collection, run the following command:

emctl control agent runCollection targetName:targetType snapshot\_type

### For example:

emctl control agent runCollection myOracleHomeTargetName:oracle\_home oracle\_ home\_config

- 7. From the Cloud Control console, test the history and comparison features to see how the results look or if any flags should be tweaked.
  - **a.** From Enterprise Manager Cloud Control, select **Targets**, then select the required target.
  - **b.** Right-click the target and select **Configuration**, then select **History** to view the configuration history or select **Compare** to test the comparison feature.

**Note:** For more information about these pages, see the Cloud Control online help.

| Modelina    | Enterprise | Configuration | Management | Tables |
|-------------|------------|---------------|------------|--------|
| IVIOUCIIIIG |            | Comingulation | Management | IUDICO |

# **Adding Job Types**

By defining new job types, you can extend the utility and flexibility of the Enterprise Manager job system. Adding new job types also allows you to enhance corrective actions. This chapter assumes that you are already familiar with the Enterprise Manager job system.

This chapter includes the following topics:

- About Job Types
- Introducing New Job Types
- Specifying a New Job Type in XML
- **Using Commands**
- **About Command Error Codes**
- Executing Long-Running Commands at the Oracle Management Service
- **Specifying Parameter Sources**
- Specifying Credential Information
- Specifying Security Information
- Specifying Lock Information
- Suspending a Job or Step
- Restarting a Job
- Adding Job Types to the Job Activity and Job Library Pages
- Examples: Specifying Job Types in XML
- **About Performance Issues**
- Adding a Job Type to Enterprise Manager

# 7.1 Introduction to Adding Job Types

As a plug-in developer, you are responsible for the following steps with regard to adding job types:

**1.** Defining Job Types

You define a job type by using an XML specification that defines the steps in a job, the work (command) that each step performs, and the relationships between the steps.

For more information, see "About Job Types" on page 7-2.

**2.** Executing long-running commands

The job system allows plug-in developers to write commands that perform their work at the Management Service level.

For more information. see "Executing Long-Running Commands at the Oracle Management Service" on page 7-14.

**3.** Specifying parameter sources

By default, the job system expects plug-in developers to provide values for all job parameters, either when the job is submitted or at execution time (by adding/updating parameters dynamically).

For more information, see "Specifying Parameter Sources" on page 7-14.

**4.** Specifying credential information

for more information, see "Specifying Credential Information" on page 7-21.

**5.** Specifying security information

For more information, see "Specifying Security Information" on page 7-23.

**6.** Specifying lock information

For more information, see "Specifying Lock Information" on page 7-25.

**7.** Suspending a job or step

For more information, see "Suspending a Job or Step" on page 7-28.

**8.** Restarting a job

For more information, see "Restarting a Job" on page 7-28.

# 7.2 About Job Types

Enterprise Manager allows you to define jobs of different types that can be executed using the Enterprise Manager job system, thereby extending the number and complexity of the tasks you can automate.

By definition, a job type is a specific category of job that carries out a well-defined unit of work. A job type is uniquely identified by a string. For example, OSCommand may be a job type that runs a remote command. You define a job type by using an XML specification that defines the steps in a job, the work (command) that each step performs, and the relationships between the steps.

Table 7–1 shows some of the Enterprise Manager job types and functions.

Table 7-1 Example of Job Types

| Job Type          | Purpose                                                                                                    |
|-------------------|----------------------------------------------------------------------------------------------------|
| Backup            | Backs up a database.                                                                                              |
| Backup Management | Performs management functions such as crosschecks and deletions on selected backup copies, backup sets, or files. |
| CloneHome         | Clones an Oracle Home directory.                                                                                  |
| DBClone           | Clones an Oracle Database instance.                                                                               |
| DBConfig          | Configures monitoring for database releases earlier than release 10g.                                             |
| Export            | Exports database contents or objects within an Enterprise Manager user's schemas and tables.                      |

Table 7–1 (Cont.) Example of Job Types

| Job Type            | Purpose                                                                                                    |
|---------------------|----------------------------------------------------------------------------------------------------|
| GatherStats         | Generates and modifies optimizer statistics.                                                                                                    |
| OSCommand           | Runs an operating system command or script.                                                                                                    |
| HostComparison      | Compares the configurations of multiple hosts.                                                                                                    |
| Import              | Imports the content of objects and tables.                                                                                                    |
| Load                | Loads data from a non-Oracle Database into an Oracle Database.                                                                                     |
| Move Occupant       | Moves occupants of the SYSAUX tablespace to another tablespace.                                                                                    |
| Patch               | Patches an Oracle product.                                                                                                    |
| Recovery            | Restores or recovers a database, tablespaces, data files, or archived logs.                                                                        |
| RefreshFromMetalink | Allows Enterprise Manager to download patches and critical patch advisory information from My Oracle Support (https://support.oracle.com).         |
| Reorganize          | Rebuilds fragmented database indexes or tables, moves objects to a different tablespace, or optimizes the storage attributes of specified objects. |
| Multi-Task          | Runs a composite job consisting of multiple tasks.                                                                                                 |
| SQLScript           | Runs a SQL or PL/SQL script using SQL*Plus.                                                                                                    |

# 7.3 Introducing New Job Types

An Enterprise Manager job consists of a set of steps and each step runs a command or script. The job type defines how the steps are assembled. For example, which steps run serially, which ones execute in parallel, step order, and dependencies. You can express a job type, the steps, and commands in XML (for more information, see "Specifying a New Job Type in XML"). The job system then constructs an execution plan from the XML specification that allows it to run the steps in the specified order.

# 7.4 Specifying a New Job Type in XML

A new job type is specified in XML. The job type specification provides information to the job system on the following:

- Steps that make up the job.
- Commands or scripts to run in each step.
- How steps relate to each other. For example, whether steps run in parallel or serially, or whether one step depends on another step.
- User credentials to authenticate the job (typically, the owner of the job must provide these). The job type author must also declare these credentials in the job type XML.
- How specific job parameters should be computed (optional).
- What locks, if any, a running job execution should attempt to acquire and what happens if the locks are not available.
- What privileges users must have in order to submit a job.

The XML job type specification is then added to a metadata plug-in archive. After the metadata plug-in is added to Enterprise Manager, the job system has enough information to schedule the steps of the job, as well as what to run in each step.

# 7.4.1 Understanding Job Type Categories

A job type can have one of the following categories depending on how it performs tasks on the targets to which it is applied:

Single-Node

A single-node job type is a job type that runs the same set of steps in parallel on every target on which the job is run. Typically, the target lists for these job types is not fixed. They can take any number of targets. The following are examples of single-node job types:

OSCommand

Runs an OS command or script on all of its targets.

**SQL** 

Runs a specified SQL script on all of its targets.

Multi-Node/Combination

A multi-node job type is a job type that performs different, possibly inter-related tasks on multiple targets. Such job types typically operate on a fixed set of targets. For example, a Clone job that clones an application schema might require two targets, a source database and a target database.

**Note:** Iterative stepsets may be used for multi-node and combination job types to repeat the same activity over multiple targets.

# 7.4.2 Using Agent-Bound Job Types

An Agent-bound job type is one whose jobs cannot be run unless the Agent of one or more targets in the target list is functioning and responding. A job type that fits this category must declare itself to be Agent-bound by setting the agentBound attribute of the jobType XML tag to true.

If a job type is Agent-bound, then the job system does not schedule any executions if one or more of the Agents corresponding to the targets in the target list of the job execution are down or not responding. The job (and all its scheduled steps) is set to a special state called Suspended/Agent down. The job is kept in this state until the Enterprise Manager repository tier detects that the emd has come back up.

At this point, the job and its steps are set to scheduled status again and the job can now execute. By declaring their job types to be Agent-bound, a job-type writer can ensure that the job system will not schedule the job when it has detected that the Agent is down.

**Note:** Single-node job types are Agent-bound by default while multi-node job types are not.

If an Agent-bound job has multiple targets in its target list, it is marked as Suspended even if one of the Agents goes down.

A good example of an Agent-bound job type is the OSCommand job type, which executes an OSCommand using the Agent of a specified target. However, not all job types are Agent-bound. For example, a job type that executes SQL in the Management Repository is not Agent-bound.

Enterprise Manager has a heartbeat mechanism that enables the repository tier to quickly determine when a remote emd goes down. After an emd is marked as Down, all Agent-bound job executions that have this emd in their target list are marked Suspended/Agent Down. However, there is still a possibility that the job system will try to dispatch some remote operations during the time the emd went down and when the Management Repository detects the fact. In cases when agent cannot be contacted and the step executes, the step is set back to a SCHEDULED state and is retried by the job system. The series of retries continues until the heartbeat mechanism marks the node as down, at which point the job is suspended.

When a job is marked as Suspended/Agent Down, by default the job system keeps the job in that state until the emd comes back up. However, there is a parameter called the grace period which, if defined, can override this behavior. The grace period is the maximum amount of time (in minutes) that a job's execution is allowed to start executing within. If the job cannot start within this grace period, the job execution is skipped for that schedule.

The only way that a job execution in a Suspended/Agent Down state can resume is for the Agents to come back up. The resume\_execution() APIs cannot be used to resume the job.

### 7.4.3 About Job Steps

The unit of execution in a job is called a step. A step has a command, which determines what work the step will be doing. Each command has a Java class, called a command executor, that implements the command. A command also has a set of parameters, which will be interpreted by the command executor.

The job system will offer a fixed set of pre-built commands, such as the remote operation command (which executes a command remotely), the file transfer command that transfers a file between two Agents, and a get file command that streams a log file produced on the Agent tier into the Management Repository).

Steps are grouped into sets called stepsets. Stepsets can contain steps or other stepsets and can be categorized into the following types:

### Serial Stepsets

Serial stepsets are stepsets whose steps execute serially. Steps in a serial stepset can have dependencies on their execution. For example, a job can specify that step S2 executes only if step S1 completes successfully, or that step S3 executes only if S1 fails.

Steps in a serial stepset can have dependencies only on other steps or stepsets within the same stepset. By default, a serial stepset is considered to complete successfully if the last step in the stepset completed successfully. It is considered to have aborted/failed if the last step in the stepset was aborted. This behavior may be overridden by using the *stepsetStatus* attribute. Overriding is allowed only when the step is not a dependent on another (no successOf/failureOf/abortOf attribute).

### Parallel Stepsets

Parallel stepsets are stepsets whose steps execute in parallel (execute simultaneously). Steps in a parallel stepset cannot have dependencies. A parallel stepset is considered to have succeeded if all the parallel steps have completed successfully. It is considered to have aborted if any step within it was aborted. By default, a parallel stepset is considered to have failed if one or more of its constituent steps failed, and no steps were aborted. This behavior can be overridden by using the stepsetStatus attribute.

### Iterative Stepsets

Iterative stepsets are special stepsets that iterate over a vector parameter. The target list of a job is available using special, implicit parameters named job\_ target\_names and job\_target\_types. An iterative stepset iterates over the target list or vector parameter and essentially executes the stepset N times; once for each value of the target list or vector parameter.

Iterative stepsets can execute in parallel (N stepset instances execute at simultaneously), or serially (N stepset instances are scheduled serially, one after another). An iterative stepset is said to have succeeded if all its N instances have succeeded. Otherwise, it is said to have aborted if at least one of the N stepsets aborted. It is said to have failed if at least one of the N stepsets failed and none were aborted. An abort will always cause an iterative stepset to stop processing further.

Steps within each iterative stepset instance execute serially and can have serial dependencies similar to those within serial stepsets. Iterative serial stepsets have an attribute called iterateHaltOnFailure (not applicable for iterativeParallel stepsets). If this is set to true, the stepset halts at the first failed or aborted child iteration. By default, all iterations of an iterative serial stepset execute, even if some of them fail (iterateHaltOnFailure=false).

### Switch Stepsets

Switch stepsets are stepsets where only one of the steps in the stepset is executed based on the value of a specified job parameter. A switch stepset has an attribute called switchVarName, which is a job (scalar) parameter whose value will be examined by the job system to determine which of the steps in the stepset should be executed. Each step in a switch stepset has an attribute called switchCaseVal, which is one of the possible values the parameter specified by switchVarName can

The step in the switch stepset that is executed is the one whose switchCaseVal parameter value matches the value of the switch Var Name parameter of the switch stepset. Only the selected step in the switch stepset is executed. Steps in a switch stepset cannot have dependencies with other steps or stepsets within the same stepset or outside.

By default, a switch stepset is considered to complete successfully if the selected step in the stepset completed successfully. It is considered to have aborted/failed if the selected step in the stepset was aborted/failed. Also, a switch stepset will succeed if no step in the stepset was selected.

For example, if there is a switch stepset with two steps, S1 and S2 and you specify that switchVarName is sendEmail and that switchCaseVal for S1 is true and false for S2. If the job is submitted with the job parameter sendEmail set to true, then S1 will be executed. If the job is submitted with the job parameter sendEmail set to false, then S2 will be executed. If the value of sendEmail is anything else, the stepset will still succeed but do nothing.

### Nested Jobs

One of the steps in a stepset may itself be a reference to another job type. A job type can therefore include other job types within itself. However, a job type cannot reference itself.

Nested jobs are a convenient way to reuse blocks of functionality. For example, performing a database backup could be a job in its own right, with a complicated sequence of steps. However, other job types (such as patch and clone) might use the backup facility as a nested job. With nested jobs, the job type writer can choose to pass all the targets of the containing job to the nested job, or only a subset of the targets. Likewise, the job type can specify whether the containing job should pass all its parameters to the nested job or whether the nested job has its own set of parameters (derived from the parent job's parameters). The status of a nested job is determined by the status of the individual steps and stepsets (and possibly other nested jobs) within the nested job.

### 7.4.3.1 Affecting the Status of a Stepset

The default algorithm by which the status of a stepset is computed from the status of its steps can be altered by the job type, using the stepsetStatus attribute of a stepset. By setting stepsetStatus to the name (ID) of a step, stepset, or job contained within it, a stepset can indicate that the status of the stepset depends on the status of the specific step, stepset, or job named in the stepStatus attribute. This feature is useful if the author of a job type wishes a stepset to succeed, even if certain steps within it fail.

A good example is a step that runs as the final step in a stepset in a job that sends e-mail about the status of the job to a list of administrators. The actual status of the job should be set to the status of the step (or steps) that performs the work, not the status of the step that sent the e-mail. Only steps that are unconditionally executed can be named in the stepsetStatus attribute. A step, stepset, or job that is executed as a successOf or failureOf dependency cannot be named in the stepsetStatus attribute.

### 7.4.3.2 Passing Job Parameters

The parameters of the job can be passed to steps by enclosing the parameter name in a placeholder (contained within two % symbols). For example, %patchNo% would represent the value of a parameter named patchNo. The job system will substitute the value of this parameter when it is passed to the command executor of a step.

Placeholders can also be defined for vector parameters by using the [] notation. For example, the first value of a vector parameter called patchList is referenced as %patchList%[1], the second is %patchList%[2].

The job system provides a predefined set of placeholders that can be used. These are always prefixed by job\_. The following placeholders are provided:

job\_iterate\_index

The index of current value of the parameter in an iterative stepset, when iterating over any vector parameter. The index refers to the closest enclosing stepset only. In case of nested iterative stepsets, the outer iterate index cannot be accessed.

job\_iterate\_param

The name of the parameter being iterated over, in an iterative stepset.

job\_target\_names[n]

The job target name at position n. For single-node jobs, the array would always be only of size 1 and refer only to the current node the job is execution on, even if the job was submitted against multiple nodes.

job\_target\_types[n]

The type of the job target at position n. For single-node jobs, the array would always only be of size one and refer only to the current node the job is executing on, even if the job was submitted against multiple nodes.

job\_name

The name of the job.

job\_type

The type of the job.

job\_owner

The Enterprise Manager user that submitted the job.

job id

The job id. This is a string representing a globally unique identifier (GUID).

job\_execution\_id

The execution id. This is a string representing a GUID.

job\_step\_id

The step id. This is an integer.

In addition to the above placeholders, the following target-related placeholders are also supported:

- emd\_root: The root location of the emd install
- perlbin: The location of the (Enterprise Manager) Perl install
- scriptsdir: The location of emd-specific scripts

The above placeholders are not interpreted by the job system, but by the Management Agent. For example, when %emd\_root% is used in the remoteCommand or args parameters of the remoteOp command, or in any of the file names in the putFile, getFile and transferFile commands, the Management Agent substitutes the actual value of the Management Agent root location for this placeholder.

### 7.4.3.3 About Job Step Output and Errors

A step consists of a status (indicates whether it succeeded, failed, or terminated), some output (the log of the step), and an error message. If a step failed, the command executed by the step could indicate the error in the error message column. By default, the standard output and standard error of an asynchronous remote operation is set to be the output of the step that requested the remote operation.

A step can choose to insert error messages by either using the getErrorWriter() method in CommandManager (synchronous), or by using the insert\_step\_error\_ message API in the mgmt\_jobs package (typically, this is called by a remotely executing script in a command channel).

# 7.5 Using Commands

This section describes available commands and associated parameters. Targets of any type can be provided for the target names and target type parameters described in the following sections. The job system will automatically identify and contact the Agent that is monitoring the specified targets.

# 7.5.1 About the remoteOp Command

The remote operation command has the identifier remoteOp. The command accepts a credential usage with name as defaultHostCred. These credentials are required to perform the operation on the host of the target. The binding can be performed as follows:

```
<step ID="Step_2" command="remoteOp">
 <credList>
   <cred usage="defaultHostCred" reference="osCreds"/>
 </credList>
 <paramList>
   <param name="targetName">%job_target_names%[1]</param>
   <param name="targetType">%job_target_types%[1]</param>
   <param name="remoteCommand">%remoteCommand%</param>
   <param name="args">%args%</param>
   <param name="executeSynchronous">false</param>
 </paramList>
</step>
```

Here defaultHostCred is the credential usage which is understood by the command. For example, the java code in the command would make a call for credential with this sting, whereas the osCreds is the credential usage declared in the job type at the top level.

It takes the following parameters:

- remoteCommand: The path name to the executable/script (for example, /usr/local/bin/perl).
- args: A comma-separated list of arguments to the remoteCommand.
- targetName: The name of the target that the command is executed on. Note that placeholders can be used to represent targets.
- targetType: The target type that the command is executed on.
- executeSynchronous: This option defaults to false whereby a remote command always executes asynchronously on the Agent and the status of the step is updated after the command is done executing.
  - If set to true, the command executes synchronously, waiting until the Agent completes the process. Typically, this parameter is set to true for quick, short-lived remote operations (such as starting up a listener). For remote operations that take a long time to execute, this parameter should always be set to false.
- successStatus: A comma-separated list of integer values that determines the success of the step. If the remote command returns any of these numbers as the exit status, the step is considered successful. The default is zero. These values are only applicable when executeSynchronous is set to true.
- failureStatus: A comma-separated list of integer values that determines the failure of the step. If the remote command returns any of these numbers as the exit status, the step is considered to have failed. The default is all non-zero values. These values are only applicable when executeSynchronous is set to true.
- input: If specified, this is passed as standard input to the remote program.
- output Type: Specifies the type of output the remote command is expected to generate. This can have two values, normal (the default) or command. Normal output is output that is stored in the log corresponding to this step and is not interpreted in any way. Command output is output that could contain one or more command blocks, which are XML sequences that map to pre-registered SQL

procedure calls. By using the command output option, a remote command can generate command blocks that can be directly loaded into schema in the Enterprise Manager repository database.

The standard output generated by the executed command is stored by the job system as the output corresponding to this step.

# 7.5.2 Using the fileTransfer Command

The fileTransfer command transfers a file from one Agent to another. It can also execute a command on the source Agent and transfer its standard output as a file to the destination Agent or as standard input to a command on the destination Agent. The fileTransfer command is always asynchronous and it takes the following parameters:

```
<step ID="S1" command="fileTransfer">
 <credList>
     <cred usage="srcReadCreds" reference="mySourceReadCreds"/>
     <cred usage="dstWriteCreds" reference="myDestWriteCreds"/>
 </credIdist>
    <paramList>
     <param name="sourceTargetName">%job_target_names%[1]</param>
     <param name="sourceTargetType">%job_target_types%[1]</param>
     <param name="destTargetName">%job_target_names%[2]</param>
     <param name="destTargetType">%job_target_types%[2]</param>
     <param name="sourceFile">%sourceFile%</param>
     <param name="sourceCommand">%sourceCommand%</param>
      <param name="sourceArgs">%sourceArgs%</param>
      <param name="sourceInput">%sourceInput%</param>
     <param name="destFile">%destFile%</param>
     <param name="destCommand">%destCommand%</param>
     <param name="destArgs">%destArgs%</param>
 </paramList>
</step>
```

The following command uses two credentials. The srcReadCreds credential is used to read the file from the source and the dstWriteCreds credential is used to write the file to the destination. The binding can be performed as follows:

```
<step ID="S1" command="fileTransfer">
     <credList>
       <cred usage="srcReadCreds" reference="mySourceReadCreds"/>
        <cred usage="dstWriteCreds" reference="myDestWriteCreds"/>
      </credList>
  <paramList>
    <param name="sourceTargetName">%job_target_names%[1]</param>
    <param name="sourceTargetType">%job_target_types%[1]</param>
    <param name="destTargetName">%job_target_names%[2]</param>
   <param name="destTargetType">%job_target_types%[2]</param>
   <param name="sourceFile">%sourceFile%</param>
    <param name="sourceCommand">%sourceCommand%</param>
   <param name="sourceArgs">%sourceArgs%</param>
    <param name="sourceInput">%sourceInput%</param>
    <param name="destFile">%destFile%</param>
    <param name="destCommand">%destCommand%</param>
    <param name="destArgs">%destArgs%</param>
  </paramList>
</step>
```

sourceTargetName: The target name corresponding to the source Agent.

- destTargetName: The target name corresponding to the destination Agent.
- destTargetType: The target type corresponding to the destination Agent.
- sourceFile: The file to be transferred from the source Agent.
- sourceCommand: The command to be executed on the source Agent. If this is specified, then the standard output of this command is streamed to the destination Agent. Both sourceFile and sourceCommand parameters cannot be specified.
- sourceArgs: A comma-separated set of command-line parameters for the sourceCommand.
- destFile: The location or file name where the file is to be stored on the destination Agent.
- destCommand: The command to be executed on the destination emd. If this is specified, then the stream generated from the source emd (whether from a file or from a command) is sent to the standard input of this command. Both destFile and destCommand parameters cannot be specified.
- destArgs: A comma-separated set of command-line parameters for the destCommand.

The fileTransfer command succeeds (and returns a status code of 0) if the file was successfully transferred between the Agents. If there was an error, it returns error codes appropriate to the reason for failure.

# 7.5.3 About the putFile Command

The putFile command affords the capability to transfer large amounts of data from the Management Repository to a file on the Management Agent. The data transferred can come from a blob in the Management Repository, a file on the file system, or be embedded in the specification (inline).

If a file is being transferred, the location of the file must be accessible from the Management Repository installation. If a blob in a database is being transferred, it must be in a table in the Management Repository database that is accessible to the Management Repository schema user (typically mgmt\_rep).

The command accepts a credential usage with name as defaultHostCred. These credentials are required to write the file at the host of the target. The binding can be performed as follows:

```
<step ID="S1" command="putFile">
      <credList>
         <cred usage="defaultHostCred" reference="osCreds"/>
      </credList>
    <paramList>
    <param name="sourceType">file</param>
    <param name="targetName">%job_target_names%[1]</param>
    <param name="targetType">%job_target_types%[1]</param>
    <param name="sourceFile">%oms_root%/myfile</param>
    <param name="destFile">%emd_root%/yourfle</param>
  </paramList>
</step>
```

The putFile command requires the following parameters:

- sourceType: The type of the source data. This may be sql, file, or inline.
- targetName: The name of the target where the file is to be transferred (destination Agent).

- targetType: The type of the destination target.
- sourceFile: The file to be transferred from the Management Repository, if the sourceType is set to fileSystem. This must be a file that is accessible to the Management Repository installation.
- sqlType: The type of SQL data (if the sourceType is set to sql). Valid values are CLOB and BLOB.
- accessSql: A SQL statement that is used to retrieve the blob data (if the sourceType is set to sql). For example, "select output from my\_output\_table where blob\_id=%blobid%".
- destFile: The location or file name where the file is to be stored on the destination Agent.
- contents: If the sourceType is set to "inline", this parameter contains the contents of the file. Note that the text could include placeholders for parameters in the form %param%.

The putFile command succeeds if the file was transferred successfully and the status code is set to 0. On failure, the status code is set to an integer appropriate to the reason for failure.

# 7.5.4 Using the getFile Command

The getFile command transfers a file from a Management Agent to the Management Repository. The file is stored as the output of the step that executed this command.

The command accepts a credential usage with name as defaultHostCred. These credentials are required to read the file at the host of the target. The binding can be performed as follows:

```
<step ID="S1" command="getFile">
       <credList>
         <cred usage="defaultHostCred" reference="osCreds"/>
       </credList>
   <paramList>
     <param name="targetName">%job_target_names%[1]</param>
     <param name="targetType">%job_target_types%[1]</param>
     <param name="sourceFile">%sourceFile%</param>
     <param name="destType">%destType%</param>
     <param name="destFile">%destFile%</param>
     <param name="destParam">%destParam%</param>
   </paramList>
</step>
```

The getFile command has the following parameters:

- sourceFile: The location of the file to be transferred on the Agent.
- targetName: The name of the target whose Agent will be contacted to get the file.
- targetType: The type of the target.

The getFile command succeeds if the file was transferred successfully and the status code is set to 0. On failure, the status code is set to an integer appropriate to the reason for failure.

# 7.5.5 Using the execAndSuspend Command

The execAndSuspend command accepts a credential usage with name as defaultHostCred. These credentials are required to perform the operation on target host of the target. The binding can be performed as follows:

```
<step ID="Ta_S1_suspend" command="execAndSuspend">
      <credList>
         <cred usage="defaultHostCred" reference="osCreds"/>
      </credList>
   <paramList>
     <param name="remoteCommand">%command%</param>
    <param name="args">%args%</param>
    <param name="targetName">%job_target_names%[1]</param>
    <param name="targetType">%job_target_types%[1]</param>
    <param name="suspendTimeout">2</param>
   </paramList>
</step>
```

Here defaultHostCred is the credential usage which is understood by the command. For example, the java code in the command would make a call for credential with this sting, whereas the osCreds is the credential usage declared in the job type at the top level.

### 7.6 About Command Error Codes

The remoteOp, putFile, fileTransfer and getFile commands return the error codes listed in Table 7-2, "Command Error Codes". In the messages below, "command process" refers to a process that the Agent executes that actually executes the specified remote command and grabs the standard output and standard error of the executed command.

On a UNIX install, this process is called nmo and lives in \$EMD\_ROOT/bin. It must be SETUID to root before it can be used successfully. This does not pose a security risk since nmo will not execute any command unless it has a valid username and password.

Table 7-2 Command Error Codes

| Oommand Error Oodes                                                                                                    |
|----------------------------------------------------------------------------------------------------|
| Description                                                                                                    |
| No error.                                                                                                    |
| Could not initialize core module. Most likely, something is wrong with the install or environment of the Agent.                      |
| The Agent ran out of memory.                                                                                                    |
| The Agent could not read information from its input stream.                                                                          |
| The size of the input parameters was too large for the Agent to handle.                                                              |
| The command process was not setuid to root. (Every UNIX Agent installation has an executable called nmo, which must be setuid root). |
| The specified user does not exist on this system.                                                                                    |
| The password was incorrect.                                                                                                    |
| Could not run as the specified user.                                                                                                 |
| Failed to fork the command process (nmo).                                                                                            |
| Failed to execute the specified process.                                                                                             |
|                                                                                                    |

Table 7–2 (Cont.) Command Error Codes

| Error Code | Description                                                      |
|------------|------------------------------------------------------------------|
| 11         | Could not obtain the exit status of the launched process.        |
| 12         | The command process was interrupted before exit.                 |
| 13         | Failed to redirect the standard error stream to standard output. |

# 7.7 Executing Long-Running Commands at the Oracle Management Service

The job system allows plug-in developers to write commands that perform their work at the Management Service level. For example, a command that reads two LOBs from the database and performs various transformations on them and writes them back. The job system expects such commands to implement an (empty) interface called LongRunningCommand, which is an indication that the command executes synchronously on the middle tier, and could potentially execute for a long time. This will allow a component of the job system called the dispatcher to schedule the long-running command as efficiently as possible, in such as way as to not degrade the throughput of the system.

# 7.7.1 Configuring the Job Dispatcher to Handle Long-Running Commands

The dispatcher is a component of the job system that executes the various steps of a job when they are ready to execute. The command class associated with each step is called and any asynchronous operations requested by it are dispatched; a process referred to as dispatching a step. The dispatcher uses thread-pools to execute steps. A thread-pool is a collection of a specified number of worker threads, any one of which can dispatch a step.

The job system dispatcher uses two thread-pools, namely, a short-command pool for dispatching asynchronous steps and short synchronous steps, and a long-command pool for dispatching steps that have long-running commands. Typically, the short-command pool will have a larger number of threads (for example, 25) compared to the long-running pool (for example, 10).

The theory is that long-running middle-tier steps will be few compared to more numerous, short-running commands. However, the sizes of the two pools will be fully configurable in the dispatcher to suit the job mix at a particular site. Since multiple dispatchers can be run on different nodes, the site administrator will be able to even dedicate a dispatcher to only dispatch long-running or short-running steps.

# 7.8 Specifying Parameter Sources

By default, the job system expects plug-in developers to provide values for all job parameters, either when the job is submitted or at execution time (by adding/updating parameters dynamically). Typically, an application supplies these parameters in one of the following ways:

- Asking the user of the application at the time of submitting the job.
- Fetching parameter values from application-specific data (such as a table) and then inserting them into the job parameter list.
- Generating new parameters dynamically through the command blocks in the output of a remote command. These could be used by subsequent steps.

The job system offers the concept of parameter sources so that plug-in developers can simplify the amount of application-specific code they have to write to fetch and populate job or step parameters (such as the second category above). A parameter source is a mechanism that the job system uses to fetch a set of parameters, either when a job is submitted or when it is about to start executing.

The job system supports SQL (a PL/SQL procedure to fetch a set of parameters), credential (retrieval of username and password information from the Enterprise Manager credentials table) and user sources. Plug-in developers can use these pre-built sources to fetch a wide variety of parameters. When the job system has been configured to fetch one or more parameters using a parameter source, the parameters need not be specified in the parameter list to the job when a job is submitted. The job system will automatically fetch the parameters and add them to the parameter list of the job.

A job type can embed information about the parameters that need to be fetched by having an optional paramInfo section in the XML specification. The following is a snippet of a job type that executes a SQL query on an application-specific table to fetch three parameters, a, b, and c.

```
<jobType version="1.0" name="OSCommand" >
<paramInfo>
   <!-- Set of scalar params -->
    <paramSource paramNames="a,b,c" sourceType="sql" overrideUser="true">
        select name, value from name_value_pair_table where
           name in ('a', 'b', 'c');
   </paramSource>
</paramInfo>
.... description of job type follows ....
```

As can be seen from the example, the paramInfo section consists one or more paramSource tags. Each paramSource tag references a parameter source that can be used to fetch one or more parameters. The paramNames attribute is a comma-separated set of parameter names that the parameter source is expected to fetch. The sourceType attribute indicates the source that will be used to fetch the parameters (one of sql, credential or user).

The overrideUser attribute, if set to true, indicates that this parameter-fetching mechanism will always be used to fetch the value of the parameters, even if the parameter was specified by the user (or application) at the time the job was submitted. The default for the overrideUser attribute is false, meaning that the parameter source mechanism will be disabled if the parameter was already specified when the job was submitted. A parameter source could have additional source-specific properties that describe the fetching mechanism in greater detail and these will be described in the following sections.

The evaluateOnRetry attribute is an optional attribute, applicable for all. The default setting is false for all, except credentials (credentials ignores the value set and forces true). It indicates whether the parameter source must be re-run when a failed execution of this job type is retried.

# 7.8.1 Understanding SQLParameter Source

The SQL parameter source allows the plug-in developer to specify a SQL query or a PL/SQL procedure that will fetch a set of parameters.

### 7.8.1.1 Using a PL/SQL Procedure to Fetch Scalar and Vector Parameters

The job type XML syntax is as follows:

```
<paramSource sourceType="sql" paramNames="param1, param2, ...">
 <sourceParam name="procName" value="MyPackage.MyPLSQLProc"/>
 <sourceParam name="procParams" value="%a%, %b%[1], ..."/>
</paramSource>
```

The values specified in paramNames are the names of the parameters that are expected to be returned by the PL/SQL procedure specified in procName. The values in procParams specify the list of values to be passed to the PL/SQL procedure.

### **PL/SQL Procedure Definition**

The definition of the PL/SQL procedure must adhere to the following guidelines:

- The PL/SQL procedure must be accessible from the SYSMAN schema
- The PL/SQL procedure must have the following signature:

```
PROCEDURE MySQLProc(p_param_names MGMT_JOB_VECTOR_PARAMS,
             p_param_list OUT MGMT_JOB_PARAM_LIST)
```

The list of parameters specified in paramNames are passed as parameter p\_ param\_names to the procedure.

The comma-separated list of values specified in procParams allows the plug-in developer to pass a list of scalar (string/VARCHAR2) values as parameters to the procedure. These values are substituted with job parameter references (if used), bundled into an array (in the order specified in the XML) and passed to the PL/SQL procedure as the second parameter (p\_proc\_params)

The third parameter is an OUT parameter that should contain the list of parameters fetched by the procedure. The names of the parameters returned by this OUT parameter must match the names specified in p\_param\_names.

**Note:** Although this check is not currently enforced, plug-in developers are strongly advised to ensure that the names of the parameters returned by p\_param\_list matches or is a subset of the list of parameter names passed in p\_param\_names.

### Example

The following SQL parameter source creates a parameter named db\_role\_suffix based on an existing parameter named db\_role. It also preserves the type (scalar/vector) of the original parameter and therefore looks up the parameter from the internal tables rather than have its value passed (db role is passed as a literal rather than as a substituted value). The values of job\_id and job\_execution\_id are passed substituted.

```
<paramSource sourceType="sql" paramNames="db_role_suffix">
 <sourceParam name="procName" value="MGMT_JOB_FUNCTIONS.get_dbrole_</pre>
   prefix"/>
 <sourceParam name="procParams" value="%job_id%, %job_execution_id%, db_</pre>
   role"/>
```

```
</paramSource>
```

Within the PL/SQL procedure MGMT\_JOB\_FUNCTIONS.get\_dbrole\_prefix, the p\_ proc\_params list contains the values corresponding to the job\_id at index 1 and the execution\_id at index 2, while the element at index 3 corresponds to the literal text db\_ role.

#### **Available SQL Paramsource Procedures**

The following PL/SQL procedures have been provided by the job system team for use in job types across Enterprise Manager:

### ■ is\_null

Checks whether the passed job variable is null. A missing variable is also considered to be null. For each variable passed, the procedure creates a corresponding variable with the scalar value true if the passed variable is non-existent or is null. For all other cases, the scalar value false is set. A vector of zero elements is considered non-null.

### Example:

In this example, the job variables a, b, and c are checked for null-ness and the variables a\_is\_null, b\_is\_null, and c\_is\_null are assigned the values of true or false correspondingly.

### add\_dbrole\_prefix

For every variable passed, the procedure prefixes the string AS if the value is not null or Normal (case-insensitive), otherwise it returns null. Therefore, a variable with value SYSDBA would result in a value of AS SYSDBA, but a value of Normal would return null. If the passed variable corresponds to a vector, the same logic is applied to each individual element of the vector. This is useful while using DB credentials to connect to a SQL\*Plus session.

#### Example:

Here, the values of the variables db\_role1 and db\_role2 are prefixed with AS as necessary and saved into variables db\_role\_suffix1 and db\_role\_suffix2 respectively.

### 7.8.2 About the User Parameter Source

The job system also offers a special parameter source called "user" which indicates that a set of parameters must be supplied when a job of that type is submitted. If a parameter is declared to be of source "user" and the "required" attribute is set to "true",

the job system will validate that all specified parameters in the source are provided when a job is submitted.

The user source can be evaluated at job submission time or job execution time. When evaluated at submission time, it causes an exception to be thrown if any required parameters are missing. When evaluated at execution time, it causes the execution to abort if there are any missing required parameters.

```
<paramInfo>
   <!-- Indicate that parameters a, b and c are required params -->
   <paramSource paramNames="a, b, c" required="true" sourceType="user" />
</paramInfo>
```

The user source can also be used to indicate that a pair of parameters are target parameters. For example:

```
<paramInfo>
   <!-- Indicate that parameters a, b, c, d, e, f are target params -->
   <paramSource paramNames="a, b, c, d, e, f" sourceType="user" >
       <sourceParam name="targetNameParams" value="a, b, c" />
       <sourceParam name="targetTypeParams" value="d, e, f" />
   </paramSource>
</paramInfo>
```

The example shown above indicates that parameters (a,d), (b,e), (c,f) are parameters that hold target information. Parameter "a" holds target names and "d" holds the corresponding target types. Similarly with parameters "b" and "e", and "c" and "f". For each parameter that holds target names, there must be a corresponding parameter that holds target types. The parameters may be either scalar or vector.

### 7.8.3 About the Inline Parameter Source

The inline parameter source allows job types to define parameters in terms of other parameters. It is a convenient mechanism to construct parameters that can be reused in other parts of the job type. For example, the section below creates a parameter called filename based on the job execution id, presumably for use in other parts of the job type.

```
<jobType>
      <paramInfo>
          <!-- Indicate that value for parameter filename is provided inline -->
           <paramSource paramNames="fileName" sourceType="inline" >
                <sourceParam name="paramValues" value="%job_execution_id%.log" />
                </paramSource>
     </paramInfo>
     <stepset ID="main" type="serial">
        <step command="putFile" ID="S1">
            <param name="destFile">%fileName%</param>
        </step>
      </stepset>
</jobType>
```

The following example sets a vector parameter called vparam to be a vector of the values v1, v2, v3, and v4. Only one vector parameter at a time can be set using the inline source.

```
<jobType>
```

```
<paramTnfo>
   <!-- Indicate that value for parameter vparam is provided inline -->
    <paramSource paramNames="vparam" sourceType="inline" >
        <sourceParam name="paramValues" value="v1,v2,v3,v4" />
        <sourceParam name="vectorParams" value="vparam" />
    </paramSource>
</paramInfo>
```

### 7.8.4 Using the checkValue Parameter Source

The checkValue parameter source allows job types to have the job system check that a specified set of parameters has a specified set of values. If a parameter does not have the specified value, the job system will either terminate or suspend the job.

```
<!-- Check that the parameter halt has the value true. If not, suspend the
ioh
      <paramSource paramNames="halt" sourceType="checkValue" >
          sourceParam name="paramValues" value="true" />
          <sourceParam name="action" value="suspend" />
      </paramSource>
</paramInfo>
```

The following example checks whether a vector parameter v has the values v1,v2,v3, and v4. Only one vector parameter at a time can be specified in a checkValue parameter source. If the vector parameter does not have those values, in that order, then the job is terminated.

```
<paramInfo>
   <!-- Check that the parameter halt has the value true. If not, suspend the job
   <paramSource paramNames="v" sourceType="checkValue" >
       <sourceParam name="paramValues" value="v1,v2,v3,v4" />
        <sourceParam name="action" value="abort" />
       <sourceParam name="vectorParams" value="v" />
   </paramSource>
</paramInfo>
```

## 7.8.5 About the properties Parameter Source

The properties parameter source fetches a named set of target properties for each of a specified set of targets and stores each set of property values in a vector parameter.

The example below fetches the properties "OracleHome" and "OracleSID" for the specified set of targets (dlsun966 and ap952sun), into the vector parameters ohomes and osids, respectively. The first vector value in the ohomes parameter will contain the OracleHome property for dlsun966, and the second will contain the OracleHome property for ap952sun. Likewise with the OracleSID property.

```
<paramInfo>
    <!-- Fetch the OracleHome and OracleSID property into the vector params ohmes,
osids -->
    <paramSource paramNames="ohomes, osids" overrideUser="true"</pre>
sourceType="properties">
      <sourceParams>
            <sourceParam name="propertyNames" value="OracleHome,OracleSID" />
            <sourceParam name="targetNames" value="dlsun966,ap952sun" />
            <sourceParam name="targetTypes" value="host,host" />
```

```
</sourceParams>
    </paramSource>
</paramInfo>
```

As with the credentials source, vector parameter names can be provided for the target names and types.

```
<paramInfo>
   <!-- Fetch the OracleHome and OracleSID property into the vector params ohmes,
osids -->
   <paramSource paramNames="ohomes,osids" overrideUser="true"</pre>
sourceType="properties">
     <sourceParams>
            <sourceParam name="propertyNames" value="OracleHome,OracleSID" />
            <sourceParam name="targetNamesParam" value="job_target_names" />
            <sourceParam name="targetTypes" value="job_target_types" />
      </sourceParams>
   </paramSource>
</paramInfo>
```

### 7.8.6 Understanding Parameter Sources and Parameter Substitution

Parameter sources are applied in the order they are specified. Parameter substitution (of the form %param%) can be used inside sourceParam tags, but the parameter that is being substituted must exist when the parameter source is evaluated. Otherwise, the job system will substitute an empty string in its place.

### 7.8.7 About Parameter Encryption

The job system offers the facility of storing specified parameters in encrypted form. Parameters that contain sensitive information, such as passwords, must be stored encrypted. A job type can indicate that parameters fetched through a parameter source be encrypted by setting the encrypted attribute to true in a parameter source.

#### For example:

```
<paramInfo>
    <!-- Fetch params from the credentials table into vector parameters; store
them encrypted -->
    <paramSource paramNames="vec_usernames,vec_passwords" overrideUser="true"</pre>
                                  sourceType="credentials" encrypted="true">
      <sourceParams>
            <sourceParam name="credentialType" value="patch" />
            <sourceParam name="credentialColumns" value="node_username,node_</pre>
password" />
            <sourceParam name="targetNames" value="dlsun966,ap952sun" />
            <sourceParam name="targetTypes" value="host,host" />
            <sourceParam name="credentialScope" value="system" />
      </sourceParams>
    </paramSource>
</paramInfo>
```

A job type can also specify that parameters supplied by the user be stored encrypted:

```
<paramInfo>
    <!-- Indicate that parameters a, b and c are required params -->
    <paramSource paramNames="a, b, c" required="true" sourceType="user"</pre>
encrypted="true" />
</paramInfo>
```

## 7.9 Specifying Credential Information

Until Oracle Enterprise 11g release 1, credentials were represented as two parameters, one for username and one for password. The job type owner can either have a credential parameter source to extract these parameters or define these as user parameters, and then pass on the parameters to the various steps that require the parameters.

This required knowledge about the credential set, credential types, and their columns, along with knowledge about various authentication mechanisms, must be supported by the job type, irrespective of the pool of authentication schemes that could be supported by the Enterprise Manager. This restricted the freedom of the job type owner to model just the job type and ignore the authentication required to perform the operations. To overcome these issues and to evolve a unified mechanism in the job type to specify the credentials, Oracle has introduced a new concept called credential usage.

### 7.9.1 About Credential Usage

A credential usage is the point where the credential is required to perform an operation. The various tags present in the credential usage are required to mainly paint the credential selector UI component provided by the project 28263. Credential submissions should be made against these usages only.

### 7.9.2 Overview of Credential Binding

A credential binding is a reference of a credential by a step. Each step exposes its credential usage which needs to be fulfilled in the metadata. Therefore, each credential binding refers to a reference credential usage that is defined in the credential usage section of the metadata. When the step requests its own credential usage, a binding helps resolve which credential submission in a particular automation entity (Job or DP instance) should be passed to that step.

In earlier releases, the job types would have a credential parameter source to extract the username and password from the credentials (JobCredRecord) passed to the job and then these were available as parameters to the entire job type. This behavior has been deprecated with no support and is being superseded by the new credential usage structure.

The following Job type example shows the use of credentials declaration in the job type:

```
<jobType version="1.0" name="OSCommandNG"</pre>
         singleTarget="true" targetTypes="all"
         defaultTargetType="host" editable="true"
         restartable="true" suspendable="true" >
    <credentials>
       <credential usage="hostCreds" authTargetType="host"</pre>
                   defaultCredentialSet="HostCredsNormal"/>
    </credentials>
    <paramInfo>
         <paramSource sourceType="user" paramNames="command"</pre>
              required="true" evaluateAtSubmission="true" />
         <paramSource sourceType="inline"</pre>
                     paramNames="TargetName,TargetType"
                     overrideUser="true"
            evaluateAtSubmission="true">
             <sourceParam name="paramValues"</pre>
                          value="%job_target_names%[1],
```

```
%job_target_types%[1]" />
         </paramSource>
         <paramSource sourceType="properties"</pre>
                   overrideUser="true"
            evaluateAtSubmission="false" >
            <sourceParam name="targetNamesParam"</pre>
                       value="job_target_names" />
            <sourceParam name="targetTypesParam"</pre>
                   value="job_target_types" />
         </paramSource>
         <paramSource sourceType="substValues"</pre>
                     paramNames="host_command, host_args, os_script"
                    overrideUser="true" evaluateAtSubmission="false">
              <sourceParam name="sourceParams"</pre>
                       value="command,args,os_script" />
         </paramSource>
     </paramInfo>
     <stepset ID="main" type="serial" >
        <step ID="Command" command="sampleRemoteOp">
           <credList>
              <cred usage="OS_CRED" reference="hostCreds"/>
           </credList>
           <paramList>
              <param name="remoteCommand">%host command%</param>
              <param name="args">%host_args%</param>
              <param name="input"><![CDATA[%os_script%]]></param>
              <param name="largeInputParam">large_os_script</param>
              <param name="substituteLargeParam">true</param>
              <param name="targetName">%job_target_names%[1]</param>
              <param name="targetType">%job_target_types%[1]</param>
              <param name="executeSynchronous">false</param>
          </paramList>
       </step>
    </stepset>
</jobType>
```

The first set of three lines declares a credential usage in the job type. The next set of lines binds the credential usage to that of the step. Note that user name and password cannot be extracted by the jobs system and therefore can no longer be exposed as parameters.

## 7.9.3 XSD Elements – Credential Usage and Credential Binding

The XSD element credential usage and credentials binding are explained in Table 7–3 and Table 7-4.

Table 7-3 Credential Usage (credential)

| Attribute            | Required (Y/N) | Description                                                                                                    |
|----------------------|----------------|----------------------------------------------------------------------------------------------------|
| usage                | Y              | Name of the credential through which it will be referred in the job type. All credential submissions are to be made for this name.                         |
| authTargetType       | Y              | Target type against which authentication is to be performed for any operation. For example, running "ls" any target means authentication against the host. |
| defaultCredentialSet | Y              | Name of the credential set to be picked up as a credential if no submissions are found for the credential usage when required.                             |

Table 7–3 (Cont.) Credential Usage (credential)

| Attribute       | Required (Y/N) | Description                                                                                                    |
|-----------------|----------------|----------------------------------------------------------------------------------------------------|
| credentialTypes | N              | Name of the credential types which can only be used for specifying the credentials. This is to facilitate filtering of credentials in the credential selector UI component. |
| displayName     | N              | Name that is intended to be shown in the credential selector UI.                                                                                                    |
| description     | N              | Description that is intended to be shown in the credential selector UI.                                                                                                    |

Table 7–4 Credential Binding (cred)

| Attribute / sub element | b element Required (Y/N) Description |                                                                                              |  |
|-------------------------|--------------------------------------|----------------------------------------------------------------------------------------------|--|
| usage                   | Y                                    | Credential usage understood by the step.                                                     |  |
| reference               | Y                                    | Credential usage referred to and present in the declarations of the job type or DP metadata. |  |

**Note:** The Credential Binding element can only be used inside the step or job elements in the job type xml.

## 7.10 Specifying Security Information

Typically a job type will tend to perform actions that can be considered to be "privileged". For example, patching a production database or affecting the software installed in an Oracle home directory or appltop. Accordingly, such job types should only be submitted by Enterprise Manager users that have the appropriate level of privileges to perform these actions.

The job system provides a section called securityInfo, which the author of a job type can use to specify the minimum level of privileges (system and target) that the submitter of a job of this type must have.

Having a securityInfo section allows the author of a job type to encapsulate the security requirements associated with submitting a job in the job type itself. No further code needs to be written to enforce security. Also, it ensures that Enterprise Manager users cannot directly submit jobs of a specific type (using the job system APIs and bypassing the application) unless they have the set of privileges defined by the job type author.

#### Example 1

The following example shows what a typical securityInfo section looks like. Suppose you are writing a job type that clones a database. This job type requires two targets, namely, a source database and a destination node on which the destination database will be created. This job type will probably require that the user submitting a clone job have a CLONE FROM privilege on the source (database) and a MAINTAIN privilege on the destination (node).

In addition, the user will require the CREATE TARGET system privilege to be able to introduce a new target into the system. Assuming that the job type is written so that the first target in the target list is the source and the second target in the target list is

the destination, the security requirements for such a job type could be addressed as shown below:

```
<jobType>
 <securityInfo>
   cprivilege name="CREATE TARGET" type="system" />
   <privilege name="CLONE FROM" type="target" evaluateAtSubmission="false" >
       <target name="%job_target_names%[1]" type="%job_target_types%[1]" />
   </privilege>
   <privilege name="MAINTAIN" type="target" evaluateAtSubmission="false">
       <target name="%job_target_names%[2]" type="%job_target_types%[2]" />
   </privilege>
 </securityInfo>
 <!-- An optional <paramInfo> section will follow here, followed by the stepset
      definition of the job
 <paramInfo>
 </paramInfo>
 <stepset ...>
 </stepset>
</jobType>
```

The securityInfo section is a set of <privilege> tags. Each privilege could be a system or target privilege, as indicated by the type attribute of the tag. If the privilege is a target privilege, the targets that the privilege is attached to should be explicitly enumerated, or the target\_names\_param and target\_types\_param attributes should be used as shown in the example below. The usual %param% notation can be used to indicate job parameter and target placeholders.

By default, all <privilege> directives in the securityInfo section are evaluated at job submission time, after all submit-time parameter sources have been evaluated. The job system throws an exception if the user does not have any of the privileges specified in the securityInfo section.

Note that execution-time parameter sources will not have been evaluated at job submission time, so care should be taken to not use job parameters that may not have been evaluated yet. You could also direct the job system to evaluate a privilege directive at job execution time by setting the evaluateAtSubmission parameter to false.

The only reason you might want to do this is if the exact set of targets that the job is operating on is unknown until job execution time (for example, it is computed using an execution-time parameter source). Execution-time privilege directives are evaluated after all execution-time parameter sources are evaluated.

#### **Example 2**

Assume that you are writing a job type that requires MODIFY privilege on each one of its targets, but the exact number of targets is unknown at the time of writing. The target\_names\_param and target\_types\_param attributes could be used for this purpose. These specify vector parameters that the job system will get the target names and the corresponding target types from. These could be any vector parameters. This example uses the job target list (job\_target\_names and job\_target\_types).

```
<securityInfo>
    <privilege name="MODIFY" type="target" target_names_param="job_target_names"</pre>
                target_types_param="job_target_types" />
</securityInfo>
```

## 7.11 Specifying Lock Information

Often executing jobs will need to acquire resources. For example, a job applying a patch to a database may need a mechanism to ensure that other jobs (submitted by other users in the system) on the database are prevented from running while the patch is being applied. In other words, it may wish to acquire a lock on the database target so that other jobs that try to acquire the same lock block (or terminate). This will allow a patch job, once it starts, to perform its work without disruption.

Sometimes, locks could be at more than one level. A hot backup of a database, for example, can allow other hot backups to proceed (since they do not bring down the database), but cannot allow cold backups or database shutdown jobs to proceed (since they will end up shutting down the database, thereby causing the backup to fail).

A job execution can indicate that it is reserving a resource on a target by acquiring a lock on the target. A lock is really a proxy for reserving some part of the functionality of a target. When an execution acquires a lock, it will block other executions that try to acquire the same lock on the target. A lock is identified by a name and a type and can be of the following types:

- Global: These are locks that are not associated with a target. An execution that holds a global lock will block other executions that are trying to acquire the same global lock (such as a lock with the same name).
- Target Exclusive: These are locks that are associated with a target. An execution that holds an exclusive lock on a target will block executions that are trying to acquire any named lock on the target, as well as executions trying to acquire an exclusive lock on the target. Target exclusive locks have no name: there is exactly one exclusive lock per target.
- Target Named: A named lock on a target is analogous to obtaining a lock on one particular functionality of the target. A named lock has a user-specified name. An execution that holds a named lock will block other executions that are trying to acquire the same named lock, as well as executions that are trying to acquire an exclusive lock on the target.

#### Example

Locks that a job type wishes to acquire can be obtained by specifying a lockInfo section in the job type. This example lists the locks that the job is to acquire, their types, as well as the targets that it wishes to acquire the locks on:

```
<lockInfo action="suspend">
   <lock type="targetExclusive">
       <targetList>
           <target name="%backup_db%" type="oracle_database" />
       </targetList>
   </lock>
   <lock type="targetNamed" name="LOCK1" >
        <targetList>
           <target name="%backup_db%" type="oracle_database" />
           <target name="%job_target_names%[1]" type="%job_target_types%[1]" />
           <target name="%job_target_names%[2]" type="%job_target_types%[2]" />
        </targetList>
   </lock>
   <lock type="global" name="GLOBALLOCK1" />
</lockInfo>
```

This example shows a job type that acquires a target-exclusive lock on a database target whose name is given by the job parameter backup\_db. It also acquires a named

target lock named "LOCK1" on three targets, namely, the database whose name is stored in the job parameter backup\_db, and the first two targets in the target list of the job. Finally, it acquires a global lock named "GLOBALLOCK1". The "action" attribute specifies what the job system should do to the execution if any of the locks in the section cannot be obtained (presumably because some other execution is holding them). Possible values are suspend (all locks are released and the execution state changes to "Suspended:Lock") and abort (the execution terminates). The following points can be made about executions and locks:

- An execution can only attempt to obtain locks when it starts (although it is possible to override this by using nested jobs).
- An execution can acquire multiple locks. Locks are always acquired in the order specified. Because of this, executions can potentially deadlock each other if they attempt to acquire locks in the wrong order.
- Target locks are always acquired on targets in the same order as they are specified in the <targetList> tag.
- If a target in the target list is null or does not exist, the execution will terminate.
- If an execution attempts to acquire a lock it already holds, it will succeed.
- If an execution cannot acquire a lock (usually because some other execution is holding it), it has a choice of suspending itself or terminating. If it chooses to suspend itself, all locks it has acquired so far will be released, and the execution is put in the state Suspended/Lock.
- All locks held by an execution will be released when an execution finishes (whether it completes, aborts, or is stopped). There may be several waiting executions for each released lock and these are sorted by time, with the earliest request getting the lock.

When jobs that have the lockInfo section are nested inside each other, the nested job's locks are obtained when the nested job first executes, not when an execution starts. If the locks are not available, the parent execution could be suspended or terminated, possibly after a few steps have already executed.

#### lockinfo Example 1

In this example, two job types called HOTBACKUP and COLDBACKUP perform hot backups and cold backups, respectively, on the database. The difference is that the cold backup brings the database down, but the hot backup leaves it up. Only one hot backup can execute at a time and it should keep out other hot backups as well as cold backups.

When a cold backup is executing, no other job type can execute (since it shuts down the database as part of its execution). A third job type called SQLANALYZE performs scheduled maintenance activity that results in modifications to database tuning parameters (two SQLANALYZE jobs cannot run at the same time).

Table 7–5 shows the incompatibilities between the job types. An 'X' indicates that the job types are incompatible. An 'OK' indicates that the job types are compatible.

Table 7–5 Job Type Incompatibilities

| Job Type   | HOTBACKUP | COLDBACKUP | SQLANALYZE |
|------------|-----------|------------|------------|
| HOTBACKUP  | X         | X          | OK         |
| COLDBACKUP | X         | X          | X          |
| SQLANALYZE | OK        | X          | X          |

The lockInfo sections for the three job types are shown below. The cold backup obtains an exclusive target lock on the database. The hot backup job does not obtain an exclusive lock, but only the named lock "BACKUP\_LOCK". Likewise, the SQLANALYZE job obtains a named target lock called "SQLANALYZE\_LOCK".

Assuming that the database that the jobs operate on is the first target in the target list of the job, the lock sections of the two jobs look as follows:

```
<jobType name="SQLANALYZE">
    <lockInfo action="abort">
       <lock type="targetNamed" name="SQLANALYZE_LOCK" >
           <targetList>
             <target name="%job_target_names%[1]" type="%job_target_names%[1]" />
           </targetList>
       </lock>
   </lockInfo>
    ...... Rest of the job type follows
</jobType>
```

Since a named target lock blocks all target exclusive locks, executing hot backups will suspend cold backups, but not analyze jobs (since they try to acquire different named locks). Executing SQL analyze jobs will abort other SQL analyze jobs and suspend cold backups, but not hot backups. Executing cold backups will suspend hot backups and abort SQL analyze jobs.

#### lockinfo Example 2

A job type called PATCHCHECK periodically checks a patch stage area and downloads information about newly staged patches into the Management Repository. Two such jobs cannot run at the same time; however, the job is not really associated with any target. The solution is for the job type to attempt to grab a global lock:

```
<jobType name="PATCHCHECK">
   <lockInfo>
       <lock type="global" name="PATCHCHECK_LOCK" />
   </lockInfo>
    ...... Rest of the job type follows
</jobType>
```

#### lockinfo Example 3

A job type that nests the SQLANALYZE type within itself is shown below. Note that the nested job executes after the first step (S1) executes.

```
<jobType name="COMPOSITEJOB">
    <stepset ID="main" type="serial">
       <step ID="S1" ...>
          . . . .
         </step>
         <job name="nestedsql" type="SQLANALYZE">
         </job>
    </stepset>
</jobType>
```

In the previous example, the nested job tries to acquire locks when it executes (since the SQLANALYZE has a lockInfo section). If the locks are currently held by other executions, then the nested job terminates (as specified in the lockInfo), which will in turn end up terminating the parent job.

## 7.12 Suspending a Job or Step

Suspended is a special state that indicates that steps in the job will not be considered for scheduling and execution. A step in an executing job can suspend the job, through the suspend\_job PL/SQL API. This suspends both the currently executing step, as well as the job itself.

Suspending a job means that all steps in the job that are currently in a "scheduled" state will be marked as "suspended" and will thereafter not be scheduled or executed. All currently executing steps (this could happen, for example, in parallel stepsets) will continue to execute. However, when any currently executing step completes, the next steps in the job will not be scheduled. Instead they will be put in suspended state. When a job is suspended on submission, the above applies to the first steps in the job that would have been scheduled.

Suspended jobs may be restarted at any time by calling the restart\_job() PL/SQL API. However, jobs that are suspended because of serialization (locking) rules are not restartable manually. The job system will restart such jobs automatically when currently executing jobs of that job type complete. Restarting a job will effectively change the state of all suspended steps to scheduled and job execution will proceed normally thereafter.

## 7.13 Restarting a Job

If a job has been suspended, failed or terminated, it is possible to restart it from any given step (typically, the stepset that contains a failed or terminated step). For failed or terminated jobs, what steps actually get scheduled again when a job is restarted depends on which step the job is restarted from.

### 7.13.1 Restarting Versus Resubmitting

If a step in a job is resubmitted, it means that it executes regardless of whether the original execution of the step completed or failed. If a stepset is resubmitted, then the first step/stepset/job in the stepset is resubmitted, recursively. Therefore, when a job is resubmitted the entire job is executed again by recursively resubmitting its initial stepset. The parameters and targets used are the same that were used when the job was first submitted. Essentially, the job executes as if it were submitted for the first time with the specified set of parameters and targets. A job can be resubmitted by using the resubmit\_job API in the mgmt\_jobs package. Jobs can also be resubmitted even if the earlier executions completed successfully.

Job executions that were aborted or failed can be restarted. Restarting a job generally refers to resuming job execution from the last failed step (although the job type can control this behavior using the restartMode attribute of steps/stepsets/jobs). In the common case, steps from the failed job execution that actually succeeded are not re-executed. A failed or terminated job can be restarted by calling the restart\_job API in the mgmt\_jobs package. A job that completed successfully cannot be restarted.

#### 7.13.2 Default Restart Behavior

Restarting a job creates a new execution called the restart execution. The original, failed execution of the job is called the source execution. All parameters and targets are copied over from the source execution to the restart execution. Parameter sources are not reevaluated, unless the original job aborted because of a parameter source failure.

To restart a serial (or iterative stepset), the job system first examines the status of the serial stepset. If the status of the serial stepset is "Completed", then all the entries for its constituent steps are copied over from the source execution to the restart execution. If the status of the stepset is "Failed" or "Aborted", then the job system starts top down from the first step in the stepset.

If the step previously completed successfully in the source execution, it is copied to the restart execution. If the step previously failed or aborted, it is rescheduled for execution in the restart execution. After such a step has finished executing, the job system determines the next steps to execute. These could be successOf or failureOf dependencies, or simply steps/stepsets/jobs that execute after the current step.

If the subsequent step completed successfully in the source execution, then it will not be scheduled for execution again and the job system merely copies the source execution status to the restart execution for that step. It continues in this fashion until it reaches the end of the stepset. It then recomputes the status of the stepset based on the new executions.

To restart a parallel stepset, the job system first examines the status of the parallel stepset. If the status of the stepset is "Completed", then all the entries for its constituent steps are copied over from the source execution to the restart execution. If the status of the stepset is "Failed" or "Aborted", the job system copies over all successful steps in the steps from the source to the restart execution. It reschedules all steps that failed or aborted in the source execution, in parallel. After these steps have finished executing, the status of the stepset is recomputed.

To restart a nested job, the restart algorithm is applied recursively to the first (outer) stepset of the nested job.

Note that in the previous paragraphs, if one of the entities being considered is a stepset or a nested job, the restart mechanism is applied recursively to the stepset or job. When entries for steps are copied over to the restart execution, the child execution entries point to the same output CLOB entries as the parent execution.

### 7.13.3 Using the restartMode Directive

A job type can affect the restart behavior of each step, stepset, or job within it by the use of the restartMode attribute. This can be set to "failure" (the default) or "always". When set to failure and the top-down copying process described in the previous section occurs, the step, stepset, or job is copied without being re-executed if it succeeded in the source execution. If it failed or terminated in the source execution, it is restarted recursively at the last point of failure.

When the restartMode attribute is set to "always" for a step, the step is always re-executed in a restart, regardless of whether it succeeded or failed in the source execution. The use of this attribute is useful when certain steps in a job must always be re-executed in a restart (for example, a step that shuts down a database prior to backing it up).

For a stepset or nested job, if the restartMode attribute is set to "always", then all steps in the stepset/nested job are restarted, even if they completed successfully in the source execution. If it is set to "failure", then restart is attempted only if the status of the stepset or nested job was set to Failed or Aborted in the source execution.

Note that individual steps inside a stepset or nested job may have their restartMode set to "always" and such steps are always re-executed.

#### Restart Examples

The following sections discuss a range of scenarios related to restarting stepsets.

Consider the serial stepset with the sequence of steps below:

```
<jobtype ...>
<stepset ID="main" type="serial" >
   <step ID="S1" ...>
   </step>
   <step ID="S2" ...>
   </step>
   <step ID="S3" failureOf="S2"...>
   </step>
   <step ID="S4" successOf="S2"...>
   </step>
</stepset>
</jobtype>
```

In the above stepset, assume the source execution had S1 execute successfully and step S2 and S3 (the failure dependency of S2) fail. When the job is restarted, steps S1 is copied to the restart execution from the source execution without being re-executed (since it successfully completed in the source execution). Step S2, which failed in the source execution, is rescheduled and executed. If S2 completes successfully, then S4, its success dependency (which never executed in the source execution), is scheduled and executed. The status of the stepset (and the job) is the status of S4. If S2 fails, then S3 (its failure dependency) is rescheduled and executed (since it had failed in the source execution), and the status of the stepset (and the job) is the status of S3.

Assume that step S1 succeeded, S2 failed, and S3 (its failure dependency) succeeded in the source execution. As a result, the stepset (and therefore the job execution) succeeded. This execution cannot be restarted since the execution completed successfully although one of its steps failed.

Finally, assume that steps S1 and S2 succeed, but S4 (S2's success dependency) failed. Note that S3 is not scheduled in this situation. When the execution is restarted, the job system copies over the executions of S1 and S2 from the source to the restart execution, and reschedules and executes S4. The job succeeds if S4 succeeds.

#### Example 2

Consider the following:

```
<jobtype ...>
<stepset ID="main" type="serial" stepsetStatus="S2" >
   <step ID="S1" restartMode="always" ...>
    </step>
    <step ID="S2" ...>
    </step>
    <step ID="S3" ...>
    . . .
    </step>
</stepset>
</jobtype>
```

In the previous example, assume that step S1 completes and S2 fails. S3 executes (since it does not have a dependency on S2) and succeeds. The job, however, fails, since the

stepset main has its stepsetStatus set to S2. When the job is restarted, S1 is executed all over again, although it completed the first time, since the restartMode of S1 was set to "always". Step S2 is rescheduled and executed, since it failed in the source execution. After S2 executes, step S3 is not rescheduled for execution again, since it executed successfully in the source execution. If the intention is that S3 must execute in the restart execution, its restartMode must be set to "always".

If, in the above example, S1 and S2 succeeded and S3 failed, the stepset main would still succeed (since S2 determines the status of the stepset). In this case, the job would succeed, and cannot be restarted.

#### Example 3

Consider the following example:

```
<jobtype ...>
<stepset ID="main" type="serial" >
  <stepset type="serial" ID="SS1" stepsetStatus="S1">
    <step ID="S1" ...>
    </step>
    <stepset ID="S2" ...>
    . . .
   </step>
  </stepset>
  <stepset type="parallel" ID="PS1" success0f="S1" >
    <step ID="P1" ...>
    . . .
    </step>
    <step ID="P2" ...>
    </step>
    <step ID="P3" ...>
    . . .
    </step>
 </stepset>
</stepset>
</jobtype>
```

In the above example, let us assume that steps S1 and S2 succeeded (and therefore, stepset SS1 completed successfully). Thereafter, the parallel stepset PS1 was scheduled, and let us assume that P1 completed, but P2 and P3 failed. As a result, the stepset "main" (and the job) failed. When the execution is restarted, the steps S1 and S2 (and therefore the stepset SS1) will be copied over without execution. In the parallel stepset PS1, both the steps that failed (P2 and P3) will be rescheduled and executed.

Now assume that S1 completed and S2 failed in the source execution. Note that stepset SS1 still completed successfully since the status of the stepset is determined by S1, not S2 (because of the stepsetStatus directive). Now, assume that PS1 was scheduled and P1 failed, and P2 and P3 executed successfully. When this job is rescheduled, the step S2 will not be re-executed (since the stepset SS1 completed successfully). The step P1 will be rescheduled and executed.

#### **Example 4**

Consider a slightly modified version of the XML in "Example 3":

```
<stepset ID="main" type="serial" >
 <stepset type="serial" ID="SS1" stepsetStatus="S1" restartMode="always" >
   <step ID="S1" ...>
```

```
</step>
    <stepset ID="S2" ...>
    </step>
  </stepset>
  <stepset type="parallel" ID="PS1" success0f="S1" >
    <step ID="P1" ...>
    </step>
    <step ID="P2" ...>
    </sten>
    <step ID="P3" ...>
    </step>
  </stepset>
</stepset>
</iobtvpe>
```

In the previous example, assume that S1 and S2 succeeded (and therefore, stepset SS1 completed successfully). Thereafter, the parallel stepset PS1 was scheduled, and let us assume that P1 completed, but P2 and P3 failed. When the job is restarted, the entire stepset SS1 is restarted (since the restartMode is set to "always"). This means that steps S1 and S2 are successively scheduled and executed. Now the stepset PS1 is restarted, and since the restartMode is not specified (it is always "failure" by default), it is restarted at the point of failure, which in this case means that the failed steps P2 and P3 are re-executed, but not P1.

## 7.14 Adding Job Types to the Job Activity and Job Library Pages

In order to make a new job type accessible from the Enterprise Manager console Job Activity, or Job Library page, or both, you need to modify specific XML tag attributes.

To display the job type on Job Activity page, set useDefaultCreateUI to "true" as shown in the following example.

```
<displayInfo useDefaultCreateUI="true"/>
```

To display the job type on the Job Library page, in addition to setting useDefaultCreateUI attribute, you must also set the jobtype editable attribute to "true."

```
<jobtype name="jobType1" editable="true">
```

If only useDefaultCreateUI="true" and editable="false", then the job type will only be displayed on the Job Activity page and not on Job Library page. Also the job definition will be not editable.

## 7.14.1 Adding a Job Type to the Job Activity Page

As shown it Figure 7–1, setting the useDefaultCreateUI attribute to "true" allows users creating a job to select the newly added job type from the Create Job menu.

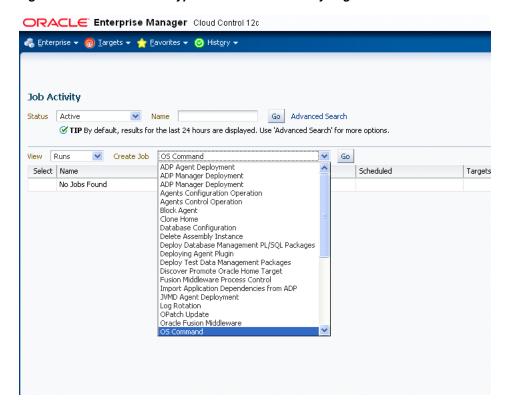

Figure 7–1 Available Job Types from the Job Activity Page

Making the job type available from the Job Activity page also permits access to the default Create Job user interface when a user attempts to create a job using the newly added job type.

#### Adding the displayInfo Tag

The displayInfo tag can be added to the job definition file at any point after the </stepset> tag and before the </jobtype> tag at the end of the job definition file, as shown in the following example.

```
<jobtype ...>
<stepset ID="main" type="serial" >
  <stepset type="serial" ID="SS1" stepsetStatus="S1">
   <step ID="S1" ...>
    </step>
    <stepset ID="S2" ...>
    . . .
    </step>
  </stepset>
  <stepset type="parallel" ID="PS1" success0f="S1" >
    <step ID="P1" ...>
    </step>
    <step ID="P2" ...>
    </sten>
    <step ID="P3" ...>
    . . .
    </step>
 </stepset>
</stepset>
```

```
<displayInfo useDefaultCreateUI="true"/>
</jobtype>
```

### 7.14.2 Adding a Job Type to the Job Library Page

To make the job type available from the Job Library page, you must also set the jobType tag's editable attribute to "true" in addition to adding the displayInfo tag, This makes the newly added job type a selectable option from the Create Library Job menu.

#### Making the Job Type Editable

The editable attribute of the jobtype tag is set at the beginning of the job definition file, as shown in the following example.

```
<jobtype name="jobType1" editable="true">
<stepset ID="main" type="serial" >
 <stepset type="serial" ID="SS1" stepsetStatus="S1">
   <step ID="S1" ...>
   </step>
   <stepset ID="S2" ...>
   </step>
  </stepset>
  <stepset type="parallel" ID="PS1" success0f="S1" >
   <step ID="P1" ...>
    . . .
   </step>
   <step ID="P2" ...>
   </step>
   <step ID="P3" ...>
   </step>
 </stepset>
</stepset>
<displayInfo useDefaultCreateUI="true"/>
</iobtvpe>
```

## 7.15 Examples: Specifying Job Types in XML

The following sections provide examples of specifying job types in XML.

#### Example 1

The following XML describes a job type called jobType1 that defines four steps, S1, S2, S3, and S4. It executes S1 and S2 serially, one after another. It executes step S3 only if step S2 succeeds, and step S4 only if S2 fails. Note that all the steps execute within an iterative subset, so these actions are performed in parallel on all targets in the job target list of type database.

Note also, the use of % signs to indicate parameters, %patchno%, %username%, %password%, and %job\_target\_name%. The job system will substitute the value of a job parameter named "patchno" in place of the %patchno%. Likewise, it will substitute the values of the corresponding parameters for %username% and %password%. %job\_ target\_name% and %job\_target\_type% are "pre-built" placeholders that will substitute the name of the target that the step is currently executing against.

The steps S2, S3, and S4 illustrate how the remoteOp command can be used to execute a SQL\*Plus script on the Agent.

The status of a job is failed if any of the following occurs:

- S2 fails and S4 fails
- S2 succeeds and S3 fails

Note that since S2 executes after S1 (regardless of whether S1 succeeds or fails), the status of S1 does not affect the status of the job in any way.

```
<jobtype name="jobType1" editable="true" version="1.0">
<credentials>
    <credential usage="defaultHostCred" authTargetType="host"</pre>
           defaultCredentialSet="DBHostCreds"/>
    <credential usage="defaultDBCred" authTargetType="oracle_database"</pre>
           credentialTypes="DBCreds"
           defaultCredentialSet="DBCredsNormal"/>
    </credentials>
    <stepset ID="main" type="iterativeParallel" iterate_param="job_target_types"</pre>
iterate_param_filter="oracle_database" >
    <step ID="s1" command="remoteOp"">
    <credList>
   <cred usage="defaultHostCred" reference="defaultHostCred"/>
    </credList>
    <paramList>
      <param name="remoteCommand">myprog</param>
      <param name="targetName">%job target names%[%job iterate
       index%1
         </param>
         <param name="targetType">%job_target_types%[%job_iterate_
          index%1
          </param>
          <param name="args">-id=%patchno%</param>
          <param name="successStatus">3</param>
          <param name="failureStatus">73</param>
      </paramList>
    </step>
    <step ID="s2" command="remoteOp"">
      <credList>
       <cred usage="defaultHostCred" reference="defaultHostCred"/>
      </credList>
      <paramList>
        <param name="remoteCommand">myprog2</param>
        <param name="targetName">%job_target_names%[%job_iterate_
         index%]</param>
        <param name="targetType">%job_target_types%[%job_iterate_
         index%]</param>
        <param name="args">-id=%patchno%</param>
        <param name="successStatus">3</param>
        <param name="failureStatus">73</param>
      </paramList>
    </step>
    <step ID="s3" success0f="s2" command="remote0p">
    <credList>
     <cred usage="defaultHostCred" reference="defaultHostCred"/>
     <cred usage="defaultDBCred" reference="defaultDBCred">
       <map toParam="db username" credColumn="DBUserName"/>
       <map toParam="db_passwd" credColumn="DBPassword"/>
       <map toParam="db_alias" credColumn="DBRole"/>
    </cred>
```

```
</credList>
      <paramList>
        <param name="command">prog1</command>
        <param name="script">
        <! [CDATA [
         select * from MGMT_METRICS where target_name=%job_target_type%[%job_
         iterate_param_index%]
       11>
        </param>
      <param name="args">%db_username%/%db_passwd%@%db_alias%</param>
      <param name="targetName">%job_target_names%[%job_iterate_
       index%]</param>
      <param name="targetType">%job_target_types%[%job_iterate_
       index%]</param>
      <param name="successStatus">0</param>
      <param name="failureStatus">1</param>
      </paramList>
    </step>
         <step ID="s4" failureOf="s2" command="remoteOp">
    <credList>
     <cred usage="defaultHostCred" reference="defaultHostCred"/>
    </credList>
    <paramList>
    <param name="input">
    <! [CDATA [
      This is standard input to the executed progeam. You can use placeholders
       for parameters, such as
       %job_target_name%[%job_iterate_param_index%]
   11>
   </param>
    <param name="remoteCommand">prog2</param>
    <param name="targetName">%job_target_names%[%job_iterate_
    index%]</param>
    <param name="targetType">%job_target_types%[%job_iterate_
index%|</param>
   <param name="args"></param>
   <param name="successStatus">0</param>
   <param name="failureStatus">1</param>
  </paramList>
 </step>
  </stepset>
<displayInfo useDefaultCreateUI="true"/>
</jobtype>
```

The following XML describes a job type that has two steps, S1 and S2, that execute in parallel (within a parallel stepset ss1) and a third step, S3, that will execute only after both S1 and S2 have completed successfully. This is achieved by placing the step S3 in a serial stepset ("main") that also contains the parallel stepset ss1. This job type is a "multi-node" job. Note that use of %job\_target\_name%[1], %job\_target\_name%[2] in the parameters to the commands. In stepsets other than an iterative stepset, job targets can only be referred to using their position in the targets array (which is ordered).

So, %job\_target\_name%[1] refers to the first target, %job\_target\_name%[2] to the second, and so on. The assumption is that most multi-node jobs will expect their targets to be in some order. For example, a clone job might expect the source database to be the first target, and the target database to be the second target. This job fails if any of the following occurs:

- The parallel stepset SS1 fails (either one of S1 or S2, or both fail)
- Both S1 and S2 succeed, but S3 fails

Also note that the job type has declared itself to be Agent-bound. This means that the job will be set to Suspended/Agent Down state if either emd (corresponding to the first target or the second target) goes down.

```
<jobtype name="jobType2" version="1.0" agentBound="true" >
  <stepset ID="main" type="serial" editable="true">
        <!-- All steps in this stepset ss1 execute in parallel -->
   <credentials>
   <credential usage="hostCreds" authTargetType="host"</pre>
            defaultCredentialSet="HostCredsNormal"/>
    </credentials>
    <stepset ID="ss1" type="parallel" >
      <step ID="s1" command="remoteOp" >
      <credList>
         <cred usage="defaultHostCred" reference="defaultHostCred"/>
      </credList>
        <paramList>
          <param name="remoteCommand">myprog</param>
          <param name="targetName">%job_target_names%[1]</param>
          <param name="targetType">%job_target_types%[1]</param>
         <param name="args">-id=%patchno%</param>
         <param name="successStatus">3</param>
          <param name="failureStatus">73</param>
        </paramList>
      </step>
   <step ID="s2" command="remoteOp" >
    <credList>
    <cred usage="defaultHostCred" reference="hostCreds"/>
    </credList>
        <paramList>
         <param name="remoteCommand">myprog</param>
          <param name="targetName">%job_target_names%[2]</param>
          <param name="targetType">%job_target_types%[2]</param>
         <param name="args">-id=%patchno%</param>
         <param name="successStatus">3</param>
         <param name="failureStatus">73</param>
       </paramList>
     </step>
   </stepset>
   <!-- This step executes after stepset ss1 has executed, since it is inside the
serial subset "main"
   <step ID="s3" success0f="ss1" command="remote0p" >
     . . .
   </step>
 </stepset>
<displayInfo useDefaultCreateUI="true"/>
</jobtype>
```

#### Example 3

The following example defines a new job type called jobType3 that executes jobs of type jobType1 and jobType2, one after another. The job job2 of type jobType2 is executed only if the first job fails. In order to execute another job, the target list and the param list must be passed. The targetList tag has a parameter called allTargets, which when sent to true passes along the entire target list passed to this job. By setting

all Targets to false, a job type has the option of passing along a subset of its targets to the other job type.

In the example below, jobType3 passes along all its targets to the instance of the job of type jobType1, but only the first two targets in its target list (in that order) to the job instance of type jobType2. There is another attribute called allParams (associated with paramList) that performs a similar function with respect to parameters. If allParams is set to true, then all parameters of the parent job are passed to the nested job. More typically though, the nested job will have a different set of parameters (with different names).

If all Params is set to false (the default), then the job type can name the nested job parameters explicitly and they need not have the same names as those in the parent job. Parameter substitution can be used to express the nested job parameters in terms of the parent job parameters, as shown in this example.

Note that dependencies can be expressed between nested jobs just as if they were steps or stepsets. In this example, a job of type jobType3 succeeds if either the nested job job1 succeeds or if job1 fails and job2 succeeds.

```
<jobType name="jobType3" editable="true" version="1.0">
 <stepset ID="main" type="serial">
   <job type="jobType1" ID="job1" >
     <target_list allTargets="true" />
     <paramList>
       <param name="patchno">%patchno%</param>
     </paramList>
   </iob>
   <job type="jobType2" ID="job2" failureOf="job1" >
     <targetList>
       <target name="%job_target_names%[1]" type="%job_target_types%[1]" />
       <target name="%job_target_names%[2]" type="%job_target_types%[2]" />
     </targetList>
     <paramList>
       <param name="patchno">%patchno%</param>
     </paramList>
   </job>
 </stepset>
<displayInfo useDefaultCreateUI="true"/>
</jobType>
```

#### Example 4

This example illustrates the use of the generateFile command. Let us assume that you are executing a sequence of scripts, all of which need to source a common file that sets up some environment variables, which are known only at runtime. One way to do this is to generate the variables in a file with a unique name. All subsequent scripts are passed this file name as one of their command-line arguments, which they read to set the needed environment or shell variables.

The first step, S1, in this job uses the generateFile command to generate a file named <app-home>/<execution-id>.env. Since the execution id of a job is always unique, this ensures a unique file name. It generates three environment variables, ENVVAR1, ENVVAR2, and ENVVAR3, which are set to the values of the job parameters param1, param2 and param2, respectively. These parameters must be set to the right values when the job is submitted. Note that "job\_execution\_id" is a placeholder provided by the job system, while %app-home% is a job parameter which must be explicitly provided when the job is submitted.

The second step, S2, executes a script called myscript. The first command-line argument to the script is the generated filename. This script must "source" the generated file, which will set the required environment variables, and then go about it's other tasks, in the manner shown below:

```
#!/bin/ksh
ENVFILE=$1
# Execute the generated file, sets the required environment vars
. $ENVFILE
# I can now reference the variables set in the file doSomething $ENVVAR1 $ENVVAR2
SENVVAR3...
```

The full job type specification is given below. Note the step S3 removes the file that was created by the first step S1. It is important to clean up after yourself when using the putFile and generateFile commands to write temporary files on the Management Agent. The cleanup is done here explicitly as a separate step, but it could also be done by one of the scripts that execute on the remote host.

Additionally, note the use of the securityInfo section that specifies that the user that submits a job of this job type must have maintain privilege on both the targets that the job operates on.

```
<jobtype name="jobType4" editable="true" version="1.0">
 <securityInfo>
   <privilege name="MAINTAIN" type="target" evaluateAtSubmission="false">
     <target name="%job_target_names%[1]" type="%job_target_types%[1]" />
     <target name="%job_target_names%[2]" type="%job_target_types%[2]" />
   </privilege>
 </securityInfo>
 <credentials>
   <credential usage="hostCreds" authTargetType="host"</pre>
                defaultCredentialSet="HostCredsNormal"/>
 </credentials>
 <stepset ID="main" type="serial">
   <step ID="s1" command="putFile" >
      <paramList>
        <param name=sourceType>inline</param>
        <param name="destFile">%app-home%/%job_execution_id%.env</param>
       <param name="targetName">%job_target_names%[1]</param>
       <param name="targetType">%job_target_types%[1]</param>
       <param name=contents">
        <![CDATA[#!/bin/ksh
       export ENVVAR1=%param1% export ENVVAR2=%param2% export ENVVAR3=%param3%
       11>
     </param>
   </paramList>
 </step>
<step ID="s2" command="remoteOp" >
    <cred usage="defaultHostCred" reference="hostCreds"/>
 </credList>
   <paramList>
     <param name="remoteCommand">myscript</param>
      <param name="targetName">%job_target_names%[2]</param>
      <param name="targetType">%job_target_types%[2]</param>
     <param name="args">%app-home%/%job_execution_id%.env</param>
     <param name="successStatus">3</param>
     <param name="failureStatus">73</param>
   </paramList>
 </step>
<step ID="s3" command="remoteOp" >
 <credList>
    <cred usage="defaultHostCred" reference="hostCreds"/>
```

```
</credList>
  <paramList>
   <param name="remoteCommand">rm</param>
   <param name="targetName">%job_target_names%[2]</param>
   <param name="targetType">%job_target_types%[2]</param>
   <param name="args">-f, %app-home%/%job_execution_id%.env</param>
    <param name="successStatus">0</param>
  </paramList>
</step>
</stepset>
<displayInfo useDefaultCreateUI="true"/>
</jobtype>
```

This example illustrates the use of the repSQL command to execute SQL statements and anonymous PL/SQL blocks against the Management Repository. The job type specification below calls a simple SQL statement in the first step S1, and a PL/SQL procedure in the second step. Note the use of the variables %job id% and %job name%, which are special job-system placeholders. Other job parameters can be similarly escaped as well. Also note the use of bind parameters in the SQL queries. The parameters sqlinparam[n] can be used to specify bind parameters. There must be one parameter of the form sqlinparam[n] for each bind parameter. Bind parameters must be used as far as possible to make optimum use of database resources.

```
<jobtype name="repSQLJob" editable="true" version="1.0">
  <stepset ID="main" type="serial">
   <step ID="s1" command="repSQL" >
     <paramList>
        <param name="sql">update mytable set status='executed' where
        name=?</param>
        <param name="sqlinparam1">%job_name%</param>
     </paramList>
   </step>
  <step ID="s2" command="repSQL" >
<paramList>
  <param name="sql">begin mypackage.job done(?,?,?); end;</param>
  <param name="sqlinparam1">%job_id%</param>
  <param name="sqlinparam2">3</param><param name="sqlinparam3">mgmt_rep</param>
</paramList>
</step>
</stepset>
<displayInfo useDefaultCreateUI="true"/>
</stepset>
</jobtype>
```

#### **Example 6**

This example illustrates the use of the switch stepset. The main stepset of this job is a switch stepset whose switchVarName is a job parameter called stepType. The possible values (switchCaseVal) that this parameter can have are "simpleStep", "parallel", and "OSJob", which will end up selecting, respectively, the step SWITCHSIMPLESTEP, the parallel stepset SWITCHPARALLELSTEP, or the nested job J1.

```
<jobType version="1.0" name="SwitchSetJob" editable="true">
              <stepset ID="main" type="switch" switchVarName="stepType" >
  <credentials>
   <credential usage="hostCreds" authTargetType="host"</pre>
                defaultCredentialSet="HostCredsNormal"/>
  </credentials>
```

```
<step ID="SWITCHSIMPLESTEP" switchCaseVal="simpleStep" command="remoteOp">
 <credList>
   <cred usage="defaultHostCred" reference="hostCreds"/>
 </credList><paramList>
   <param name="remoteCommand">%command%</param>
    <param name="args">%args%</param>
    <param name="targetName">%job_target_names%[1]</param>
    <param name="targetType">%job_target_types%[1]</param>
  </paramList>
</step>
<stepset ID="SWITCHPARALLELSTEP" type="parallel" switchCaseVal="parallelStep">
  <step ID="P11" command="remoteOp" >
   <credList>
     <cred usage="defaultHostCred" reference="hostCreds"/>
   </credList>
    <paramList>
      <param name="remoteCommand">%command%</param>
      <param name="args">%args%</param>
      <param name="targetName">%job_target_names%[1]</param>
      <param name="targetType">%job_target_types%[1]</param>
   </paramList>
  </step>
  <step ID="P12" command="remoteOp" >
   <credList>
      <cred usage="defaultHostCred" reference="hostCreds"/>
   </credList>
  <paramList>
   <param name="remoteCommand">%command%</param>
    <param name="args">%args%</param>
   <param name="targetName">%job_target_names%[1]</param>
    <param name="targetType">%job_target_types%[1]</param>
 </paramList>
</step>
</stepset>
<job ID="J1" type="OSCommandSerial" switchCaseVal="OSJob" >
  <paramList>
   <param name="command">%command%</param>
   <param name="args">%args%</param>
 </paramList>
 <targetList>
   <target name="%job_target_names%[1]" type="%job_target_types%[1]" />
 </targetList>
</job>
</stepset>
<displayInfo useDefaultCreateUI="true"/>
</jobType>
```

This example shows the use of the <securityInfo> tag to ensure that only users that have CLONE FROM privilege over the first target and MAINTAIN privilege over the second target will be able to submit jobs of the following type:

```
<jobType name="Clone" editable="true" version="1.0" >
  <securityInfo>
   cprivilege name="CREATE TARGET" type="system" />
   <privilege name="CLONE FROM" type="target" evaluateAtSubmission="false" >
      <target name="%job_target_names%[1]" type="%job_target_types%[1]" />
   </privilege>
```

```
<privilege name="MAINTAIN" type="target" evaluateAtSubmission="false">
      <target name="%job_target_names%[2]" type="%job_target_types%[2]" />
    </privilege>
  </securityInfo>
  <!-- An optional <paramInfo> section will follow here, followed by the stepset
definition of the job
  -->
  <paramInfo>
  </paramInfo>
  <stepset ...>
 </stenset>
<displayInfo useDefaultCreateUI="true"/>
</jobType>
```

The following shows an example of a scenario where credentials are passed to a nested job in the job type xml:

```
<jobType version="1.0" name="SampleJobType001" singleTarget="true" editable="true"</pre>
defaultTargetType="host" targetTypes="all">
 <credentials>
  <credential usage="osCreds" authTargetType="host"</pre>
  defaultCredentialSet="HostCredsNormal" credentialTypes="HostCreds">
    <displayName nlsid="LABEL_NAME">OS Credentials/displayName>
    <description nlsid="LABEL_DESC">Please enter credentials.</description>
  </credential>
 </credentials>
 <stepset ID="main" type="serial">
  <step ID="Step" command="remoteOp">
  <credList>
   <cred usage="defaultHostCred" reference="osCreds" />
   </credList>
   <paramList>
    <param name="targetName">%job_target_names%[1]</param>
    <param name="targetType">%job_target_types%[1]</param>
    <param name="remoteCommand">/bin/sleep</param>
    <param name="args">1</param>
   </paramList>
  </step>
 <job ID="Nested_Job" type="OSCommand">
  <credList>
  <cred usage="defaultHostCred" reference="osCreds" />
  </credList>
  <targetList allTargets="true" />
  <paramList>
    <param name="command">/bin/sleep</param>
    <param name="args">1</param>
   </paramList>
  </job>
 </stepset>
</jobType>
```

## 7.16 About Performance Issues

This section provides a brief discussion on issues you should consider when designing your job type. These issues may impact the performance of your job type as well as the overall job system.

### 7.16.1 Using Parameter Sources

The following issues are important in relation to the use of parameter sources:

- Parameter sources are a convenient way to obtain needed parameters from known sources, such as the Management Repository or the credentials table. The parameter sources must be used only for quick queries that fetch information already stored somewhere else.
- Parameter sources that are evaluated at job execution time will ,in general, effect the throughput of the job dispatcher and must be used with care. In some cases, the fetching of parameters at execution time may be unavoidable and if you do not care whether the parameters are fetched at execution time or submission time, set evaluateAtSubmission to false.
- When executing SQL queries to obtain parameters (using the SQL parameter source) the usual performance improvement guidelines apply. These include using indexes only where necessary and avoiding the joining of large tables.

## 7.17 Adding a Job Type to Enterprise Manager

To package a new job type with a metadata plug-in, you should adhere to the following implementation guidelines:

New job types packaged with a metadata plug-in will have two new files:

- Job type definition XML file: used by the job system during metadata plug-in deployment to define your new job type. There is one XML file for each job type.
- Job type script file: installed on selected Agents during metadata plug-in deployment. A single script may be shared amongst different jobs.

The following two properties must be set to "true" in the first line of the job type definition XML file:

- agentBound
- singleTarget

Here is an example:

<jobType version="1.0" name="PotatoUpDown" singleTarget="true" agentBound="true"</pre> targetTypes="potatoserver\_os">

Because the use of Java for a new job type is not supported for job types packaged with a metadata plug-in, new job types are agentBound and perform their work through a script delivered to the Agent (the job type script file). The job type definition XML file contains a reference to the job type script file and will execute it on the Agent whenever the job is run from the Enterprise Manager console.

#### Adding a Job Type to an Oracle Plug-in Archive (OPAR)

After you have created the job type definition XML file and modified the target type definition file, you can add your files to an Oracle Plug-in Archive (OPAR) just as you would any other target type. See Chapter 13, "Validating, Packaging, and Deploying the Plug-in" for more information.

#### Release 11.1 Job Types Versus Enterprise Manager Cloud Control 12c Job Types

In Oracle Enterprise Manager Cloud Control 12c, the job type parser has moved to an XSD-based parser. However, Enterprise Manager release 11.1 job types should work,

as there are no major changes required to enable an 11.1 job type to be parsed with a Cloud Control 12c parser.

The following are some of the known changes required by the Cloud Control 12c parser in the job type XML:

- <jobtype> should change to <jobType>.
- <paramInfo> should not contain <stepset>.
- <ParameterUrisource> tag should end like <parameterUrisource</pre> attr1="" attr2="" /> and not like <parameterUrisource attr1="" attr2="> </parameterUriSource>.
- <paramInfo/> should be removed.
- stepSet does not contain successOf or failureOf attributes.
- Make sure the ID specified in the stepDisplayInfo does exist in the job type (that is, a step with that ID should exist).

In Cloud Control 12c, job types can be registered through an emctl command, see the following command information:

emctl register oms metadata -service jobTypes -file <file name with absolute path> -sysman <sysman password> -pluginId <plugin id>

# **Defining a Management User Interface**

Enterprise Manager can be extended to support the management of new domains through the introduction of discovery, monitoring, and automation. While the Enterprise Manager framework provides a powerful set of features related to these management capabilities, most plug-in developers need to expose management capabilities in a way that is appropriate to their domain. The Metadata Plug-in Custom User Interface (MPCUI) features of Enterprise Manager provide you with this capability.

This chapter contains the following sections:

- Introduction to Defining a Management User Interface
- **MPCUI Concepts**
- UI Options for a Plug-in
- Creating the MPCUI Metadata File
- **Defining Metadata**
- Defining the MPCUI Application
- Packaging the MPCUI Implementation With the Plug-in
- Converting a Metadata-based UI to a Flex-based UI
- **Defining System Home Pages**
- **Defining Navigation**
- Accessing Enterprise Manager Data
- Performing Task Automation
- **Defining Page Layout Components**
- **Including Packaged Regions**
- **Defining Charts**
- **Defining Tables**
- **Defining Dialogs**
- **Defining Trains**
- Defining Information Item and Information Displays (Label-Value Pairs)
- **Defining Links**
- Displaying a Processing Cursor
- Defining a Processing Window

- Defining Icons for Target Types
- Displaying the Target Navigator
- Defining a UI for Guided Discovery
- **About Logging**
- **Development Environment Options**
- Migrating Home Page Customizations
- **Accessibility Guidelines**
- Localization Support
- Providing Online Help

## 8.1 Introduction to Defining a Management User Interface

As a plug-in developer, you are responsible for the following steps for defining a custom user interface for managing your target types:

> **Note:** In addition to this document, the Extensibility Development Kit (EDK) includes a complete sample implementation that should be used as a guide during this process.

- 1. Decide on the model for your target including:
  - Associations with other targets
  - Performance metrics and configuration data
  - Subcomponents of the target
  - Administrative tasks and operations
- Familiarize yourself with the capabilities provided by the MPCUI library, such as:
  - UI components that are available (pages, charts, and so on)
  - Services that are available (metric data, SQL query, associations, task execution, and so on)
  - Difference in capabilities between a metadata-only implementation and a Flex implementation
  - Sample implementations and how they are constructed
- **3.** Design the UI based on:
  - Data and tasks that are important
  - **b.** Capabilities provided by MPCUI

This can involve drawing the pages and describing their content, and reviewing the page with domain experts to ensure they expose the appropriate management capabilities.

**4.** Select the metadata-only or Flex implementation option.

For more information, see Section 8.3, "UI Options for a Plug-in".

**Note:** It is easy to migrate the metadata-only approach to a Flex implementation later if required. For more information, see Section 8.8, "Converting a Metadata-based UI to a Flex-based UI".

- 5. Create the target metadata for the items in your design (see step 1). This metadata is necessary to implement your UI later. For more information about target metadata, see the relevant chapters within this guide.
- Develop the SQL queries required to retrieve configuration data that will be displayed in the UI. Typically, these queries reference the configuration CM\$ views.
  - For more information about configuration data, see Chapter 6, "Collecting Target Configuration Data".
- Identify and define the activities that make up your UI, such as pages, wizards, and dialogs. The Integration metadata defines these activities.
  - For more information, see Section 8.5.2, "Defining Integration Metadata".
- If you selected the Flex implementation option, then continue with the steps in Section 8.1.1, "Flex Implementation". Otherwise, continue with the steps in Section 8.1.2, "Metadata-only Implementation".

### 8.1.1 Flex Implementation

If you are using the Flex implementation option, then you are responsible for the following steps:

Obtain a copy of Adobe Flash Builder or download the Adobe Flex Software Development Kit (SDK).

For more information, see Section 8.27, "Development Environment Options".

**Note:** The Adobe Flex SDK is free but it does not provide graphical editing or debugging capabilities.

Create a project (if using Adobe Flash Builder) to hold the source code for your custom UI. You can use the sample project included in the EDK as a template. Ensure that the project settings are correct.

For more information, see Section 8.27.2, "Developing MPCUI in Adobe Flash or Flex Builder".

- Implement an MXML class that extends the MpApplication class. This is the Flex application class.
  - For more information, see Section 8.6, "Defining the MPCUI Application".
- Implement an MXML class that extends the Integration class. This defines the set of activities included in the custom UI.

For more information, see Section 8.6.1, "Defining the Application Activities (Integration Class)".

5. Develop each activity (such as page or dialog). Typically, each page includes a page class (written in MXML, extending the Page class) and a controller class (written in ActionScript extending the ActivityController class).

For more information, see Section 8.6.2, "Defining Pages", Section 8.6.3, "Defining Dialogs", and Section 8.6.4, "Defining Trains and Train Pages".

**6.** Build and test your custom UI from Adobe Flash Builder.

**Note:** You must deploy at least one version of your plug-in before building and testing. The deployed plug-in must include the target metadata (such as metrics and configuration data). However, the plug-in does not have to include your MPCUI metadata for testing.

**7.** Create the MPCUI metadata file.

This file includes:

- SQL statements used by your custom UI
- Menu items you want to include to support navigation to different pages defined in your UI
- Reference to the Flex UI that you built

For more information, see Section 8.4, "Creating the MPCUI Metadata File".

**8.** Modify your plug-in to include the MPCUI metadata file and the SWF file built in Adobe Flash Builder.

Place these files in the oms/metadata/mpcui directory of the plug-in staging area.

For more information, see Section 8.7, "Packaging the MPCUI Implementation With the Plug-in".

9. Test your custom UI by accessing a target home page from the Enterprise Manager console.

This loads your custom UI in the context of the Enterprise Manager application and displays the Enterprise Manager application and target menus.

## 8.1.2 Metadata-only Implementation

If you are using the metadata-only implementation option, then you are responsible for the following steps:

1. Create the MPCUI metadata file.

This file includes:

- SQL statements used by your custom UI
- Menu items you want to include to support navigation to different pages defined in your UI
- All the metadata definitions discussed in the following steps

For more information, see Section 8.4, "Creating the MPCUI Metadata File".

**2.** Add the integration metadata to the MPCUI metadata file.

The integration metadata defines the set of activities included in the custom UI.

For more information, see Section 8.5.2, "Defining Integration Metadata".

- Add the page definitions (ActivityDefinitions) to the MPCUI metadata file. For more information, see Section 8.5.3, "Defining Navigation".
- **4.** Modify your plug-in to include the MPCUI metadata file. Place these files in the oms/metadata/mpcui directory of the plug-in staging area.
  - For more information, see Section 8.7, "Packaging the MPCUI Implementation With the Plug-in".
- 5. Test your custom UI by accessing a target home page from the Enterprise Manager console.

This loads your custom UI in the context of the Enterprise Manager application and displays the Enterprise Manager application and target menus.

### 8.1.3 Assumptions and Prerequisites

This chapter assumes you are familiar with the following:

- Plug-in development overview, including how to package a plug-in and its XML files.
- The XML-based user interface markup language known as MXML.

## 8.2 MPCUI Concepts

There are several important concepts that should be understood when using the MPCUI framework. These concepts are defined briefly in this section and discussed in more detail in the subsequent sections.

### 8.2.1 Integration Class

The integration class is the bootstrap for your application, and is used to define the set of pages, dialogs, and trains that are included in the application. The MPCUI framework uses the information included in the integration class to drive the application including managing navigation between UI elements.

## 8.2.2 Activity

Top-level UI elements in the MPCUI are referred to generally as activities. Activities include pages, dialogs, trains and train pages, URLs, and jobs.

## 8.2.3 Page

Flex does not include the notion of a page, though this is a construct that is provided by the MPCUI framework to simplify the construction of the UI and make it fit more naturally into the larger Enterprise Manager console.

The MPCUI framework manages pages within the application, providing simple navigation between pages and integrating them into the browser history and the Enterprise Manager menu system.

#### 8.2.4 Services

The MPCUI framework provides a series of services that can be used to retrieve data from the Management Server or to process actions (jobs or remote operations).

#### 8.2.4.1 Data Services

The Data Services provided by MPCUI include data services to retrieve metric data, associations, target properties and so on. It includes a SQLDataService that can be used to run named SQL statements within the plug-in.

#### 8.2.4.2 Operation Services

MPCUI includes a Job service and RemoteOp service that can be used to perform administrative actions against the targets managed by the plug-in code.

- The Job service requires the inclusion of job type definitions in the plug-in
- The RemoteOp service requires the registration of scripts with the plug-in framework

#### 8.2.4.3 Asynchronous Service Request Handling

The Adobe Flex and Adobe Flash framework (and therefore the MPCUI framework) handles network requests asynchronously. This requires the use of a result handler pattern where a request is made to the server and as part of the request, a handler (or callback) is registered with the request. Upon completion of the request (or if a fault occurs), the handler is called and passed the result.

#### 8.2.5 URL

MPCUI provides a number of different capabilities related to the generation of URLs and the ability to embed links to:

- Other Enterprise Manager pages
- Other pages within the MPCUI application
- External pages

Because MPCUI is a Flex application, it is not quite as easy as embedding a link to a URL. For more information about URLs, see Section 8.10.2, "URL and Links".

## 8.3 UI Options for a Plug-in

The following UI options for a metadata plug-in are:

- Use the default home page with limited information and no customization.
- 2. Convert a metadata plug-in (release 10.2 or 11.1) that includes home page customizations. Provides a home page with the same information as release 11.1 but no customization. For more information, see Section 8.28, "Migrating Home Page Customizations".
- Metadata-only implementation using MPCUI. Provides a customized UI but with restrictions. For more information, see Section 8.3.1, "Metadata-only Implementation".

**Note:** You can implement the UI using metadata only. Then, if you want to add features that are only available in the Flex implementation, evolve the metadata-only implementation to create a Flex implementation. For more information, see Section 8.8, "Converting a Metadata-based UI to a Flex-based UI".

4. Flex implementation using MPCUI. A more complex implementation but provides most flexibility and features. For more information, see Section 8.3.2, "Flex Implementation".

### 8.3.1 Metadata-only Implementation

MPCUI metadata is XML that describes the layout of the UI and the binding to Enterprise Manager services. For more information about MPCUI metadata, see Section 8.4, "Creating the MPCUI Metadata File"

Use the Demo Host Sample (demo\_hostsample) as a starting point or else you can develop a new UI. The UI must include at least one page (the home page), and can optionally include other pages. Each page definition is included in the MPCUI metadata file.

In addition to the metadata description of each page, the metadata must also include an integration definition. For more information about integration definitions, see Section 8.5.2, "Defining Integration Metadata".

### 8.3.2 Flex Implementation

The Flex implementation option provides additional capabilities for providing a customized UI on top of administrative capabilities included in the plug-in as jobs or as Agent scripts.

While one of the goals of the MPCUI framework is to provide a simplified layer of abstraction over the Flex framework with which it is implemented, you must become familiar with the Flex framework and how to develop using the Flex framework.

- **MXML**
- ActionScript
- SWF Binary File

#### 8.3.2.1 MXML

Flex includes a tag language (MXML) that can be used to lay out the user interface and bind the UI components to data elements. Much of what you do using MPCUI can be accomplished in MXML.

**Note:** MXML is used for the metadata-only and Flex-based implementations.

- For the metadata-only implementation, use MXML to define all the pages within the MPCUI metadata file. For more information, see Section 8.5.2.1, "Defining Pages".
- For the Flex-based implementation, save the metadata for each page in a separate MXML file to compile into a SWF file. For more information, see Section 8.6.2, "Defining Pages".

#### 8.3.2.2 ActionScript

For cases that require more complex handling of data or events, you might have to develop part of the UI using ActionScript (the ECMA-script compliant programming language). Developers familiar with Java should become comfortable with ActionScript quickly.

### 8.3.2.3 SWF Binary File

When building a Flex application, the MXML and ActionScript are compiled to form a binary file. This binary format (\*.swf) is included in the plug-in and interpreted by the Adobe Flash Player at run time. The Enterprise Manager extensibility framework and the MPCUI framework, in particular, handle the integration of the SWF with the necessary Enterprise Manager wrapper page and handle rendering of that page at run time. You do not have to construct additional Application Development Framework (ADF), HTML, or JavaScript to enable the display of your custom UI.

#### 8.3.2.4 Defining the Home Page

Build the UI by defining pages and custom UI using the MPCUI components and services, and building an Adobe Flex application that is shipped as part of your plug-in. This option provides flexibility and control over the UI, but also requires additional effort to understand the components and services provided by the MPCUI framework.

If the modifications to the home page template are simple, take advantage of the MPCUI framework ability to ship metadata to describe the page, thus avoiding the requirement to build and package a Flex application (MPCUI SWF).

## 8.4 Creating the MPCUI Metadata File

Each plug-in that includes MPCUI must include an MPCUI metadata file.

The metadata file:

- Defines SQL queries required by the MPCUI
- Defines the menu items required by the MPCUI
- Contains UI metadata (the layout of the custom UI) (Metadata-based option only)
- Specifies the SWF (file name that includes the MPCUI) (Flex-based option only)
- Specifies target icons, target navigator, and system home page options
- Specifies the Discovery SWF (file name that includes the Guided Discovery UI) (Flex-based option only)

For more information about the syntax for this file, see the XSD file located in the Extensibility Development Kit (EDK) specifications.

Example 8–1 provides a summary of the metadata-based UI MPCUI metadata file and Example 8–2 provides a summary of the Flex UI metadata file

#### Example 8-1 MPCUI Metadata File for Metadata-based UI

```
<CustomUI target_type="demo_hostsample"</pre>
               xmlns="http://www.oracle.com/EnterpriseGridControl/MpCui">
  <!-- SqlStatements defines the individual SQL statements that are used by
     the MPCUI code. Each statement is identified by a unique name and
     can only be referenced by that name from the MPCUI code itself -->
  <SqlStatements>
    <Sql name="INSTANCE_INFO">
        select * from...
    </Sql>
  </SqlStatements>
<UIMetadata>
  <Integration>
```

```
. . . . .
 </Integration>
 <a href="#">ActivityDefinition</a>
 </ActivityDefinition
</UIMetadata>
  <!-- MenuMetadata defines the set of menu items that should appear in the
       target menu on the homepage and specifies which of the MPCUI pages
       should be accessed from that menu item -->
  <MenuMetadata>
    <menu label="Host Sample">
     <menuItem>
        <command .. />
      </menuItem>
    </menu>
 </MenuMetadata>
  <EmuiConfig>
    <context-pane-visible>true</context-pane-visible>
    <large-icon>dhs_large.png</large-icon>
    <small-icon>dhs_small.png</small-icon>
    <use-framework-homepage>true</use-framework-homepage>
  </EmuiConfig>
</CustomUI>
```

#### Example 8-2 MPCUI Metadata File for Flex-based UI

```
<CustomUI target_type="demo_hostsample"
              xmlns="http://www.oracle.com/EnterpriseGridControl/MpCui">
 <!--
 SQL Statements to be used by the custom UI code. All bind variables should be
 identified using "?VAR?" type notation, and can then be referenced using
 either the SQLDataService MXML tag or using the SQL or BatchSQL services.
 <SqlStatements>
   <Sql name="INSTANCE_INFO">
       select * from...
   </Sql>
 </SqlStatements>
 <!--
   SwfFiles tag is used to register the Flex application (must extend
   MpApplication) that includes the custom UI for the plug-in.
   The SWF file registered must be included in the plug-in along with this
   meta-data in the oms/metadata/mpcui directory.
<SwfFiles>
   <Swf is_homepage="true">HostSample.swf</Swf>
   <Swf discovery_module="DemoHostSample">HostSampleDiscovery.swf</Swf>
 </SwfFiles>
 <!-- MenuMetadata defines the set of menu items that should appear in the
       target menu on the homepage and specifies which of the MPCUI pages
       should be accessed from that menu item -->
```

```
<MenuMetadata>
   <menu label="Host Sample">
     <menuItem>
       <command .. />
     </menuItem>
   </menu>
 </MenuMetadata>
 <EmuiConfig>
    <large-icon>dhs_large.png</large-icon>
     <small-icon>dhs_small.png</small-icon>
 </EmuiConfig>
</CustomUI>
```

### 8.4.1 Overview of MPCUI Metadata Elements

Table 8–1 describes the key elements that define the discovery metadata.

Table 8–1 Key Elements Used to Define Discovery Metadata

| Element                                 | Description                                                                                                    |
|-----------------------------------------|----------------------------------------------------------------------------------------------------|
| SqlStatements                           | The SqlStatements element contains the SQL statements that enable you to access information stored in the Management Repository. For more information about these SQL statements, see Section 8.11.3, "Packaged SQL and the Query Service".           |
| UIMetadata<br>(Metadata-based UI only)  | The UIMetadata element is the top-level container for the integration and page (activity) definitions described by that metadata:                                                                                                    |
|                                         | <uimetadata></uimetadata>                                                                                                    |
|                                         | <pre><!-- The meta-data only definition must include an Integration element   which defines the set of activities (pages, dialogs, etc.) that make up   the application-->   <integration></integration></pre>                                        |
|                                         | <pre><!-- The meta-data only definition must include 1 or more ActivityDefinition   elements each of which defines an activity (e.g. page, dialog, etc.)-->   <activitydefintion></activitydefintion></pre>                                           |
|                                         |                                                                                                    |
| Integration<br>(Metadata-based UI only) | The Integration element defines the integration metadata used to specify the set of pages and to define task flows between these pages (if required). For information about integration metadata, see Section 8.5.2, "Defining Integration Metadata". |

Table 8–1 (Cont.) Key Elements Used to Define Discovery Metadata

| Element                                     | Description                                                                                                    |  |
|---------------------------------------------|----------------------------------------------------------------------------------------------------|--|
| ActivityDefinition (Metadata-based UI only) | The ActivityDefinition element defines the navigation between pages in the UI. For information about defining navigation, see Section 8.5.3, "Defining Navigation".                                                        |  |
| SwfFiles (Flex UI only)                     | The SWFfiles element that specifies the name of the SWF file.                                                                                                    |  |
| MenuMetadata                                | The MenuMetadata element includes the menuItem elements that define navigation to activities defined in the MPCUI metadata. For more information about the MenuMetadata element, see Section 8.5.3, "Defining Navigation". |  |
| EmuiConfig                                  | The EmuiConfig element includes elements to define the following                                                                                                    |  |
|                                             | ■ Target navigator (context-pane-visible)                                                                                                    |  |
|                                             | For more information, see Section 8.24, "Displaying the Target Navigator".                                                                                                    |  |
|                                             | <ul> <li>Icons to represent target types in the Cloud Control console<br/>(large-icon, small-icon)</li> </ul>                                                                                                    |  |
|                                             | For more information, see Section 8.23, "Defining Icons for Target Types".                                                                                                    |  |
|                                             | ■ System home page (use-framework-homepage)                                                                                                    |  |
|                                             | For more information, see Section 8.9, "Defining System Home Pages".                                                                                                    |  |

# 8.5 Defining Metadata

For a complete example of an MPCUI metadata implementation, see the Demo Sample implementation (demo\_hostsample\_uimd\_fullmd.xml) provided with the Extensibility Development Kit (EDK).

# 8.5.1 Limitations of the Metadata Implementation

This implementation supports the definition of pages only, and does not support the definition of dialogs or trains. If the custom UI requires dialogs or trains, then you must use the Flex-based option for building your home page. For more information, see Section 8.3.2, "Flex Implementation".

The ability to perform manipulation of data for display or the ability to respond to some UI events and to invoke jobs or remote operations is not available in this implementation.

# 8.5.2 Defining Integration Metadata

Use the integration metadata to specify the set of pages and to define task flows between these pages (if required).

### Example 8-3 Integration Metadata

```
<Integration>
       <mp:Integration targetType="demo_hostsample"</pre>
xmlns:mp="http://www.oracle.com/mpcui">
         <mp:PageActivityDef id="homePg" label="Home" isDefaultPage="true" />
         <mp:PageActivityDef id="perfPg" label="Performance" />
         <mp:PageActivityDef id="processesPg" label="Processes" />
         <mp:PageActivityDef id="adminPg" label="Configuration" />
```

```
<mp:DialogActivityDef id="detailsDialog" label="Metrics Detail" />
    <mp:DialogActivityDef id="metricHistory" label="Metric History">
      <mp:inputParams>
        <mp:InputParam name="targetName" />
        <mp:InputParam name="targetType" />
        <mp:InputParam name="metric" />
        <mp:InputParam name="columns" />
        <mp:InputParam name="period" />
        <mp:InputParam name="title" />
      </mp:inputParams>
    </mp:DialogActivityDef>
     <mp:DialogActivityDef id="metricDetails" label="Metric Details">
      <mp:inputParams>
        <mp:InputParam name="targetName" />
        <mp:InputParam name="targetType" />
         <mp:InputParam name="metric" />
         <mp:InputParam name="columns" />
         <mp:InputParam name="period" />
         <mp:InputParam name="title" />
      </mp:inputParams>
    </mp:DialogActivityDef>
  </mp:Integration>
/<Integration>
```

### 8.5.2.1 Defining Pages

The page metadata defines the layout of a page including the components that make up the page and the data that is displayed on the page. Each page is contained within its own XML and must be registered with the home page Metadata Registration Services (MRS) using the same activity identifier specified for the page in the integration metadata. For more information about the integration metadata, see Section 8.5.2, "Defining Integration Metadata".

**Note:** The tag language used to define pages is a subset of the tag language supported for the Flex-based implementation. You can take a page defined in a metadata file and turn it into a page that is part of an MPCUI application (SWF file) by:

- Changing the file extension from XML to MXML
- Adding the appropriate MXML namespace at the top of the file

For more information, see Section 8.8, "Converting a Metadata-based UI to a Flex-based UI".

Example 8–4 is a partial sample of a metadata page definition:

### Example 8-4 Metadata Page Definition

```
<ActivityDefinition>
 < 1 --
   Each page included in the plugin UI should extend the Page class and be
   coded in MXML.
   The page file specifies the layout of the page, declares some of the data
   binding (see below) and specifies handlers for events that are initiated in
   the page, when a user clicks a button or link for example. The page also
   has a controller class (that extends PageController)that is associated with
   the page. The controller loads data shown in the page and includes
```

```
functions that are called as event handlers.
    <mp:Page id="homePg" label="Home Page"
             xmlns:mx="http://www.adobe.com/2006/mxml"
             xmlns:mp="http://www.oracle.com/mpcui" >
      <!--
          Data Services - these are sources of data that will be shown in the
          page. Data can either be bound from a data service declared here, or it
         may be loaded within the controller.
      <mp:services>
        <!--
          SQLDataService - this service allows you to execute a SQL query packaged
         with your plugin and then refer to the result set from the query
         execution. Properties passed to the query are declared as name-value
         pairs. If the properties are runtime/dynamic properties then
         you will have to use the SOL service within the controller, load the
         data there and then map the result set to the page model.
        <mp:SQLDataService id="ids" queryID="INSTANCE_INFO"</pre>
properties="{props('TARGET_GUID',appModel.target.guid)}" />
        <mp:SQLDataService id="cht1" queryID="CHTSQL1" properties="{props('HC_</pre>
TARGET_GUID',appModel.target.guid)}" />
        <!--
         MetricValuesDataService - this service allows you to obtain data for a
         metric, for some period of time. This time period may be a historical
          time period, or it may be REALTIME which creates a data service that
         will poll for the current value of the metric through the Agent.
        <mp:MetricValuesDataService id="mv1"</pre>
          flattenData="true"
          targetName="{appModel.target.name}" targetType="{appModel.target.type}"
         metricName="CPUProcessorPerf"
          columns="{['CPUUser','CPUIdle']}"
          timePeriod="LAST_DAY" />
        <!--
          AvailDataService - this service obtains target availability, that
         includes current status, availability for the last 24 hours, and up
         since time.
        <mp:AvailDataService id="ads" targetName="{appModel.target.name}"</pre>
targetType="{appModel.target.type}" />
         AssociationService - this service obtains associated targets
        <mp:AssociationDataService id="asc" targetName="{appModel.target.name}"</pre>
targetType="{appModel.target.type}" assocTypes="{['hosted_by']}" />
      </mp:services>
   <!--
          Page Content - the page should be laid out in a grid pattern using a
          combination or columns (VBox) and rows (HBox). Also to ensure property
          sizing/resizing behavior relative height/width should be used in
         percentages.
```

```
<mx: VBox width="100%" height="100%">
                          1st Row - will occupy 30% of the height of the page and includes a
                           Summary region, Availability region and Job Summary region. The
                           Availability and Job Summary region require no parameters. The
                           Summary region uses the InfoDisplay component to show a series of
                          name-value pairs. Each item may also specify an optional
                           destination and image.
                           The example below also demonstrates the ways data may be bound to a
                           UI component included in the page:
                         1. Data Service Reference
                         2. Global/Application Model Reference
                         3. Page Model Reference
                         4. Set Directly from Controller
                   <mx:HBox width="100%" height="30%">
                           <mp:Region title="Summary" width="25%" height="100%" >
                                   <mp:InfoDisplay id="summaryInfo">
                                          <mp:InfoItem label="CPU Model"
value="{ids.result.getString(0,'CPU Model')}" /> <!-- ref to SQLDataService -->
                                          <mp:InfoItem label="Target Name"
value="{appModel.target.name}" /> <!-- ref to global/application model -->
                                          <mp:InfoItem label="Current Status"</pre>
value="{ads.currentStatus}" image="{ads.currentStatusIcon}" /> <!-- ref to</pre>
AvailDataService -->
                                          <mp:InfoItem source="{ads.statusSinceItem}" /> <!-- ref to</pre>
AvailDataService -->
                                  <!-- <mp:InfoItem label="{model.osVersLabel}"
\verb|value="{model.osVersion}|" /> --> < !-- | ref | to | page | model; | model | set | in | controller| | to | page | model | set | in | controller| | to | page | model | to | page | model | to | page | model | to | page | model | to | page | model | to | page | to | page | model | to | page | to | page | to | page | to | page | to | page | to | page | to | page | to | page | to | page | to | page | to | page | to | page | to | page | to | page | to | page | to | page | to | page | to | page | to | page | to | page | to | page | to | page | to | page | to | page | to | page | to | page | to | page | to | page | to | page | to | page | to | page | to | page | to | page | to | page | to | page | to | page | to | page | to | page | to | page | to | page | to | page | to | page | to | page | to | page | to | page | to | page | to | page | to | page | to | page | to | page | to | page | to | page | to | page | to | page | to | page | to | page | to | page | to | page | to | page | to | page | to | page | to | page | to | page | to | page | to | page | to | page | to | page | to | page | to | page | to | page | to | page | to | page | to | page | to | page | to | page | to | page | to | page | to | page | to | page | to | page | to | page | to | page | to | page | to | page | to | page | to | page | to | page | to | page | to | page | to | page | to | page | to | page | to | page | to | page | to | page | to | page | to | page | to | page | to | page | to | page | to | page | to | page | to | page | to | page | to | page | to | page | to | page | to | page | to | page | to | page | to | page | to | page | to | page | to | page | to | page | to | page | to | page | to | page | to | page | to | page | to | page | to | page | to | page | to | page | to | page | to | page | to | page | to | page | to | page | to | page | to | page | to | page | to | page | to | page | to | page | to | page | to | page | to | page | to | page | to | page | to | page | to | page | to | page | to | page | to | page | to | page | to | page |
in SQL svc handler -->
                                                 <mp:InfoItem id="infoItem" label="Controller Set" />
         <!-- value property set directly in controller -->
                                          <mp:InfoItem label="Hosted By"
value="{asc.assocs.getAssoc('hosted_by').name}" /> <!-- ref to</pre>
AssociationService -->
                                  </mp:InfoDisplay>
                          </mp:Region>
                           <mp:AvailabilityRegion width="33%" height="100%" daySpan="1" />
                           <mp:Region title="Memory Usage (Last 24 Hrs)" width="45%"</pre>
height="100%">
                                   <mp:AreaChart id="memHist" width="100%" height="100%"</pre>
                                                           metricName="MemoryPerf"
                                                           metricColumns="['Active','MemFree']"
                                                           timePeriod="LAST_DAY" />
                               <!-- <mp:Link label="Current"
click="{controller.showCpuMetricDetails(event)}" /> -->
                           </mp:Region>
                           <mp:Region title="Memory Used (Current)" width="30%" height="100%">
                                   <mp:LineChart id="memRt" width="100%" height="100%"</pre>
                                                           metricName="MemoryPerf"
                                                           metricColumns="['Active']"
                                                            timePeriod="REALTIME"
                                                            interval="15"/>
```

```
<!-- <mp:Link label="History"
click="{invokeActivity('metricHistory',
                bean('targetName', appModel.target.name, 'targetType',
appModel.target.type,
                'metric', 'Response', 'columns', ['Load'], 'period', 'LAST_DAY',
'title', 'Metric History'))}" /> -->
              </mp:Region>
              <!-- <mp:JobSummaryRegion width="25%" height="100%" /> -->
          </mx:HBox>
          <!--
              2nd row - will occupy 35% of the overall page height and shows three
              charts and shows the ability to access other activities (pages,
              dialogs, etc.)
              The 1st chart shows a line chart that displays a metric in
              real-time.
              It will automatically start polling the metric value in the
              background and will continue to update the chart on the page until
              the page is not shown. The 2nd chart shows a line chart that
              displays a metric history. The 3rd chart shows a barch chart
              showing metric data grouped by the key in the data, in this case the
              CPU #.
              Each region also includes a Link component and shows the ability to
              navigate to other activites. This may be any activity (page,
              dialog, train, URL, job). The 1st chart shows using the
              invokeActivity method being called directly from the page and
              passing context to the activity using the bean method to form the
              input context for the metricDetails activity.
              The 2nd link shows calling a function in the controller, and then
              navigating to another activity from within the controller. The
              final link shows the use of the invokeActivity method again, however
              shows navigating to an activity that requires no additional context
              (the Processes page).
          -->
          <mx:HBox width="100%" height="35%">
              <mp:Region title="Per Processor Idle Time (%)" width="25%"</pre>
height="100%">
                 <mp:BarChart id="bchart" timePeriod="LAST_DAY" width="100%"</pre>
groupBy="byKey" metricName="CPUProcessorPerf" metricColumns="{['CPUIdle']}"/>
                  <mp:Link label="Show Processes"
click="{invokeActivity('processesPg')}" />
              </mp:Region>
              <mp:Region title="CPU Utilization % (Last 24 Hrs)" width="45%"</pre>
height="100%">
                  <mp:LineChart id="cpuutil" width="100%" height="100%"</pre>
                               metricName="CPUPerf"
                               metricColumns="['system','idle','io_wait']"
                               timePeriod="LAST_DAY" />
                  <mp:Link label="Current"
click="{controller.showCpuMetricDetails(event)}" />
              </mp:Region>
              <mp:Region title="CPU Load (Current)" width="30%" height="100%">
```

```
<mp:LineChart id="cpuload" width="100%" height="100%"</pre>
                               metricName="Response"
                               metricColumns="['Load']"
                               timePeriod="REALTIME"
                               interval="15"/>
                  <mp:Link label="History" click="{invokeActivity('metricHistory',</pre>
                  bean('targetName', appModel.target.name, 'targetType',
appModel.target.type,
                  'metric', 'Response', 'columns', ['Load'], 'period', 'LAST_DAY',
'title', 'Metric History'))}" />
              </mp:Region>
              <!--
              <mp:Region title="Per Processor Idle Time (%)" width="34%"
height="100%">
                 <mp:BarChart id="bchart" timePeriod="LAST_DAY" width="100%"</pre>
groupBy="byKey" metricName="CPUProcessorPerf" metricColumns="{['CPUIdle']}"/>
                  <mp:Link label="Show Processes"
click="{invokeActivity('processesPg')}" />
              </mp:Region>
              -->
          </mx:HBox>
          <!-- 3rd row - events region -->
          <mx:HBox width="100%" height="35%">
              <mp:IncidentRegion width="75%" height="100%" />
              < ! --
              <mp:Region title="Memory Details" width="25%" height="100%" >
                  <mx:ComboBox id="selMemChart" dataProvider="{model.memChoices}"</pre>
labelField="choiceLabel" change="{controller.changeMemChart(event)}" />
                  <mp:PieChart id="memChart" targetName="{appModel.target.name}"</pre>
targetType="{appModel.target.type}"
                      metricName="MemoryPerf"
                      metricColumns="{model.memoryColumns}"
                      timePeriod="REALTIME" interval="15" />
              </mp:Region>
              <mp:JobSummaryRegion width="25%" height="100%" />
          </mx:HBox>
      </mx:VBox>
    </mp:Page>
  </ActivityDefinition>
```

## 8.5.2.2 Mapping Data to UI Components

Use one of the following options to specify the data to be mapped to UI components in the metadata page definitions:

For components that support properties that specify the data to be included in the component. For example, the chart component supports properties to specify metric names and columns that are shown in the chart.

```
<c:LineChart id="memRt" width="100%" height="100%"
       metricName="MemoryPerf" metricColumns="['Active']"
        timePeriod="REALTIME" interval="15"/>
```

In the preceding example, LineChart includes properties that specify which metric should be displayed in the chart. The MPCUI framework retrieves the data from the Management Server to populate the chart.

For data binding using the data service tag. The data service tag has several forms, including the following:

**Note:** You must declare the data services that will be used within an activity (page) at the top of the page definition:

```
<intg:Page id="homePg" label="Home Page"</pre>
           . . . .
     <intq:services>
      . . . .
     </intg:services>
```

MetricValuesDataService

The MetricValuesDataService tag provides the ability to include metric data, either real-time or historical, from the Management Server. Then it binds that data to the UI components.

```
<ds:MetricValuesDataService id="procData"</pre>
  flattenData="true"
  targetName="{appModel.target.name}" targetType="{appModel.target.type}"
  metricName="CPUProcessorPerf"
  columns="{['CPUIdle']}"
  timePeriod="REALTIME"interval="15" />
```

SQLDataService

The SQLDataService tag provides the ability to run a packaged SQL statement and bind the columns included in the resultSet to the UI component.

```
<ds:SQLDataService id="ids" queryID="INSTANCE_INFO"</pre>
  properties="{props('TARGET_GUID',appModel.target.guid)}" />
```

After you declare a DataService for the page, components within the page can reference the data provided by the service:

```
<components:InfoItem label="CPU(0) Idle %"</pre>
  value="{procData.result.getString('CPU1','CPUIdle')}" />
<components:InfoItem label="CPU Model"</pre>
  value="{ids.result.getString(0,'CPU Model')}" />
```

For more information about these tags, including the structure of the data returned by each, how parameters are set on the tags, and which UI components support easy integration of the data returned from these services, see Section 8.12, "Performing Task Automation".

**Note:** There are a number of data services that are supported from the metadata-only or Flex-based implementations, including MetricValuesDataService, SQLDataService, AssociationDataService, and AvailDataService.

Finally, there are a number of common data items that are available to be mapped to the metadata components. These items contain properties that can be:

- Displayed directly (for example, appModel.target.name)
- Used as parameters to Data Services
- Used as a bean input to an activity to which it is being navigated

Common data items include the appModel property. The appModel property includes static properties associated with the application runtime including target (and all it properties, see oracle.sysman.emx.model.Target) for the target the application is being rendered.

Reference the appModel.target properties from UI components in either the metadata-only or Flex implementation by using notation similar to:

```
<mp:InfoItem label="Target Name"
value="{appModel.target.name}" />
```

In this case, the following appears in the UI:

Target Name MyTargetName

## 8.5.3 Defining Navigation

The metadata UI definition support included in MPCUI is limited to the definition of pages, and does not support other activities such as dialogs, trains, jobs, and so on. Therefore, the only navigation possible between pages in the UI is by one of the following:

Defining a menu item in the metadata that can be used to access a page

The MenuMetadata item includes the menuItem elements that define navigation to activities defined in the MPCUI metadata. For example, if the metadata includes the following page definition:

```
<ActivityDefinition>
   <intg:Page id="processesPg" label="Processes" ..>
      <!-- the body of the processes page would be declared here ?
  </intg:Page>
</ActivityDefinition>
```

Specify a menuItem in the MenuMetadata element to allow navigation to the previous page:

```
<menuItem>
  <command id="processesPg" label="Processes"</pre>
           class="oracle.sysman.emSDK.pagemodel.menu.EMNavigationMenuCommand
            partialSubmit="true" >
     cproperty name="actionOutcome" value="goto_core-mpcustom-nav" />
property name="paramsMap">
<mapEntry name="pageid" value="processesPg" />
     </property>
  </command>
</menuItem>
```

The key properties in the menuItem element are:

label within the command element.

label specifies the label that appears in the target menu on the home page. In the example given, a menu item "Processes" would be included.

- the value specified for the actionOutcome property. actionOutcome specifies the view ID for the page containing the SWF file.
- Navigating from within a page using the invokeActivity directive

Use the invokeActivity directive to navigate between activities defined in an MPCUI metadata implementation. Associate this directive with the click property of the Link or Button components. When the end user clicks one of these components, the click property specifies the action that should be taken.

The invokeActivity directive takes the following:

- one required parameter (the activity id) The activity id specifies the activity to which control should be passed
- one optional parameter (a bean to provide input context to the activity) The input context specifies information to be passed to the activity.

For example, if the implementation includes two activities, 'homePg' and 'processesPg' (two pages). Include a link in the home page that when clicked, it changes the display to the processes page.

```
<ActivityDefinition>
<intg:Page id="homePg" label="Home Page"</pre>
<mx:Link label="Show Processes" click="{invokeActivity('processesPg')}" />
```

Use the activity content parameter to define an activity that is parameterized and therefore can be invoked from different contexts. The requirement for parameter input must be specified as part of the activity definition included in the metadata. For example, suppose you want a dialog activity that can show a historical line chart for any number of different metrics, and possibly event different targets. In the integration metadata the activity definition would appear similar to Example 8–5:

#### Example 8–5 Defining Activity

```
<intg:DialogActivityDef id='metricHistory' label='Metric History' >
     <intg:inputParams>
         <intg:InputParam name='targetName'/>
         <intg:InputParam name='targetType'/>
        <intg:InputParam name='metric'/>
        <intg:InputParam name='columns'/>
        <intg:InputParam name='period'/>
        <intg:InputParam name='title'/>
    </intg:inputParams>
</intg:DialogActivityDef>
```

The inputParams elements specify the input parameters to the dialog (activity). Then from another page activity, two different links can direct to the same dialog, but with different parameters:

```
<comp:Region title="Memory Used (Current)" width="30%" height="100%">
  <c:LineChart id="memRt" width="100%" height="100%"
        metricName="MemoryPerf" metricColumns="['Active']"
        timePeriod="REALTIME" interval="15"/>
  <comp:Link label="History"</pre>
        click="{invokeActivity('metricHistory',
                bean('targetName', appModel.target.name,
                     'targetType', appModel.target.type,
```

```
'metric', 'Response',
                     'columns', ['Load'],
                     'period', 'LAST_DAY',
                     'title', 'Memory Used (History)'))}" />
</comp:Region>
<comp:Region title="CPU Used (Current)" width="30%" height="100%">
  <c:LineChart id="memRt" width="100%" height="100%"
        metricName="CPUProcessorPerf" metricColumns="['CPUUser,'CPUIdle']"
        timePeriod="REALTIME" interval="15"/>
  <comp:Link label="History"</pre>
        click="{invokeActivity('metricHistory',
                bean('targetName', appModel.target.name,
                     'targetType', appModel.target.type,
                     'metric', 'CPUProcessorPerf',
                     'columns', ['CPUUser', 'CPUIdle'],
                     'period', 'LAST_DAY',
                     'title', 'CPU Used (History)'))}" />
</comp:Region>
```

# 8.6 Defining the MPCUI Application

The basis for the custom UI built using the MPCUI framework requires the construction of a Flex-based application. To simplify this process, the framework provides a series of base classes and structures. The starting point for this development is to extend the MpApplication class to define the application.

The application file is a simple MXML file that implements a single method, getIntegrationClass(), which returns an instance of the integration class associated with this application. The integration class (described in Section 8.6.1, "Defining the Application Activities (Integration Class)") defines the set of activities (such as pages, dialogs, and trains) that make up the application.

When compiled, the application binary (SWF file) is called by the same name as the application source file (by default). While you can call the application anything meaningful, Oracle recommends that the application class has the same name as the target type that it supports.

### Example 8–6 Application MXML

```
<?xml version="1.0" encoding="utf-8"?>
<intg:MpApplication xmlns:mx="http://www.adobe.com/2006/mxml"</pre>
   xmlns:intg="oracle.sysman.emx.intg.*"
   backgroundColor="#EFF3F7" preloader="oracle.sysman.emx.MpPreloader" >
  <mx:Script>
   <![CDATA[
            /* Must override the getIntegrationClass method and
           return the class that extends Integration */
         override public function getIntegrationClass():Class
                        { return HostSampleInteg; }
        ]]>
    </mx:Script>
</intg:MpApplication>
```

## 8.6.1 Defining the Application Activities (Integration Class)

The integration class defines the set of UI elements that make up the application. The MPCUI framework interacts with the integration class to understand the structure of the application, allowing the framework to be the primary driver behind the display of and navigation between the UI elements that make up the application.

The application registers the integration class with the MPCUI framework in the application class through the getIntegrationClass method. Each application should have a single integration class only.

### Example 8-7 Registering the Integration Class

```
<?xml version="1.0" encoding="utf-8"?>
<intq:Integration</pre>
    xmlns:mx="http://www.adobe.com/2006/mxml"
    xmlns:intg="oracle.sysman.emx.intg.*"
      <!-- The integration class defines the pages, dialogs
               and trains included in the application -->
      <intg:activities>
        <intg:PageActivityDef id='homePg' label='Home' pageClass='{HomePage}'</pre>
pageControllerClass='{HomePageController}' isDefaultPage="true" />
        <intg:PageActivityDef id='processesPg' label='Processes'</pre>
pageClass='{ProcessesPage}' pageControllerClass='{ProcessesPageController}' />
        <intg:PageActivityDef id='adminPg' label='Administration'</pre>
pageClass='{CredentialsPage}' pageControllerClass='{CredentialsPageController}' />
        <intg:DialogActivityDef id='metricHistory' label='Metric History'</pre>
dialogClass='{MetricHistoryDialog}' >
            <intq:inputParams>
                <intg:InputParam name='targetName'/>
                <intg:InputParam name='targetType'/>
                <intg:InputParam name='metric'/>
                <intg:InputParam name='columns'/>
                <intg:InputParam name='period'/>
                <intg:InputParam name='title'/>
            </intg:inputParams>
        </intg:DialogActivityDef>
        <intg:DialogActivityDef id='availDialog' label='Availability'</pre>
dialogClass='{AvailabilityDialog}' />
     </intg:activities>
</intg:Integration>
```

In Example 8–7, the availability activities include PageActivityDef, DialogActivity, and TrainActivityDef. Each activity typically specifies an "id" property that will be used throughout the application to refer to this activity.

The pageClass and dialogClass properties specify the view class or the UI layout for each activity. For example, the homePg activity has a pageClass of HomePage. This means that included in the application should be a class called HomePage typically written in MXML.

Activities can specify a controller class (pageControllerClass). This property points to a class (often written in ActionScript) that will be associated with the activity and called by the MPCUI framework to initialize data in the page and respond to UI events from user interaction within the page.

## 8.6.2 Defining Pages

Each page must be registered with the MPCUI framework through the Integration class by adding a PageActivityDef. The PageActivityDef is defined by:

Page class

The page class is the concrete implementation of the page, that is its layout and contents and is a class that must extend the Page class.

Page controller

The page controller is a class that extends the ActivityController base class and encapsulates the set of handlers that support interacting with the Enterprise Manager services layer to obtain data and bind it to the UI components and respond to events issued by the UI on behalf of the end-user (e.g.button presses or link clicks)

Each application must include at least one page (one page activity) and you must identify one of the page activities as the default page.

> **Note:** The default page is displayed by the MPCUI framework as the home page for the selected target

### 8.6.2.1 Page Class

The Page class is the base class for all pages defined by the end-user. page is the top-level UI element in the application. The framework provides integration of pages into the Enterprise Manager console by:

- integrating pages with the Enterprise Manager menu system
- performing updates of the browser history so that pages can be bookmarked
- providing simple navigation between pages

Implement page classes in MXML and extend the Page base class to integrate with the MPCUI framework.

The tag language that is used to describe the page includes a mix of Flex components and MPCUI-provided components for layout and data display. The description of each component and example for its use are included in subsequent sections of this document.

For examples of the page class, see the HomePage.mxml and ProcessesPage.mxml files from the Demo HostSample in the EDK.

#### 8.6.2.2 Page Model

Components within the page display information obtained through the Enterprise Manager services layer, and typically are bound to this data through the page model. The page model is the set of data associated with the page. The framework manages the lifecycle of this data so that as pages are displayed, data is loaded. When pages are removed, the data is cleaned up and can be garbage collected by the Adobe Flash Player plug-in.

Specify the data included in the page model by:

- using data service tags
- adding data directly to the page model in the result handlers for Enterprise Manager service requests

For additional information about describing the use of the service layer and how data is added to the model, see Section 8.12, "Performing Task Automation".

Although Adobe Flex and ActionScript support the ability to inline code in an MXML file using the Script tag, Oracle recommends that the Page code is limited to the layout of the UI elements that make up the page. Delegate data binding and event handling to the controller. This ensures that the MPCUI framework can manage the lifecycle of each page and the data bound to it correctly.

## 8.6.2.3 Page Controller

The page controller is a class that extends the PageController base class and includes the code that interacts with the Enterprise Manager services layer to obtain data and to process administrative actions. Furthermore, the controller contains the set of event handlers that are called in response to events issued from the Page components.

**Note:** A page controller is not necessary if all of the data displayed in the page can be specified through the component tags or the DataService tags and custom event handling is not necessary.

For example, if a page is a container for a number of Chart components, then each component supports the specification of the metric to be displayed in the chart. The component interacts with the MPCUI framework to manage the life cycle of that data correctly.

For cases where a controller is necessary, the init (page: Page) method is the location in the code where you can load data to be bound to the page UI elements. For examples for interacting with Enterprise Manager services and binding using the page model, see Section 8.12, "Performing Task Automation".

In addition to the init method, the controller includes methods that respond to events originating in the page. In cases where it is necessary to perform some processing in response to an event (for example, a button press), you can reference a method in the controller that will be called when that event occurs.

### Within the Page:

```
<components:Link label="Show History"</pre>
       click="controller.showHistory(buffCacheChart);" />
```

#### Within the Controller:

```
public function showProcessorHistory(even:MouseEvent):void
   // show an example of invoking an activity (a dialog in this case) and
  // getting information from the dialog when it returns (is closed)
  // create the context to be passed to the dialog
  var bean:Bean = new Bean('targetName',
     ApplicationContext.getTargetName(), 'targetType',
     ApplicationContext.getTargetType(),
        'metric', 'CPUProcessorPerf', 'columns', ['CPUIdle'],
        'period', 'LAST_DAY', 'title', 'Metric History');
  page.invokeActivity('metricHistory', bean, processorHistoryDone);
```

In the page code, a reference to controller is all that is necessary to interact with code included in the page controller. The framework manages creating the controller class when the page is loaded and provides the ability to call through into the controller to take some action.

The framework simplifies the process for taking some actions by providing convenience methods that can be called directly from the Page without requiring additional event handlers in the controller. For example, accessing another activity can be done in most cases without requiring additional controller code.

In the following example, clicking the link redirects the application to the processPg

```
<components:Link label="Show Process" click="{invokeActivity('processPg')}" />
```

**Note:** For more information, see the HomePageController.as and ProcessesPageController.as files from the Demo Sample.

# 8.6.3 Defining Dialogs

The Dialog activity extends the MPCUI Dialog class. Dialogs are popup windows that display on top of the application without navigating away from the current Page displayed. Dialogs are typically defined in MXML files and do not have separate controller classes (although they can).

```
<?xml version="1.0" encoding="utf-8"?>
<intg:Dialog
    xmlns:mx="http://www.adobe.com/2006/mxml"
    xmlns:cht="oracle.sysman.emx.components.charts.*"
    xmlns:intg="oracle.sysman.emx.intg.*"
  xmlns:ds="oracle.sysman.emx.service.util.*"
  xmlns:comp="oracle.sysman.emx.components.*"
  xmlns:tbl="oracle.sysman.emx.components.table.*"
    height="250" width="450"
    title="{model.title}"
    <cht:LineChart id="hchart" targetName="{model.targetName}"</pre>
targetType="{model.targetType}" timePeriod="{model.period}" interval="15"
                                   metricName="{model.metric}"
metricColumns="{model.columns}" keys="{model.keys}" width="100%" height="100%" />
</intg:Dialog>
```

In the previous example, the dialog references model as the source of the properties it uses in the UI components.

Initialize the dialog model either:

- In a controller associated with the dialog
- By the MPCUI framework if the Dialog definition in the Integration class specifies input parameters

```
<intq:DialogActivityDef id='metricHistory' label='Metric History'</pre>
dialogClass='{MetricHistoryDialog}' >
            <intg:inputParams>
                <intg:InputParam name='targetName'/>
                <intg:InputParam name='targetType'/>
                <intg:InputParam name='metric'/>
                <intg:InputParam name='columns'/>
                <intg:InputParam name='period'/>
                <intg:InputParam name='title'/>
            </intg:inputParams>
```

```
</intg:DialogActivityDef>
```

**Note:** In this case, you must supply a bean as input that includes the input parameters required by the dialog.

```
<components:Link label="Show History"</pre>
        click="{invokeActivitv('metricHistorv',
        bean('targetName', appModel.target.name,
                'targetType', appModel.target.type,
                'metric', 'Response',
                'columns', ['Load'],
                'period', '',
           'title', 'Metric History'))}"/>
```

**Note:** For more examples, see the MetricDetailsDialog.mxml and the AvailabilityDialog.mxml files from the Demo Sample.

# 8.6.4 Defining Trains and Train Pages

The train activity enables you to define a train (a guided workflow or wizard) by stringing together a series of pages.

To define a train, include a declaration of the train itself (TrainActivityDef) and each of the steps (TrainStepActivityDef) in the Integration class:

```
<intq:TrainActivityDef id='addNewUserEmbeddedTrain' label='Add New User'>
      <intg:stepActivities>
         <mx:Array>
          <intg:TrainStepActivityDef id='anuStep1' label='User</pre>
Info'pageClass='{trainSamp.S1_UserInfo}'
pageControllerClass='{trainSamp.AddNewUserTrainStepController}'/>
           <intg:TrainStepActivityDef id='anuStep2' label='Expiry'</pre>
pageClass='{trainSamp.S2_
Expiry}'pageControllerClass='{trainSamp.AddNewUserTrainStepController}'/>
           <intg:TrainStepActivityDef id='anuStep3' label='Credentials'</pre>
pageClass='{trainSamp.S3_Credentials}'
pageControllerClass='{trainSamp.AddNewUserTrainStepController}'/>
           <intg:TrainStepActivityDef id='anuStep4' label='Schedule'</pre>
pageClass='{trainSamp.S4_Schedule}'
pageControllerClass='{trainSamp.AddNewUserTrainStepController}'/>
           <intg:TrainStepActivityDef id='anuStep5' label='Notifications'</pre>
pageClass='{trainSamp.S5_Notifications}'
pageControllerClass='{trainSamp.NotificationsTrainStepController}'/>
           <intg:TrainStepActivityDef id='anuStep6' label='Confirmation'</pre>
pageClass='{trainSamp.S6_Confirm}'
pageControllerClass='{trainSamp.AddNewUserTrainStepController}'/>
         </mx:Array>
      </intg:stepActivities>
   </intg:TrainActivityDef>
```

The TrainController includes the following methods:

init (Train): a method that is called when the train is loaded, and enables you to control the model associated with the train.

- trainDone: a method that is called when the user clicks the Finish or Cancel button within the train. At that point, you can inspect the train state (whatever is stored in the train model) to do one of the following
  - Control if the train should complete and continue to the completion activity
  - Take some other action such as moving the train back to a previous step by using the train.setStep method or end the train and invoke another activity.

Each train step within the train must extend the TrainStepPage (a special type of Page) and be associated with a controller (TrainStepController). In this case, the controller is a special type of PageController, and includes support for the init (Page) method that enables you to initialize the contents of the train page. Because the page is within a train, it might refer to either its own page model (such as model.property) or it might refer to data stored in the train model (such as train.model.property).

Finally, in either the train step controller or the train controller, the code can check for state and if the train can complete, that is, all the required information is entered, then the controller code can call train.setMayFinish().

**Note:** For more information, see the trainSamp examples from the Demo Sample.

# 8.7 Packaging the MPCUI Implementation With the Plug-in

Include the MPCUI implementation in a plug-in by placing a metadata definition of the MPCUI in the /mpcui subdirectory of the plug-in stage directory. For information about the structure and packaging of plug-ins, see Chapter 13, "Validating, Packaging, and Deploying the Plug-in".

## **Metadata-only Implementation**

Put the MPCUI metadata file in the following directory:

plugin\_stage/oms/metadata/mpcui/my\_mpcui\_metatadata.xml

### Flex Implementation

Include a single metadata file and the SWF file (the Flex application that is the custom UI) in the /mpcui subdirectory:

plugin\_stage/oms/metadata/mpcui/my\_mpcui\_metadata.xml

plugin\_stage/oms/metadata/mpcui/MyMpcui.swf

**Note:** In the previous examples, set the names of the XML (my\_ mpcui\_metadata.xml) and SWF (MyMpcui.swf) files according to your requirements as a plug-in developer.

# 8.8 Converting a Metadata-based UI to a Flex-based UI

The tag language used to define pages for the metadata-based UI is a subset of the tag language supported for the Flex-based implementation. Therefore, if you have a metadata-based UI and decide that you want additional features supported in the Flex implementation only, use your metadata-based UI to create the Flex-based UI. You do not have to start again because you can reuse the metadata.

Take a page defined in a metadata file for the metadata-based implementation and turn it into a page that is part of an MPCUI application (SWF file) by following these steps:

- From the metadata file, identify the pages that you want to convert.
- Copy the ActivityDefinition block for a page and save the block as an MXML file.
- **3.** Repeat step 2 for each page that you want to convert. For example, if you have four page definitions, then you must create four MXML files.
- Copy the Integration block from the metadata file and save the Integration block as an MXML file.
- At the top of each MXML file, add the appropriate MXML namespace.
- Create an application MXML file as described in Section 8.6, "Defining the MPCUI Application".
- 7. Create a Flex-based metadata file as described in Section 8.4, "Creating the MPCUI Metadata File"

# 8.9 Defining System Home Pages

For target types identified as system targets, there are three options for which home page is rendered for the system target.

Display the Enterprise Manager default system home page.

This page shows a summary of the availability and incidents for the system members. This option is enabled by either of the following:

- Omitting MPCUI metadata from your plug-in
- Including MPCUI metadata in the plug-in and including the following <EmuiConfig> element in the MPCUI metadata file:

#### Example 8-8 Using the Default System Home Page

```
<CustomUI target_type="demo_
hostsystem"xmlns="http://www.oracle.com/EnterpriseGridControl/MpCui">
  <EmuiConfig>
    <use-framework-homepage>true</use-framework-homepage>
  </EmuiConfig>
</CustomUI>
```

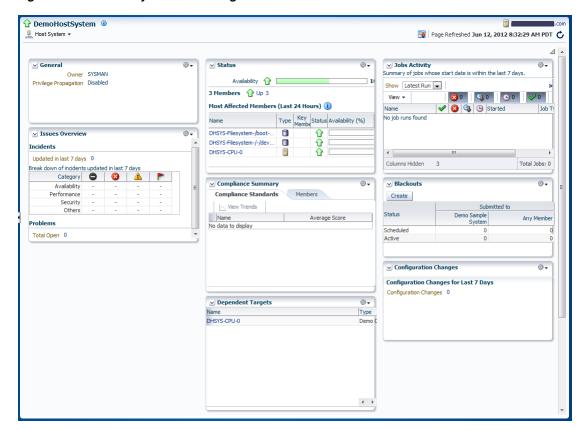

Figure 8-1 Default System Home Page

Display the Enterprise Manager default system home page, with some customized content.

The home page can show a number of prepackaged regions in a customized layout. The use of the default home page is controlled by metadata as illustrated in Example 8–8.

The selection of regions and their layout on the home page is specified by including systemUiIntegration metadata in the plug-in. For more information, see Section 8.9.1, "Defining systemUiIntegration Metadata"

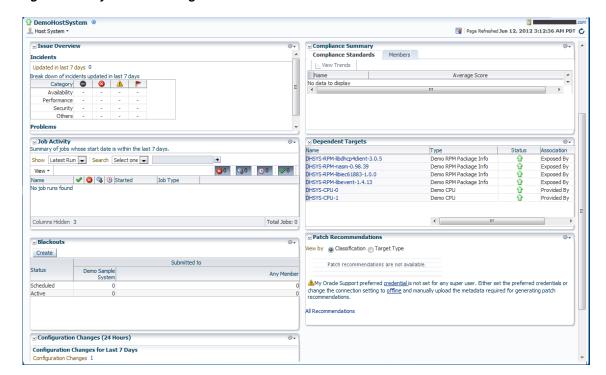

Figure 8–2 System Home Page With Some Customization

Construct a custom home page using the MPCUI capabilities included with the EDK.

The home page is constructed using either MPCUI metadata or using the MPCUI Flex libraries. There are several data services and UI components that are provided by MPCUI specific to system or composite target types. For more information, see Section 8.9.2, "Defining System Regions"

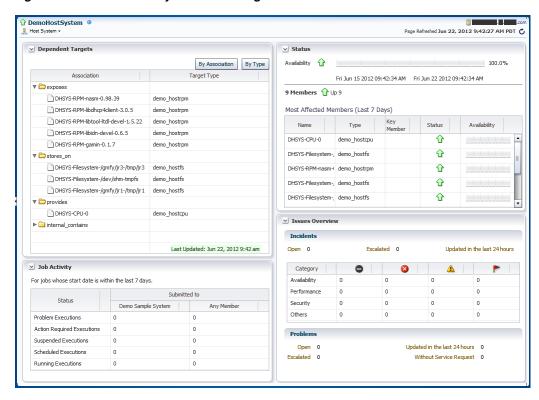

Figure 8–3 Customized System Home Page

# 8.9.1 Defining systemUiIntegration Metadata

To use the default system home page with some customized content:

- Define a systemUiIntegration Metadata XML file for your target type including the following information:
  - Preferred layout
  - Add or remove regions (only required if you want to modify regions) Example 8–9 provides an example of a systemUiIntegration Metadata XML file.

For information about the XML Schema Definition (XSD) that governs the systemUiIntegration Metadata XML file, see ORACLE\_ HOME/sysman/emSDK/core/system/xml/SystemUiIntegration.xsd.

### Example 8–9 systemUiIntegration Metadata XML

```
<systemUiIntegration xmlns:xsi="http://www.w3.org/2001/XMLSchema-instance"</pre>
xsi:schemaLocation="http://www.oracle.com/EnterpriseGridControl/SystemUiIntegratio
n.xsd"
       xmlns="http://www.oracle.com/EnterpriseGridControl/SystemUiIntegration">
<general targetType="demo_hostsystem"</pre>
     defaultLayout="twoColumnNarrowLeft"
     showOptionalRegions="false"
     topLevelTarget="true"
     allowCreateFromSystemsUi="true"/>
```

```
<region
taskFlowId="/WEB-INF/db/system/region/db-system-region-hihgavail-task-flow.xml#db-
system-region-hihgavail-task-flow"
            titleResBundle="oracle.sysman.db.rsc.inst.DBMsg"
                        titleNlsId="GENERAL"
                        titleDefText="General"
                        regionType="add"
                        displayOrder="1" />
<region
taskFlowId="/WEB-INF/sdk/core/regions/events/console/incident-overview-task-flow.x
ml#incident-overview-task-flow"
            titleResBundle="oracle.sysman.core.groups.ui.CoreGroupsUiMsg"
                        titleNlsId="ISSUE_OVERVIEW"
                        titleDefText="Issue Overview"
                        regionType="add"
                        displayOrder="4" />
<region
taskFlowId="/WEB-INF/sdk/core/regions/jobs/jobs-activity-task-flow.xml#jobs-activi
ty-task-flow"
            titleResBundle="oracle.sysman.db.rsc.inst.DBMsg"
                        titleNlsId="JOB_ACTIVITY"
                        titleDefText="Job Activity"
                        regionType="add"
                        displayOrder="7" />
<region
taskFlowId="/WEB-INF/db/system/region/db-system-region-dep-members-task-flow.xml#d
b-system-region-dep-members-task-flow"
            titleResBundle="oracle.sysman.core.groups.ui.CoreGroupsUiMsg"
                        titleNlsId="DEPENDENT_TARGETS"
                        titleDefText="Dependent Targets"
                        regionType="add"
                        displayOrder="9" />
<region
taskFlowId="/WEB-INF/sdk/core/regions/gccompliance/target/compliance-overview-task
-flow-brief.xml#compliance-overview-task-flow-brief"
            titleResBundle="oracle.sysman.core.groups.ui.CoreGroupsUiMsg"
                        titleNlsId="COMPLIANCE_SUMMARY"
                        titleDefText="Compliance Standard Summary"
                        regionType="add"
                        displayOrder="6" />
taskFlowId="/WEB-INF/sdk/core/regions/mos/patch/target-patch-recommendation-task-f
low.xml#target-patch-recommendation-task-flow"
            titleResBundle="oracle.sysman.db.rsc.inst.DBMsg"
                        titleNlsId="PATCH_RECOMMEND"
                        titleDefText="Patch Recommendations"
                        regionType="add"
                        displayOrder="12"/>
<region
\verb|taskFlowId="/WEB-INF/config/adfc/blackout/region/emcore-groups-blackout-task-flow|.
xml#blackout_group_taskflow"
            titleResBundle="oracle.sysman.core.groups.ui.CoreGroupsUiMsg"
                        titleNlsId="BLACKOUTS"
                        titleDefText="Blackouts"
```

```
regionType="add"
                        displayOrder="2" />
 <region
taskFlowId="/WEB-INF/sdk/core/regions/ecm/history/config-history-task-flow.xml#con
fig-history-task-flow"
           titleResBundle="oracle.sysman.db.rsc.inst.DBMsg"
                       titleNlsId="CONFIG_CHANGES"
                        titleDefText="Configuration Changes (24 Hours)"
                        regionType="add"
                        displayOrder="5" />
```

**2.** Save the systemUiIntegration Metadata XML file to the following directory:

plugin\_stage/stage/oms/metadata/systemUiIntegration

3. If your plug-in is deployed already, then you can use the emctl register oms metadata command to update the MPCUI part of your plug-in only. For more information about the emctl register oms metadata command, see Section 13.7, "Updating Deployed Metadata Files Using the Metadata Registration Service (MRS)".

## 8.9.2 Defining System Regions

</systemUiIntegration>

The MPCUI framework supports a number of regions that can be used as part of a home page built to display information for a system target.

## 8.9.2.1 Defining System Status Region

The system status region shows the recent availability of the system target and all of its members. The region is included in the system home page by using the following tag:

<mp:StatusOverviewRegion id="statusOverview" height="50%"/>

✓ Status Availability 🔐 100.0% Mon May 21 2012 10:22:44 AM Mon May 28 2012 10:22:44 AM 6 Members 1 Up 6 Most Affected Members (Last 7 Days) Key Status Availability 仓 DHSYS-Filesystem-/boot-/ demo hostfs û DHSYS-RPM-libgpg-error-: demo\_hostrpm 企 DHSYS-RPM-libXdamage-1 demo hostrom

Figure 8-4 System Status Region

## 8.9.2.2 Defining System Issues Region

The system issues region shows the summary count of incidents for all of the targets in the system. The region is included in the system home page by using the following tag:

<mp:IssuesOverviewRegion id="issuesOverview" height="50%"/>

Figure 8-5 Issues Overview Region

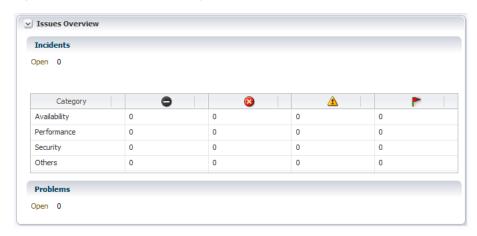

### 8.9.2.3 Defining the System Job Activity Region

The system job activity region displays the number of jobs in each of the primary job status for the system target and the summary for all the system members.

<mp:JobsActivityRegion id="jobsOverview" height="40%"/>

Figure 8-6 System Job Activity Region

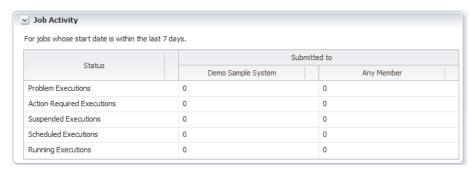

# 8.10 Defining Navigation

Navigation in the MPCUI application can be either of the following:

- Between activities defined in the application. For more information, see Section 8.10.1, "Navigation to Activities".
- To other URLs, where URL refers to other Enterprise Manager pages or to external URLs. For example:

```
http://www.example.com
```

For more information, see Section 8.10.2, "URL and Links".

# 8.10.1 Navigation to Activities

Section 8.5.3, "Defining Navigation" describes the approach to navigating between activities from a metadata implementation. These descriptions apply to navigating to activities from the menu or from another activity defined in MXML.

This section describes how to navigate to another activity from within the controller code, that is the ActionScript code associated with an activity.

```
public function showProcessorHistory(even:MouseEvent):void
   // show an example of invoking an activity (a dialog in this case) and
   // getting information from the dialog when it returns (is closed)
   // create the context to be passed to the dialog
   var bean:Bean = new Bean('targetName',
     ApplicationContext.getTargetName(), 'targetType',
     ApplicationContext.getTargetType(),
       'metric', 'CPUProcessorPerf', 'columns', ['CPUIdle'],
       'period', 'LAST DAY', 'title', 'Metric History');
 page.invokeActivity('metricHistory', bean, processorHistoryDone);
```

The preceding example shows a controller method that uses the page.invokeActivity method to redirect to another activity (in this case, a dialog).

The significant difference between this method and the method available from within the MXML page (described in Section 8.5.3, "Defining Navigation") is the ability to associate a callback (processorHistoryDone in this example) that will be called when the called activity completes. This callback is only useful for activities that do not cause the current activity to go out of scope.

### 8.10.2 URL and Links

There are a number of different methods for navigating from components in the MPCUI application to other locations through a URL. Use the Link component to render an HTML-style link including a tool tip and location.

Absolute URL (external to Enterprise Manager)

To provide a link to an absolute URL, use the "UrlAbs" class and an instance of this class can then be associated with a Link destination or can be accessed through the invokeActivity method.

```
In the Page Class:
    <comp:Link id="gotoOracle" label="Oracle" destination="{model.oracleUrl}"</pre>
    In the Controller Class:
    page.setModel("oracleUrl", new UrlAbs("http://www.oracle.com", "Oracle"));
Alternative method using invokeActivity:
    In the Page Class:
    <mx:Button label="Go To Oracle" click="{invokeActivity(model.oracleUrl)}"</pre>
    In the Controller Class:
    page.setModel("oracleUrl", new UrlAbs("http://www.oracle.com", "Oracle"));
```

Link to Enterprise Manager Page

In addition to absolute URLs, the MPCUI framework supports the ability to link to well known Enterprise Manager pages by constructing a "UrlEm" object that can be referenced from the Link destination or passed to the invokeActivity method as part of a click handler. The reference guide includes a complete list in the oracle.sysman.emx.Constants class of all page constants available and the corresponding parameters that must be specified to produce a URL.

```
// setup link to availability page
var availLink:UrlEm = new UrlEm(Constants.PAGE_AVAILABILITY,
                              [new InputParam(Constants.P_TARGET_NAME,
                               ApplicationContext.getTargetName()),
                               new InputParam(Constants.P_TARGET_TYPE,
                               ApplicationContext.getTargetType()),
                               new InputParam(Constants.P_PAGE_TYPE,
                               Constants.BY_DAY)]);
page.setModel("availPageLink", availLink);
```

Link to Enterprise Manager Target Home page

A special case is to produce the URL to an Enterprise Manager target home page. For this situation, use the static UrlEm.homepageUrl method:

```
page.setModel("relatedHostLink", UrlEm.homepageUrl(host.name, host.type));
```

# 8.11 Accessing Enterprise Manager Data

The MPCUI framework provides access to Enterprise Manager services through ActionScript interfaces to the Enterprise Manager Web services layer. You can access these client services directly when necessary. Although in many cases, the services are further abstracted through UI components that utilize them to interact with the Enterprise Manager server to obtain the appropriate data to be displayed in the management UI.

The following sections describe the various services included in the MPCUI framework and provide brief examples of how these services can be used from your code.

### 8.11.1 Metric Services

The MPCUI provides a simple service for retrieving metric data from the Management server in either real-time or historical form. For real-time data, the Oracle Management Service accesses the Management Agent to retrieve the data, so use this for cases where the metric can be collected efficiently in real time.

### 8.11.1.1 Using the Metric Values Service Transparently

Usually the metric values service is used transparently from a chart by specifying the metric to be displayed in the chart and in the case of a line chart, the periodicity of the data.

```
<mp:LineChart id="cacheChart"
          width="100%" height="100%"
           metricName="MSSQL_MemoryStatistics"
           metricColumns="['cache_hit_ratio']"
           timePeriod="REALTIME" interval="15" >
</mp:LineChart>
```

In this case, the caller never interacts directly with the service. The MPCUI framework uses the service to retrieve the data for the chart.

In the case of the table component, you can specify the metric directly also:

```
<c:Table id="processesTable" width="100%" height="100%"
             metricName="CPUProcessesPerf"
             metricColumns="['ProcUser', 'ProcCPU', 'ProcCmd']"
             timePeriod="REALTIME"
             interval="30"
   <c:columns>
     <mx:AdvancedDataGridColumn width="50" dataField="key" />
     <mx:AdvancedDataGridColumn width="100" dataField="ProcUser" />
     <mx:AdvancedDataGridColumn width="80" dataField="ProcCPU" />
     <mx:AdvancedDataGridColumn width="400" dataField="ProcCmd" />
  </c:columns>
</c:Table>
```

### 8.11.1.2 Using the MetricValuesDataService Tag

Use the MetricValuesDataService tag within a page (or dialog) to display metric data in a table component, where the dataProvider attribute of the table is set to the data service. Then the data from the metric service is displayed in the table or when data from the service will be shared between multiple components (for example, the table and a link or label).

### Example 8–10 Using the MetricValueDataService Tag

```
<intq:services>
     <dataserv:MetricValuesDataService id="mv1" flattenData="true"</pre>
                 targetName="{ApplicationContext.getTargetName()}"
                 targetType="{ApplicationContext.getTargetType()}"
                 metricName="Load" columns="{['cpuUtil', 'cpuUser',
'cpuKernel']}"
                 timePeriod="{MetricCollectionTimePeriod.LAST_DAY}"
   </intg:services>
   <comp:Table id="mvTable" dataProvider="{mv1}" />
```

### 8.11.1.3 Calling the Metric Value Service From a Controller

The metric value service can be called from within a controller. This is the most flexible means of using the service and allows the caller to manipulate the data as necessary before adding the final results to the model so that it can be displayed in the UI.

## Retrieving Individual Values from the Metric Service (MXML)

You can retrieve individual values from the metric service in order to display them in a Label, InfoItem, or other such component.

```
<ds:MetricValuesDataService id="procData"</pre>
flattenData="true"
targetName="{appModel.target.name}"
targetType="{appModel.target.type}"
metricName="CPUProcessorPerf"
columns="{['CPUIdle']}"
timePeriod="REALTIME"
interval="15" />
```

Then from the component that will display the value:

```
<components:InfoItem label="CPU(0) Idle %"</pre>
value="{procData.result.getString('0','CPUIdle')}" />
```

### Example 8–11 The Metric Service from a Controller

```
var cpuPerf:Metric =
        ApplicationContext.getTargetContext().getMetric("CPUPerf");
var cpuPerfSel:MetricSelector = procMetric.getSelector(
        ['system','idle', 'io_wait']);
cpuPerfSel.getData(cpuDataHandler, MetricCollectionTimePeriod.CURRENT,
        page.getBatchRequest());
```

Use the metric service by creating a MetricSelector for a particular metric, and then calling the getData method on that selector. When calling the getData method, two parameters are passed:

- the handler that will be called with the result of the request
- the periodicity of the selection

When the service request has completed, either successfully or with an error, the handler is called and passed the results of the request and a fault. The caller must check for the presence of the fault before proceeding with any processing of the data result.

### Example 8–12 Metric Service Result Handler

```
public function
cpuDataHandler(cpuData:MetricResultSet,fault:ServiceFault):void
       if(fault != null) return; // handle this better!
       var dataPoint:TimestampMetricData = cpuData.results[0];
       var collectionTime:Date = dataPoint.timestamp;
       var idleTime:Number = dataPoint.data[0]['idle'];
       var systemTime:Number = dataPoint.data[0]['system'];
       var ioWaitTime:Number = dataPoint.data[0]['io_wait'];
```

To access the data, you must have the reference to

dataService.result.getString('key','column'). The key is required to identify the row in the sample to be returned in cases where the metric supports multiple keys. If the metric does not include a key column, then the key value should be passed as " or null. The column is the data column to be retrieved from the metric definitions.

Each data point (TimestampMetricData) has a time stamp member that tells you when that data point was collected, and includes a data array that is effectively a table for that metric.

If the metric has multiple keys (such as process, file systems, and so on), then the data array has multiple rows, one for each key, and each row has the requested data columns. In the previous examples, the data array contains one row for each process. If your metric does not include key columns, then the data array contains a single row only.

Each row in the data array is a KeyMetricData object. If your metric has keys, then the metrickey property tells you to which key the row applies. If you have no key for your metric, then ignore this property. The KeyMetricData is a dynamic object into which you can index, using the column name to get the value for that column.

In the previous examples, the code walks the rows in the data array, and for each row (KeyMetricData) it gets the 'ProcUser' column from the data. The original request also included the 'ProcCPU' and 'ProcCmd' columns, so those could be accessed in the same way, that is, data['ProcCPU'] or data['ProcCmd'].

### 8.11.2 Custom Data Source

In addition to the metric and SQL data sources (and service tags) that can be used to obtain data for charts, tables and other components, you can construct your own custom data source for these components. This is useful in situations where you want to obtain data from other MPCUI services and manipulate it before display. For example, to combine data from two metrics, filter the data in some way, or otherwise aggregate the data.

Creating a custom data source requires the use of controller code to obtain the source data and then to manipulate it to create the data source. The custom data source provides the following important behavior:

- Set column descriptors for the data included in the data source to provide help to the UI component when displaying the data. The descriptor contains properties such as data type, and display label (for legends or column headers).
- Support multiple data points to enable the display of the data in a time-series chart.

Support caching and modification of the data source allowing components to show updated data as information underlying the data source changes.

### 8.11.2.1 Creating the Custom Data Source

Typically the custom data source

(oracle.sysman.emx.model.CustomDataSource) is constructed and set in the page model using Page.setModel. When constructing the data source, you must specify the columns (or data items) that make up the data source along with a flag that can indicate the following:

- If the data should be treated as if it includes a key
  - Specify the key only if the data source will be displayed in a chart that honors keys such as a bar or column chart. If the data will be shown in a tabular view or a non-chart component, then you do not have to identify one of the columns as a
- If the data should be treated as if it includes multiple timestamp samples Specify that the data includes timestamps only if the data will be displayed in a time-series chart (LineChart) and might have data samples added to the data source over time by using the MPCUI polling mechanism.

```
public function CustomDataSource(columns:Array, hasKey:Boolean=false,
isTimeSeries:Boolean=false)
```

The Array of columns specifies the data items included in the data source. This array can be either:

- an array of strings, with each string specifying the label of the data item
- an array of column descriptors (either QueryColumDesc or CustomColumnDesc Specifying a column descriptor enables you to specify a label for the column and a data type (for QueryColumnDesc) or to specify additional properties to display the data in a tabular display such as the column width, that is, if the column is sortable, and so on (for CustomColumnDesc).

Example 8–13 shows a result handler in the controller that is set up to handle data returned from a request to the SqlQueryService.

#### Example 8–13 Handling Data Returned From a Request to the SQLQueryService

```
// execute a SQL query and then massage the data for display
             var query:SqlQueryService = new SqlQueryService('CPU_USAGE',
                            [SqlOueryInput.createParam("TARGET GUID",
                            ApplicationContext.getTargetContext().guid)]);
           query.execute(cpuQueryHandler, page.getBatchRequest());
        }
        public function cpuQueryHandler(result:SqlQueryResultSet,
                           fault:ServiceFault):void
        {
           if(fault != null || result.getError() != null) return;
                    cpuSqlData = new CustomDataSource([
                    new QueryColumnDesc("Processor", QueryColumnType.STRING),
                    new QueryColumnDesc("Idle Percentage",
QueryColumnType.DECIMAL),
```

```
new QueryColumnDesc("Used Percentage",
QueryColumnType.DECIMAL)
                    ], true);
                    page.setModel("cpuSqlData", cpuSqlData);
            if(result.rows != null)
                for(var r:int=0; r<result.rows.length; r++)</pre>
                    var id:String = result.getString(r, 'CPU Number');
                    var idle:Number = result.getNumber(r, 'Idle %');
                    var used:Number = result.getNumber(r, 'Used %');
                    cpuSqlData.setRow("Processor #"+id, idle, used);
                }
            }
        }
```

In Example 8–13, the data source is constructed with three columns and the data types are specified. The second parameter to the constructor is passed as true, indicating that the data should be treated as if it has a key. In this case, the first column in the list is always treated as the key. You cannot specify a different position in the data.

Finally, for each row in the SqlQueryResultSet (result.rows), the code constructs a row in the custom data source.

**See Also:** For a complete working example, see the demo hostsample, ProcessesPageController.as in the EDK.

## 8.11.2.2 Binding the Data Source to a UI Component

In the page layout (for example, ProcessesPage.mxml), the data is bound to the UI component using the dataProvider property. In Example 8–14, note cpuSqlTable. This is a table that displays the data loaded into the cpuSqlData custom data source.

#### Example 8–14 Binding the Data Source to a UI Component

```
<mp:Region id="cpuUtilRegion" width="100%" height="100%" title="CPU Utilization" >
  <mx:HBox width="100%" height="100%">
  <mp:LineChart id="cpuUtilChart" width="60%" height="100%"</pre>
         dataProvider="{model.cpuChartData}"
         legendLocation="right" showLegend="true" />
  <mp:Table id="cpuSqlTable" dataProvider="{model.cpuSqlData}"</pre>
                                        width="40%" height="100%"/>
  </mx:HBox>
</mp:Region>
```

Figure 8–7 shows what Example 8–14 displays.

Figure 8–7 Table Displaying Data Loaded into the cpuSqlData Custom Data Source

| Processor    | Idle Percentage | Used Percentage |
|--------------|-----------------|-----------------|
| Processor #0 | 99.8            | 0.2             |
| Processor #1 | 99.8            | 0.2             |
|              |                 |                 |
|              |                 |                 |
|              |                 |                 |
|              |                 |                 |

## 8.11.2.3 Updating the Custom Data Source

Because the data source is bound to the UI component, when you update it, the UI displays the new data automatically. You have two options to update a custom data source:

Call either the CustomDataSource.setRow or setRows methods.

These methods are used when you have a data source that does not include timestamped data. In this case, you are modifying the row or rows included in the data source.

2. If the data source includes timestamped data, then call the CustomDataSource.setTimestampedRows method.

This method adds a new sample to the time series and typically is used in the case where the data source is displayed in a line chart. Adding a new sample by calling this method causes a new time slice to appear on the line chart.

For more information about these methods, see the API Reference and the demo\_ hostsample for examples using the Custom Data Source.

# 8.11.3 Packaged SQL and the Query Service

While the MPCUI framework provides access to the most useful data through either UI components or simplified services (such as the metric service), inevitably you must have access to other information stored in the Management Repository in a more unstructured form. The MPCUI framework provides a SQL query service for this access.

The SQL query service enables you to package SQL statements with your plug-in and then run the statements through a Web service and then bind that data to UI elements in your custom UI. The SQL query service does *not* provide an open-ended or scriptable API to the Management Repository as this would expose a potential security

The SQL query service can only run SQL statements that have been deployed to the Management repository through the Enterprise Manager Extensibility Framework. This ensures that the statements can access EDK views only. This still provides you with a lot of flexibility and the ability to access data from your own views (for example, views generated from Enterprise Manager configuration data) along with Enterprise Manager partner EDK views.

You can encapsulate the query service entirely within the page code by using the SQLDataService tag. This tag allows the caller to specify the SQL to be processed and the parameters to be passed. This data service object can then be bound to a table or to other UI components that support it.

## Example 8-15 Using the SQLDataService Tag

```
<intq:services>
      <ds:SOLDataService id="dbSummarvDS" guervID="DATABASE SUMMARY"</pre>
                    properties="{model.dbSummProp}" />
   </intg:services>
            <t:Table id="dbSummaryTable" dataProvider="{dbSummaryDS}">
                <t:columns>
                    <mx:AdvancedDataGridColumn width="100" dataField="Name"/>
                    <mx:AdvancedDataGridColumn width="100" dataField="Status"/>
                    <mx:AdvancedDataGridColumn width="500" dataField="Database
File Location"/>
```

```
</t:columns>
</t:Table>
```

### Retrieving Individual Values From the SQL DataService

To reference a specific cell returned from SQLdataService for use within a component (such as Link or Label), the following type of reference is used:

```
<ds:SQLDataService id="ids" queryID="INSTANCE_INFO"</pre>
               properties="{props('TARGET_GUID',appModel.target.guid)}" />
<components:InfoItem label="CPU Model"</pre>
               value="{ids.result.getString(0,'CPU Model')}" />
```

The reference to the data service is through

dataService.result.getString(rowIndex, 'column'), where rowIndex is the row returned from the query and column is the name of the column as specified in the original SQL query.

The query service can also be called from within a controller, providing much more flexibility in terms of how the data is manipulated before it is displayed. There are two APIs that provide access to the query service:

SqlQuery interface

The SqlQuery interface allows for a single SQL query to be processed, passing the bind variable and receiving a result set in return. The result set provides an interface quite similar to that of the JDBC ResultSet.

#### Example 8–16 Using the SqlQuery API:

```
var getInfoSvc:SqlQuery = new SqlQuery("GET_TARGET_INFO",
            [["TARGET", name],["TYPE", type]]); // bind variables
     getInfoSvc.execute(getTargetInfoHandler);
public function getTargetInfoHandler(resultSet:ResultSet,
fault:ServiceFault):void
    var target:Target;
    if(fault == null)
        if(resultSet != null && resultSet.getError() == null)
             target.setGuid(resultSet.getBase64Binary(0, "TARGET_GUID"));
             target.setTypeMetaVer(resultSet.getString(0, "TYPE_META_VER"));
             var props:Array = new Array();
             for(var i:int=1; i<Target.NUM_PROPERTIES+1; i++)</pre>
                props.push(resultSet.getString(0, "CATEGORY_PROP_"+i));
             target.setCatProperties(props);
         }
}
```

BulkSqlQuery interface

The bind variables are referenced by name and correspond to the variables as represented in the packaged SQL statement:

```
SELECT target_guid, type_meta_ver, category_prop_1, category_prop_2,
        category_prop_3, category_prop_4, category_prop_5
FROM mgmt_targets
```

```
WHERE target_name = ?TARGET?
AND target_type = ?TYPE?
```

When a number of queries can be processed in a single request, you can use the BulkSqlQuery interface. Each query must be added to the bulk query and when all queries to be processed have been added, the BulkSqlQuery.execute method is called and passed the result handler that will be called with the results.

When a result handler for the SqlQuery is passed a single SqlQueryResultSet for the processed query, the result handler for the BulkSqlQuery is passed a BulkResultSet. Then it must retrieve the SqlQueryResultSet for each query using the request id specified when the query was added.

A separate request id is required to support the case where the same query can be processed multiple times with different bind variables as part of the same bulk request.

### Example 8-17 Using the BulkSqlQuery API

```
var guidParam:Array = [["TARGET_GUID",
ApplicationContext.getTargetContext().guid]];
 var bulkQuery:BulkSqlQuery = new BulkSqlQuery();
 bulkQuery.addQuery("INSTANCE_INFO", "INSTANCE_INFO", guidParam);
 bulkQuery.addQuery("PROCESS_STATES", "PROCESS_STATES", guidParam);
 bulkQuery.addQuery("PROCESS_INFO", "PROCESS_INFO", guidParam);
 bulkQuery.execute(pageDataHandler, page.getBatchRequest());
public function pageDataHandler(bulkResult:BulkResultSet,
fault:ServiceFault):void
 var info:SqlQueryResultSet = bulkResult.getResultSet("INSTANCE_INFO");
```

### 8.11.3.1 Guidelines for Writing Packaged SQL

Adhere to the following guidelines when writing packaged SQL for the MPCUI:

- Packaged SQL can only access views that are part of the partner EDK. This includes any views that are generated as a result of configuration metric definitions.
- Any SQL that attempts to modify data (update or delete) will be filtered by the MRS during plug-in deployment.
- SQL statements that attempt data definition language (DDL) will be filtered out by the MRS and are not allowed
- Anonymous PL/SQL (for example, begin, end constructs) are not allowed as access to PL/SQL procedures is not allowed from packaged SQL
- Bind variables must be identified by a text identifier and prefixed and suffixed by a ?. For example, ?TARGET\_TYPE?
- Bind variables are not case sensitive
- The query service restricts the size of result sets to 1000 rows or 100,000 bytes, so care should be taken to limit the size of the possible result set returned by a query.

## 8.11.3.2 Packaging SQL in the Plug-In

SQL Statements used in the MPCUI code are packaged with the MPCUI metadata using the SqlStatements element

For information about the location of SQL statements in the MPCUI metadata, see Section 8.4.1, "Overview of MPCUI Metadata Elements". For information about the MPCUI metadata XSD, see the EDK Metadata API reference.

## 8.11.4 Working With Target Services

In addition to the services described previously, the MPCUI framework provides a number of other services that are an integral part of the Target object (oracle.sysman.emx.model.Target). When the MPCUI application is running, the ApplicationContext.getTargetContext() call returns the Target instance for the primary target.

You can construct other target instances for associated targets. In either case, use the following methods to obtain additional information for these targets through the MPCUI service layer.

### 8.11.4.1 Target Properties Service

For any instance of the Target class, you can call the getTargetInfo() method to retrieve the target properties associated with that target instance. The returned target information populates the properties of the Target instance including: guid, catProperties, typeMetaVer, timezoneRegion, and so on.

For information about these properties, see the Target class documentation in the EDK (/doc/partnersdk/mpcui/emcore/doc/oracle/sysman/emx/model/Target.html).

When calling the getTargetInfo() method, you must provide a handler. This handler will be called when the targetInfo service returns. It is passed the fully populated Target instance and a fault object that is set to include any errors that occurred during the processing of the request to retrieve target properties:

```
var target:Target = ApplicationContext.getTargetContext();
 target.getTargetInfo(targetInfoHandler);
```

public function targetInfoHandler(target:Target, fault:Fault):void

#### **Note:** In the case of

ApplicationContext.getTargetContext(), the current target information is loaded when the application starts and it is not necessary to call getTargetInfo() for that target instance unless you think that target properties have changed.

### 8.11.4.2 Associated Targets Service

Use the target.getAssociatedTargets() method to retrieve the set of targets related to a target instance. This method is called and passed an array of association types and a handler that is called with the list of associated targets. Refer to the API documentation for a full description of the types of the objects returned by this method:

```
// get associated host
var target:Target = ApplicationContext.getTargetContext();
var assocTypes:Array = [ AssociationDataService.HOSTED_BY ];
```

```
target.getAssociatedTargets(assocTypes, assocHandler);
   public function assocHandler(assocResult:GetAssociationsResult,
                           fault:ServiceFault):void
    {
       var host:ManageableEntityComponent =
          assocResult.getAssoc(AssociationDataService.HOSTED_BY);
       if(host != null)
           page.setModel("relatedHost", host.name);
```

### 8.11.4.3 Metric Metadata Service

Use the target.getMetricMetadata () method to retrieve the metric definitions information for a target instance. The metric metadata information is retrieved by calling the Target.getMetric() method which returns a Metric object for a specified metric name. Refer to the API documentation for a full description of the types of the objects returned by this method:

```
var target:Target = ApplicationContext.getTargetContext();
    target.getMetricMetadata(metadataHandler);
public function metadataHandler (target:Target,
       fault:Fault):void
```

#### **Note:** In the case of

ApplicationContext.getTargetContext(), the current target metric metadata is loaded when the application starts and it is not necessary to call getMetricMetadata() for that target instance unless you think that target metadata has changed (which is unlikely).

### 8.11.4.4 Availability Service

Use the target.getAvailability() method to retrieve current availability information for a target instance. The availability information (AvailOverviewData) includes the current status, the up time (%) for the last 24 hours and so on. Refer to the API documentation for a full description of the types of the objects returned by this method:

```
var target:Target = ApplicationContext.getTargetContext();
target.getAvailability(targetAvailHandler);
     public function targetAvailHandler(availInfo:AvailOvervieData,
                           fault:Fault):void
```

## 8.11.5 Monitoring Service Request Performance

MPCUI includes a tracing service that enables you to monitor the performance of service requests made from the MPCUI code. This is useful when attempting to troubleshoot slow pages or to identify the amount of time spent processing the request in the Management server.

To enable service tracing:

- Depending on your implementation, choose one of the following:
  - Flex-based UI
    - **a.** Locate the html-template/data/mpCuiProperties.xml file. It is included in the project directories (if you are using the Demo Sample as a template).
    - **b.** Add the following line to the mpCuiProperties.xml file:

```
<traceEnabled>true</traceEnabled>
```

- **c.** Rebuild your application, and then launch it using the Flex Builder debugger or run option:
- Metadata-only UI
  - **a.** When running the MPCUI page in the console, ensure that the plug-in is deployed.
  - **b.** Access the target home page associated with the plug-in.
  - **c.** In the address box of the browser window, add the following to the end of the URL:

&traceEnabled=true

**d.** Press **Enter** to reload the page.

The MPCUI application loads and the home page appears with the Activity Tracing dialog similar to Figure 8–8.

The Activity Tracing dialog displays the set of pages accessed in the current session, and below each page the set of requests made to the Management Server.

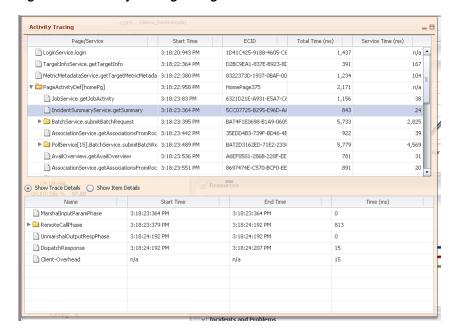

Figure 8–8 Activity Tracing Dialog

Expand or collapse the dialog using the controls in the upper right-hand corner. It continues to refresh while the MPCUI application is active.

**Note:** When you select a service request in the top pane of the dialog, the Total Time (round trip) is shown as well as the time spent processing the request in the Management Server (Service Time).

In the details pane, click **Show Item Details** to view the body of the request and response messages sent between your application and the Management server.

## 8.11.6 Automated Polling of Service Requests

**Note:** An important use of the "REALTIME" data selection for any chart, table, or data service is that it initiates automated polling of the data at the specified interval.

The MPCUI framework supports a limited subset of intervals (15, 30, 60, 90 seconds) so that requests can be grouped together to avoid a large number of requests to the Management Server.

The MPCUI framework starts and stops the polling of these requests automatically as each page or dialog appears or is removed (goes out of scope).

You cannot initiate a polling request that is persistent beyond the scope of a page or dialog.

## 8.11.7 Batching of Service Requests

In addition to the batching of polling requests, the MPCUI framework provides the ability to explicitly batch requests made at runtime from activity (page or dialog) controllers. Batching of requests is a good practice as it avoids additional round trips to the Management Server which slows the performance of your UI pages and adds additional overhead to the Management Server.

The most common opportunity to batch requests is as part of the activity initialization.

- For data services declared in the page layout (MXML file), the MPCUI framework will batch the requests for you.
- For service requests you make from your controller.init() method, you can pass the page's batch request to the service methods. The MPCUI framework calls the init() method after your page is loaded.

Example 8–18 is extracted from the HomePageController.as file in the Demo Sample. Note the instances of page.getBatchRequest() in the method. All requests made in this way will be performed over a single pass to the Management Server.

#### Example 8–18 Batching Requests as Part of the Activity Initialization

```
override public function init(pg:IActivity):void
   super.init(pg);
   page = pg as HomePage;
   var guidParam:Array = [["TARGET_GUID",
           ApplicationContext.getTargetContext().guid]];
   var bulkQuery:BulkSqlQuery = new BulkSqlQuery();
   bulkQuery.addQuery("INSTANCE_INFO", "INSTANCE_INFO", guidParam);
   bulkQuery.addQuery("CPU_USAGE", "CPU_USAGE", guidParam);
   bulkQuery.execute(queryResultHandler, page.getBatchRequest());
   // get processes metric to get process summary information
   var procMetric:Metric = ApplicationContext.getTargetContext()
           .getMetric("CPUProcessesPerf");
   var procSelector:MetricSelector = procMetric
           .getSelector(['ProcUser', 'ProcCPU', 'ProcCmd']);
   procSelector.getData(processesHandler,
           MetricCollectionTimePeriod.CURRENT, page.getBatchRequest());
   var cpuPerf:Metric = ApplicationContext.getTargetContext()
          .getMetric("CPUPerf");
   var cpuPerfSel:MetricSelector = cpuPerf.
          getSelector(['system', 'idle', 'io_wait']);
   cpuPerfSel.getData(cpuDataHandler,
           MetricCollectionTimePeriod.REALTIME, page.getBatchRequest());
   // get associated host
   var target:Target = ApplicationContext.getTargetContext();
   var assocTypes:Array = [ AssociationDataService.HOSTED_BY ];
   target.getAssociatedTargets(assocTypes, assocHandler,
           page.getBatchRequest());
}
```

You can use batch requests elsewhere in controller code by creating a MultiServiceRequestor (batch request) and passing it to each request made. For example, suppose that in response to a button click in the page, two requests will be made to the Management Server to retrieve information. They could each be made separately (resulting in two trips to the server) as shown in Example 8–19:

#### Example 8–19 Creating Individual Batch Requests

```
var procMetric:Metric = ApplicationContext.getTargetContext()
          .getMetric("CPUProcessesPerf");
var procSelector:MetricSelector = procMetric
          .getSelector(['ProcUser', 'ProcCPU', 'ProcCmd']);
procSelector.getData(processesHandler,
          MetricCollectionTimePeriod.CURRENT); // 1st round trip
var cpuPerf:Metric = ApplicationContext.getTargetContext()
          .getMetric("CPUPerf");
var cpuPerfSel:MetricSelector = cpuPerf.
          getSelector(['system', 'idle', 'io_wait']);
cpuPerfSel.getData(cpuDataHandler,
          MetricCollectionTimePeriod.REALTIME); // 2nd round trip
```

Alternatively, you can combine the batch requests into a single batch request avoiding the additional round trip to the Management server as shown in Example 8–20:

#### Example 8–20 Combining Batch Requests

```
var batchRequest:MultiServiceRequestor = new MultiServiceRequestor();
          var procMetric:Metric = ApplicationContext.getTargetContext()
          .getMetric("CPUProcessesPerf");
var procSelector:MetricSelector = procMetric
         .getSelector(['ProcUser', 'ProcCPU', 'ProcCmd']);
procSelector.getData(processesHandler,
         MetricCollectionTimePeriod.CURRENT, batchRequest);
var cpuPerf:Metric = ApplicationContext.getTargetContext()
         .getMetric("CPUPerf");
var cpuPerfSel:MetricSelector = cpuPerf.
         getSelector(['system', 'idle', 'io_wait']);
cpuPerfSel.getData(cpuDataHandler,
         MetricCollectionTimePeriod.REALTIME, batchRequest);
batchRequest.sendRequest();  // 1st and ONLY round trip!
```

**Note:** You must call the sendRequest () method to commit the batch request. Otherwise, no requests will be sent. In the case of the PageController.init use of page.getBatchRequest(), this is *not* necessary because the MPCUI framework will do it for you.

## 8.12 Performing Task Automation

The following sections describes how to perform task automation with examples.

It includes the following:

- **Automation Services**
- Working With Credentials

### 8.12.1 Automation Services

One of the more powerful aspects of the MPCUI framework is the ability to provide access to administrative features through a UI customized to that purpose. The framework supports the processing of administrative tasks through the Enterprise Manager job system and Web services that provide access to the job system.

The MPCUI provides the following job services:

- Job.submit
- Job.runSynchronous
- JobExecution.getStatus
- JobExecution.getDetails
- JobExecution.stopJob
- JobExecution.deleteJob
- JobExecution.getJobDetailsURL
- RemoteOp.performOperation

### 8.12.1.1 Submitting or Running a Job

The job service allows any job that is registered with the plug-in target type to be submitted for processing. The service does not support the ability to submit system job types at this time.

Scheduling of jobs through the job service supports a limited set of the scheduling options supported by the job system. The job schedule supports the following options:

- Immediate, once, hourly, daily, weekly, monthly, yearly
- Start and end time for repeat submissions
- Repeat count and frequency
- Starting period grace time
- Management Repository or target time zone

Supported job parameter types include Vector, Scalar, Large and ValueOf.

As with other services, the Adobe Flex framework issues requests asynchronously. This requires that a handler is provided that will be called when the request has completed (or failed). When submitting a job, the result handler is called and passed a JobExecution object. This object contains the processing context for the job that was submitted, and can be used to retrieve the status of the job and operate on the job (stop or delete it).

#### Example 8–21 Submitting a Job

```
var job:Job = new Job("backup", "MyBackup", null,
                ApplicationContext.getTargetContext(),
                [Job.jobParam("dsn", "AdminDS"), Job.jobParam("sql_cmd", stmt)],
                JobSchedule.IMMEDIATE);
  job.submit(jobSubmitHandler);
}
private function jobSubmitHandler(exec:JobExecution, fault:Fault):void
{
       // using exec (JobExecution) can now get current status of job,
       // get step details, and start or stop the job
 var execId:JobExecutionId = exec.getExecutionId();
```

When a job is run in this way (using the submit method), the job is submitted for processing and the service returns immediately. Therefore, the status of the job may change from submitted to running, and then to complete and the client must check the status periodically.

The job service also provides a way to submit a job for immediate processing and will wait (synchronously) until the job execution completes, fails or reaches a timeout. The client handler will not be called until this state is reached.

#### Example 8-22 Running a Synchronous Job

```
var job:Job = new Job("backup", "MyBackup", null,
           ApplicationContext.getTargetContext(),
            [Job.jobParam("dsn", "AdminDS"), Job.jobParam("sql_cmd", stmt)],
           JobSchedule.IMMEDIATE);
   job.runSynchronous((jobRunHandler, 30); // 2nd param is timeout
}
private function jobRunHandler(exec:SynchronousJobExecution, fault:Fault):void
   // using exec (SynchronousJobExecution) can get details about job execution;
   // this handler will not be called until the job completes, fails
   // or the timeout is reached
   var execId:JobExecutionId = exec.getExecutionId();
}
```

The Task interface is a simplified way of submitting a job for immediate processing, without requiring all of the additional settings associated with the Job.submitJob API.

#### Example 8-23 Using the Task API

```
var task:Task = new Task("TTisql", null, [Job.jobParam("dsn",
"AdminDS"),
                       Job.jobParam("sql_cmd",stmt)]);
           task.execute(createTableHandler, 10); // timeout is 10s
        }
       private function createTableHandler(result:SynchronousJobExecution,
fault:Fault):void
        {
           var status:JobStatus = result.getRunStatus();
           if(status == JobStatus.RUNNING)
               // timed out while waiting for job... still running
```

In the case of a synchronous job, the status of the job is available immediately from the result passed to the handler; however, it should be checked to see if it equals JobStatus.RUNNING. If so, then the request reached the specified timeout and the caller must treat the job execution as if it were submitted asynchronously.

### 8.12.1.2 Getting Job Status and Step Details

After a job has been submitted, there are several APIs available to get the status of the job and the details of each step including job output. To use these APIs, the caller must have a valid JobExecution object, which is passed to the result handlers of submit and runSynchronous APIs. Currently, there is no service provided that allows a client to search for a job execution.

#### Example 8–24 Getting Job Status

```
private function submitHandler(exec:JobExecution, fault:Fault):void
{
    exec.getStatus(statusHandler);
}
private function statusHandler(status:JobStatus, fault:Fault):void
    if(status.getStatus() == JobStatus.FINISHED)
```

Getting the job status for a submitted job requires service request, and therefore requires a handler to be called with the result (and possibly a fault if the request processing fails). In addition to the status of the job, the job step details can be retrieved.

#### **Getting Job Details:**

Use the JobExecution object that is passed to the submit handler, to retrieve step output details as well as the job status. If the job has failed or if the step has not completed, then no data will be returned.

In the case of a synchronous job execution, the handler for the Job.runSynchronous or Task.execute call can check the job status and if complete, retrieve the job details from the result directly:

```
private function createTableHandler(result:SynchronousJobExecution,
fault:Fault):void
     var status:JobStatus = result.getRunStatus();
     if(result != null && result.Status() == JobStatus.COMPLETED)
        var steps:Array = result.getStepDetail();
         for(var i:int=0; i<steps.length; i++)</pre>
             var detail:JobStepDetail = steps[i];
             proc.addDetailText(detail.output);
```

In the case of an asynchronous job execution, the handler for the Job. submit handler must call JobExecution.getStatus, and then JobExecution.getDetails. Each call requires a request to the server:

```
private function submitJob():void
    var params:Array = new Array();
    params.push(Job.jobParam("p0", "p0value"));
```

```
var job:Job = new Job(type, name, desc, ApplicationContext.getTarget(),
params, Job.immediateSchedule());
    job.submit(submitHandler);
private function submitHandler(result:JobExecution, fault:Fault):void
    if(fault == null && result != null)
         // get the job status; calls the server
        result.getStatus(statusHandler);
    }
}
private function statusHandler(result:JobStatus, fault:Fault):void
 {
    if(fault == null && result != null)
     {
        if(result.getStatus() == JobStatus.COMPLETED)
             // now can get job output details
             result.getJobExecution().getDetails(detailsHandler);
     }
}
private function detailsHandler(result:JobExecutionDetails, fault:Fault):void
    if(fault == null && result != null)
     {
         var steps:Array = result.getStepDetail();
         for(var i:int=0; i<steps.length; i++)</pre>
             var detail:JobStepDetail = steps[i];
             proc.addDetailText(detail.output);
        }
     }
}
```

#### 8.12.1.3 Using a Timer to Periodically Check Job Status

If a job is submitted asynchronously (Job. submit) or runs synchronously but the request reaches a timeout and returns a job status of JobStatus. RUNNING. This indicates that the job is still running, and you might want to check the status of the job again at a later point.

The easiest thing from a code perspective is to expose a UI element that the user interacts with to cause the application to check the status of the job. For example, the UI might show a *Running* indicator with a button or link labeled **Check Status Now**. When the user clicks the button or link, it calls the JobExecution.getStatus method to retrieve the updated status.

If the required interaction pattern is that the UI remains active while the job is running in the background, and periodically updating the UI with information about the status of the job, then the MPCUI provides a job API to perform period checking of the job status. Each update calls a handler to provide the caller with the opportunity to process the current status and update the UI with that information.

## 8.12.1.4 Stopping and Deleting a Job

Jobs submitted through the MPCUI APIs can be stopped or deleted using the following APIs:

- Stopping a Job
- Deleting a Job

#### Example 8-25 Stopping a Job

```
private function stopJob(exec:JobExecution):void
     // NOTE: the JobExecution must be a valid job context obtained from submitted
a job
     exec.stopJob(stopJobHandler);
 }
private function stopJobHandler(exec:JobExecution, fault:Fault):void
    if(fault == null && exec != null)
         // job was successfully stopped
 }
 }
```

#### Example 8-26 Deleting a Job

```
private function deleteJob(exec:JobExecution):void
     // NOTE: the JobExecution must be a valid job context obtained from submitted
a job
     exec.deleteJob(deleteJobHandler);
private function deleteJobHandler(exec:JobExecution, fault:Fault):void
     if(fault == null && exec != null)
         // job was successfully deleted
 }
```

For jobs that are submitted using the Job. runSynchronous API, the job can be deleted when completed by passing the deleteWhenFinished parameter as true. It is the third parameter and it defaults to false:

```
var job:Job = new Job("backup", "MyBackup", null,
           ApplicationContext.getTargetContext(),
           [Job.jobParam("dsn", "AdminDS"), Job.jobParam("sql_cmd", stmt)],
           JobSchedule.IMMEDIATE);
           job.runSynchronous((jobRunHandler, 30, true);
```

### 8.12.1.5 Remote Operations

Using a job to perform administrative tasks is the most flexible approach in terms of scheduling and control (start, interrupt, or stop), but does come with the additional overhead of managing the task being processed. For simple tasks that do not require control over schedule and that are expected to be performed quickly, use the RemoteOp service.

This service allows the execution of a script packaged with the plug-in to be executed directly through the Management Agent.

**Note:** The script must be packaged with the plug-in in the agent/ scripts directory (as described in the following section), and might require credentials or parameters to be processed.

### **Packaging Scripts for Remote Operation**

Scripts included in a plug-in for remote operations must be included in the staging area:

```
stage/agent/scripts
```

You can create additional subdirectories under /scripts if required. Scripts placed in this location can be referenced using the RemoteOp service by referencing the %scriptsDir% variable. For example:

### Plug-in Stage Area

./stage/agent/scripts/process/kill\_process.pl

### MPCUI Code (ActionScript)

```
var params:Array = [
        RemoteOp.param("%scriptsDir%/process/kill_process.pl"),
        RemoteOp.param(pid) ];
var remoteOp:RemoteOp = new RemoteOp("perl", params);
remoteOp.performOperation(killProcessHandler);
```

In this example, a RemoteOp object is constructed using the shell / command to run and the parameters to pass into that shell. The first parameter must always be the location of the script to be run, referencing its location relative to the %scriptsDir% variable. Subsequent parameters are included as required for the script being run.

To run the remote operation, the RemoteOp.performOperation method is called and passed a function that will be called when the remote operation completes processing. This handler has the following signature:

```
private function killProcessHandler(remoteOp:RemoteOp, fault:Fault):void
```

If the remote operation failed to be communicated to the Management Agent, then the fault parameter will include the details of that error. If the remote operation was processed, then the fault will be null and the remoteOp parameter supplied.

Check the remoteOp parameter status because it can indicate an error status returned during command execution on the Management Agent. Example 8–27 shows this check being performed.

#### Example 8–27 Checking the remoteOp Parameter Status

```
/**
* Check status; could be any number of problems some of which may result
* in step output, some of which (like missing creds) result in a non-successful
* run status but no step details.
* result.getRunStatus() - the status of the job, refer to Constants.JOB_*_STATUS
* result.getStepDetail().stepName/detail - name and output from each step in the
```

```
ioh
  * result.getJob() - the complete job Object, to reference parameters:
     result.getJob().parameter[0].paramName/paramValue[0]
  * /
  if(remoteOp.result.status != Constants.JOB COMPLETED STATUS)
    // job did *NOT* complete successfully
   var pid:String = remoteOp.getParameter(2).paramValue[0] as String;
   var msg:String = "Unable to successfully kill process ["+pid+
               "]. The status of the command was: "
               +Util.getCatString(Util.JOB STATUS, remoteOp.result.status)
               +"\nReturn Code: "+remoteOp.result.returnCode
               +"\nCommand Output: "+remoteOp.result.commandOutput;
   MessageAlert.show(msg, "Failed to Kill Process", Alert.OK);
  }
  else
   // successful job execution; process was killed; can look at the
   // step details to get possible output from the job
   MpLog.debug("Command was successful: "
         +"\nReturn Code: "+remoteOp.result.returnCode
           +"\nCommand Output: "+remoteOp.result.commandOutput);
   page.processesTable.refreshImmediate();
```

## 8.12.2 Working With Credentials

The Enterprise Manager credentials model supports three different modes for performing operations that require credentials:

**Preferred Credentials** 

Specific credentials are set for a target or all targets of a particular type. In this mode, the user does not select a set of credentials or provide credential values.

Named Credential Set

Sets of credentials are created for a target or all targets of a particular type, and each set is assigned a name. In this mode, the user is presented with a list of named sets and can select the set that they would use to perform the operation.

Override Credentials

In this mode, the user can supply credentials at runtime that are used to perform the operation.

## 8.12.2.1 Retrieving Credential Information

MPCUI provides the facilities for retrieving credential information about a particular target. The services can return information only that the current user is privileged to see. This ensures that there is no unauthorized access to secure information. It also requires that you must handle a situation where credential information might not be available to the user accessing the MPCUI code.

**8.12.2.1.1** Check for Preferred Credentials To check if a target has preferred credentials set for it, call the CheckPreferredCredsService.getPreferredCredsInfo method as follows:

```
var ccSvc:CheckPreferredCredsService = new CheckPreferredCredsService();
       ccSvc.getPreferredCredsInfo(ApplicationContext.getTargetName(),
       ApplicationContext.getTargetType(),
       'HostCreds', checkPrefCredsHandler);
```

The service returns a CheckPreferredCredsResult object, which indicates whether global (applying to all target instances of the type) or instance (applying only to the single target instance) credentials are available:

```
public function checkPrefCredsHandler(result:CheckPreferredCredsResult,
                       fault:ServiceFault):void
   if(fault != null)
       MessageAlert.show(fault.faultDetail, "Error Checking Preferred Creds");
   else
    {
        var msg:String = "Checked for Preferred Credentials for
               target("+ApplicationContext.getTargetName()+","+
               ApplicationContext.getTargetType()+" for set(HostCreds)
               user("+ApplicationContext.getEmUser()+") \n"+
               "Global Set = "+result.globalSet+" Instance Set = "
                +result.instanceSet;
       MessageAlert.show(msg, "Check Preferred Creds Result");
   }
}
```

**Note:** If preferred credentials are set, you can submit a job or perform a remote operation without passing any credentials information. In this case, the preferred set will be used.

**8.12.2.1.2** Retrieve Named Credentials Sets You can retrieve the named credentials sets available for a particular target and:

- display the named credentials set in a choice (list or combo box)
- select from the named credentials set based on a convention required by your plug-in

The following code requests all named sets for two different credentials types for the current target, and calls the credSetResultHandler handler with the result:

```
var target:Target = ApplicationContext.getTargetContext();
target.getCredentialSets(["HostCreds", "HostSampleCreds"],
               credSetResultHandler);
```

The results handler can then consume the named sets return as appropriate (in this example, constructing a data source for display in a table):

```
var credTableData:ArrayCollection;
if(creds.credSet != null)
 {
    credTableData = new ArrayCollection(creds.credSet);
    // check to see if there are sets for both types
    var hostFound:Boolean = false;
```

```
var sampFound:Boolean = false;
   for(var c:int=0; c<creds.credSet.length; c++)</pre>
      if(creds.credSet[c].credentialType == "HostCreds")
         hostFound = true:
     else if(creds.credSet[c].credentialType == "HostSampleCreds")
         sampFound = true;
   }
   var missingType:String = ( !hostFound ? "HostCreds" :
                              "HostSampleCreds" );
  var empty:CredentialSet = new CredentialSet();
   empty.credentialType = missingType;
   empty.name = "<No Sets Found>";
  empty.guid = "";
  credTableData.addItem(empty);
}
else
  empty = new CredentialSet();
  empty.credentialType = "<No Credential Sets Defined>";
  empty.name = "";
  empty.guid = "";
  credTableData = new ArrayCollection([empty]);
}
```

### 8.12.2.2 Passing Credentials to Jobs and Remote Operations

This section discusses passing preferred credentials and named set credentials to jobs and remote operations.

## **Preferred Credentials**

If the task (job or operation) to be performed attempts to use preferred credentials, then the credentials parameter passed to the task is omitted. Both the job and remote operation services will attempt to perform the task using preferred credentials. If no preferred credentials are set, then an error will be returned

#### **Named Set**

To specify that a named set be used to perform a task, the credentials are passed in a JobCredential (for jobs) and an OpCredential (for remote operations). In both cases, the credentials object includes the following four properties that must be set:

- targetName: the target the credentials apply to, usually ApplicationContext.getTargetName()
- targetType: the type of the target the credentials apply to, usually ApplicationContext.getTargetType()
- usage: the credentials usage as defined for the operation (see the job type definition). This usage specifies which credentials types are required and where they are applied during job execution
- credGuid: the identifier of the named set to be used. This is one of the properties of the Credential Set class, which holds named credential sets. For more information, Section 8.12.2.1, "Retrieving Credential Information".

## 8.12.2.3 Reusable Credentials UI Components

MPCUI provides a credentials region that may be included in a page to allow the end user to interact with the Enterprise Manager credentials subsystem to view the set of credentials available and to select preferred, named, or override credentials when performing a task (job or remote operation).

Figure 8-9 Credentials Region

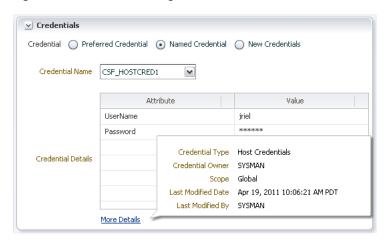

To include this region in a page, add the following MXML:

### Example 8-28 Adding a Credentials Region

```
<credentials:CredentialsRegion id="credRegion" width="40%" height="100%"</pre>
      title="Credentials" target="{ApplicationContext.getTargetContext()}"
      credentialType="HostCreds" />
```

From the page controller associated with the page, retrieve the settings applied by the end user to this region:

## Example 8-29 Retrieving Selected Credential Information

```
public function getCredsEntered(event:MouseEvent):void
    var mode:String = page.credRegion.getMode();
    var msg:String = "Credential Option Selected: "+mode+"\n";
    var namedSet:String;
    var creds:Array;
    if(mode == CredentialsRegion.NAMED_MODE)
        namedSet = page.credRegion.getNamedSet();
        msg += "Named Set Selected: "+namedSet;
    }
    else if(mode == CredentialsRegion.OVERRIDE_MODE)
    {
        try
        {
            creds = page.credRegion.getOverrideCredentials();
            for(var c:int=0; c<creds.length; c++)</pre>
                msg += "Field:"+creds[c].label+", "+creds[c].value+"\n";
        catch(e:Error)
        {
```

```
msg += "Error Entering Credentials:\n";
        msg += e.message;
    }
}
else
{
    // preferred selected...
MessageAlert.show(msg, "Credentials Entered");
```

In Example 8–29, note that the mode determines if the user selected preferred, named, or override credentials. Depending on the mode, the named set can be retrieved (CredentialsRegion.getNamedSet()) or the override credentials can be retrieved (CredentialsRegion.getOverrideCredentials()).

# 8.13 Defining Page Layout Components

To ensure that the MPCUI page resizes correctly when the browser window resizes, Oracle recommends the following guidelines for page layout of an MPCUI-based page:

- Use the HBox (horizontal box) and VBox (vertical box) containers
- Set the height and width of the containers using percentage sizes and not absolute

For example, to create a layout of three rows, each occupying one third of the height of the page, then enter the following in the MXML file:

#### Example 8–30 Defining a Page Layout of Three Rows

```
<mx:VBox height="100%" width="100%">
   <!-- 1st row -->
   <mx:HBox height="33%" width="100%">
   </mx:HBox>
   <!-- 2nd row -->
   <mx:HBox height="33%" width="100%">
   </mx:HBox>
   <!-- 3rd row -->
    <mx:HBox height="33%" width="100%">
   </mx:HBox>
</mx:VBox>
```

Then enter the following to split each row horizontally into two separate or equal sections:

### Example 8–31 Splitting Rows into Two Equal Sections

```
<mx:VBox height="100%" width="100%">
   <!-- 1st row -->
   <mx: HBox height="33%" width="100%">
       <mx:VBox height="100%" width="50%" >
       </mx:VBox>
       <mx:VBox height="100%" width="50%" >
       </mx:VBox>
   </mx:HBox>
```

```
<!-- 2nd row -->
   <mx:HBox height="33%" width="100%">
       <mx:VBox height="100%" width="50%" >
       </mx:VBox>
       <mx:VBox height="100%" width="50%" >
       </mx:VBox>
   </mx:HBox>
   <!-- 3rd row -->
    <mx: HBox height="33%" width="100%">
       <mx:VBox height="100%" width="50%" >
       </mx:VBox>
       <mx:VBox height="100%" width="50%" >
       </mx:VBox>
   </mx:HBox>
</mx:VBox>
```

Within each section, include individual components to fill out the layout of the page.

## 8.13.1 Defining Regions

The Enterprise Manager UI style guides recommends that you organize the information on the page into regions. A region is a visual box with a title that can be expanded and collapsed. For example, in Example 8–30, each of the rows could be split up into separate regions rather than more vertical containers:

### Example 8-32 Defining Regions

```
<mx: VBox height="100%" width="100%">
   <!-- 1st row -->
   <mx:HBox height="33%" width="100%">
       <components:Region height="100%" width="50%" title="Row 1 Region 1" >
       </components:Region>
       <components:Region height="100%" width="50%" title="Row 1 Region 2" >
       </components:Region>
   </mx:HBox>
   <!-- 2nd row -->
    <mx:HBox height="33%" width="100%">
       <components:Region height="100%" width="50%" title="Row 2 Region 1" >
       </components:Region>
       <components:Region height="100%" width="50%" title="Row 2 Region 2" >
       </components:Region>
   </mx:HBox>
    <!-- 3rd row -->
    <mx:HBox height="33%" width="100%">
       <components:Region height="100%" width="50%" title="Row 3 Region 1" >
       </components:Region>
       <components:Region height="100%" width="50%" title="Row 3 Region 2" >
       </components:Region>
   </mx:HBox>
</mx:VBox>
```

Example 8–32 results in a display similar to Figure 8–10. You can use each of the regions to contain other UI components (such as tables and charts) to display meaningful information. For more detailed examples, see the examples in the Demo Sample included in the Extensibility Development Kit.

Figure 8-10 Regions

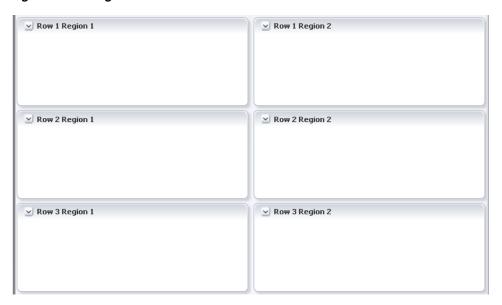

# 8.14 Including Packaged Regions

The Region component is an empty container within which you can display any number of components to construct your UI. MPCUI supplies several packaged regions that can be included in your page with a single simple tag

## 8.14.1 Availability Region

The availability region displays the availability of the target for the period specified in the AvailabiltyRegion tag daySpan property. It shows a segmented bar that shows details of the target availability (such as outages) over that same period:

<avail:AvailabilityRegion width="25%" height="100%" daySpan="1"/>

Figure 8-11 Availability Region

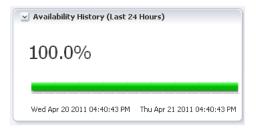

# 8.14.2 Incidents and Problems Region

The incidents region shows the set of open incidents for the current target and all related targets. It provides the option to filter the list of displayed incidents. The only necessary settings for the region are the size (width/height):

<events:IncidentRegion width="50%" height="100%"/>

Figure 8–12 Incidents and Problems

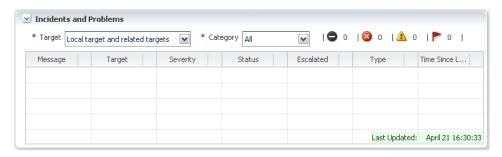

## 8.14.3 Job Summary Region

The jobs summary region displays the count of jobs by status.

<jobs:JobSummaryRegion width="20%" height="100%" />

Figure 8–13 Job Summary

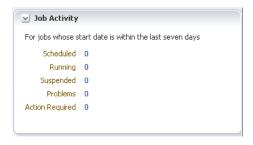

## 8.14.4 Credentials Region

For information about reusable credentials UI components, see Section 8.12.2.3, "Reusable Credentials UI Components".

# 8.15 Defining Charts

MPCUI supports three chart components. All chart components have integral support for displaying metric information by specifying the metric properties. Additionally, you can construct your own data for the chart using information obtained from other services including SQLDataService and map it to the charts using the dataProvider property.

The following examples and documentation for each chart type are a brief summary of the various options available for each chart. For a complete description of each chart's properties, refer to the API documentation. For examples of how these charts work at runtime, see the Demo Sample included in the Extensibility Development Kit.

### 8.15.1 Line Chart

Typically, the line chart displays information over time (often referred to as a time-series chart). Therefore, it lends itself to the display of metric information either historically or in real-time. The chart includes properties for specifying the metricName and metricColumns (an array) that should be shown in the chart and a timePeriod property that can be set to show historical data or real-time sampled

data. When timePeriod is set to "REALTIME", the chart manages an automatic polling request for you and updates the chart data as new samples arrive.

```
<components:Region title="CPU Load" width="75%" height="100%" >
    <charts:LineChart id="cpuload" width="100%" height="100%"</pre>
                 metricName="Response"
                 metricColumns="['Load']"
                 timePeriod="REALTIME" interval="15" />
    <components:Link label="Show History"</pre>
           click="{invokeActivity('metricHistory'))}" />
 </components:Region>
```

Figure 8-14 Example of a Line Chart

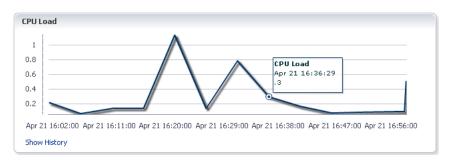

### 8.15.1.1 Providing Line Chart Data Source

In addition to specifying metrics to be plotted using the line chart, you can create your own data source that is used by the chart to display data. For example, data obtained through the SQL data service or some other means such as by using the polling service and then creating the data samples to be added to the chart.

In the following example, the page includes a chart with the chartDataSource mapped to an item in the page model that is constructed in the page controller.

### ProcessesPage.mxml

```
<ch:LineChart id="cpuUtilChart" width="100%" height="100%"</pre>
        chartDataSource="{model.cpuChartData}" />
```

#### ProcessesPageController.as (init method)

```
// setup a data provider for the CPU line chart; it will be
// updated each time a new data sample comes back for this metric
// first get the polling context for a 15 second interval
var pollingCtx:PollingContext =
           page.pollingContext.getContext(PollingInterval.EVERY_15_SECONDS);
// now get the metric to be selected and initiate the request (won't start
until
// "startPolling" is called)
var cpuPerf:Metric =
ApplicationContext.getTargetContext().getMetric("CPUPerf");
var cpuPerfSel:MetricSelector = cpuPerf.getSelector(['system', 'idle', 'io_
wait']);
cpuPerfSel.getData(cpuDataHandler, MetricCollectionTimePeriod.REALTIME,
pollingCtx);
// start polling; this will automatically stop when the user moves to another
```

```
page
pollingCtx.startPolling();
```

ProcessesPageController.as (cpuDataHandler method)

```
public function cpuDataHandler(cpuData:MetricResultSet,
fault:ServiceFault):void
  if(fault != null) return; // handle this better!
  // get the current data point and derive a new one to
  // add to the charts data source
  var dataPoint:TimestampMetricData = cpuData.results[0];
  var systemTime:Number = dataPoint.data[0]['system'];
  var ioWaitTime:Number = dataPoint.data[0]['io_wait'];
   // create a new data point; this is added to the chart
   // data source (ChartData) below
  var dataSample:ChartDataSample = new ChartDataSample();
   dataSample.timestamp = dataPoint.timestamp;
   dataSample["cpuTime"] = systemTime + ioWaitTime;
   // check if the chart data source is there yet and if
   // not create it and add it to the page model
  var cpuChartData:ChartData = page.model["cpuChartData"] as ChartData;
   if(cpuChartData == null)
      cpuChartData = new ChartData();
     page.setModel("cpuChartData", cpuChartData);
      // define the series "cpuTime" in the chart including a label
     page.cpuUtilChart.setLineSeries(["cpuTime"], ["CPU Time %"]);
   }
  cpuChartData.addDatapoint(dataSample);
}
```

#### 8.15.1.2 Controlling the Legend

All charts can include a legend that displays the items shown in the chart. Use the following example to position the legend in one of four locations (top, bottom, left, right).

```
<c:LineChart id="hchart" timePeriod="REALTIME"
            showLegend="true" legendLocation="top"
```

### 8.15.2 Area Chart

The area chart is similar to the line chart and has the same attributes. It displays data in the same way as LineChart. The showCumulativeLine property controls the display of an area chart. For most area charts, this property should be included in set to "true" to show a stacked or cumulative area chart. Otherwise, the area chart overlays the fill areas for each series included in the chart.

```
<charts:AreaChart id="cpuutil" width="100%" height="100%"</pre>
          metricName="CPUProcessorPerf"
          metricColumns="{['CPUIdle']}"
          timePeriod="LAST_DAY" />
```

## 8.15.3 Bar (Horizontal) Chart

The bar chart exposes the same properties as the column chart both for visible attributes and for specifying control over the data source:

```
<charts:BarChart id="spaceChart" timePeriod="CURRENT"</pre>
         width="100%" height="100%"
         groupBy="byKey"
         metricName="MSSOL Database"
         metricColumns="{['spaceavailable']}" />
```

Figure 8-15 Bar Chart

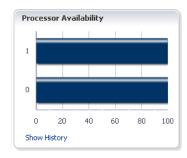

## 8.15.3.1 Grouping Bars

The groupBy property (available for bar and column charts) enables you to organize data by key or by column. The default (by column) applies when the data set does not include keys.

For example, assume you have the following data set where the User column is treated as the key to the data:

| User  | Logins | Errors |  |
|-------|--------|--------|--|
| Jones | 23     | 12     |  |
| Smith | 30     | 4      |  |
| Shah  | 27     | 20     |  |

In Example 8–33, the groupBy property is set to **byColumn**. This creates two groups of columns, one for each data column, with all three keys appearing in each group as displayed in Figure 8–16.

#### Example 8–33 Group By Column

```
<mp:BarChart id="userBarChart"</pre>
              dataProvider="{model.userData}"
               showLegend="true"
               groupBy="byColumn"
               />
```

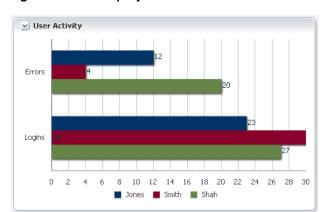

Figure 8-16 Group By Column

In Example 8–34, the groupBy property is set to **byKey**. This creates three groups, one for each key, with both columns (the data items) appearing in each group as displayed in Figure 8–17.

### Example 8-34 Group by Key

```
<mp:BarChart id="userBarChart"
                       dataProvider="{model.userData}"
                       showLegend="true"
                       groupBy="byKey"
                       />
```

Figure 8-17 Group By Key

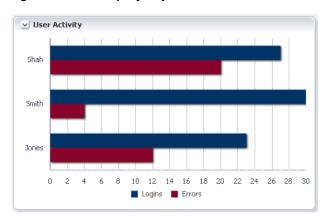

## 8.15.4 Column (Vertical Bar) Chart

The column chart is a vertical bar chart and exposes the same properties as the bar chart both for visible attributes and for specifying control over the data source:

```
<charts:ColumnChart id="bchart" timePeriod="LAST_DAY"</pre>
          width="100%" groupBy="byKey"
          metricName="CPUProcessorPerf" metricColumns="{['CPUIdle']}"/>
```

Figure 8-18 Column Chart

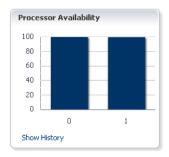

## 8.15.5 Pie Chart

In the following example, the code constructs a pie chart by specifying the metric name and metric columns. The MPCUI framework performs the necessary requests to obtain information from the Management Server and populates the values in the chart.

**Note:** For the metricColumns attribute, the value is set in the controller (see the HomePageController.as example) in response to the user changing the value of the combo box above the chart.

```
<charts:PieChart id="memChart"</pre>
       targetName="{appModel.target.name}"
       targetType="{appModel.target.type}"
       metricName="MemoryPerf"
       metricColumns="{model.memoryColumns}"
       timePeriod="LAST_DAY"
       labelPosition="none" />
```

Figure 8-19 Pie Chart

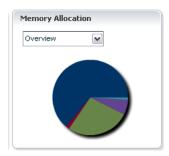

# 8.16 Defining Tables

The following sections describe the different methods of defining tables, providing examples of each method.

## 8.16.1 Data Service

Example 8–35 maps the table to the MetricDataService by specifying the metricName and metricColumns. You do not have to specify the headerText attributes for the columns because it will be filled with the metric column labels. You can override these labels if required.

#### Example 8–35 Mapping a Table to the MetricDataService

```
<c:Table id="processesTable" width="100%" height="100%"
              metricName="CPUProcessesPerf"
              metricColumns="['ProcUser', 'ProcCPU', 'ProcCmd']"
              timePeriod="REALTIME"
              interval="30"
    <c:adminElements>
        <mx:Button id="killProcessButton" label="Kill Process"</pre>
               click="controller.killProcess(event)"/>
   </c:adminElements>
    <c:columns>
      <mx:AdvancedDataGridColumn width="50" dataField="key" />
      <mx:AdvancedDataGridColumn width="100" dataField="ProcUser" />
      <mx:AdvancedDataGridColumn width="80" dataField="ProcCPU" />
      <mx:AdvancedDataGridColumn width="400" dataField="ProcCmd" />
    </c:columns>
</c:Table>
```

Figure 8-20 Data Service

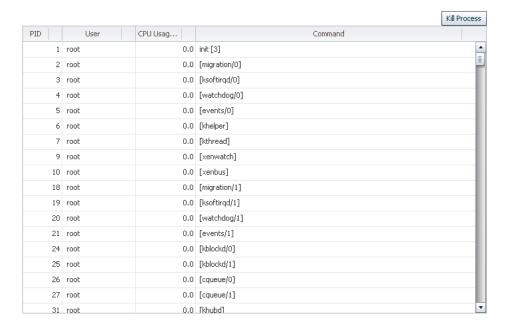

#### 8.16.2 Custom Data Provider

In Example 8–36, the data for the table is loaded in the controller, and mapped to the page model processInfoData item. The processInfoData is an array of objects (of any type). The dataField property specified for each column identifies the public property that will be displayed in each column. In this case, the dataField name will also be used as the headerText. You can supply the headerText property to override this label.

#### Example 8–36 Mapping a Table to the processInfoData Item

```
<tbl:Table id="processInfoTable" dataProvider="{model.processInfoData}">
   <tbl:columns>
           <mx:AdvancedDataGridColumn width="100" dataField="Process ID"/>
           <mx:AdvancedDataGridColumn width="250" dataField="User"/>
            <mx:AdvancedDataGridColumn width="100" dataField="Database"/>
            <mx:AdvancedDataGridColumn width="100" dataField="Status"/>
            <mx:AdvancedDataGridColumn width="250" dataField="Command"/>
            <mx:AdvancedDataGridColumn width="100" dataField="CPU Time"/>
            <mx:AdvancedDataGridColumn width="100" dataField="Memory Usage"/>
    </tbl:columns>
</tbl:Table>
```

## 8.16.3 Getting Selected Rows

The rows currently selected in the table can be obtained by looking at the selectedRows property of the table. This property is an array of selected rows, where each row is a Dictionary object that contains data in the row keyed by the column name. If the row is based on a custom data source, then the row will be whatever object was mapped into the table data source.

```
var process:Dictionary = page.processesTable.selectedRows[0];
```

If the table is set to allow single selection, then the selectedRows array includes a single entry only (or none if no row is selected).

# 8.17 Defining Dialogs

When you construct a dialog, typically you require an MXML class only, extending the oracle.sysman.emx.intg.Dialog class.

## 8.17.1 Dialog Registration

To make a dialog available to be displayed using the invokeActivity method, you must register it as an activity as part of the Integration class. In Example 8–37, note the following:

- id attribute: The ID is used to reference this dialog from other activities within the application. It must be unique across all activities included in the application.
- dialogClass attribute: The dialogClass attribute is a reference to the MXML class that extends Dialog and that is the implementation for this dialog.

inputParams are optional, but they enable the dialog to be reused in situations where input parameters are required and you want to pass an object as context directly from the MXML using the bean directive. The MPCUI framework maps the input object parameters to the dialog parameters.

If you do not define inputParams as part of the dialog definition, then any input data required by the dialog (such as any custom properties) would have to be set in ActionScript and the dialog shown using the Dialog. show method.

#### Example 8–37 Registering a Dialog

```
<intg:DialogActivityDef id='metricHistory' label='Metric History'</pre>
dialogClass='{MetricHistoryDialog}' >
            <intg:inputParams>
                <intg:InputParam name='targetName'/>
                <intg:InputParam name='targetType'/>
                <intg:InputParam name='metric'/>
                <intg:InputParam name='columns'/>
                <intg:InputParam name='period'/>
                <intg:InputParam name='title'/>
            </intg:inputParams>
        </intg:DialogActivityDef>
```

Figure 8–21 Metric History Dialog

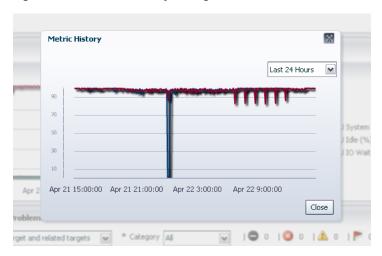

## 8.17.2 Displaying a Dialog and Waiting for Close Events

If the dialog includes some state that is required when the dialog closes, then a close handler can be passed to the invokeActivity method. This handler is called with the CloseEvent. This handler identifies which button was pressed to close the dialog and retrieves the dialog object itself to retrieve information from it.

### Example 8-38 Waiting for a Close Event

```
public function showCpuMetricDetails(event:MouseEvent):void
    {
       var bean:Bean = new Bean("targetName", page.appModel.target.name,
                  "targetType", page.appModel.target.type,
                  "metric", page.cpuutil.metricName,
"columns",page.cpuutil.metricColumns,
                   "period", "REALTIME", "title", "Metric Details (Current)");
       page.invokeActivity("metricDetails", bean, metricDialogClosed);
    }
  public function metricDialogClosed(event:CloseEvent):void
       MpLog.debug("Metric Details Dialog Closed");
       var button:int = event.detail; // Alert.YES, Alert.NO, Alert.OK etc...
       var metDetailsDialog:MetricDetailsDialog = event.currentTarget
               as MetricDetailsDialog;
```

}

In Example 8–38, the metricDialogClosed function is passed to invokeActivity. When the dialog closes, the method is called and passed a CloseEvent. From this event, the currentTarget property contains the dialog itself, and the detail property indicates which button was pressed to close the

# 8.18 Defining Trains

The train allows the definition of a multi-step UI, with next and previous buttons to navigate between each step. The train is typically used in cases where the user is going to create or modify an entity that has a large number of attributes that can be organized into categories.

The train must be registered with the integration class, and includes a controller that extends TrainController and a page class for each step in the train and extends TrainStepPage. Each step (train step page) can have its own controller class. Because each step is a page with a controller, the layout, management of data and response to events within the step is exactly the same as any other page in the application. For more information about the Page class, see Section 8.6.2.1, "Page Class".

The train step controller can access the train itself by referencing the TrainStepPage.train property. Use this to access other information maintained within the train object or its model.

## 8.18.1 Train Definition Example

Example 8–39 provides a definition of train and Figure 8–22 shows the train.

### Example 8–39 Defining a Train

```
<intg:TrainActivityDef id='addNewUserEmbeddedTrain' label='Add New User'>
 <intg:stepActivities>
  <mx:Array>
   <intg:TrainStepActivityDef id='anuStep1' label='User Info'</pre>
pageClass='{trainSamp.S1_UserInfo}'
pageControllerClass='{trainSamp.AddNewUserTrainStepController}'/>
   <intg:TrainStepActivityDef id='anuStep2' label='Expiry'</pre>
pageClass='{trainSamp.S2_Expiry}'
pageControllerClass='{trainSamp.AddNewUserTrainStepController}'/>
   <intg:TrainStepActivityDef id='anuStep3' label='Credentials'</pre>
pageClass='{trainSamp.S3_Credentials}'
pageControllerClass='{trainSamp.AddNewUserTrainStepController}'/>
   <intg:TrainStepActivityDef id='anuStep4' label='Schedule'</pre>
pageClass='{trainSamp.S4_Schedule}'
pageControllerClass='{trainSamp.AddNewUserTrainStepController}'/>
   <intg:TrainStepActivityDef id='anuStep5' label='Notifications'</pre>
pageClass='{trainSamp.S5_Notifications}'
pageControllerClass='{trainSamp.NotificationsTrainStepController}'/>
   <intg:TrainStepActivityDef id='anuStep6' label='Confirmation'</pre>
pageClass='{trainSamp.S6_Confirm}'
pageControllerClass='{trainSamp.AddNewUserTrainStepController}'/>
  </mx:Array>
 </intg:stepActivities>
</intg:TrainActivityDef>
```

Figure 8–22 Train Example

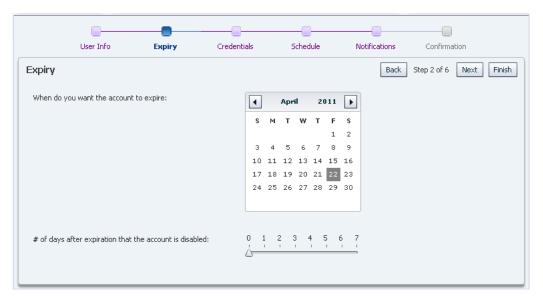

## 8.18.2 Train Controller

The train controller is used to managed state kept across all pages in the train and respond to changes in the train (movement between steps) and respond to the train completing when the user clicks either the Finish or Cancel button.

### 8.18.3 Train State

State may be maintained in the Train model using the Train.model property. This property is a dynamic property that can be used to hold any information appropriate to the train. Individual pages can store their own state in their own model properties and may also access information stored in the train model.

## 8.18.4 Train Events

Each train step controller can implement the init and destroy methods that are called when the step starts or stops. The step can do either of the following:

- Perform a step-specific processing step
- Access the train and allow it to process higher level logic

The train controller can also be called when the train ends (Finish or Cancel) by adding a listener function for the train done event:

## Example 8-40 Adding a Listener Function

```
// register a listener for the train complete event, this may be a cancel or
finish.
train.addEventListener(TrainEvent.TRAIN_EVENT, trainDone);
```

The listener (trainDone in Example 8-40) can inspect the train state and determine if

processing should continue or not. It can choose to direct control to some other activity (page) or can set the train back to another step:

#### Example 8–41 Defining Actions at the End of the Train

```
public function trainDone(event:TrainEvent):void
// train cancel/finish button was pressed, so caller can now validate
// the train (look at the model). The caller has the various options indicated
var train:Train = event.target as Train;
if(train.model["isComplete"])
  // want to end the train, but go somewhere else (otherPage is a page id)
 train.endTrain("otherPage");
  // go back to train at a certain step
 train.controller.setStepById("step2");
```

# 8.19 Defining Information Item and Information Displays (Label-Value Pairs)

The InfoDisplay and InfoItem classes allow you to display a set of label-value pairs in a group with the labels right-aligned and the values left-aligned. Each entry (InfoItem) in the display specifies a label, value, optional icon, destination, or click property.

The destination or click properties cause the value to appear as a link. You can set destination to either of the following:

- String that is the identifier for some other activity (page or dialog)
- URL object constructed in the controller (see HomePage.mxml and HomePageController for examples)

You can specify the click handler instead of the destination and set it to a function within the controller that will be called when the item is clicked by the user.

### Example 8-42 Defining Label Value Pairs

```
<components:InfoDisplay width="100%" height="100%" >
  <!-- ref to SQLDataService -->
  <components:InfoItem label="CPU Model"</pre>
     value="{ids.result.getString(0,'CPU Model')}" />
  <!-- ref to MetricDataService for metric with a key -->
  <components:InfoItem label="CPU(0) Idle %"</pre>
     value="{procData.result.getString('0','CPUIdle')}" />
  <!-- ref to MetricDataService for metric with no key -->
  <components:InfoItem label="Current Load"</pre>
     value="{respData.result.getString('','Load')}" />
  <!-- ref to page model; model set in controller in SQL svc handler -->
  <components:InfoItem label="{model.osVersLabel}" value="{model.osVersion}" />
  <components:InfoItem label="Hosted By" value="{model.relatedHost}"</pre>
     destination="{model.relatedHostLink}" />
  </components:InfoDisplay>
```

Figure 8-23 Label Value Pairs

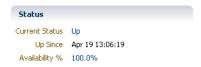

# 8.20 Defining Links

Use the link component to display what appears to the user to be a link to a URL. The link specifies a label property and also either a destination or click handler property. The destination can be an activity id or a URL object constructed in the controller. For information about the InfoItem class, see Section 8.19, "Defining Information Item and Information Displays (Label-Value Pairs)".

Figure 8-24 Link Example

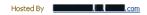

# 8.21 Displaying a Processing Cursor

The UI displays the processing or busy cursor automatically when:

- Any new activity is accessed (page, train or dialog)
- Any request is made to the Management Server for data

Typically, you do not have to show the busy cursor. However, if you feel that you must show the busy cursor, take care that the cursor is ended cleanly. Ensure that if exceptions are thrown while the busy cursor is shown, that they are caught and the cursor is removed.

To show the cursor, call the MpCursor.setBusyCursor method.

To remove the cursor, call MpCursor.removeBusyCursor. Both methods accept an optional owner parameter. This parameter allows you to nest multiple cursors calls.

# 8.22 Defining a Processing Window

The processing window displays a dialog that is displayed during long running tasks. It can be updated periodically with status information as the task runs. You can show the dialog with:

- an infinite completion, which shows a spinning status icon
- a finite completion which shows a percentage bar that can be updated as the task executes (from 0-100% complete)

#### Example 8–43 Defining a Processing Window

```
private var proc:ProcessingWindow;
  private var indeterminate:Boolean = false;
  public function showDialog():void
   proc = new ProcessingWindow();
   proc.title="Processing";
   proc.operationText = "Get Metric Info Many Times...";
   proc.showDetailText = true;
    indeterminate = !indeterminate;
    proc.indeterminate = indeterminate;
    proc.show();
    taskCount = 0;
    longRunningTask();
 private var taskCount:int = 0;
 private function longRunningTask():void
    proc.addDetailText("Starting next item of work...");
    var querySvc:SqlQuery = new SqlQuery(allMetricsHandler);
    var queryRequest:RunQueryRequest = new RunQueryRequest();
    var tgt:Target = ApplicationContext.getTargetContext();
    queryRequest.addSqlQueryInput(new SqlQueryInput("GET_ALL_METRIC_INFO", "GET_
METRIC_INFO", [
      ["TARGET_TYPE", tgt.type],
      ["TYPE_META_VER", tgt.typeMetaVer],
      ["CAT_PROP_1", tgt.catProperties[0]],
      ["CAT_PROP_2", tgt.catProperties[1]],
      ["CAT_PROP_3", tgt.catProperties[2]],
      ["CAT_PROP_4", tgt.catProperties[3]],
      ["CAT_PROP_5", tgt.catProperties[4]],
      ["TARGET_GUID", tgt.guid]
      ], SqlQueryInput.GENERIC_QUERY_TYPE));
    querySvc.runQuery(queryRequest);
  public function allMetricsHandler(event:RunQueryResultEvent):void
    proc.addDetailText("Got a response from query service at "+new
Date().toLocaleString());
    taskCount++;
    proc.addDetailText("task update for the "+taskCount+"th time...");
    if(taskCount < 20)
      if(!indeterminate) proc.setPercentComplete(taskCount*5);
      longRunningTask();
    else
     proc.addDetailText("All work complete.");
      proc.setComplete();
    }
  }
. . .
```

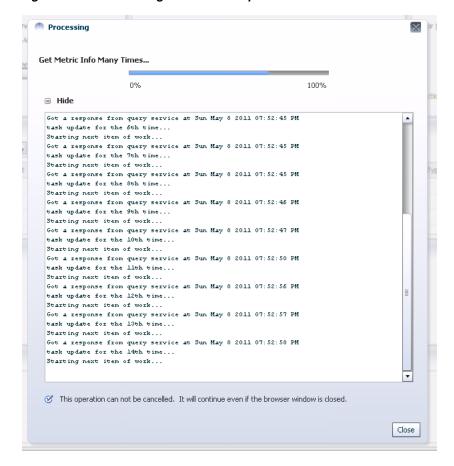

Figure 8–25 Processing Window Example

# 8.23 Defining Icons for Target Types

You can specify icons to associate with a target type to be displayed in the Cloud Control console wherever a target type icon is shown (such as next to the target menu).

MPCUI supports the following graphic formats for icons:

- **PNG**
- **JPG**
- **GIF**

Oracle recommends the following sizing for icons:

Small icon: 16x16 Large icon: 24x24

### Example 8-44 Defining Icons

```
<EmuiConfig>
  <large-icon>demo_hs_large_icon.png</large-icon>
  <small-icon>demo_hs_small_icon.png</small-icon>
</EmuiConfig>
```

Figure 8–26 and Figure 8–27 provide examples of a small and a large icon.

Figure 8–26 Small Icon

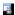

Figure 8-27 Large Icon

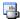

# 8.24 Displaying the Target Navigator

The target navigator can be displayed on the left side of the home page of any composite target or any of its members. The target navigator displays the composite target at its root and then shows all members of the composite by searching for any contains associations below it. Targets that are associated with the composite target can have other *non-contains* associations with the composite target or with other targets. However, only those targets with *contains* associations with the composite target are shown in the target navigator. You can add these containment associations through any of the supported mechanisms for discovering or deriving associations. For more information, see Chapter 10, "Using Derived Associations".

To enable the target navigator, the MPCUI metadata must include the <EmuiConfig> element with the context-pane-visible property set to true. This must be set for the composite target type as well as any of its member targets. If it is not set for member targets, then the navigator will not appear showing the other members of the composite when the home page is displayed for those targets.

By default, the context-pane-visible property is set to false and the target navigator is not displayed.

> **Note:** If there are no *contains* associations, then the target navigator will not appear, even if the context-pane-visible property is set to true.

#### Example 8-45 Enabling the Target Navigator

```
<?xml version = '1.0' encoding = 'UTF-8'?>
<CustomUI target_type="demo_
hostsystem"xmlns="http://www.oracle.com/EnterpriseGridControl/MpCui">
  <EmuiConfig>
     <context-pane-visible>true</context-pane-visible>
  </EmuiConfig>
</CustomUI>
```

# 8.25 Defining a UI for Guided Discovery

The MPCUI framework supports the ability to define a custom user interface that can be registered as part of a guided discovery flow. After registration, this discovery flow is available from the Add Targets Manually page. For more information about adding targets manually, see Section 11.6, "Manually Adding Targets".

## 8.25.1 About Guided Discovery

The guided discovery flow provides you with the ability to add targets and associations to Enterprise Manager by running discovery scripts on selected Management Agents and calling service APIs to add the appropriate entities. This process is driven from a user interface wizard (train) and can use information supplied by the end user to guide the process. It is up to you to determine (based on your specific requirements) the information required from the end user during this process. For examples, see the plug-in samples in the EDK (demo\_hostsample and demo\_ hostsystem). For more information about discovery scripts, see Chapter 11, "Defining Target Discovery".

The services typically used during guided discovery include the following:

- TargetInfo services to retrieve Management Agents and targets, for example, for target existence or target properties
- AssociationInfo services to retrieve existing associations
- Discovery service to run discovery scripts on selected Management Agents
- TargetManagement services to create or delete targets
- AssociationManagement services to create or delete associations

For more information about these services, see Section 8.25.5, "Using Discovery Service", Section 8.25.6, "Using Target Information Services", and Section 8.25.7, "Using Target Management Services".

## 8.25.2 Supporting Guided Discovery

To add guided discovery to a plug-in, ensure that the following directories contain the required files:

- plugin\_stage/discovery
  - Scripts that will be executed from the guided discovery flow. These scripts might include multiple targets and associations. For more information about discovery scripts, see Section 11.3, "Creating the Discovery Script".
  - customdiscover.lst file. This file must include one line for each discovery script to be provided with the plug-in. Each entry must reference a discovery category, which is a unique identifier that will be used to identify the script to be executed when calling the discovery service. The following entry shows a discovery category (DHS\_DISC) that is used to refer to the demo\_hostsample\_ discovery.pl script during the guided discovery flow.

DHS\_DISC | demo\_hostsample\_discovery.pl

plugin\_stage/oms/metadata/discovery

Discovery metadata file (plugin\_discovery.xml). For more information about the discovery metadata file and an example of the discovery XML, see Section 11.2, "Creating Discovery XML". For guided discovery, there are a number of attributes that must be specified correctly to allow your guided discovery to be registered

<DiscoveryModule name="DemoHostSample">

This is the unique name for the discovery module and must match the module name used to register the discovery SWF in the MPCUI metadata file.

<NlsValue>Discover Demo Host Sample Targets

This is the label that appears in the Target Types list on the **Add Targets** Manually page of the Cloud Control console.

```
<CustomDiscoveryUI>
   <LaunchADF>
    <DestOutcome>goto_core-mpcustomdiscovery-page/DestOutcome>
   </LaunchADF>
</CustomDiscoveryUI>
```

This must be exactly the same in your discovery metadata file. It ensures that the guided discovery UI that you built and included in your plug-in will be launched.

- plugin\_stage/oms/metadata/mpcui
  - discovery.swf

Similar to the MPCUI application created for a target home page, the guided discovery UI is constructed as a Flex application.

MyMpcui.swf

In addition to the discovery SWF, the MPCUI metadata file must include an entry to register the discovery SWF with the appropriate discovery module.

#### Example 8–46 SwfFiles Tag From MPCUI Metadata File for Flex-based UI

```
<SwfFiles>
   <Swf is_homepage="true">HostSample.swf</Swf>
    <Swf discovery_module="DemoHostSample">HostSampleDiscovery.swf</Swf>
</SwfFiles>
```

The <Swf discovery\_

module="DemoHostSample">HostSampleDiscovery.swf</Swf> entry shows a discovery SWF being registered with the discovery module that was registered in the discovery metadata. This UI is launched when this discovery module is selected by the user in the **Add Targets Manually** page in the Cloud Control console.

## 8.25.3 Constructing the Guided Discovery User Interface

The guided discovery UI is built using the MPCUI features for constructing a Flex UI. The UI components, such as regions, buttons, tables, dialogs, and so on are used to construct a user interface to guide the user through the process of adding new targets to Enterprise Manager. For information about adding these UI components, see the relevant sections of this chapter, such as Section 8.16, "Defining Tables" or Section 8.17, "Defining Dialogs".

## 8.25.3.1 Discovery Application and Integration Class

The discovery application must extend the MpDiscoveryApplication and not the MpApplication class. The discovery application is an MXML file that specifies the name of the application (taken from the name of the file) and the integration class that defines the activities included in the discovery application:

### Example 8-47 Application MXML

```
<?xml version="1.0" encoding="utf-8"?>
<mp:MpDiscoveryApplication xmlns:mx="http://www.adobe.com/2006/mxml"</pre>
                           xmlns:mp="http://www.oracle.com/mpcui"
   backgroundColor="#EFF3F7" preloader="oracle.sysman.emx.MpPreloader" >
    <mx:Script>
       <! [CDATA[
            import discovery.DiscoveryInteg;
            override public function getIntegrationClass():Class
                return discovery.DiscoveryInteg; }
       ]]>
    </mx:Script>
</mp:MpDiscoveryApplication>
```

The integration class for the discovery application defines the set of activities used by the discovery UI. The discovery application must include at least one PageActivity that is defined with the isDefaultPage=true property indicating that this is the page that will be loaded when the guided discovery starts. In Example 8–48 (extracted from the demo\_hostsystem sample plug-in), take note of the discoHomePg activity.

#### Example 8–48 Integration Class

```
<mp:PageActivityDef id='discoHomePg' label='Discovery Console'</pre>
pageClass='{discovery.DiscoveryTrainPage}'
pageControllerClass='{discovery.DiscoveryTrainPageController}'
isDefaultPage="true" />
<mp:TrainActivityDef id='discoTrain' label='Discover New Targets'>
    <mp:stepActivities>
        <mx:Array>
            <mp:TrainStepActivityDef id='selAgentsStep' shortLabel="Select Agents"</pre>
label='Add Demo Host System Target: Select Agents'
pageClass='{discovery.train.SelectAgentsStep}'
pageControllerClass='{discovery.train.DiscoveryTrainStepController}'/>
            <mp:TrainStepActivityDef id='selHostSysStep' shortLabel="Select</pre>
System" label='Add Demo Host System Target: Select Demo Host System'
pageClass='{discovery.train.SelectHostSystemStep}'
pageControllerClass='{discovery.train.DiscoveryTrainStepController}'/>
            <mp:TrainStepActivityDef id='selTargetsStep' shortLabel="Configure"</pre>
Targets" label='Add Demo Host System Target: Configure Targets'
pageClass='{discovery.train.SelectTargetsStep}'
pageControllerClass='{discovery.train.DiscoveryTrainStepController}'/>
            <mp:TrainStepActivityDef id='confTargetsStep' shortLabel="Confirm</pre>
Changes" label='Add Demo Host System Target: Confirm Changes'
pageClass='{discovery.train.ConfirmChangesStep}'
pageControllerClass='{discovery.train.DiscoveryTrainStepController}'/>
            <mp:TrainStepActivityDef id='finTopo' shortLabel="Summary" label='Add</pre>
Demo Host System Targets: Apply Changes'
pageClass='{discovery.train.FinalizeTopoStep}'
pageControllerClass='{discovery.train.DiscoveryTrainStepController}'/>
        </mx:Arrav>
    </mp:stepActivities>
</mp:TrainActivityDef>
```

## 8.25.4 Structure of the Discovery Application

The discovery application is often a single page that either has a train embedded in it, or that displays dialogs to obtain information from the end user to guide the discovery process. The steps of the guided discovery flow depends on the requirements, but often involve the following:

- Determine on which Management Agents to run a discovery script
- Run the discovery script
- **3.** Process the results of the discovery script, adding additional information provided by the end user
- **4.** Call APIs to add or delete targets

One important consideration about guided discovery is that it can be used to update the topology of existing composite targets as well as discover new targets. In the case of the sample plug-in (demo\_hostsystem), the guided discovery UI allows the user to add new system targets, but also allows the user to add or remove members from an existing system.

This use case also illustrates the requirement to use Enterprise Manager APIs to query for the set of existing targets known to Enterprise Manager to compare the set with information returned from the discovery script to identify which targets are already managed by Enterprise Manager and which are not. For example, the result might be a list of new targets that should be added and a list of other targets that no longer exist in the managed configuration and must be removed from Enterprise Manager.

This scenario also illustrates that the discovery application might also be integrated with the custom UI built for the target home page. This provides the user with the ability to update the configuration of an existing composite target directly from the composite target home page.

See the **HostSystemConfiguration** page in the demo\_hostsystem sample plug-in for an example of using discovery UI from within a target home page.

# 8.25.5 Using Discovery Service

The Discovery service is used to run a discovery script included with your plug-in. For a description of your plug-in requirements to support discovery, see Section 8.25.2, "Supporting Guided Discovery".

Example 8–49 (included in the demo\_hostsystem sample plug-in in the Discovery TrainStepController) shows calling the discovery service (TargetFactory.discoverTargets). This service includes an addRequest method that can be called multiple times to process discovery on multiple Management Agents if required.

Each call to the addRequest method is passed the following along with the handler that will be called with the results of the discovery script:

Request ID

A unique identifier (assigned by you) associated with that particular request which will enable you to retrieve the specific results associated with that request.

Agent

the Management Agent Target that the discovery should be run against

#### Plug-in ID

The plug-in ID associated with the discovery to be run. A plug-in can include multiple discovery modules and categories.

Discovery category

The discovery category. This must map to a discovery script through an entry in the discover.lst file included in the agent part of the plug-in.

#### Example 8-49 Discovery Service

```
* when doing discovery, the service will accept multiple requests to be
 ^{\star} processed at the same time. this would typically be the case if multiple
 * agents were involved in the process, but could also be if different discovery
 * categories (scripts) were to be processed.
 * the discovery request includes the following elements:
      requestId a unique identifier associated with that particular request
                  that will allow you to retrieve the specific results associated
                   with that request.
      agent the agent Target that the discovery should be run against pluginId the pluginId associated with the discovery to be run; a plug-in
                  can include multiple discovery modules and categories
      discCat
                  the discovery category; this must map to a discovery script via
                  an entry in the discover.lst file included in the agent part of
                  the plugin
      params
                 parameters that are to be passed to the discovery script
* Note on discoveryModule - in addition to the pluginId, the discovery UI is
 * passed the discovery module associated with this discovery pass. If you've
 * chosen to implement multiple types of discovery operations from a single
 ^{\star} discovery UI you may retrieve the discovery Module to determine in what context
 * the UI was launched.
var requestId:String = "DiscReg1";
var pluginId:String = ApplicationContext.getPluginId();
var discoveryCategory:String = "DHSYSTEM_DISC";
discSvc.addRequest(requestId, agent, pluginId, discoveryCategory, params);
TargetFactory.discoverTargets(discSvc, discoverResultsHandler);
```

The discovery results handler, declared as follows, is passed a fault object and the discovery results.

```
public function discoverResultsHandler(disc:Discovery, fault:ServiceFault):void
```

If a fault did not occur during processing of the discovery script, then the fault object will be null. The discovery object passed to the handler includes an Array of the DiscoveryRequest objects constructed by calling the addRequest method. Each request includes the properties specified (such as agent, category, and so on) and also includes a DiscoveredTargets object. The DiscoveredTargets object includes the list of targets returned from the discovery script that was run on the target Management Agent for the specified request. For more information about discovery scripts, see Section 11.3, "Creating the Discovery Script" and for information about the discovery objects returned by the DiscoveryService, see the API documentation in the EDK.

### 8.25.6 Using Target Information Services

During the discovery process it is often necessary to obtain target information such as a list of agents or the set of targets of a particular type. The target information service provides a number of APIs that can be used for such purposes. This section provides an overview of these services. For additional information, see the API documentation in the EDK and for examples of their use, see the demo\_hostsystem sample plug-in.

#### TargetFactory.getAgents

The getAgents API enables you to retrieve a set of Management Agents that can be used to perform discovery. You can filter the list by specifying selection properties (Array of TargetProperty) such as selecting all the Management Agents running on a Windows host.

#### TargetFactory.getTargets

Use the getTargets API to retrieve a list of targets specifying any number of selection criteria including hosts, target types, managed status, or metadata version. Each item is specified as a list of possible values and the request can include one or more selection criteria.

### Target.getSystemMembers

Use the getSystemMembers API to retrieve the list of system member targets. These are targets that are included in the system through the systemStencil. For information about the system targets, see the Oracle Enterprise Manager Cloud Control Extensibility Programmer's Guide:

http://www.oracle.com/pls/em121/homepage

#### Target.getCompositeMembers

Use the getCompositeMembers API to retrieve the list of composite member targets. Composite members are those included in a composite (or system target) through containment associations. For information about composite targets, see the Oracle Enterprise Manager Cloud Control Extensibility Programmer's Guide:

http://www.oracle.com/pls/em121/homepage

# 8.25.7 Using Target Management Services

The target management services provide you with the ability to create or delete targets or associations. In the case of target management, associations can also be passed as part of the target definition and the associations are added as part of the process of adding the target itself. This section provides an overview of these services. For additional information, see the API documentation in the EDK and for examples of their use, see the demo\_hostsystem sample plug-in.

#### TargetFactory.createTargets

Use the createTargets API add targets to Enterprise Manager. The process of adding targets to Enterprise Manager forces the deployment of the necessary plug-in to the Management Agents associated with each target. The request to this API is a list of Target objects, each of which must, at a minimum, specify a name, type, and agent. Typically, target instance properties (if used for this target type) can also be specified.

#### TargetFactory.deleteTargets

Use the deleteTargets API to remove targets from Enterprise Manager. The request to this API is a list of Target objects. Removing a target from Enterprise Manager

should be done with care as deleting the target is not reversible and it removes all target, metric, and configuration history.

Target.createAssociations

Use the createAssociations API to add associations between the specified target and another target. Associations can be created in this way when creating them by using derived associations or by using the system stencil. In all cases, the association must be associated with a corresponding allowed pairs definition. For more information, see Chapter 10, "Using Derived Associations".

Target.deleteAssociations

Use the deleteAssociations API to delete associations between the specified target and other targets.

# 8.26 About Logging

The following sections discuss the logging options for MPCUI.

### 8.26.1 Add Logging to your Code

Use the logging facility (MpLog) to log messages from your code.

**Note:** Do not use the Flash trace global method as this only provides output to the Flash log where the browser is running a debug version of the Adobe Flash Player.

While logging can be useful in situations where diagnostics are necessary, it has a cost in terms of code size and overhead. Therefore, use logging with care.

Perform logging by calling one of several MpLog methods (such as debug, info, error, or fatal). The methods accept a message string and an optional list of parameters that must be substituted.

To substitute parameters, indicate the parameter location using {#} format:

MpLog.debug("The metric {1} was not found for the target {2}.", metricName, targetName);

The message generated for this log statement appears in the following log output:

2011-04-22 11:10:17 [MpCui] DEBUG The metric CPU was not found for the target MYHOST

The level (info, debug, error, fatal) allows the user to enable log output for different classes of messages.

- By default, all error and fatal messages are sent to the log output location.
- The info and debug level messages are only sent if these levels are explicitly enabled.

Furthermore, you can direct the messages for each level to different output locations. There are three possible log locations:

- FLASHLOG: messages are sent to the Flash log (requires a debug Adobe Flash Player)
- EMLOG: messages are sent to the Enterprise Manager application logs

CONSOLE: messages are sent to a small window displayed at the bottom of the MPCUI display

### 8.26.2 Options for Capturing Log Output

The options for capturing log output depend on your implementation:

- Running MPCUI From Adobe Flash Builder
- Running MPCUI from Enterprise Manager Console

### 8.26.2.1 Running MPCUI From Adobe Flash Builder

When you are developing MPCUI using Adobe Flash or Flex Builder, the log messages sent to FLASHLOG appear in the console window at the bottom of the Adobe Flash Builder integrated development environment (IDE) by default.

To change these logging settings:

- Open the html-template/data/mpCuiProperties.xml file.
- Locate the loglevel element:

```
<!-- Logging
  level: DEBUG, INFO, ERROR, FATAL, WARN (or ALL)
   output location: FLASHLOG, CONSOLE, EMLOG
   format: level, output; level, output (e.g. DEBUG, FLASHLOG; ERROR, EMLOG)
<le><loglevel>ALL,FLASHLOG</loglevel>
```

- **3.** Modify the loglevel element as required.
- Rebuild your Adobe Flex application before running the application.

#### 8.26.2.2 Running MPCUI from Enterprise Manager Console

After the plug-in is deployed, the settings for logging are detected from the HTTP request. The default setting is FATAL, FLASHLOG; ERROR, FLASHLOG.

The end user can modify the settings as follows:

1. Append the following to the URL in the address bar of the browser:

```
&loglevel=ALL,FLASHLOG
```

- 2. You can substitute ALL,FLASHLOG with any valid logging settings, such as ERROR, CONSOLE and so on.
- **3.** For diagnostic situations, add the following to the end of the URL:

```
&loglevel=ALL,CONSOLE
```

4. Refresh the page to see the page and all log messages in the console window similar to Figure 8–28

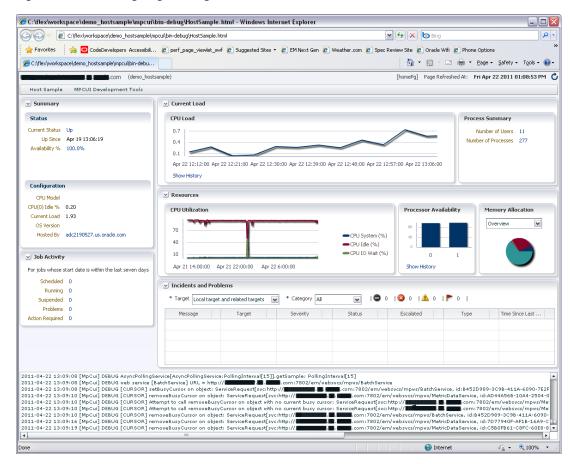

Figure 8–28 Viewing Log Messages

# 8.27 Development Environment Options

When building a custom UI for your plug-in, you have the following development environment options:

Metadata Only

Use your preferred text editor to edit your MPCUI metadata file. For more information about the MPCUI metadata file, see Section 8.4.1, "Overview of MPCUI Metadata Elements".

Flex SDK and Apache Ant

Download the Flex SDK and utilize the Apache Ant build files supplied with the EDK to build your SWF code. This option does not require a license for Flex Builder but it requires the use of the command line debugger (fdb) as opposed to the graphical debugger that is part of Flex Builder. For more information about using Flex SDK and Apache Ant, see Section 8.27.1, "Developing MPCUI with Flex SDK and Apache Ant".

Flex Builder

You must acquire a license for Flex Builder to build and debug your Flex code included with your plug-in. For more information about using Flex Builder, see Section 8.27.2, "Developing MPCUI in Adobe Flash or Flex Builder".

**Note:** The project settings used in Adobe Flash Builder for your MPCUI project are critical to ensure that your application is built correctly and operates correctly when deployed as part of your plug-in. Oracle recommends that you use the settings of the demo\_ hostsample sample project as a guide and match these settings exactly.

In Adobe Flash Builder, select the project properties (from the File menu, select **Properties**), and ensure that the settings match those of the sample project. Ensure that the settings on the Flex Build Path properties on the Library path tab are the same as those on the Flex Compiler properties.

### 8.27.1 Developing MPCUI with Flex SDK and Apache Ant

If Flex Builder is not available, then install Adobe Flex SDK and use Ant to build the SWF file for your plug-in as follows:

**Note:** These steps build HostSample.swf using Ant on Windows.

Two Apache Ant build files are included for reference in case you want to build the Demo Sample from the command line or without using the Flex Builder IDE:

- demo\_hostsample\mpcui\build.xml
- demo\_hostsample\mpcui\plugin-build-config.xml
- 1. Download and install Apache Ant from the following website:

http://ant.apache.org

- **a.** Set the ANT\_HOME environment variable to the location where Apache Ant is installed.
- **b.** Include \$ANT\_HOME\bin in the PATH environment variable of your command shell.
- **c.** Set the ANT\_OPTS environment variable to **-Xmx512m**.
- Download and install Flex SDK version 3.5:
  - Download the Flex SDK 3.5 ZIP file from the following website:

```
http://download.macromedia.com/pub/flex/sdk/flex_sdk_3.5.zip
```

Download the Flex 3.5 Data Virtualization Components for Flex Builder ZIP file from the following website:

```
http://download.macromedia.com/pub/flex/sdk/datavisualization_
sdk3.5.zip
```

Download the Flex 3.5 Automation Libraries for Flex Builder ZIP file from the following website:

```
http://download.macromedia.com/pub/flex/sdk/automation_
sdk3.5.zip
```

**Note:** When you are adding the automation libraries to the SDK directory, they must be expanded into the FLEX\_HOME/frameworks directory, and *not* in the FLEX\_HOME directory.

**3.** Edit the demo\_hostsample\mpcui\build.xml file.

Update the FLEX\_HOME property so location points to the location of the Flex SDK installation.

- **4.** Build the HostSample.swf file:
  - **a.** cd demo\_hostsample\mpcui
  - b. ant

Entering this command builds the demo\_ hostsample\mpcui\bin-debug\HostSample.swf file.

### 8.27.2 Developing MPCUI in Adobe Flash or Flex Builder

**Note:** This section assumes the use of Adobe Flash Builder 4. However, these steps should be the same if you are using Adobe Flex Builder 3.

This section describes the process to follow when building a Flex application using the MPCUI libraries and Adobe Flash Builder. These steps assume the use of the sample application provided with the EDK referred to as the Demo Host Sample (or demo\_ hostsample). As with many development activities it is often easiest to start with a working example to understand how the provided APIs work and how to use them to accomplish higher-level use cases.

To simplify the process for developing your custom UI, build and run the Flex application from Adobe Flash Builder without having to redeploy the plug-in to Enterprise Manager after each change. When running from Adobe Flash Builder, your UI will not have access to the other Enterprise Manager features and pages available to the console, but you will be able to exercise your UI to ensure that it is functioning correctly before deploying it as part of your plug-in.

#### 8.27.2.1 Configuring Adobe Flash Builder

The MPCUI libraries provided with the EDK are built with and require the use of the Flex SDK 3.5. Therefore when building your MPCUI project in Adobe Flash Builder you must use the 3.5 SDK.

To check the version:

- From within Adobe Flash Builder, from the **Window** menu, select **Preferences**.
- In the Preferences dialog, expand Flash Builder, then select Installed Flex SDKs.

**Note:** In Adobe Flex Builder 3, from the Preferences dialog, expand Flex.

If you do not have Flex SDK 3.5, then you must install Flex SDK 3.5:

- 1. Download the following Flex SDK 3.5 ZIP files:
  - Download the Flex SDK 3.5 ZIP file from the following website:

```
http://download.macromedia.com/pub/flex/sdk/flex_sdk_3.5.zip
```

Download the Flex 3.5 Data Virtualization Components for Flex Builder ZIP file from the following website:

```
http://download.macromedia.com/pub/flex/sdk/datavisualization_
sdk3.5.zip
```

Download the Flex 3.5 Automation Libraries for Flex Builder ZIP file from the following website:

```
http://download.macromedia.com/pub/flex/sdk/automation_
sdk3.5.zip
```

**2.** Expand these ZIP files into a new directory on your system (for example,  $c:\flex3.5\sdks$ ).

> **Note:** When you are adding the automation libraries to the SDK directory, they must be expanded into the FLEX\_HOME/frameworks directory, and *not* in the FLEX\_HOME directory.

For additional information about adding SDK versions to Adobe Flash Builder (or Flex Builder), visit the Adobe website:

```
http://www.adobe.com/support/flashbuilder/
```

- **3.** From within Adobe Flash Builder, from the **Window** menu, select **Preferences**.
- In the Preferences dialog, expand Flash Builder, then select Installed Flex SDKs.

**Note:** In Adobe Flex Builder 3, from the Preferences dialog, expand Flex.

Click **Add** and browse to the location where you unpackaged the ZIP files in step 2.

#### 8.27.2.2 Setting up the Demo Sample Project

To set up the demo sample project:

- 1. Locate the demo\_hostsample.zip file in the EDK distribution.
- 2. Copy this file to a location on your Windows system where you installed and configured Adobe Flash Builder.
- **3.** From Adobe Flash Builder, from the **File** menu, select **Import Flex Project**.
- Browse to the location where the demo\_hostsample.zip file is located, select the file, then click **Finish**.

A warning dialog (Project Will Be Upgraded) appears, which indicates that "Project 'demo\_hostsample' was created with a previous version of Flash Builder."

A second dialog (Choose Flex SDK Version) appears with the same warning

- 5. In the second dialog, select **Use a specific SDK** and from the list, select **Flex 3.5**, then click OK.
- **6.** In the first dialog, click **OK** to upgrade the project.
  - The demo\_hostsample project appears in the Adobe Flash Builder navigator.
- 7. Navigate to the mpcui/src directory to view the source files that comprise the plug-in UI.

When these files are compiled, the mpcui/bin-debug/HostSample.swf file is created. This is the Flex application that is the custom UI for this target and it is included in the plug-in.

For information about the SWF file, see Section 8.7, "Packaging the MPCUI Implementation With the Plug-in" and Section 8.6, "Defining the MPCUI Application".

### 8.27.2.3 Running Demo Sample MPCUI from Adobe Flash Builder

**Note:** One of the advantages of MPCUI is that it allows you to test your Flex UI as part of the deployed plug-in or by running it from within Adobe Flash Builder directly. This latter option makes iterative development much simpler, however it requires that at least one version of the plug-in is deployed to Enterprise Manager and that a target instance has already been discovered before attempting to run the UI (Flex application) from Adobe Flash Builder.

After the Demo Sample plug-in has been deployed and the demo\_hostsample.zip project has been imported into Adobe Flash Builder and builds successfully, then you can run the Flex application from Adobe Flash Builder.

- From the Navigator, select **demo\_hostsample**.
- From the Run menu, select Run HostSample or Debug HostSample.

A browser window appears with a Management Server Connection login dialog.

**Note:** If the Management Server Connection dialog does not appear or if any other error appears, then verify that the project was imported correctly and verify that no errors appear in the **Problems** or **Console** tabs that appear in the bottom of the Flash Builder window.

During normal operation, when the user accesses your UI through the Enterprise Manager console by going to a target home page, this dialog does not appear because the UI is running as an integral part of the Enterprise Manager console and is embedded in a console session.

However, when running from Adobe Flash Builder, your UI requires information to connect to the Enterprise Manager site where your plug-in has been deployed and where the target instance that you will manage is located. Enter the same information for host, port and credentials that you would use to connect to your running Enterprise Manager console. Use either http or https depending on your configuration; however you must ensure that the ports you supply are correct for the protocol supplied.

- **3.** Below **Target to Monitor**, enter the target name and type (the internal type and not the displayed label) of a target instance associated with this plug-in. It must be a target that exists in Enterprise Manager already. If you are using the Demo Sample, then the target type is **demo hostsample**, and the name is the target name you provided when creating the target instance.
- 4. Click OK.

The Demo Sample home page appears and is populated with data.

**Note:** In this mode, the Enterprise Manager page decorations and the target context area do not appear at the top of the page but they will appear when you access the target home page from the Enterprise Manager console. A menu appears that allows you to exercise the multiple pages included in your custom UI.

### 8.27.2.4 Elements of the Demo Sample Flex UI

The following is a brief list of the components that make up the Demo Sample Flex UI. For more comments that describe the purpose of each file and the items demonstrated in each file, see the source code.

demo\_hostsample html-template/data/demo\_hostsample\_menu.xml mpcui/src

> HostSample.mxml The application definition, must extend

MpApplication and implement the single

method "getIntegrationClass"

HostSampleInteg.mxml The integration class, defines the set of

pages, dialogs, trains, etc. that make up

the application

The target homepage, contains the layout of HomePage.mxml

the UI for the homepage

HomePageController.as The controller for the HomePage, includes

the methods that load data for the page and respond to events from the page

ProcessesPage.mxml

ProcessesPageController.as

CredentialsPage.mxml

CredentialsPageController.as AvailabilityDialog.mxml

MetricHistoryDialog.mxml

#### 8.27.2.5 Updating the Demo Sample

As you modify and rebuild your UI in Adobe Flash Builder, you can run or debug the Flex application directly from Adobe Flash Builder as you make changes.

Ensure that there are no compiler errors shown in the **Problems** tab before attempting to proceed. Adobe Flash Builder displays a warning if you try to run the application with unresolved errors.

**Note:** Although you can see your updated UI in Adobe Flash Builder, you have not updated the version that is deployed to Enterprise Manager. The updated version will not appear in the Enterprise Manager console until you update the plug-in.

### 8.27.2.6 Modifying the Deployed Plug-in

After you make changes to your UI in Adobe Flash Builder, you can apply the changes to your plug-in so that you can also view the updates from a target home page within the Enterprise Manager console.

To do this, you must either create and deploy a new version of your plug-in or use the metadata registration service (MRS).

MRS allows you to apply incremental updates to your plug-in without creating and deploying a entirely new version. For more information about MRS, see Section 13.7, "Updating Deployed Metadata Files Using the Metadata Registration Service (MRS)".

After you have modified your custom UI by modifying your Flex code in Adobe Flash Builder:

- Rebuild the SWF file (/bin-debug)
- FTP or copy the SWF file to the server where your Enterprise Manager site is installed and where you deployed the Demo Sample plug-in (HostSample.swf) originally.
- **3.** Copy this file to the location where you created the plug-in staging directory: stage/oms/metadata/mpcui

**Note:** There is an existing version of this file (HostSample.swf) in the directory along with an MPCUI metadata XML file.

**4.** Update the plug-in using the following command:

emctl register oms metadata -sysman\_pwd sysman -pluginId oracle.sysman.ohs -service mpcui -file demo\_hostsample\_uimd\_swf.xml

For information about the emctl command, see Section 13.7, "Updating Deployed Metadata Files Using the Metadata Registration Service (MRS)".

# 8.27.3 Setting Up an Adobe Flash Builder Project for MPCUI

This section assumes you are using Adobe Flash Builder 4.5 but includes notes for Adobe Flash Builder 3 users.

To set up an Adobe Flash Builder project, you can create an empty project or import the demo\_hostsample project in to Adobe Flash Builder to use as a template. If you are importing the demo\_hostsample project, then compete the steps in Section 8.27.3.1, "Before You Begin". Otherwise, proceed to Section 8.27.3.2, "Creating an Adobe Flash Builder Project".

**Note:** You must have configured Adobe Flash Builder to include the Flex 3.5 SDK files. For more information about including the Flex 3.5 SDK files, see Section 8.27.2.1, "Configuring Adobe Flash Builder".

### 8.27.3.1 Before You Begin

If you are using the demo\_hostsample project as a template, you must complete the following steps before you set up the Adobe Flash Builder project for MPCUI.

- **1.** Delete the contents of the following directories:
  - /stage
  - /scripts
  - /rsc

These directories provide support for deploying the sample plug-in, but are not appropriate to your new project.

**2.** From the mpcui/metadata directory, rename the demo\_hostsample\_uimd\_ swf.xml file to targettype\_mpcui.xml, where targettype is the name of your target type.

Delete all the other contents of the mpcui/metadata directory except targettype\_ mpcui.xml.

- From the mpcui/data directory, edit the mpCuiProperties.xml file as follows:
  - Replace the OMS connection with the information for connecting to your Enterprise Manager server.

```
<!-- Default OMS Connection -->
<hostname>myhost.us.example.com</hostname>
<port>7777</port>
<emUser>sysman</emUser>
<password>sysman_pasword/password>
```

Replace the <metadata> tag with the file name as created in step 2 (/metadata/targettype\_mpcui.xml)

```
<!-- the filename that includes the mpcui meta-data that will be included
in the plug-in. This is used to populate the menus for testing of the
UI in standalone (FlashBuilder) mode
If not specified then a default filename of <targetType>_menu.xml will be
used.-->
```

<metadata>.../metadata/targettype\_mpcui.xml</metadata>

4. From the /src directory, rename the HostSample.mxml (application definition) and HostSampleInteg.mxml (integration class) files to file names relating to your target, such as MyTargetUi.mxml and MyTargetUiInteg.mxml. For more information about these files, see Section 8.6, "Defining the MPCUI Application".

Delete all the other contents of the /src directory except for these two files, MyTargetUi.mxml and MyTargetUiInteg.mxml files.

- **5.** Ensure that the following two files are located in the /mpcui/libs directory:
  - mpcui\_12.1.0.2.0.swc
  - mprslldr\_12.1.0.2.0.swc

**Note:** These files are version specific. If you are moving from an earlier version of the EDK to a later version, then you must replace these files with the latest version and ensure the project properties are updated to reflect this change.

- **6.** Ensure that the stylesFusionFX.swf file is located in the /html-template directory. If this file is missing, then locate the file in the demo\_hostsample.zip file and add it to the /html-template directory.
- 7. From Adobe Flash Builder, select the project properties (from the File menu, select **Properties**), and select Flex Compiler.

Ensure that the Flex SDK version is set to Flex 3.5. If there is an error, then the location of your Flex 3.5 SDK files is not the same as the location used for the sample.

Click Configure Flex SDKs... and then edit the settings for Flex 3.5 to point to the location where you installed the Flex 3.5 SDK files.

### 8.27.3.2 Creating an Adobe Flash Builder Project

From Adobe Flash Builder, create a new project and complete the following steps to set up the project:

- 1. Name the project a meaningful name related to your target (such as MyTargetUI). This name will be assigned to the default application file after the project is created. For example, /src/MyTargetUi.mxml.
- Ensure that the Flex SDK version is set to Flex 3.5. For more information, see Section 8.27.2.1, "Configuring Adobe Flash Builder". Click Finish to create the application.
- In the demo\_hostsample.zip file, locate the mpcui/html-template/stylesFusionFX.swf file. Make a copy of this file into your project under the /html-template directory.
- In the demo\_hostsample.zip file, locate the mpcui/libs directory, and copy the following files into your project under the /libs directory:
  - mpcui\_12.1.0.2.0.swc
  - mprslldr\_12.1.0.2.0.swc
- Create a directory called metadata and create a file called *targettype\_*mpcui.xml. This file contains the MPCUI metadata for your plug-in. For more information about this file, see the demo\_hostsample and Section 8.4, "Creating the MPCUI Metadata File".
- In the demo\_hostsample.zip file, locate the mpcui/data/mpCuiProperties.xml file and copy it into your project in a new directory called data.

Edit this file as follows:

Replace the OMS connection with the information for connecting to your Enterprise Manager server.

```
<!-- Default OMS Connection -->
<hostname>myhost.us.example.com</hostname>
<port>7777</port>
<emUser>sysman
<password>sysman_pasword</password>
```

Replace the <metadata> tag with the file name as created in step 5 (/metadata/targettype\_mpcui.xml)

```
<!-- the filename that includes the mpcui meta-data that will be included
in the plug-in. This is used to populate the menus for testing of the
UI in standalone (FlashBuilder) mode
If not specified then a default filename of <targetType>_menu.xml will be
```

used.--> <metadata>../metadata/targettype\_mpcui.xml</metadata>

- 7. In the /src directory, you should have a projectname.mxml file. You must modify this file to correspond to the required settings of an MPCUI application and add an integration class. For more information, see Section 8.6, "Defining the MPCUI Application".
- Ensure that the Project properties are set correctly as described in Section 8.27.3.3, "Setting MPCUI Project Properties".

### 8.27.3.3 Setting MPCUI Project Properties

It is critical to ensure that the project properties for an MPCUI application are set correctly to ensure that the project operates successfully.

- From Adobe Flash Builder, select the project properties (from the File menu, select **Properties**), and select **Flex Compiler**.
  - Check that **Flex SDK version** is set to Flex 3.5
  - Ensure that **Enable strict type checking** is not selected
- From Adobe Flash Builder, select **Project**, then select **Properties**, then select **Flex Build Path** and click the **Library Path** tab.
  - If you are starting from a new project, then you must edit the library path by accessing the project's build path properties page:
    - Remove the **libs** entry in the Build Path libraries.
    - Click **Add SWC** and select the mprslldr.swc file.
    - Repeat the previous step to select the mpcui.swc file. These steps are necessary so that each file can have different linkage settings.
  - Ensure that **Verify RSL Digests** is not checked.
  - Expand the mprslldr.swc entry and ensure that Link Type is set to Merged into code. If not, then select Link Type and change the setting to Merged into Code.
  - If you are using Flex Builder 3, check the following:
    - Expand the MPCUI swc entry, select **Link Type** and then click **Edit**.
    - Change Link Type to Runtime shared library (RSL).
    - Set Verification to None (trusted environments only)
    - Set Deployment Path/URL: to mpcui.swf and select Automatically extract swf to deployment path.
  - If you are using Adobe Flash Builder 4.5:
    - Expand the MPCUI swc entry, select Link Type and then click Edit.
    - Change Link Type to Runtime shared library (RSL).
    - Click **Add** next to **RSL deployment paths:** and enter mpcui.swf for Deployment Path/URL and ensure that Automatically extract SWF to **deployment** path is selected.

If an entry already exists under **RSL Deployment paths** and it is *not* mpcui.swf, then edit it to ensure the correct path as noted in the previous step.

### 8.27.3.4 Verifying Correct MPCUI Library Linkage

When you have set up your project and are building a SWF, you must verify that it operates correctly when deployed to any of the various Enterprise Manager platform versions that support the version of the EDK you are using.

Initially, verify the size of your SWF file. If it is larger than 1 MB, then you might have linked your SWF incorrectly. A typical MPCUI SWF file is 300-600 KB. This is not a definitive test, but is a good indication whether your SWF is linked correctly.

To verify that your SWF is linked correctly:

**Note:** These steps are specific to deploying and running the plug-in in a 12.1.0.2.0 environment.

1. Update the SWF file in your plug-in and deploy the new version of your plug-in to the Enterprise Manager server.

**Note:** If your plug-in is deployed already, then you can use the emctl register oms metadata command to update the MPCUI part of your plug-in only. For more information, see Section 13.7, "Updating Deployed Metadata Files Using the Metadata Registration Service (MRS)".

- 2. Access the home page for a target that is associated with this plug-in and the SWF file included in your plug-in.
- 3. If the home page load fails with an error in the TargetInfoService, you might have linked with an older swc file (pre-12.1.0.2.0) but not linked it as an RSL. If this happens, then do the following:
  - Modify the URL in the browser address by appending the following text and then reload the page:

&traceEnabled=true

- When the page loads and the error appears, dismiss the error dialogs and in the request trace window, locate and select the TargetInfoService.getTargetInfo entry, then select the Shot Item Details.
- Search the response message that appears in the right-hand side of the window at the bottom for "rslVersionError". If you find this text, it indicates that the server rejected the request coming from a client that is incorrectly linked. Review the project properties to ensure that you have correctly linked the SWF as described in Section 8.27.3.3, "Setting MPCUI Project Properties".

If the error is included in the response message, typically it appears as follows:

```
<rslVersionError</pre>
SOAP-ENV:actor="http://schemas.xmlsoap.org/soap/actor/next"
xmlns="http://em.oracle.com/">12.1.0.2.0
                                                    </rslVersionError>
```

**4.** If the home page loads correctly, then modify the URL in the browser address bar by appending the following text and then reload the page

```
&loglevel=ALL,CONSOLE
```

5. When the page has loaded, check the log output displayed in the logging window at the bottom of the page and search for the following text:

```
[MpCui] INFO Application Linked with Version
```

If the application is correctly linked, then the version of the linked swc files should appear on this line.

The next line should include the following text and indicate the version of the Enterprise Manager server to which you are connected. If not, then your SWF is linked incorrectly:

```
[MpCui] INFO RSL Library Loaded Version
```

#### Example 8-50 Log Output

```
2012-05-04 13:37:44.269 [MpCui] INFO Application Linked with Version: 12.1.0.1.1
2012-05-04 13:37:44.270 [MpCui] INFO RSL Library Loaded Version : 12.1.0.2.0
2012-05-04 13:37:44.271 [MpCui] INFO RSL Library Min Supported Vers : 12.1.0.1.0
2012-05-04 13:37:44.273 [MpCui] INFO RSL Build Date : 2012.04.02
2012-05-04 13:37:44.274 [MpCui] INFO Application & RSL Versions are COMPATIBLE
```

### 8.27.3.5 Using Earlier SWC Files With a Later Enterprise Manager OMS

If you are building your MPCUI SWF against an earlier version of the EDK (such as version 12.1.0.1.0) but then want to run it against an existing OMS that is part of a later version (such as 12.1.0.2.0), you must deploy the updated SWF to Enterprise Manager as part of your plug-in.

To do this, you can use Adobe Flash Builder, however your Adobe Flash Builder project will contain and use the older version of the mpcui.swf file and will use the local copy within Adobe Flash Builder and not the later version from the OMS. This results in unpredictable results, therefore follow the steps below:

To run in this mode:

1. Copy the mpcui.swf file from the Enterprise Manager server (such as 12.1.0.2.0) add the file to the bin-debug directory under your project.

**Note:** Ensure that **Build automatically** is disabled so that your project does not rebuild and replace this file with an updated copy based on the earlier MPCUI swc file.

2. Replace the mpcui.swf file in Adobe Flash Builder each time you update and rebuild the project as this build step replaces the mpcui.swf file with the file associated with the MPCUI swc file that you are compiling against.

#### 8.27.3.6 Understanding MPCUI RSL Caching

An advantage of using the MPCUI RSL is that it allows the code included in this library to be cached in the browser of Adobe Flash Player. Therefore, the code must not be reloaded each time an Enterprise Manager page that includes an MPCUI SWF file is accessed.

However, when you upgrade your Enterprise Manager site, any users that accessed pages from the previous version, will still have the older version of the MPCUI RSL cached in their browser. This release includes additional checks to the server to validate this, and the user might see an error indicating that the page could not be loaded due to a version mismatch in the MPCUI RSL. If this error appears, you must clear the Adobe Flash Player cache before continuing. For more information, see Section 8.27.3.7, "Clearing Adobe Flash Player Cache".

### 8.27.3.7 Clearing Adobe Flash Player Cache

To clear the Adobe Flash Player cache without clearing the browser cache:

To access the Adobe Flash Player Settings Manager: Global Storage Settings page, open the following URL:

http://www.macromedia.com/support/documentation/en/flashplayer/help/settings\_ manager03.html

The following window appears.

Figure 8–29 Adobe Flash Player Settings Manager: Global Storage Settings

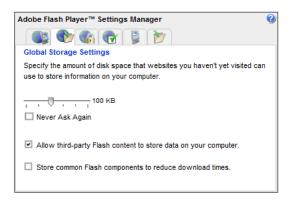

- Deselect Store common Flash components to reduce download times.
- Click **Confirm** on the confirmation window to clear any cached RSLs.
- Select Store common Flash components to reduce download times. This enables caching again and any previously cached RSLs will be downloaded.

# 8.28 Migrating Home Page Customizations

Earlier versions of the Enterprise Manager extensibility framework supported the ability to customize the default Enterprise Manager home page by:

- setting a set of charts to display on the home page
- defining a series of related links to display on the home page

For Enterprise Manager release 11.2, you could choose to continue to use these customizations as a basis for the UI for your target. This avoids implementing a custom UI for your target but maintains limited control over the home page.

Use the empdk utility to read the home page customizations from Enterprise Manager and generate the required 11.2 files to define this metadata. For information about the empdk utility, see Chapter 15, "Converting an Existing Metadata Plug-in".

**Note:** The ability to read home page customizations from an Enterprise Manager release earlier than 11.2 and then generate 11.2 metadata is not supported for this release.

# 8.29 Accessibility Guidelines

The MPCUI framework is designed to support a user interface that complies with the Oracle Global HTML Accessibility Guidelines (OGHAG). This section provides information about accessibility standards for your UI implementation.

Also, Adobe provides guidelines and information to help with the implementation of Flex applications (on which MPCUI is based) to meet accessibility standards. For more information, see the following websites:

Adobe Flex Accessibility Page

http://www.adobe.com/accessibility/products/flex/

Adobe Flex Accessibility Best Practices

http://blogs.adobe.com/accessibility/files/2011/03/Flex-4-Accessibi lity-Best-Practices.pdf

Adobe Flex Accessibility Blog

http://blogs.adobe.com/accessibility/category/flex

### 8.29.1 Accessibility Options in Enterprise Manager

Enterprise Manager provides the end user with the ability to set options for accessibility including a screenreader option. The MPCUI framework is aware of these settings and makes them available to you in your Flex code (see the oracle.sysman.emx.util.AdaSettings in the API reference).

Typically you do not have to check for these settings because MPCUI automatically renders accessible components when the end user sets their account to require an accessible user interface. Among other things, this replaces charts with an accessible view of the same data.

# 8.29.2 Summary of Critical Issues

When constructing an accessible MPCUI Flex application, consider the following items:

Enable accessibility

Add the accessible flag to the compiler settings.

For more information, see the Adobe Best Practices and the settings in the demo\_ hostsample example plug-in

Use MPCUI Pages, dialog and components

These components include accessibility support.

For more information, see Section 8.29.3, "Using MPCUI Components".

Set Tab Order of Components

Sets the reading and tab order for all components.

For more information, see Section 8.29.4, "Controlling Reading and Tabbing Order".

Set Name and Description

For components that require additional text description (such as images).

For more information, see Adobe Best Practices.

Avoid the use of or provide accessible equivalents for drag-and-drop, audio, and decorative content.

For more information, see Adobe Best Practices.

Avoid conveying information using color

For more information, see Adobe Best Practices.

Do not add menus to the Flex Application.

Use the Enterprise Manager Target menu.

For more information see this guide.

Avoid using non-accessible Flex components For a list of accessible components, see Adobe Best Practices.

### 8.29.3 Using MPCUI Components

Because the MPCUI framework provides components that include accessibility support beyond the base Flex components, use the MPCUI version of those components. In addition to the specific components listed in Table 8–2, the application should include only MPCUI top-level activities such as Page, Dialog, or Train. Implement your application based on the MpApplication base class. Table 8-2 provides a list of important components included in the MPCUI framework:

Table 8–2 Important MPCUI Components

| Flex Component                                                                             | MPCUI Alternative                     |
|--------------------------------------------------------------------------------------------|---------------------------------------|
| mx.controls.Panel                                                                          | oracle.sysman.emx.components.Region   |
| mx.controls.Label                                                                          | oracle.sysman.emx.components.AccLabel |
| $\label{eq:mx.controls.AdvancedDataG} \footnotesize \texttt{mx.controls.AdvancedDataGrid}$ | oracle.sysman.emx.table.Table         |
| mx.charts.PieChart                                                                         | oracle.sysman.emx.charts.PieChart     |
| mx.charts.BarChart                                                                         | oracle.sysman.emx.charts.BarChart     |
| mx.charts.ColumnChart                                                                      | oracle.sysman.emx.charts.ColumnChart  |
| mx.charts.AreaChart                                                                        | oracle.sysman.emx.charts.AreaChart    |
| mx.charts.LineChart                                                                        | oracle.sysman.emx.charts.LineChart    |

# 8.29.4 Controlling Reading and Tabbing Order

While Flex provides support for determining the reading and tabbing order of components included in the application, it does not work well for complex layouts that include multiple regions and pages. To ensure that the application provides a tab order that make sense, set the order within each page or dialog.

The MPCUI framework provides a means of setting the tab order. Use this method instead of setting the tabIndex of each property. Do not set the tabIndex of the

components included in your pages, but use the tabOrder property of the page or dialog.

To use the tabOrder property, you must assign a unique ID to every component included in the Page. All Flex and MPCUI components support the id property. Example 8–51 shows a Page declaration that includes the tabOrder property.

#### Example 8–51 Page Declaration That Includes the tabOrder Property

```
<mp:Page label="Home Page"
    xmlns:mx="http://www.adobe.com/2006/mxml"
    xmlns:mp="http://www.oracle.com/mpcui"
    tabOrder="{[ summaryRegion, statusRegion, currentStatus, statusSince,
availability,
            configurationRegion, cpuModel, cpuPer, currentLoad, osVersion,
relatedHost,
            installedSoftware, jobSummary,
            reportsRegion, allReports, hostPerfReport,
            currentLoadRegion, cpuLoadRegion, cpuload, showCpuHistory,
            processSummaryRegion, numUsers, numProcesses,
            resourcesRegion, cpuUtilRegion, cpuutil,
            processorRegion, processorChart, showProcessorHistory,
            memoryRegion, selMemChart, memChart,
            eventsRegion
            ] } "
    defaultComponent="{currentStatus}"
    <!-- First Column, 25% width of page, two regions stacked vertically -->
    <mx:HBox width="100%" height="100%">
        <mx:VBox width="25%" height="100%" >
            <mp:Region id="summaryRegion" title="Summary" height="50%"</pre>
width="100%" >
                <mp:InnerRegion id="statusRegion" title="Status" height="40%"</pre>
width="100%" >
                    <mp:InfoDisplay width="100%" height="100%">
                        <!-- reference to the AvailDataService -->
                        <mp:InfoItem id="currentStatus" label="Current Status"</pre>
value="{ads.currentStatus}" image="{ads.currentStatusIcon}"
                            click="invokeActivity(Constants.PAGE_AVAILABILITY,
bean(Constants.P_TARGET_NAME, appModel.target.name,
                            Constants.P_TARGET_TYPE, appModel.target.type));" />
                        <mp:InfoItem id="statusSince"</pre>
source="{ads.statusSinceItem}" />
                        <mp:InfoItem id="availability" label="Availability %"</pre>
value="{NumberFormat.formatNumber(ads.availPercent,1)}%" destination="availDialog"
/>
                    </mp:InfoDisplay>
                </mp:InnerRegion>
```

The tabOrder property is an array of the component ids included in the page that must be included in the tabbing or reading order.

For more information, see the demo\_hostsample sample application and the API reference document.

**Note:** In addition to setting the tabOrder property for components appearing to the screen reader, set the defaultComponent property also. This instructs the screen reader to set focus to a particular component when the page is rendered initially.

# 8.30 Localization Support

MPCUI does not provide support for localized text resources.

# 8.31 Providing Online Help

If you want to include online help for your customized UI pages, package the help JAR files in the following directory:

plugin\_stage/oms/online\_help

For an example of a help JAR file, see the plugin\_sample\_help.jar in the /oms/online help directory of the demo\_hostsample example in the EDK.

# **Customizing Incident Manager**

This chapter describes how to customize the event details page to provide more diagnostic information about the event and to facilitate quicker resolution of the underlying issue. Details pages on the Incident Manager UI allow users to view the details of an event. The content of such pages helps the user understand the basic nature of the underlying issue and provides additional contextual details (such as text, links to diagnostic or resolution pages) to resolve the issue quickly.

For incidents that have only one event, the customizations applied to the event details page are automatically applied to the Incident Details page.

**Note:** For information about Incident Management, see the "Using Incident Management" chapter of the Oracle Enterprise Manager Cloud Control Administrator's Guide.

http://www.oracle.com/pls/em121/homepage

This chapter contains the following sections:

- **Introduction to Customizing Incident Manager**
- **Understanding Supported Customizations**
- Creating Event-Specific Customization XML
- Adding Customized Details About the Event
- Providing Content in the Guided Resolution Region
- Defining a Search String for My Oracle Support Knowledge
- **Defining Conditions for Customization**
- **Registering Customizations**
- Testing Incident Manager After Customization

# 9.1 Introduction to Customizing Incident Manager

As a plug-in developer, you are responsible for the following steps within customizing **Incident Manager:** 

Determine what customizations you require for your Incident Manager UI. For fine-grained access, use conditions. For more information, see Section 9.2, "Understanding Supported Customizations".

- 2. Construct the customization XML according to the XSD. For more information, see Section 9.3, "Creating Event-Specific Customization XML".
- 3. Register your customization. For more information, see Section 9.8, "Registering Customizations".
- Test the UI by publishing an event that matches the condition. For more information, see Section 9.9, "Testing Incident Manager After Customization".

# 9.2 Understanding Supported Customizations

Figure 9–1 displays the General tab for a selected incident from the Incident Manager page.

Figure 9-1 Incident Manager

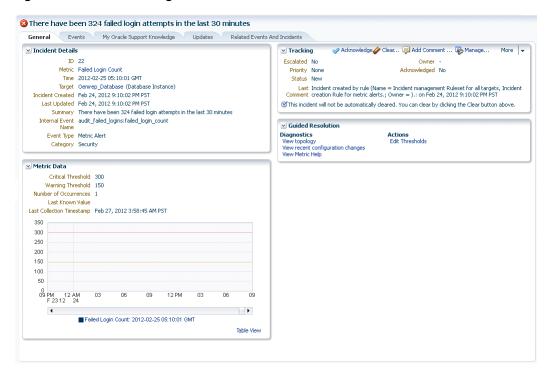

The following customizations are supported for this page:

- Adding name-value pairs to the Incident Details region. For more information, see Section 9.4, "Adding Customized Details About the Event".
- Customizing Action and Diagnostic links in the Guided Resolution region. For more information, see Section 9.5, "Providing Content in the Guided Resolution Region".
- Adding recommendations to the Guided Resolution region. For more information, see Section 9.5.1, "Adding Recommendations using XML".
- Specifying the default search phrase for My Oracle Support Knowledge. For more information, see Section 9.6, "Defining a Search String for My Oracle Support Knowledge".

Each customization specification has two parts:

#### 1. Condition

This is the criteria used to identify an event for which the customized content will be rendered. For example, consider a scenario where you want to show a diagnostic link for metric alerts on a database. The condition would be "event class is metric\_alert and target type is oracle\_database". Another example is where you to show the region containing a metric chart. This condition would be "event class is metric\_alert and metric\_type is numeric".

**Note:** Any target type name is supported. While matching an event, you match the target type in the condition with the target type of the event

#### Action

The actions specify the customized content. For example, the specification of the diagnostic link (that is, the label and the URL to be shown under it).

# 9.3 Creating Event-Specific Customization XML

Oracle provides an event-specific customization XSD so that you can write XML to describe customizations for a specific event for display on the Incident Manager UI.

**Note:** For a complete event-specific customization XML Schema Definitions (XSD), see the Extensibility Development Kit (EDK).

The event-specific customization XSD defines how the Incident Manager UI supports UI customization.

You can define fine-grained conditions to customize the Event Details or Incident Details pages.

#### Example 9-1 Sample Metadata File

```
<evt:CustomUI AppliesTo="EVENT" EventClass ="metric_alert" TargetType =host">
   <evt:ConditionDetails>
       <evt:Condition>
         <evt:Attrib Name="metric_name" Value="Load"/>
         <evt:Attrib Name="metricColumn" Value="cpuUtil"/> </evt:Condition>
     </evt:ConditionDetails>
</evt:CustomUI>
```

Oracle recommends the following naming conventions for your metadata XML:

event class description.xml

In the preceding file name:

event\_class represents the name of the event class

Event customization supports the following event classes:

- metric\_alert
- target\_availability
- job\_status\_change

- cs\_rule\_violation
- cs\_score
- sla alert
- metric error
- description represents a short description of the event customization

For example, job\_status\_change\_recommendation.xml

event\_class\_target\_type\_description.xml

In the preceding file name:

- event\_class represents the name of the event class
- target\_type represents the name of the target type for which this event is generated
- description represents a short description of the event customization

For example, host\_metric\_alert\_diaglinks.xml

**Note:** The maximum length of the file name is 255 characters.

For information about the directory location for the metadata XML, see Section 9.8, "Registering Customizations".

**Note:** Use the empdk validate\_plugin command to validate the XML metadata file. For more information about the empdk validate\_ plugin command, see Chapter 13, "Validating, Packaging, and Deploying the Plug-in".

### 9.3.1 Overview of Event-Specific Customization Metadata Elements

Table 9–1 describes the key elements that define the event-specific customization XML.

Table 9-1 Key Elements in Event-Specific Customization XML

| Element              | Description                                                                                                    |
|----------------------|----------------------------------------------------------------------------------------------------|
| evt:CustomUI         | This is the root element of the XML. It defines the customization.                                                                                  |
|                      | It includes the following attributes:                                                                                                    |
|                      | <ul> <li>AppliesTo: Applicable to event customizations. The only<br/>valid value is EVENT.</li> </ul>                                               |
|                      | <ul> <li>EventClass: Specifies the internal event class name and<br/>is applicable only when the customization applies to an<br/>event.</li> </ul>  |
|                      | <ul> <li>TargetType: Internal name of the target type. The<br/>customization applies to events from all targets of this<br/>target type.</li> </ul> |
| evt:ConditionDetails | Specifies the criteria on which the customizations are to be applied.                                                                               |
| evt:Condition        | Specifies a condition for the customization.                                                                                                    |
|                      | <b>Note</b> : Oracle supports one condition only within the evt:ConditionDetails tag.                                                               |

Table 9–1 (Cont.) Key Elements in Event-Specific Customization XML

| Element                     | Description                                                                                                    |
|-----------------------------|----------------------------------------------------------------------------------------------------|
| evt:DetailUI                | Specifies that you are customizing the Details region of the Incident Manager UI page.                                                                                                |
|                             | For more information, see Section 9.4, "Adding Customized Details About the Event".                                                                                                   |
| evt:GuidedResolutionDetails | Specifies that you are customizing the Guided Resolution region of the Incident Manager UI page. Using this element, you can add action links, diagnostic links, and recommendations. |
|                             | For more information, see Section 9.5.1, "Adding Recommendations using XML".                                                                                                    |

### 9.3.2 About Events

This section provides common event attributes and the definition of the two most commonly-used event types:

- **Common Event Attributes**
- Target Availability Event
- Metric Alert Event

### 9.3.2.1 Common Event Attributes

All events have the following common attributes:

Table 9–2 **Common Event Attributes** 

| Attribute                   | Description                                                                                                    |
|-----------------------------|----------------------------------------------------------------------------------------------------|
| sys_event_class             | Event type                                                                                                    |
|                             | Possible values:                                                                                                    |
|                             | <ul> <li>target_availability: Target Availability events</li> </ul>                                                                                                    |
|                             | <ul><li>metric_alert: Metric Alert events</li></ul>                                                                                                    |
| sys_event_name              | Event name to identify the nature of the event uniquely                                                                                                    |
| sys_event_key               | Name of a subcomponent within the event source object to which this event is related. This is optional. Examples include a disk name on a host, name of a tablespace, and so on |
| sys_event_msg               | Event message                                                                                                    |
| sys_action_msg              | Action message                                                                                                    |
| sys_source_obj_type         | Source object type. For example, JOBS for job-based events.                                                                                                    |
| sys_source_obj_id           | Unique internal identifier of a Source object                                                                                                    |
| sys_target_guid             | Unique internal identifier of a target                                                                                                    |
| sys_target_name             | Target name                                                                                                    |
| sys_target_owner            | Target owner                                                                                                    |
| sys_target_version          | Target version                                                                                                    |
| sys_target_lifecycle_status | Lifecycle status                                                                                                    |
| sys_incident_id             | Incident ID                                                                                                    |

Table 9–2 (Cont.) Common Event Attributes

| Attribute    | Description                         |
|--------------|-------------------------------------|
| sys_severity | Severity of the event               |
|              | Possible values:                    |
|              | ■ 32: Fatal                         |
|              | ■ 16: Critical                      |
|              | 8: Warning                          |
|              | • 4: Minor Warning                  |
| sys_category | Event category.                     |
|              | Possible values:                    |
|              | <ul> <li>Availability: 1</li> </ul> |
|              | <ul><li>Configuration: 2</li></ul>  |
|              | ■ Capacity: 4                       |
|              | ■ Fault: 8                          |
|              | ■ Load: 16                          |
|              | <ul><li>Performance: 32</li></ul>   |
|              | ■ Security: 64                      |
|              | ■ Jobs: 128                         |
|              | Diagnostics: 256                    |
|              | ■ Error: 512                        |
|              | ■ Business: 1024                    |

### 9.3.2.2 Target Availability Event

The Target Availability Event represents a target's availability status.

Example 9–2 shows the event attributes defined by the target availability XML file. Table 9–3 provides a list of all the event attributes for target availability.

### Example 9–2 target\_availability.xml

```
<evt:EventClass Name="target_availability"</pre>
          NLSID="TARGET_AVAILABILITY"
ResourceBundle="oracle.sysman.core.common.events.classes.rsc.availability.Availabi
lityEventsMsg"
          TargetAware="ALWAYS"
          SourceObjectType="TARGET"
          Version="1.0"
          \verb|xmlns:evt="http://www.oracle.com/EnterpriseGridControl/eventclass\_model"| \\
          xmlns:xsi="http://www.w3.org/2001/XMLSchema-instance"
xsi:schemaLocation="http://www.oracle.com/EnterpriseGridControl/eventclass_model
EventClass.xsd">
    <evt:DescriptionNLSID>TARGET_AVAILABILITY_DESC/evt:DescriptionNLSID>
    <evt:AttributeDef>
        <!--This attribute is used to store the availability status of a target-->
        <evt:Attrib Name="target_status"</pre>
                    DataType="STRING"
```

isReferenced="false"

```
NLSID="TARGET STATUS"
                     isValueTranslatable="true">
              <evt:DescriptionNLSID>TARGET_STATUS_DESC</evt:DescriptionNLSID>
        </evt:Attrib>
        <!--The guid of the severity record associated with this availability
record-->
        <evt:Attrib Name="severity_guid"</pre>
                     DataType="RAW"
                     isReferenced="false"
                     NLSID="SEVERITY_GUID"
                     isValueTranslatable="false">
              <evt:DescriptionNLSID>SEVERITY_GUID_DESC</evt:DescriptionNLSID>
        </evt:Attrib>
        <!--The cycle guid of the severity record associated with this
availability record-->
        <evt:Attrib Name="cycle_guid"</pre>
                     DataType="RAW"
                     isReferenced="true"
                     NLSID="CYCLE_GUID"
                     isValueTranslatable="false">
              <evt:DescriptionNLSID>CYCLE_GUID_DESC</evt:DescriptionNLSID>
        </evt:Attrib>
        <!--The below attributes specifies the metric guid of response metric -->
        <evt:Attrib Name="metric_guid"</pre>
                     DataType="RAW"
                     isReferenced="true"
                     NLSID="METRIC GUID"
                     isValueTranslatable="false">
              <evt:DescriptionNLSID>METRIC_GUID_DESC</evt:DescriptionNLSID>
        </evt:Attrib>
        <!--The below attribute represents a sub-state for availability states
like Status pending, Agent Unreachable and Blackout.
        TARGET STATUS CODE SUB_STATE
       Any 0 None (Default)
Agent unreachable 1 Normal
Agent unreachable 2 Host Down
Agent unreachable 3 Disk Full
Status Pending 10 Normal
Status Pending 11 Stuck
        -->
        <evt:Attrib Name="avail_sub_state"</pre>
                     DataType="NUMBER"
                     isReferenced="false"
                     NLSID="AVAILABILITY_SUB_STATE"
                     isValueTranslatable="false">
              <evt:DescriptionNLSID>AVAILABILITY_SUB_STATE_
DESC</evt:DescriptionNLSID>
        </evt:Attrib>
        <!--The below attributes specifies the availability transition severity
        that resulted in the target availability status that is specified by
        target_status attribute -->
        <evt:Attrib Name="avail_severity"</pre>
                     DataType="NUMBER"
                     isReferenced="false"
```

```
NLSID="AVAILABILITY_SEVERITY"
                   isValueTranslatable="false">
             <evt:DescriptionNLSID>AVAILABILITY_SEVERITY_
DESC</evt:DescriptionNLSID>
       </evt:Attrib>
    </evt:AttributeDef>
    <evt:RefAttribSource><![CDATA[ mgmt_avail.get_target_avail_ref_</pre>
attribs]]></evt:RefAttribSource>
    <!-- For availability we don't have any identifier attribute list. -->
    <!-- So system will use target_guid, event_class name to generate the
identifier attribute. -->
    <evt:RuleAttribs>
        <evt:RuleAttrib Name="target_status" /></evt:RuleAttrib>
        <evt:RuleAttrib Name="avail_sub_state" /></evt:RuleAttrib>
        <evt:RuleAttrib Name="avail severity" /></evt:RuleAttrib>
    </evt:RuleAttribs>
    <evt:NotifAttribs>
        <evt:NotifAttrib Name="target_status" />
        <evt:NotifAttrib Name="severity_guid" />
       <evt:NotifAttrib Name="avail_sub_state" />
        <evt:NotifAttrib Name="avail_severity" />
        <evt:NotifAttrib Name="metric_guid" />
        <evt:NotifAttrib Name="cycle_guid" />
    </evt:NotifAttribs>
    <evt:Severities>
        <evt:Severity>FATAL</evt:Severity>
        <evt:Severity>CRITICAL
        <evt:Severity>WARNING</evt:Severity>
        <evt:Severity>MINOR_WARNING</evt:Severity>
        <evt:Severity>INFORMATIONAL
    </evt:Severities>
</evt:EventClass>
```

Table 9–3 Event Attributes for Target Availability

| Attribute                  | Description            |
|----------------------------|------------------------|
| TARGET_STATUS              | Availability status    |
| AVAILABILITY_SUB_<br>STATE | Availability substatus |
| AVAILABILITY_SEVERITY      | Transition severity    |

#### 9.3.2.3 Metric Alert Event

A metric alert event is generated when an alert occurs for a metric on a specific target (for example, CPU utilization for a host target) or metric on a target and object combination (for example, space usage on a specific tablespace of a database target)

Example 9–3 shows the event attributes defined by the metric alert XML file. Table 9–4 provides a list of all the event attributes for the metric alert event.

#### Example 9-3 metric\_alert.xml

```
<evt:EventClass Name="metric_alert"</pre>
          NLSID="METRIC_ALERT_EVENT"
          TargetAware="ALWAYS"
          SourceObjectType="TARGET"
ResourceBundle="oracle.sysman.core.common.events.classes.rsc.metrics.MetricEventsM
sq"
          Version="1.1"
          xmlns:evt="http://www.oracle.com/EnterpriseGridControl/eventclass_model"
          xmlns:xsi="http://www.w3.org/2001/XMLSchema-instance"
xsi:schemaLocation="http://www.oracle.com/EnterpriseGridControl/eventclass_model
EventClass.xsd">
    <evt:DescriptionNLSID>METRIC_ALERT_DESC</evt:DescriptionNLSID>
    <evt:AttributeDef>
         <evt:Attrib Name="metric_guid" DataType="RAW" isReferenced="false"</pre>
                     NLSID="METRIC_GUID_NLSID" isValueTranslatable="false">
             <evt:DescriptionNLSID>METRIC_GUID_DESC</evt:DescriptionNLSID>
         </evt:Attrib>
         <evt:Attrib Name="key_value" DataType="STRING" isReferenced="false"</pre>
                     NLSID="KEY VALUE NLSID" isValueTranslatable="false">
             <evt:DescriptionNLSID>KEY_VALUE_DESC</evt:DescriptionNLSID>
         </evt:Attrib>
         <evt:Attrib Name="severity_guid" DataType="RAW" isReferenced="false"</pre>
                     NLSID="SEVERITY_GUID_NLSID" isValueTranslatable="false">
             <evt:DescriptionNLSID>SEVERITY_GUID_DESC</evt:DescriptionNLSID>
         </evt:Attrib>
         <evt:Attrib Name="cycle_guid" DataType="RAW" isReferenced="true"</pre>
                     NLSID="CYCLE_GUID_NLSID" isValueTranslatable="false">
             <evt:DescriptionNLSID>CYCLE_GUID_DESC</evt:DescriptionNLSID>
         <evt:Attrib Name="value" DataType="STRING" isReferenced="true"</pre>
                     NLSID="VALUE_NLSID" isValueTranslatable="false">
             <evt:DescriptionNLSID>VALUE_DESC/evt:DescriptionNLSID>
         </evt:Attrib>
         <evt:Attrib Name="metric_group" DataType="STRING" isReferenced="true"</pre>
                     NLSID="METRIC_GROUP_NLSID" isValueTranslatable="true">
             <evt:DescriptionNLSID>METRIC_GROUP_DESC</evt:DescriptionNLSID>
         </evt:Attrib>
         <evt:Attrib Name="metric_column" DataType="STRING" isReferenced="true"</pre>
                     NLSID="METRIC_COLUMN_NLSID" isValueTranslatable="true">
             <evt:DescriptionNLSID>METRIC_COLUMN_DESC</evt:DescriptionNLSID>
         </evt:Attrib>
         <evt:Attrib Name="metric_description" DataType="STRING"</pre>
isReferenced="true"
                     NLSID="METRIC_DESCRIPTION_NLSID" isValueTranslatable="true">
             <evt:DescriptionNLSID>METRIC_DESCRIPTION_DESC_
NLID</evt:DescriptionNLSID>
         </evt:Attrib>
         <evt:Attrib Name="coll_name" DataType="STRING" isReferenced="true"</pre>
                     NLSID="COLL_NAME_NLSID" isValueTranslatable="true">
             <evt:DescriptionNLSID>COLL_NAME_DESC</evt:DescriptionNLSID>
         </evt:Attrib>
         <evt:Attrib Name="key_column_1" DataType="STRING" isReferenced="true"</pre>
                     NLSID="ALERT_KEY_COL_NLSID_1" isValueTranslatable="true">
             <evt:DescriptionNLSID>ALERT_KEY_COL_DESC_1/evt:DescriptionNLSID>
         </evt:Attrib>
         <evt:Attrib Name="key_column_2" DataType="STRING" isReferenced="true"</pre>
                     NLSID="ALERT_KEY_COL_NLSID_2" isValueTranslatable="true">
```

```
<evt:DescriptionNLSID>ALERT_KEY_COL_DESC_2/evt:DescriptionNLSID>
         </evt:Attrib>
         <evt:Attrib Name="key_column_3" DataType="STRING" isReferenced="true"</pre>
                     NLSID="ALERT_KEY_COL_NLSID_3" isValueTranslatable="true">
             <evt:DescriptionNLSID>ALERT_KEY_COL_DESC_3/evt:DescriptionNLSID>
         </evt:Attrib>
         <evt:Attrib Name="key_column_4" DataType="STRING" isReferenced="true"</pre>
                     NLSID="ALERT_KEY_COL_NLSID_4" isValueTranslatable="true">
             <evt:DescriptionNLSID>ALERT_KEY_COL_DESC_4/evt:DescriptionNLSID>
         </evt:Attrib>
         <evt:Attrib Name="key_column_5" DataType="STRING" isReferenced="true"</pre>
                     NLSID="ALERT_KEY_COL_NLSID_5" isValueTranslatable="true">
             <evt:DescriptionNLSID>ALERT_KEY_COL_DESC_5/evt:DescriptionNLSID>
         </evt:Attrib>
         <evt:Attrib Name="key_column_6" DataType="STRING" isReferenced="true"</pre>
                    NLSID="ALERT_KEY_COL_NLSID_6" isValueTranslatable="true">
             <evt:DescriptionNLSID>ALERT_KEY_COL_DESC_6/evt:DescriptionNLSID>
         </evt:Attrib>
         <evt:Attrib Name="key_column_7" DataType="STRING" isReferenced="true"</pre>
                     NLSID="ALERT_KEY_COL_NLSID_7" isValueTranslatable="true">
             <evt:DescriptionNLSID>ALERT_KEY_COL_DESC_7/evt:DescriptionNLSID>
         </evt:Attrib>
         <evt:Attrib Name="key_column_1_value" DataType="STRING"</pre>
isReferenced="true"
                     NLSID="KEY_VALUE_PART_NLSID_1" isValueTranslatable="false">
             <evt:DescriptionNLSID>KEY_VALUE_PART_DESC_1
         </evt:Attrib>
         <evt:Attrib Name="key_column_2_value" DataType="STRING"</pre>
isReferenced="true"
                     NLSID="KEY VALUE PART NLSID 2" isValueTranslatable="false">
             <evt:DescriptionNLSID>KEY_VALUE_PART_DESC_2</evt:DescriptionNLSID>
         </evt:Attrib>
         <evt:Attrib Name="key_column_3_value" DataType="STRING"</pre>
isReferenced="true"
                     NLSID="KEY_VALUE_PART_NLSID_3" isValueTranslatable="false">
             <evt:DescriptionNLSID>KEY_VALUE_PART_DESC_3</evt:DescriptionNLSID>
         </evt:Attrib>
         <evt:Attrib Name="key_column_4_value" DataType="STRING"</pre>
isReferenced="true"
                     NLSID="KEY_VALUE_PART_NLSID_4" isValueTranslatable="false">
             <evt:DescriptionNLSID>KEY_VALUE_PART_DESC_4</evt:DescriptionNLSID>
         </evt:Attrib>
         <evt:Attrib Name="key_column_5_value" DataType="STRING"</pre>
isReferenced="true"
                     NLSID="KEY_VALUE_PART_NLSID_5" isValueTranslatable="false">
             <evt:DescriptionNLSID>KEY_VALUE_PART_DESC_5</evt:DescriptionNLSID>
         <evt:Attrib Name="key_column_6_value" DataType="STRING"</pre>
isReferenced="true"
                     NLSID="KEY_VALUE_PART_NLSID_6" isValueTranslatable="false">
             <evt:DescriptionNLSID>KEY_VALUE_PART_DESC_6</evt:DescriptionNLSID>
         </evt:Attrib>
         <evt:Attrib Name="key_column_7_value" DataType="STRING"</pre>
isReferenced="true"
                     NLSID="KEY_VALUE_PART_NLSID_7" isValueTranslatable="false">
             <evt:DescriptionNLSID>KEY_VALUE_PART_DESC_7</evt:DescriptionNLSID>
         </evt:Attrib>
         <evt:Attrib Name="metric_type" DataType="NUMBER" isReferenced="true"</pre>
                     NLSID="METRIC_TYPE" isValueTranslatable="false">
             <evt:DescriptionNLSID>METRIC_TYPE_DESC</evt:DescriptionNLSID>
```

```
</evt:Attrib>
         <evt:Attrib Name="num_keys" DataType="NUMBER" isReferenced="true"</pre>
                     NLSID="NUM_KEYS" isValueTranslatable="false">
             <evt:DescriptionNLSID>NUM_KEYS_DESC</evt:DescriptionNLSID>
         </evt:Attrib>
         <evt:Attrib Name="unit" DataType="STRING" isReferenced="true"</pre>
                    NLSID="UNIT_NLSID" isValueTranslatable="true">
             <evt:DescriptionNLSID>UNIT_DESC</evt:DescriptionNLSID>
         </evt:Attrib>
         <evt:Attrib Name="is_thresholdable" DataType="NUMBER" isReferenced="true"</pre>
                     NLSID="IS_THRESHOLDABLE" isValueTranslatable="false">
             <evt:DescriptionNLSID>IS_THRESHOLDABLE_DESC</evt:DescriptionNLSID>
         </evt:Attrib>
         <evt:Attrib Name="is_remote" DataType="NUMBER" isReferenced="true"</pre>
                    NLSID="IS_REMOTE" isValueTranslatable="false">
             <evt:DescriptionNLSID>IS_REMOTE_DESC</evt:DescriptionNLSID>
         <evt:Attrib Name="is_long_running" DataType="NUMBER" isReferenced="true"</pre>
                     NLSID="IS_LONG_RUNNING" isValueTranslatable="false">
             <evt:DescriptionNLSID>IS_LONG_RUNNING_DESC/evt:DescriptionNLSID>
         </evt:Attrib>
         <evt:Attrib Name="is_udm" DataType="NUMBER" isReferenced="true"</pre>
                     NLSID="IS_UDM" isValueTranslatable="false">
             <evt:DescriptionNLSID>IS_UDM_DESC</evt:DescriptionNLSID>
         </evt:Attrib>
         <evt:Attrib Name="is_metric_extension" DataType="NUMBER"</pre>
isReferenced="true"
                     NLSID="IS_METRIC_EXTENSION" isValueTranslatable="false">
             <evt:DescriptionNLSID>IS_METRIC_EXTENSION_DESC</evt:DescriptionNLSID>
         </evt:Attrib>
    </evt:AttributeDef>
    <evt:RefAttribSource><![CDATA[sysman.em_severity.get_metric_alert_ref_</pre>
attribs]]></evt:RefAttribSource>
   <evt:SignatureAttribs>
         <evt:SignaturePart>metric_guid
         <evt:SignaturePart>key_value
   </evt:SignatureAttribs>
    <evt:RuleAttribs>
        <evt:RuleAttrib Name="metric group"/>
         <evt:RuleAttrib Name="metric_column"/>
         <evt:RuleAttrib Name="key_value"/>
         <evt:RuleAttrib Name="key_column_1_value"/>
         <evt:RuleAttrib Name="key_column_2_value"/>
         <evt:RuleAttrib Name="key_column_3_value"/>
         <evt:RuleAttrib Name="key_column_4_value"/>
         <evt:RuleAttrib Name="key_column_5_value"/>
         <evt:RuleAttrib Name="key_column_6_value"/>
         <evt:RuleAttrib Name="key_column_7_value"/>
    </evt:RuleAttribs>
    <evt:NotifAttribs>
         <evt:NotifAttrib Name="metric_guid"/>
         <evt:NotifAttrib Name="severity_guid"/>
         <evt:NotifAttrib Name="cycle_guid"/>
         <evt:NotifAttrib Name="coll_name"/>
         <evt:NotifAttrib Name="metric_group"/>
         <evt:NotifAttrib Name="metric column"/>
```

```
<evt:NotifAttrib Name="metric_description"/>
        <evt:NotifAttrib Name="value"/>
        <evt:NotifAttrib Name="key_value"/>
         <evt:NotifAttrib Name="key_column_1"/>
         <evt:NotifAttrib Name="key_column_1_value"/>
        <evt:NotifAttrib Name="key_column_2"/>
        <evt:NotifAttrib Name="key_column_2_value"/>
         <evt:NotifAttrib Name="key_column_3"/>
         <evt:NotifAttrib Name="key_column_3_value"/>
         <evt:NotifAttrib Name="key_column_4"/>
        <evt:NotifAttrib Name="key_column_4_value"/>
        <evt:NotifAttrib Name="key_column_5"/>
        <evt:NotifAttrib Name="key_column_5_value"/>
        <evt:NotifAttrib Name="key_column_6"/>
        <evt:NotifAttrib Name="key_column_6_value"/>
         <evt:NotifAttrib Name="key_column_7"/>
        <evt:NotifAttrib Name="key_column_7_value"/>
        <evt:NotifAttrib Name="num_keys"/>
    </evt:NotifAttribs>
    <evt:Severities>
         <evt:Severity>CRITICAL
         <evt:Severity>WARNING</evt:Severity>
   </evt:Severities>
</evt:EventClass>
```

Table 9-4 Event Class Attributes for Metric Alerts

| Attribute                    | Description                                                             |
|------------------------------|-------------------------------------------------------------------------|
| KEY_VALUE_DESC               | Monitored object for the metric corresponding to the Metric Alert event |
| VALUE_DESC                   | Value of the metric when the event triggered                            |
| METRIC_GROUP_DESC            | The name of the metric                                                  |
| METRIC_COLUMN_DESC           | The name of the metric column                                           |
| KEY_COLUMN_1_VALUE           | Value of Key Column 1                                                   |
| KEY_COLUMN_2_VALUE           | Value of Key Column 2                                                   |
| KEY_COLUMN_3_VALUE           | Value of Key Column 3                                                   |
| KEY_COLUMN_4_VALUE           | Value of Key Column 4                                                   |
| KEY_COLUMN_5_VALUE           | Value of Key Column 5                                                   |
| KEY_COLUMN_6_VALUE           | Value of Key Column 6                                                   |
| KEY_COLUMN_7_VALUE           | Value of Key Column 7                                                   |
| IS_METRIC_EXTENSION_<br>DESC | Flag to indicate if the metric is metric extension                      |

# 9.4 Adding Customized Details About the Event

The Incident Details region shows information about the event. It consists of system attributes (such as the message, target name, and when the event was reported) and the class attributes. You can customize the name-value pairs for the class attributes.

Through the event-specific customization XML, you can choose which attributes to show, such as the labels for the name part, and whether you require a link under the value. For more information, see Section 9.3, "Creating Event-Specific Customization XML".

#### Example 9-4 Constructing a Name-Value Pair

```
<evt:DetailUI>
 <evt:UIAttributeList>
   <evt:UIAttrib Name="metric_name">
     <evt:URL PageType="sdkcore-dummy-published-page-id">
     <evt:URLParam Name="target" Value="^TARGET:sys_target_name^"/>
     <evt:URLParam Name="type" Value="^TARGET:sys_target_type^"/>
     <evt:URLParam Name="metric" Value="^metric name^"/>
     <evt:URLParam Name="metricColumn" Value="^metric column^"/>
     <evt:URLParam Name="ctxType" Value="Hosts"/>
     </evt:URL>
   </evt:UIAttrib>
 </evt:UIAttributeList>
</evt:DetailUI>
```

Example 9-4 constructs a name-value pair under the Incident Details region. The name is the translated value of metric\_name, which is an event class attribute. The value part is the value of metric\_name, with a link to the METRIC\_DETAILS page with specified URL parameters.

**Note:** For the evt: URL tag, you must use an EDK published page id as the pageType. At design-time, you cannot validate the link navigation so if you are using this API, then you must verify that the link works correctly on the Incident Manager UI.

The URL parameters in the links can be:

- Event attributes: Must be enclosed in carets (^). For example, ^metric\_name^. For information about event attributes, see Section 9.3.2, "About Events".
- Target attributes: Must be prefixed with TARGET. For example, ^TARGET:sys\_ target\_type^.

Possible target attributes:

- sys\_target\_name
- sys\_target\_type
- sys\_target\_owner
- sys\_target\_version
- sys\_target\_lifecycle\_status
- sys\_target\_guid

For more information about these attributes, see Table 9–2.

Event context attributes: Must be prefixed with EVENT. For example, ^EVENT:evt context attrib name^.

Event context attributes enable the event publisher to provide additional event information to event attributes and are defined as name-value pairs.

Constants: Must be specified as literal strings. For example, by Day.

**Note:** You can customize the Incident Details region to include class-specific attributes only.

# 9.5 Providing Content in the Guided Resolution Region

You can make the following customizations to the Guided Resolution region:

- Customize Repair and Diagnostic links (these links can be added or removed)
- Add recommendations to the Guided Resolution region
- Specify a default search phrase for My Oracle Support Knowledge
- Add areas with text to the Guided Resolution region

The Guided Resolution region provides links to relevant Enterprise Manager pages to help users debug and resolve issues. These context-sensitive links are grouped into multiple areas based on the nature of content in the destination page of the link. The following areas are displayed only if they have content.

- Diagnose: This area contains links that can help users diagnose the issue. For example, for an event based on a target, the Diagnose area contains a link called **View topology** that drills down to the Topology Viewer. You can add or remove links in this area using the evt:DiagLinks tag (see Example 9–5).
- Repair: This area contains links that can help users resolve the issue. For example, for metric alerts with thresholds, this area might contain a link to Edit Thresholds. You can add or remove links to and from this area using the evt:ActionLinks tag. This area displays for open events only.
- Recommendation: This area contains text content drawn from the metric advisory, if available. You can customize the content of this area using the evt: Recommendation tag (see Example 9-6).
- Any additional area: This area contains text content drawn from the metric advisory, if available. You can customize the content of this section using the evt: Sections tag (Example 9-8).

Example 9–5 provides an example of adding a link to the Diagnostics list in the Guided Resolution region using XML:

#### Example 9-5 Adding a Link to the Diagnostics Subsection

```
<evt:DiagLinks>
 <evt: Add>
   <evt:Link LinkID="diagLink1 example">
     <evt:Label>
     <evt:LocalizedLabel DefaultLabel="Edit Thresholds"</pre>
       NLSID="EDIT_METRIC_THRESHOLDS"
       ResourceBundle="oracle.sysman.resources.MntrResourceBundle"/>
      </evt:Label>
     <evt:URL PageType="sdkcore-published-page-id-for-edit-threshold">
     <evt:URLParam Name="target" Value="^TARGET:sys_target_name^"/>
```

```
<evt:URLParam Name="type" Value="^TARGET:sys_target_type^"/>
      <evt:URLParam Name="event" Value="doEditTreshold"/>
      <evt:URLParam Name="metric" Value="^metric_name^"/>
      <evt:URLParam Name="collName" Value="^coll_name^"/>
      <evt:URLParam Name="keyValue" Value="^key_value^"/>
      <evt:URLParam Name="metricColumn" Value="^column^"/>
      </evt:IJRL>
   </evt:Link>
 </evt:Add>
</evt:DiagLinks>
```

In Example 9–5, the link text is derived from the evt: Label specification and the URL is derived from evt: URL.

The URL parameters in the links can be:

- Event attributes: Must be enclosed in carets (^). For example, ^metric\_name^. For information about event attributes, see Section 9.3.2, "About Events".
- Target attributes: Must be prefixed with TARGET. For example, ^TARGET:sys\_ target\_type^.

Possible target attributes:

- sys\_target\_name
- sys\_target\_type
- sys\_target\_owner
- sys\_target\_version
- sys\_target\_lifecycle\_status
- sys\_target\_guid

For more information about these attributes, see Table 9–2.

Event context attributes: Must be prefixed with EVENT. For example, ^EVENT:evt\_context\_attrib\_name^.

Event context attributes enable the event publisher to provide additional event information to event attributes and are defined as name-value pairs.

Constants: Must be specified as literal strings. For example, by Day.

### 9.5.1 Adding Recommendations using XML

The Actions list in the Guided Resolution region enables you to provide some text describing recommended steps that users can follow to diagnose or resolve the issue. Use any of the Label tags to specify the recommendations.

#### Example 9-6 Adding Recommendations

```
<evt:GuidedResolutionDetails>
  <evt:GuidedResolution>
   <evt:Recommendation ID="reco_foo">
      <evt:Label>
      <evt:LocalizedLabel</pre>
       DefaultLabel="Recommendation for my event class"
       NLSID="MY_EVENT_CLASS_NLSID"
       ResourceBundle="oracle.sysman.MyResourceBundle"/>
      </evt:Label>
    </evt:Recommendation>
```

```
</evt:GuidedResolution>
</evt:GuidedResolutionDetails>
```

You can use other variants of the evt:Label tag to construct more complex Recommendations. For example, to substitute the value of an event attribute, such as alertAction as the recommendation, use Example 9–7:

#### Example 9-7 Adding a Complex Recommendation

```
<evt:GuidedResolutionDetails>
 <evt:GuidedResolution>
   <evt:Recommendation ID="reco_unique_id">
     <evt:Label>
       <evt:AttributeValue Name="alertAction" />
     </evt:Label>
   </evt:Recommendation>
 </evt:GuidedResolution>
</evt:GuidedResolutionDetails>
```

### 9.5.2 Customizing Sections

You can display textual information by adding sections to the Guided Resolution region. For example, while prioritizing an incident about an out-of-the-box Configuration Standard, it might be useful to see the rationale explaining why that Configuration Standard was added. Each added area has a header and some textual content.

To add sections to the Guided Resolution region, you can add specifications to the customization XML similar to Example 9–8:

#### Example 9-8 Adding Customized Areas

```
<evt:Sections>
  <evt:Add>
    <evt:Section ID = "section_eventclass_1">
    <evt:SectionHeader>
      <evt:Label>
        <evt:LocalizedLabel DefaultLabel="Section Hdr 1"</pre>
         NLSID="TRANSLATION_ID"
ResourceBundle="oracle.sysman.MyResourceBundle"/>
     </evt:Label>
    </evt:SectionHeader>
    <evt:SectionText>
      <evt:Label>
        <evt:LocalizedLabel DefaultLabel="Section for my event class"</pre>
         NLSID="MY_EVENT_CLASS_NLSID"
ResourceBundle="oracle.sysman.MyResourceBundle"/>
      </evt:Label>
    </evt:SectionText>
    </evt:Section>
  </evt:Add>
</evt:Sections>
```

## 9.6 Defining a Search String for My Oracle Support Knowledge

The customization framework provides a default search phrase in the following order of preference:

- 1. Customized value from the plug-in developer
- ORA error found in the Event Summary
- **Event Summary** 3.

The search string can be specified explicitly by using XML as shown in Example 9–9. This search string searches for a metric alert indicating high CPU usage for the plug-in component.

#### Example 9–9 Defining a Search String

```
<evt:GuidedResolutionDetails>
 <evt:GuidedResolution>
   <evt:SearchPhrase>High CPU Utilization </evt:SearchPhrase>
 </evt:GuidedResolution>
</evt:GuidedResolutionDetails>
```

## 9.7 Defining Conditions for Customization

To select the events for which customizations are to be applied, you can define conditions using the attributes of an event. To define conditions using attributes from the event payload (for example, system attributes such as target name, target type, or event-class specific attributes such as metric\_name for metric alerts, or event-context attributes), use XML.

Conditions can be defined under the evt:ConditionDetails tag. You can specify various event attributes here and they are joined together implicitly using an AND condition.

```
Note: You can define one condition only under the
evt:ConditionDetails tag.
```

#### Example 9-10 Defining a Condition

```
<evt:CustomUI AppliesTo ="EVENT" EventClass ="metric_alert" TargetType =host">
 <evt:ConditionDetails>
   <evt:Condition>
     <evt:Attrib Name="metric_name" Value="Load"/>
     <evt:Attrib Name="metricColumn" Value="cpuUtil"/>
   </evt:Condition>
 </evt:ConditionDetails>
</evt:CustomUI>
```

The following operators are supported to define conditions:

- EQ: Equals. This is the default operator
- NE: Not equals
- ISNULL: Is null
- ISNOTNULL: Is not null

- CONTAINS: Can be contained in the string (as a substring)
- BEGINSWITH: Begins with (for example, the event name begins with Tablespace)
- IN: In a predefined set of values (separated by pre-defined delimiter comma (,))
- NOT\_IN: Not in a predefined set of values. Use for exclusion

## 9.8 Registering Customizations

The event-specific customization XML files are located in the \$PLUGIN\_ORACLE\_ HOME/sysman/metadata/events/custmzn directory. In the shipped version of the product, these XMLs are registered as part of the plug-in installation.

If you are creating the XMLs for the first time in a view that is already set up or to test changes, use the Metadata Registration Service (MRS) to register XML for the event class. For more information about the MRS, see Section 13.7, "Updating Deployed Metadata Files Using the Metadata Registration Service (MRS)".

emctl register oms metadata -service eventSpecificCustmzn -file XML filename -pluginId plugin\_name -sysman\_pwd sysman -debug

#### For example:

```
emctl register oms metadata -service eventSpecificCustmzn -file metric_alert_host_
load.xml -pluginId acme.demo.hostsample -sysman_pwd sysman -debug
```

You must restart the Oracle Management Service (OMS) after registering the event-specific customization XML, using the emctl command from the OMS home directory (OMS\_HOME).

```
OMS_HOME>emctl stop oms
OMS_HOME>emctl start oms
```

You might encounter the following errors when you register your event-specific customization XML:

Syntax error in the XML

For information about the correct syntax and an example of the XML, see Section 9.3, "Creating Event-Specific Customization XML".

Incorrect values for attribute names

For information about attribute names, see Section 9.3.2, "About Events".

Incorrect credentials

Incorrect credentials will not allow you to connect to the Management Repository. Ensure that you are using authorized credentials.

## 9.9 Testing Incident Manager After Customization

Test the Incident Manager UI by publishing an event that matches the condition and then make sure that there is an incident created for it:

To access Incident Manager, from the Enterprise menu, select Monitoring, then select Incident Manager.

The **Incident Manager: My open incidents and problems** page appears.

- **2.** From **Views**, select either of the following:
  - **All open incidents** to find the incident
  - Events without incidents if you did not create an incident

# **Using Derived Associations**

Effective management of IT infrastructure requires knowledge of the relationships between IT entities. Best practices such as those described by ITIL (Information Technology Infrastructure Library) rely on capturing and using such relationships.

Enterprise Manager Cloud Control 12c extends the kinds of relationships being supported and adds a declarative mechanism by which these relationships can be maintained. It also determines the membership of entities in a system based on relationships. Based on accurate relationships, various Enterprise Manager applications and components can support customer uses such as:

- Dependency analysis.
  - For instance, to understand the impact (to applications and infrastructure) of shutting down a host.
- Topology viewer.
- Change management.
  - For instance, tracking the source of cloned databases.
- End-to-end performance analysis, in which interdependencies between application components must be known in order to analyze and isolate issues.
- Change tracking of relationships, such as changes in the way VM resources are allocated.

This chapter covers the following:

- Introduction to Derived Associations
- **Understanding Enterprise Manager Association Concepts**
- About Association Derivation Rules Management
- **Ensuring Performance**
- Using Overlapping Associations
- Frequently Asked Questions

### 10.1 Introduction to Derived Associations

As an plug-in developer, you are responsible for defining those association types that apply to your managed entity types and for verifying that the correct associations (association instances) are present.

A manageable entity is an entity that Enterprise Manager is capable of managing. This implies that the entity is exposed in some form to end users in the Cloud Control application, and has well-defined attributes and semantics.

As a plug-in developer, you are responsible for the following steps with regard to derived associations:

1. Identify all associations that need to be represented for any managed entities (MEs) that you own.

This generally includes any containment or dependency associations between an ME you own and any other MEs. For each kind of association identified, you may need to coordinate with the owner of the related ME type to determine who should be responsible for assuring that association instances of that type are kept up to date. Some associations (in particular, hosted\_by and managed\_by) are automatically maintained by Enterprise Manager, so association derivation rules should not be used for these.

- Understand the set of out-of-box association types that are shipped with Enterprise Manager and ensure the use of the most appropriate type.
  - For more information, see Section 10.2.1, "About Out-of-Box Association Types".
- **3.** Ensure that association derivation rules are used to (declaratively) describe the associations that are to exist based on configuration data that resides in the repository.
  - Rules are triggered by configuration collections (where target property changes are also treated as a configuration collection).
  - For more information, see Section 10.3.1, "Using Association Derivation Rules Syntax and Semantics".
- 4. You need to coordinate with the owners of other ME's regarding association maintenance, as associations with your ME types often involve other plug-in's ME types.

Decide which plug-in will package the rules. The plug-in that owns the rule must ensure that it specifies all other needed plug-ins as prerequisites to ensure that all target types and their ECM metadata is present prior to rule installation.

Advanced activation expressions, as described in Section 10.3.9, "Understanding Activation Expressions" can be used if it is not possible to assure all needed target types are present. Rule triggers should reside in plug-ins that define target types specified by the triggers. However, if target types are known to exist before the plug-in installation, the triggers can reside along with the rule.

## 10.1.1 Assumptions and Prerequisites

This chapter assumes you are familiar with the following:

- Association types in general, association type hierarchy, concepts of allowed pairs of manageable entity types for association types, forward and concrete (versus abstract) association type, and the semantics of the Enterprise Manager out-of-box association types.
- Target model, target properties, and target components.
- Enterprise Configuration Management configuration collections, including treatment of target properties as configuration data.
- Plug-in development overview, including how to package a plug-in and its XML files.

Topology viewer (to view your associations).

## 10.2 Understanding Enterprise Manager Association Concepts

In Enterprise Manager, the concept of a relationship is internally referred to as an association. An association (association instance) represents a relationship between two managed entities and specifies three values, namely, source, destination, and association type. For instance, in "database1 exposed\_by listener1", database1 is the source, listener1 is the destination, and "exposed\_by" is the association type.

This section describes association derivation rules, which provide a concise declarative means of defining association types. Association derivation (so called because the existence of associations is derived from collected data) provides a mechanism by which developers can cause association instances to be created and removed based on data collected from a target.

The association derivations are based on the data collected using configuration collections and present in the Enterprise Manager repository. The association derivation mechanism allows you to keep the association consistent with the collected configuration data and to determine associations centrally based on all known data (instead of being done by agent logic, which has access to less data).

### 10.2.1 About Out-of-Box Association Types

Enterprise Manager provides a common set of association types that should meet the needs of most plug-in developers and you are encouraged to become familiar with these association types and use them if applicable.

The cardinality specifies the cardinality for the overall association type. An allowed\_ pairs (constraint) should not specify conflict cardinality, but may specify more specific cardinality. An abstract association type can not have association instance created for it.

The following diagram shows the core association type hierarchy. For more information on out-of-box association types, see Appendix A, "Out-of-Box Associations"

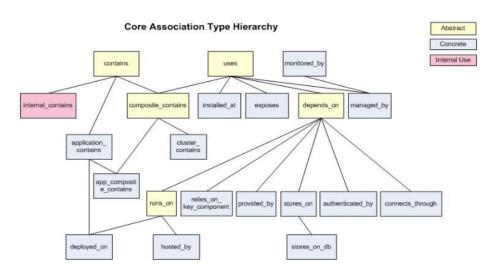

Figure 10–1 Core Association Type Hierarchy

### 10.2.2 Using Association Derivation

To use association derivation, complete the following:

- 1. Specify the logic to run after the collection of target configuration.
  - The logic derives a set of association instances in the form of triples that specify the source managed entity GUID, association type, and destination managed entity GUID. For instance, the association derivation logic for targets of type oracle\_listener could return triples that represent associations between the listener and each database for which it listens.
- Create and run a SELECT statement that contains the logic used to derive the triples.
  - Each returned row contains association type, source, and destination columns and represents an association that should exist.
- Register the derivation logic against an Enterprise Configuration Management snapshot type.
  - After every snapshot collection, the registered logic is invoked. Input to the logic is the GUID of the target for which the data was collected.

When the association derivation logic for snapshot S of target T is executed, the derived associations replace the previously derived associations for snapshot S of target T. For example, if associations A1 and A2 were collected yesterday and only A1 is collected today, then A2 is effectively deleted.

### 10.2.3 About Automated Discovery and Promotion of Associations

One option for adding associations to Enterprise Manager is to provide a discovery script which discovers targets and the associations between them, and the discovery script is then scheduled to run on a selected set of agents by the end-user. The targets and associations discovered by this type of script are automatically promoted, that is they are automatically added to Enterprise Manager. This approach is useful for associations that are between targets that are managed by your plug-in and therefore the specific target identification is known (that is you create the targets on both ends of the association). If these associations are to other targets not included in your plug-in, then typically a derived association rule is used to specify how to locate the "external" target.

A guided discovery process may be used if some interaction with the end-user or administrator is necessary to filter the information discovered by the script, or if some amount of post-processing is necessary to compare it to other information already known to Enterprise Manager.

## 10.2.4 Understanding Association Creation During Guided Discovery

This approach is similar to the automated discovery approach described in the previous section in that you provide a discovery script that can be run by an Enterprise Manager agent. That discovery script may return any number of related targets and the associations between them. The difference is that in the guided discovery case, you provide a user interface that the end-user interacts with to drive the execution of the discovery script and then process the results returned from it. This processing takes the output from the discovery script and may further filter it or present it to the end-user to allow them to add important information to it.

Guided discovery may also interact with the Enterprise Manager system using target services to obtain information about targets already known to Enterprise Manager to

perform incremental updates to the topology of targets discovered. This approach is also used for cases where the associations to be created are between targets that are managed by your plug-in and therefore the specific target identification is known. That is you create the targets on both ends of the association, but some additional intervention is needed before those associations are added to Enterprise Manager.

### 10.2.5 Using Associations Derived from a System Stencil

This approach is used solely for creating system membership associations between a system target and its members. The system target and its members are typically all part of a single plug-in, as you must have knowledge of the types of associations that exist between the system target and its members in order to form the system topology.

The system stencil defines the set of association paths that should be considered when forming the system membership. In this way, the plug-in can traverse complex association paths to locate targets that should be treated as members of the system. This is important in cases where a system member is not directly associated with the system target by some other "native" association.

If the plug-in does not include a target type that you wish to be treated as a system, then this approach can be ignored.

#### 10.2.6 Associations Derived from Rule

This approach for creating associations is particularly suited to cases where the destination target of the association is not part of the plug-in but is known to be managed by Enterprise Manager. For example, assume that the configuration of your target included a connection to an Oracle database that was used to store information related to your target operation (such as an application store). The configuration of your target knows something about the database that it uses, likely some connection related details such as host-port-sid or host-service.

You would like to represent this association between your target and the database in Enterprise Manager so that if Enterprise Manager is managing the database, the end-user can see this relationship and traverse it to obtain other information about that database and manage it (if appropriate and allowed).

Because you do not know if Enterprise Manager is managing the database and the identifying information you have is not the Enterprise Manager database target name, but instead the connect information, you can construct a derivation rule that maps the connection information in your target's configuration to that of a database in Enterprise Manager.

This approach is very useful for cases where you wish to construct this type of association between a target that is part of your plug-in and some external target, particularly some Enterprise Manager stack component like Oracle Fusion Middleware or the Oracle Database.

## 10.3 About Association Derivation Rules Management

Enterprise Manager Cloud Control 12c extends the use of associations by Enterprise Manager components and enhances the overall association framework. It introduces new consumers of associations, including the topology viewer.

Association framework enhancements include the treatment of associations as configuration data. Enterprise Configuration Management features such as change tracking and saved snapshots now apply to associations as well as to traditional

configuration data. Associations can now specify source and destination target components, as well as target GUIDs.

The following sections provide detailed instructions on the use and management of derivation rules:

- Using Association Derivation Rules Syntax and Semantics
- Understanding XML Metadata File Syntax and Semantics
- Using Rule Semantics
- **Maintaining Performance**
- About Regular Query and Trigger Patterns
- **Diagnosing Issues**
- **Useful Examples**
- Applying the Mechanical Steps of Integration
- **Understanding Activation Expressions**
- **About Debugging**

### 10.3.1 Using Association Derivation Rules Syntax and Semantics

The following sections describe the contents of a rule, including name, query, triggers, and database objects that can be referenced by rule queries.

#### Name

A rule is identified by a unique rule name that must be unique across all plug-ins. Oracle recommends that you use a suitable prefix to avoid name conflicts. For example, a company symbol or name followed by the plug-in name.

#### Query

The primary component of a rule is the rule query, which identifies a set of associations. Each row returned by the query represents an association. The SQL must return four columns whose names and types must be:

assoc\_type

(VARCHAR2(64)): the association type

source me quid

(RAW(16)): a managed entity GUID

dest\_me\_guid

(RAW(16)): a managed entity GUID

derivation\_target\_guid, derivation\_target\_guid2, derivation\_ target guid3

(RAW(16))

Often unnecessary, these are one or more optional target GUID columns that identify targets involved in deriving the association (other than the source or destination).

- These cannot be a target component ID, but must be a target GUID.
- Columns should be used in order.

This means that queries returning derivation\_target\_guid2 must also return derivation\_target\_guid. Queries returning derivation\_ target\_guid3 must also return derivation\_target\_guid and derivation\_target\_guid2 columns.

The need in some cases for a derivation target guid is illustrated by the case in which the collection for a target determines associations between two other targets. For instance, the collection for a Siebel Enterprise System determines associations between its member targets.

In this case, the derivation target GUID is the target GUID of the Siebel Enterprise System target, but the source and destination are other targets. Similar cases exist for Oracle E-Business Suite and Oracle WebLogic Server, where configuration information is collected from a single source, such as the Oracle WebLogic Server domain admin server, and used to derive associations between the domain members.

Each row returned by the query must specify a valid association instance and must use a concrete (not abstract) forward (not inverse) association type. Valid association instances must specify managed entities that are valid for the specified association type. For example, a hosted\_by association must specify a destination that is a host target. Inverse association types must not be returned. For example, do not use host for, which is the inverse of hosted\_by and would be logged as an error.

Note that the rule query returns a repository-wide set of associations, but associations are populated incrementally on behalf of one target at a time. When the rule is evaluated, it is from the perspective of a single target. At evaluation time, the framework wraps the query with an outer query. For example:

"SELECT ... FROM <query> WHERE derivation\_target\_guid = <initiatingTarget> AND ..."

**Note:** You do not need to specify a DISTINCT keyword (at the outmost level) in your rule query as the framework will eliminate the duplicates by itself when it wraps your query with its own query.

Query size should not exceed 2000 characters. (It is planned to extend this to 4000 characters in a future release).

#### **DB Objects Referenced by Rule Queries**

For security reasons, the SYSMAN\_RO user will execute your rule query. Therefore, only objects accessible by this user are allowed to be referenced. For objects created outside of your plug-in you can reference views exposed by the Extensibility Development Kit (EDK) at your plug-in level, including those prefixed with MGMT\$ and GC\$.

For objects created in your plug-in, you can reference CM\$ views auto-generated by the Enterprise Configuration Management framework for your target type collections. You can also reference views prefixed with a DA\_ prefix and packages with invokers rights with a DA\_ prefix.

Your query should not rely on associations unless you ensure that they are present by the time the query is executed (for example, when corresponding triggers fire – see below). For derived associations, the order of executions is not deterministic because the order in which configurations arrive and then corresponding associations are derived is arbitrary. An example of an association that can be used is a hosted\_by association, which appears during target discovery and is not a derived association.

#### **Triggers**

Triggers are usually provided in addition to the rule query. A trigger specifies a table that, when changed, may impact the associations returned by the rule query. Generally there are multiple triggers because the rule query often refers to data from multiple tables and because changes to either target's data can affect the association rows returned by the query.

Two triggers may not always be needed as it may be the case that the data for one of the two targets does not change. For instance, an association rule that determines its destination based on (immutable) identity properties of one of the targets is only affected by changes to the source target's configuration. Even in that case, it may still be desirable to specify two triggers. If the destination target can appear after the source and this appearance causes the immediate creation of a new association, the trigger is needed.

A trigger specifies the following:

#### A snapshot table

A change to the table (due to upload of new data) will fire the trigger. You should only include tables that affect the set of associations because needless firing of triggers impacts performance. A table is identified by target type, snapshot type, and table name.

#### Column ID flag

This indicates whether the source, destination, or a derivation target guid should be used to identify associations affected by the newly uploaded configuration data. In other words, depending on this column value, associations for the source, destination, or a derivation target will be replaced with a new set of associations computed for that target when the trigger table data changes. Possible values include source, destination, derivationTarget, derivationTarget2, or derivationTarget3.

When the trigger fires, the association derivation framework will effectively replace all currently existing associations where the given target is a source, destination, or derivation (depending on the flag) with newly computed associations. To compute the new set of associations, the rule query is executed with the corresponding column bound to the target id. This simplified explanation assumes that associations only exist because of this single rule and it would be slightly changed for a target components case.

For example, a rule query accesses data from a listener configuration table and a database configuration table and returns associations of the form <database> exposed by <1 istener>. One trigger specifies the database configuration table and a column id flag of source, because a change to the configuration table for a database may affect rows where the database is the source of the association. Similarly, a second trigger specifies the listener configuration table and a column id flag of the destination, because a change to the configuration table for a listener may affect rows where the listener is the destination of the association.

If multiple rules can be triggered for a snapshot table, then the order in which the triggers execute is non-deterministic. This means that the developer cannot make any assumptions about the order.

The table name (TN) specified in a trigger can actually be the name of a base table, view, or synonym. In all cases, the underlying tables of TN are identified. A trigger is created for each such table that is an Enterprise Configuration Management table.

### 10.3.2 Understanding XML Metadata File Syntax and Semantics

To create or update a rule, you edit an XML metadata file that defines the rule (or set of rules) and then import it into the repository. The metadata import is done when a repository is created or upgraded. It is also done when a plug-in is added, upgraded, or removed.

Schematically, you specify the following information for each rule in the file:

- Name
- Query
- 0 to *n* triggers with
  - Fully qualified snapshot type (which includes target type).
  - Metric table of that snapshot (view or synonym that refers to such a table) Normally, this view is used by the rule query.
  - Column flag (source, destination, derivationTarget, derivationTarget2, or derivationTarget3).
  - Optional details (used to specify target property names for triggers based on target properties).

The XML semantics are designed to describe the latest state of a rule and its triggers, no matter what the prior state was. So you only need the latest XML specification of a given rule to know how the rule and its triggers are specified for a plug-in. Moreover, one plugin will not be able to directly affect triggers of another plug-in. However, if a rule is removed, triggers referencing the rule from the other plug-ins will not be useful.

The following outlines the rule query specification semantics:

- A non-empty query implies that you need to add or, if needed, overwrite a prior rule query for a rule that had been registered by the same plug-in.
- An empty query implies that you need to remove the rule if the rule query had been registered by the same plug-in, and no change otherwise.

#### Rule Location

Once a rule R with its query is located in a file F within a plug-in P, its corresponding XML Rule element can never be removed from that file or from that plug-in (although its attributes and subelements can be modified). Rule R will always be owned by plug-in P. If the rule does need to be removed, a rule element with an empty query must remain in file F indicating that rule R had been removed. If it is important to move rule R to another file or plug-in, you must rename the rule (to R2 for example), remove rule R using the above syntax in file F, and add R2 in the new location. This will effectively remove R and create a new rule R2.

Plug-in P that owns a rule R should be chosen carefully to ensure that all target types needed by the rule query are present by the time plug-in P is installed. Rule R should rely only on targets of types that are always present in Enterprise Manager (for example, host), targets of types defined by plug-in P, or targets of types defined in plug-ins that are prerequisites of plug-in P. If it is impossible to chose such a plug-in, consider using the advanced feature of activation expressions discussed later.

#### **Trigger Specification Semantics**

In terms of trigger specification semantics, you should replace triggers in the same plug-in with a new specified set of triggers. Alternatively, you can just remove any pre-existing triggers if the newly specified set is empty.

#### **Trigger Location**

Normally triggers are defined as part of the rule definition in the same plug-in. This way, when the rule changes, corresponding triggers can also change if needed. However, in some cases it is preferable or only possible to place triggers in plug-ins defining the target types of the triggers. For example, a rule that computes association between targets and their corresponding Oracle Home targets cannot list all possible target types and corresponding triggers.

Instead, plug-ins owning target types that want to use the rule specify the triggers for the relevant target types. Therefore, a plug-in that owns an oracle\_ias target type will have a trigger for this rule with oracle\_ias listed as the target type in the trigger. Such triggers are changed or removed along with the corresponding plugin.

Once the rule's XML is listed in some file F in the plug-in that owns oracle\_ias, it cannot move to another file (even if it specifies only triggers for the rule). Note that in our example, the rule query itself is not target type specific, as it only depends on the Oracle Home target type and not other specific target types. Therefore, the rule is defined in the plug-in P that is installed prior to the plug-ins (such as oracle\_ias plugin). This way, when the trigger is imported into Enterprise Manager, it finds the rule already present.

The following points should also be taken into consideration:

- You should always have a rule and its triggers specified in at most one file for a given plug-in.
  - For example, if some of the triggers for a rule (defined in a different plug-in P1) are specified in two files for plug-in P2, an import of the second file would overwrite the triggers that were specified in the first file. The order of import of the two files is not guaranteed.
- An error will result if a non-empty query is specified for a rule that has been registered by a different plug-in.
  - In other words, plug-ins that have not specified a rule query can only specify a new set of triggers in their context, but cannot overwrite the query. Only one plug-in effectively owns the rule query.
- An error will result if there is a trigger specification for a rule that does not exist or is being removed (by not specifying the rule query).
- To effectively disable all triggers in all plug-ins for a given rule, the plug-in author can just remove the rule, using the syntax mentioned previously. If needed, the author can also create a rule with a different name as a replacement.
- To replace triggers, but not the rule query, in the plug-in that had specified the rule query in a prior release, specify the same query again and a set of new triggers in the next plug-in version.

**Note:** In terms of performance, specifying textually the same query will result in the best upgrade performance, since the framework will not need to recompute all associations for the query.

The syntax for rule definitions is as follows:

#### Example 10-1 Rule Definition Syntax

```
<?xml version="1.0" encoding="UTF-8"?>
<xs:schema xmlns:xs="http://www.w3.org/2001/XMLSchema"</pre>
elementFormDefault="qualified" attributeFormDefault="unqualified"
           xmlns:xsd="http://www.w3.org/2001/XMLSchema">
   <xs:simpleType name="YesNo">
        <xs:annotation><xs:documentation>
            Type definition for the Yes/No atribute value.
        </xs:documentation></xs:annotation>
        <xs:restriction base="xs:NMTOKEN">
            <xs:enumeration value="Y"/>
            <xs:enumeration value="N"/>
        </xs:restriction>
   </xs:simpleType>
   <xs:simpleType name="NameDef">
      <xs:restriction base="xs:string">
         <xs:pattern value="[A-Za-z][A-Za-z0-9]*"/>
      </xs:restriction>
   </xs:simpleType>
   <xs:simpleType name="ColumnID">
      <xs:restriction base="xs:string">
         <xs:enumeration value="source"/>
         <xs:enumeration value="destination"/>
         <xs:enumeration value="derivationTarget"/>
         <xs:enumeration value="derivationTarget2"/>
         <xs:enumeration value="derivationTarget3"/>
      </xs:restriction>
   </xs:simpleType>
   <xs:complexType name="RuleContentWFlags">
     <xs:simpleContent>
       <xs:extension base="xs:string">
         <xs:attribute name="source_comp" type="YesNo" use="optional">
           <xs:annotation> <xs:documentation>
             Can source entity be a target component? Default: No
           </xs:documentation> </xs:annotation>
         </xs:attribute>
         <xs:attribute name="dest_comp" type="YesNo" use="optional">
           <xs:annotation> <xs:documentation>
             Can destination entity be a target component? Default: No
           </xs:documentation> </xs:annotation>
         </xs:attribute>
       </xs:extension>
    </xs:simpleContent>
   </xs:complexType>
   <xs:complexType name="RuleType">
      <xs:annotation> <xs:documentation>
         Rule definition.
      </xs:documentation> </xs:annotation>
      <xs:sequence minOccurs="0">
         <xs:choice>
            <xs:element name="query" type="RuleContentWFlags" minOccurs="0"</pre>
                maxOccurs="1">
              <xs:annotation> <xs:documentation>
                 Query that returns 1 row per association. Must return
                 columns named ASSOC_TYPE, SOURCE_ME_GUID, DEST_ME_GUID, and
                 optionally, one or more of DERIVATION_TARGET_GUID,
                 DERIVATION_TARGET_GUID2, DERIVATION_TARGET_GUID3.
```

```
Returning DERIVATION_TARGET_GUID[N] column
        implies the query also returns {\tt DERIVATION\_TARGET\_GUID} and all
        DERIVATION_TARGET_GUID[K] for all K between 2 and N.
     </xs:documentation> </xs:annotation>
   </xs:element>
   <!--sdklevel="self"-->
   <xs:element name="function" type="RuleContentWFlags" minOccurs="0"</pre>
      maxOccurs="1">
     <xs:annotation> <xs:documentation>
        Function to be used. Currently not supported for integrators.
     </xs:documentation> </xs:annotation>
   </xs:element>
   <!--sdklevel-->
</xs:choice>
<xs:element name="trigger" minOccurs="0" maxOccurs="unbounded">
   <xs:complexType>
      <xs:sequence>
         <xs:element name="targetType" type="xs:string" minOccurs="1"</pre>
          maxOccurs="1"/>
         <xs:element name="snapshotType" type="xs:string" minOccurs="1"</pre>
           maxOccurs="1"/>
         <xs:element name="table" type="xs:string" min0ccurs="1"</pre>
           maxOccurs="1">
            <xs:annotation> <xs:documentation>
               Name of an ECM table or more likely a view whose query
               relies on ECM snapshot table(s). The table(s), when
               uploaded should trigger evaluation of the rule. (The
               fully
               qualified name includes target type and snapshot
               tvpe.)
            </xs:documentation> </xs:annotation>
         </xs:element>
         <xs:element name="idColumn" type="ColumnID" minOccurs="1"</pre>
           maxOccurs="1">
            <xs:annotation> <xs:documentation>
               Indicates whether source, destination, or a derivation
               target should be used to identify associations affected by
               the newly uploaded configuration data. In other words,
               depending on this column value, associations for the
               source, destination, or a derivation target will be
               replaced with new set of associations computed for that
               target, when the trigger table data changes.
               ColumnID type definition contains allowed values.
            </xs:documentation> </xs:annotation>
         </r></r></r></r>
         <xs:element name="details" type="xs:string" minOccurs="0"</pre>
             maxOccurs="1">
            <xs:annotation> <xs:documentation>
               Additional details for the trigger. Currently used for
               target properties table, in which case, it contains comma
               separated list of property names that should fire the
               trigger. Absence of property names indicates that any
               property change would fire the trigger (for the given
               target type).
               Note: white space is ignored.
            </xs:documentation> </xs:annotation>
         </xs:element>
      </xs:sequence>
   </xs:complexType>
</xs:element>
```

```
<xs:attribute name="name" type="NameDef" use="required">
        <xs:annotation> <xs:documentation>
           Name of rule, which must be unique. Recommendation: Use a
           prefix that identifies your plugin.
        </xs:documentation> </xs:annotation>
     </xs:attribute>
   </xs:complexType>
   <xs:element name="Rules">
     <xs:complexType>
        <xs:sequence minOccurs="1" maxOccurs="unbounded">
           <xs:element name="Rule" type="RuleType"/>
        </r></r></r></r>
     </xs:complexType>
  </xs:element>
</xs:schema>
for example:
<?xml version="1.0" encoding="UTF-8"?>
<Rules xmlns:xsi="http://www.w3.org/2001/XMLSchema-instance">
 <Rule name="ora_listensFor">
   <query>
     SELECT ...
     fill in query
```

<targetType>oracle\_database/targetType> <snapshotType>db\_config</snapshotType> CM\$DB CONFIG TABLE <idColumn>destination</idColumn>

## 10.3.3 Using Rule Semantics

</query> <trigger>

</trigger> </Rule> </Rules>

The following algorithm depicts a simplified form of the semantics for rule R, where the trigger specifies a query Q and a flag FC that corresponds to a column name of either source, destination, or derivation target GUID.

When updates to a snapshot table are uploaded for some target t with a GUID of t\_ guid, for each trigger that specifies the modified table, execute these statements:

```
DELETE FROM MGMT_ASSOC_INSTANCES
WHERE <FC> = t_guid AND RULE_ID = R
INSERT INTO MGMT_ASSOC_INSTANCES
(SELECT a.*, R
 FROM (<Q>) a
WHERE \langle FC \rangle = t_guid)
```

The actual implementation differs from the above example for the following reasons:

- The actual implementation will not delete and then add the same association as this would be inefficient.
  - Rather it will compare the current and new set, making changes only where needed. Moreover, an actual delete statement also deletes any associations that specify a target component of the target.
- It is possible that an association may be asserted by more than one origin

This is managed using an origins table, whose contents are rolled up into the MGMT ASSOC INSTANCES table.

Validity testing is performed at various points.

For example, to test that the association type is valid for the provided source and destination MEs.

### 10.3.4 Maintaining Performance

Because the evaluation of derivation rules may be frequent, any poor performance of the rule queries can be problematic. Rule authors must ensure that any needed indexes are present and that they test query performance based on the specific queries that are generated for each trigger.

In particular, testing of the rule query must be done for each trigger because each trigger causes the execution of a different query. Note how rule query return values are bound to a given target globally unique identifier (GUID) depending on your triggers.

You must have indexes that will make use of these bindings. Furthermore, queries should be written in such a way that they would not prevent the push of bindings from outside into your queries.

### 10.3.5 About Regular Query and Trigger Patterns

The following sections outline the regular patterns you would normally see in queries and triggers. You should check whether your queries and triggers adhere to these patterns and if not, document the reasons why (since such cases normally represent the exceptions from the rules of thumb).

#### **Query Patterns**

The following outline common query patterns:

- 1. The derivation target should be non-null when the ECM configuration of such target is used to derive associations between two other entities.
  - One known case for the use of derivation targets is associations with a database system. The database instance target provides configuration, while associations are made with the corresponding database system target. In such cases, the database instance must act as a derivation target for the associations to the corresponding database system target.
- 2. The query must only access objects such as CM\$, other views that access Enterprise Configuration Management data, or views that access target information, such as MGMT\_TARGETS.
  - For more information on the objects that can be accessed, see Section 10.3.1, "Using Association Derivation Rules Syntax and Semantics".
- **3.** Association types must be forward and concrete.

#### Trigger patterns

The following outline common trigger patterns:

The number of triggers will often be equal to the number of non-target-entity views in the FROM clause. In other words if the mgmt\_targets, mgmt\_target\_ properties, mgmt\$target, mgmt\$target\_properties, and other such views are disregarded.

Each Enterprise Configuration Management view will correspond to one trigger. One exception is when a table may be triggered from more than one target type (for example, oracle\_database and rac\_database). In this case, multiple triggers for the same Enterprise Configuration Management view could be supplied.

- **2.** The table name of the trigger must be based on Enterprise Configuration Management metadata tables for the snapshot specified by the trigger's target type and snapshot type.
  - Normally, it should be one of the objects in the rule query FROM clause (for example, a CM\$ view).
- 3. A view specified in the trigger is joined (perhaps indirectly) in the query with a target (or target component) entity.
  - The entity id will be returned as source, destination, or derivation target in the select clause. The idColumn will match this.
  - For example, association between targets A and B is dependent on a join between the cm\$Aconfig and cm\$Bconfig tables, where data from the cm\$Aconfig table comes from target A and data from the cm\$Bconfig table comes from target B. The trigger for the cm\$Aconfig table will have an idColumn matching target A (for example, source) and the trigger for the cm\$Bconfig table will have an idColumn that matches where target B GUID is returned (for example, destination).
- 4. The trigger target type must match the target type of the target returned by the query in the column specified by idColumn.
  - More generally, the target type of the target returned by the rule query could be a subtype or a target component of the trigger target type.
- **5.** If trigger relies on target properties, specific property names should be identified in the details tag.

## 10.3.6 Diagnosing Issues

To help diagnose issues and understand how associations were derived, the framework records information about how associations were derived when in debug mode. For more information on debug, see Section 10.3.10, "About Debugging". It also includes additional sanity (error) checking. For instance, one test checks that the derivation target GUID is that of a real and current target.

## 10.3.7 Useful Examples

While the following examples include the use of target properties to illustrate their proper employment, Oracle does not recommend relying on target properties. Instead, configuration data should be properly modeled using ECM tables. For more information, see Section 10.7.2, "Are there guidelines for when to use target properties?".

When reviewing these examples, it is helpful to remember the following concepts:

Every target type has an Enterprise Configuration Management snapshot type called orcl\_tp\_config.

It includes a snapshot table referenced by the GC\$TARGET\_PROPERTIES view, which if needed should be used by the triggers. Current data for target properties can be accessed through the MGMT\_TARGET\_PROPERTIES and MGMT\$TARGET\_ PROPERTIES EDK objects.

Every Enterprise Configuration Management snapshot table will by default have a view for accessing the current configuration data.

Its name will be that of the table, with the prefix CM\$. Most rule queries will refer to configuration tables through their CM\$ views.

#### 10.3.7.1 Host on a Virtual Machine

A 'deployed\_on' association type is used to represent the fact that a host target is deployed on a virtual machine target.

The Query below returns all associations between a host and associated virtual machines based on matching their MAC addresses. Triggers are defined so that they trigger the rule whenever the corresponding configuration view (that includes the MAC address) changes. The rule described below would reside in the plug-in defining virtual machine (host target type is guaranteed to be present on any EM installation). Both triggers can be included in the rule and would belong to the plug-in defining virtual machine.

```
<Rule name="...">
    <query>
        select 'deployed_on' as assoc_type,
             host.target_guid as source_me_guid,
              guest.cm_target_guid as dest_me_guid
         from mgmt$hw_nic host,
             cm$vt_vm_vnic guest
         where guest.mac_address = host.mac_address_std
    </query>
    <trigger>
        <targetType>host</targetType>
        <snapshotType>ll_host_config</snapshotType>
        MGMT$HW_NIC
        <idColumn>source</idColumn>
    </trigger>
    <trigger>
        <targetType>oracle_vm_guest</targetType>
        <snapshotType>ovm_guest_config</snapshotType>
        CM$VT_VM_VNIC
        <idColumn>destination</idColumn>
    </trigger>
</Rule>
```

#### 10.3.7.2 Target installed\_at Oracle Home

The Oracle Home target type includes the INSTALL LOCATION target property that contains the name of the directory in which the Oracle Home resides. For all target types that are installed in Oracle homes, there is an OracleHome target property that specifies the same value as INSTALL\_LOCATION. Whenever a target's OracleHome value matches the INSTALL\_LOCATION value and both targets reside on the same host, an installed at association exists.

Both a target's OracleHome and a home's INSTALL\_LOCATION are subject to change. It is also possible for a target or home to be created that in turn matches up with a home or target. However, the value of a target's host is immutable.

#### Query

Returns all associations between Oracle Home targets and the targets that are installed in them.

```
<Rule name="...">
  <query>
       select 'installed_at' as assoc_type,
       t.target_guid as source_me_guid,
       o.target_guid as dest_me_guid
   from mgmt_targets t,
       mgmt_targets o,
       mgmt_target_properties tp,
       mgmt_target_properties op
   where o.target_type = 'oracle_home' and
      t.host_name = o.host_name and
       tp.target_guid = t.target_guid and
       tp.property_name = 'OracleHome' and
       op.target_guid = o.target_guid and
       op.property_name = 'INSTALL_LOCATION' and
       tp.property_value = op.property_value
  </query>
   <trigger>
       <targetType>oracle_home</targetType>
       <snapshotType>orcl_tp_config</snapshotType>
       GC$TARGET PROPERTIES
       <idColumn>destination</idColumn>
       <details>INSTALL_LOCATION</details>
   </trigger>
</Rule>
```

#### **Trigger 2**

The following trigger for the same rule would reside in the plug-in that defines oracle\_ database target type:

```
<Rule name="...">
   <trigger>
     <targetType>oracle_database/targetType>
     <snapshotType>orcl_tp_config</snapshotType>
     GC$TARGET_PROPERTIES
     <idColumn>source</idColumn>
     <details>OracleHome</details>
   </trigger>
</Rule>
```

#### Trigger 3-n

This is the same as trigger 2 only with another target type that has an OracleHome property. These triggers would reside with plug-ins that define corresponding target types. This trigger has the same characteristics as trigger 2, except it uses a different target type that has an Oracle\_Home property.

#### 10.3.7.3 Listener and Database

An exposed\_by association type is used to represent the fact that a database is exposed by a listener to applications. One way that this association can be created is based on the ports for which the listener is configured.

#### Query

Returns all associations between a database and listener on the same machine such that the ports match. Both triggers can reside with the rule in the plug-in that defines Oracle database and Oracle listener target types.

```
<Rule name="...">
    <query>
       select 'exposed_by' AS assoc_type,
              oradb.target_guid AS source_me_guid,
              oralsnr_ports.cm_target_guid AS dest_me_guid
         from mgmt_targets oradb,
              mgmt_target_properties oradbprops1,
              mgmt_target_properties oradbprops2,
              cm$listener_ports oralsnr_ports
        where oradb.target_type = 'oracle_database'
          and oradb.target_guid = oradbprops1.target_guid
          and oradbprops1.property_name = 'MachineName'
          and oradbprops1.property_value = oralsnr_ports.machine_name
          and oradbprops1.target_guid = oradbprops2.target_guid
          and oradbprops2.property_name = 'Port'
          and oradbprops2.property_value = oralsnr_ports.listener_port
   </query>
    <trigger>
       <targetType>oracle_database
       <snapshotType>orcl_tp_config</snapshotType>
       GC$TARGET_PROPERTIES
       <idColumn>source</idColumn>
       <details>MachineName</details>
   </trigger>
    <trigger>
       <targetType>oracle_listener</targetType>
        <snapshotType>listener_config</snapshotType>
        CM$LISTENER_PORTS
       <idColumn>destination</idColumn>
   </trigger>
</Rule>
```

## 10.3.8 Applying the Mechanical Steps of Integration

After you decide on the ME/association model and write the rules, proceed with the implementation as follows:

- 1. If your rules need Enterprise Configuration Management configuration data not yet present, add new Enterprise Configuration Management metrics or extend the existing ones.
  - If needed, you should add new Enterprise Configuration Management tables or columns. You must also make sure that the default collection schedule specifies <Schedule OFFSET\_TYPE="INCREMENTAL">. Failure to do so will delay the loading of the configuration such that, for instance, newly discovered targets may not get associations for thirty minutes or more.
- The Association types framework has the concept of allowed pairs indicating which target types are allowed to be associated by a given association type. If you are creating associations between ME types that are not listed as allowed pairs for the respective association type, add the needed pairs.
- Create one or more files to define the association derivation rules. Syntax errors, such as failing to conform to the XSD, are passed through as Java exceptions. You

may want to use JDeveloper or another tool to confirm that you have created a valid document.

Test the rule files by importing them using the following command:

```
emctl register oms metadata -sysman_pwd sysman -pluginId <your.plugin.id>
-service derivedAssocs -file <fileName>
```

Validity testing is performed, so diagnostics may result.

**5.** Package the files into your plug-in.

Place them so that they are imported at repository creation or upgrade time in accordance with the conventions defined by the metadata framework. If part of a plug-in, place the files in a location similar to:

```
%PLUGIN_ROOT%/metadata/derivedAssocs
```

Test the derivation rules with cases that exercise every rule trigger that you specified.

One option is to initiate the upload of the Enterprise Configuration Management configuration data and check that the associations are properly established. Alternatively, you can directly call the PL/SQL procedure that will trigger the rules:

```
DECLARE
    temp GC$DERIV_ASSOC_CHANGE_LIST := GC$DERIV_ASSOC_CHANGE_LIST();
BEGIN
   GC$ECM CONFIG.run assoc deriv rule(
     p_target_guid => hextoraw('CC70BC294B82E7E9A95DFC257CFA6459'), --
     Updated target/ME guid
     p_rule_name => '...', -- your rule name
     p_column_flag => 'D', -- column flag specifying the
     perspective from which to fire the rule. Possible values:
     S|D|T|U|V (implying source, destination, derivation target,
     derivation target 2, or derivation target 3, respectively)
     p_change_list => temp);
     COMMIT;
      -- examine p_change_list if needed
END:
```

**Note:** Test the performance of your queries for each trigger after the corresponding output of the query has been bound, as described in Section 10.4, "Ensuring Performance".

Use the import utility to make rule changes and try again.

## 10.3.9 Understanding Activation Expressions

As described previously, rules are normally owned by the plug-ins that require all target types needed by the rule query to be present by the time the rule is installed. However, on rare occasions you may encounter a case where two or more plug-ins needed by a rule query are independent and any one of the plug-ins may exist without the presence of the other. In other words, it may not be possible to specify that one plug-in is a prerequisite of another for a given rule query that relies on configuration tables and data from target types of both plug-ins.

For such cases, you can specify an activation expression in a rule that will indicate when the rule should be active. Note that the rule is still owned by (at most) a single plug-in and the rule query can only be specified in one plug-in that will in the future be responsible for changing or removing the rule. However, the rule could be inactive for as long as not all needed target types are present on the system.

In terms of syntax, you specify activation expression using an attribute in the Rule element where the rule's query is specified:

```
<Rule name="..." activation_expr="..."> ...
```

Normally, when the activation\_expr attribute is not present, it implies that the rule should always be active. If it is present, its value is a Boolean expression which must produce true if and only if the rule should be active. The expression can use (case insensitive) "AND", "OR", and parenthesis. Operands of the expression are target types. Each occurrence of a target type evaluates to "true" if and only if the target type is present in Enterprise Manager.

Note that a number of target types do not need to be listed in the expression because they are always going to be present whenever the rule is installed and present in Enterprise Manager installation. These include:

- target types installed with the plug-in where the rule resides (target types in the plug-in that owns the rule).
- target types in other plug-ins on which the plug-in owning the rule depends.
- target types always installed with Enterprise Manager (like host).

Therefore, in many cases when activation expression is used, a single target type as described in Example 1 below may suffice:

#### 1. Example 1: oracle\_ovm

This simple expression implies that the rule should be active only if oracle\_ovm target type is installed in Enterprise Manager (in addition to any other target types that are already known to be present when this rule is installed).

This kind of activation expression could be expected in a rule with a query that relies on configuration tables of oracle\_ovm and oracle\_xyz (for example) target types. Assuming these target types belong to different and independent plug-ins, if the rule is placed in a plug-in owning oracle\_xyz target type, its activation expression would be oracle\_ovm.

#### Example 2: oracle\_ovm and (oracle\_oam\_cluster or oracle\_oim\_cluster)

This expression implies that the rule should be active only if the oracle\_ovm target type is present and either oracle\_oam\_cluster or oracle\_oim\_cluster is also present.

Please note that activation expressions should be used very carefully and rarely, since their usages are error prone due to lack of checks prior to rule activation. For example, any typo in a target type or any logical expression error may result in the rule never being activated or not being activated in correct cases. Enterprise Manager cannot check for validity of target types because it will assume unknown target types in the expression may get installed in the future.

The following describes how activation expression feature interacts with other derived association features:

During a new release of a rule XML, if rule query is unchanged but the activation expression is changed, the activation expression is updated and the rule is activated or deactivated if needed. If the rule is activated or deactivated, the rule's association instances are reevaluated or removed, respectively.

- Whenever Enterprise Manager adds or removes a target type (due to installation or deinstallation of a plugin for example), Oracle will reevaluate relevant activation expressions and activate or deactivate corresponding rules accordingly.
  - Note that target type addition is performed before any corresponding targets and their associations or data are added. Target type deletion is done after target instances and their associations are removed. Therefore, we do not reevaluate corresponding association instances for the affected rules. By the time the rule is activated due to the addition of a target type, no associations should exist for such a rule.
  - Similarly, when the rule is deactivated due to the removal of a target type, the associations are also removed because all targets of that target type are removed. This logic applies to all known cases, including when the target types in the expression are those of source, destination, or one of the derivation targets. Thus, there is no reevaluation of the rule upon target type addition or removal.
- Note that there is a difference between the quarantine feature and the activation expressions. The quarantine feature is controlled by the end-users or administrators to decide which rule evaluations to turn off. On the other hand, activation expressions are controlled by the rule authors and a given Enterprise Manager setup (for example, the presence or absence of involved target types).
  - Rules that were never activated cannot be quarantined. Otherwise, all other combinations are supported. For example, if a quarantined rule is deactivated and then activated again using an activation expression, it stays quarantined.
  - Similarly, if an active rule gets quarantined by an administrator and later becomes deactivated due to a target type removal, administrators can still unquaratine it so that if it ever gets activated, it will start computing associations.
- When a rule is being removed, rules activation expression and its activation status are ignored. In other words, a rule can be removed even if it is inactive.

## 10.3.10 About Debugging

You can begin debugging by initiating the configuration collections used to fire your triggers. These collections will occur when a target is used for the first time or whenever you make changes to the configuration data contained in the tables or views specified in your triggers. You can restart the agent to recollect the data. Make sure that the data in your configuration tables changes as expected before checking whether the triggers fired.

You should also see if your rule query produces all the desired associations across your development Enterprise Manager repository. You can manually run the GC\$ECM\_ CONFIG.RUN\_ASSOC\_DERIV\_RULE PL/SQL procedure in this release to check whether the desired associations will be created if a rule fires during the configuration change.

If the associations you expect are not getting created, try the following:

- Check that the association instances are present in MGMT\_ASSOC\_INST\_ORIGINS.
  - If so, the derived association rule listed in column DERIVATION\_RULE\_ID has correctly asserted the existence of that association. Something is preventing the association from being created. Is the association type correct, and are the allowed type pairs registered with the association framework? Were any exceptions thrown?
- Turn on logging and call one of the following:

```
EMDW_LOG.SET_TRACE_LEVEL('EM.deriv', EMDW_LOG.LINFO); COMMIT;
EMDW_LOG.SET_TRACE_LEVEL('EM.deriv', EMDW_LOG.LDEBUG); COMMIT;
```

DEBUG is very verbose and includes the queries used.

**Note:** The module name is EM. deriv. You can turn logging off using the constant EMDW\_LOG.LOFF.

- Check that something is not preventing the association from being created.
- Check that the association type is correct and that the allowed type pairs are registered with the association framework.
- Check whether any exceptions have been thrown.
- View the log.

Logging is performed on the EMDW\_TRACE\_DATA table. Try this query to view the

```
SELECT log_timestamp, TRIM(log_message)
FROM emdw_trace_data
WHERE module = 'EM.deriv'
ORDER BY log_timestamp ASC
```

Check the log to confirm that the correct rules are getting triggered.

Look for the line "Resulting action list:" followed by a line for each action that specifies the rule and column flag  $S \mid D \mid T \mid U \mid V$ .

Test your rule query.

Find the variant of the query executed immediately after the line that reads After query: Try to execute it, replacing: x with HEXTORAW(<target guid>). The GUID can be found earlier in the log on the vvvvvvvvv RUN\_SNAPSHOT\_ RULES line.

It should return a row for each association that should exist based on the specified rule and the collection for your target. If not, check that you did not enter an incorrect query or specify the wrong flag on the trigger.

You can try variants on the last line. For example:

```
WHERE source_me_guid = :y
WHERE dest_me_guid = :y
WHERE derivation_target_guid[N] = :y
```

Once you have logged the rule query, the log will reflect the rows in the MGMT\_ ASSOC\_INST\_ORIGINS table that need to be changed, followed by the actual association rows in MGMT\_ASSOC\_INSTANCES.

## 10.4 Ensuring Performance

The rules you provide may be fired frequently, depending on the triggers you define and the change frequency for the corresponding configuration tables. Poor performance of frequently triggered rules can adversely affect overall OMS operation.

A rule query is mapped to more specific queries. The query that gets executed depends on the column flag of the trigger (source, destination, or derivationTarget[N] column). As noted previously, the rule query <Q> is mapped to a query of this form:

```
SELECT a.*,
  FROM (<Q>) a
 WHERE \langle FC \rangle = ?
```

where the parameter is the GUID of the target for which the Enterprise Configuration Management collection fired the trigger and <FC> is the source/destination/derivationTarget[N] column of your query specified by the trigger.

The overall query (<Q>) will be filtered based on one of the target GUIDs that it returns. This means that query plans will generally start with data for that target and perform joins from there.

When the first trigger fires, the query will bind a database and look for associated listener targets. As a simple example, consider the example in Section 10.3.7.3, "Listener and Database".

The only way the Enterprise Manager repository can find the other end of the association is through "cm\$listener\_ports oralsnr\_ports" joins on machine\_name and listener\_port columns. If the possibility exists that the underlying table could be large, the rule author should ensure an index exists that starts with these two columns so that the listener target can be quickly located.

For each trigger, you must ensure that supporting indexes are present and that you test the performance of your queries after surrounding them in the query, as described earlier. However, if for example you have multiple triggers for the source column flag, you may have to test the performance only once as the generated query will be the same for both queries.

### 10.4.1 Using Custom Configuration Specifications for Data Collection

Skip this note if you are not familiar with Custom Configuration Specifications (CCS). CCS tables are generic so that they can accommodate a variety of data and so tend not to perform well for querying. However, properly modeled ECM tables are specific to the data being collected and can perform well for critical code paths, like derived associations computation code. Therefore, you should not use CCS collected data for derived association rules. Instead, collect the data required for derived associations separately using standard ECM collections.

## 10.5 Using Overlapping Associations

It is possible for more than one rule to derive the same association, although usually you should avoid creating such overlapping rules. This section describes what happens when an association is derived by multiple rules and includes suggestions on when to avoid this and how.

## 10.5.1 Overlap Between Associations Derived by Rules

When more than one rule derives the same association, that association continues to exist until each rule no longer derives it.

Sometimes, this is what you want. For instance, suppose each of two application target types has knowledge of both the Oracle WebLogic Server on which it runs and the database it accesses. Based on that knowledge, each has a way to derive an association between the Oracle WebLogic Server and the database. If either rule derives the association, that association is real and should exist. Only when both rules no longer derive the association can you be sure that the association no longer exists.

The "exists when any rule derives it" semantics may not be what you intend. Consider two rules that could be defined for the installed\_on association between the database and Oracle home. Both access the same data, but one is triggered by a property change to the Oracle home and the other by a change to the database. As soon as either rule determines the relationship is gone, the association should be deleted. In such a case, you should use a single rule with two triggers.

Suppose you did not take care to write only one rule in such cases. You may think that this mistake is not serious as, after all, the association will soon be deleted. But this is not so, and the bogus association may exist indefinitely. If in the example described above the association was derived using two rules, then the database is upgraded and its OracleHome property gets changed. The association with the old home should be removed, but this will not happen until the other rule is fired. However, nothing about the Oracle Home target has changed, so its rule is not triggered and the association remains. Indeed, it is often the case that only one target is changed and the other remains unchanged for a long period of time.

As a general rule of thumb, associations based on data from a specific set of tables should be derived using a single rule with multiple triggers.

Unless there are different reasons for asserting an association exists, you should only use one rule. In such cases, the associations returned by derivation rules should be disjoint. Another way to state this is that for those associations, the set of all rows returned by all rule queries must specify no duplications. An association is identified by source, destination, and association type. So this means that the combination of these three values should be unique.

## 10.6 Creating Associations for Composite and System Target Types

There are several types of associations that must be considered when constructing either a composite target or a system target, and there are several ways in which these associations can be added to EM. The following describes each of these types of associations, how they are used by the EM framework and the typical approach to how they are created.

## 10.6.1 Composite Membership and the Containment Association

The first important association type is the "contains" association. This association type is typically added between a composite target and each of its members. The presence of this association is necessary in order to populate the target navigator (tree) for a composite target. The set of targets that are members of a composite (associated with it through a "contains" association) can be retrieved using the getCompositeMembers() method of the Target class.

These containment associations are most often created during discovery, using either a fully automated approach or through the guided discovery process. In either case, the discovery scripts provided with the plug-in are used to identify the set of containment associations between the composite and its members. Other non-containment associations may also be discovered; however, they will not affect the membership of the composite and will not affect the contents of the target navigator.

If the composite target is also to be treated as a system, it is strongly recommended that the system stencil include rule paths that represent the type of containment associations created in this way. This ensures that the target navigator and system membership display member targets consistently.

### 10.6.2 Other Non-Composite Associations (Composite Topology)

In addition to the discovery of containment associations, you may wish to represent other types of associations between the members of your composite topology. These associations may have meaning only to your target administrators and may be used by your plug-in code to perform other operations.

These associations are typically created using a discovery script, either as part of fully automated discovery or through the guided discovery process.

### 10.6.3 System Membership Associations

System membership is constructed by the Enterprise Manager framework based on the system stencil. This stencil defines the set of native associations that should be considered when identifying the system members. These native associations are typically either containment or other non-composite associations.

If these associations are found during the evaluation of the system stencil, the destination targets are added as system members.

### 10.6.4 Associations to External Targets

Up to this point all of the associations discussed have been between targets that are assumed to be part of the same plug-in, and therefore your plug-in code including discovery and UI has intimate direct knowledge of the configuration and topology of these targets.

However, in some cases your target configuration may include associations to other targets not included in your plug-in, such as an Oracle Database used as an application or backing store for your targets. The configuration of your target knows something about the database that it uses, likely some connection related details such as host-port-sid or host-service.

You would like to represent this association between your target and the database in Enterprise Manager so that if Enterprise Manager is managing the database, the end-user can see this relationship and traverse it to obtain other information about that database and manage it (if appropriate and allowed).

Because you do not know if Enterprise Manager is managing the database and the identifying information you have is not the Enterprise Manager database target name, but instead the connect information, you can construct a derivation rule that maps the connection information in your target's configuration to that of a database in Enterprise Manager.

## 10.6.5 Regarding the Timing of Association Creation

Because the creation and deletion of targets and associations can be initiated from various sources (such as automated discovery, guided discovery, derived association rules, and system stencil rules), there are cases where the topology of a composite entity in Enterprise Manager may not appear in sync with the reality of that entity. As a plug-in developer, it is important that you are aware of this and account for it in information you present to end-users whenever possible.

One typical situation that may occur is that the discovery of targets occurs, configuration information is collected, and this is followed by the modification of associations as derivation rules are processed by the Enterprise Manager association framework. In this scenario, the user will first see the topology of the entity, including any association added during discovery. However, the additional associations created by derivation rules will not appear until sometime later.

## 10.7 Frequently Asked Questions

This section addresses three of the most frequently asked questions:

- **1.** Which tables can I reference in a rule query?
- Are there guidelines for when to use target properties?
- What is the relationship between discovered and derived associations?

### 10.7.1 Which tables can I reference in a rule query?

In most cases, your query will just reference configuration (Enterprise Configuration Management) tables using the CM\$ views, and so will your triggers. For a more complete list of objects that can be referenced, see Section 10.3.1, "Using Association Derivation Rules Syntax and Semantics".

If you refer to other tables and if that data may change independently of Enterprise Configuration Management table changes, then the associations may not be updated when needed. If you have a use case in which a non Enterprise Configuration Management table is referenced where changes to that table must trigger rule evaluation, contact your Oracle representative.

Another consideration is the component in which the table is located. If the table your rule references is not part of the Enterprise Manager core EDK, your plug-in must account for the dependency on that table's plug-in. For example, you must ensure that any object that you reference already exists in the repository using a plug-in dependency mechanism.

### 10.7.2 Are there guidelines for when to use target properties?

Target properties are being treated as configuration data and there is an Enterprise Configuration Management snapshot table that is populated for each target type. Some care should be taken in using data from this table:

- Many target properties are set at discovery time and never modified.
- Querying name/value pair data can be awkward and take longer than queries on other tables where the data is more structured.
  - If the data is available from both the target properties table and an Enterprise Configuration Management snapshot table, you should use the latter.
  - If you need to add collection of configuration data, you should do so in an Enterprise Configuration Management table, not as a new row in the target properties table.

In general, the use of target properties should be avoided and data should be collected and modelled using standard ECM mechanisms.

However, a rule may need to refer to target properties if, for example, the target has no Enterprise Configuration Management collections that can be added. If an association to such a target is to be created, there must be some way to identify it (for example, the rule must refer to its target properties).

If you must use target properties, you should reference MGMT\_TARGET\_PROPERTIES in your rule query. You can also reference MGMT\$TARGET\_PROPERTIES in the rule query if the view already performs the join you need to do. However, in triggers you must use the GC\$TARGET\_PROPERTIES view for the orcl\_tp\_config snapshot type.

MGMT\_TARGET\_PROPERTIES should be used in queries because it is more efficient, but may include some properties not available in the GC\$ view. Triggering is only available based on property changes in the GC\$ view. For example, the GC\$ view only includes those properties that are properly registered with Enterprise Manager.

### 10.7.3 What is the relationship between discovered and derived associations?

This is another example of overlapping associations (for more information, see Section 10.5, "Using Overlapping Associations"). For instance, you may have discovery logic that discovers an association between targets T1 and T2, plus a rule that derives the same association. Oracle recommends that you do not write two sets of logic to create the same association. In this case it is suggested that:

- If a derivation rule is needed because the association may change, you should just write the derivation rule.
- If the association that is discovered will not change until the source or destination is removed, then discovering the association is fine and may be simpler or more efficient.

If you do write two sets of logic to create the same association (discovery logic and derivation rule), then the discovered association will remain and the derivation logic will also assert the existence of that association. If the rule evaluation later determines that the association should no longer exist, the rule's assertion will be removed, but the association will continue to exist unless you manually delete the discovered association.

# **Defining Target Discovery**

The discovery of targets in Enterprise Manager can be accomplished in several different ways including automated discovery scripts, manual addition of targets by specifying target properties, and manual addition of targets using guided discovery.

Automatic target discovery is the process by which targets are located and added to Enterprise Manager. Automatic discovery begins when the Oracle Management Agent starts up after installation. Targets located on the server where the Management Agent is running are discovered and sent to the Management Repository as targets that are not yet managed. The end user can choose which targets to monitor by promoting these targets as targets managed by Enterprise Manager.

This chapter contains the following sections:

- Introduction to Defining Target Discovery
- Creating Discovery XML
- Creating the Discovery Script
- Packaging Discovery XML and Discovery Content
- Setting Up and Testing Discovery
- **Manually Adding Targets**
- Configuring and Promoting Targets for Monitoring by Enterprise Manager
- Examples for Using Generic Discovery Framework
- Configuring Automatic Discovery For Plug-ins

## 11.1 Introduction to Defining Target Discovery

As a plug-in developer, you are responsible for the following steps within the discovery process:

1. Create discovery metadata.

Use the Discovery XML Schema Definition (XSD) for guidelines about creating a discovery metadata XML file.

Within the metadata:

- Define the discovery modules using the DiscoveryModule element.
- Define discovery parameters (if required) using the DiscoveryInput element.

For information about creating discovery metadata, see Section 11.2, "Creating Discovery XML".

**2.** Create the discovery script using Perl.

The discovery script enables the Management Agent to automatically discover all the target types belonging to a plug-in.

For information about creating the discovery script, see Section 11.3, "Creating the Discovery Script".

- 3. Identify additional Perl modules or JAR files that are required for discovery.
- **4.** Bundle the discovery metadata and contents into the plug-in staging directory (plugin\_stage).
  - **a.** Save the discovery XML in the *plugin\_stage*/oms/metadata/discovery directory.
  - **b.** Save the discovery content in the *plugin\_stage/* discovery directory

For information about packaging, see Section 11.4, "Packaging Discovery XML and Discovery Content".

**5.** Repackage (if necessary) and deploy the plug-in.

After the plug-in archive is created and the plug-in is deployed to the Management Server, the end user can initiate discovery using the discovery configuration UI for the discovery modules that are registered.

For information about deploying the plug-in, see Chapter 13, "Validating, Packaging, and Deploying the Plug-in".

- **6.** Configure automatic discovery:
  - **a.** Log in to Enterprise Manager.
  - **b.** Select **Setup**, then select **Add Target**, and then select **Configure Auto** Discovery.

The Configure Auto Discovery page appears. For information about the options on this page, see the Enterprise Manager online help.

For more information about configuring automatic discovery, see Section 11.9, "Configuring Automatic Discovery For Plug-ins".

**7.** Test discovery results.

For information about testing discovery, see Section 11.5, "Setting Up and Testing Discovery".

## 11.2 Creating Discovery XML

Oracle provides a Discovery XSD so you can write discovery metadata XML to register with the discovery framework. Registering with discovery framework enables the discovery pages to launch discovery of the target types belonging to a plug-in.

For more information about the Discovery XSD, see the Extensibility Development Kit (EDK) specifications.

The following section and Example 11–4 provide examples of discovery XML.

## 11.2.1 Generic Discovery Integration Example

In this example, discovery requires no information entered and promotion of the target does not require any special logic.

There are no special requirements for configuring the target except that you must have access to the UI.

Example 11–1 provides the discovery integration XML for this discovery.

**Note:** You are not restricted on the naming of the discovery XML file. However, the standard convention is plugin discovery.xml.

#### Example 11–1 Discovery Integration XML

```
<?xml version="1.0" encoding="UTF-8"?>
          <EmTargetDiscovery
               xmlns="http://www.oracle.com/EnterpriseGridControl/disc_metadata"
               xmlns:xsi="http://www.w3.org/2001/XMLSchema-instance"
xsi:schemaLocation="http://www.oracle.com/EnterpriseGridControl/disc_metadata
discovery.xsd ">
               <DiscoveryInfo>
                     <AutomaticDiscovery>
                       <DiscoveryModule name="simple disc plugin"</pre>
resourceBundlePkg="oracle.sysman.simpleplugin.rsc.simplePluinMsg">
              <Display NLSID="SIMPLE_DISC_MODULE">
                   <NlsValue>simple_disc_plugin</NlsValue>
              </Display>
                      <SupportedAgentOsList>
                          <SupportedAgentOs>2000</SupportedAgentOs>
                     </SupportedAgentOsList>
          <BasicDiscoveryInfo>
            <DiscoveryScript>SimplePluginDisc.pl</DiscoveryScript>
            <DiscoveryCategory>SIMPLE_PLUGIN_DISC/DiscoveryCategory>
          </BasicDiscoveryInfo>
                 <TypesDiscovered>
                     <TargetType>simple_plugin_target_type1</TargetType>
                     <TargetType>simple_plugin_target_type2</TargetType>
                 </TypesDiscovered>
       </DiscoveryModule>
      </AutomaticDiscovery>
     </DiscoveryInfo>
   </EmTargetDiscovery>
```

After the previous XML is registered, the discovery framework can launch discovery of simplePluginType using the SimplePluginDisc.pl discovery script.

# 11.2.2 Discovery Script Example

For example, you can have the following content in the SimplePluginDisc.pl script to discover two target instances:

```
#all the discovery scripts get emdRoot and hostname of the agent as arguments to
the script.
my ($emdRoot, $hostName) = @ARGV;
#Discovery root is sent to the script as env variable.
my $discovery_root = $ENV{DISC_ROOT};
print "\<Targets\>\n";
print "\<Target TYPE=\"simple_plugin_target_type1\" NAME=\"smpl_tgt1\"\>\n";
print "\<Property NAME=\"Prop1\" VALUE=\"prop1_foo\"/\>\n";
         \<Property NAME=\"Prop2\" VALUE=\"prop2_value_bar\"/\>\n";
print " \<\/Target\>\n";
```

```
\<Property NAME=\"Prop1\" VALUE=\"value_foo\"/\>\n";
print "
print "
      \<Property NAME=\"Prop2\" VALUE=\"value_bar\"/\>\n";
print " \<\/Target\>\n";
print "\<\/Targets\>\n";
```

#### This script produces the following output:

```
<Targets>
      <Target type ="simple_plugin_target_type1" NAME="smpl_tgt1" >
         <Property NAME="Prop1" VALUE="prop1_foo" />
          <Property NAME="Prop2" VALUE="prop2_value_bar" />
       </Target>
      <Target type="simple_plugin_target_type2" NAME="smpl_tgt2" >
            <Property NAME="Prop1" VALUE="value_foo" />
            <Property NAME="Prop2" VALUE="value_bar" />
      </Target>
</Targets>
```

After your plug-in is deployed on the Management Server, the discovery module is listed in the Discovery UI. Users can configure discovery of this module on one or more Management Agents. This causes the discovery content of the plug-in to be deployed on the Management Agent and subsequently causing the discovery script to be run at the Management Agent.

For example, when you run this discovery script through autodiscovery, the targets will be generated and sent to the Management Server as Not Yet Managed targets. Using the Discovery Results UI, you can promote these two targets as managed targets by Enterprise Manager.

**Note:** There are methods for writing debug information such as EMD PERL INFO, EMD PERL DEBUG, and EMD PERL ERROR, which can be accessed through the Perl package emdcommon.pm. You can then find the trace information (written through Perl methods) in the Oracle Management Agent trace file (emagent\_ perl.trc) in the Management Agent log directory.

# 11.2.3 Overview of the Discovery Metadata Elements

Table 11–1 describes the key elements that define the discovery metadata:

Key Elements in a plugin\_discovery.xml File

| Element              | Description                                                                                                    |  |
|----------------------|----------------------------------------------------------------------------------------------------|--|
| EmTargetDiscovery    | The root element for the file                                                                                                    |  |
| DiscoveryInfo        | Specifies one or more autodiscovery modules for this plug-in.<br>Each auto discovery module is associated with a discovery script<br>that is run on the Management Agent                                 |  |
| AutomaticDiscovery   | Specifies the autodiscovery module                                                                                                    |  |
| DiscoveryModule      | This is an element within the autodiscovery module. It includes<br>the name attribute, which defines the name of the discovery<br>module.                                                                |  |
| SupportedAgentOSList | Specifies the list of Management Agent platforms on which this discovery is supported. It includes the SupportedAgentOS attribute, which defines the platforms. The valid value is 2000 (All platforms). |  |

Table 11-1 (Cont.) Key Elements in a plugin\_discovery.xml File

| Element            | Description                                                                                                    |  |
|--------------------|----------------------------------------------------------------------------------------------------|--|
| BasicDiscoveryInfo | Specifies the discovery script to be run and an optional category name. It includes the following attributes:                                                                                           |  |
|                    | <ul> <li>DiscoveryScript: Defines the name of the discovery script</li> </ul>                                                                                                    |  |
|                    | <ul> <li>DiscoveryCategory: Defines the category name (optional)</li> </ul>                                                                                                    |  |
| TypesDiscovered    | Specifies the list of target types that can be discovered using this discovery module. It includes the TargetType attribute, which defines the target type name.                                        |  |
| DiscoveryInput     | Specifies the information to be entered by the user during discovery. The information entered by the user is available as environment variables in the discovery script running at the Management Agent |  |

# 11.3 Creating the Discovery Script

After the discovery XML is registered, the discovery framework uses a discovery script to launch discovery.

To create a discovery script:

- 1. Use Perl to write the top-level discovery script. This script can call Java, Shell, and so on.
- **2.** By default, three variables are provided to the discovery Perl script:
  - The discovery framework provides *emdRoot* and the host name of the Management Agent as arguments to the script:

#### For example:

```
my ($emdRoot, $hostName) = @ARGV;
```

**b.** The discovery root directory is sent to the script as an environment variable.

#### For example:

```
my $discovery_root = $ENV{DISC_ROOT};
```

**c.** If there are discovery inputs, then they are made available as environment variables.

### For example:

```
my $crs_home = $ENV{'CRS_HOME'};
```

Ideally, the output of the discovery script returns all the name-value pairs that are required to add a target of a target type. If not, the user must provide any remaining values at target promotion time.

Example 11–5 provides an example of a discovery Perl script.

### 11.3.1 Discovered Targets DTD

The discovery Perl script must produce output which conforms to the following Document Type Definition (DTD):

#### Example 11-2 Discovered Targets DTD

```
<!ELEMENT Targets (Target*) >
<!ATTLIST Targets
<!--
     Target defines a target instance, it may also define Properties
     TYPE(required) : the target type.
     NAME(required) : the target name. It must be unique within a type
                             across all nodes.
     {\tt DISPLAY\_NAME(optional)} \qquad \qquad : \  \, {\tt the \; display \; name \; for \; a \; target.will \; be}
                                       defaulted to NAME if not given.
-->
<!ELEMENT Target (Property*) >
<!ATTLIST Target
          TYPE CDATA #REQUIRED
NAME CDATA #REQUIRED
DISPLAY_NAME CDATA #IMPLIED
     A Property tag describes a name-value pair of target instance properties
     NAME(required) : the property name . VALUE(required) : the property value.
<!ELEMENT Property EMPTY>
<!ATTLIST Property
          NAME CDATA #REQUIRED
          VALUE CDATA #REQUIRED
```

# 11.4 Packaging Discovery XML and Discovery Content

The following sections describe where to include the discovery XML and content in the plug-in staging directory.

# 11.4.1 Location of the Discovery Metadata File

When you complete the discovery metadata XML file, include the file in the following directory of the plug-in staging directory:

plugin\_stage/oms/metadata/discovery

### 11.4.2 Package Discovery Content

Discovery content refers to all the Perl scripts, Perl modules, and JAR files (if any) that are required to perform discovery of a particular target type

For Enterprise Manager Cloud Control 12c, discovery content is shipped to the Management Agent only when the user attempts discovery for the first time. Discovery content corresponding to a particular discovery module will reside in its own area.

Discovery and monitoring scripts are separate. Both are parts of your plug-in. You can run discovery without monitoring content. The lifecycle of both are managed by the discovery or plug-in lifecycle frameworks and is transparent to plug-in developers.

You must package the discovery content required for discovering a particular target type. For example, for an existing database discovery, the discovery content is oracledb.pl along with any required utilities for running database discovery.

**Note:** You must package the discovery metadata file with the Oracle Management Server archive and not the Management Agent archive.

Create a discovery directory under *plugin\_stage* for installing content for each discovery plug-in. For more information about the directories under plugin\_stage, see Section 13, "Validating, Packaging, and Deploying the Plug-in".

#### Example 11–3 Directory Structure for Installing Discovery Content

```
plugin_stage/discovery/
                      __other subdirectories created as you specified
```

For Oracle Database discovery, the discovery content might look similar to the following:

```
plugin_stage/discovery/
                            oracledb.pl
                            __utl
                                      oracledbUtl.pl
                                          _initParamFileUtl.pl
                                          winRegistry.pl
```

If any custom Perl modules are required for the discovery process, then place the modules under a similar directory structure as shown previously. The discovery root variable provided to the discovery script can be used to load this Perl module. For example, if your perl modules are placed under the *plugin\_stage*/discovery/utl/pm directory, then you can load them from the discovery script as follows:

```
my ($emdRoot,$hostName,$crsHome) = @ARGV;
my $discovery_root = $ENV{DISC_ROOT};
require "$discovery_root/utl/pm/propertiesFileParser.pm";
require "$discovery_root/utl/pm/Targets.pm";
```

**Note:** Perl content that will be used by the discovery module and for other purposes, such as administration of the targets, should be packaged with the discovery bundle as well as the plug-in bundle.

#### 11.4.2.1 Java Content Required by Discovery Scripts

Some discovery scripts (such as for Oracle Fusion Middleware) use JAR files in the process of discovery. If the JAR files are discovery-specific only, then they should be in discovery area.

If there are Java methods written to perform discovery, then they should be moved to a separate class file where possible, to avoid shipping content not required by discovery.

Oracle recommends separating discovery content and management content so that discovery can be performed independent of the management content present. This helps you to decide whether you want to install the plug-in to manage the discovered targets, if any. The discovery content should be lightweight and include the files necessary for discovery only.

For example, you can place the JAR containing discovery-specific code of the particular discovery module under the following directory:

plugin\_stage/discovery/lib

**Note:** The individual discovery script is responsible for constructing the class path.

You can create your own directory structure in the discovery content area for a particular discovery module. The top level Perl scripts responsible for each discovery module, such as Fusion Middleware, construct the class path before running the Java utilities that they use. Because the JAR files specific to a discovery module will be in their own discovery content area, the discovery Perl script can construct the required class path easily. Again, the code responsible for performing discovery only should be separated out and installed in the discovery content area specific to the particular discovery module.

# 11.5 Setting Up and Testing Discovery

For testing purposes, you can run discovery:

**1.** Log in to Enterprise Manager.

https://em\_host:em\_port/em/

2. From the console, select **Setup**, then **Add Target**, and then **Configure Auto** Discovery.

The Configure Auto Discovery page appears.

In the Configure Auto Discovery tables, under Discovery Module, select Multiple Target-Type Discovery on Single Host.

The Target Discovery (Agent Based) page appears.

**4.** Select the required agent host name and click **Run Discovery Now**. When target discovery is complete, a Completed Successfully window appears.

# 11.6 Manually Adding Targets

In addition to automatic discovery, Cloud Control allows you to manually add hosts as well as a wide variety of Oracle software and components as managed targets. When you add a target manually, you do not need to go through the process of discovery by adding the target directly. Discovering targets in this way eliminates the need to consume resources on the agent to perform discovery when it is not needed.

You must be able to specify the properties of a target to be managed and create an Enterprise Manager managed target.

Not all target types can be manually added. During registration with the discovery framework, the target type owner indicates whether a target type can be manually added or not.

See the following sections for instructions:

- Manually Adding Host Targets
- Manually Adding Non-Host Targets

### 11.6.1 Manually Adding Host Targets

A wizard guides you through the process of manually deploying a Management Agent to a new host target.

For instructions on installing a Management Agent, see "Installing Oracle Management Agent" in the Enterprise Manager Cloud Control Basic Installation Guide.

# 11.6.2 Manually Adding Non-Host Targets

A configuration page or wizard based on target type metadata listing all the instance properties required to manage target is displayed.

You can specify a name for the target and provide the required configuration information.

To add targets manually to Enterprise Manager:

- 1. Log in into Enterprise Manager.
- From the **Setup** menu, select **Add Target**, then select **Add Targets Manually**. Enterprise Manager displays the Add Targets Manually page.
- Under the Add Targets Manually page, go to the Add Targets Manually sub-section and select one of the following options:
  - Add Non-Host Targets Using Guided Process From the Target Types list, select one of the target types to add, such as **Oracle** Cluster and High Availability Service, Oracle Database Machine, or WebLogic Domain Discovery, then click Add Using Guided Discovery. This process will also add related targets.
  - Add Non-Host Targets by Specifying Target Monitoring Properties From the Target Type list, select one of the target types to add, such as Fusion J2EE Application, Applications Utilities, or Supplier Portal, and from the

Monitoring Agent list, select the required Monitoring Agent, then click **Add** Manually.

**4.** After you select the target type, you will follow a wizard specific to the target type to add the target.

Upon confirmation, the target becomes a managed target in Enterprise Manager. Enterprise Manager accepts the information, performs validation of the supplied data where possible and starts monitoring the target.

**See Also:** For more information about adding targets manually to Enterprise Manager, see Oracle Enterprise Manager Online Help.

# 11.7 Configuring and Promoting Targets for Monitoring by Enterprise Manager

Discovery of targets on Enterprise Manager managed hosts provides you with a list of targets such as new databases, and SQL servers which are not yet managed by Enterprise Manager. This helps you to determine if any of the new targets found are candidates for monitoring and managing by Enterprise Manager.

The Enterprise Manager UI allows you to review discovered unmanaged targets and promote targets to be managed by Enterprise Manager for monitoring.

**See Also:** For more information about configuring and promoting targets, see Oracle Enterprise Manager Online Help.

# 11.8 Examples for Using Generic Discovery Framework

You can use the generic discovery UI to launch and schedule discovery to run periodically at the Management Agent. For the generic discovery UI to launch discovery, you must specify the inputs that are required through the registration XML. Enterprise Manager uses this information to construct the generic discovery UI.

# 11.8.1 Discovery Integration Example Requiring User Input

In this example, discovery requires the user to enter information. The user is prompted to enter values for CRS\_HOME and CRS\_HOME1. The user does not have to enter a value for CRS\_HOME but a value for CRS\_HOME1 is mandatory

There are no special requirements for configuring the target except that you must have access to the UI.

'Note: While supported, Oracle does not recommend the use of required discovery inputs because it eliminates the benefits of automatic discovery. You can use optional discovery inputs as hints to optimize the discovery process.

#### Example 11–4 Discovery Integration XML With Discovery Parameters

```
<?xml version="1.0" encoding="UTF-8"?>
    <EmTargetDiscovery
       xmlns="http://www.oracle.com/EnterpriseGridControl/disc_metadata"
        xmlns:xsi="http://www.w3.org/2001/XMLSchema-instance"
       xsi:schemaLocation="http://www.oracle.com/EnterpriseGridControl/disc_
metadata discovery.xsd ">
        <DiscoveryInfo>
             <AutomaticDiscovery>
                    <DiscoveryModule name="simple_disc_plugin"</pre>
resourceBundlePkg="oracle.sysman.simpleplugin.rsc.simplePluinMsg">
              <Display NLSID="SIMPLE_DISC_MODULE_MSG_ID">
                  <NlsValue>simple_disc_plugin</NlsValue>
              </Display>
             <SupportedAgentOsList>
                    <SupportedAgentOs>2000</SupportedAgentOs>
             </SupportedAgentOsList>
             <BasicDiscoveryInfo>
            <DiscoveryScript>simple_plugin_disc.pl</DiscoveryScript>
            <DiscoveryCategory>SIMPLE_PLUGIN_DISC/DiscoveryCategory>
             </BasicDiscoveryInfo>
             <TypesDiscovered>
                    <TargetType>simple_plugin_target_type1</TargetType>
                    <TargetType>simple_plugin_target_type2</TargetType>
             </TypesDiscovered>
             <!-- optional discovery hint -->
             <DiscoveryInput name="CRS_HOME" isRequired="false">
             </DiscoveryInput>
             <!-- a required discovery input -->
             <DiscoveryInput name="CRS_HOME1" isRequired="true">
             </DiscoveryInput>
      </DiscoveryModule>
      </AutomaticDiscovery>
     </DiscoveryInfo>
   </EmTargetDiscovery>
```

After the previous XML is registered, the discovery framework can launch discovery using the simple\_plugin\_disc.pl discovery script

The simple\_plugin\_disc.pl script can access the discovery parameters as illustrated in the sample simple\_plugin\_disc.pl script.

#### Example 11-5 Sample Discovery Script

```
my $discovery_root = $ENV{DISC_ROOT};
#Inputs passed to the script.
my $crs_home = $ENV{'CRS_HOME'};
my $crs_home1 = $ENV{'CRS_HOME1'};
#add the logic here to find the targets.
print "\<Targets\>\n";
print " \<Target TYPE=\"simple_plugin_target_type1\" NAME=\"smpl_tgt1\"\>\n";
```

```
print " \<Property NAME=\"Prop1\" VALUE=\"prop1_foo\"/\>\n";
print "
         \<Property NAME=\"Prop2\" VALUE=\"prop2_value_bar\"/\>\n";
print " \<\/Target\>\n";
print " \<Target TYPE=\"simple_plugin_target_type2\" NAME=\"smpl_tgt2\"\>\n";
print " \<Property NAME=\"Prop1\" VALUE=\"value_foo\"/\>\n";
print " \<Property NAME=\"Prop2\" VALUE=\"value_bar\"/\>\n";
print " \<\/Target\>\n";
print \quad "\<\/Targets\>\n";
```

**Note:** For guidelines about the output of the discovery Perl script, see Section 11.3.1, "Discovered Targets DTD".

# 11.9 Configuring Automatic Discovery For Plug-ins

You can configure automatic discovery for targets in a plug-in to run at the Management Agent-side. Currently, automatic discovery is scheduled to run every day.

Configuration is done from the Oracle Management Server where your metadata resides.

**Note:** For plug-ins deployed before the Management Agents are installed or plug-ins deployed to new hosts, discovery runs every 24 hours automatically (only if discovery does not require any user inputs).

You can configure parameters from the Enterprise Manager UI after the Management Agents are installed or deployed.

After discovery, the targets are sent to Enterprise Manager. The end user can then review the targets and choose which targets to monitor by promoting the targets as targets managed by Enterprise Manager.

**See Also:** For more information about configuring automatic discovery, see Oracle Enterprise Manager Online Help.

# **Adding Compliance Standards**

The Oracle Enterprise Manager Compliance Management solution provides the capability to define, customize, and manage compliance frameworks and compliance standards.

This chapter contains the following sections:

- Introduction to Adding Compliance Standards
- About the Compliance Standard Rules
- **Defining Compliance Standards**
- Defining a Compliance Framework
- **Defining Compliance Content**
- Removing Compliance Content
- **Supporting Translation**
- Packaging Compliance XML
- Setting Up and Testing Compliance Standards and Rules
- More Compliance Examples
- Publishing Compliance Content Using Self Update

# 12.1 Introduction to Adding Compliance Standards

As a plug-in developer, you are responsible for the following steps when adding compliance standards:

**1.** Define compliance standard rules.

Compliance standard rules can be either of the following:

- Repository check-based rules
- Real-time monitoring rules.

For information about defining compliance standard rules, see Section 12.2, "About the Compliance Standard Rules".

**2.** Define a compliance standard.

For more information, see Section 12.3, "Defining Compliance Standards".

Define a compliance framework.

For more information, see Section 12.4, "Defining a Compliance Framework".

4. Package the compliance standard rules, standards, and framework as metadata

For more information, see Section 12.8, "Packaging Compliance XML".

**5.** Set up and test the compliance content.

For more information, see Section 12.9, "Setting Up and Testing Compliance Standards and Rules".

**6.** Deploy the plug-in.

For information about deploying plug-ins, see Chapter 13, "Validating, Packaging, and Deploying the Plug-in".

### 12.1.1 Assumptions and Prerequisites

This chapter assumes you are familiar with the following:

- Plug-in development overview, including how to package a plug-in and its XML files.
- If you are installing compliance data with the emctl register oms metadata -service gccompliance command, it will require an EM\_COMPLIANCE\_ UTIL.trigger\_rule\_dependency\_job callback. You must enter the following commands through SQL\*Plus as the SYSMAN user:

```
begin EM_COMPLIANCE_UTIL.trigger_rule_dependency_job;
end;
```

**Note:** This is necessary *only* if you are using the emctl register oms metadata -service gccompliance command to install compliance content.

If you are installing the plug-in, then you do not have to enter the previous SQL.

For more information about the emctl register oms metadata command, see Section 13.7, "Updating Deployed Metadata Files Using the Metadata Registration Service (MRS)".

# 12.2 About the Compliance Standard Rules

This section provides a description of the following:

- Defining Repository Check-based Rules
- Defining Real-time Monitoring Rules

# 12.2.1 Defining Repository Check-based Rules

A repository check-based rule checks the configuration state of one or more targets. A rule is compliant if the test fails to identify a violation. In other words, the test determines that the configuration item is in the required state or has the prescribed value. Any rule that uncovers a violation is noncompliant.

The data source that is evaluated by a rules test condition can be based on a repository query. A rules test condition can be implemented using a threshold condition based on the underlying metrics or queries column value, or SQL expression, or a PL/SQL function. (The policies are similar to Oracle Enterprise Manager 10g Release 5).

The key points in this area include:

- Defining Compliance Standard Rules, Compliance Standards, and Compliance Frameworks
- Replacing out-of-box policy groups (10.2.x/11.10) with Compliance Standards that you create referring to Compliance Standard Rules
- Mapping your compliance standards to the appropriate Compliance Frameworks
- Defining Oracle Business Intelligence Publisher (BI Publisher) reports for compliance

Example 12–1 provides the syntax for defining repository rules and Example 12–2 on page 12-4 provides an example of a repository rule definition.

**Note:** For the complete compliance XML Schema Definitions (XSDs), see the following JAR file:

\$ORACLE\_HOME/sysman/jlib/gccomplianceCommon.jar

**See Also:** For additional examples, see Section 12.10, "More Compliance Examples".

#### Example 12-1 Repository Rule Definition Syntax

```
<xsd:complexType name="RuleT">
    <xsd:sequence>
      <xsd:element name="DisplayName" type="std:DisplayString256Def"</pre>
minOccurs="0"/>
      <xsd:element name="TargetType" type="std:Name256Def"/>
      <xsd:element name="IsSystem" type="std:BooleanDef" minOccurs="0"</pre>
default="false"/>
      <xsd:element name="IsHidden" type="std:BooleanDef" minOccurs="0"</pre>
default="false"/>
      <xsd:element name="evaluateAlways" type="std:BooleanDef" default="false"</pre>
minOccurs="0"/>
      <!-- E.g. target version, platform based filter -->
      <xsd:element ref="std:TargetPropertyFilter" minOccurs="0"/>
      <xsd:element name="Description" type="std:DisplayString800Def"</pre>
minOccurs="0"/>
      <xsd:element name="Impact" type="std:DisplayString800Def" minOccurs="0"/>
      <xsd:element name="Recommendation" type="std:DisplayString800Def"</pre>
minOccurs="0"/>
      <xsd:element name="FixLinkList" type="std:FixLinkListT" minOccurs="0"/>
      <xsd:element name="ViolationContextList" type="std:ViolationContextListT"/>
      <xsd:element name="CheckSource" type="std:CheckSourceT" minOccurs="1"</pre>
maxOccurs="1"/>
      <xsd:element name="Severity" default="MinorWarning" minOccurs="0">
        <xsd:simpleType>
          <xsd:restriction base="xsd:string">
            <xsd:enumeration value="MinorWarning"/>
            <xsd:enumeration value="Warning"/>
            <xsd:enumeration value="Critical"/>
          </xsd:restriction>
```

```
</xsd:simpleType>
      </xsd:element>
      <xsd:element name="LifeCycleStatus" default="Development" minOccurs="0">
        <xsd:simpleType>
          <xsd:restriction base="xsd:string">
            <xsd:enumeration value="Development"/>
            <xsd:enumeration value="Production"/>
          </xsd:restriction>
        </xsd:simpleType>
      </xsd:element>
      <xsd:element name="KeywordList" type="std:KeywordListT" minOccurs="0"/>
      <xsd:element name="UrlLink" type="std:String4000Def" minOccurs="0"/>
      <xsd:element name="ViolationMessage" type="std:DisplayString800Def"</pre>
minOccurs="0"/>
      <xsd:element name="ClearViolationMessage" type="std:DisplayString800Def"</pre>
minOccurs="0"/>
      <xsd:element name="Author" type="std:Name256Def" minOccurs="0"/>
      <xsd:element name="LastUpdatedBy" type="std:Name256Def" minOccurs="0"/>
    </xsd:sequence>
    <xsd:attribute name="name" type="std:Name256Def" use="required"/>
    <xsd:attribute name="oms_version" type="std:Name32Def" use="required"/>
  </xsd:complexType>
```

Example 12–2 is defined for oracle\_database target\_type, which is part of the database plug-in.

You can define a rule for any target type registered with Enterprise Manager.

#### Example 12-2 Sample Rule

```
<Rule xmlns="http://www.oracle.com/DataCenter/ConfigStd" oms_version="12.1.0.1.0"</pre>
name="sample_rule1">
    <DisplayName nlsid="SAMPLE_RULE_1_NAME">Sample Rule 1/DisplayName>
    <TargetType>oracle_database</TargetType>
   <IsSystem>true</IsSystem>
<TargetPropertyFilter>
        <PropertyItem>
            <PropertyName>orcl_gtp_operating_system
            <ValueList>
               <Value>Windows</Value>
           </ValueList>
       </PropertyItem>
        <PropertyItem>
            <PropertyName>orcl_gtp_target_version</PropertyName>
            <ValueList>
               <Value>8.1.6+</Value>
           </ValueList>
        </PropertyItem>
   </TargetPropertyFilter>
    <Description nlsid="SAMPLE_RULE_1_DESC">Checks for use of a single control
file</Description>
    <Impact nlsid="SAMPLE_RULE_1_IMPACT">The control file is one of the most
important files in an Oracle database. It maintains many physical characteristics
and important recovery information about the database. If you lose the only copy
of the control file due to a media error, there will be unnecessary down time and
other risks.</Impact>
    <Recommendation nlsid="SAMPLE_RULE_1_RECO">Use at least two control files that
are multiplexed on different disks.</Recommendation>
    <ViolationContextList>
        <Column type="String" name="FILE_LIST">
            <DisplayLabel nlsid="SAMPLE_RULE_1_COL_1">FILE_LIST</DisplayLabel>
```

```
<IsHidden>false</IsHidden>
            <IsKey>false</IsKey>
        </Column>
        <Column type="Number" name="CONTROL_FILE_COUNT">
            <DisplayLabel nlsid="SAMPLE_RULE_1_COL_2">CONTROL_FILE_
COUNT</DisplayLabel>
            <IsHidden>false</IsHidden>
            <IsKey>false</IsKey>
        </Column>
    </ViolationContextList>
    <CheckSource>
        <RepositoryCheckDefinition>
           <Metric>
   <TargetType>oracle_database</TargetType>
    <MetricName>sample_rule1</MetricName>
    <SourceType>SQL</SourceType>
        <Source>select CONTROL_FILE_COUNT, FILE_LIST, TARGET_GUID from MGMT$CS_DB_
CONTROL FILE COUNT</Source>
   <MetricColumnList>
        <MetricColumnInfo>
                <ColumnName>FILE_LIST</ColumnName>
                <ColumnType>String</ColumnType>
                <isKey>false</isKey>
                <ColumnLabel nlsid="SAMPLE_RULE_1_COL_1">FILE_LIST</ColumnLabel>
                      </MetricColumnInfo>
        <MetricColumnInfo>
                <ColumnName>CONTROL_FILE_COUNT</ColumnName>
                <ColumnType>Number</ColumnType>
                <isKey>false</isKey>
                <ColumnLabel nlsid="SAMPLE_RULE_1_COL_2">CONTROL_FILE_
COUNT</ColumnLabel>
        </MetricColumnInfo>
   </MetricColumnList>
               </Metric>
            <ParameterList>
                <RuleParameter>
                    <ParamName>CONTROL_FILE_COUNT
                    <ParamType>Number</ParamType>
                </RuleParameter>
            </ParameterList>
            <ParameterDefaultSettings>
                <ParamValue>
                    <ParamName>CONTROL_FILE_COUNT
                    <MinorWarnThreshold>1</MinorWarnThreshold>
                </ParamValue>
            </ParameterDefaultSettings>
            <TestCondition>
                <ThresholdCriteria>
                    <ColumnName>CONTROL_FILE_COUNT</ColumnName>
                    <TestOperator>EQ</TestOperator>
                    <ThresholdValue>1</ThresholdValue>
                    <ThresholdType>Number</ThresholdType>
                </ThresholdCriteria>
            </TestCondition>
        </RepositoryCheckDefinition>
   </CheckSource>
   <Severity>MinorWarning</Severity>
    <LifeCycleStatus>Production</LifeCycleStatus>
        <Keyword nlsid="CONFIGURATION">Configuration</Keyword>
```

</KeywordList>  $\verb|-ViolationMessage| nlsid="SAMPLE_RULE_1_VIOL_MSG"| \verb|-The| database| has an |$ insufficient number of control files.</ViolationMessage> <ClearViolationMessage nlsid="SAMPLE\_RULE\_1\_VIOL\_CLEAR\_MSG">The database has sufficient number of control files.</ClearViolationMessage> <Author>SYSMAN</Author> </Rule>

Table 12–1 provides a description of the tags used to define a repository rule:

Table 12–1 Key Tags for Defining Repository Rules

| Tag                       | Subtag | Description                                                                                                    |
|---------------------------|--------|----------------------------------------------------------------------------------------------------|
| DisplayName               |        | The display name of the rule. It provides the nlsid attribute to support the translation of messages.                                                                                                    |
| TargetType                |        | The type of target to which this rule is can be associated                                                                                                    |
| IsSystem                  |        | True for out-of-the-box rules. Otherwise, False                                                                                                    |
| IsHidden                  |        | False by default.                                                                                                    |
|                           |        | When set to True, the IsHidden rules are not visible in the UI and no events are generated. This element should be set to true for out-of-the-box rules                                                    |
| Description               |        | The description of the rule. It provides the nlsid attribute to support the translation of messages.                                                                                                    |
| Impact                    |        | Impact if the rule violates (when rule is noncompliant). It provides the nlsid attribute to support the translation of messages                                                                            |
| ViolationContextList      |        | Violation context defines a violation to a rule uniquely. Violation context lists columns from <source/> Query, which will be visible as a part of the violation. Each column must mark as key or non-key. |
|                           |        | The mandatory target_guid column from <source/> query is implicitly added to the violation context and should not be included in the violation context explicitly.                                         |
|                           | Column | Metric Column name. Uses Attributes name and type                                                                                                    |
|                           |        | <ul> <li>DisplayLabel: Display name for<br/>column. It provides the nlsid attribute to<br/>support the translation of messages</li> </ul>                                                                  |
|                           |        | <ul> <li>IsHidden: True, if this column should<br/>not be displayed as a part of a violation<br/>context. Otherwise, False.</li> </ul>                                                                     |
|                           |        | ■ IsKey: True, if this column is a key                                                                                                    |
| CheckSource               |        | Defines the data source for Rule evaluation.                                                                                                    |
| RepositoryCheckDefinition |        | Defines data source for Repository Rule.                                                                                                    |

Table 12–1 (Cont.) Key Tags for Defining Repository Rules

| Tag                      | Subtag     | Description                                                                                                    |
|--------------------------|------------|----------------------------------------------------------------------------------------------------|
|                          | Metric     | Defines data source query.                                                                                                    |
|                          |            | <ul><li>MetricName: Name of metric</li></ul>                                                                                                    |
|                          |            | <ul> <li>SourceType: SQL. The only supported<br/>SourceType</li> </ul>                                                                                                    |
|                          |            | • Source: This is a SQL query written over MGMT\$_% views. (MGMT\$_% views are provided with Enterprise Manager). If required, this SQL query can be written over other provided views that they have a direct SELECT privilege to the MGMT_VIEW user in Enterprise Manager. For information about Enterprise Configuration Management views, see Chapter 6, "Collecting Target Configuration Data". |
|                          |            | <ul> <li>MetricColumnList: List of columns in<br/>Source query</li> </ul>                                                                                                    |
|                          |            | <ul> <li>MetricColumnInfo: Metric column</li> </ul>                                                                                                    |
|                          |            | ColumnName: Metric Column name                                                                                                    |
|                          |            | Column Type: Metric Column Type                                                                                                    |
|                          |            | isKey: True, if column is a key column.<br>Otherwise, False.                                                                                                    |
|                          |            | ColumnLabel: Column display name                                                                                                    |
| ParameterList            |            | List of parameters                                                                                                    |
|                          |            | Note: If parameters are specified and used in<br>a where clause, then you can customize the<br>parameter value at compliance standard rule<br>and target type level or compliance standard<br>rule and target instance level. This enables<br>the user to customize or control the check<br>definition behavior per target instance or at<br>the target type level.                                  |
| RuleParameter            |            | Parameter definition                                                                                                    |
|                          | ParamName  | Name of parameter                                                                                                    |
|                          | ParamType  | parameter Type (String or number)                                                                                                    |
| ParameterDefaultSettings |            | Default values for parameters                                                                                                    |
|                          | ParamValue | Define a default value for a parameter:                                                                                                    |
|                          |            | <ul><li>ParamName: Name of parameter</li></ul>                                                                                                    |
|                          |            | CritThreshold/WarnThreshold/Minor WarnThreshold: Parameter default value. For critical severity, use CritThreshold. For warning severity, use WarnThreshold. For minor warning severity, use MinorWarnThreshold.                                                                                                    |
| TestCondition            |            | The TestCondition tag operates over the data source fetched by running the Metric's <source/> Query. Any data source row that satisfies the condition is a violation to the rule                                                                                                    |

Table 12–1 (Cont.) Key Tags for Defining Repository Rules

| Tag                   | Subtag                     | Description                                                                                                    |
|-----------------------|----------------------------|----------------------------------------------------------------------------------------------------|
|                       | ThresholdCrit<br>eria      | Requires a column from Source Query, a threshold value, and operator (=,<,>, and so on) to relate the column value and threshold value.                 |
|                       | SqlWhereClaus<br>eCriteria | Requires a SQL condition over the columns from <source/> query. Optionally, this condition can include one or more parameters.                          |
| Severity              |                            | Severity of Rule (Critical, Warning, MinorWarning)                                                                                                    |
| LifeCycleStatus       |                            | Lifecycle status of rule, (Development or Production)                                                                                                   |
| UrlLink               |                            | Detail URL for the Rule, containing details about the rule                                                                                              |
| ViolationMessage      |                            | Message recorded with violation (for rule).<br>Used for notifications. It provides the nlsid<br>attribute to support the translation of<br>messages     |
| ClearViolationMessage |                            | Message recorded with clearing of violation (for rule). Used for notifications. It provides the nlsid attribute to support the translation of messages. |
| KeywordList           |                            | List of keywords associated with the Rule.                                                                                                    |
|                       | Keyword                    | Keywords applicable to the compliance standard                                                                                                    |
| Author                |                            | Rule Author.                                                                                                    |

### 12.2.2 Defining Real-time Monitoring Rules

You can use a real-time monitoring rule to monitor any action that can happen against a file, a database object, or a Microsoft Windows Registry key. It can also monitor the starting and stopping of processes, and the logging in, logging out, and switching user (su) activity of users. The real-time aspect of the monitoring means that it captures the exact time the action occurred along with the user that performed the action.

Results from real-time monitoring can be reconciled with a Change Management system such as BMC Remedy. This reconciliation can automatically determine if an action was supposed to happen (authorized) or not (unauthorized). If a customer does not have a Change Management server, this audit status annotation can be made manually through the UI.

A major part of any IT compliance initiative is to ensure that your IT operations staff are making changes and managing the environment according to corporate policies. By reconciling what is happening in the environment to the customer's change management process, real-time monitoring helps to identify out-of-policy actions that will either lead to a high risk environment, or a compliance control that will fail audits.

Creating a real-time monitoring rule involves the following steps. These are explained further below.

Choose the target type and entity type being monitored. A rule can also be limited based on certain target type properties (OS, target version, hardware platform, and target lifecycle)

- Choose one or more target type facets to monitor
- Choose one or more observations to watch for
- Choose zero or more facets to filter the results that are monitored
- Choose the change management reconciliation options

Integration points in this area include:

- Defining (one or more) facets for your target types. Facets define the low level artifacts that will be monitored
- Defining new compliance standard rules for new or existing compliance standards
- Mapping your compliance standard rules and compliance standards to the out-of-box compliance frameworks that are related to industry standard frameworks.
- Creating connectors to support new ticketing systems (including definition of custom region). This can also be used to extend out-of-box change reconciliation support (currently limited to Remedy 7.x). For information about the process for creating new connectors, see the Oracle Enterprise Manager Connector Integration Guide.

### 12.2.2.1 What Entity Types Can I Monitor?

When you define a real-time monitoring rule, the first thing you have to decide is what entity type on a host to monitor. For Oracle Enterprise Manager Cloud Control 12c, the following entity types can be monitored with Real-time Monitoring Rules:

- OS File
- OS Process
- OS User
- Microsoft Windows Registry
- Microsoft Active Directory User
- Microsoft Active Directory Computer
- Microsoft Active Directory Group
- Oracle Database Table
- Oracle Database View
- Oracle Database Procedure
- Oracle Database User
- Oracle Database Index
- Oracle Database Sequence
- **Oracle Database Function**
- Oracle Database Package
- Oracle Database Library
- Oracle Database Trigger
- Oracle Database Tablespace
- Oracle Database Materialized View
- Oracle Database Cluster

- Oracle Database Link
- Oracle Database Dimension
- Oracle Database Profile
- Oracle Database Public DB Link
- Oracle Database Synonym
- Oracle Database Public Synonym
- Oracle Database Segment
- Oracle Database Type
- Oracle Database Role
- Oracle Database SQL Query Statement

These entity types are fixed by the capabilities of the current release and cannot be extended. However, you can use them when creating facets and Real-Time monitoring rules.

In addition to facets defining what can be monitored, there is a set of entities that can be used for filtering also. The following list includes the most commonly used filtering entity types:

- OS Process
- OS User
- Oracle Database User
- Time Window
- Host

When you create a Real-time monitoring rule, choose what to monitor (that is, what files). Then choose if you want to use filtering so that only actions performed by certain users, or at certain periods of time are monitored.

#### 12.2.2.2 About Real-time Monitoring Facets

Target Type Facets are used to specify the list of entities to monitor. These facets can be used again at a later time in any number of rules. They can be created on their own, or created inline with a Real-time Monitoring rule.

In the case of OS File monitoring, a facet could be a list of distinct single files, patterns with wildcards that would include many files, or simply an entire directory.

These patterns can also include parameters with a default, but can be overridden as required for each target.

The following are some examples of facets that may be defined for a HOST target type and an OS FILE entity type:

#### **User Credential Files**

- /etc/passwd
- /etc/shadow
- /etc/mail/trusted-users

#### **Network Configuration Files**

/etc/hosts

- /etc/resolv.conf
- /etc/hosts.\*
- /etc/defaultrouter
- /etc/nsswitch.conf
- /etc/netmasks

{app\_install\_directory}/network/config

Here are some examples of facets that might be defined for a HOST target type and an OS PROCESS entity type. These might be monitored in real-time because any of these processes started on a production server could lead to a significant security risk.

### **Network Configuration Tools**

- ifconfig
- xhost

The following table provides a list of hypothetical facets that you might create for your given target type. The facet name can be anything you choose. For some plug-in developers, there might be many more facets than these limited examples. For each facet, there is a description of the included patterns.

| Target-Type Facet            | Description                                                                                                    |  |
|------------------------------|----------------------------------------------------------------------------------------------------|--|
| Log files                    | List each log file the target type has.                                                                                                    |  |
|                              | Customers want to monitor when regular users modify a log file (not a system user)                                                                                                    |  |
| Binary Files                 | List each binary the target type has.                                                                                                    |  |
|                              | Rules can be created to monitor if a binary is tampered with<br>or when a binary is patched. Instead of listing each individual<br>binary, it can also list a whole directory, but exclude<br>frequently changing files    |  |
| Library Files                | List each library the target type has.                                                                                                    |  |
|                              | Rules can be created to monitor if a library is tampered with<br>or when a library is patched. Instead of listing each individual<br>library, it can also list a whole directory, but exclude<br>frequently changing files |  |
| General Configuration Files  | List any configuration files that are user changeable normally, but the user might want to capture changing.                                                                                                    |  |
| Security Key Files           | List any files that store certificates, keys, and so on.                                                                                                    |  |
|                              | This can be a whole directory also, but exclude files that change regularly. This is to monitor if any users read the files in an attempt to get the content of the certificates.                                          |  |
| Security Configuration Files | List any files that configure how security works in the target type, such as encryption configuration, and so on                                                                                                    |  |
| Application Users            | List the typical application users (that is, Oracle, root), and so on.                                                                                                    |  |
|                              | Users can use this facet to filter monitoring changes where they do not care if the application user makes the change                                                                                                    |  |
| Utility Processes            | Any utility processes that normally run during a maintenance period, but should not be run during production                                                                                                    |  |
| Registry Keys                | Any Microsoft Windows registry keys that affect the configuration of the target                                                                                                    |  |

| Target-Type Facet    | Description                                        |  |
|----------------------|----------------------------------------------------|--|
| Configuration Tables | Any database tables that store configuration data. |  |

### 12.2.2.3 Creating Real-time Monitoring Facets

This section provides an overview of the XML tags used in creating a real-time monitoring facet and an example of XML fragment showing facet creation. Facets can be created on their own as shown in this example, or inline with a real-time monitoring rule creation.

Table 12–2 provides descriptions of the tags used to define a Real-time monitoring facet:

Table 12–2 Key Tags Used to Define a Real-Time Monitoring Facet

| Tag                          | Subtag | Description                                                                                                    |
|------------------------------|--------|----------------------------------------------------------------------------------------------------|
| Name                         |        | The internal name of the facet. This must be unique across all facets that exist and is not visible on the UI.              |
| DisplayName                  |        | The display name of the facet. It provides the nlsid attribute to support the translation of messages.                      |
| TargetType                   |        | The type of target to which this rule can be associated.                                                                    |
| EntityType                   |        | The entity type for which you are creating the facet (such as osfile, osprocess, osuser, and so on)                         |
| IsSystem                     |        | True, for out-of-the-box rules. Otherwise, False.                                                                           |
| Description                  |        | The description of the facet. It provides the nlsid attribute to support the translation of messages.                       |
| Author                       |        | The Enterprise Manager user that is the author of the facet.                                                                |
| LastUpdatedBy                |        | The Enterprise Manager user that last updated the facet. This should be same as the author for your initially created data. |
| SourcePattern/eneralPattern: | G .    | Container holding the pattern definition that makes up the facet                                                            |

Table 12–2 (Cont.) Key Tags Used to Define a Real-Time Monitoring Facet

#### Tag Subtag Description

#### Patterns/Pattern

Collection of patterns that define the facet. A single facet can be made up of include and exclude patterns.

- Value: An actual pattern. This pattern can include wildcards and parameters. Parameters are specified or bounded by { and \}. Parameters must have a default value which is defined further down in the XML.
  - The entity type determines the limitations on how wildcards are used. The product documentation outlines these limitations per entity type.
- Description: Description of the pattern. It provides the nlsid attribute to support the translation of messages.
- IsIncluded: Whether this pattern is an include pattern or exclude pattern. The notion of include or exclude is useful for wildcards. You can have a pattern which includes an entire directory, then you can exclude subdirectories or individual files under that included directory. A value of 0 indicates that this pattern is an exclude pattern. 1 indicates an include pattern.

# eter

Parameters/Param Collection of pattern default values for each parameter introduced in the patterns. Parameters are not shared across facets. If you use the same parameter name in two facets, each facet must define its own default value.

- Name: The parameter name used in the patterns defined above in the XML
- Value: The default value for this parameter. Users can override this parameter value per target when associating a Compliance Standard to one or more targets where this facet is in use.
- Description: Description of the parameter. It provides the nlsid attribute to support the translation of messages.
- isActive: Whether this parameter is currently in use in the list of patterns. This should always be 1 as you would not define new parameters without using them in the patterns

#### Example 12-3 Sample Facet Definition

<Facet xmlns="http://www.oracle.com/DataCenter/ConfigStd" is\_time\_window="0">

<Name>network\_configuration\_files</Name>

<DisplayName nlsid="SAMPLE\_FACET\_DNAME">Networking configuration files</DisplayName>

<TargetType>host</TargetType>

<EntityType>osfile</EntityType>

<IsSystem>1</IsSystem>

<Description nlsid="SAMPLE\_FACET\_DESC">Files on a standard UNIX operating system that contain configuration relevant to the networking operations.</Description>

```
<Author>SYSMAN</Author>
    <LastUpdatedBy>SYSMAN</LastUpdatedBy>
    <SourcePattern>
        <GeneralPattern>
           <Patterns>
                <Pattern>
                   <Value>{ETCDIR}/hosts</Value>
                   <Description nlsid="SAMPLE_FACET_PATTERN_1_DESC">Contains IP
to hostname mappings</Description>
                   <IsIncluded>1</IsIncluded>
                </Pattern>
                <Pattern>
                   <Value>{ETCDIR}/resolv.conf</Value>
                   <Description nlsid="SAMPLE_FACET_PATTERN_2_DESC">Contains
local name resolution mappings.</Description>
                   <IsIncluded>1</IsIncluded>
                </Pattern>
                <Pattern>
                    <Value>{ETCDIR}/appsecurity/*</Value>
                    <Description nlsid="SAMPLE_FACET_PATTERN_3_DESC">All files in
a directory used for my custom application.</Description>
                   <IsIncluded>1</IsIncluded>
                </Pattern>
                <Pattern>
                    <Value>{ETCDIR}/appsecurity/sample.conf</Value>
                    <Description nlsid="SAMPLE_FACET_PATTERN_4_DESC">Excluding one
file that is not a production configuration file that does not need to be
monitored.</Description>
                    <IsIncluded>0</IsIncluded>
                </Pattern>
            <Parameters>
                <Parameter>
                   <Name>ETCDIR</Name>
                   <Description nlsid="SAMPLE_FACET_PARAMETER_1_DESC">Location
where all base Unix configuration files sit.</Description>
                   <Value>/etc</Value>
                   <IsActive>1</IsActive>
               </Parameter>
            </Parameters>
        </GeneralPattern>
    </SourcePattern>
</Facet>
```

#### 12.2.2.4 Creating Real-time Monitoring Facets for Time Windows

Time windows are a special type of facet that is used for filtering real-time monitoring. Typically, the Enterprise Manager end user creates time window facets since they are specific to their own operations schedules, but this document includes the content for reference purposes.

Table 12–3 provides a description of the tags of a time window facet:

Table 12–3 Key Tags Used to Define a Time Window Facet

| Subtag | Description                                                                                                    |
|--------|----------------------------------------------------------------------------------------------------|
|        | The internal name of the facet. This must be unique across all facets that exist and is not visible on the UI. |
|        | Subtag                                                                                                    |

Table 12–3 (Cont.) Key Tags Used to Define a Time Window Facet

| Tag                            | Subtag        | Description                                                                                                    |
|--------------------------------|---------------|----------------------------------------------------------------------------------------------------|
| DisplayName                    |               | The display name of the facet. It provides the nlsid attribute to support the translation of messages.                                                                                                    |
| TargetType                     |               | The type of target to which this rule is associated                                                                                                    |
| EntityType                     |               | The entity type for which you are creating the facet. For this example, it is timewindow                                                                                                    |
| IsSystem                       |               | True, for out-of-the-box rules. Otherwise, False.                                                                                                    |
| Description                    |               | The description of the facet. It provides the nlsid attribute to support the translation of messages.                                                                                                    |
| Author                         |               | The Enterprise Manager user that is the author of the facet.                                                                                                    |
| LastUpdatedBy                  |               | The Enterprise Manager user that last updated the facet. This should be same as the author for your initially created data.                                                                                 |
| SourcePattern/Sched ulePattern |               |                                                                                                    |
|                                | TZDisplayName | The display name of the time zone in English. For example Greenwich Mean Time (UTC+0).                                                                                                    |
|                                | Duration      | <ul> <li>DurStartMinute: The minute starting<br/>from 00:00 (midnight) when the time<br/>window starts. For example, 1439 =<br/>11:59PM</li> </ul>                                                          |
|                                |               | <ul> <li>DurEndMinute: The minute starting<br/>from 00:00 (midnight) when the time<br/>window ends</li> </ul>                                                                                               |
|                                |               | <ul> <li>DurMinute: Precalculated duration that<br/>can be used for describing the time<br/>window, especially if it spans two days.<br/>A duration must be less or equal to 1440<br/>(24 hours)</li> </ul> |
|                                | Recurrence    | <ul> <li>RecStartDate: The date that the time window starts</li> </ul>                                                                                                    |
|                                |               | ■ RecurrencePattern:                                                                                                    |
|                                |               | RecPattern: The type of recurrence.<br>Options are: "Single", "Daily", "Weekly",<br>"Monthly", or "Yearly".                                                                                                 |
|                                |               | RecPatternDays:Represents the days of the week, comma separated values. Sunday = 1, Saturday = 7.                                                                                                    |
|                                |               | RecPatternFrequency: The frequency for repeating if the type of recurrence is to do "Every X of some pattern".                                                                                              |

#### Example 12-4 Sample Time Window Facet Definition

```
<Facet is_time_window="1>
   <Name>general_working_hours</Name>
   <DisplayName>General Working Hours/DisplayName>
   <TargetType>host</TargetType>
   <EntityType>timewindow</EntityType>
   <IsSystem>0</IsSystem>
   <Description>Define the work hour from 9:00 am to 5:00 pm</Description>
   <Author>SYSMAN</Author>
   <LastUpdatedBy>SYSMAN</LastUpdatedBy>
   <SourcePattern>
       <SchedulePattern>
           <TZDisplayName/>
           <Duration>
                <DurStartMinute>540</DurStartMinute>
                <DurEndMinute>1020</DurEndMinute>
                <DurMinute>480</DurMinute>
           </Duration>
            <Recurrence>
               <RecStartDate>2010-07-26</RecStartDate>
                <RecurrencePattern>
                   <RecPattern>WEEKLY</RecPattern>
                    <RecPatternDays>1,2,5/RecPatternDays>
                    <RecPatternFrequency>1</RecPatternFrequency>
                </RecurrencePattern>
           </Recurrence>
       </SchedulePattern>
   </SourcePattern>
</Facet>
```

### 12.2.2.5 Creating Real-time Monitoring Rules

This section provides an overview of the XML tags used in creating a real-time monitoring rule and an example XML fragment showing rule creation. This XML fragment assumes that the facet has been created already and is referenced in this rule.

Table 12–4 provides a description of the tags used to define a real-time rule:

Table 12–4 Key Tags Used to Define a Real-time Rule

| Tag         | Subtag | Description                                                                                                    |
|-------------|--------|----------------------------------------------------------------------------------------------------|
| DisplayName |        | The display name of the rule. It provides the nlsid attribute to support the translation of messages.                           |
| TargetType  |        | The type of target to which this rule is associated                                                                             |
| IsSystem    |        | True, for out-of-the-box rules. Otherwise, False.                                                                               |
| Description |        | The description of the rule. It provides the nlsid attribute to support the translation of messages.                            |
| Impact      |        | Impact if the rule violates (when rule is noncompliant). It provides the nlsid attribute to support the translation of messages |

Table 12–4 (Cont.) Key Tags Used to Define a Real-time Rule

| Tag                      | Subtag                                    | Description                                                                                                    |
|--------------------------|-------------------------------------------|----------------------------------------------------------------------------------------------------|
| ViolationContext<br>List |                                           | Violation context defines a violation to a rule uniquely. Violation context lists columns from <source/> Query, which will be visible as a part of the violation. Each column must mark as key or non-key.                                                                                                    |
|                          |                                           | The mandatory target_guid column from <source/> query is implicitly added to the violation context and should not be included in the violation context explicitly.                                                                                                    |
|                          | Column                                    | Metric Column name. Uses Attributes name and type:                                                                                                    |
|                          |                                           | <ul> <li>DisplayLabel: Display name for column.</li> <li>It provides the nlsid attribute to support the translation of messages</li> </ul>                                                                                                    |
|                          |                                           | ■ IsHidden: True, if this column should not be displayed as a part of a violation context. Otherwise, False.                                                                                                    |
|                          |                                           | ■ IsKey: True, if this column is a key.                                                                                                    |
| CheckSource              |                                           | Defines the data source for Rule evaluation.                                                                                                    |
|                          | RealTimeMonitori<br>ngLogicDefinitio<br>n | Defines data source for Real-time Monitoring Rule                                                                                                    |
|                          | EntityType                                | The type of monitoring performed (that is, osfile, osprocess, osuser, and so on). A full list is available in Section 12.2.2.1, "What Entity Types Can I Monitor?".                                                                                                    |
|                          | Facets                                    | The collection of facets to refer to in this rule.<br>Some facets can be monitoring facets and some<br>might be filtering facets.                                                                                                    |
|                          |                                           | ■ Facet Reference: The internal reference name of the facet                                                                                                    |
|                          |                                           | Name: The internal reference name of the facet that the rule refers to                                                                                                    |
|                          |                                           | TargetType: The target type of the referenced facet. This should always be the same as the rule target type for your content.                                                                                                    |
|                          |                                           | EntityType: The entity type of the referenced facet                                                                                                    |
|                          |                                           | IsFilteredFacet: 0 indicates this facet reference is used to determine what to monitor. 1 indicates this facet reference is a filter.                                                                                                    |
|                          |                                           | InvertedFilteredFacet: Only applicable if IsFilteredFacet=1. This specifies that the patterns in the facet definition are inverted (1) or not (0). If a filter facet was for "Production Hours" and then it was inverted, then monitoring will only occur outside of the pattern defined for "Production Hours" |

Table 12–4 (Cont.) Key Tags Used to Define a Real-time Rule

| Tag      | Subtag                               | Description                                                                                                    |
|----------|--------------------------------------|----------------------------------------------------------------------------------------------------|
|          | ObservationTypes<br>/ObservationType | The types of observations you want to monitor in real-time.                                                                                                    |
|          |                                      | Name: Internal reference name for the observation type you want to have monitored in this rule.                                                                                                    |
|          | Settings                             | <ul> <li>CMSetting: Settings related to the<br/>performance of change management<br/>reconciliation.</li> </ul>                                                                                                    |
|          |                                      | The auto_authorized=0 attribute indicates manual reconciliation only. 1 indicates integration with a change management server.                                                                                                    |
|          |                                      | Typically, you cannot use this field because the connector would not exist yet. If you create a rule without CM settings, a customer can override the rule and set their own custom CM settings after associating the rule with a Compliance Standard.                                                       |
|          |                                      | CMConnector: The connector the rule should use for automatic reconciliation.                                                                                                    |
|          |                                      | AnnotateAuthObservation: Indicates whether the Change Management connector should annotate authorized observations into the requests that made the observations authorized.                                                                                                    |
|          | AdvancedSetting                      | Advanced rule settings                                                                                                    |
|          |                                      | <ul> <li>GroupSetting: Settings about how<br/>observation bundles will be closed.</li> <li>Observation bundles collect a series of<br/>actions that happen against the same rule, by<br/>the same user, and on the same target over a<br/>short period of time.</li> </ul>                                   |
|          |                                      | ObsGroupIdleTimeout: The timeout period (in minutes) after the last user action before a bundle will be closed.                                                                                                    |
|          |                                      | ObsGroupMaxAge: The maximum duration (in minutes) of an observation bundle.                                                                                                    |
|          |                                      | ObsGroupMaxObservations: The maximum number of observations in an observation bundle.                                                                                                    |
|          |                                      | ■ GenerateEventByManualAuth: If you are using manual reconciliation, then you have the option of generating informational level events when observations occur. 1 indicates that an informational event will be created for each observation group. 0 indicates that no informational event will be created. |
|          | Options                              | Additional options that can be configured based on the entity type. Some entity types will not have options.                                                                                                    |
|          |                                      | <ul> <li>Option (Name/Value): A single name or<br/>value pair option setting.</li> </ul>                                                                                                    |
| Severity |                                      | Severity of the rule (Critical, Warning, or MinorWarning)                                                                                                    |

Table 12–4 (Cont.) Key Tags Used to Define a Real-time Rule

| Tag                       | Subtag  | Description                                                                                                    |
|---------------------------|---------|----------------------------------------------------------------------------------------------------|
| LifeCycleStatus           |         | Lifecycle status of the rule (Development or Production)                                                                                                    |
| UrlLink                   |         | Detail URL for the rule, containing details about the rule                                                                                                    |
| ViolationMessage          |         | Message recorded with violation (for the rule). Used for notifications. It provides the nlsid attribute to support the translation of messages.                      |
| ClearViolationMe<br>ssage |         | Message recorded with clearing of violation (for<br>the rule). Used for notifications. It provides the<br>nlsid attribute to support the translation of<br>messages. |
| KeywordList               |         | List of keywords associated with the rule                                                                                                    |
|                           | Keyword | Keywords applicable to the compliance standard                                                                                                    |
| Author                    |         | Rule author                                                                                                    |

```
Example 12-5 Sample Rule Definition
<Rule xmlns="http://www.oracle.com/DataCenter/ConfigStd" Name="monitor_critical_</pre>
os_config_files">
    <DisplayName nlsid="SAMPLE_RULE_NAME">Monitor critical OS configuration
files</DisplayName>
   <TargetType>host</TargetType>
    <IsSystem>True</IsSystem>
        <Description nlsid="SAMPLE_RULE_DESC">Monitor several critical
        configuration areas of a Linux host to ensure no configuration changes are
        happening out of bounds. Monitoring is only done during production
        hours.</Description>
   <Impact nlsid="SAMPLE_RULE_IMPACT">Capturing real-time changes to these files
may indicate a serious security issue.</Impact>
   <Recommendation nlsid="SAMPLE_RULE_RECO">Ensure that change management policy
documents how and when changes should be made in production.
       Create compensating controls to address these out of bound
issues.</Recommendation>
   <ViolationContextList/>
    <CheckSource>
        <RealTimeMonitoringLogicDefinition>
            <EntityType>osfile</EntityType>
            <Facets>
                <FacetReference>
                    <Name>network_configuration_files</Name>
                    <TargetType>host</TargetType>
                    <EntityType>osfile</EntityType>
                    <IsFilteredFacet>0</IsFilteredFacet>
                    <InvertFilteredFacet>0</InvertFilteredFacet>
                </FacetReference>
                <FacetReference>
                    <Name>maild_configuration_files</Name>
                    <TargetType>host</TargetType>
                    <EntityType>osfile</EntityType>
                    <IsFilteredFacet>0</IsFilteredFacet>
                    <InvertFilteredFacet>0</InvertFilteredFacet>
                </FacetReference>
                <FacetReference>
                    <Name>sshd_configuration_files</Name>
```

```
<TargetType>host</TargetType>
         <EntityType>osfile</EntityType>
         <IsFilteredFacet>0</IsFilteredFacet>
         <InvertFilteredFacet>0</InvertFilteredFacet>
     </FacetReference>
     <FacetReference>
         <Name>crontab_configuration_files</Name>
         <TargetType>host</TargetType>
         <EntityType>osfile</EntityType>
         <IsFilteredFacet>0</IsFilteredFacet>
          <InvertFilteredFacet>0</InvertFilteredFacet>
     </FacetReference>
     <FacetReference>
         <Name>kernel_configuration_files</Name>
         <TargetType>host</TargetType>
         <EntityType>osfile</EntityType>
         <IsFilteredFacet>0</IsFilteredFacet>
         <InvertFilteredFacet>0</InvertFilteredFacet>
     </FacetReference>
     <FacetReference>
         <Name>production_hours</Name>
         <TargetType>host</TargetType>
         <EntityType>timewindow</EntityType>
         <IsFilteredFacet>1</IsFilteredFacet>
         <InvertFilteredFacet>0</InvertFilteredFacet>
     </FacetReference>
 </Facets>
 <0bservationTypes>
     <0bservationType>
         <Name>osfile_create_suc</Name>
     </ObservationType>
     <0bservationType>
         <Name>osfile_content_modified_suc
     </ObservationType>
     <0bservationType>
         <Name>osfile_delete_suc</Name>
     </ObservationType>
     <0bservationType>
         <Name>osfile_content_mod_archive_suc</Name>
     </ObservationType>
 </ObservationTypes>
 <Settings>
     <CMSetting auto_authorized="0">
         <CMConnector></CMConnector>
         <AnnotateAuthObservation></AnnotateAuthObservation>
     </CMSetting>
     <AdvancedSetting>
         <GroupSetting>
              <ObsGroupIdleTimeout>15</ObsGroupIdleTimeout>
              <ObsGroupMaxAge>30</ObsGroupMaxAge>
              <ObsGroupMaxObservations>1000</ObsGroupMaxObservations>
         </GroupSetting>
         <GenerateEventByManualAuth>0</GenerateEventByManualAuth>
     </AdvancedSetting>
 </Settings>
 <Options>
     <Option value="10" name="osfile_archivenumber"/>
     <Option value="50000" name="osfile_polling_maxfilealert"/>
<Option value="100" name="osfile_archive_maxsrcfilealert"/>
 </Options>
```

```
</RealTimeMonitoringLogicDefinition>
   </CheckSource>
   <Severity>MinorWarning/Severity>
   <LifeCycleStatus>Development</LifeCycleStatus>
    <KevwordList>
        <Keyword nlsid="CONFIGURATION">Configuration</keyword>
        <Keyword nlsid="SECURITY">Security</keyword>
   </KeywordList>
    <ViolationMessage nlsid="SAMPLE_RULE_VIOL_MSG">Violation due to change in
critical OS configuration files during production hours.</ViolationMessage>
    <ClearViolationMessage nlsid="SAMPLE_RULE_VIOL_CLRMSG">Cleared violation due
to change in critical OS configuration files during production
hours.</ClearViolationMessage>
   <Author>SYSMAN</Author>
</Rule>
```

# 12.3 Defining Compliance Standards

Compliance Standards are mapped to Compliance Standard Rules (Repository Rules or Real-time Monitoring Rules) in a hierarchical fashion.

Example 12–6 provides the syntax for defining compliance standards and Example 12–7 provides an example of a Compliance Standard Definition.

**Note:** For the complete compliance XSDs, see the following JAR file:

\$ORACLE\_HOME/sysman/jlib/gccomplianceCommon.jar

**See Also:** For additional examples, see Section 12.10, "More Compliance Examples".

#### Example 12-6 Compliance Standard Definition Syntax

```
<xsd:complexType name="StandardT">
    <xsd:sequence>
      <xsd:element name="DisplayName" type="std:DisplayString128Def"</pre>
minOccurs="0"/>
      <xsd:element name="TargetType" type="std:Name128Def" minOccurs="1"</pre>
maxOccurs="1"/>
      <xsd:element ref="std:TargetPropertyFilter" minOccurs="0"/>
      <xsd:element name="Author" type="std:Name256Def" default="ORACLE"</pre>
minOccurs="0"/>
      <xsd:element name="Version" type="xsd:nonNegativeInteger" default="1"</pre>
minOccurs="0"/>
      <xsd:element name="LifeCycleStatus" default="Development" minOccurs="0">
        <xsd:simpleType>
          <xsd:restriction base="xsd:string">
            <xsd:enumeration value="Development"/>
            <xsd:enumeration value="Production"/>
          </xsd:restriction>
        </xsd:simpleType>
      </xsd:element>
      <xsd:element name="IsHidden" type="std:BooleanDef" minOccurs="0"</pre>
default="false"/>
      <xsd:element name="IsSystem" type="std:BooleanDef" minOccurs="0"</pre>
default="false"/>
```

```
<xsd:element name="IsAutoEnable" type="std:BooleanDef" minOccurs="0"</pre>
default="false"/>
     <xsd:element name="Description" type="std:DisplayString800Def"</pre>
minOccurs="0"/>
      <xsd:element name="KeywordList" type="std:KeywordListT" minOccurs="0"/>
      <xsd:element name="ReferenceURL" type="std:String4000Def" minOccurs="0"/>
      <xsd:element name="FrontMatter" type="std:DisplayString800Def"</pre>
minOccurs="0"/>
      <xsd:element name="RearMatter" type="std:DisplayString800Def"</pre>
minOccurs="0"/>
      <xsd:element name="Notice" type="std:DisplayString800Def" minOccurs="0"/>
      <xsd:element name="Body" type="std:BodyT" minOccurs="0"/>
      <xsd:element name="ExtraInfo" type="xsd:string" minOccurs="0"</pre>
maxOccurs="1"/>
   </xsd:sequence>
    <xsd:attribute name="name" type="std:NameDef" use="required"/>
    <xsd:attribute name="oms_version" type="std:Name32Def" use="required"/>
  </xsd:complexType>
```

Table 12–5 provides a description of the tags used in defining Compliance Standards:

Table 12-5 Key Tags Used in Defining Compliance Standards

| Tag             | Subtag  | Description                                                                                                    |
|-----------------|---------|----------------------------------------------------------------------------------------------------|
| DisplayName     |         | The display name of the compliance standard. It provides the nlsid attribute to support the translation of messages.                        |
|                 |         | <b>Note</b> : The nlsid attribute is not applicable to metadata plug-ins.                                                                   |
| TargetType      |         | The type of target to which this compliance standard can be associated                                                                      |
| Author          |         | Compliance standard author                                                                                                    |
| Version         |         | The version of the compliance standard                                                                                                    |
| LifeCycleStatus |         | Lifecycle status of compliance standard (Development or Production)                                                                         |
| IsSystem        |         | True, if the compliance standard is provided out-of-the-box. Otherwise, False.                                                              |
| Description     |         | Description of the compliance standard. It provides the nlsid attribute to support the translation of messages.                             |
| IsAutoEnable    |         | If set to True, the compliance standard will be associated with all exiting targets for the defined target type. (Defined using TargetType) |
| KeywordList     |         | A list of keywords applicable to the compliance standard                                                                                    |
|                 | Keyword | Keywords applicable to the compliance standard                                                                                              |
| ReferenceURL    |         | The reference URL of the compliance standard                                                                                                |
| FrontMatter     |         | Front matter message. It provides the nlsid attribute to support the translation of messages.                                               |
| RearMatter      |         | Rear matter message. It provides the nlsid attribute to support the translation of messages.                                                |
| Notice          |         | Notice message. It provides the nlsid attribute to support the translation of messages.                                                     |

Table 12-5 (Cont.) Key Tags Used in Defining Compliance Standards

| Tag  | Subtag        | Description                                                                                                    |  |
|------|---------------|----------------------------------------------------------------------------------------------------|--|
| Body |               | Body of the compliance standard. Can have one or more of the following listed elements                                                                |  |
|      | RuleFolder    | Defines a rule folder. A RuleFolder can have the following:                                                                                           |  |
|      |               | RuleFolder                                                                                                    |  |
|      |               | RuleReference                                                                                                    |  |
|      |               | Include Standard Reference                                                                                                    |  |
|      |               | <ul> <li>DisplayName: The display name of the Rule<br/>Folder. It provides the nlsid attribute to support<br/>the translation of messages.</li> </ul> |  |
|      |               | Description: Description of the Rule Folder.<br>It provides the nlsid attribute to support the<br>translation of messages.                            |  |
|      |               | <b>Note</b> : The nlsid attribute is not applicable to metadata plug-ins.                                                                             |  |
|      |               | <ul> <li>ReferenceURL: The reference URL of the Rule<br/>Folder</li> </ul>                                                                            |  |
|      |               | Importance: Importance of Rule Folder<br>(Low/Normal/High)                                                                                            |  |
|      | Include       | Include another compliance standard reference to the including compliance standard                                                                    |  |
|      | RuleReference | Include rule reference to the compliance standard                                                                                                    |  |

#### Example 12-7 Sample Compliance Standard 1

```
<Standard xmlns="http://www.oracle.com/DataCenter/ConfigStd" oms_</pre>
version="12.1.0.1.0" name="sample_cs1">
     <DisplayName nlsid="SAMPLE_CS_1_NAME">Sample Compliance Standard
1</DisplayName>
   <TargetType>oracle_database</TargetType>
            <TargetPropertyFilter>
                    <PropertyItem>
                            <PropertyName>orcl_gtp_target_version</PropertyName>
                              <ValueList>
                                    <Value>8.1.6+</Value>
                              </ValueList>
                    </PropertyItem>
            </TargetPropertyFilter>
    <Author>SYSTEM</Author>
    <Version>1</Version>
    <LifeCycleStatus>Production</LifeCycleStatus>
    <IsSystem>true</IsSystem>
     <Description nlsid="SAMPLE_CS_1_DESC">Sample Description/Description>
     <KeywordList>
         <Keyword nlsid="CONFIGURATION">Configuration</Keyword>
     </KeywordList>
     <ReferenceURL>http://sampleurl.com</ReferenceURL>
     <Body>
             <RuleFolder name="sample_RF_1">
                     <DisplayName nlsid="SAMPLE_RF_1_NAME">Sample
Rulefolder</DisplayName>
                     <Description nlsid="SAMPLE_RF_1_DESC">This includes rules
that checks for use of a single control file</Description>
```

```
<ReferenceURL>http://www.oracle.com/db_rf1</ReferenceURL>
                     <Importance>Normal</Importance>
                     <RuleReference>
                     <Name>sample_rule1</Name>
                     <TargetType>oracle_database</TargetType>
                     <Importance>Normal</Importance>
                     </RuleReference>
             </RuleFolder>
    </Body>
</Standard>
```

# 12.4 Defining a Compliance Framework

**Note:** Although the Compliance Framework term is used throughout this document, the XML API uses the term Group or SubGroup. This is an internal name used for the XML structure that is not exposed on the Enterprise Manager UI.

Example 12–8 provides the syntax for defining a compliance framework and Example 12–9 on page 12-26 provides an example of a compliance framework definition.

**Note:** For the complete compliance XSDs, see the following JAR file:

\$ORACLE\_HOME/sysman/jlib/gccomplianceCommon.jar

**See Also:** For additional examples, see Section 12.10, "More Compliance Examples".

#### Example 12–8 Compliance Framework Definition Syntax

```
<xsd:complexType name="StandardGroupT">
    <xsd:sequence>
      <xsd:element name="DisplayName" type="std:DisplayString128Def"</pre>
      <xsd:element name="Author" type="std:Name256Def" default="ORACLE"</pre>
minOccurs="0"/>
      <xsd:element name="Version" type="xsd:nonNegativeInteger" default="1"</pre>
minOccurs="0"/>
      <xsd:element name="LifeCycleStatus" default="Development"</pre>
minOccurs="0">
        <xsd:simpleType>
          <xsd:restriction base="xsd:string">
            <xsd:enumeration value="Development"/>
            <xsd:enumeration value="Production"/>
          </xsd:restriction>
        </xsd:simpleType>
      </xsd:element>
      <xsd:element name="Description" type="std:DisplayString800Def"</pre>
minOccurs="0"/>
      <xsd:element name="KeywordList" type="std:KeywordListT" minOccurs="0"/>
      <xsd:element name="ReferenceURL" type="std:String4000Def" minOccurs="0"/>
      <xsd:element name="FrontMatter" type="std:DisplayString800Def"</pre>
```

```
minOccurs="0"/>
      <xsd:element name="RearMatter" type="std:DisplayString800Def"</pre>
minOccurs="0"/>
      <xsd:element name="Notice" type="std:DisplayString800Def" minOccurs="0"/>
      <xsd:element name="IsHidden" type="std:BooleanDef" minOccurs="0"</pre>
default="false"/>
      <xsd:element name="IsSystem" type="std:BooleanDef" minOccurs="0"</pre>
default="false"/>
      <xsd:element name="GroupBody" type="std:GroupBodyT" minOccurs="0"/>
      <xsd:element name="ExtraInfo" type="xsd:string" minOccurs="0"</pre>
maxOccurs="1"/>
    </xsd:sequence>
    <xsd:attribute name="name" type="std:NameDef" use="required"/>
    <xsd:attribute name="oms_version" type="std:Name32Def" use="required"/>
  </xsd:complexType>
```

Table 12–6 provides a description of the tags used in defining a Compliance Framework:

Table 12–6 Key Tags Used in Defining a Compliance Framework

| Tag             | Subtag  | Description                                                                                                    |
|-----------------|---------|----------------------------------------------------------------------------------------------------|
| DisplayName     |         | The display name of the compliance framework. It provides the nlsid attribute to support the translation of messages. |
| Author          |         | Author of the compliance framework                                                                                    |
| Version         |         | The version of the compliance framework                                                                               |
| LifeCycleStatus |         | The lifecycle status of the compliance framework (Development or Production)                                          |
| IsSystem        |         | True, if compliance framework is provided out-of-the box. Otherwise, False.                                           |
| Description     |         | Description of compliance framework. It provides the nlsid attribute to support the translation of messages.          |
|                 |         | <b>Note</b> : The nlsid attribute is not applicable to metadata plug-ins.                                             |
| KeywordList     |         | List of keywords applicable to compliance framework                                                                   |
|                 | Keyword | Keywords applicable to the compliance standard                                                                        |
| ReferenceURL    |         | The reference URL of the compliance framework                                                                         |
| FrontMatter     |         | Front matter message. It provides the nlsid attribute to support the translation of messages                          |
| RearMatter      |         | Rear matter message. It provides the nlsid attribute to support the translation of messages.                          |
| Notice          |         | Notice message. It provides the nlsid attribute to support the translation of messages.                               |
| ExtraInfo       |         | Additional information about the compliance framework.                                                                |

Table 12–6 (Cont.) Key Tags Used in Defining a Compliance Framework

| Tag       | Subtag            | Description                                                                                      |
|-----------|-------------------|--------------------------------------------------------------------------------------------------|
| GroupBody |                   | Defines the body of the compliance framework. It can have one or more of the following elements: |
|           | SubGroup          | Defines a child framework element. A child framework element can include the following:          |
|           |                   | Child framework                                                                                  |
|           |                   | Include Standard Reference.                                                                      |
|           |                   | <ul> <li>DisplayName: The display name of the child framework</li> </ul>                         |
|           |                   | <ul> <li>Description: Description of the child<br/>framework</li> </ul>                          |
|           |                   | <ul> <li>ReferenceURL: The reference URL of the<br/>child framework</li> </ul>                   |
|           |                   | <ul> <li>Importance: Importance of child<br/>framework (Low, Normal, or High)</li> </ul>         |
|           | StandardReference | Includes the compliance standard reference to the compliance framework                           |

#### Example 12–9 Sample Compliance Framework

```
<StandardGroup xmlns="http://www.oracle.com/DataCenter/ConfigStd" name="sample_</pre>
csg" oms_version="12.1.0.1.0">
        <DisplayName nlsid="SAMPLE_CSG_NAME">Sample Compliance
Framework</DisplayName>
        <Author>SYSTEM</Author>
        <Version>1</Version>
        <LifeCycleStatus>Production</LifeCycleStatus>
        <Description nlsid="SAMPLE_CSG_DESC">Sample Description/Description>
        <KeywordList>
            <Keyword nlsid="SECURITY">Security</Keyword>
        </KeywordList>
        <ReferenceURL>http://sampleurl.com</ReferenceURL>
        <IsHidden>false</IsHidden>
        <IsSystem>true</IsSystem>
        <GroupBody>
            <SubGroup name="SampleSubgroup">
                <DisplayName nlsid="SAMPLE_CSG_SUBGROUP_NAME">Sample Child
Framework</DisplayName>
                <Description nlsid="SAMPLE_CSG_SUBGROUP_DESC">Sample Child
framework Description</Description>
                <ReferenceURL>http://sampleurl.com</ReferenceURL>
                <Importance>Normal</Importance>
                <StandardReference>
                    <Name>sample_cs3</Name>
                    <Author>SYSTEM</Author>
                    <Version>1</Version>
                    <Importance>Normal</Importance>
                </StandardReference>
            </SubGroup>
        </GroupBody>
 </StandardGroup>
```

### 12.5 Defining Compliance Content

Example 12–10 provides the syntax for defining compliance content and Example 12–11 provides an example of XML compliance metadata.

> **See Also:** For additional examples, see Section 12.10, "More Compliance Examples".

#### Example 12–10 Compliance Content Definition Syntax

```
<xsd:complexType name="ComplianceContentT">
  <xsd:sequence>
   <!-- Cummulative change since the first release.-->
   <xsd:element ref="std:ChangeList" minOccurs="0" maxOccurs="1"/>
   <!-- End Cummulative change since the first release -->
   <!-- Current state of entities -->
   <xsd:element ref="std:Facet" minOccurs="0" maxOccurs="unbounded"/>
   <xsd:element ref="std:Rule" minOccurs="0" maxOccurs="unbounded"/>
   <xsd:element ref="std:Standard" minOccurs="0" maxOccurs="unbounded"/>
   <xsd:element ref="std:StandardGroup" minOccurs="0" maxOccurs="unbounded"/>
   <!-- Current state of entities -->
 </xsd:sequence>
 <xsd:attribute name="oms_version" type="std:Name32Def" use="required"/>
 <xsd:attribute name="name" type="std:Name64Def" use="required"/>
  <!-- content_version of compliance content should be equal to version of last
change tag if any. -->
  <xsd:attribute name="content_version" type="std:Name64Def" use="optional"</pre>
default = "12.1.0.0.0"/>
 <xsd:attribute name="IsCompareEnabled" type="std:BooleanDef" use="optional"</pre>
default = "true"/>
</xsd:complexType>
<xsd:element name="ComplianceContent" type="std:ComplianceContentT"/>
```

Table 12–7 provides a description of some of the attributes used in defining compliance content:

Table 12–7 Compliance Content Attributes

| Attribute       | Description                                |
|-----------------|--------------------------------------------|
| oms_version     | Version of Oracle Management Service (OMS) |
| name            | Name of the compliance content             |
| content_version | Version of the compliance content          |

Table 12–7 (Cont.) Compliance Content Attributes

#### **Attribute**

#### Description

IsCompareEnabled

Specifies whether a rule or compliance standard is updated incrementally or if the entire rule or compliance standard is regenerated.

#### **Possible Values:**

- True: For each rule and standard tag, the software finds the incremental change automatically and updates the entity incrementally. For example, if only one rule is updated in a compliance standard, only that rule is updated in the compliance standard and then the updated rule is reevaluated for all targets associated to the compliance standard at the time of the rule update (where the rule is a repository rule)
- False: The user must specify <UpdateRule> within the <ChangeList><Change..>.... tags. This causes the rule to be overridden (that is, all attributes and definitions).

Similarly, if a compliance standard is updated, it will override the standard completely and and regenerate results (in case of repository check-based standards).

Note: If you set isCompareEnabled = false, then you must provide all the changes that were made in each version cumulatively since the compliance content was created. This is very important for metadata consistency.

Oracle recommends that you always summarize the changes in each version even if the isCompareEnabled attribute is set to true. Because if you need to switch from isCompareEnabled= true (default) to isCompareEnabled=false at a future date, then all historical changes across different versions of the compliance content will be available to you.

#### Example 12-11 Sample XML Compliance Metadata

```
<?xml version="1.0" encoding="UTF-8" standalone="yes"?>
<!DOCTYPE ComplianceContent [</pre>
<!ENTITY rule SYSTEM "SampleRuleThresholdCondition.xml">
<!ENTITY standard SYSTEM "SampleComplianceStandard.xml">
<!ENTITY standardgroup SYSTEM "SampleComplianceStandardGroup.xml">
]>
<ComplianceContent xmlns="http://www.oracle.com/DataCenter/ConfigStd" name="Sample
Compliance Framework" oms_version="11.2.0.1.0">
<ChangeList>
        <Change version="12.2.0.0.0">
                <UpdateRule>
                        <RuleName>sample_rule</RuleName>
                        <TargetType>oracle_database</TargetType>
                </UpdateRule>
                <UpdateStandardGroup>
                        <StandardGroupName>sample_csg</StandardGroupName>
                        <StandardGroupAuthor>SYSTEM</StandardGroupAuthor>
                        <StandardGroupVersion>1</StandardGroupVersion>
                </UpdateStandardGroup>
        </Change>
</ChangeList>
&rule;
&standard:
&standardgroup;
</ComplianceContent>
```

# 12.6 Removing Compliance Content

To remove or delete compliance content, enter the following command:

emctl deregister oms metadata -sysman pwd sysman -core -service gccompliance -file DeleteComplianceContent.xml

In the previous command, DeleteComplianceContent.xml represents the name of the Delete Compliance Content XML file.

Example 12–12 provides the syntax for defining Delete Compliance Content and Example 12–13 provides an example of a Delete Compliance Content XML file.

#### Example 12-12 Delete Compliance Content Syntax

```
<!-- delete compliance metadata corresponding to the compliance content name
provided. -->
 <xsd:complexType name="DeleteComplianceContentT">
   <xsd:attribute name="name" type="std:Name64Def" use="required"/>
 </xsd:complexType>
<xsd:element name="DeleteComplianceContent" type="std:DeleteComplianceContentT"/>
```

#### Example 12-13 DeleteComplianceContent XML

<DeleteComplianceContent xmlns="http://www.oracle.com/DataCenter/ConfigStd"</pre> name="Sample Compliance Framework" />

# 12.7 Supporting Translation

**Note:** Translation is supported for the Oracle Fusion Middleware plug-in only.

For each nlsid attribute in the XML samples, you must specify a Data Loading Format (DLF) map entry. A DLF file contains the English string for each defined nlsid attribute. These strings are available for translation.

#### Example 12-14 Sample DLF File

```
<?xml version="1.0" encoding="UTF-8"?>
<!-- lookup-key indicates which columns are used by
    TransX to recognize a row as a duplicate -->
<lookup-key>
 <column name="MESSAGE_ID"/>
 <column name="SUBSYSTEM"/>
 <column name="LANGUAGE_CODE"/>
 <column name="COUNTRY_CODE"/>
</lookup-key>
<!-- columns field indicates which columns will be loaded as
    part of processing the dataset and which should be
    translated by the Translation Group -->
<columns>
 <column name="MESSAGE_ID" type="string" maxsize="64"/>
 <column name="SUBSYSTEM" type="string" maxsize="64"/>
```

```
<column name="LANGUAGE_CODE" type="string" language="%1"/>
  <column name="COUNTRY_CODE" type="string" language="%Cs"/>
  <column name="MESSAGE" type="string" maxsize="1000" translate="yes"/>
</columns>
<!-- dataset specifies the data to be loaded into the repository -->
<dataset>
  <row>
    <col name="MESSAGE_ID">SAMPLE_RULE_NAME</col>
    <col name="SUBSYSTEM">POLICY</col>
    <col name="MESSAGE">Sample Rule</col>
  </row>
  <row>
    <col name="MESSAGE_ID">SAMPLE_RULE_DESC</col>
    <col name="SUBSYSTEM">POLICY</col>
    <col name="MESSAGE">Checks for use of a single control file</col>
  </row>
 <row>
    <col name="MESSAGE_ID">SAMPLE_RULE_IMPACT</col>
    <col name="SUBSYSTEM">POLICY</col>
    <col name="MESSAGE">The control file is one of the most important files in an
Oracle database. It maintains many physical characteristics and important
recovery information about the database. If you lose the only copy of the control
file due to a media error, there will be unnecessary down time and other
risks.</col>
 </row>
<row>
    <col name="MESSAGE_ID">SAMPLE_RULE_RECO</col>
    <col name="SUBSYSTEM">POLICY</col>
    <col name="MESSAGE">Use at least two control files that are multiplexed on
different disks.</col>
 </row>
<row>
    <col name="MESSAGE_ID">SAMPLE_RULE_COL_1</col>
    <col name="SUBSYSTEM">POLICY</col>
    <col name="MESSAGE">FILE_LIST</col>
 </row>
 <row>
    <col name="MESSAGE_ID">SAMPLE_RULE_COL_2</col>
    <col name="SUBSYSTEM">POLICY</col>
    <col name="MESSAGE">CONTROL_FILE_COUNT</col>
 </row>
<row>
    <col name="MESSAGE_ID">SAMPLE_RULE_VIOL_MSG</col>
    <col name="SUBSYSTEM">POLICY</col>
    <col name="MESSAGE">The database has an insufficient number of control
files.</col>
 </row>
<row>
    <col name="MESSAGE_ID">SAMPLE_RULE_VIOL_CLEAR_MSG</col>
    <col name="SUBSYSTEM">POLICY</col>
    <col name="MESSAGE">The database has sufficient number of control files.</col>
```

```
</row>
<!-- Standard NLSID Mappings -->
<row>
   <col name="MESSAGE ID">SAMPLE CS NAME</col>
   <col name="SUBSYSTEM">POLICY</col>
   <col name="MESSAGE">Sample Compliance Standard</col>
</row>
<row>
   <col name="MESSAGE ID">SAMPLE CS DESC</col>
   <col name="SUBSYSTEM">POLICY</col>
   <col name="MESSAGE">Sample Description</col>
</row>
<row>
   <col name="MESSAGE ID">SAMPLE RF NAME</col>
   <col name="SUBSYSTEM">POLICY</col>
   <col name="MESSAGE">Sample Rulefolder</col>
</row>
<row>
   <col name="MESSAGE_ID">SAMPLE_RF_DESC</col>
   <col name="SUBSYSTEM">POLICY</col>
   <col name="MESSAGE">This includes rules that checks for use of a single
control file.</col>
</row>
<!-- Standard Group NLSID Mappings -->
<row>
   <col name="MESSAGE_ID">SAMPLE_CSG_NAME</col>
   <col name="SUBSYSTEM">POLICY</col>
    <col name="MESSAGE">Sample Compliance Framework</col>
</row>
<row>
   <col name="MESSAGE_ID">SAMPLE_CSG_DESC</col>
   <col name="SUBSYSTEM">POLICY</col>
   <col name="MESSAGE">Sample Description</col>
</row>
<row>
   <col name="MESSAGE_ID">SAMPLE_CSG_SUBGROUP_NAME</col>
   <col name="SUBSYSTEM">POLICY</col>
   <col name="MESSAGE">Sample Child Framework</col>
</row>
 <row>
   <col name="MESSAGE_ID">SAMPLE_CSG_SUBGROUP_DESC</col>
   <col name="SUBSYSTEM">POLICY</col>
   <col name="MESSAGE">Sample Child Framework Description</col>
</row>
</dataset>
```

**Note:** If the DLF entry is for a real-time monitoring facet or pattern, then the subsystem is GCCOMPLIANCE\_CCC. For all other rules, the subsystem is POLICY.

### 12.8 Packaging Compliance XML

This section indicates the location of the XML and DLF files.

XML Files

Store all the XML files in the following directory:

plugin\_stage/oms/metadata/gccompliance/

In the previous directory path, *plugin\_stage* is the plug-in staging directory.

For more information about the plug-in staging directory, see Section 13.2, "Staging the Plug-in".

**DLF Files** 

Store all the DLF files in the following directory:

plugin\_stage/oms/rsc/area/gccompliance

In the previous directory path, *plugin\_stage* is the plug-in staging directory and area represents the subcomponent such as db for database or ecm for configuration management.

# 12.9 Setting Up and Testing Compliance Standards and Rules

To test your compliance standards or rules, do the following:

- **Install Compliance Content**
- **Test Compliance Standard**

### 12.9.1 Install Compliance Content

To install compliance content:

1. Use the following command to install the compliance content:

```
emctl register oms metadata -sysman_pwd password -core -service gccompliance
-file ComplianceContent.xml
```

Submit the following job for back-end processing:

begin em\_compliance\_util.trigger\_rule\_dependency\_job;end;

### 12.9.2 Test Compliance Standard

To test your compliance standard:

- **1.** Log in to the Cloud Control console.
- **2.** From the **Enterprise** menu, select **Compliance**, then select **Library**.

The Compliance Library page appears.

3. Click Compliance Standards.

Select the required compliance standard, then click **Associate Targets**.

The Target Association for Compliance Standard: Compliance Standard Name page appears, where Compliance Standard Name is the name of your selected compliance standard.

5. Click Add.

The Search and Select: Targets window appears.

- **6.** Select the target that you want to evaluate, then click **Select**.
- 7. From the Target Association for Compliance Standard: Compliance Standard Name page, click **OK**.
- **8.** Click **Yes** to the Save Association message.

The Compliance Standards page appears.

The previous steps trigger the evaluation, which occurs in a background job.

**9.** After a few minutes, from the **Enterprise** menu, select **Compliance**, then select Results.

The Compliance Standards Evaluation Results page appears.

**10.** Select your compliance standard, then click **Show Details**.

The Compliance Standard Result Detail page appears.

11. From the left-hand side of the page, expand Compliance Standard Name to view any nodes, then click a node to view the results for that node.

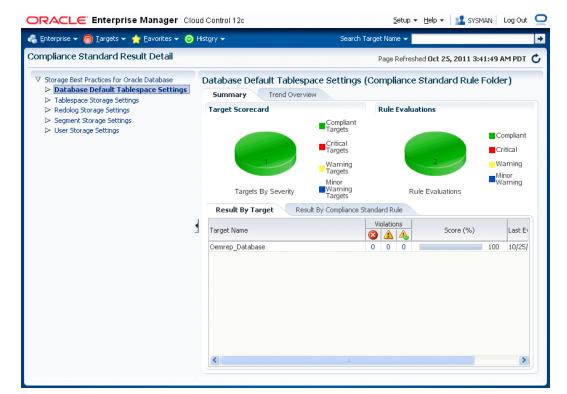

Figure 12-1 Compliance Standard Result Detail

### 12.9.3 Constraints for Testing

Note the following constraints when you are testing your compliance standards or rules:

- The MGMT\_VIEW user must have the SELECT privilege on the views used in the query
- target\_guid must be one of the SELECT attributes in the query
- Alias names or select clause names must be less than 64 characters
- Ensure that the standard references from a compliance standard are imported first. Place the standard references first in the compliance content list.
- At least one column from the SELECT clause of the SQL source must be marked as a non-key column in the violation context definition and metric definition.
- The target\_guid column must *not* be specified for violation context columns or for metric definitions.
- If the query references views from outside of the enclosing plug-in, then the views must be exposed by the EDK to the plug-in (at the plug-in EDK level).
- If the SQL source query of a repository rule refers to a PLSQL function, then ensure that it refers to global PLSQL functions only, and not package functions (that is, if those PLSQL functions depend on tables whose update triggers a rule evaluation). This is required to generate the list of tables which the rule evaluation outcome depends on correctly. Execute privileges must be granted to the mgmt\_ view user on this function.
- The target type of the rule included in a compliance standard must be the same as that of the immediate parent standard.
- Key columns of STRING type must contain less than 64 characters.

### 12.10 More Compliance Examples

This section provides additional examples of compliance content, rules, compliance standards, and compliance framework.

Example 12–15 provides an example of compliance content version 1 and Example 12–26 provides an example of compliance content version 2. Version 1 is the initial version of the compliance content. Note that the content version number is 12.1.0.1.0, while the content version in Example 12–26 is 12.1.0.2.0.

Compliance content contains a ChangeList element. The ChangeList element describes the changes that have occurred since the first version of compliance content, such as updated rules, standards, and so on.

#### Example 12-15 Compliance Content Version 1

```
<?xml version="1.0" encoding="UTF-8" standalone="yes"?>
<!DOCTYPE ComplianceContent [</pre>
<!ENTITY rule1 SYSTEM "SampleRule1.xml">
<!ENTITY rule2 SYSTEM "SampleRule2.xml">
<!ENTITY rule3 SYSTEM "SampleRule3.xml">
<!ENTITY rule4 SYSTEM "SampleRule4.xml">
<!ENTITY rule5 SYSTEM "SampleRule5.xml">
<!ENTITY rule6 SYSTEM "SampleRule6.xml">
<!ENTITY standard1 SYSTEM "SampleComplianceStandard1.xml">
<!ENTITY standard2 SYSTEM "SampleComplianceStandard2.xml">
<!ENTITY standard3 SYSTEM "SampleComplianceStandard3.xml">
```

```
<!ENTITY standardgroup SYSTEM "SampleComplianceFramework.xml">]
1>
<ComplianceContent xmlns="http://www.oracle.com/DataCenter/ConfigStd"
name="SampleComplianceContent" oms_version="12.1.0.1.0" content_
version="12.1.0.1.0">
<ChangeList>
   <!-- ChangeList tag process each of the Change Tag with respect to the version
of the ComplianceContent installed in repository. -->
         <Change version="12.1.0.1.0">
         <!-- AddSubGroupWithinStandardGroup will introduce a subgroup within an
existing compliance framework/standard group in repository. -->
         <!-- AddStandardReferenceToStandardGroup will introduce a reference to a
standard within an existing compliance framework/standard group in repository.
        <AddSubGroupWithinStandardGroup order="2">
            <StandardGroupName>oracle_pci</StandardGroupName>
            <StandardGroupAuthor>ORACLE</StandardGroupAuthor>
            <StandardGroupVersion>1</StandardGroupVersion>
            <SubGroup name="sampleSubgroup1">
                    <DisplayName>sub1</DisplayName>
                    <ReferenceURL>http://sampleAddedSubgroup.com</ReferenceURL>
                    <Importance>High</Importance>
            </SubGroup>
        </AddSubGroupWithinStandardGroup>
            <AddStandardReferenceToStandardGroup>
            <StandardGroupName>oracle_pci</StandardGroupName>
            <StandardGroupAuthor>ORACLE</StandardGroupAuthor>
            <StandardGroupVersion>1</StandardGroupVersion>
            <SubGroupListInfo>
                    <SubGroupElem>oracle_pci_ctrlobj_a</SubGroupElem>
            </SubGroupListInfo>
            <StandardReference>
                    <Name>sample_cs1</Name>
                    <Author>SYSTEM</Author>
                    <Version>1</Version>
            </StandardReference>
   </AddStandardReferenceToStandardGroup>
   </Change>
</ChangeList>
<!--List of compliance standard rules -->
&rule1;
&rule2;
&rule3:
&rule4;
&rule5;
&rule6;
<!--List of compliance standards -->
&standard1;
&standard2:
&standard3:
<!--List of compliance standard groups/frameworks-->
&standardgroup;
</ComplianceContent>
```

Example 12–16 provides an example of a compliance rule that checks for use of a single control file

#### Example 12-16 Sample Rule 1

```
<Rule xmlns="http://www.oracle.com/DataCenter/ConfigStd" oms_version="12.1.0.1.0"</pre>
name="sample rule1">
    <DisplayName nlsid="SAMPLE_RULE_1_NAME">Sample Rule 1/DisplayName>
    <TargetType>oracle_database</TargetType>
    <IsSystem>true</IsSystem>
<TargetPropertyFilter>
        <PropertyItem>
            <PropertyName>orcl_gtp_operating_system
            <ValueList>
                <Value>Windows</Value>
            </ValueList>
        </PropertyItem>
        <PropertyItem>
            <PropertyName>orcl_gtp_target_version</PropertyName>
            <ValueList>
                <Value>8.1.6+</Value>
            </ValueList>
        </PropertyItem>
    </TargetPropertyFilter>
    <Description nlsid="SAMPLE_RULE_1_DESC">Checks for use of a single control
file</Description>
    <Impact nlsid="SAMPLE_RULE_1_IMPACT">The control file is one of the most
important files in an Oracle database. It maintains many physical characteristics
and important recovery information about the database. If you lose the only copy
of the control file due to a media error, there will be unnecessary down time and
other risks.</Impact>
    <Recommendation nlsid="SAMPLE_RULE_1_RECO">Use at least two control files that
are multiplexed on different disks.</Recommendation>
    <ViolationContextList>
        <Column type="String" name="FILE_LIST">
            <DisplayLabel nlsid="SAMPLE_RULE_1_COL_1">FILE_LIST/DisplayLabel>
            <IsHidden>false</IsHidden>
            <IsKey>false</IsKey>
        </Column>
        <Column type="Number" name="CONTROL_FILE_COUNT">
            <DisplayLabel nlsid="SAMPLE_RULE_1_COL_2">CONTROL_FILE_
COUNT</DisplayLabel>
            <IsHidden>false</IsHidden>
            <IsKey>false</IsKey>
        </Column>
    </ViolationContextList>
    <CheckSource>
        <RepositoryCheckDefinition>
            <Metric>
    <TargetType>oracle_database</TargetType>
    <MetricName>sample_rule1</MetricName>
    <SourceType>SQL</SourceType>
        <Source>select CONTROL_FILE_COUNT, FILE_LIST, TARGET_GUID from MGMT$CS_DB_
CONTROL_FILE_COUNT</Source>
    <MetricColumnList>
        <MetricColumnInfo>
                <ColumnName>FILE_LIST</ColumnName>
                <ColumnType>String</ColumnType>
                <isKey>false</isKey>
                <ColumnLabel nlsid="SAMPLE_RULE_1_COL_1">FILE_LIST</ColumnLabel>
                      </MetricColumnInfo>
        <MetricColumnInfo>
                <ColumnName>CONTROL_FILE_COUNT</ColumnName>
                <ColumnType>Number</ColumnType>
```

```
<isKey>false</isKey>
                <ColumnLabel nlsid="SAMPLE_RULE_1_COL_2">CONTROL_FILE_
COUNT</ColumnLabel>
        </MetricColumnInfo>
    </MetricColumnList>
               </Metric>
            <ParameterList>
                <RuleParameter>
                    <ParamName>CONTROL_FILE_COUNT</ParamName>
                    <ParamType>Number</ParamType>
                </RuleParameter>
            </ParameterList>
            <ParameterDefaultSettings>
                <ParamValue>
                    <ParamName>CONTROL_FILE_COUNT
                    <MinorWarnThreshold>1</MinorWarnThreshold>
                </ParamValue>
            </ParameterDefaultSettings>
            <TestCondition>
                <ThresholdCriteria>
                    <ColumnName>CONTROL_FILE_COUNT</ColumnName>
                    <TestOperator>EQ</TestOperator>
                    <ThresholdValue>1</ThresholdValue>
                    <ThresholdType>Number</ThresholdType>
                </ThresholdCriteria>
            </TestCondition>
        </RepositoryCheckDefinition>
   </CheckSource>
   <Severity>MinorWarning/Severity>
   <LifeCycleStatus>Production</LifeCycleStatus>
   <KeywordList>
        <Keyword nlsid="CONFIGURATION">Configuration</Keyword>
    </KeywordList>
    <ViolationMessage nlsid="SAMPLE_RULE_1_VIOL_MSG">The database has an
insufficient number of control files.</ViolationMessage>
   <ClearViolationMessage nlsid="SAMPLE_RULE_1_VIOL_CLEAR_MSG">The database has
sufficient number of control files.</ClearViolationMessage>
   <Author>SYSMAN</Author>
</Rule>
```

Example 12–17 provides an example of a sample compliance rule that checks for use of a single control file.

#### Example 12-17 Sample Rule 2

```
<Rule xmlns="http://www.oracle.com/DataCenter/ConfigStd" oms_version="12.1.0.1.0"</pre>
name="sample_rule2">
   <DisplayName nlsid="SAMPLE_RULE_2_NAME">Sample Rule 2/DisplayName>
    <TargetType>oracle_database</TargetType>
   <IsSystem>true</IsSystem>
<TargetPropertyFilter>
        <PropertyItem>
           <PropertyName>orcl_gtp_operating_system
           <ValueList>
               <Value>Windows</Value>
           </ValueList>
        </PropertyItem>
        <PropertvItem>
           <PropertyName>orcl_gtp_target_version</PropertyName>
           <ValueList>
```

```
<Value>8.1.6+</Value>
            </ValueList>
       </PropertyItem>
    </TargetPropertyFilter>
    <Description nlsid="SAMPLE_RULE_2_DESC">Checks for use of a single control
file</Description>
    <Impact nlsid="SAMPLE_RULE_2_IMPACT">The control file is one of the most
important files in an Oracle database.
It maintains many physical characteristics and important recovery information
about the database. If you lose the only copy of the control file due to a media
error, there will be unnecessary down time and other risks.</Impact>
    <Recommendation nlsid="SAMPLE_RULE_2_RECO">Use at least two control files that
are multiplexed on different disks.</Recommendation>
   <ViolationContextList>
        <Column type="String" name="FILE_LIST">
            <DisplayLabel nlsid="SAMPLE_RULE_2_COL_1">FILE_LIST</DisplayLabel>
           <IsHidden>false</IsHidden>
            <IsKey>false</IsKey>
        </Column>
        <Column type="Number" name="CONTROL_FILE_COUNT">
            <DisplayLabel nlsid="SAMPLE_RULE_2_COL_2">CONTROL_FILE_
COUNT</DisplayLabel>
            <IsHidden>false</IsHidden>
            <IsKey>false</IsKey>
        </Column>
   </ViolationContextList>
    <CheckSource>
        <RepositoryCheckDefinition>
            <Metric>
   <TargetType>oracle_database</TargetType>
    <MetricName>sample_rule2</metricName>
    <SourceType>SQL</SourceType>
        <Source>select CONTROL_FILE_COUNT, FILE_LIST, TARGET_GUID from MGMT$CS_DB_
CONTROL_FILE_COUNT</Source>
    <MetricColumnList>
        <MetricColumnInfo>
                <ColumnName>FILE_LIST</ColumnName>
                <ColumnType>String</ColumnType>
                <isKey>false</isKey>
                <ColumnLabel nlsid="SAMPLE_RULE_2_COL_1">FILE_LIST</ColumnLabel>
                      </MetricColumnInfo>
        <MetricColumnInfo>
                <ColumnName>CONTROL_FILE_COUNT</ColumnName>
                <ColumnType>Number</ColumnType>
                <isKey>false</isKey>
                <ColumnLabel nlsid="SAMPLE_RULE_2_COL_2">CONTROL_FILE_
COUNT</ColumnLabel>
        </MetricColumnInfo>
    </MetricColumnList>
               </Metric>
            <ParameterList>
                <RuleParameter>
                    <ParamName>CONTROL_FILE_COUNT
                    <ParamType>Number</ParamType>
                </RuleParameter>
            </ParameterList>
            <ParameterDefaultSettings>
                <ParamValue>
                    <ParamName>CONTROL_FILE_COUNT
                    <MinorWarnThreshold>1</MinorWarnThreshold>
```

```
</ParamValue>
           </ParameterDefaultSettings>
           <TestCondition>
               <ThresholdCriteria>
                   <ColumnName>CONTROL_FILE_COUNT</ColumnName>
                    <TestOperator>EO</TestOperator>
                    <ThresholdValue>1</ThresholdValue>
                    <ThresholdType>Number
               </ThresholdCriteria>
           </TestCondition>
       </RepositoryCheckDefinition>
   </CheckSource>
   <Severity>MinorWarning/Severity>
   <LifeCycleStatus>Production</LifeCycleStatus>
   <KeywordList>
       <Keyword nlsid="CONFIGURATION">Configuration</Keyword>
    </KeywordList>
    <ViolationMessage nlsid="SAMPLE_RULE_2_VIOL_MSG">The database has an
insufficient number of control files.</ViolationMessage>
   <ClearViolationMessage nlsid="SAMPLE_RULE_2_VIOL_CLEAR_MSG">The database has
sufficient number of control files.</ClearViolationMessage>
    <Author>SYSMAN</Author>
</Rule>
```

Example 12–18 provides an example of a compliance rule that checks for use of a single control file.

#### Example 12-18 Sample Rule 3

```
<Rule xmlns="http://www.oracle.com/DataCenter/ConfigStd" oms_version="12.1.0.1.0"</pre>
name="sample_rule3">
   <DisplayName nlsid="SAMPLE_RULE_3_NAME">Sample Rule 3/DisplayName>
    <TargetType>oracle_database</TargetType>
    <IsSystem>true</IsSystem>
<TargetPropertyFilter>
       <PropertyItem>
            <PropertyName>orcl_gtp_operating_system
           <ValueList>
               <Value>Windows</Value>
            </ValueList>
       </PropertyItem>
        <PropertyItem>
            <PropertyName>orcl_gtp_target_version</PropertyName>
            <ValueList>
                <Value>8.1.6+</Value>
            </ValueList>
       </PropertyItem>
   </TargetPropertyFilter>
    <Description nlsid="SAMPLE_RULE_3_DESC">Checks for use of a single control
file</Description>
    <Impact nlsid="SAMPLE_RULE_3_IMPACT">The control file is one of the most
important files in an Oracle database.
It maintains many physical characteristics and important recovery information
about the database. If you lose the only copy of the control file due to a media
error, there will be unnecessary down time and other risks.</Impact>
   <Recommendation nlsid="SAMPLE_RULE_3_RECO">Use at least two control files that
are multiplexed on different disks.</Recommendation>
   <ViolationContextList>
        <Column type="String" name="FILE_LIST">
            <DisplayLabel nlsid="SAMPLE_RULE_3_COL_1">FILE_LIST/DisplayLabel>
```

```
<IsHidden>false</IsHidden>
            <IsKey>false</IsKey>
        </Column>
        <Column type="Number" name="CONTROL_FILE_COUNT">
            <DisplayLabel nlsid="SAMPLE_RULE_3_COL_2">CONTROL_FILE_
COUNT</DisplayLabel>
            <IsHidden>false</IsHidden>
            <IsKey>false</IsKey>
        </Column>
    </ViolationContextList>
    <CheckSource>
        <RepositoryCheckDefinition>
            <Metric>
    <TargetType>oracle_database</TargetType>
    <MetricName>sample_rule3</MetricName>
    <SourceType>SQL</SourceType>
        <Source>select CONTROL_FILE_COUNT, FILE_LIST, TARGET_GUID from MGMT$CS_DB_
CONTROL FILE COUNT</Source>
    <MetricColumnList>
        <MetricColumnInfo>
                <ColumnName>FILE_LIST</ColumnName>
                <ColumnType>String</ColumnType>
                <isKey>false</isKey>
                <ColumnLabel nlsid="SAMPLE_RULE_3_COL_1">FILE_LIST</ColumnLabel>
        </MetricColumnInfo>
        <MetricColumnInfo>
                <ColumnName>CONTROL_FILE_COUNT</ColumnName>
                <ColumnType>Number</ColumnType>
                <isKey>false</isKey>
                <ColumnLabel nlsid="SAMPLE_RULE_3_COL_2">CONTROL_FILE_
COUNT</ColumnLabel>
        </MetricColumnInfo>
    </MetricColumnList>
               </Metric>
            <ParameterList>
                <RuleParameter>
                    <ParamName>CONTROL_FILE_COUNT
                    <ParamType>Number</ParamType>
                </RuleParameter>
            </ParameterList>
            <ParameterDefaultSettings>
                <ParamValue>
                    <ParamName>CONTROL_FILE_COUNT
                    <MinorWarnThreshold>1</MinorWarnThreshold>
                </ParamValue>
            </ParameterDefaultSettings>
            <TestCondition>
                <ThresholdCriteria>
                    <ColumnName>CONTROL_FILE_COUNT</ColumnName>
                    <TestOperator>EQ</TestOperator>
                    <ThresholdValue>1</ThresholdValue>
                    <ThresholdType>Number</ThresholdType>
                </ThresholdCriteria>
            </TestCondition>
        </RepositoryCheckDefinition>
    </CheckSource>
   <Severity>MinorWarning/Severity>
    <LifeCycleStatus>Production</LifeCycleStatus>
    <KeywordList>
        <Keyword nlsid="CONFIGURATION">Configuration</Keyword>
```

```
</KeywordList>
    <ViolationMessage nlsid="SAMPLE_RULE_3_VIOL_MSG">The database has an
insufficient number of control files.</ViolationMessage>
   <ClearViolationMessage nlsid="SAMPLE_RULE_3_VIOL_CLEAR_MSG">The database has
sufficient number of control files.</ClearViolationMessage>
   <Author>SYSMAN</Author>
</Rule>
```

Example 12–19 provides an example of a compliance rule that checks that no unintended ports are left open.

#### Example 12-19 Sample Rule 4

```
<Rule xmlns="http://www.oracle.com/DataCenter/ConfigStd" oms_version="12.1.0.1.0"</pre>
name="sample_rule4">
   <DisplayName nlsid="SAMPLE_RULE_4_NAME">Sample Rule 4/DisplayName>
   <TargetType>host</TargetType>
   <IsSystem>true</IsSystem>
   <Description nlsid="SAMPLE_RULE_4_DESC">Ensure that no unintended ports are
left open</Description>
    <Impact nlsid="SAMPLE_RULE_4_IMPACT">Open ports may allow a malicious user to
take over the host.</Impact>
   <Recommendation nlsid="SAMPLE_RULE_4_RECOMM">Do not open insecure
ports.</Recommendation>
    <ViolationContextList>
            <Column type="Number" name="port">
                    <DisplayLabel nlsid="SAMPLE_RULE_4_PORT_COL">Port
Number</DisplayLabel>
                    <IsHidden>false</IsHidden>
                    <IsKey>true</IsKey>
            </Column>
   </ViolationContextList>
    <CheckSource>
        <RepositoryCheckDefinition>
            <Metric>
                    <TargetType>host</TargetType>
                <MetricName>sample_rule4</metricName>
                    <SourceType>SQL</SourceType>
                    <Source>SELECT target_guid, port as port, port as dummy FROM
MGMT$ESM_PORTS_LATEST</Source>
                    <MetricColumnList>
                        <MetricColumnInfo>
                            <ColumnName>port</ColumnName>
                            <ColumnType>Number</ColumnType>
                            <isKey>true</isKey>
                            <ColumnLabel nlsid="SAMPLE_RULE_4_LABEL">Port
Number</ColumnLabel>
                        </MetricColumnInfo>
                    </MetricColumnList>
                </Metric>
                <ParameterList>
                    <RuleParameter>
                        <ParamName nlsid="SAMPLE_RULE_4_DFLT_PORT_PNAME">DFLT_
PORT</ParamName>
                        <ParamType>Number</ParamType>
                    </RuleParameter>
                </ParameterList>
                <ParameterDefaultSettings>
                    <ParamValue>
                        <ParamName>DFLT PORT</ParamName>
```

```
<MinorWarnThreshold>655</MinorWarnThreshold>
                    </ParamValue>
                </ParameterDefaultSettings>
                <TestCondition>
                    <SqlWhereClauseCriteria>
                        <WhereClause>:port &lt; :DFLT_PORT</WhereClause>
                    </SqlWhereClauseCriteria>
                </TestCondition>
        </RepositoryCheckDefinition>
    </CheckSource>
   <Severity>Critical</Severity>
   <LifeCycleStatus>Production</LifeCycleStatus>
   <KeywordList>
        <Keyword nlsid="SECURITY">Security</Keyword>
   </KeywordList>
   <ViolationMessage nlsid="SAMPLE_RULE_4_MESG">The host is in an insecure state.
Port %port% is open.</ViolationMessage>
   <ClearViolationMessage nlsid="SAMPLE_RULE_4_CLR_MESG">Port %port% is not
open.</ClearViolationMessage>
   <Author>ORACLE</Author>
    <LastUpdatedBy>&lt;SYSTEM&gt;</LastUpdatedBy>
</R111e>
```

Example 12–20 provides an example of a compliance rule that checks that no unintended ports are left open.

#### Example 12-20 Sample Rule 5

```
<Rule xmlns="http://www.oracle.com/DataCenter/ConfigStd" oms_version="12.1.0.1.0"</pre>
name="sample_rule5">
    <DisplayName nlsid="SAMPLE_RULE_5_NAME">Sample Rule 5/DisplayName>
    <TargetType>host</TargetType>
    <IsSystem>true</IsSystem>
    <Description nlsid="SAMPLE_RULE_5_DESC">Ensure that no unintended ports are
left open</Description>
    <Impact nlsid="SAMPLE_RULE_5_IMPACT">Open ports may allow a malicious user to
take over the host.</Impact>
    <Recommendation nlsid="SAMPLE RULE_5 RECOMM">Do not open insecure
ports.</Recommendation>
    <ViolationContextList>
            <Column type="Number" name="port">
                <DisplayLabel nlsid="SAMPLE_RULE_5_PORT_COL">Port
Number</DisplayLabel>
                <TsHidden>false</TsHidden>
                <IsKey>true</IsKey>
            </Column>
    </ViolationContextList>
    <CheckSource>
        <RepositoryCheckDefinition>
            <Metric>
                <TargetType>host</TargetType>
            <MetricName>sample_rule5/MetricName>
                <SourceType>SQL</SourceType>
                <Source>SELECT target_guid, port as port, port as dummy FROM
MGMT$ESM_PORTS_LATEST</Source>
                <MetricColumnList>
                    <MetricColumnInfo>
                        <ColumnName>port</ColumnName>
                        <ColumnType>Number</ColumnType>
                        <isKey>true</isKey>
                        <ColumnLabel nlsid="SAMPLE RULE 5 LABEL">Port
```

```
Number</ColumnLabel>
                    </MetricColumnInfo>
               </MetricColumnList>
            </Metric>
            <ParameterList>
                <RuleParameter>
                    <ParamName nlsid="SAMPLE_RULE_5_DFLT_PORT_PNAME">DFLT_
PORT</ParamName>
                    <ParamType>Number</ParamType>
                </RuleParameter>
            </ParameterList>
            <ParameterDefaultSettings>
                <ParamValue>
                   <ParamName>DFLT_PORT
                    <MinorWarnThreshold>655</MinorWarnThreshold>
                </ParamValue>
            </ParameterDefaultSettings>
            <TestCondition>
                <SqlWhereClauseCriteria>
                    <WhereClause>:port &lt; :DFLT_PORT</WhereClause>
                </SqlWhereClauseCriteria>
            </TestCondition>
        </RepositoryCheckDefinition>
   </CheckSource>
   <Severity>Critical</Severity>
   <LifeCycleStatus>Production</LifeCycleStatus>
    <KeywordList>
        <Keyword nlsid="SECURITY">Security</Keyword>
   </KeywordList>
   <ViolationMessage nlsid="SAMPLE_RULE_5_MESG">The host is in an insecure state.
Port %port% is open.</ViolationMessage>
    <ClearViolationMessage nlsid="SAMPLE_RULE_5_CLR_MESG">Port %port% is not
open.</ClearViolationMessage>
   <Author>ORACLE</Author>
    <LastUpdatedBy>&lt;SYSTEM&gt;</LastUpdatedBy>
</Rule>
```

Example 12–21 provides an example of a compliance rule that checks that no unintended ports are left open.

#### Example 12-21 Sample Rule 6

```
<Rule xmlns="http://www.oracle.com/DataCenter/ConfigStd" oms_version="12.1.0.1.0"</pre>
name="sample_rule6">
    <DisplayName nlsid="SAMPLE_RULE_6_NAME">Sample Rule 6/DisplayName>
    <TargetType>host</TargetType>
   <IsSystem>true</IsSystem>
    <Description nlsid="SAMPLE_RULE_6_DESC">Ensure that no unintended ports are
left open</Description>
   <Impact nlsid="SAMPLE_RULE_6_IMPACT">Open ports may allow a malicious user to
take over the host.</Impact>
   <Recommendation nlsid="SAMPLE_RULE_6_RECOMM">Do not open insecure
ports.</Recommendation>
    <ViolationContextList>
            <Column type="Number" name="port">
                <DisplayLabel nlsid="SAMPLE_RULE_6_PORT_COL">Port
Number</DisplayLabel>
                <IsHidden>false</IsHidden>
                <IsKey>true</IsKey>
            </Column>
```

```
</ViolationContextList>
    <CheckSource>
        <RepositoryCheckDefinition>
            <Metric>
                <TargetType>host</TargetType>
            <MetricName>sample_rule6</MetricName>
                <SourceType>SQL</SourceType>
                <Source>SELECT target_guid, port as port, port as dummy FROM
MGMT$ESM_PORTS_LATEST</Source>
                <MetricColumnList>
                    <MetricColumnInfo>
                        <ColumnName>port</ColumnName>
                        <ColumnType>Number</ColumnType>
                        <isKey>true</isKey>
                        <ColumnLabel nlsid="SAMPLE_RULE_6_LABEL">Port
Number</ColumnLabel>
                    </MetricColumnInfo>
                </MetricColumnList>
            </Metric>
            <ParameterList>
                <RuleParameter>
                    <ParamName nlsid="SAMPLE_RULE_6_DFLT_PORT_PNAME">DFLT_
PORT</ParamName>
                    <ParamType>Number</ParamType>
                </RuleParameter>
            </ParameterList>
            <ParameterDefaultSettings>
                <ParamValue>
                    <ParamName>DFLT_PORT</ParamName>
                    <MinorWarnThreshold>655</MinorWarnThreshold>
                </ParamValue>
            </ParameterDefaultSettings>
            <TestCondition>
                <SqlWhereClauseCriteria>
                    <WhereClause>:port &lt; :DFLT_PORT</WhereClause>
                </SqlWhereClauseCriteria>
            </TestCondition>
        </RepositoryCheckDefinition>
    </CheckSource>
    <Severity>Critical</Severity>
    <LifeCycleStatus>Production</LifeCycleStatus>
    <KeywordList>
        <Keyword nlsid="SECURITY">Security</Keyword>
    </KeywordList>
    <ViolationMessage nlsid="SAMPLE_RULE_6_MESG">The host is in an insecure state.
Port %port% is open.</ViolationMessage>
    <ClearViolationMessage nlsid="SAMPLE_RULE_6_CLR_MESG">Port %port% is not
open.</ClearViolationMessage>
    <Author>ORACLE</Author>
    <LastUpdatedBy>&lt;SYSTEM&gt;</LastUpdatedBy>
</Rule>
```

Example 12–22 provides an example of a compliance standard that includes rules to check for use of a single control file.

#### Example 12–22 Sample Compliance Standard 1

```
<Standard xmlns="http://www.oracle.com/DataCenter/ConfigStd" oms_</pre>
version="12.1.0.1.0" name="sample_cs1">
    <DisplayName nlsid="SAMPLE_CS_1_NAME">Sample Compliance Standard
1</DisplayName>
   <TargetType>oracle_database</TargetType>
       <TargetPropertyFilter>
           <PropertyItem>
               <PropertyName>orcl_gtp_target_version
               <ValueList>
                   <Value>Windows</Value>
               </ValueList>
           </PropertyItem>
           <PropertyItem>
               <PropertyName>orcl_gtp_target_version
               <ValueList>
                   <Value>8.1.6+</Value>
               </ValueList>
           </PropertyItem>
   </TargetPropertyFilter>
   <Author>SYSTEM</Author>
   <Version>1</Version>
   <LifeCycleStatus>Production</LifeCycleStatus>
   <IsSystem>true</IsSystem>
   <Description nlsid="SAMPLE_CS_1_DESC">Sample Description/Description>
   <KeywordList>
        <Keyword nlsid="CONFIGURATION">Configuration</Keyword>
   </KeywordList>
    <ReferenceURL>http://sampleurl.com</ReferenceURL>
    <Body>
           <RuleFolder name="sample_RF_1">
               <DisplayName nlsid="SAMPLE_RF_1_NAME">Sample
Rulefolder</DisplayName>
               <Description nlsid="SAMPLE_RF_1_DESC">This includes rules that
checks for use of a single control file</Description>
               <ReferenceURL>http://www.oracle.com/db_rf1</ReferenceURL>
               <Importance>Normal</Importance>
               <RuleReference>
               <Name>sample_rule1</Name>
               <TargetType>oracle_database</TargetType>
               <Importance>Normal</Importance>
                </RuleReference>
            </RuleFolder>
   </Body>
</Standard>
```

Example 12–23 provides an example of a compliance standard that includes rules to check for open unsecured ports.

#### Example 12–23 Sample Compliance Standard 2

```
<Standard xmlns="http://www.oracle.com/DataCenter/ConfigStd" oms_</pre>
version="12.1.0.1.0" name="sample_cs2">
    <DisplayName nlsid="SAMPLE_CS_2_NAME">Sample Compliance Standard
2</DisplayName>
    <TargetType>host</TargetType>
```

```
<Author>SYSTEM</Author>
   <Version>1</Version>
   <LifeCycleStatus>Production</LifeCycleStatus>
   <IsSystem>true</IsSystem>
   <Description nlsid="SAMPLE_CS_2_DESC">Sample Description/Description>
   <KeywordList>
        <Keyword nlsid="SECURITY">Security</Keyword>
   </KeywordList>
    <ReferenceURL>http://sampleurl.com</ReferenceURL>
    <Body>
        <RuleFolder name="sample_RF_2">
            <DisplayName nlsid="SAMPLE_RF_2_NAME">Sample Rulefolder/DisplayName>
            <Description nlsid="SAMPLE_RF_2_DESC">This includes rules that checks
for open insecure ports.</Description>
           <ReferenceURL>http://www.oracle.com/db_rf1</ReferenceURL>
            <Importance>Normal</Importance>
            <RuleReference>
            <Name>sample rule4</Name>
            <TargetType>host</TargetType>
            <Importance>Normal</Importance>
            </RuleReference>
        </RuleFolder>
    </Body>
</Standard>
```

Example 12–24 provides an example of a compliance standard that includes rules to check for open unsecured ports.

#### Example 12–24 Sample Compliance Standard 3

```
<Standard xmlns="http://www.oracle.com/DataCenter/ConfigStd" oms_</pre>
version="12.1.0.1.0" name="sample_cs3">
    <DisplayName nlsid="SAMPLE_CS_3_NAME">Sample Compliance Standard
3</DisplayName>
   <TargetType>host</TargetType>
   <Author>SYSTEM</Author>
   <Version>1</Version>
   <LifeCycleStatus>Production</LifeCycleStatus>
   <IsSystem>true</IsSystem>
   <Description nlsid="SAMPLE_CS_3_DESC">Sample Description/Description>
   <KeywordList>
        <Keyword nlsid="SECURITY">Security</Keyword>
   </KeywordList>
   <ReferenceURL>http://sampleurl.com</ReferenceURL>
    <Body>
            <RuleFolder name="sample_RF_3">
                <DisplayName nlsid="SAMPLE_RF_3_NAME">Sample
Rulefolder</DisplayName>
                <Description nlsid="SAMPLE_RF_3_DESC">This includes rules that
checks for open insecure ports.</Description>
                <ReferenceURL>http://www.oracle.com/db_rf1</ReferenceURL>
                <Importance>Normal</Importance>
                <RuleReference>
                <Name>sample rule5</Name>
                <TargetType>host</TargetType>
                <Importance>Normal</Importance>
                </RuleReference>
            </RuleFolder>
   </Body>
</Standard>
```

Example 12–25 provides an example of a compliance framework.

#### Example 12–25 Sample Compliance Framework

```
<StandardGroup xmlns="http://www.oracle.com/DataCenter/ConfigStd" name="sample_</pre>
csg" oms_version="12.1.0.1.0">
       <DisplayName nlsid="SAMPLE_CSG_NAME">Sample Compliance
Framework</DisplayName>
       <Author>SYSTEM</Author>
        <Version>1</Version>
        <LifeCycleStatus>Production</LifeCycleStatus>
        <Description nlsid="SAMPLE_CSG_DESC">Sample Description/Description>
        <KeywordList>
            <Keyword nlsid="SECURITY">Security</Keyword>
        </KeywordList>
        <ReferenceURL>http://sampleurl.com</ReferenceURL>
        <IsHidden>false</IsHidden>
        <IsSystem>true</IsSystem>
        <GroupBody>
            <SubGroup name="SampleSubgroup">
                <DisplayName nlsid="SAMPLE_CSG_SUBGROUP_NAME">Sample Child
Framework</DisplayName>
                <Description nlsid="SAMPLE_CSG_SUBGROUP_DESC">Sample Child
framework Description</Description>
                <ReferenceURL>http://sampleurl.com</ReferenceURL>
                <Importance>Normal</Importance>
                <StandardReference>
                    <Name>sample_cs3</Name>
                    <Author>SYSTEM</Author>
                    <Version>1</Version>
                    <Importance>Normal</Importance>
                </StandardReference>
            </SubGroup>
        </GroupBody>
</StandardGroup>
```

Example 12–26 provides an example of compliance content.

#### Example 12-26 Compliance Content Version 2

```
<?xml version="1.0" encoding="UTF-8" standalone="yes"?>
<!DOCTYPE ComplianceContent [</pre>
<!ENTITY rule1 SYSTEM "SampleRule1.xml">
<!ENTITY rule2 SYSTEM "SampleRule2.xml">
<!ENTITY rule3 SYSTEM "SampleRule3.xml">
<!ENTITY rule5 SYSTEM "SampleRule5.xml">
<!ENTITY rule6 SYSTEM "SampleRule6.xml">
<!ENTITY standard1 SYSTEM "SampleComplianceStandard1.xml">
<!ENTITY standard3 SYSTEM "SampleComplianceStandard3.xml">
<!ENTITY standardgroup SYSTEM "SampleComplianceFramework.xml">
<ComplianceContent xmlns="http://www.oracle.com/DataCenter/ConfigStd"</pre>
name="SampleComplianceContent" oms_version="12.1.0.1.0" content_
version="12.1.0.2.0">
<ChangeList>
  <!-- ChangeList tag process each of the Change Tag with respect to the version
of the ComplianceContent installed in repository. -->
    <Change version="12.1.0.1.0">
```

```
\verb|----| AddSubGroupWithinStandardGroup/AddStandardReferenceToStandardGroup tags| \\
will modify StandardGroup definition. -->
    <!-- AddSubGroupWithinStandardGroup will introduce a subgroup within an
existing compliance framework/standard group in repository. -->
    <!-- AddStandardReferenceToStandardGroup will introduce a reference to a
standard within an existing compliance framework/standard group in repository.
      <AddSubGroupWithinStandardGroup order="2">
          <StandardGroupName>oracle_pci</StandardGroupName>
          <StandardGroupAuthor>ORACLE</StandardGroupAuthor>
          <StandardGroupVersion>1</StandardGroupVersion>
          <SubGroup name="sampleSubgroup1">
              <DisplayName>sub1</DisplayName>
              <ReferenceURL>http://sampleAddedSubgroup.com</ReferenceURL>
              <Importance>High</Importance>
          </SubGroup>
      </AddSubGroupWithinStandardGroup>
      <AddStandardReferenceToStandardGroup>
          <StandardGroupName>oracle_pci</StandardGroupName>
          <StandardGroupAuthor>ORACLE</StandardGroupAuthor>
          <StandardGroupVersion>1</StandardGroupVersion>
          <SubGroupListInfo>
              <SubGroupElem>oracle_pci_ctrlobj_a</SubGroupElem>
          </SubGroupListInfo>
          <StandardReference>
              <Name>sample_cs1</Name>
              <Author>SYSTEM</Author>
              <Version>1</Version>
          </StandardReference>
      </AddStandardReferenceToStandardGroup>
      </Change>
      <Change version="12.1.0.2.0">
          <!-- Delete will be remove rule/standard from repository if present,
else it will be noop. -->
      <DeleteStandard>
          <StandardName>sample cs2</StandardName>
          <StandardAuthor>SYSTEM</StandardAuthor>
          <StandardVersion>1</StandardVersion>
      </DeleteStandard>
      <DeleteRule>
          <RuleName>sample_rule4</RuleName>
          <TargetType>host</TargetType>
      </DeleteRule>
      <!-- Entities with Update tag will override definitions if they exist in the
repository. -->
      <!-- Please note that if standard/rule is updated then old results are
          replaced by new results based on standard/rule definition after update.
      <UpdateRule>
          <RuleName>sample_rule5</RuleName>
```

```
<TargetType>host</TargetType>
      </UpdateRule>
      <UpdateStandard>
          <StandardName>sample_cs3</StandardName>
          <StandardAuthor>SYSTEM</StandardAuthor>
          <StandardVersion>1</StandardVersion>
      </UpdateStandard>
      <UpdateStandardGroup>
          <StandardGroupName>sample_csg</StandardGroupName>
          <StandardGroupAuthor>SYSTEM</StandardGroupAuthor>
          <StandardGroupVersion>1</StandardGroupVersion>
      </UpdateStandardGroup>
      <!-- AddSubGroupWithinStandardGroup will introduce a subgroup within an
existing compliance framework/standard group in repository. -->
      <!-- AddStandardReferenceToStandardGroup will introduce a reference to a
standard within an existing compliance framework/standard group in repository.
-->
      <AddSubGroupWithinStandardGroup order="2">
          <StandardGroupName>oracle_pci</StandardGroupName>
          <StandardGroupAuthor>ORACLE</StandardGroupAuthor>
          <StandardGroupVersion>1</StandardGroupVersion>
          <SubGroup name="sampleSubgroup2">
                  <DisplayName>sub2</DisplayName>
                  <ReferenceURL>http://sampleAddedSubgroup.com</ReferenceURL>
                  <Importance>High</Importance>
          </SubGroup>
      </AddSubGroupWithinStandardGroup>
      <AddStandardReferenceToStandardGroup>
          <StandardGroupName>oracle_pci</StandardGroupName>
          <StandardGroupAuthor>ORACLE</StandardGroupAuthor>
          <StandardGroupVersion>1</StandardGroupVersion>
          <SubGroupListInfo>
                  <SubGroupElem>oracle_pci_ctrlobj_a</SubGroupElem>
          </SubGroupListInfo>
          <StandardReference>
                  <Name>sample_cs3</Name>
                  <Author>SYSTEM</Author>
                  <Version>1</Version>
          </StandardReference>
      </AddStandardReferenceToStandardGroup>
      </Change>
</ChangeList>
<!--List of compliance standard rules -->
&rule1;
&rule2:
&rule3;
&rule5;
&rule6;
<!--List of compliance standards -->
&standard1;
&standard3:
<!--List of compliance standard groups/frameworks -->
&standardgroup;
</ComplianceContent>
```

# 12.11 Publishing Compliance Content Using Self Update

If you want to publish compliance content without having to deploy the plug-in, than use the Self Update console.

To publish and apply compliance content from the Self Update console:

1. Create a compliance content JAR file from the XML content using the following command:

```
-jar cvfM compliancecontent.jar compliance_content_files
```

**Note:** Similarly, multiple DLF files can be combined in a JAR file.

2. Create a manifest file to specify the name of the compliance content, label, and the version of the compliance content to be published. This manifest file specifies compliancecontent.jar and compliancedlf.jar in order respectively.

#### Example 12-27 Sample Manifest File

```
<?xml version="1.0" encoding="utf-8"?>
<tns:EntitvInstance</pre>
xmlns:tns="http://www.oracle.com/EnterpriseGridControl/SelfUpdateManifest"
xmlns:xsi="http://www.w3.org/2001/XMLSchema-instance" EntityType="param"
EntityTypeVersion="12.1.0.1.0" Vendor="Oracle" Maturity="TEST">
<tns:Description><![CDATA[<param>]]></tns:Description>
<tns:AttributeList>
<tns:Version>12.1.0.1.0
<tns:Attribute Name="name" Value="<param>" Label="display_name"/>
</tns:AttributeList>
<tns:Readme><![CDATA[ <param>]]>
</tns:Readme>
<tns:CustomParamList/>
<tns:DependsOn/>
<tns:ArchiveList>
<tns:Archive Filename="param"/>
<tns:Archive Filename="param"/>
</tns:ArchiveList>
<tns:CustomData/>
</tns:EntityInstance>
```

**3.** Create a SAR (self update archive) file from the manifest file, compliancecontent.jar, and compliancedlf.jar using the following command:

```
edkutil prepare_update -manifest manifest_file_name -archivedir directory_
containing_compliancecontent.jar_and_compliancedlf.jar -out sar_file_name
```

**Note:** Before you import the SAR file into Enterprise Manager, make sure that the Software Library is configured.

For more information, see Section 13.5.1.1, "Setting Up the Software Library".

**4.** Import the SAR file into Enterprise Manager using the following command:

```
emcli import_update -omslocal -file=complete_path_to_sar_file
```

**Note:** Using the -omslocal flag means that the file must be placed on the Oracle Management Server (OMS) file system.

5. Log in to Enterprise Manager. From the **Setup** menu, select **Extensibility**, and then Self Update.

The Self Update page appears.

- **6.** From the **Status** area, check that Downloaded Updates is set to 1 for Compliance Content.
- **7.** In the Type column, click **Compliance Content**.

The Self Update: Compliance Content page appears.

- **8.** Select the row with downloaded in the Status column, then **Apply**. Follow the steps in the wizard that appears.
- **9.** From the Actions list, select **Apply** and check that the Status column reads succeeded.
- **10.** Verify the imported compliance content from the Compliance Library. To view the Compliance Library, from the **Enterprise** menu, select **Compliance**, then select Library.

# Validating, Packaging, and Deploying the Plug-in

This chapter contains the following sections:

- Introduction to Validating, Packaging, and Deploying the Plug-in
- Staging the Plug-in
- Validating the Plug-in
- Creating the Plug-in Archive
- Importing and Deploying the Plug-in Archive into Enterprise Manager
- Adding a Target Instance
- Updating Deployed Metadata Files Using the Metadata Registration Service (MRS)

# 13.1 Introduction to Validating, Packaging, and Deploying the Plug-in

As a plug-in developer, you are responsible for the following steps within the validation, packaging, and deployment process:

**1.** Create the staging directory (*plugin\_stage*):

The staging directory structure defines the location of files as they will be deployed to Oracle Management Service and Management Agents.

For more information, see Section 13.2, "Staging the Plug-in".

**2.** Validate the plug-in.

Use the empdk validate\_plugin command to validate the content of the plug-in once you have designed and developed it. This command verifies that the XML metadata files are compliant.

For more information, see Section 13.3, "Validating the Plug-in".

**3.** Create the Oracle Plug-in Archive (OPAR) file.

The plug-in archive is the standard way of distributing the plug-in for importing and deploying the plug-in across different installations of the Enterprise Manager Cloud Control.

For more information, see Section 13.4, "Creating the Plug-in Archive".

**4.** Import the OPAR into Enterprise Manager.

Use the emcli import\_update command to import the plug-in into Enterprise Manager.

For more information, see Section 13.5, "Importing and Deploying the Plug-in Archive into Enterprise Manager".

**5.** Deploy the plug-in.

You must deploy a plug-in on the Oracle Management Service before it is used for monitoring targets.

For more information, see Section 13.5.3, "Deploying the Plug-in on Oracle Management Service (OMS)".

**6.** Add target instances for the deployed plug-in to monitor.

For more information, see Section 13.6, "Adding a Target Instance".

7. Use the Metadata Registration Service (MRS) to deploy updated metadata files.

The MRS allows you to upload one or more updated metadata files to the Oracle Management Service and Management Agents where your plug-in is deployed. The MRS registers the updated metadata files with Enterprise Manager, and overwrites the existing metadata with your updates.

For more information, see Section 13.7, "Updating Deployed Metadata Files Using the Metadata Registration Service (MRS)".

# 13.2 Staging the Plug-in

After you have created the plug-in files, the next step is to stage the plug-in in preparation for validation and packaging. The staging directory structure defines the location of files as they will be deployed to Oracle Management Service and Management Agents.

Example 13–1 provides an example of the staging directory structure and Table 13–1 describes the archive directory structure. Files are placed in the archive based on whether they are deployed to Oracle Management Service, Management Agents, or both. When the plug-in is deployed to an OMS instance or a Management Agent, the requisite files are copied to their respective directory locations.

#### Example 13-1 Plug-in Directory Structure

```
plugin_stage/
             plugin.xml
             agent/
                    plugin_registry.xml
                    default_collection/
                                         target_type.xml
                    metadata/
                               target_type.xml
                    scripts/
                              scripts
             oms/
                  metadata/
                             default_collection/
                                                 target_type.xml
                             derivedAssoc/
                                           derivedAssoc_rule.xml
                             discovery/
                                        discovery.xml
                             gccompliance/
                                           ComplianceContent_name.xml
                             jobTypes/
                                       job_type.xml
                             mpcui/
                                    mpcui.xml
                             reports/
                                      report.xml
                             snapshotlive/
                                           target-type_ecmdef.xml
                             targetType/
                                         target_type.xml
             discovery/
                         discovery scripts
```

**Note:** Use of the specified subdirectory names within the archive are not required, but are recommended by Oracle.

Table 13–1 File Locations in Plug-in Archive Structure

| File                                | Directory                                                          | Notes                                                                                                    |
|-------------------------------------|--------------------------------------------------------------------|----------------------------------------------------------------------------------------------------|
| plugin.xml                          | plugin_stage/                                                      | Required. This file defines generic plug-in metadata that is deployed to Oracle Management Service. Place it at the root level within the archive structure.For more information, see Section 2.4, "Creating the plugin.xml File".    |
| plugin_<br>registry.xml             | plugin_stage/agent/                                                | Required. This file defines metadata describing the plug-in used by the Management Agent. It must be placed at the top level of the /agent directory. For more information, see Section 2.5, "Creating the plugin_registry.xml File". |
| target_type.xml                     | <pre>plugin_ stage/oms/metadata/targetT ype/</pre>                 | Required. This file defines metrics to be collected or computed for the target type.                                                                                                    |
|                                     | <pre>plugin_ stage/agent/metadata/</pre>                           | An identical copy of this file must<br>be placed in both the /oms and<br>/agent directories. For more<br>information, see Section 3.3,<br>"Creating the Target Type<br>Metadata File".                                                |
| <pre>default_ collections.xml</pre> | <pre>plugin_ stage/oms/metadata/default _collection/ plugin_</pre> | Required. This file defines metric collection parameters such as metric data collection frequency and default metric alert thresholds.                                                                                                |
|                                     | stage/agent/default_collection/                                    | An identical copy of this file must<br>be placed in both the /oms and<br>/agent directories. For more<br>information, see Section 3.5,<br>"Creating the Default Collection<br>File".                                                  |
|                                     |                                                                    | <b>Note</b> : Oracle recommends that you name the default collections metadata file with the same file name as the target type metadata file.                                                                                         |
| target-type_<br>ecmdef.xml          | <pre>plugin_ stage/oms/metadata/snapsho tlive/</pre>               | Optional. Defines configuration data collection. For more information, see Section 6.3.1, "Defining Configuration Collection Tables".                                                                                                 |
| <pre>job_type.xml</pre>             | <pre>plugin_ stage/oms/metadata/jobType s/</pre>                   | Optional. Place all job type definition files in the /jobTypes directory. For more information, see Chapter 7, "Adding Job Types".                                                                                                    |
| report.xml                          | <pre>plugin_ stage/oms/metadata/reports /</pre>                    | Optional. Put report definition files in the /reports directory.                                                                                                    |

Table 13–1 (Cont.) File Locations in Plug-in Archive Structure

| File                        | Directory                                            | Notes                                                                                                    |
|-----------------------------|------------------------------------------------------|----------------------------------------------------------------------------------------------------|
| derivedAssoc_<br>rule.xml   | <pre>plugin_ stage/oms/metadata/derived Assoc/</pre> | Optional. Place the metadata file that defines the association derivation rules (or set of rules) in this directory. For more information, see Chapter 10, "Using Derived Associations".                                                                                          |
| ComplianceConte nt_name.xml | <pre>plugin_ stage/oms/metadata/gccompl iance/</pre> | Optional. ComplianceContent_name.xml contains references to compliance standards, rules, and frameworks. This directory can contain compliance rule, compliance standard, and compliance framework XML files. For more information, see Section 12.8, "Packaging Compliance XML". |
| compliance.dlf              | <pre>plugin_ stage/oms/rsc/area/gccompl iance/</pre> | Optional. Place all Data Loading Format (DLF) map entry (DLF) files associated with compliance rules or standards definitions in this directory.                                                                                                    |
| mpcui.xml                   | <pre>plugin_ stage/oms/metadata/mpcui/</pre>         | Optional. Place all management user interface metadata files in this directory. For more information, see Chapter 8, "Defining a Management User Interface".                                                                                                    |
| discovery.xml               | <pre>plugin_ stage/oms/metadata/discove ry/</pre>    | Optional. Place discovery<br>metadata files in this location. For<br>more information, see Section 11.4,<br>"Packaging Discovery XML and<br>Discovery Content".                                                                                                    |
| discovery script<br>file(s) | plugin_stage/discovery/                              | Optional. Place the Perl scripts and JAR files (if any) that are required to perform automatic discovery in this location. For more information, see Section 11.4, "Packaging Discovery XML and Discovery Content".                                                               |
| script file(s)              | <pre>plugin_ stage/agent/scripts/</pre>              | Optional. Put any scripts that will<br>be deployed to Management<br>Agents, such as metric collection<br>scripts invoked by fetchlets, in this<br>location.                                                                                                    |
|                             |                                                      | Use of the /scripts directory is not required but is recommended, as it allows use of the %scriptsDir% token from metric query descriptors defined in the target-type.xml file and in job type command references.                                                                |

# 13.3 Validating the Plug-in

Plug-in validation should be done throughout the development cycle, and should certainly be done before packaging the plug-in. The empdk validate\_plugin command can be used to validate the content of the plug-in once you have designed and developed it to verify that the XML metadata files are compliant. The tool is run against the specified plug-in staging directory and generates a report of any violations found. The format of the generated report can be specified using the -format option.

Usage is as shown below.

```
empdk validate_plugin -stage_dir staging directory
              [-tmp_dir temporary working location]
               [-out_dir output directory]
               [-format (html|text|xml)]
               [-conn_desc] - not used by external developers
               [-repos_user Enterprise Manager repository owner]
               [-debug [file to output debug information to]]
```

The following example validates the plug-in source files in the specified staging directory, and generates the validation report as a text file in the current working directory:

```
edk\bin>empdk validate_plugin -stage_dir C:\plugin_staging -format text
```

Table 13–2 provides the options that can be used to validate the plug-in.

| Option   | Description                                                                                                    |
|----------|----------------------------------------------------------------------------------------------------|
| -tmp_dir | Specify a temporary location to extract the plug-in files into. If not specified, it defaults to the current directory.                                                                                                    |
| -out_dir | The directory the validation report file will generated into. If not specified, the report file will be generated in the current working directory.                                                                                                    |
| -debug   | Specify a file name where you want to store the debug information. If not specified, the default log file (validateplugin.logtime) will be created in the out directory and will store warning and error message only. If specified, then it will store all the debugging information to that log file |
| -format  | The format the validation report will be generated in. If not specified, the report will be generated as a text file.                                                                                                    |

Table 13–2 Options for Validating the Plug-in

# 13.4 Creating the Plug-in Archive

After you have created the plug-in stage directory and validated the plug-in, the next step is to create an Oracle Plug-in Archive (OPAR) file. The OPAR file plays an important role at various stages of the plug-in lifecycle. It serves the following:

- The plug-in archive is the standard way of distributing the plug-in for importing and deploying the plug-in across different installations of the Enterprise Manager Cloud Control.
- You must test the plug-in being developed on an Enterprise Manager Cloud Control installation.

A plug-in is created by adding the files previously discussed to an OPAR using the Enterprise Manager Extensibility Development Kit (EDK). For more information about the EDK, see the Oracle Enterprise Manager Cloud Control Extensibility Programmer's

To create an OPAR, at the command prompt, enter the empdk create\_plugin command. For more information about the create\_plugin verb, see the command

The empdk create\_plugin command syntax is as follows:

```
\verb|empdk| create_plugin - stage_dir staging dir - conn_desc | repository_connection\_string| \\
-repos_user username [-repos_password repos_password]
           -out_dir output_directory [-debug] [-force]
```

#### For example:

```
edk\bin>empdk create_plugin -stage_dir C:\pluginstagdir -conn_desc
myhost.us.example.com:25055:$ORACLE_SID -repos_user sysman -out_dir /tmp/plugins
```

Table 13–3 provides the options that can be used to create an OPAR:

Table 13-3 Options for Creating an OPAR

| Option      | Description                                                                                                    |  |
|-------------|----------------------------------------------------------------------------------------------------|--|
| -tmp_dir    | This option enables the command to create a temporary directory while executing. You can specify the path you want to use for this by providing a value following the option. Specify an existing directory or else you will receive an error. If not specified, then the out directory will be used for temporary location. If no out directory is specified, the current directory is the default.                                                                                                    |  |
| -out_dir    | The directory in which the plug-in archive (*.opar) file will be created. If not specified, the plug-in archive will be created in the current directory.                                                                                                    |  |
| -debug      | Specify a file name where you want to store the debug information. If not specified, the default log file (createplugin.logtime) will be created in the out directory and will store only warning and error messages. If specified, then it will store all the debugging information to that log file. This debugging information can be used to identify issues you may encounter while creating a plug-in. You can append the log created when you are filing a support request for a create plug-in related issue. |  |
| -force      | If the out directory contains an OPAR with the same name, then you will be prompted to specify whether to overwrite the existing OPAR. If provided, it will automatically overwrite the existing OPAR. This is disabled by default.                                                                                                    |  |
| -conn_desc  | The connection descriptor that will connect to the Management Repository that the plug-in metadata will be written to when the plug-in is imported into Enterprise Manager.                                                                                                    |  |
|             | Specify the connection descriptor using the following syntax: host:port:sid                                                                                                    |  |
|             | For example:                                                                                                    |  |
|             | myhost.us.example.com:25055:\$ORACLE_SID                                                                                                    |  |
| -repos_user | The user to connect to the Management Repository.                                                                                                    |  |

If the command runs successfully, a plugin\_version.plugin\_id.opar archive will be created in the directory where you ran this command.

If the command fails, an appropriate error message will be displayed. The parameters passed to the commands will vary from user to user and across systems where the plug-in is being created.

Some common mistakes while trying to create the plug-in archive are:

- If the path to the staging directory is entered incorrectly, which will throw a *File* not found or an Input not found exception.
- The emptk command not found exception will be shown if you have not changed your current directory to the expanded EDK directory.
- If disk where you are trying to create the OPAR has inadequate memory, an Input/Output related exception may occur.

# 13.5 Importing and Deploying the Plug-in Archive into Enterprise Manager

Once you have the plug-in archive ready with your \*.opar file, you must import the plug-in into Enterprise Manager. Importing ensures that the content that you have created and packaged in the plug-in is available within Enterprise Manager.

> **Note:** You must first import the plug-in before it can be deployed onto Enterprise Manager.

### 13.5.1 Prerequisites for Importing the Plug-in

The following prerequisites are met before importing the plug-in.

#### 13.5.1.1 Setting Up the Software Library

- 1. Create a folder in the system where Enterprise Manger is installed. For example, /net/hostname/scratch/aime/swlib1.
- 2. From the console, select Enterprise, then Provisioning and Patching, and then Software Library.
- **3.** Click **Actions**, then **Administration**.
- 4. Click Add.
- 5. In the pop up window, enter a name and location. For example, swlib1 and /net/hostname/scratch/aime/swlib1. This should be the folder that you created in step 1.
- **6.** Wait for the processing to finish.

#### 13.5.1.2 Setting Up the EM CLI Utility

You will use the Enterprise Manager Command Line Utility, or EM CLI, to import the plug-in archive for deployment to Enterprise Manager.

A page is provided in the Cloud Control console with instructions on setting up EM CLI. Access the page at the following URL:

https://em\_host:em\_port/em/console/emcli/download

#### For example:

https://emserver.acme.com:7799/em/console/emcli/download

After setting up EM CLI, synchronize the EM CLI client with an Oracle Management Service (OMS):

```
emcli sync
```

After synchronization, all verbs and associated command line help available to this OMS become available at the EM CLI client.

### 13.5.2 Importing the Plug-in Archive

Once packaged, the plug-in must be imported into Enterprise Manager Cloud Control using the emcli import\_update command. You have two options depending on where EM CLI is installed:

If EM CLI is on the same system as the system where you created the plug-in archive (\*.opar file), then run the following command.

```
emcli import_update
-file="<path to *.opar file you created>"
-omslocal
```

The -omslocal flag indicates that the plug-in archive is on the same system where you are running this command and the path exists on this system.

#### For example:

```
emcli import_update -file=/tmp/sample_plugin.opar -omslocal
```

If you are running EM CLI on a different system than the system where you created the plug-in archive (\*.opar file), then run the following command:

```
emcli import_update
       -file="path to the .opar file"
       -host="host name of plug-in host"
        -credential_name="credential for plug-in host"
        -credential_owner="credential owner on the plug-in host"
```

#### where:

- -file: The absolute path to the \*.opar file on the system where you created the archive.
- -host: The host name for the host target where the file is available.
- -credential\_name: The name of the credentials on the remote system you are connecting to.
- -credential\_owner: The owner of the credentials on the host system you are connecting to.

#### For example:

```
emcli import_update -file=/tmp/sample_plugin.opar
-host="host1.acme.com" -credential name="myOracleCred"
-credential_owner="mypassword"
```

As an alternative to the previous step, you can also run the following command:

```
emcli import update
     -file="path to *.opar file you created"
     -host="hostname"
      -credential_set_name="setname"
```

-credential\_set\_name: The set name of the preferred credential stored in the Management Repository for the host target. It can be one of the following:

- HostCredsNormal: The default unprivileged credential set.
- HostCredsPriv: The privileged credential set.

### 13.5.3 Deploying the Plug-in on Oracle Management Service (OMS)

A plug-in must be deployed on Oracle Management Service (OMS) before it can be used to monitor targets. Follow the steps below to deploy the plug-in on Enterprise Manager Cloud Control.

**Note:** Plug-ins must be deployed on Oracle Management Service before being deployed on Management Agents.

Plug-ins for specific target types are deployed automatically on Management Agents that will monitor those target types. For more information, see Section 13.6, "Adding a Target Instance".

To deploy a plug-in on the Oracle Management Server:

- 1. From the **Setup** menu, select **Extensibility**, then **Plug-ins**.
  - Enterprise Manager displays the list of plug-ins that have been downloaded and can be deployed on the Plug-ins page.
- **2.** On the Plug-ins page, select the specific plug-in you want to deploy.
- 3. Click Deploy On, then select Management Servers.
  - Ensure that dependent plug-ins are deployed and that all existing Management Agents are compatible with the version of the specified plug-in. Enterprise Manager prompts for credentials if the Management Agent is not available.
- **4.** On the **Deploy Plug-in** window, enter the required details. Note that you will require the Management Repository SYS user password to complete the deployment process.
  - From the Version list, select the Plug-in version. The **Target Type** information is displayed in the table. Enter the **Repository sys Password**, then click **Continue**.
- **5.** Proceed through the steps in the Deploy Plug-in windows.
- **6.** Click **Deploy** to deploy the selected plug-in on all Enterprise Manager servers.

Enterprise Manager displays a page that allows you to monitor the deployment status. Enterprise Manager deploys the selected plug-in on all Enterprise Manager Servers.

You can also monitor the deployment status by going to the Enterprise Manager Cloud Control console, then going to the Plug-ins page as described in step 1, selecting the plug-in and select the **Recent Deployment Activities** tab at the bottom of the page for the selected plug-ins. This bottom section also lets you see details of your plug-in, which includes the plug-in ID, version, vendor, and so on.

If any of the steps during plug-in deployment fails, the log file is available in \$ORACLE HOME/cfgtoollogs/pluginca/\*. Append these files when logging a support request for failure while deploying the plug-in. You can also use them to debug the problem.

### 13.5.4 Important Details Regarding Plug-in Deployment

- You can import multiple versions of the same plug-in. The version to deploy can be selected from a list if you are using Cloud Control to deploy the plug-in, or can be specified on the command line if using EM CLI.
- Only one version can be deployed on the Oracle Management Service (OMS) at any given time. If a later version has been deployed previously, it cannot be downgraded to an earlier version.
- Updating a plug-in to a new version does not remove the content of the older plug-in(s) that were imported.
- The Management Agent can have the same or earlier version of the plug-in that is deployed on the OMS. A version later than the version on the OMS is not allowed on the Management Agent.
- The plug-in on OMS and the Management Agent can be updated independently of each other as long as the version on the OMS is the latest version.
- Available updates are visible on the Plug-ins page. They can be downloaded from the Enterprise Manager store or imported using EM CLI as described in Section 13.5.2, "Importing the Plug-in Archive".

# 13.6 Adding a Target Instance

When the plug-in is deployed on OMS, it is ready to monitor target instances.

**Note:** In the current Cloud Control release, deployment of a plug-in to a Management Agent that will monitor targets is no longer required. Instead, the plug-in for a specific target type is automatically deployed with the Management Agent that will monitor targets of that type.

This is a significant change from previous releases, in which plug-ins had to be manually deployed to a Management Agent first. Then a target instance had to be added to the Management Agent manually.

You can add targets that the plug-in will monitor through Enterprise Manager Cloud Control by selecting **Add Targets** from the **Setup** menu. The process for adding targets - known in Cloud Control terminology as target promotion - varies depending on the option you choose.

You can also add a target instance using the EM CLI utility. Open a command prompt and run the following command:

```
emcli add target
       -name="name"
        -type="type"
        -host="hostname"
        [-properties="pname1:pval1;pname2:pval2;..."]...
        [-separator=properties="sep_string"]
        [-subseparator=properties="subsep_string"]
        [-credentials="userpropname:username;pwdpropname:password;..."]
        [-input_file="parameter_tag:file_path"]
        [-display_name="display name"]
        [-groups="groupname1:grouptype1;groupname2:grouptype2;..."]...
        [-timezone_region="gmt offset"]
        [-monitor mode="monitor mode"]
```

```
[-instances="rac database instance target name1:target type1;..."
For example:
emcli add_target
          -name="cluster_database"
          -type="rac_database"
          -host="myhost.us.example.com"
          -monitor_mode="1"
          -properties="ServiceName:service.us.example.com;ClusterName:newdb_
cluster"
          -instances="database_inst1:oracle_database;database_inst2:oracle_
database"
```

Use the emcli help add\_target help command to see more options when adding the target instance.

If targets have been added before, they will be promoted and monitored by the plug-in after it is deployed.

# 13.7 Updating Deployed Metadata Files Using the Metadata Registration Service (MRS)

As part of the plug-in development process, you will package your plug-in as an archive and deploy it to an Enterprise Manager Cloud Control installation to test it. However, you will likely not want to re-deploy the plug-in each time you make changes to various metadata files.

**Note:** You must update the metadata version each time you update a metadata file.

The Metadata Registration Service (MRS) allows you to upload one or more updated metadata files to the Oracle Management Service and Management Agents your plug-in has been deployed to. The updated metadata files will be registered with Enterprise Manager, and will overwrite the existing metadata with your updates.

**Note:** For target types and default collections, some additional steps are required for using MRS, see Section 13.7.1, "Target Types and Default Collections".

This service is invoked through the emctl register oms metadata command. The syntax is as follows:

```
emctl register oms metadata -service Metadata Service Id (-file metadata file to
register | -file_list file containing list of files to register)
          [-core | -pluginId Plugin Id] [-sysman_pwd "sysman password"]
```

For example, the following command registers changes to target type metadata file:

emctl register oms metadata -service targetType -file /staging/demo\_hostsample.xml -pluginId acme.demo.hostsample -sysman\_pwd myempassword

Table 13–4 describes the usage of the command.

Table 13-4 emctl Command Usage

| Table 13-4 | emeti Command |               |                                                                                                    |
|------------|---------------|---------------|----------------------------------------------------------------------------------------------------|
| Option     |               | equired<br>/N | Description                                                                                                    |
| -service   | Y             | •             | Specify the type of metadata to register. Values are:                                                                               |
|            |               |               | ■ targetType: Specify for target type metadata.                                                                                     |
|            |               |               | <ul> <li>default_collection: Specify for default<br/>collection metadata.</li> </ul>                                                |
|            |               |               | <ul> <li>LiveSnapshotRegistration: Specify for configuration metadata registration</li> </ul>                                       |
|            |               |               | ■ CredStoreMetadata: Specify for                                                                                                    |
|            |               |               | <ul><li>jobTypes: Specify for</li></ul>                                                                                             |
|            |               |               | <ul> <li>report: Specify for Report Metadata<br/>Registration</li> </ul>                                                            |
|            |               |               | <ul> <li>bipublisherreport: Specify for BI Publisher<br/>report metadata.</li> </ul>                                                |
|            |               |               | • discovery: Specify for discovery metadata.                                                                                        |
|            |               |               | <ul> <li>derivedAssocs: Specify for associations<br/>metadata.</li> </ul>                                                           |
|            |               |               | <ul> <li>gccompliance: Specify for compliance rules,<br/>compliance standards, and compliance<br/>framework metadata.</li> </ul>    |
|            |               |               | <ul> <li>mpcui: Specify for management user interface<br/>metadata.</li> </ul>                                                      |
| -file      | N             | I             | The path and file name for a single metadata file to upload and register. Either -file or -file_list can be included.               |
| -file_list | . N           | 1             | The path and file name for a file containing a list of metadata file paths (one on each line).                                      |
| -core      | N             | 1             | Not valid for plug-in development.                                                                                                  |
| -pluginId  | N             | 1             | The unique three-part identifier given to the deployed plug-in to update. See Section 2.2.1, "Defining the Plug-in ID" for details. |
| -sysman_pw | rd Y          |               | The Enterprise Manager user password.                                                                                               |

# 13.7.1 Target Types and Default Collections

For target types and default collections, some additional steps are required for using MRS if there are existing targets of this target type.

If you have an existing target and you want to update the metadata files during the plug-in development process, follow these steps:

Register the new metadata files using the emctl register oms metadata command.

```
emctl register oms metadata -service targetType -file full
path/TargetTypeMetadata.xml -pluginId Plugin Id -sysman_pwd sysman
emctl register oms metadata -service storeTargetType -file full
path/TargetTypeMetadata.xml -pluginId Plugin Id -sysman_pwd sysman
emctl register oms metadata-service default_collection -file full
path/TargetTypeCollection.xml -pluginId Plugin Id -sysman_pwd sysman
```

```
emctl register oms metadata-service systemStencil -file full
path/\mathit{TargetTypeStencil.xml} \ - \texttt{pluginId} \ \mathit{Plugin} \ \mathit{Id} \ - \texttt{sysman\_pwd} \ \mathsf{sysman}
```

2. Place the metadata XML files in the correct directories of the plug-in home directory (PLUGIN\_AGENT\_HOME) in the Management Agent as shown. The PLUGIN\_AGENT\_HOME directory is created when the plug-in is deployed to the Management Agent. The default location is *AGENT\_BASE\_DIR*/plugins.

```
$PLUGIN_AGENT_HOME/metadata/
$PLUGIN_AGENT_HOME/default_collection
```

**3.** Restart the Management Agent.

```
AGENT_HOME/agent/bin/emctl stop agent
AGENT_HOME/agent/bin/emctl start agent
```

In the preceding command, AGENT\_HOME represents the Management Agent home directory.

# **Defining Credentials**

As part of the target type definition, you can define the types of credentials specific to the plug-in target type. Examples could be the username and password required by the plug-in to connect to a target instance to collect metric data, or to invoke a specific Enterprise Manager job.

The Enterprise Manager credential subsystem enables Enterprise Manager administrators to store credentials, in a secure manner, as preferences or operation credentials. The credentials can then be used to perform different system management activities, such as real-time monitoring, patching, provisioning, and other target administrative operations.

In this release, the credential subsystem supports the storing, accessing, and modifying of fixed number user name/password based credentials as preferred credentials, which other Enterprise Manager subsystems access to build automation solutions. The credential subsystem also supports sudo/powerbroker based impersonation support.

This chapter covers the following:

- Introduction to Security Concepts
- **Defining Credential Metadata**

# 14.1 Introduction to Security Concepts

The following sections describe the concepts associated with credential service integration:

Credential Types

Credential type is the type of authentication supported by a target type. Various authentication schemes are supported, including native agent authentication and SSH. Fore more information, see Section 14.1.1, "Understanding Credential Types".

Named Credentials

A named credential is a users' authentication information on a system and can be a user name/password, a public key-private key pair, or an X509v3 certificate. For more information, see Section 14.1.2, "About Named Credentials".

Authentication Target Type

An authenticating target type is the target type that a credential can authenticate against. For more information, see Section 14.1.3, "Authenticating Target Types".

#### Credential Sets

The credential set is a placeholder for a credential and can be used to decouple credentials from the system that uses a credential. For more information, see Section 14.1.4, "Overview of Credential Sets"

#### Credential Store

The credential store is a logical store for all the named credentials of an Enterprise Manager administrator in the Enterprise Manager. For more information, see Section 14.1.5, "Using the Credential Store"

#### Credential Reference

The credential reference is a way to refer to a credential. For more information, see Section 14.1.6, "About the Credential Reference"

### 14.1.1 Understanding Credential Types

Credential type is the type of authentication supported by a target type. For example, a host can support a user name/password based authentication, public key authentication, or kerberos authentication. Various authentication schemes are supported, including native agent authentication and SSH.

The native agent authentication scheme employs a user name/password structure, while the SSH Key authentication scheme user a user name/private key/public key structure.

### 14.1.2 About Named Credentials

A named credential is a users' authentication information on a system. A named credential can be a user name/password, a public key-private key pair, or an X509v3 certificate. An Enterprise Manager administrator can store these credentials as named entities in Enterprise Manager to use when performing operations like running jobs, patching, and other system management tasks. For example, you can store the user name and password that you want to use for patching as MyPatchingCreds. You can then later submit a patching job that uses MyPatchingCreds to patch the production databases.

Named Credentials can be created for the credential types in Enterprise Manager 12c. The most commonly used credential types for host and database target types are described in the following sections.

For more information on named credentials, see the Configuring Security chapter in the Oracle Enterprise Manager Cloud Control Administrator's Guide. This can be found at the following location:

http://docs.oracle.com/cd/E24628\_01/doc.121/e24473/security.htm

#### **Host Target Type**

**Host Credentials** 

Users can create named credentials by providing the username and password for the host. Privilege delegation properties such as run privilege, runas, and profile can also be provided.

SSH Key Credentials

Named credentials of type SSH Key credential can be created by providing the host username, SSH public key, and SSH private key. Privilege delegation properties such as run privilege, runas, and profile can be also be provided.

### **Database Target Type**

**Database Credentials** 

Named credentials of this type can be created by providing the database username, password, and role.

**Database Kerberos Credentials** 

Named credentials of this type can be created by providing the Kerberos user name and Kerberos password. Database Kerberos credentials can not be used in this release for automation purposes. These can be used only for user interface operations, such as logging in to the database and viewing pages.

### 14.1.3 Authenticating Target Types

Authenticating target type is the target type that a credential can authenticate against. For example, a SQLScript job has a host credential DBHostCreds that is used to authenticate against the database host. Therefore, the target type for DBHostCreds is Database Instance and the authenticating target type is Host.

### 14.1.4 Overview of Credential Sets

The credential set is a placeholder for a credential. Credential sets can be used to decouple credentials from the system that uses a credential. For example, a patching job can be submitted to use the credential set "Normal Host Credentials" while being executed.

The "Normal Host Credentials" credential set can also be set to the actual named credential. The credential set to named credential mapping for the target can be changed without editing the system that uses the credential.

# 14.1.5 Using the Credential Store

The credential store is a logical store for all the named credentials of an Enterprise Manager administrator in the Enterprise Manager. The Enterprise Manager administrator's user name has a logical private credential store. Individual credentials can be identified by credential names. Enterprise Manager administrators can add, edit, and delete named credentials in the credential store.

#### 14.1.6 About the Credential Reference

The credential reference is a way to refer to a credential. There are three ways credentials can be referenced:

Credential Name

The credential is referenced using the name of the credential in the credential store.

Credential Set

The credential is referenced using the credential set name and the target name. The lookup gets the credential associated with the credential set name and target name.

Direct

The credential is specified by providing the values of the attributes. This reference does not refer to a credential in the credential store.

# 14.2 Defining Credential Metadata

Credential metadata is defined within the target type metadata file. See Section 3.3, "Creating the Target Type Metadata File" for details on this file.

All credential metadata for a target type is defined within a CredentialInfo element. This element in turn contains the following subelements:

- A Credential Type element that defines the type of credentials to be used to access target instances
- A CredentialSet element that instantiates an instance of CredentialType

The following shows a basic example defining the credentials required to authenticate with hosts running instances of the target: username and password.

#### Example 14-1 Credential Metadata

```
<TargetMetadata>
<CredentialInfo>
<!-- The types of credentials: target host username/password -->
 <CredentialType NAME="HostCreds">
   <Label NLSID="CREDS_HOST_HOSTCREDS">Host Credentials/Label>
  <CredentialTypeColumn NAME="HostUserName" IS_KEY="TRUE">
   <Label NLSID="CREDS_HOST_USERNAME">UserName</Label>
  </Display>
  </CredentialTypeColumn>
  <CredentialTypeColumn NAME="HostPassword">
  <Display>
   <Label NLSID="CREDS_HOST_Password">Password</Label>
  </Display>
 </CredentialTypeColumn>
</CredentialType>
<!-- The CredentialSet that creates an instance of CredentialType -->
 <CredentialSet NAME="HostCredsNormal" CREDENTIAL_TYPE="HostCreds"</pre>
 USAGE="PREFERRED_CRED">
 <Display>
  <Label NLSID="CREDS_HOST_HOSTCREDS_NORMAL">Normal Host Credentials</Label>
 </Display>
 <CredentialSetColumn TYPE_COLUMN="HostUserName" SET_COLUMN="username">
  <Display>
   <Label NLSID="CREDS_NORMAL_USER">Normal Username</Label>
  </Display>
  </CredentialSetColumn>
 <CredentialSetColumn TYPE_COLUMN="HostPassword" SET_COLUMN="password">
   <Label NLSID="CREDS_NORMAL_PASSWORD">Normal Password</Label>
  </Display>
  </CredentialSetColumn>
 </CredentialSet>
<CredentialInfo>
</TargetMetadata>
```

### 14.2.1 Overview of Credential Elements

The key elements that define credentials are described in the following table:

Table 14–1 Key elements in a plugin.xml file

| Element             | Required (Y/N) | Description                                                                                                    |
|---------------------|----------------|----------------------------------------------------------------------------------------------------|
| CredentialInfo      | Y              | The root element for the credentials definition. Contains CredentialType and CredentialSet elements.                                                                                                    |
| CredentialType      | Y              | Contains one or more CredentialTypeColumn elements, each defining a credential - such as "TargetUsername" or "TargetPassword" - to be used to access target instances.                                                         |
| CredentialSet       | Y              | Instatiates an instance of the credential set defined in Credential Type. It includes the following attributes:                                                                                                    |
|                     |                | ■ CREDENTIAL_TYPE                                                                                                    |
|                     |                | Identifies the CredentialType this CredentialSet is created from.                                                                                                    |
|                     |                | ■ USAGE                                                                                                    |
|                     |                | Values are MONITORING (default), which are used to directly connect to the target; PREFERRED_CRED, which are the user's preferred credentials; or SYSTEM, which are used by specialized applications like patching or cloning. |
| CredentialSetColumn | Y              | Subelement of CredentialType. Defines a single credential and maps that credential to its corresponding column in the CredentialType. It includes the following attributes:                                                    |
|                     |                | ■ TYPE_COLUMN                                                                                                    |
|                     |                | Specifies the CredentialTypeColumn that this CredentialSetColumn maps to.                                                                                                    |
|                     |                | ■ SET_COLUM                                                                                                    |
|                     |                | Identifies the column definition in the CredentialSet                                                                                                    |

# Converting an Existing Metadata Plug-in

Enterprise Manager Cloud Control includes a new metadata plug-in framework that is significantly enhanced from the framework used in previous releases. Existing metadata plug-ins, that is, plug-ins released for any version earlier than Cloud Control 12*c* are not compatible with the new framework.

This chapter provides instructions on converting existing plug-ins to the format required by the new framework.

> **Note:** This conversion requirement applies to existing plug-ins only. If you are building a new plug-in for Enterprise Manager Cloud Control 12c, the issues discussed in this chapter will not affect you.

This chapter contains the following sections:

- Introduction to Converting an Existing Metadata Plug-in
- Impact of the New Plug-in Framework on Existing Plug-ins
- Using the convert\_mp Utility to Convert Plug-in Metadata
- **Post-Conversion Steps**

# 15.1 Introduction to Converting an Existing Metadata Plug-in

As a plug-in developer, you are responsible for the following steps within the conversion process:

- Familiarize yourself with the changes to the new plug-in framework. For more information, see Section 15.2, "Impact of the New Plug-in Framework on Existing Plug-ins".
- 2. Convert the plug-in metadata to the new format by running the convert\_mp utility.
  - For more information, see Section 15.3, "Using the convert\_mp Utility to Convert Plug-in Metadata".
- Manually modify the generated plug-in configuration files. For more information, see Section 15.4, "Post-Conversion Steps".
- Use the Extensibility Development Kit (EDK) to package the plug-in as a deployable archive.
  - For more information, see Chapter 13, "Validating, Packaging, and Deploying the Plug-in".

5. Validate, deploy, and test your plug-in against the Enterprise Manager Cloud Control 12 installation.

For more information, see Chapter 13, "Validating, Packaging, and Deploying the Plug-in".

# 15.2 Impact of the New Plug-in Framework on Existing Plug-ins

Plug-in developers should be aware of the following changes to the new plug-in framework and impact to the Enterprise Manager Cloud Control 12c upgrade process.

### 15.2.1 Plug-in Metadata Must Be Converted to the New Format

The plug-in metadata format used by Enterprise Manager Cloud Control 12c is incompatible with the format used in prior releases. As a result, the metadata for all existing plug-ins must be converted to the new format per the instructions in this document.

The Extensibility Development Kit (EDK) includes a convert\_mp utility that converts existing plug-in metadata files to the new format, and generates additional metadata files required by the new framework.

### 15.2.2 Plug-ins Must Be Packaged as Oracle Plug-in Archive (OPAR) Files

Plug-ins must be packaged (or re-packaged) as Oracle Plug-in Archive (OPAR) files for deployment into Cloud Control 12c. The Metadata Plug-in Archive (MPA) files used to package previous plug-ins cannot be deployed into Cloud Control 12c.

### 15.2.3 In-place Upgrade of Existing Plug-ins Not Supported

An "in-place" upgrade of existing plug-ins is not supported as part of the Enterprise Manager Cloud Control 12c upgrade process. That is, there is no automated conversion or migration of plug-in artifacts already deployed to the existing installation to the upgraded installation.

Before beginning the upgrade process, all plug-ins included in the installation being upgraded must be converted to the new plug-in format as noted above.

# 15.2.4 Plug-ins Should Be Registered Before Upgrading

Once converted to the new format, plug-ins should be registered with the Cloud Control upgrade console prior to initiating the Enterprise Manager Cloud Control 12c upgrade process.

If the appropriate plug-in is not available and is not registered with the upgrade console, targets associated with the target type(s) specified in the plug-in metadata cannot be migrated from the existing installation to the upgraded installation.

# 15.3 Using the convert\_mp Utility to Convert Plug-in Metadata

Existing plug-in metadata can be transformed to the new format using the convert mp command-line utility, which is included with the Plug-in Developer Kit. The tool also generates two new metadata files required by the new format.

The tool can be run in two modes:

- Against a 10.2.x or 11.1 Management Repository containing the metadata for deployed plug-ins. See 15.3.1, "Converting Plug-In Metadata Stored In A Management Repository" for instructions.
- On an existing metadata plug-in archive (MPA) file. See 15.3.2, "Converting a Metadata Plug-in Archive (MPA)" for instructions.

The tool outputs new metadata files to the directory structure required to create a Plug-in Archive (OPAR) file, which can then be deployed into Enterprise Manager Cloud Control 12c. Note that the tool does not create the archive; this must be done as a separate step.

The tool converts the following existing metadata to the new format:

- Target type definitions
- Performance metrics and metric collection definitions
- Collection scripts and binaries
- Job type definitions
- Job scripts and binaries
- Report definitions
- Homepage chart customizations
- Related links to the homepage

The utility also creates the following new files, which contain metadata required by the new framework:

plugin.xml

This file is used during plug-in deployment. It contains properties that identify the plug-in, such as name and version, and declares the set of target types that will be added to Enterprise Manager

plugin\_registry.xml

This file declares those components included in the plug-in that are to be deployed to the Management Agent.

**Note:** The plugin.xml and plugin\_registry.xml files must be manually updated after the conversion process is complete.

For more information, see Section 15.4.1, "Modifying the plugin.xml and plugin\_registry.xml Files".

### 15.3.1 Converting Plug-In Metadata Stored In A Management Repository

The convert\_mp command can be run against an Enterprise Manager release 10.2.x or 11.1 Management Repository containing metadata for deployed plug-ins. Note that only one plug-in can be converted on each invocation of the command.

**Note:** If the plug-in includes report definition metadata, it must be converted using this process. Report definitions cannot be converted by running the conversion utility against a metadata plug-in archive (MPA) file.

If there are no report definitions, then you can use either mode to convert plug-in metadata.

Before running the utility, you must import the plug-in to an existing Enterprise Manager Enterprise Manager 10.2.x or 11.1 installation and deploy the plug-in to a Management Agent. This causes the plug-in metadata to be written to the Management Repository. It is not necessary to create any target instances before running the tool.

The tool connects to the Management Repository using the specified connection string as the specified Cloud Control 10.2.x or 11.1 user. It then writes the converted files to a subdirectory named /opar within the specified output directory.

To use the convert\_mp utility, navigate to the /bin directory within the EDK.

The basic usage syntax for the convert\_mp utility is as follows:

```
convert mp -conn_desc repository_connection_string -repos_user username
[-repos_password repos_password] [-mp_name plugin_name] [-mp_version plugin_
versionl
-out_dir output_directory [-plugin_id converted_plug_id] [-force]
```

### The following is a basic conversion example:

C:\edk\bin>convert\_mp -conn\_desc myhost.us.example.com:25055:\$ORACLE\_SID -repos\_ user sysman -mp\_name sample\_plugin\_01 -out\_dir /tmp/plugins

Table 15–1 provides the options that can be used to convert metadata stored in a Management Repository.

Table 15–1 Options to Convert Metadata Stored in a Management Repository

| Option          | Required<br>Y/N | Description                                                                                                    |
|-----------------|-----------------|----------------------------------------------------------------------------------------------------|
| -conn_desc      | Y               | The connection string used to connect to the Management Repository. Specify the string in the form of host:port:sid.  |
| -repos_user     | Y               | The user to connect to the 10.2.x or 11.1 Management Repository. Oracle recommends that you connect as SYSMAN.        |
|                 |                 | <b>Note</b> : You must not supply a Cloud Control 12.0 user name.                                                     |
|                 |                 | The tool prompts you for the password if not supplied with -repos_password.                                           |
| -repos_password | N               | The 10.2. <i>x</i> or 11.1 Management Repository password. You will be prompted for the password if not specified.    |
|                 |                 | <b>Note</b> : Providing a password on the command line is insecure and should be avoided in a production environment. |

Table 15–1 (Cont.) Options to Convert Metadata Stored in a Management Repository

| Option      | Required<br>Y/N | Description                                                                                                    |
|-------------|-----------------|----------------------------------------------------------------------------------------------------|
| -mp_name    | Y               | Required if multiple plug-ins exist in the Management Repository. Because only one plug-in can be converted at a time, the name of the plug-in to convert must be supplied.                                                                                                    |
| -mp_version | Y               | Required if multiple plug-ins with the same name exist in the Management Repository.                                                                                                    |
| -out_dir    | Y               | The directory to output the converted XML files to. A new subdirectory named /opar will be created in this directory                                                                                                    |
| -plugin_id  | N               | An identifier that will be written to the plugin.xml and plugin_registry.xml files generated as part of the conversion process. If not included on the command line, the identifier must be specified in the plugin.xml and plugin-registry.xml files before packaging the plug-in. |
| -force      | N               | If set, an existing output directory for the plug-in will<br>be deleted, and a new directory will be created. If not<br>set, an error will occur if an output directory already<br>exists.                                                                                          |

### 15.3.2 Converting a Metadata Plug-in Archive (MPA)

The convert\_mp utility can also convert the metadata files for one or more plug-ins packaged in a metadata plug-in archive (MPA). You can specify a single plug-in to convert, or convert all plug-ins within the archive simultaneously.

**Note:** If the plug-in includes report definition metadata, it must be converted using the Management Repository option. Report definitions cannot be converted by running the conversion utility against a metadata plug-in archive (MPA) file.

For more information about the Management Repository option, see Section 15.3.1, "Converting Plug-In Metadata Stored In A Management Repository".

Note that unlike the Management Repository option, the plug-in does not need to be deployed to Enterprise Manager Cloud Control before conversion.

The syntax is as follows:

convert\_mp -mpa mpa\_file\_location [-mp\_name plugin\_name] [-mp\_version plugin\_ version] -out\_dir output\_directory [-plugin\_id converted\_plug\_id] {-force}

The following is a basic conversion example. The tool will convert all plug-ins within my\_gc11\_plugins.mpa and output the converted files for each to a unique /opar directory within /tmp/plugins/.

convert\_mp -mpa /tmp/my\_gc11\_plugin.mpa -out\_dir /tmp/plugins

Table 15–2 describes the options that can be used to convert an MPA file.

Table 15–2 Options to Convert an MPA File

| Option      | Required<br>Y/N | Description                                                                                                    |
|-------------|-----------------|----------------------------------------------------------------------------------------------------|
| -mpa        | Y               | The path to the MPA file, relative to the EDK installation.                                                                                                    |
| -mp_name    | N               | The name of a plug-in within the archive to convert. If not supplied, all plug-ins in the archive will be converted.                                                                                                    |
| -mp_version | N               | If multiple plug-ins have the same name, the plug-in version to convert. If not supplied, all versions of the specified mp_name will be converted.                                                                                                    |
| -out_dir    | Y               | The directory to output the converted XML files to. A new subdirectory named /opar will be created in this directory. If multiple plug-ins are converted, a unique /opar directory will be created for each.                                                                  |
| -plugin_id  | N               | An identifier that will be written to the plugin.xml and plugin_registry.xml generated as part of the conversion process. If not included on the command line, the identifier must be specified in the plugin.xml and plugin-registry.xml files before packaging the plug-in. |
| -force      | N               | If set, an existing output directory for the plug-in will be deleted, and a new directory will be created. If not set, an error will occur if an output directory already exists.                                                                                             |

# 15.4 Post-Conversion Steps

After the transformation process is complete, several additional manual changes that should be considered before packaging the plug-in.

### 15.4.1 Modifying the plugin.xml and plugin\_registry.xml Files

The plugin.xml file is generated during the conversion process. It is used during the plug-in deployment process.

The file contains properties that identify the plug-in, such as name and version, and declares the set of target types that will be added to Enterprise Manager using other metadata included in the plug-in.

If the -plugin\_id option is not included on the command line when running the convert\_mp command, a <PluginID> element must be specified in the plugin.xml and plugin\_registry.xml files before packaging the plug-in.

For more information about the contents of the plugin.xml file and plugin\_registry.xml file, see Section 2.4, "Creating the plugin.xml File" and Section 2.5, "Creating the plugin\_registry.xml File".

#### Example 15–1 Modifying the plugin.xml File

```
<?xml version="1.0" encoding="UTF-8" ?>
<Plugin xmlns:xsi="http://www.w3.org/2001/XMLSchema-instance"
       xsi:schemaLocation="http://www.oracle.com/EnterpriseGridControl/plugin_
metadata plugin_metadata.xsd"
       xmlns="http://www.oracle.com/EnterpriseGridControl/plugin_metadata">
<!-- If the -plugin_id option is not included on the command line when running
the convert mp command, the PluginID element must be manually specified. -->
  <PluginId vendorId="oracle" productId="sysman" pluginTag="db2"/>
  <PluginVersion value="11.2.0.1.0"/>
  <PluginOMSOSAruId value="2000">
  </PluginOMSOSAruId>
```

```
<TargetTypeList>
   <TargetType name="ibm_db2_database" isIncluded="TRUE">
   </TargetType>
  </TargetTypeList>
 <EMPlatforms>
   <CertifiedPlatform version="11.2.0.1.0"/>
 </EMPlat.forms>
 <AgentSideCompatibility>
   <Version>11.2.0.1.0
 </AgentSideCompatibility>
 <PluginJ2EEArtifacts/>
</Plugin>
```

### 15.4.2 Converting Report Definitions Created With PL/SQL

Report definitions created using PL/SQL that include SQL statement references through the "oracle.sysman.eml.ip.render.elem.sqlStatement" type cannot be converted directly to the new report metadata format supported in Enterprise Manager Cloud Control 12c.

If the report definition includes SQL statements that retrieve the report data, the SQL must be extracted and registered as "namedSQL".

An existing report definition might contain a SQL statement such as:

```
l_param_values(N) := MGMT_IP_PARAM_VALUE_
RECORD('oracle.sysman.eml.ip.render.elem.sqlStatement', 'select target_name,
target_type from mgmt$target');
```

It might also include the following:

```
l_element_guid := mgmt_ip.add_element_to_report_def (
      p_report_guid => l_report_guid,
      p_element_name_nlsid => 'IPMSG_TABLE_FROM_SQL',
      p_element_type_nlsid => 'IPMSG_ANY_TARGET_TYPE',
      p_header_nlsiiu

p_element_order => 2,

p_element_row => 2,

=> 2,

=> 1_param_values,

=> null
```

Before you begin to convert your report to XML format, check Section 15.4.2.1, "Named SQL Statements".

### 15.4.2.1 Named SQL Statements

If you have a Named SQL statement registered for your report, you must convert it to XML.

For example, if your PL/SQL report definition includes a line similar to the following:

```
mgmt_ip.register_sql_statement (
p_name =>'oracle.sysman.db.storage.reports.TablespaceUsage',
p sql statement => 'select * from dual');
Convert to an XML file as follows:
<?xml version = '1.0' encoding = 'UTF-8'?>
<NamedSQLStatements xmlns= "http://www.oracle.com/DataCenter/NamedSQL">
```

```
<NamedSQL sqlName="oracle.sysman.db.storage.reports.TablespaceUsage"</pre>
sqlValue="select * from dual"/>
</NamedSQLStatements>
```

### 15.4.2.2 Converting Report Definitions to XML

The steps for converting report definitions are as follows.

- 1. Run the report definition PL/SQL to register the report against your Enterprise Manager 10.2.*x* or 11.1 installation.
- Log in to Enterprise Manager as SYSMAN and from the Reports page, use Create **Like** to make a copy of your out-of-the-box report.

**Note:** You must change the name of your report temporarily using the Edit Report Definition page.

3. Export the report definition to an XML file using the emcli export\_report command as shown below. Note that you must specify the report ID as the value for -title:

```
emcli export_report -title='MY_REPORT_ID' -output_file='./tmp/report.xml'
```

MY\_REPORT\_ID is the name of the copied file that you created in step 2.

- 4. Include the generated file in the /oms/metadata/report directory within the plug-in staging area. The file will be imported when the plug-in is deployed
- Create an XML file that includes the named SQL statements referenced in the report, as shown below. Multiple statements can be included in the file. Ensure that the same statement identifier is used:

```
<?xml version = '1.0' encoding = 'UTF-8'?>
    <NamedSQLStatements xmlns="http://www.oracle.com/DataCenter/NamedSQL">
      <NamedSQL sqlName="MY_UNIQUE_SQL_STATEMENT_ID"</pre>
      sqlValue="'select target_name, target_type from mgmt$target"/>
    </NamedSQLStatements>
```

**Note:** Oracle supports one XML file per report definition. Named SQL statements can be grouped into one file at your discretion.

These steps must be repeated for all report definitions that include SQL statements.

**6.** Include the file in the /oms/metadata/namedsql directory within the plug-in staging area. The file will be imported when the plug-in is deployed.

### 15.4.3 Converting Job Type Definitions

Job type definitions created in an existing plug-in will be converted by the convert\_ mp utility. However, the XSD that describes the job type metadata is more strictly validated in Cloud Control 12c. As a result, validation errors may occur during plug-in deployment if any existing job type definitions include XML that is not valid according to the new XSD.

The best way to proactively find such issues is to run the empdk validate\_plugin command against the plug-in. Each time you encounter an error, fix it, then run the command again. Continue running the command until it no longer reports any validation errors.

See Section 13.3, "Validating the Plug-in" for details on using the empdk validate\_ plugin command.

Refer to the job type XSD to determine how to restructure incorrectly formatted job type definitions.

### 15.4.4 Packaging the Plug-in

Once you have completely converted your plug-in to the new format, you will be ready to package the plug-in for deployment into Enterprise Manager Cloud Control 12c. See Section 13.4, "Creating the Plug-in Archive" for details.

# Monitoring Using Web Services and JMX

You can extend Enterprise Manager to monitor Web services and JMX-instrumented applications for critical events, performance problems, error conditions, and statistics.

Enterprise Manager's ability to monitor WSDL and JMX-enabled targets enables you to consolidate monitoring and management operations. When added to the Enterprise Manager framework, Enterprise Manager functionality, such as notifications, jobs, and reporting, is automatically extended to these targets.

This chapter contains the following topics:

- Overview
- Monitoring Using Web Services in Enterprise Manager
- Monitoring Using WS-Management in Enterprise Manager
- Monitoring JMX Applications Deployed on Oracle Application Servers (OC4J)
- Monitoring a Standalone JMX-instrumented Java Application or JVM Target
- Monitoring JMX Applications Deployed on Oracle WebLogic Application Servers
- Adding a Target to a Management Agent
- Monitoring Credential Setup
- Viewing Monitored Metrics
- Creating JMX Metric Extensions
- Surfacing Metrics from a Standalone JVM or Oracle Coherence

### 16.1 Overview

Using Enterprise Manager to monitor targets that expose a Web services management interface, JMX-instrumented applications and servers, and standalone Java Virtual Machine (JVM) targets entails defining a new target type via metadata plug-ins.

Creating a metadata plug-in consists of four basic steps:

- 1. Generate the target metadata and default collection files to be added to the plug-in.
- Create an Oracle Plug-in Archive containing the target definition files for one or more plug-ins. A single archive may contain more than one plug-in.
- Import the plug-in into Enterprise Manager.
- Deploy the plug-in to the appropriate Management Agents.

For more information about each of these steps, see Chapter 13, "Validating, Packaging, and Deploying the Plug-in".

Procedural information for the monitoring targets can be found in the following sections:

- Section 16.2 discusses software components exposing an external interface that communicate across a network using a standard messaging protocol.
- Section 16.4 discusses J2EE applications running on an OC4J that are instrumented using JMX MBeans.
- Section 16.5 discusses standalone Java applications running on J2SE5.0 or higher that are instrumented using JMX MBeans.
- Section 16.6 discusses JMX applications running on Oracle WebLogic Application Servers 9.x or above.

Section 16.4 and Section 16.5 explain how to generate metadata and default collection files for your custom JMX-enabled application by guiding you through the MBeans for which you are interested in collecting data, and helping you define the MBeans as metrics in Enterprise Manager. Even if your standalone Java application is not instrumented through JMX, you can still monitor the JVMs it is running on by directly creating the built-in JVM target instances as defined in Section 16.7.3.

After the metadata and default collection files are created, you can follow the normal metadata plug-in mechanism to deploy your plug-in and create target instances of your Java application target type.

# 16.2 Monitoring Using Web Services in Enterprise Manager

Web services are loosely coupled software components that expose an external interface via the Web Service Definition Language (WSDL). These components communicate across a network using a standard messaging protocol called Simple Object Access Protocol (SOAP). The Management Agent's Web service Fetchlet (with ID WSF) supports SOAP communication.

**Note:** For more information about the Web services standard, see the World Wide Web Consortium (W3C) website:

http://www.w3.org

#### **Prerequisites**

- Management Agent version 12.1.0.0.0 or later installed on that host.
- Oracle Management Server (OMS) version 12.1.0.0.0 or later with which the Management Agent communicates.

# 16.2.1 Creating Metadata and Default Collection Files

Defining a target type to be monitored through a Web services interface includes creating the requisite target definition files, which are required to collect metrics from resources that support the WSDL interface:

- Target Metadata
- **Default Collection**

Enterprise Manager provides an easy-to-use Web services command-line tool that simplifies creating plug-ins by automatically generating these requisite files. Information retrieval is achieved through the Web services fetchlet that is integrated with the Management Agent.

The command-line tool works by parsing a specified WSDL file for all operations, and enables you to select one or more operations to be invoked. If multiple port types are specified in the WSDL file, the tool prompts you to select one of them. Operations are listed along with their parameters. A Web service operation can be one of four types:

- One Way
- Request Response
- Solicit Response
- Notification

The Request Response operation type is particularly useful: The selected operation could have primitive or complex parameters and results. The result of Web service invocation is displayed in a table (the tool prompts you to provide labels for the table columns). You can also filter result attributes by specifying an Xpath expression (see the RowType property in the generated target metadata, Example 16–3). Filter attributes can be useful for complex return types from which only few attributes are interesting.

The Web services command-line tool supports Web services with the following binding and encoding styles:

- DOC/literal
- DOC/Wrapped
- RPC/encoded

#### 16.2.1.1 Web Services CLI Command-line Tool Syntax

The Web services CLI command-line tool syntax is as follows:

```
emctl wscli [-metadata | -help] [-options]
```

The command accepts the following options:

- -wsdl=*file* | *URL*: WSDL file or URL (mandatory)
- -username=*user ID*: user name if the WSDL is protected

The command-line tool requires a WSDL file name or URL to locate the WSDL for a Web service. For example, for a Calculator service Web service, a WSDL URL would be as follows:

```
http://localhost:44861/CalWS/CalculatorPort?WSDL
```

The command tool script requires access to the Enterprise Manager home directory (EM\_HOME) to run. The tool defaults to ORACLE\_HOME (ensure this environment variable is set properly before using this tool).

The tool parses specified WSDL for all the port types and binding (supported protocols such as HTTP get/post, SOAP) to list all the operations. If there are multiple port types in WSDL, you will first be prompted to choose a port type.

### 16.2.1.2 Web Services Command-line Tool Security

The command-line tool generates metadata required by Enterprise Manager for target monitoring purposes through the WSDL file. When you run this tool, you only require read permission on the WSDL file or URL and permission to save generated files to the appropriate directory.

### 16.2.1.3 Generating the Files

Example 16–1 shows a sample WSDL file passed to the command-line tool to generate the target metadata and collection files.

#### Example 16-1 Sample WSDL File CalculatorService.wsdl

```
<?xml version="1.0" encoding="UTF-8"?>
<!-- Published by JAX-WS RI at http://jax-ws.dev.java.net. RI's version is Oracle
JAX-WS 2.1.5. -->
<wsdl:definitions xmlns:wsdl="http://schemas.xmlsoap.org/wsdl/"</pre>
xmlns:tns="http://tests.jaxws.oracle.com/"
xmlns:ns0="http://www.oracle.com/jaxws/tests"
xmlns:xsd="http://www.w3.org/2001/XMLSchema"
xmlns:mime="http://schemas.xmlsoap.org/wsdl/mime/"
xmlns:soap="http://schemas.xmlsoap.org/wsdl/soap/"
xmlns:soap12="http://schemas.xmlsoap.org/wsdl/soap12/" name="CalculatorService"
targetNamespace="http://tests.jaxws.oracle.com/">
    <wsdl:types>
        <xs:schema xmlns:xs="http://www.w3.org/2001/XMLSchema" version="1.0"</pre>
targetNamespace="http://www.oracle.com/jaxws/tests/types">
            <xs:complexType name="calculatorFaultInfo">
                <xs:sequence>
                    <xs:element name="number" type="xs:int"/>
                    <xs:element name="reason" type="xs:string" minOccurs="0"/>
                </xs:sequence>
            </xs:complexType>
        </xs:schema>
        <xs:schema xmlns:ns1="http://www.oracle.com/jaxws/tests/types"</pre>
xmlns:tns="http://www.oracle.com/jaxws/tests"
xmlns:xs="http://www.w3.org/2001/XMLSchema" version="1.0"
targetNamespace="http://www.oracle.com/jaxws/tests">
            <xs:import namespace="http://www.oracle.com/jaxws/tests/types"/>
            <xs:element name="CalculatorException" nillable="true"</pre>
type="tns:CalculatorException"/>
            <xs:element name="CalculatorWrapperException" nillable="true"</pre>
type="ns1:calculatorFaultInfo"/>
            <xs:complexType name="CalculatorException">
                <xs:sequence>
                    <xs:element name="Message" type="xs:string"/>
                    <xs:element name="Number" type="xs:int"/>
                    <xs:element name="Reason" type="xs:string"/>
                </xs:sequence>
            </xs:complexType>
        <schema xmlns="http://www.w3.org/2001/XMLSchema"</pre>
xmlns:xsd="http://www.w3.org/2001/XMLSchema"
xmlns:tns="http://tests.jaxws.oracle.com/"
targetNamespace="http://tests.jaxws.oracle.com/">
            <xsd:complexType name="add">
                <xsd:sequence>
                    <xsd:element name="arg0" type="xsd:int"/>
                    <xsd:element name="arg1" type="xsd:int"/>
                </xsd:sequence>
```

```
</xsd:complexType>
            <xsd:element name="add" type="tns:add"/>
            <xsd:complexType name="addResponse">
                <xsd:sequence>
                    <xsd:element name="return" type="xsd:int"/>
                </xsd:sequence>
            </xsd:complexType>
            <xsd:element name="addResponse" type="tns:addResponse"/>
            <xsd:complexType name="square">
                <xsd:sequence>
                    <xsd:element name="arg0" type="xsd:int"/>
                </xsd:sequence>
            </xsd:complexType>
            <xsd:element name="square" type="tns:square"/>
            <xsd:complexType name="squareResponse">
                <xsd:sequence>
                    <xsd:element name="arg0" type="xsd:int"/>
                </xsd:sequence>
            </xsd:complexType>
            <xsd:element name="squareResponse" type="tns:squareResponse"/>
            <xsd:complexType name="checkNumber">
                <xsd:sequence>
                    <xsd:element name="arg0" type="xsd:int"/>
                </xsd:sequence>
            </xsd:complexType>
            <xsd:element name="checkNumber" type="tns:checkNumber"/>
            <xsd:complexType name="checkNumberResponse">
                <xsd:sequence>
                    <xsd:element name="return" type="xsd:boolean"/>
                </xsd:sequence>
            </xsd:complexType>
            <xsd:element name="checkNumberResponse"</pre>
type="tns:checkNumberResponse"/>
       </schema>
   </wsdl:types>
   <wsdl:message name="addInput">
        <wsdl:part name="parameters" element="tns:add"/>
   </wsdl:message>
    <wsdl:message name="addOutput">
        <wsdl:part name="parameters" element="tns:addResponse"/>
    </wsdl:message>
    <wsdl:message name="squareInput">
        <wsdl:part name="parameters" element="tns:square"/>
   </wsdl:message>
    <wsdl:message name="squareOutput">
        <wsdl:part name="parameters" element="tns:squareResponse"/>
    </wsdl:message>
    <wsdl:message name="checkNumberInput">
        <wsdl:part name="parameters" element="tns:checkNumber"/>
   </wsdl:message>
    <wsdl:message name="checkNumberOutput">
        <wsdl:part name="parameters" element="tns:checkNumberResponse"/>
    </wsdl:message>
    <wsdl:message name="CalculatorWrapperException">
        <wsdl:part name="CalculatorWrapperException"</pre>
element="ns0:CalculatorWrapperException"/>
   </wsdl:message>
    <wsdl:message name="CalculatorException">
        <wsdl:part name="CalculatorException" element="ns0:CalculatorException"/>
    </wsdl:message>
```

```
<wsdl:portType name="Calculator">
        <wsdl:operation name="add">
            <wsdl:input xmlns:ns1="http://www.w3.org/2006/05/addressing/wsdl"</pre>
message="tns:addInput" ns1:Action=""/>
            <wsdl:output xmlns:ns1="http://www.w3.org/2006/05/addressing/wsdl"</pre>
message="tns:addOutput" ns1:Action=""/>
        </wsdl:operation>
        <wsdl:operation name="square">
            <wsdl:input xmlns:ns1="http://www.w3.org/2006/05/addressing/wsdl"</pre>
message="tns:squareInput" ns1:Action=""/>
            <wsdl:output xmlns:ns1="http://www.w3.org/2006/05/addressing/wsd1"</pre>
message="tns:squareOutput" ns1:Action=""/>
        </wsdl:operation>
        <wsdl:operation name="checkNumber">
            <wsdl:input xmlns:ns1="http://www.w3.org/2006/05/addressing/wsd1"</pre>
message="tns:checkNumberInput" ns1:Action=""/>
            <wsdl:output xmlns:ns1="http://www.w3.org/2006/05/addressing/wsdl"</pre>
message="tns:checkNumberOutput" ns1:Action=""/>
            <wsdl:fault name="CalculatorWrapperException"</pre>
message="tns:CalculatorWrapperException"/>
            <wsdl:fault name="CalculatorException"</pre>
message="tns:CalculatorException"/>
        </wsdl:operation>
    </wsdl:portType>
    <wsdl:binding name="CalculatorSoapHttp" type="tns:Calculator">
        <soap:binding style="document"</pre>
transport="http://schemas.xmlsoap.org/soap/http"/>
        <wsdl:operation name="add">
            <soap:operation soapAction=""/>
            <wsdl:input>
                <soap:body use="literal"/>
            </wsdl:input>
            <wsdl:output>
                <soap:body use="literal"/>
            </wsdl:output>
        </wsdl:operation>
        <wsdl:operation name="square">
            <soap:operation soapAction=""/>
            <wsdl:input>
                <soap:body use="literal"/>
            </wsdl:input>
            <wsdl:output>
                <soap:body use="literal"/>
            </wsdl:output>
        </wsdl:operation>
        <wsdl:operation name="checkNumber">
            <soap:operation soapAction=""/>
            <wsdl:input>
                <soap:body use="literal"/>
            </wsdl:input>
            <wsdl:output>
                <soap:body use="literal"/>
            </wsdl:output>
            <wsdl:fault name="CalculatorWrapperException">
                <soap:fault name="CalculatorWrapperException" use="literal"</pre>
encodingStyle=""/>
            </wsdl:fault>
            <wsdl:fault name="CalculatorException">
                <soap:fault name="CalculatorException" use="literal"</pre>
encodingStyle=""/>
```

```
</wsdl:fault>
        </wsdl:operation>
   </wsdl:binding>
    <wsdl:service name="CalculatorService">
        <wsdl:port name="CalculatorPort" binding="tns:CalculatorSoapHttp">
            <soap:address
location="http://localhost:8888/CalWSBA/CalculatorPort"/>
       </wsdl:port>
   </wsdl:service>
</wsdl:definitions>
```

Example 16–2 uses the WSDL file shown in Example 16–1, "Sample WSDL File CalculatorService.wsdl". First, the tool parses the WSDL for all port types and bindings (supported protocols such as HTTP get/post or SOAP) to list all the operations. If there are multiple port types in the WSDL, the tool first prompts you to select a port type.

To start the command-line tool:

- **1.** Go to the \$AGENT\_HOME/bin directory.
- Run the following command:

```
$ emctl wscli -metadata -wsdl=/tmp/CalculatorWS.wsdl
```

Once invoked, the command-line tool automatically prompts you for the requisite information, as shown in Example 16–2, "Sample Web Services Command-Line Tool Session". If you need to quit a command-line tool session, you can press Ctrl+C at any point to exit. Session information will not be saved.

#### Example 16–2 Sample Web Services Command-Line Tool Session

```
Oracle Enterprise Manager 12c Release 1 Cloud Control 12.1.0.1.0
Copyright (c) 1996, 2011 Oracle Corporation. All rights reserved.
OracleHome : /oracle/oms/agent
EMDROOT : /oracle/oms/agent
Generate Metric Metadata for Web Service Monitoring
Reading WSDL Document at /tmp/CalculatorWS.wsdl...done.
==> Enter the metadata file name [/tmp/target/metadata/CalculatorService.xml] :
* Selected Service: CalculatorService
* Selected Port: CalculatorPort
All operations for the selected Port "CalculatorPort":
[1] squareResponse square(int arg0)
[2] checkNumberResponse checkNumber(int arg0)
    addResponse add(int arg0, int arg1)
==> Enter the index [1-3] of operation to select: 1
* Selected Operation:
   squareResponse square(int arg0)
Define new metric group:
==> Enter the name for this metric group [square]:
```

```
Return value(s) for the selected operation:
[1] //ns0:squareResponse/arg0 <int>
==> Enter the index [1-1] of metric to display: 1
==> Enter the name for this metric [arg0]: SquareResult
==> Enter the label for this metric [SquareResult]:
==> Is this a key metric <y/n>? [n] :
==> Do you want to create threshold for this item \langle y/n \rangle? [n] :
Setup operation Argument: square.arg0 <type:int>
==> Enter value [%square.arg00001%] :
==> Do you want to use jps-config-jse.xml < y/n>? [n] :
==> Do you want to add User/Password Credential <y/n>? [n] : y
==> Enter the name for User/Password credential set [UserCredentialSet01] :
==> Do you want to add SSL TrustStore Credential <y/n>? [n] :
==> Do you want to add SSL KeyStore Credential <y/n>? [n] :
==> Do you want to add KeyStore Credential <y/n>? [n] :
==> Do you want to add Encryption Key Credential <y/n>? [n] :
==> Do you want to add Signature Key Credential \langle y/n \rangle? [n] :
==> Is this metric group for periodic collection <y/n>? [y] :
The following units are for collection frequency:
[1] Min
[2] Hr
[3]
      Day
==> Enter the index [1-3] of unit for this collection: 1
==> Enter the frequency of collection in Min: 30
==> Do you want to add another metric group \langle y/n \rangle? [n] :
Files Generated:
- Target Metadata file: /tmp/target/metadata/CalculatorService.xml
- Target Collection file: /tmp/target/metadata/CalculatorServiceCollection.xml
```

The command-line tool generates the metadata required to monitor the CalculatorService target type as shown in Example 16–3.

#### Example 16–3 CalculatorService Target Metadata File

```
<!DOCTYPE TargetMetadata SYSTEM "../dtds/TargetMetadata.dtd">
<TargetMetadata META_VER="1.0" TYPE="CalculatorService">
  <Display>
   <Label NLSID="NLSID_CALCULATOR_SERVICE">CalculatorService</Label>
   <ShortName NLSID="NLSID CALCULATOR SERVICE">CalculatorService</ShortName>
   <Description NLSID="NLSID_CALCULATOR_SERVICE">CalculatorService</Description>
  </Display>
  <Metric NAME="square" TYPE="TABLE">
    <Display>
     <Label NLSID="NLSID_SQUARE">square
   </Display>
```

```
<TableDescriptor>
      <ColumnDescriptor IS_KEY="FALSE" NAME="SquareResult" TYPE="STRING">
        <Display>
          <Label NLSID="COL_SQUARE_RESULT">SquareResult</Label>
        </Display>
      </ColumnDescriptor>
    </TableDescriptor>
    <QueryDescriptor FETCHLET_ID="WSF">
      <Property NAME="ProxyHost" SCOPE="INSTANCE"</pre>
OPTIONAL="TRUE">ProxyHost</Property>
      <Property NAME="ProxyPort" SCOPE="INSTANCE"</pre>
OPTIONAL="TRUE">ProxyPort</Property>
      <Property NAME="SecurityPolicy" SCOPE="INSTANCE"</pre>
OPTIONAL="FALSE">square.SecurityPolicy</Property>
      <Property NAME="ServiceEndpoint" SCOPE="INSTANCE"</pre>
OPTIONAL="FALSE">square.ServiceEndpoint</Property>
      <Property NAME="ServiceName" SCOPE="GLOBAL"</pre>
OPTIONAL="FALSE">ns0:CalculatorService</Property>
      <Property NAME="PortName" SCOPE="GLOBAL"</pre>
OPTIONAL="FALSE">ns0:CalculatorPort</Property>
      <Property NAME="OperationName" SCOPE="GLOBAL"</pre>
OPTIONAL="FALSE">square</Property>
      <Property NAME="MessageType" SCOPE="GLOBAL" OPTIONAL="FALSE">SOAP</Property>
      <Property NAME="SOAPBindingStyle" SCOPE="GLOBAL"</pre>
OPTIONAL="FALSE">DOCUMENT</Property>
      <Property NAME="SOAPBindingUse" SCOPE="GLOBAL"</pre>
OPTIONAL="FALSE">LITERAL</Property>
      <Property NAME="ParameterStyle" SCOPE="GLOBAL"</pre>
OPTIONAL="FALSE">WRAPPED</Property>
      <Property NAME="SOAPVersion" SCOPE="GLOBAL" OPTIONAL="FALSE">SOAP_1_
1</Property>
      <Property NAME="Namespace" SCOPE="GLOBAL"</pre>
OPTIONAL="FALSE"><![CDATA[[ns0="http://tests.jaxws.oracle.com/"]]]></Property>
      <Property NAME="RowType" SCOPE="GLOBAL"</pre>
OPTIONAL="FALSE">//ns0:squareResponse/arg0</Property>
      <Property NAME="ColType" SCOPE="GLOBAL"</pre>
OPTIONAL="FALSE">SquareResult:STRING</Property>
      <Property NAME="Payload" SCOPE="GLOBAL"</pre>
OPTIONAL="FALSE"><! [CDATA[<soap:Envelope
xmlns:soap="http://schemas.xmlsoap.org/soap/envelope/">
            <soap:Body xmlns:ns1="http://tests.jaxws.oracle.com/">
              <ns1:square>
                <arg0>%square.arg00001%</arg0>
              </ns1:square>
            </soap:Body>
          </soap:Envelope>]]></Property>
      <Property NAME="UserCredential" SCOPE="GLOBAL"</pre>
OPTIONAL="FALSE">UserCredentialSet01</Property>
      <CredentialRef</pre>
NAME="UserCredentialSet01">UserCredentialSet01</CredentialRef>
   </QueryDescriptor>
  </Metric>
  <CredentialInfo>
    <CredentialType NAME="CSFKeyCredential">
      <Display>
        <Label NLSID="CRED_TYPE">CSF-Key Credential Type</Label>
      </Display>
      <CredentialTypeColumn NAME="CSFKey">
        <Display>
          <Label NLSID="CRED_C_S_F_KEY">Alias CSF Key</Label>
```

```
</Display>
      </CredentialTypeColumn>
    </CredentialType>
    <CredentialType NAME="AliasCredential">
      <Display>
        <Label NLSID="CRED_TYPE">Alias Credential Type</Label>
      </Display>
      <CredentialTypeColumn NAME="Alias">
        <Display>
          <Label NLSID="CRED_ALIAS">Alias (i.e. username, encryption key,
signature key, etc)</Label>
       </Display>
      </CredentialTypeColumn>
      <CredentialTypeColumn NAME="Password">
        <Display>
          <Label NLSID="CRED_PASSWORD">Password for the alias</Label>
        </Display>
      </CredentialTypeColumn>
    </CredentialType>
    <CredentialSet NAME="UserCredentialSet01" USAGE="MONITORING">
      <AllowedCredType TYPE="CSFKeyCredential"/>
      <AllowedCredType TYPE="AliasCredential"/>
    </CredentialSet>
  </CredentialInfo>
  <InstanceProperties>
    <InstanceProperty NAME="ProxyHost" CREDENTIAL="FALSE" OPTIONAL="TRUE">
      <Display>
        <Label NLSID="PROP_PROXY_HOST">Proxy Server Name</Label>
      </Display>
    </InstanceProperty>
    <InstanceProperty NAME="ProxyPort" CREDENTIAL="FALSE" OPTIONAL="TRUE">
      <Display>
        <Label NLSID="PROP_PROXY_PORT">Proxy Server Port</Label>
      </Display>
    </InstanceProperty>
    <InstanceProperty NAME="square.SecurityPolicy" CREDENTIAL="FALSE"</pre>
OPTIONAL="FALSE">
     <Display>
        <Label NLSID="PROP_SQUARE_SECURITY_POLICY">[square] Authentication/Web
Service Policy</Label>
      </Display>
    </InstanceProperty>
    <InstanceProperty NAME="square.ServiceEndpoint" CREDENTIAL="FALSE"</pre>
OPTIONAL="FALSE">
      <Display>
        <Label NLSID="PROP_SQUARE_SERVICE_ENDPOINT">[square] Web Service Endpoint
URL</Label>
      </Display>
    </InstanceProperty>
    <InstanceProperty NAME="square.arg00001" CREDENTIAL="FALSE" OPTIONAL="FALSE">
      <Display>
        <Label NLSID="PROP_SQUARE_ARG00001">[square] square.arg0</Label>
      </Display>
    </InstanceProperty>
  </InstanceProperties>
</TargetMetadata>
```

The command-line tool also generates the requisite collection file as shown in Example 16–4.

#### Example 16–4 CalculatorService Default Collection File

```
<!DOCTYPE TargetCollection SYSTEM "../dtds/TargetCollection.dtd">
<TargetCollection TYPE="CalculatorService">
 <CollectionItem NAME="square">
   <Schedule>
     <IntervalSchedule TIME_UNIT="Min" INTERVAL="30"/>
  </CollectionItem>
</TargetCollection>
```

After the tool generates the target metadata and collection files, you can create the Oracle Plug-in archive. For more information, see Section 13.4, "Creating the Plug-in Archive".

# 16.3 Monitoring Using WS-Management in Enterprise Manager

Beginning with Enterprise Manager 12c, WS-Management (WS-MAN)-compliant resources can be monitored using the fetchlet WSManagementFetchlet.

The fetchlet communicates with the WS-MAN resources using WS-Transfer protocol, which defines a number of management operations that the managed resources should support. However, in the current release, the fetchlet only supports the operation WS-Transfer GET.

**Note:** For more information about the monitor WS-Management standard, see the DMTF Web Services Management website:

http://www.dmtf.org/standards/wsman

### **Prerequisites**

- Management Agent version 12.1.0.0.0 or greater installed on that host.
- Oracle Management Server (OMS) version 12.1.0.0.0 or greater with which the Management Agent communicates.

# 16.3.1 Creating Metadata and Default Collection Files

Enterprise Manager provides an easy-to-use WS-Management CLI command-line tool that simplifies creating new Management Plug-ins by automatically generating the requisite target metadata and default collection files. Information retrieval is achieved via the WSManagementFetchlet that is integrated with the Management Agent.

Resources, which support WS-Management interface, should describe their model-specific elements using XML Schema Definition (XSD) representation and expose the XSD as a public accessible link just like WSDL for Web services.

The command-line tool works by parsing a specified XSD file for the managed WS-MAN resource and then prompts you to select the interested resource properties to construct a monitoring metric.

#### 16.3.1.1 WS-Management CLI Command-line Tool Syntax

The WS-Management CLI command-line tool syntax is as follows:

```
Usage: emctl wsmancli [-metadata | -help] [-options]
```

The command accepts the following options:

- -schema=file | URL: Resource XSD file or URL [mandatory]
- -username=user ID: User name if the schema is protected

The command-line tool requires a XSD file name or URL to locate the resource schema. For example, for a Traffic Light WS-Management service, a XSD URL would be as follows:

```
http://localhost:8888/TrafficLight?xsd
```

The command tool script requires access to the Enterprise Manager home directory (EM\_HOME) to run. The tool defaults to ORACLE\_HOME (ensure this environment variable is set properly before using this tool).

### 16.3.1.2 Command-line Tool Security

The command-line tool generates metadata required by Enterprise Manager for target monitoring purposes via the resource XSD. When you run this tool, you only need read permission on the XSD file or URL and permission to save generated files to the appropriate directory.

### 16.3.1.3 Generating Target Metadata and Collection Files

Example 16–5 shows a sample XSD file passed to the command-line tool to generate the target metadata and collection files.

#### Example 16–5 Sample XSD File TrafficLight.xsd

```
<?xml version="1.0" encoding="UTF-8"?>
<xs:schema</pre>
targetNamespace="http://schemas.wiseman.dev.java.net/traffic/1/light.xsd"
elementFormDefault="qualified" blockDefault="#all"
xmlns:tl="http://schemas.wiseman.dev.java.net/traffic/1/light.xsd"
xmlns:xs="http://www.w3.org/2001/XMLSchema">
<xs:complexType name="TrafficLightType">
<xs:sequence>
<xs:element name="name" type="xs:string"/>
<xs:element name="color" type="xs:string"/>
<xs:element name="x" type="xs:int"/>
<xs:element name="y" type="xs:int"/>
</xs:sequence>
</xs:complexType>
<xs:element name="trafficlight" type="tl:TrafficLightType"/>
</xs:schema>
```

To start the command-line tool:

- **1.** Go to the \$AGENT\_HOME/bin directory.
- **2.** Execute the following command:

```
$ emctl wsmancli -metadata -schema= http://localhost:8080/Traffic?xsd
```

Once invoked, the command-line tool automatically prompts you for the requisite information, as shown in Example 16-6, "Sample WS-Management CLI Command-Line Tool Session". If you need to quit a command-line tool session, you can press Control+C at any point to exit. Session information will not be saved.

#### Example 16–6 Sample WS-Management CLI Command-Line Tool Session

```
Oracle Enterprise Manager 12c Release 1 Cloud Control 12.1.0.0.0
Copyright (c) 1996, 2011 Oracle Corporation. All rights reserved.
```

```
OracleHome : /oracle/oms/agent
EMDROOT : /oracle/oms/agent
Generate Metric Metadata for WS-Management Resource Monitoring
Reading Resource XSD Document at http://localhost:8080/Traffic?xsd...done.
==> Enter the name for this target type: TrafficLight
==> Enter the metadata file name [/tmp/target/metadata/TrafficLight.xml] :
Define new metric group name:
==> Enter the name for this metric group: trafficLight
WS-Addressing namespaces:
     http://www.w3.org/2005/08/addressing
[2]
     http://schemas.xmlsoap.org/ws/2004/08/addressing
==> Enter the index [1-2] to select: 1
SOAP Envelope namespaces:
[1]
     http://www.w3.org/2003/05/soap-envelope
[2]
     http://schemas.xmlsoap.org/soap/envelope/
==> Enter the index [1-2] to select: 1
Resource properties:
[1] trafficlight:color
    trafficlight:name
[2]
[3]
    trafficlight:x
[4]
    trafficlight:y
==> Enter the index [1-4] of property to display: 2
==> Enter the name for this metric [name]:
==> Enter the label for this metric [name]:
==> Is this a key metric <y/n>? [n] : y
==> Do you want to add another metric \langle y/n \rangle? [n] : y
Resource properties:
[1] trafficlight:color
[2]
    trafficlight:x
[3] trafficlight:y
==> Enter the index [1-3] of property to display: 1
==> Enter the name for this metric [color]:
==> Enter the label for this metric [color]:
==> Is this a key metric <y/n>? [n] :
==> Do you want to create threshold for this item \langle y/n \rangle? [n] :
==> Do you want to add another metric \langle y/n \rangle? [n] : y
Resource properties:
[1]
    trafficlight:x
    trafficlight:y
[2]
==> Enter the index [1-2] of property to display: 1
==> Enter the name for this metric [x]:
==> Enter the label for this metric [x]:
==> Is this a key metric <y/n>? [n] :
```

```
==> Do you want to create threshold for this item <y/n>? [n] :
==> Do you want to add another metric <y/n>? [n] : y
Resource properties:
[1] trafficlight:y
==> Enter the index [1-1] of property to display: 1
==> Enter the name for this metric [y]:
==> Enter the label for this metric [y]:
==> Is this a key metric <y/n>? [n] :
==> Do you want to create threshold for this item <y/n>? [n] :
==> Enter comma-separated list of Selector elements: name
==> Do you want to add User/Password Credential <y/n>? [n] : y
==> Enter the name for User/Password credential set [UserCredentialSet01] :
==> Is this metric group for periodic collection <y/n>? [y] :
The following units are for collection frequency:
[1] Min
[2] Hr
[3] Day
==> Enter the index [1-3] of unit for this collection: 1
==> Enter the frequency of collection in Min: 30
==> Do you want to add another metric group <y/n>? [n] :
Files Generated:
- Target Metadata file: /tmp/target/metadata/TrafficLight.xml
- Target Collection file: /tmp/target/metadata/TrafficLightCollection.xml
```

The command-line tool generates the metadata required to monitor the target type TrafficLight as shown in Example 16–7.

#### Example 16–7 TrafficLight Target Metadata File

```
<!DOCTYPE TargetMetadata SYSTEM "../dtds/TargetMetadata.dtd">
<TargetMetadata META_VER="1.0" TYPE="TrafficLight">
  <Display>
   <Label NLSID="NLSID_TRAFFIC_LIGHT">TrafficLight</Label>
   <ShortName NLSID="NLSID_TRAFFIC_LIGHT">TrafficLight</ShortName>
   <Description NLSID="NLSID_TRAFFIC_LIGHT">TrafficLight/Description>
  </Display>
  <Metric NAME="trafficLight" TYPE="TABLE">
     <Label NLSID="NLSID_TRAFFIC_LIGHT">trafficLight</Label>
   </Display>
   <TableDescriptor>
      <ColumnDescriptor IS_KEY="TRUE" NAME="name" TYPE="STRING">
        <Display>
          <Label NLSID="COL_NAME">name</Label>
        </Display>
      </ColumnDescriptor>
      <ColumnDescriptor IS_KEY="FALSE" NAME="color" TYPE="STRING">
        <Display>
          <Label NLSID="COL_COLOR">color</Label>
        </Display>
```

```
</ColumnDescriptor>
      <ColumnDescriptor IS_KEY="FALSE" NAME="x" TYPE="STRING">
        <Display>
          <Label NLSID="COL_X">x</Label>
        </Display>
      </ColumnDescriptor>
      <ColumnDescriptor IS_KEY="FALSE" NAME="y" TYPE="STRING">
        <Display>
          <Label NLSID="COL_Y">y</Label>
        </Display>
      </ColumnDescriptor>
    </TableDescriptor>
    <QueryDescriptor FETCHLET_ID="WSManagementFetchlet">
      <Property NAME="ProxyHost" SCOPE="INSTANCE"</pre>
OPTIONAL="TRUE">ProxyHost</Property>
      <Property NAME="ProxyPort" SCOPE="INSTANCE"</pre>
OPTIONAL="TRUE">ProxyPort</Property>
      <Property NAME="SecurityPolicy" SCOPE="INSTANCE"</pre>
OPTIONAL="TRUE">trafficLight.SecurityPolicy</Property>
      <Property NAME="ResourceURL" SCOPE="INSTANCE"</pre>
OPTIONAL="FALSE">trafficLight.ResourceURL</Property>
      <Property NAME="To" SCOPE="INSTANCE"</pre>
OPTIONAL="FALSE">trafficLight.To</Property>
      <Property NAME="OptionSet" SCOPE="INSTANCE"</pre>
OPTIONAL="TRUE">trafficLight.OptionSet</Property>
      <Property NAME="Locale" SCOPE="INSTANCE"</pre>
OPTIONAL="TRUE">trafficLight.Locale</Property>
      <Property NAME="MaxEnvelopeSize" SCOPE="INSTANCE"</pre>
OPTIONAL="TRUE">trafficLight.MaxEnvelopeSize</Property>
      <Property NAME="OperationTimeout" SCOPE="INSTANCE"</pre>
OPTIONAL="TRUE">trafficLight.OperationTimeout</Property>
      <Property NAME="Namespace" SCOPE="GLOBAL"</pre>
OPTIONAL="FALSE"><! [CDATA[[ns1="http://schemas.wiseman.dev.java.net/traffic/1/ligh
t.xsd"][ns0="http://www.w3.org/2001/XMLSchema"][wsa="http://www.w3.org/2005/08/add
ressing"][env="http://www.w3.org/2003/05/soap-envelope"]]]></Property>
      <Property NAME="RowType" SCOPE="GLOBAL" OPTIONAL="FALSE">
//ns1:trafficlight/ns1:name,//ns1:trafficlight/ns1:color,//ns1:trafficlight/ns1:x,
//ns1:trafficlight/ns1:y</Property>
      <Property NAME="ColType" SCOPE="GLOBAL"</pre>
OPTIONAL="FALSE">name:STRING,color:STRING,x:STRING,y:STRING</Property>
      <Property NAME="ReplyTo" SCOPE="GLOBAL"</pre>
OPTIONAL="FALSE">http://www.w3.org/2005/08/addressing/role/anonymous</Property>
      <Property NAME="Action" SCOPE="GLOBAL"</pre>
OPTIONAL="FALSE">http://schemas.xmlsoap.org/ws/2004/09/transfer/Get</Property>
      <Property NAME="TransferOperation" SCOPE="GLOBAL"</pre>
OPTIONAL="FALSE">GET</Property>
      <Property NAME="SelectorSet" SCOPE="GLOBAL"</pre>
OPTIONAL="FALSE">[name, %trafficLight.name%]</Property>
      <Property NAME="UserCredential" SCOPE="GLOBAL"</pre>
OPTIONAL="FALSE">UserCredentialSet01</Property>
      <CredentialRef
NAME="UserCredentialSet01">UserCredentialSet01</CredentialRef>
   </OuervDescriptor>
  </Metric>
  <CredentialInfo>
    <CredentialType NAME="CSFKeyCredential">
      <Display>
        <Label NLSID="CRED_TYPE">CSF-Key Credential Type</Label>
      </Display>
      <CredentialTypeColumn NAME="CSFKey">
```

```
<Display>
          <Label NLSID="CRED_C_S_F_KEY">Alias CSF Key</Label>
        </Display>
      </CredentialTypeColumn>
    </CredentialType>
    <CredentialType NAME="AliasCredential">
      <Display>
        <Label NLSID="CRED_TYPE">Alias Credential Type</Label>
      </Display>
      <CredentialTypeColumn NAME="Alias">
        <Display>
          <Label NLSID="CRED_ALIAS">Alias (i.e. username, encryption key,
signature key, etc)</Label>
        </Display>
      </CredentialTypeColumn>
      <CredentialTypeColumn NAME="Password">
          <Label NLSID="CRED PASSWORD">Password for the alias</Label>
        </Display>
      </CredentialTypeColumn>
    </CredentialType>
    <CredentialSet NAME="UserCredentialSet01" USAGE="MONITORING">
      <AllowedCredType TYPE="CSFKeyCredential"/>
      <AllowedCredType TYPE="AliasCredential"/>
    </CredentialSet>
  </CredentialInfo>
  <InstanceProperties>
    <InstanceProperty NAME="ProxyHost" CREDENTIAL="FALSE" OPTIONAL="TRUE">
        <Label NLSID="PROP_PROXY_HOST">Proxy Server Name</Label>
      </Display>
    </InstanceProperty>
    <InstanceProperty NAME="ProxyPort" CREDENTIAL="FALSE" OPTIONAL="TRUE">
      <Display>
        <Label NLSID="PROP_PROXY_PORT">Proxy Server Port</Label>
      </Display>
    </InstanceProperty>
    <InstanceProperty NAME="trafficLight.SecurityPolicy"</pre>
      CREDENTIAL="FALSE" OPTIONAL="TRUE">
      <Display>
        <Label NLSID="PROP_TRAFFIC_LIGHT_SECURITY_POLICY">[trafficLight]
Authentication/Web Service Policy</Label>
      </Display>
    </InstanceProperty>
    <InstanceProperty NAME="trafficLight.ResourceURL" CREDENTIAL="FALSE"</pre>
OPTIONAL="FALSE">
      <Display>
        <Label NLSID="PROP_TRAFFIC_LIGHT_RESOURCE_U_R_L">[trafficLight] Resource
URL (wsman:ResourceURL)</Label>
      </Display>
    </InstanceProperty>
    <InstanceProperty NAME="trafficLight.To" CREDENTIAL="FALSE" OPTIONAL="FALSE">
       <Label NLSID="PROP_TRAFFIC_LIGHT_TO">[trafficLight] Network Address of the
service (wsa:To)</Label>
      </Display>
    </InstanceProperty>
    <InstanceProperty NAME="trafficLight.OptionSet" CREDENTIAL="FALSE"</pre>
OPTIONAL="TRUE">
      <Display>
```

```
<Label NLSID="PROP_TRAFFIC_LIGHT_OPTION_SET">[trafficLight] Set of
wsman:Option. Format: [<OptionName1&gt;, value:&lt;value1&gt;,
type:<type1&gt;, mustComply:&lt;true|false&gt;][&lt;OptionName2&gt;,
value:<value2&gt;, type:&lt;type&gt;,
mustComply: < true | false&gt; ][...] </Label>
      </Display>
    </InstanceProperty>
    <InstanceProperty NAME="trafficLight.Locale" CREDENTIAL="FALSE"</pre>
OPTIONAL="TRUE">
      <Display>
        <Label NLSID="PROP_TRAFFIC_LIGHT_LOCALE">[trafficLight] wsman:Locale (RFC
3066 language code). Format: e.g. en-US</Label>
     </Display>
    </InstanceProperty>
    <InstanceProperty NAME="trafficLight.MaxEnvelopeSize"</pre>
     CREDENTIAL="FALSE" OPTIONAL="TRUE">
        <Label NLSID="PROP TRAFFIC LIGHT MAX ENVELOPE SIZE">[trafficLight]
wsman:MaxEnvelopeSize in Octets. Format: e.g. 8192</Label>
     </Display>
    </InstanceProperty>
    <InstanceProperty NAME="trafficLight.OperationTimeout"</pre>
      CREDENTIAL="FALSE" OPTIONAL="TRUE">
      <Display>
        <Label NLSID="PROP_TRAFFIC_LIGHT_OPERATION_TIMEOUT">[trafficLight]
wsman:OperationTimeout. Format: e.g. PT30S</Label>
      </Display>
    </InstanceProperty>
    <InstanceProperty NAME="trafficLight.name" CREDENTIAL="FALSE"</pre>
OPTIONAL="FALSE">
      <Display>
       <Label NLSID="PROP_TRAFFIC_LIGHT_NAME">[trafficLight] Value for the
Selector "name"</Label>
      </Display>
    </InstanceProperty>
  </InstanceProperties>
</TargetMetadata>
```

The command-line tool also generates the requisite collection file as shown in Example 16–8, "TrafficLight Default Collection File".

#### Example 16-8 TrafficLight Default Collection File

```
<!DOCTYPE TargetCollection SYSTEM "../dtds/TargetCollection.dtd">
<TargetCollection TYPE="TrafficLight">
 <CollectionItem NAME="trafficLight">
   <Schedule>
      <IntervalSchedule TIME UNIT="Min" INTERVAL="30"/>
   </Schedule>
 </CollectionItem>
</TargetCollection>
```

After the command-line tool generates the target metadata and collection files, you can create the Metatdata Plug-in archive. See Section 13.4, "Creating the Plug-in Archive".

# 16.4 Monitoring JMX Applications Deployed on Oracle Application Servers (OC4J)

The Java Management Extensions (JMX) framework improves manageability of your JMX-instrumented applications by enabling you to see what is happening inside. You gain insight into your applications and infrastructure through modular plug-ins called Managed Beans (MBeans). MBeans integrate with your application, components (such as Enterprise Java-Beans), or other resources to expose attributes (values) and operations.

The OJMX fetchlet, supplied with 10.2 Management Agents, enables you to monitor key metrics in your JMX-instrumented applications deployed on Oracle Application Server 10.1.3 or above. The fetchlet extends monitoring capabilities via JMX to the J2EE 1.4-compliant Oracle containers for J2EE (OC4J) servers themselves.

Monitoring JMX-instrumented applications/servers with Enterprise Manager entails defining a new target type that Enterprise Manager can monitor via Management Plug-ins. As with the Web services wscli command-line tool, Enterprise Manager provides a jmxcli command-line tool to automate the generation of the target metadata and collection files.

#### **Prerequisites**

- Oracle Application Server 10.1.3 instance running on a specific host with a JMX-enabled application deployed on it that needs to be monitored as a target in Enterprise Manager.
- Management Agent version 10.2.0.2 or greater installed on that host.
- Oracle Management Server (OMS) version 10.2.0.2 or greater with which the Management Agent communicates.

#### **Known Limitations**

Currently, the jmxcli tool and OJMX fetchlet only allow you to browse and monitor MBeans (system and application-defined) that are available on the default MBeanserver on the target OC4J instance. The jmxcli tool primarily handles attributes and parameter and return values for operations that are OpenTypes. Examples: SimpleTypes, CompositeTypes, TabularTypes, and arrays of SimpleTypes.

## 16.4.1 Creating Metadata and Default Collection Files

As with Web services, the JMX command-line tool (jmxcli) simplifies creating the requisite target definition files: metadata and the default collection file. The tool is an offline configuration utility that connects you to an MBeanServer and enables you to browse available MBeans. It can also append metrics to an existing set of files during a subsequent invocation of the tool.

During a command-line tool session, you select specific MBeans and then choose the desired attributes/statistical values or operations Enterprise Manager needs to retrieve or invoke periodically on these MBeans to collect these values. The tool helps define packaging for these collected values as one or more Enterprise Manager metrics (with columns), and also enables you to specify a metric collection interval.

#### 16.4.1.1 JMX Command-line Tool Syntax

The JMX command-line tool syntax is as follows for a JMX-enabled target on an OC4J: Note that usage has changed from earlier releases. The cli is now integrated with the emctl utility on the Management Agent.

```
cd Agent Instance Home/bin
emctl jmxcli TARGET_HOME
               [ -h hostname
                  -p port
                   -u username
                  -c credential/password
                   -w work directory
                   -e true/false
                   [-m MBeanName | -d jmx_domain | -s mBeanPattern]
```

TARGET\_HOME is an Oracle Home directory 10.1.3 or later Oracle Application Server Container for J2EE (OC4J).

The jmxcli command accepts the following options:

- -h Host name of the OC4J. Default: "localhost"
- -p RMI/RMIS port of the OC4J. Default: "23791" From the ORACLE\_HOME/opmn/bin directory of your Application Server 10.1.3.0 or later instance, run opmnctl status -1 to determine the RMI port for the OC4J for which MBeans were deployed.
- **-u** Valid user name for the OC4J. Default: "oc4jadmin"
- -c Password associated with the OC4J user specified by the -u option. Default: None. If you do not specify a password, you are prompted for the password.
- -w Directory where the metadata and default collection files created by the JMX command-line tool are placed. Default: Current directory. When invoking the command-line tool, you must have write permission on this directory to create subdirectories and add files. If the metadata and default collection files already exist within that directory, you have the option of appending to or overwriting the original files.
- **-e** Whether or not the RMIS connection to the OC4J is enabled (true or false). Default: false

You can also specify ONE of the following three parameters (-m, -d or -s) to retrieve a subset of MBeans available on the MBeanServer. By default, all MBeans on the MBeanServer are displayed for you to select from if none of these parameters are specified.

- -m MBean ObjectName of the required MBean that needs to be retrieved and examined. If this is an ObjectName pattern-matching multiple MBeans, you are shown a list of all MBeans that match the pattern, and you can select one at a time to work on.
- -d MBean domain of the required application whose MBeans need to be retrieved and examined. For example, you want to browse all MBeans for an application (myApp). MBeans for this application would be available in the JMX domain "myApp".
- -s MBean pattern-matching an existing set of MBeans from which the metrics are to be defined. The -s parameter allows bulk retrieval of JMX Attributes/Statistics from multiple MBeans of a similar type.

If you specify the -s parameter, the resulting metrics created during this jmxcli session appear as a table in the Enterprise Manager console with multiple rows one row representing each MBean that matches the specified pattern, and with the MBean ObjectName as a key column. For example, if you specify -s 'oc4j:j2eeType=Servlet, \* ' the resulting metric will have multiple rows,

one for each servlet that matches the ObjectName pattern. Besides the MBean ObjectName column, other columns would be the attributes or fields from the return object of the operation, selected during the jmxcli session.

### 16.4.1.2 Generating the Files

To start the JMX command-line tool:

- **1.** Go to the \$AGENT\_HOME/bin directory.
- **2.** Run the following command:

```
emctl jmxcli Oracle Home of the target 10.1.3 or greater OC4J [OPTIONS]
```

Once invoked, the command-line interface automatically prompts you for the requisite information, as shown in Example 16–10. If you need to quit a JMX command-line tool session, you can press Controll+C at any point to exit. Session information will not be saved.

#### Example 16-9 Sample JMXCLI Invocation

```
./emctl jmxcli /scratch/shiphomes/oc4j/1013_SOA_M1/ -h localhost -p 12404 -m
'oc4j:J2EEApplication=orabpel,name=\"ServerBean\",*'
```

#### Example 16-10 Sample JMXCLI Session

```
oracleHome=/ade/sparmesw_10202_ssm/oracle
targetHome=/scratch/shiphomes/oc4j/1013_SOA_M1/
The Port is 12404
Connecting to server: localhost:12404
Connecting as user: oc4jadmin
Enter the password:
Obtained 1 MBeans matching pattern
oc4j:J2EEApplication=orabpel,name="ServerBean",*.
Enter the target type for this metric: [myJ2EEApp] myBPELApp
```

This is the target type for the new J2EE application as it should show up within Enterprise Manager.

```
Enter the target version: [1.0]
Enter the target metadata file: [./metadata/myBPELApp.xml]
```

This is the location of the metadata file that jmxcli generates. You must have write permission on the directories where the target metadata and default collection files are to be created.

```
Enter the default collections file: [./default collection/myBPELApp.xml]
The file ./metadata/myBPELApp.xml already exists.
Do you want to overwrite the existing file, append to it, or quit \langle o/a/q \rangle? [a] a
Appending to existing file: ./metadata/myBPELApp.xml.
The available targets are:
0: Identifies a deployed stateless session bean
        (oc4j:EJBModule="ejb ob
engine",J2EEApplication=orabpel,J2EEServer=standalone,j2eeType=StatelessSessionBea
n, name="ServerBean")
Enter the index of target/MBean you wish to monitor or press <Ctrl-C> to quit: 0
```

*If multiple MBeans matched the -m <MBean pattern> specified when jmxcli was invoked, all* MBean ObjectNames matching the pattern are listed during this part of the command-line session, at which point you can select one among the list. You can choose another MBean from the above list after creating metrics for the first one without exiting this jmxcli session.

*If you want to append metrics from another MBean that does not match the above -m pattern,* you must exit and start another jmxcli session with the MBean ObjectName/Pattern of the latter MBean, and create metrics from this MBean which will be appended to the original target metadata and default collection files from the previous jmxcli session. Using this method, you can append metrics created from multiple jmxcli sessions to the same target metadata and default collection files, if necessary.

```
Following metric source types are available for selected target(s):
        0: JMX Attributes
       1: JMX Operations
       2: J2EE Statistics
Enter the index of your choice or press <Ctrl-C> to quit: 2
Statistics are:
       0: CreateCount
       1: ejbCreate()ClientActive
        2: ejbCreate()ClientTime
       3: ejbRemove()ClientActive
        4: ejbRemove()ClientTime
       5: MethodReadyCount
        6: RemoveCount
        7: setSessionContext(javax.ejb.SessionContext)ClientActive
        8: setSessionContext(javax.ejb.SessionContext)ClientTime
Select one or more items as comma-separated indices: 0,6
JavaBean is : CreateCount
       0: count
       1: description
       2: lastSampleTime
       3: name
       4: startTime
        5: unit
```

This indicates that the Statistic call CreateCount is not a simple data type, but has a JavaBean pattern with the above listed properties, of which some may interest you.

```
Select one or more items as comma-separated indices: 0
JavaBean is : RemoveCount
       0: count
       1: description
       2: lastSampleTime
       3: name
       4: startTime
        5: unit
Select one or more items as comma-separated indices: 0
Number of possible columns in the resultant metric are 2.
Enter the name for this metric column at index=0 : [countOfCreateCount]
createCount
```

You can specify any meaningful name here. If you do not specify a name, the JMX command-line tool generates a default name that may not be appropriate in all cases.

```
Is this column a KEY Column <y/n>? [n]
```

In situations where multiple rows can be returned, as might be the case when the Attribute or return value of the Operation is Tabular Data, you need to specify one or more of your chosen metrics as "Key" columns.

```
Is this column for SUMMARY_UI <y/n>? [n]
Enter the label for column: [createCount]
Enter the NLSID for column: [createCount]
Enter the UNIT for column "createCount": [count]
Do you want to create a threshold for this column <y/n>? [n] y
Creating threshold!!
Following operators are available for creating thresholds:
0: GT
1: EQ
2: LT
3: LE
 4: GE
5: CONTAINS
6: NE
7: MATCH
```

If you want to create a threshold on this column, you can specify an operator and then a value that would trigger a CRITICAL or WARNING alert.

```
Enter the index of your choice or press <Ctrl-C> to quit: 0
Enter the CRITICAL threshold: [NotDefined] 100
Enter the WARNING threshold: [NotDefined] 85
Enter the number of occurrences that trigger threshold: [6] 3
```

This is the number of consecutive occurrences of above CRITICAL or WARNING values that would trigger an alert.

```
Enter the message to be used when threshold is triggered: [createCount is %value%
and has crossed warning (*warning_threshold*) or critical (*critical_threshold*)
Enter NLSID for the message used when threshold is triggered: [createCount_cond]
Enter the name for this metric column at index=1 : [countOfRemoveCount]
Is this column a KEY Column <y/n>? [n]
Is this column for SUMMARY_UI <y/n>? [n]
Enter the label for column: [removeCount]
Enter the NLSID for column: [removeCount]
Enter the UNIT for column "removeCount": [count]
Do you want to create a threshold for this column <y/n>? [n]
Enter the name of this metric: ServerBeanStats
Enter the label for this metric: [ServerBeanStats]
Do you want periodic collection for this metric <y/n>? [n] y
```

If the metric does not have to be collected periodically, as would be the case with real-time-only metrics, you can specify "no".

```
Enter the collection interval in seconds: 60
Periodic collection interval is: 60 seconds.
Do you want to create another metric <y/n>? [n] y
The available targets are:
0: Identifies a deployed stateless session bean
        (oc4j:EJBModule="ejb_ob_
engine",J2EEApplication=orabpel,J2EEServer=standalone,j2eeType=StatelessSessionBea
n, name="ServerBean")
```

Enter the index of target/MBean you wish to monitor or press <Ctrl-C> to quit: 0

If multiple MBeans match the MBean pattern for the -m option (specified when jmxcli was invoked) you can select a different MBean from the above list for the next iteration of this command-line session.

```
Following metric source types are available for selected target(s):
       0: JMX Attributes
       1: JMX Operations
       2: J2EE Statistics
Enter the index of your choice or press <Ctrl-C> to quit: 0
Attributes are:
       0: activeInstances
                               Return Value: int
       1: activeInstancesHighWaterMark Return Value: int
       2: eventProvider Return Value: boolean
       3: maxInstances Return Value: int
       4: minInstances Return Value: int
       5: ObjectName Return Value: javax.management.ObjectName
       6: stateManageable Return Value: boolean
       7: statisticsProvider Return Value: boolean
       8: stats Return Value: javax.management.j2ee.statistics.Stats
       9: transactionTimeout Return Value: int
Select one or more items as comma-separated indices: 0,3,4
Number of possible columns in the resultant metric are 3.
Enter the name for this metric column at index=0 : [activeInstances]
Is this column a KEY Column <y/n>? [n]
Is this column for SUMMARY_UI <y/n>? [n]
Enter the label for column: [activeInstances]
Enter the NLSID for column: [activeInstances]
Enter the UNIT for column "activeInstances": [millisec, kb etc..]
Do you want to create a threshold for this column <y/n>? [n]
Enter the name for this metric column at index=1 : [maxInstances]
Is this column a KEY Column <y/n>? [n]
Is this column for SUMMARY_UI <y/n>? [n]
Enter the label for column: [maxInstances]
Enter the NLSID for column: [maxInstances]
Enter the UNIT for column "maxInstances": [millisec, kb etc.. ]
Do you want to create a threshold for this column <y/n>? [n]
Enter the name for this metric column at index=2 : [minInstances]
Is this column a KEY Column <y/n>? [n]
Is this column for SUMMARY_UI <y/n>? [n]
Enter the label for column: [minInstances]
Enter the NLSID for column: [minInstances]
Enter the UNIT for column "minInstances": [millisec, kb etc.. ]
Do you want to create a threshold for this column <y/n>? [n]
Enter the name of this metric: ServerBeanCount
Enter the label for this metric: [ServerBeanCount]
Do you want periodic collection for this metric \langle y/n \rangle? [n] y
Enter the collection interval in seconds: 300
Periodic collection interval is: 300 seconds.
Do you want to create another metric <y/n>? [n] n
Written the metadata xml file: ./metadata/myBPELApp.xml.
Updated the default collection file for myBPELApp at location ./default_
```

```
collection/myBPELApp.xml.
Exiting...
```

After the JMX command-line tool generates the target metadata and collection files, you can create the Oracle Plug-in archive. A sample of each generated file from the command-line tool session above is shown in Example 16–11 and Example 16–12.

#### Example 16-11 Generated Target Metadata File

```
<!DOCTYPE TargetMetadata SYSTEM "../dtds/TargetMetadata.dtd">
<TargetMetadata META_VER="1.0" TYPE="myBPELApp" CATEGORY</pre>
_PROPERTIES="VersionCategory">
   <Display>
      <Label NLSID="myBPELAppNLSID">myBPELApp</Label>
      <ShortName NLSID="myBPELAppShortName">myBPELApp/ShortName>
      <Description NLSID="myBPELAppDescription">myBPELApp/Description>
   </Display>
   <Metric NAME="ServerBeanStats" TYPE="TABLE">
      <Display>
         <Label NLSID="ServerBeanStats">ServerBeanStats/Label>
      </Display>
      <TableDescriptor>
         <ColumnDescriptor NAME="createCount" TYPE="NUMBER">
               <Label NLSID="createCount">createCount</Label>
               <Unit NLSID="count">count</Unit>
            </Display>
         </ColumnDescriptor>
         <ColumnDescriptor NAME="removeCount" TYPE="NUMBER">
            <Display>
               <Label NLSID="removeCount">removeCount</Label>
               <Unit NLSID="count">count</Unit>
            </Display>
         </ColumnDescriptor>
      </TableDescriptor>
      <QueryDescriptor FETCHLET_ID="OJMX">
         <Property NAME="machine" SCOPE="INSTANCE">HTTPMachine/Property>
         <Property NAME="OracleHome" SCOPE="INSTANCE">OracleHome/Property>
         <Property NAME="oc4jInstanceName" SCOPE="INSTANCE"</pre>
OPTIONAL="TRUE">OC4JInstanceName</Property>
         <Property NAME="jvmId" SCOPE="INSTANCE" OPTIONAL="TRUE">JVMId</Property>
         <Property NAME="mgmtWebSite" SCOPE="INSTANCE"</pre>
OPTIONAL="TRUE">MgmtWebSite</Property>
         <Property NAME="authuser" SCOPE="INSTANCE"</pre>
OPTIONAL="TRUE">authUser</Property>
         <Property NAME="authpwd" SCOPE="INSTANCE"</pre>
OPTIONAL="TRUE">authPasswd</Property>
         <Property NAME="metric" SCOPE="GLOBAL">ServerBeanStats/Property>
         <Property NAME="delimiter" SCOPE="GLOBAL">|</Property>
         <Property NAME="name" SCOPE="GLOBAL">getStatistics/Property>
         <Property NAME="signature"</pre>
SCOPE="GLOBAL">objectName, statNames, languageCode, countryCode</Property>
<Property NAME="returnType" SCOPE="GLOBAL">arrayOfComplexObjectBean/Property>
         <Property NAME="dontAddDefaultRowKey" SCOPE="GLOBAL">true</Property>
         <Property NAME="columnOrder"</pre>
SCOPE="GLOBAL">/CreateCount/count,/RemoveCount/count</Property>
         <Property NAME="arguments" SCOPE="GLOBAL">
           <![CDATA[<arguments>
   <argument>
```

```
<value>oc4j:EJBModule="ejb_ob_
n,name="ServerBean"</value>
   </argument>
   <argument>
     <value>CreateCount</value>
      <value>RemoveCount</value>
   </argument>
   <argument>
      <value>en</value>
   </argument>
   <argument>
     <value>US</value>
   </argument>
</arguments>]]>
        </Property>
     </QueryDescriptor>
   </Metric>
<Metric NAME="ServerBeanCount" TYPE="TABLE">
     <Display>
        <Label NLSID="ServerBeanCount">ServerBeanCount</Label>
      </Display>
      <TableDescriptor>
        <ColumnDescriptor NAME="activeInstances" TYPE="NUMBER">
              <Label NLSID="activeInstances">activeInstances
           </Display>
        </ColumnDescriptor>
        <ColumnDescriptor NAME="maxInstances" TYPE="NUMBER">
           <Display>
              <Label NLSID="maxInstances">maxInstances
           </Display>
        </ColumnDescriptor>
        <ColumnDescriptor NAME="minInstances" TYPE="NUMBER">
           <Display>
              <Label NLSID="minInstances">minInstances/Label>
           </Display>
        </ColumnDescriptor>
      </TableDescriptor>
      <QueryDescriptor FETCHLET_ID="OJMX">
        <Property NAME="machine" SCOPE="INSTANCE">HTTPMachine/Property>
        <Property NAME="OracleHome" SCOPE="INSTANCE">OracleHome/Property>
        <Property NAME="oc4jInstanceName" SCOPE="INSTANCE"</pre>
OPTIONAL="TRUE">OC4JInstanceName</Property>
        <Property NAME="jvmId" SCOPE="INSTANCE" OPTIONAL="TRUE">JVMId</property>
        <Property NAME="mgmtWebSite" SCOPE="INSTANCE"</pre>
OPTIONAL="TRUE">MgmtWebSite</Property>
        <Property NAME="authuser" SCOPE="INSTANCE"</pre>
OPTIONAL="TRUE">authUser</Property>
        <Property NAME="authpwd" SCOPE="INSTANCE"</pre>
OPTIONAL="TRUE">authPasswd</Property>
        <Property NAME="metric" SCOPE="GLOBAL">ServerBeanCount/Property>
        <Property NAME="delimiter" SCOPE="GLOBAL">|</Property>
        <Property NAME="name" SCOPE="GLOBAL">getAttributes/Property>
        <Property NAME="signature"</pre>
SCOPE="GLOBAL">objectName,attributeNames,languageCode,countryCode</Property>
        <Property NAME="returnType"</pre>
SCOPE="GLOBAL">arrayOfComplexObjectBean</Property>
        <Property NAME="dontAddDefaultRowKey" SCOPE="GLOBAL">true</Property>
```

```
<Property NAME="columnOrder"</pre>
SCOPE="GLOBAL">/activeInstances,/maxInstances,/minInstances</Property>
<Property NAME="arguments" SCOPE="GLOBAL">
            <! [CDATA[<arguments>
   <argument>
                 <value>oc4j:EJBModule="ejb_ob_
engine", J2EEApplication=orabpel, J2EEServer=standalone, j2eeType=StatelessSessionBea
n,name="ServerBean"</value>
   </argument>
   <argument>
      <value>activeInstances
      <value>maxInstances
      <value>minInstances</value>
   </argument>
   <argument>
      <value>en</value>
   </argument>
   <argument>
      <value>US</value>
   </argument>
</arguments>]]>
         </Property>
      </QueryDescriptor>
   </Metric>
<Metric NAME="Response" TYPE="TABLE">
      <Display>
         <Label NLSID="Response">Response/Label>
      </Display>
      <TableDescriptor>
         <ColumnDescriptor NAME="Status" TYPE="NUMBER">
            <Display>
               <Label NLSID="Status">Status
            </Display>
         </ColumnDescriptor>
      </TableDescriptor>
      <QueryDescriptor FETCHLET_ID="OJMX">
         <Property NAME="machine" SCOPE="INSTANCE">HTTPMachine/Property>
         <Property NAME="OracleHome" SCOPE="INSTANCE">OracleHome/Property>
         <Property NAME="oc4jInstanceName" SCOPE="INSTANCE"</pre>
OPTIONAL="TRUE">OC4JInstanceName</Property>
         <Property NAME="jvmid" SCOPE="INSTANCE" OPTIONAL="TRUE">JVMId/Property>
         <Property NAME="mgmtWebSite" SCOPE="INSTANCE"</pre>
OPTIONAL="TRUE">MgmtWebSite</Property>
         <Property NAME="authuser" SCOPE="INSTANCE"</pre>
OPTIONAL="TRUE">authUser</Property>
         <Property NAME="authpwd" SCOPE="INSTANCE"</pre>
OPTIONAL="TRUE">authPasswd</Property>
         <Property NAME="metric" SCOPE="GLOBAL">Response
         <Property NAME="delimiter" SCOPE="GLOBAL">|</Property>
         <Property NAME="name" SCOPE="GLOBAL">getAttributes/Property>
         <Property NAME="signature"</pre>
SCOPE="GLOBAL">objectName,attributeNames,languageCode,countryCode</Property>
         <Property NAME="returnType"</pre>
SCOPE="GLOBAL">arrayOfComplexObjectBean</Property>
         <Property NAME="dontAddDefaultRowKey" SCOPE="GLOBAL">true/Property>
         <Property NAME="columnOrder" SCOPE="GLOBAL">/state/Property>
         <Property NAME="arguments" SCOPE="GLOBAL">
            <![CDATA[<arguments>
   <argument>
```

```
<value>oc4j:J2EEServer=standalone,j2eeType=J2EEApplication,name=orabpel</value>
   </argument>
   <argument>
      <value>state</value>
   </argument>
   <argument>
      <value>en</value>
   </argument>
   <argument>
      <value>US</value>
   </argument>
</arguments>]]>
         </Property>
      </QueryDescriptor>
   </Metric>
   <InstanceProperties>
      <InstanceProperty NAME="HTTPMachine">
         <Display>
            <Label NLSID="dms_HTTPMachine_iprop">Machine name</Label>
         </Display>
      </InstanceProperty>
      <InstanceProperty NAME="OracleHome">
         <Display>
            <Label NLSID="dms_OracleHome_iprop">Oracle home path</Label>
         </Display>
      </InstanceProperty>
<InstanceProperty NAME="OC4JInstanceName" OPTIONAL="TRUE"><Display><Label</pre>
NLSID="OC4JInstanceNameiprop">OC4JInstanceName</Label></Display>home</InstanceProp
erty>
      <InstanceProperty NAME="JVMId" OPTIONAL="TRUE"><Display><Label NLSID="JVMId"</pre>
iprop">JVMId</Label></Display>1</InstanceProperty>
      <InstanceProperty NAME="MgmtWebSite" OPTIONAL="TRUE"><Display><Label</pre>
NLSID="MgmtWebSite_
iprop">MgmtWebSite</Label></Display>default-web-site</InstanceProperty>
      <InstanceProperty NAME="URI" OPTIONAL="TRUE"><Display><Label</pre>
NLSID="URI">URI</Label></Display>/JMXSoapAdapter/JMXSoapAdapter</InstanceProperty>
      <InstanceProperty NAME="authUser" OPTIONAL="TRUE">
         <Display>
            <Label NLSID="dms_authUser_iprop">Username for Basic
authorization</Label>
         </Display>
      </InstanceProperty>
      <InstanceProperty NAME="authPasswd" OPTIONAL="TRUE" CREDENTIAL="TRUE">
            <Label NLSID="dms_authPasswd_iprop">Password for Basic
authorization</Label>
         </Display>
      </InstanceProperty>
      <InstanceProperty NAME="Version" OPTIONAL="TRUE"><Display><Label</pre>
NLSID="oc4j_version_iprop">Version of
myBPELApp</Label></Display>1.0</InstanceProperty>
   </InstanceProperties>
</TargetMetadata>
```

#### Example 16-12 Generated Metric Collection File

```
<!DOCTYPE TargetCollection SYSTEM "../dtds/TargetCollection.dtd">
<!-- This file is generated by Collector at 2011-04-28 12:11:55 -->
```

```
<TargetCollection TYPE="myBPELApp" INCLUDE_DEFAULT="TRUE">
        <CollectionItem NAME="ServerBeanStats" UPLOAD="YES">
                <Schedule>
                        <IntervalSchedule INTERVAL="60" TIME_UNIT="Sec"/>
                </Schedule>
                <MetricColl NAME="ServerBeanStats">
                     <Condition COLUMN NAME="createCount" CRITICAL="100"</pre>
WARNING="85" OPERATOR="GT" OCCURRENCES="3" MESSAGE="createCount is %value% and has
crossed warning (%warning_threshold%) or critical (%critical_threshold%)
threshold." MESSAGE_NLSID="createCount_cond"/>
               </MetricColl>
        </CollectionItem>
        <CollectionItem NAME="ServerBeanCount" UPLOAD="YES">
                <Schedule>
                        <IntervalSchedule INTERVAL="300" TIME_UNIT="Sec"/>
                </Schedule>
                <MetricColl NAME="ServerBeanCount">
                </MetricColl>
        </CollectionItem>
        <CollectionItem NAME="Response" UPLOAD="YES">
                <Schedule>
                        <IntervalSchedule INTERVAL="30" TIME_UNIT="Sec"/>
                </Schedule>
                <MetricColl NAME="Response">
                       <Condition COLUMN_NAME="Status" CRITICAL="1"</pre>
WARNING="NotDefined" OPERATOR="NE" OCCURRENCES="2" MESSAGE="Status is %value% and
has crossed warning (%warning_threshold%) or critical (%critical_threshold%)
threshold." MESSAGE_NLSID="Status_cond"/>
               </MetricColl>
       </CollectionItem>
</TargetCollection>
```

## 16.4.2 Displaying Target Status Information

For the status information of your targets to appear correctly within the Enterprise Manager console, you must define a metric, called Response, that has a column, named Status, with a critical threshold set. The status of target instances of this type appears in the console as "Up" (available) if the metric value is below the critical threshold. When the threshold is exceeded, the target status appears as "Down" in the console.

You can create the Response metric in another jmxcli session (append the metric to the metadata and collection files created in an earlier session). Example 16–13 illustrates adding a Response metric to previously generated metadata and collection files from a new command-line session.

#### Example 16-13 Adding a Response Metric

```
./emctl jmxcli /scratch/shiphomes
//oc4j/1013_PRODUCTION/ -p 12403 -c welcome1 -m 'oc4j:j2eeType=J2EEApplication,n
ame=orabpel, *'
oracleHome=/ade/sparmesw_10202_ssm/oracle
targetHome=/scratch/shiphomes//oc4j/1013_PRODUCTION/
The Port is 12403
Connecting to server: localhost:12403
Connecting as user: oc4jadmin
```

```
Obtained 1 MBeans matching pattern oc4j:j2eeType=J2EEApplication,name=orabpel,*.
Enter the target type for this metric: [myJ2EEApp] myBPELApp
Enter the target version: [1.0]
Enter the target metadata file: [./metadata/myBPELApp.xml]
Enter the default collections file: [./default_collection/myBPELApp.xml]
The file ./metadata/myBPELApp.xml already exists.
Do you want to overwrite the existing file, append to it, or quit <0/a/q>? [a] a
Appending to existing file: ./metadata/myBPELApp.xml.
The available targets are:
0: Identifies a J2EE application EAR that has been deployed
        (oc4j:J2EEServer=standalone,j2eeType=J2EEApplication,name=orabpel)
Enter the index of target/MBean you wish to monitor or press <Ctrl-C> to quit: 0
Following metric source types are available for selected target(s):
       0: JMX Attributes
       1: JMX Operations
Enter the index of your choice or press <Ctrl-C> to quit: 0
Attributes are:
       0: allAccessibleGroups Return Value: java.util.Set
       1: allAccessibleUsers Return Value: java.util.Set
       2: applicationRootDirectoryPath Return Value: java.lang.String
       3: archivePath Return Value: java.lang.String
       4: childApplicationNames Return Value: [Ljava.lang.String;
       5: childApplications Return Value: [Ljavax.management.ObjectName;
       6: dataSourcesDescriptor Return Value: java.lang.String
       7: deploymentDescriptor Return Value: java.lang.String
       8: ejbClassLoaderPath Return Value: java.lang.String
                             Return Value: boolean
       9: eventProvider
       10: groups Return Value: java.util.Set
       11: iiopStubs Return Value: [B
       12: metricRulesDescriptor Return Value: java.lang.String
       13: Modules Return Value: [Ljavax.management.ObjectName;
       14: objectName Return Value: java.lang.String
       15: ohsRouting Return Value: boolean
       16: parentApplication Return Value: javax.management.ObjectName
       17: parentApplicationName Return Value: java.lang.String
       18: properties Return Value: java.util.Properties
       19: proprietaryDeploymentDescriptor
                                              Return Value: java.lang.String
       20: proxyInterfaceSQLObjects Return Value: [Ljava.lang.String;
       21: routingId Return Value: java.lang.String
       22: Server Return Value: javax.management.ObjectName
       23: sharedLibraryImports Return Value:
[Loracle.oc4j.admin.management.shared.SharedLibraryImport;
       24: startTime Return Value: long
       25: state Return Value: int
       26: stateManageable Return Value: boolean
       27: statisticsProvider Return Value: boolean
       28: syntheticWebModules Return Value:
oracle.oc4j.admin.management.shared.WebModule
       29: users Return Value: java.util.Set 30: webSite Return Value: java.lang.String
       31: webSiteBindings Return Value: java.util.Map
```

```
Select one or more items as comma-separated indices: 25
Number of possible columns in the resultant metric are 1.
Enter the name for this metric column at index=0 : [state] Status
Is this column a KEY Column <y/n>? [n]
Is this column for SUMMARY_UI <y/n>? [n]
Enter the label for column: [Status]
Enter the NLSID for column: [Status]
Enter the UNIT for column "Status": [millisec, kb etc.. ]
Do you want to create a threshold for this column <y/n>? [n] y
Creating threshold!!
Following operators are available for creating thresholds:
0: GT
1: EQ
2: LT
3: LE
4: GE
5: CONTAINS
6: NE
7: MATCH
Enter the index of your choice or press <Ctrl-C> to quit: 6
Enter the CRITICAL threshold: [NotDefined] 1
Enter the WARNING threshold: [NotDefined]
Enter the number of occurrences that trigger threshold: [6] 2
Enter the message to be used when threshold is triggered: [Status is %value% and
has crossed warning (%warning_threshold%) or critical (%critical_threshold%)
threshold.]
Enter NLSID for the message used when threshold is triggered: [Status_cond]
Enter the name of this metric: Response
Enter the label for this metric: [Response]
Do you want periodic collection for this metric <y/n>? [n] y
Enter the collection interval in seconds: 30
Periodic collection interval is: 30 seconds.
Do you want to create another metric \langle y/n \rangle? [n] n
Written the metadata xml file: ./metadata/myBPELApp.xml.
Updated the default collection file for myBPELApp at location ./default_collecti
on/myBPELApp.xml.
Exiting...
Please note that the Response metric collected in this jmxcli session would be
appended to the metadata and default_collection file created in an earlier session
of the tool. (User can chose to overwrite the earlier file as well if they
specific the "o" option to the following prompt)
Do you want to overwrite the existing file, append to it, or quit <o/a/q>? [a] a
```

# 16.5 Monitoring a Standalone JMX-instrumented Java Application or JVM **Target**

**Note:** If your Java application is not JMX-instrumented, but you want to monitor the J2SE 5.0 JVM on which it is running, go directly to Section 16.7.3, "Configuring a Standalone Java Application or JVM Target" to create target instances of type JVM. This enables you to monitor these JVMs in Enterprise Manager, preferably from an Enterprise Manager Agent installed on the same host as your JVM. However, the prerequisites and known limitations discussed below still apply.

Enterprise Manager provides an out-of-box JVM target type. This enables you to add and configure metrics from standalone J2SE1.5 JVMs that are enabled for remote management in Enterprise Manager version 10.2.0.3 or later.

If your standalone Java application exposes data through JMX MBeans as for a J2EE application deployed on an Oracle Container for J2EE, you can use the JMX command-line tool to define such an application as an Enterprise Manager target type and generate a metadata and default collection file for this target type. You can monitor your standalone application targets from an Enterprise Manager Agent, preferably installed on the same host as your JVM. Multiple JVMs running on that host can be monitored by the same Enterprise Manager Agent.

You can collect metrics from user-defined MBeans on a standalone (J2SE1.5-based) JVM and place them into Enterprise Manager using the JMX fetchlet. The fetchlet is designed for a standalone Sun J2SE1.5-based (or later) JVM containing user-defined MBeans that use JMX OpenTypes as arguments and return values.

#### **Prerequisites**

- Java virtual machine J2SE 1.5 or higher instance running on a specific host. This IVM could be running a JMX-enabled application that exposes metrics via MBeans that need to be monitored as a target in Enterprise Manager. If the application does not expose MBeans, the JVM itself could be monitored using the built-in JVM target type provided in Enterprise Manager. See Section 16.7.3, "Configuring a Standalone Java Application or JVM Target" for more information.
- JMX agent enabled for local access. Set this system property when you start the JVM or Java application:

```
com.sun.management.jmxremote
```

Monitoring and management from remote systems enabled. Set this system property when you start the JVM:

```
com.sun.management.jmxremot.port=portNum
```

For additional information about enabling the JVM for remote management, see the following document:

```
http://java.sun.com/j2se/1.5.0/docs/guide/management/
agent.html#remote
```

- Management Agent version 10.2.0.3 or later installed on that host.
- Oracle Management Server (OMS) version 10.2.0.3 or greater with which the Management Agent communicates.

#### **Known Limitations**

Currently, the jmxcli tool only allows you to browse and monitor MBeans (platform and application-defined) that are available on the default platform MBeanserver on the target JVM instance. The tool does not support monitoring a custom MBeanServer on the target JVM instance. The jmxcli tool primarily handles attributes as well as parameter and return values for operations that are OpenTypes, such as SimpleTypes, CompositeTypes, TabularTypes, and arrays of SimpleTypes.

### 16.5.1 Generating Metadata and Default Collection Files

As with Web services and the J2EE application on OC4J, the command-line tool (jmxcli) simplifies creating the requisite target definition files: metadata and the default collection file for a standalone JMX-instrumented Java application. The tool is an offline configuration utility that connects you to an MBeanServer on a J2SE1.5 or higher JVM and enables you to browse available MBeans. It can also append metrics to an existing set of files during a subsequent invocation of the tool.

During a command-line tool session, you select specific MBeans and then choose the desired attributes/statistical values or operations Enterprise Manager needs to retrieve or invoke periodically on these MBeans to collect these values. The tool helps define packaging for these collected values as one or more Enterprise Manager metrics (with columns), and also enables you to specify a metric collection interval.

#### 16.5.1.1 JMX Command-line Tool Syntax

The JMX command-line tool syntax is as follows:

```
cd Agent Instance dir/bin
emctl jmxcli -t JVM
                [ -1 JMXServiceURL
                  -h hostname
                   -p port
                   -u username
                   -c credential/password
                   -w work directory
                   -e true/false
                   [-m MBeanName | -d jmx_domain | -s mBeanPattern]
                ]
```

The jmxcli command accepts the following options:

- **-t JVM** Indicates that the MBeanServer is on a standalone JVM
- -1 JMXServiceURL of the target JVM
- -h Hostname of the JVM. Default: "localhost" if the -l option is not specified
- -p RMI/RMIS port of the JVM. Default: "23791" if the -l option is not specified. From the ORACLE\_HOME/opmn/bin directory of your Application Server 10.1.3.0 or later instance, run opmnctl status -1 to determine the RMI port for the OC4J for which MBeans were deployed.
- **-u** Valid user name for the JVM. Default: None
- -c Password for the above user. Default: None. The password is only used to retrieve data and is not stored anywhere.
- -w Work directory where the metadata and default collection files are created. Default: Current directory. When invoking the command-line tool, you must have write permission on this directory to create subdirectories and add files. If the

metadata and default collection files already exist within that directory, you have the option of appending to or overwriting the original files.

**-e** True for enabling the SSL connection to the JVM. Default: false

You can also specify ONE of the following three parameters (-m, -d or -s) to retrieve a subset of MBeans available on the MBeanServer. By default, all MBeans on the MBeanServer are displayed for you to select from if none of these parameters are specified.

- -m MBean ObjectName of the required MBean that needs to be retrieved and examined. If this is an ObjectName pattern-matching multiple MBeans, you are shown a list of all MBeans that match the pattern, and you can select one at a time to work on.
- -d MBean domain of the required application whose MBeans need to be retrieved and examined. For example, you want to browse all MBeans for an application (myApp). MBeans for this application would be available in the JMX domain "myApp".
- -s MBean pattern matching an set of similar MBeans from which the metrics are to be defined. The -s parameter allows bulk retrieval of JMX Attributes/Statistics from multiple MBeans of a similar type.

If you specify the -s parameter, the resulting metrics created during this jmxcli session appear as a table in the Enterprise Manager console with multiple rows one row representing each MBean that matches the specified pattern, and with the MBean ObjectName as a key column. For example, if you specify -s 'oc4j:j2eeType=Servlet,\*' the resulting metric will have multiple rows, one for each servlet that matches the ObjectName pattern. Besides the MBean ObjectName column, other columns would be the attributes or fields from the return object of the operation, selected during the jmxcli session.

#### 16.5.1.2 Generating the Files

The following steps explain how to prepare for and then use the JMX command-line tool to generate the files.

Bring up the standalone JVM instance with the MBeans. The following example shows an invocation of the JVM:

```
JDK15/bin/java -Dcom.sun.management.jmxremote
-Dcom.sun.management.jmxremote.port=6789
-Dcom.sun.management.jmxremote
-Dcom.sun.management.jmxremote.authenticate=false
-Dcom.sun.management.jmxremote.ssl=false MyJMXEnabledApp $*
```

The jmxcli tool connects to the port number above as a JSR-160 client.

- 2. Go to the \$ORACLE\_HOME/bin directory of the 10.2.0.3 or later version of the Enterprise Manager Agent.
- **3.** Set the environment variable as follows:

```
setenv USER_JARS /myAppHome/myJar1.jar;/myAppHome/myJar2.jar
```

This step is needed if custom classes are being returned in attributes and/or operations in any of the MBeans registered with the target MBeanServer. The Enterprise Manager Agent (fetchlet) can only effectively monitor attributes and/or operations that return JMX OpenTypes, but it could also handle Java Bean properties (through getters and setters) on any custom classes.

**Note:** If the application-defined MBeans are returning custom classes, you need to also set up the corresponding user jar file in the CLASSPATH of the Enterprise Manager Agent monitoring this application. To do this, manually insert the location of this jar into the \$ORACLE\_HOME/sysman/config/classpath.lst file on the Enterprise Manager Agent, then restart the Enterprise Manager Agent.

#### **4.** Run the following command:

```
./emctl jmxcli -t JVM -h localhost -p 6789 u user -c password
```

#### where:

- -t JVM indicates that the MBeanServer is running on a standard JVM
- **-h** Host name where the JVM is running
- -p Port number that enables the JVM for JSR-160 remote access

You can also specify an -1 JMXServiceURL option instead of -h host and -p port options.

You can invoke jmxcli with a -w work directory option to create the metadata and default collection files in the specified work directory. If you do not specify -w when you start jmxcli, it defaults to the current directory, which is the directory where you start jmxcli.

Once invoked, the command-line interface automatically prompts you for the requisite information, as shown in Example 16–14. For most of the prompts, you can just press enter to use defaults. If you need to quit a JMX command-line tool session, you can press Control+C at any point to exit. Session information will not be saved.

When the session concludes after you exit, the result will be a myJ2EEApp.xml file (or whatever target type you specified) as metadata/myJ2EEApp.xml, and a default\_collection/myJ2EEApp.xml file if you specified periodic collection.

#### Sample JMXCLI Invocations

The following sample enables you to browse all MBeans on a remote MBeanServer:

```
./emctl jmxcli -t JVM -p 6789 (the host defaults to "localhost")
```

The following sample invokes the command-line interface and filters MBeans based on the MBeanPattern specified as the argument for the -m option:

```
./emctl jmxcli -t JVM -p 6789 -m "java.lang:*"
```

#### Example 16-14 Sample JMXCLI Session

```
oracleHome=/ade/sparmesw_emas_ml/oracle
userJars=
Connecting to server: localhost:6789
Connecting without authentication. For specifying username and password use
the -u and -c options.
Obtained 14 MBeans matching pattern java.lang:*.
Enter the target type for this metric: [myJ2EEApp] myJavaApp
Enter the target version: [1.0]
```

```
Enter the target metadata file: [./metadata/myJavaApp.xml]
Enter the default collections file: [./default_collection/myJavaApp.xml]
Enter a label for this target type: [myJavaApp]
Enter a description for this target type: [myJavaApp]
The available targets are:
0: sun.management.CompilationImpl
        (java.lang:type=Compilation)
1: sun.management.MemoryManagerImpl
        (java.lang:name=CodeCacheManager,type=MemoryManager)
2: sun.management.GarbageCollectorImpl
        (java.lang:name=Copy,type=GarbageCollector)
3: sun.management.MemoryPoolImpl
        (java.lang:name=Eden Space,type=MemoryPool)
4: sun.management.RuntimeImpl
        (java.lang:type=Runtime)
5: sun.management.ClassLoadingImpl
        (java.lang:type=ClassLoading)
6: sun.management.MemoryPoolImpl
        (java.lang:name=Survivor Space, type=MemoryPool)
7: sun.management.ThreadImpl
        (java.lang:type=Threading)
8: sun.management.GarbageCollectorImpl
        (java.lang:name=MarkSweepCompact,type=GarbageCollector)
9: com.sun.management.UnixOperatingSystem
        (java.lang:type=OperatingSystem)
10: sun.management.MemoryImpl
        (java.lang:type=Memory)
11: sun.management.MemoryPoolImpl
        (java.lang:name=Code Cache,type=MemoryPool)
12: sun.management.MemoryPoolImpl
        (java.lang:name=Tenured Gen,type=MemoryPool)
13: sun.management.MemoryPoolImpl
        (java.lang:name=Perm Gen,type=MemoryPool)
Enter the index of target/MBean you wish to monitor or press <Ctrl-C> to quit: 4
Following metric source types are available for selected target(s):
        0: JMX Attributes
Enter the index of your choice or press <Ctrl-C> to quit: 0
Attributes are:
```

```
0: BootClassPath Return Value: java.lang.String
       1: BootClassPathSupported Return Value: boolean
       2: ClassPath Return Value: java.lang.String
       3: InputArguments Return Value: [Ljava.lang.String;
       4: LibraryPath Return Value: java.lang.String
       5: ManagementSpecVersion
                                       Return Value: java.lang.String
       6: Name Return Value: java.lang.String
       7: SpecName Return Value: java.lang.String
       8: SpecVendor Return Value: java.lang.String
       9: SpecVersion Return Value: java.lang.String
       10: StartTime Return Value: long
       11: SystemProperties
                             Return Value:
javax.management.openmbean.TabularData
       12: Uptime Return Value: long
       13: VmName
                      Return Value: java.lang.String
       14: VmVendor Return Value: java.lang.String
       15: VmVersion Return Value: java.lang.String
Select one or more items as comma-separated indices: 6,7,8
Number of possible columns in the resultant metric are 3.
Enter the name for this metric column at index=0 : [Name]
Is this column a KEY Column <y/n>? [n] y
Is this column for SUMMARY_UI <y/n>? [n]
Enter the label for column: [Name]
Enter the NLSID for column: [Name]
Enter the UNIT for column "Name": [millisec, kb etc.. ]
Enter the name for this metric column at index=1 : [SpecName]
Is this column a KEY Column <y/n>? [n]
Is this column for SUMMARY_UI <y/n>? [n]
Enter the label for column: [SpecName]
Enter the NLSID for column: [SpecName]
Enter the UNIT for column "SpecName": [millisec, kb etc..]
Do you want to create a threshold for this column <y/n>? [n]
Enter the name for this metric column at index=2 : [SpecVendor]
Is this column a KEY Column <y/n>? [n]
Is this column for SUMMARY_UI <y/n>? [n]
Enter the label for column: [SpecVendor]
Enter the NLSID for column: [SpecVendor]
Enter the UNIT for column "SpecVendor": [millisec, kb etc..]
Do you want to create a threshold for this column \langle y/n \rangle? [n]
Enter the name of this metric: RuntimeMetric
Enter the label for this metric: [RuntimeMetric]
Do you want periodic collection for this metric <y/n>? [n] y
Enter the collection interval in seconds: 300
Periodic collection interval is: 300 seconds.
Do you want to create another metric <y/n>? [n]
Written the metadata xml file: ./metadata/myJavaApp.xml.
Creating new file: ./default_collection/myJavaApp.xml.
Updated the default collection file for myJavaApp at location
./default_collection/myJavaApp.xml.
Exiting...
```

### 16.5.2 Using the Metadata and Default Collection Files

Look at the currentDir/metadata and currentDir/default\_collection directories to see the myTarget.xml files (for the target type you specified earlier).

You can use these files as follows:

- Convert the files to an Oracle Plug-in Archive (OPAR) and push them from OMS to the Agent and target instances created from OMS. See Chapter 13, "Validating, Packaging, and Deploying the Plug-in" and Section 16.7.3, "Configuring a Standalone Java Application or JVM Target".
- Edit the files, extract the metric definitions and QueryDescriptors, move them to other metadata and default collection files, and post-process them by creating ExecutionDescriptors as needed.

If you want the status information of your targets to appear correctly in the Enterprise Manager console, you need to define a Response metric. See Section 16.4.2, "Displaying Target Status Information" for more information.

# 16.6 Monitoring JMX Applications Deployed on Oracle WebLogic **Application Servers**

The JMX fetchlet, supplied with 11.1 Management Agents, enables you to monitor key metrics in your JMX-instrumented applications deployed on Oracle WebLogic Application Server 9.x or later.

Monitoring JMX-instrumented applications with Enterprise Manager entails defining a new target type that Enterprise Manager can monitor via Management Plug-ins. As with the Web services wscli command-line tool (and as was possible for Oracle Application Servers (OC4]), Enterprise Manager provides an imxcli command-line tool to automate the generation of the target metadata and collection files for custom JMX instrumented applications on weblogic servers..

#### **Prerequisites**

- Oracle WebLogic Server 9.x instance running on a specific host with a JMX-enabled application deployed on it that needs to be monitored as a target in Enterprise Manager.
- Management Agent version 11.1 or greater installed (preferably) on that host.
- Oracle Management Server (OMS) version 10.2.0.4 or greater with which the Management Agent communicates.
- The jmxcli tool primarily handles attributes and parameter and return values for operations that are OpenTypes. Examples: SimpleTypes, CompositeTypes, TabularTypes, and arrays of SimpleTypes.

## 16.6.1 Creating Metadata and Default Collection Files using imxcli

As with Web services, the JMX command-line tool (jmxcli) simplifies creating the requisite target definition files: metadata and the default collection file. The tool is an offline configuration utility that connects you to an MBeanServer and enables you to browse available MBeans. It can also append metrics to an existing file during a subsequent invocation of the tool. During a command-line tool session, you select specific MBeans and then choose the desired JMX attributes/statistical values the Enterprise Manager needs to retrieve or JMX operations that need to be invoked periodically on these MBeans to collect these values. The tool helps define packaging for these collected values as one or more Enterprise Manager metrics (with columns), and also enables you to specify a metric collection interval and thresholds for the columns.

### 16.6.1.1 JMX Command-line Tool Syntax

The JMX command-line tool syntax is as follows for a JMX-enabled target on an Oracle WebLogic Application Server:

```
./emctl jmxcli -t WebLogic [help|options]
 where options are:
          [ -1 JMX ServiceURL
             -u username
             -c credential/password
             -w work directory
             [-m MBeanName | -d jmx_domain | -s mBeanPattern]
               1
```

The jmxcli command accepts the following options:

1 - JMXServiceURL to the WebLogic managed server hosting the custom MBeans in the form

```
service:jmx:t3://host:t3port/jndi/weblogic.management.mbeanservers.runtime
```

- u Valid user name for the WebLogic domain. Default: "weblogic"
- c Password associated with the user specified by the -u option. Default: None. If you do not specify a password, you are prompted for the password.
- w Directory where the metadata and default collection files created by the JMX command-line tool are placed. Default: Current directory.

When invoking the command-line tool, you must have write permission on this directory to create subdirectories and add files. If the metadata and default collection files already exist within that directory, you have the option of appending to or overwriting the original files.

You can also specify ONE of the following three parameters (-m, -d or -s) to retrieve a subset of MBeans available on the MBeanServer. By default, all MBeans on the MBeanServer are displayed for you to select from if none of these parameters are specified.

- m MBean ObjectName of the required MBean that needs to be retrieved and examined. If this is an ObjectName pattern-matching multiple MBeans, you are shown a list of all MBeans that match the pattern, and you can select one at a time to work on.
- d MBean domain of the required application whose MBeans need to be retrieved and examined. For example, you want to browse all MBeans for an application (myApp). MBeans for this application would be available in the JMX domain "myApp".
- s MBean pattern-matching an existing set of MBeans from which the metrics are to be defined. The -s parameter allows retrieval of JMX Attributes/Statistics from multiple MBeans of a similar type into one Metric.

If you specify the -s parameter, the resulting metrics created during this jmxcli session appear as a table in the Enterprise Manager console with multiple rows one row representing each MBean that matches the specified pattern (with the MBean ObjectName as a key column if no other key columns are defined). For example, if you specify -s 'com.bea:Type=ServletRuntime,\*' the resulting metric will have multiple rows, one for each servlet that matches the ObjectName pattern. Besides the MBean ObjectName key column, other columns would be the attributes or fields from the return object of the operation, selected during the jmxcli session.

#### 16.6.1.2 Generating the Files

To start the JMX command-line tool:

- **1.** Go to the \$AGENT\_HOME/bin directory.
- Run the following command:

```
./emctl jmxcli -t WebLogic [OPTIONS]
```

Once invoked, the command-line interface automatically prompts you for the requisite information, as shown in the following example. If you need to quit a JMX command-line tool session, you can press Control+C at any point to exit. Session information will not be saved.

The following example illustrates a sample jmxcli session:

#### Example 16-15 jmxcli Session

```
$ ./emctl jmxcli -t WebLogic -l
"service:jmx:t3://stbct14:22048/jndi/weblogic.management.mbeanservers.runtime" -u
weblogic -c welcome1 -s "*:type=soainfra_bpel_requests, *"
```

*NOTE 1: The -s option above will result in a metric with as many rows as the number of* MBeans which match the ObjectName pattern specified, every time the metric is collected by the agent. If you need to always collect from a specific Mbean then use the -m < ObjectName> option instead of the -s < Mbean pattern> used in above example.

NOTE 2: If you need to use t3s to connect to the weblogic server then the following env variable needs to be set before invoking the jmxcli

```
setenv USER_JAVA_PROPS=-Dweblogic.security.TrustKeyStore=CustomTrust
-Dweblogic.security.CustomTrustKeyStoreFileName=$ORACLE
HOME/sysman/config/montrust/AgentTrust.jks
-Dweblogic.security.SSL.enforceConstraints=off
-Dweblogic.security.SSL.ignoreHostnameVerification=true
-Djavax.net.ssl.trustStore=$ORACLE_HOME/sysman/config/montrust/AgentTrust.jks
(or set USER_JAVA_PROP= ... equivalent on win32)
setenv USER_JARS <; separated list of jars needed in classpath if custom
authentication modules are involved in SSL connection>
```

A semi-colon is used as a delimiter for the list of jar files.

```
Example: setenv USER_JARS "jar1;jar2;jar3"
```

In some cases, if MBeans return custom WebLogic objects in their MBeanInfo, the weblogic.jar may need to be set to the above env variable before invoking the jmxcli.

Example: setenv USER\_JARS \$BEA\_HOME/server/lib/weblogic.jar

```
oracleHome=/ade/sparmesw_egcli/oracle/work/middleware/oms
userJars=
Connecting to server:
service:jmx:t3://stbct14:22048/jndi/weblogic.management.mbeanservers.runtime
Connecting as user: weblogic
Obtained 3 MBeans matching pattern *:type=soainfra_bpel_requests, *.
Enter the target type for this metric: [myJ2EEApp] myCustomWLApp
Enter the target version: [1.0]
Enter the target metadata file: [./metadata/myCustomWLApp.xml]
```

```
Enter the default collections file: [./default_collection/myCustomWLApp.xml]
Enter a label for this target type: [myCustomWLApp]
Enter a description for this target type: [myCustomWLApp]
The available targets are:
0: DMS metric mbean
        (oracle.dms:name=/soainfra/engines/bpel/requests/engine,type=soainfra_
boel requests)
1: DMS metric mbean
        (oracle.dms:name=/soainfra/engines/bpel/requests/system,type=soainfra_
bpel requests)
2: DMS metric mbean
        (oracle.dms:name=/soainfra/engines/bpel/requests/invoke,type=soainfra_
bpel_requests)
Following metric source types are available for selected target(s):
        0: JMX Attributes
Enter the index of your choice or press <Ctrl-C> to quit: 0
        0: active count Return Value: java.lang.Integer
        1: active_maxValue Return Value: java.lang.Integer 2: active_minValue Return Value: java.lang.Integer
        3: active_value Return Value: java.lang.Integer
        4: Name Return Value: java.lang.String
        5: Parent Return Value: java.lang.String
        6: scheduled_count Return Value: java.lang.Integer
        7: scheduled_maxValue Return Value: java.lang.Integer
        8: scheduled_minValue Return Value: java.lang.Integer
        9: scheduled_value Return Value: java.lang.Integer
        10: threadCount_count Return Value: java.lang.Integer
        11: threadCount_maxValue Return Value: java.lang.Integer
12: threadCount_minValue Return Value: java.lang.Integer
        13: threadCount_value Return Value: java.lang.Integer
Select one or more items as comma separated indices: 4,0,1,2
Number of possible columns in the resultant metric are 4.
Enter the name for this metric column at index=0 : [Name]
Is this column a KEY Column <y/n>? [n] y
Specifying "y" signifies that the value of this column is unique in case multiple rows are
returned.
Is this column for SUMMARY_UI <y/n>? [n]
Enter the label for column: [Name]
Enter the NLSID for column: [Name]
Enter the UNIT for column "Name": [millisec, kb etc.. ]
Enter the name for this metric column at index=1 : [active_count]
Is this column a KEY Column <y/n>? [n]
Is this column for SUMMARY_UI <y/n>? [n]
Enter the label for column: [active_count]
Enter the NLSID for column: [active_count]
Enter the UNIT for column "active_count": [millisec, kb etc.. ]
Do you want to create a threshold for this column \langle y/n \rangle? [n] y
Creating threshold!!
Following operators are available for creating thresholds:
 0: GT
1: EQ
 2: LT
 3: LE
 4: GE
 5: CONTAINS
```

```
6: NE
7: MATCH
Enter the index of your choice or press <Ctrl-C> to quit: 0
Enter the CRITICAL threshold: [NotDefined] 50
Enter the WARNING threshold: [NotDefined] 45
Enter the number of occurrences that trigger threshold: [6] 3
Enter the message to be used when threshold is triggered: [active_count is %value%
and has crossed warning (%warning_threshold%) or critical (%critical_threshold%)
threshold.]
Enter NLSID for the message used when threshold is triggered: [active_count_cond]
Enter the name for this metric column at index=2 : [active maxValue]
Is this column a KEY Column <y/n>? [n]
Is this column for SUMMARY_UI <y/n>? [n]
Enter the label for column: [active_maxValue]
Enter the NLSID for column: [active_maxValue]
Enter the UNIT for column "active_maxValue": [millisec, kb etc.. ]
Do you want to create a threshold for this column <y/n>? [n]
Enter the name for this metric column at index=3 : [active_minValue]
Is this column a KEY Column <y/n>? [n]
Is this column for SUMMARY_UI <y/n>? [n]
Enter the label for column: [active_minValue]
Enter the NLSID for column: [active_minValue]
Enter the UNIT for column "active_minValue": [millisec, kb etc.. ]
Do you want to create a threshold for this column \langle y/n \rangle? [n]
Enter the name of this metric: bpel_requests
Enter the label for this metric: [bpel_requests]
Do you want periodic collection for this metric <y/n>? [n] y
Enter the collection interval in seconds: 300
Periodic collection interval is: 300 seconds.
Do you want to create another metric <y/n>? [n]
Written the metadata xml file: ./metadata/myCustomWLApp.xml.
Creating new file: ./default_collection/myCustomWLApp.xml.
Updated the default collection file for myCustomWLApp at location ./default_
collection/myCustomWLApp.xml.
Exiting...
```

#### Example 16–16 Sample jmxcli Invocation (using -m and defining multiple metrics from multiple Mbeans in one jmxcli session

```
$ ./emctl jmxcli -t WebLogic -l
"service:jmx:t3://stbct14:22048/jndi/weblogic.management.mbeanservers.runtime" -u
weblogic -c welcome1 -m
"com.bea:ApplicationRuntime=soa-infra,WebAppComponentRuntime=soa_server1_/b2b, *"
oracleHome=/ade/sparmesw_egcli/oracle/work/middleware/oms
userJars=
Connecting to server: service:jmx:t3://stbct14:22048/jndi/weblogic.management.mb
eanservers.runtime
Connecting as user: weblogic
Obtained 8 MBeans matching pattern
com.bea:ApplicationRuntime=soa-infra,WebAppComponentRuntime=soa_server1_/b2b,*.
Enter the target type for this metric: [myJ2EEApp] myCustomWLApp
```

```
Enter the target version: [1.0]
Enter the target metadata file: [./metadata/myCustomWLApp.xml]
Enter the default collections file: [./default_collection/myCustomWLApp.xml]
The file ./metadata/myCustomWLApp.xml already exists.
Do you want to overwrite the existing file, append to it, or quit <o/a/q>? [a]
Note: Because the file already exists, it will be appended.
Appending to existing file: ./metadata/myCustomWLApp.xml.
The available targets are:
0: (com.bea:ApplicationRuntime=soa-infra,Name=JspServlet,ServerRuntime=soa_
server1, Type=ServletRuntime, WebAppComponentRuntime=soa_server1_/b2b)
1: (com.bea:ApplicationRuntime=soa-infra,Name=transportServlet,ServerRuntime=soa_
server1,Type=ServletRuntime,WebAppComponentRuntime=soa_server1_/b2b)
2: (com.bea:ApplicationRuntime=soa-infra,Name=transportServletV,ServerRuntime=soa_
server1,Type=ServletRuntime,WebAppComponentRuntime=soa_server1_/b2b)
3: (com.bea:ApplicationRuntime=soa-infra,Name=b2b_starter_wls,ServerRuntime=soa_
server1, Type=ServletRuntime, WebAppComponentRuntime=soa_server1_/b2b)
4: (com.bea:ApplicationRuntime=soa-infra,Name=soa_server1_soa_server1_
/b2b,ServerRuntime=soa_server1,Type=PageFlowsRuntime,WebAppComponentRuntime=soa_
server1_/b2b)
5 (com.bea:ApplicationRuntime=soa-infra,Name=WebServiceServlet,ServerRuntime=soa_
server1, Type=ServletRuntime, WebAppComponentRuntime=soa_server1_/b2b)
6: (com.bea:ApplicationRuntime=soa-infra,Name=RedirectUIServlet,ServerRuntime=soa
server1,Type=ServletRuntime,WebAppComponentRuntime=soa_server1_/b2b)
7: (com.bea:ApplicationRuntime=soa-infra,Name=FileServlet,ServerRuntime=soa_
server1, Type=ServletRuntime, WebAppComponentRuntime=soa_server1_/b2b)
Enter the index of target/MBean you wish to monitor or press <Ctrl-C> to quit: 4
Following metric source types are available for selected target(s):
        0: JMX Attributes
        1: JMX Operations
Enter the index of your choice or press <Ctrl-C> to quit: 0
Attributes are:
        0: AppName Return Value: java.lang.String
        1: ContextPath Return Value: java.lang.String
        2: HttpServerName
                                Return Value: java.lang.String
        3: Name Return Value: java.lang.String
        4: PageFlows Return Value: [Ljavax.management.ObjectName;5: Parent Return Value: javax.management.ObjectName
        6: ServerName Return Value: java.lang.String
        7: Type Return Value: java.lang.String
Select one or more items as comma separated indices: 3,0,1
Number of possible columns in the resultant metric are 3.
Enter the name for this metric column at index=0 : [Name]
Is this column a KEY Column <y/n>? [n] y
Is this column for SUMMARY_UI <y/n>? [n]
Enter the label for column: [Name]
Enter the NLSID for column: [Name]
Enter the UNIT for column "Name": [millisec, kb etc.. ]
Enter the name for this metric column at index=1 : [AppName]
Is this column a KEY Column \langle y/n \rangle? [n]
Is this column for SUMMARY_UI < y/n > ? [n]
Enter the label for column: [AppName]
Enter the NLSID for column: [AppName]
```

```
Enter the UNIT for column "AppName": [millisec, kb etc..]
Do you want to create a threshold for this column <y/n>? [n]
Enter the name for this metric column at index=2 : [ContextPath]
Is this column a KEY Column <y/n>? [n]
Is this column for SUMMARY UI <y/n>? [n]
Enter the label for column: [ContextPath]
Enter the NLSID for column: [ContextPath]
Enter the UNIT for column "ContextPath": [millisec, kb etc.. ]
Do you want to create a threshold for this column <y/n>? [n]
Enter the name of this metric: PageFlowsRuntime
Enter the label for this metric: [PageFlowsRuntime]
Do you want periodic collection for this metric <y/n>? [n] y
Enter the collection interval in seconds: 3600
Periodic collection interval is: 3600 seconds.
Do you want to create another metric <y/n>? [n] y
```

This indicates more metrics need to be created in this jmxcli session. This process will repeat until you answer "n" to the question.

```
Do you want to create another metric \langle y/n \rangle? [n]
Written the metadata xml file: ./metadata/myCustomWLApp.xml.
Updated the default collection file for myCustomWLApp at location ./default_coll
ection/myCustomWLApp.xml.
Exiting...
```

After the JMX command-line tool generates the target metadata and collection files, you can create the Oracle Plug-in archive (OPAR).

#### 16.6.1.3 Displaying Target Status Information

For the status information of your targets to appear correctly within the Enterprise Manager console, you must define a metric, called Response, that has a column, named Status, with a critical threshold set. The status of target instances of this type appears in the console as "Up" (available) if the metric value is below the critical threshold. When the threshold is exceeded, the target status appears as "Down" in the console.

You can create the Response metric in another jmxcli session (append the metric to the metadata and collection files created in an earlier session).

#### Example 16-17 Adding a Response Metric

```
setenv USER_JARS $T_WORK/middleware/wlserver_10.3/server/lib/weblogic.jar
```

This is required as some MBeans return WebLogic-specific classes which the JMX client (jmxcli) needs in its classpath.

```
$ ./emctl jmxcli -t WebLogic -l
"service:jmx:t3://stbct14:22048/jndi/weblogic.management.mbeanservers.runtime" -u
weblogic -c welcome1 -m com.bea:Type=ApplicationRuntime,Name=soa-infra,*"
```

For J2EE applications deployed on WebLogic it may be appropriate to make the ActiveVersionState JMX attribute of the ApplicationRuntime Mbean corresponding to the application deployment as the Status column. However, any other attribute of any other relevant Mbean to the application could also be used.

```
oracleHome=/ade/sparmesw_egcli/oracle/work/middleware/oms
userJars=
```

```
Connecting to server:
service:jmx:t3://stbct14:22048/jndi/weblogic.management.mbeanservers.runtime
Connecting as user: weblogic
Obtained 1 MBeans matching pattern
com.bea:Type=ApplicationRuntime, Name=soa-infra, *.
Enter the target type for this metric: [myJ2EEApp] myCustomWLApp
Enter the target version: [1.0]
Enter the target metadata file: [./metadata/myCustomWLApp.xml]
Enter the default collections file: [./default_collection/myCustomWLApp.xml]
The file ./metadata/myCustomWLApp.xml already exists.
Do you want to overwrite the existing file, append to it, or quit <o/a/q>? [a]
Appending to existing file: ./metadata/myCustomWLApp.xml.
The available targets are:
0: (com.bea:Name=soa-infra,ServerRuntime=soa_server1,Type=ApplicationRuntime)
Enter the index of target/MBean you wish to monitor or press <Ctrl-C> to quit: 0
Following metric source types are available for selected target(s):
        0: JMX Attributes
        1: JMX Operations
Enter the index of your choice or press <Ctrl-C> to quit: 0
Attributes are:
       0: ActiveVersionState Return Value: java.lang.Integer
       1: ApplicationName Return Value: java.lang.String
2: ApplicationVersion Return Value: java.lang.String
       3: ClassRedefinitionRuntime Return Value: javax.management.ObjectName
       4: ComponentRuntimes Return Value: [Ljavax.management.ObjectName;
        5: EAR Return Value: java.lang.Boolean
        6: HealthState Return Value: weblogic.health.HealthState
       7: KodoPersistenceUnitRuntimes Return Value:
[Ljavax.management.ObjectName;
                               Return Value: [Ljavax.management.ObjectName;
        8: LibraryRuntimes
        9: MaxThreadsConstraintRuntimes Return Value:
[Ljavax.management.ObjectName;
        10: MinThreadsConstraintRuntimes
                                               Return Value:
[Ljavax.management.ObjectName;
        11: Name Return Value: java.lang.String
        12: OptionalPackageRuntimes Return Value:
[Ljavax.management.ObjectName;
       13: Parent Return Value: javax.management.ObjectName
       14: QueryCacheRuntimes Return Value: [Ljavax.management.ObjectName;
       15: RequestClassRuntimes Return Value:
[Ljavax.management.ObjectName;
       16: Type Return Value: java.lang.String
       17: WorkManagerRuntimes Return Value: [Ljavax.management.ObjectName;
       18: WseeRuntimes Return Value: [Ljavax.management.ObjectName;
Select one or more items as comma separated indices: 0
Number of possible columns in the resultant metric are 1.
Enter the name for this metric column at index=0 : [ActiveVersionState] Status
Note: The column name must be "Status".
Is this column a KEY Column <y/n>? [n]
Is this column for SUMMARY_UI <y/n>? [n]
Enter the label for column: [Status]
Enter the NLSID for column: [Status]
Enter the UNIT for column "Status": [millisec, kb etc.. ]
Do you want to create a threshold for this column \langle y/n \rangle? [n] y
Creating threshold!!
```

```
Following operators are available for creating thresholds:
0: GT
1: EQ
2: LT
3: LE
4: GE
5: CONTAINS
6: NE
7: MATCH
Enter the index of your choice or press <Ctrl-C> to quit: 6
Enter the CRITICAL threshold: [NotDefined] 2
Status of target is marked down if a CRITICAL THRESHOLD is triggered on the
Status column of the Response Metric. In this case if value != ACTIVATED (such as: !=
Enter the WARNING threshold: [NotDefined]
Enter the number of occurrences that trigger threshold: [6] 1
Enter the message to be used when threshold is triggered: [Status is %value% and
has crossed warning (%warning_threshold%) or critical (%critical_threshold%)
threshold.1
Enter NLSID for the message used when threshold is triggered: [Status_cond]
Enter the name of this metric: Response
Note: The metric name must be "Response".
Enter the label for this metric: [Response]
Do you want periodic collection for this metric <y/n>? [n] y
Enter the collection interval in seconds: 30
Periodic collection interval is: 30 seconds.
Do you want to create another metric <y/n>? [n]
Written the metadata xml file: ./metadata/myCustomWLApp.xml.
Updated the default collection file for myCustomWLApp at location ./default_
collection/myCustomWLApp.xml.
Exiting...
```

## 16.6.2 Using the Metadata and Default Collection Files

Look at the currentDir/metadata and currentDir/default\_collection directories to see the myTarget.xml files (for the target type you specified earlier).

You can use these files as follows:

- Convert the files to an Oracle Plug-in Archive (OPAR). See Section 13.4, "Creating the Plug-in Archive".
- Move the OPAR to the OMS. See Section 13.5, "Importing and Deploying the Plug-in Archive into Enterprise Manager".
- Push the OPAR to the Agents. See Section 13.5, "Importing and Deploying the Plug-in Archive into Enterprise Manager".
- Create custom target instances. See Section 16.7.4, "Adding a Target Instance for a Custom J2EE Application on WebLogic"

If you want the status information of your targets to appear correctly in the Enterprise Manager console, you need to define a Response metric. See Section 16.6.1.3, "Displaying Target Status Information" for more information.

# 16.7 Adding a Target to a Management Agent

Once the plug-in has been deployed to the OMS, you are ready to add targets defined by your metadata plug-in to different monitoring Management Agents.

For illustrative purposes, the following steps show how to add the sample CalculatorService and TrafficLight as targets.

### 16.7.1 Adding a Web Services Target - CalculatorService

To add the CalculatorService target, perform the following steps:

- From the **Setup** menu, select **Add Target** and then **Add Targets Manaully**.
- Select Add Non-Host Targets by Specifying Target Monitoring Properties.
- From the **Target Type** menu, select **CalculatorService**.
- From the Monitoring Agent menu, select the required monitoring Management Agent.

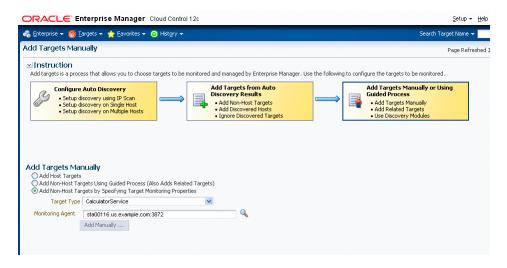

- Click **Add Manaully** to proceed.
- Enter the property values of the target to be monitored.

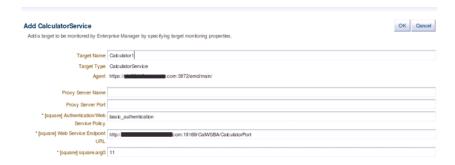

7. Click **OK** to complete the process. The confirmation window displays information on the newly added target.

### 16.7.2 Adding a WS-Management Target - TrafficLight

To add the sample TrafficLight target, perform the following steps:

- From the **Setup** menu, choose **Add Target** and then **Add Targets Manually**.
- Select Add Non-Host Targets by Specifying Target Monitoring Properties.
- 3. Select **TrafficLight** from the **Target Type** drop-down menu.
- Select the desired agent from the **Monitoring Agent** drop-down menu.

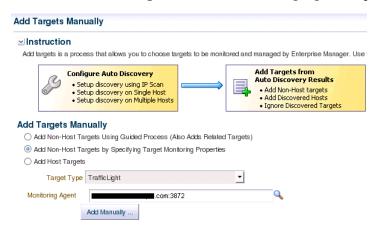

- Click **Add Manually** to proceed.
- Enter the property values of the target to be monitored.

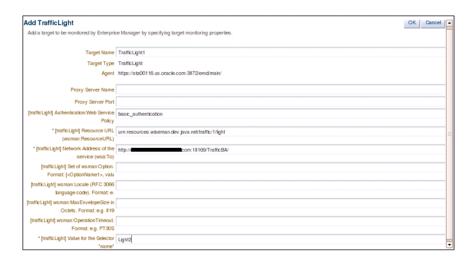

Click **OK** to complete the process. The confirmation window displays information on the newly added target.

## 16.7.3 Configuring a Standalone Java Application or JVM Target

If you deployed a plug-in that defines a standalone Java application or you want to use the built-in JVM target type, you can begin configuring your JVM or JMX-enabled Java application targets so that metrics for these targets can be collected in Enterprise Manager Cloud Control.

On the system running the JVM, install an Enterprise Manager Agent version 10.2.0.3 or later. Although recommended, this is not necessary for JVM and standalone Java application targets.

To add the JVM target instance, perform the following steps:

- From the **Setup** menu of Enterprise Manager console (top right), select **Add Target** and then Add Targets Manually.
- Select Add Non-Host Targets by Specifying Target Monitoring Properties.
- From the **Target Type** menu, select **JVM**.
- **4.** From the **Monitoring Agent** list, select the required Management Agent (preferably a Management Agent local to the JVM being monitored).

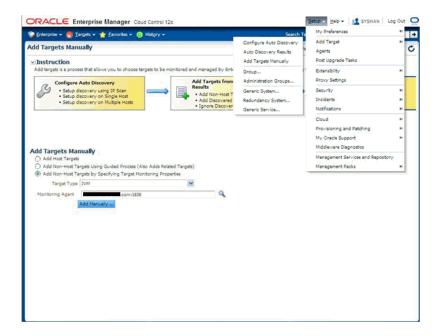

Enter the instance properties for this JVM or Java application instance that the Management Agent needs to monitor, then click **OK**.

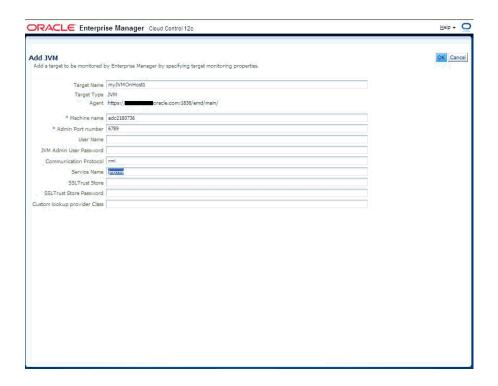

Table 16–1 provides definitions for the instance properties.

Table 16–1 JVM Instance Properties

| Property                   | Definition                                                                                                    |  |  |
|----------------------------|----------------------------------------------------------------------------------------------------|--|--|
| Name                       | Target name for this JVM instance.                                                                                                    |  |  |
| MachineName                | Host name where this JVM is running.                                                                                                    |  |  |
| Admin Port Number          | Port number a JSR-160 client can use (such as jconsole when using the "remote" option) to connect to the JVM. (This is the port specified for the <code>-Dcom.sun.management.jmxremote.port</code> property when the JVM is started up to enable remote management.) |  |  |
| User Name                  | Required if JVM started with: Dcom.sun.management.jmxremote.authenticate=true with a password and access file.                                                                                                    |  |  |
| JVM Admin User<br>Password | See the preceding User Name property.                                                                                                    |  |  |
| Communication Protocol     | Establishes a connection to the MBeanServer on the target JVM. This corresponds to the properties of the JMX ServiceURL needed to establish the JMX connection to the target MBeanServer. The default of rmi should be retained.                                     |  |  |
| Service Name               | Establishes a connection to the MBeanServer on the target JVM. This corresponds to the properties of the JMX ServiceURL needed to establish the JMX connection to the target MBeanServer. The default of jmxrmi should be kept.                                      |  |  |
| SSL Trust Store            | Location of the SSL Trust Store, which is needed if the target JVM has SSL enabled with -Dcom.sun.management.jmxremote.ssl=true on its startup.                                                                                                    |  |  |

Table 16-1 (Cont.) JVM Instance Properties

| Property                        | Definition                                                                                                    |
|---------------------------------|----------------------------------------------------------------------------------------------------|
| SSL Trust Store<br>Password     | Password needed to access the SSL Trust Store path.                                                                                                    |
| Custom Lookup Provider<br>Class | Full package name of a user-implemented Java lookup class that can be integrated into the Enterprise Manager client and be used to perform a custom lookup of the MBeanServer through LDAP or other lookup protocols. |

6. Navigate to the All Metrics page of the added JVM (Java application) target to see the metrics collected from the JVM (Java application) to Enterprise Manager. These metrics are exposed by the platform MBeans, which is available on JDK1.5 or above, or from application-defined MBeans for your Java application.

To navigate to JVM target home page from the Targets menu, choose All Targets and then select your JVM target instance.

To navigate to the All Metrics page, from the Target menu, select Monitoring and then **All Metrics** from the JVM target's home page menu.

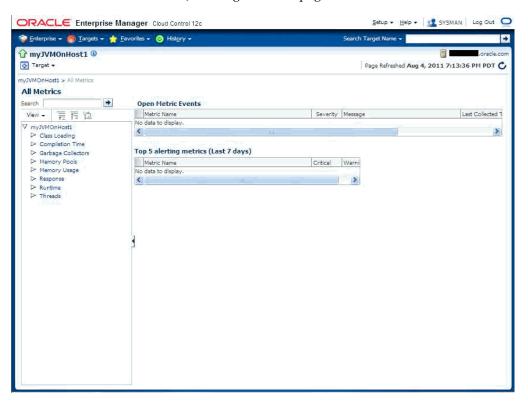

The following graphic shows the collected metric details.

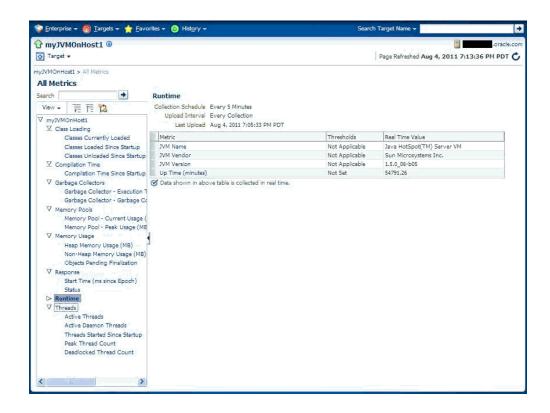

Table 16–2 Properties the Fetchlet Uses

| Property              | Default   | Description                                                  |
|-----------------------|-----------|--------------------------------------------------------------|
| MachineName           | localhost | MBean server host machine name.                              |
| Port                  | 8888      | Port on which the MBean server is listening for connections. |
| Username              | null      | User name if required for a connection.                      |
| Password              | null      | Password if required for a connection.                       |
| Protocol              | rmi       | Protocol used for the connection.                            |
| Service               | jmxrmi    | Service used for the connection.                             |
| SSLTrustStore         | null      | Path to the SSLTrustStore.                                   |
| SSLTrustStorePassword | null      | Password needed to access the SSLTrustStore path.            |

## 16.7.4 Adding a Target Instance for a Custom J2EE Application on WebLogic

You have a custom J2EE application on WebLogic from which you need to collect custom metrics into Enterprise Manager that are exposed via JMX Mbeans. Once you have defined and deployed a plug-in that defines your custom target type, you can begin configuring your JMX-enabled J2EE application target instances on the various Management Agents to where you deployed the plug-ins. This enables Enterprise Manager to collect metrics for these target instances.

- From the **Setup** menu, select **Add Target** and then **Add Target Manually**. Select the Add non-Host targets by specifying Target Monitoring Properties option.
- Select your custom target type created earlier and deployed to the OMS

3. Select the monitoring Management Agent where you want to create an instance of this target type (this should preferably be an emagent local to the target)

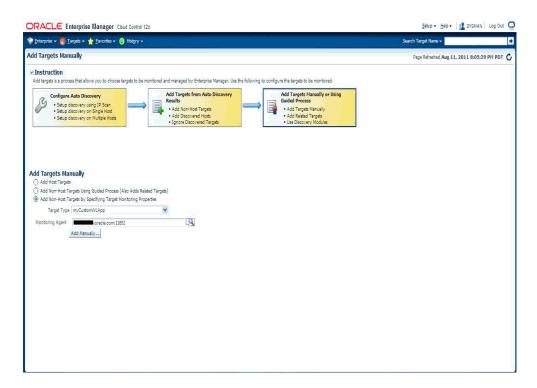

- Click Add Manually.
- Enter the requisite target properties, as shown in the following graphic, then click **OK**. The newly added target appears in the "All Targets" list.

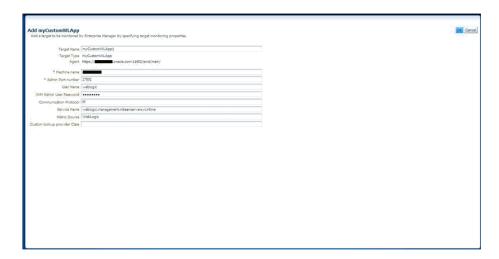

Table 16–3 Target Properties

| Property    | Definition                                                                                                    |
|-------------|----------------------------------------------------------------------------------------------------|
| Name        | Unique name for this target instance.                                                                          |
| MachineName | Host name/IP Address of the system running the 9.x version or later of the Oracle WebLogic Application Server. |

Table 16–3 (Cont.) Target Properties

| Property                      | Definition                                                                                                    |
|-------------------------------|----------------------------------------------------------------------------------------------------|
| Username                      | User Name used to establish the JMX connection to the WebLogic server. This could be either an administrator or monitor user. |
| JVM Admin User<br>Password    | Password for preceding user.                                                                                                  |
| <b>Communication Protocol</b> | t3 (default) or t3s.                                                                                                    |
| Service Name                  | weblogic.management.mbeanservers.runtime (or other MbeanServer where the application registers its Mbeans).                   |
| Metric Source                 | WebLogic                                                                                                    |

The metrics created can be viewed by navigating to the target instance home page and navigating to the All Metrics page (from the Target menu, choose Monitoring and then **All Metrics**).

# 16.8 Monitoring Credential Setup

Some target types require monitoring credentials to be set for target instances. In the demo plug-ins, both CalculatorService and TrafficLight require monitoring credentials. The following steps demonstrate how to set up the credentials:

- From the **Setup** menu, select **Security** and then **Monitoring Credentials**.
- Select CalculatorService and then click Manage Monitoring Credentials.

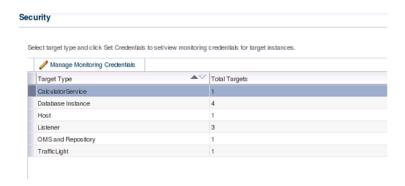

Select Calculator1 and then click Set Credentials.

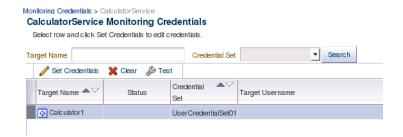

Select Alias Credential from Credential Type. Enter values for Alias and Password.

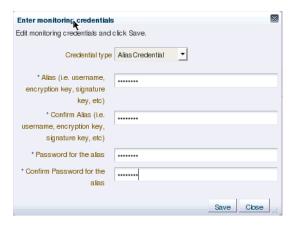

- Click **Save** to finish.
- Repeat the above steps for the target **TrafficLight1**.

### 16.9 Viewing Monitored Metrics

With a target instance added to the Management Agent for monitoring, you can now view metrics defined for your target type. As before, the sample targets are used to illustrate the procedure.

- From the **All Targets** page, click the target you added in the previous step. Enterprise Manager takes you to that target's home page.
- From the Target menu, select Monitoring and then All Metrics. The All Metrics page appears for the monitored target. An expandable tree list for each metric enables you to drill down to view specific metric parameters, as shown below:

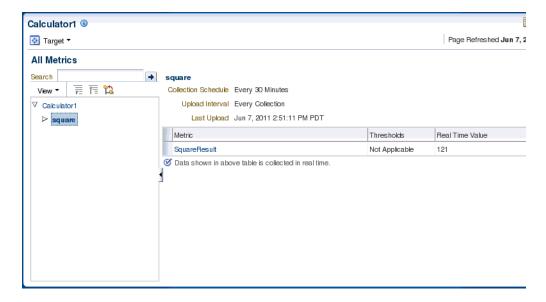

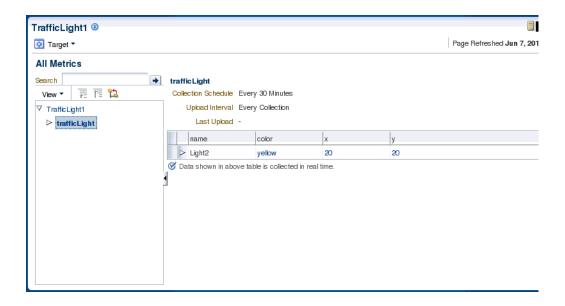

### 16.10 Creating JMX Metric Extensions

If you wish to collect metrics from your custom J2EE application deployed on Oracle Fusion middleware and exposed via JMX attributes into Enterprise Manager 12c, you can use either the Enterprise Manager console or the jmxcli command line tool. The latter also supports defining Metric Extensions from JMX operations and supports the creation of a Metric Extension Archive (MEA) which then must be imported into the OMS via the console and then tested and deployed to the desired J2EE application target instances representing your custom application.

**Note:** While you can select attributes that are not open types using the Mbean browser, the JMX metric extension UI supports only open type attributes. An error will occur if the UI is used to create metrics by selecting attributes which are not open types.

### 16.10.1 Using the Enterprise Manager Console

- From the **Enterprise** menu, select **Monitoring** and the **Metric Extensions**. The Metric Extension page displays.
- Click **Create** to create a Metric Extension.

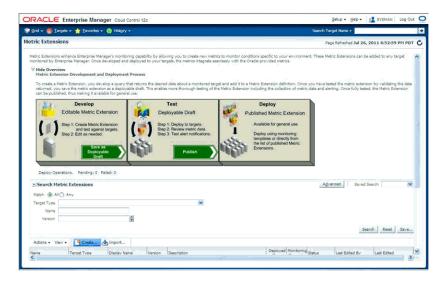

**3.** Select "Application Deployment" target type (or any other appropriate Enterprise Manager target type for which this metric needs to be defined) and specify a meaningful name for your metric extension. Keep in mind that you might eventually end up creating additional metric extensions on the "Application Deployment" target type both for this application and for other custom applications so it is desirable to capture both the metric name and the application name in the metric extension name, whenever possible.

Also select JMX for the Adapter.

Note the "Collection Schedule" section below the "General Properties" section. This is where you define how often this metric is to be collected, or if this is realtime-only metric (in which case the **Disabled** button should be selected.).

If "Alerting and Historical Trending" is selected, you can also select an **Upload Interval**, which indicates which samples (whose frequency is specified in the "Repeat Every" field) are uploaded to the Enterprise Manager repository for historical trending. For example if Collection frequency is specified as 15 minutes and the Upload Interval is 3, then every 3rd sample will be uploaded into the repository (every 45 minutes) and will be available for historical trending. However "alerts" that are possibly triggered due to threshold violations will be available for every collection (15 minutes).

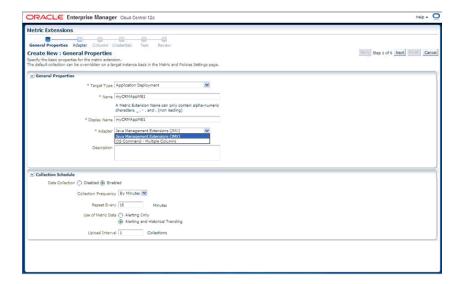

- Click **Next** and specify the required properties needed for a JMX-based metric. These are defined in the **Basic Properties** section and are:
  - Metric: The Mbean ObjectName or Pattern and
  - Column Order: A semi-colon separated list of JMX attributes for above Mbean (if a metric needs to be defined using a JMX operation, use the jmxcli as shown in a following section)

Note that the Mbean ObjectName or pattern defined previously must not have any server-specific key properties defined. These properties may be replaced with a wildcard ("\*").

For example, if an Mbean object name is

com.bea:Type=foo,Location=Server1,Name=abc then it may be appropriate to define this as *com.bea:Type=foo,*\* in the "Metric" property described above. Also, if the Mbean ObjectName is a pattern, please be aware that multiple Mbeans could be returned making this metric a "table" with multiple rows (each row representing the JMX attributes of an Mbean matching the ObjectName pattern). In this case we need to define at least one or more columns as Key columns so that each row is unique in the resultant metric.

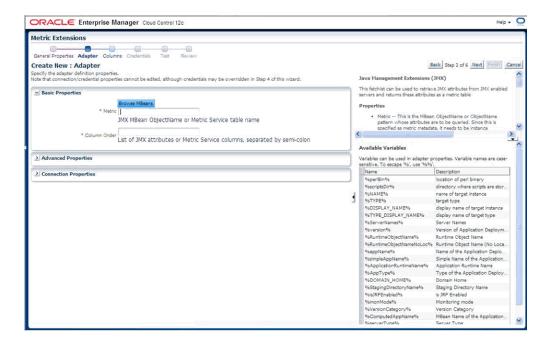

For the preceding step, there is a **Browse Mbeans** button that makes it easier to configure these two properties by allowing you to browse an MbeanServer and selecting an Mbean and its JMX attributes that need to be represented by this metric being defined in the metric extension.

If you click **Browse Mbeans**, you must perform the following in sequence.

- Select the Target: Select an instance of the target type that you need to use to define this metric. This target instance is used to help configure the metric and does not have to be the target instance on which the metric is eventually defined.
- Enter the Mbean Pattern: Here, you enter an Mbean Object Name or pattern for the Mbean you are interested in monitoring
- Click **List Mbeans**: This will be displayed in the table under "Select Mbean and Attributes", the Mbeans that match the Mbean pattern or the text "No Mbean listed or none matches Mbean Pattern" if there is no match. You can iteratively update the previous "Enter Mbean pattern" field and click List **Mbeans** to refine the list of Mbeans displayed.

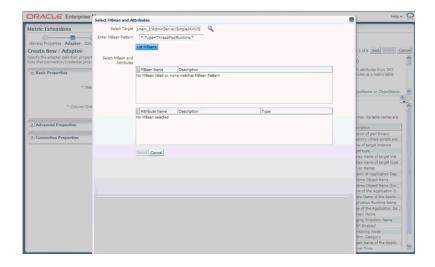

Select an Mbean of interest: This will automatically populate the table below with the JMX attributes for the selected Mbean.

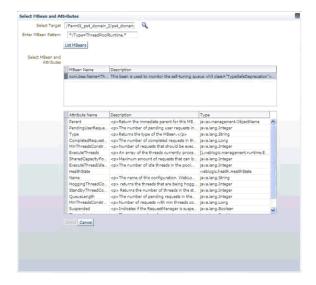

You can multi-select (using Control + click) multiple attributes and then click **Select** to accept the selections.

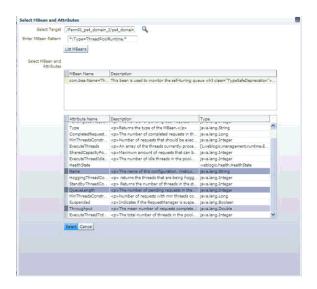

**5.** You must now specify the required parameters "Metric" and "Column Order" needed to define a JMX based metric extension.

Note that the Mbean name populated in the "Metric" field should not have any instance specific information in its key properties (like Location=Server1 or ServerName=foo) if this metric extension can be applied to multiple servers besides the one that was selected/used to configure the metric extension using the "Browse Mbean" wizard above. These instance-specific key properties could be replaced with a wildcard "\*" as appropriate to make this a valid Mbean ObjectName pattern.

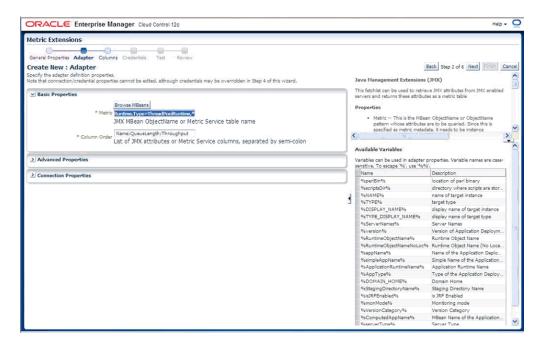

#### **Explanation of Specifiable Properties**

Required Properties:

metric -- This is the MBean ObjectName or ObjectName pattern whose attributes are to be queried. Since this is specified as metric metadata, it needs

- to be instance agnostic so instance specific key-properties if any (like servername), on the MBean ObjectName may need to be replaced with wildcards.
- columnOrder -- This is a semi colon separated list of JMX attributes in the order they need to be presented in the metric

#### **Advance Properties:**

- identityCol -- This is an MBean key property that needs to be surfaced as a column when it is not available as a JMX attribute. For example: com.myCompany:Name=myName,Dept=deptName, prop1=prop1Val, prop2=prop2Val In above case setting identityCol as Name;Dept (note that separator is a semi-colon) will result in two additional key columns representing Name and Dept besides the columns representing the JMX attributes specified in the columnOrder property above.
- autoRowId -- This is the prefix used for an automatically generated row in case the MBean ObjectName pattern specified in metric property matches multiple MBeans and none of the JMX attributes specified in the columnOrder are unique for each. The autoRowId value specified here will be used as a prefix for the additional key column created. For example, if the metric is defined as com.myCompany:Type=CustomerOrder,\* columnOrder is CustomerName;OrderNumber;DateShipped (and assuming customerName;OrderNumber;DateShipped may not be unique if an order is shipped in two parts).
  - Setting autoRowId as "ShipItem-" will populate an additional key column for the metric for each row with ShipItem-0, ShipItem-1.
- MetricService -- True/False indicates whether MetricService is enabled on the target WebLogic domain. This would be unchecked or false in most cases for user-defined metrics except when metrics that are exposed via the Oracle DMS MBean needs to be collected. If set to true, then the basic property "metric" above should represent the MetricService table name and the basic property "columnOrder" will represent a semicolon separated list of column names for aforementioned MetricService table.
- **6.** Specify the Columns for this metric (if you have used the "Browse Mbeans" step earlier, then these columns are automatically pre-filled for you). You may need to edit these pre-created columns by the "Browse Mbean" wizard to specify columns that are "Key columns". This done in the event an Mbean pattern is specified in the previous step for the "Metric" property, and multiple Mbeans could match this Mbean pattern for any of the target instances to which this metric extension will be applied to.
  - If the order of the columns are changed (using Move Up Move Down buttons) then the corresponding order of the semi-colon separated columns in the "Column Order" property in the previous step also needs to be updated accordingly (using Back).

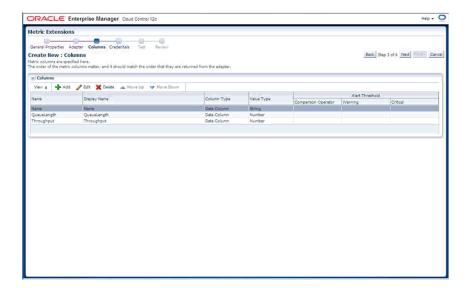

If needed, edit the columns as desired to make them a Key Column as shown in the following graphic.

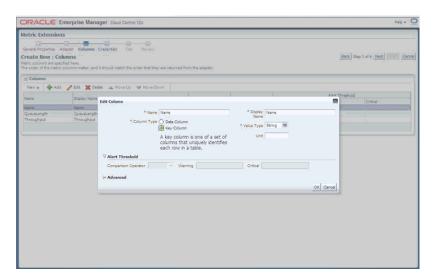

Once columns are labeled and edited, click Next. We are now ready to test the metric extension

7. Click **Add** to select a target instance on which to test this metric extension. This could preferably be a different target instance than the one used to define the metric extension (if the Browse Mbeans button was used to help in defining the metric extension earlier).

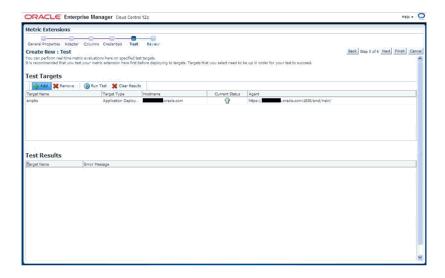

Now select a target instance in the Test Targets table and then click **Run Test** above that table.

The metric values are displayed in the Test Results table (if there are errors ,then those are also shown ).

If errors are present, click **Back** and fix the errors and re-run the test.

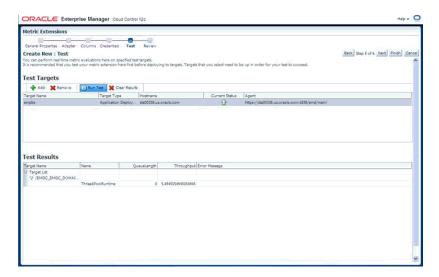

**8.** Once satisfied with the Test, click **Next** to view a summary of the metric extension and then click the **Finish** to define the metric extension.

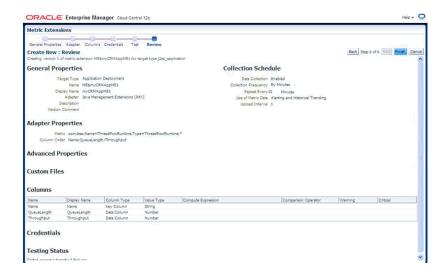

Before deploying the metric extension to selected target instances the metric extension needs to be saved as a "Deployable draft". This will let the metric extension designer deploy the metric extension to selected target instances and verify the metric collection but will prevent other administrators from deploying this metric extension until after it has been tested and the designer is satisfied.

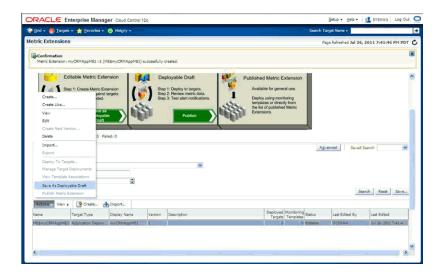

10. Select the metric extension just created and saved as a deployable draft. From the Actions menu, choose Deploy to Targets.

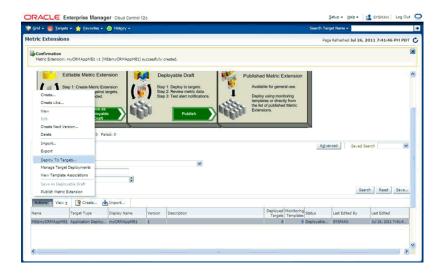

11. Select the target instances that this metric extension needs to be tested on and click **Submit.** For example, if the metric extension is defined on an "Application Deployment" target type and represents a metric from a Custom Mbean registered by a custom JEE application, the instances of that custom application could be selected. This will schedule a job to asynchronously deploy the metric extension to the Management Agents monitoring the selected targets.

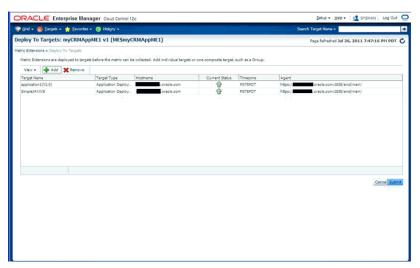

**12.** Monitor the status of the Pending deploy operation of the metric extension to selected targets by refreshing this page periodically to monitor the Status column and Failed Deploy Operations table for any possible errors during deployment.

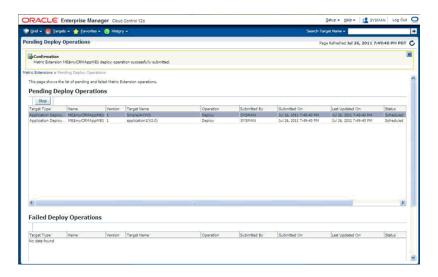

13. From the Enterprise menu, select Monitoring and then Metric Extension. On the Metric Extension home page, your metric extension appears as a row in the table with a column "Deployed Targets" representing the count of the number of targets this metric extension is deployed to.

From the Actions menu, choose Manage Target Deployments from the table after selecting the desired metric extension. This will list the target instances this metric extension is deployed to.

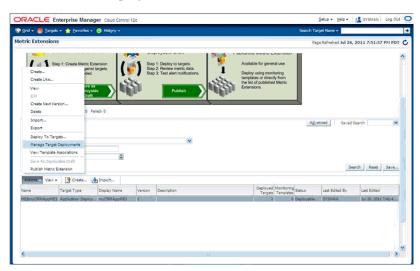

14. Click on the value in the "Target Name" column for the target instance you want to verify the metric extension on. This takes you to the home page of the target.

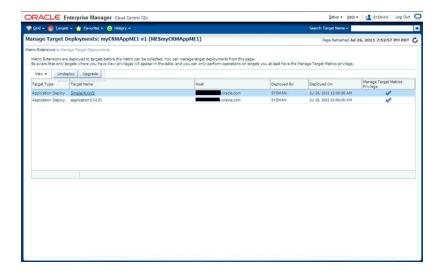

**15.** For middleware targets, navigate to the *Target Type*/Monitoring/Performance Summary (or in general to the *Target Type /* Monitoring / All Metrics) page.

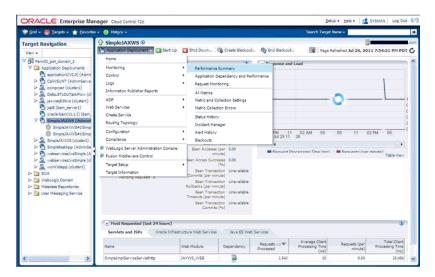

**16.** From the Performance Summary page, the newly created metric will be visible on the Metric Palette and can be selected and charted on the page.

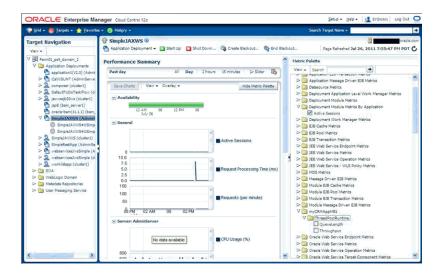

17. Once satisfied with testing the metric extension on one or more target instances, the metric extension can be published from the Metric Extension page (from the Actions menu, choose Publish Metric Extensions) and then deployed to remaining target instances.

### 16.10.2 Using the JMXCLI to create a Metric Extension Archive

If you do not wish to use the Enterprise Manager console (or do not want to surface an Enterprise Manager metric exposed via a JMX operation), you can use the command line tool JMXCLI to create a Metric Extension Archive. This can then be imported into the OMS, edited, tested, published and then deployed to required instances of the target type on which it is defined. The following illustrates the use of imxcli in creating a Metric Extension archive.

- cd Agent\_Instance\_Home/bin
- setenv USER\_JARS \$T\_WORK/middleware/wlserver\_ 10.3/server/lib/weblogic.jar (this should not be necessary if your Mbeans just return JMX Open Types and not any custom classes).
- emctl jmxcli -t WebLogic -MEXT -l "service:jmx:t3://sta00338:7018/jndi/weblogic.management.mbeanservers.runtim e" -u weblogic -c welcome1 -m "\*:Type=ThreadPoolRuntime,\*" -w /scratch/TEMP/

#### **Options:**

- -l: JMX serviceURL to connect to the WebLogic server. Replace the host:port above with what is appropriate for your instance
- -u: WebLogic user having access to required MBeans
- -c: Password for the WebLogic user
- -m: Mbean ObjectName or pattern.
- -w: Temporary work directory where the Metric Extension Archive (which can later be imported into the OMS console) is created.

Oracle Enterprise Manager 12c Release 1 Cloud Control 12.1.0.0.0 Copyright (c) 1996, 2011 Oracle Corporation. All rights reserved. Using Plugin Root /ade/sparmesw\_ egc802/oracle/emagent/gcagent/plugins/oracle.sysman.emas.agent.plugin

```
12.1.0.0.0
Connecting to server:
service:jmx:t3://sta00338:7018/jndi/weblogic.management.mbeanservers.runtime
Connecting as user: weblogic
Obtained 1 MBeans matching pattern *: Type=ThreadPoolRuntime, *.
Enter an existing target type for this Metric Extension: [j2ee_application]
Enter the name of the Metric Extension: [myMEXT] myAppME_1
Enter the Metric Extension version: [1.0]
Enter the Metric Extension metadata file location: [./metadata/ME#24#myAppME_
1.xml]
Enter the Metric Extension collection file location:
[./collection/ME#24#myAppME 1.xml]
Enter a label for this Metric Extension: [myAppME_1]
Enter a description for this Metric Extension: [myAppME_1]
The available targets are:
0: This bean is used to monitor the self-tuning queue <h3
class="TypeSafeDeprecation">Deprecation of MBeanHome and Type-Safe
Interfaces</h3>
This is a type-safe interface for a WebLogic
Server MBean,
which you can import into your client classes and access through
<code>weblogic.management.MBeanHome</code>.
As of 9.0, the <code>MBeanHome</code> interface and all type-safe interfaces
for WebLogic Server MBeans are deprecated.
Instead, client classes that interact with WebLogic Server MBeans should use
standard JMX design patterns in which clients use the
<code>javax.management.MBeanServerConnection</code> interface to discover
MBeans, attributes, and attribute types at runtime.
For more information, see "Developing Manageable Applications with JMX" on <a
href="http://www.oracle.com/technology/products/weblogic/index.html"
shape="rect">http://www.oracle.com/technology/products/weblogic/index.html</a>.
(com.bea:Name=ThreadPoolRuntime,ServerRuntime=EMGC_
ADMINSERVER, Type=ThreadPoolRuntime)
Enter the index of target/MBean you wish to monitor or press <Ctrl-C> to quit:
Following metric source types are available for selected target(s):
       0: JMX Attributes
       1: JMX Operations
Enter the index of your choice or press <Ctrl-C> to quit: 0
Attributes are:
       0: CompletedRequestCount
                                      Return Value: java.lang.Long
       1: ExecuteThreadIdleCount Return Value: java.lang.Integer
       2: ExecuteThreads Return Value:
[Lweblogic.management.runtime.ExecuteThread;
       3: ExecuteThreadTotalCount
                                    Return Value: java.lang.Integer
       4: HealthState Return Value: weblogic.health.HealthState
       5: HoggingThreadCount Return Value: java.lang.Integer
       6: MinThreadsConstraintsCompleted
                                              Return Value: java.lang.Long
       7: MinThreadsConstraintsPending Return Value: java.lang.Integer
       8: Name Return Value: java.lang.String
       9: Parent
                      Return Value: javax.management.ObjectName
       10: PendingUserRequestCount
                                      Return Value: java.lang.Integer
       11: QueueLength Return Value: java.lang.Integer
       12: SharedCapacityForWorkManagers
                                               Return Value:
java.lang.Integer
       13: StandbyThreadCount Return Value: java.lang.Integer
       14: Suspended Return Value: java.lang.Boolean
       15: Throughput Return Value: java.lang.Double
       16: Type
                      Return Value: java.lang.String
```

```
Select one or more items as comma separated indices: 5,13
Number of possible columns in the resultant metric are 2.
Enter the name for this metric column at index=0 : [HoggingThreadCount]
Is this column a KEY Column <y/n>? [n]
Is this column for SUMMARY_UI <y/n>? [n]
Enter the label for column: [HoggingThreadCount]
Enter the NLSID for column: [HoggingThreadCount]
Enter the UNIT for column "HoggingThreadCount": [millisec, kb etc.. ]
Do you want to create a threshold for this column <y/n>? [n]
Enter the name for this metric column at index=1 : [StandbyThreadCount]
Is this column a KEY Column <y/n>? [n]
Is this column for SUMMARY UI <y/n>? [n]
Enter the label for column: [StandbyThreadCount]
Enter the NLSID for column: [StandbyThreadCount]
Enter the UNIT for column "StandbyThreadCount": [millisec, kb etc.. ]
Do you want to create a threshold for this column \langle y/n \rangle? [n]
Do you want periodic collection for this metric <y/n>? [n] y
Enter the collection interval in seconds: 300
Periodic collection interval is: 300 seconds.
Written the metadata xml file: ./metadata/ME#24#myAppME_1.xml.
Creating new file: ./collection/ME#24#myAppME_1.xml.
Updated the default collection file for j2ee_application at location
./collection/ME#24#myA
ppME 1.xml.
createMextArchive: Adding metadata
createMextArchive: Adding collection file
createMextArchive: Adding mea.xml file
Creating Metric Extension zip archive: ./MEA_ME$myAppME_1.zip
Please import this into Enterprise Manager Cloud Control using the console.
Exiting...
```

The previous session creates a ZIP file MEA\_ME\$myAppME\_1.zip in the directory specified by the -w option when jmxcli is invoked (or in current directory if -w is not specified).

Import this into the Enterprise Manager console as shown below. From the Enterprise menu, choose Monitoring and then Metric Extensions to access the Metric Extensions home page.

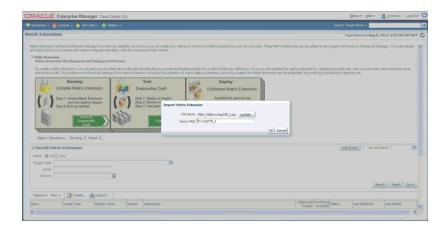

After the Management Extension Archive is imported as shown in the preceding example, it can be edited (and modified), tested, published and deployed.

# 16.11 Surfacing Metrics from a Standalone JVM or Oracle Coherence

Users can also use the mechanism outlined in previous section to create additional metrics that are not available out-of- box for Oracle Coherence or JVM targets and the data for which are available via JMX Mbean attributes.

### 16.11.1 Using the Enterprise Manager Console

The procedure is similar to the ones followed in previous section for extending metrics on j2ee\_application target types except that you must select target type "JVM" or "Oracle Coherence xxx" in Step 3 for defining the Metric Extension on JVM or Oracle Coherence target types.

### 16.11.2 Using JMXCLI

The steps are similar to those for using JMXCLI to define a Metric Extension Archive for custom J2EE applications except that the start-up arguments when jmxcli is invoked as follows:

```
emctl jmxcli -t JVM -MEXT -h adc2180736 -p 6789 -m "*:*" -w /scratch/TEMP/
```

You must specify target type on which the Metric Extension is defined to be JVM or oracle\_coherence as appropriate (instead of the default j2ee\_application).

|  | Surfacing Metrics | from a | Standalone | JVM o | r Oracle | Coherence |
|--|-------------------|--------|------------|-------|----------|-----------|
|--|-------------------|--------|------------|-------|----------|-----------|

# **Using the Web Services Framework**

In a service based architecture, Web services are Web-based applications that use XML standards and transport protocols to exchange data with clients. Web Service Definition Language (WSDL) is used to describe the available services and Simple Object Access Protocol (SOAP) is used to transfer the data in a request and response model over HTTP. XML is used to tag the data. These standard interfaces allow the Web service functionality to be exposed without the need for the client to know more specific information on how the Web service is implemented.

This chapter contains the following sections:

- Using APIs to Write Java Clients
- About SOAPMessageBuilder
- About WebServiceInvoker
- Using the InvokeAPITester Sample Program

# 17.1 Using APIs to Write Java Clients

The Web services framework offers two APIs in the following package to assist in the writing of Java clients that make Web service invocations:

oracle.sysman.emSDK.webservices.outbound

The SOAPMessageBuilder API can be used to build a payload SOAPMessage object by inserting items into the SOAP header and the SOAP body of the message. The resultant SOAPMessage can then be used by the WebServiceInvoker API to invoke a Web service method.

### 17.1.1 About SOAPMessageBuilder

This API offers different methods to construct a SOAP message. In addition, it allows the caller to set the actor, role, mustUnderstand, and relay attributes of the SOAP header element. Finally, the SOAP body of the message can be constructed with this API.

- createSOAPMessage() create a empty SOAP message.
- setHeaderElementActor() set the recipient of a SOAP header (SOAP1.1).
- setHeaderElementRole() set the recipient of a SOAP header (SOAP 1.2).
- setHeaderElementMustUnderstand() indicates whether a header entry is mandatory or optional for the recipient to understand.

- setHeaderElementRelay() indicates whether the header is to be relayed to the next SOAP node if the current node doesn't understand the header.
- addToSOAPHeader() add name/value pairs of elements and attributes to the SOAP header.
- addSOAPHeader() add a DOM representation of a SOAP header.
- addSOAPBody() add a DOM representation of a SOAP body.
- addSOAPPayload() add entire SOAP message in XML format.
- getSOAPMessage() returns constructed SOAP message.

#### 17.1.2 About WebServiceInvoker

When a client program invokes a Web service method, there are various areas that need to be addressed, including:

- Security
- Setting up optional client-side SOAP message handlers
- Setting the attributes of the request
- Different modes of making the call

There are numerous predefined Web service security policies that are available through Oracle Web Service Manager with WebLogic Server in the areas of message-level and transport-level security.

As Enterprise Manager Web services support the oracle/wss\_username\_token\_ service\_policy, the WebServiceInvoker API offers setUpUNTAuth(String username, String password) to set up the corresponding client-side security. The API also has setUpHttpBasicAuth(String username,String password) for calls out to other web services that support that security scenario.

If desired, a client program can have client-side SOAP message handlers that modify parts of the SOAP message before it is actually sent to the server. To that end, custom SOAP message handlers that implement the javax.xml.ws.handler.soap.SOAPHandler interface can be written. To associate one with your client progam, the addClientSideSOAPMsgHandler(String handlerClass) API can be called.

There are some basic attributes of a Web service method invocation that can be specified by the client. They include:

- connection timeout (com.sun.xml.ws.developer.JAXWSProperties.CONNECT\_TIMEOUT)
- request timeout (com.sun.xml.ws.developer.JAXWSProperties.REQUEST\_TIMEOUT)
- SOAP action (javax.xml.ws.BindingProvider.SOAPACTION\_URI\_ PROPERTY)

These attributes can be set with these corresponding API calls:

- setConnectTimeout(int connectTimeout)
- setRequestTimeout(int requestTimeout)
- setSOAPAction(String soapAction)

WebServiceInvoker exposes four different ways to invoke a Web service:

- invokeSyncWS(SOAPMessage request) calls the method and waits for a response.
- invokeAsyncWS(SOAPMessage request. WebServiceAsyncProcessor asyncProcessor)
  - calls the method and loops through the process() method of an implementation of oracle.sysman.emSDK.webservices.outbound.WebServiceAsyncProce ssor.
- invokeAsyncWithHandlerWS(SOAPMessage request, WebServiceAsyncProcessor asyncProcessor, AsyncHandler asyncHandler)
  - Same as invokeAsyncWS(), except the results of the method invocation are processed by the handleRepsonse() method of an implementation of javax.xml.ws.AsyncHandler.
- invokeOneWayWS(SOAPMessage request) Calls the method, immediately returns and doesn't expect a response back.

### 17.1.3 Using the InvokeAPITester Sample Program

The following is a sample test program that uses the WebServiceInvoker API to make Web service calls:

oracle.sysman.emSDKsamples.websvcs.outbound.InvokeAPITester

It is written to be flexible in that an input file of parameters is read and depending on the values of some of the parameters, the security mode and the invocation mode can be specified. The list of parameters that can be specified include:

- protocol
- host
- port
- path
- name

Name is the name in the wsdl:definitions tag in the WSDL.

- username
  - Used for security.
- password
  - Used for security.
- calling mode
  - Calling mode can be sync, async, asyncb or oneway.
- security mode
  - Security mode is UNT.

target namespace

Target namespace is value of targetNamspace in wsdl:definitions tag in the WSDL for the Web service.

port name

Port name is the name attribute of port in the WSDL.

payload XML

Payload XML points to an XML file that contains the SOAP message for the request.

default payload XML path

Default payload XML path is the directory in which the payload file is located.

client-side SOAP message handler class

Handler class can specify a client-side SOAP message handler to manipulate the SOAP message before it is sent.

**Note:** The Web service endpoint is constructed as protocol://host:port/path/name

# **Using Management Repository Views**

Enterprise Manager repository views are used to access information in the Management Repository for further processing and presentation.

This chapter contains the following sections:

- Overview
- **Application Deployment Views**
- **Blackout Views**
- **Compliance Views**
- Compliance Real-time Monitoring Views
- Configuration Management Views
- **Custom Configuration Specification Views**
- **Database Configuration Views**
- **Events Views**
- Hardware Views
- **Inventory Views**
- Job Views
- **Linux Patching Views**
- Management Template Views
- Metric Views
- Monitoring Views
- **Operating System Views**
- Oracle Home Directory Patching Views
- Oracle Home Directory Views
- Oracle WebLogic Server Views
- Oracle WebLogic Domain Views
- Oracle WebLogic Cluster Views
- Security Views
- Service Tag Views
- Storage Reporting Views

- **Target Views**
- Examples

### 18.1 Overview

The Enterprise Manager Management Repository views provide access to target, metric, and monitoring information stored in the Management Repository. Accessing the repository will allow you to perform the following:

- Obtain pertinent application-specific information at the right level of granularity and density for a wider variety of users: IT staff, executives, developers.
- Send alerts for metric threshold violations.
- Perform historical analysis or additional computation on stored data.
- Seamless integration of Enterprise Manager alerts with user ticketing systems, such as iSupport and Remedy.

The Management Repository is the comprehensive source for all the management information for Enterprise Manager, with the key to extensibility being the repository's open schema. This open architecture allows users to customize how the information in the repository is used if Enterprise Manager's standard configuration does not meet their requirements. To facilitate easy access to information stored in the repository, Enterprise Manager supplies a comprehensive set of views rather than forcing the user to access repository base tables directly. Views buffer custom applications from any underlying changes to the repository schema and ensures up-stream applications will not break when the repository schema changes via patching or new releases.

### 18.1.1 Using Repository Views

**Note:** You must use the views that are documented in this guide and in the Extensibility Development Kit (EDK) only. Any other view that is not documented must not be used and backward compatibility for undocumented views and tables is not guaranteed.

Because the views are simple queries to a database, users can imbed these queries within any application code used to return information for further processing and/or display in the Enterprise Manager Cloud Control console.

As shown in Example 18-1, "View Usage", the Java code uses Enterprise Manager views to query the Management Repository rather than accessing the repository tables directly. For each of four time windows, there are four SQL statements with questions marks ('?') as placeholders for the parameters.

**See Also:** Section 18.27, "Examples" provides examples of how to use the Management Repository views.

#### Example 18-1 View Usage

```
public static final String hour_stmt =
"SELECT collection_timestamp, value "+
"FROM mgmt$metric_details " +
"WHERE target_type = ? and target_name = ? and metric_name = ? and metric_column=
```

```
"and collection_timestamp > sysdate - 1/24 " +
"ORDER BY collection_timestamp ";
public static final String day_stmt =
"SELECT rollup_timestamp, average "+
"FROM mgmtsmetric_hourly " +
"WHERE target_type = ? and target_name = ? and metric_name = ? and metric_column=
"and rollup_timestamp > sysdate - 1 " +
    "ORDER BY rollup_timestamp";
public static final String week_stmt =
"SELECT rollup_timestamp, average "+
"FROM mgmt$metric daily " +
"WHERE target_type = ? and target_name = ? and metric_name = ? and metric_column=
? " +
"and rollup_timestamp > sysdate - 7 " +
"ORDER BY rollup_timestamp";
public static final String month_stmt =
"SELECT rollup_timestamp, average "+
"FROM mgmt$metric_daily " +
"WHERE target_type = ? and target_name = ? and metric_name = ? and metric_column=
? " +
"and rollup_timestamp > sysdate - 31 " +
"ORDER BY rollup_timestamp";
```

# 18.2 Application Deployment Views

This section provides a description of each application deployment view and its columns.

### 18.2.1 MGMT\$J2EE\_APPLICATION

The MGMT\$J2EE\_APPLICATION view displays general information about the Application configuration.

Table 18-1 MGMT\$J2EE\_APPLICATION

| Column                        | Description                                                                                                    |
|-------------------------------|----------------------------------------------------------------------------------------------------|
| CM_TARGET_GUID                | The unique global identifier (GUID) for the target                                                                     |
| CM_TARGET_TYPE                | The type of target: j2ee_application                                                                                   |
| CM_TARGET_NAME                | The name of the target in Enterprise Manager                                                                           |
| LAST_COLLECTION_<br>TIMESTAMP | The date and time when the metrics were collected                                                                      |
| ECM_SNAPSHOT_ID               | GUID of the snapshot                                                                                                   |
| PATH                          | The fully resolved location of the application source files on the administration server                               |
| LOADORDER                     | A number value that indicates when the unit is deployed, relative to other DeployableUnits on a server, during startup |

Table 18–1 (Cont.) MGMT\$J2EE\_APPLICATION

| Column | Description                                                                                                    |
|--------|----------------------------------------------------------------------------------------------------|
| TYPE   | Type of the module. The string value must match those defined by <i>JSR 88: Java EE Application Deployment</i> such as EAR or WAR. |

### 18.2.2 MGMT\$J2EEAPP\_EJBCOMPONENT

The MGMT\$J2EEAPP\_EJBCOMPONENT view displays general information about the Enterprise JavaBeans (EJB) modules.

Table 18–2 MGMT\$J2EEAPP\_EJBCOMPONENT

| Column                        | Description                                                                                                    |
|-------------------------------|----------------------------------------------------------------------------------------------------|
| CM_TARGET_GUID                | The unique global identifier (GUID) for the target                                                                          |
| CM_TARGET_TYPE                | The type of target: j2ee_application                                                                                        |
| CM_TARGET_NAME                | The name of the target in Enterprise Manager                                                                                |
| LAST_COLLECTION_<br>TIMESTAMP | The date and time when the metrics were collected                                                                           |
| ECM_SNAPSHOT_ID               | GUID of the snapshot                                                                                                    |
| NAME                          | Name of the EJB component                                                                                                   |
| DEPLOYMENTORDER               | Priority that the server uses when it deploys an item. The priority is relative to the other deployable items of same type. |
| KEEPGENERATED                 | Indicates whether KeepGenerated is enabled and whether EJB source files will be kept. Values: true, false.                  |

## 18.2.3 MGMT\$J2EEAPP\_JRFWS

The MGMT\$J2EEAPP\_JRFWS view displays general information about the Java Required Files (JRF) Web Services configuration.

Table 18-3 MGMT\$J2EEAPP\_JRFWS

| Column                        | Description                                                                                                    |
|-------------------------------|----------------------------------------------------------------------------------------------------|
| CM_TARGET_GUID                | The unique global identifier (GUID) for the target                                                                                                    |
| CM_TARGET_TYPE                | The type of target: j2ee_application                                                                                                    |
| CM_TARGET_NAME                | The name of the target in Enterprise Manager                                                                                                    |
| LAST_COLLECTION_<br>TIMESTAMP | The date and time when the metrics were collected                                                                                                    |
| ECM_SNAPSHOT_ID               | GUID of the snapshot                                                                                                    |
| SERVICENAME                   | Name of JRF web service                                                                                                    |
| WEBMODULE                     | Name of web module that contains the JRF web service                                                                                                    |
| JRFWEBSERVICEKEY              | Key column computed as WebModuleName_WebServiceName where WebModuleName is the name of web module that contains the JRF web service and WebServiceName is the name of the JRF web service |
| DATABINDING                   | Data binding technology used by the web service port                                                                                                    |
| EXPOSEWSDL                    | Specifies if the web service definition language (WSDL) is exposed for the service. Values: true, false.                                                                                  |

Table 18–3 (Cont.) MGMT\$J2EEAPP\_JRFWS

| Column           | Description                                                                     |
|------------------|---------------------------------------------------------------------------------|
| METADATAEXCHANGE | Usage of WS-MetadataExchange for WSDL advertisement.<br>Values: true, false     |
| EXPOSETESTPAGE   | Specifies whether the test page is exposed for the service. Values: true, false |

### 18.2.4 MGMT\$J2EEAPP\_JRFWSOPER

The MGMT\$J2EEAPP\_JRFWSOPER view displays general information about the JRF Web Services Operation configuration.

Table 18-4 MGMT\$J2EEAPP\_JRFWSOPER

| Column                        | Description                                                     |
|-------------------------------|-----------------------------------------------------------------|
| CM_TARGET_GUID                | The unique global identifier (GUID) for the target              |
| CM_TARGET_TYPE                | The type of target: j2ee_application                            |
| CM_TARGET_NAME                | The name of the target in Enterprise Manager                    |
| LAST_COLLECTION_<br>TIMESTAMP | The date and time when the metrics were collected               |
| ECM_SNAPSHOT_ID               | GUID of the snapshot                                            |
| SERVICENAME                   | Name of the JRF web service                                     |
| WEBMODULE                     | Name of the web module that contains the JRF web service        |
| PORTNAME                      | Name of the JRF web service port                                |
| OPERATIONNAME                 | Name of the JRF web service port operation                      |
| SOAPACTION                    | SOAP action                                                     |
| ONEWAY                        | Indicates whether the operation is one-way. Values: true, false |
| INPUTENCODING                 | Operation input encoding                                        |
| OUTPUTENCODING                | Operation output encoding                                       |

### 18.2.5 MGMT\$J2EEAPP\_JRFWSPOLICY

The MGMT\$J2EEAPP\_JRFWSPOLICY view displays general information about the JRF Web Services Policy configuration.

Table 18–5 MGMT\$J2EEAPP\_JRFWSPOLICY

| Column                        | Description                                              |
|-------------------------------|----------------------------------------------------------|
| CM_TARGET_GUID                | The unique global identifier (GUID) for the target       |
| CM_TARGET_TYPE                | The type of target: j2ee_application                     |
| CM_TARGET_NAME                | The name of the target in Enterprise Manager             |
| LAST_COLLECTION_<br>TIMESTAMP | The date and time when the metrics were collected        |
| ECM_SNAPSHOT_ID               | GUID of the snapshot                                     |
| SERVICENAME                   | Name of the JRF web service                              |
| WEBMODULE                     | Name of the web module that contains the JRF web service |
| PORTNAME                      | Name of the JRF web service port                         |

Table 18–5 (Cont.) MGMT\$J2EEAPP\_JRFWSPOLICY

| Column   | Description                                                               |
|----------|---------------------------------------------------------------------------|
| URI      | Policy reference URI                                                      |
| CATEGORY | Category of the WS-Policy Reference. For example, security.               |
| ENABLED  | Specifies whether the policy references are enabled. Values: true, false. |

## 18.2.6 MGMT\$J2EEAPP\_JRFWSPORT

The MGMT\$J2EEAPP\_JRFWSPORT view displays general information about the JRF web services port configuration.

Table 18–6 MGMT\$J2EEAPP\_JRFWSPORT

| Column                        | Description                                                                  |  |
|-------------------------------|------------------------------------------------------------------------------|--|
| CM_TARGET_GUID                | The unique global identifier (GUID) for the target                           |  |
| CM_TARGET_TYPE                | The type of target: j2ee_application                                         |  |
| CM_TARGET_NAME                | The name of the target in Enterprise Manager                                 |  |
| LAST_COLLECTION_<br>TIMESTAMP | The date and time when the metrics were collected                            |  |
| ECM_SNAPSHOT_ID               | GUID of the snapshot                                                         |  |
| SERVICENAME                   | Name of the JRF web service                                                  |  |
| WEBMODULE                     | Name of web module that contains the JRF web service                         |  |
| PORTNAME                      | Name of the JRF web service port                                             |  |
| AVAILABLE                     | Indicates if a port is available.                                            |  |
|                               | Possible Values:                                                             |  |
|                               | ■ True                                                                       |  |
|                               | ■ False                                                                      |  |
| RESTSUPPORTED                 | Indicates whether the port supports REST.                                    |  |
|                               | Possible Values:                                                             |  |
|                               | ■ True                                                                       |  |
|                               | <ul><li>False</li></ul>                                                      |  |
| LOGGINGLEVEL                  | The logging level for the web service port                                   |  |
| MAXREQUESTSIZE                | Largest size of message in bytes the port can accept                         |  |
| STYLE                         | SOAP binding style                                                           |  |
| SOAPVERSION                   | Version of the SOAP protocol the port supports                               |  |
| STATEFUL                      | Indicates if the port is stateful.                                           |  |
|                               | Possible Values:                                                             |  |
|                               | ■ True                                                                       |  |
|                               | ■ False                                                                      |  |
| IMPLEMENTORTYPE               | Implementor type of this port, such as JAXWS or JAXRPC                       |  |
| TRANSPORTS                    | Transports from which the web service port is available                      |  |
| ENDPOINTADDRESSURI            | The sub-context of the HTTP URL of the web service port exposing an EJB(2.1) |  |

Table 18–6 (Cont.) MGMT\$J2EEAPP\_JRFWSPORT

| Column                        | Description                                                              |  |
|-------------------------------|--------------------------------------------------------------------------|--|
| POLICYSUBJECTNAME             | The name of the policy subject                                           |  |
| POLICYSUBJECTRESOURC EPATTERN | The resource pattern of the policy subject                               |  |
| POLICYATTACHMENTSU<br>PPORT   | Determines the class of the supported policies                           |  |
| POLICYSUBJECTTYPE             | The type of the policy subject                                           |  |
| LEGACYCONFIG                  | Indicates whether the port has legacy management configuration.          |  |
|                               | Possible values:                                                         |  |
|                               | ■ True                                                                   |  |
|                               | ■ False                                                                  |  |
| IMPLEMENTORCLASS              | The name of the user-provided class that implements the web service port |  |
| WSDLURI                       | The URI to the port WSDL definition                                      |  |
| SCHEMAVALIDATEINPUT           | Optional validation of input against WSDL schema.                        |  |
|                               | Possible values:                                                         |  |
|                               | ■ True                                                                   |  |
|                               | ■ False                                                                  |  |
| ASYNC                         | Specifies if async is available.                                         |  |
|                               | Possible values:                                                         |  |
|                               | ■ True                                                                   |  |
|                               | ■ False                                                                  |  |
| ASYNCJNDIDESTRESPON<br>SE     | JMS queue name for saving responses                                      |  |
| ASYNCJNDIDEST                 | JMS queue name for saving asynchronous requests                          |  |
| ASYNCCONNFACTRESPO<br>NSE     | JMS connection factory name for saving responses                         |  |
| ASYNCCONNFACT                 | JMS connection factory name for saving asynchronous requests             |  |

### 18.2.7 MGMT\$J2EEAPP\_WEBAPPCOMPONENT

The MGMT\$J2EEAPP\_WEBAPPCOMPONENT view displays general information about the web modules.

Table 18–7 MGMT\$J2EEAPP\_WEBAPPCOMPONENT

| Column                        | Description                                        |
|-------------------------------|----------------------------------------------------|
| CM_TARGET_GUID                | The unique global identifier (GUID) for the target |
| CM_TARGET_TYPE                | The type of target: j2ee_application               |
| CM_TARGET_NAME                | The name of the target in Enterprise Manager       |
| LAST_COLLECTION_<br>TIMESTAMP | The date and time when the metrics were collected  |
| ECM_SNAPSHOT_ID               | GUID of the snapshot                               |
| NAME                          | Name of the web module                             |

Table 18–7 (Cont.) MGMT\$J2EEAPP\_WEBAPPCOMPONENT

| Column             | Description                                                                                                    |
|--------------------|----------------------------------------------------------------------------------------------------|
| DEPLOYMENTORDER    | A priority that the server uses to determine when it deploys an item. The priority is relative to other deployable items of the same type |
| CONTEXTPATH        | Context path                                                                                                    |
| SESSIONTIMEOUTSECS | Session timeout in seconds                                                                                                    |

## 18.2.8 MGMT\$J2EEAPP\_WSCONFIG

The MGMT\$J2EEAPP\_WSCONFIG view displays general information about the Web Service configuration.

Table 18–8 MGMT\$J2EEAPP\_WSCONFIG

| Column                        | Description                                                                                                    |
|-------------------------------|----------------------------------------------------------------------------------------------------|
| CM_TARGET_GUID                | The unique global identifier (GUID) for the target                                                                                                    |
| CM_TARGET_TYPE                | The type of target: j2ee_application                                                                                                    |
| CM_TARGET_NAME                | The name of the target in Enterprise Manager                                                                                                    |
| LAST_COLLECTION_<br>TIMESTAMP | The date and time when the metrics were collected                                                                                                    |
| ECM_SNAPSHOT_ID               | GUID of the snapshot                                                                                                    |
| SERVICENAME                   | Name of the web service                                                                                                    |
| NAMEINWSDL                    | The "name" attribute of the "service" element in the WSDL that describes the Web service. It is specified at development time using the serviceName attribute of the @WebService JWS annotation |
| IMPLEMENTATIONTYPE            | Implementation type of the service. The allowed values are: JAX-WS 2.0 JAX-RPC 1.1                                                                                                    |
| URI                           | URI of this Web Service. The value corresponds to the final part of the endpoint address in the WSDL that describes the Web services                                                            |

### 18.2.9 MGMT\$J2EEAPP\_WSPORTCONFIG

The MGMT\$J2EEAPP\_WSPORTCONFIG view displays general information about the Web Services Port configuration.

Table 18-9 MGMT\$J2EEAPP\_WSPORTCONFIG

| Column                        | Description                                        |
|-------------------------------|----------------------------------------------------|
| CM_TARGET_GUID                | The unique global identifier (GUID) for the target |
| CM_TARGET_TYPE                | The type of target: j2ee_application               |
| CM_TARGET_NAME                | The name of the target in Enterprise Manager       |
| LAST_COLLECTION_<br>TIMESTAMP | The date and time when the metrics were collected  |
| ECM_SNAPSHOT_ID               | GUID of the snapshot                               |

Table 18-9 (Cont.) MGMT\$J2EEAPP\_WSPORTCONFIG

| Column            | Description                                                                                                    |
|-------------------|----------------------------------------------------------------------------------------------------|
| SERVICENAME       | The "name" attribute of the "service" element in the WSDL that describes the Web service. It is specified at development time using the serviceName attribute of the @WebService JWS annotation. |
| PORTNAME          | Name of the web service port                                                                                                    |
| TRANSPORTPROTOCOL | Transport protocol used to invoke this web service, such as HTTP, HTTPS, or JMS                                                                                                    |

### 18.3 Blackout Views

This section provides a description about each blackout view and its columns. Blackouts permit you to suspend monitoring on one or more targets in order to perform maintenance operations.

For examples of how to use these views, see Section 18.27, "Examples".

### 18.3.1 MGMT\$BLACKOUT\_HISTORY

The MGMT\$BLACKOUT\_HISTORY view displays a historical log of changes in the blackout state for a managed target. In addition, the view can be used to generate a list of targets that were in a blackout period for a specific period of time.

Table 18–10 MGMT\$BLACKOUT\_HISTORY

| Column        | Description                                                                                                    |
|---------------|----------------------------------------------------------------------------------------------------|
| BLACKOUT_NAME | The name of the blackout                                                                                                    |
| CREATED_BY    | The Enterprise Manager administrator who created the blackout                                                                                                    |
| BLACKOUT_GUID | The unique global identifier (GUID) for the blackout                                                                                                    |
| START_TIME    | Start of the blackout period for the managed target                                                                                                    |
| END_TIME      | End of the blackout period for the managed target. If the target is currently in a blackout period, the END_ TIMESTAMP date will be NULL.                                                                                                    |
| TARGET_NAME   | Name of the target where the metric was collected. The target name uniquely identifies a managed target within the Management Repository. The target name typically contains the name of the managed entity that was provided by the system or database administrator.                                           |
| TARGET_TYPE   | Types of targets may include databases, hosts, web servers, applications, or Application Servers. The definer of the collection definition at the Management Agent defines the target type. The target type defines the set of metrics that are collected for a managed target within the Management Repository. |

Table 18–10 (Cont.) MGMT\$BLACKOUT\_HISTORY

| Column | Description                              |
|--------|------------------------------------------|
| STATUS | Current status of the blackout           |
|        | Status Values:                           |
|        | • 0: Scheduled                           |
|        | <ul><li>1: Start Processing</li></ul>    |
|        | <ul><li>2: Start Partial</li></ul>       |
|        | ■ 4: Started                             |
|        | <ul><li>5: Stop Pending</li></ul>        |
|        | ■ 6: Stop Failed                         |
|        | ■ 7: Stop Partial                        |
|        | 8: Edit Failed                           |
|        | 9: Edit Partial                          |
|        | ■ 10: Stopped                            |
|        | ■ 11: Ended                              |
|        | <ul> <li>12: Partial Blackout</li> </ul> |
|        | <ul> <li>13: Modify Pending</li> </ul>   |

### **Usage Notes**

Queries using this view will use an index if they reference the target\_name, target\_ type, start\_timestamp, or end\_timestamp.

Typically, blackout history information retrieved using this view will be ordered by target\_name, target\_type, and start\_timestamp.

### 18.3.2 MGMT\$BLACKOUTS

The MGMT\$BLACKOUTS view displays all blackout definition information along with current schedules.

Table 18-11 MGMT\$BLACKOUTS

| Column        | Description                                                                            |
|---------------|----------------------------------------------------------------------------------------|
| BLACKOUT_NAME | The name of the blackout                                                               |
| BLACKOUT_GUID | The unique global identifier (GUID) of the blackout                                    |
| REASON        | Purpose of the blackout. Reasons are chosen from a predefined list by the report owner |
| DESCRIPTION   | Detailed information about the blackout                                                |

Table 18–11 (Cont.) MGMT\$BLACKOUTS

| Column              | Description                                                                                                    |
|---------------------|----------------------------------------------------------------------------------------------------|
| STATUS              | Current status of the blackout                                                                                                    |
|                     | Status Values:                                                                                                    |
|                     | ■ 0: Scheduled                                                                                                    |
|                     | 1: Start Processing                                                                                                    |
|                     | 2: Start Partial                                                                                                    |
|                     | 4: Started                                                                                                    |
|                     | <ul><li>5: Stop Pending</li></ul>                                                                                                    |
|                     | • 6: Stop Failed                                                                                                    |
|                     | <ul><li>7: Stop Partial</li></ul>                                                                                                    |
|                     | 8: Edit Failed                                                                                                    |
|                     | 9: Edit Partial                                                                                                    |
|                     | ■ 10: Stopped                                                                                                    |
|                     | ■ 11: Ended                                                                                                    |
|                     | <ul> <li>12: Partial Blackout</li> </ul>                                                                                                    |
|                     | <ul> <li>13: Modify Pending</li> </ul>                                                                                                    |
| CREATED_BY          | Administrator who created the blackout. CREATED_BY returns SYSTEM as the blackout owner if the blackout was created using the Enterprise Manager Command Line Interface. |
| LAST_START_TIME     | Last time the blackout successfully started                                                                                                    |
| LAST_END_TIME       | Last time the blackout successfully ended                                                                                                    |
| SCHEDULED_TIME      | Possible values are:                                                                                                    |
|                     | <ul> <li>0 - Immediate schedule</li> </ul>                                                                                                    |
|                     | ■ 1 - Run once at specified time                                                                                                    |
|                     | 2 - Run on interval                                                                                                    |
|                     | ■ 3 - Run daily                                                                                                    |
|                     | <ul> <li>4 - Run on specified days of the week</li> </ul>                                                                                                    |
|                     | ■ 5 - Run on specified days of the month                                                                                                    |
|                     | • 6 - Run on specified days of the year                                                                                                    |
| SCHEDULE_START_TIME | Time the blackout is scheduled to start.                                                                                                    |
| SCHEDULE_END_TIME   | Time the blackout is scheduled to end                                                                                                    |
| DURATION            | Duration of the blackout in minutes                                                                                                    |

# 18.3.3 GC\$BLACKOUT\_TARGETS

The GC\$BLACKOUT\_TARGETS view lists the blackouts and their target details. It includes all future, active, and expired blackouts.

Table 18–12 GC\$BLACKOUT\_TARGETS

| Column        | Description             |  |
|---------------|-------------------------|--|
| BLACKOUT_NAME | Name of the blackout    |  |
| CREATED_BY    | Creator of the blackout |  |
| BLACKOUT_GUID | Unique blackout ID      |  |

Table 18–12 (Cont.) GC\$BLACKOUT\_TARGETS

| Column                  | Description                                                                                                    |
|-------------------------|----------------------------------------------------------------------------------------------------|
| REPEATING_BLACKOUT      | Specifies whether blackout is repeating. A value of 1 implies a repeating blackout                                                                                                    |
| FREQUENCY_CODE          | Specifies whether the blackout is repeating in minutes, days, months, or year.                                                                                                    |
|                         | Possible values:                                                                                                    |
|                         | <ul> <li>-1: ONE_TIME_FREQUENCY_CODE (Non-repeating blackout</li> </ul>                                                                                                    |
|                         | <ul> <li>-2: INTERVAL_FREQUENCY_CODE (Frequency is defined<br/>in minutes or hours)</li> </ul>                                                                                        |
|                         | <ul> <li>-3: DAILY_FREQUENCY_CODE (Frequency is defined in days)</li> </ul>                                                                                                    |
|                         | <ul> <li>-4: WEEK_FREQUENCY_CODE (Frequency is defined in weeks)</li> </ul>                                                                                                    |
|                         | <ul> <li>-5: MONTH_FREQUENCY_CODE (Frequency is defined in months)</li> </ul>                                                                                                    |
|                         | <ul> <li>-6: YEAR_FREQUENCY_CODE (Frequency is defined in years)</li> </ul>                                                                                                    |
| INTERVAL                | Valid only for a repeating blackout. The value is set to -1 for a one-time blackout.                                                                                                  |
|                         | The interval depends on value of FREQUENCY_CODE, that is repeating by minutes, days, months, and so on.                                                                               |
|                         | Note that the interval must be used in tandem with FREQUENCY_CODE.                                                                                                    |
| OCCURRENCE_NUMBER       | Occurrence number of a blackout. By default, is set to 1. However, this value can vary from 1, 2, or 3 for a repeating blackout.                                                      |
| OCCURRENCE_START_       | Start time of the occurrence of the blackout.                                                                                                    |
| TIME                    | Note that this value might be at most 2 minutes out with the BLACKOUT_START_TIME.                                                                                                    |
| OCCURRENCE_END_<br>TIME | End time of the occurrence of the blackout. A value of NULL implies an indefinite blackout.                                                                                           |
| BLACKOUT_START_TIME     | Start time of the blackout as a whole. This is the same as OCCURRENCE_START_TIME for a one time blackout. For a repeating blackout, this is the start time of the whole blackout.     |
|                         | <b>Example</b> : For a blackout occurring every hour for 10 minutes starting at 10.00 AM and ending at 11:30 PM, the entries are similar to the following:                            |
|                         | ocurrence         start_time         end_time         blackout_start_time           1         10:00         10:10         10:00           2         11:00         11:10         10:00 |

#### Table 18–12 (Cont.) GC\$BLACKOUT\_TARGETS

#### Column

#### Description

#### BLACKOUT\_END\_TIME

End time of the blackout as a whole. A value of NULL implies an indefinite blackout. This is the same as OCCURRENCE\_END\_ TIME for a one time blackout. It may be off by at most 2 minutes with OCCURENCE\_END\_TIME. For a repeating blackout, this is the end time of the whole blackout.

Example: For a blackout occurring every hour for 10 minutes starting at 10.00 AM and ending at 11:30 PM, the entries are similar to the following:

| ocurrence | start_time | end_time | blackout_start_time |
|-----------|------------|----------|---------------------|
| 1         | 10:00      | 10:10    | 23:30               |
| 2         | 11:00      | 11:10    | 23:30               |

#### TARGET\_NAME

Name of the target where the metric was collected. The target name uniquely identifies a managed target within the Management Repository. The target name typically contains the name of the managed entity that was provided by the system or database administrator.

#### TARGET\_TYPE

Types of targets may include databases, hosts, web servers, applications, or Application Servers. The definer of the collection definition at the Management Agent defines the target type. The target type defines the set of metrics that are collected for a managed target within the Management Repository.

#### TARGET\_GUID

Unique identifier of the target

**STATUS** 

Current status of the blackout

#### Status Values:

- 0: Scheduled
- 1: Start Processing
- 2: Start Partial
- 4: Started
- 5: Stop Pending
- 6: Stop Failed
- 7: Stop Partial
- 8: Edit Failed
- 9: Edit Partial
- 10: Stopped
- 11: Ended
- 12: Partial Blackout
- 13: Modify Pending

**MONTHS** 

Months array to indicate the month for a blackout repeating yearly

Table 18-12 (Cont.) GC\$BLACKOUT\_TARGETS

| Column      | Description                                                                                                    |  |
|-------------|----------------------------------------------------------------------------------------------------|--|
| DAYS        | Days array indicating the days of the week, and month when a blackout is created. An entry of -1 indicates that it is the last day of the month, and is used to distinguish between February 28th and 29th.                                                                                                    |  |
|             | Examples:                                                                                                    |  |
|             | <ul> <li>For a blackout occurring on the 1st, 2nd and 11th day of each<br/>month, the days array value is (1, 2, 11)</li> </ul>                                                                                                    |  |
|             | ■ For a blackout occurring on the 1st and last day of the month, the days array value is (1,-1)                                                                                                    |  |
|             | ■ For a blackout occurring on every Sunday, Monday and Saturday of a week, the days array value is (1,2,7). (Sunday corresponds to the entry 1)                                                                                                    |  |
|             | ■ For a blackout occurring every year on the following days: January 3rd, January 5th, February 10th, February LAST, November 15th, and November 20th, the days array is (3, 5, 10, -1, 15, 20) and months array is (1, 1, 2, 2, 11, 11). Note that the months array is used only when the frequency is defined in years (see FREQUENCY_CODE). |  |
| REASON      | Purpose of the blackout in English. Reasons are chosen from a predefined list by the report owner.                                                                                                    |  |
| REASON_CODE | The NLSID of the reason for non-English users                                                                                                    |  |

# 18.4 Compliance Views

This section provides a description of each compliance view and its columns. Compliance is the conformance to standards, or requirements, or both. Enterprise Manager Compliance Management provides the ability to evaluate the compliance of targets and systems as they relate to business best practices for configuration, security, and storage. This is accomplished by defining, customizing, and managing compliance frameworks, compliance standards, and compliance standard rules. In addition, it provides advice of how to change configuration to bring your targets and systems into compliance.

For examples of how to use these views, see Section 18.27, "Examples".

### 18.4.1 MGMT\$COMPLIANCE\_STANDARD\_RULE

The MGMT\$COMPLIANCE\_STANDARD\_RULE view contains the lists of all the compliance standard rules. A compliance standard rule is a test to determine if a configuration data change affects compliance. A compliance standard rule is mapped to one or more compliance standards.

Table 18–13 MGMT\$COMPLIANCE\_STANDARD\_RULE

| Column        | Description                                                                 |
|---------------|-----------------------------------------------------------------------------|
| RULE_NAME     | Display name in English                                                     |
| DESCRIPTION   | Description of the rule in English                                          |
| TARGET_TYPE   | Applicable target type of rule                                              |
| REFERENCE_URL | Not used in this release                                                    |
| RATIONALE     | Explains the importance of this rule, and the consequences of noncompliance |

Table 18–13 (Cont.) MGMT\$COMPLIANCE\_STANDARD\_RULE

| Column                | Description                                                                      |
|-----------------------|----------------------------------------------------------------------------------|
| FIXTEXT               | Explains the steps to bring the target into compliance with respect to this rule |
| WARNING               | Cautionary or caveat note about this rule                                        |
| RULE_TYPE             | Type of rule.                                                                    |
|                       | Possible values:                                                                 |
|                       | <ul><li>Repository</li></ul>                                                     |
|                       | ■ Agent                                                                          |
|                       | <ul><li>Monitoring</li></ul>                                                     |
| MESSAGE               | Message recorded for new violation                                               |
| CLEAR_MESSAGE         | Message recorded for clear violation                                             |
| SEVERITY              | The severity of the rule                                                         |
|                       | Possible values:                                                                 |
|                       | <ul><li>Minor Warning</li></ul>                                                  |
|                       | Warning                                                                          |
|                       | <ul><li>Critical</li></ul>                                                       |
| LIFECYCLE_STATE       | Lifecycle status of the rule                                                     |
|                       | Possible values:                                                                 |
|                       | Development  Development                                                         |
|                       | <ul><li>Production</li><li>Draft</li></ul>                                       |
| AUTHOR                | Author of the rule                                                               |
|                       |                                                                                  |
| OWNER                 | Owner of the rule                                                                |
| IS_SYSTEM             | Specifies whether the rule is system defined                                     |
|                       | Possible values  False                                                           |
|                       | True                                                                             |
| RULE_DNAME_<br>NLSID  | NLSID of the rule display name for non-English users                             |
| DESCRIPTION_<br>NLSID | NLSID of the rule description for non-English users                              |
| RATIONALE_NLSID       | NLSID of the rule impact for non-English users                                   |
| FIXTEXT_NLSID         | NLSID of the rule recommendation for non-English users                           |
| WARNING_NLSID         | NLSID of the rule warning for non-English users                                  |
| RULE_TYPE_CODE        | Code to represent the type of compliance standard rule.                          |
|                       | Possible values:                                                                 |
|                       | ■ 1: Repository                                                                  |
|                       | ■ 2: Agent                                                                       |
|                       | ■ 3: Monitoring                                                                  |

Table 18–13 (Cont.) MGMT\$COMPLIANCE\_STANDARD\_RULE

| Column                   | Description                                                                    |
|--------------------------|--------------------------------------------------------------------------------|
| SEVERITY_CODE            | Code to represent the severity of the compliance standard rule.                |
|                          | Possible values:                                                               |
|                          | ■ 18: Minor Warning                                                            |
|                          | ■ 20: Warning                                                                  |
|                          | ■ 25: Critical                                                                 |
| LIFECYCLE_STATE_<br>CODE | Code to represent the status of the lifecycle of the compliance standard rule. |
|                          | Possible values:                                                               |
|                          | ■ 1: Development                                                               |
|                          | 2: Production                                                                  |
|                          | ■ 3: Draft                                                                     |
| IS_SYSTEM_CODE           | Code to represent whether the compliance standard rule is system defined.      |
|                          | Possible values:                                                               |
|                          | ■ 0: False                                                                     |
|                          | ■ 1: True                                                                      |

# 18.4.2 MGMT\$COMPLIANCE\_STANDARD

The MGMT\$COMPLIANCE\_STANDARD view contains the lists of all compliance standards. A compliance standard is a collection of checks or rules. It is the Enterprise Manager representation of a compliance control that must be tested against some set of IT infrastructure to determine if the control is being followed.

Table 18-14 MGMT\$COMPLIANCE\_STANDARD

| Column           | Description                                                                                         |
|------------------|----------------------------------------------------------------------------------------------------|
| CS_NAME          | Display name in English                                                                             |
| TARGET_TYPE      | Applicable target type of the compliance standard                                                   |
| AUTHOR           | Author of the compliance standard                                                                   |
| OWNER            | Owner of the compliance standard                                                                    |
| VERSION          | Version of the compliance standard                                                                  |
| KEYWORDS         | Keywords associated with the compliance standard                                                    |
| LIFECYCLE_STATUS | Lifecycle status of the compliance standard                                                         |
|                  | Possible values:                                                                                    |
|                  | <ul> <li>Development</li> </ul>                                                                     |
|                  | <ul> <li>Production</li> </ul>                                                                      |
| AUTO_ENABLE      | Specifies whether the compliance standard should be associated with applicable target automatically |
|                  | Possible values:                                                                                    |
|                  | <ul><li>False</li></ul>                                                                             |
|                  | ■ True                                                                                              |
| DESCRIPTION      | Description of the compliance standard in English                                                   |
| REFERENCE_URL    | Not used in this release                                                                            |

Table 18–14 (Cont.) MGMT\$COMPLIANCE\_STANDARD

| Column                   | Description                                                                                                    |
|--------------------------|----------------------------------------------------------------------------------------------------|
| FRONT_MATTER             | Introductory text of the compliance standard                                                                    |
| REAR_MATTER              | Concluding text of the compliance standard                                                                      |
| NOTICE                   | Legal notice or copyright text about compliance standard                                                        |
| IS_SYSTEM                | Specifies whether the compliance standard is system defined Possible values:                                    |
|                          | ■ False                                                                                                    |
|                          | ■ True                                                                                                    |
| CS_DNAME_NLSID           | NLSID of the standard display name for non-English users                                                        |
| LIFECYCLE_STATE_<br>CODE | Code representing the status of the compliance standard lifecycle. Possible values:                             |
|                          | <ul><li>1: Development</li></ul>                                                                                |
|                          | 2: Production                                                                                                   |
| AUTO_ENABLE_CODE         | Code representing whether the compliance standard should be automatically associated with an applicable target. |
|                          | Possible values:                                                                                                |
|                          | ■ 0: False                                                                                                    |
|                          | ■ 1: True                                                                                                    |
| DESCRIPTION_NLSID        | NLSID of the compliance standard description for non-English users                                              |
| NOTICE_NLSID             | NLSID of the legal notice or copyright text about the compliance standard for non-English users                 |
| IS_SYSTEM_CODE           | Code representing whether the compliance standard is system defined.                                            |
|                          | Possible values:                                                                                                |
|                          | ■ 0: False                                                                                                    |
|                          | ■ 1: True                                                                                                    |
| CS_TYPE                  | Type of compliance standard                                                                                     |
| CS_TYPE_CODE             | Code representing the type of compliance standard.                                                              |
|                          | Possible values:                                                                                                |
|                          | ■ 1: Repository                                                                                                 |
|                          | 2: WebLogic server signature                                                                                    |
|                          | ■ 3: Real-time monitoring                                                                                       |

# 18.4.3 MGMT\$COMPLIANCE\_STANDARD\_GROUP

The MGMT\$COMPLIANCE\_STANDARD\_GROUP view contains the lists of the compliance standard groups.

Table 18–15 MGMT\$COMPLIANCE\_STANDARD\_GROUP

| Column   | Description                             |
|----------|-----------------------------------------|
| CSG_NAME | The display name in English             |
| AUTHOR   | Author of the compliance standard group |
| OWNER    | Owner of the compliance standard group  |

Table 18-15 (Cont.) MGMT\$COMPLIANCE\_STANDARD\_GROUP

| Column               | Description                                                                                           |
|----------------------|----------------------------------------------------------------------------------------------------|
| VERSION              | The version of the compliance standard group                                                          |
| LIFECYCLE_STATUS     | Lifecycle status of the compliance standard group                                                     |
|                      | Possible values:                                                                                      |
|                      | <ul> <li>Development</li> </ul>                                                                       |
|                      | <ul><li>Production</li></ul>                                                                          |
| DESCRIPTION          | Description of the compliance standard group in English                                               |
| REFERENCE_URL        | Not used in this release                                                                              |
| FRONT_MATTER         | Introductory text of the compliance standard group                                                    |
| REAR_MATTER          | Concluding text of the compliance standard group                                                      |
| NOTICE               | Legal notice or copyright text about the compliance standard group                                    |
| IS_SYSTEM            | Specifies whether the compliance standard group is system defined                                     |
|                      | Possible values:                                                                                      |
|                      | ■ False                                                                                               |
|                      | ■ True                                                                                                |
| CSG_DNAME_NLSID      | NLSID of the compliance standard group display name for non-English users                             |
| LIFECYCLE_STATE_CODE | Code representing the status of the compliance standard group lifecycle.                              |
|                      | Possible values:                                                                                      |
|                      | <ul><li>1: Development</li></ul>                                                                      |
|                      | <ul><li>2: Production</li></ul>                                                                       |
| DESCRIPTION_NLSID    | NLSID of the compliance standard group description for non-English users                              |
| NOTICE_NLSID         | NLSID of the legal notice or copyright text about the compliance standard group for non-English users |
| IS_SYSTEM_CODE       | Coderepresenting whether the compliance standard group is system defined.                             |
|                      | Possible values:                                                                                      |
|                      | • 0: False                                                                                            |
|                      | ■ 1: True                                                                                             |

# 18.4.4 MGMT\$CS\_EVAL\_SUMMARY

The MGMT\$CS\_EVAL\_SUMMARY view contains the lists of all the root compliance standard scores.

Table 18–16 MGMT\$CS\_EVAL\_SUMMARY

| Column  | Description                                                                      |
|---------|----------------------------------------------------------------------------------|
| CS_GUID | Unique identifier of compliance standard                                         |
|         | <b>Note</b> : You can obtain this value from the MGMT\$COMPLIANCE_STANDARD view. |

Table 18–16 (Cont.) MGMT\$CS\_EVAL\_SUMMARY

| Column                 | Description                                                                        |
|------------------------|------------------------------------------------------------------------------------|
| TARGET_GUID            | Unique identifier of target                                                        |
|                        | Note: You can obtain this value from the GC\$TARGET view.                          |
| CS_NAME                | Internal name of the compliance standard                                           |
| CS_INAME               | English display nameof the compliance standard                                     |
| CS_AUTHOR              | Author of the compliance standard                                                  |
| CS_VERSION             | Version of the compliance standard                                                 |
| TARGET_NAME            | Target name                                                                        |
| TARGET_TYPE            | Target type                                                                        |
| COMPLIANT_RULES        | Number of compliant rules in the compliance standard hierarchy for that target     |
| CRITICAL_RULES         | Number of critical rules in the compliance standard hierarchy for that target      |
| WARN_RULES             | Number of warning rules in the compliance standard hierarchy for that target       |
| MWARN_RULES            | Number of minor warning rules in the compliance standard hierarchy for that target |
| NON_COMPLIANT_RULES    | Number of noncompliant rules in the compliance standard hierarchy for that target  |
| ERROR_RULES            | Number of error rules in the compliance standard hierarchy for that target         |
| UNKNOWN_RULES          | Number of unknown rules in the compliance standard hierarchy for that target       |
| CRIT_VIOLATIONS        | Total critical violations raised by compliance standard                            |
| WARN_VIOLATIONS        | Total warning violations raised by compliance standard                             |
| MWARN_VIOLATIONS       | Total minor warning violations raised by compliance standard                       |
| TOTAL_VIOLATIONS       | Total violations raised by compliance standard                                     |
| COMPLIANCE_SCORE_LEVEL | Specifies the compliance score level                                               |
|                        | Possible values:                                                                   |
|                        | <ul><li>Compliant</li></ul>                                                        |
|                        | ■ Critical                                                                         |
|                        | Warning                                                                            |
| LAST_EVALUATION_DATE   | Last score evaluation date                                                         |
| COMPLIANCE_SCORE       | Compliance score of standard                                                       |
| IS_SCORE_VALID         | Specifies whether the compliance score is valid.                                   |
| CS_TYPE                | The type of compliance standard                                                    |
|                        | Possible values:                                                                   |
|                        | <ul><li>Repository</li><li>WebLogic Server Signature</li></ul>                     |
|                        | Real-time Monitoring                                                               |
| CS_DNAME_NLSID         | NLSID of the standard display name for non-English users                           |
|                        | 112012 of the standard display famile for fiore English users                      |

Table 18–16 (Cont.) MGMT\$CS\_EVAL\_SUMMARY

| Column              | Description                                      |
|---------------------|--------------------------------------------------|
| COMPLIANCE_SCORE_   | Represents compliance score level                |
| LEVEL_CODE          | Possible values:                                 |
|                     | • 0: Compliant                                   |
|                     | ■ 1: Critical                                    |
|                     | • 2: Warning                                     |
| IS_SCORE_VALID_CODE | Represents whether the compliance score is valid |
|                     | Possible values:                                 |
|                     | ■ 0: False                                       |
|                     | ■ 1: True                                        |
| CS_TYPE_CODE        | Represents the type of compliance standard       |
|                     | Possible values:                                 |
|                     | ■ 1: Repository                                  |
|                     | 2: WebLogic Server Signature                     |
|                     | 3: Real-time monitoring                          |

#### 18.4.5 MGMT\$COMPOSITE\_CS\_EVAL\_SUMMARY

The MGMT\$COMPOSITE\_CS\_EVAL\_SUMMARY view contains the list of all the compliance standard scores. Each row in the MGMT\$COMPOSITE\_CS\_EVAL\_ SUMMARY view represents the results for a top level compliance standard or top level target, and an included compliance standard or member target.

When you include a compliance standard within another top level compliance standard, the included standard must be of the same target type as the top level compliance standard. If the top level compliance standard is a composite target type, then the included standard can be one of the member target types of the composite target type.

**Note:** A root compliance standard is associated to a root target (of composite target type). Compliance standards are associated to member targets of the same applicable target type and target filter criteria.

Table 18–17 MGMT\$COMPOSITE\_CS\_EVAL\_SUMMARY

| Column           | Description                                                                      |
|------------------|----------------------------------------------------------------------------------|
| ROOT_CS_GUID     | Unique identifier of the root compliance standard                                |
|                  | <b>Note</b> : You can obtain this from the MGMT\$COMPLIANCE_STANDARD view.       |
| RQS_GUID         | Unique identifier of compliance standard within root compliance standard context |
| CS_GUID          | Unique identifier of compliance standard                                         |
|                  | <b>Note</b> : You can obtain this from the MGMT\$COMPLIANCE_STANDARD view.       |
| ROOT_TARGET_GUID | Unique identifier of root target                                                 |
|                  | <b>Note</b> : You can obtain this from the GC\$TARGET view.                      |

Table 18–17 (Cont.) MGMT\$COMPOSITE\_CS\_EVAL\_SUMMARY

| Column              | Description                                                                                         |
|---------------------|----------------------------------------------------------------------------------------------------|
| TARGET_GUID         | Unique identifier of target                                                                         |
|                     | <b>Note</b> : You can obtain this from the GC\$TARGET view.                                         |
| ROOT_CS_NAME        | Internal name of root compliance standard                                                           |
| ROOT_CS_INAME       | English display name of root compliance standard                                                    |
| ROOT_CS_AUTHOR      | Author of root compliance standard                                                                  |
| ROOT_CS_VERSION     | Version of root compliance standard                                                                 |
| CS_NAME             | Internal name of compliance standard                                                                |
| CS_INAME            | Display name in English                                                                             |
| CS_AUTHOR           | Author of standard                                                                                  |
| CS_VERSION          | Version of standard                                                                                 |
| ROOT_TARGET_NAME    | Root target name                                                                                    |
| ROOT_TARGET_TYPE    | Root target type                                                                                    |
| TARGET_NAME         | Target name                                                                                         |
| TARGET_TYPE         | Target type                                                                                         |
| COMPLIANT_RULES     | Number of compliant rules in the compliance standard hierarchy for that target or member target     |
| CRITICAL_RULES      | Number of critical rules in the compliance standard hierarchy for that target or member target      |
| WARN_RULES          | Number of warning rules in the compliance standard hierarchy for that target or member target       |
| MWARN_RULES         | Number of minor warning rules in the compliance standard hierarchy for that target or member target |
| NON_COMPLIANT_RULES | Number of noncompliant rules in the compliance standard hierarchy for that target or member target  |
| ERROR_RULES         | Number of error rules in the compliance standard hierarchy for that target or member target         |
| UNKNOWN_RULES       | Number of unknown rules in the compliance standard hierarchy for that target or member target       |
| CRIT_VIOLATIONS     | Total critical violations raised by compliance standard                                             |
| WARN_VIOLATIONS     | Total warning violations raised by compliance standard                                              |
| MWARN_VIOLATIONS    | Total minor warning violations raised by compliance standard                                        |
| TOTAL_VIOLATIONS    | Total violations raised by compliance standard                                                      |
| SUPPRESSED_CRIT     | Number of suppressed critical violations                                                            |
| SUPPRESSED_WARN     | Number of suppressed warning violations                                                             |
| SUPPRESSED_MWARN    | Number of suppressed minor warning violations                                                       |
| COMPLIANCE_SCORE_   | Compliance score level                                                                              |
| LEVEL               | Possible values:                                                                                    |
|                     | <ul><li>Compliant</li></ul>                                                                         |
|                     | <ul><li>Critical</li></ul>                                                                          |
|                     | ■ Warning                                                                                           |

Table 18–17 (Cont.) MGMT\$COMPOSITE\_CS\_EVAL\_SUMMARY

| Column               | Description                                                             |
|----------------------|-------------------------------------------------------------------------|
| LAST_EVALUATION_DATE | Last evaluation date                                                    |
| COMPLIANCE_SCORE     | Compliance score of standard                                            |
| ROOT_CS_NAME_NLSID   | NLSID of the name of the root compliance standard for non-English users |
| CS_NAME_NLSID        | NLSID of the name of the compliance standard for non-English users      |
| COMPLIANCE_SCORE_    | Code representing the compliance score level.                           |
| LEVEL_CODE           | Possible values:                                                        |
|                      | • 0: Compliant                                                          |
|                      | • 1: Critical                                                           |
|                      | • 2: Warning                                                            |
| IS_SCORE_VALID_CODE  | Code representing whether the compliance score is valid.                |
|                      | Possible values:                                                        |
|                      | • 0: False                                                              |
|                      | ■ 1: True                                                               |

# 18.4.6 MGMT\$CS\_RULE\_EVAL\_SUMMARY

The MGMT\$CS\_RULE\_EVAL\_SUMMARY view contains the lists of all the compliance rule scores for the target.

Table 18-18 MGMT\$CS\_RULE\_EVAL\_SUMMARY

| Column           | Description                                                                     |
|------------------|---------------------------------------------------------------------------------|
| ROOT_CS_GUID     | Unique identifier of the root compliance standard                               |
|                  | <b>Note</b> : You can obtain this from the MGMT\$COMPLIANCE_STANDARD view.      |
| RQS_GUID         | Unique identifier of the rule within root compliance standard context           |
| RULE_GUID        | Unique identifier of the compliance rule                                        |
|                  | <b>Note</b> : You can obtain this from the MGMT\$COMPLIANCE_STANDARD_RULE view. |
| ROOT_TARGET_GUID | Unique identifier of the root target                                            |
|                  | <b>Note</b> : You can obtain this from the GC\$TARGET view.                     |
| TARGET_GUID      | Unique identifier of the target                                                 |
|                  | <b>Note</b> : You can obtain this from the GC\$TARGET view.                     |
| ROOT_CS_NAME     | Internal name of the root compliance standard                                   |
| ROOT_CS_INAME    | Display name of the root compliance standard in English                         |
| ROOT_CS_AUTHOR   | Author of the root compliance standard                                          |
| ROOT_CS_VERSION  | Version of the root compliance standard                                         |
| PARENT_CS_NAME   | Internal name of the parent compliance standard                                 |
| PARENT_CS_INAME  | Display name of the parent compliance standard in English                       |
| PARENT_CS_AUTHOR | Author of the standard of parent compliance standard                            |

Table 18–18 (Cont.) MGMT\$CS\_RULE\_EVAL\_SUMMARY

| Column               | Description                                                                           |
|----------------------|---------------------------------------------------------------------------------------|
| PARENT_CS_VERSION    | Version of the parent compliance standard                                             |
| RULE_NAME            | Display name of the rule in English                                                   |
| RULE_INAME           | Internal name of the rule                                                             |
| ROOT_TARGET_NAME     | Root target name                                                                      |
| ROOT_TARGET_TYPE     | Root target type                                                                      |
| TARGET_NAME          | Target name                                                                           |
| TARGET_TYPE          | Target type                                                                           |
| TOTAL_VIOLATIONS     | Total violations raised by the compliance rule within the compliance standard context |
| LAST_EVALUATION_DATE | Last evaluation date                                                                  |
| COMPLIANCE_SCORE     | Compliance score of the rule with respect to compliance standard context              |
| IS_SCORE_VALID       | Specifies whether the compliance score is valid                                       |
| ROOT_CS_NAME_NLSID   | NLSID of the name of the root compliance standard for non-English users               |
| PARENT_CS_NAME_NLSID | NLSID of the name of the parent compliance standard for non-English users             |
| IS_SCORE_VALID_CODE  | Code representing whether the compliance score is valid.                              |
|                      | Possible values:                                                                      |
|                      | ■ 0: False                                                                            |
|                      | ■ 1: True                                                                             |

# 18.4.7 MGMT\$CS\_GROUP\_EVAL\_SUMMARY

The MGMT\$CS\_GROUP\_EVAL\_SUMMARY view contains the lists of all the compliance standard group scores.

Table 18–19 MGMT\$CS\_GROUP\_EVAL\_SUMMARY

| Column                | Description                                                                      |
|-----------------------|----------------------------------------------------------------------------------|
| CSG_GUID              | Unique identifier of compliance standard group                                   |
|                       | <b>Note</b> : You can obtain this from the MGMT\$COMPLIANCE_STANDARD_GROUP view. |
| CSG_NAME              | Internal name of compliance standard group                                       |
| CSG_INAME             | Display name in English                                                          |
| CSG_VERSION           | Version of compliance standard group                                             |
| CRITICAL_EVALUATIONS  | Number of critical evaluations                                                   |
| WARNING_EVALUATIONS   | Number of warning evaluations                                                    |
| COMPLIANT_EVALUATIONS | Number of compliant evaluations                                                  |
| CRITICAL_VIOLATIONS   | Total critical violations                                                        |
| WARN_VIOLATIONS       | Total warning violations                                                         |
| MWARN_VIOLATIONS      | Total minor warning violations                                                   |
| COMPLIANCE_SCORE      | Compliance score of compliance standard group                                    |

# 18.4.8 MGMT\$CS\_TARGET\_ASSOC

The MGMT\$CS\_TARGET\_ASSOC view contains the lists all the root compliance standard and target associations.

Table 18-20 MGMT\$CS\_TARGET\_ASSOC

| Column         | Description                                                                |
|----------------|----------------------------------------------------------------------------|
| CS_GUID        | Unique identifier of compliance standard                                   |
|                | <b>Note</b> : You can obtain this from the MGMT\$COMPLIANCE_STANDARD view. |
| TARGET_GUID    | Unique identifier of target                                                |
|                | <b>Note</b> : You can obtain this from the GC\$TARGET view.                |
| CS_NAME        | Internal name of compliance standard                                       |
| CS_INAME       | Display name in English                                                    |
| CS_AUTHOR      | Author of the standard                                                     |
| CS_VERSION     | Version of the standard                                                    |
| TARGET_NAME    | Target name                                                                |
| TARGET_TYPE    | Target type                                                                |
| CRIT_THRESHOLD | Critical threshold value                                                   |
| WARN_THRESHOLD | Warning threshold value                                                    |
| STATUS         | Status of the association                                                  |
|                | Possible values:                                                           |
|                | <ul><li>Enabled</li></ul>                                                  |
|                | <ul><li>Disabled</li></ul>                                                 |
| CS_DNAME_NLSID | NLSID of the standard display name for non-English users                   |
| STATUS_CODE    | Code representing the status of the association.                           |
|                | Possible values:                                                           |
|                | ■ 1: Enabled                                                               |
|                | 2: Disabled                                                                |
|                | <ul><li>3: Pending Enable</li></ul>                                        |
|                | • 4: Pending Disable                                                       |

# 18.4.9 MGMT\$CSR\_CURRENT\_VIOLATION

The MGMT\$CSR\_CURRENT\_VIOLATION view contains the active violations of all compliance rules.

Table 18-21 MGMT\$CSR\_CURRENT\_VIOLATION

| Column           | Description                                                       |
|------------------|-------------------------------------------------------------------|
| ROOT_CS_GUID     | Unique GUID of the root compliance standard                       |
| RQS_GUID         | Unique GUID of rule inclusion within the root compliance standard |
| RULE_GUID        | Unique GUID of the rule                                           |
| ROOT_TARGET_GUID | Unique GUID of the root target                                    |
| TARGET_GUID      | Unique GUID of the target                                         |

Table 18–21 (Cont.) MGMT\$CSR\_CURRENT\_VIOLATION

| Column                    | Description                                          |
|---------------------------|------------------------------------------------------|
| POLICY_GUID               | Unique GUID of the policy (repository rule)          |
| KEY_VALUE                 | The key value of the violation                       |
| COLLECTION_<br>TIMESTAMP  | The timestamp when the violation occurred            |
| VIOLATION_GUID            | Unique GUID identifying the violation                |
| VIOLATION_LEVEL           | Specifies the priority level of the violation        |
|                           | Possible values:                                     |
|                           | <ul> <li>18: Minor warning</li> </ul>                |
|                           | <ul><li>20: Warning</li></ul>                        |
|                           | <ul><li>25: Critical</li></ul>                       |
| RULE_TYPE                 | Specifies the type of compliance rule being violated |
|                           | Possible values:                                     |
|                           | <ul><li>1: Repository rule</li></ul>                 |
|                           | <ul><li>2: Guardian rule</li></ul>                   |
|                           | <ul> <li>3: Compliance real-time rule</li> </ul>     |
| ANNOTATED_FLAG            | Not used in this release                             |
| MESSAGE                   | Violation message of the rule                        |
| MESSAGE_NLSID             | NLSID of the violation message of the rule           |
| MESSAGE_PARAMS            | Violation message parameters                         |
| ACTION_MESSAGE_<br>NLSID  | Not used in this release                             |
| ACTION_MESSAGE_<br>PARAMS | Not used in this release                             |

# 18.4.10 MGMT\$CSR\_VIOLATION\_CONTEXT

The MGMT\$CSR\_VIOLATION\_CONTEXT view contains the violation context, that is extra columns defined in the rule to be collected for a violation

Table 18–22 MGMT\$CSR\_VIOLATION\_CONTEXT

| Column                   | Description                                     |
|--------------------------|-------------------------------------------------|
| VIOLATION_GUID           | Unique GUID identifying the violation           |
| COLLECTION_<br>TIMESTAMP | Timestamp at which the violation occurred       |
| COLUMN_NAME              | The name of the column of the violation context |
| COLUMN_TYPE              | Type of the column name                         |
|                          | Possible values:                                |
|                          | • 1: Numeric                                    |
|                          | 2: String                                       |
| COLUMN_VALUE             | Specifies the numeric value of the column       |
|                          | Note: Applies only when COLUMN_TYPE is set to 1 |

Table 18–22 (Cont.) MGMT\$CSR\_VIOLATION\_CONTEXT

| Column           | Description                                     |
|------------------|-------------------------------------------------|
| COLUMN_STR_VALUE | Specifies the string value of the column        |
|                  | Note: Applies only when COLUMN_TYPE is set to 2 |

#### 18.4.11 MGMT\$EM\_RULE\_VIOL\_CTXT\_DEF

The MGMT\$EM\_RULE\_VIOL\_CTXT\_DEF view stores the violation context definition of compliance standard rules. Each row stores one violation column definition of a compliance standard rule.

Table 18–23 MGMT\$EM\_RULE\_VIOL\_CTXT\_DEF

| Column             | Description                                                                                                  |
|--------------------|----------------------------------------------------------------------------------------------------|
| RULE_GUID          | Unique GUID of the compliance standard rule                                                                  |
| COLUMN_INAME       | Internal name of the column                                                                                  |
| COLUMN_DNAME       | Display name of the column                                                                                   |
| COLUMN_DNAME_NLSID | The NLSID of the display name of the column                                                                  |
| COLUMN_TYPE        | Data type of the column.                                                                                     |
|                    | Possible values:                                                                                             |
|                    | ■ 1: Number                                                                                                  |
|                    | 2: String                                                                                                    |
| COLUMN_POSITION    | Position of the column within the violation context definition                                               |
| IS_KEY             | Specifies whether the column is a key column (1=key column)                                                  |
| IS_HIDDEN          | Specifies whether to show or hide the violation column when viewing the violation in the rule violations UI. |
|                    | Possible values:                                                                                             |
|                    | ■ 0: Show                                                                                                    |
|                    | ■ 1: Hide                                                                                                    |
| LINK_TEMPLATE      | Not used in the current release                                                                              |
| LINK_ENCODE        | Not used in the current release                                                                              |
| IS_LINK_EM_PAGE    | Not used in the current release                                                                              |

# 18.5 Compliance Real-time Monitoring Views

This section provides a description of each compliance real-time monitoring view and its columns.

For examples of how to use these views, see Section 18.27, "Examples".

## 18.5.1 MGMT\$CCC\_ALL\_OBS\_BUNDLES

The MGMT\$CCC\_ALL\_OBS\_BUNDLES view returns a summary of all observation bundles. Any query against this view should ensure that filtering is done on appropriate fields with bundle\_start\_time being the first to take advantage of partitions.

Table 18-24 MGMT\$CCC\_ALL\_OBS\_BUNDLES

| Column                   | Description                                                                                                    |
|--------------------------|----------------------------------------------------------------------------------------------------|
| BUNDLE_ID                | The bundle to which this observation belongs based on the rule bundle settings                                                                                            |
| TARGET                   | Target against which this observation was found                                                                                                    |
| TARGET_TYPE              | Type of the target                                                                                                    |
| RULE_NAME                | Name of the real-time Monitoring Compliance<br>Standard Rule                                                                                                    |
| ENTITY_TYPE              | Entity type of the entity that had an action against it                                                                                                    |
| USER_PERFORMING_ACTION   | Name of the user that performed the action                                                                                                    |
| BUNDLE_IN_VIOLATION      | Boolean value if the bundle is in violation currently. This means at least one observation in the bundle is unauthorized. True means bundle is in violation               |
| BUNDLE_START_TIME        | Date of the first observation in this bundle                                                                                                    |
| BUNDLE_CLOSE_TIME        | Date when this bundle was closed                                                                                                    |
| BUNDLE_CLOSE_REASON      | Explanation of why this bundle was closed                                                                                                    |
| DISTINCT_OBS_COUNT       | Total number of observations in this bundle                                                                                                    |
| AUTHORIZED_OBS_COUNT     | Number of observations in this bundle that are currently authorized                                                                                                    |
| UNAUTHORIZED_OBS_COUNT   | Number of observations in this bundle that are currently unauthorized                                                                                                    |
| UNAUTH_CLEARED_OBS_COUNT | Number of observations in this bundle that are currently cleared (at one point they were unauthorized)                                                                    |
| UNAUDITED_OBS_COUNT      | Number of observations in this bundle that are currently unaudited. They have not been evaluated manually or with Change Management integration to determine audit status |

# 18.5.2 MGMT\$CCC\_ALL\_OBSERVATIONS

The MGMT\$CCC\_ALL\_OBSERVATIONS view returns all observations that have occurred. Any query against this view should ensure that filtering is done on appropriate fields with *action\_time* being the first to take advantage of partitions.

Table 18–25 MGMT\$CCC\_ALL\_OBSERVATIONS

| Column         | Description                                                              |
|----------------|--------------------------------------------------------------------------|
| OBSERVATION_ID | Unique ID given to the observation when detected by the agent            |
| BUNDLE_ID      | Bundle this observation belongs to based on rule bundle settings         |
| TARGET         | Target this observation was found against                                |
| TARGET_TYPE    | Type of the target                                                       |
| ENTITY_TYPE    | Entity type of the entity that had an action against it                  |
| ACTION         | Action that was observed                                                 |
| ACTION_TIME    | Time the action occurred                                                 |
| USER_TYPE      | Type of user that performed the action (that is, OS user versus DB user) |

Table 18–25 (Cont.) MGMT\$CCC\_ALL\_OBSERVATIONS

| Column                            | Description                                                                                                    |
|-----------------------------------|----------------------------------------------------------------------------------------------------|
| USER_PERFORMING_ACTION            | Name of the user that performed the action                                                                       |
| ORIGINAL_USER_NAME                | Previous user name in the case of a SU/SUDO action (only applicable to some entity types)                        |
| AFFECTED_ENTITY_NAME              | Name of the entity that was affected by this action (file name, and so on)                                       |
| AFFECTED_ENTITY_PREVIOUS_<br>NAME | Name of the entity prior to the action. For example, for file rename actions, this would be the old file name.   |
| SOURCE_HOST_IP                    | Source IP of a connection when an action comes from another host (only applicable to some entity types)          |
| ACTION_PROCESS_ID                 | Process ID of the process that performed the action (only applicable to some entity types)                       |
| ACTION_PROCESS_NAME               | Name of the process that performed the action (only applicable to some entity types)                             |
| ACTION_PARENT_PROCESS_ID          | Process ID of the parent process of the process that performed the action (only applicable to some entity types) |
| ACTION_PARENT_PROCESS_NAME        | Name of the parent process of the process that performed the action (only applicable to some entity types)       |
| ENTITY_PREVIOUS_VALUE             | Previous value of the entity (only applicable to some entity types)                                              |
| ENTITY_NEW_VALUE                  | New value of the entity (only applicable to some entity types)                                                   |
| FILE_ENTITY_PREVIOUS_MD5_HASH     | Previous MD5 hash value of the entity (only applicable to some entity types)                                     |
| FILE_ENTITY_NEW_MD5_HASH          | New MD5 hash value of the entity (only applicable to some entity types)                                          |
| AUDIT_STATUS                      | Current audit status of the observation (unaudited, authorized, unauthorized, and so on)                         |
| AUDIT_STATUS_SET_DATE             | Date the most recent audit status was set                                                                        |
| AUDIT_STATUS_SET_BY_USER          | User who set the most recent audit status                                                                        |

# 18.5.3 MGMT\$CCC\_ALL\_VIOLATIONS

The MGMT\$CCC\_ALL\_VIOLATIONS view returns all real-time monitoring violations caused by an observation bundle having at least one unauthorized observation in it.

Table 18-26 MGMT\$CCC\_ALL\_VIOLATIONS

| Column    | Description                                   |
|-----------|-----------------------------------------------|
| RULE_TYPE | Type of rule                                  |
|           | Possible values:                              |
|           | <ul> <li>Repository</li> </ul>                |
|           | <ul> <li>WebLogic Server Signature</li> </ul> |
|           | <ul> <li>Real-time Monitoring</li> </ul>      |

Table 18–26 (Cont.) MGMT\$CCC\_ALL\_VIOLATIONS

| Column                       | Description                                                                                                    |
|------------------------------|----------------------------------------------------------------------------------------------------|
| SEVERITY                     | Severity level of the rule                                                                                                    |
|                              | <ul><li>Info</li></ul>                                                                                                    |
|                              | <ul><li>Warning</li></ul>                                                                                                    |
|                              | <ul><li>Critical</li></ul>                                                                                                    |
| ENTITY_TYPE                  | Entity type of the observation bundle and all observations inside that bundle                                                       |
| TARGET_TYPE                  | Target type of the observation bundle and all observations inside that bundle                                                       |
| RULE_NAME                    | Name of the rule that this violation is against                                                                                     |
| COMPLIANCE_<br>STANDARD_NAME | Name of the compliance standard that this violation is against.                                                                     |
| TARGET                       | Name of the target that this violation is against.                                                                                  |
| BUNDLE_ID                    | Internal ID of the observation bundle that is in violation. This observation bundle has one or more unauthorized observations in it |
| BUNDLE_START_TIME            | Time that the observation bundle started                                                                                            |
| BUNDLE_CLOSE_TIME            | Time that the observation bundle closed                                                                                             |
| USER_NAME                    | User name that performed the actions in this bundle                                                                                 |
| AUTHORIZED_OBS_<br>COUNT     | Number of authorized observations in the observation bundle involved in this violation                                              |
| UNAUTHORIZED_OBS_<br>COUNT   | Number of unauthorized observations in the observation bundle involved in this violation.                                           |
| UNAUTH_CLEARED_<br>OBS_COUNT | Number of unauthorized-cleared observations in the observation bundle involved in this violation                                    |
| ROOT_CS_ID                   | Root compliance standard ID. This is used for the internal representation of the violation context.                                 |
| RQS_ID                       | Runtime compliance standard ID. This is used for the internal representation of the violation context                               |
| RULE_ID                      | Internal ID of the rule with the violation.                                                                                         |
| TARGET_ID                    | Internal ID of the target with the violation.                                                                                       |
| ROOT_TARGET_ID               | Internal ID of the target hierarchy.                                                                                                |

# 18.5.4 MGMT\$COMPLIANT\_TARGETS

The MGMT\$COMPLIANT\_TARGETS view returns all evaluation and violation details for all targets. This is the same data that is shown in the Compliance Summary dashboard regions for targets.

Table 18–27 MGMT\$COMPLIANT\_TARGETS

| <u> </u>    | _                                    |
|-------------|--------------------------------------|
| Column      | Description                          |
| TARGET_NAME | Name of the target                   |
| TARGET_TYPE | Target type of the target            |
| CRIT_EVALS  | Number of critical-level evaluations |
| WARN_EVALS  | Number of warning-level evaluations  |

Table 18–27 (Cont.) MGMT\$COMPLIANT\_TARGETS

| Column             | Description                                |
|--------------------|--------------------------------------------|
| COMPLIANT_EVALS    | Number of compliant evaluations            |
| CRIT_VIOLATIONS    | Number of critical-level violations        |
| WARN_VIOLATIONS    | Number of warning-level violations         |
| MWARN_VIOLATIONS   | Number of minor warning-level violations   |
| COMPLIANCE_SCORE   | Current compliance score for the target    |
| TARGET_ID          | Internal representation of the target      |
| TARTGET_TYPE_INAME | Internal representation of the target type |

#### 18.5.5 MGMT\$COMPLIANCE\_SUMMARY

The MGMT\$COMPLIANCE SUMMARY view returns all evaluation and violation details for compliance standards and frameworks. This is the same data that is shown in the Compliance Summary dashboard regions for compliance standards and frameworks.

Table 18–28 MGMT\$COMPLIANCE\_SUMMARY

| Column                  | Description                                                          |
|-------------------------|----------------------------------------------------------------------|
| ELEMENT_TYPE            | Type of element (compliance standard, compliance framework)          |
| ELEMENT_NAME            | Display name of the compliance standard or compliance framework      |
| CRIT_EVALS              | Number of critical-level evaluations                                 |
| WARN_EVALS              | Number of warning-level evaluations                                  |
| COMPLIANT_EVALS         | Number of compliant evaluations                                      |
| CRIT_VIOLATIONS         | Number of critical-level violations                                  |
| WARN_VIOLATIONS         | Number of warning-level violations                                   |
| MWARN_VIOLATIONS        | Number of minor warning-level violations                             |
| COMPLIANCE_SCORE        | Current compliance score for the compliance standard or framework    |
| NON_COMPLIANT_<br>SCORE | Current non-compliant score for the compliance standard or framework |
| AUTHOR                  | Author of the compliance standard or framework                       |
| VERSION                 | Version of the compliance standard or framework                      |
| ELEMENT_ID              | Internal ID of the compliance standard or compliance framework       |
| FRAMEWORK_ID            | Internal ID of the compliance framework                              |
| ELEMENT_INAME           | Internal representation of the compliance standard or framework      |

### 18.5.6 MGMT\$COMPLIANCE\_TREND

The MGMT\$COMPLIANCE\_TREND view returns the last 31 days compliance trend information for compliance frameworks and standards. This is the same data that is shown in the Compliance Summary dashboard trend regions for compliance standards and frameworks.

Table 18–29 MGMT\$COMPLIANCE\_TREND

| Column                   | Description                                                        |
|--------------------------|--------------------------------------------------------------------|
| ELEMENT_TYPE             | Type of element (compliance standard, compliance framework)        |
| ELEMENT_ID               | Internal ID representation of the compliance standard or framework |
| ELEMENT_NAME             | Display name of the compliance standard or compliance framework    |
| FRAMEWORK_ID             | Internal ID representation of the compliance framework             |
| AVG_COMPLIANCE_<br>SCORE | Average compliance score over the last 31 days                     |
| DAILY_AVG_VIOLATIONS     | Average number of violations per day over the last 31 days         |
| SNAPSHOT_TS              | The snapshot time stamp                                            |
| TOTAL_EVALS              | Total evaluations over the last 31 days                            |
| ELEMENT_INAME            | Internal representation of the compliance standard or framework    |

# **18.6 Configuration Management Views**

This section provides a description of each configuration management view and its columns.

# 18.6.1 MGMT\$CSA\_COLLECTIONS

The MGMT\$CSA\_COLLECTIONS view displays top-level information about all client configurations.

Table 18–30 MGMT\$CSA\_COLLECTIONS

| Column                          | Description                                                                               |  |
|---------------------------------|-------------------------------------------------------------------------------------------|--|
| DISPLAY_TARGET_NAME             | The display name of the client                                                            |  |
| CSACLIENT                       | The display name plus the custom keys, if they exist                                      |  |
| COLLECTION_TIMESTAMP            | The time at which the data was collected from the client                                  |  |
| NET_IP                          | The actual IP address of the client                                                       |  |
| NET_EFFECTIVE_IP                | The client IP address seen by the server                                                  |  |
| COLLECTION_MESSAGE              | Error message generated while applet was running                                          |  |
| OS_USER_NAME                    | The client's OS user name                                                                 |  |
| HOSTNAME                        | The client's host name                                                                    |  |
| DOMAIN                          | The client's domain                                                                       |  |
| BOOT_DISK_VOLUME_<br>SERIAL_NUM | The client's boot disk volume serial number                                               |  |
| COMPLIANCE                      | The overall compliance score for the client (15=passed, 18=info, 20=warning, 25=critical) |  |
| APPID                           | The collection tag for this client configuration                                          |  |
| NET_SUBNET                      | The client's subnet mask                                                                  |  |
| NET_LATENCY_IN_MS               | The client's HTTP response time with the server                                           |  |
|                                 |                                                                                           |  |

Table 18–30 (Cont.) MGMT\$CSA\_COLLECTIONS

| Column                       | Description                                                                               |
|------------------------------|-------------------------------------------------------------------------------------------|
| NET_BANDWIDTH_IN_<br>KBITPS  | The client's download bandwidth from the server                                           |
| BROWSER_TYPE                 | The name of the browser used to run CSA                                                   |
| BROWSER_VERSION              | The version of the browser used to run CSA                                                |
| BROWSER                      | A summary column that combines the browser name and version                               |
| BROWSER_JVM_VENDOR           | The version of the JVM used to run the applet                                             |
| BROWSER_JVM_VERSION          | The version of the JVM used to run the applet                                             |
| BROWSER_PROXY_SERVER         | The proxy server used by the browser                                                      |
| BROWSER_PROXY_<br>EXCEPTIONS | The client's browser proxy exceptions                                                     |
| BROWSER_CACHE_SIZE_<br>IN_MB | The client browser's disk cache size                                                      |
| BROWSER_CACHE_<br>UPATE_FRQ  | The browser's cache update policy                                                         |
| BROWSER_HTTP1_1_<br>SUPPORT  | Whether or not the browser supports HTTP 1.1                                              |
| REFERRING_URL_HEADER         | The URL from which the user came to CSA, minus the query string                           |
| REFERRING_URL_PARAMS         | The query string of the URL from which the user came to CSA                               |
| REFURL                       | The complete URL from which the user came to CSA                                          |
| CSA_URL_HEADER               | The URL from which the user ran CSA, minus the query string                               |
| CSA_URL_PARAMS               | The query string of the URL from which the user ran CSA                                   |
| CSAURL                       | The complete URL from which the user ran CSA                                              |
| DESTINAION_URL_<br>HEADER    | The destination URL, minus the query string                                               |
| DESTINATION_URL_<br>PARAMS   | The query string of the destination URL                                                   |
| DESTURL                      | The complete destination URL                                                              |
| CONNECTION_TYPE              | The estimated connection type, based on the download bandwidth (1=LAN, 2=cable, 3=dialup) |
| IS_WINDOWS_ADMIN             | Whether or not the os user is a Windows administrator                                     |
| WINDOWS_DOMAIN               | The Windows domain of the host                                                            |
| BROWSER_PROXY_<br>ENABLED    | Whether or not the proxy server is enabled in the browser                                 |
| AUTO_CONFIG_URL              | The URL of the proxy auto-configuration script used by the browser                        |
| NUMBER_OF_COOKIES            | The number of cookies collected by CSA                                                    |
| NUMBER_OF_CUSTOM_<br>VALUES  | The number of custom properties collected by CSA                                          |
| HARDWARE                     | A summary of the system configuration, machine architecture, memory, disk space, and CPU  |

Table 18–30 (Cont.) MGMT\$CSA\_COLLECTIONS

| Column                           | Description                                                                              |
|----------------------------------|------------------------------------------------------------------------------------------|
| HARDWARE_VENDOR_<br>NAME         | The name of the hardware vendor, such as Dell                                            |
| SYSTEM_CONFIG                    | The client's system configuration                                                        |
| MACHINE_<br>ARCHITECTURE         | The client's machine architecture                                                        |
| BUS_FREQ_IN_MHZ                  | The frequency of the motherboard's Front Side Bus (FSB)                                  |
| MEMORY_SIZE_IN_MB                | The total amount of physical memory                                                      |
| AVAIL_MEMORY_SIZE_IN_<br>MB      | The amount of available physical memory when CSA was run                                 |
| LOCAL_DISK_SPACE_IN_<br>GB       | The total amount of disk space                                                           |
| AVAIL_LOCAL_DISK_<br>SPACE_IN_GB | The available disk space                                                                 |
| CPU_COUNT                        | The number of CPUs                                                                       |
| SYSTEM_SERIAL_NUMBER             | The host's serial number                                                                 |
| MIN_CPU_SPEED_IN_MHZ             | The minimum possible CPU speed                                                           |
| MAX_CPU_SPEED_IN_<br>MHZ         | The maximum possible CPU speed                                                           |
| CPU                              | The CPU vendor, implementation, and frequency                                            |
| CPU_BOARD_COUNT                  | The number of CPU boards                                                                 |
| IOCARD_COUNT                     | The number of IO cards                                                                   |
| NIC_COUNT                        | The number of NICs                                                                       |
| FAN_COUNT                        | The number of fans                                                                       |
| POWER_SUPPLY_COUNT               | The number of power supplies                                                             |
| SYSTEM_BIOS                      | The system BIOS                                                                          |
| OPERATINGSYSTEM                  | A summary of the OS name, version, update level, address length, and distributor version |
| OS_NAME                          | The OS name                                                                              |
| OS_VENDOR_NAME                   | The OS vendor name                                                                       |
| OS_BASE_VERSION                  | The OS base version                                                                      |
| OS_UPDATE_LEVEL                  | The OS update level                                                                      |
| OS_DISTRIBUTOR_<br>VERSION       | The OS distributor version                                                               |
| MAX_SWAP_SPACE_IN_MB             | The maximum amount of swap space                                                         |
| OS_ADDRESS_LENGTH_<br>IN_BITS    | The OS address length in bits                                                            |
| MAX_PROCESS_VIRTUAL_<br>MEMORY   | The maximum amount of virtual memory that can be allocated to a process                  |
| TIMEZONE                         | The time zone as reported in the registry                                                |
| TIMEZONE_REGION                  | The time zone region as reported by the JVM                                              |
| TIMEZONE_DELTA                   | The offset in minutes from GMT                                                           |

Table 18–30 (Cont.) MGMT\$CSA\_COLLECTIONS

| Column                         | Description                                                             |
|--------------------------------|-------------------------------------------------------------------------|
| NUMBER_OF_OS_<br>PROPERTIES    | The number of OS properties found                                       |
| NUMBER_OF_OS_PATCHES           | The number of OS patches found                                          |
| NUMBER_OF_OS_<br>FILESYSTEMS   | The number of file systems found                                        |
| NUMBER_OF_OS_<br>REGISTERED_SW | The number of OS-registered software products found                     |
| SNAPSHOT_ID                    | The GUID of this configuration                                          |
| TARGET_ID                      | The GUID of the collector target                                        |
| INTERNAL_TARGET_<br>NAME       | The internal name of the client configuration                           |
| INTERNAL_TARGET_TYPE           | oracle_csa_client                                                       |
| COLLECTION_DURATION            | The amount of time it took to run CSA                                   |
| LOADED_TIMESTAMP               | The time at which the data was loaded into the repository               |
| APPLET_VERSION                 | The version of the applet                                               |
| TARGET_ID_METHOD               | not used                                                                |
| CUSTOM_CLASS                   | The name of the custom class (if any)                                   |
| CUSTOM_CLASS_VERSION           | not used                                                                |
| KEY1                           | Custom key 1(optional)                                                  |
| KEY2                           | Custom key 2 (optional)                                                 |
| KEY3                           | Custom key 3 (optional)                                                 |
| PROXY_TARGET_NAME              | The name of the collector target                                        |
| PROXY_TARGET_DISPLAY_<br>NAME  | The display name of the collector target                                |
| PROXY_TARGET_ID                | The GUID of the collector target                                        |
| RULES_COUNT                    | The total number of rules evaluated (including rules with status of NA) |
| RULES_NA_COUNT                 | The number of rules that were not applicable                            |
| RULES_PASSED_COUNT             | The number of rules that passed                                         |
| RULES_INFO_COUNT               | The number of rules that failed with status info                        |
| RULES_WARNING_COUNT            | The number of rules that failed with status warning                     |
| RULES_CRITICAL_COUNT           | The number of rules that failed with status critical                    |

# 18.6.2 MGMT\$CSA\_FAILED

The MGMT\$CSA\_FAILED view displays all failed collections.

Table 18–31 MGMT\$CSA\_FAILED

| Column    | Description                                       |
|-----------|---------------------------------------------------|
| ID        | The GUID of this failed collection                |
| TIMESTAMP | The time at which this failed collection occurred |

Table 18–31 (Cont.) MGMT\$CSA\_FAILED

| Column                      | Description                                                                                                    |
|-----------------------------|----------------------------------------------------------------------------------------------------|
| TIMEZONE_DELTA              | The offset in minutes from GMT                                                                                                    |
| SAVED_TIMESTAMP             | The time at which the data was loaded in the repository                                                                                                  |
| EFFECTIVE_IP                | The effective IP address of the client                                                                                                    |
| APPID                       | The collection tag                                                                                                    |
| REFERRING_URL_HEADER        | The URL from which the user was referred to CSA, minus the query string                                                                                  |
| REFERRING_URL_PARAMS        | The query string of the URL from which the user was referred to CSA                                                                                      |
| CSA_URL_HEADER              | The URL from which the user ran CSA, minus the query string                                                                                              |
| CSA_URL_PARAMS              | The query string of the URL from which the user tried to run CSA                                                                                         |
| DESTINATION_URL_<br>HEADER  | The destination URL minus the query string                                                                                                    |
| DESTINATION_URL_<br>PARAMS  | The query string of the destination URL                                                                                                    |
| BROWSER_TYPE                | The type of browser used to run CSA                                                                                                    |
| BROWSER_VERSION             | The version of the browser used to run CSA                                                                                                    |
| BROWSER_JVM_VENDOR          | The vendor of the JVM used to run CSA                                                                                                    |
| BROWSER_JVM_VERSION         | The version of the JVM used to run CSA                                                                                                    |
| OS_ARCH                     | The OS architecture of the client as reported in the ìos.archî Java system property                                                                      |
| OS_NAME                     | The OS name of the client as reported in the ios.nameî Java system property                                                                              |
| HTTP_REQUEST_USER_<br>AGENT | The HTTP user-Agent header sent by the client                                                                                                    |
| ERROR_CODE                  | The error condition that caused the failed collection (0=OS not supported, 1=browser not supported, 2=applet certificate refused by user, 3=other error) |
| ERROR_TEXT                  | Text that is collected along with the error code, such as a stack trace                                                                                  |

# 18.6.3 MGMT\$CSA\_HOST\_OS\_COMPONENTS

The MGMT\$CSA\_HOST\_OS\_COMPONENTS view displays all OS components find on CSA client systems.

Table 18–32 MGMT\$CSA\_HOST\_OS\_COMPONENTS

| Column              | Description                          |
|---------------------|--------------------------------------|
| DISPLAY_TARGET_NAME | The display name of the client       |
| TYPE                | The type of the component            |
| NAME                | The name of the component            |
| VERSION             | The version of the component         |
| DESCRIPTION         | The description of the component     |
| ISNTALLATION_DATE   | The date the component was installed |

Table 18–32 (Cont.) MGMT\$CSA\_HOST\_OS\_COMPONENTS

| Column               | Description                                              |
|----------------------|----------------------------------------------------------|
| SNAPSHOT_ID          | The snapshot ID of the client configuration              |
| TARGET_ID            | The target GUID of the collector target                  |
| COLLECTION_TIMESTAMP | The time at which the client configuration was collected |

## 18.6.4 MGMT\$CSA\_HOST\_SW

The MGMT\$CSA\_HOST\_SW view displays all OS-registered software found on CSA hosts.

Table 18-33 MGMT\$CSA\_HOST\_SW

| Column                      | Description                                       |
|-----------------------------|---------------------------------------------------|
| DISPLAY_TARGET_NAME         | The display name of the client                    |
| NAME                        | The name of the software                          |
| VENDOR_NAME                 | The name of the software vendor                   |
| VERSION                     | The version of the software                       |
| INSTALLATION_DATE           | The date on which the software as installed       |
| INSTALLED_LOCATION          | The location in which the software is installed   |
| DESCRIPTION                 | The description of the software                   |
| VENDOR_SW_SPECIFIC_<br>INFO | Any additional information provided by the vendor |
| SNAPSHOT_ID                 | The snapshot ID of the client configuration       |
| TARGET_ID                   | The ID of the collector target                    |
| COLLECTION_TIMESTAMP        | The time at which the data was collected          |

# 18.6.5 MGMT\$CSA\_HOST\_COOKIES

The MGMT\$CSA\_HOST\_COOKIES view displays the cookies collected with client configurations.

Table 18–34 MGMT\$CSA\_HOST\_COOKIES

| Column               | Description                                 |
|----------------------|---------------------------------------------|
| DISPLAY_TARGET_NAME  | The display name of the client              |
| NAME                 | The name of the cookie                      |
| VALUE                | The payload of the cookie                   |
| SNAPSHOT_ID          | The snapshot ID of the client configuration |
| TARGET_ID            | The ID of the collector target              |
| COLLECTION_TIMESTAMP | The time at which the data was collected    |

## 18.6.6 MGMT\$CSA\_HOST\_CUSTOM

The MGMT\$CSA\_HOST\_CUSTOM view displays the custom properties collected with client configurations.

Table 18-35 MGMT\$CSA\_HOST\_CUSTOM

| Column               | Description                                         |
|----------------------|-----------------------------------------------------|
| DISPLAY_TARGET_NAME  | The display name of the client                      |
| TYPE                 | The category of the custom property                 |
| NAME                 | The name of the custom property                     |
| TYPE_UI              | The display category of the custom property         |
| NAME_UI              | The display name of the custom property             |
| VALUE                | The value of the custom property                    |
| DISPLAY_UI           | Should this property be displayed in the UI? Y or N |
| HISTORY_TRACKING     | Not used                                            |
| SNAPSHOT_ID          | The snapshot ID of the client configuration         |
| TARGET_ID            | The ID of the collector target                      |
| COLLECTION_TIMESTAMP | The time at which the data was collected            |

# 18.6.7 MGMT\$CSA\_HOST\_RULES

The MGMT\$CSA\_HOST\_RULES view displays the rules that were evaluated with each client configuration.

Table 18–36 MGMT\$CSA\_HOST\_RULES

| Column      | Description                                                                 |
|-------------|-----------------------------------------------------------------------------|
| SNAPSHOT_ID | The snapshot ID of the client configuration                                 |
| NAME        | The name of the rule                                                        |
| DESCRIPTION | The description of the rule                                                 |
| STATUS      | The status of the rule (-2=NA, 15=passed, 18=info, 20=warning, 25=critical) |
| MOREINFO    | Any additional information for the rule                                     |

## 18.6.8 MGMT\$CSA\_HOST\_CPUS

The MGMT\$CSA\_HOST\_CPUS view displays information about the CPUs of CSA hosts. CSA assumes that in a multi-CPU host, all CPUs are identical.

Table 18–37 MGMT\$CSA\_HOST\_CPUS

| Column              | Description                    |
|---------------------|--------------------------------|
| DISPLAY_TARGET_NAME | The display name of the client |
| VENDOR_NAME         | The name of the CPU vendor     |
| FREQ_IN_MHZ         | The clock frequency of the CPU |
| ECACHE_IN_MB        | The size of the extended cache |
| IMPL                | The CPU implementation         |
| REVISION            | The CPU revision               |
| MASK                | The CPU mask                   |
| NUMBER_OF_CPUS      | The number of CPUs             |

Table 18–37 (Cont.) MGMT\$CSA\_HOST\_CPUS

| Column               | Description                                 |
|----------------------|---------------------------------------------|
| SNAPSHOT_ID          | The snapshot ID of the client configuration |
| TARGET_ID            | The ID of the collector target              |
| COLLECTION_TIMESTAMP | The time at which the data was collected    |

# 18.6.9 MGMT\$CSA\_HOST\_IOCARDS

The MGMT\$CSA\_HOST\_IOCARDS view displays all IO cards collected from client configurations.

Table 18–38 MGMT\$CSA\_HOST\_IOCARDS

| Column               | Description                                 |
|----------------------|---------------------------------------------|
| DISPLAY_TARGET_NAME  | The display name of the client              |
| VENDOR_NAME          | The name of the IO card vendor              |
| NAME                 | The name of the IO card                     |
| FREQ_IN_MHZ          | The frequency of the IO card bus            |
| BUS                  | The bus type (PCI or AGP)                   |
| REVISION             | The IO card revision                        |
| NUMBER_OF_IOCARDS    | The number of cards                         |
| SNAPSHOT_ID          | The snapshot ID of the client configuration |
| TARGET_ID            | The ID of the collector target              |
| COLLECTION_TIMESTAMP | The time at which the data was collected    |

# 18.6.10 MGMT\$CSA\_HOST\_NICS

The MGMT\$CSA\_HOST\_NICS view displays all network interface cards collected from client configurations.

Table 18-39 MGMT\$CSA\_HOST\_NICS

| Column              | Description                                              |
|---------------------|----------------------------------------------------------|
| DISPLAY_TARGET_NAME | The display name of the client                           |
| NAME                | The name of the NIC                                      |
| DESCRIPTION         | The description of the NIC                               |
| FLAGS               | Flags set on the NIC – not applicable for Windows        |
| MAX_TRANSFER_UNIT   | The maximum transfer unit of the NIC                     |
| INET_ADDRESS        | The IP address of the NIC                                |
| MASK                | The subnet mask of the NIC                               |
| BROADCAST_ADDRESS   | The broadcast address of the NIC                         |
| MAC_ADDRESS         | The MAC address of the NIC                               |
| HOSTNAME_ALIASES    | Any aliases for the host name that are stored in the NIC |
| DEFAULT_GATEWAY     | The default gateway for the NIC                          |
| DHCP_ENABLED        | Whether or not DHCP is enabled                           |

Table 18–39 (Cont.) MGMT\$CSA\_HOST\_NICS

| Column               | Description                                 |
|----------------------|---------------------------------------------|
| SNAPSHOT_ID          | The snapshot ID of the client configuration |
| TARGET_ID            | The ID of the collector target              |
| COLLECTION_TIMESTAMP | The time at which the data was collected    |

# 18.6.11 MGMT\$CSA\_HOST\_OS\_PROPERTIES

The MGMT\$CSA\_HOST\_OS\_PROPERTIES view displays all OS properties, such as environment variables, found on CSA hosts.

Table 18-40 MGMT\$CSA\_HOST\_OS\_PROPERTIES

| Column               | Description                                              |
|----------------------|----------------------------------------------------------|
| DISPLAY_TARGET_NAME  | The display name of the client                           |
| SOURCE               | The source (e.g. the system environment) of the property |
| NAME                 | The name of the property                                 |
| VALUE                | The value of the property                                |
| SNAPSHOT_ID          | The snapshot ID of the client configuration              |
| TARGET_ID            | The ID of the collector target                           |
| COLLECTION_TIMESTAMP | The time at which the data was collected                 |

# 18.6.12 MGMT\$CSA\_HOST\_OS\_FILESYSEMS

The MGMT\$CSA\_HOST\_OS\_FILESYSEMS view displays all file systems found on CSA hosts.

MGMT\$CSA\_HOST\_OS\_FILESYSEMS Table 18-41

| Column                 | Description                                     |
|------------------------|-------------------------------------------------|
| DISPLAY_TARGET_NAME    | The display name of the client                  |
| RESOURCE_NAME          | The name of the file system                     |
| MOUNT_LOCATION         | The location from which it is mounted           |
| TYPE                   | The file system type                            |
| DISK_SPACE_IN_GB       | The total disk space                            |
| AVAIL_DISK_SPACE_IN_GB | The available disk space                        |
| LOCAL_DRIVE            | The Windows drive letter on which it is mounted |
| MOUNT_OPTIONS          | The mount options                               |
| SNAPSHOT_ID            | The snapshot ID of the client configuration     |
| TARGET_ID              | The ID of the collector target                  |
| COLLECTION_TIMESTAMP   | The time at which the data was collected        |

# 18.7 Custom Configuration Specification Views

This section provides a description of each custom configuration specification (CCS) view and its columns.

#### 18.7.1 MGMT\$CCS\_DATA

The MGMT\$CCS\_DATA view provides both current and saved data, that is data saved from configurations.

Table 18-42 MGMT\$CCS\_DATA

| Column                        | Description                                                                                                    |
|-------------------------------|----------------------------------------------------------------------------------------------------|
| CM_TARGET_GUID                | The unique ID for the target                                                                                                    |
| CM_TARGET_TYPE                | The type of the target                                                                                                    |
| CM_TARGET_NAME                | The name of the target                                                                                                    |
| CM_SNAPSHOT_TYPE              | Type of snapshot                                                                                                    |
| CCS_UI_NAME                   | Display CCS name                                                                                                    |
| CCS_DRAFT_NUMBER              | Draft number of the CCS for draft CCSs. (It is 0 for non-draft CCS)                                                                                                    |
| LAST_COLLECTION_<br>TIMESTAMP | The timestamp of the collection specified in the target's time zone                                                                                                    |
| ECM_SNAPSHOT_ID               | The Enterprise Configuration Management (ECM) snapshot ID that can be used to join with other ECM views                                                                                                    |
| DATA_SOURCE_NAME              | Depending on the value for EXPR_TYPE, this is one of the following:                                                                                                    |
|                               | <ul><li>File name (relative to the base path)</li></ul>                                                                                                    |
|                               | <ul> <li>OS command name</li> </ul>                                                                                                    |
|                               | <ul> <li>Database SQL query name</li> </ul>                                                                                                    |
| CONTAINER                     | A slash (/) separated hierarchal container with additional identification information and order information. This column could be a single space but only if the attribute name and value are available and are at the top level of the hierarchy. |
| ATTR                          | Attribute name                                                                                                    |
| ATTR_ORDER                    | The order of the attribute within its enclosing container                                                                                                    |
| CONTAINER_ORDER               | The order of the container in the data source contents                                                                                                    |
| VALUE                         | Attribute value                                                                                                    |

## 18.7.2 MGMT\$CCS\_DATA\_SOURCE

The MGMT\$CCS\_DATA\_SOURCE view contains both current and saved data (that is, data from saved configurations). This view can be joined with MGMT\$CCS\_DATA\_ SOURCE\_VISIBLE on ECM\_SNAPSHOT\_ID and DATA\_SOURCE\_NAME.

Table 18-43 MGMT\$CCS\_DATA\_SOURCE

| Column         | Description                  |
|----------------|------------------------------|
| CM_TARGET_GUID | The unique ID for the target |
| CM_TARGET_TYPE | The type of the target       |
| CM_TARGET_NAME | The name of the target       |

Table 18–43 (Cont.) MGMT\$CCS\_DATA\_SOURCE

| Column                        | Description                                                                                                    |
|-------------------------------|----------------------------------------------------------------------------------------------------|
| CM_SNAPSHOT_TYPE              | Type of snapshot                                                                                                    |
| CCS_UI_NAME                   | Display CCS name                                                                                                    |
| CCS_DRAFT_NUMBER              | Draft number of the CCS for draft CCSs. (It is 0 for non-draft CCS)                                                                      |
| LAST_COLLECTION_<br>TIMESTAMP | The time stamp of the collection specified in the target's time zone                                                                     |
| ECM_SNAPSHOT_ID               | The Enterprise Configuration Management (ECM) snapshot ID that can be used to join with other ECM views                                  |
| DATA_SOURCE_NAME              | Depending on the value for EXPR_TYPE, this is one of the following:                                                                      |
|                               | ■ File name (relative to the base path)                                                                                                  |
|                               | <ul> <li>OS command name</li> </ul>                                                                                                    |
|                               | <ul> <li>Database SQL query name</li> </ul>                                                                                              |
| EXPR_TYPE                     | The type of expression                                                                                                    |
|                               | Possible values:                                                                                                    |
|                               | ■ F: Files                                                                                                    |
|                               | O: OS commands                                                                                                    |
|                               | ■ D: Database queries                                                                                                    |
| SOURCE_ORDER                  | Numeric order in which the source was obtained                                                                                           |
| EXPR_NAME                     | The name of the expression                                                                                                    |
|                               | ■ For files, this can be the wildcarded path expression from the custom configuration specification that caused the file to be collected |
|                               | <ul> <li>For OS commands and database queries, this is a<br/>user-specified name for the expression</li> </ul>                           |
| EXPR_VALUE                    | The value of the expression                                                                                                    |
|                               | ■ For files, this is the same as the value for EXPR_NAME                                                                                 |
|                               | <ul> <li>For OS commands, this is the actual command</li> </ul>                                                                          |
|                               | ■ For database queries, this is the actual database query                                                                                |
| FULL_PATH                     | The full path                                                                                                    |
|                               | ■ For files, this is the full file path                                                                                                  |
|                               | ■ For OS commands, this is the base directory path                                                                                       |
| CONTENTS_SIZE                 | Byte size of contents                                                                                                    |
| HASH                          | Hash value for collected data                                                                                                    |
| CONTENTS                      | Character large object (CLOB) contents column with raw contents for this data source                                                     |
| COLLECTION_ERROR_<br>MSG      | Any relevant error message for this data source during the collection                                                                    |
| PARSING_ERROR_MSG             | Any relevant error messages generated during parsing of data contents                                                                    |

# 18.7.3 MGMT\$CCS\_DATA\_VISIBLE

The MGMT\$CCS\_DATA\_VISIBLE view contains both current and saved data (that is, data from saved configurations).

Table 18-44 MGMT\$CCS\_DATA\_VISIBLE

| Column                    | Description                                                                                                    |
|---------------------------|----------------------------------------------------------------------------------------------------|
| TARGET_GUID               | The unique ID for the target                                                                                                    |
| TARGET_NAME               | Name of the target                                                                                                    |
| TARGET_TYPE               | Type of target                                                                                                    |
| SNAPSHOT_TYPE             | Snapshot type                                                                                                    |
| CCS_UI_NAME               | Display CCS name                                                                                                    |
| CCS_DRAFT_NUMBER          | Draft number of the CCS for draft CCSs. (It is 0 for non-draft CCS)                                                                                                    |
| DISPLAY_TARGET_NAME       | User-friendly display name of the target                                                                                                    |
| DISPLAY_TARGET_TYPE       | User-friendly display name of the target type                                                                                                    |
| COLLECTION_<br>TIMESTAMP  | Time stamp of the collection specified in the time zone of the target                                                                                                    |
| IS_CURRENT                | Specifies whether the data is current or saved                                                                                                    |
|                           | Possible values:                                                                                                    |
|                           | ■ Y: Current data                                                                                                    |
|                           | ■ N: Saved data                                                                                                    |
| DESCRIPTION               | Snapshot description provided by the user                                                                                                    |
| CREATOR                   | For saved snapshots, the creator is the Enterprise Manager user who saved the snapshot                                                                                                    |
| SAVED_TIMESTAMP           | Time stamp of when the snapshot was saved specified in the time zone of the database                                                                                                    |
| LAST_UPLOAD_<br>TIMESTAMP | Last time (specified in the time zone of the database) when a collection was processed for this snapshot type.                                                                                                    |
| ECM_SNAPSHOT_ID           | The Enterprise Configuration Management (ECM) snapshot ID that can be used to join with other ECM views                                                                                                    |
| DATA_SOURCE_NAME          | Depending on the value for EXPR_TYPE, this is one of the following:                                                                                                    |
|                           | ■ File name (relative to the base path)                                                                                                    |
|                           | <ul> <li>OS command name</li> </ul>                                                                                                    |
|                           | ■ Database SQL query name                                                                                                    |
| CONTAINER                 | A slash (/) separated hierarchal container with additional identification information and order information. This column could be a single space but only if the attribute name and value are available and are at the top level of the hierarchy. |
| ATTRIBUTE                 | Attribute name                                                                                                    |
| VALUE                     | Attribute value                                                                                                    |
| CONTAINER_ORDER           | The order of the container in the data source contents                                                                                                    |
| ATTRIBUTE_ORDER           | The order of the attribute within its enclosing container                                                                                                    |

### 18.7.4 MGMT\$CCS\_DATA

The MGMT\$CCS\_DATA view is the same as the MGMT\$CCS\_DATA\_VISIBLE view but it exposes the current most recently collected data only.

Table 18–45 MGMT\$CCS\_DATA

| Column                        | Description                                                                                                    |
|-------------------------------|----------------------------------------------------------------------------------------------------|
| CM_TARGET_GUID                | The unique ID for the target                                                                                                    |
| CM_TARGET_TYPE                | Type of the target                                                                                                    |
| CM_TARGET_NAME                | Name of the target                                                                                                    |
| CM_SNAPSHOT_TYPE              | Type of snapshot                                                                                                    |
| CCS_UI_NAME                   | Display CCS name                                                                                                    |
| CCS_DRAFT_NUMBER              | Draft number of the CCS for draft CCSs. (It is 0 for non-draft CCS)                                                                                                    |
| LAST_COLLECTION_<br>TIMESTAMP | The time stamp of the collection specified in the target's time zone                                                                                                    |
| ECM_SNAPSHOT_ID               | The Enterprise Configuration Management (ECM) snapshot ID that can be used to join with other ECM views                                                                                                    |
| DATA_SOURCE_NAME              | Depending on the value for EXPR_TYPE, this is one of the following:                                                                                                    |
|                               | ■ File name (relative to the base path)                                                                                                    |
|                               | <ul> <li>OS command name</li> </ul>                                                                                                    |
|                               | <ul> <li>Database SQL query name</li> </ul>                                                                                                    |
| CONTAINER                     | A slash (/) separated hierarchal container with additional identification information and order information. This column could be a single space but only if the attribute name and value are available and are at the top level of the hierarchy. |
| ATTR                          | Attribute name                                                                                                    |
| ATTR_ORDER                    | The order of the attribute within its enclosing container                                                                                                    |
| CONTAINER_ORDER               | The order of the container in the data source contents                                                                                                    |
| VALUE                         | Attribute value                                                                                                    |

# 18.8 Database Configuration Views

This section provides a description of each database configuration view and its columns, along with examples about how to use the views.

## 18.8.1 MGMT\$DB\_TABLESPACES

The MGMT\$DB\_TABLESPACES view displays configuration settings for tablespaces. Tablespace settings are collected from the sys.dba\_tablespaces, dba\_free\_space, dba\_ data\_files, dba\_temp\_files, and v\$temp\_extent\_pool tables.

Table 18–46 MGMT\$DB\_TABLESPACES

| Column      | Description                                            |
|-------------|--------------------------------------------------------|
| HOST_NAME   | Name of the target where the metrics will be collected |
| TARGET_NAME | Name of the database containing the data files         |
| TARGET_TYPE | The type of target, for example, Oracle_database       |

Table 18-46 (Cont.) MGMT\$DB\_TABLESPACES

| Column                       | Description                                                                                                    |
|------------------------------|----------------------------------------------------------------------------------------------------|
| TARGET_GUID                  | The unique ID for the database target                                                                                      |
| COLLECTION_<br>TIMESTAMP     | The date and time when the metrics were collected                                                                          |
| TABLESPACE_NAME              | Name of the tablespace                                                                                                    |
| CONTENTS                     | Tablespace contents: PERMANENT or TEMPORARY                                                                                |
| STATUS                       | Tablespace status: ONLINE, OFFLINE, or READ ONLY                                                                           |
| EXTENT_MANAGEMENT            | Extent management tracking: DICTIONARY or LOCAL                                                                            |
| ALLOCATION_TYPE              | Type of extent allocation in effect for this tablespace                                                                    |
| LOGGING                      | Default logging attribute                                                                                                  |
| TABLESPACE_SIZE              | Current size of the tablespace in bytes                                                                                    |
| INITIAL_EXT_SIZE             | Default initial extent size                                                                                                |
| NEXT_EXTENT                  | Next extent in the sequence                                                                                                |
| INCREMENT_BY                 | Default percent increase for extent size                                                                                   |
| MAX_EXTENTS                  | Default maximum number of extents                                                                                          |
| TABLESPACE_USED_SIZE         | Amount of data (in bytes) contained in the tablespace                                                                      |
| SEGMENT_SPACE_<br>MANAGEMENT | Indicates whether the free and used segment space in the tablespace is managed using free lists (MANUAL) or bitmaps (AUTO) |
| BLOCK_SIZE                   | Tablespace block size                                                                                                    |
| MIN_EXTENTS                  | Default minimum number of extents                                                                                          |
| MIN_EXTLEN                   | Minimum extent size for this tablespace                                                                                    |
| BIGFILE                      | Indicates whether the tablespace is a bigfile tablespace (YES) or a smallfile tablespace (NO)                              |

# 18.8.2 MGMT\$DB\_DATAFILES

The MGMT\$DB\_DATAFILES view displays the configuration settings for data files. The data file settings are collected from sources such as sys.dba\_data\_files, v\$datafile,  $sys.dba\_free\_space, sys.dba\_tablespaces, sys.dba\_temp\_files, v\$tempfile.$ 

Table 18-47 MGMT\$DB\_DATAFILES

| Column                   | Description                                            |
|--------------------------|--------------------------------------------------------|
| HOST_NAME                | Name of the target where the metrics will be collected |
| TARGET_NAME              | Name of the database containing the data files         |
| TARGET_TYPE              | The type of target, for example, Oracle_ database      |
| TARGET_GUID              | The unique ID for the database target                  |
| COLLECTION_<br>TIMESTAMP | The date and time when the metrics were collected      |
| FILE_NAME                | Name of the data file                                  |
| TABLESPACE_NAME          | Name of the tablespace containing the data file        |
| STATUS                   | Data file status: ACTIVE or NOT ACTIVE                 |

Table 18–47 (Cont.) MGMT\$DB\_DATAFILES

| Column            | Description                                                                                                    |
|-------------------|----------------------------------------------------------------------------------------------------|
| FILE_SIZE         | Size of the data file                                                                                                    |
| AUTOEXTENSIBLE    | Autoextensible indicator                                                                                                    |
| INCREMENT_BY      | Autoextension increment                                                                                                    |
| MAX_FILE_SIZE     | Maximum file size in bytes                                                                                                    |
| OS_STORAGE_ENTITY | OS level storage entity on which the file resides. For regular files it is the name of the file system on which the file resides. For character or raw files it is the name of the raw device |
| CREATE_BYTES      | The initial size of the data file when it was created in bytes                                                                                                    |

# 18.8.3 MGMT\$DB\_CONTROLFILES

The MGMT\$DB\_CONTROLFILES view displays the configuration settings for database control files.

Table 18–48 MGMT\$DB\_CONTROLFILES

| Column                   | Description                                                                                                    |
|--------------------------|----------------------------------------------------------------------------------------------------|
| HOST_NAME                | Name of the target where the metrics will be collected                                                                                                    |
| TARGET_NAME              | Name of the database containing the data files                                                                                                    |
| TARGET_TYPE              | The type of target, for example, Oracle_database                                                                                                    |
| TARGET_GUID              | The unique ID for the database target                                                                                                    |
| COLLECTION_<br>TIMESTAMP | The date and time when the metrics were collected                                                                                                    |
| FILE_NAME                | Name of the database control file.                                                                                                    |
| STATUS                   | The type of control file:                                                                                                    |
|                          | STANDBY - indicates database is in standby mode                                                                                                    |
|                          | LOGICAL - indicates the database is a logical standby database (not a physical standby)                                                                                                    |
|                          | CLONE - indicates a clone database                                                                                                    |
|                          | BACKUP   CREATED - indicates database is being recovered using a backup or created control file                                                                                               |
|                          | CURRENT - the control file changes to this type following a standby database activate or database open after recovery                                                                         |
| CREATION_DATE            | Control file creation date                                                                                                    |
| SEQUENCE_NUM             | Control file sequence number incremented by control file transactions                                                                                                    |
| CHANGE_NUM               | Last change number in the backup control file. Value is NULL if the control file is not a backup                                                                                              |
| MOD_DATE                 | Last timestamp in the backup control file. NULL if the control file is not a backup                                                                                                    |
| OS_STORAGE_ENTITY        | OS level storage entity on which the file resides. For regular files it is the name of the file system on which the file resides. For character or raw files it is the name of the raw device |

## 18.8.4 MGMT\$DB\_DBNINSTANCEINFO

The MGMT\$DB\_DBNINSTANCEINFO view displays general information about database instance. The instance information is collected from v\$database, v\$version, v\$instance, global\_name, database\_properties and v\$nls\_parameters.

Table 18–49 MGMT\$DB\_DBNINSTANCEINFO

| Column                      | Description                                                      |
|-----------------------------|------------------------------------------------------------------|
| HOST_NAME                   | Name of the target host where the metrics will be collected      |
| TARGET_NAME                 | Name of the database target from which the metrics are collected |
| TARGET_TYPE                 | The type of target, for example, Oracle_database                 |
| TARGET_GUID                 | The unique ID for the database target                            |
| COLLECTION_<br>TIMESTAMP    | The date and time when the metrics were collected                |
| DATABASE_NAME               | Name of the database                                             |
| GLOBAL_NAME                 | Global name of the database                                      |
| BANNER                      | Component name and version number                                |
| HOST                        | Name of the host system                                          |
| INSTANCE_NAME               | Name of the instance                                             |
| STARTUP_TIME                | Time when instance was started up                                |
| LOGINS                      | ALLOWED or RESTRICTED                                            |
| LOG_MODE                    | The archive log mode, either ARCHIVELOG or NOARCHIVELOG          |
| OPEN_MODE                   | Open mode information                                            |
| DEFAULT_TEMP_<br>TABLESPACE | Default temporary tablespace name                                |
| CHARACTERSET                | NLS parameter value for NLS_CHARACTERSET                         |
| NATIONAL_<br>CHARACTERSET   | NLS parameter value for NLS_NCHAR_CHARACTERSET                   |

#### **Usage Notes**

Obtain general instance information across all database targets.

## 18.8.5 MGMT\$DB\_FEATUREUSAGE

The MGMT\$DB\_FEATUREUSAGE view displays information about database feature usage.

Table 18-50 MGMT\$DB\_FEATUREUSAGE

| Column        | Description                                                                       |
|---------------|-----------------------------------------------------------------------------------|
| HOST          | Name of the host target where the database feature usage information is collected |
| DATABASE_NAME | Name of the database where the database feature usage information is collected    |
| INSTANCE_NAME | Name of the instance where the database feature usage information is collected    |

Table 18–50 (Cont.) MGMT\$DB\_FEATUREUSAGE

| Column             | Description                                                                                                    |
|--------------------|----------------------------------------------------------------------------------------------------|
| TARGET_TYPE        | Either Oracle_database or rac_database                                                                                        |
| DBID               | A unique number that identifies a database instance                                                                           |
| NAME               | The feature name                                                                                                    |
| CURRENTLY_USED     | TRUE if the feature is currently in use, FALSE if the feature is not in use                                                   |
| DETECTED_USAGES    | The number of times the feature has been used by the database                                                                 |
| FIRST_USAGE_DATE   | The date that the first usage of the feature occurred                                                                         |
| LAST_USAGE_DATE    | The date of the most recent usage of the feature                                                                              |
| VERSION            | The version number of the database                                                                                            |
| LAST_SAMPLE_DATE   | The date that the database was last evaluated for feature usage                                                               |
| LAST_SAMPLE_PERIOD | The interval between the LAST_SAMPLE_DATE date and the database feature usage evaluation before that (by default, seven days) |
| SAMPLE_INTERVAL    | The number of seconds between the LAST_SAMPLE_DATE date and the next database feature usage evaluation                        |
| TOTAL_SAMPLES      | The total number of database feature usage evaluation samples that have been collected                                        |
| AUX_COUNT          | For Oracle internal use only                                                                                                  |
| DESCRIPTION        | The description of the feature                                                                                                |

#### **Usage Notes**

This view can be used to gain an enterprise-wide view of database feature usage across all Oracle databases.

## 18.8.6 MGMT\$DB\_INIT\_PARAMS

The MGMT\$DB\_INIT\_PARAMS view displays initialization parameter settings for the database. Initialization parameter settings are collected from v\$parameter.

Table 18-51 MGMT\$DB\_INIT\_PARAMS

| Column                   | Description                                                                              |
|--------------------------|------------------------------------------------------------------------------------------|
| HOST_NAME                | Name of the target where the metrics will be collected                                   |
| TARGET_NAME              | Name of the database target from which the metrics are collected                         |
| TARGET_TYPE              | The type of target, such as Oracle_database                                              |
| TARGET_GUID              | The unique ID for the database target                                                    |
| COLLECTION_<br>TIMESTAMP | The date and time when the metrics were collected                                        |
| NAME                     | Name of the initialization parameter                                                     |
| ISDEFAULT                | Indicates whether the parameter value is the default                                     |
| VALUE                    | The parameter value                                                                      |
| DATATYPE                 | The data type that the value string can be mapped to, for example, NUMBER, DATE, or TEXT |

#### **Usage Notes**

Obtain initialization parameter settings across all database targets.

# 18.8.7 MGMT\$DB\_LICENSE

The MGMT\$DB\_LICENSE view displays database license configuration settings. Database license configuration settings are collected from v\$license.

Table 18-52 MGMT\$DB\_LICENSE

| Column                   | Description                                                           |
|--------------------------|-----------------------------------------------------------------------|
| HOST_NAME                | The name of the host on which the database is running                 |
| TARGET_NAME              | Name of the database containing the tablespace                        |
| TARGET_TYPE              | The type of target, for example, Oracle_ database                     |
| TARGET_GUID              | The unique ID for the database target                                 |
| COLLECTION_<br>TIMESTAMP | The date and time when the metrics were collected                     |
| SESSIONS_MAX             | The maximum number of sessions allowed for the database               |
| SESSIONS_WARNING         | The number of sessions which will generate a warning for the database |
| SESSIONS_CURRENT         | The current number of sessions for the database                       |
| SESSIONS_HIGHWATER       | The highest water mark of sessions for the database                   |
| USERS_MAX                | The maximum number of users for the database                          |

#### **Usage Notes**

This view can be used to obtain database license configuration settings across all database targets.

## 18.8.8 MGMT\$DB\_REDOLOGS

The MGMT\$DB\_REDOLOGS view displays redo log configuration settings for the database. Redo log configuration settings are collected from the v\$log and v\$logfile tables.

Table 18-53 MGMT\$DB\_REDOLOGS

| Column                   | Description                                                      |
|--------------------------|------------------------------------------------------------------|
| HOST_NAME                | Name of the target where the metrics will be collected           |
| TARGET_NAME              | Name of the database target from which the metrics are collected |
| TARGET_TYPE              | The type of target, for example, Oracle_database                 |
| TARGET_GUID              | The unique ID for the database target                            |
| COLLECTION_<br>TIMESTAMP | The date and time when the metrics were collected                |
| GROUP_NUM                | Redo log group identifier number                                 |

Table 18–53 (Cont.) MGMT\$DB\_REDOLOGS

| Column            | Description                                                                                                    |
|-------------------|----------------------------------------------------------------------------------------------------|
| STATUS            | Log status:                                                                                                    |
|                   | UNUSED - The online redo log has never been written to. This is the state of a redo log that was just added, or just after a RESETLOGS, when it is not the current redo log.                    |
|                   | CURRENT - This is the current redo log. This implies that the redo log is active. The redo log could be open or closed.                                                                         |
|                   | ACTIVE - The log is active but is not the current log. It is needed for crash recovery. It may be in use for block recovery. It might or might not be archived.                                 |
|                   | CLEARING - The log is being re-created as an empty log after an ALTER DATABASE CLEAR LOGFILE statement. After the log is cleared, the status changes to UNUSED.                                 |
|                   | CLEARING_CURRENT - The current log is being cleared of a closed thread. The log can stay in this status if there is some failure in the switch such as an I/O error writing the new log header. |
|                   | INACTIVE - The log is no longer needed for instance recovery. It may be in use for media recovery. It might or might not be archived.                                                           |
| MEMBERS           | Number of members in the log group                                                                                                    |
| FILE_NAME         | Redo log file (member) name                                                                                                    |
| ARCHIVED          | Archive status either YES or NO                                                                                                    |
| LOGSIZE           | Size of the log file in bytes                                                                                                    |
| SEQUENCE_NUM      | Log sequence number                                                                                                    |
| FIRST_CHANGE_SCN  | Lowest SCN in the log                                                                                                    |
| OS_STORAGE_ENTITY | OS level storage entity on which the file resides. For regular files it is the name of the file system on which the file resides. For character or raw files it is the name of the raw device.  |
| THREAD_NUM        | Log thread number                                                                                                    |

#### **Usage Notes**

Obtain redo log group or file configuration settings across all database targets.

## 18.8.9 MGMT\$DB\_ROLLBACK\_SEGS

The MGMT\$DB\_ROLLBACK\_SEGS view displays rollback segments configuration settings for the database. Rollback segments configuration settings are collected from the sys.dba\_rollback\_segs and v\$rollstat tables.

Table 18–54 MGMT\$DB\_ROLLBACK\_SEGS

| Column                   | Description                                            |
|--------------------------|--------------------------------------------------------|
| HOST_NAME                | Name of the target where the metrics will be collected |
| TARGET_NAME              | Name of the database containing the data files         |
| TARGET_TYPE              | The type of target, for example, Oracle_database       |
| TARGET_GUID              | The unique ID for the database target                  |
| COLLECTION_<br>TIMESTAMP | The date and time when the metrics were collected      |

Table 18–54 (Cont.) MGMT\$DB\_ROLLBACK\_SEGS

| Column          | Description                                                                                                    |
|-----------------|----------------------------------------------------------------------------------------------------|
| ROLLNAME        | Name of the rollback segment                                                                                                    |
| STATUS          | Rollback segment status                                                                                                    |
| TABLESPACE_NAME | Name of the tablespace containing the rollback segment                                                                                                    |
| EXTENTS         | Number of extents in rollback segment                                                                                                    |
| ROLLSIZE        | Size in bytes of rollback segment. This values differs by the number of bytes in one database block from the value of the BYTES column of the ALL/DBA/USER_SEGMENTS views. |
| INITIAL_SIZE    | Initial extent size in bytes                                                                                                    |
| NEXT_SIZE       | Secondary extent size in bytes                                                                                                    |
| MAXIMUM_EXTENTS | Maximum number of extents                                                                                                    |
| MINIMUM_EXTENTS | Minimum number of extents                                                                                                    |
| PCT_INCREASE    | Percent increase for extent size                                                                                                    |
| OPTSIZE         | Optimal size for rollback segments                                                                                                    |
| AVEACTIVE       | Current size of active extents averaged over time                                                                                                    |
| WRAPS           | Number of times rollback segment is wrapped                                                                                                    |
| SHRINKS         | Number of times the size of a rollback segment decreases                                                                                                    |
| AVESHRINK       | Average shrink size                                                                                                    |
| HWMSIZE         | High water mark of rollback segment size                                                                                                    |

#### **Usage Notes**

Obtain rollback segments configuration settings across all database targets.

## 18.8.10 MGMT\$DB\_SGA

The MGMT\$DB\_SGA view displays System Global Area (SGA) configuration settings. SGA settings are collected from the v\$sga and v\$sgastat tables.

Table 18-55 MGMT\$DB\_SGA

| Column                   | Description                                            |
|--------------------------|--------------------------------------------------------|
| HOST_NAME                | Name of the target where the metrics will be collected |
| TARGET_NAME              | Name of the database containing the datafiles          |
| TARGET_TYPE              | The type of target, for example, Oracle_database       |
| TARGET_GUID              | The unique ID for the database target                  |
| COLLECTION_<br>TIMESTAMP | The date and time when the metrics were collected      |
| SGANAME                  | SGA component name                                     |
| SGASIZE                  | SGA component size in kilobytes or megabytes           |

#### **Usage Notes**

Obtain System Global Area configuration settings across all database targets.

### 18.8.11 MGMT\$DB\_TABLESPACES\_ALL

The MGMT\$DB\_TABLESPACES\_ALL view displays configuration settings for tablespaces. Tablespace settings are collected from the sys.dba\_tablespaces, dba\_free\_ space, dba\_data\_files, dba\_temp\_files, and v\$temp\_extent\_pool tables.

Table 18-56 MGMT\$DB\_TABLESPACES\_ALL

| Column                   | Description                                             |
|--------------------------|---------------------------------------------------------|
| HOST_NAME                | Name of the target where the metrics will be collected  |
| TARGET_NAME              | The type of target, for example, Oracle_database        |
| TARGET_GUID              | The unique ID for the database target                   |
| COLLECTION_<br>TIMESTAMP | The date and time when the metrics were collected       |
| TABLESPACE_NAME          | Name of the tablespace                                  |
| CONTENTS                 | Tablespace contents: PERMANENT or TEMPORARY             |
| STATUS                   | Tablespace status: ONLINE, OFFLINE, or READ ONLY        |
| EXTENT_MANAGEMENT        | Extent management tracking: DICTIONARY or LOCAL         |
| ALLOCATION_TYPE          | Type of extent allocation in effect for this tablespace |
| LOGGING                  | Default logging attribute                               |
| TABLESPACE_SIZE          | Current size of the tablespace in bytes                 |
| INITIAL_EXT_SIZE         | Default initial extent size                             |
| INCREMENT_BY             | Default percent increase for extent size                |
| MAX_EXTENTS              | Default maximum number of extents                       |

#### **Usage Notes**

Obtain tablespace configuration settings across all database targets.

## 18.8.12 MGMT\$DB\_OPTIONS

The MGMT\$DB\_OPTIONS view displays whether or not the option is currently LOADED and ACTIVE, or either the option does not exist or is NOT LOADED or INACTIVE. Options settings are collected by checking user name and status in the sys.dba\_users and dba\_registry tables.

Table 18–57 MGMT\$DB\_OPTIONS

| Column                   | Description                                                                                                    |
|--------------------------|----------------------------------------------------------------------------------------------------|
| HOST_NAME                | Name of the target where the metrics will be collected                                                                        |
| TARGET_NAME              | Name of the database containing the data files                                                                                |
| TARGET_TYPE              | The type of target, for example, Oracle_database                                                                              |
| TARGET_GUID              | The unique ID for the database target                                                                                         |
| COLLECTION_<br>TIMESTAMP | The date and time when the metrics were collected                                                                             |
| NAME                     | Name of the database option                                                                                                   |
| SELECTED                 | If the option is currently LOADED and ACTIVE (TRUE), or either the option does not exist or is NOT LOADED or INACTIVE (FALSE) |

## 18.9 Events Views

This section provides a description of each event view and its columns.

For examples of how to use views, see Section 18.27, "Examples".

### 18.9.1 MGMT\$INCIDENTS

The MGMT\$INCIDENTS view provides a view of the attributes of the incident including its summary message.

Table 18–58 MGMT\$INCIDENTS

| Table 10-30 MGMT \$INCIDENTS |                                                                                                    |
|------------------------------|----------------------------------------------------------------------------------------------------|
| Column                       | Description                                                                                                    |
| INCIDENT_ID                  | The unique RAW ID of an incident                                                                                             |
| INCIDENT_NUM                 | The end-user visible ID of the incident                                                                                      |
| SUMMARY_MSG                  | Summary message of the incident                                                                                              |
| SEVERITY                     | The severity of the incident                                                                                                 |
| IS_ESCALATED                 | Specifies whether the issue is escalated.                                                                                    |
|                              | Possible values:                                                                                                    |
|                              | ■ 1: Yes                                                                                                    |
|                              | • 0: No                                                                                                    |
| ESCALATION_LEVEL             | If the incident is escalated, then this value specifies the escalation level. This value can be between level 1 and level 5. |
| PRIORITY                     | The priority level of the incident.                                                                                          |
|                              | Possible values:                                                                                                    |
|                              | ■ None                                                                                                    |
|                              | ■ Urgent                                                                                                    |
|                              | ■ Very High                                                                                                    |
|                              | ■ High                                                                                                    |
|                              | ■ Medium                                                                                                    |
|                              | ■ Low                                                                                                    |
| RESOLUTION_STATE             | The resolution state of the issue.                                                                                           |
| OWNER                        | The owner of the issue. If there is no owner, then this value is "-".                                                        |
| IS_ACKNOWLEDGED              | Specifies whether the incident is acknowledged.                                                                              |
|                              | Possible values:                                                                                                    |
|                              | ■ 1: Yes                                                                                                    |
|                              | • 0: No                                                                                                    |
| IS_SUPPRESSED                | Specifies whether the incident is suppressed.                                                                                |
|                              | Possible values:                                                                                                    |
|                              | ■ 1: Yes                                                                                                    |
|                              | • 0: No                                                                                                    |
| LAST_ANNOTATION_SEQ          | The sequence ID of the last annotation entered for this issue                                                                |
| CREATION_DATE                | The date the incident was created                                                                                            |
| LAST_UPDATED_DATE            | The date when this incident was updated last                                                                                 |
| EVENT_COUNT                  | The number of events associated with this incident                                                                           |

Table 18–58 (Cont.) MGMT\$INCIDENTS

| Column          | Description                                                                                                    |
|-----------------|----------------------------------------------------------------------------------------------------|
| OPEN_STATUS     | Specifies the status of the incident.                                                                                                    |
|                 | Possible values:                                                                                                    |
|                 | <ul><li>1: Open incidents</li></ul>                                                                                                    |
|                 | <ul><li>0: Closed incidents</li></ul>                                                                                                    |
| CLOSED_DATE     | The date when the incident is closed (if it is closed)                                                                                                    |
| SRC_COUNT       | The number of unique target or source object combinations to which events in this incident belong                                                                                                    |
| TARGET_GUID     | The unique ID of a target associated with the incident This value is set only when all the events in the incident belong to the same target or source object combination. It is set to null when the events belong to multiple sources. |
| SOURCE_OBJ_TYPE | The source object or entity type to which all events in the incident belong (if they all belong to the same target or source object combination). Set to null when the events belong to multiple sources.                               |
| ADR_RELATED     | Indicates if the incident is a Oracle diagnostic incident.                                                                                                    |
|                 | Possible values:                                                                                                    |
|                 | • 0: No                                                                                                    |
|                 | ■ 1: Yes                                                                                                    |
| TICKET_ID       | Ticket associated with this incident (can be null)                                                                                                    |
| TICKET_STATUS   | Status of the ticket associated with this incident (can be null)                                                                                                    |
| SR_ID           | ID of the service request associated with this problem (if any)                                                                                                    |
| PROBLEM_ID      | The unique RAW ID of the related problem (if any)                                                                                                    |
| PROBLEM_NUM     | The end-user visible ID of the related problem (if any)                                                                                                    |

# 18.9.2 MGMT\$INCIDENT\_CATEGORY

The MGMT\$INCIDENT\_CATEGORY view is the incident view for the mapping between incidents and categories. An incident can have multiple categories associated with it.

Table 18-59 MGMT\$INCIDENT\_CATEGORY

| Column        | Description                             |
|---------------|-----------------------------------------|
| INCIDENT_ID   | The unique RAW ID of an incident        |
| CATEGORY_NAME | Name of the category                    |
| OPEN_STATUS   | Specifies the status of the incident.   |
|               | Possible values:                        |
|               | <ul><li>1: Open incidents</li></ul>     |
|               | <ul> <li>0: Closed incidents</li> </ul> |
| CLOSED_DATE   | The date when the incident is closed    |

### 18.9.3 MGMT\$INCIDENT\_TARGET

The MGMT\$INCIDENT\_TARGET view is the incident view for the mapping between incidents and targets. An incident can be made of multiple events and these events could be from different targets.

Table 18–60 MGMT\$INCIDENT\_TARGET

| Column      | Description                             |
|-------------|-----------------------------------------|
| INCIDENT_ID | The unique RAW ID of an incident        |
| TARGET_GUID | The unique ID of a target (can be null) |
| OPEN_STATUS | Specifies the status of the incident.   |
|             | Possible values:                        |
|             | <ul><li>1: Open incidents</li></ul>     |
|             | • 0: Closed incidents                   |
| CLOSED_DATE | The date when the incident is closed    |

## 18.9.4 MGMT\$INCIDENT\_ANNOTATION

The MGMT\$INCIDENT\_ANNOTATION view is the view for the mapping between the incidents and annotations. Each incident can have multiple annotations.

Table 18–61 MGMT\$INCIDENT\_ANNOTATION

| Column          | Description                                                                                                |
|-----------------|----------------------------------------------------------------------------------------------------|
| INCIDENT_ID     | The unique RAW ID of an incident                                                                           |
| ANNOTATION_SEQ  | The order ID in which the annotation is added                                                              |
| ANNOTATION_MSG  | The annotation message                                                                                     |
| ANNOTATION_DATE | The time stamp when the annotation is made                                                                 |
| ANNOTATION_TYPE | The type of the annotation, that is, whether it is user or system generated.                               |
|                 | Possible values:                                                                                           |
|                 | ■ USER                                                                                                    |
|                 | <ul><li>SYSTEM</li></ul>                                                                                   |
| ANNOTATION_USER | The user that added the annotation. If the annotation is system-generated, then this value is set to "-" . |
| OPEN_STATUS     | Specifies the status of the incident.                                                                      |
|                 | Possible values:                                                                                           |
|                 | ■ 1: Open incidents                                                                                        |
|                 | • 0: Closed incidents                                                                                      |
| CLOSED_DATE     | The date when the incident is closed                                                                       |

### 18.9.5 MGMT\$EVENTS LATEST

The MGMT\$EVENTS\_LATEST view shows the details of the latest state of all events in a given sequence of events. A sequence is a series of raw events that are related to the same source and reporting on the same issue. For example, for a given host, if the CPU utilization goes from warning to critical and then to warning again, then these three events are correlated into a single sequence with three raw events with warning as the latest state.

Table 18-62 MGMT\$EVENTS\_LATEST

| Column              | Description                                                                                                    |  |
|---------------------|----------------------------------------------------------------------------------------------------|--|
| EVENT_SEQ_ID        | The unique RAW ID of an event sequence                                                                                                    |  |
| EVENT_ID            | The unique RAW ID of the latest event in the sequence                                                                                     |  |
| EVENT_CLASS         | The event class to which this event belongs                                                                                               |  |
| SEVERITY            | The severity of the event                                                                                                    |  |
| LAST_ANNOTATION_SEQ | The sequence ID of the last annotation entered for this sequence                                                                          |  |
| MSG                 | The event message                                                                                                    |  |
| EVENT_NAME          | The internal event name describing the nature of the events                                                                               |  |
| INCIDENT_ID         | The incident ID to which this event belongs (if any)                                                                                      |  |
| INCIDENT_NUM        | The end-user readable number or ID for the incident                                                                                       |  |
| TARGET_GUID         | The target GUID to which the events of the sequence belong. If the sequence is not related to any target, then this value is set to NULL. |  |
| SOURCE_OBJ_TYPE     | The source object or entity type to which the events of the sequence belong. Default value is NULL                                        |  |
| SOURCE_OBJ_ID       | The source object or entity GUID to which the events of the sequence belong. Default value is NULL                                        |  |
| OPEN_STATUS         | The status of the event sequence. The event sequence is considered open if the severity of the last event is a non-clear severity.        |  |
|                     | Possible values:                                                                                                    |  |
|                     | ■ 1: Open                                                                                                    |  |
|                     | ■ 0: Closed                                                                                                    |  |
| CLOSED_DATE         | The date when the event is marked as closed, that is, when the event sequence is cleared                                                  |  |
| CREATION_DATE       | The date the event sequence was created                                                                                                   |  |
| LAST_UPDATED_DATE   | The date when this event sequence was last updated                                                                                        |  |

### 18.9.6 MGMT\$EVENTS

The MGMT\$EVENTS view shows the details of all the raw events in a given sequence of events. A sequence is a series of raw events that are related to the same source and reporting on the same issue. For example, for a given host, if the CPU utilization goes from warning to critical and then to warning again, then these three events are correlated into a single sequence with three raw events with warning as the latest state.

Table 18-63 MGMT\$EVENTS

| Column       | Description                                                                                         |
|--------------|----------------------------------------------------------------------------------------------------|
| EVENT_SEQ_ID | The unique RAW ID of the event sequence                                                             |
| EVENT_ID     | The unique RAW ID of the event                                                                      |
| SIGNATURE_ID | The ID of the unique signature of raw events that is used to correlate all raw events to a sequence |
| EVENT_CLASS  | The event class to which this event belongs                                                         |
| SEVERITY     | The severity of the raw event                                                                       |

Table 18–63 (Cont.) MGMT\$EVENTS

| Column              | Description                                                                                                    |
|---------------------|----------------------------------------------------------------------------------------------------|
| LAST_ANNOTATION_SEQ | The sequence ID of the last annotation entered for this sequence                                                                   |
| MSG                 | The event message                                                                                                    |
| EVENT_NAME          | The internal event name describing the nature of the events                                                                        |
| INCIDENT_ID         | The incident ID to which this event belongs (if applicable)                                                                        |
| INCIDENT_NUM        | The end-user readable number or ID for the incident                                                                                |
| TARGET_GUID         | The target GUID to which the event belongs. If the sequence is not related to any target, then this value is set to NULL.          |
| SOURCE_OBJ_TYPE     | The source object or entity type to which the event belongs. Default value is NULL                                                 |
| SOURCE_OBJ_ID       | The source object or entity GUID to which the event belongs. Default value is NULL                                                 |
| OPEN_STATUS         | The status of the event sequence. The event sequence is considered open if the severity of the last event is a non-clear severity. |
|                     | Possible values:                                                                                                    |
|                     | ■ 1: Open                                                                                                    |
|                     | ■ 0: Closed                                                                                                    |
| CLOSED_DATE         | The date when the event is marked as closed, that is, when the event sequence is cleared                                           |
| REPORTED_DATE       | The date when the event was reported                                                                                               |

## 18.9.7 MGMT\$EVENT\_ANNOTATION

The MGMT\$EVENT\_ANNOTATION view is the view for the mapping between events and annotations. Each event can have multiple annotations.

> **Note:** Annotations are associated with the sequence and *not* with the individual raw events

Table 18–64 MGMT\$EVENT\_ANNOTATION

| Column             | Description                                                                  |
|--------------------|------------------------------------------------------------------------------|
| EVENT_SEQ_ID       | The unique RAW ID of an event sequence                                       |
| EVENT_INSTANCE_ID  | The unique RAW ID of an event instance                                       |
| ANNOTATION_SEQ_NUM | The order ID in which the annotations is added                               |
| ANNOTATION_DATE    | The time stamp when the annotation is made                                   |
| ANNOTATION_TYPE    | The type of the annotation, that is, whether it is user or system generated. |
|                    | Possible values:                                                             |
|                    | ■ USER                                                                       |
|                    | ■ SYSTEM                                                                     |
| ANNOTATION_USER    | The user which added the annotation                                          |
| ANNOTATION_MSG     | The annotation message                                                       |

Table 18–64 (Cont.) MGMT\$EVENT\_ANNOTATION

| Column      | Description                                                                                                    |
|-------------|----------------------------------------------------------------------------------------------------|
| OPEN_STATUS | The status of the event sequence. The event sequence is considered open if the severity of the last event is a non-clear severity. |
|             | Possible values:                                                                                                    |
|             | ■ 1: Open                                                                                                    |
|             | ■ 0: Closed                                                                                                    |
| CLOSED_DATE | The date when the event is marked as closed, that is, when the event sequence is cleared                                           |

## 18.9.8 MGMT\$PROBLEMS

The MGMT\$PROBLEMS view provides a view of the attributes of the problem including its summary message.

Table 18–65 MGMT\$PROBLEMS

| Column           | Description                                                                                                    |
|------------------|----------------------------------------------------------------------------------------------------|
| PROBLEM_ID       | The unique RAW ID of the problem                                                                                            |
| PROBLEM_NUM      | The end-user visible ID of the problem                                                                                      |
| SUMMARY_MSG      | Summary message of the problem                                                                                              |
| SEVERITY         | The severity of the problem                                                                                                 |
| IS_ESCALATED     | Specifies whether the issue is escalated.                                                                                   |
|                  | Possible values:                                                                                                    |
|                  | ■ 1: Yes                                                                                                    |
|                  | • 0: No                                                                                                    |
| ESCALATION_LEVEL | If the problem is escalated, then this value specifies the escalation level. This value can be between level 1 and level 5. |
| PRIORITY         | The priority level of the incident.                                                                                         |
|                  | Possible values:                                                                                                    |
|                  | ■ None                                                                                                    |
|                  | <ul><li>Urgent</li></ul>                                                                                                    |
|                  | <ul><li>Very High</li></ul>                                                                                                 |
|                  | <ul><li>High</li></ul>                                                                                                    |
|                  | <ul><li>Medium</li></ul>                                                                                                    |
|                  | Low                                                                                                    |
| RESOLUTION_STATE | The resolution state of the issue                                                                                           |
| OWNER            | The owner of the issue. If there is no owner, then this value is "-".                                                       |
| IS_ACKNOWLEDGED  | Specifies whether the problem is acknowledged.                                                                              |
|                  | Possible values:                                                                                                    |
|                  | ■ 1: Yes                                                                                                    |
|                  | ■ 0: No                                                                                                    |

Table 18-65 (Cont.) MGMT\$PROBLEMS

| Column              | Description                                                                                                    |
|---------------------|----------------------------------------------------------------------------------------------------|
| IS_SUPPRESSED       | Specifies whether the problem is suppressed.                                                                                                    |
|                     | Possible values:                                                                                                    |
|                     | ■ 1: Yes                                                                                                    |
|                     | ■ 0: No                                                                                                    |
| LAST_ANNOTATION_SEQ | The sequence ID of the last annotation entered for this issue                                                                                                 |
| CREATION_DATE       | The date the problem was created                                                                                                    |
| LAST_UPDATED_DATE   | The date when this problem was updated last                                                                                                    |
| INC_COUNT           | The number of incidents associated with this problem                                                                                                    |
| OPEN_STATUS         | Specifies the status of the problem.                                                                                                    |
|                     | Possible values:                                                                                                    |
|                     | ■ 1: Open                                                                                                    |
|                     | ■ 0: Closed                                                                                                    |
| CLOSED_DATE         | The date when the problem is closed (if it is closed)                                                                                                    |
| TARGET_GUID         | The unique ID of a target (can be null). This value is set only when all the incidents in the problem belong to the same target or source object combination. |
|                     | It is set to null when the incidents belong to multiple sources.                                                                                              |
|                     | <b>Note</b> : For this release, problems can be associated with a single target only                                                                          |
| PROBLEM_KEY         | Unique signature of this problem                                                                                                    |
| SR_ID               | ID of the service request associated with this problem, if any                                                                                                |
| BUG_ID              | ID of the bug associated with this problem, if any                                                                                                    |

## 18.9.9 MGMT\$PROBLEM\_ANNOTATION

The MGMT\$PROBLEM\_ANNOTATION view is the view for the mapping between problems and annotations. Each problem can have multiple annotations.

Table 18-66 MGMT\$PROBLEM\_ANNOTATION

| Column          | Description                                                                                      |
|-----------------|--------------------------------------------------------------------------------------------------|
| PROBLEM_ID      | The unique RAW ID of a problem                                                                   |
| ANNOTATION_SEQ  | The order ID in which the annotations is added                                                   |
| ANNOTATION_MSG  | The annotation message                                                                           |
| ANNOTATION_DATE | The time stamp when the annotation is made                                                       |
| ANNOTATION_TYPE | The type of the annotation, either user or system generated. Valid values are 'USER' or 'SYSTEM' |
| ANNOTATION_USER | The user which added the annotation                                                              |
| OPEN_STATUS     | Specifies the status of the problem.                                                             |
|                 | Possible values:                                                                                 |
|                 | ■ 1: Open                                                                                        |
|                 | 0: Closed                                                                                        |
| CLOSED_DATE     | The date when the problem is closed                                                              |

## 18.10 Hardware Views

This section provides a description of each hardware view and its columns.

For examples of how to use views, see Section 18.27, "Examples".

## 18.10.1 MGMT\$HW\_CPU\_DETAILS

The MGMT\$HW\_CPU\_DETAILS view returns a summary of hardware CPU details.

Table 18–67 MGMT\$HW\_CPU\_DETAILS

| Column                        | Description                                                                                 |
|-------------------------------|---------------------------------------------------------------------------------------------|
| TARGET_TYPE                   | Type of target for this metric                                                              |
| TARGET_NAME                   | The name of the target                                                                      |
| VENDOR_NAME                   | The name of the hardware vendor                                                             |
| FREQUENCY_IN_MHZ              | The frequency measured in MHz                                                               |
| ECACHE_IN_MB                  | The size of the ecache measured in MB                                                       |
| IMPL                          | The details of the implementation                                                           |
| REVISION                      | The revision details                                                                        |
| MASK                          | The mask details                                                                            |
| INSTANCE_COUNT                | This is a count of the CPU devices                                                          |
| NUM_CORES                     | The number of cores per physical CPU                                                        |
| IS_HYPERTHREAD_<br>ENABLED    | Defines whether hyperthreading is enabled for this physical CPU (set to $0 \text{ or } 1$ ) |
| SIBLINGS                      | Total number of logical processors for this physical CPU                                    |
| SNAPSHOT_GUID                 | The globally unique identifier of the snapshot                                              |
| TARGET_GUID                   | The globally unique identifier of the target                                                |
| LAST_COLLECTION_<br>TIMESTAMP | The date-time of the last collection                                                        |

## 18.10.2 MGMT\$HW\_NIC

The MGMT\$HW\_NIC view returns a summary of hardware network interface card (NIC) information.

Table 18–68 MGMT\$HW\_NIC

| Column            | Description                    |
|-------------------|--------------------------------|
| TARGET_TYPE       | Type of target for this metric |
| TARGET_NAME       | The name of the target         |
| HOST_NAME         | The name of the host           |
| NAME              | The NIC name                   |
| INET_ADDRESS      | The NIC address                |
| MAX_TRANSFER_UNIT | The NIC maximum transfer unit  |
| BROADCAST_ADDRESS | The NIC broadcast address      |
| FLAGS             | The NIC flags                  |

Table 18–68 (Cont.) MGMT\$HW\_NIC

| Column                        | Description                                                |
|-------------------------------|------------------------------------------------------------|
| MASK                          | The NIC masks                                              |
| MAC_ADDRESS                   | The NIC MAC address                                        |
| MAC_ADDRESS_STD               | The STD NIC MAC address                                    |
| DHCP_ENABLED                  | Defines whether DHCP is enabled (set to Y or N)            |
| HOST_ALIASES                  | The NIC host aliases                                       |
| INET6_ADDRESSES               | The Ipv6 addresses of the host                             |
| SNAPSHOT_GUID                 | The globally unique identifier of the snapshot             |
| TARGET_GUID                   | The globally unique identifier of the target               |
| LAST_COLLECTION_<br>TIMESTAMP | The date-time of the last collection                       |
| IS_PHYSICAL                   | Defines whether the NIC is physical or not (set to 0 or 1) |

## 18.10.3 MGMT\$HW\_NIC\_BONDS

The MGMT\$HW\_NIC\_BONDS view returns a summary of hardware network interface card (NIC) bonds information.

Table 18–69 MGMT\$HW\_NIC\_BONDS

| Column                        | Description                                    |
|-------------------------------|------------------------------------------------|
| TARGET_TYPE                   | Type of target for this metric                 |
| TARGET_NAME                   | The name of the target                         |
| BOND_NAME                     | The name of the bond                           |
| PRIMARY_SLAVE                 | The primary slave of the bond                  |
| SECONDARY_SLAVES              | The secondary slaves of the bond               |
| BOND_MODE                     | The mode of the bond, for example, Balanced    |
| OPTIONS                       | The options used when the bond is created      |
| SNAPSHOT_GUID                 | The globally unique identifier of the snapshot |
| TARGET_GUID                   | The globally unique identifier of the target   |
| LAST_COLLECTION_<br>TIMESTAMP | The date-time of the last collection           |

## 18.10.4 MGMT\$HW\_IO\_DEVICES

The MGMT\$HW\_IO\_DEVICES view returns a summary of IO device details.

Table 18-70 MGMT\$HW\_IO\_DEVICES

| Column      | Description                    |
|-------------|--------------------------------|
| TARGET_TYPE | Type of target for this metric |
| TARGET_NAME | The name of the target         |
| VENDOR_NAME | The vendor name                |
| NAME        | The name of the IO device      |
| FREQ_IN_MHZ | The frequency in MHz           |

Table 18–70 (Cont.) MGMT\$HW\_IO\_DEVICES

| Column                        | Description                                                                       |
|-------------------------------|-----------------------------------------------------------------------------------|
| BUS                           | The bus type                                                                      |
| REVISION                      | The revision of the IO device                                                     |
| INSTANCE_COUNT                | This is a count of the IO devices that have the same vendor name, name, and so on |
| SNAPSHOT_GUID                 | The globally unique identifier of the snapshot                                    |
| TARGET_GUID                   | The globally unique identifier of the target                                      |
| LAST_COLLECTION_<br>TIMESTAMP | The date-time of the last collection                                              |

# **18.11 Inventory Views**

This section provides a description of each inventory view and its columns.

For examples of how to use these views, see Section 18.27, "Examples".

## **18.11.1 MGMT\$TARGET**

The MGMT\$TARGET view displays information about the managed targets that are known to the Management Repository. These targets may or may not be actively monitored.

Table 18–71 MGMT\$TARGET

| Column            | Description                                                                                                    |
|-------------------|----------------------------------------------------------------------------------------------------|
| TARGET_NAME       | Name of the target where the metric was collected. The target name uniquely identifies a managed target within the Management Repository. The target name typically contains the name of the managed entity that was provided by the system or database administrator.                                                                   |
| TARGET_TYPE       | The type of the target. Types of targets may include databases, hosts, web servers, applications, or Application Servers. The definer of the collection definition at the Management Agent defines the target type. The target type defines the set of metrics that are collected for a managed target within the Management Repository. |
| TARGET_GUID       | The unique global identifier for the target.                                                                                                    |
| TYPE_VERSION      | The target type meta version of the metadata set. Metadata versions may be updated when applying patches or upon new releases of Enterprise Manager Grid Control.                                                                                                    |
| TYPE_QUALIFIER1-5 | Up to five qualifiers can be used to distinguish different metric definitions based on different system configurations. Example qualifier entries may include operating system version, database version, or RAC configuration.                                                                                                    |
| EMD_URL           | The URL address of the Management Agent that is managing the target                                                                                                    |
| TIMEZONE_REGION   | The time zone region in which the target operates                                                                                                    |
| DISPLAY_NAME      | User-friendly name for the target                                                                                                    |
| HOST_NAME         | Name of the host where the target is running. For composite targets or targets that span a host, this column will be NULL.                                                                                                    |

Table 18–71 (Cont.) MGMT\$TARGET

| Column                    | Description                                                                                                    |
|---------------------------|----------------------------------------------------------------------------------------------------|
| LAST_METRIC_LOAD_<br>TIME | Timestamp when information for this target was last loaded into the Management Repository. If metrics have not been loaded into the Management Repository for the target, this column will be NULL. |
| TYPE_DISPLAY_NAME         | User-friendly name of the target type                                                                                                    |

#### **Usage Notes**

- Display a list of the targets known to the Management Repository.
- Display administration and monitoring information in the context of a managed target.
- Order the targets by last load time for customers to get a sense on how recent the information is for a target in the Management Repository. To access this information in an ordered way, customers should use the appropriate ORDER BY clause with the view.
- Access to this view will use an index if the query references the target name and target type.
- There is an implicit assumption that customers will not use this view to identify the targets that are owned by a Management Agent or the targets that reside on a specific host.

### 18.11.2 MGMT\$TARGET\_TYPE

The MGMT\$TARGET\_TYPE view displays metric descriptions for a given target name and target type. This information is available for the metrics for the managed targets that have been loaded into the Management Repository. Metrics are specific to the target type.

Table 18-72 MGMT\$TARGET\_TYPE

| Column            | Description                                                                                                    |
|-------------------|----------------------------------------------------------------------------------------------------|
| TARGET_NAME       | Name of the target where the metric was collected. The target name uniquely identifies a managed target within the Management Repository. The target name typically contains the name of the managed entity that was provided by the system or database administrator. |
| TARGET_TYPE       | The target type defines the set of metrics that are applicable for the target                                                                                                    |
| TARGET_GUID       | The unique global identifier for the target                                                                                                    |
| TYPE_VERSION      | The target type meta version of the metadata set. Metadata versions may be updated when applying patches or upon new releases of Enterprise Manager Grid Control.                                                                                                    |
| TYPE_QUALIFIER1-5 | Up to five qualifiers can be used to distinguish different metric definitions based on different system configurations. Example qualifier entries may include operating system version, database version, or RAC configuration.                                        |
| METRIC_NAME       | The name of the metric that is being defined                                                                                                    |

Table 18-72 (Cont.) MGMT\$TARGET\_TYPE

| Column            | Description                                                                                                    |
|-------------------|----------------------------------------------------------------------------------------------------|
| METRIC_COLUMN     | For table metrics, the metric column contains the name of the column in the table that is being defined. If the metric that is being defined is not a table metric, the value in this column is a single space.                                                                        |
|                   | For example, if a table describing the MGMT\$TARGET_TYPE view is to be defined as a table metric, Column Name, Data Type, and Description would be metric columns.                                                                                                    |
| KEY_COLUMN        | For table metrics, the key column contains the name of the column in the table that represents the primary key. Values in this column must uniquely identify rows in the table. If the metric that is being defined is not a table metric, the value in this column is a single space; |
|                   | For example, the Column Name would be the key column if this table describing the MGMT\$TARGET_TYPE view was being defined as a table metric.                                                                                                    |
| METRIC_TYPE       | A DECODE of the internal numeric type of the metric that is being defined. This column will contain one of the following values:                                                                                                    |
|                   | <ul><li>Number</li></ul>                                                                                                    |
|                   | <ul><li>String</li></ul>                                                                                                    |
|                   | ■ Table                                                                                                    |
|                   | <ul><li>Raw</li></ul>                                                                                                    |
|                   | ■ External                                                                                                    |
|                   | <ul> <li>Repository Metric</li> </ul>                                                                                                    |
| METRIC_LABEL      | A intuitive display name for the metric that is being defined                                                                                                    |
| COLUMN_LABEL      | For table metrics, the column label contains a user understandable display name for the metric column                                                                                                    |
| DESCRIPTION       | A description of the metric that is being defined                                                                                                    |
| DESCRIPTION_NLSID | The NLSid of the description of the metric                                                                                                    |
| UNIT              | The unit of the metric that is being defined                                                                                                    |
| UNIT_NLSID        | The NLSid of the unit of the metric being defined                                                                                                    |
| SHORT_NAME        | This is a shortened version of the metric display name for the "dense" UI concept                                                                                                    |
| SHORT_NAME_NLSID  | The NLSid of the short name of the metric being defined                                                                                                    |

#### **Usage Notes**

- List the set of metrics that have been defined for a target type.
- Display intuitive metric names and associated attributes such as unit in a general way during portal, web application, or custom 4GL report generation.
- Access to this view will use an index if the query references the metric name, metric column. The query should also qualify the target name and target type in order to restrict the amount of information returned.

## 18.11.3 MGMT\$TARGET\_TYPE\_DEF

The MGMT\$TARGET\_TYPE\_DEF view displays definition information for a target type.

Table 18-73 MGMT\$TARGET\_TYPE\_DEF

| Column            | Description                                                                   |
|-------------------|-------------------------------------------------------------------------------|
| TARGET_TYPE       | The target type defines the set of metrics that are applicable for the target |
| TYPE_DISPLAY_NAME | User-friendly name of the target type                                         |
| TARGET_TYPE_GUID  | The unique global identifier (GUID) of the target type                        |
| MAX_TYPE_META_VER | The maximum version of the target type stored in the Management Repository    |

## 18.11.4 MGMT\$TARGET\_ASSOCIATIONS

The MGMT\$TARGET\_ASSOCIATIONS view displays the various associations between targets. This view can be used to find all types of associations for a given target.

Table 18–74 MGMT\$TARGET\_ASSOCIATIONS

| Column             | Description                                                                                                    |
|--------------------|----------------------------------------------------------------------------------------------------|
| ASSOC_DEF_NAME     | Name of the association definition                                                                                                    |
| SOURCE_TARGET_NAME | Target name of the target to which the association is being defined                                                                    |
| SOURCE_TARGET_TYPE | The target type of the target for which the association is being defined. "ANY" can be used to specify that any target type be used.   |
| ASSOC_TARGET_NAME  | Target Name of the target which is being associated with the source target                                                             |
| ASSOC_TARGET_TYPE  | The target type of the associated target. "ANY" can be used to specify that any target type be used                                    |
| SCOPE_TARGET_NAME  | The target under whose scope the association is valid                                                                                  |
|                    | This applies to non-global associations only. For example: A database may be part of a composite target only for a particular service. |
| SCOPE_TARGET_TYPE  | The target type for which the association is valid. This applies to non-global associations only.                                      |
| ASSOCIATION_TYPE   | The type of association                                                                                                    |

#### **Usage Notes**

- Can be used to list the associations defined for a specific target.
- Queries using this view will use an index if either (source\_target\_name, source\_ target\_type) or (assoc\_target\_name, assoc\_target\_type) is specified.

### 18.11.5 MGMT\$TARGET\_MEMBERS

The MGMT\$TARGET\_MEMBERS view displays the list of direct members for a target.

Table 18–75 MGMT\$TARGET\_MEMBERS

| Column                    | Description                         |
|---------------------------|-------------------------------------|
| AGGREGATE_TARGET_<br>NAME | Target name of the aggregate target |

Table 18–75 (Cont.) MGMT\$TARGET\_MEMBERS

| Column                    | Description                         |
|---------------------------|-------------------------------------|
| AGGREGATE_TARGET_<br>TYPE | Target type of the aggregate target |
| AGGREGATE_TARGET_<br>GUID | Target GUID of the aggregate target |
| MEMBER_TARGET_NAME        | Target name of the member target    |
| MEMBER_TARGET_TYPE        | Target type of the member target    |
| MEMBER_TARGET_GUID        | Target GUID of the member target    |

#### **Usage Notes**

- Find the members for a aggregate target.
- Find the aggregate targets for which a given target is a direct member.
- Queries, which specify values for (AGGREGATE TARGET NAME, AGGREGATE\_TARGET\_TYPE) or (MEMBER\_TARGET\_NAME, MEMBER\_ TARGET\_TYPE) will use index.
- Joins using AGGREGATE\_TARGET\_GUID and MEMBER\_TARGET\_GUID will be efficient.

### 18.11.6 MGMT\$TARGET\_FLAT\_MEMBERS

The MGMT\$TARGET\_FLAT\_MEMBERS view displays the list of all direct and indirect members of the target.

Table 18–76 MGMT\$TARGET\_FLAT\_MEMBERS

| Column                    | Description                             |
|---------------------------|-----------------------------------------|
| AGGREGATE_TARGET_<br>NAME | The target name of the aggregate target |
| AGGREGATE_TARGET_<br>TYPE | The target type of the aggregate target |
| AGGREGATE_TARGET_<br>GUID | Target GUID of the aggregate target     |
| MEMBER_TARGET_NAME        | Target Name of the member target        |
| MEMBER_TARGET_TYPE        | Target type of the member target        |
| MEMBER_TARGET_GUID        | Target GUID of the member target        |

#### **Usage Notes**

- Find the members for an aggregate target.
- Find the aggregate targets for which a given target is a member either directly or indirectly.
- Queries, which specify values for (AGGREGATE\_TARGET\_NAME, AGGREGATE\_TARGET\_TYPE) or (MEMBER\_TARGET\_NAME, MEMBER\_ TARGET\_TYPE), will use index.
- Joins using AGGREGATE\_TARGET\_GUID and MEMBER\_TARGET\_GUID will be the most efficient on this view.

## 18.11.7 MGMT\$TARGET\_TYPE\_PROPERTIES

The MGMT\$TARGET\_TYPE\_PROPERTIES view displays the default list of properties that are applicable to the target based on the target type to which the target belongs.

Table 18–77 MGMT\$TARGET\_TYPE\_PROPERTIES

| Column         | Description                                                            |
|----------------|------------------------------------------------------------------------|
| TARGET_NAME    | Name of the target                                                     |
| TARGET_TYPE    | Name of the target type                                                |
| PROPERTY_NAME  | Name of the property, such as is_aggregate, is_service, IsBaselineable |
| PROPERTY_VALUE | Value of the property                                                  |

#### **Usage Notes**

List the properties applicable to the target and the default values.

## 18.11.8 MGMT\$TARGET\_PROPERTIES

The MGMT\$TARGET\_PROPERTIES view displays detailed target properties.

Table 18–78 MGMT\$TARGET\_PROPERTIES

| Column         | Description                                                                                                    |
|----------------|----------------------------------------------------------------------------------------------------|
| TARGET_NAME    | Name of the target where the metric was collected. The target name uniquely identifies a managed target within the Management Repository. The target name typically contains the name of the managed entity that was provided by the system or database administrator. |
| TARGET_TYPE    | The target type defines the set of metrics that are applicable for the target                                                                                                    |
| TARGET_GUID    | The unique global identifier for the target                                                                                                    |
| PROPERTY_NAME  | The name of the target property being defined                                                                                                    |
| PROPERTY_VALUE | The value of the target property being defined                                                                                                    |
| PROPERTY_TYPE  | The type of the target property being defined. Possible values are:                                                                                                    |
|                | INSTANCE, if the property is applicable to the target instance.                                                                                                    |
|                | DYNAMIC, if the property is calculated dynamically.                                                                                                    |

### 18.12 Job Views

A job is a unit of work that you define to automate commonly-run tasks. This section provides a description of each job view and its columns.

### 18.12.1 GC\$JOB\_EXECUTION\_PARAMETERS

The GC\$JOB\_EXECUTION\_PARAMETERS view provides the scalar, vector, and large parameters corresponding to the execution. This view is mainly for reading existing parameters of an execution. Oracle recommends to use known job\_id and execution\_ id when querying against this view. The job\_id could correspond to the nested job.

Table 18–79 GC\$JOB\_EXECUTION\_PARAMETERS

| Column            | Description                                                                                       |
|-------------------|---------------------------------------------------------------------------------------------------|
| JOB_ID            | The job ID of the submitted job                                                                   |
| PARAMETER_NAME    | The name of the parameter                                                                         |
| PARAMETER_TYPE    | The type of the parameter                                                                         |
|                   | Possible values:                                                                                  |
|                   | ■ SCALAR                                                                                          |
|                   | ■ VECTOR                                                                                          |
|                   | ■ LARGE                                                                                           |
| SCALAR_VALUE      | The value of the parameter if it is scalar                                                        |
| VECTOR_VALUE      | The value of the parameter if is a vector (that is, a varray of varchar2 (MGMT_JOB_VECTOR_PARAMS) |
| LARGE_PARAM_VALUE | The value of the parameter if it is large (that is, a CLOB (Character Large OBject))              |

## 18.12.2 GC\$JOB\_NESTED\_JOBS

The GC\$JOB\_NESTED\_JOBS view provides a flattened view of the nested job hierarchy for jobs that have nested tasks. Top-level jobs do not appear in this view. Use this view mainly in conjunction with other views such as MGMT\$JOB\_STEP\_ HISTORY and GC\$JOB\_EXECUTION\_PARAMETERS.

Table 18-80 GC\$JOB\_NESTED\_JOBS

| Column        | Description                                                                                                    |
|---------------|----------------------------------------------------------------------------------------------------|
| JOB_NAME      | Name of the task or nested job. This corresponds to the name of the nested job step in the outer job type                                                                          |
| JOB_ID        | Job ID of the task or nested job                                                                                                    |
| JOB_TYPE      | Job type of the task or nested job                                                                                                    |
| PARENT_JOB_ID | Job ID of this task or nested job's parent. It could also be a nested job or a top-level job. In case of the latter, the corresponding entry would not be available in this table. |

### 18.12.3 GC\$JOB\_PARAMETERS

The GC\$JOB\_PARAMETERS view provides the scalar, vector, and large parameter submitted with the job.

Table 18-81 GC\$JOB\_PARAMETERS

| Columns        | Description                                                                           |
|----------------|---------------------------------------------------------------------------------------|
| JOB_NAME       | The unique name for the submitted job                                                 |
| JOB_OWNER      | Owner of the submitted job                                                            |
| JOB_ID         | ID of the submitted job                                                               |
| JOB_TYPE       | The job type of the submitted job. For example, multi-task, SQL script or OS Command. |
| PARAMETER_NAME | Name of the parameter                                                                 |

Table 18–81 (Cont.) GC\$JOB\_PARAMETERS

| Columns           | Description                                                                                       |
|-------------------|---------------------------------------------------------------------------------------------------|
| PARAMETER_TYPE    | Type of the parameter                                                                             |
|                   | Possible values:                                                                                  |
|                   | ■ SCALAR                                                                                          |
|                   | <ul><li>VECTOR</li></ul>                                                                          |
|                   | ■ LARGE                                                                                           |
| SCALAR_VALUE      | The value of the parameter if it is scalar                                                        |
| VECTOR_VALUE      | The value of the parameter if is a vector (that is, a varray of varchar2 (MGMT_JOB_VECTOR_PARAMS) |
| LARGE_PARAM_VALUE | The value of the parameter if it is large (that is, a CLOB)                                       |

## 18.12.4 GC\$JOB\_TARGETS\_SYS

The GC\$JOB\_TARGETS\_SYS view provides the targets submitted with the system job.

Table 18–82 GC\$JOB\_TARGETS\_SYS

| Columns     | Description                                                                           |
|-------------|---------------------------------------------------------------------------------------|
| JOB_NAME    | The unique name for the job                                                           |
| JOB_OWNER   | Owner of the job                                                                      |
| JOB_ID      | ID of the submitted job                                                               |
| JOB_TYPE    | The job type of the submitted job. For example, multi-task, SQL script or OS Command. |
| SYSTEM_JOB  | Type of the system job                                                                |
|             | Possible values:                                                                      |
|             | 1: "SystemJob"                                                                        |
|             | A system job that will not be retried on failure.                                     |
|             | 2: "SystemJobRetry"                                                                   |
|             | A system job that must be retried on failure.                                         |
| TARGET_NAME | Name of the target submitted with the system job                                      |
| TARGET_TYPE | Target type of the target submitted with the system job                               |
| TARGET_GUID | Unique ID of the target submitted with the system job                                 |

## 18.12.5 GC\$JOBS\_SYS

The GC\$JOBS\_SYS view provides basic information about a system job and its schedule.

Table 18–83 GC\$JOBS\_SYS

| Column          | Description                           |  |
|-----------------|---------------------------------------|--|
| JOB_NAME        | The unique name for the submitted job |  |
| JOB_ID          | Job ID of the submitted job           |  |
| JOB_OWNER       | Owner of the submitted job            |  |
| JOB_DESCRIPTION | Description of the submitted job      |  |

Table 18–83 (Cont.) GC\$JOBS\_SYS

| Column            | Description                                                                                                    |
|-------------------|----------------------------------------------------------------------------------------------------|
| JOB_TYPE          | The job type of the submitted job. For example, multi-task, SQL script or OS Command.                                                        |
| SYSTEM_JOB        | Type of the system job                                                                                                    |
|                   | Possible values:                                                                                                    |
|                   | ■ 1. "SystemJob"                                                                                                    |
|                   | System job that will not be retried on failure.                                                                                              |
|                   | 2. "SystemJobRetry"                                                                                                    |
|                   | System job that must be retried on failure.                                                                                                  |
| TARGET_TYPE       | Target type of the target submitted with the system job                                                                                      |
| IS_LIBRARY        | Indicates whether or not the job is part of the job library                                                                                  |
|                   | Possible values:                                                                                                    |
|                   | ■ 1: Library job                                                                                                    |
|                   | • 0: Not a library job                                                                                                    |
| IS_RESTARTABLE    | Specifies whether the job can be restarted                                                                                                   |
|                   | Possible values:                                                                                                    |
|                   | <ul><li>1: Can restart job</li></ul>                                                                                                    |
|                   | • 0: Cannot restart                                                                                                    |
| START_TIME        | The scheduled start time of the job                                                                                                    |
| END_TIME          | For all periodic schedules, the last date (and time) to run the job                                                                          |
| TIMEZONE_TYPE     | The time zone type                                                                                                    |
|                   | Possible values are                                                                                                    |
|                   | <ul> <li>1 - Repository time zone</li> </ul>                                                                                                 |
|                   | <ul> <li>2- Target time zone</li> </ul>                                                                                                    |
|                   | <ul> <li>4 - Specified time zone region</li> </ul>                                                                                           |
| TIMEZONE_REGION   | The specified time zone region                                                                                                    |
| SCHEDULE_TYPE     | Schedule type                                                                                                    |
|                   | Possible values are:                                                                                                    |
|                   | • 0 - Immediate schedule                                                                                                    |
|                   | <ul> <li>1 - Run once at specified time</li> </ul>                                                                                           |
|                   | <ul><li>2 - Run on interval</li></ul>                                                                                                    |
|                   | • 3 - Run daily                                                                                                    |
|                   | • 4 - Run on specified days of the week                                                                                                    |
|                   | 5 - Run on specified days of the month                                                                                                    |
|                   | 6 - Run on specified days of the year                                                                                                    |
| INTERVAL          | If SCHEDULE_TYPE is set to <b>2 - Run on interval</b> , then this is the repeating interval (in minutes) between job runs of a repeating job |
| EXECUTION_HOURS   | Specifies the number of hours the job took to complete its execution                                                                         |
| EXECUTION_MINUTES | Specifies the number of minutes the job took to complete its execution                                                                       |

Table 18-83 (Cont.) GC\$JOBS\_SYS

| Column | Description                                                                                                  |
|--------|----------------------------------------------------------------------------------------------------|
| MONTHS | For days-of-year job schedules, this indicates the "month" in the schedule                                   |
| DAYS   | For days-of-week or month, or days of the week job schedules, this indicates the "day" of the week or month. |
|        | Days-of-week specified as numbers 1 (Sunday) to 7 (Saturday).                                                |
|        | Days-of-month specified as numbers 1 to 31.                                                                  |

## 18.12.6 MGMT\$CA\_TARGETS

The MGMT\$CA\_TARGETS view provides basic information about a Corrective Action (CA).

Table 18–84 MGMT\$CA\_TARGETS

| Column         | Description                                    |
|----------------|------------------------------------------------|
| CA_NAME        | Name of the CA                                 |
| CA_ID          | Unique ID of the CA                            |
| CA_OWNER       | Owner of the CA                                |
| CA_DESCRIPTION | Description of the CA                          |
| JOB_TYPE       | Job type of the CA                             |
| TARGET_NAME    | Name of the target associated with the CA      |
| TARGET_TYPE    | Type of target associated with the CA          |
| TARGET_GUID    | Unique ID of the target associated with the CA |
| IS_BROKEN      | Specifies whether the CA is broken             |
|                | Possible values:                               |
|                | ■ 1: CA is broken                              |
|                | 0: CA is not broken                            |

## 18.12.7 MGMT\$CA\_EXECUTIONS

The MGMT\$CA\_EXECUTIONS view provides a summary of the Corrective Actions (CA) executions along with the status and targets for each execution.

Table 18–85 MGMT\$CA\_EXECUTIONS

| Column         | Description                                                             |
|----------------|-------------------------------------------------------------------------|
| CA_NAME        | Name of the CA                                                          |
| CA_OWNER       | Owner of the CA                                                         |
| CA_ID          | Unique ID of the CA                                                     |
| JOB_TYPE       | Job type of the CA                                                      |
| EXECUTION_ID   | Execution ID of the CA                                                  |
| SCHEDULED_TIME | Scheduled time for the CA execution                                     |
| START_TIME     | Start time of the CA execution (in Coordinated Universal Time (UTC)) $$ |
| END_TIME       | End time of the CA execution (in UTC)                                   |

Table 18–85 (Cont.) MGMT\$CA\_EXECUTIONS

| Column              | Description                                                                               |
|---------------------|-------------------------------------------------------------------------------------------|
| TRIGGERING_SEVERITY | Severity that triggered the CA                                                            |
| TARGET_NAME         | Name of the target on which the CA executed                                               |
|                     | <b>Note</b> : This value can be different from the target with which the CA is associated |
| TARGET_TYPE         | Type of target on which the CA executed                                                   |
| TARGET_GUID         | Unique ID of the target on which the CA executed                                          |
| TIMEZONE_REGION     | The time zone region associated with the execution                                        |

#### Table 18–85 (Cont.) MGMT\$CA\_EXECUTIONS

#### Column

#### Description

**STATUS** 

Represents the status of the execution

Possible values:

- Scheduled: The execution is scheduled
- Running: The execution has steps that have ran already or are running currently
- Error: The execution encountered internal errors and terminated
- Failed: Some steps of the execution ran into failures
- Succeeded: The execution ran as expected
- Suspended By User: The user suspended the execution
- Suspended: Agent Unreachable: The execution cannot continue because the Management Agent cannot be contacted
- Stopped: The execution is stopped explicitly
- Suspended on Lock: The execution cannot continue because it is waiting for a logical lock to be obtained
- Suspended on Event: The execution cannot continue because it is waiting for an internal event (such as a Management Agent restart) or a timeout to occur
- Suspended on Blackout: The execution cannot proceed because the target it is supposed to run against is under blackout
- Suspend Pending: The user initiated a suspension of the execution but the execution is still running because some steps cannot be suspended
- Stop Pending: The user initiated a stop of the execution but the execution is waiting for some steps that could not be stopped
- Inactive: This status is not used in the current release
- Queued: The execution is submitted against a queue and there are executions that must complete before this execution can complete
- Waiting: This execution tracks the next schedule compared to the current scheduled, running, or suspended execution
- Skipped: The execution did not start and its corresponding schedule was skipped. The skip could be due to many reasons, such as overshooting the start grace period, previous schedule not completed when the scheduled time of this execution passed, or the OMS is down. These executions have no corresponding steps
- Reassigned: The owner of the job has changed and the new owner has not updated the job to claim ownership.
- Missing Credentials: The execution is blocked waiting for the user to supply target credentials
- Action Required: The execution is blocked waiting for user action
- Suspended on Broken Target: The execution cannot proceed becasue the corresponding target is broken (it has metric collection issues)

STATUS\_INTERNAL

Internal status of the execution.

Table 18–85 (Cont.) MGMT\$CA\_EXECUTIONS

| Column        | Description                                                                                                    |
|---------------|----------------------------------------------------------------------------------------------------|
| STATUS_CODE   | Status code of the execution. The meaning of this column varies depending on the job type and the steps ran for the execution. This code usually maps of the exit cilde of the step that rolls up the status.                                                                                                    |
| STATUS_BUCKET | The status bucket to which the execution corresponds.                                                                                                    |
|               | <b>Note</b> : This value can change from one release to another or between patchsets. Oracle recommends that you do not use this value as filtering criteria                                                                                                    |
| STATE_CYCLE   | Provides a lifecycle representation of the status of the execution.                                                                                                    |
|               | Possible values:                                                                                                    |
|               | <ul> <li>SCHEDULED: The execution has no steps that are executed.</li> <li>All steps corresponding to the execution are either scheduled to be picked up shortly or later in the future</li> </ul>                                                                                                    |
|               | <ul> <li>RUNNING: The execution has at least one step that ran or is<br/>running while no steps are blocked waiting for external<br/>processing</li> </ul>                                                                                                    |
|               | SUSPENDED: The execution is blocked and is waiting for<br>external processing or an external event. For example, the<br>user might have suspended the execution or a step of the<br>execution might be waiting for some other system to<br>respond (such as clearing of blackout, or a Management<br>Agent restart). Such an execution cannot proceed until a<br>timeout occurs or the event that the execution is waiting on<br>occurs. |
|               | ■ FINISHED: The execution has reached a terminal status where no further execution is possible. These executions usually cannot be manipulated in any way (except for failed executions that can be retried, but the retry operation creates a new execution, and does not affect the current execution)                                                                                                    |

## 18.12.8 MGMT\$JOBS

The MGMT\$JOBS view displays information about a job including the job's schedule.

Table 18-86 MGMT\$JOBS

| Column          | Description                                                                                                    |
|-----------------|----------------------------------------------------------------------------------------------------|
| JOB_NAME        | The unique name for the job                                                                                                    |
| JOB_ID          | The unique system identifier for the job                                                                                        |
| JOB_OWNER       | The owner or creator of the job                                                                                                 |
| JOB_DESCRIPTION | Optional text describing the job function                                                                                       |
| JOB_TYPE        | The job type. For example, multi-task, SQL script or OS Command.                                                                |
| TARGET_TYPE     | The type of target the job was submitted against. Applies to single-target jobs only                                            |
| IS_LIBRARY      | Indicates whether or not the job is part of the job library                                                                     |
| IS_RESTARTABLE  | Indicates whether the job can be restarted. "0" indicates the job is not restartable. "1" indicates the job is not restartable. |
|                 | By default, a job is not restartable if the original job owner is deleted and the job is transferred to another administrator.  |

Table 18-86 (Cont.) MGMT\$JOBS

| Column            | Description                                                                                                    |
|-------------------|----------------------------------------------------------------------------------------------------|
| START_TIME        | The scheduled start time. For daily, days of week and days of month schedules, the start_time denotes when the job should start.                       |
| END_TIME          | For all periodic schedules, the last date (and time) to run the job. For daily, day of week and day of month schedules, only the date portion is used. |
| TIMEZONE_TYPE     | Possible values are:                                                                                                    |
|                   | <ul> <li>1 - Repository (deprecated)</li> </ul>                                                                                                    |
|                   | ■ 2 - Agent                                                                                                    |
|                   | <ul> <li>3 - Specified Offset/Region (offset from GMT)</li> </ul>                                                                                      |
|                   | <ul> <li>4 - Specified Offset/Region (time zone region name)</li> </ul>                                                                                |
| TIMEZONE_REGION   | The specified time zone region                                                                                                    |
| SCHEDULE_TYPE     | Possible values are:                                                                                                    |
|                   | ■ 1 - One Time                                                                                                    |
|                   | ■ 2 - Interval                                                                                                    |
|                   | ■ 3 - Daily                                                                                                    |
|                   | ■ 4 - Weekly                                                                                                    |
|                   | <ul><li>5 - Monthly</li></ul>                                                                                                    |
|                   | ■ 6 - Yearly                                                                                                    |
| INTERVAL          | If schedule_type is interval (2), this is the interval at which the job repeats, in minutes                                                            |
| EXECUTION_HOURS   | Indicates the time of day at which the job will execute. Hours are specified using the 24-hour format (0 to 23)                                        |
| EXECUTION_MINUTES | Indicates the time of day at which the job will execute. Minutes are specified as a number between 0 and 59                                            |
| MONTHS            | For days-of-year job schedules, this indicates the "month" in the schedule                                                                             |
| DAYS              | For day-of-week/month or day(s) of the week job schedules, this indicates the "day" of the week/month.                                                 |
|                   | Days-of-week specified as numbers 1 (Sunday) to 7 (Saturday).                                                                                          |
|                   | Days-of-month specified as numbers 1 to 31.                                                                                                    |

# 18.12.9 MGMT\$JOB\_TARGETS

The MGMT\$JOB\_TARGETS view displays the target(s) the job was submitted against.

Table 18–87 MGMT\$JOB\_TARGETS

| Column      | Description                                                      |
|-------------|------------------------------------------------------------------|
| JOB_NAME    | The unique name for the job                                      |
| JOB_OWNER   | The owner or creator of the job                                  |
| JOB_ID      | Unique id of the submitted job                                   |
| JOB_TYPE    | The job type. For example, multi-task, SQL script or OS Command. |
| TARGET_NAME | Name of the target the job was submitted against                 |

Table 18–87 (Cont.) MGMT\$JOB\_TARGETS

| Column      | Description                                                                           |
|-------------|---------------------------------------------------------------------------------------|
| TARGET_TYPE | The type of target the job was submitted against. Applies to single-target jobs only. |
| TARGET_GUID | The unique global identifier for the target                                           |

## 18.12.10 MGMT\$JOB\_EXECUTION\_HISTORY

The MGMT\$JOB\_EXECUTION\_HISTORY view displays a summary of job executions along with their status and targets for each execution.

Table 18–88 MGMT\$JOB\_EXECUTION\_HISTORY

| Column          | Description                                                                            |
|-----------------|----------------------------------------------------------------------------------------|
| JOB_NAME        | The unique name for the job                                                            |
| JOB_OWNER       | The owner of the job                                                                   |
| JOB_ID          | The unique system identifier for the job                                               |
| JOB_TYPE        | The job type. For example, multi-task, SQL script or OS Command.                       |
| EXECUTION_ID    | The unique execution identifier                                                        |
| SCHEDULED_TIME  | The scheduled time of job execution (using the time zone specified by TIMEZONE_REGION) |
| START_TIME      | The actual time (UTC) the job executed                                                 |
| END_TIME        | The actual time (UTC) the job ended execution                                          |
| TARGET_NAME     | Name of the target the job was submitted against                                       |
| TARGET_TYPE     | The type of target the job was submitted against. Applies to single-target jobs only.  |
| TARGET_GUID     | The unique global identifier for the target                                            |
| TIMEZONE_REGION | The time zone region specifying to the job execution                                   |

Table 18–88 (Cont.) MGMT\$JOB\_EXECUTION\_HISTORY

#### Column Description

**STATUS** 

The current status of the job execution

Valid values:

- Scheduled: The job execution is scheduled
- Running: The job execution had steps that are run already or are running at the moment
- Error: The job execution encountered internal errors and stopped unexpectedly
- Failed: Some of the steps of the job execution failed
- Succeeded: The job execution completed as expected
- Suspended By User: The user suspended the job execution
- Suspended: Agent Unreachable: The job execution cannot continue because it cannot contact the Management Agent
- Stopped: The job execution is stopped
- Suspended on Lock: The job execution cannot proceed because it waiting for a logical lock to be obtained
- Suspended on Event: The job execution cannot proceed because it is waiting for an internal event (such as restarting the Management Agent) or a timeout to occur
- Suspended on Blackout: The job execution cannot proceed because the target that the job is running against is under blackout
- Suspend Pending: The user initiated a suspension but the job execution is still running because some steps could not be suspended
- Stop Pending: The user initiated a stop but the job execution is waiting for some steps that could not be stopped
- Inactive: This status is not used in the current release
- Queued: The job execution is submitted against a queue and there are other jobs that must complete before this job execution can proceed
- Waiting: The job execution tracks the next schedule compared to the current scheduled or running or suspended job execution
- Skipped: The job execution did not start and its corresponding schedule is skipped
- Reassigned: The job owner is changed and the new owner has not updated to job to claim ownership
- Missing Credentials: The job execution is blocked and is waiting for the user to supply target credentials
- Action Required: The job execution is blocked waiting for user action
- Suspended on Broken Target: The job execution cannot proceed because the corresponding target is broken

STATUS\_INTERNAL STATUS\_CODE

The internal integer status of the job execution

The status code of the job execution. This integer usually maps to the exit code of the step that rolls up the status.

Table 18–88 (Cont.) MGMT\$JOB\_EXECUTION\_HISTORY

| Column              | Description                                                                                                    |
|---------------------|----------------------------------------------------------------------------------------------------|
| STATUS_BUCKET       | The status bucket to which the execution corresponds                                                                                                    |
|                     | Note: This value can change between patchsets and Oracle recommends that you do not use this value as filtering criteria                                                |
| STATE_CYCLE         | Provides a lifecycle representation of the status of the execution                                                                                                    |
|                     | Valid values:                                                                                                    |
|                     | <ul> <li>SCHEDULED: The execution has no steps that are executed yet</li> </ul>                                                                                         |
|                     | <ul> <li>RUNNING: The execution has at least one step that ran or<br/>is running and no steps are blocked</li> </ul>                                                    |
|                     | <ul> <li>SUSPENDED: The execution has blocked steps that are<br/>waiting for external processing or an external event</li> </ul>                                        |
|                     | <ul> <li>FINISHED: The execution has reached where no further execution is possible</li> </ul>                                                                          |
| SOURCE_EXECUTION_ID | The execution which was retried and caused this execution (EXECUTION_ID). For executions that are not retried, the SOURCE_EXECUTION_ID is the same as the EXECUTION_ID. |
| RETRIED             | This value is set to 1 if this execution is retried. Otherwise, it is set to 0 $$                                                                                       |

# 18.12.11 MGMT\$JOB\_STEP\_HISTORY

The MGMT\$JOB\_STEP\_HISTORY view displays step-level details of job executions.

Table 18–89 MGMT\$JOB\_STEP\_HISTORY

| Column          | Description                                                                                                    |
|-----------------|----------------------------------------------------------------------------------------------------|
| JOB_NAME        | The unique name for the job                                                                                           |
| JOB_OWNER       | The owner or creator of the job                                                                                       |
| JOB_ID          | The unique system identifier for the job                                                                              |
| EXECUTION_ID    | The unique execution identifier                                                                                       |
| STEP_NAME       | The name of the job step                                                                                              |
| START_TIME      | The start time of the job step                                                                                        |
| END_TIME        | The end time of the job step                                                                                          |
| STATUS          | The current status of the job execution                                                                               |
| TARGET_NAME     | Name of the target the job was submitted against                                                                      |
| TARGET_TYPE     | The type of target the job was submitted against. Applies to single-target jobs only.                                 |
| TARGET_GUID     | The unique global identifier for the target                                                                           |
| OUTPUT          | Generated job output                                                                                                  |
| STATUS_INTERNAL | The internal integer status of the job step                                                                           |
| STATUS_CODE     | The status code of the job execution. This integer usually maps to the exit code of the step that rolls up the status |
| STEP_ID         | The step ID of the job step                                                                                           |
| STEP_TYPE       | The step type of the job step                                                                                         |

## 18.12.12 MGMT\$JOB\_ANNOTATIONS

The MGMT\$JOB\_ANNOTATIONS view displays a summary of annotations for changes in job status.

Table 18-90 MGMT\$JOB\_ANNOTATIONS

| TABLE TO SO MAINT GOOD_  |                                                              |
|--------------------------|--------------------------------------------------------------|
| Column                   | Description                                                  |
| JOB_NAME                 | The unique name for the job                                  |
| JOB_OWNER                | The owner or creator of the job                              |
| JOB_STATUS               | The job status. Possible values are as follows:              |
|                          | ■ 1: Scheduled                                               |
|                          | • 2: Executing                                               |
|                          | ■ 3: Aborted                                                 |
|                          | ■ 4: Failed                                                  |
|                          | • 5: Completed                                               |
|                          | • 6: Suspended                                               |
|                          | ■ 7: Agent Down                                              |
|                          | ■ 8: Stopped                                                 |
|                          | • 9: Suspended/Lock                                          |
|                          | ■ 11: Suspended/Blackout                                     |
|                          | ■ 13: Suspend Pending                                        |
|                          | ■ 15: Queued                                                 |
|                          | ■ 16: Failed                                                 |
|                          | ■ 17: Waiting                                                |
|                          | ■ 18: Skipped                                                |
| OCCURRENCE_<br>TIMESTAMP | The time at which the state change occurred                  |
| ANNOTATION_MESSAGE       | Annotation text                                              |
| ANNOTATION_<br>TIMESTAMP | The time the annotation was created                          |
| ANNOTATED_BY             | Enterprise Manager administrator who authored the annotation |

## 18.12.13 MGMT\$JOB\_NOTIFICATION\_LOG

The MGMT\$JOB\_NOTIFICATION\_LOG view displays details of notification deliveries for changes in job status.

Table 18–91 MGMT\$JOB\_NOTIFICATION\_LOG

| Column    | Description                     |  |
|-----------|---------------------------------|--|
| JOB_NAME  | The unique name for the job     |  |
| JOB_OWNER | The owner or creator of the job |  |

Table 18–91 (Cont.) MGMT\$JOB\_NOTIFICATION\_LOG

| Column                   | Description                                                                |
|--------------------------|----------------------------------------------------------------------------|
| JOB_STATUS               | The job status.                                                            |
|                          | Possible values:                                                           |
|                          | ■ 1: Scheduled                                                             |
|                          | <ul><li>2: Executing</li></ul>                                             |
|                          | ■ 3: Aborted                                                               |
|                          | ■ 4: Failed                                                                |
|                          | ■ 5: Completed                                                             |
|                          | ■ 6: Suspended                                                             |
|                          | ■ 7: Agent Down                                                            |
|                          | ■ 8: Stopped                                                               |
|                          | <ul><li>9: Suspended/Lock</li></ul>                                        |
|                          | <ul> <li>11: Suspended/Blackout</li> </ul>                                 |
|                          | <ul> <li>13: Suspend Pending</li> </ul>                                    |
|                          | ■ 15: Queued                                                               |
|                          | ■ 16: Failed                                                               |
|                          | ■ 17: Waiting                                                              |
|                          | ■ 18: Skipped                                                              |
| OCCURRENCE_<br>TIMESTAMP | The time at which the state change occurred                                |
| DELIVERY_MESSAGE         | The message indicating the success or failure of the notification delivery |
| DELIVERY_TIMESTAMP       | The time at which the log message was created                              |

# 18.13 Linux Patching Views

This section provides a description of each Linux patching view and its columns.

## 18.13.1 MGMT\$HOSTPATCH\_HOSTS

The MGMT\$HOSTPATCH\_HOSTS view displays information required to generate compliance reports.

Table 18-92 MGMT\$HOSTPATCH\_HOSTS

| Column               | Description                                                    |
|----------------------|----------------------------------------------------------------|
| HOST_NAME            | Host name                                                      |
| GROUP_NAME           | The group the host belongs to                                  |
| OUT_OF_DATE_PACKAGES | Number of Packages which have a newer version available        |
| ROGUE_PACKAGES       | The packages that are not supposed to be installed on the host |

## 18.13.2 MGMT\$HOSTPATCH\_GROUPS

The MGMT\$HOSTPATCH\_GROUPS view displays additional information about a group, the maturity level which is set by the administrator and the packages which need the host to be rebooted on application.

Table 18–93 MGMT\$HOSTPATCH\_GROUPS

| Column           | Description                                                                          |
|------------------|--------------------------------------------------------------------------------------|
| GROUP_NAME       | The (unique) name of the group                                                       |
| MATURITY_LEVEL   | The maturity level of the group. This is set by the administrator.                   |
| NEED_REBOOT_PKGS | Comma separated list of packages which need the system to be rebooted on application |

### 18.13.3 MGMT\$HOSTPATCH\_GRP\_COMPL\_HIST

The MGMT\$HOSTPATCH\_GRP\_COMPL\_HIST view displays information required to generate compliance history reports.

Table 18-94 MGMT\$HOSTPATCH\_GRP\_COMPL\_HIST

| Column          | Description                             |
|-----------------|-----------------------------------------|
| GROUP_NAME      | Name of the group                       |
| TOTAL_HOSTS     | Number of hosts in the group            |
| COMPLIANT_HOSTS | Number of compliant hosts in the group  |
| LAST_CHECKED_ON | Date on which this record was collected |

## 18.13.4 MGMT\$HOSTPATCH\_HOST\_COMPL

The MGMT\$HOSTPATCH\_HOST\_COMPL view displays information required to generate advisory reports.

Table 18-95 MGMT\$HOSTPATCH\_HOST\_COMPL

| Column         | Description            |
|----------------|------------------------|
| HOST_NAME      | Host name              |
| PKG_NAME       | Package name           |
| VERSION        | Version of the package |
| IS_OUT_OF_DATE | If out of date         |
| IS_ROGUE       | If it is rogue         |

## **18.14 Management Template Views**

This section provides a description of each Management Template view and its columns.

### 18.14.1 MGMT\$TEMPLATES

The MGMT\$TEMPLATES views displays details of all the management templates stored in the Management Repository.

Table 18-96 MGMT\$TEMPLATES

| Column        | Description                                                                                |
|---------------|--------------------------------------------------------------------------------------------|
| TARGET_TYPE   | The target type defines the set of metrics and policies that are applicable for the target |
| TEMPLATE_NAME | The name of the template                                                                   |

Table 18–96 (Cont.) MGMT\$TEMPLATES

| Column            | Description                                                                     |
|-------------------|---------------------------------------------------------------------------------|
| TEMPLATE_GUID     | The unique global identifier for the template                                   |
| DESCRIPTION       | The description of the template                                                 |
| OWNER             | Enterprise Manager administrator who owns the template                          |
| IS_PUBLIC         | The flag to specify whether the template is accessible to all EM administrators |
| CREATED_DATE      | The date or time when the template is created in the repository                 |
| LAST_UPDATED_DATE | The date or time when the template was last modified in the repository          |
| LAST_UPDATED_BY   | The Enterprise Manager administrator who last updated the template              |

# 18.14.2 MGMT\$TEMPLATE\_POLICY\_SETTINGS

The MGMT\$TEMPLATE\_POLICY\_SETTINGS view displays policy settings for  $\ensuremath{\mathsf{NGMT}}$ management templates.

Table 18–97 MGMT\$TEMPLATE\_POLICY\_SETTINGS

| Column         | Description                                                                                                    |
|----------------|----------------------------------------------------------------------------------------------------|
| TARGET_TYPE    | The target type defines the set of metrics and policies that are applicable for the target                                                                                                    |
| TEMPLATE_NAME  | The name of the template                                                                                                    |
| TEMPLATE_GUID  | The unique global identifier for the template                                                                                                    |
| POLICY_NAME    | The name of the policy that is associated with the template                                                                                                    |
| POLICY_GUID    | The unique global identifier for the policy                                                                                                    |
| CATEGORY       | The name of the category the policy                                                                                                    |
|                | Refer to MGMT\$METRIC_CATEGORIES for the list of all categories                                                                                                    |
| KEY_VALUE      | The key value for which the alert has been recorded. For composite keys, this is the first part of the key                                                                                                    |
| KEY_VALUE2     | For composite keys, this is the second part of the key for which the alert has been recorded                                                                                                    |
| KEY_VALUE3     | For composite keys, this is the third part of the key for which the alert has been recorded                                                                                                    |
| KEY_VALUE4     | For composite keys, this is the fourth part of the key for which the alert has been recorded                                                                                                    |
| KEY_VALUE5     | For composite keys, this is the fifth part of the key for which th alert has been recorded                                                                                                    |
| KEY_OPERATOR   | Specifies whether the key_value columns have any SQL wildcards.                                                                                                    |
|                | For single key column metrics, the value is 1 if the key_value has wildcard characters, 0 otherwise.                                                                                                    |
|                | For metrics with multiple keys, a list of operators for all key columns will be stored here. For example, a metric with 3 keys (k1, k2, k3) where K1 and K2 use wildcards and K3 uses exact match, then 011 is stored in this column |
| PARAMETER_NAME | The name of the parameter                                                                                                    |

Table 18–97 (Cont.) MGMT\$TEMPLATE\_POLICY\_SETTINGS

| Column           | Description                                                                                                    |
|------------------|----------------------------------------------------------------------------------------------------|
| PREVENT_OVERRIDE | The is a flag that specifies that the metric rows with this key_value has a template override flag. Once the template override flag is ON, any template application will not update the threshold/parameter values. |
| POLICY_THRESHOLD | The threshold value configured for the policy parameter                                                                                                    |
| ACTION_TYPE      | The corrective action type configured. Possible values are:                                                                                                    |
|                  | No-Action: when no action is configured                                                                                                    |
|                  | Corrective-Action: when a repository side corrective action is configured                                                                                                    |
|                  | Agent-Fixit Job: when an Agent side fix-it job is configured.                                                                                                    |
| ACTION_JOB_TYPE  | Specifies the job type of the corrective action when ACTION_TYPE is "Corrective-Action"                                                                                                    |
| ACTION_JOB_NAME  | Specifies the job name of the corrective action when ACTION_TYPE is "Corrective-Action"                                                                                                    |
| ACTION_JOB_OWNER | Specifies the job owner of the corrective action when ACTION_TYPE is "Corrective-Action"                                                                                                    |

## 18.14.3 MGMT\$TEMPLATE\_METRICCOLLECTION

The MGMT\$TEMPLATE\_METRICCOLLECTIONS view displays information on the metric collections defined for a template.

Table 18-98 MGMT\$TEMPLATE\_METRICCOLLECTION

| Column          | Description                                                                                                    |
|-----------------|----------------------------------------------------------------------------------------------------|
| TEMPLATE_NAME   | The name of the template                                                                                                    |
| TARGET_TYPE     | The target type defines the set of metrics and policies that are applicable for the target                                                                                    |
| TEMPLATE_GUID   | The unique global identifier for the template                                                                                                    |
| METRIC_NAME     | The name of the metric for which the template collection is configured                                                                                                    |
| METRIC_COLUMN   | The name of the metric column for which the template collection is configured                                                                                                 |
| METRIC_GUID     | The unique global identifier for the metric column                                                                                                    |
| COLLECTION_NAME | The name of the collection                                                                                                    |
| IS_REPOSITORY   | Indicates whether this is a repository-side collection. A repository-side collection has a PL/SQL evaluation procedure that is responsible for calculating the metric values. |

Table 18–98 (Cont.) MGMT\$TEMPLATE\_METRICCOLLECTION

| Column                   | Description                                                                                                    |
|--------------------------|----------------------------------------------------------------------------------------------------|
| FREQUENCY_CODE           | The metric collection frequency type.                                                                                         |
|                          | Possible values are:                                                                                                    |
|                          | ■ 1: One Time                                                                                                    |
|                          | 2: Interval                                                                                                    |
|                          | ■ 3: Daily                                                                                                    |
|                          | ■ 4: Weekly                                                                                                    |
|                          | ■ 5: Monthly                                                                                                    |
|                          | ■ 6: Yearly                                                                                                    |
|                          | 7: On Demand                                                                                                    |
| COLLECTION_<br>FREQUENCY | The frequency of the metric collection. Value displayed is dependent on the frequency code:                                   |
|                          | ■ For One Time, the start date-time is stored in DD-MON-YY HH24:MI format.                                                    |
|                          | <ul> <li>For Interval type, the frequency in minutes is stored.</li> </ul>                                                    |
|                          | <ul> <li>For Daily/Weekly/Monthly/Yearly types, the hour and<br/>minute of collection is stored in HH24:MI format.</li> </ul> |
|                          | <ul> <li>For On-Demand type, On-Demand is stored.</li> </ul>                                                                  |
| UPLOAD_POLICY            | The frequency with which the metric data is uploaded/stored.                                                                  |

# 18.14.4 MGMT\$TEMPLATE\_METRIC\_SETTINGS

The MGMT\$TEMPLATE\_METRIC\_SETTINGS view displays management template settings.

Table 18–99 MGMT\$TEMPLATE\_METRIC\_SETTINGS

| Column          | Description                                                                                                 |
|-----------------|----------------------------------------------------------------------------------------------------|
| TEMPLATE_NAME   | The name of the template                                                                                    |
| TARGET_TYPE     | The target type defines the set of metrics and policies that are applicable for the target                  |
| TEMPLATE_GUID   | The unique global identifier for the template                                                               |
| METRIC_NAME     | The name of the metric for which the template collection is configured                                      |
| METRIC_COLUMN   | The name of the metric column for which the template collection is configured                               |
| METRIC_GUID     | The unique global identifier for the metric column                                                          |
| COLLECTION_NAME | The name of the collection                                                                                  |
| CATEGORY        | The name of the category the policy.                                                                        |
|                 | Refer to MGMT\$METRIC_CATEGORIES for the list of all categories.                                            |
| KEY_VALUE       | The key value for which the alert has been recorded. For composite keys, this is the first part of the key. |
| KEY_VALUE2      | For composite keys, this is the second part of the key for which the alert has been recorded                |
| KEY_VALUE3      | For composite keys, this is the third part of the key for which the alert has been recorded                 |

Table 18–99 (Cont.) MGMT\$TEMPLATE\_METRIC\_SETTINGS

| Column              | Description                                                                                                    |
|---------------------|----------------------------------------------------------------------------------------------------|
| KEY_VALUE4          | For composite keys, this is the fourth part of the key for which the alert has been recorded                                                                                                    |
| KEY_VALUE5          | For composite keys, this is the fifth part of the key for which the alert has been recorded                                                                                                    |
| KEY_OPERATOR        | Specifies whether the key_value columns have any SQL wildcards.                                                                                                    |
|                     | For single key column metrics, the value is 1 if the key_value has wildcard characters, 0 otherwise.                                                                                                    |
|                     | For metrics with multiple keys, a list of operators for all key columns will be stored here. For example, a metric with 3 keys (k1, k2, k3) where K1 and K2 use wildcards and K3 uses exact match, then 011 is stored in this column |
| PREVENT_OVERRIDE    | The is a flag that specifies that the metric rows with this key_value has a template override flag. Once the template override flag is ON, any template application will not update the threshold/parameter values.                  |
| WARNING_OPERATOR    | Defines the warning threshold condition to be applied                                                                                                    |
|                     | ■ 0 - GT                                                                                                    |
|                     | ■ 1 - EQ                                                                                                    |
|                     | ■ 2 - LT                                                                                                    |
|                     | ■ 3 - LE                                                                                                    |
|                     | ■ 4-GE                                                                                                    |
|                     | ■ 5 - CONTAINS                                                                                                    |
|                     | ■ 6 - NE                                                                                                    |
|                     | • 7 - MATCH : regular expression                                                                                                    |
| WARNING_THRESHOLD   | The value of the warning threshold                                                                                                    |
| CRITICAL_OPERATOR   | Defines the critical threshold condition to be applied                                                                                                    |
|                     | ■ 0 - GT                                                                                                    |
|                     | ■ 1 - EQ                                                                                                    |
|                     | • 2 - LT                                                                                                    |
|                     | ■ 3 - LE                                                                                                    |
|                     | ■ 4-GE                                                                                                    |
|                     | 5 - CONTAINS                                                                                                    |
|                     | • 6-NE                                                                                                    |
|                     | • 7 - MATCH : regular expression                                                                                                    |
| CRITICAL_THRESHOLD  | The value of the critical threshold                                                                                                    |
| OCCURRENCE_COUNT    | The number of times the test has to trigger to raise a violation                                                                                                    |
| WARNING_ACTION_TYPE | The warning corrective action type configured. Possible values are:                                                                                                    |
|                     | ■ No-Action: when no action is configured                                                                                                    |
|                     | <ul> <li>Corrective-Action: when a repository side corrective action<br/>is configured</li> </ul>                                                                                                    |
|                     | <ul> <li>Agent-Fixit Job: when a Management Agent side fix-it job is configured</li> </ul>                                                                                                    |

Table 18–99 (Cont.) MGMT\$TEMPLATE\_METRIC\_SETTINGS

| Column                        | Description                                                                                                |
|-------------------------------|----------------------------------------------------------------------------------------------------|
| WARNING_ACTION_JOB_<br>TYPE   | Specifies the job type of the warning corrective action when WARNING_ACTION_TYPE is "Corrective-Action"    |
| WARNING_ACTION_JOB_<br>OWNER  | Specifies the job owner of the warning corrective action when WARNING_ACTION_TYPE is "Corrective-Action"   |
| WARNING_ACTION_JOB_<br>NAME   | Specifies the job name of the warning corrective action when WARNING_ACTION_TYPE is "Corrective-Action"    |
| CRITICAL_ACTION_TYPE          | The critical corrective action type configured. Possible values are:                                       |
|                               | <ul> <li>No-Action: when no action is configured</li> </ul>                                                |
|                               | <ul> <li>Corrective-Action: when a repository side corrective action is configured</li> </ul>              |
|                               | <ul> <li>Agent-Fixit Job: when a Management Agent side fix-it job is configured</li> </ul>                 |
| CRITICAL_ACTION_JOB_<br>TYPE  | Specifies the job type of the critical corrective action when CRITICAL_ACTION_TYPE is "Corrective-Action"  |
| CRITICAL_ACTION_JOB_<br>OWNER | Specifies the job owner of the critical corrective action when CRITICAL_ACTION_TYPE is "Corrective-Action" |
| CRITICAL_ACTION_JOB_<br>NAME  | Specifies the job name of the critical corrective action when CRITICAL_ACTION_TYPE is "Corrective-Action"  |

#### 18.15 Metric Views

This section provides a description of each metric view and its columns.

## 18.15.1 MGMT\$METRIC\_CATEGORIES

The MGMT\$METRIC\_CATEGORIES view displays the list of classes and categories to which the metric belongs. It can be used to classify the metric based on the class (such as service or functional) and category within the class (such as security or configuration under functional class or usage or performance under service class).

Table 18–100 MGMT\$METRIC\_CATEGORIES

| Column                    | Description                                                                                                    |
|---------------------------|----------------------------------------------------------------------------------------------------|
| TARGET_TYPE               | Defines the target type of the metric being categorized                                                                                                    |
| TYPE_VERSION              | Defines the version of the target type                                                                                                    |
| METRIC_NAME               | Defines the name of the metric                                                                                                    |
| METRIC_COLUMN             | For table metrics, the metric column contains the name of the column in the table that is being defined. If the metric that is being defined is not a table metric, then the value in this column is a single space. |
| METRIC_GUID               | A unique ID for the metric                                                                                                    |
| METRIC_CLASS_NAME         | Name of the metric class to which this metric belongs                                                                                                    |
| METRIC_CATEGORY_<br>NAME  | Name of the category of the metric in the class                                                                                                    |
| METRIC_CATEGORY_<br>NLSID | The NLS ID of the category which is used by Enterprise Manager to translate the name to different languages                                                                                                    |

### 18.15.2 MGMT\$METRIC\_COLLECTION

The MGMT\$METRIC\_COLLECTION view provides the metric thresholds details, frequency, upload policy, and thresholds per target.

Table 18–101 MGMT\$METRIC\_COLLECTION

| Column             | Description                                                                                                    |
|--------------------|----------------------------------------------------------------------------------------------------|
| TARGET_NAME        | Target where the metrics will be collected                                                                                                    |
| TARGET_TYPE        | Defines the set of metrics that are applicable for the target                                                                                                    |
| TARGET_GUID        | The unique id of the target                                                                                                    |
| METRIC_NAME        | Name of the metric                                                                                                    |
| METRIC_COLUMN      | For table metrics, the metric column contains the name of the column in the table that is being defined. If the metric that is being defined is not a table metric, then the value in this column is a single space. |
| WARNING_OPERATOR   | The operator for the warning threshold. This is used in the reporting environment to create a line on the graph representing the warning threshold appropriately.                                                    |
|                    | Possible values:                                                                                                    |
|                    | ■ 0 - GT                                                                                                    |
|                    | ■ 1 - EQ                                                                                                    |
|                    | ■ 2 - LT                                                                                                    |
|                    | ■ 3 - LE                                                                                                    |
|                    | ■ 4 - CONTAINS                                                                                                    |
|                    | ■ 5 - NE                                                                                                    |
|                    | • 6 - MATCH : regular expression                                                                                                    |
| CRITICAL_OPERATOR  | The operator for the critical threshold. This is used in the reporting environment to create a line on the graph representing the critical threshold appropriately.                                                  |
|                    | Possible values:                                                                                                    |
|                    | ■ 0 - GT                                                                                                    |
|                    | ■ 1 - EQ                                                                                                    |
|                    | ■ 2 - LT                                                                                                    |
|                    | ■ 3-LE                                                                                                    |
|                    | ■ 4 - CONTAINS                                                                                                    |
|                    | ■ 5 - NE                                                                                                    |
|                    | ■ 6 - MATCH : regular expression                                                                                                    |
| WARNING_THRESHOLD  | Value for the warning severity                                                                                                    |
| CRITICAL_THRESHOLD | Value for the critical severity                                                                                                    |
| OCCURENCE_COUNT    | The number of occurrences of a warning, critical, or clear severity before a severity record is generated                                                                                                    |
| WARNING_COUNT      | The number of consecutive times a metric value has exceeded the warning threshold                                                                                                    |
| CRITICAL_COUNT     | The number of consecutive times a metric value has exceeded the critical threshold                                                                                                    |

### 18.15.3 MGMT\$METRIC\_ERROR\_CURRENT

The MGMT\$METRIC\_ERROR\_CURRENT view associates current metric errors pertaining to a metric.

Table 18–102 MGMT\$METRIC\_ERROR\_CURRENT

| Column                   | Description                                                                                                    |
|--------------------------|----------------------------------------------------------------------------------------------------|
| TARGET_NAME              | Name of the target for which the metric collection error occurred                                                        |
| TARGET_TYPE              | Target type defines the set of metrics that are applicable for the target                                                |
| TARGET_GUID              | The unique ID of the target for which the metric collection error occurred                                               |
| METRIC_NAME              | The underlying metric for which the metric collection error occurred                                                     |
| METRIC_GUID              | A unique ID for the metric. It can be used to associate metric information with metric data information during reporting |
| METRIC_LABEL             | User display name of the metric for which the error occurred                                                             |
| COLL_NAME                | Name of the collection collecting the metric for which the error occurred                                                |
| COLLECTION_<br>TIMESTAMP | Time when the collection error occurred                                                                                  |
| ERROR_TYPE               | Indicates the type of error that happened during the collection of the metric                                            |
|                          | Possible values:                                                                                                    |
|                          | ■ ERROR                                                                                                    |
|                          | <ul><li>WARNING</li></ul>                                                                                                |
| ERROR_MESSAGE            | Text of the error message                                                                                                |

### 18.15.4 MGMT\$METRIC\_ERROR\_HISTORY

The MGMT\$METRIC\_ERROR\_HISTORY view displays the history of metric collection errors.

Table 18–103 METRIC\_ERROR\_HISTORY

| Column                   | Description                                                                                                    |
|--------------------------|----------------------------------------------------------------------------------------------------|
| TARGET_NAME              | The name of the target for which the metric collection error occurred                                                    |
| TARGET_TYPE              | Target type defines the set of metrics that are applicable for the target                                                |
| TARGET_GUID              | Target GUID of the target for which the metric collection error occurred                                                 |
| METRIC_NAME              | Name of the metric for which the error occurred                                                                          |
| METRIC_GUID              | A unique ID for the metric. It can be used to associate metric information with metric data information during reporting |
| METRIC_LABEL             | User display name of the metric for which the error occurred                                                             |
| COLL_NAME                | Name of the collection collecting the metric for which the error occurred                                                |
| COLLECTION_<br>TIMESTAMP | The time when the collection error occurred                                                                              |

Table 18–103 (Cont.) METRIC\_ERROR\_HISTORY

| Column        | Description                                                                   |
|---------------|-------------------------------------------------------------------------------|
| ERROR_TYPE    | Indicates the type of error that happened during the collection of the metric |
|               | Possible values are:                                                          |
|               | ■ ERROR                                                                       |
|               | <ul><li>WARNING</li></ul>                                                     |
| ERROR_MESSAGE | Text of the error message                                                     |

#### 18.15.5 GC\$METRIC\_CATEGORIES

The GC\$METRIC\_CATEGORIES view associates a metric name or column with a metric category class or name

Table 18–104 GC\$METRIC\_CATEGORIES

| Column                    | Description                                                                           |
|---------------------------|---------------------------------------------------------------------------------------|
| TARGET_TYPE               | Defines the target type of the metric being categorized                               |
| TYPE_VERSION              | Defines the type metadata version of the metric is being categorized                  |
| METRIC_NAME               | Metric against which the category class or name is being categorized                  |
| METRIC_COLUMN             | Corresponding metric column against which category class or name is being categorized |
| METRIC_GUID               | A unique ID for the metric                                                            |
| METRIC_CLASS_NAME         | The name of the metric class for which the categories are defined                     |
| METRIC_CATEGORY_<br>NAMEP | The name of the category applicable for the metric class                              |
| METRIC_CATEGORY_<br>NLSID | The NLSID of the category name                                                        |

### 18.15.6 GC\$METRIC\_COLUMNS

The GC\$METRIC\_COLUMNS view is the external view for the EM\_METRIC\_ COLUMNS table. Each row represents a column for a metric group. The set of columns does not change for a metric group across its versions. Key columns and component columns remain the same throughout the lifetime and versions of a group. However, unlike key columns, each version can use only a subset of the data columns. To find which data column belongs to a specific group version, use the association table EM\_METRIC\_COLUMN\_VER.

Table 18-105 GC\$METRIC\_COLUMNS

| Column                 | Description                                                                                     |
|------------------------|-------------------------------------------------------------------------------------------------|
| ENTITY_TYPE            | The type of the target. The type defines the set of metrics that are applicable for the target. |
| METRIC_GROUP_NAME      | The name of the metric group being defined                                                      |
| METRIC_COLUMN_<br>NAME | The name of the metric column within the group                                                  |

Table 18–105 (Cont.) GC\$METRIC\_COLUMNS

| Column                        | Description                                                                                                    |
|-------------------------------|----------------------------------------------------------------------------------------------------|
| COLUMN_TYPE                   | Identifies if the column is for component, data, or key. Possible values:                                                                                                    |
|                               | ■ 0 - DATA                                                                                                    |
|                               | ■ 1 - KEY                                                                                                    |
|                               | ■ 2 - COMPONENT.                                                                                                    |
| COLUMN_INDEX                  | The order of the data column for the metric group.                                                                                                    |
|                               | Values of column_index must be between 1 and 120.                                                                                                    |
|                               | Metric data are stored in a VARRAY of size up to 20. The value of COLUMN_INDEX is used for indexing this array to get the value for the specific data column. For other data types, it is used to identify the row containing values for the column. For key columns, it is the key order. |
| DATA_COLUMN_TYPE              | The data type of data column values. Only a subset of the types from Oracle Database 10 <i>g</i> are allowed:                                                                                                    |
|                               | ■ 0 - NUMBER                                                                                                    |
|                               | ■ 1 - VARCHAR2(4000)                                                                                                    |
|                               | ■ 9 - CLOB                                                                                                    |
|                               | ■ 11 - XMLTYPE                                                                                                    |
|                               | ■ 12 -Used for is_long                                                                                                    |
|                               | <b>Note</b> : For key and component columns, the type is 1.                                                                                                    |
| METRIC_GROUP_ID               | The surrogate key for a metric, generated by the sequence EM_METRIC_GROUP_ID_SEQ. Used for backwards compatibility purposes.                                                                                                    |
| METRIC_GROUP_LABEL            | The display name for this metric                                                                                                    |
| METRIC_GROUP_LABEL_<br>NLSID  | The nlsid of the display name for this metric                                                                                                    |
| METRIC_COLUMN_ID              | The surrogate key for this column, generated by the sequence EM_METRIC_COLUMN_ID_SEQ                                                                                                    |
| METRIC_COLUMN_<br>LABEL       | The display name for this metric column                                                                                                    |
| METRIC_COLUMN_<br>LABEL_NLSID | The NLSID of the display name for this metric column                                                                                                    |
| DESCRIPTION                   | A detailed description of the metric group                                                                                                    |
| SHORT_NAME                    | This is a shortened version of the metric group display name                                                                                                    |
| UNIT                          | The unit of the metric                                                                                                    |
| IS_FOR_SUMMARY                | This flag specifies whether or not this metric should be displayed as part of a summary UI                                                                                                    |
| IS_STATEFUL                   | This flag specifies whether or not severities generated by this metric will be cleared by the Management Agent                                                                                                    |
| NON_THRESHOLD_                | Possible values:                                                                                                    |
| ALERTS                        | ■ 0=FALSE                                                                                                    |
|                               | ■ 1=TRUE                                                                                                    |
| DISPLAY_PRIORITY              | Specifies the order in which charts must be displayed per target type. Supports up to $10$                                                                                                    |

Table 18–105 (Cont.) GC\$METRIC\_COLUMNS

| Column      | Description                                              |
|-------------|----------------------------------------------------------|
| ROLLUP_TYPE | This is used to specify which type of chart will be used |
|             | Possible values:                                         |
|             | ■ 1-Min                                                  |
|             | <ul><li>2 -Max (Default Chart)</li></ul>                 |
|             | ■ 3-Avg                                                  |
|             | ■ 4- Sum                                                 |

#### 18.15.7 GC\$METRIC\_COLUMNS\_TARGET

The GC\$METRIC\_COLUMNS\_TARGET view is the internal view for the combination of the EM\_METRIC\_COLUMNS table, the EM\_METRIC\_GROUP table, and the GC\_ MANAGEABLE\_ENTITIES view.

Each row represents a column for a metric group for a given entity or target.

Table 18–106 GC\$METRIC\_COLUMNS\_TARGET

| Column                     | Description                                                                                                    |
|----------------------------|----------------------------------------------------------------------------------------------------|
| UNIT_NLSID                 | Unit of measurement                                                                                                    |
| IS_FOR_SUMMARY             | Specifies whether a column is used on Summary pages                                                                                                    |
| IS_STATEFUL                | Specifies whether an alert on this metric column will be stateful                                                                                                    |
| NON_THRESHOLDED_<br>ALERTS | Specifies if alerts can be raised even if a metric has a nonthreshold                                                                                                    |
| IS_REPOSITORY              | Specifies the metric group to which this metric column has collection at the Management Repository                                                                        |
| KEY_COLUMN_NAMES           | A concatenated list of the names of all the key columns for this metric group. A semi-colon is used as a separator and a single space ' ' is used for 0 key column groups |
| ENTITY_TYPE                | The type of the target. The type defines the set of metrics that are applicable for the target.                                                                           |
| ENTITY_NAME                | The target or component name                                                                                                    |
| ENTITY_GUID                | The GUID of the entity                                                                                                    |
| PARENT_ME_TYPE             | If the entity is a target component, then this column specifies the target type of the parent target                                                                      |
| PARENT_ME_NAME             | If the entity is a target component, then this column specifies the name of the parent target                                                                             |
| PARENT_ME_GUID             | If the entity is a target component, then this column specifies the GUID of the parent target                                                                             |
| TYPE_META_VER              | Metadata version of the entity                                                                                                    |
| TIMEZONE_REGION            | Time zone                                                                                                    |
| DISPLAY_NAME               | Display name of the entity                                                                                                    |
| METRIC_GROUP_NAME          | Name of the metric group                                                                                                    |
| METRIC_COLUMN_<br>NAME     | Name of the metric column                                                                                                    |

Table 18–106 (Cont.) GC\$METRIC\_COLUMNS\_TARGET

| Column                        | Description                                                                                                  |
|-------------------------------|----------------------------------------------------------------------------------------------------|
| COLUMN_TYPE                   | Specifies if the column is for component, data, or key.                                                      |
|                               | Possible values:                                                                                             |
|                               | ■ 0=DATA                                                                                                    |
|                               | ■ 1=KEY                                                                                                    |
|                               | ■ 2=COMPONENT                                                                                                |
| COLUMN_INDEX                  | The order of the data column for the metric group                                                            |
| DATA_COLUMN_TYPE              | The data type of the data column values. Only a subset of the types from Enterprise Manager 10g are allowed: |
|                               | • 0: NUMBER                                                                                                  |
|                               | ■ 1: VARCHAR                                                                                                 |
|                               | ■ 9: CLOB                                                                                                    |
|                               | ■ 11: XML TYPE                                                                                               |
|                               | ■ 12: Used for is_long                                                                                       |
|                               | <b>Note</b> : For key and component columns, the type is 1.                                                  |
| METRIC_GROUP_ID               | Unique ID for a metric group                                                                                 |
| METRIC_GROUP_GUID             | Unique ID for a metric group                                                                                 |
| METRIC_GROUP_LABEL            | Label of the metric group                                                                                    |
| METRIC_GROUP_LABEL_<br>NLSID  | NLS ID of the metric group                                                                                   |
| METRIC_COLUMN_ID              | Unique ID for a metric column                                                                                |
| METRIC_COLUMN_GUID            | Unique ID for a metric column                                                                                |
| METRIC_COLUMN_<br>LABEL       | Label of the metric column                                                                                   |
| METRIC_COLUMN_<br>LABEL_NLSID | NLS ID of the metric column                                                                                  |
| DESCRIPTION                   | Description of the metric                                                                                    |
| DESCRIPTION_NLSID             | NLS ID of the metric description                                                                             |
| SHORT_NAME                    | Short name of the metric                                                                                     |
| SHORT_NAME_NLSID              | NLS ID of the short name of the metric                                                                       |
| UNIT                          | Unit of measurement                                                                                          |

# 18.15.8 GC\$METRIC\_ERROR\_CURRENT

The GC\$METRIC\_ERROR\_CURRENT view associates the current metric errors pertaining to a metric.

Table 18–107 GC\$METRIC\_ERROR\_CURRENT

| Column      | Description                                                                                  |
|-------------|----------------------------------------------------------------------------------------------|
| TARGET_NAME | The associated target against which the current metric error is being retrieved or displayed |
| TARGET_TYPE | The associated target type against the current metric error is being retrieved or displayed  |

Table 18–107 (Cont.) GC\$METRIC\_ERROR\_CURRENT

| Column                   | Description                                                                                                    |
|--------------------------|----------------------------------------------------------------------------------------------------|
| TARGET_GUID              | The unique ID of the target, against which current metric error is being retrieved                                       |
| METRIC_NAME              | The underlying metric against which the metric errors are retrieved                                                      |
| METRIC_GUID              | A unique ID for the metric. It can be used to associate metric information with metric data information during reporting |
| METRIC_LABEL             | The display name for this metric                                                                                         |
| COLL_NAME                | The name of the collection collecting the metric                                                                         |
| COLLECTION_<br>TIMESTAMP | The date and time when the collection was attempted                                                                      |
| ERROR_TYPE               | Indicates the type of error that happened during the collection of the metric                                            |
|                          | Possible values:                                                                                                    |
|                          | ■ 0 - ERROR                                                                                                    |
|                          | ■ 1 - WARNING                                                                                                    |
| ERROR_MESSAGE            | Indicates the error that has occurred or a NULL for a clearing of an error                                               |

### 18.15.9 GC\$METRIC\_ERROR\_HISTORY

The GC\$METRIC\_ERROR\_HISTORY view associates metric errors pertaining to a metric.

Table 18–108 GC\$METRIC\_ERROR\_HISTORY

| Column                   | Description                                                                                                    |
|--------------------------|----------------------------------------------------------------------------------------------------|
| TARGET_NAME              | The associated target against which metric errors are being retrieved or displayed                                       |
| TARGET_TYPE              | The associated target type against the metric error is being retrieved or displayed                                      |
| TARGET_GUID              | The unique ID of the target, against which metric errors are displayed                                                   |
| METRIC_NAME              | The underlying metric against which the metric errors are retrieved                                                      |
| METRIC_GUID              | A unique ID for the metric. It can be used to associate metric information with metric data information during reporting |
| METRIC_LABEL             | The display name for this metric                                                                                         |
| COLL_NAME                | The name of the collection collecting the metric                                                                         |
| COLLECTION_<br>TIMESTAMP | The date and time when the collection was attempted                                                                      |
| ERROR_TYPE               | Indicates the type of error that happened during the collection of the metric                                            |
|                          | Possible values:                                                                                                    |
|                          | ■ 0 - ERROR                                                                                                    |
|                          | ■ 1 - WARNING                                                                                                    |

Table 18–108 (Cont.) GC\$METRIC\_ERROR\_HISTORY

| Column        | Description                                                                |
|---------------|----------------------------------------------------------------------------|
| ERROR_MESSAGE | Indicates the error that has occurred or a NULL for a clearing of an error |

## 18.15.10 GC\$METRIC\_GROUPS

The GC\$METRIC\_GROUPS view is the external view for the EM\_METRIC\_GROUPS table. Each row represents the metric group level attributes against a given metric.

Table 18–109 GC\$METRIC\_GROUPS

| Column                       | Description                                                                                                    |
|------------------------------|----------------------------------------------------------------------------------------------------|
| ENTITY_TYPE                  | The type of the target. The type defines the set of metrics that are applicable for the target.                                                                                                    |
| COMPONENT_TYPE               | In case this metric is about a target component, defines the component type within the target type. If component_type is null, then the metric is about the target itself.                                                 |
| METRIC_GROUP_NAME            | The name of the metric group being defined                                                                                                    |
| METRIC_GROUP_ID              | The surrogate key for a metric, generated by the sequence EM_METRIC_GROUP_ID_SEQ (Required for backwards compatibility)                                                                                                    |
| METRIC_GROUP_LABEL           | The display name for this metric                                                                                                    |
| METRIC_GROUP_LABEL_<br>NLSID | The NLSID of the display name for this metric                                                                                                    |
| USES_GENERIC_SYSTEM          | A flag to indicate if storage is handled by the metric sub-system or into a different system. TRUE means that the metric sub-system stores values for this metric group (equivalent to TABLE metric in 10 <i>g</i> ).      |
|                              | FALSE means that the values are stored in a table specified in the metric metadata (and in the STORAGE_TABLE_NAME) column.                                                                                                 |
|                              | FALSE is equivalent to a RAW metric type in an Oracle $10g$ system.                                                                                                    |
| NUM_KEYS                     | The number of key metric columns in the metric. Valid values are $0\ \mathrm{to}\ 7$ .                                                                                                    |
| NUM_NUMERIC_COLS             | The number of data columns with numeric data type                                                                                                    |
| NUM_STRING_COLS              | The number of data columns with string data type                                                                                                    |
| NUM_COMPONENT_<br>COLS       | The number of component columns for metrics that are about target components. 0 for metrics that are about the target itself.                                                                                              |
| KEY_COLUMN_NAMES             | A concatenated list of the names of all key columns for this metric group. A semi-colon is used as a separator. A single space '' is used for 0 key column groups.                                                         |
| IS_REPOSITORY                | TRUE means that the group is collected from repository data, and not directly from a target                                                                                                    |
| IS_EXTENSION                 | TRUE means that the metric is created by the metric extension system (user defined metric)                                                                                                    |
| STORAGE_TABLE_NAME           | The name of the table containing raw values for this metric group. In 11.2GC metric groups with USES_GENERIC_SYSTEM=1 will have 'EM_METRIC_VALUES' in this column since it is the only option for storage of these values. |

Table 18–109 (Cont.) GC\$METRIC\_GROUPS

| Column                   | Description                                                                                                    |
|--------------------------|----------------------------------------------------------------------------------------------------|
| DESCRIPTION              | A detailed description of the metric group                                                                                                    |
| SHORT_NAME               | This is a shortened version of the metric group display name                                                                                                    |
| KEYS_FROM_MULT_<br>COLLS | When TRUE it means that the set of keys may change between collections                                                                                                    |
| IS_TRANSPOSED            | This column distinguishes transposed metrics from regular metrics. Transposed metrics are metrics whose metric columns are not known at definition time and only known at run time. The values of the key columns are used as the names for the data columns. |
| IS_TEST_METRIC           | This column distinguishes identifies whether a metric is a test<br>metric or not. Test metrics are metrics that are collected for a<br>target before a target is added to the agent to test whether the<br>target is properly configured.                     |
| KEYONLY_THRESHOLDS       | This column identifies whether the "All Others" key threshold configuration is supported or not                                                                                                    |
| IS_REMOTE                | This column distinguishes remotely collectable metrics from regular metrics. Remotely collectable metrics are metrics collected from beacon.                                                                                                    |
| IS_IN_ALL_METRICS_       | Possible values:                                                                                                    |
| PAGE                     | $\bullet$ 0 = false                                                                                                    |
|                          | ■ 1 = true                                                                                                    |
| IS_AGENT_COLLECTABLE     | Possible values:                                                                                                    |
|                          | ■ 0 = false                                                                                                    |
|                          | ■ 1 = true                                                                                                    |
| IS_HIDDEN                | Possible values:                                                                                                    |
|                          | ■ 0 = false                                                                                                    |
|                          | ■ 1 = true                                                                                                    |
| IS_REAL_TIME             | Possible values:                                                                                                    |
|                          | ■ 0 = false                                                                                                    |
|                          | ■ 1 = true                                                                                                    |
| IS_UPLOADABLE            | Possible values:                                                                                                    |
|                          | ■ 0 = false                                                                                                    |
|                          | ■ 1 = true                                                                                                    |

### 18.15.11 GC\$METRIC\_GROUPS\_TARGET

The GC\$METRIC\_GROUPS\_TARGET view is the external view for a join of the EM\_ METRIC\_GROUPS table with the GC\_MANAGEABLE\_ENTITIES view (includes targets). Each row represents a metric group assigned to a target or entity.

Table 18–110 GC\$METRIC\_GROUPS\_TARGET

| Column      | Description                                                                                     |
|-------------|-------------------------------------------------------------------------------------------------|
| ENTITY_TYPE | The type of the target. The type defines the set of metrics that are applicable for the target. |
| ENTITY_NAME | The target or component name                                                                    |

Table 18–110 (Cont.) GC\$METRIC\_GROUPS\_TARGET

| Column                       | Description                                                                                                    |
|------------------------------|----------------------------------------------------------------------------------------------------|
| ENTITY_GUID                  | The GUID of the entity                                                                                                    |
| PARENT_ME_TYPE               | If the entity is a target component, then this column specifies the target type of the parent target                                                                                                    |
| PARENT_ME_NAME               | If the entity is a target component, then this column specifies the name of the parent target                                                                                                    |
| PARENT_ME_GUID               | If the entity is a target component, then this column specifies the GUID of the parent target                                                                                                    |
| DISPLAY_NAME                 | Display name of the entity                                                                                                    |
| TYPE_META_VER                | Metadata version of the entity                                                                                                    |
| TIMEZONE_REGION              | Time zone                                                                                                    |
| COMPONENT_TYPE               | If this metric relates to a target component, then this column specifies the component type within the target type.  If COMPONENT_TYPE is null, then the metric relates to the target itself.                                                                                                  |
| METRIC_GROUP_NAME            | Name of the metric group                                                                                                    |
| METRIC_GROUP_ID              | Unique ID for the metric group                                                                                                    |
| METRIC_GROUP_LABEL           | Label of the metric group                                                                                                    |
| METRIC_GROUP_LABEL_<br>NLSID | NLS ID of the metric group                                                                                                    |
| USES_GENERIC_SYSTEM          | This flag indicates if storage is handled by the metric subsystem or into a different system                                                                                                    |
| NUM_KEYS                     | The number of key metric columns in the metric                                                                                                    |
| NUM_NUMERIC_COLS             | The number of data columns with numeric data type                                                                                                    |
| NUM_STRING_COLS              | The number of data columns with string data type                                                                                                    |
| NUM_COMPONENT_<br>COLS       | The number of component columns for metrics that are about target components                                                                                                    |
| KEY_COLUMN_NAMES             | A concatenated list of the names of all key columns for this metric group. A semi-colon is used as a separator and a single space ' 'is used for 0 key column groups.                                                                                                    |
| IS_REPOSITORY                | TRUE indicates that the group is collected from Management Repository data, and not directly from a target                                                                                                    |
| IS_EXTENSION                 | TRUE indicates that the metric is created by the metric extension system                                                                                                    |
| STORAGE_TABLE_NAME           | This column specifies the name of the table containing raw values for this metric group. Since Enterprise Manager release 11.2, if USES_GENERIC_SYSTEM set to 1 for the metric group, then this column is set to 'EM_METRIC_VALUES' because it is the only option for storage of these values. |
| DESCRIPTION                  | Detailed description of the metric group                                                                                                    |
| DESCRIPTION_NLSID            | NLS ID of the detailed description of the metric group                                                                                                    |
| SHORT_NAME                   | Shortened version of the metric group for display                                                                                                    |
| KEYS_FROM_MULT_COLS          | TRUE indicates that the set of keys are collected by different collections                                                                                                    |

Table 18–110 (Cont.) GC\$METRIC\_GROUPS\_TARGET

| Column               | Description                                                                                                    |
|----------------------|----------------------------------------------------------------------------------------------------|
| IS_TRANSPOSED        | Transposed metrics are metrics whose metric columns are not known at definition time and only known at run time. The values of the key columns are used as the names for the data columns.                             |
| IS_TEST_METRIC       | This column specifies whether a metric is a test metric. Test metrics are metrics that are collected for a target before a target is added to the Management Agent to test whether the target is configured correctly. |
| KEYONLY_THRESHOLDS   | This column specifies whether the All Others key threshold configuration is supported                                                                                                    |
| IS_REMOTE            | This column distinguishes remotely collectable metrics from regular metrics. Remotely collectable metrics are metrics collected from beacons.                                                                          |
| IS_IN_ALL_METRICS_   | Possible values:                                                                                                    |
| PAGE                 | ■ 0 = False                                                                                                    |
|                      | ■ 1 = True                                                                                                    |
| IS_AGENT_COLLECTABLE | Possible values:                                                                                                    |
|                      | ■ 0 = False                                                                                                    |
|                      | ■ 1 = True                                                                                                    |
| IS_HIDDEN            | Possible values:                                                                                                    |
|                      | ■ 0 = False                                                                                                    |
|                      | ■ 1 = True                                                                                                    |
| IS_REAL_TIME         | Possible values:                                                                                                    |
|                      | ■ 0 = False                                                                                                    |
|                      | ■ 1 = True                                                                                                    |
| IS_UPLOADABLE        | Possible values:                                                                                                    |
|                      | ■ 0 = False                                                                                                    |
|                      | ■ 1 = True                                                                                                    |
| HAS_PUSH             | Specifies whether metric uses receivelets                                                                                                    |

# 18.15.12 GC\$METRIC\_KEYS

The GC\$METRIC\_KEYS view is the external view for the EM\_METRIC\_KEYS table. Each row represents a single key value, a combination of key values or no key values for metric data.

Table 18–111 GC\$METRIC\_KEYS

| Column        | Description                                                           |
|---------------|-----------------------------------------------------------------------|
| METRIC_KEY_ID | Surrogate key that represents the combination of all seven key values |
| KEY_PART_n    | The <i>n</i> th key value                                             |

## 18.15.13 GC\$METRIC\_LATEST

The GC\$METRIC\_LATEST view provides the latest values on the metric data value (both numeric and string). Each row represents the latest data value and collection time for every combination of target, metric group, or metric column key value

Table 18–112 GC\$METRIC\_LATEST

| Column                        | Description                                                                                                  |
|-------------------------------|----------------------------------------------------------------------------------------------------|
| ENTITY_TYPE                   | The type of the target. The type defines the set of metrics that are applicable for the target.              |
| ENTITY_NAME                   | The target or component name                                                                                 |
| ENTITY_GUID                   | The GUID of the entity                                                                                       |
| PARENT_ME_TYPE                | If the entity is a target component, then this column specifies the target type of the parent target         |
| PARENT_ME_NAME                | If the entity is a target component, then this column specifies the name of the parent target                |
| PARENT_ME_GUID                | If the entity is a target component, then this column specifies the GUID of the parent target                |
| TYPE_META_VER                 | Metadata version of the entity                                                                               |
| METRIC_GROUP_NAME             | Name of the metric group                                                                                     |
| METRIC_COLUMN_<br>NAME        | Name of the metric column                                                                                    |
| COLUMN_TYPE                   | Specifies if the column is for component, data, or key                                                       |
|                               | Possible values:                                                                                             |
|                               | ■ 0=DATA                                                                                                    |
|                               | ■ 1=KEY                                                                                                    |
|                               | ■ 2=COMPONENT                                                                                                |
| COLUMN_INDEX                  | The order of the data column for the metric group                                                            |
| DATA_COLUMN_TYPE              | The data type of the data column values. Only a subset of the types from Enterprise Manager 10g are allowed: |
|                               | ■ 0: NUMBER                                                                                                  |
|                               | ■ 1: VARCHAR                                                                                                 |
|                               | ■ 9: CLOB                                                                                                    |
|                               | ■ 11: XML TYPE                                                                                               |
|                               | ■ 12: Used for is_long                                                                                       |
|                               | <b>Note</b> : For key and component columns, the type is 1.                                                  |
| METRIC_GROUP_ID               | Unique ID for a metric group                                                                                 |
| METRIC_GROUP_LABEL            | Label of the metric group                                                                                    |
| METRIC_GROUP_LABEL_<br>NLSID  | NLS ID of the metric group                                                                                   |
| METRIC_COLUMN_ID              | Unique ID for a metric column                                                                                |
| METRIC_COLUMN_<br>LABEL       | Label of the metric column                                                                                   |
| METRIC_COLUMN_<br>LABEL_NLSID | NLS ID of the metric column                                                                                  |
| DESCRIPTION                   | Description of the metric                                                                                    |
| SHORT_NAME                    | Short name of the metric                                                                                     |
| UNIT                          | Unit of measurement                                                                                          |
| IS_FOR_SUMMARY                | Specifies whether a column is used on Summary pages.                                                         |
| IS_STATEFUL                   | Specifies whether an alert on this metric column will be stateful                                            |

Table 18–112 (Cont.) GC\$METRIC\_LATEST

| Column                        | Description                                                                                                    |
|-------------------------------|----------------------------------------------------------------------------------------------------|
| NON_THRESHOLDED_<br>ALERTS    | Specifies if alerts can be raised even if a metric has a nonthreshold                                                 |
| METRIC_KEY_ID                 | For key based metrics, specifies the unique identifier for a key                                                      |
| KEY_PART_1                    | Key part 1 of composite key                                                                                           |
| KEY_PART_2                    | Key part 2 of composite key                                                                                           |
| KEY_PART_3                    | Key part 3 of composite key                                                                                           |
| KEY_PART_4                    | Key part 4 of composite key                                                                                           |
| KEY_PART_5                    | Key part 5 of composite key                                                                                           |
| KEY_PART_6                    | Key part 6 of composite key                                                                                           |
| KEY_PART_7                    | Key part 7 of composite key                                                                                           |
| FIRST_COLLECTION_<br>TIME     | This is the time that this metric data value was collected at the Management Agent                                    |
| LAST_COLLECTION_TIME          | This is the last time that this metric data value was collected at the Management Agent                               |
| FIRST_COLLECTION_<br>TIME_UTC | This is the time (in the UTC time zone format) that this metric data value was collected at the Management Agent      |
| LAST_COLLECTION_<br>TIME_UTC  | This is the last time (in the UTC time zone format) that this metric data value was collected at the Management Agent |
| NUM_VALUE                     | The individul numeric data value for the collected metric                                                             |
| STR_VALUE                     | The individul string data value for the collected metric                                                              |
| VALUE                         | Value of metric                                                                                                    |

### 18.15.14 GC\$METRIC\_STR\_VALUES

The GC\$METRIC\_STR\_VALUES view is the external view for the combination of all the metric metadata tables along with the string metric data values table. Each row represents a string metric data value and collection time for every combination of target, metric group, metric column, and key\_value.

Table 18–113 GC\$METRIC\_STR\_VALUES

| Column            | Description                                                                                          |
|-------------------|----------------------------------------------------------------------------------------------------|
| ENTITY_TYPE       | The type of the target. The type defines the set of metrics that are applicable for the target.      |
| ENTITY_NAME       | The target or component name                                                                         |
| ENTITY_GUID       | The GUID of the entity                                                                               |
| PARENT_ME_TYPE    | If the entity is a target component, then this column specifies the target type of the parent target |
| PARENT_ME_NAME    | If the entity is a target component, then this column specifies the name of the parent target        |
| PARENT_ME_GUID    | If the entity is a target component, then this column specifies the GUID of the parent target        |
| TYPE_META_VER     | Metadata version of the entity                                                                       |
| METRIC_GROUP_NAME | Name of the metric group                                                                             |

Table 18–113 (Cont.) GC\$METRIC\_STR\_VALUES

| NAME COLUMN_TYPE              | Name of the metric column  Specifies if the column is for component, data, or key  Possible values:  0=DATA  |
|-------------------------------|----------------------------------------------------------------------------------------------------|
|                               | Possible values:                                                                                             |
|                               |                                                                                                    |
| 1                             | ■ 0=DATA                                                                                                    |
|                               |                                                                                                    |
|                               | ■ 1=KEY                                                                                                    |
| ,                             | ■ 2=COMPONENT                                                                                                |
| COLUMN_INDEX                  | The order of the data column for the metric group                                                            |
|                               | The data type of the data column values. Only a subset of the types from Enterprise Manager 10g are allowed: |
| 1                             | 0: NUMBER                                                                                                    |
|                               | <ul><li>1: VARCHAR</li><li>9: CLOB</li></ul>                                                                 |
| •                             | 11: XML TYPE                                                                                                 |
|                               | 12: Used for is_long                                                                                         |
|                               | Note: For key and component columns, the type is 1.                                                          |
| METRIC_GROUP_ID               | Unique ID for a metric group                                                                                 |
| METRIC_GROUP_LABEL            | Label of the metric group                                                                                    |
| METRIC_GROUP_LABEL_ : NLSID   | NLS ID of the metric group                                                                                   |
| METRIC_COLUMN_ID              | Unique ID for a metric column                                                                                |
| METRIC_COLUMN_<br>LABEL       | Label of the metric column                                                                                   |
| METRIC_COLUMN_<br>LABEL_NLSID | NLS ID of the metric column                                                                                  |
| DESCRIPTION                   | Description of the metric                                                                                    |
| SHORT_NAME                    | Short name of the metric                                                                                     |
| UNIT                          | Unit of measurement                                                                                          |
| IS_FOR_SUMMARY                | Specifies whether a column is used on Summary pages                                                          |
| IS_STATEFUL                   | Specifies whether an alert on this metric column will be stateful                                            |
|                               | Specifies if alerts can be raised even if a metric has a nonthreshold                                        |
| METRIC_KEY_ID                 | For key based metrics, specifies the unique identifier for a key                                             |
| KEY_PART_1                    | Key part 1 of composite key                                                                                  |
| KEY_PART_2                    | Key part 2 of composite key                                                                                  |
| KEY_PART_3                    | Key part 3 of composite key                                                                                  |
| KEY_PART_4                    | Key part 4 of composite key                                                                                  |
| KEY_PART_5                    | Key part 5 of composite key                                                                                  |
| KEY_PART_6                    | Key part 6 of composite key                                                                                  |
| KEY_PART_7                    | Key part 7 of composite key                                                                                  |

Table 18–113 (Cont.) GC\$METRIC\_STR\_VALUES

| Column                        | Description                               |
|-------------------------------|-------------------------------------------|
| FIRST_COLLECTION_<br>TIME     | First collection time in target time zone |
| LAST_COLLECTION_TIME          | Last collection time in target time zone  |
| FIRST_COLLECTION_<br>TIME_UTC | First collection time in UTC time zone    |
| LAST_COLLECTION_<br>TIME_UTC  | Last collection time in UTC time zone     |
| VALUE                         | Value of metric                           |

## 18.15.15 GC\$METRIC\_STR\_VALUES\_LATEST

The GC\$METRIC\_STR\_VALUES\_LATEST view is the external view for the combination of all the metric metadata tables along with the string metric data values table. Each row represents the latest string data value and collection time for every combination of target, metric group, metric column, and key\_value.

Table 18–114 GC\$METRIC\_STR\_VALUES\_LATEST

| Column                       | Description                                                                                                  |
|------------------------------|----------------------------------------------------------------------------------------------------|
| ENTITY_TYPE                  | The type of the target. The type defines the set of metrics that are applicable for the target.              |
| ENTITY_NAME                  | The target or component name                                                                                 |
| TYPE_META_VER                | Metadata version of the entity                                                                               |
| METRIC_GROUP_NAME            | Name of the metric group                                                                                     |
| METRIC_COLUMN_<br>NAME       | Name of the metric column                                                                                    |
| COLUMN_TYPE                  | Specifies if the column is for component, data, or key                                                       |
|                              | Possible values:                                                                                             |
|                              | ■ 0=DATA                                                                                                    |
|                              | ■ 1=KEY                                                                                                    |
|                              | ■ 2=COMPONENT                                                                                                |
| COLUMN_INDEX                 | The order of the data column for the metric group                                                            |
| DATA_COLUMN_TYPE             | The data type of the data column values. Only a subset of the types from Enterprise Manager 10g are allowed: |
|                              | Possible values:                                                                                             |
|                              | ■ 0: NUMBER                                                                                                  |
|                              | ■ 1: VARCHAR                                                                                                 |
|                              | ■ 9: CLOB                                                                                                    |
|                              | ■ 11: XML TYPE                                                                                               |
|                              | ■ 12: Used for is_long                                                                                       |
|                              | <b>Note</b> : For key and component columns, the type is 1.                                                  |
| METRIC_GROUP_ID              | Unique ID for a metric group                                                                                 |
| METRIC_GROUP_LABEL           | Label of the metric group                                                                                    |
| METRIC_GROUP_LABEL_<br>NLSID | NLS ID of the metric column                                                                                  |

Table 18–114 (Cont.) GC\$METRIC\_STR\_VALUES\_LATEST

| Column                        | Description                                                           |
|-------------------------------|-----------------------------------------------------------------------|
| METRIC_COLUMN_ID              | Unique ID for a metric column                                         |
| METRIC_COLUMN_<br>LABEL       | Label of the metric column                                            |
| METRIC_COLUMN_<br>LABEL_NLSID | NLS ID of the metric column                                           |
| DESCRIPTION                   | Description of the metric                                             |
| SHORT_NAME                    | Short name of the metric                                              |
| UNIT                          | Unit of measurement                                                   |
| IS_FOR_SUMMARY                | Specifies whether a column is used on Summary pages                   |
| IS_STATEFUL,                  | Specifies whether an alert on this metric column will be stateful     |
| NON_THRESHOLDED_<br>ALERTS    | Specifies if alerts can be raised even if a metric has a nonthreshold |
| METRIC_KEY_ID                 | For key based metrics, specifies the unique identifier for a key      |
| KEY_PART_1                    | Key part 1 of composite key                                           |
| KEY_PART_2                    | Key part 2 of composite key                                           |
| KEY_PART_3                    | Key part 3 of composite key                                           |
| KEY_PART_4                    | Key part 4 of composite key                                           |
| KEY_PART_5                    | Key part 5 of composite key                                           |
| KEY_PART_6                    | Key part 6 of composite key                                           |
| KEY_PART_7                    | Key part 7 of composite key                                           |
| FIRST_COLLECTION_<br>TIME     | First collection time in target time zone                             |
| LAST_COLLECTION_TIME          | Last collection time in target time zone                              |
| FIRST_COLLECTION_<br>TIME_UTC | First collection time in UTC time zone                                |
| LAST_COLLECTION_<br>TIME_UTC  | Last collection time in UTC time zone                                 |
| VALUE                         | Value of metric                                                       |

### 18.15.16 GC\$METRIC\_VALUES

The GC\$METRIC\_VALUES view is the external view for the combination of all the metric metadata tables along with the metric data values table. Each row represents a numeric data value and collection time for every combination of target, metric group, metric column, and key\_value.

Table 18–115 GC\$METRIC\_VALUES

| Column        | Description                                                                                     |
|---------------|-------------------------------------------------------------------------------------------------|
| ENTITY_TYPE   | The type of the target. The type defines the set of metrics that are applicable for the target. |
| ENTITY_NAME   | The target or component name                                                                    |
| TYPE_META_VER | Metadata version of the entity                                                                  |

Table 18–115 (Cont.) GC\$METRIC\_VALUES

| Column                        | Description                                                                                                  |
|-------------------------------|----------------------------------------------------------------------------------------------------|
| METRIC_GROUP_NAME             | The target or component name                                                                                 |
| METRIC_COLUMN_<br>NAME        | Name of the metric group                                                                                     |
| COLUMN_TYPE                   | Specifies if the column is for component, data, or key                                                       |
|                               | Possible values:                                                                                             |
|                               | ■ 0=DATA                                                                                                    |
|                               | ■ 1=KEY                                                                                                    |
|                               | ■ 2=COMPONENT                                                                                                |
| COLUMN_INDEX                  | The order of the data column for the metric group.                                                           |
| DATA_COLUMN_TYPE              | The data type of the data column values. Only a subset of the types from Enterprise Manager 10g are allowed: |
|                               | Possible values:                                                                                             |
|                               | ■ 0: NUMBER                                                                                                  |
|                               | ■ 1: VARCHAR                                                                                                 |
|                               | 9: CLOB                                                                                                    |
|                               | ■ 11: XML TYPE                                                                                               |
|                               | Used for is_long  Note: For key and component columns, the type is 1.                                        |
| METRIC CROLID ID              | Note: For key and component columns, the type is 1                                                           |
| METRIC_GROUP_ID               | Unique ID for a metric group                                                                                 |
| METRIC_GROUP_LABEL            | Label of the metric group                                                                                    |
| METRIC_GROUP_LABEL_<br>NLSID  | NLS ID of the metric group                                                                                   |
| METRIC_COLUMN_ID              | Unique ID for a metric column                                                                                |
| METRIC_COLUMN_<br>LABEL       | Label of the metric column                                                                                   |
| METRIC_COLUMN_<br>LABEL_NLSID | NLS ID of the metric column                                                                                  |
| DESCRIPTION                   | Description of the metric                                                                                    |
| SHORT_NAME                    | Short name of the metric                                                                                     |
| UNIT                          | Unit of measurement                                                                                          |
| IS_FOR_SUMMARY                | Specifies whether a column is used on Summary pages                                                          |
| IS_STATEFUL                   | Specifies whether an alert on this metric column will be stateful                                            |
| NON_THRESHOLDED_<br>ALERTS    | Specifies if alerts can be raised even if a metric has a nonthreshold                                        |
| METRIC_KEY_ID                 | For key based metrics, specifies the unique identifier for a key                                             |
| KEY_PART_1                    | Key part 1 of composite key                                                                                  |
| KEY_PART_2                    | Key part 2 of composite key                                                                                  |
| KEY_PART_3                    | Key part 3 of composite key                                                                                  |
| KEY_PART_4                    | Key part 4 of composite key                                                                                  |
| KEY_PART_5                    | Key part 5 of composite key                                                                                  |
| KEY_PART_6                    | Key part 6 of composite key                                                                                  |
|                               | , r or composite nej                                                                                         |

Table 18–115 (Cont.) GC\$METRIC\_VALUES

| Column              | Description                         |
|---------------------|-------------------------------------|
| KEY_PART_7          | Key part 7 of composite key         |
| COLLECTION_TIME     | Collection time in target time zone |
| COLLECTION_TIME_UTC | Collection time in UTC time zone    |
| VALUE               | Value of metric                     |

### 18.15.17 GC\$METRIC\_VALUES\_DAILY

The GC\$METRIC\_VALUES\_DAILY view is the external view for the combination of all the metric metadata tables along with the daily metric data values table. Each row represents the daily average, minimum, maximum, standard deviation data values for every combination of target, metric group, metric column, key\_value, and collection\_ time.

Table 18-116 GC\$METRIC\_VALUES\_DAILY

| Column                 | Description                                                                                                  |
|------------------------|----------------------------------------------------------------------------------------------------|
| ENTITY_TYPE            | The type of the target. The type defines the set of metrics that are applicable for the target.              |
| ENTITY_NAME            | The target or component name                                                                                 |
| ENTITY_GUID            | The GUID of the entity                                                                                       |
| PARENT_ME_TYPE         | If the entity is a target component, then this column specifies the target type of the parent target         |
| PARENT_ME_NAME         | If the entity is a target component, then this column specifies the name of the parent target                |
| PARENT_ME_GUID         | If the entity is a target component, then this column specifies the GUID of the parent target                |
| TYPE_META_VER          | Metadata version of the entity                                                                               |
| METRIC_GROUP_NAME      | Name of the metric group                                                                                     |
| METRIC_COLUMN_<br>NAME | Name of the metric column                                                                                    |
| COLUMN_TYPE            | Specifies if the column is for component, data, or key                                                       |
|                        | Possible values:                                                                                             |
|                        | ■ 0=DATA                                                                                                    |
|                        | ■ 1=KEY                                                                                                    |
|                        | <ul><li>2=COMPONENT</li></ul>                                                                                |
| COLUMN_INDEX           | The order of the data column for the metric group                                                            |
| DATA_COLUMN_TYPE       | The data type of the data column values. Only a subset of the types from Enterprise Manager 10g are allowed: |
|                        | • 0: NUMBER                                                                                                  |
|                        | ■ 1: VARCHAR                                                                                                 |
|                        | • 9: CLOB                                                                                                    |
|                        | ■ 11: XML TYPE                                                                                               |
|                        | ■ 12: Used for is_long                                                                                       |
|                        | <b>Note</b> : For key and component columns, the type is 1.                                                  |
| METRIC_GROUP_ID        | Unique ID for a metric group                                                                                 |

Table 18–116 (Cont.) GC\$METRIC\_VALUES\_DAILY

| Column                        | Description                                                           |
|-------------------------------|-----------------------------------------------------------------------|
| METRIC_GROUP_LABEL            | Label of the metric group                                             |
| METRIC_GROUP_LABEL_<br>NLSID  | NLS ID of the metric group                                            |
| METRIC_COLUMN_ID              | Unique ID for a metric column                                         |
| METRIC_COLUMN_<br>LABEL       | Label of the metric column                                            |
| METRIC_COLUMN_<br>LABEL_NLSID | NLS ID of the metric column                                           |
| DESCRIPTION                   | Description of the metric                                             |
| SHORT_NAME                    | NLS ID of the metric description                                      |
| UNIT                          | Unit of measurement                                                   |
| IS_FOR_SUMMARY                | Specifies whether a column is used on Summary pages                   |
| IS_STATEFUL                   | Specifies whether an alert on this metric column will be stateful     |
| NON_THRESHOLDED_<br>ALERTS    | Specifies if alerts can be raised even if a metric has a nonthreshold |
| METRIC_KEY_ID                 | For key based metrics, specifies the unique identifier for a key      |
| KEY_PART_1                    | Key part 1 of composite key                                           |
| KEY_PART_2                    | Key part 2 of composite key                                           |
| KEY_PART_3                    | Key part 3 of composite key                                           |
| KEY_PART_4                    | Key part 4 of composite key                                           |
| KEY_PART_5                    | Key part 5 of composite key                                           |
| KEY_PART_6                    | Key part 6 of composite key                                           |
| KEY_PART_7                    | Key part 7 of composite key                                           |
| COLLECTION_TIME               | Collection time in target time zone                                   |
| COLLECTION_TIME_UTC           | Collection time in UTC time zone                                      |
| COUNT_OF_<br>COLLECTIONS      | Number of collections                                                 |
| AVG_VALUE                     | Average value of metric                                               |
| MIN_VALUE                     | Minimum value of metric                                               |
| MAX_VALUE                     | Maximum value of metric                                               |
| STDDEV_VALUE                  | Standard deviation value of metric                                    |

### 18.15.18 GC\$METRIC\_VALUES\_HOURLY

The GC\$METRIC\_VALUES\_HOURLY view is the external view for the combination of all the metric metadata tables along with the hourly metric data values table. Each row represents the hourly average, minimum, maximum, standard deviation data values, every combination of target, metric group, metric column, key\_value, and collection\_ time.

Table 18–117 GC\$METRIC\_VALUES\_HOURLY

| Description                                                                                                  |
|----------------------------------------------------------------------------------------------------|
| The type of the target. The type defines the set of metrics that are applicable for the target.              |
| The target or component name                                                                                 |
| The GUID of the entity                                                                                       |
| If the entity is a target component, then this column specifies the target type of the parent target         |
| If the entity is a target component, then this column specifies the name of the parent target                |
| If the entity is a target component, then this column specifies the GUID of the parent target                |
| Metadata version of the entity                                                                               |
| Name of the metric group                                                                                     |
| Name of the metric column                                                                                    |
| Specifies if the column is for component, data, or key                                                       |
| Possible values:                                                                                             |
| ■ 0=DATA                                                                                                    |
| ■ 1=KEY                                                                                                    |
| ■ 2=COMPONENT                                                                                                |
| The order of the data column for the metric group.                                                           |
| The data type of the data column values. Only a subset of the types from Enterprise Manager 10g are allowed: |
| • 0: NUMBER                                                                                                  |
| ■ 1: VARCHAR                                                                                                 |
| • 9: CLOB                                                                                                    |
| ■ 11: XML TYPE                                                                                               |
| ■ 12: Used for is_long                                                                                       |
| <b>Note</b> : For key and component columns, the type is 1                                                   |
| Unique ID for a metric group                                                                                 |
| Label of the metric group                                                                                    |
| NLS ID of the metric group                                                                                   |
| Unique ID for a metric column                                                                                |
| Label of the metric column                                                                                   |
| NLS ID of the metric column                                                                                  |
| Description of the metric                                                                                    |
| Short name of the metric                                                                                     |
| Unit of measurement                                                                                          |
| Specifies whether a column is used on Summary pages                                                          |
| Specifies whether an alert on this metric column will be stateful                                            |
|                                                                                                    |

Table 18–117 (Cont.) GC\$METRIC\_VALUES\_HOURLY

| Column                     | Description                                                           |
|----------------------------|-----------------------------------------------------------------------|
| NON_THRESHOLDED_<br>ALERTS | Specifies if alerts can be raised even if a metric has a nonthreshold |
| METRIC_KEY_ID              | For key based metrics, specifies the unique identifier for a key      |
| KEY_PART_1                 | Key part 1 of composite key                                           |
| KEY_PART_2                 | Key part 2 of composite key                                           |
| KEY_PART_3                 | Key part 3 of composite key                                           |
| KEY_PART_4                 | Key part 4 of composite key                                           |
| KEY_PART_5                 | Key part 5 of composite key                                           |
| KEY_PART_6                 | Key part 6 of composite key                                           |
| KEY_PART_7                 | Key part 7 of composite key                                           |
| COLLECTION_TIME            | Collection time in target time zone                                   |
| COLLECTION_TIME_UTC        | Collection time in UTC time zone                                      |
| COUNT_OF_<br>COLLECTIONS   | Number of collections                                                 |
| AVG_VALUE                  | Average value of metric                                               |
| MIN_VALUE                  | Minimum value of metric                                               |
| MAX_VALUE                  | Maximum value of metric                                               |
| STDDEV_VALUE               | Standard deviation value of metric                                    |

### 18.15.19 GC\$METRIC\_VALUES\_LATEST

The GC\$METRIC\_VALUES\_LATEST view is the external view for the combination of all the metric metadata tables along with the metric data values table. Each row represents the latest numeric data value and collection time for every combination of target, metric group, metric column, and key\_value. GUIDs columns are removed because they exist primarily for backward compatibility purposes.

Table 18-118 GC\$METRIC\_VALUES\_LATEST

| Column                 | Description                                                                                     |
|------------------------|-------------------------------------------------------------------------------------------------|
| ENTITY_TYPE            | The type of the target. The type defines the set of metrics that are applicable for the target. |
| ENTITY_NAME            | The target or component name                                                                    |
| TYPE_META_VER          | Metadata version of the entity                                                                  |
| METRIC_GROUP_NAME      | The target or component name                                                                    |
| METRIC_COLUMN_<br>NAME | Name of the metric group                                                                        |
| COLUMN_TYPE            | Specifies if the column is for component, data, or key                                          |
|                        | Possible values:                                                                                |
|                        | ■ 0=DATA                                                                                        |
|                        | ■ 1=KEY                                                                                         |
|                        | ■ 2=COMPONENT                                                                                   |
| COLUMN_INDEX           | The order of the data column for the metric group                                               |

Table 18–118 (Cont.) GC\$METRIC\_VALUES\_LATEST

| Column                        | Description                                                                                                  |
|-------------------------------|----------------------------------------------------------------------------------------------------|
| DATA_COLUMN_TYPE              | The data type of the data column values. Only a subset of the types from Enterprise Manager 10g are allowed: |
|                               | • 0: NUMBER                                                                                                  |
|                               | ■ 1: VARCHAR                                                                                                 |
|                               | ■ 9: CLOB                                                                                                    |
|                               | ■ 11: XML TYPE                                                                                               |
|                               | ■ 12: Used for is_long                                                                                       |
|                               | <b>Note</b> : For key and component columns, the type is 1.                                                  |
| METRIC_GROUP_ID               | Unique ID for a metric group                                                                                 |
| METRIC_GROUP_LABEL            | Label of the metric group                                                                                    |
| METRIC_GROUP_LABEL_<br>NLSID  | NLS ID of the metric group                                                                                   |
| METRIC_COLUMN_ID              | Unique ID for a metric column                                                                                |
| METRIC_COLUMN_<br>LABEL       | Label of the metric column                                                                                   |
| METRIC_COLUMN_<br>LABEL_NLSID | NLS ID of the metric column                                                                                  |
| DESCRIPTION                   | Description of the metric                                                                                    |
| SHORT_NAME                    | Short name of the metric                                                                                     |
| UNIT                          | Unit of measurement                                                                                          |
| IS_FOR_SUMMARY                | Specifies whether a column is used on Summary pages                                                          |
| IS_STATEFUL                   | Specifies whether an alert on this metric column will be stateful                                            |
| NON_THRESHOLDED_<br>ALERTS    | Specifies if alerts can be raised even if a metric has a nonthreshold                                        |
| METRIC_KEY_ID                 | For key based metrics, specifies the unique identifier for a key                                             |
| KEY_PART_1                    | Key part 1 of composite key                                                                                  |
| KEY_PART_2                    | Key part 2 of composite key                                                                                  |
| KEY_PART_3                    | Key part 3 of composite key                                                                                  |
| KEY_PART_4                    | Key part 4 of composite key                                                                                  |
| KEY_PART_5                    | Key part 5 of composite key                                                                                  |
| KEY_PART_6                    | Key part 6 of composite key                                                                                  |
| KEY_PART_7                    | Key part 7 of composite key                                                                                  |
| COLLECTION_TIME               | Collection time in target time zone                                                                          |
| COLLECTION_TIME_UTC           | Collection time in UTC time zone                                                                             |
| VALUE                         | Value of metric                                                                                              |

## **18.16 Monitoring Views**

This section provides a description of each monitoring view and its columns.

For examples of how to use these views, see Section 18.27, "Examples".

#### 18.16.1 MGMT\$ALERT\_CURRENT

MGMT\$ALERT\_CURRENT displays current information for any alerts that are logged in the Management Repository that are in a non-clear state. Only the most recent open alert in a non-clear status for a given metric is displayed through this view.

Table 18–119 MGMT\$ALERT\_CURRENT

| Column                   | Description                                                                                                    |
|--------------------------|----------------------------------------------------------------------------------------------------|
| TARGET_NAME              | Name of the target where the metric was collected. The target name uniquely identifies a managed target within the Management Repository. The target name typically contains the name of the managed entity that was provided by the system or database administrator. |
| TARGET_TYPE              | The target type defines the set of metrics that are applicable for the target                                                                                                    |
| TARGET_GUID              | The unique global identifier for the target                                                                                                    |
| VIOLATION_GUID           | Unique identifier for the alert                                                                                                    |
| METRIC_NAME              | Name of the metric being defined                                                                                                    |
| METRIC_COLUMN            | For table metrics, the metric column contains the name of the column in the table that is being defined. If the metric that is being defined is not a table metric, the value in this column is a single space.                                                        |
|                          | For example, if this table describing the MGMT\$TARGET_<br>TYPE view was being defined as a table metric, Column Name,<br>Data Type, and Description would be metric columns.                                                                                          |
| METRIC_LABEL             | An intuitive display name for the metric that is being defined                                                                                                    |
| COLUMN_LABEL             | For table metrics, the column label contains an intuitive display name for the metric column                                                                                                    |
| KEY_VALUE                | The key value for which the alert has been recorded. For composite keys, this is the first part of the key                                                                                                    |
| KEY_VALUE2               | For composite keys, this is the second part of the key for which the alert has been recorded                                                                                                    |
| KEY_VALUE3               | For composite keys, this is the third part of the key for which the alert has been recorded                                                                                                    |
| KEY_VALUE4               | For composite keys, this is the fourth part of the key for which the alert has been recorded                                                                                                    |
| KEY_VALUE5               | For composite keys, this is the fifth part of the key for which the alert has been recorded                                                                                                    |
| COLLECTION_<br>TIMESTAMP | The date-time when the alert condition was detected by the Management Agent                                                                                                    |

Table 18–119 (Cont.) MGMT\$ALERT\_CURRENT

| Column                    | Description                                                                                                    |
|---------------------------|----------------------------------------------------------------------------------------------------|
| ALERT_STATE               | A user readable description of the internal alert code that is sent from the Management Agent to identify the state of the alert condition. A alert record is transferred to the repository from the Management Agent each time the metric threshold is crossed in either direction, or if the Management Agent is restarted. The value of this column will contain one of the following strings: |
|                           | ■ Warning                                                                                                    |
|                           | <ul> <li>Critical</li> </ul>                                                                                                    |
|                           | If the metric's alert condition goes into a clear state, it will no longer be visible from this view.                                                                                                    |
| VIOLATION_TYPE            | A user readable description of the type of violation. Possible values are:                                                                                                    |
|                           | <ul> <li>Threshold Violation, when the alert is triggered based on a<br/>metric threshold</li> </ul>                                                                                                    |
|                           | <ul> <li>Availability, when the alert is triggered for an availability<br/>metric</li> </ul>                                                                                                    |
|                           | <ul> <li>Policy Violation, when the alert is triggered based on a<br/>policy violation</li> </ul>                                                                                                    |
| MESSAGE                   | An optional message that is generated when the alert is created that provides additional information about the alert condition                                                                                                    |
| MESSAGE_NLSID             | The NLSID of the alert message                                                                                                    |
| MESSAGE_PARAMS            | Contains the URL encoded parameters separated by "&" to be used to format the alert message                                                                                                    |
| ACTION_MESSAGE            | Suggested action message in English for this alert                                                                                                    |
| ACTION_MESSAGE_NLSID      | The NLS ID of the action message                                                                                                    |
| ACTION_MESSAGE_<br>PARAMS | Contains the URL encoded parameters for translating action message                                                                                                    |
| TYPE_DISPLAY_NAME         | The display name of the target type                                                                                                    |

- List the current alerts that are in a non-clear state for a metric, set of metrics, or for a managed target. If the user is only interested in non-clear alerts, counts or selects, using this view provide better performance than using the MGMT\$ALERT\_ DETAILS view.
- Access to this view will use an index if the query references the member target name, target type, metric name, and metric column or a subset of these columns if they are included as listed above from left to right.

#### 18.16.2 MGMT\$TARGET\_METRIC\_COLLECTIONS

The MGMT\$TARGET\_METRIC\_COLLECTIONS view displays information about the metric collections.

Table 18–120 MGMT\$TARGET\_METRIC\_COLLECTIONS

| Column                   | Description                                                                                                    |
|--------------------------|----------------------------------------------------------------------------------------------------|
| TARGET_NAME              | Name of the target where the metric was collected. The target name uniquely identifies a managed target within the Management Repository. The target name typically contains the name of the managed entity that was provided by the system or database administrator. |
| TARGET_TYPE              | The target type defines the set of metrics that are applicable for the target                                                                                                    |
| TARGET_GUID              | Unique global identifier (GUID) for the target                                                                                                    |
| METRIC_NAME              | Name of the metric being defined                                                                                                    |
| METRIC_COLUMN            | For table metrics, the metric column contains the name of the column in the table that is being defined. If the metric that is being defined is not a table metric, the value in this column is a single space.                                                        |
|                          | For example, if the table describing the MGMT\$TARGET_TYPE view is defined as a table metric, then Column Name, Data Type, and Description would be metric columns.                                                                                                    |
| METRIC_GUID              | Unique global identifier (GUID) for the metric. This ID can be used to associate metric information with metric data information during reporting.                                                                                                    |
| COLLECTION_NAME          | The name of the collection                                                                                                    |
| IS_ENABLED               | Indicates whether the collection is currently enabled                                                                                                    |
|                          | <ul><li>0=not enabled</li></ul>                                                                                                    |
|                          | ■ 1=enabled                                                                                                    |
| IS_REPOSITORY            | Indicates whether this is a repository-side collection. A repository-side collection has a PL/SQL evaluation procedure that is responsible for calculating the metric values.                                                                                          |
| FREQUENCY_CODE           | The metric collection frequency type. Possible values are:                                                                                                    |
|                          | ■ 1: One Time                                                                                                    |
|                          | ■ 2: Interval                                                                                                    |
|                          | ■ 3: Daily                                                                                                    |
|                          | ■ 4: Weekly                                                                                                    |
|                          | ■ 5: Monthly                                                                                                    |
|                          | • 6: Yearly                                                                                                    |
|                          | ■ 7: On Demand                                                                                                    |
| COLLECTION_<br>FREQUENCY | Frequency of the metric collection. Value displayed is dependent on the frequency code:                                                                                                    |
|                          | <ul> <li>For One Time, the start date-time is stored in DD-MON-YY<br/>HH24:MI format.</li> </ul>                                                                                                    |
|                          | <ul> <li>For Interval type, the frequency in minutes is stored.</li> </ul>                                                                                                    |
|                          | <ul> <li>For Daily/Weekly/Monthly/Yearly types, the hour and<br/>minute of collection is stored in HH24:MI format.</li> </ul>                                                                                                    |
|                          | ■ For On-Demand type, On-Demand is stored.                                                                                                    |
| UPLOAD_POLICY            | The frequency with which the metric data is uploaded or stored                                                                                                    |

List the metric collections for a given target.

### 18.16.3 MGMT\$TARGET\_METRIC\_SETTINGS

The MGMT\$TARGET\_METRIC\_SETTINGS view displays information about the current metric setting stored for all targets in the Management Repository. This view provides information for both Management Agent-side and Management Repository-side metrics.

Table 18–121 MGMT\$TARGET\_METRIC\_SETTINGS

| Column          | Description                                                                                                    |
|-----------------|----------------------------------------------------------------------------------------------------|
| TARGET_NAME     | Name of the target where the metric was collected. The target name uniquely identifies a managed target within the Management Repository. The target name typically contains the name of the managed entity that was provided by the system or database administrator. |
| TARGET_TYPE     | The target type defines the set of metrics that are applicable for the target                                                                                                    |
| TARGET_GUID     | The unique global identifier (GUID) for the target                                                                                                    |
| METRIC_NAME     | Name of the metric being defined                                                                                                    |
| METRIC_COLUMN   | For table metrics, the metric column contains the name of the column in the table that is being defined. If the metric that is being defined is not a table metric, the value in this column is a single space.                                                        |
|                 | For example, if the table describing the MGMT\$TARGET_TYPE view is defined as a table metric, then Column Name, Data Type, and Description would be metric columns.                                                                                                    |
| METRIC_GUID     | The unique global identifier for the metric. This ID can be used to associate metric information with metric data information during reporting.                                                                                                    |
| COLLECTION_NAME | The name of the collection                                                                                                    |
| CATEGORY        | The name of the category the metric                                                                                                    |
|                 | Refer to MGMT\$METRIC_CATEGORIES for the list of all metric categories.                                                                                                    |
| KEY_VALUE       | The key value of the metric setting. For composite keys, this is the first part of the key.                                                                                                    |
|                 | If the thresholds are not for a table metric, or the thresholds apply for all rows in the metric column, then the value in this column will contain a single space.                                                                                                    |
| KEY_VALUE2      | For composite keys, this is the second part of the key                                                                                                    |
| KEY_VALUE3      | For composite keys, this is the third part of the key                                                                                                    |
| KEY_VALUE4      | For composite keys, this is the fourth part of the key                                                                                                    |
| KEY_VALUE5      | For composite keys, this is the fifth part of the key                                                                                                    |
| KEY_OPERATOR    | Specifies whether the key_value columns have any SQL wildcards.                                                                                                    |
|                 | For single key column metrics, the value is 1 if the key_value has wildcard characters, 0 otherwise.                                                                                                    |
|                 | For metrics with multiple keys, a list of operators for all key columns will be stored here. For example, a metric with 3 keys (k1, k2, k3) where K1 and K2 use wildcards and K3 uses exact match, then 011 is stored in this column.                                  |

Table 18–121 (Cont.) MGMT\$TARGET\_METRIC\_SETTINGS

| Column                        | Description                                                                                                    |
|-------------------------------|----------------------------------------------------------------------------------------------------|
| HAS_ACTIVE_BASELINE           | The is a flag that specifies that the metric rows with this key_value has an active baseline and any user updates to thresholds or parameter values should be ignored.                                                 |
| PREVENT_OVERRIDE              | The is a flag that specifies that the metric rows with this key_value has a template override flag. Once the template override flag is ON, any template application will not update the threshold or parameter values. |
| WARNING_OPERATOR              | Defines the warning threshold condition to be applied                                                                                                    |
|                               | ■ 0 - GT                                                                                                    |
|                               | ■ 1 - EQ                                                                                                    |
|                               | ■ 2 - LT                                                                                                    |
|                               | ■ 3 - LE                                                                                                    |
|                               | ■ 4 - GE                                                                                                    |
|                               | ■ 5 - CONTAINS                                                                                                    |
|                               | ■ 6-NE                                                                                                    |
|                               | ■ 7 - MATCH : regular expression                                                                                                    |
| WARNING_THRESHOLD             | The warning threshold value                                                                                                    |
| CRITICAL_OPERATOR             | Defines the critical threshold condition to be applied                                                                                                    |
|                               | ■ 0 - GT                                                                                                    |
|                               | ■ 1 - EQ                                                                                                    |
|                               | ■ 2 - LT                                                                                                    |
|                               | ■ 3-LE                                                                                                    |
|                               | ■ 4-GE                                                                                                    |
|                               | ■ 5 - CONTAINS                                                                                                    |
|                               | ■ 6-NE                                                                                                    |
|                               | • 7 - MATCH : regular expression                                                                                                    |
| CRITICAL_THRESHOLD            | The critical threshold value                                                                                                    |
| OCCURRENCE_COUNT              | The number of times the test has to trigger to raise a violation                                                                                                    |
| WARNING_ACTION_TYPE           | Specifies the job type of the warning corrective action when WARNING_ACTION_TYPE is "Corrective-Action"                                                                                                    |
| WARNING_ACTION_JOB_<br>OWNER  | Specifies the job owner of the warning corrective action when WARNING_ACTION_TYPE is "Corrective-Action"                                                                                                    |
| WARNING_ACTION_JOB_<br>NAME   | Specifies the job name of the warning corrective action when WARNING_ACTION_TYPE is "Corrective-Action"                                                                                                    |
| CRITICAL_ACTION_TYPE          | The critical corrective action type configured. Possible values are:                                                                                                    |
|                               | ■ No-Action: when no action is configured                                                                                                    |
|                               | <ul> <li>Corrective-Action: when a repository side corrective action<br/>is configured</li> </ul>                                                                                                    |
|                               | • Agent-Fixit Job: when an Agent side fix-it job is configured.                                                                                                    |
| CRITICAL_ACTION_JOB_<br>TYPE  | Specifies the job type of the critical corrective action when WARNING_ACTION_TYPE is "Corrective-Action"                                                                                                    |
| CRITICAL_ACTION_JOB_<br>OWNER | Specifies the job owner of the critical corrective action when WARNING_ACTION_TYPE is "Corrective-Action"                                                                                                    |

Table 18–121 (Cont.) MGMT\$TARGET\_METRIC\_SETTINGS

| Column                       | Description                                                                                              |
|------------------------------|----------------------------------------------------------------------------------------------------|
| CRITICAL_ACTION_JOB_<br>NAME | Specifies the job name of the critical corrective action when WARNING_ACTION_TYPE is "Corrective-Action" |

- List all the metric setting for a given target.
- List the metric settings for a given target and metric.
- List the corrective actions assigned for a given target-metric.

# 18.16.4 MGMT\$AVAILABILITY\_CURRENT

The MGMT\$AVAILABILITY\_CURRENT view displays information about the most recent target availability information stored in the Management Repository.

Table 18–122 MGMT\$AVAILABILITY CURRENT

| Column              | Description                                                                                                    |
|---------------------|----------------------------------------------------------------------------------------------------|
| TARGET_NAME         | Name of the target where the metric was collected. The target name uniquely identifies a managed target within the Management Repository. The target name typically contains the name of the managed entity that was provided by the system or database administrator. |
| TARGET_TYPE         | The target type defines the set of metrics that are applicable for the target                                                                                                    |
| START_TIMESTAMP     | The time when the target availability status change was first detected                                                                                                    |
| AVAILABILITY_STATUS | Current target availability status. This column contains one of the following values:                                                                                                    |
|                     | ■ Target Down                                                                                                    |
|                     | ■ Target Up                                                                                                    |
|                     | <ul> <li>Metric Error</li> </ul>                                                                                                    |
|                     | <ul> <li>Agent Down</li> </ul>                                                                                                    |
|                     | <ul> <li>Unreachable</li> </ul>                                                                                                    |
|                     | <ul> <li>Blackout</li> </ul>                                                                                                    |
|                     | <ul> <li>Pending/Unknown</li> </ul>                                                                                                    |

#### **Usage Notes**

Get the current availability status of a given target.

#### 18.16.5 MGMT\$AVAILABILITY\_HISTORY

The MGMT\$AVAILABILITY\_HISTORY view displays detailed historical information about changes in the availability status for a target over time.

Table 18–123 MGMT\$AVAILABILITY\_HISTORY

| Column              | Description                                                                                                    |
|---------------------|----------------------------------------------------------------------------------------------------|
| TARGET_NAME         | Name of the target where the metric was collected. The target name uniquely identifies a managed target within the Management Repository. The target name typically contains the name of the managed entity that was provided by the system or database administrator. |
| TARGET_TYPE         | The target type defines the set of metrics that are applicable for the target                                                                                                    |
| TARGET_GUID         | The unique global identifier for the target                                                                                                    |
| START_TIMESTAMP     | The time when the target availability status change was first detected                                                                                                    |
| END_TIMESTAMP       | The time when the target availability status change was last detected                                                                                                    |
| AVAILABILITY_STATUS | Target availability status. This column will contain one of the following values:                                                                                                    |
|                     | ■ Target Down                                                                                                    |
|                     | ■ Target Up                                                                                                    |
|                     | <ul> <li>Metric Error</li> </ul>                                                                                                    |
|                     | <ul> <li>Agent Down</li> </ul>                                                                                                    |
|                     | <ul> <li>Unreachable</li> </ul>                                                                                                    |
|                     | <ul> <li>Blackout</li> </ul>                                                                                                    |
|                     | <ul><li>Pending/Unknown</li></ul>                                                                                                    |

Access to this view will use an index if the query references the member TARGET\_ NAME, TARGET\_TYPE and the START\_TIMESTAMP.

#### 18.16.6 MGMT\$ALERT\_HISTORY

The MGMT\$ALERT\_HISTORY view displays historical information for any alerts that are logged in the Management Repository.

Table 18-124 MGMT\$ALERT\_HISTORY

| Column         | Description                                                                                                    |
|----------------|----------------------------------------------------------------------------------------------------|
| TARGET_NAME    | Name of the target where the metric was collected. The target name uniquely identifies a managed target within the Management Repository. The target name typically contains the name of the managed entity that was provided by the system or database administrator. |
| TARGET_TYPE    | The target type defines the set of metrics that are applicable for the target                                                                                                    |
| TARGET_GUID    | The unique global identifier for the target                                                                                                    |
| VIOLATION_GUID | Unique identifier for the alert                                                                                                    |
| METRIC_NAME    | Name of the metric being defined                                                                                                    |

Table 18–124 (Cont.) MGMT\$ALERT\_HISTORY

| Description                                                                                                    |
|----------------------------------------------------------------------------------------------------|
| For table metrics, the metric column contains the name of the column in the table that is being defined. If the metric that is being defined is not a table metric, the value in this column is a single space.                                                                                                    |
| For example, if this table describing the MGMT\$TARGET_<br>TYPE view was being defined as a table metric, Column Name,<br>Data Type, and Description would be metric columns.                                                                                                    |
| An intuitive display name for the metric that is being defined                                                                                                    |
| For table metrics, the column label contains an intuitive display name for the metric column                                                                                                    |
| The key value for which the alert has been recorded. For composite keys, this is the first part of the key.                                                                                                    |
| For composite keys, this is the second part of the key for which the alert has been recorded                                                                                                    |
| For composite keys, this is the third part of the key for which the alert has been recorded                                                                                                    |
| For composite keys, this is the fourth part of the key for which the alert has been recorded                                                                                                    |
| For composite keys, this is the fifth part of the key for which the alert has been recorded                                                                                                    |
| The date-time when the alert condition was detected by the Management Agent                                                                                                    |
| A user readable description of the internal alert code that is sent from the Management Agent to identify the state of the alert condition. A alert record is transferred to the repository from the Management Agent each time the metric threshold is crossed in either direction, or if the Management Agent is restarted. The value of this column will contain one of the following strings: |
| ■ Warning                                                                                                    |
| <ul> <li>Critical</li> </ul>                                                                                                    |
| If the metric's alert condition goes into a clear state, it will no longer be visible from this view.                                                                                                    |
| The time, in hours, from when the alert condition was first detected until it was cleared                                                                                                    |
| An optional message that is generated when the alert is created that provides additional information about the alert condition                                                                                                    |
| The NLSID of the alert message                                                                                                    |
| Contains the URL encoded parameters separated by "&" to be used to format the alert message                                                                                                    |
| Suggested action message in English for this alert                                                                                                    |
| The NLS ID of the action message                                                                                                    |
| Contains the URL encoded parameters for translating action message                                                                                                    |
|                                                                                                    |

Table 18–124 (Cont.) MGMT\$ALERT\_HISTORY

| Column            | Description                                                                                          |
|-------------------|----------------------------------------------------------------------------------------------------|
| VIOLATION_TYPE    | An intuitive description of the type of violation. Possible values are:                              |
|                   | <ul> <li>Threshold Violation: When the alert is triggered based on a<br/>metric threshold</li> </ul> |
|                   | <ul> <li>Availability: When the alert is triggered for an availability metric</li> </ul>             |
|                   | <ul> <li>Policy Violation: When the alert is triggered based on a policy violation</li> </ul>        |
| TYPE_DISPLAY_NAME | The display name of the target type                                                                  |

#### 18.16.7 MGMT\$METRIC\_DETAILS

The MGMT\$METRIC\_DETAILS view displays a rolling 7 day window of individual metric samples. These are the metric values for the most recent sample that has been loaded into the Management Repository plus any earlier samples that have not been aggregated into hourly statistics.

Table 18–125 MGMT\$METRIC\_DETAILS

| Column                   | Description                                                                                                    |
|--------------------------|----------------------------------------------------------------------------------------------------|
| TARGET_NAME              | Name of the target where the metric was collected. The target name uniquely identifies a managed target within the Management Repository. The target name typically contains the name of the managed entity that was provided by the system or database administrator. |
| TARGET_TYPE              | The target type defines the set of metrics that are applicable for the target                                                                                                    |
| TARGET_GUID              | The unique global identifier for the target                                                                                                    |
| METRIC_NAME              | Name of the metric being defined                                                                                                    |
| METRIC_TYPE              | A DECODE of the internal numeric type of the metric that is being defined. This column will contain one of the following values:                                                                                                    |
|                          | ■ Number                                                                                                    |
|                          | ■ String                                                                                                    |
|                          | ■ Table                                                                                                    |
|                          | <ul><li>Raw</li></ul>                                                                                                    |
|                          | ■ External                                                                                                    |
| METRIC_COLUMN            | For table metrics, the metric column contains the name of the column in the table that is being defined. If the metric that is being defined is not a table metric, the value in this column is a single space.                                                        |
|                          | For example, if this table describing the MGMT\$TARGET_<br>TYPE view was being defined as a table metric, Column Name,<br>Data Type, and Description would be metric columns.                                                                                          |
| METRIC_LABEL             | An intuitive display name for the metric that is being defined                                                                                                    |
| COLUMN_LABEL             | For table metrics, the column label contains an intuitive display name for the metric column                                                                                                    |
| COLLECTION_<br>TIMESTAMP | The date-time when the alert condition was detected by the Management Agent                                                                                                    |

Table 18–125 (Cont.) MGMT\$METRIC\_DETAILS

| Column     | Description                                                                                                    |
|------------|----------------------------------------------------------------------------------------------------|
| VALUE      | Since current metric values can be a numeric or a string type, this column returns the value of the metric as a string. If the user of the view is restricting the query to numeric metric values, they can use the TO_NUMBER SQL function to return the values in numeric form. |
| KEY_VALUE  | The key value for which the alert has been recorded. For composite keys, this is the first part of the key.                                                                                                    |
| KEY_VALUE2 | For composite keys, this is the second part of the key for which the alert has been recorded                                                                                                    |
| KEY_VALUE3 | For composite keys, this is the third part of the key for which the alert has been recorded                                                                                                    |
| KEY_VALUE4 | For composite keys, this is the fourth part of the key for which the alert has been recorded                                                                                                    |
| KEY_VALUE5 | For composite keys, this is the fifth part of the key for which the alert has been recorded                                                                                                    |

- Show the individual values for a metric over time.
- Identify time periods when abnormal samples for metric were collected.
- Calculate the correlation coefficient between two or more metrics.
- Provide metric values that are associated with an alert.
- Queries using this view will use an index if the queries use the target name, the target type, metric name. metric column, and key value, or if they are based upon the collection\_timestamp.

#### 18.16.8 MGMT\$METRIC\_CURRENT

The MGMT\$METRIC\_CURRENT view displays information on the most recent metric values that have been loaded into the Management Repository.

Table 18–126 MGMT\$METRIC\_CURRENT

| Column      | Description                                                                                                    |
|-------------|----------------------------------------------------------------------------------------------------|
| TARGET_NAME | Name of the target where the metric was collected. The target name uniquely identifies a managed target within the Management Repository. The target name typically contains the name of the managed entity that was provided by the system or database administrator. |
| TARGET_TYPE | The target type defines the set of metrics that are applicable for the target                                                                                                    |
| TARGET_GUID | The unique global identifier for the target                                                                                                    |
| METRIC_NAME | Name of the metric being defined                                                                                                    |

Table 18–126 (Cont.) MGMT\$METRIC\_CURRENT

| Column                   | Description                                                                                                    |
|--------------------------|----------------------------------------------------------------------------------------------------|
| METRIC_TYPE              | A DECODE of the internal numeric type of the metric that is being defined. This column will contain one of the following values:                                                                                                    |
|                          | <ul><li>Number</li></ul>                                                                                                    |
|                          | <ul><li>String</li></ul>                                                                                                    |
|                          | <ul><li>Table</li></ul>                                                                                                    |
|                          | <ul><li>Raw</li></ul>                                                                                                    |
|                          | <ul><li>External</li></ul>                                                                                                    |
| METRIC_COLUMN            | For table metrics, the metric column contains the name of the column in the table that is being defined. If the metric that is being defined is not a table metric, the value in this column is a single space.                                                                  |
|                          | For example, if this table describing the MGMT\$TARGET_<br>TYPE view was being defined as a table metric, Column Name,<br>Data Type, and Description would be metric columns.                                                                                                    |
| METRIC_LABEL             | An intuitive display name for the metric that is being defined                                                                                                    |
| COLUMN_LABEL             | For table metrics, the column label contains an intuitive display name for the metric column                                                                                                    |
| COLLECTION_<br>TIMESTAMP | The date-time when the alert condition was detected by the Management Agent                                                                                                    |
| VALUE                    | Since current metric values can be a numeric or a string type, this column returns the value of the metric as a string. If the user of the view is restricting the query to numeric metric values, they can use the TO_NUMBER SQL function to return the values in numeric form. |
| KEY_VALUE                | The key value for which the alert has been recorded. For composite keys, this is the first part of the key.                                                                                                    |
| KEY_VALUE2               | For composite keys, this is the second part of the key for which the alert has been recorded                                                                                                    |
| KEY_VALUE3               | For composite keys, this is the third part of the key for which the alert has been recorded                                                                                                    |
| KEY_VALUE4               | For composite keys, this is the fourth part of the key for which the alert has been recorded                                                                                                    |
| KEY_VALUE5               | For composite keys, this is the fifth part of the key for which the alert has been recorded                                                                                                    |

- Retrieve the most recent value for a metric that is stored in the Management Repository.
- Retrieve the latest metrics for a target or metric for a specific time period.
- Queries using this view will use an index if the queries use target name, the target type, metric name. metric column, and key value, or if they are based upon the collection\_timestamp.

#### 18.16.9 MGMT\$METRIC\_HOURLY

The MGMT\$METRIC\_HOURLY view displays metric statistics information that have been aggregated from the individual metric samples into hourly time periods. For

example, if a metric is collected every 15 minutes, the 1 hour rollup would aggregate the 4 samples into a single hourly value by averaging the 4 individual samples together. The current hour of statistics may not be immediately available from this view. The timeliness of the information provided from this view is dependent on when the query against the view was executed and when the hourly rollup table was last refreshed.

Table 18–127 MGMT\$METRIC\_HOURLY

| Column           | Description                                                                                                    |
|------------------|----------------------------------------------------------------------------------------------------|
| TARGET_NAME      | Name of the target where the metric was collected. The target name uniquely identifies a managed target within the Management Repository. The target name typically contains the name of the managed entity that was provided by the system or database administrator.                                                                                  |
| TARGET_TYPE      | The target type defines the set of metrics that are applicable for the target                                                                                                    |
| TARGET_GUID      | The unique global identifier for the target                                                                                                    |
| METRIC_NAME      | Name of the metric being defined                                                                                                    |
| METRIC_COLUMN    | For table metrics, the metric column contains the name of the column in the table that is being defined. If the metric that is being defined is not a table metric, the value in this column is a single space.                                                                                                    |
|                  | For example, if this table describing the MGMT\$TARGET_<br>TYPE view was being defined as a table metric, Column Name,<br>Data Type, and Description would be metric columns.                                                                                                    |
| METRIC_LABEL     | An intuitive display name for the metric that is being defined                                                                                                    |
| COLUMN_LABEL     | For table metrics, the column label contains an intuitive display name for the metric column                                                                                                    |
| KEY_VALUE        | The key value for which the alert has been recorded. For composite keys, this is the first part of the key                                                                                                    |
| KEY_VALUE2       | For composite keys, this is the second part of the key for which the alert has been recorded                                                                                                    |
| KEY_VALUE3       | For composite keys, this is the third part of the key for which the alert has been recorded                                                                                                    |
| KEY_VALUE4       | For composite keys, this is the fourth part of the key for which the alert has been recorded                                                                                                    |
| KEY_VALUE5       | For composite keys, this is the fifth part of the key for which the alert has been recorded                                                                                                    |
| ROLLUP_TIMESTAMP | The rollup timestamp identifies the start of the rollup period. For the one-hour rollups, samples that fall within the hourly boundaries from minute 00 through minute 59 inclusive will be combined. For example, samples from 12:00 AM through 12:59 AM would be combined into a single aggregated record with a rollup timestamp of "date" 12:00 AM. |
| SAMPLE_COUNT     | The number of non NULL samples for the metric that were aggregated                                                                                                    |
| AVERAGE          | The average of the metric values for the samples that have been included in the rollup period                                                                                                    |
| MINIMUM          | The minimum value for the metric for the samples that have been included in the rollup period                                                                                                    |

Table 18–127 (Cont.) MGMT\$METRIC\_HOURLY

| Column             | Description                                                                               |
|--------------------|-------------------------------------------------------------------------------------------|
| MAXIMUM            | The maximum value for the metric for samples that have been included in the rollup period |
| STANDARD_DEVIATION | The standard deviation for the metric values that have been included in the rollup period |

- This view provides the best level of granularity to show changes in a metric's value over the course of a day.
- Identify hourly time periods when a metric or sets of metrics are maximized.
- Understand how the variability of a metric over a one hour time period.
- Identify the values of the collected metrics for a target when a particular hour has been identified as problematic.
- Queries using this view will use an index if the queries use the target\_name, the metric\_name, or if they are based upon the rollup\_timestamp.

#### 18.16.10 MGMT\$METRIC\_DAILY

The MGMT\$METRIC\_DAILY view displays metric statistics that have been aggregated from the samples collected over the previous twenty-four hour time period. The timeliness of the information provided from this view is dependent on when the query against the view was executed and when the hourly rollup table was last refreshed.

Table 18–128 MGMT\$METRIC\_DAILY

| Column        | Description                                                                                                    |
|---------------|----------------------------------------------------------------------------------------------------|
| TARGET_NAME   | Name of the target where the metric was collected. The target name uniquely identifies a managed target within the Management Repository. The target name typically contains the name of the managed entity that was provided by the system or database administrator. |
| TARGET_TYPE   | The target type defines the set of metrics that are applicable for the target                                                                                                    |
| TARGET_GUID   | The unique global identifier for the target                                                                                                    |
| METRIC_NAME   | Name of the metric being defined                                                                                                    |
| METRIC_COLUMN | For table metrics, the metric column contains the name of the column in the table that is being defined. If the metric that is being defined is not a table metric, the value in this column is a single space.                                                        |
|               | For example, if this table describing the MGMT\$TARGET_<br>TYPE view was being defined as a table metric, Column Name,<br>Data Type, and Description would be metric columns.                                                                                          |
| METRIC_LABEL  | An intuitive display name for the metric that is being defined                                                                                                    |
| COLUMN_LABEL  | For table metrics, the column label contains an intuitive display name for the metric column                                                                                                    |
| KEY_VALUE     | The key value for which the alert has been recorded. For composite keys, this is the first part of the key                                                                                                    |

Table 18-128 (Cont.) MGMT\$METRIC\_DAILY

| Column             | Description                                                                                                    |
|--------------------|----------------------------------------------------------------------------------------------------|
| KEY_VALUE2         | For composite keys, this is the second part of the key for which the alert has been recorded                                                                                                    |
| KEY_VALUE3         | For composite keys, this is the third part of the key for which the alert has been recorded                                                                                                    |
| KEY_VALUE4         | For composite keys, this is the fourth part of the key for which the alert has been recorded                                                                                                    |
| KEY_VALUE5         | For composite keys, this is the fifth part of the key for which the alert has been recorded                                                                                                    |
| ROLLUP_TIMESTAMP   | The rollup timestamp identifies the start of the rollup period. For the one-hour rollups, samples that fall within the hourly boundaries from minute 00 through minute 59 inclusive will be combined. For example, samples from 12:00 AM through 12:59 AM would be combined into a single aggregated record with a rollup timestamp of "date" 12:00 AM. |
| SAMPLE_COUNT       | The number of non-NULL samples for the metric that were aggregated                                                                                                    |
| AVERAGE            | The average of the metric values for the samples that have been included in the rollup period                                                                                                    |
| MINIMUM            | The minimum value for the metric for the samples that have been included in the rollup period                                                                                                    |
| MAXIMUM            | The maximum value for the metric for samples that have been included in the rollup period                                                                                                    |
| STANDARD_DEVIATION | The standard deviation for the metric values that have been included in the rollup period                                                                                                    |

#### **Usage Notes**

- This view provides the best granularity to show changes in a metric's value over the course of a week or month.
- Understand trends in metric values.
- Queries using this view will use an index if the queries use the target\_name, the metric\_name, or if they are based upon the rollup\_timestamp.

## 18.17 Operating System Views

This section provides a description of each Operating System view and its columns. For examples of how to use these views, see Section 18.27, "Examples".

#### 18.17.1 MGMT\$OS\_SUMMARY

The MGMT\$OS\_SUMMARY view contains the summary of targets installed in the Oracle home directories.

Table 18–129 MGMT\$OS\_SUMMARY

| Column       | Description            |  |
|--------------|------------------------|--|
| VENDOR_NAME  | The name of the vendor |  |
| BASE_VERSION | The OS base version    |  |
| UPDATE_LEVEL | The OS update level    |  |

Table 18–129 (Cont.) MGMT\$OS\_SUMMARY

| Column                 | Description                                                             |
|------------------------|-------------------------------------------------------------------------|
| DISTRIBUTOR_VERSION    | The OS distributor version                                              |
| MAX_SWAP_SPACE_IN_MB   | The maximum amount of swap space                                        |
| SNAPSHOT_GUID          | The globally unique identifier of the operating system snapshot         |
| ADDRESS_LENGTH_IN_BITS | The OS address length in bits                                           |
| TARGET_GUID            | The globally unique identifier of the target                            |
| PLATFORM_ID            | The platform ID of the host                                             |
| TARGET_NAME            | The name of the target                                                  |
| TARGET_TYPE            | The type of the target                                                  |
| START_TIMESTAMP        | The time when the target availability status change was first detected. |
| RUN_LEVEL              | The run level of the operating system                                   |
| DEFAULT_RUN_LEVEL      | The default run level of the operating system                           |
| PLATFORM_VERSION_ID    | The platform version ID number of the application system                |
| DBM_MEMBER             | Indicates whether the host is part of an Exadata configuration          |
| EXALOGIC_MEMBER        | Indicates whether the host is part of an Exalogic configuration         |

#### 18.17.2 MGMT\$OS\_COMPONENTS

The MGMT\$OS\_COMPONENTS view returns performance information for host OS components.

Table 18–130 MGMT\$OS\_COMPONENTS

| Column            | Description                                     |
|-------------------|-------------------------------------------------|
| TARGET_NAME       | The name of this target                         |
| COMPONENT_NAME    | The name of the software component.             |
| TARGET_TYPE       | The type of target for this view                |
| TARGET_GUID       | The globally unique identifier for the target   |
| SNAPSHOT_GUID     | The globally unique identifier for the snapshot |
| START_TIMESTAMP   | The date-time when the data was first collected |
| INSTALLATION_DATE | The installation date of the component          |
| VERSION           | The version of the component                    |
| DESCRIPTION       | The description of the component                |

#### 18.17.3 MGMT\$OS\_HW\_SUMMARY

The MGMT\$OS\_HW\_SUMMARY view displays summary information for both operating systems and hardware.

Table 18-131 MGMT\$OS\_HW\_SUMMARY

| Column                        | Description                                                     |
|-------------------------------|-----------------------------------------------------------------|
| TARGET_NAME                   | Type of the target for this metric                              |
| DOMAIN                        | The domain of the host                                          |
| OS_NAME                       | The operating system name                                       |
| SYSTEM_<br>CONFIGURATION      | A summary of the system configuration information               |
| MACHINE_<br>ARCHITECTURE      | A summary of the system architecture                            |
| CLOCK_FREQUENCY_IN_<br>MHZ    | The clock frequency measured in MHz                             |
| MEMORY_SIZE_IN_MB             | The memory size measured in MB                                  |
| LOCAL_DISK_SPACE_IN_<br>GB    | The local disk space measured in GBs                            |
| CPU_COUNT                     | The number of CPUs                                              |
| HARDWARE_VENDOR_<br>NAME      | The name of the hardware vendor                                 |
| OS_VENDOR_NAME                | The name of the system vendor                                   |
| OS_DISTRIBUTOR_<br>VERSION    | The distribution version                                        |
| SNAPSHOT_GUID                 | The globally unique identifier of the configuration snapshot    |
| TARGET_GUID                   | The globally unique identifier of the target                    |
| PHYSICAL_CPU_COUNT            | The number of physical CPUs                                     |
| LOGICAL_CPU_COUNT             | The number of logical CPUs                                      |
| PLATFORM_ID                   | The identification number of the platform                       |
| TARGET_TYPE                   | The type of target                                              |
| LAST_COLLECTION_<br>TIMESTAMP | The date-time of the last collection                            |
| OS_RUN_LEVEL                  | The run level of the operating system                           |
| OS_DEFAULT_RUN_<br>LEVEL      | The default run level of the operating system                   |
| HOST_ID                       | The host ID number                                              |
| OS_PLATFORM_<br>VERSION_ID    | The operating system platform version number                    |
| OS_DBM_MEMBER                 | Indicates whether the host is part of an Exadata configuration  |
| OS_EXALOGIC_MEMBER            | Indicates whether the host is part of an Exalogic configuration |
| VIRTUAL                       | The identification for the given host is virtual or physical    |
| SYSTEM_SERIAL_<br>NUMBER      | The system serial number of the host                            |

# 18.17.4 MGMT\$OS\_PATCH\_SUMMARY

The MGMT\$OS\_PATCH\_SUMMARY view provides a summary of the patches  $% \left( 1\right) =\left( 1\right) \left( 1\right) \left($ applied to the operating system.

Table 18–132 MGMT\$OS\_PATCH\_SUMMARY

| Column                   | Description                                    |
|--------------------------|------------------------------------------------|
| TARGET_NAME              | Type of the target for this metric             |
| VENDOR_NAME              | The name of the vendor                         |
| BASE_VERSION             | The base version of the operating system       |
| UPDATE_LEVEL             | The update level of the operating system       |
| DISTRIBUTOR_VERSION      | The distributor version of the OS              |
| MAX_SWAP_SPACE_IN_<br>MB | The maximum swap space measured in MB          |
| SNAPSHOT_GUID            | The globally unique identifier of the snapshot |
| NUM_PATCHES              | The number of OS patches found                 |
| TARGET_GUID              | The globally unique identifier of the target   |
| TARGET_TYPE              | The type of the target                         |
| START_TIMESTAMP          | The date-time of the last collection           |
| NAME                     | The name of the patch                          |

### 18.17.5 MGMT\$OS\_FS\_MOUNT

The MGMT\$OS\_FS\_MOUNT view displays performance information for mounted file systems.

Table 18–133 MGMT\$OS\_FS\_MOUNT

| Column          | Description                                    |
|-----------------|------------------------------------------------|
| TARGET_TYPE     | Type of the target for this metric             |
| RESOURCE_NAME   | The name of the mounted resource               |
| TYPE            | The file system mount                          |
| MOUNT_LOCATION  | The mount location                             |
| MOUNT_OPTIONS   | The mount options                              |
| SNAPSHOT_GUID   | The globally unique identifier of the snapshot |
| TARGET_GUID     | The globally unique identifier of the target   |
| START_TIMESTAMP | The date-time of the last collection           |

### 18.17.6 MGMT\$OS\_KERNEL\_PARAMS

The MGMT\$OS\_KERNEL\_PARAMS view returns a summary for operating system kernel parameters.

Table 18–134 MGMT\$OS\_KERNEL\_PARAMS

| Column      | Description                                  |
|-------------|----------------------------------------------|
| TARGET_TYPE | Type of the target for this metric           |
| TARGET_NAME | The name of this target                      |
| TARGET_GUID | The globally unique identifier of the target |
| VALUE       | The value of the parameter                   |

Table 18–134 (Cont.) MGMT\$OS\_KERNEL\_PARAMS

| Column          | Description                          |
|-----------------|--------------------------------------|
| NAME            | The name of the parameter            |
| SOURCE          | The source of the parameter          |
| START_TIMESTAMP | The date-time of the last collection |
| HOST            | The name of the host                 |

#### 18.17.7 MGMT\$OS\_PATCHES

The MGMT\$OS\_PATCHES view returns a summary of the operating system patches.

Table 18–135 MGMT\$OS\_PATCHES

| Column          | Description                                                 |
|-----------------|-------------------------------------------------------------|
| TARGET_TYPE     | The type of target                                          |
| TARGET_NAME     | The name of the target                                      |
| TARGET_GUID     | The globally unique identifier for the configuration target |
| START_TIMESTAMP | The time-date of the last collection                        |
| SNAPSHOT_GUID   | The globally unique identifier of the snapshot              |
| VENDOR_NAME     | The name of the vendor                                      |
| NAME            | The name of the patch                                       |

### 18.17.8 MGMT\$OS\_PROPERTIES

The MGMT\$OS\_PROPERTIES view returns a summary of the operating system properties.

Table 18–136 MGMT\$OS\_PROPERTIES

| Column          | Description                                    |
|-----------------|------------------------------------------------|
| TARGET_TYPE     | Type of the target for this metric             |
| TARGET_NAME     | The name of the target                         |
| NAME            | The name of the property                       |
| SOURCE          | The source of the property                     |
| VALUE           | The value of the property                      |
| SNAPSHOT_GUID   | The globally unique identifier of the snapshot |
| START_TIMESTAMP | The date-time of the last collection           |

#### 18.17.9 MGMT\$OS\_MODULES

The MGMT\$OS\_MODULES view returns a summary of the operating system module details.

Table 18–137 MGMT\$OS\_MODULES

| Column      | Description                        |
|-------------|------------------------------------|
| TARGET_TYPE | Type of the target for this metric |
| NAME        | The name of the module             |

Table 18–137 (Cont.) MGMT\$OS\_MODULES

| Column            | Description                                    |
|-------------------|------------------------------------------------|
| SIZE_IN_BYTES     | The size in bytes of the module                |
| REFERRING_MODULES | The list of referring modules                  |
| SNAPSHOT_GUID     | The globally unique identifier of the snapshot |
| TARGET_NAME       | The name of the target                         |
| START_TIMESTAMP   | The date-time of the last collection           |

#### 18.17.10 MGMT\$OS\_LIMITS

The MGMT\$OS\_LIMITS view returns a summary of operating system limit values

Table 18-138 MGMT\$OS\_LIMITS

| Column          | Description                                    |
|-----------------|------------------------------------------------|
| TARGET_TYPE     | Type of target for this metric                 |
| SNAPSHOT_GUID   | The globally unique identifier of the snapshot |
| TARGET_NAME     | The target name                                |
| TARGET_GUID     | The globally unique identifier of the target   |
| START_TIMESTAMP | The date-time of the last collection           |

#### 18.17.11 MGMT\$OS\_INIT\_SERVICES

The MGMT\$OS\_INIT\_SERVICES view returns a summary of operating system init service details.

Table 18–139 MGMT\$OS\_INIT\_SERVICES

| Column          | Description                                    |
|-----------------|------------------------------------------------|
| TARGET_TYPE     | Type of target for this metric                 |
| TARGET_NAME     | The name of the target                         |
| APPLICATION_ID  | The application ID of the service              |
| RUN_STATE       | The run state of the service                   |
| MAPPER_VERSION  | The mapper version of the service              |
| SNAPSHOT_GUID   | The globally unique identifier of the snapshot |
| TARGET_GUID     | The globally unique identifier of the target   |
| START_TIMESTAMP | The date-time of the last collection           |

## **18.18 Oracle Home Directory Patching Views**

This section provides a description of each Oracle home directory patching view.

#### 18.18.1 MGMT\$EM\_HOMES\_PLATFORM

The MGMT\$EM\_HOMES\_PLATFORM view displays the platform information about the home directories. If the home directory does not have an ARU platform ID, then the platform of the Operating System is considered as the platform of the home directory.

Table 18–140 MGMT\$EM\_HOMES\_PLATFORM

| Column      | Description                                                                                           |
|-------------|----------------------------------------------------------------------------------------------------|
| HOME_ID     | Unique ID for the home directory                                                                      |
| PLATFORM_ID | If the home directory has an ARU platform it is used, otherwise the platform ID of the host is picked |
| PLATFORM    | The platform corresponding to the platform_id                                                         |

#### 18.18.2 MGMT\$HOMES\_AFFECTED

The MGMT\$HOMES\_AFFECTED view displays the list of home directories, vulnerable to bugs, which are fixed by the critical patches released. The number of alerts which are applicable to the home directory are calculated.

Table 18–141 MGMT\$HOMES\_AFFECTED

| Column         | Description                              |
|----------------|------------------------------------------|
| HOST           | Host name                                |
| HOME_DIRECTORY | Home directory location                  |
| TARGET_GUID    | Unique ID for target                     |
| ALERTS         | Number of alerts for this home directory |

#### 18.18.3 MGMT\$APPL PATCH AND PATCHSET

The MGMT\$APPL\_PATCH\_AND\_PATCHSET view displays the list of interim patches and patchsets that are applicable to the home directories.

Table 18-142 MGMT\$APPL\_PATCH\_AND\_PATCHSET

| Column        | Description                           |
|---------------|---------------------------------------|
| PATCH_ID      | The patch ID                          |
| TYPE          | Patch or patchset                     |
| PRODUCT       | The product pertaining to the patch   |
| PATCH_RELEASE | Release version                       |
| PLATFORM      | Platform on which patch is applicable |
| ADVISORY      | The alert name                        |
| HOST_NAME     | Host name                             |
| HOME_LOCATION | Home directory location               |
| PATCH_GUID    | Unique ID for the patch or patchset   |
| TARGET_GUID   | Unique ID for the target              |

#### 18.18.4 MGMT\$APPLIED\_PATCHES

The MGMT\$APPLIED\_PATCHES view displays the list of patches that have been applied on the home directories along with the installation time. Each patch can fix more than one bug. The bugs are listed in a comma-separated string.

Table 18–143 MGMT\$APPLIED\_PATCHES

| Column            | Description                                    |
|-------------------|------------------------------------------------|
| PATCH             | Patch name                                     |
| BUGS              | The bugs fixed by this patch                   |
| INSTALLATION_TIME | Time of installation (time zone of the target) |
| HOST              | Host name                                      |
| HOME_LOCATION     | Home location                                  |
| HOME_NAME         | Name of the home                               |
| CONTAINER_GUID    | Name of the home                               |
| TARGET_GUID       | Unique ID for target                           |

### 18.18.5 MGMT\$APPLIED\_PATCHSETS

The MGMT\$APPLIED\_PATCHSETS view displays the list of patchsets that have been applied on the home directories along with the installation time.

Table 18-144 MGMT\$APPLIED\_PATCHSETS

| ·              |                                                                                  |
|----------------|----------------------------------------------------------------------------------|
| Column         | Description                                                                      |
| VERSION        | The version to which the home will get upgraded to when this patchset is applied |
| NAME           | Patchset external name                                                           |
| TIMESTAMP      | Time of Installation (time zone of the target)                                   |
| HOST           | Host name                                                                        |
| HOME_LOCATION  | Home location                                                                    |
| HOME_NAME      | Name of the home directory                                                       |
| CONTAINER_GUID | Name of the home directory                                                       |
| TARGET_GUID    | Unique ID for target                                                             |

# 18.19 Oracle Home Directory Views

This section provides a description of each Oracle home directory view and its columns.

#### 18.19.1 MGMT\$OH\_HOME\_INFO

The MGMT\$OH\_HOME\_INFO view contains properties of the Oracle home targets.

Table 18–145 MGMT\$OH\_HOME\_INFO

| Column          | Description                                                      |
|-----------------|------------------------------------------------------------------|
| ECM_SNAPSHOT_ID | ECM Snapshot ID of the current snapshot for Oracle home target   |
| TARGET_NAME     | Name of Oracle home target                                       |
| TARGET_GUID     | Oracle home target globally unique identifier                    |
| HOST_NAME       | Name of the host on which the Oracle home directory is installed |
| EMD_URL         | EMD_URL of the agent monitoring this Oracle home target          |

Table 18–145 (Cont.) MGMT\$OH\_HOME\_INFO

| Column             | Description                                                                                         |
|--------------------|----------------------------------------------------------------------------------------------------|
| HOME_LOCATION      | Complete path to the Oracle home directory                                                          |
| OUI_HOME_NAME      | OUI home name                                                                                       |
| OUI_HOME_GUID      | OUI Oracle home globally unique identifier. This is unique across all Oracle product installations. |
| HOME_TYPE          | Type of the HOME ('O' [OUI] or 'W' [WebLogic])                                                      |
| HOME_POINTER       | OUI Central Inventory / Composite Home / BEA Home that contains this home                           |
| IS_CLONABLE        | Is this home clonable? $[0/1]$                                                                      |
| IS_CRS             | Is it a Cluster Ready Services (CRS) home [0/1]                                                     |
| ARU_ID             | ARU Platform ID of the Oracle home directory                                                        |
| OUI_PLATFORM_ID    | OUI Platform ID of the host                                                                         |
| HOME_SIZE          | Size of the Oracle home directory (in KBytes)                                                       |
| HOME_RW_STATUS     | Read write status of home[NRNW/RO/WO/RW]                                                            |
| ORACLE_BASE        | Oracle Base (for OUI homes only)                                                                    |
| OH_OWNER_ID        | Oracle home owner ID                                                                                |
| OH_OWNER           | Oracle home owner                                                                                   |
| OH_GROUP_ID        | Oracle home group ID                                                                                |
| OH_GROUP           | Oracle home group                                                                                   |
| OH_OWNER_GROUPS_ID | Semi colon separated list of groups IDs to which the Oracle home owner belong                       |
| OH_OWNER_GROUPS    | Semi colon separated list of groups to which the Oracle home owner belongs                          |

## 18.19.2 MGMT\$OH\_DEP\_HOMES

The MGMT\$OH\_DEP\_HOMES view contains information about other homes on which an Oracle home depends.

Table 18–146 MGMT\$OH\_DEP\_HOMES

| Column            | Description                                                    |
|-------------------|----------------------------------------------------------------|
| ECM_SNAPSHOT_ID   | ECM Snapshot ID of the current snapshot for Oracle home target |
| TARGET_NAME       | Name of Oracle home target                                     |
| TARGET_GUID       | Oracle home target globally unique identifier                  |
| HOST_NAME         | Name of the host on which Oracle home is installed             |
| HOME_LOCATION     | Complete path to the Oracle home                               |
| HOME_NAME         | OUI home name                                                  |
| DEP_HOME_LOCATION | Install location of dependee home                              |

### 18.19.3 MGMT\$OH\_CRS\_NODES

The MGMT\$OH\_CRS\_NODES view contains information about member nodes of a CRS Oracle home.

Table 18-147 MGMT\$OH\_CRS\_NODES

| Column          | Description                                                    |
|-----------------|----------------------------------------------------------------|
| ECM_SNAPSHOT_ID | ECM Snapshot ID of the current snapshot for Oracle home target |
| TARGET_NAME     | Name of Oracle home target                                     |
| TARGET_GUID     | Oracle home target globally unique identifier                  |
| HOST_NAME       | Name of the host on which Oracle home is installed             |
| HOME_LOCATION   | Complete path to the Oracle home                               |
| HOME_NAME       | OUI home name                                                  |
| NODE            | Node host name                                                 |

## 18.19.4 MGMT\$OH\_CLONE\_PROPERTIES

The MGMT\$OH\_CLONE\_PROPERTIES view contains information about clone properties of an Oracle home.

Table 18–148 MGMT\$OH\_CLONE\_PROPERTIES

| Column          | Description                                                        |
|-----------------|--------------------------------------------------------------------|
| ECM_SNAPSHOT_ID | ECM Snapshot ID of the current snapshot for the Oracle home target |
| TARGET_NAME     | Name of the Oracle home target                                     |
| TARGET_GUID     | Oracle home target globally unique identifier                      |
| HOST_NAME       | Name of the host on which the Oracle home is installed             |
| HOME_LOCATION   | Complete path to the Oracle home                                   |
| HOME_NAME       | OUI home name                                                      |
| PROPERTY_NAME   | Clone property name                                                |
| PROPERTY_VALUE  | Property value                                                     |

### 18.19.5 MGMT\$OH\_COMPONENT

The MGMT\$OH\_COMPONENT view contains information about components installed in an Oracle home.

Table 18–149 MGMT\$OH\_COMPONENT

| Column          | Description                                                        |
|-----------------|--------------------------------------------------------------------|
| ECM_SNAPSHOT_ID | ECM Snapshot ID of the current snapshot for the Oracle home target |
| TARGET_NAME     | Name of the Oracle home target                                     |
| TARGET_GUID     | Oracle home target globally unique identifier                      |
| HOST_NAME       | Name of the host on which the Oracle home is installed             |
| HOME_LOCATION   | Complete path to the Oracle Home                                   |
| HOME_NAME       | OUI home name                                                      |
| COMPONENT_NAME  | Component name                                                     |
| VERSION         | Current version of component                                       |
| BASE_VERSION    | Component base version                                             |

Table 18–149 (Cont.) MGMT\$OH\_COMPONENT

| Column                      | Description                                              |
|-----------------------------|----------------------------------------------------------|
| INSTALL_TIME                | Installation time of component                           |
| IS_TOP_LEVEL                | Is it a top level component [0/1]                        |
| EXTERNAL_NAME               | External name of the component                           |
| DESCRIPTION                 | A brief description of the component                     |
| LANGUAGES                   | Languages supported by this component installation       |
| INSTALLED_LOCATION          | Component install location                               |
| INSTALLER_VERSION           | Installer version                                        |
| MIN_DEINSTALLER_<br>VERSION | Minimum OUI version required to deinstall this component |

### 18.19.6 MGMT\$OH\_COMP\_INST\_TYPE

The MGMT\$OH\_COMP\_INST\_TYPE view contains Install Type information about components installed in an Oracle home directory.

Table 18–150 MGMT\$OH\_COMP\_INST\_TYPE

| Column            | Description                                                        |
|-------------------|--------------------------------------------------------------------|
| ECM_SNAPSHOT_ID   | ECM Snapshot ID of the current snapshot for the Oracle home target |
| TARGET_NAME       | Name of the Oracle home target                                     |
| TARGET_GUID       | Oracle home target globally unique identifier                      |
| HOST_NAME         | Name of the host on which Oracle home is installed                 |
| HOME_LOCATION     | Complete path to the Oracle home                                   |
| HOME_NAME         | OUI home name                                                      |
| COMPONENT_NAME    | Component name                                                     |
| COMPONENT_VERSION | Component base version                                             |
| NAME_ID           | Install type name ID                                               |
| INSTALL_TYPE_NAME | Install type name                                                  |
| DESC_ID           | Install type desc ID                                               |

#### 18.19.7 MGMT\$OH\_COMP\_DEP\_RULE

The MGMT\$OH\_COMP\_DEP\_RULE view contains information about a dependency relationship between components installed in an Oracle home.

Table 18–151 MGMT\$OH\_COMP\_DEP\_RULE

| Column          | Description                                                        |
|-----------------|--------------------------------------------------------------------|
| ECM_SNAPSHOT_ID | ECM Snapshot ID of the current snapshot for the Oracle home target |
| TARGET_NAME     | Name of the Oracle home target                                     |
| TARGET_GUID     | Oracle home target globally unique identifier                      |
| HOST_NAME       | Name of the host on which the Oracle home is installed             |

Table 18–151 (Cont.) MGMT\$OH\_COMP\_DEP\_RULE

| Column             | Description                                               |
|--------------------|-----------------------------------------------------------|
| HOME_LOCATION      | Complete path to the Oracle home                          |
| HOME_NAME          | OUI home name                                             |
| COMPONENT_NAME     | Component name                                            |
| COMPONENT_VERSION  | Component base version                                    |
| DEPENDEE_NAME      | Dependee component name                                   |
| DEPENDEE_VERSION   | Dependee component version                                |
| DEPENDEE_HOME_GUID | Oracle home dependee component globally unique identifier |

#### 18.19.8 MGMT\$OH\_PATCHSET

The MGMT\$OH\_PATCHSET view contains information about patchsets applied on an Oracle home directory.

Table 18-152 MGMT\$OH\_PATCHSET

| Column                      | Description                                                        |
|-----------------------------|--------------------------------------------------------------------|
| ECM_SNAPSHOT_ID             | ECM Snapshot ID of the current snapshot for the Oracle home target |
| TARGET_NAME                 | Name of the Oracle home target                                     |
| TARGET_GUID                 | Oracle home target globally unique identifier                      |
| HOST_NAME                   | Name of the host on which the Oracle home is installed             |
| HOME_LOCATION               | Complete path to the Oracle home                                   |
| HOME_NAME                   | OUI home name                                                      |
| PATCHSET_NAME               | Patchset name                                                      |
| PATCHSET_VERSION            | Patchset version                                                   |
| INSTALL_TIME                | Installation time of patchset                                      |
| EXTERNAL_NAME               | External name of the patchset                                      |
| DESCRIPTION                 | A brief description of the patchset                                |
| INV_LOCATION                | Patchset inventory location                                        |
| INSTALLER_VERSION           | Installer version                                                  |
| MIN_DEINSTALLER_<br>VERSION | Minimum OUI version required to deinstall this patchset            |

#### 18.19.9 MGMT\$OH\_VERSIONED\_PATCH

The MGMT\$OH\_VERSIONED\_PATCH view contains information about versioned patches applied on an Oracle home directory.

Table 18–153 MGMT\$OH\_VERSIONED\_PATCH

| Column          | Description                                                        |
|-----------------|--------------------------------------------------------------------|
| ECM_SNAPSHOT_ID | ECM Snapshot ID of the current snapshot for the Oracle home target |
| TARGET_NAME     | Name of Oracle home target                                         |

Table 18–153 (Cont.) MGMT\$OH\_VERSIONED\_PATCH

| Column                      | Description                                                                                          |
|-----------------------------|----------------------------------------------------------------------------------------------------|
| TARGET_GUID                 | Oracle home target globally unique identifier                                                        |
| HOST_NAME                   | Name of the host on which the Oracle home is installed                                               |
| HOME_LOCATION               | Complete path to the Oracle home                                                                     |
| HOME_NAME                   | OUI home name                                                                                        |
| VPATCH_NAME                 | Versioned patch name (should be same as the component name, on which the versioned patch is applied) |
| VPATCH_VERSION              | Versioned patch version                                                                              |
| BASE_COMP_VERSION           | Base component version, on which the versioned patch is applied                                      |
| PATCHSET_NAME               | Name of the patchset this versioned patch is part of                                                 |
| PATCHSET_VERSION            | Version of the patchset this versioned patch is part of                                              |
| INSTALL_TIME                | Installation time of the versioned patch                                                             |
| EXTERNAL_NAME               | External name of the versioned patch                                                                 |
| DESCRIPTION                 | A brief description of the versioned patch                                                           |
| LANGUAGES                   | Languages supported by this versioned patch                                                          |
| INSTALLED_LOCATION          | Install location of the versioned patch                                                              |
| INSTALLER_VERSION           | Installer version                                                                                    |
| MIN_DEINSTALLER_<br>VERSION | Minimum OUI version required to remove this versioned patch                                          |

# 18.19.10 MGMT\$OH\_PATCH

The MGMT\$OH\_PATCH view contains information about patches applied on an Oracle home directory.

Table 18–154 MGMT\$OH\_PATCH

| Column          | Description                                                                         |
|-----------------|-------------------------------------------------------------------------------------|
| ECM_SNAPSHOT_ID | ECM Snapshot ID of the current snapshot for the Oracle home target                  |
| TARGET_NAME     | Name of the Oracle home target                                                      |
| TARGET_GUID     | Oracle home target globally unique identifier                                       |
| HOST_NAME       | Name of the host on which the Oracle home is installed                              |
| HOME_LOCATION   | Complete path to the Oracle home                                                    |
| HOME_NAME       | OUI home name                                                                       |
| PATCH_ID        | Patch ID (may be same for more than one patches)                                    |
| PATCH_UPI       | Unique patch identifier (putting $N/A$ when not available in $\mbox{\it metadata})$ |
| PATCH_LANG      | Patch language                                                                      |
| BUGS_FIXED      | Comma separated list of bugs fixed by the patch                                     |
| INSTALL_TIME    | Installation time of the patch                                                      |
| IS_ROLLBACKABLE | Can the patch be rolled back? [0/1]                                                 |

Table 18-154 (Cont.) MGMT\$OH\_PATCH

| Column            | Description                                           |
|-------------------|-------------------------------------------------------|
| IS_PSU            | Is it a PSU? [0/1]                                    |
| PROFILE           | Profile used to install the patch (only for WebLogic) |
| PATCH_TYPE        | Patch type                                            |
| DESCRIPTION       | A brief description of the patch                      |
| XML_INV_LOCATION  | Patch XML inventory location                          |
| INSTALLER_VERSION | Installer version of the patch                        |

#### 18.19.11 MGMT\$OH\_PATCHED\_COMPONENT

The MGMT\$OH\_PATCHED\_COMPONENT view contains information about components affected by a patch applied on an Oracle home directory.

Table 18–155 MGMT\$OH\_PATCHED\_COMPONENT

| Column                      | Description                                                            |
|-----------------------------|------------------------------------------------------------------------|
| ECM_SNAPSHOT_ID             | ECM Snapshot ID of the current snapshot for the Oracle home target     |
| TARGET_NAME                 | Name of the Oracle home target                                         |
| TARGET_GUID                 | Oracle home target globally unique identifier                          |
| HOST_NAME                   | Name of the host on which the Oracle home is installed                 |
| HOME_LOCATION               | Complete path to the Oracle home                                       |
| HOME_NAME                   | OUI home name                                                          |
| PATCH_ID                    | Patch ID (may be the same for more than one patch)                     |
| PATCH_UPI                   | Unique Patch Identifier (putting $N/A$ when not available in metadata) |
| PATCH_LANG                  | Patch language                                                         |
| COMPONENT_NAME              | Affected component name                                                |
| COMPONENT_VERSION           | Current version of the affected component                              |
| COMPONENT_BASE_<br>VERSION  | Base version of the affected component                                 |
| COMPONENT_<br>EXTERNAL_NAME | External name of the affected component                                |
| FROM_VERSION                | Version of the affected component before applying PSU                  |
| TO_VERSION                  | Version of the affected component after applying PSU                   |

### 18.19.12 MGMT\$OH\_PATCH\_FIXED\_BUG

The MGMT\$OH\_PATCH\_FIXED\_BUG view contains information about bugs fixed by a patch applied on an Oracle home directory.

Table 18-156 MGMT\$OH\_PATCH\_FIXED\_BUG

| Column          | Description                                                        |
|-----------------|--------------------------------------------------------------------|
| ECM_SNAPSHOT_ID | ECM Snapshot ID of the current snapshot for the Oracle home target |

Table 18–156 (Cont.) MGMT\$OH\_PATCH\_FIXED\_BUG

| Column        | Description                                                                         |
|---------------|-------------------------------------------------------------------------------------|
| TARGET_NAME   | Name of the Oracle home target                                                      |
| TARGET_GUID   | Oracle home target globally unique identifier                                       |
| HOST_NAME     | Name of the host on which the Oracle home is installed                              |
| HOME_LOCATION | Complete path to the Oracle home                                                    |
| HOME_NAME     | OUI home name                                                                       |
| PATCH_ID      | Patch ID (may be the same for more than one patch)                                  |
| PATCH_UPI     | Unique Patch Identifier (putting $N/A$ when not available in $\mbox{\it metadata})$ |
| PATCH_LANG    | Patch language                                                                      |
| BUG_NUMBER    | Bug number of a bug fixed by a patch                                                |
| BUG_DESC      | Bug description of a bug fixed by a patch                                           |

#### 18.19.13 MGMT\$OH\_PATCHED\_FILE

The MGMT\$OH\_PATCHED\_FILE view contains information about the files affected by a patch applied on an Oracle home directory.

Table 18–157 MGMT\$OH\_PATCHED\_FILE

| Column          | Description                                                            |
|-----------------|------------------------------------------------------------------------|
| ECM_SNAPSHOT_ID | ECM Snapshot ID of the current snapshot for the Oracle home target     |
| TARGET_NAME     | Name of the Oracle home target                                         |
| TARGET_GUID     | Oracle home target globally unique identifier                          |
| HOST_NAME       | Name of the host on which the Oracle home is installed                 |
| HOME_LOCATION   | Complete path to the Oracle home                                       |
| HOME_NAME       | OUI home name                                                          |
| PATCH_ID        | Patch ID (may be the same for more than one patch)                     |
| PATCH_UPI       | Unique Patch Identifier (putting $N/A$ when not available in metadata) |
| PATCH_LANG      | Installation time of the patchset                                      |
| TIMESTAMP       | Patch timestamp                                                        |
| FILE_NAME       | Name of a patched file                                                 |
| COMP_NAME       | Name of the OUI component this file is part of                         |
| COMP_VERSION    | InstaVersion of the OUI component this file is part of                 |

#### 18.19.14 MGMT\$OH\_FILE

The MGMT\$OH\_FILE view contains information about all the files affected by one or more patches applied on an Oracle home directory.

Table 18-158 MGMT\$OH\_FILE

| Column               | Description                                                        |
|----------------------|--------------------------------------------------------------------|
| ECM_SNAPSHOT_ID      | ECM Snapshot ID of the current snapshot for the Oracle home target |
| TARGET_NAME          | Name of the Oracle home target                                     |
| TARGET_GUID          | Oracle home target globally unique identifier                      |
| HOST_NAME            | Name of the host on which the Oracle home is installed             |
| HOME_LOCATION        | Complete path to the Oracle home                                   |
| HOME_NAME            | OUI home name                                                      |
| FILE_NAME            | Patched file name                                                  |
| LAST_PATCH_ID        | Patch ID of the last patch applied on the file                     |
| LAST_PATCH_UPI       | UPI of the last patch applied on the file                          |
| LAST_PATCH_LANG      | Language of the last patch applied on the file                     |
| LAST_PATCH_TIMESTAMP | Timestamp of the last patch applied on the file                    |

### 18.19.15 MGMT\$PA\_RECOM\_METRIC\_SOURCE

The MGMT\$PA\_RECOM\_METRIC\_SOURCE view contains data for the patch recommendations metric source.

Table 18–159 MGMT\$PA\_RECOM\_METRIC\_SOURCE

| Column                       | Description                                                                                    |
|------------------------------|------------------------------------------------------------------------------------------------|
| PATCH_GUID                   | The GUID of the patch                                                                          |
| PATCH                        | The patch number                                                                               |
| ABSTRACT                     | The abstract information of the patch                                                          |
| CLASSIFICATION               | The classification information of the patch                                                    |
| PA_TGT_GUID                  | The GUID of a target which is applicable to the recommended patch                              |
| PA_TGT_NAME                  | The name of a target which is applicable to the recommended patch                              |
| PA_TGT_TYPE                  | The type id of a target, such as 'host' or 'oracle_database'                                   |
| PA_TGT_TYPE_DISPLAY_<br>NAME | The display name of a target type such as 'Host' or 'Database Instance'                        |
| HOST_NAME                    | The name of a host target which host this target                                               |
| TARGET_GUID                  | The GUID of a host target which host this target. It is the target GUID of a policy violation. |

### 18.19.16 MGMT\$OH\_INV\_SUMMARY

The MGMT\$OH\_INV\_SUMMARY view contains summary of Oracle products and corresponding target types.

Table 18–160 MGMT\$OH\_INV\_SUMMARY

| Column             | Description                                                        |
|--------------------|--------------------------------------------------------------------|
| ECM_SNAPSHOT_ID    | ECM Snapshot ID of the current snapshot for the Oracle home target |
| OH_TARGET_GUID     | Oracle home target globally unique identifier                      |
| HOST_NAME          | Name of the host on which the Oracle home is installed             |
| HOME_LOCATION      | Complete path to the Oracle home                                   |
| COMP_NAME          | Component name                                                     |
| COMP_EXTERNAL_NAME | Component external name                                            |
| COMP_VERSION       | Component version                                                  |
| IS_PATCHED         | Is this Oracle home patched?[0/1]                                  |
| MAP_TARGET_TYPE    | Map target type                                                    |
| MAP_PROPERTY_NAME  | Map property name                                                  |
| MAP_PROPERTY_VALUE | Map property value                                                 |

### 18.19.17 MGMT\$OH\_INSTALLED\_TARGETS

The MGMT\$OH\_INSTALLED\_TARGETS view contains summary of targets installed in the Oracle home directories.

Table 18–161 MGMT\$OH\_PATCHSET

| Column           | Description                                            |
|------------------|--------------------------------------------------------|
| OH_TARGET_NAME   | Name of the Oracle home target                         |
| OH_TARGET_GUID   | Oracle home target globally unique identifier          |
| HOST_NAME        | Name of the host on which the Oracle home is installed |
| HOME_LOCATION    | Complete path to the Oracle home                       |
| HOME_TYPE        | OUI home type                                          |
| INST_TARGET_NAME | Installed target name                                  |
| INST_TARGET_TYPE | Installed target type                                  |

## 18.20 Oracle WebLogic Server Views

This section provides a description of each Oracle WebLogic server view and its columns.

#### 18.20.1 MGMT\$WEBLOGIC\_APPLICATIONS

The MGMT\$WEBLOGIC\_APPLICATIONS view displays general information about the Application configuration.

Table 18–162 MGMT\$WEBLOGIC\_APPLICATIONS

| Column | Description                                                                     |
|--------|---------------------------------------------------------------------------------|
| NAME   | The name of the application                                                     |
| PATH   | The fully resolved location of the application source files on the admin server |

Table 18–162 (Cont.) MGMT\$WEBLOGIC\_APPLICATIONS

| Column    | Description                                                                                                    |
|-----------|----------------------------------------------------------------------------------------------------|
| LOADORDER | A numeric value that indicates when the unit is deployed, relative to other DeployableUnits on a server, during startup     |
| TWOPHASE  | A boolean value indicating if the application is deployed using the two-phase deployment protocol                           |
| TYPE      | Type of the module. The string value must match those defined by JSR 88: Java EE Application Deployment such as EAR and WAR |

#### 18.20.2 MGMT\$WEBLOGIC\_EJBCOMPONENT

The MGMT\$WEBLOGIC\_EJBCOMPONENT view displays general information about the EJB modules.

Table 18–163 MGMT\$WEBLOGIC EJBCOMPONENT

| Column          | Description                                                                                                    |
|-----------------|----------------------------------------------------------------------------------------------------|
| NAME            | Name of the EJB component                                                                                                  |
| APPLICATION     | Name of the application that includes the component                                                                        |
| DEPLOYMENTORDER | Priority that the server uses when it deploys an item. The priority is relative to the other deployable items of same type |
| KEEPGENERATED   | Indicates whether KeepGenerated is enabled and whether EJB source files will be kept.                                      |
|                 | Possible values:                                                                                                    |
|                 | <ul> <li>True: KeepGenerated is enabled and EJB source files are<br/>stored.</li> </ul>                                    |
|                 | <ul> <li>False: KeepGenerated is not enabled and EJB source files are<br/>not stored</li> </ul>                            |

#### 18.20.3 MGMT\$WEBLOGIC\_FILESTORE

Each row of the MGMT\$WEBLOGIC\_FILESTORE view represents configuration data of the file store configured for the WebLogic server.

Table 18–164 MGMT\$WEBLOGIC\_FILESTORE

| Column                     | Description                                                                              |
|----------------------------|------------------------------------------------------------------------------------------|
| ECM_SNAPSHOT_ID            | The GUID of the snapshot                                                                 |
| NAME                       | Name of the file store                                                                   |
| DIRECTORY                  | The path name to the file system directory where the file store maintains its data files |
| SYNCHRONOUSWRITEPO<br>LICY | The disk write policy that determines how the file store writes data to disk             |
| MAXFILESIZE                | The maximum file size, in bytes                                                          |

#### 18.20.4 MGMT\$WEBLOGIC\_JDBCDATASOURCE

The MGMT\$WEBLOGIC\_JDBCDATASOURCE view displays general information about Java Database Connectivity (JDBC) Data Sources that provides database connectivity through a pool of JDBC connections.

Table 18–165 MGMT\$WEBLOGIC\_JDBCDATASOURCE

| Table 18–165 MGMT\$WEBLOGIC_JDBCDATASOURCE |                                                                                                    |  |
|--------------------------------------------|----------------------------------------------------------------------------------------------------|--|
| Column                                     | Description                                                                                                    |  |
| CM_TARGET_GUID                             | The unique global identifier (GUID) for the target                                                                                                    |  |
| CM_TARGET_TYPE                             | The type of target: weblogic_j2eeserver                                                                                                    |  |
| CM_TARGET_NAME                             | The name of the target in Enterprise Manager                                                                                                    |  |
| LAST_COLLECTION_<br>TIMESTAMP              | The date and time when the metrics were collected                                                                                                    |  |
| ECM_SNAPSHOT_ID                            | GUID of the snapshot                                                                                                    |  |
| NAME                                       | Name of JDBC Data Source                                                                                                    |  |
| JNDINAME                                   | The Java Naming and Directory Interface (JNDI) path to where this Data Source is bound. By default, the JNDI name is the name of the data source           |  |
| ROWPREFETCHENABLED                         | This value is set to TRUE if row prefetching is enabled. Otherwise, the value is set to FALSE.                                                             |  |
| ROWPREFETCHSIZE                            | The number of result set rows to prefetch for a client if row prefetching is enabled                                                                       |  |
| ENABLETWOPHASECOM<br>MIT                   | This value is set to TRUE if two phase commit is enabled. Otherwise, this value is set to FALSE.                                                           |  |
| URL                                        | The URL of the database to which to connect. The format of the URL varies depending on the JDBC driver.                                                    |  |
| DRIVERNAME                                 | The full package name of the JDBC driver class used to create physical database connections in the connection pool in the data source.                     |  |
| CAPACITYINCREMENT                          | The number of connections created when new connections are added to the connection pool.                                                                   |  |
| INITIALCAPACITY                            | The number of physical connections to create when creating the connection pool in the data source.                                                         |  |
| MAXCAPACITY                                | The maximum number of physical connections that the connection pool can contain.                                                                           |  |
| CONNECTIONRESERVETI<br>MEOUT               | The number of seconds after which a call to reserve a connection from the connection pool will time out.                                                   |  |
| INACTIVECONNECTIONTI<br>MEOUT              | The number of inactive seconds on a reserved connection before Oracle WebLogic Server reclaims the connection and releases it back to the connection pool. |  |
| STATEMENTCACHESIZE                         | The number of prepared and callable statements stored in the connection cache                                                                              |  |
| HOST                                       | Database host                                                                                                    |  |
| PORT                                       | Database port                                                                                                    |  |
| SID                                        | Database system identifier (SID)                                                                                                    |  |
| SERVICENAME                                | Database service name                                                                                                    |  |
| PROTOCOL                                   | The communications protocol                                                                                                    |  |
| ENABLE_JAVA_NET_<br>FASTPATH               | Enables the Oracle JDBC JavaNet Fastpath to reduce data copies and fragmentation                                                                           |  |
| OPT_UTF8_CONVERSION                        | Enables the Oracle JDBC optimize UTF-8 conversion option                                                                                                   |  |
| STATEMENTCACHETYPE                         | Statement Cache type parameter from the JDBC connection pool parameters                                                                                    |  |

Table 18–165 (Cont.) MGMT\$WEBLOGIC\_JDBCDATASOURCE

| Column         | Description                                                          |
|----------------|----------------------------------------------------------------------|
| PINNEDTOTHREAD | Pinned to thread parameters from the JDBC connection pool parameters |

#### 18.20.5 MGMT\$WEBLOGIC\_JDBCMULTIDS

The MGMT\$WEBLOGIC\_JDBCMULTIDS view displays general information about the JDBC Multi Data Sources.

Table 18–166 MGMT\$WEBLOGIC\_JDBCMULTIDS

| Column                        | Description                                                                                                    |
|-------------------------------|----------------------------------------------------------------------------------------------------|
| CM_TARGET_GUID                | The unique global identifier (GUID) for the target                                                                                                   |
| CM_TARGET_TYPE                | The type of target: weblogic_j2eeserver                                                                                                    |
| CM_TARGET_NAME                | The name of target in Enterprise Manager                                                                                                    |
| LAST_COLLECTION_<br>TIMESTAMP | The date and time when the metrics were collected                                                                                                    |
| ECM_SNAPSHOT_ID               | GUID of the snapshot                                                                                                    |
| NAME                          | JDBC multi data source name                                                                                                    |
| JNDINAME                      | The JNDI path to where this data source is bound                                                                                                    |
| ALGORITHMTYPE                 | The algorithm determines the connection request processing for the multi data source                                                                 |
| DATASOURCELIST                | The list of data sources to which multi data source routes connection requests. The order of data sources in the list determines the failover order. |

#### 18.20.6 MGMT\$WEBLOGIC\_JMSCONNFACTORY

The MGMT\$WEBLOGIC\_JMSCONNFACTORY view displays general information about the JMS Connection Factory.

Table 18–167 MGMT\$WEBLOGIC\_JMSCONNFACTORY

| Column                        | Description                                                                                             |
|-------------------------------|----------------------------------------------------------------------------------------------------|
| CM_TARGET_GUID                | The unique global identifier (GUID) for the target                                                      |
| CM_TARGET_TYPE                | The type of target: weblogic_j2eeserver                                                                 |
| CM_TARGET_NAME                | The name of the target in Enterprise Manager                                                            |
| LAST_COLLECTION_<br>TIMESTAMP | The date and time when the metrics were collected                                                       |
| ECM_SNAPSHOT_ID               | GUID of the snapshot                                                                                    |
| NAME                          | Name of the Java Message Service (JMS) connection factory                                               |
| MODULENAME                    | Name of the JMS module                                                                                  |
| JNDINAME                      | The global JNDI name used to look up a connection factory within a clustered JNDI namespace             |
| TXNTIMEOUTINSECS              | The timeout value (in seconds) for all transactions on connections created with this connection factory |
| ACKNOWLEDGEPOLICY             | Acknowledge policy for non-transacted sessions that use the CLIENT_ACKNOWLEDGE mode                     |

Table 18–167 (Cont.) MGMT\$WEBLOGIC\_JMSCONNFACTORY

| Column          | Description                                                                                                    |
|-----------------|----------------------------------------------------------------------------------------------------|
| MESSAGESMAXIMUM | The maximum number of messages that can exist for an asynchronous session and that have not yet been passed to the message listener                                             |
| SENDTIMEOUT     | The maximum length of time, in milliseconds, that a sender will wait when there is not enough available space (no quota) on a destination to accommodate the message being sent |

#### 18.20.7 MGMT\$WEBLOGIC\_JMSQUEUE

The MGMT\$WEBLOGIC\_JMSQUEUE view displays general information about the JMS queue.

Table 18–168 MGMT\$WEBLOGIC\_JMSQUEUE

| Column                        | Description                                                                           |
|-------------------------------|---------------------------------------------------------------------------------------|
| CM_TARGET_GUID                | The unique global identifier (GUID) for the target                                    |
| CM_TARGET_TYPE                | The type of target: weblogic_j2eeserver                                               |
| CM_TARGET_NAME                | The name of the target in Enterprise Manager                                          |
| LAST_COLLECTION_<br>TIMESTAMP | The date and time when the metrics were collected                                     |
| ECM_SNAPSHOT_ID               | GUID of the snapshot                                                                  |
| NAME                          | Name of the JMS queue                                                                 |
| MODULENAME                    | Name of the JMS module                                                                |
| JNDINAME                      | The global JNDI name used to look up a JMS queue within a clustered JNDI namespace    |
| MAXIMUMMESSAGESIZE            | The maximum size of a message that is accepted from producers on this destination     |
| BYTESMAXIMUM                  | The maximum size of a message that is accepted from producers on this destination     |
| MESSAGESMAXIMUM               | The total number of messages that can be stored in a destination that uses this quota |
| BYTESPAGINGENABLED            | Bytes paging enabled for this JMS server                                              |
| MESSAGESPAGINGENAB<br>LED     | Messages paging enabled for this JMS server                                           |
| STOREENABLED                  | Store enabled for this JMS server                                                     |
| TARGET                        | The JMS server to which the JMS queue is targeted                                     |

## 18.20.8 MGMT\$WEBLOGIC\_JMSSERVER

The MGMT\$WEBLOGIC\_JMSSERVER view displays general information about the JMS server. Each row represents configuration data of the JMS server configured for the WebLogic server.

Table 18–169 MGMT\$WEBLOGIC\_JMSSERVER

| Column          | Description            |
|-----------------|------------------------|
| ECM_SNAPSHOT_ID | GUID of the snapshot   |
| NAME            | Name of the JMS server |

Table 18–169 (Cont.) MGMT\$WEBLOGIC\_JMSSERVER

| Column             | Description                                                                                                    |
|--------------------|----------------------------------------------------------------------------------------------------|
| BYTESMAXIMUM       | The maximum number of bytes that can be stored in this JMS server                                                  |
| MESSAGESMAXIMUM    | The maximum number of messages that can be stored in this JMS server                                               |
| MESSAGEBUFFERSIZE  | The amount of memory (in bytes) that this JMS server can use to store message bodies before it writes them to disk |
| MAXIMUMMESSAGESIZE | The maximum number of bytes allowed in individual messages on this JMS server                                      |
| PERSISTENTSTORE    | The file or database in which this JMS server stores persistent messages                                           |
| STOREENABLED       | Persistent store enabled status                                                                                    |

## 18.20.9 MGMT\$WEBLOGIC\_JMSTOPIC

The MGMT\$WEBLOGIC\_JMSTOPIC view displays general information about the JMS topic.

Table 18–170 MGMT\$WEBLOGIC\_JMSTOPIC

| Column                        | Description                                                                           |
|-------------------------------|---------------------------------------------------------------------------------------|
| CM_TARGET_GUID                | The unique global identifier (GUID) for the target                                    |
| CM_TARGET_TYPE                | The type of target: weblogic_j2eeserver                                               |
| CM_TARGET_NAME                | The name of the target in Enterprise Manager                                          |
| LAST_COLLECTION_<br>TIMESTAMP | The date and time when the metrics were collected                                     |
| ECM_SNAPSHOT_ID               | GUID of the snapshot                                                                  |
| NAME                          | Name of the JMS topic                                                                 |
| MODULENAME                    | Name of the JMS module                                                                |
| JNDINAME                      | The global JNDI name used to look up a JMS topic within a clustered JNDI namespace    |
| MAXIMUMMESSAGESIZE            | The maximum size of a message that is accepted from producers on this destination     |
| BYTESMAXIMUM                  | The total number of bytes that can be stored in a destination that uses this quota    |
| MESSAGESMAXIMUM               | The total number of messages that can be stored in a destination that uses this quota |
| MULTICASTPORT                 | The IP port that this topic uses to transmit messages to multicast consumers          |
| TARGET                        | The JMS server to which the JMS topic is targeted                                     |

### 18.20.10 MGMT\$WEBLOGIC\_JOLTCONNPOOL

The MGMT\$WEBLOGIC\_JOLTCONNPOOL view displays general information about the Jolt Connection Pool.

Table 18–171 MGMT\$WEBLOGIC\_JOLTCONNPOOL

| Column                        | Description                                                                                                    |
|-------------------------------|----------------------------------------------------------------------------------------------------|
| CM_TARGET_GUID                | The unique global identifier (GUID) for the target                                                                                                    |
| CM_TARGET_TYPE                | The type of target: weblogic_j2eeserver                                                                                                    |
| CM_TARGET_NAME                | The name of the target in Enterprise Manager                                                                                                    |
| LAST_COLLECTION_<br>TIMESTAMP | The date and time when the metrics were collected                                                                                                    |
| ECM_SNAPSHOT_ID               | GUID of the snapshot                                                                                                    |
| NAME                          | Name of the Jolt connection pool                                                                                                    |
| PRIMARYADDRESSES              | The list of addresses for the primary Jolt Server Listeners (JSLs)                                                                                                    |
| FAILOVERADDRESSES             | The list of Jolt Server Listeners (JSL) addresses that is used if the connection pool cannot establish connections to the Primary Addresses, or if the primary connections fail |
| MINIMUMPOOLSIZE               | The minimum number of connections to be added to this Jolt connection pool when the WebLogic Server starts                                                                      |
| MAXIMUMPOOLSIZE               | The maximum number of connections that can be made from this Jolt connection pool                                                                                               |
| RECVTIMEOUT                   | The number of seconds the client waits to receive a response before timing out                                                                                                  |

### 18.20.11 MGMT\$WEBLOGIC\_JVMSYSPROPS

Each row in the MGMT\$WEBLOGIC\_JVMSYSPROPS view represents configuration data of JVM System Properties that are configured for the WebLogic server.

Table 18–172 MGMT\$WEBLOGIC\_JVMSYSPROPS

| Column          | Description                                                                                   |
|-----------------|-----------------------------------------------------------------------------------------------|
| ECM_SNAPSHOT_ID | GUID of the snapshot                                                                          |
| KEY             | JVM system properties name                                                                    |
| VALUE           | Value for Operating System (OS) user, name, version, architecture, Java home, and JVM version |

## 18.20.12 MGMT\$WEBLOGIC\_MACHINE

The MGMT\$WEBLOGIC\_MACHINE view displays general information about the systems.

Table 18–173 MGMT\$WEBLOGIC\_MACHINE

| Column                        | Description                                        |
|-------------------------------|----------------------------------------------------|
| CM_TARGET_GUID                | The unique global identifier (GUID) for the target |
| CM_TARGET_TYPE                | The type of target: weblogic_j2eeserver            |
| CM_TARGET_NAME                | The name of the target in Enterprise Manager       |
| LAST_COLLECTION_<br>TIMESTAMP | The date and time when the metrics were collected  |
| ECM_SNAPSHOT_ID               | GUID of the snapshot                               |
| MACHINENAME                   | The name of the system                             |

Table 18–173 (Cont.) MGMT\$WEBLOGIC\_MACHINE

| Column             | Description                                                                                                    |
|--------------------|----------------------------------------------------------------------------------------------------|
| MACHINETYPE        | The type of the system                                                                                                    |
| POSTBINDGID        | The UNIX group ID (GID) that a server running on this system will run under after it has carried out all privileged startup actions. Otherwise, the server will continue to run under the group under which it was started. (Requires that you enable Post-Bind GID.)  |
| POSTBINDGIDENABLED | Specifies whether a server running on this system binds to a UNIX Group ID (GID) after it has carried out all privileged startup actions                                                                                                    |
| POSTBINDUID        | The UNIX user ID (UID) that a server running on this system will run under after it has carried out all privileged startup actions. Otherwise, the server will continue to run under the account under which it was started. (Requires that you enable Post-Bind UID.) |
| POSTBINDUIDENABLED | Specifies whether a server running on this system binds to a UNIX User ID (UID) after it has carried out all privileged startup actions                                                                                                    |

### 18.20.13 MGMT\$WEBLOGIC\_NETWORK\_CHANNELS

The MGMT\$WEBLOGIC\_NETWORK\_CHANNELS view displays general information about the Network Channels.

Table 18–174 MGMT\$WEBLOGIC\_NETWORK\_CHANNELS

| Column                        | Description                                                                                                    |
|-------------------------------|----------------------------------------------------------------------------------------------------|
| CM_TARGET_GUID                | The unique global identifier (GUID) for the target                                                                |
| CM_TARGET_TYPE                | The type of target: weblogic_j2eeserver                                                                           |
| CM_TARGET_NAME                | The name of the target in Enterprise Manager                                                                      |
| LAST_COLLECTION_<br>TIMESTAMP | The date and time when the metrics were collected                                                                 |
| ECM_SNAPSHOT_ID               | GUID of the snapshot                                                                                              |
| NAME                          | Name of the network channel                                                                                       |
| LISTEN_ADDRESS                | The IP address or DNS name this network channel uses to listen for incoming connections                           |
| LISTEN_PORT                   | The default TCP port this network channel uses to listen for regular (non-SSL) incoming connections               |
| ENABLED                       | Specifies whether this channel should be started                                                                  |
| SDP_ENABLED                   | Specifies if Socket Direct Protocol (SDP) is enabled on this channel                                              |
| OUTBOUND_ENABLED              | Specifies whether new server-to-server connections can consider this network channel when initiating a connection |
| CUSTOM_PROPERTIES             | Custom properties for the network channel                                                                         |

## 18.20.14 MGMT\$WEBLOGIC\_NODEMANAGER

The MGMT\$WEBLOGIC\_NODEMANAGER view displays general information about the Node Manager.

Table 18–175 MGMT\$WEBLOGIC\_NODEMANAGER

| Column                        | Description                                                                    |
|-------------------------------|--------------------------------------------------------------------------------|
| CM_TARGET_GUID                | The unique global identifier (GUID) for the target                             |
| CM_TARGET_TYPE                | The type of target: weblogic_j2eeserver                                        |
| CM_TARGET_NAME                | The name of the target in Enterprise Manager                                   |
| LAST_COLLECTION_<br>TIMESTAMP | The date and time when the metrics were collected                              |
| ECM_SNAPSHOT_ID               | GUID of the snapshot                                                           |
| LISTENADDRESS                 | The host name or IP address where Node Manager listens for connection requests |
| MACHINENAME                   | The name of the Node manager system                                            |
| NMTYPE                        | Node manager type                                                              |
| LISTENPORT                    | The port number where Node Manager listens for connection requests             |
| NODEMANAGERUSERNA<br>ME       | The Node manager user name                                                     |
| STARTSCRIPTENABLED            | Value of the StartScriptEnabled property in the nodemanager.properties         |
| NODEMANAGERHOME               | Home directory path of the Node Manager                                        |

#### 18.20.15 MGMT\$WEBLOGIC\_RACONFIG

The MGMT\$WEBLOGIC\_RACONFIG view displays general information about the Resource Adapter.

Table 18–176 MGMT\$WEBLOGIC\_RACONFIG

| Column                        | Description                                        |
|-------------------------------|----------------------------------------------------|
| CM_TARGET_GUID                | The unique global identifier (GUID) for the target |
| CM_TARGET_TYPE                | The type of target: weblogic_j2eeserver            |
| CM_TARGET_NAME                | The name of the target in Enterprise Manager       |
| LAST_COLLECTION_<br>TIMESTAMP | The date and time when the metrics were collected  |
| ECM_SNAPSHOT_ID               | GUID of the snapshot                               |
| NAME                          | Name of the resource adapter                       |
| VERSION                       | Version of the resource adapter                    |
| VENDORNAME                    | Vendor name                                        |
| EISTYPE                       | Enterprise Information Systems (EIS) type          |
| RAVERSION                     | Resource adapter version                           |
| ENABLEACCESS                  | Enable access outside application                  |

#### 18.20.16 MGMT\$WEBLOGIC\_RAOUTBOUNDCONFIG

The MGMT\$WEBLOGIC\_RAOUTBOUNDCONFIG view displays general information about the Resource Adapter Outbound configuration.

Table 18–177 MGMT\$WEBLOGIC\_RAOUTBOUNDCONFIG

| Column                        | Description                                                                                                    |
|-------------------------------|----------------------------------------------------------------------------------------------------|
| CM_TARGET_GUID                | The unique global identifier (GUID) for the target                                                                                                    |
| CM_TARGET_TYPE                | The type of target: weblogic_j2eeserver                                                                                                    |
| CM_TARGET_NAME                | The name of the target in Enterprise Manager                                                                                                    |
| LAST_COLLECTION_<br>TIMESTAMP | The date and time when the metrics were collected                                                                                                    |
| ECM_SNAPSHOT_ID               | GUID of the snapshot                                                                                                    |
| NAME                          | Name of the resource adapter                                                                                                    |
| CONNFACTINTERFACE             | Connection factory interface                                                                                                    |
| MANAGEDCONNFACTCL ASS         | Managed connection factory class                                                                                                    |
| JNDINAME                      | JNDI Name                                                                                                    |
| TRANSACTIONSUPPORT            | Specifies the level of transaction support for a particular Connection Factory. It provides the ability to override the transaction-support value specified in the ra.xml deployment descriptor that is intended to be the default value for all Connection Factories of the resource adapter. |
| INITIALCAPACITY               | Specifies the initial number of ManagedConnections, which WebLogic Server attempts to create during deployment                                                                                                    |
| MAXCAPACITY                   | Specifies the maximum number of ManagedConnections, which WebLogic Server will allow. Requests for newly allocated ManagedConnections beyond this limit results in a ResourceAllocationException being returned to the caller.                                                                 |
| CAPACITYINCREMENT             | Specifies the maximum number of additional ManagedConnections that WebLogic Server attempts to create during resizing of the maintained connection pool.                                                                                                    |
| SHRINKENABLED                 | Specifies whether unused ManagedConnections will be destroyed and removed from the connection pool as a means to control system resources                                                                                                    |
| SHRINKFREQ                    | Specifies the amount of time (in seconds) the Connection Pool<br>Management waits between attempts to destroy unused<br>ManagedConnections                                                                                                    |
| HIGHNOWAITER                  | Specifies the maximum number of threads that can concurrently block waiting to reserve a connection from the pool                                                                                                    |
| HIGHNOUNAVAILABLE             | Specifies the maximum number of ManagedConnections in the pool that can be made unavailable to the application for purposes such as refreshing the connection                                                                                                    |
| CONNCREATIONRETRYF<br>REQ     | The number of seconds between when the connection pool retries to establish connections to the database                                                                                                    |
| CONNRESERVETIMEOUT            | The number of seconds after which a call to reserve a connection from the connection pool will timeout                                                                                                    |
| TESTFREQUENCY                 | The number of seconds between when WebLogic Server tests unused database connections                                                                                                    |
| TESTCONNONCREATE              | Specifies whether WebLogic Server tests a connection after creating it but before adding it to the list of connections available in the pool                                                                                                    |
| TESTCONNONRELEASE             | Specifies whether WebLogic Server tests a connection before returning it to this JDBC connection pool                                                                                                    |

Table 18–177 (Cont.) MGMT\$WEBLOGIC\_RAOUTBOUNDCONFIG

| Column                     | Description                                                                                                    |
|----------------------------|----------------------------------------------------------------------------------------------------|
| TESTCONNONRESERVE          | Specifies whether WebLogic Server tests a connection before giving it to the client                                                                                                    |
| PROFILEHARVESTFREQ         | Specifies how frequently the profile for the connection pool is being harvested                                                                                                    |
| IGNOREINUSECONNENA<br>BLED | When the connection pool is being shut down, this element is used to specify whether it is acceptable to ignore connections that are in use at that time                                                                                                    |
| MATCHCONNSUPPORTE<br>D     | Indicates whether the resource adapter supports the ManagedConnectionFactory.matchManagedConnections() method. If the resource adapter does not support this method (always returns null for this method), then WebLogic Server bypasses this method call during a connection request. |

### 18.20.17 MGMT\$WEBLOGIC\_RESOURCECONFIG

The MGMT\$WEBLOGIC\_RESOURCECONFIG view displays general information about the Resource configuration.

Table 18–178 MGMT\$WEBLOGIC\_RESOURCECONFIG

| Column                        | Description                                        |
|-------------------------------|----------------------------------------------------|
| CM_TARGET_GUID                | The unique global identifier (GUID) for the target |
| CM_TARGET_TYPE                | The type of target: weblogic_j2eeserver            |
| CM_TARGET_NAME                | The name of the target in Enterprise Manager       |
| LAST_COLLECTION_<br>TIMESTAMP | The date and time when the metrics were collected  |
| ECM_SNAPSHOT_ID               | GUID of the snapshot                               |
| STARTHEAP                     | Start heap value                                   |
| MAXHEAP                       | Maximum heap value                                 |

#### 18.20.18 MGMT\$WEBLOGIC\_SERVER

The MGMT\$WEBLOGIC\_SERVER view displays the information about the various ports of Oracle WebLogic Server.

Table 18–179 MGMT\$WEBLOGIC\_SERVER

| Column                        | Description                                                                                     |
|-------------------------------|-------------------------------------------------------------------------------------------------|
| CM_TARGET_GUID                | The unique global identifier (GUID) for the target                                              |
| CM_TARGET_TYPE                | The type of target: weblogic_j2eeserver                                                         |
| CM_TARGET_NAME                | The name of target in Enterprise Manager                                                        |
| LAST_COLLECTION_<br>TIMESTAMP | The date and time when the metrics were collected                                               |
| ECM_SNAPSHOT_ID               | GUID of the snapshot                                                                            |
| LISTENPORT                    | The default TCP port that this server uses to listen for regular (non-SSL) incoming connections |
| ADMINISTRATIONPORT            | The common secure admi.nistration port for this WebLogic Server domain                          |

Table 18–179 (Cont.) MGMT\$WEBLOGIC\_SERVER

| Column                       | Description                                                                                                    |
|------------------------------|----------------------------------------------------------------------------------------------------|
| NATIVEIOENABLED              | Specifies whether native input or output is enabled for the server                                                                                                  |
| MAXOPENSOCKETCOUNT           | The maximum number of open sockets allowed in the server at a given point of time                                                                                   |
| STUCKTHREADMAXTIME           | The number of seconds that a thread must be continually working before this server considers the thread stuck                                                       |
| STUCKTHREADTIMERINT<br>ERVAL | The number of seconds after which WebLogic Server periodically scans threads to see if they have been continually working for the configured maximum length of time |
| ACCEPTBACKLOG                | The number of backlogged, new TCP connection requests that should be allowed for this server's regular and SSL ports                                                |
| LOGINTIMEOUT                 | The login timeout for this server's default regular (non-SSL) listen port. This is the maximum amount of time allowed for a new connection to establish.            |
| MANAGEDSERVERINDEN<br>ABLED  | Specifies whether this Managed Server can be started when the Administration Server is unavailable.                                                                 |
| LOWMEMGCTHRESHOLD            | The threshold level (in percent) that this server uses for logging low memory conditions and changing the server health state to Warning                            |
| LOWMEMGRANULARITYL<br>EVEL   | The granularity level (in percent) that this server uses for logging low memory conditions and changing the server health state to Warning                          |
| LOWMEMORYSAMPLESIZ<br>E      | The number of times this server samples free memory during the time period specified by LowMemoryTimeInterval                                                       |
| LOWMEMTIMEINTERVAL           | The amount of time (in seconds) that defines the interval over which this server determines average free memory values                                              |
| SSLLISTENPORT                | The TCP/IP port at which this server listens for SSL connection requests                                                                                            |
| SSLLOGINTIMEOUT              | SSL Login time out                                                                                                    |
| CLUSTERNAME                  | The cluster, or group of WebLogic Server instances, to which this server belongs                                                                                    |
| CLUSTERWEIGHT                | The proportion of the load that this server will bear, relative to other servers in a cluster                                                                       |
| JAVAVMVENDOR                 | Java Virtual Machine (VM) vendor                                                                                                    |
| JAVAVERSION                  | Java version installed on this server                                                                                                    |
| MACHINENAME                  | Name of the system where this server is installed                                                                                                    |
| DOMAINHOME                   | Path of the WebLogic domain which contains the WebLogic server target                                                                                               |
| MAXPOSTSIZE                  | Maximum post size                                                                                                    |
| JSSE_ENABLED                 | Java Secure Socket Extension (JSSE) enabled                                                                                                    |
| SCATTERED_READS_<br>ENABLED  | Specifies whether scattered reads over NIO Socket channels is enabled                                                                                               |
| GATHERED_WRITES_<br>ENABLED  | Specifies whether gathered writes over NIO socket channels. is enabled                                                                                              |
| REPLICATION_PORTS            | Listen ports used by replication channels when the WebLogic server is running on Exalogic systems                                                                   |
|                              |                                                                                                    |

Table 18-179 (Cont.) MGMT\$WEBLOGIC\_SERVER

| Column              | Description                                                                                                    |
|---------------------|----------------------------------------------------------------------------------------------------|
| BINARY_HOST         | The host on which the WebLogic is installed in cases where WebLogic binaries installed on one host are used through mounts in WebLogic instances running on other hosts |
| BINARY_WEBLOGICHOME | The WebLogic home where the WebLogic binaries are installed on the binary host                                                                                          |
| LISTENADDRESS       | The listen address on which the server is listening to on a non-secure port as configured                                                                               |
| SSLLISTENADDRESS    | The listen address on which the server is listening to on a secure port as configured                                                                                   |

#### 18.20.19 MGMT\$WEBLOGIC\_STARTSHUTCLASSES

The MGMT\$WEBLOGIC\_STARTSHUTCLASSES view displays general information about the Startup and Shutdown classes.

Table 18-180 MGMT\$WEBLOGIC\_STARTSHUTCLASSES

| Column                        | Description                                                                                                    |
|-------------------------------|----------------------------------------------------------------------------------------------------|
| CM_TARGET_GUID                | The unique global identifier (GUID) for the target                                                                                         |
| CM_TARGET_TYPE                | The type of target: weblogic_j2eeserver                                                                                                    |
| CM_TARGET_NAME                | The name of the target in Enterprise Manager                                                                                               |
| LAST_COLLECTION_<br>TIMESTAMP | The date and time when the metrics were collected                                                                                          |
| ECM_SNAPSHOT_ID               | GUID of the snapshot                                                                                                    |
| NAME                          | Name of the startup or shutdown class                                                                                                    |
| TYPE                          | Type of class – startup or shutdown                                                                                                    |
| CLASSNAME                     | The fully qualified name of a class to load and run. The class must be on the server's class path.                                         |
| DEPLOYMENTORDER               | A priority that the server uses to determine when it deploys an item. The priority is relative to other deployable items of the same type. |
| ARGUMENTS                     | Arguments that a server uses to initialize a class                                                                                         |

### 18.20.20 MGMT\$WEBLOGIC\_VIRTUALHOST

The MGMT\$WEBLOGIC\_VIRTUALHOST view displays general information about the Virtual Hosts configuration.

Table 18–181 MGMT\$WEBLOGIC\_VIRTUALHOST

| Column                        | Description                                        |
|-------------------------------|----------------------------------------------------|
| CM_TARGET_GUID                | The unique global identifier (GUID) for the target |
| CM_TARGET_TYPE                | The type of target: weblogic_j2eeserver            |
| CM_TARGET_NAME                | The name of the target in Enterprise Manager       |
| LAST_COLLECTION_<br>TIMESTAMP | The date and time when the metrics were collected  |
| ECM_SNAPSHOT_ID               | GUID of the snapshot                               |

Table 18–181 (Cont.) MGMT\$WEBLOGIC\_VIRTUALHOST

| Column             | Description                                                                                                    |
|--------------------|----------------------------------------------------------------------------------------------------|
| NAME               | Name of virtual host                                                                                                    |
| DEPLOYMENTORDER    | A priority that the server uses to determine when it deploys an item. The priority is relative to other deployable items of the same type.                                                |
| FRONTENDHOST       | The name of the host to which all redirected URLs will be sent. If specified, WebLogic Server will use this value rather than the one in the HOST header.                                 |
| FRONTENDHTTPPORT   | The name of the HTTP port to which all redirected URLs will be sent. If specified, WebLogic Server will use this value rather than the one in the HOST header.                            |
| FRONTENDHTTPSPORT  | The name of the secure HTTP port to which all redirected URLs will be sent. If specified, WebLogic Server will use this value rather than the one in the HOST header.                     |
| VIRTUALHOSTNAMES   | The list of host names, separated by line breaks, for which this virtual host will serve requests                                                                                         |
| NETWORKACCESSPOINT | The dedicated server channel name (NetworkAccessPoint) for which this virtual host will serve HTTP request                                                                                |
| LOGFILENAME        | The name of the file that stores HTTP requests. If the path name is not absolute, the path is assumed to be relative to the root directory of the system on which this server is running. |
| LOGGINGENABLED     | Indicates whether this server logs HTTP requests                                                                                                    |
| MAXPOSTSIZE        | The maximum post size this server allows for reading HTTP POST data in a servlet request. A value less than 0 indicates an unlimited size.                                                |

### 18.20.21 MGMT\$WEBLOGIC\_WEBAPPCOMPONENT

The MGMT\$WEBLOGIC\_WEBAPPCOMPONENT displays general information about the web modules.

Table 18–182 MGMT\$WEBLOGIC\_WEBAPPCOMPONENT

| Column             | Description                                                                                                    |
|--------------------|----------------------------------------------------------------------------------------------------|
| NAME               | Name of the web module                                                                                                    |
| APPLICATION        | Name of the application that includes the component                                                                        |
| DEPLOYMENTORDER    | Priority that the server uses when it deploys an item. The priority is relative to the other deployable items of same type |
| CONTEXTPATH        | Context path of the web module                                                                                             |
| SESSIONTIMEOUTSECS | Session timeout in seconds                                                                                                 |

#### 18.20.22 MGMT\$WEBLOGIC\_WORKMANAGER

The MGMT\$WEBLOGIC\_WORKMANAGER view displays general information about the Work Manager configuration.

Table 18–183 MGMT\$WEBLOGIC\_WORKMANAGER

| Column         | Description                                        |
|----------------|----------------------------------------------------|
| CM_TARGET_GUID | The unique global identifier (GUID) for the target |

Table 18–183 (Cont.) MGMT\$WEBLOGIC\_WORKMANAGER

| Column                        | Description                                                                            |
|-------------------------------|----------------------------------------------------------------------------------------|
| CM_TARGET_TYPE                | The type of target: weblogic_j2eeserver                                                |
| CM_TARGET_NAME                | The name of the target in Enterprise Manager                                           |
| LAST_COLLECTION_<br>TIMESTAMP | The date and time when the metrics were collected                                      |
| ECM_SNAPSHOT_ID               | GUID of the snapshot                                                                   |
| NAME                          | Name of the work manager                                                               |
| IGNORESTUCKTHREADS            | Specifies whether this Work Manager ignores "stuck" threads                            |
| MINIMUMTHREADS                | Minimum number of concurrent threads executing requests that share this constraint     |
| MAXIMUMTHREADS                | Maximum number of concurrent threads that can execute requests sharing this constraint |
| REQUESTCLASSTYPE              | Type of request class                                                                  |
| REQUESTCLASSNAME              | Request class name                                                                     |
| CAPACITYCONSTRAINT            | Total number of requests that can be enqueued                                          |

#### 18.20.23 MGMT\$WEBLOGIC\_WSCONFIG

The MGMT\$WEBLOGIC\_WSCONFIG view displays general information about the web service configuration.

Table 18–184 MGMT\$WEBLOGIC\_WSCONFIG

| Column             | Description                                                                                                    |
|--------------------|----------------------------------------------------------------------------------------------------|
| NAME               | The name of the web service configuration                                                                                            |
| SERVICENAME        | Name of the web service. Corresponds to the name attribute of the service element in the WSDL that describes the web service         |
| APPNAME            | The name of the application                                                                                                    |
| IMPLEMENTATIONTYPE | Implementation type of the service                                                                                                   |
|                    | Possible values:                                                                                                    |
|                    | ■ JAX-WS 2.0                                                                                                    |
|                    | ■ JAX-RPC 1.1                                                                                                    |
| URI                | URI of this web service. The value corresponds to the final part of the endpoint address in the WSDL that describes the web services |

#### 18.20.24 MGMT\$WEBLOGIC\_WSPORTCONFIG

The MGMT\$WEBLOGIC\_WSPORTCONFIG view displays general information about the web services port configuration.

Table 18–185 MGMT\$WEBLOGIC\_WSPORTCONFIG

| Column      | Description                                                                                                    |
|-------------|----------------------------------------------------------------------------------------------------|
| NAME        | Name of the web services port configuration                                                                                  |
| SERVICENAME | Name of the web service. Corresponds to the name attribute of the service element in the WSDL that describes the web service |

Table 18–185 (Cont.) MGMT\$WEBLOGIC\_WSPORTCONFIG

| Column            | Description                                                                     |
|-------------------|---------------------------------------------------------------------------------|
| APPNAME           | The name of the application                                                     |
| TRANSPORTPROTOCOL | Transport protocol used to invoke this web service, such as HTTP, HTTPS, or JMS |

## 18.21 Oracle WebLogic Domain Views

This section provides a description of each Oracle WebLogic domain view and its columns

#### 18.21.1 MGMT\$WEBLOGIC\_DOMAIN

The MGMT\$WEBLOGIC\_DOMAIN view displays general information about the WebLogic Domain configuration.

Table 18–186 MGMT\$WEBLOGIC\_DOMAIN

| Column                        | Description                                        |
|-------------------------------|----------------------------------------------------|
| CM_TARGET_GUID                | The unique global identifier (GUID) for the target |
| CM_TARGET_TYPE                | The type of target: weblogic_domain                |
| CM_TARGET_NAME                | The name of the target in Enterprise Manager       |
| LAST_COLLECTION_<br>TIMESTAMP | The date and time when the metrics were collected  |
| ECM_SNAPSHOT_ID               | GUID of the snapshot                               |
| ADMINISTRATIONPORTE NABLED    | WebLogic administration port                       |
| PRODUCTIONMODEENA<br>BLED     | WebLogic server production mode status             |
| EXALOGIC_OPT_<br>ENABLED      | Exalogic optimizations enabled status              |
| NAME                          | Name of the WebLogic domain                        |
| DOMAINVERSION                 | Version of the WebLogic domain                     |

### 18.21.2 MGMT\$WEBLOGIC\_OPSSSYSPROP

The MGMT\$WEBLOGIC\_OPSSSYSPROP view displays general information about the Oracle Platform Security Services (OPSS) System Properties.

Table 18–187 MGMT\$WEBLOGIC\_OPSSSYSPROP

| Column                        | Description                                        |
|-------------------------------|----------------------------------------------------|
| CM_TARGET_GUID                | The unique global identifier (GUID) for the target |
| CM_TARGET_TYPE                | The type of target: weblogic_domain                |
| CM_TARGET_NAME                | The name of target in Enterprise Manager           |
| LAST_COLLECTION_<br>TIMESTAMP | The date and time when the metrics were collected  |
| ECM_SNAPSHOT_ID               | GUID of the snapshot                               |

Table 18–187 (Cont.) MGMT\$WEBLOGIC\_OPSSSYSPROP

| Column            | Description                                                                                                    |
|-------------------|----------------------------------------------------------------------------------------------------|
| COMBINER_LAZYEVAL | Enables or disables the evaluation of a subject protection domain when check permission is triggered. Default value: FALSE                                                       |
| COMBINER_OPTIMIZE | Enables or disables the caching of a subject protection domain. Default value: FALSE                                                                                             |
| AUTHORIZATION     | Enables or disables the delegation of calls to JDK API AccessController.checkPermission, which reduces runtime and debugging overhead. Default value: FALSE                      |
| HYBRID_MODE       | Enables or disables the hybrid mode. The hybrid mode is used to facilitate the transition from the Sun java.security.Policy to the OPSS Java PolicyProvider. Default value: TRUE |

#### 18.21.3 MGMT\$WEBLOGIC\_OAMCONFIG

Each row in the MGMT\$WEBLOGIC\_OAMCONFIG view represents configuration data of Oracle Access Manager (OAM) configured for the WebLogic domain.

Table 18–188 MGMT\$WEBLOGIC\_OAMCONFIG

| Column          | Description                                          |
|-----------------|------------------------------------------------------|
| ECM_SNAPSHOT_ID | GUID of the snapshot                                 |
| PORT            | Provides the value of the port where OAM is deployed |
| HOSTNAME        | Provides the name of the host where OAM is deployed  |

## 18.22 Oracle WebLogic Cluster Views

This section provides a description of each Oracle WebLogic cluster view and its columns.

#### 18.22.1 MGMT\$WEBLOGIC\_CLUSTER

The MGMT\$WEBLOGIC\_CLUSTER view displays general information about the WebLogic Cluster configuration.

Table 18–189 MGMT\$WEBLOGIC\_CLUSTER

| Column                        | Description                                        |
|-------------------------------|----------------------------------------------------|
| CM_TARGET_GUID                | The unique global identifier (GUID) for the target |
| CM_TARGET_TYPE                | The type of target: weblogic_cluster               |
| CM_TARGET_NAME                | The name of target in Enterprise Manager           |
| LAST_COLLECTION_<br>TIMESTAMP | The date and time when the metrics were collected  |
| ECM_SNAPSHOT_ID               | GUID of the snapshot                               |
| SESS_LAZY_DESER_<br>ENABLED   | Session lazy deserialization enabled               |
| CLUSTER_ADDRESS               | Cluster address                                    |
| CLUSTER_BROADCAST_<br>CHANNEL | Cluster broadcast channel                          |
| DEFAULT_LOAD_ALGO             | Default load algorithm                             |

Table 18–189 (Cont.) MGMT\$WEBLOGIC\_CLUSTER

| Column                     | Description            |
|----------------------------|------------------------|
| CLUSTER_MESSAGING_<br>MODE | Cluster messaging mode |
| CLUSTER_TYPE               | Cluster type           |
| REPLICATION_CHANNEL        | Replication channel    |

## **18.23 Security Views**

This section provides a description of each security view and its columns.

#### 18.23.1 MGMT\$ESA\_ALL\_PRIVS\_REPORT

The MGMT\$ESA\_ALL\_PRIVS\_REPORT view displays a table containing users and roles that have the 'GRANT ANY PRIVILEGE' privilege in database security reports.

Table 18-190 MGMT\$ESA ALL PRIVS REPORT

| Column      | Description                                                                                      |
|-------------|--------------------------------------------------------------------------------------------------|
| TARGET_GUID | The GUID of the target for which the report has the data                                         |
| TARGET_NAME | The name of the target for which the report has the data                                         |
| PRINCIPAL   | The user or roles that have been granted this privilege (that is, GRANT ANY PRIVILEGE->DBA->SYS) |
| OBJECT_NAME | The name of the user that been granted the privilege (GRANT ANY PRIVILEGE)                       |

#### 18.23.2 MGMT\$ESA\_ANY\_DICT\_REPORT

The MGMT\$ESA\_ANY\_DICT\_REPORT view displays a table and a chart containing users and roles with access to any dictionary in database security reports.

Table 18–191 MGMT\$ESA\_ANY\_DICT\_REPORT

| Column      | Description                                                                                                    |
|-------------|----------------------------------------------------------------------------------------------------|
| TARGET_GUID | The GUID of the target for which the report has the data                                                                                    |
| TARGET_NAME | The name of the target for which the report has the data                                                                                    |
| PRINCIPAL   | The user or roles that been granted this privilege. For example, SELECT ANY DICTIONARY->SCHEMA_OWNER_ ROLE->SYS                             |
| OBJECT_NAME | The user that has been granted any of the ANY DICTIONARY privileges. For example, SELECT ANY DICTIONARY, ANALYZE ANY DICTIONARY, and so on. |

#### 18.23.3 MGMT\$ESA\_ANY\_PRIV\_REPORT

The MGMT\$ESA\_ANY\_PRIV\_REPORT view displays a table and a chart containing users with 'ANY' in some privilege granted to them in database security reports.

Table 18–192 MGMT\$ESA\_ANY\_PRIV\_REPORT

| COLUMN      | Description                                              |
|-------------|----------------------------------------------------------|
| TARGET_GUID | The GUID of the target for which the report has the data |

Table 18–192 (Cont.) MGMT\$ESA\_ANY\_PRIV\_REPORT

| COLUMN      | Description                                                                                                    |
|-------------|----------------------------------------------------------------------------------------------------|
| TARGET_NAME | The name of the target for which the report has the data                                                                                          |
| PRINCIPAL   | The user or role which has been granted a privilege having 'ANY'. For example, BACKUP ANY TABLE->EXP_FULL_DATABASE->SYS                           |
| OBJECT_NAME | The user that has been granted one of the ANY privileges. For example, ALTER ANY MATERIALIZED VIEW, ALTER ANY INDEX, BACKUP ANY TABLE, and so on. |

## 18.23.4 MGMT\$ESA\_AUDIT\_SYSTEM\_REPORT

The MGMT\$ESA\_AUDIT\_SYSTEM\_REPORT view displays a table containing users and roles with the 'AUDIT SYSTEM' privilege in database security reports.

Table 18–193 MGMT\$ESA\_AUDIT\_SYSTEM\_REPORT

| Column      | Description                                                                                                    |
|-------------|----------------------------------------------------------------------------------------------------|
| TARGET_GUID | The GUID of the target for which the report has the data                                                                                                    |
| TARGET_NAME | The name of the target for which the report has the data                                                                                                    |
| PRINCIPAL   | The user or role which has been granted 'AUDIT SYSTEM' privilege. For example, AUDIT SYSTEM->SYS, AUDIT SYSTEM->IMP_FULL_DATABASE->DATAPUMP_IMP_FULL_DATABASE->DBA->SYSTEM, and so on. |
| OBJECT_NAME | The user that has been granted 'ALTER SYSTEM' privilege                                                                                                    |

#### 18.23.5 MGMT\$ESA\_BECOME\_USER\_REPORT

The MGMT\$ESA\_BECOME\_USER\_REPORT view displays a table containing users and roles with the 'BECOME USER' privilege in database security reports.

Table 18–194 MGMT\$ESA\_BECOME\_USER\_REPORT

| Column      | Description                                                                                                    |
|-------------|----------------------------------------------------------------------------------------------------|
| TARGET_GUID | The GUID of the target for which the report has the data                                                                                                    |
| TARGET_NAME | The name of the target for which the report has the data                                                                                                    |
| PRINCIPAL   | The user or role which has been granted 'BECOME USER' privilege. For example, BECOME USER->SYS, BECOME USER->DBA->SYSTEM, BECOME USER->IMP_FULL_DATABASE->DATAPUMP_IMP_FULL_DATABASE->DBA->BAM, and so on. |
| OBJECT_NAME | The user that has been granted the 'BECOME USER' privilege                                                                                                    |

#### 18.23.6 MGMT\$ESA\_CATALOG\_REPORT

The MGMT\$ESA\_CATALOG\_REPORT view displays a table and a chart containing all the users that have a role such as '%CATALOG%' in database security reports.

Table 18-195 MGMT\$ESA\_CATALOG\_REPORT

| · · · · · · · · · · · · · · · · · · · |                                                          |
|---------------------------------------|----------------------------------------------------------|
| Column                                | Description                                              |
| TARGET_GUID                           | The GUID of the target for which the report has the data |
| TARGET_NAME                           | The name of the target for which the report has the data |

Table 18–195 (Cont.) MGMT\$ESA\_CATALOG\_REPORT

| Column      | Description                                                                                                    |
|-------------|----------------------------------------------------------------------------------------------------|
| PRINCIPAL   | The user or role which has been granted a role like '%CATALOG%'. For example, RECOVERY_CATALOG_OWNER->SYS, EXECUTE_CATALOG_ROLE->TBLO_ROLE->CRM, and so on. |
| OBJECT_NAME | User that has been granted one of the 'CATALOG' privileges. For example, SELECT_CATALOG_ROLE, EXECUTE_CATALOG_ROLE, and so on.                              |

#### 18.23.7 MGMT\$ESA\_CONN\_PRIV\_REPORT

The MGMT\$ESA\_CONN\_PRIV\_REPORT view displays a table and a chart containing users and roles with the CONNECT or RESOURCE role in database security reports.

Table 18–196 MGMT\$ESA\_CONN\_PRIV\_REPORT

| Column      | Description                                                           |
|-------------|-----------------------------------------------------------------------|
| TARGET_GUID | The GUID of the target for which the report has the data              |
| TARGET_NAME | The name of the target for which the report has the data              |
| PRINCIPAL   | The user or role which has been granted the CONNECT or RESOURCE role  |
| OBJECT_NAME | The role if granted directly, or the role through it has been granted |

#### 18.23.8 MGMT\$ESA\_CREATE\_PRIV\_REPORT

The MGMT\$ESA\_CREATE\_PRIV\_REPORT view displays a table and a chart containing users and roles with the CREATE privilege in database security reports.

Table 18–197 MGMT\$ESA\_CREATE\_PRIV\_REPORT

| Column      | Description                                                                                                    |
|-------------|----------------------------------------------------------------------------------------------------|
| TARGET_GUID | The GUID of the target for which the report has the data                                                                                                    |
| TARGET_NAME | The name of the target for which the report has the data                                                                                                    |
| PRINCIPAL   | The user or role which has been granted the privilege to create an object in the database. For example, CREATE ANY CONTEXT->SYS, CREATE ANY INDEX->OLAP_DBA->OLAPSYS, and so on. |
| OBJECT_NAME | User that has been granted one of the 'CREATE' privileges                                                                                                    |

#### 18.23.9 MGMT\$ESA\_DBA\_GROUP\_REPORT

The MGMT\$ESA\_DBA\_GROUP\_REPORT view displays a table containing members of the operating system user group DBA in database security reports.

Table 18–198 MGMT\$ESA\_DBA\_GROUP\_REPORT

| Column      | Description                                               |
|-------------|-----------------------------------------------------------|
| TARGET_GUID | The GUID of the target for which the report has the data  |
| TARGET_NAME | The name of the target for which the report has the data  |
| PRINCIPAL   | The operating system user which is in the user group DBA. |

Table 18-198 (Cont.) MGMT\$ESA\_DBA\_GROUP\_REPORT

| Column      | Description |
|-------------|-------------|
| OBJECT_NAME | DBA Group   |

### 18.23.10 MGMT\$ESA\_DBA\_ROLE\_REPORT

The MGMT\$ESA\_DBA\_ROLE\_REPORT view displays a table containing users and roles with the DBA role granted to them in database security reports.

Table 18–199 MGMT\$ESA\_DBA\_ROLE\_REPORT

| Column      | Description                                              |
|-------------|----------------------------------------------------------|
| TARGET_GUID | The GUID of the target for which the report has the data |
| TARGET_NAME | The name of the target for which the report has the data |
| PRINCIPAL   | The user or role which has been granted the DBA role     |
| OBJECT_NAME | User that has been granted the DBA role                  |

### 18.23.11 MGMT\$ESA DIRECT PRIV REPORT

The MGMT\$ESA\_DIRECT\_PRIV\_REPORT view displays a table and a chart containing privileges granted directly in database security reports.

Table 18–200 MGMT\$ESA\_DIRECT\_PRIV\_REPORT

| Column      | Description                                                                                                 |
|-------------|----------------------------------------------------------------------------------------------------|
| TARGET_GUID | The GUID of the target for which the report has the data                                                    |
| TARGET_NAME | The name of the target for which the report has the data                                                    |
| PRINCIPAL   | User which has been granted a privilege directly i.e. not via a role                                        |
| OBJECT_NAME | The privilege that has been granted directly. For example, ALTER SESSION, SELECT ANY DICTIONARY, and so on. |

### 18.23.12 MGMT\$ESA EXMPT ACCESS REPORT

The MGMT\$ESA\_EXMPT\_ACCESS\_REPORT view displays a table containing users and roles with the EXEMPT ACCESS POLICY privilege in database security reports.

Table 18–201 MGMT\$ESA\_EXMPT\_ACCESS\_REPORT

| Column      | Description                                                                  |
|-------------|------------------------------------------------------------------------------|
| TARGET_GUID | The GUID of the target for which the report has the data                     |
| TARGET_NAME | The name of the target for which the report has the data                     |
| PRINCIPAL   | The user or role which has been granted the 'EXEMPT ACCESS POLICY' privilege |
| OBJECT_NAME | User that has been granted one of the 'EXEMPT ACCESS POLICY' privilege       |

# 18.23.13 MGMT\$ESA\_KEY\_OBJECTS\_REPORT

The MGMT\$ESA\_KEY\_OBJECTS\_REPORT view displays a table and a chart containing users and roles with access to key objects in database security reports.

Table 18–202 MGMT\$ESA\_KEY\_OBJECTS\_REPORT

| Column      | Description                                                                                                |
|-------------|----------------------------------------------------------------------------------------------------|
| TARGET_GUID | The GUID of the target for which the report has the data                                                   |
| TARGET_NAME | The name of the target for which the report has the data                                                   |
| USER        | The user which has access to key objects                                                                   |
| OBJECT_NAME | The key object to which that use has access. For example, View DBA_USERS, Table SOURCE\$, Table USER\$     |
| PRIVILEGE   | The privilege on the key object that has been granted to the user. For example, SELECT, DELETE, and so on. |

### 18.23.14 MGMT\$ESA\_OH\_OWNERSHIP\_REPORT

The MGMT\$ESA\_OH\_OWNERSHIP\_REPORT view displays a table containing file ownership by Oracle home in database security reports.

Table 18–203 MGMT\$ESA\_OH\_OWNERSHIP\_REPORT

| Column      | Description                                              |
|-------------|----------------------------------------------------------|
| TARGET_GUID | The GUID of the target for which the report has the data |
| TARGET_NAME | The name of the target for which the report has the data |
| PRINCIPAL   | The file whose owner is not the ORACLE HOME owner        |
| OBJECT_NAME | The owner of the file                                    |

# 18.23.15 MGMT\$ESA\_OH\_PERMISSION\_REPORT

The MGMT\$ESA\_OH\_PERMISSION\_REPORT view displays a table containing file permissions by Oracle home in database security reports.

Table 18–204 MGMT\$ESA\_OH\_PERMISSION\_REPORT

| Column      | Description                                              |
|-------------|----------------------------------------------------------|
| TARGET_GUID | The GUID of the target for which the report has the data |
| TARGET_NAME | The name of the target for which the report has the data |
| PRINCIPAL   | The file that has an insecure permission                 |
| OBJECT_NAME | The permission of the file                               |

### 18.23.16 MGMT\$ESA\_POWER\_PRIV\_REPORT

The MGMT\$ESA\_POWER\_PRIV\_REPORT view displays a table and a chart containing all the users and roles with ALTER SESSION, ALTER SYSTEM, CREATE PROCEDURE or CREATE LIBRARY privileges in database security reports.

Table 18–205 MGMT\$ESA\_POWER\_PRIV\_REPORT

| Column      | Description                                              |
|-------------|----------------------------------------------------------|
| TARGET_GUID | The GUID of the target for which the report has the data |
| TARGET_NAME | The name of the target for which the report has the data |
| PRINCIPAL   | The user that has powerful privileges                    |
| OBJECT_NAME | The powerful privilege held by the user                  |

### 18.23.17 MGMT\$ESA\_PUB\_PRIV\_REPORT

The MGMT\$ESA\_PUB\_PRIV\_REPORT view displays a table and a chart containing privileges granted to PUBLIC in database security reports.

Table 18–206 MGMT\$ESA\_PUB\_PRIV\_REPORT

| Column      | Description                                                                                            |
|-------------|----------------------------------------------------------------------------------------------------|
| TARGET_GUID | The GUID of the target for which the report has the data                                               |
| TARGET_NAME | The name of the target for which the report has the data                                               |
| PRINCIPAL   | The object on which some privilege has been granted to PUBLIC                                          |
| OBJECT_NAME | The privilege on the object which has been granted to PUBLIC. For example, SELECT, EXECUTE, and so on. |

# 18.23.18 MGMT\$ESA\_SYS\_PUB\_PKG\_REPORT

The MGMT\$ESA\_SYS\_PUB\_PKG\_REPORT view displays a table containing system packages with public execute privileges in database security reports.

Table 18–207 MGMT\$ESA\_SYS\_PUB\_PKG\_REPORT

| Column      | Description                                                     |
|-------------|-----------------------------------------------------------------|
| TARGET_GUID | The GUID of the target for which the report has the data        |
| TARGET_NAME | The name of the target for which the report has the data        |
| PRINCIPAL   | PUBLIC                                                          |
| OBJECT_NAME | The package owned by SYS on which PUBLIC has execute privileges |

### 18.23.19 MGMT\$ESA\_TABSP\_OWNERS\_REPORT

The MGMT\$ESA\_TABSP\_OWNERS\_REPORT view displays a table containing tablespaces and their owners in database security reports.

Table 18-208 MGMT\$ESA\_TABSP\_OWNERS\_REPORT

| Column      | Description                                              |
|-------------|----------------------------------------------------------|
| TARGET_GUID | The GUID of the target for which the report has the data |
| TARGET_NAME | The name of the target for which the report has the data |
| PRINCIPAL   | The tablespace                                           |
| OBJECT_NAME | The owner of the tablespace                              |

### 18.23.20 MGMT\$ESA\_TRC\_AUD\_PERM\_REPORT

The MGMT\$ESA\_TRC\_AUD\_PERM\_REPORT view displays a table containing trace and audit files permissions in database security reports.

Table 18–209 MGMT\$ESA\_TRC\_AUD\_PERM\_REPORT

| Column      | Description                                              |
|-------------|----------------------------------------------------------|
| TARGET_GUID | The GUID of the target for which the report has the data |
| TARGET_NAME | The name of the target for which the report has the data |

Table 18–209 (Cont.) MGMT\$ESA\_TRC\_AUD\_PERM\_REPORT

| Column      | Description                                                                                                    |
|-------------|----------------------------------------------------------------------------------------------------|
| PRINCIPAL   | The file path                                                                                                    |
| OBJECT_NAME | The purpose of the file. For example, audit file destination, background dump destination, core dump destination, user dump destination, and so on. |
| PERMISSION  | Permission of the file                                                                                                    |

# 18.23.21 MGMT\$ESA\_WITH\_ADMIN\_REPORT

The MGMT\$ESA\_WITH\_ADMIN\_REPORT view displays a table and a chart containing users and roles having some privileges granted to them with the WITH ADMIN option in database security reports.

Table 18–210 MGMT\$ESA\_WITH\_ADMIN\_REPORT

| Column      | Description                                                             |
|-------------|-------------------------------------------------------------------------|
| TARGET_GUID | The GUID of the target for which the report has the data                |
| TARGET_NAME | The name of the target for which the report has the data                |
| PRINCIPAL   | The user or role which has been granted a privilege 'WITH ADMIN' option |
| OBJECT_NAME | The privilege which has been granted 'WITH ADMIN' option                |

### 18.23.22 MGMT\$ESA\_WITH\_GRANT\_REPORT

The MGMT\$ESA\_WITH\_GRANT\_REPORT view displays a table and a chart containing users and roles having some privileges granted to them with 'WITH GRANT' option in database security reports.

Table 18–211 MGMT\$ESA\_WITH\_GRANT\_REPORT

| Column      | Description                                                             |
|-------------|-------------------------------------------------------------------------|
| TARGET_GUID | The GUID of the target for which the report has the data                |
| TARGET_NAME | The name of the target for which the report has the data                |
| PRINCIPAL   | The user or role which has been granted a privilege 'WITH GRANT' option |
| OBJECT_NAME | The privilege which has been granted 'WITH GRANT' option                |

# 18.23.23 MGMT\$ESM\_COLLECTION\_LATEST

The MGMT\$ESM\_COLLECTION\_LATEST view contains properties relating to security for database targets.

Table 18–212 MGMT\$ESM\_COLLECTION\_LATEST

| Column      | Description                                        |
|-------------|----------------------------------------------------|
| TARGET_GUID | The GUID of the database target                    |
| PROPERTY    | Name of the attribute                              |
| VALUE       | Value of the attribute                             |
| VALUE2      | Used to capture additional values of the attribute |

### 18.23.24 MGMT\$ESM\_FILE\_SYSTEM\_LATEST

The MGMT\$ESM\_FILE\_SYSTEM\_LATEST view contains the file system type for the Windows host targets.

Table 18-213 MGMT\$ESM\_FILE\_SYSTEM\_LATEST

| Column      | Description                         |
|-------------|-------------------------------------|
| TARGET_GUID | The GUID of the Windows host target |
| FILE_SYSTEM | The type of file system             |

### 18.23.25 MGMT\$ESM PORTS LATEST

The MGMT\$ESM\_PORTS\_LATEST view contains the open ports for the host target.

Table 18–214 MGMT\$ESM\_PORTS\_LATEST

| Column      | Description                                 |
|-------------|---------------------------------------------|
| TARGET_GUID | The GUID of the host target                 |
| PORT        | The value of the open port (listening mode) |

# 18.23.26 MGMT\$ESM\_SERVICE\_LATEST

The MGMT\$ESM\_SERVICE\_LATEST view contains the insecure services running on the host targets.

Table 18-215 MGMT\$ESM\_SERVICE\_LATEST

| Column      | Description                    |
|-------------|--------------------------------|
| TARGET_GUID | The GUID of the host target    |
| SERVICE     | The port value for the service |

### 18.23.27 MGMT\$ESM\_STACK\_LATEST

The MGMT\$ESM\_STACK\_LATEST view contains executable stack status host targets.

Table 18–216 MGMT\$ESM\_STACK\_LATEST

| Column      | Description                        |
|-------------|------------------------------------|
| TARGET_GUID | The GUID of the host target        |
| EXE_STACK   | The status of the executable stack |

# 18.24 Service Tag Views

This section provides a description of each service tag view and its columns.

#### 18.24.1 MGMT\$SERVICETAG\_INSTANCES

The MGMT\$SERVICETAG\_INSTANCES view provides information about the product ID and instance of the product installed on the server, such as Oracle Solaris Cluster.

Table 18–217 MGMT\$SERVICETAG\_INSTANCES

| Column      | Description                                                    |
|-------------|----------------------------------------------------------------|
| PRODUCT_URN | Denotes the product ID for the product installed on the server |

Table 18-217 (Cont.) MGMT\$SERVICETAG\_INSTANCES

| Column       | Description                                                              |
|--------------|--------------------------------------------------------------------------|
| INSTANCE_URN | Uniquely identifies the instance of the product installed on that server |

# 18.24.2 MGMT\$SERVICETAG\_REGISTRY

The MGMT\$SERVICETAG\_REGISTRY view uniquely identifies the instance of a Service Tag registry on a server and the version of Service Tag software that created it.

Table 18-218 MGMT\$SERVICETAG\_REGISTRY

| Column           | Description                                                                                                    |
|------------------|----------------------------------------------------------------------------------------------------|
| AGENT_ID         | Uniquely identifies the instance of a Service Tag registry on the server                                                                           |
| AGENT_VERSION    | Uniquely identifies the version of the Service Tag software                                                                                        |
| REGISTRY_VERSION | Identifies the version of the registry. This is the registry that Oracle Configuration Manager (OCM) harvests to collect the data for this metric. |

# 18.25 Storage Reporting Views

This section provides a description of each storage reporting view and its columns.

# 18.25.1 MGMT\$STORAGE\_REPORT\_DATA

The MGMT\$STORAGE\_REPORT\_DATA view displays the Storage Data metric attributes which are common across all instrumented Storage Entities.

Table 18-219 MGMT\$STORAGE\_REPORT\_DATA

| Column           | Description                                                                                                    |
|------------------|----------------------------------------------------------------------------------------------------|
| TARGET_NAME      | Target Name in Enterprise Manager                                                                                                    |
| TARGET_TYPE      | Target Type in Enterprise Manager                                                                                                    |
| KEY_VALUE        | Unique Key Value for the Storage Entity                                                                                                    |
| GLOBAL_UNIQUE_ID | A globally unique persistent identifier for a storage entity. All instances of a shared Storage Entity will have the same global_unique_identifier |
| NAME             | Name of the storage entity                                                                                                    |
| STORAGE_LAYER    | Storage layer of the storage entity.                                                                                                    |
|                  | Sample Usage:                                                                                                    |
|                  | - OS_DISK                                                                                                    |
|                  | - VOLUME_MANAGER                                                                                                    |
|                  | - LOCAL_FILESYSTEM                                                                                                    |
|                  | - NFS                                                                                                    |
| ENTITY_TYPE      | Indicates the type of Entity. Value is vendor specific.                                                                                            |
|                  | Example: Plex, Sub Disk, Diskgroup, Volume group, Metadevice and so on.                                                                            |
| RAWSIZEB         | Total space in bytes                                                                                                    |
| SIZEB            | Size in bytes                                                                                                    |

Table 18–219 (Cont.) MGMT\$STORAGE\_REPORT\_DATA

| Column | Description        |
|--------|--------------------|
| USEDB  | Used size in bytes |
| FREEB  | Free size in bytes |

# 18.25.2 MGMT\$STORAGE\_REPORT\_KEYS

The MGMT\$STORAGE\_REPORT\_KEYS view displays the relationship between instrumented Storage Entities.

Table 18–220 MGMT\$STORAGE\_REPORT\_KEYS

| Column           | Description                              |
|------------------|------------------------------------------|
| TARGET_NAME      | Target Name in Enterprise Manager        |
| TARGET_TYPE      | Target type in Enterprise Manager        |
| KEY_VALUE        | Unique KEY_VALUE for the storage entity  |
| PARENT_KEY_VALUE | Key value for the parent storage entity. |

# 18.25.3 MGMT\$STORAGE\_REPORT\_PATHS

The MGMT\$STORAGE\_REPORT\_PATHS view displays the OS paths for all instrumented storage entities.

Table 18–221 MGMT\$STORAGE\_REPORT\_PATHS

| Column        | Description                                                               |
|---------------|---------------------------------------------------------------------------|
| TARGET_NAME   | Target name in Enterprise Manager                                         |
| TARGET_TYPE   | Target type in Enterprise Manager                                         |
| KEY_VALUE     | Unique key value for the storage entity                                   |
| NAME          | Name of the storage entity                                                |
| PATH          | OS path to the storage entity                                             |
| FILE_TYPE     | Type of file                                                              |
|               | Examples:                                                                 |
|               | BLOCKSPECIAL                                                              |
|               | DIRECTORY                                                                 |
|               | REGULAR                                                                   |
| STORAGE_LAYER | Storage layer of the storage entity.                                      |
|               | Sample Usage:                                                             |
|               | - OS_DISK                                                                 |
|               | - VOLUME_MANAGER                                                          |
|               | - LOCAL_FILESYSTEM                                                        |
|               | - NFS                                                                     |
| ENTITY_TYPE   | Indicates the type of entity. Value is vendor-specific.                   |
|               | Examples: Plex, Sub Disk, Diskgroup, Volume group, Metadevice, and so on. |

# 18.25.4 MGMT\$STORAGE\_REPORT\_ISSUES

The MGMT\$STORAGE\_REPORT\_ISSUES view displays the consistency issues encountered when analyzing the instrumented storage metrics.

Table 18–222 MGMT\$STORAGE\_REPORT\_ISSUES

| Column        | Description                                                            |
|---------------|------------------------------------------------------------------------|
| TARGET_NAME   | Target name in Enterprise Manager                                      |
| TARGET_TYPE   | Target type in Enterprise Manager                                      |
| ТҮРЕ          | Type of inconsistency. Value can be: - MAPPING_ISSUE - MAPPING_WARNING |
| MESSAGE_COUNT | Count of the number of messages                                        |

# 18.25.5 MGMT\$STORAGE\_REPORT\_DISK

The MGMT\$STORAGE\_REPORT\_DISK view displays Additional Storage Data Metric Attributes for all physical disk device storage entities.

Table 18–223 MGMT\$STORAGE\_REPORT\_DISK

| Column      | Description                                                                                                    |
|-------------|----------------------------------------------------------------------------------------------------|
| TARGET_NAME | Target name in Enterprise Manager                                                                                  |
| TARGET_TYPE | Target type in Enterprise Manager                                                                                  |
| ENTITY_TYPE | Indicates the type of disk device such as disk or disk partition                                                   |
| USED_PATH   | The OS path to the disk or partition. If the disk or partition is allocated, then this is the path that is in use. |
| FILE_TYPE   | Type of file                                                                                                    |
|             | Examples:                                                                                                    |
|             | BLOCKSPECIAL                                                                                                    |
|             | REGULAR                                                                                                    |
| SIZEB       | Size in bytes                                                                                                    |
| USEDB       | Used size in bytes                                                                                                 |
| FREEB       | Free size in bytes                                                                                                 |
| VENDOR      | Name of the disk vendor; detected through SCSI enquiry                                                             |
| PRODUCT     | Product family from the vendor; detected through SCSI enquiry                                                      |

# 18.25.6 MGMT\$STORAGE\_REPORT\_VOLUME

The MGMT\$STORAGE\_REPORT\_VOLUME view displays Additional Storage Data Metric attributes for all volume manager storage entities.

Table 18–224 MGMT\$STORAGE\_REPORT\_VOLUME

| Column      | Description                                        |
|-------------|----------------------------------------------------|
| TARGET_NAME | Target name in Enterprise Manager                  |
| TARGET_TYPE | Target type in Enterprise Manager                  |
| VENDOR      | Vendor name of the volume or software raid manager |

Table 18–224 (Cont.) MGMT\$STORAGE\_REPORT\_VOLUME

| Column        | Description                                                                                                    |
|---------------|----------------------------------------------------------------------------------------------------|
| PRODUCT       | Vendor name of the volume or software raid manager                                                                                                    |
| TYPE          | Indicates the type of volume entity. It can be vendor specific.                                                                                                    |
|               | For example, in the case of Veritas Volume Manager for Volume, Plex, VM Disk, Diskgroup, Sub Disk, Metadevice, Metadevice Partition, Array, Raiddevice, Submirror, Diskset, Slice, raid-disk, spare-disk, Hot spare, and so on. |
| DISK_GROUP    | Disk group or volume group name                                                                                                    |
| NAME          | The name of the entity in the volume manager namespace                                                                                                    |
| USED_PATH     | The OS path to the device. If the device is allocated, then this is the path that is in use.                                                                                                    |
| FILE_TYPE     | Type of file                                                                                                    |
|               | Examples:                                                                                                    |
|               | BLOCKSPECIAL                                                                                                    |
|               | REGULAR                                                                                                    |
| RAWSIZEB      | In bytes.                                                                                                    |
|               | For a 2-way mirrored Veritas Volume. It is the sum of the size of each plex.                                                                                                    |
| SIZEB         | Size in bytes                                                                                                    |
| USEDB         | Used size in bytes                                                                                                    |
| FREEB         | Free size in bytes                                                                                                    |
| CONFIGURATION | A string describing the configuration of the volume.                                                                                                    |

# 18.25.7 MGMT\$STORAGE\_REPORT\_LOCALFS

The MGMT\$STORAGE\_REPORT\_LOCALFS view displays Additional Storage Data Metric attributes for all local file system storage entities.

Table 18–225 MGMT\$STORAGE\_REPORT\_LOCALFS

| Column          | Description                                  |
|-----------------|----------------------------------------------|
| TARGET_NAME     | Target name in Enterprise Manager            |
| TARGET_TYPE     | Target type in Enterprise Manager            |
| FILESYSTEM_TYPE | The type of file system                      |
| FILESYSTEM      | The file system path on the operating system |
| MOUNTPOINT      | The mount point path on the operating system |
| SIZEB           | Number                                       |
| USEDB           | Used size in bytes                           |
| FREEB           | Free size in bytes                           |

# 18.25.8 MGMT\$STORAGE\_REPORT\_NFS

The MGMT\$STORAGE\_REPORT\_NFS view displays Additional Storage Data Metric attributes for all network file systems.

Table 18–226 MGMT\$STORAGE\_REPORT\_NFS

| Column                | Description                                                                                                    |
|-----------------------|----------------------------------------------------------------------------------------------------|
| TARGET_NAME           | Target name in Enterprise Manager                                                                                                    |
| TARGET_TYPE           | Target type in Enterprise Manager                                                                                                    |
| FILESYSTEM            | The file system name as seen on the operating system. For NFS file systems the file system name should be in the format nfs_server:/filesystem_name |
| MOUNTPOINT            | The mountpoint path on the operating system                                                                                                    |
| SIZEB                 | Size in bytes                                                                                                    |
| USEDB                 | Used size in bytes,                                                                                                    |
| FREEB                 | Free size in bytes                                                                                                    |
| NFS_SERVER            | The server name for the NFS Server                                                                                                    |
| NFS_SERVER_IP_ADDRESS | The IP address of the NFS Server                                                                                                    |
| NFS_VENDOR            | The NFS Server vendor                                                                                                    |
| MOUNT_PRIVILEGE       | This is the mount privilege of the file system                                                                                                    |
|                       | Possible values:                                                                                                    |
|                       | <ul><li>Read</li></ul>                                                                                                    |
|                       | ■ Write                                                                                                    |

# **18.26 Target Views**

This section provides a description of each target view and its columns.

# 18.26.1 MGMT\$AGENTS\_MONITORING\_TARGETS

The MGMT\$AGENTS\_MONITORING\_TARGETS view shows the available Management Agents for targets.

Table 18–227 MGMT\$AGENTS\_MONITORING\_TARGETS

| Column          | Description                                                  |
|-----------------|--------------------------------------------------------------|
| TARGET_NAME     | Name of the target                                           |
| TARGET_TYPE     | Type of the target                                           |
| TARGET_GUID     | Unique ID of the target                                      |
| AGENT_NAME      | Name of the Management Agent monitoring the target           |
| AGENT_TYPE      | Type of Management Agent                                     |
| AGENT_GUID      | Unique ID of the Management Agent                            |
| AGENT_IS_MASTER | Specifies whether the Management Agent is a master or slave. |
|                 | Possible values:                                             |
|                 | ■ 1: Master                                                  |
|                 | ■ 0: Slave                                                   |
| EMD_URL         | URL of the emd monitoring the target                         |
| HOST_NAME       | Host on which the target or Management Agent resides         |

Table 18–227 (Cont.) MGMT\$AGENTS\_MONITORING\_TARGETS

| Column     | Description                                                                                                    |
|------------|----------------------------------------------------------------------------------------------------|
| MONITORING | Indicates how the target is monitored.                                                                           |
|            | Possible values:                                                                                                 |
|            | <ul> <li>MGMT_GLOBAL.G_MON_MODE_DEFAULT: Single<br/>Management Agent, vanilla monitoring mode</li> </ul>         |
|            | <ul> <li>MGMT_GLOBAL.G_MON_MODE_AGENT_MEDIATED:<br/>Multi Management Agent, agent-mediated monitoring</li> </ul> |

### 18.26.2 MGMT\$EM\_ECM\_MOS\_PROPERTIES

The MGMT\$EM\_ECM\_MOS\_PROPERTIES view exposes target information useful for My Oracle Support and Patching. It returns values from the EM\_ECM\_MOS\_ PROPERTIES table.

Table 18-228 MGMT\$EM\_ECM\_MOS\_PROPERTIES

| Column                      | Description                                                                           |
|-----------------------------|---------------------------------------------------------------------------------------|
| TARGET_GUID                 | The GUID of the target                                                                |
| HOST_TARGET_GUID            | The GUID of the host that is hosting this target. The value is NULL for host targets. |
| ORACLE_HOME_<br>TARGET_GUID | The GUID of the Oracle home target where this target is installed                     |
| PLATFORM_ID                 | The platform ID of the host that is hosting this target                               |
| PLATFORM_VERSION_ID         | The platform version ID of the host that is hosting this target                       |

### 18.26.3 MGMT\$EM\_ECM\_TARGET\_FRESHNESS

The MGMT\$EM\_ECM\_TARGET\_FRESHNESS view exposes the newest and oldest configuration snapshot information on a per target basis. It returns the collection timestamp and snapshot GUID for the most recently collected (newest) and least recently (oldest) collected snapshot for the target. If the target is a system, then the values will be valid across all snapshots of all member targets of the system.

Table 18–229 MGMT\$EM\_ECM\_TARGET\_FRESHNESS

| Column                        | Description                                     |
|-------------------------------|-------------------------------------------------|
| TARGET_GUID                   | The GUID of the target                          |
| NEWEST_SNAPSHOT_<br>GUID      | The snapshot GUID of the most recent collection |
| NEWEST_SNAPSHOT_<br>TIMESTAMP | The date and time of the most recent collection |
| OLDEST_SNAPSHOT_<br>GUID      | The snapshot GUID of the oldest collection      |
| OLDEST_SNAPSHOT_<br>TIMESTAMP | The date and time of the oldest collection      |

### 18.26.4 MGMT\$MANAGEABLE\_ENTITIES

The MGMT\$MANAGEABLE ENTITIES view contains a list of all the Manageable Entities in Enterprise Manager.

Table 18–230 MGMT\$MANAGEABLE\_ENTITIES

| Column            | Description                                                                                                    |  |
|-------------------|----------------------------------------------------------------------------------------------------|--|
| ENTITY_GUID       | Unique ID corresponding to the Manageable Entity.                                                                         |  |
|                   | <ul> <li>For systems, services, groups, and so on, this ID contains<br/>the TARGET_GUID</li> </ul>                        |  |
|                   | <ul> <li>For target components, this ID contains the COMPONENT_<br/>GUID</li> </ul>                                       |  |
| ENTITY_TYPE       | Type of the Manageable Entity.                                                                                            |  |
|                   | <ul> <li>For systems, services, groups, and so on, this column<br/>contains the target type</li> </ul>                    |  |
|                   | <ul> <li>For target components, this column contains the component<br/>type</li> </ul>                                    |  |
| ENTITY_NAME       | Name of the Manageable Entity.                                                                                            |  |
|                   | <ul> <li>For systems, services, groups, and so on, this column<br/>contains the entity name</li> </ul>                    |  |
|                   | <ul> <li>For target components, this column contains the component name</li> </ul>                                        |  |
| PARENT_ME_GUID    | Parent entity containing the target component. For non-target components, this column is equal to ENTITY_GUID.            |  |
| PARENT_ME_TYPE    | Type of the parent target. (Valid for target components only)                                                             |  |
| PARENT_ME_NAME    | Name of the parent target. (Valid for target components only)                                                             |  |
| MANAGE_STATUS     | Manage status of the entity.                                                                                              |  |
|                   | Possible values:                                                                                                    |  |
|                   | ■ 0: Ignored                                                                                                    |  |
|                   | ■ 1: Not managed yet                                                                                                    |  |
|                   | ■ 2: Managed                                                                                                    |  |
|                   | 3: Managed target component                                                                                               |  |
| PROMOTE_STATUS    | Promote status of the target                                                                                              |  |
|                   | 0: Cannot promote (existence only entity)                                                                                 |  |
|                   | 1: Eligible for promotion                                                                                                 |  |
|                   | 2: Promotion in progress                                                                                                  |  |
|                   | ■ 3: Promoted                                                                                                    |  |
| DYNAMIC_PROPERTY_ | Status of the dynamic properties                                                                                          |  |
| STATUS            | Possible values:                                                                                                    |  |
|                   | 0: Dynamic properties have not been uploaded by the Management Agent                                                      |  |
|                   | <ul> <li>1: Dynamic properties are uploaded by the Management<br/>Agent</li> </ul>                                        |  |
| TYPE_META_VER     | Metadata version number                                                                                                   |  |
| CATEGORY_PROP_N   | Up to five category properties can be used to distinguish different metric definitions based on different configurations. |  |
|                   | For example, OS version, DB version, RAC configuration, and so on.                                                        |  |
| TIMEZONE_REGION   | Name of the time zone region that the target operates in.                                                                 |  |
| <del>-</del>      | <b>Note</b> : Component will be in same time zone as the target                                                           |  |
| DISPLAY_NAME      | User-friendly name for the Manageable Entity                                                                              |  |
| ,                 |                                                                                                    |  |

Table 18–230 (Cont.) MGMT\$MANAGEABLE\_ENTITIES

| Column                                                 | Description                                                                                                    |  |
|--------------------------------------------------------|----------------------------------------------------------------------------------------------------|--|
| OWNER                                                  | Enterprise Manager administrator that owns the target                                                                                                    |  |
| HOST_NAME                                              | Host on which the target resides                                                                                                    |  |
| EMD_URL                                                | The URL for the EMD where the target is being collected                                                                                                    |  |
| BROKEN_REASON                                          | Code representing a reason why a target is broken                                                                                                    |  |
|                                                        | Possible values:                                                                                                    |  |
|                                                        | • 0: Not broken                                                                                                    |  |
|                                                        | 1: Missing required properties                                                                                                    |  |
|                                                        | 2: Metadata not found                                                                                                    |  |
|                                                        | ■ 4: Error computing dynamic properties                                                                                                    |  |
|                                                        | <ul> <li>8: Dynamic property missing in the result</li> </ul>                                                                                                    |  |
|                                                        | ■ 16: Target name not specified                                                                                                    |  |
|                                                        | ■ 32: Target could not be saved                                                                                                    |  |
|                                                        | • 64: Errors in target test metrics                                                                                                    |  |
| BROKEN_STR                                             | String associated with the broken reason                                                                                                    |  |
| MONITORING_MODE Indicates how the target is monitored. |                                                                                                    |  |
|                                                        | Possible values:                                                                                                    |  |
|                                                        | <ul> <li>G_MON_MODE_DEFAULT(0): Single Management Agent,<br/>vanilla monitoring mode</li> </ul>                                                                           |  |
|                                                        | ■ G_MON_MODE_OMS_MEDIATED(1): Multi Management Agent, OMS mediated monitoring                                                                                             |  |
|                                                        | <ul> <li>G_MON_MODE_AGENT_MEDIATED(2): Multi<br/>Management Agent, agent mediated monitoring</li> </ul>                                                                   |  |
| IS_PROPAGATING                                         | Specifies whether the Manageable Entity is privilege propagating                                                                                                    |  |
| DISCOVERED_NAME                                        | Name with which the Manageable Entity was discovered                                                                                                    |  |
| ORG_ID                                                 | Organization ID used by the Oracle Configuration Manager (OCM) Harvseter. This ID is used to uniquely identify customers.                                                 |  |
|                                                        | <b>Note</b> : A large customer might have multiple organization IDs to represent different lines of business within the company.                                          |  |
| ORACLE_HOME                                            | Oracle home of the target                                                                                                    |  |
| ORACLE_CONFIG_HOME                                     | This value is used by the OCM collector and CCR to indicate targets that might share a single Oracle home but have their configuration state kept in separate directories |  |
| LOAD_TIMESTAMP                                         | The date and time when the Manageable Entity record was first loaded (in the time zone of the Management Repository)                                                      |  |

# 18.26.5 GC\$PROPERTY\_VALUES

The GC\$PROPERTY\_VALUES view lists valid property values for target type specific properties. The nlsids will be defined in the target type specific bundles.

Table 18-231 GC\$PROPERTY VALUES

| Column      | Description                                                |
|-------------|------------------------------------------------------------|
| TARGET_TYPE | Target type for which the property value needs to be added |

Table 18–231 (Cont.) GC\$PROPERTY\_VALUES

| Column               | Description                                                         |
|----------------------|---------------------------------------------------------------------|
| PROPERTY_NAME        | Target global property for which validation is required             |
| PROPERTY_VALUE       | Valid value for the property                                        |
| PROPERTY_VALUE_NLSID | NLSID for the property value and must be defined in the target type |

# 18.26.6 GC\$GLOBAL\_TARGET\_PROPERTIES

The GC\$GLOBAL\_TARGET\_PROPERTIES view gives the global target properties of any ME (except target components).

Table 18-232 GC\$GLOBAL\_TARGET\_PROPERTIES

| Column            | Description                                                                                              |  |
|-------------------|----------------------------------------------------------------------------------------------------|--|
| TARGET_VERSION    | The version of the target (not applicable to some system target types)                                   |  |
| TARGET_NAME       | The name of the target                                                                                   |  |
| DEPARTMENT        | The department to which the ME belongs                                                                   |  |
| DEPLOYMENT_TYPE   | The deployment type of the target. This will be deprecated in favor of lifecycle status.                 |  |
| LIFECYCLE _STATUS | The Lifecycle stage of the target (stage, development, test, release, production)                        |  |
| LOCATION          | The location of the target                                                                               |  |
| OPERATING_SYSTEM  | The operating system of the host on which the ME runs (only valid if the ME has a hosted_by association) |  |
| PLATFORM          | Platform of the host on which the ME runs (only valid if the ME has a hosted_by association)             |  |
| USER_COMMENT      | User comments about the ME                                                                               |  |
| TARGET_GUID       | The globally unique identifier of the ME                                                                 |  |
| CONTACT           | Contact information of the support representative                                                        |  |

# 18.26.7 GC\$ASSOC\_INSTANCES

The GC\$ASSOC\_INSTANCES view contains all currently defined associations.

Table 18–233 GC\$ASSOC\_INSTANCES

| Column         | Description                                                                                 |  |
|----------------|---------------------------------------------------------------------------------------------|--|
| ASSOC_TYPE     | The concrete association type for the association                                           |  |
| SOURCE_ME_GUID | The source ME or target component globally unique identifier for the association            |  |
| DEST_ME_GUID   | The destination ME or target component globally unique identifier for the association       |  |
| CREATED_BY     | This indicates whether the association is created by the system or the user. The values are |  |
|                | ■ 0 - CREATED_BY_SYSTEM                                                                     |  |
|                | <ul><li>3 - CREATED_BY_END_USER</li></ul>                                                   |  |

Table 18–233 (Cont.) GC\$ASSOC\_INSTANCES

| Column                      | Description                                                                                                |
|-----------------------------|----------------------------------------------------------------------------------------------------|
| USER_NAME                   | The user name who created the association instance. Using <system> for a system created instance.</system> |
| CREATED_TIME                | When the association instance is created in repository time                                                |
| ASSOC_ALLOWED_PAIR_<br>GUID | Which allowed pair allows the creation of the instance                                                     |

# 18.26.8 GC\$ASSOC\_INST\_WITH\_INVERSE

The GC\$ASSOC\_INST\_WITH\_INVERSE view contains all currently defined associations in normal and inverse directions

Table 18–234 GC\$ASSOC\_INSTANCES

| Column                  | Description                                                                                            |  |
|-------------------------|----------------------------------------------------------------------------------------------------|--|
| ASSOC_TYPE              | The concrete association type for the association                                                      |  |
| SOURCE_ME_GUID          | The source ME or target component globally unique identifier for the association                       |  |
| DEST_ME_GUID            | The destination ME or target component globally unique identifier for the association                  |  |
| CREATED_BY              | This indicates whether the association is created by the system or the user. The values are            |  |
|                         | ■ 0 - CREATED_BY_SYSTEM                                                                                |  |
|                         | ■ 3 - CREATED_BY_END_USER                                                                              |  |
| USER_NAME               | The user name who created the association instance. Using <i>system</i> for a system created instance. |  |
| CREATED_TIME            | When the association instance is created in repository time                                            |  |
| ASSOC_ALLOWED_PAIR_GUID | Which allowed pair allows the creation of the instance                                                 |  |

# **18.26.9 GC\$TARGET**

The GC\$TARGET view associates target name, target type, EMD URL, and display name.

Table 18-235 GC\$TARGET

| Column          | Description                                                                                                    |  |
|-----------------|----------------------------------------------------------------------------------------------------|--|
| TARGET_NAME     | Name of the target against which metrics are collected                                                                                                    |  |
| TARGET_TYPE     | The type defines the set of metrics that are applicable for the target                                                                                                  |  |
| TARGET_GUID     | The globally unique identifier for the target                                                                                                    |  |
| TYPE_VERSION    | Defines the type meta version of the target whose related metric definitions are displayed                                                                              |  |
| TYPE_QUALIFIER1 | The Category properties used to distinguish different metric definitions based on different configurations. For example, OS version, DB version, and RAC configuration. |  |
| EMD_URL         | The URL for the EMD where the target is being collected                                                                                                    |  |
| TIMEZONE_REGION | The time zone region name in which the target operates                                                                                                    |  |

Table 18-235 (Cont.) GC\$TARGET

| Column                    | Description                                                              |  |
|---------------------------|--------------------------------------------------------------------------|--|
| DISPLAY_NAME              | A user-friendly name for the target that is used from the user interface |  |
| HOST_NAME                 | The host the target is on                                                |  |
| LAST_METRIC_LOAD_<br>TIME | The date-time the data was last loaded for the target                    |  |
| BROKEN_REASON             | A code that identifies if a target is broken. For example:               |  |
|                           | ■ 0 = not broken                                                         |  |
|                           | ■ 1 = missing required properties                                        |  |
|                           | ■ 2 = metadata not found                                                 |  |
|                           | ■ 4 = error computing dynamic properties                                 |  |
|                           | ■ 8 = dynamic property missing in result                                 |  |
|                           | ■ 16 = target name not specified                                         |  |
|                           | ■ 32 = target could not be saved                                         |  |
|                           | ■ 64 = errors in target test metrics                                     |  |
| BROKEN_STR                | The string associated with the broken reason                             |  |
| LAST_LOAD_TIME_UTC        | The date-time when the data was last loaded for the target in UTC        |  |
| CREATION_DATE             | Date when the target was created in UTC                                  |  |

# 18.27 Examples

This section provides examples of how to use the Management Repository views. It includes the following:

- How do I create a derived associations rule which establishes associations between a host and oracle\_vm\_guest on which it is deployed?
- How do I return all targets under a blackout?
- How do I view a list of all the compliance rules?
- How do I view the monitoring compliance rules only?
- How do I view all the repository compliance rules for a specific author?
- How do I view a list of all the compliance standards?
- How do I view all compliance standards owned by a specific user
- How do I view a list of all the compliance standard groups?
- How do I view all compliance standard groups in production?
- How do I query results for compliance standards with no included standards
- How do I obtain the results for compliance standards with included standards?
- How do I obtain the results for compliance standard rules in a compliance standard for a target?
- How do I obtain the results for compliance standard groups?
- How do I obtain association information for compliance standards and targets?
- How do I obtain the violation ID for an active violation of a compliance rule?

- How do I obtain the violation column information?
- How do I access the compliance rule violation context definition-related metadata?
- How do I find all bundles that are in violation?
- How do I find all observations (all states) for all bundles in violation?
- How do I get a list of all the actions that occurred on all targets during a specific time range?
- How do I get a list of all actions that occurred on a single target during a specific time range?
- How do I get a list of all the file changes that occurred on a single target during a specific time range?
- How do I get a list of all unauthorized actions that occurred during a specific time range?
- How do I get a list of all occurrences of sudo?
- How do I get the number of targets for a metric?
- How do I get the number of Management Agents for a version?
- How do I get the listener port for each database?
- How do I get the number of databases for each category version?
- How do I get the number of databases for each category version and CPU count?
- How do I get the number of databases for each category version and OS platform?
- How do I get database metrics with outstanding severities?
- How do I get a list of all disabled metrics on Management Agents?
- How do I get the number of down targets?
- How do I get the availability information for the Enterprise Manager website?
- How do I return the current thresholds for the alertlog metric?
- How do I get the number of alertlog severities for the database in the last 24 hours?
- How do I get the current CPU utilization of a host?
- How do I get a list of all the collected user-defined metrics (UDMs)?
- How do I get the first byte response for the Enterprise Manager website at a specific time?
- How do I obtain the average number of connections for a listener for a specific period?
- How do I retrieve information from MGMT\$OS\_SUMMARY for a specific host from the Management Repository?

#### How do I create a derived associations rule which establishes associations between a host and oracle\_vm\_guest on which it is deployed?

The following example is an example of a rule between an oracle vm guest target type and a host. The rule relies on a published EDK MGMT\$HW\_NIC view for the host and an ECM-generated CM\$VT\_VM\_VNIC view. While the rule resides in the plug-in that defines the oracle\_vm\_guest target type, then it can reference the CM\$ view for the snapshot type belonging to that target type and any EDK-accessible view

(such as MGMT\$ views) from the host target type, which might reside in a different plug-in.

```
<Rule name="host_deployed_on_oracle_vm_guest">
   <query>
       select 'deployed_on' as assoc_type,
             host.target_guid as source_me_guid,
             guest.cm_target_guid as dest_me_guid
       from mgmt$hw_nic host,
            cm$vt_vm_vnic guest
       where guest.mac_address = host.mac_address_std
   </query>
   <trigger>
       <targetType>host</targetType>
       <snapshotType>ll_host_config</snapshotType>
       MGMT$HW_NIC
       <idColumn>source</idColumn>
   </trigger>
   <trigger>
       <targetType>oracle_vm_guest</targetType>
       <snapshotType>ovm_guest_config</snapshotType>
       CM$VT_VM_VNIC
       <idColumn>destination</idColumn>
   </trigger>
</Rule>
```

#### How do I return all targets under a blackout?

To return all targets under blackout, enter the following query:

```
SELECT target_name, target_type, start_time, end_time
FROM mgmt$blackout history
WHERE sysdate BETWEEN start_time AND NVL(end_time, sysdate+1/60*60*24);
```

#### How do I view a list of all the compliance rules?

To view a list of all the compliance rules, enter the following query:

```
select * from mgmt$compliance_standard_rule;
```

#### How do I view the monitoring compliance rules only?

To view the monitoring compliance rules only, enter the following query:

```
select * from mgmt$compliance_standard_rule where RULE_TYPE='Monitoring';
```

#### How do I view all the repository compliance rules for a specific author?

To view all the repository compliance rules where the author is John Smith:, enter the following query:

```
select * from mgmt$compliance_standard_rule where RULE_TYPE='Repository' AND
AUTHOR='John Smith';
```

#### How do I view a list of all the compliance standards?

The following queries provide examples about how to use this view:

To view a list of all the compliance standards, enter the following query:

```
select * from mgmt$compliance_standard;
```

#### How do I view all compliance standards owned by a specific user

To view all compliance standards owned by John Smith, enter the following query:

```
select * from mgmt$compliance_standard where OWNER='John Smith';
```

#### How do I view a list of all the compliance standard groups?

To view a list of all the compliance standard groups, enter the following query:

```
select * from mgmt$compliance_standard_group;
```

#### How do I view all compliance standard groups in production?

To view all compliance standard groups in production, enter the following query:

```
select * from mgmt$compliance_standard_group where LIFECYCLE_STATUS='Production';
```

#### How do I query results for compliance standards with no included standards

To query results for compliance standards with no included standards, enter the following query, where ? represents the values for each attribute:

```
select * from mgmt$cs_eval_summary where cs_guid = ? and target_guid = ?;
```

**Note:** To obtain CS\_GUID, query the MGMT\$COMPLIANCE\_ STANDARD view on compliance standard attributes such as name or target type. For example:

```
select CS_NAME from mgmt$compliance_standard;
```

To obtain TARGET\_GUID, query the GC\$TARGET view on attributes such as target name or target type. For example:

```
select TARGET_NAME from gc$target;
```

#### How do I obtain the results for compliance standards with included standards?

The following queries provide examples of how to use this view:

To obtain the results for compliance standards with included standards, enter the following query, where ? represents the value of each attribute:

```
select * from mgmt$composite_cs_eval_summary where root_cs_guid = ? and root_
target_guid = ?;
```

This query returns values for all the following possible results for the root compliance standard or root target:

- ROOT\_GUID
- RQS\_GUID
- CS GUID
- ROOT TARGET GUID

#### How do I obtain the results for compliance standard rules in a compliance standard for a target?

To obtain the results for compliance standard rules in a compliance standard for a target, enter the following query where? represents the values for ROOT\_CS\_GUID and ROOT\_TARGET\_GUID:

```
select * from mgmt$cs_rule_eval_summary where root_cs_guid = ? and root_target_
guid = ?;
```

#### How do I obtain the results for compliance standard groups?

To obtain the results for compliance standard groups, enter the following query where ? is the value for CS GUID:

```
select * from mgmt$cs_group_eval_summary where cs_guid = ?;
```

**Note:** To obtain CS\_GUID, query the MGMT\$COMPLIANCE\_ STANDARD view on compliance standard attributes such as name or target type. For example:

select CS\_NAME from mgmt\$compliance\_standard;

#### How do I obtain association information for compliance standards and targets?

To obtain association information for compliance standards and targets, enter the following query where? represents the value for each of the attributes:

```
select * from mgmt$cs_target_assoc where cs_guid = ? and target_guid = ?;
```

**Note:** To obtain CS\_GUID, query the MGMT\$COMPLIANCE\_ STANDARD view on compliance standard attributes such as name or target type. For example:

select CS\_NAME from mgmt\$compliance\_standard;

To obtain TARGET\_GUID, query the GC\$TARGET view on attributes such as target name or target type. For example:

select TARGET\_NAME from gc\$target;

#### How do I obtain the violation ID for an active violation of a compliance rule?

To obtain the violation GUID, enter the following query, where? represents the value for RULE\_GUID:

select \* from mgmt\$csr\_current\_violation where rule\_guid=?;

**Note:** To obtain the RULE\_GUID, query the MGMT\$CS\_RULE\_ **EVAL SUMMARY** view.

For more information, see "How do I obtain the results for compliance standard rules in a compliance standard for a target?".

#### How do I obtain the violation column information?

To obtain the additional columns defined in a compliance rule to be collected for a violation, enter the following query where? represents the value for VIOLATION\_ GUID:

select \* from mgmt\$csr\_violation\_context where violation\_guid=?;

**Note:** To obtain the VIOLATION GUID, query the MGMT\$CSR CURRENT\_VIOLATION view. For example:

select \* from mgmt\$csr\_current\_violation where rule\_guid=?;

For more information, see "How do I obtain the violation ID for an active violation of a compliance rule?".

#### How do I access the compliance rule violation context definition-related metadata?

To access the compliance rule violation context definition-related metadata, enter the following query, where ? represents the value for RULE\_GUID:

select \* from mgmt\$em\_rule\_viol\_ctxt\_def where rule\_guid=?;

**Note:** To obtain the RULE\_GUID, query the MGMT\$CS\_RULE\_ EVAL\_SUMMARY view.

For more information, see "How do I obtain the results for compliance standard rules in a compliance standard for a target?".

#### How do I find all bundles that are in violation?

To find all bundles that are in violation (that is, at least one unauthorized observation in the bundle), enter the following query:

select \* from mgmt\$ccc\_all\_obs\_bundles where bundle\_in\_violation = 'true';

#### How do I find all observations (all states) for all bundles in violation?

To find all observations (all states) for all bundles in violation, enter the following query:

select \* from mgmt\$ccc\_all\_observations o, mgmt\$ccc\_all\_obs\_bundles b where o.bundle\_id=b.bundle\_id and b.bundle\_in\_violation='true';

#### How do I get a list of all the actions that occurred on all targets during a specific time range?

To get a list of all the actions that occurred on all targets during a specific time range, enter the following query:

select \* from mgmt\$ccc\_all\_observations where action\_time between hh:mm and hh:mm;

#### How do I get a list of all actions that occurred on a single target during a specific time range?

To get a list of all actions that occurred on a single target during a specific time range, enter the following query:

select \* from mgmt\$ccc\_all\_observations where action\_time between hh:mm and hh:mm and target = target\_name;

#### How do I get a list of all the file changes that occurred on a single target during a specific time range?

To get a list of all the file changes that occurred on a single target during a specific time range, enter the following query:

select \* from mgmt\$ccc\_all\_observations where action\_time between hh:mm and hh:mm and target = target\_name and entity\_type = 'OS File';

**Note:** You can replace 'OS File' with any entity type from the Cloud Control console, such as 'OS Process' or 'OS User'.

#### How do I get a list of all unauthorized actions that occurred during a specific time range?

To get a list of all unauthorized actions that occurred during a specific time range, enter the following query:

select \* from mgmt\$ccc\_all\_observations where action\_time between hh:mm and hh:mm and target = target\_name and audit\_status='Unauthorized';

#### How do I get a list of all occurrences of sudo?

To get a list of all occurrences of sudo, enter the following query:

select \* from mgmt\$ccc\_all\_observations where action\_time between hh:mm and hh:mm and target = target\_name and action = 'osuser\_sudo\_suc';

All possible actions can be seen in the EM\_CCC\_META\_OBSTYPE table.

#### How do I get the number of targets for a metric?

To return the number of targets for a metric, enter the following query:

```
SELECT metric_name, COUNT(DISTINCT target_name)
FROM
      mgmt$target_type
WHERE target_type = 'oracle_database'
GROUP BY metric_name;
```

#### How do I get the number of Management Agents for a version?

To return the number of Management Agents for a version, enter the following query:

```
SELECT property_value, COUNT(*)
FROM mgmt$target_properties
WHERE target_type = 'oracle_emd'
 AND property name = 'Version'
GROUP BY property_value;
```

#### How do I get the listener port for each database?

To return the listener port for each database, enter the following query:

```
SELECT target_name, property_value
FROM mgmt$target_properties
WHERE target_type = 'oracle_database'
 AND property_name = 'Port';
```

#### How do I get the number of databases for each category version?

To return the number of databases for each category version, enter the following query:

```
SELECT property_value, COUNT(*)
FROM mgmt$target_properties
WHERE target_type = 'oracle_database'
 AND property_name = 'VersionCategory'
GROUP BY property_value;
```

#### How do I get the number of databases for each category version and CPU count?

To return the number of databases for each category version and CPU count, enter the following query:

```
SELECT
        p1.property_value "Version", p2.property_value "CPU Count", COUNT(*)
"Total"
FROM mgmt$target_properties p1, mgmt$target_properties p2
WHERE p1.target_type = 'oracle_database'
 AND p1.target_guid = p2.target_guid
 AND
        pl.property_name = 'VersionCategory'
 AND p2.property_name = 'CPUCount'
GROUP BY p1.property_value, p2.property_value
ORDER BY p1.property_value, p2.property_value;
```

#### How do I get the number of databases for each category version and OS platform?

To return the number of databases for each category version and OS platform, enter the following query:

```
SELECT
        p3.property_value "Platform", p1.property_value "Version", COUNT(*)
"Total"
     mgmt$target_properties p1, mgmt$target_properties p2, mgmt$target_
FROM
properties p3
WHERE p1.target_type = 'oracle_database'
 AND
        p1.target_guid = p2.target_guid
       p3.target_name = p2.property_value
 AND
 AND p3.target_type = 'host'
 AND p1.property_name = 'VersionCategory'
 AND p2.property_name = 'MachineName'
 AND p3.property_name = 'OS'
GROUP BY p3.property_value, p1.property_value
ORDER BY p3.property_value, p1.property_value;
```

#### How do I get database metrics with outstanding severities?

To return database metrics with outstanding severities, enter the following query:

```
SELECT target_name, metric_name, COUNT(*),
       TO_CHAR(MAX(collection_timestamp), 'DD-MON-YYYY HH24:MI:SS')
FROM mgmt$alert_current
WHERE target_type = 'oracle_database'
GROUP BY target_name, metric_name;
```

#### How do I get a list of all disabled metrics on Management Agents?

To return a list of all disabled metrics on Management Agents, enter the following query:

```
SELECT collection_name, COUNT(*) nr_agents
FROM mgmt$target_metric_collections
WHERE is_enabled = 0
GROUP BY collection_name
ORDER BY collection_name
```

#### How do I get the number of down targets?

To return the number of down targets, enter the following query:

```
SELECT COUNT(*)
FROM mgmt$availability_current
WHERE availability_status='Target Down';
```

#### How do I get the availability information for the Enterprise Manager website?

To return the availability information for the Enterprise Manager website, enter the following query:

```
SELECT status, ROUND(duration, 2) duration,
     ROUND((RATIO_TO_REPORT(duration) OVER ())*100,2) AS total
FROM (SELECT NVL(availability_status,'-unknown-') status,
             SUM(NVL(end_timestamp, SYSDATE) - start_timestamp) duration
       FROM mgmt$availability_history
       WHERE target_name = 'Enterprise Manager'
        AND target_type = 'website'
       GROUP BY availability_status);
```

#### How do I return the current thresholds for the alertlog metric?

To return the current thresholds for the alertlog metric, enter the following query:

```
SELECT target_name, metric_column, warning_operator, warning_threshold, critical_
operator, critical_threshold
FROM mgmt$metric_collection
WHERE target_type = 'oracle_database'
 AND metric name = 'alertLog'
ORDER BY target_name, metric_column;
```

#### How do I get the number of alertlog severities for the database in the last 24 hours?

To view the number of alertlog severities for the database in the last 24 hours, enter the following query:

```
SELECT target_name, COUNT (*)
FROM mgmt$alert_history
```

```
WHERE target_type = 'oracle_database'
  AND metric_name = 'alertlog'
  AND collection__timestamp > SYSDATE-1
GROUP BY target_name;
```

#### How do I get the current CPU utilization of a host?

To return the current CPU utilization of a host, enter the following query:

```
SELECT column_label, value
FROM mgmt$metric_current
WHERE metric_name = 'Load'
 AND metric_column = 'cpuUtil'
 AND target_name = 'my.acme.com';
```

#### How do I get a list of all the collected user-defined metrics (UDMs)?

To return a list of all the collected user-defined metrics (UDMs), enter the following query:

```
SELECT key_value udm_name, target_name, target_type, collection_timestamp, value
FROM sysman.mgmt$metric_current
WHERE metric_label = 'User Defined Metrics'
ORDER BY udm name, target type, target name, collection timestamp DESC;
```

#### How do I get the first byte response for the Enterprise Manager website at a specific time?

To return the first byte response for the Enterprise Manager Web site at 11.00 am yesterday, enter the following query:

```
SELECT target_name, AVG(average)
FROM mgmt$metric_hourly
WHERE target_name = 'EM Website'
 AND metric_name = 'http_response'
 AND metric_column = 'avg_first_byte_time'
 AND rollup_timestamp = TO_DATE(TO_CHAR(TRUNC(sysdate-1),'DD-MON-YYYY')||'
11:00:00', 'DD-MON-YYYY HH24:MI:SS')
GROUP BY target_name;
```

#### How do I obtain the average number of connections for a listener for a specific period?

To return the average number of connections for a listener for the last seven days, enter the following query:

```
SELECT target_name, average
FROM mgmt$metric_daily
WHERE target_type = 'oracle_listener'
 AND metric_name = 'Load'
 AND metric_column = 'estConns'
 AND rollup_timestamp = TRUNC(sysdate-7);
```

#### How do I retrieve information from MGMT\$OS\_SUMMARY for a specific host from the Management Repository?

The following query retrieves information from MGMT\$OS\_SUMMARY for a specific host from the Management Repository:

```
select * from MGMT$OS_SUMMARY
where target_name = 'target_name' and target_type = 'host';
```

If you know a host name, you can use a similar query to access any of the views to retrieve information at the metric level for a particular host.

Aggregate queries can be written to provide counts of OS as follows:

```
select name,base_version,count(*)
from mgmt$os_summary
group by name,base_version
```

# **Using Receivelets**

This chapter contains the following sections:

- About Receivelets
- **SNMP** Receivelet

### 19.1 About Receivelets

A receivelet is a library that allows Enterprise Manager to receive external notifications sent by third-party network elements. These are notifications that are asynchronously sent and without any requests from the Management Agent.

Usually, the Management Agent data retrieval mechanism is based on a polling model, that is, modular libraries, called fetchlets. Fetchlets collect values of various metrics from their managed targets on a regular basis. The Management Agent then compares the gathered data with user-defined thresholds and generates events when the thresholds were met.

Receivelets are a more efficient way of dealing with these metrics. It depends on the ability of the managed target to detect the condition for its own events, and then communicate with Enterprise Manager only when an event occurs. When this communication happens, the Management Agent uses receivelets to receive the information.

You can use receivelets as a quicker way to get alerts on data that will be eventually collected via fetchlets. You can also use receivelets as a way to send both alerts and data, or just alerts for cases where there is no real data chart associated with the alert.

A receivelet is not a substitute for a fetchlet, but it is another way of collecting data. It is more for immediacy of notification compared to periodic polling that the fetchlet offers. Therefore, if you can fetch data, then use fetchlets to get that data. However, if your server is capable of sending you events or data at a cost lower than that associated with fetchlets, then use receivelets.

A receivelet may be tightly coupled to a particular type of managed target, or may be useful to a broad range of potential targets.

The SNMP receivelet is offered with Enterprise Manager as described in the following section.

# 19.2 SNMP Receivelet

An SNMP receivelet allows you to receive SNMP trap notifications from third-party network elements, and translate them into a form compatible with Oracle Management Service (OMS).

While monitoring third-party entities in your managed environment, if the third-party entity wants to send a notification to Enterprise Manager, then the SNMP agent of that third-party entity sends a notification to the Management Agent. These notifications are in the form of SNMP traps that get triggered asynchronously and without any requests from the Management Agent.

Since these traps are based on SNMP, the Management Agent uses SNMP receivelets to receive and translate these SNMP traps into a form compatible with OMS.

When the SNMP traps are received, the SNMP receivelet extracts information pertaining to those object identifiers (OIDs) that are defined in the <PushDescriptor> section of the target type metadata file only. For more information about the target type metadata file, see Section 3.3, "Creating the Target Type Metadata File".

When a customer wants to manage a network element using the SNMP receivelet, they must configure the element's SNMP agent to send traps to the responsible Management Agent's SNMP receivelet. When the SNMP receivelet receives such traps, it translates them to an Enterprise Manager format (such as an event or datapoint based on the *push descriptor* information), and stores that information (in XML files) in the upload directory. The Upload Manager checks for such new files in the upload directory, and then uploads those files to OMS. Then Enterprise Manager accesses OMS to extract the collected information and displays it to the user.

#### Receiving SNMP Traps

To receive SNMP traps, you have to make some configuration settings at the Management Agent side and at SNMP target agent side.

This enables the SNMP targets to send SNMP traps to the SNMP receivelet. When the SNMP traps are received, the SNMP receivelet uses the Push Descriptor properties, such as MatchAgentAddr, MatchEnterprise, and so on, to identify the target and metric for which the traps belongs. Then the SNMP receivelet uses the Push Descriptor properties, such as Event*metric-column* or Event*metric-column*OID, SeverityCode, and so on, to convert the traps into an event. When this happens, the SNMP receivelet uploads the converted event to the Management Repository and it is now available in the Cloud Control console.

#### Configuration Settings Required at the Management Agent Side

By default, the SNMP receivelet listens over UDP on the same port as that of the Management Agent. However, if you want to use a different listening port for the SNMP receivelet, then add the SnmpRecvletListenNIC (=8002) entry to the emd.properties file.

#### Configuration Settings Required at SNMP Target Agent Side

Configure the SNMP target agent to send its traps to the SNMP target agent's host name and port.

# **Input Parameters**

Table 19–1 SNMP Receivelet Input Parameters

| Parameter                      | Туре   | Description                                                                                                    | Use                                                                                                    |
|--------------------------------|--------|----------------------------------------------------------------------------------------------------|----------------------------------------------------------------------------------------------------|
| MatchEnterprise                | String | <b>Note</b> : For Push Descriptors that intend to match SNMPv1 traps only.                                                                                                    | Required (SNMPv1)                                                                                                    |
|                                |        | OID used to define the trap being sent.                                                                                                    |                                                                                                    |
|                                |        | <b>Note</b> : If MatchEnterprise is present, then you must include MatchGenericTrap and MatchSpecificTrap also.                                                                                                    |                                                                                                    |
| MatchGenericTrap               | String | Code for a generic SNMP trap.                                                                                                    | Required (SNMPv1)                                                                                                    |
| MatchSpecificTrap              | String | Trap defined in a MIB (not one of the generic traps), the ID assigned in that MIB.                                                                                                    | Required (SNMPv1)                                                                                                    |
| MatchTrapOID                   | String | <b>Note</b> : For Push Descriptors that intend to match SNMPv2 or SNMPv3 traps.                                                                                                    | Required (SNMPv2, SNMPv3)                                                                                                    |
|                                |        | For an SNMPv2 or SNMPv3 trap, this is the OID assigned to the NOTIFICATION-TYPE in the MIB definition of the trap.                                                                                                    |                                                                                                    |
| MatchAgentAddr                 | String | IP address of the generating SNMP agent, as sent in the trap.                                                                                                    | Required                                                                                                    |
| MatchVarBind                   | String | If this parameter is present, its value is an OID. If a trap is received that matches the other Match* parameters, it still must have this OID on its received varbind list. Otherwise, it will not generate an Enterprise Manager event or datapoint.                                                                                             | Optional                                                                                                    |
| UseCredential                  | String | Specifies credential use. If it is set to TRUE, then the receivelet will accept SNMPv3 traps using a set of target SNMPv3Creds sent to the receivelet as a CredentialRef. Also, if UseCredential is set, then the string property "hostname" and the numeric property "PORT" must be specified; their values will be used for engine-id discovery. | Optional                                                                                                    |
| Event <i>metric-column</i>     | String | Specifies that, on receiving this trap, the receivelet must generate a severity on this metric column. The value of <i>metric-column</i> must be the value of this parameter. (This case is useful where the expected values of the Enterprise Manager metric are not the same as the triggering SNMP variable.)                                   | Required, if events have to be generated. However, if Event <i>metric-column</i> OID is provided, then this is not required. |
| Event <i>metric-column</i> OID | String | Specifies that, on receiving this trap, the receivelet must generate a severity on this metric column. The value of the metric column should be taken from the varbind in the trap with an OID equal to the value of this parameter.                                                                                                    | Required, if events have to be generated. However, if Event <i>metric-column</i> is provided, then this is not required.     |

Table 19–1 (Cont.) SNMP Receivelet Input Parameters

| Parameter                        | Туре   | Description                                                                                                    | Use                                                                                                    |
|----------------------------------|--------|----------------------------------------------------------------------------------------------------|----------------------------------------------------------------------------------------------------|
| SeverityCode                     | String | Specifies the level at which the severity must be generated. The value of this parameter must be 'CRITICAL', 'WARNING', or 'CLEAR'.                                                                                                    | Required. However, if<br>SeverityCodeOID is provided,<br>or the Push Descriptor is<br>generating a metric datapoint,<br>then this is not required. |
|                                  |        | Note: SeverityCode or SeverityCodeOID must be present if events are to be generated when the trap is received. However, if the Push Descriptor intends to generate a metric datapoint (and specifies one or more Datametric-columnOID properties), then it must not have a SeverityCode or SeverityCodeOID property.                                                                                                    |                                                                                                    |
| SeverityCodeOID                  | String | Specifies the level at which the severity should be generated. If the varbind in the trap with OID equal to the value of this parameter is one of the strings 'CRITICAL', 'WARNING', or 'CLEAR', then the severity must be generated at that level; otherwise, no severity must be generated. (This parameter is only used if you are designing a trap exclusively for use with Enterprise Manager, but can be useful in this case.)                                                                                                    | Required. However, if<br>SeverityCode is provided, or<br>the PushDescriptor is<br>generating a metric datapoint,<br>then this is not required.     |
|                                  |        | Note: SeverityCode or SeverityCodeOID must be present if events are to be generated when the trap is received. However, if the Push Descriptor intends to generate a metric datapoint (and specifies one or more Datametric-columnOID properties), then it must not have a SeverityCode or SeverityCodeOID property.                                                                                                    |                                                                                                    |
| Datametric-columnOID             | String | Specifies that, on receiving this trap, the receivelet must generate a datapoint on the metric, for which the value of this metric column should be taken from the varbind in the trap with OID equal to the value of this parameter. (An SNMP Push Descriptor can have many Data* parameters, in which case a single row will be returned, with all specified columns populated from the appropriate varbind in the trap. An SNMP Push Descriptor <i>cannot</i> have both a Data* parameter and a Severity* parameter, nor can it have multiple Severity* parameters.) | Required, if datapoints have to be generated.                                                                                                    |
| Keymetric-columnOID              | String | Severity or datapoint generated by this Push Descriptor should contain a key-value for this metric column. The key-value should be taken from the varbind in the trap with OID equal to the value of this parameter. For every key-column in the metric definition, there must be a Key* parameter in the Push Descriptor.                                                                                                    | Optional                                                                                                    |
| Context <i>metric-column</i> OID | String | If the Push Descriptor generates a severity, then the severity must contain a value for this metric column in its event context. The value should be taken from the varbind in the trap with OID equal to the value of this parameter. If the Push Descriptor generates a datapoint, then this parameter is ignored.                                                                                                    | Optional. This can be used for severities only.                                                                                                    |

#### **Example**

Example 19–1 shows how a trap from a vendor-specific router looks like.

#### Example 19-1 Trap from a Vendor-Specific Router

```
ascendLinkDown TRAP-TYPE
   ENTERPRISE ascend
   VARIABLES { ifIndex, ifAdminStatus, ifOperStatus, ifType,
                  ifName }
   {\tt DESCRIPTION} \qquad {\tt "This \ trap \ is \ in \ addition \ to \ the \ generic \ linkDown}
           trap defined in RFC1215. This trap provides
            additional information such as ifAdminStatus,
            ifOerStatus, ifName, slotIfSlotIndex, slotIfItemIndex.
            This is an Alarm class trap and it can
            be enabled/disabled via alarmEnabled and/or
            ascendLinkDownTrapEnabled in trap profile.
            This trap is sent only if rfc1215 linkDown trap is generated."
   ::= 50
```

Example 19–2 show how the trap will be received by the Management Agent. Note that <x> in this example is the value of *ifIndex* that identifies the particular interface that's having problems.

#### Example 19–2 Trap Received by the Management Agent

```
Message:
   version: 0
   community: 'public'
   Trap-PDU:
       enterprise: enterprises.ascend (1.3.6.1.4.1.529)
       agent-addr: 138.2.204.10
       generic-trap: 6
        specific-trap: 50
        time-stamp: <timestamp from router's sysUptime>
        variable-bindings:
            Name: ifIndex.<x> (1.3.6.1.2.1.2.2.1.1.<x>)
            Type: INTEGER
            Value: <x>
            Name: ifAdminStatus.<x> (1.3.6.1.2.1.2.2.1.7.<x>)
            Type: INTEGER
            Value: up (1)
            Name: ifOperStatus.<x> (1.3.6.1.2.1.2.2.1.8.<x>)
            Type: INTEGER
            Value: down (2)
            Name: ifType.<x> (1.3.6.1.2.1.2.2.1.3.<x>)
            Type: INTEGER
            Value: iso88023-csmacd (7)
            Name: ifName.<x> (1.3.6.1.2.1.2.2.1.31.<x>)
            Type: DisplayString
            Value: 'eth0'
```

Example 19–3 shows how the metric can be defined in the target type metadata file.

#### Example 19–3 Metric Defined in the Target Type Metadata File

```
<Metric NAME="interfaces" TYPE="TABLE">
   <TableDescriptor>
       <ColumnDescriptor NAME="name" TYPE="STRING" IS_KEY="TRUE"/>
        <ColumnDescriptor NAME="type" TYPE="NUMBER" IS KEY="FALSE"/>
        <ColumnDescriptor NAME="status" TYPE="NUMBER" IS KEY="FALSE"/>
        <ColumnDescriptor NAME="configured_status" TYPE="NUMBER" IS_KEY="FALSE"/>
   </TableDescriptor>
</Metric>
```

#### To Receive SNMPV1 Trap

Example 19–4 shows how the push descriptor can be defined in the target type metadata file to trigger a severity.

#### Example 19–4 Push Descriptor in the Target Type Metadata File For Triggering a Severity

```
<PushDescriptor RECVLET_ID="SNMPTrap">
  <Property NAME="MatchEnterprise" SCOPE="GLOBAL">1.3.6.1.4.1.529/Property>
   <Property NAME="MatchGenericTrap" SCOPE="GLOBAL">6</Property>
   <Property NAME="MatchSpecificTrap" SCOPE="GLOBAL">50</Property>
  <Property NAME="MatchAgentAddr" SCOPE="INSTANCE">AdminAddress
  <Property NAME="SeverityStatusOID"</pre>
SCOPE="GLOBAL">1.3.6.1.2.1.2.2.1.8</Property>
  <Property NAME="KeyNameOID" SCOPE="GLOBAL">1.3.6.1.2.1.2.2.1.31
  <Property NAME="ContextTypeOID" SCOPE="GLOBAL">1.3.6.1.2.1.2.2.1.3/Property>
  <Property NAME="ContextConfigured_statusOID"</pre>
SCOPE="GLOBAL">1.3.6.1.2.1.2.2.1.7</Property>
  <Property NAME="SeverityCode" SCOPE="GLOBAL">CRITICAL</Property>
  <CredentialRef NAME="monCreds">monCredentials/CredentialRef>
</PushDescriptor>
```

Example 19–5 shows how the push descriptor can be defined in the target type metadata file to trigger a datapoint, which would specify the reporting of data on the same trap, with *ifName* as the key-column and the other three as data columns.

#### Example 19–5 Push Descriptor in the Target Type Metadata File For Triggering a Datapoint

```
<PushDescriptor RECVLET_ID="SNMPTrap">
  <Property NAME="MatchEnterprise" SCOPE="GLOBAL">1.3.6.1.4.1.529/Property>
   <Property NAME="MatchGenericTrap" SCOPE="GLOBAL">6</Property>
   <Property NAME="MatchSpecificTrap" SCOPE="GLOBAL">50</Property>
  <Property NAME="MatchAgentAddr" SCOPE="INSTANCE">AdminAddress/Property>
  <Property NAME="KeyNameOID" SCOPE="GLOBAL">1.3.6.1.2.1.2.2.1.31
  <Property NAME="DataStatusOID" SCOPE="GLOBAL">1.3.6.1.2.1.2.2.1.8</property>
  <Property NAME="DataTypeOID" SCOPE="GLOBAL">1.3.6.1.2.1.2.2.1.3/Property>
   <Property NAME="DataConfigured_statusOID"</pre>
SCOPE="GLOBAL">1.3.6.1.2.1.2.2.1.7</Property>
<CredentialRef NAME="monCreds">monCredentials/CredentialRef>
</PushDescriptor>
```

#### To Receive SNMPV2 Notifications

Example 19–6 shows how the push descriptor can be defined in the target type metadata file to trigger a severity:

#### Example 19–6 Push Descriptor in the Target Type Metadata File For Triggering a Severity

```
<PushDescriptor RECVLET_ID="SNMPTrap">
  <Property NAME="MatchTrapOID" SCOPE="GLOBAL">1.3.6.1.4.1.529.50</property>
   <Property NAME="MatchAgentAddr" SCOPE="INSTANCE">AdminAddress/Property>
   <Property NAME="SeverityStatusOID"</pre>
   SCOPE="GLOBAL">1.3.6.1.2.1.2.2.1.8</Property>
   <Property NAME="KeyNameOID" SCOPE="GLOBAL">1.3.6.1.2.1.2.2.1.31/Property>
   <Property NAME="ContextTypeOID" SCOPE="GLOBAL">1.3.6.1.2.1.2.2.1.3
   <Property NAME="ContextConfigured_statusOID"</pre>
   SCOPE="GLOBAL">1.3.6.1.2.1.2.2.1.7</Property>
   <Property NAME="SeverityCode" SCOPE="GLOBAL">CRITICAL</property>
   <CredentialRef NAME="monCreds">monCredentials/CredentialRef>
</PushDescriptor>
```

Example 19–7 shows how the push descriptor can be defined in the target type metadata file to trigger a datapoint, which would specify the reporting of data on the same trap, with *ifName* as the key-column and the other three as data columns.

#### Example 19–7 Push Descriptor in the Target Type Metadata File For Triggering a Datapoint

```
<PushDescriptor RECVLET_ID="SNMPTrap">
   <Property NAME="MatchEnterprise" SCOPE="GLOBAL">1.3.6.1.4.1.529/Property>
   <Property NAME="MatchGenericTrap" SCOPE="GLOBAL">6</Property>
   <Property NAME="MatchSpecificTrap" SCOPE="GLOBAL">50</Property>
   <Property NAME="MatchAgentAddr" SCOPE="INSTANCE">AdminAddress
   <Property NAME="KeyNameOID" SCOPE="GLOBAL">1.3.6.1.2.1.2.2.1.31/Property>
   <Property NAME="DataStatusOID" SCOPE="GLOBAL">1.3.6.1.2.1.2.2.1.8
   <Property NAME="DataTypeOID" SCOPE="GLOBAL">1.3.6.1.2.1.2.2.1.3/Property>
   <Property NAME="DataConfigured_statusOID"</pre>
  SCOPE="GLOBAL">1.3.6.1.2.1.2.2.1.7</Property>
   <CredentialRef NAME="monCreds">monCredentials/CredentialRef>
</PushDescriptor>
```

#### To Receive SNMPV3 Notifications

Example 19–8 shows how the push descriptor can be defined in the target type metadata file to trigger a severity.

#### Example 19–8 Push Descriptor in the Target Type Metadata File For Triggering a Severity

```
<PushDescriptor RECVLET_ID="SNMPTrap">
   <Property NAME="MatchTrapOID" SCOPE="GLOBAL">1.3.6.1.4.1.529.50/Property>
   <Property NAME="MatchAgentAddr" SCOPE="INSTANCE">AdminAddress
  <Property NAME="SeverityStatusOID"</pre>
  SCOPE="GLOBAL">1.3.6.1.2.1.2.2.1.8</Property>
   <Property NAME="KeyNameOID" SCOPE="GLOBAL">1.3.6.1.2.1.2.2.1.31/Property>
  <Property NAME="ContextTypeOID" SCOPE="GLOBAL">1.3.6.1.2.1.2.2.1.3/Property>
   <Property NAME="ContextConfigured_statusOID"</pre>
   SCOPE="GLOBAL">1.3.6.1.2.1.2.2.1.7</Property>
  <Property NAME="SeverityCode" SCOPE="GLOBAL">CRITICAL</Property>
   <Property NAME="hostname" SCOPE="INSTANCE">snmpHost/Property>
   <Property NAME="PORT" SCOPE="INSTANCE">snmpPort
   <CredentialRef NAME="monCreds">monCredentials/CredentialRef>
</PushDescriptor>
```

Example 19–9 shows how the push descriptor can be defined in the target type metadata file to trigger a datapoint, which would specify the reporting of data on the same trap, with *ifName* as the key-column and the other three as data columns.

#### Example 19-9 Push Descriptor in the Target Type Metadata File For Triggering a Datapoint

```
<PushDescriptor RECVLET_ID="SNMPTrap">
  <Property NAME="MatchEnterprise" SCOPE="GLOBAL">1.3.6.1.4.1.529</property>
  <Property NAME="MatchGenericTrap" SCOPE="GLOBAL">6</Property>
  <Property NAME="MatchSpecificTrap" SCOPE="GLOBAL">50</Property>
  <Property NAME="MatchAgentAddr" SCOPE="INSTANCE">AdminAddress
  <Property NAME="KeyNameOID" SCOPE="GLOBAL">1.3.6.1.2.1.2.2.1.31/Property>
  <Property NAME="DataStatusOID" SCOPE="GLOBAL">1.3.6.1.2.1.2.2.1.8
  <Property NAME="DataTypeOID" SCOPE="GLOBAL">1.3.6.1.2.1.2.2.1.3/Property>
  <Property NAME="DataConfigured_statusOID"</pre>
  SCOPE="GLOBAL">1.3.6.1.2.1.2.2.1.7</Property>
  <Property NAME="hostname" SCOPE="INSTANCE">snmpHost/Property>
  <Property NAME="PORT" SCOPE="INSTANCE">snmpPort
  <CredentialRef NAME="monCreds">monCredentials/CredentialRef>
</PushDescriptor>
```

Example 19–10 shows how the monCredentials is defined in target type metadata file

#### Example 19-10 monCredentials in the Target Type Metadata File

```
<CredentialInfo>
   <CredentialSet NAME="monCredentials" USAGE="MONITORING">
      <AllowedCredType TYPE="SNMPV1Creds" />
      <AllowedCredType TYPE="SNMPV3Creds" />
   </CredentialSet>
</CredentialInfo>
```

SNMPV1Creds or SNMPV3Creds values for the respective targets must be set from the Cloud Control console by selecting **Setup**, then **Security**, and then **Monitoring** Credentials.

To receive an SNMPV1 trap or SNMPV2 Notification, the user must choose SNMPV1Creds. Choosing SNMPV1Creds will ask for "Community String" parameter value. Appropriate community string values need to be set by the user.

To receive an SNMPV3 Notification, the user must choose SNMPV3Creds. Choosing SNMPV3Creds will ask for "UserName", "Auth Password", "Auth Protocol" and "Privacy Password" parameter values. The user must set the required values according to the secLevel they want to use.

#### Example 19–11 SNMV1 Trap Received by the Management Agent

```
Message:
version: 0
community: 'public'
Trap-PDU:
enterprise: enterprises.ascend (1.3.6.1.4.1.529)
agent-addr: 138.2.204.10
generic-trap: 6
specific-trap: 50
time-stamp: <timestamp from router's sysUptime>
variable-bindings:
Name: ifIndex.<x> (1.3.6.1.2.1.2.2.1.1.<x>)
```

```
Type: INTEGER
Value: <x>
Name: ifAdminStatus.<x> (1.3.6.1.2.1.2.2.1.7.<x>)
Type: INTEGER
Value: up (1)
Name: ifOperStatus.<x> (1.3.6.1.2.1.2.2.1.8.<x>)
Type: INTEGER
Value: down (2)
Name: ifType.<x> (1.3.6.1.2.1.2.2.1.3.<x>)
Type: INTEGER
Value: iso88023-csmacd (7)
Name: ifName.<x> (1.3.6.1.2.1.2.2.1.31.<x>)
Type: DisplayString
Value: 'eth0'
```

#### Example 19–12 SNMV2/SNMPV3 Notification Received by the Management Agent

```
Message: Recevied from address 138.2.204.10 (ip address from UDP layer)
version: 1 (or 3 i.e 1 for snmpv2 and 3 for snmpv3 notification)
Security params: (community if SNMPV2, SNMPV3 security params if SNMPV3)
variable-bindings:
Name: sysUpTime.0 (.1.3.6.1.2.1.1.3.0)
Type: INTEGER
Value: 43053404
Name: snmpTrapOID.0 (1.3.6.1.6.3.1.1.4.1.0)
Type: Object Identifier
Value: 1.3.6.1.4.1.529.50
Name: ifAdminStatus.<x> (1.3.6.1.2.1.2.2.1.7.<x>)
Type: INTEGER
Value: up (1)
Name: ifOperStatus.<x> (1.3.6.1.2.1.2.2.1.8.<x>)
Type: INTEGER
Value: down (2)
Name: ifType.<x> (1.3.6.1.2.1.2.2.1.3.<x>)
Type: INTEGER
Value: iso88023-csmacd (7)
Name: ifName.<x> (1.3.6.1.2.1.2.2.1.31.<x>)
Type: DisplayString
Value: 'eth0'
```

#### **Notes**

- The target type metadata file can have multiple metrics with push descriptor definitions. Also, a single metric can have multiple push descriptors attached.
- For event format, ensure that your push descriptor defines only one Event\* parameter indicating one metric column as described in Table 19–1. The event push descriptor can have one or more Context\* parameters to indicate additional metric column values to send as part of an AlertContext.
- For datapoint format, ensure that your push descriptor defines one or more Data\* properties as described in Table 19–1 and demonstrated in Example 19–5 and Example 19–9.

# **Using Fetchlets**

This chapter contains the following sections:

- **About Fetchlets**
- **OS Command Fetchlets**
- **SQL** Fetchlet
- SNMP Fetchlet
- **HTTP Data Fetchlets**
- **URLXML** Fetchlet
- **URL Timing Fetchlet**
- Dynamic Monitoring Service (DMS) Fetchlet
- **JDBC** Fetchlet
- **WBEM Fetchlet**
- **IMX Fetchlet**
- Web Services Fetchlet
- WS-Management Fetchlet
- **REST Fetchlet**

# 20.1 About Fetchlets

Enterprise Manager data retrieval is handled through predefined "fetchlets." A fetchlet is a parametrized data access mechanism that takes arguments (for example, a script, a SQL statement, a target instance's properties) as input and returns formatted data. Each fetchlet handles a specific type of data access. The fetchlets supplied with Enterprise Manager provide data retrieval capability for the most common data access methods, such as SQL, SNMP (Simple Network Management Protocol), HTTP, and DMS (Dynamic Monitoring Service). To handle more complex data access requirements, Enterprise Manager also provides an OS command fetchlet that allows developers to implement custom metric collection methods.

The following sections describe the fetchlets supplied with Enterprise Manager:

# 20.2 OS Command Fetchlets

The operating system (OS) command fetchlets allow you to obtain metric data by executing OS commands (either individually or from scripts) that return a standard out (stdout) data stream.

Three OS command fetchlets are available:

- OS Fetchlet (raw)
- OSLines Fetchlet (split into lines)
- OSLineToken Fetchlet (tokenized lines)

# 20.2.1 OS Fetchlet

The OS fetchlet executes a given OS command and returns the command's output in a single cell table.

Table 20-1 OS Fetchlet Input Parameters

| Parameter           | Туре    | Description                                                                                                    | Use                       |
|---------------------|---------|----------------------------------------------------------------------------------------------------|---------------------------|
| command             | string  | Operating system command to be executed.                                                                                                    | Required                  |
| ENVname             | string  | OSFetchlet parameters starting with "ENV" appear in the execution environment for the command as <i>name</i> environment variables                                                                                                    | Zero or more              |
| errStartsWith       | String  | When defined, this property allows you to define a custom prefix for error messages. If this property is not defined, the OSFetchlet defaults to "em_error=" as the message prefix.                                                                                                    | Optional                  |
| script              | string  | Specifies the script to be executed if <i>command</i> property only provides an interpreter. For example, <i>command</i> might consist of "perl." <i>script</i> is then used to specify the particular perl script to be run.                                                                                                    | Optional                  |
|                     |         | Although scripts can be specified directly from the <i>command</i> parameter, using the <i>script</i> parameter adds to stylistic clarity and readability when defining a target type metadata file.                                                                                                    |                           |
| args                | string  | A property that is taken as one or more arguments to the command and script properties.                                                                                                    | Optional                  |
|                     |         | Although args can be specified directly from<br>the command parameter, using the args<br>parameter adds to stylistic clarity and<br>readability when defining a target type<br>metadata file.                                                                                                    |                           |
| separateErrorStream | boolean | If an error occurs while executing a <i>command</i> , this property instructs the fetchlet whether to return both the stdout and stderr to the user as an error message. When set to TRUE, only stderr output is sent to the user as an error message when there is a <i>command</i> error. When set to FALSE (default value), both the stdout and the stderr are sent to the user as an error message upon <i>command</i> failure. | Optional.<br>(TRUE/FALSE) |

Table 20-1 (Cont.) OS Fetchlet Input Parameters

| Parameter         | Туре    | Description                                                                                                    | Use      |
|-------------------|---------|----------------------------------------------------------------------------------------------------|----------|
| em_metric_timeout | integer | Metric timeout period (in seconds). After the timeout period has finished, the Management Agent returns a timeout exception and terminates any child processes that may have been created. The Management Agent <i>does not</i> terminate any of the grandchild processes.  Specify "-1" for no timeout period. | Optional |

You want to obtain metric data by executing the UNIX *echo* command.

To run the command from the shell environment, enter:

```
echo Line 1|some more|even more\nLine 2\n\nLine 4|a little more|\n|Line 5\n|Line
6 \n | Line 7 | again | \nLine 8 | the | end
```

The *echo* command produces the following standard output:

```
Line 1 some more even more
Line 2
Line 4|a little more
Line 5
|Line 6|
|Line 7|again|
Line 8 | the | end
```

Using the OS fetchlet with the given example command.

The fetchlet returns the following 1 x 1 table:

Figure 20–1 Table Returned by the OS Fetchlet

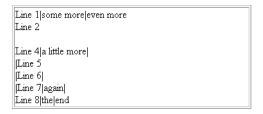

The raw output of the OS command is returned. Any standard error output is appended to the standard output.

#### **Error Handling**

Any problems encountered launching the command (For example, the command program no longer exists) results in an oracle.sysman.emSDK.emd.fetchlet.MetricSourceException wrapping a java.io.IOException. If the command exits with a non-zero exit value, the fetchlet throws an oracle.sysman.emSDK.emd.fetchlet.MetricSourceException wrapping an

oracle. sysmand. emd. fetch lets. Command Failed Exception.

#### **Notes**

Commands are *not* executed as if they are being run in a shell. This means that common shell symbols do not work, including piping, output redirection, and backgrounding.

Commands cannot read from standard input.

The fetchlet blocks and waits for the command to finish.

# 20.2.2 OSLines Fetchlet (split into lines)

The OS Lines fetchlet executes a given OS command and tokenizes the OS command's output. The output is tokenized by lines. The fetchlet returns the tokens in a single column table. The *n*th row in the table represents the *n*th line in the output of the OS command.

To get the raw, untokenized output of an OS command, use the OS fetchlet. To get the output of an OS command tokenized by lines and each line tokenized by a given delimiter, see the OS Line Token fetchlet.

Table 20–2 OSLines Fetchlet Input Parameters

| Parameter     | Туре   | Description                                                                                                    | Use                                                      |
|---------------|--------|----------------------------------------------------------------------------------------------------|----------------------------------------------------------|
| command       | string | Operating system command to be executed.                                                                                                    | Required                                                 |
| startsWith    | string | Only lines starting with this string are included in the result.                                                                                                    | Optional;<br>default = "" (all<br>lines are<br>included) |
| ENVname       | string | Parameters starting with "ENV" appear in the execution environment for the command as <i>name</i> environment variables                                                                                                    | Zero or more of these                                    |
| errStartsWith | string | When defined, this property allows you to define a custom prefix for error messages. If this property is not defined, the OSFetchlet defaults to "em_error=" as the message prefix.                                           | Optional                                                 |
| script        | string | Specifies the script to be executed if <i>command</i> property only provides an interpreter. For example, <i>command</i> might consist of "perl." <i>script</i> is then used to specify the particular perl script to be run. | Optional                                                 |
|               |        | Although scripts can be specified directly from the <i>command</i> parameter, using the <i>script</i> parameter adds to stylistic clarity and readability when defining a target type metadata file.                          |                                                          |
| args          | string | A property that is taken as one or more arguments to the <i>command</i> and <i>script</i> properties.                                                                                                    | Optional                                                 |
|               |        | Although args can be specified directly from the <i>command</i> parameter, using the <i>args</i> parameter adds to stylistic clarity and readability when defining a target type metadata file.                               |                                                          |

Table 20–2 (Cont.) OSLines Fetchlet Input Parameters

| Parameter           | Туре    | Description                                                                                                    | Use                       |
|---------------------|---------|----------------------------------------------------------------------------------------------------|---------------------------|
| separateErrorStream | boolean | If an error occurs while executing a command, this property instructs the fetchlet to whether to return both the stdout and stderr to the user as an error message. When set to TRUE, only stderr output is sent to the user as an error message when there is a command error. When set to FALSE (default value), both the stdout and the stderr are sent to the user as an error message upon command failure. | Optional.<br>(TRUE/FALSE) |
| em_metric_timeout   | integer | Metric timeout period (in seconds). After the timeout period has finished, the Management Agent returns a timeout exception and terminates any child processes that may have been created. The Management Agent DOES NOT kill any of the grandchild processes.  Specify "-1" for no timeout period.                                                                                                    | Optional                  |

#### Take the following UNIX command:

echo Line 1|some more|even more\nLine 2\n\nLine 4|a little more|\n|Line 5\n|Line 6|\n|Line 7|again|\nLine 8|the|end

#### It produces the following output:

Line 1|some more|even more Line 2 Line 4 a little more Line 5 |Line 6| |Line 7|again| Line 8 | the | end

Running OSLinesFetchlet with the given example command produces the following single column table.

Figure 20-2 Table Returned by the OS LINES Fetchlet

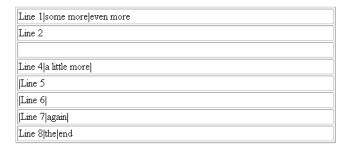

Note that without content, "\n" results in a blank line inserted between Line 2 and Line 4.

**Notes:** Commands are *not* executed as if they are being run in a shell. This means that common shell symbols do not work, including piping, output redirection, and backgrounding.

Commands cannot read from standard input.

The fetchlet blocks and waits for the command to finish.

The standard output of the command is captured and the standard error is captured and appended to the standard output.

Lines are tokenized using "\n".

# 20.2.3 OSLineToken Fetchlet (tokenized lines)

The OS Line Token fetchlet executes a given OS command and tokenizes the output of the OS command. The output is tokenized first by lines, and then each line is tokenized by a given delimiter set. The fetchlet returns the tokens in a table. The nth row in the table represents the nth line in the output of the OS command. The nth column in the table represents the *n*th token in a line as determined by the given delimiter set.

To get the raw, untokenized output of an OS command, see Section 20.2.1, "OS Fetchlet".

Table 20–3 OSLineToken Fetchlet Input Parameters

| Parameter     | Туре   | Description                                                                                                    | Use                                                                |
|---------------|--------|----------------------------------------------------------------------------------------------------|--------------------------------------------------------------------|
| command       | String | Operating system command to be executed.                                                                                                    | Required                                                           |
| delimiter     | String | Set of characters that act as delimiters to tokenize the lines                                                                                                    | Optional;<br>default = ""<br>(just breaks<br>output into<br>lines) |
| startsWith    | String | Only lines starting with this string are included in the result                                                                                                    | Optional;<br>default = "" (all<br>lines are<br>included)           |
| ENVname       | String | Parameters starting with "ENV" appear in the execution environment for the command as <i>name</i> environment variables                                                                                             | Zero or more of these                                              |
| errStartsWith | String | When defined, this property allows you to define a custom prefix for error messages. If this property is not defined, the OSFetchlet defaults to "em_error=" as the message prefix.                                 | Optional                                                           |
| script        | String | Specifies the script to be executed if command property only provides an interpreter. For example, <i>command</i> might consist of "perl." The script is then used to specify the particular perl script to be run. | Optional                                                           |
|               |        | Although scripts can be specified directly from the command parameter, using the script parameter adds to stylistic clarity and readability when defining a target type metadata file.                              |                                                                    |

Table 20–3 (Cont.) OSLineToken Fetchlet Input Parameters

| Parameter           | Туре    | Description                                                                                                    | Use                           |  |
|---------------------|---------|----------------------------------------------------------------------------------------------------|-------------------------------|--|
| args                | String  | A property that is taken as one or more arguments to the <i>command</i> and <i>script</i> properties.                                                                                                    | Optional                      |  |
|                     |         | Although args can be specified directly from<br>the <i>command</i> parameter, using the args<br>parameter adds to stylistic clarity and<br>readability when defining a target type<br>metadata file.                                                                                                    |                               |  |
| separateErrorStream | Boolean | If an error occurs while executing a <i>command</i> , this property instructs the fetchlet to whether to return both the stdout and stderr to the user as an error message. When set to TRUE, only stderr output is sent to the user as an error message when there is a <i>command</i> error. When set to FALSE (default value), both the stdout and the stderr are sent to the user as an error message upon <i>command</i> failure. | Optional.<br>(TRUE/FALSE<br>) |  |
| em_metric_timeout   | Integer | Metric timeout period (in seconds). After the timeout period has finished, the Management Agent returns a timeout exception and terminates any child processes that may have been created. The Management Agent DOES NOT kill any of the grandchild processes.                                                                                                    | Optional                      |  |
|                     |         | Specify "-1" for no timeout period.                                                                                                    |                               |  |

## Take the following UNIX command:

echo Line 1|some more|even more\nLine 2\n\nLine 4|a little more|\n|Line 5\n|Line  $6|\n|$  Line 7| again $|\n$ Line 8| the| end

## It produces the following output:

Line 1 some more even more Line 2 Line 4 | a little more | Line 5 |Line 6| |Line 7|again| Line 8 the end

Running OSLineTokenFetchlet with the given example command and a single character "|" for the delimiter generates the following table:

Figure 20-3 Table Returned by the OS Token Lines Fetchlet

| Line 1 | some more     | even more |
|--------|---------------|-----------|
| Line 2 |               |           |
|        |               |           |
| Line 4 | a little more |           |
| Line 5 |               |           |
| Line 6 |               |           |
| Line 7 | again         |           |
| Line 8 | the           | end       |

## **Error Handling**

Any problem launching the command (unable to find the command program) results in an oracle.sysman.emSDK.emd.fetchlet.MetricSourceException wrapping a java.io.IOException.

If the command exits with a non-zero exit value, the fetchlet throws a oracle.sysman.emSDK.emd.fetchlet.MetricSourceException wrapping a oracle.sysmand.emd.fetchlets.CommandFailedException.

#### **Notes**

Commands are *not* executed as if they are being run in a shell. This means that common shell symbols do not work, including piping, output redirection, and backgrounding.

The fetchlet promptly closes the input stream to the running command.

The fetchlet blocks and waits for the command to finish.

Lines are tokenized using "\n".

The delimiter can be a single character or a set of characters. For example, it can be "|+\_", if the line should be broken up by pipes, pluses, and underscores. If two or more delimiters are together in the output text, such as "| |" or "+|+", then it is as if there are empty string tokens between them. These empty strings get columns in the result table. It is *not* considered that there are empty strings preceding a delimiter that starts a line or following a delimiter that ends a line.

In order to express non-printable characters in the delimiter set (such as tabs) in XML, use "&#xHH;" where H is the hexadecimal identifier for the character.

# 20.3 SQL Fetchlet

The SQL fetchlet executes a given SQL statement on a given database as a given user and returns the table result.

Table 20-4 SQL Fetchlet Input Parameters

| Parameter              | Туре    | Description   | Use      |  |
|------------------------|---------|---------------|----------|--|
| Connection Information |         |               |          |  |
| MachineName            | String  | Database host | Required |  |
| Port                   | Integer | Database port | Required |  |

Table 20–4 (Cont.) SQL Fetchlet Input Parameters

| Parameter                            | Туре           | Description                                                             | Use                                                                                      |
|--------------------------------------|----------------|-------------------------------------------------------------------------|------------------------------------------------------------------------------------------|
| SID                                  | String         | Database SID                                                            | Required<br>unless<br>ServiceName<br>is specified                                        |
| ServiceName                          | String         | Database ServiceName                                                    | Required<br>unless SID is<br>specified                                                   |
| OracleHome                           | String         | Database's Oracle Home (used in conjunction with OidRepSchemaName).     | Required<br>when<br>OidRepSchem<br>aName is<br>used.                                     |
| Credential Informat                  | ion            |                                                                         |                                                                                          |
| UserName                             | String         | user name                                                               | Required                                                                                 |
| password                             | String         | user password                                                           | Optional;<br>default is ""                                                               |
| Role                                 | String         | Role used when connecting to the database (e.g., SYSDBA)                | Optional;<br>allowed<br>choices are<br>SYSDBA,<br>SYSOPER,<br>and<br>NORMAL<br>(default) |
| General                              |                |                                                                         |                                                                                          |
| STATEMENT                            | String         | SQL statement or PL/SQL block                                           | Required<br>unless<br>FILENAME is<br>specified.                                          |
| FILENAME                             | String         | Full path of the file containing the SQL statement or PL/SQL block      | Required<br>unless<br>STATEMENT<br>is specified.                                         |
| NUMROWS                              | Integer        | Maximum number of rows to output.                                       | Required                                                                                 |
| Bind Parameters                      |                |                                                                         |                                                                                          |
| SQLINPARAM <po<br>sition&gt;</po<br> | String         | Value of input parameter at position <position></position>              | Zero or more,<br>one for each<br>input<br>parameter.                                     |
| SQLOUTPARAMP<br>OS                   | Integer        | Position of output parameter, if it exists                              | There can be exactly one output parameter, if it exists.                                 |
| SQLOUTPARAMT<br>YPE                  | String         | Type of the output parameter, if it exists.                             | There can be exactly one output parameter type, if it exists.                            |
| transpose                            | TRUE/<br>FALSE | If TRUE, the result is transposed: rows to columns and columns to rows. |                                                                                          |

#### Notes

The SQL statement or PL/SQL block can be specified either through the STATEMENT property, or via a file whose name is provided through the FILENAME property.

The SQL fetchlet supports input parameters. Input and output parameters are indicated in the SQL/PLSQL text in the usual way, by using ":<number>". Input parameters can be used to bind values to both SQL queries and PL/SQL blocks.

Input parameter values are specified as properties of the form SQLINPARAM<position>. There can be any number of input parameters. The input parameters need to be scalar: input parameters of type ARRAY and STRUCT are not supported.

The SQL fetchlet supports the execution of anonymous PL/SQL blocks (which may call other functions or procedures) to retrieve data. When executing a block of PL/SQL, data is returned to the fetchlet by means of an OUT parameter. There can be exactly one out parameter. It must be of type SQL\_CURSOR (a PL/SQL REF CURSOR), or it must be a named type that represents an array of objects. In the latter case, each field of the object represents one column of the table; and each object instance in the array represents one complete row in the table. The OUT parameter position and type are specified by means of the properties SQLOUTPARAMPOS and SQLOUTPARAMTYPE. If an OUT parameter is specified, then the fetchlet assumes it is executing PL/SQL and treats the STATEMENT property as an anonymous PL/SQL block.

**Note:** When using a SQLOUTPARAMTYPE of type 'ARRAY', you must identify the array as follows:

- If you create the array type specified in the SQLOUTPARAMTYPE from SQL\*Plus or any utility *without* using double quotation marks to surround the array name, then you must specify the array name using all upper-case letters in the target metadata file for this property. The reason for this because the RDBMS automatically changes the array name to all upper-case.
- If you create the array type specified in the SQLOUTPARAMTYPE from SQL\*Plus or any utility using double-quotation marks to surround the array name, then the RDBMS retains the case specified. For this reason, users must specify the array name using the same case used in the target metadata file.

If no OUT parameter is specified, the fetchlet assumes that it is executing a SQL query.

Note that all input parameters to the SQL fetchlet are strings. This means that all other datatypes will have to be converted to strings. This is straightforward for datatypes such as numbers, but not, for example, dates and timestamps. You can pass an absolute date or timestamp by passing a character representation of the value (using a DateFormat class). There is no way currently to pass in a date function, such as SYSDATE or SYSDATE+1. In such case, you could embed the date argument directly in the SQL, for example:

```
begin func1(:1, :2, SYSDATE); end;
```

The other caveat is passing null arguments to a procedure. Consider the following SQL:

```
STATEMENT=begin func1(:1,:2); end;
SOLINPARAM1=null
SQLOUTPARAMPOS=2
SQLOUTPARAMTYPE=fooret
```

Assume that the first argument is intended to be a varchar2. By parameterizing it and passing 'null' as the first argument, what we are really doing is passing the \*string\* 'null' to the argument, and not a null value. If you intend to pass a null value, do the following:

```
STATEMENT=begin func1(null, :1); end;
SQLOUTPARAMPOS=1
SQLOUTPARAMTYPE=fooret
```

#### **Examples**

The following properties execute a query (get all users) with no parameters:

#### Example 20-1 Query With No Parameters

```
MachineName=skini-pc
Port=1521
SID=0817
UserName=scott
password=tiger
STATEMENT=select * from all_users;
NUMROWS=30
```

The following properties execute a query (get the first few objects of a specified type owned by a specified user) with input parameters:

#### Example 20–2 Query With Input Parameters

```
MachineName=skini-pc
Port=1521
SID=0817
UserName=scott
password=tiger
STATEMENT=select * from all_objects where owner=:1 and object_type=:2 and
rownum<:3tt>
NUMROWS=30
SQLINPARAM1=SYSTEM
SQLINPARAM2=INDEX
SOLINPARAM3=10
```

Example 20–3 executes a PL/SQL procedure that returns a cursor and has input parameters:

#### Example 20–3 PL/SQL Procedure With Input Parameters

```
achineName=skini-pc
Port=1521
SID=0817
UserName=scott
password=tiger
STATEMENT=begin :1 := skini_junk.func1(:2); end;
NUMROWS=30
SQLINPARAM2=SYSTEM
SQLOUTPARAMPOS=1
SQLOUTPARAMTYPE=sql_cursor
```

## Example 20–4 specifies a PL/SQL procedure that returns an array of strings:

#### Example 20-4 PL/SQL Procedure Returning an Array of Strings

```
MachineName=skini-pc
Port=1521
SID=0817
UserName=scott
password=tiger
STATEMENT=begin skini_junk.newproc(:1,:2); end;
NUMROWS=30
SQLINPARAM1=SYSTEM
SQLOUTPARAMPOS=2
SQLOUTPARAMTYPE=my_string_array
```

Example 20–5 specifies a PL/SQL package that returns an array of structures:

#### Example 20–5 PL/SQL Package Returning an Array of Structures

```
MachineName=skini-pc
Port=1521
SID=0817
UserName=scott
password=tiger
STATEMENT=begin :1 := skini_junk.func2(:2,:3,:4,:5,:6); end;
NUMROWS=30
SQLINPARAM2=somename
SQLINPARAM3=someplace
SQLINPARAM4=someanimal
SQLINPARAM5=something
SQLINPARAM6=22
SQLOUTPARAMPOS=1
SQLOUTPARAMTYPE=my_struct_array
```

Example 20–6 provides the PL/SQL used in the previous examples for reference.

#### Example 20–6 PL/SQL Used in Examples

```
create or replace type my_type as Object (
   name varchar2(128),
    place varchar2(128),
   animal integer,
   thing number,
   thing2 number);
create or replace type my_struct_array as table of my_type;
create or replace type my_string_array as table of varchar2(3000);
create or replace type my_int_array as table of integer;
create or replace package skini_junk as
type Jcr is ref cursor;
function func1(username in varchar2) return Jcr;
function func2 (name varchar2, place varchar2, animal integer,
             thing number, thing2 number) return my_struct_array;
```

```
procedure newproc(name varchar2, outArray OUT my_string_array);
procedure newproc2(numrows in varchar2, outArray OUT my_int_array);
end skini_junk;
create or replace package body skini_junk as
function func1(username in varchar2) return Jcr is
cr Jcr;
begin
    open cr for select object_name, object_type, status from all_objects where
         owner=upper(username);
     return cr;
end;
function func2(name varchar2, place varchar2, animal integer,
             thing number, thing2 number) return my_struct_array IS
ret my_struct_array := my_struct_array();
begin
    ret.extend(50);
    for i in 1..50 loop
        ret(i) := my_type(name | | i,
                          place || i,
                          animal+i,
                          thing+i,
                          thing2+i);
    end loop;
    return ret;
end;
procedure newproc(name varchar2, outArray OUT my_string_array) IS
begin
   outArray := my_string_array();
    outArray.extend(100);
    for i in 1..100 loop
        outArray(i) := name || i;
    end loop;
end;
procedure newproc2 (numrows in varchar2, outArray OUT my_int_array) IS
begin
    outArray := my_int_array();
    outArray.extend(numrows);
    for i in 1...numrows loop
       outArray(i) := i;
    end loop;
end;
end skini_junk;
```

# 20.4 SNMP Fetchlet

An object identifier (OID) corresponds to either a MIB variable instance or a MIB variable with multiple instances. Given a list of OIDs, the SNMP fetchlet polls an *SNMP agent* on a given host for corresponding instances.

Table 20–5 SNMP Fetchlet Input Parameters

| Parameter | Туре    | Description                                                                                                    | Use                                                                                                    |
|-----------|---------|----------------------------------------------------------------------------------------------------|----------------------------------------------------------------------------------------------------|
| hostname  | String  | Host name of the SNMP agent                                                                                                    | Required. Default is "localhost"  Examples: "bigip.host.example.com" "148.87.10.5"                                                                                                    |
| PORT      | String  | Port of the SNMP agent                                                                                                    | Optional. Default is "161"                                                                                                    |
| COMMUNITY | String  | SNMP community string                                                                                                    | Optional. Default is "public"                                                                                                    |
| TIMEOUT   | String  | SNMP timeout.                                                                                                    | Optional. Default is five seconds                                                                                                    |
| OIDS      | String  | A list of substrings separated by delimiters. Each substring starts with an OID (in numerical dot notation), and can be optionally ended with *PlacementOID. (See notes for details.)                                                                                                    | Required. Examples: "1.3.6.1.2.1.2.1.1.1.0,1.3.6.1.2.1.2.1.1.3.0,1.3.6.1.2.1.2.1.1.5.0" "1.3.6.1.2.1.2.1.2.2.1.2 1.3.6.1.2.1.2.1.2.2.1.10 1.3.6.1.2.1.2.1.2.2.1.16"  "1.3.6.1.2.1.2.2.1.3 1.3.6.1.2.1.2.2.1.5 1.3.6.1.2.1.4.20.1.1*1.3.6.1.2.1.4.20.1.2 1.3.6.1.2.1.4.20.1.3*1.3.6.1.2.1.4.20.1.2" |
| DELIM     | String  | A delimiter to separate individual substrings in OIDS.                                                                                                    | Optional; default is whitespace characters, (dot), *(star) and 0-9 (digits) cannot be used as delimiters                                                                                                    |
| TABLE     | String  | Each OID in OIDS corresponds to a variable with multiple instances if this parameter is "TRUE" and to a single variable instance if it is "FALSE".                                                                                                    | Optional; default is "FALSE"                                                                                                    |
| PINGMODE  | Boolean | Used for defining PINGMODE Response metric  If set to TRUE, then a successful GetResponse generates a single-row, single-column table with the value "1" in its cell. A timeout generates a single-row, single-column table with the value "0".  This is useful for defining a Response metric for an SNMP-based target. | Optional. Default is "FALSE"                                                                                                    |

Table 20–5 (Cont.) SNMP Fetchlet Input Parameters

| Parameter                          | Туре    | Description                                                                                                    | Use                         |
|------------------------------------|---------|----------------------------------------------------------------------------------------------------|-----------------------------|
| IGNORE_<br>TIMEOUT_ERR_<br>BOOLEAN | Boolean | Specifies whether to generate an error when a non-PINGMODE invocation times out while waiting for a response.                                                                                                    | Optional. Default is "TRUE" |
|                                    |         | If set to TRUE, then a non-PINGMODE invocation that times out while waiting for a response should <i>not</i> generate a metric collection error. This is reasonable behavior for targets that define a PINGMODE Response metric. If that Response metric is going to generate an availability severity when the SNMP agent stops responding, then there is no need to generate metric errors on any non-Response metrics that happen to run before the Response metric can identify the problem. |                             |
| MAX_NUM_<br>ROWS_FETCH             | Integer | The maximum number of rows to be returned by a TABLE invocation.                                                                                                    | Optional. Default is 1000   |
|                                    |         | The configuration property "SnmpTableMaxNumRowsFetch" can override the default value.                                                                                                    |                             |
| CONTEXT_<br>NAME                   | String  | Along with CONTEXT_ENGINE_ID, these two properties specify a set of SNMPv3 credentials, which replace the community string used by SNMPv1 and SNMPv2c.                                                                                                    | Optional. No default value  |
|                                    |         | <b>Note</b> : If these two properties are specified, then the COMMUNITY and the VERSION parameters are ignored, and the sent request is an SNMPv3 request.                                                                                                    |                             |
| CONTEXT_<br>ENGINE_ID              | String  | For information about this parameter, see the CONTEXT_NAME description.                                                                                                    | Optional. No default value  |
| VERSION                            | String  | Specifies the SNMP version.                                                                                                    | Optional. Default is "v1"   |
|                                    |         | If the following occurs, then VERSION is set to "v2c", indicating an SNMPv2c request:                                                                                                    |                             |
|                                    |         | <ul> <li>disallowV1Requests is set to<br/>TRUE or hasV2Types is set to<br/>TRUE</li> </ul>                                                                                                    |                             |
|                                    |         | and ■ CONTEXT_NAME and CONTEXT_ENGINE_ID are not specified                                                                                                    |                             |
|                                    |         | If these previous conditions do not apply, then VERSION is set to "v1" indicating an SNMPv1 request.                                                                                                    |                             |

Table 20–5 (Cont.) SNMP Fetchlet Input Parameters

| Parameter             | Туре    | Description                                                                                                    | Use                          |
|-----------------------|---------|----------------------------------------------------------------------------------------------------|------------------------------|
| disallowV1Reques ts   | Boolean | This parameter enables the user to specify that the Management Agent should use SNMPv2c only when sending any request to a particular target                                                                                                    | Optional. Default is "FALSE" |
| hasV2Types            | Boolean | This parameter is a global-scoped property for an SNMP QueryDescriptor that includes OIDs for MIB variables whose types are 64-bit integer values. These are not representable in SNMPv1. Even if other requests for the same target instance are sent using SNMPv1, the target-type owner knows that this request must be SNMPv2c.                                                              | Optional. Default is "FALSE" |
| USE_GET_NEXT_<br>ONLY | Boolean | If an SNMP QueryDescriptor is SNMPv2c, according to the conditions described in the VERSION description, and if TABLE is TRUE, then the multiple rows that the SNMP fetchlet returns will be fetched using the SNMPv2c GetBulk request, and not the GetNext request used in SNMPv1.  If USE_GET_NEXT_ONLY is set to TRUE, then the SNMP fetchlet returns will be fetched using GetNext requests. | Optional. Default is "FALSE  |

## **Error Handling**

MissingParameterException is thrown if either host name or OIDS is not given.  ${\tt FetchletException}\ is\ thrown\ if\ TABLE\ is\ not\ equal\ to\ either\ TRUE\ or\ FALSE, an$ I/O error occurs while sending or receiving SNMP messages to or from the agent, or the agent responds with an SNMP error.

#### **Notes**

The table returned by the fetchlet contains a column for every OID in OIDS. If input OIDs correspond to single variable instances, the table will have just one row with those instances. On the other hand, if the OIDs correspond to variables with multiple instances, each column in the table will contain instances for its OID and each row will correspond to a different subidentifier. (A subidentifier is an OID extension that uniquely identifies a particular variable instance for some MIB variable.) OIDS must contain either all OIDs with subidentifiers or all OIDs without the subidentifiers.

For example, to request the variable instances for the three OIDs: sysDescr, sysUpTime, and sysName, OIDS would have to be "1.3.6.1.2.1.2.1.1.1.0 1.3.6.1.2.1.2.1.1.3.0 1.3.6.1.2.1.2.1.1.5.0". In this case, all OIDs contain the instance subidentifier, ".0". The return table appears as follows (the actual values may be different):

Figure 20-4 SNMP Fetchlet

| Sun SNMP Agent, Ultra-4   32504340   nedc-view3 |
|-------------------------------------------------|
|-------------------------------------------------|

This figure shows the output of the SNMP fetchlet

Alternatively, assume that some MIB contains the following 3 columns and 4 instances:

Figure 20-5 SNMP Fetchlet: Columns 3 and 4 Content

| ifDescr (network interface<br>description) | ifInOctets (bytes into an interface) | ifOutOctets (bytes out of an interface) |
|--------------------------------------------|--------------------------------------|-----------------------------------------|
| OID: 1.3.6.1.2.1.2.1.2.2.1.2               | OID: 1.3.6.1.2.1.2.1.2.1.10          | OID:1.3.6.1.2.1.2.1.2.2.1.16            |
| subidentifier : variable instance          | subidentifier : variable instance    | subidentifier : variable instance       |
| 1: wx1                                     | 1: 26150844                          | 1:29368527                              |
| 2: wx2                                     | 2: 2763185941                        | 2:3023812977                            |
| 3: wx3                                     | 3:123615396                          | 3:2055140730                            |
| 4: wx 4                                    | 4: 2068257723                        | 4:3212899913                            |

To construct a table with 3 columns corresponding to ifDescr, ifInOctets, and ifOutOctets, OIDS would be defined as follows

"1.3.6.1.2.1.2.1.2.1.2.1.2.1.2.1.2.1.1.101.3.6.1.2.1.2.1.2.1.16"

The fetchlet returns the following:

Figure 20-6 SNMP Fetchlet:ifDescr, ifInOctets, and ifOutOctets OIDS

| wx1  | 26150844   | 29368527   |
|------|------------|------------|
| wx2  | 2763185941 | 3023812977 |
| wx3  | 123615396  | 2055140730 |
| wx 4 | 2068257723 | 3212899913 |

The rows correspond to subidentifiers 1,2,3,4 respectively.

Any OID in OIDS can be appended with another *placement* OID. The variable instances for the placement OID do not appear in the returned table. Instead, they determine the place for the variable instances of the original OID within a column. In particular, for every variable instance I with subidentifier S in the set of instances for the original OID, (a) there must exist a variable instance X with subidentifier S in the set of instances corresponding to the placement OID, and (b) X is used as the subidentifier for the instance I.

For example, consider a MIB containing the following 3 columns, each with 4 variable instances:

Figure 20–7 SNMP Fetchlet: MIB Content with 4 Variable Instances

| ifDescr (network interface description) | ipAdEntNetMask (netmask)             | ipAdEntIfIndex (network interface<br>index) |
|-----------------------------------------|--------------------------------------|---------------------------------------------|
| OID: 1.3.6.1.2.1.2.1.2.2.1.2            | OID:<br>1.3.6.1.2.1.2.1.4.20.1.3     | OID: 1.3.6.1.2.1.2.1.4.20.1.2               |
| subidentifier : variable instance       | subidentifier : variable<br>instance | subidentifier : variable instance           |
| 1: wx1                                  | IP1: 255.255.255.0                   | IP1: 3                                      |
| 2: wx2                                  | IP2: 255.255.128.0                   | IP2: 1                                      |
| 3: wx3                                  | IP3: 255.255.255.240                 | IP3: 4                                      |
| 4: wx 4                                 | IP4: 255.255.254.0                   | IP4: 2                                      |

To construct a table containing if Descr and ipAdEntNetMask, OID of ipAdEntIfIndex would have to be used as the placement OID to "align" the columns. Thus, the OIDS input to the fetchlet would be "1.3.6.1.2.1.2.1.2.1.2 1.3.6.1.2.1.2.1.4.20.1.3\*1.3.6.1.2.1.2.1.4.20.1.2". The fetchlet output will be as follows:

Figure 20-8 SNMP Fetchlet: Table Containing ifDescr and ipAdEntNetMask

| wx1  | 255.255.128.0   |
|------|-----------------|
| wx2  | 255.255.254.0   |
| wx3  | 255.255.255.0   |
| wx 4 | 255.255.255.240 |

If OIDS were "1.3.6.1.2.1.2.1.2.1.2.1.2.1.3.6.1.2.1.2.1.4.20.1.3" for the previous example, the output would be as follows:

Figure 20–9 SNMP Fetchlet: Alternate OID

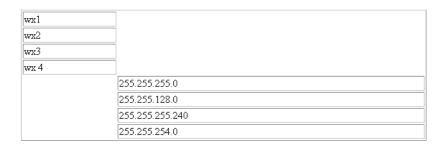

# 20.5 HTTP Data Fetchlets

The HTTP data fetchlets obtain the contents of a URL and returns the contents of the URL as data. Three fetchlets are available:

- **URL Fetchlet**
- **URL Lines**
- **URL Lines Token**

# 20.5.1 URL Fetchlet (raw)

The URL fetchlet gets the contents of a given URL and returns the contents of the URL in a single cell table.

To get the output of a URL tokenized by lines and each line tokenized by a given delimiter, see the URL Line Token fetchlet.

## **Input Parameters**

Table 20-6 URL Fetchlet Input Parameters

| Name      | Description                                          | Use      |
|-----------|------------------------------------------------------|----------|
| url       | URL to retrieve the contents of                      | required |
| proxyHost | proxy host through which to make the URL connection. | optional |
| proxyPort | proxy port through which to make the URL connection. | optional |

## **Example**

Take the following URL:

http://localhost/nhcities.txt

It has the following contents:

Line 1: Nashua, Keene,

Line 2: Concord

Line 3:, Conway, Manchester, Milford, Brookline,

Line 4:

Line 5: Hollis, Meredith

Now run the URL fetchlet with the given URL. The fetchlet returns the following one-by-one table:

Figure 20-10 URL Fetchet Output

Nashua, Keene, Concord Conway, Manchester, Milford, Brookline, Hollis, Meredith

The raw contents of the URL is returned.

## **Error Handling**

MissingParameterException if URL parameter is missing. FetchletException if the URL is malformed or an I/O error occurs in retrieving the content of the URL.

# 20.5.2 URL Lines Fetchlet (split into lines)

The URL fetchlet gets the contents of a given URL and tokenizes the contents of the URL. The output is tokenized by lines. The fetchlet returns the tokens in a single column table. The nth row in the table represents the nth line of the URL contents.

**Note:** To get the raw, untokenized contents of a URL, see the URL fetchlet. To get the contents of a URL tokenized by lines and each line tokenized by a given delimiter, see the URL Line Token fetchlet.

Table 20–7 URL Lines Fetchlet Input Parameters

| Name       | Description                                                     | Use                                                   |
|------------|-----------------------------------------------------------------|-------------------------------------------------------|
| url        | URL to retrieve the contents of                                 | required                                              |
| proxyHost  | proxy host through which to make the URL connection.            | optional                                              |
| proxyPort  | proxy port through which to make the URL connection.            | optional                                              |
| startsWith | only lines starting with this string are included in the result | optional; default = ""<br>(all lines are<br>included) |

## **Example**

Take the following URL:

http://localhost/nhcities.txt

It has the following contents:

Line 1: Nashua, Keene,

Line 2: Concord

Line 3:, Conway, Manchester, Milford, Brookline,

Line 4:

Line 5: Hollis, Meredith

Now run the URL fetchlet with the given URL.

The fetchlet returns the following table:

Figure 20-11 URL Lines Fetchlet Output

| Nashua, Keene,                            |
|-------------------------------------------|
| Concord                                   |
| , Conway, Manchester, Milford, Brookline, |
| Hollis, Meredith                          |

## **Error Handling**

MissingParameterException if URL parameter is missing.

FetchletException if the URL is malformed or an I/O error occurs in retrieving the content of the URL.

#### Notes

Lines are tokenized using "\n".

# 20.5.3 URL Line Token Fetchlet (tokenized lines)

The URL fetchlet gets the contents of a given URL and tokenizes the contents of the URL. The output is tokenized first by lines, and then each line is tokenized by a given delimiter set. The fetchlet returns the tokens in a table. The *n*th row in the table represents the *n*th line of the URL content. The *n*th column in the table represents the *n*th token in a line as determined by the given delimiter set.

To get the raw, untokenized contents of a URL, see the URL fetchlet.

Table 20-8 URL Line Token Fetchlet Input Parameters

| Name       | Description                                                     | Use                                                          |
|------------|-----------------------------------------------------------------|--------------------------------------------------------------|
| url        | URL to retrieve the contents of                                 | required                                                     |
| delimiter  | set of characters that act as delimiters to tokenize the lines  | optional; default = ""<br>(just breaks output<br>into lines) |
| proxyHost  | proxy host through which to make the URL connection.            | optional                                                     |
| proxyPort  | proxy port through which to make the URL connection.            | optional                                                     |
| startsWith | only lines starting with this string are included in the result | optional; default = ""<br>(all lines are<br>included)        |

## **Example**

Take the following URL:

http://localhost/nhcities.txt

It has the following contents:

Line 1: Nashua, Keene,

Line 2: Concord

Line 3: , Conway, Manchester, Milford, Brookline,

Line 4:

Line 5: Hollis, Meredith

Now run the URL fetchlet with the given URL and a single character "," for the delimiter.

The fetchlet returns the following table:

Figure 20-12 URL Token Lines Output

| Nashua  | Keene      |         |           |
|---------|------------|---------|-----------|
| Concord |            |         |           |
| Conway  | Manchester | Milford | Brookline |
| Hollis  | Meredith   |         |           |

## **Error Handling**

MissingParameterException if URL parameter is missing.

FetchletException if the URL is malformed or an I/O error occurs in retrieving the content of the URL.

#### **Notes**

Lines are tokenized using "\n".

The delimiter can be a single character or a set of characters. For example, it can be " | +\_", if the line should be broken up by pipes, pluses, and underscores. If two or more delimiters are together in the output text, such as "| | " or "+ | +", then it is as if there are empty string tokens between them. These empty strings get columns in the result table. It is NOT considered that there are empty strings preceding a delimiter that starts a line or following a delimiter that ends a line.

In order to express non-printable characters in the delimiter set (such as tabs) in XML, use "&#xHH;" where H is the hexadecimal identifier for the character.

# 20.6 URLXML Fetchlet

The URL XML fetchlet obtains the XML content of a given URL, and extracts information based on a given pattern. A pattern is a list of "chunks" of XML to match against. The return table is a table with a column for each grabber (\*) in the pattern in order and a row each time the pattern chunk matches in the XML content.

Table 20–9 URLXML Fetchlet Input Parameters

| Name    | Description                                                                                                    | Use       |
|---------|----------------------------------------------------------------------------------------------------|-----------|
| url     | URL to retrieve the contents of                                                                                                    | Required. |
| pattern | The pattern used to extract information from XML; this is a list of XML chunks that that is compared against the XML content of the URL. Each chunk contains one or more "grabbers" (*) in the text portion of the elements that define what should the flattened into text and extracted. | Required. |

Table 20-9 (Cont.) URLXML Fetchlet Input Parameters

| Name               | Description                                                                                                    | Use                                  |
|--------------------|----------------------------------------------------------------------------------------------------|--------------------------------------|
| proxyHost          | The proxy host through which to make the URL connection.                                                                                                    | Optional.                            |
| proxyPort          | The proxy port through which to make the URL connection.                                                                                                    | Optional.                            |
| ignoreDtd          | If set to TRUE, specifies that the DTD file referenced by the content XML should be ignored. This is useful in cases where the DTD file cannot be accessed.                                                                   | Optional.                            |
| generateKey        | If set to true, a unique key will be generated for each row. The key will occupy the first column of the result, and will be numeric.                                                                                         | Optional.                            |
| throwConnException | If set to TRUE, a java.net.ConnectException will be thrown. Otherwise, it will be caught and an empty result set will be returned. Setting this property to FALSE provides behavior which is consistent with the DMSFetchlet. | Optional. The default value is TRUE. |

## Take the following URL:

http://localhost/urlxmltestfile.xml

## It has the following content:

```
<?xml version="1.0"?>
<testfile>
   <test>Simple text</test>
   <test><level>A little more complex</level></test>
   <test></test>
   <notatest></notatest>
   <test>Yet more complexity<level>Even a little more complex</level>Will it ever
stop?</test>
   <test1>must match<level>extract me!</level></test1>
   <test1>must match here<level>extract me, too!</level></test1>
</testfile>
```

## Running the URL XML fetchlet with the given URL and the pattern:

```
<testfile><test>*</level></test></testfile>
```

returns the following table:

Figure 20-13 URL XML Fetchlet Output

| A little more complex                                           | A little more complex      |
|-----------------------------------------------------------------|----------------------------|
| Yet more complexityEven a little more complexWill it ever stop? | Even a little more complex |

## **Error Handling**

MissingParameterException if URL or pattern parameters are missing.

A FetchletException is generated if:

- The URL is malformed.
- An I/O error occurs in retrieving the content of the URL.
- The URL contents or pattern contains invalid XML.

#### **Notes**

Setting the proxy host and/or port changes these settings for the java.net package for the whole Java environment and is not thread-safe if the proxy settings are changing.

# 20.7 URL Timing Fetchlet

The URL Timing fetchlet gets the contents of a given URL, timing not only the base page source but any frames or images in the page as well.

Table 20-10 URL Timing Fetchlet Input Parameters

| Parameter               | Description                                                                                                    | Use                                                                                                    |
|-------------------------|----------------------------------------------------------------------------------------------------|----------------------------------------------------------------------------------------------------|
| url#                    | URL(s) to download. "url0" is required but any number of URLs can be specified beyond url0 that following the convention: url0, url1, url2, url3.                                                                       | Required.                                                                                                    |
| proxy_host              | Proxy host used to make a URL connection.                                                                                                    | Optional. Specifies the proxy to be used for accessing URLs. If the proxy_host_override value is provided, then that value will be used instead. |
| proxy_port              | Port used by the proxy host used make the URL connection.                                                                                                    | Optional.                                                                                                    |
| dont_proxy_for          | Domains for which the proxy will not be used.                                                                                                    | Optional. For example, .us.example.com, .uk.example.com                                                                                          |
| use_proxy               | When used in conjunction with the proxy override input parameters, use_proxy specifies a proxy to be used in lieu of the original proxy. When set to false without the proxy override parameters set, no proxy is used. | Optional. Parameter can be set to true or false.                                                                                                 |
| proxy_host_<br>override | Alternate proxy host used to make the URL connection.                                                                                                    | Optional. Overrides proxy_host.                                                                                                    |
| proxy_port_<br>override | Alternate proxy port used to make the URL connection.                                                                                                    | Optional. Overrides proxy_port.                                                                                                    |
| dont_proxy_<br>override | Do not use the proxy for domains.                                                                                                    | Optional. Parameter can be set to true or false.                                                                                                 |
| internet_cert_loc       | Path pointing to the location of a certificate to be used to access a secure (HTTPS) URL.                                                                                                    | Optional.                                                                                                    |

Table 20–10 (Cont.) URL Timing Fetchlet Input Parameters

| Parameter              | Description                                                                                                    | Use                                                                                                    |
|------------------------|----------------------------------------------------------------------------------------------------|----------------------------------------------------------------------------------------------------|
| auth_realm             | Realm for the Basic Authentication log on. If the realm is not specified for the authentication, authentication does not occur and the download of the page fails with a 401 response code. | Optional.                                                                                                    |
| auth_user              | User name for Basic Authentication.                                                                                                    | Optional.                                                                                                    |
| auth_password          | Password for Basic Authentication.                                                                                                    | Optional.                                                                                                    |
| retries                | Number of times to retry the url if it initially fails.                                                                                                    | Optional. Default = 1                                                                                          |
| connection_<br>timeout | Wait time (in milliseconds) allowed to establish a connection to a server. This time also includes time required for name resolution.                                                       | Optional. Default=<br>60000 milliseconds (1<br>minute)                                                         |
| read_timeout           | Idle time in the read waiting for the server to respond. For example, if no data is received from the server during the specified timeout period, the operation is considered failure.      | Optional. Default = 12000 milliseconds (2 minutes)                                                             |
| timeout                | Number of milliseconds after which the page download is considered a failure. This will detect if the site is functional but is extremely slow.                                             | Optional. Default = 300000 ms (5 minutes)                                                                      |
| status_<br>comparator  | When collating the rows to make a single row, the status_comparator parameter will indicate whether all URLs should have been a success (and) or any URLs should have been a success (or).  | Optional. Default = and                                                                                        |
| cache                  | Indicates whether to use a cache when accessing                                                                                                    | Optional. Default = y                                                                                          |
|                        | an URL. Set the parameter to "n" to specify that no cache be used.                                                                                                    | Note: The scope of the cache is per request. There is no persistent cache across multiple get metric requests. |
| output_format          | Specifies the output format to be used: summary, detailed, repeat_column. For more information on output formats, see Metric Columns and Output Modes on page 20-26.                        | Required. summary:<br>gives a default set of<br>metrics in a single row<br>for all urls                        |
|                        |                                                                                                    | detailed: gives a<br>default set of metrics<br>for each url.                                                   |
|                        |                                                                                                    | repeat_column: gives a single row of metric with timing for each of the url.                                   |
| metrics                | Specifies which metric columns need to be returned. For more information on metrics columns returned for each output format, see Table 20–12, " URLTIMING Fetchlet: Metric Columns"         | Optional. Allows you to specify of what needs to be returned from the fetchlet and in which order.             |
|                        |                                                                                                    | Example: status,<br>status_description,<br>total_response_time                                                 |

## **Metric Columns and Output Modes**

The format of information and specific metric information returned are controlled by the "output\_format" and "metrics" input parameters. Table 20–11 lists the format categories and the metrics (columns) returned by each. For a description of available metric columns, see Table 20-12, "URLTIMING Fetchlet: Metric Columns"

Table 20-11 URLTIMING Fetchlet: Output Formats

| Output Format | Description                                                                                                    | Metric Columns                                                                                                    |  |  |
|---------------|----------------------------------------------------------------------------------------------------|----------------------------------------------------------------------------------------------------|--|--|
| summary       | Returns a default set of<br>metrics in a single row for all<br>URLs                                                                                                    | computed_response_time,<br>status, status_description,<br>dns_time, connect_time,                                                                                                    |  |  |
|               | If the metrics input parameter is specified, then only the columns specified will be returned.                                                                                                | redirect_time, first_byte_time, html_time, content_time, total_response_time, rate, max_response_time, avg_response_time, avg_connect_time, avg_first_byte_time, broken_count, broken_content                                            |  |  |
| detailed      | Returns a default set of metrics for each url.                                                                                                    | url, computed_response_time, status, status_description,                                                                                                    |  |  |
|               | If the metrics input parameter is specified, then only the columns specified will be returned.                                                                                                | dns_time, connect_time, redirect_time, first_byte_time, html_time, content_time, total_response_time, rate, redirect_count, html_bytes, content_bytes, total_bytes, avg_connect_time, avg_first_ byte_time, broken_count, broken_details |  |  |
| repeat_column | Returns a single row of metrics with timing for each of the URLs.                                                                                                    | total_response_time repeated<br>for each URL followed by<br>overall status and status_                                                                                                    |  |  |
|               | If the metrics input parameter is specified, then those columns will be returned for each URL followed by overall status and status_description. (Note the output will always be single row). | description.                                                                                                    |  |  |

#### **Metric Columns**

Table 20–12 shows the metric columns returned by the URLTIMING fetchlet.

Table 20-12 URLTIMING Fetchlet: Metric Columns

| Column Name         | Description                                                                                                    |
|---------------------|----------------------------------------------------------------------------------------------------|
| status              | The overall status of all URLs. By default AND is used to compute overall status but this can be changed using the status_comparator input parameter. |
| connect_time        | The time to connect to the server and send the request.                                                                                               |
| first_byte_time     | Time taken between sending the request and reading the first byte from the response.                                                                  |
| total_response_time | Time taken for fetching ALL urls and associated content (gif, css, javascript, and so on).                                                            |
| max_response_time   | Also referred as Slowest page time. This the time taken by the slowest URL.                                                                           |

Table 20-12 (Cont.) URLTIMING Fetchlet: Metric Columns

| Column Name            | Description                                                                                                    |
|------------------------|----------------------------------------------------------------------------------------------------|
| avg_response_time      | Average response time for URL. Computed as total response time / number of pages (urls).                                                                                                    |
| rate                   | Kilo Bytes per second. This is computed by total bytes received / total time taken to receive them.                                                                                                    |
| html_time              | Total time taken to download the html part of all pages. This time excludes time to fetch images and other contents. (Includes time to fetch frame html).                                                                                       |
| content_time           | Time taken to download the page content (gif, javascripts, css, and so on).                                                                                                    |
| redirect_time          | Total time taken for all redirects occurring while fetching the set of urls specified.                                                                                                    |
| redirect_count         | Number of redirects.                                                                                                    |
| total_bytes            | Total number of bytes.                                                                                                    |
| html_bytes             | Total number of HTML bytes. (Includes bytes for frame html).                                                                                                    |
| content_bytes          | Total number of content bytes.                                                                                                    |
| status_description     | This is present only when the status is down. Corresponds to HTTP Status description.                                                                                                    |
| request_count          | Number of request made. (Includes all html as well as content requests).                                                                                                    |
| broken_count           | Number errors while fetching images or other content elements.                                                                                                    |
| broken_details         | List of images or other content elements that could not be fetched. This has format of url[broken list], url[broken list                                                                                                    |
| computed_response_time | This time approximates the time it would have taken for a client (like browser) to fetch all the pages in the transaction. This number is computed as if the contents of every page (gifs, css, and so on) were fetched using multiple threads. |
| avg_connect_time       | Total connect_time / total number of connections made.                                                                                                    |
| avg_first_byte_time    | Total First Byte Time / Number of requests made (either to fetch HTML or content).                                                                                                    |
| dns_time               | Time to resolve host name (not implemented, always returns zero).                                                                                                    |
| url                    | Returns the url, can only be used in 'detailed' output_format.                                                                                                    |

Take the following URL:

url0=http://www.example.com/

With the input parameter output\_format=summary, the fetchlet returns the following table (minus the headers on the columns):

Figure 20–14 Summary Output Format

| computed<br>response<br>time | status | status<br>description |   | connect<br>time | redirect<br>time | byte  | html<br>time | content | total<br>response<br>time | (Kbytes | max<br>response<br>time | avg<br>response<br>time | avg   |       |   | broken<br>content |
|------------------------------|--------|-----------------------|---|-----------------|------------------|-------|--------------|---------|---------------------------|---------|-------------------------|-------------------------|-------|-------|---|-------------------|
| 540                          | 1      |                       | 0 | 548             | 0                | 149.0 | 1.0          | 7.0     | 705                       | 95.16   | 705                     | 705                     | 54.80 | 14.90 | 0 |                   |

With output\_format = summary and metrics = total\_response\_time, status, status\_ description the fetchlet returns the following table (minus the headers on the columns):

Figure 20–15 Summary Output Format with Specified Metric Columns

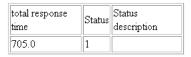

With output format = summary and metrics = total response time, status, status description the fetchlet returns the following table (minus the headers on the columns) and the server is giving error:

Figure 20–16 Summary Output Format with Specified Metric Columns and Internal Server Error

| total response time | status | status description                           |  |
|---------------------|--------|----------------------------------------------|--|
|                     | 0      | Internal Server Error http://www.example.com |  |

#### Take the following URL:

url0=http://www.example.com/ url1=http://nedc.us.example.com/

With the output\_format=summary, the fetchlet returns the following table (minus the headers on the columns). Here the numbers are time taken for fetching both the urls.

Figure 20-17 Summary Output Format for Two URLs

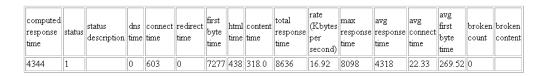

With the output\_format=detailed, the fetchlet returns the following table (minus the headers on the columns):

Figure 20-18 Detailed Output for Two URLs

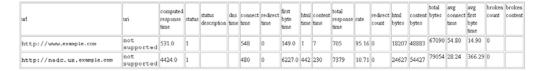

With the output\_format=repeat\_column, the fetchlet returns the following table (minus the headers on the columns):

Figure 20–19 Repeat Column Output Format

| total response time(oracle.com) | total response time (nedc) | status | status description |
|---------------------------------|----------------------------|--------|--------------------|
| 705.0                           | 7379                       | 1      |                    |

## **Error Handling**

Metric error if the URL parameter is missing, malformed, or if the metric cannot be computed.

#### Notes

The time required to perform a retry will be added on to the total time of the page. For example, if two retries are performed and then a success occurs, the total page time will be the time of the page that succeeded plus the time it took for the two retries to fail.

#### Proposed usage:

For basic monitoring:

Use url0=<URL to be monitored>, output\_mode=summary and specify metrics=status, computed\_response\_time, status\_description

For getting all columns:

Use url0=<url to be monitored>, output\_mode=summary

# 20.8 Dynamic Monitoring Service (DMS) Fetchlet

The Dynamic Monitoring Service (DMS) fetchlet contacts an Application Server (AS) and then collects the metrics instrumented by the DMS.

The DMS allows application and system developers to measure and export customized, component-specific performance metrics. The Oracle Management Agent allows software components to import runtime performance data into Oracle Enterprise Manager Cloud Control.

The DMS fetchlet is an Oracle Management Agent plug-in module that allows the Management Agent to import the performance data that is exported by the DMS. Using the DMS fetchlet, any component that is instrumented using DMS API calls may share its performance data with Enterprise Manager Cloud Control.

# 20.8.1 Advantages to Using DMS for Oracle Management Agent Integration

With DMS, a component can insulate itself from the operational details of the Management Agent. A component would not need to deploy (or maintain) its own fetchlet or deploy (or maintain) a Tcl script or shell script to plug into one of the existing fetchlets. A component would not need to devise its own new way of measuring or exporting performance metrics. Performance metrics can be measured and reported in a consistent way across components. The DMS fetchlet contacts the remote DMS runtime directly with no need for forking shell scripts or Tcl scripts. Most importantly, DMS automatically produces the long, complicated metadata document for you and thereby saves many hours of tedious and error-prone hand editing.

Table 20–13 DMS Fetchlet Input Parameters

| Name       | Туре                                                                                                  | Description                                                                                                    | Use                    |
|------------|----------------------------------------------------------------------------------------------------|----------------------------------------------------------------------------------------------------|------------------------|
| oraclehome | String                                                                                                | Top directory under which the                                                                                                    | Required.              |
|            |                                                                                                    | monitored IAS instance is installed. It is used only for                                                                                                    | Example:               |
|            |                                                                                                    | monitoring local IAS processes. For monitoring remote IAS processes, users should give it an empty value and specify property "opmnremoteport" and/or "machine" instead.                                                                        | "/private/oracle/ias"  |
| version    | String                                                                                                | AS Version number of the target.                                                                                                    | Optional               |
|            |                                                                                                    | It is used to distinguish the version of monitored AS instance.                                                                                                    | Example: "9.0.4"       |
| opmnport   | Integer                                                                                               | Oracle Process Monitoring and                                                                                                    | Optional               |
| 1 1        | O                                                                                                    | Notification (OPMN) port. It is                                                                                                    | Example:               |
|            | specified together with propert<br>"machine". If it is present and<br>valid , property "oraclehome" a | remote AS processes. It should be specified together with property                                                                                                    | "6200"                 |
| httpport   | Integer                                                                                               | HTTP port is used primarily for monitoring stand-alone processes. It should be specified together with property "machine". It will be ignored, if property "opmnport" is present. If it is present and valid, property "oraclehome" is ignored. | Optional               |
|            |                                                                                                    |                                                                                                    | Example:               |
|            |                                                                                                    |                                                                                                    | "7777"                 |
| machine    | String                                                                                                | Host name where the Internet                                                                                                    | Optional               |
|            |                                                                                                    | Application Server (AS) instance runs. It should be specified                                                                                                    | Example:               |
|            |                                                                                                    | together with property "opmnport". If it is not present, the local host is assumed.                                                                                                    | "my-sun.us.example.com |
| metric     | String                                                                                                | Name of the table-type metric.                                                                                                    | Required               |
|            |                                                                                                    |                                                                                                    | Example:               |
|            |                                                                                                    |                                                                                                    | "Servlets"             |

Table 20–13 (Cont.) DMS Fetchlet Input Parameters

| Name              | Type                                                                      | Description                                                                                                    | Use                                                                                  |
|-------------------|---------------------------------------------------------------------------|----------------------------------------------------------------------------------------------------|--------------------------------------------------------------------------------------|
| columnOrder       | String                                                                    | A list of metric column names separated by ";". The column names must be specified in same order as they appear in the target type metadata file.                                                                                    | Required Example: "processTimes;totalReque st;requestRate"                           |
|                   |                                                                           | Do not include "name", "host", "process" and "fullname" columns.                                                                                                    |                                                                                      |
| usecache          | String                                                                    | Whether to cache this metric. The legal values are "true", "false" and "refreshall" with "true" being the default. The "refreshall" value tells the DMS to delete its cache data and retrieve the most recent data from all targets. | Optional.  Example: "false"  Setting "usecache" to  "false" will bypass DMS  caching |
| proxyHost         | String                                                                    | Proxy host through which to make the HTTP connection                                                                                                    | Optional<br>Example:<br>"proxy.us.example.com"                                       |
| proxyPort         | Integer                                                                   | Proxy port through which to make the HTTP connection                                                                                                    | Optional<br>Example:<br>"80"                                                         |
| dontProxyFor      | String                                                                    | Domains for which the proxy will not be used.                                                                                                    | Optional Example: ".us.example.com" or "18.219.0"                                    |
| useDefaultProxy   | String                                                                    | When used in conjunction with<br>the proxy override parameters,<br>this variable specifies a proxy<br>other than the original one. When<br>set to false without the proxy<br>override parameters set, no proxy<br>at all is used.    | Optional Example: "true" or "false"                                                  |
| proxyHostOverride | stOverride String proxy host through which to make<br>the HTTP connection |                                                                                                    | Optional<br>Example:<br>"www-proxy.us.example.<br>com"                               |
| proxyPortOverride | Integer                                                                   | proxy port through which to make the HTTP connection                                                                                                    | Optional<br>Example:<br>"80"                                                         |
| authrealm         | String                                                                    | Realm for the Basic<br>Authentication logon. If the realm<br>is not specified for the<br>authentication, authentication<br>does not occur and the download<br>of the page fails with a 401<br>response code.                         | Optional Example: "Please input your flex account login:"                            |
| authuser          | String                                                                    | Username for Basic<br>Authentication                                                                                                    | Optional "superuser"                                                                 |

Table 20–13 (Cont.) DMS Fetchlet Input Parameters

| Name    | Туре   | Description                       | Use       |
|---------|--------|-----------------------------------|-----------|
| authpwd | String | Password for Basic Authentication | Optional  |
|         |        |                                   | Example:  |
|         |        |                                   | "welcome" |

## **Error Handling**

The DMS fetchlet throws MissingParameterException if any of the properties "oraclehome", "metric", "columnOrder", "opmnport", or "httpport" is missing. It throws FetchletException if any of the ports given is not valid.

#### **Notes**

The first four columns of the metric table returned are always column "name", "fullname", "host" and "process". Therefore, do not include them in columnOrder string. Property "machine" should be specified together with either properties "opmnport" or "httpport". In this case, the property "oraclehome" is ignored.

# 20.8.2 DMS Fetchlet/Oracle Management Agent Integration Instructions

DMS has been used in several components (such as Apache, JServ, OSE, and Portal) to provide a consistent performance monitoring infrastructure for Oracle 9i Application Server. The Sensors are easy to use and save most of the work related to performance measurement because they hide most of the details related to timing, counting, and categorization. Finally, DMS hides many Management Agent details from component developers and much of the Management Agent integration effort.

## 20.8.2.1 Integrating DMS Data with the Management Agent

As mentioned earlier, DMS allows application and system developers to measure and export customized, component-specific performance metrics. The Oracle Management Agent enables software components to import runtime performance data into Enterprise Manager Cloud Control. This section describes how to integrate DMS performance metrics with the Management Agent.

#### Step 1: Install AS

#### Step 2: Install Enterprise Manager Cloud Control

#### Step 3: Instrument your Component with DMS

To enable DMS metrics for Enterprise Manager Cloud Control, you must follow two additional rules:

Rule 1: All Nouns exported to the Management Agent must have types Noun types can be set either by specifying the "type" parameter in the Noun.create() methods or by using the Noun.setType(String) method. The idea is that every Noun type will be converted automatically to a Management Repository table. Every Noun of a given type will become a row in the type's corresponding Management Repository table. The metrics contained by a Noun become columns in the Management Repository table metric. Any Noun without a type will not be exported to Management Agent.

Rule 2: All Nouns of a given type must contain a consistent set of Sensor names Because the metrics contained by a Noun become columns in a management repository table, you must make sure that all Nouns of a given type contain the same Sensors. This ensures that each row of the corresponding Management Repository table has the same set of columns. DMS does not check this constraint for you.

For example, the following Java snippet shows how to create typed Nouns that contain a consistent set of Sensors. DMS will automatically convert these into a Management Repository table named "MyType":

```
/* first create the nouns*/
Noun n1 = Noun.create("/myExample/myComponent/noun1", "MyType");
Noun n2 = Noun.create("/myExample/myComponent/noun2", "MyType");
/* next, create the Sensors */
PhaseEvent pe1 = PhaseEvent.create(n1, "criticalPhase", "a critical interval");
PhaseEvent pe2 = PhaseEvent.create(n2, "criticalPhase", "a critical interval");
Event e1 = Event.create(n1, "importantEvt", "an important event");
Event e2 = Event.create(n2, "importantEvt", "an important event");
/* here is a third set that shows the use of Noun.setType(String) */
PhaseEvent pe3 = PhaseEvent.create(
                             "/myExample/myComponent/noun3/criticalPhase",
                             "a critical interval");
Event e3 = PhaseEvent.create(
                             "/myExample/myComponent/noun3/importantEvt",
                             "an important event");
Noun n3 = Noun.get("/myExample/myComponent/noun3");
n3.setType("MyType");
```

For this example, the "MyType" table will contain three rows and four columns. Besides the columns corresponding to the two Sensors, there will be a "name" column and a "path" column that will contain the DMS path name including the process name and "/myExample/myCom...".

If these Nouns/Sensors are created in several servlet engines within the AS site, then the AggreSpy will find each of the servlet engines and will aggregate all of the Nouns/Sensors into a single MyType table.

#### **Step 4: Generate your Target Metadata Document**

You can generate the Target Metadata Document using your browser. Point your browser to your AS site that you want to monitor using the following URL:

```
http://YOUR_AS_HOST:YOUR_AS_PORT/YOUR_SERVLET_PATH/AggreSpy?format=targetmetadata
```

You should use the actual host, port and servlet path of your AS installation in the above URL. The servlet path usually defaults to "servlet". The XML document you get is the Target Metadata Document for your AS site. The first comment of the XML document explains where you can obtain the Target Metadata Document and instructions telling you what needs to be done to this document.

#### **Step 5: Install the Target Metadata Document**

Follow the steps described in the first comment of the XML document. Save the XML document to a file called "oracle\_dms.xml" under the "metadata" directory of your Enterprise Manager installation (OMS ORACLE

HOME/sysman/admin/metadata/). If you want to monitor a subset of the metrics or merge the metrics with the ones in the existing "oracle\_dms.xml" file, you should save

this new definition to a separate file called target\_name.xml. You will also need to change the Target Type entry in the generated metadata document.

Next, you should add the target instance information of your AS site to your "targets.xml" file residing under the top directory of your Enterprise Manager installation. You can find a block of XML tags in the comment you read. They look like:

```
<Target Type='oracle_dms' NAME='DMS_YOUR-IAS-HOST_YOUR-IAS-PORT' VERSION='2.0'>
<Property NAME='host' VALUE='YOUR_IAS_HOST' />
<Property NAME='port' VALUE='YOUR_IAS_PORT' />
<Property NAME='dmsPath' VALUE='YOUR_SERVLET_PATH' />
</Target>
```

Copy this block and paste it to the targets.xml file between <targets> and </targets> tags.

Finally, to add the new target metadata file and target instance information from the targets.xml file to Enterprise Manager Cloud Control, you must run the following command:

```
>$ORACLE_HOME/bin/emctl reload
```

#### **Step 6: View Your Metrics**

You are ready to view your metrics using Enterprise Manager's Metric Browser. First, make sure that AS and your component are still running. Next, restart the Oracle Management Agent. Finally, point your browser to your Management Agent installation using the following URL:

```
http://YOUR_AGENT_HOST:YOUR_AGENT_PORT/emd/browser/main
```

The Management Agent port information can be found in the \$AGENT\_ HOME/sysman/config/emd.properties file at the EMD\_URL line.

You should use the actual host and port of your Management Agent installation in the above URL. You will find your AS site listed as the target "DMS\_YOUR-AS-HOST\_ YOUR-AS-PORT". If you click the link, you will see a list of metric IDs. You can browse your metrics by clicking on the respective metric IDs.

# 20.9 JDBC Fetchlet

Call-level interfaces such as JDBC permit external access to SQL database manipulation and update commands. The Java Database Connectivity (JDBC) fetchlet allows you to execute common JDBC commands and obtain their response time for any type of database.

Table 20–14 JDBC Fetchlet Input Parameters

| Name             | Description | Use       |
|------------------|-------------|-----------|
| Transaction Name | (Standard)  | Required. |
| Beacon Name      | (Standard)  | Required. |

Table 20–14 (Cont.) JDBC Fetchlet Input Parameters

| Name              | Description                                                                                                    | Use       |  |
|-------------------|----------------------------------------------------------------------------------------------------|-----------|--|
| Connect String    | Connection string provided by the user. The Connect String must comply with the URL format specified by the vendor of the database to which the user is trying to connect. | Required. |  |
|                   | Examples:                                                                                                    |           |  |
|                   | Format required by Oracle:                                                                                                    |           |  |
|                   | jdbc:oracle:thin:@hostname:port                                                                                                    |           |  |
|                   | Format required by MySQL:                                                                                                    |           |  |
|                   | jdbc:mysql://hostname:port                                                                                                    |           |  |
| Class Name String | The driver class name to be used for connections.                                                                                                    | Required. |  |
|                   | Example:                                                                                                    |           |  |
|                   | oracle.jdbc.driver.OracleDriver                                                                                                    |           |  |
|                   | You have two options for configuring the Agent to use the .jar file containing the driver:                                                                                 |           |  |
|                   | 1. Place the .jar file in \$JAVA_<br>HOME/jre/lib/ext. CLASSPATH does<br>not need to be modified.                                                                          |           |  |
|                   | 2. Place the .jar file anywhere and update CLASSPATH in emd.properties file with the path to jar. Bounce Agent. This should be scripted and be transparent to user.        |           |  |
| Username          | User name to be used when connecting to the database.                                                                                                    | Required. |  |
| Password          | Password to be used when connecting to the database.                                                                                                    | Required. |  |
| Role              | User Role                                                                                                    | Required. |  |
| Statement         | SQL statement to be executed. Use of PL/SQL is possible by using prepareCall() API.                                                                                        | Required. |  |

Table 20-15 Metric Columns Collected

| Column         | Description                                                                                |  |
|----------------|--------------------------------------------------------------------------------------------|--|
| Status         | Status of the test. Status is 'down' if there is a SQLException generated by the fetchlet. |  |
| Total Time     | Time required for the fetchlet to execute the test.                                        |  |
| Connect Time   | Time required for DriverManager.getConnection() to complete.                               |  |
| Prepare Time   | Time required for conn.prepareStatement() to complete.                                     |  |
| Execute Time   | Time required for stmt.executeQuery() to complete.                                         |  |
| Fetch Time     | Time required for while(rs.next()) { rs.getRow() } to complete.                            |  |
| Close Time     | Time required for closing resultset, statement, connection to complete.                    |  |
| Number of rows | Number of rows fetched.                                                                    |  |

Table 20–15 (Cont.) Metric Columns Collected

| Column             | Description |
|--------------------|-------------|
| Total time per row |             |
| Fetch time per row |             |

Example 20–7 provides the properties passed to the JDBC fetchlet when invoked.

#### Example 20–7 Properties Passed to JDBC Fetchlet

```
<QueryDescriptor FETCHLET_ID="JDBC">
<Property NAME="TxnName" SCOPE="GLOBAL">TxnName
<Property NAME="BeaconName" SCOPE="GLOBAL">BeaconName/Property>
<Property NAME="connstring" SCOPE="INSTANCE">connString/Property>
<Property NAME="username" SCOPE="INSTANCE">username/Property>
<Property NAME="password" SCOPE="INSTANCE">password/Property>
<Property NAME="statement" SCOPE="GLOBAL">select * from user_tables
<Property NAME="classstring" SCOPE="GLOBAL">oracle.jdbc.none/Property>
<Property NAME="role" SCOPE="GLOBAL" OPTIONAL="TRUE">DBA</Property>
<Property NAME="useconnpool" SCOPE="GLOBAL" OPTIONAL="TRUE">FALSE</Property>
<Property NAME="GetTimingData" SCOPE="GLOBAL">TRUE</Property>
</QueryDescriptor>
```

# 20.10 WBEM Fetchlet

The WBEM fetchlet accesses a CIMOM and retrieves requested information using the specified CIM class. The CIM class is mapped to a Management Repository table metric. The name of the CIM class is the name of the table metric that is returned, and the properties defined for the CIM class are used to name the table columns for the metric. The properties of interest must be specified during metric definition.

The fetchlet returns the instances that have been instantiated for the CIM class as rows of the Management Repository table metric.

Table 20–16 WBEM Fetchlet Input Parameters

| Name      | Туре    | Description                                                                     | Use                               |
|-----------|---------|---------------------------------------------------------------------------------|-----------------------------------|
| hostname  | String  | Host name of the CIMOM                                                          | Optional; default is "localhost"  |
| port      | Integer | Port for the CIMOM                                                              | Optional; default is 5988         |
| namespace | String  | CIM Namespace                                                                   | Optional; default is "root/cimv2" |
| username  | String  | User name to use for CIMOM authorization on the host where the CIMOM is running | Required                          |
| password  | String  | Password to use for CIMOM authorization on the host where the CIMOM is running  | Required                          |

Table 20-16 (Cont.) WBEM Fetchlet Input Parameters

| Name         | Туре   | Description                                                                                                    | Use                                                                                                    |
|--------------|--------|----------------------------------------------------------------------------------------------------|----------------------------------------------------------------------------------------------------|
| CIMclassname | String | Name of the CIM class whose instances will be returned                                                                                                    | Required for all operations except STATUS. STATUS operations just check whether the CIMOM is running, so a class name is not needed.                                                                                                    |
| operation    | String | Operation to be performed.<br>Supported operations include<br>COUNT, which returns a count of<br>the number of instances in the<br>class, VALUES, which returns the<br>values of the specified properties<br>for each instance of the class, or<br>STATUS, which provides status<br>information about the CIMOM. | Optional, default is<br>VALUES                                                                                                    |
| properties   | String | The property names from the CIM class definition that we are interested in collecting.                                                                                                    | Required for VALUES operation. If the operation is VALUES, we can have 1 to N of these, separated by a semicolon. If the operation is VALUES, and no properties are provided, an error is returned. Properties are handed to the EMD in the order that they are specified. |

#### **Error Handling**

The following types of errors have been identified for the WBEM fetchlet.

#### MissingParameterException occurs when:

No CIM Class parameters match.

#### Fetchlet exception occurs when:

- The class name is not found in the CIMOM namespace.
- The namespace is not found.
- The connection to the CIMOM does not have valid credentials.
- The connection to the CIMOM failed because the CIMOM was not running.
- The CIM class property does not exist
- An unsupported operation was specified
- No properties were specified.

### **Notes**

Ports: Some CIMOM client interfaces expose the port that the CIMOM is listening on while some clients do not. To cover both cases, the port is exposed as an optional input parameter that defaults to port 5988. This is the default Pegasus CIMOM listener port. The Java API that is provided through Sun's Wbem Services does not expose the CIMOM port.

Protocols: Most CIMOMs support either an RMI or HTTP protocol for communicating with the CIMOM. The testing that has been done shows that the HTTP protocol is not as stable, and in some cases, not fully implemented in the CIMOM. Because of this, the protocol currently defaults to RMI. The actual parameters for the WBEM Services CIMOM for the protocol are: CIMClient.CIM\_RMI or CIMClient.CIM\_XML.

Fetchlet Operations: The WBEM APIs are very flexible at allowing clients to traverse the class hierarchies that are defined and their associations. At this point in time, the options on accessing CIM data from an EMD are restricted to counting, getting the properties of classes, and CIMOM status. These are the more important operations that need to be performed for monitoring. As additional requirements come in, we can add new operations to support them if necessary. For the prototype, only the count operation has been implemented.

Authentication: Most CIMOMs provide APIs to support authentication through a user identity mechanism. The majority of the CIMOMs have not implemented the API, so this capability is really a no-op. In any case, we've supplied the capability in the fetchlet so that as CIMOM implementations catch up with the standard, we'll have the necessary support in place.

#### **Examples**

The Wbem fetchlet supports three basic operations. At this point, the fetchlet only handles one operation at a time, so you cannot mix count, status, and value operations within a single fetchlet call. Example 20–8 shows how to write the metadata for a COUNT operation:

#### Example 20–8 COUNT Operation Metadata

```
<Metric NAME="Load" TYPE="TABLE">
     <Label NLSID="wbem_cimom_load">Load</Label>
    </Display>
    <TableDescriptor>
      <ColumnDescriptor NAME="Active Clients" TYPE="NUMBER" IS_KEY="FALSE">
            <Label NLSID="wbem_cimom_active_clients">Active CIMOM Clients</Label>
          </Display>
        </ColumnDescriptor>
    </TableDescriptor>
   <QueryDescriptor FETCHLET_ID="Wbem">
      <Property NAME="username" SCOPE="GLOBAL">guest/Property>
      <Property NAME="password" SCOPE="GLOBAL">guest/Property>
      <Property NAME="CIMClassname" SCOPE="GLOBAL">EX_SFLProvider
      <Property NAME="operation" SCOPE="GLOBAL">COUNT</Property>
   </OueryDescriptor>
 </Metric>
```

The FETCHLET\_ID is identified as Wbem. Property names are passed to the fetchlet for the required parameters user name, password, and CIMClassname. The operation is identified as COUNT.

The following example shows how to implement a Response Status metric to determine whether the CIMOM is running or not. It returns a value of 1 if the connection to the CIMOM is successful, otherwise 0.

#### Example 20-9 Response Status Metric

```
<Metric NAME="Response" TYPE="TABLE">
  <Display>
    <Label NLSID="wbem_cimon_response">Response
  </Display>
  <TableDescriptor>
    <ColumnDescriptor NAME="Status" TYPE="NUMBER" IS_KEY="FALSE">
          <Label NLSID="wbem_cimom_response_status">Status</Label>
        </Display>
      </ColumnDescriptor>
 </TableDescriptor>
 <QueryDescriptor FETCHLET_ID="Wbem">
    <Property NAME="username" SCOPE="GLOBAL">quest/Property>
    <Property NAME="password" SCOPE="GLOBAL">guest/Property>
    <Property NAME="operation" SCOPE="GLOBAL">STATUS/
  </QueryDescriptor>
</Metric>
```

The default operation is the VALUES operation. It is used to fetch the values of a class that is defined in the CIMOM.

In the final example, the EX\_Teacher class is accessed and fetches the name column. Name is the key of the class and of the new metric being defined, so the IS\_KEY property is set to true. The CIM class properties will be mapped to the Enterprise Manager columns in the order that they are specified in the properties property. In this case, there is only 1 property - Name.

#### Example 20-10 Single Property Fetched for a Class

```
<Metric NAME="EX_Teacher" TYPE="TABLE">
    <Display>
      <Label NLSID="wbem_EX_Teacher">EX_Teacher Class</Label>
    </Display>
    <TableDescriptor>
      <ColumnDescriptor NAME="Name" TYPE="STRING" IS_KEY="TRUE">
            <Label NLSID="wbem_ex_teacher_name">Name</Label>
          </Display>
        </ColumnDescriptor>
    </TableDescriptor>
    <QueryDescriptor FETCHLET_ID="Wbem">
      <Property NAME="username" SCOPE="GLOBAL">guest/Property>
      <Property NAME="password" SCOPE="GLOBAL">guest/Property>
      <Property NAME="CIMClassname" SCOPE="GLOBAL">EX_Teacher/Property>
      <Property NAME="properties" SCOPE="GLOBAL">Name
    </QueryDescriptor>
  </Metric>
```

If multiple properties are fetched for a class, semi-colons should separate them. The properties should be provided in the order that the column descriptors are specified for the metric table definition.

#### Example 20-11 Multiple Properties Fetched for a Class

```
<Metric NAME="EX_SFLProvider" TYPE="TABLE">
    <Display>
      <Label NLSID="wbem_EX_SFLProvider">EX_SFLProvider Class</Label>
    </Display>
    <TableDescriptor>
      <ColumnDescriptor NAME="Name" TYPE="STRING" IS_KEY="TRUE">
            <Label NLSID="wbem_ex_sfl_name">Name</Label>
          </Display>
        </ColumnDescriptor>
      <ColumnDescriptor NAME="Win" TYPE="NUMBER" IS_KEY="FALSE">
            <Label NLSID="wbem_ex_sfl_win">Win</Label>
          </Display>
        </ColumnDescriptor>
      <ColumnDescriptor NAME="Lost" TYPE="NUMBER" IS_KEY="FALSE">
            <Label NLSID="wbem_ex_sfl_lost">Lost</Label>
          </Display>
        </ColumnDescriptor>
    </TableDescriptor>
    <QueryDescriptor FETCHLET_ID="Wbem">
      <Property NAME="username" SCOPE="GLOBAL">guest/Property>
      <Property NAME="password" SCOPE="GLOBAL">guest/Property>
      <Property NAME="CIMClassname" SCOPE="GLOBAL">EX_SFLProvider
      <Property NAME="properties" SCOPE="GLOBAL">Name; Win; Lost/Property>
    </OueryDescriptor>
  </Metric>
```

### 20.11 JMX Fetchlet

The JMX fetchlet retrieves Java Management Extensions (JMX) attributes (or invokes a JMX operation) from an MBean and returns the result as a (table) metric. If the ObjectName specified is an ObjectName pattern, then multiple rows are returned. Each row corresponds to an MBean matching the specified ObjectName pattern.

#### **Input Parameters**

Table 20–17 JMX Fetchlet Major Input Parameters

| Name        | Туре   | Description                                                     | Use      |
|-------------|--------|-----------------------------------------------------------------|----------|
| MachineName | String | MBean server host name                                          | Optional |
| Port        |        | Port on which the MBean server is listening for new connections | Optional |
| UserName    | String | User name for JMX connections, if required                      | Required |
| password    | String | Password for JMX connections, if required                       | Required |
| protocol    | String | Protocol used for the connection                                | Optional |
| service     | String | Service used for connection                                     | Optional |

Table 20–17 (Cont.) JMX Fetchlet Major Input Parameters

| Name          | Type    | Description                                                                                                    | Use                                             |
|---------------|---------|----------------------------------------------------------------------------------------------------|-------------------------------------------------|
| serviceURL    | String  | serviceURL used for JMX connection.<br>This is instead of the previous<br>MachineName, Port, protocol, and<br>service properties.                                                                                                    | Required<br>(unless<br>MachineNa<br>me and Port |
|               |         | <b>Note</b> : For middleware targets, the serviceURL can be obtained from either the farm or managedServer association depending on whether metric needs to be collected from AdminServer or the managed server.                           | are specified)                                  |
| Metric        | String  | Mbean object name (or if MetricService=true, the DMS table name)                                                                                                    | Required                                        |
| columnOrder   | String  | Semi colon separated list of JMX attributes for the previous MBean corresponding to the column definitions in the TableDescriptor of the metric.                                                                                           | Required                                        |
| operation     | String  | Name of the JMX operation to be invoked. In this case, the columnOrder represents the values from the return object to be populated in the Metric. (Oracle recommends using jmxcli to generate this).                                      | Optional                                        |
| arguments     | String  | The XML representing the arguments for the JMX operation. Oracle recommends using jmxcli to generate this.                                                                                                    | Optional                                        |
| MetricService | Boolean | MetricService=true implies that the metric is retrieved by the Oracle-specific DMS Metric Service. In this case the previous columnOrder property is a list of column names and the 'metric' property indicates the actual DMS table name. | Optional                                        |
| identityCol   | String  | The Mbean object name key (or a semi-colon separated list of keys) that will be extracted from the Mbean ObjectName and surfaced as key columns in the resultant metric.                                                                   | Optional                                        |
|               |         | If the value 'canonical' is specified, an additional key metric column with the complete Mbean object name is returned by the fetchlet.                                                                                                    |                                                 |
|               |         | This property makes sense only if the previous metric property is an ObjectName pattern that matches more than one Mbean on the server.                                                                                                    |                                                 |

Table 20-17 (Cont.) JMX Fetchlet Major Input Parameters

| Name             | Туре    | Description                                                                                                    | Use      |
|------------------|---------|----------------------------------------------------------------------------------------------------|----------|
| autoRowID        | String  | Prefix for an automatically generated key column. The suffix is sequential numbers starting at 1.                                                                                                    | Optional |
|                  |         | For example, autoRowID set to ROW_generates a key column at position 0 with values ROW_1, ROW_2, and so on up to the number of rows returned.                                                                                                    |          |
|                  |         | This is usually the case if none of the other columns (JMX attributes selected) are unique and multiple rows are returned as a result of multiple mbeans matches and mbean pattern.                                                                                                    |          |
| useCache         | Boolean | Applicable only when<br>MetricService=true and indicates if<br>metric service cache needs to be used                                                                                                    | Optional |
| ServerNames      | String  | Applicable only when MetricService=true and is a semicolon list of server names from which the DMS metrics need to be retrieved. This is relevant only when collecting these metrics from the AdminServer (that is, serviceURL points to AdminServer through farm association), which has metrics from all managed servers | Optional |
| valueWhenNoMBean | Number  | Typically used for response metrics and has the value that the fetchlet returns as a single row and column when no mbeans are found that match the given mbean pattern (in the previous metric property).                                                                                                    | Optional |
| valueWhenDown    | Number  | Typically used for response metrics. This has the value that the fetchlet returns as a single row and column when the connection to the server fails due to a connection exception (indicating that the server is down).                                                                                                   | Optional |
| admlMap          | String  | Applicable only when MetricService=true and is an XML snippet that indicates what adml parameters need to be passed for this adml table.                                                                                                    | Optional |
|                  |         | (Oracle recommends using jmxcli to generate this).                                                                                                    |          |

#### Notes:

The JMX fetchlet is used to retrieve primarily JMX attributes from Mbeans on a target MbeanServer. It can also retrieve attributes from multiple MBeans of the same kind in the form of a table (with multiple rows where each row represents a matching MBean).

For example, if an MBean ObjectName pattern specifies servlets, (that is, \*: Type=ServletRuntime, \* in the metric property), and the columnOrder specifies A1;A2;A3, then the resultant metric will have one row for each servlet. 2. If the metric data must be obtained using a JMX operation (this is not typical for collecting metrics), then the QueryDescriptor property operation must specify the JMX operation name and the arguments are an XML representation of the parameters to be passed into the JMX operation.

For example, the following QueryDescriptor indicates the invocation of a JMX operation called "getNumUserSessions" with a single string argument with a value="total".

#### Example 20-12 Specifying a JMX Operation Name

```
<Metric NAME="GetNumUserSessions" TYPE="TABLE" USAGE TYPE="HIDDEN">
     <Display>
        <Label NLSID="GetNumUserSession">GetNumUserSession</Label>
      </Display>
      <TableDescriptor>
         <ColumnDescriptor NAME="Get Num User Sessions" TYPE="STRING">
               <Label NLSID="Get Num User Sessions">Get NumUser Sessions/Label>
           </Display>
         </ColumnDescriptor>
      </TableDescriptor>
      <QueryDescriptor FETCHLET_ID="JMX">
       <Property NAME="serviceURL" SCOPE="ASSOCTGT" ASSOCIATION_</pre>
NAME="farm">serviceURL</Property>
        <Property NAME="UserName" SCOPE="ASSOCTGT" OPTIONAL="TRUE" ASSOCIATION_</pre>
NAME="farm">UserName</Property>
        <Property NAME="password" SCOPE="ASSOCTGT" OPTIONAL="TRUE" ASSOCIATION_</pre>
NAME="farm">password</Property>
          <Property NAME="instName.parameter"</pre>
SCOPE="INSTANCE">instName</Property>
        <Property NAME="metric"</pre>
SCOPE="GLOBAL">oracle.forms.FormsJ2EEapplication.%instName.parameter%:,type=Runtim
e, *</Property>
         <Property NAME="operation" SCOPE="GLOBAL">getNumUserSessions/Property>
         <Property NAME="columnOrder" SCOPE="GLOBAL">getNumUserSessions/Property>
         <Property NAME="arguments" SCOPE="GLOBAL">
            <![CDATA[<arguments>
   <argument type="java.lang.String">
     <value>total</value>
   </argument>
</arguments>11>
       </Property>
    </QueryDescriptor>
   </Metric>
```

**3.** A QueryDescriptor for the JMX fetchlet contains JMX connection information. This is usually in the form of a serviceURL. If the serviceURL property is not available in the QueryDescriptor, then the combination of MachineName, Port, protocol, and service properties must be present in the QueryDescriptor to provide connection information to the JMX fetchlet.

# 20.12 Web Services Fetchlet

In target metadata files generated by the Web Services Command-Line tool, the <QueryDescriptor> element specifies the properties that will be passed to the Web Services fetchlet when being invoked.

#### **Input Parameters**

Table 20–18 lists the supported properties:

Table 20–18 Web Services Fetchlet Properties

| Name             | Description                                 | Use                                                                | Comments                                                             |
|------------------|---------------------------------------------|--------------------------------------------------------------------|----------------------------------------------------------------------|
| ServiceName      | Web service name                            | Required. Service Name must be prefixed with a valid namespace.    | All referenced namespaces are specified by the property "Namespace"  |
| PortName         | Web service port name                       | Required. Port Name must be prefixed with a valid namespace.       | All referenced namespaces are specified via the property "Namespace" |
| OperationName    | Web service operation name                  | Required.  Operation Name must be prefixed with a valid namespace. | All referenced namespaces are specified by the property "Namespace"  |
| ServiceEndpoint  | Web service endpoint                        | Required. A valid URL.                                             |                                                                      |
| WsdlURL          | Web service<br>WSDL URL                     | Optional.<br>A valid URL.                                          | Required only if it is a RPC/Encoded Web service                     |
| ParameterStyle   | SOAP parameter mapping style                | Optional BARE - WRAPPED                                            | Optional only if it is a<br>RPC/Encoded or<br>REST-ful Web service   |
| Payload          | Web service<br>operation request<br>payload | Required.  Must be specified using the CDATA section.              |                                                                      |
| SOAPBindingStyle | SOAP binding style                          | Optional DOCUMENT - RPC                                            | Optional only if it is a<br>RPC or Encoded Web<br>service            |
| SOAPBindingUse   | SOAP binding use                            | Optional - ENCODED - LITERAL                                       | Optional only if it is a<br>RPC or Encoded Web<br>service            |
| SOAPVersion      | SOAP version                                | Optional - SOAP_1_1 - SOAP_1_2                                     | Optional only if it is an<br>RPC or Encoded Web<br>service           |
| MessageType      | Web service<br>message type                 | Optional - SOAP - REST                                             | Optional only if it is a<br>RPC or Encoded Web<br>service            |

Table 20–18 (Cont.) Web Services Fetchlet Properties

| Name               | Description                            | Use                                                                                                    | Comments               |
|--------------------|----------------------------------------|----------------------------------------------------------------------------------------------------|------------------------|
| SecurityPolicy     | Security policy                        | Required                                                                                                    |                        |
|                    |                                        | - NONE                                                                                                    |                        |
|                    |                                        | - BASIC_AUTHENTICATION                                                                                                    |                        |
| Namespace          | Set of all<br>namespaces<br>referenced | Optional. Contains all the namespaces referenced in the metric                                                                  |                        |
|                    |                                        | Specify using notation: [ns0="uri0"][ns1="uri1"]                                                                                |                        |
|                    |                                        | Example: [ns0="http://type.abc.com"]                                                                                            |                        |
|                    |                                        | [ns1="http://app.abc.com"]                                                                                                    |                        |
| ColType            | Collection result                      | Required                                                                                                    |                        |
|                    | column type                            | List of metric column type (separated by comma)                                                                                 |                        |
|                    |                                        | Example:<br>msgId:STRING,source:STRI<br>NG,detail:STRING                                                                        |                        |
| RowType            | Collection result row type             | Required                                                                                                    |                        |
|                    |                                        | List of XPath expression<br>corresponding to metric<br>columns (separated by<br>comma)                                          |                        |
|                    |                                        | For example: //ns0:eventResponse/msgId                                                                                          |                        |
|                    |                                        | //ns0:eventResponse/source                                                                                                    |                        |
| SSLKeyStoreCrede   | SSL keystore                           | Optional                                                                                                    | Must be defined as a   |
| ntial              | credentialSet<br>name                  | A valid CredentialSet of a<br>Store Credential Type<br>defined in the<br><credentialinfo></credentialinfo>                      | monitoring credential. |
| SSLTrustStoreCrede | SSL truststore                         | Optional                                                                                                    | Must be defined as a   |
| ntial              | credentialset<br>name                  | A valid CredentialSet of a<br>StoreCredential Type defined<br>in the <credentialinfo></credentialinfo>                          | monitoring credential. |
| UserCredential     | User token                             | Optional                                                                                                    | Must be defined as a   |
|                    | credentialset<br>name                  | A valid CredentialSet of a<br>AliasCredential or<br>CSFKeyCrdential Type<br>defined in the<br><credentialinfo></credentialinfo> | monitoring credential. |

### **Examples**

Example 20–13 provides an example of a metric definition for Remote Procedure Call (RPC) or encoded Web services and Example 20–14 provides an example of a metric definition for doc or literal Web services.

#### Example 20–13 Metric Definition for RPC or Encoded Web Service

```
<Metric NAME="getVacantRooms" TYPE="TABLE">
  <Display>
     <Label NLSID="NLSID_GET_VACANT_ROOMS">getVacantRooms/Label>
  </Display>
  <TableDescriptor>
     <ColumnDescriptor IS_KEY="TRUE" NAME="roomID" TYPE="STRING">
       <Display>
         <Label NLSID="COL_ROOM_ID">roomID</Label>
       </Display>
     </ColumnDescriptor>
     <ColumnDescriptor IS_KEY="FALSE" NAME="floor" TYPE="STRING">
         <Label NLSID="COL_FLOOR">floor</Label>
       </Display>
     </ColumnDescriptor>
     <ColumnDescriptor IS_KEY="FALSE" NAME="number" TYPE="STRING">
         <Label NLSID="COL_NUMBER">number</Label>
       </Display>
      </ColumnDescriptor>
      <ColumnDescriptor IS_KEY="FALSE" NAME="rate" TYPE="STRING">
        <Display>
          <Label NLSID="COL_RATE">rate</Label>
        </Display>
      </ColumnDescriptor>
      <ColumnDescriptor IS_KEY="FALSE" NAME="roomType" TYPE="STRING">
        <Display>
          <Label NLSID="COL_ROOM_TYPE">roomType</Label>
        </Display>
      </ColumnDescriptor>
      <ColumnDescriptor IS_KEY="FALSE" NAME="smoking" TYPE="STRING">
        <Display>
          <Label NLSID="COL_SMOKING">smoking</Label>
        </Display>
      </ColumnDescriptor>
      <ColumnDescriptor IS_KEY="FALSE" NAME="available" TYPE="STRING">
        <Display>
          <Label NLSID="COL_AVAILABLE">available</Label>
        </Display>
      </ColumnDescriptor>
    </TableDescriptor>
    <QueryDescriptor FETCHLET_ID="WSF">
     <Property NAME="SecurityPolicy" SCOPE="INSTANCE">NONE/Property>
      <Property NAME="Wsdlurl" SCOPE="INSTANCE">wsdlurl</property>
      <Property NAME="ServiceEndpoint" SCOPE="INSTANCE">serviceURL</Property>
      <Property NAME="ServiceName"</pre>
SCOPE="GLOBAL">ns0:SimpleHotelServiceRE</Property>
      <Property NAME="PortName" SCOPE="GLOBAL">ns0:HotelService/Property>
      <Property NAME="OperationName" SCOPE="GLOBAL">getVacantRooms/Property>
      <Property NAME="MessageType" SCOPE="GLOBAL">SOAP</Property>
      <Property NAME="SOAPBindingStyle" SCOPE="GLOBAL">RPC</Property>
      <Property NAME="SOAPBindingUse" SCOPE="GLOBAL">ENCODED</Property>
      <Property NAME="ParameterStyle" SCOPE="GLOBAL">BARE</Property>
      <Property NAME="SOAPVersion" SCOPE="GLOBAL">SOAP_1_1
     <Property NAME="Namespace"</pre>
SCOPE="GLOBAL"><! [CDATA[[ns1="http://hotel.apps.muws/"][ns0="http://hotel.apps.muw
s/rpc/"]]]></Property>
      <Property NAME="RowType"</pre>
```

```
msResponse/return/item/floor,
//ns1:getVacantRoomsResponse/return/item/number,//ns1:getVacantRoomsResponse/retur
n/item/rate,//ns1:getVacantRoomsResponse/return/item/roomType,
```

SCOPE="GLOBAL">//ns1:getVacantRoomsResponse/return/item/@roomID,//ns1:getVacantRoo

```
//ns1:getVacantRoomsResponse/return/item/smoking,//ns1:getVacantRoomsResponse/retu
rn/item/available</Property>
      <Property NAME="ColType"</pre>
SCOPE="GLOBAL">roomID:STRING,floor:STRING,number:STRING,rate:STRING,roomType:STRIN
G, smoking: STRING, available: STRING</Property>
      <Property NAME="Payload" SCOPE="GLOBAL"><! [CDATA[<soap:Envelope</pre>
xmlns:soap="http://schemas.xmlsoap.org/soap/envelope/"
            xmlns:ns="http://hotel.apps.muws/"
            xmlns:xsd="http://www.w3.org/2001/XMLSchema"
            xmlns:xsi="http://www.w3.org/2001/XMLSchema-instance"
xmlns:soapenc="http://schemas.xmlsoap.org/soap/encoding/">
            <soap:Body soap:encodingStyle="">
              <ns:getVacantRooms/>
            </soap:Body>
          </soap:Envelope>]]></Property>
    </QueryDescriptor>
  </Metric>
```

#### Example 20–14 Metric Definition for Doc or Literal Web Service

```
<Metric NAME="square" TYPE="TABLE">
      <Display>
        <Label NLSID="NLSID_SQUARE">square</Label>
      </Display>
      <TableDescriptor>
        <ColumnDescriptor IS_KEY="FALSE" NAME="arg0" TYPE="STRING">
            <Label NLSID="COL_ARGO">arg0</Label>
          </Display>
        </ColumnDescriptor>
      </TableDescriptor>
      <QueryDescriptor FETCHLET_ID="WSF">
        <Property NAME="SecurityPolicy" SCOPE="INSTANCE">NONE</Property>
        <Property NAME="ServiceEndpoint" SCOPE="INSTANCE">serviceURL</Property>
        <Property NAME="ServiceName"</pre>
SCOPE="GLOBAL">ns0:CalculatorService</Property>
        <Property NAME="PortName" SCOPE="GLOBAL">ns0:CalculatorPort
        <Property NAME="OperationName" SCOPE="GLOBAL">square</property>
        <Property NAME="MessageType" SCOPE="GLOBAL">SOAP</Property>
        <Property NAME="SOAPBindingStyle" SCOPE="GLOBAL">DOCUMENT</Property>
        <Property NAME="SOAPBindingUse" SCOPE="GLOBAL">LITERAL</Property>
        <Property NAME="ParameterStyle" SCOPE="GLOBAL">WRAPPED</Property>
        <Property NAME="SOAPVersion" SCOPE="GLOBAL">SOAP_1_1
        <Property NAME="Namespace"</pre>
SCOPE="GLOBAL"><! [CDATA[[ns0="http://tests.jaxws.oracle.com/"]</pre>
[ns1="http://www.oracle.com/jaxws/tests"]]]></Property>
        <Property NAME="RowType"</pre>
SCOPE="GLOBAL">//ns1:squareResponse/arg0</Property>
        <Property NAME="ColType" SCOPE="GLOBAL">arg0:STRING</Property>
        <Property NAME="Payload" SCOPE="GLOBAL"><! [CDATA[<soap:Envelope</pre>
xmlns:soap="http://schemas.xmlsoap.org/soap/envelope/">
              <soap:Body xmlns:ns1="http://www.oracle.com/jaxws/tests">
                <ns1:square>
```

```
<arg0>%square.arg00001%</arg0>
            </ns1:square>
          </soap:Body>
        </soap:Envelope>]]></Property>
  </QueryDescriptor>
</Metric>
```

# 20.12.1 Using Credentials for Authentication

If basic authentication is required, then you must configure or define the following in the metric definition:

**1.** Set the SecurityPolicy property to BASIC\_AUTHENTICATION:

```
<Property NAME="SecurityPolicy" SCOPE="INSTANCE">BASIC_
AUTHENTICATION</Property>
```

**2.** Add the following properties to the <QueryDescriptor> element:

```
<Property NAME="UserCredential" SCOPE="GLOBAL"> UserCredentialSet
</Property>
 <CredentialRef NAME="UserCredentialSet">UserCredentialSet/CredentialRef>
```

**3.** Define the credential type after the <Metric> tag:

```
<Property NAME="UserCredential" SCOPE="GLOBAL">UserCredentialSet
</Property>
      <CredentialRef NAME="UserCredentialSet">UserCredentialSet
</CredentialRef>
     </QueryDescriptor>
   </Metric>
      <CredentialInfo>
   <CredentialType NAME="AliasCredential">
     <Display>
       <Label NLSID="CRED_TYPE">Alias Credential Type</Label>
      </Display>
      <CredentialTypeColumn NAME="Alias">
       <Display>
         <Label NLSID="CRED_ALIAS">Alias (i.e. username, encryption key,
signature key, etc)</Label>
       </Display>
      </CredentialTypeColumn>
      <CredentialTypeColumn NAME="Password">
          <Label NLSID="CRED_PASSWORD">Password for the alias</Label>
        </Display>
      </CredentialTypeColumn>
    </CredentialType>
    <CredentialSet NAME="UserCredentialSet" USAGE="MONITORING">
      <AllowedCredType TYPE="AliasCredential"/>
    </CredentialSet>
  </CredentialInfo>
```

#### Example 20–15 Using Keystore and Truststore for SSL

```
<Property NAME="SSLTrustStoreCredential"</pre>
SCOPE="GLOBAL">SSLTrustStoreCredentialSet</Property>
     <Property NAME="SSLKeyStoreCredential"</pre>
SCOPE="GLOBAL">SSLKeyStoreCredentialSet</Property>
NAME="SSLTrustStoreCredentialSet">SSLTrustStoreCredentialSet</CredentialRef>
     <CredentialRef
NAME="SSLKeyStoreCredentialSet">SSLKeyStoreCredentialSet</CredentialRef>
   </QueryDescriptor>
 </Metric>
  <CredentialInfo>
   <CredentialType NAME="StoreCredential">
      <Display>
        <Label NLSID="CRED_TYPE">Store Credential Type</Label>
      </Display>
      <CredentialTypeColumn NAME="StoreLocation">
       <Display>
          <Label NLSID="CRED_STORE_LOCATION">Store Location</Label>
        </Display>
      </CredentialTypeColumn>
      <CredentialTypeColumn NAME="StoreType">
        <Display>
         <Label NLSID="CRED_STORE_TYPE">Store Type</Label>
        </Display>
      </CredentialTypeColumn>
      <CredentialTypeColumn NAME="StorePassword">
        <Display>
          <Label NLSID="CRED_STORE_PASSWORD">Store Password</Label>
        </Display>
      </CredentialTypeColumn>
   </CredentialType>
   <CredentialSet NAME="SSLTrustStoreCredentialSet" USAGE="MONITORING">
      <AllowedCredType TYPE="StoreCredential"/>
   </CredentialSet>
   <CredentialSet NAME="SSLKeyStoreCredentialSet" USAGE="MONITORING">
      <AllowedCredType TYPE="StoreCredential"/>
    </CredentialSet>
  </CredentialInfo>
```

# 20.13 WS-Management Fetchlet

In target metadata files generated by the wsmancli Command-Line Tool, the <QueryDescriptor> element specifies the properties that will be passed to the WSManagement fetchlet when being invoked.

#### **Input Parameters**

Table 20–19 provides a complete list of the supported properties:

Table 20–19 WS Management Fetchlet Properties

| Name        | Description                                                       | Use                                          |
|-------------|-------------------------------------------------------------------|----------------------------------------------|
| ResourceURI | URI of a resource class representation or instance representation | Required Any valid URI according to RFC 3986 |
|             | (wsman:ResourceURL)                                               |                                              |

Table 20–19 (Cont.) WS Management Fetchlet Properties

| Name              | Description                                                                                                    | Use                                                                                                    |
|-------------------|----------------------------------------------------------------------------------------------------|----------------------------------------------------------------------------------------------------|
| То                | Transport address of a                                                                                                    | Required                                                                                                    |
|                   | service (wsa:To).                                                                                                    | Any valid network transport address.                                                                                                    |
| Action            | wsa:Action identifies which                                                                                                    | Required                                                                                                    |
|                   | operation is to be carried out against the resource.                                                                                   | Current release only supports "http://schemas.xmlsoap.org/ws/200 4/09/transfer/Get".                                                                                                    |
| TransferOperation | Name of the WS-Transfer                                                                                                    | Required                                                                                                    |
|                   | operation.                                                                                                    | Current release only supports "GET".                                                                                                    |
| Locale            | Specifies the language that                                                                                                    | Optional                                                                                                    |
|                   | the client requests (and sometimes requires) and the response text to be translated into (wsman:Locale)                                | Any valid value for the standard XML attribute xml:lang                                                                                                    |
| MaxEnvelopeSize   | The size to indicate that                                                                                                    | Optional                                                                                                    |
|                   | client expects a response<br>whose total SOAP envelope<br>does not exceed the<br>specified number of octets<br>(wsman:MaxEnvelopeSize) | Value should not be less than 8192                                                                                                    |
| OperationTimeout  | The value to indicate that                                                                                                    | Optional                                                                                                    |
|                   | client expects a response or a fault within the specified                                                                              | Specify the value using format                                                                                                    |
|                   | time<br>(wsman:OperationTimeout)                                                                                                    | xs:duration (see http://www.w3.org/2001/XMLSchem a:duration).                                                                                                    |
| OptionSet         | A set of switches to the service to modify or refine the nature of the request                                                         | Optional                                                                                                    |
|                   |                                                                                                    | Specify the values using the notation:                                                                                                    |
|                   | (wsman:OptionSet).                                                                                                    | [ <optionname1>, value:<value1>,<br/>type:<type1>,<br/>mustComply:<true false=""  ="">][<optionna<br>me2&gt;, value:<value2>, type:<type>,<br/>mustComply:<true false=""  ="">][]</true></type></value2></optionna<br></true></type1></value1></optionname1> |
| ReplyTo           | The header to be present in                                                                                                    | Optional                                                                                                    |
|                   | all request messages when a reply is required (wsa:ReplyTo).                                                                           | It should be either a valid address for a<br>new connection using any transport<br>supported by the service or the URI<br>http://schemas.xmlsoap.org/ws/2004<br>/08/addressing/role/anonymous (see<br>WS-Addressing)                                         |
| SelectorSet       | Set of selectors that identify                                                                                                    | Required                                                                                                    |
|                   | the instance of resource to<br>be accessed<br>(wsman:SelectorSet)                                                                      | Specify the value using the format below:                                                                                                    |
|                   | (woman.ociectoroet)                                                                                                    | [S1, V1][S2, V2][Sn, Vn]                                                                                                    |
|                   |                                                                                                    | Where                                                                                                    |
|                   |                                                                                                    | - S1, S2,, Sn are Selector names                                                                                                    |
| o                 | 0 11                                                                                                    | - V1, V2,, Vn are Selector values                                                                                                    |
| SecurityPolicy    | Security policy                                                                                                    | Required                                                                                                    |
|                   |                                                                                                    | - NONE                                                                                                    |
|                   |                                                                                                    | - BASIC_AUTHENTICATION                                                                                                    |

Table 20–19 (Cont.) WS Management Fetchlet Properties

| Name                    | Description                  | Use                                                                                                    |
|-------------------------|------------------------------|----------------------------------------------------------------------------------------------------|
| Namespace               | Set of all namespaces        | Required                                                                                                    |
|                         | referenced                   | Specify using notation: [ns0="uri0"][ns1="uri1"]                                                                                   |
|                         |                              | Example: [ns0="http://type.abc.com"][ns1="http://app.abc.com"]                                                                     |
| ColType                 | Collection result column     | Required                                                                                                    |
|                         | type                         | List of metric column types (separated by comma)                                                                                   |
|                         |                              | Example:<br>msgId:STRING,source:STRING,detail:S<br>TRING                                                                           |
| RowType                 | Collection result row type   | Required                                                                                                    |
|                         |                              | List of XPath expression corresponding to metric columns (separated by comma)                                                      |
|                         |                              | For example: //ns0:eventResponse/msgId,//ns0:eventResponse/source                                                                  |
| SSLKeyStoreCredential   | SSL keystore credentialSet   | Optional                                                                                                    |
|                         | name                         | A valid CredentialSet of a Store<br>Credential Type defined in the<br><credentialinfo></credentialinfo>                            |
| SSLTrustStoreCredential | SSL truststore credentialSet | Optional                                                                                                    |
|                         | name                         | A valid CredentialSet of a StoreCredential Type defined in the <credentialinfo> tag.</credentialinfo>                              |
| UserCredential          | User token credentialSet     | Optional                                                                                                    |
|                         | name                         | A valid CredentialSet of a<br>AliasCredential or CSFKeyCrdential<br>Type defined in the <credentialinfo><br/>tag.</credentialinfo> |

#### **Examples**

Example 20–16 provides an example of a metric definition using the WS-Management fetchlet.

#### Example 20–16 Metric definition for using the WS-Management Fetchlet

```
<Metric NAME="trafficLight" TYPE="TABLE">
 <Display>
   <Label NLSID="NLSID_TRAFFIC_LIGHT">trafficLight</Label>
 </Display>
 <TableDescriptor>
    <ColumnDescriptor IS_KEY="YES" NAME="name" TYPE="STRING">
       <Label NLSID="COL_NAME">name</Label>
     </Display>
    </ColumnDescriptor>
    <ColumnDescriptor IS_KEY="FALSE" NAME="color" TYPE="STRING">
     <Display>
        <Label NLSID="COL_COLOR">color</Label>
```

```
</Display>
      </ColumnDescriptor>
      <ColumnDescriptor IS_KEY="FALSE" NAME="x" TYPE="STRING">
        <Display>
          <Label NLSID="COL_X">x</Label>
        </Display>
      </ColumnDescriptor>
      <ColumnDescriptor IS_KEY="FALSE" NAME="y" TYPE="STRING">
        <Display>
          <Label NLSID="COL_Y">y</Label>
        </Display>
      </ColumnDescriptor>
   </TableDescriptor>
    <QueryDescriptor FETCHLET_ID="WSManagementFetchlet">
     <Property NAME="SecurityPolicy" SCOPE="INSTANCE">NONE</Property>
      <Property NAME="ResourceURL" SCOPE="INSTANCE">resourceURL/Property>
      <Property NAME="To" SCOPE="INSTANCE">To address
      <Property NAME="OptionSet" SCOPE="INSTANCE">optionSet/Property>
      <Property NAME="Locale" SCOPE="INSTANCE">locale/Property>
      <Property NAME="MaxEnvelopeSize" SCOPE="INSTANCE">maxEnvelopeSize/Property>
      <Property NAME="OperationTimeout"</pre>
SCOPE="INSTANCE">operationTimeout</Property>
      <Property NAME="Namespace" SCOPE="GLOBAL">
<![CDATA[[ns1="http://schemas.wiseman.dev.java.net/traffic/1/light.xsd"]
            [ns0="http://www.w3.org/2001/XMLSchema"]
            [wsa="http://www.w3.org/2005/08/addressing"]
            [env="http://www.w3.org/2003/05/soap-envelope"]]]></Property>
      <Property NAME="RowType"</pre>
SCOPE="GLOBAL">//ns1:trafficlight/ns1:name,//ns1:trafficlight/ns1:color,//ns1:
     <Property NAME="ColType"</pre>
SCOPE="GLOBAL">name:STRING,color:STRING,x:STRING,y:STRING</Property>
     <Property NAME="ReplyTo"</pre>
SCOPE="GLOBAL">http://www.w3.org/2005/08/addressing/role/anonymous</Property>
     <Property NAME="Action"</pre>
SCOPE="GLOBAL">http://schemas.xmlsoap.org/ws/2004/09/transfer/Get</Property>
     <Property NAME="TransferOperation" SCOPE="GLOBAL">GET</Property>
      <Property NAME="SelectorSet" SCOPE="GLOBAL">[name,Light1]
   </QueryDescriptor>
  </Metric>
```

# 20.13.1 Using Credentials

If basic authentication is required, then configure or define in the metric definition:

**1.** Set the SecurityPolicy property to BASIC\_AUTHENTICATION:

```
<Property NAME="SecurityPolicy" SCOPE="INSTANCE">BASIC_
AUTHENTICATION</Property>
```

**2.** Add the following properties in the <QueryDescriptor> tag:

```
<Property NAME="UserCredential" SCOPE="GLOBAL"> UserCredentialSet 
<CredentialRef NAME="UserCredentialSet">UserCredentialSet/CredentialRef>
```

**3.** Define the credential type after the <Metric> tag:

```
<Property NAME="UserCredential" SCOPE="GLOBAL">UserCredentialSet
</Property>
       <CredentialRef NAME="UserCredentialSet">UserCredentialSet
```

```
</CredentialRef>
     </QueryDescriptor>
    </Metric>
  <CredentialInfo>
    <CredentialType NAME="AliasCredential">
      <Display>
        <Label NLSID="CRED_TYPE">Alias Credential Type</Label>
     </Display>
      <CredentialTypeColumn NAME="Alias">
        <Display>
          <Label NLSID="CRED_ALIAS">Alias (i.e. username, encryption key,
signature key, etc)</Label>
        </Display>
     </CredentialTypeColumn>
      <CredentialTypeColumn NAME="Password">
        <Display>
          <Label NLSID="CRED_PASSWORD">Password for the alias</Label>
        </Display>
      </CredentialTypeColumn>
    </CredentialType>
    <CredentialSet NAME="UserCredentialSet" USAGE="MONITORING">
      <AllowedCredType TYPE="AliasCredential"/>
    </CredentialSet>
  </CredentialInfo>
```

### Example 20-17 Using Keystore and Truststore for SSL

```
<Property NAME="SSLTrustStoreCredential"</pre>
SCOPE="GLOBAL">SSLTrustStoreCredentialSet</Property>
      <Property NAME="SSLKeyStoreCredential"</pre>
SCOPE="GLOBAL">SSLKeyStoreCredentialSet</Property>
<CredentialRef
NAME="SSLTrustStoreCredentialSet">SSLTrustStoreCredentialSet</CredentialRef>
      <CredentialRef
NAME="SSLKeyStoreCredentialSet">SSLKeyStoreCredentialSet</CredentialRef>
    </QueryDescriptor>
  </Metric>
  <CredentialInfo>
    <CredentialType NAME="StoreCredential">
      <Display>
       <Label NLSID="CRED_TYPE">Store Credential Type</Label>
     </Display>
     <CredentialTypeColumn NAME="StoreLocation">
       <Display>
         <Label NLSID="CRED_STORE_LOCATION">Store Location</Label>
       </Display>
      </CredentialTypeColumn>
      <CredentialTypeColumn NAME="StoreType">
          <Label NLSID="CRED_STORE_TYPE">Store Type</Label>
        </Display>
      </CredentialTypeColumn>
      <CredentialTypeColumn NAME="StorePassword">
        <Display>
          <Label NLSID="CRED_STORE_PASSWORD">Store Password</Label>
        </Display>
      </CredentialTypeColumn>
    </CredentialType>
```

```
<CredentialSet NAME="SSLTrustStoreCredentialSet" USAGE="MONITORING">
   <AllowedCredType TYPE="StoreCredential"/>
 </CredentialSet>
 <CredentialSet NAME="SSLKeyStoreCredentialSet" USAGE="MONITORING">
   <AllowedCredType TYPE="StoreCredential"/>
 </CredentialSet>
</CredentialInfo>
```

## 20.14 REST Fetchlet

The REST fetchlet provides target monitoring for RESTful web resources. Based on input properties, this fetchlet can construct a request to communicate with the managed targets using HTTP standards. It can retrieve relevant data from the response to build and return monitoring metrics.

This release supports the following RESTful web services only:

- HTTP methods
  - GET: Define a reading access of the source without any side-effects. The resource is never changed through a GET request.
  - POST: Update an existing resource or create a new resource.
- Media type of request or response representations
  - application/xml (both request and response)
  - application/json (both request and response)
  - text/xml (response only)
  - application/x-www-form-urlencoded (request only)
- Authentication scheme

Supports BASIC authentication.

# 20.14.1 Response Processing

The fetchlet relies on response data to construct monitoring metrics. Because the response media type can be application/xml, application/json, or text/xml, different mechanisms are adapted to process the response. Table 20–20 describes the different mechanisms for each response media type.

Resonse Processing Mechanism Table 20-20

#### Media Type

#### Mechanism

application/xml

XPath Query is used for processing XML data.

The fetchlet property, RowType, specifies a list of XPath expressions corresponding to metric columns (separated by comma) for retrieving column data.

For example:

```
<records>
 <ns2:Record xmlns:ns2="urn:com.office.directory">
   <name>Peter</name>
    <phone>+1 (650) 555-0100</phone>
  </ns2:Record>
 <ns2:Record xmlns:ns2="urn:com.office.directory">
    <name>John</name>
    <phone>+1 (650) 555-0185</phone>
 </ns2:Record>
</records>
```

Assume the monitoring metric has two columns (name and phone). The corresponding XPath expressions are:

- /records/Record/name
- /records/Record/phone

The following is an example of extracted data:

```
Peter, +1 (650) 555-0100
John, +1 (650) 555-0185
```

application/json

JSONPath is used for processing JavaScript Object Notation (JSON) data. JSONPath expressions refer to a JSON structure in the same way as XPath expressions are used in an XML document.

For example:

```
"Record":
 [
   {
     "name": "Peter"
     "phone":"+1 (650) 555-0100"
   },
     "name": "John"
     "phone":"+1 (650) 555-0185"
   },
  1
}
```

Assume the monitoring metric has two columns (name and phone). The corresponding JSONPath expressions are:

- \$.Record.name
- \$.Record.phone

The following example is an example of extracted data:

```
Peter, +1 (650) 555-0100
John, +1 (650) 555-0185
```

Table 20–20 (Cont.) Resonse Processing Mechanism

| Media Type | Mechanism                                                                                                    |
|------------|----------------------------------------------------------------------------------------------------|
| text/xml   | Because text is a non-structural representation, there is no way to extract any specific data from it. Instead, the entire response is returned. |

### **Input Parameters**

Table 20–21 provides a complete list of the supported properties.

Table 20-21 REST Fetchlet Properties

| Name                    | Description                                                                                                    | Optional |
|-------------------------|----------------------------------------------------------------------------------------------------|----------|
| BaseURI                 | Base URI of the RESTful web service                                                                                            | No       |
| RequestElementPayload   | Request element payload (XML/JSON) in string format. Must be specified using the CDATA section if it is XML                    | Yes      |
| RequestMetadata         | Request metadata in XML format                                                                                                 | No       |
| SecurityPolicy          | Specifies authentication scheme. Either NONE or BASIC_AUTHENTICATION                                                           | No       |
| Namespace               | Set of all namespaces referenced in the metric. Specify using notation: [ns0="uri0"][ns1="uri1"]                               | No       |
|                         | For example:                                                                                                    |          |
|                         | <pre>[ns0="http://type.abc.com"][ns1="http://app.abc.c om"]</pre>                                                              |          |
| ColType                 | Collection result column type. List of metric column type (separated by comma).                                                | No       |
|                         | For example:                                                                                                    |          |
|                         | msgId:STRING,source:STRING,detail:STRING                                                                                       |          |
| RowType                 | Collection result row type. List of path (XPath or JsonPath) expressions corresponding to metric columns (separated by comma). | No       |
|                         | For example:                                                                                                    |          |
|                         | //ns0:eventResponse/msgId,//ns0:eventResponse/source,//ns0:eventResponse/detail                                                |          |
| SSLKeyStoreCredential   | SSL keystore credential set name. It must be defined as a monitoring credential and contain these credential columns:          | Yes      |
|                         | Location, Type, Password                                                                                                    |          |
| SSLTrustStoreCredential | SSL truststore credentialset name. It must be defined as a monitoring credential and contain these credential columns:         | Yes      |
|                         | Location, Type, Password                                                                                                    |          |
| UserCredential          | User token credentialset name. It must be defined as a monitoring credential and contain these credential columns:             | Yes      |
|                         | Alias, Password                                                                                                    |          |
| ProxyHost               | Host name of the proxy server to make the URL connection                                                                       | Yes      |
| ProxyPort               | Port number of the proxy server to make the URL connection                                                                     | Yes      |

Example 20–18 shows an example of the Fectchlet Query Descriptor from a target metadata file. For more information about the target metadata files, see Chapter 3, "Creating Target Metadata Files".

**Note:** The fetchlet ID is RESTFetchlet.

#### Example 20-18 Fetchlet Query Descriptor

```
<QueryDescriptor FETCHLET_ID="RESTFetchlet">
  <Property NAME="SecurityPolicy"</pre>
SCOPE="INSTANCE">ListAll.SecurityPolicy</Property>
  <Property NAME="BaseURI" SCOPE="INSTANCE">ListAll.BaseURI
  <Property NAME="Namespace" SCOPE="GLOBAL">
   <![CDATA[[ns0="urn:com.office.directory"]]]></Property>
  <Property NAME="RowType" SCOPE="GLOBAL">//ns0:Record/name,//ns0:Record/title,
    //ns0:Record/phone,//ns0:Record/building,//ns0:Record/floor,
    //ns0:Record/office</Property>
  <Property NAME="ColType" SCOPE="GLOBAL">name:STRING,title:STRING,phone:STRING
    ,building:STRING,floor:STRING,office:STRING</Property>
  <Property NAME="RequestMetadata" SCOPE="GLOBAL">
    <![CDATA[<?xml version="1.0" encoding="UTF-8" standalone="yes"?>
            <Resource>
                <path>/</path>
                <resource>
                    <path>lookup/list</path>
                    <method>
                        <name>GET</name>
                        <accept>application/xml</accept>
                        <type>text/plain</type>
                        <elementDefined>false</elementDefined>
                    <met.hod>
                <resource>
            <Resource>
           ]]></Property>
  <Property NAME="UserCredential" SCOPE="GLOBAL">UserCredentialSet/Property>
  <CredentialRef NAME="UserCredentialSet">UserCredentialSet/CredentialRef>
</QueryDescriptor>
```

### 20.14.2 About REST CLI

REST CLI is a client command line tool for generating target metadata and default collection files to enable the Management Agent to monitor RESTful web resources through invoking the REST fetchlet.

Use the following emctl command to invoke REST CLI:

emctl restcli

Table 20–22 provides a list of the command-line arguments that you can use with the emctl restcli command.

Table 20–22 Command-line Arguments Supported by REST CLI

| Argument | Description              | Example        |
|----------|--------------------------|----------------|
| metadata | Generate target metadata | -metadata      |
| wadl     | WADL location            | -wadl=http://  |
|          |                          | -wadl=file:/// |

Table 20–22 (Cont.) Command-line Arguments Supported by REST CLI

| Argument  | Description                     | Example                      |
|-----------|---------------------------------|------------------------------|
| wsdl      | WSDL location                   | -wsdl=http://                |
|           |                                 | -wsdl=file:///               |
| username  | User name to log in to the host | -username=admin              |
| proxyhost | Host name of the proxy server   | -proxyhost=proxy.example.com |
| proxyport | Port number of the proxy server | -proxyport=80                |

#### To use REST CLI:

1. Run the REST CLI command with the Web Application Description Language (WADL) location. For example:

```
emctl restcli
-wadl=http://host.us.example.com:17382/OfficeDirectoryBA/application.wadl
```

If the WADL location is access protected, then enter a user name and password.

Example 20–19 provides an example of a user running the REST CLI tool.

- REST CLI prompts you to enter the target type and location where the output directory will contain the generated target and collection metadata files.
- 3. REST CLI lists out all the available resources paths for monitoring. You must select a resource path and one of its methods to define monitoring metric for that resource.
- **4.** REST CLI also prompts you to define the collection schedule.

When all the information is gathered from the user, the tool generates the target and default collection metadata files under the specified output directory similar to the metadata provided in Example 20–20.

#### Example 20-19 Running REST CLI

```
Generate Metric Metadata for REST Web Resource Monitoring
Enter password for "weblogic" :
Reading WADL Document at
http://host.us.example.com:17382/OfficeDirectoryBA/application.wadl...done.
==> Enter the name for this target type : OfficeDirectory
==> Enter metadata file name [/scratch/work/metadata/OfficeDirectory.xml] :
All resource paths available for monitoring :
[1] /add
[2] /lookup/list
    /lookup/phone
[3]
[4] /lookup/building/people
[5] /db/count
==> Enter the index [1-5] to select : 2
* Selected Resource Path : /lookup/list
All methods available from the selected path :
[1] application/xml[Record] GET()
```

```
application/json[Record] GET()
[21
==> Enter the index [1-2] to select : 1
* Selected Resource Method: application/xml[Record] GET()
Define new metric group :
==> Enter the name for this metric group [GET] : ListGet_XML
Return value(s) for the selected method :
    //ns0:Record/name <string>
[2]
     //ns0:Record/title <string>
[31
     //ns0:Record/phone <string>
     //ns0:Record/building <string>
[4]
[5]
     //ns0:Record/floor <string>
[6]
     //ns0:Record/office <string>
==> Enter the index [1-6] of metric to display : 1
==> Enter the name for this metric [name] :
==> Enter the label for this metric [name] :
==> Is this a key metric <y/n>? [n] : y
==> Do you want to add another metric <y/n>? [y] :
Return value(s) for the selected method :
     //ns0:Record/title <string>
[1]
[2]
     //ns0:Record/phone <string>
[3]
     //ns0:Record/building <string>
[4]
     //ns0:Record/floor <string>
[5]
     //ns0:Record/office <string>
==> Enter the index [1-5] of metric to display : 1
==> Enter the name for this metric [title] :
==> Enter the label for this metric [title] :
==> Is this a key metric <y/n>? [n]
==> Do you want to create threshold for it <y/n>? [n] :
==> Do you want to add another metric <y/n>? [y] :
Return value(s) for the selected method :
    //ns0:Record/phone <string>
[1]
[2]
    //ns0:Record/building <string>
[3]
     //ns0:Record/floor <string>
     //ns0:Record/office <string>
==> Enter the index [1-4] of metric to display : 1
==> Enter the name for this metric [phone] :
==> Enter the label for this metric [phone] :
==> Is this a key metric <y/n>? [n] :
==> Do you want to create threshold for it <y/n>? [n] :
==> Do you want to add another metric \langle y/n \rangle? [y] :
Return value(s) for the selected method :
[1]
     //ns0:Record/building <string>
[2]
      //ns0:Record/floor <string>
     //ns0:Record/office <string>
==> Enter the index [1-3] of metric to display : 1
==> Enter the name for this metric [building] :
==> Enter the label for this metric [building] :
==> Is this a key metric <y/n>? [n] :
==> Do you want to create threshold for it <y/n>? [n] :
==> Do you want to add another metric <y/n>? [y] :
```

```
Return value(s) for the selected method :
[1] //ns0:Record/floor <string>
[2] //ns0:Record/office <string>
==> Enter the index [1-2] of metric to display : 1
==> Enter the name for this metric [floor] :
==> Enter the label for this metric [floor] :
==> Is this a key metric <y/n>? [n] :
==> Do you want to create threshold for it <y/n>? [n] :
==> Do you want to add another metric <y/n>? [y] :
Return value(s) for the selected method:
[1] //ns0:Record/office <string>
==> Enter the index [1-1] of metric to display : 1
==> Enter the name for this metric [office] :
==> Enter the label for this metric [office] :
==> Is this a key metric <y/n>? [n] :
==> Do you want to create threshold for it \langle y/n \rangle? [n] :
Setup request parameters
==> Do you want to add User/Password Credential <y/n>? [n] : y
==> Do you want to add SSL TrustStore Credential <y/n>? [n] :
==> Do you want to add SSL KeyStore Credential <y/n>? [n] :
==> Is this metric group for periodic collection <y/n>? [y] :
The following units are for collection frequency:
[1] Min
[2]
     Hr
[3]
     Day
==> Enter the index [1-3] of unit for this collection : 1
==> Enter the frequency of collection in Min : 5
==> Do you want to add another metric group <y/n>? [n] : y
All resource paths available for monitoring :
[1] /add
[2] /lookup/list
    /lookup/phone
[3]
[4]
     /lookup/building/people
[5]
     /db/count
==> Enter the index [1-5] to select : 3
* Selected Resource Path : /lookup/phone
All methods available from the selected path :
      application/json[PhoneInfo] GET(name)
[2]
      application/xml[PhoneInfo] GET(name)
==> Enter the index [1-2] to select : 1
* Selected Resource Method: application/json[PhoneInfo] GET(name)
Define new metric group :
==> Enter the name for this metric group [GET] : LookupGet_JSON
```

```
Return value(s) for the selected method:
[1] $..name <string>
    $..phone <string>
==> Enter the index [1-2] of metric to display : 1
==> Enter the name for this metric [name] :
==> Enter the label for this metric [name] :
==> Is this a key metric <y/n>? [n] : y
==> Do you want to add another metric <y/n>? [y] :
Return value(s) for the selected method:
[1]
     $..phone <string>
==> Enter the index [1-1] of metric to display : \mathbf{1}
==> Enter the name for this metric [phone] :
==> Enter the label for this metric [phone] :
==> Is this a key metric <y/n>? [n] :
==> Do you want to create threshold for it \langle y/n \rangle? [n] :
Setup request parameters
==> Enter value for query parameter "name" [%LookupGet_JSON.name0000%] : Harry
Smith
==> Do you want to add User/Password Credential <y/n>? [n] : y
==> Do you want to add SSL TrustStore Credential <y/n>? [n] :
==> Do you want to add SSL KeyStore Credential \langle y/n \rangle? [n] :
==> Is this metric group for periodic collection <y/n>? [y] :
The following units are for collection frequency:
[1]
     Min
[2]
[3]
      Day
==> Enter the index [1-3] of unit for this collection : 1
==> Enter the frequency of collection in Min : 5
==> Do you want to add another metric group <y/n>? [n] :
Files Generated:
- Target Metadata file: /scratch/work/metadata/OfficeDirectory.xml
- Target Collection file: /scratch/work/metadata/OfficeDirectoryCollection.xml
Example 20–20 REST CLI-Generated Target Metadata
<TargetMetadata META_VER="1.0" TYPE="OfficeDirectory">
  <Display>
    <Label NLSID="NLSID_OFFICE_DIRECTORY">OfficeDirectory</Label>
    <ShortName NLSID="NLSID_OFFICE_DIRECTORY">OfficeDirectory</ShortName>
    <Description NLSID="NLSID_OFFICE_DIRECTORY">OfficeDirectory/Description>
  </Display>
  <Metric NAME="ListGet_XML" TYPE="TABLE">
```

<Label NLSID="NLSID\_LIST\_GET\_XML">ListGet\_XML</Label>

</Display> <TableDescriptor>

```
<ColumnDescriptor IS_KEY="TRUE" NAME="name" TYPE="STRING">
        <Display>
          <Label NLSID="COL_NAME">name</Label>
        </Display>
      </ColumnDescriptor>
      <ColumnDescriptor IS_KEY="FALSE" NAME="title" TYPE="STRING">
        <Display>
          <Label NLSID="COL_TITLE">title</Label>
        </Display>
      </ColumnDescriptor>
      <ColumnDescriptor IS_KEY="FALSE" NAME="phone" TYPE="STRING">
        <Display>
          <Label NLSID="COL_PHONE">phone</Label>
        </Display>
      </ColumnDescriptor>
      <ColumnDescriptor IS_KEY="FALSE" NAME="building" TYPE="STRING">
          <Label NLSID="COL_BUILDING">building</Label>
        </Display>
      </ColumnDescriptor>
      <ColumnDescriptor IS_KEY="FALSE" NAME="floor" TYPE="STRING">
        <Display>
          <Label NLSID="COL_FLOOR">floor</Label>
        </Display>
      </ColumnDescriptor>
      <ColumnDescriptor IS_KEY="FALSE" NAME="office" TYPE="STRING">
        <Display>
          <Label NLSID="COL_OFFICE">office</Label>
        </Display>
      </ColumnDescriptor>
    </TableDescriptor>
    <QueryDescriptor FETCHLET_ID="JAXRS_Fetchlet">
      <Property NAME="ProxyHost" SCOPE="INSTANCE"</pre>
OPTIONAL="TRUE">ProxyHost</Property>
      <Property NAME="ProxyPort" SCOPE="INSTANCE"</pre>
OPTIONAL="TRUE">ProxyPort</Property>
      <Property NAME="SecurityPolicy" SCOPE="INSTANCE" OPTIONAL="FALSE">ListGet_
XML.SecurityPolicy</Property>
      <Property NAME="BaseURI" SCOPE="INSTANCE" OPTIONAL="FALSE">ListGet_
XML.BaseURI</Property>
      <Property NAME="Namespace" SCOPE="GLOBAL"</pre>
OPTIONAL="FALSE"><![CDATA[[ns0="urn:com.office.directory"]]]></Property>
      <Property NAME="RowType" SCOPE="GLOBAL"</pre>
OPTIONAL="FALSE">//ns0:Record/name,//ns0:Record/title,//ns0:Record/phone,
//ns0:Record/building,//ns0:Record/floor,//ns0:Record/office</Property>
      <Property NAME="ColType" SCOPE="GLOBAL"</pre>
OPTIONAL="FALSE">name:STRING,title:STRING,phone:STRING,building:STRING,
floor:STRING.office:STRING</Property>
      <Property NAME="RequestMetadata" SCOPE="GLOBAL"</pre>
OPTIONAL="FALSE"><![CDATA[<?xml version="1.0" encoding="UTF-8" standalone="yes"?>
<Resource>
    <path>/</path>
    <resource>
        <path>lookup/list</path>
        <method>
            <name>GET</name>
            <accept>application/xml</accept>
            <type>text/plain</type>
            <elementDefined>false</elementDefined>
        </method>
```

```
</resource>
</Resource>
]]></Property>
      <Property NAME="UserCredential" SCOPE="GLOBAL"</pre>
OPTIONAL="FALSE">UserCredentialSet</Property>
      <CredentialRef NAME="UserCredentialSet">UserCredentialSet/CredentialRef>
    </QueryDescriptor>
  </Metric>
  <Metric NAME="LookupGet_JSON" TYPE="TABLE">
    <Display>
      <Label NLSID="NLSID_LOOKUP_GET_JSON">LookupGet_JSON</Label>
    </Display>
    <TableDescriptor>
      <ColumnDescriptor IS_KEY="TRUE" NAME="name" TYPE="STRING">
        <Display>
          <Label NLSID="COL_NAME">name</Label>
        </Display>
      </ColumnDescriptor>
      <ColumnDescriptor IS_KEY="FALSE" NAME="phone" TYPE="STRING">
        <Display>
          <Label NLSID="COL_PHONE">phone</Label>
        </Display>
      </ColumnDescriptor>
    </TableDescriptor>
    <QueryDescriptor FETCHLET_ID="JAXRS_Fetchlet">
      <Property NAME="ProxyHost" SCOPE="INSTANCE"</pre>
OPTIONAL="TRUE">ProxyHost</Property>
      <Property NAME="ProxyPort" SCOPE="INSTANCE"</pre>
OPTIONAL="TRUE">ProxyPort</Property>
      <Property NAME="SecurityPolicy" SCOPE="INSTANCE" OPTIONAL="FALSE">LookupGet_
JSON.SecurityPolicy</Property>
      <Property NAME="BaseURI" SCOPE="INSTANCE" OPTIONAL="FALSE">LookupGet_
JSON.BaseURI</Property>
      <Property NAME="Namespace" SCOPE="GLOBAL"</pre>
OPTIONAL="FALSE"><![CDATA[[ns0="urn:com.office.directory"]]]></Property>
      <Property NAME="RowType" SCOPE="GLOBAL"</pre>
OPTIONAL="FALSE">$..name,$..phone</Property>
      <Property NAME="ColType" SCOPE="GLOBAL"</pre>
OPTIONAL="FALSE">name:STRING,phone:STRING</Property>
      <Property NAME="RequestMetadata" SCOPE="GLOBAL"</pre>
OPTIONAL="FALSE"><! [CDATA[<?xml version="1.0" encoding="UTF-8" standalone="yes"?>
<Resource>
    <path>/</path>
    <resource>
        <path>lookup/phone</path>
        <method>
            <name>GET</name>
            <accept>application/json</accept>
            <type>text/plain</type>
            <elementDefined>false</elementDefined>
            <parameter>
                <name>name</name>
                <value>Harry Son</value>
                <style>query</style>
            </parameter>
        </method>
    </resource>
</Resource>
]]></Property>
      <Property NAME="UserCredential" SCOPE="GLOBAL"</pre>
```

```
OPTIONAL="FALSE">UserCredentialSet</Property>
      <CredentialRef NAME="UserCredentialSet">UserCredentialSet/CredentialRef>
    </QueryDescriptor>
  </Metric>
  <CredentialInfo>
    <CredentialType NAME="CSFKeyCredential">
      <Display>
        <Label NLSID="CRED_TYPE">CSF-Key Credential Type</Label>
      </Display>
      <CredentialTypeColumn NAME="CSFKey">
        <Display>
          <Label NLSID="CRED_CSFKEY">Alias CSF Key</Label>
        </Display>
      </CredentialTypeColumn>
    </CredentialType>
    <CredentialType NAME="AliasCredential">
      <Display>
        <Label NLSID="CRED_TYPE">Alias Credential Type</Label>
      </Display>
      <CredentialTypeColumn NAME="Alias">
        <Display>
          <Label NLSID="CRED_ALIAS">Alias (i.e. username, encryption key,
signature key, etc)</Label>
        </Display>
      </CredentialTypeColumn>
      <CredentialTypeColumn NAME="Password">
        <Display>
          <Label NLSID="CRED_PASSWORD">Password for the alias</Label>
        </Display>
      </CredentialTypeColumn>
    </CredentialType>
    <CredentialSet NAME="UserCredentialSet" USAGE="MONITORING">
      <AllowedCredType TYPE="CSFKeyCredential"/>
      <AllowedCredType TYPE="AliasCredential"/>
    </CredentialSet>
  </CredentialInfo>
  <InstanceProperties>
    <InstanceProperty NAME="ProxyHost" CREDENTIAL="FALSE" OPTIONAL="TRUE">
      <Display>
        <Label NLSID="PROP_PROXY_HOST">Proxy Server Name</Label>
      </Display>
    </InstanceProperty>
    <InstanceProperty NAME="ProxyPort" CREDENTIAL="FALSE" OPTIONAL="TRUE">
      <Display>
        <Label NLSID="PROP_PROXY_PORT">Proxy Server Port</Label>
      </Display>
    </InstanceProperty>
    <InstanceProperty NAME="ListGet_XML.SecurityPolicy"</pre>
      CREDENTIAL="FALSE" OPTIONAL="FALSE">
      <Display>
        <Label NLSID="PROP_LIST_GET_XML_SECURITY_POLICY">[ListGet_XML]
Authentication/Web Service Policy</Label>
      </Display>
    </InstanceProperty>
    <InstanceProperty NAME="ListGet_XML.BaseURI" CREDENTIAL="FALSE"</pre>
OPTIONAL="FALSE">
      <Display>
       <Label NLSID="PROP_LIST_GET_XML_BASE_URI">[ListGet_XML] Resource Base
URI</Label>
      </Display>
```

```
</InstanceProperty>
    <InstanceProperty NAME="LookupGet_JSON.SecurityPolicy"</pre>
      CREDENTIAL="FALSE" OPTIONAL="FALSE">
        <Label NLSID="PROP_LOOKUP_GET_JSON_SECURITY_POLICY">[LookupGet_JSON]
Authentication/Web Service Policy</Label>
      </Display>
    </InstanceProperty>
    <InstanceProperty NAME="LookupGet_JSON.BaseURI" CREDENTIAL="FALSE"</pre>
OPTIONAL="FALSE">
      <Display>
       <Label NLSID="PROP_LOOKUP_GET_JSON_BASE_URI">[LookupGet_JSON] Resource
Base URI</Label>
     </Display>
   </InstanceProperty>
  </InstanceProperties>
</TargetMetadata>
```

# **Out-of-Box Associations**

Enterprise Manager provides a common set of association types that should meet the needs of most integrators. As an integrator you are encouraged to become familiar with these association types and use them if applicable. As an integrator, you should also update the Table of Integrators and Documents with links to the documents describing your association types and your usage of all association types (allowed\_ pairs).

The following tables provide details on the out-of-box associations:

- Table A–1, "application\_contains"
- Table A-2, "app\_composite\_contains"
- Table A–3, " authenticated\_by"
- Table A–4, "composite\_contains (abstract)"
- Table A-5, "cluster\_contains"
- Table A-6, "connects\_through"
- Table A-7, "contains (abstract)"
- Table A-8, "depends\_on(abstract)"
- Table A-9, "deployed\_on"
- Table A–10, "exposes"
- Table A-11, "hosted\_by"
- Table A-12, "installed\_at"
- Table A-13, "internal\_contains (for internal OMS use only)"
- Table A–14, "managed\_by"
- Table A-15, "monitored\_by"
- Table A–16, "provided\_by"
- Table A-17, "runs\_on (abstract)"
- Table A-18, "stores\_on"
- Table A-19, "stores\_on\_db"
- Table A-20, "uses (abstract)"

Table A-1 application\_contains

| Basic Details                                                                                    | Source/Destination                                                                                                    | Description                                                                                                    | Usage                                                                          |
|--------------------------------------------------------------------------------------------------|----------------------------------------------------------------------------------------------------|----------------------------------------------------------------------------------------------------|--------------------------------------------------------------------------------|
| extends:<br>Contains<br>Core/Extended:<br>Core<br>Display Name:<br>"contains (app<br>component)" | Source: any aggragate type which is not kind of composite, for example oracle_emrep. For the source type of composite type, user should use composite_contains or assoc types extended from it. | Capture the membership<br>between application and<br>its members. The source is<br>an aggregation of the<br>members. One member<br>can be part of multiple<br>aggregations. | Indicate a membership<br>of an application, Can<br>be used in the<br>topology. |
| _of_application                                                                                  | Destination: member<br>entity types, for<br>example, j2ee_<br>applications for<br>Enterprise Manager<br>console and backend<br>service are members<br>for oracle_emrep                          |                                                                                                    |                                                                                |
|                                                                                                  | Cardinality: 0*                                                                                                    |                                                                                                    |                                                                                |

Table A-2 app\_composite\_contains

| Basic Details                                                                          | Source/Destination                                                                                                    | Description                                                                                                    | Usage                                                                          |
|----------------------------------------------------------------------------------------|----------------------------------------------------------------------------------------------------|----------------------------------------------------------------------------------------------------|--------------------------------------------------------------------------------|
| extends: application_ contains, composite_ contains  Core/Extended: Core               | Source: any application that is also a composite type, for example siebel_server. For the source type of cluster type, user should use cluster_contains | Capture the membership<br>between application and its<br>members. The membership<br>is also a kind of<br>composition. One member<br>can be part of only one<br>composition | Indicate a<br>membership of an<br>application, Can be<br>used in the topology. |
| Display Name: "contains (app_ composite component)"  Inverse:member _of_composite_ app | Destination: member entity types, for example, siebel_component_group is a member of siebel_server  Cardinality: 0*                                     |                                                                                                    |                                                                                |

Table A-3 authenticated\_by

| Basic Details                      | Source/Destination                                           | Description                                        | Usage                                     |
|------------------------------------|--------------------------------------------------------------|----------------------------------------------------|-------------------------------------------|
| extends:<br>depends_on             | Source: An ME that requires                                  | Capture the membership between application and its | Indicate a membership of an               |
| Core/Extended:                     | authentication                                               | members. The membership is also a kind of          | application, Can be used in the topology. |
| Core                               | Destination: Me                                              | composition. One member                            |                                           |
| Display Name: "authenticated_ by)" | providing the<br>Authentication, for<br>example: oracle_ldap | can be part of only one composition                |                                           |
| Inverse:authenti cates             | Cardinality: 01                                              |                                                    |                                           |

Table A-4 composite\_contains (abstract)

| Basic Details                                                                                              | Source/Destination                                                                            | Description                                                                                                    | Usage                                                                                                    |
|----------------------------------------------------------------------------------------------------|-----------------------------------------------------------------------------------------------|----------------------------------------------------------------------------------------------------|----------------------------------------------------------------------------------------------------|
| extends: contains,uses Core/Extended: Core Display Name: "CompositeContains" Inverse: member_of_ composite | Source: Source: any composite types  Destination:  Members of the composite.  Cardinality: 0* | A form of aggregation which requires that a part instance be included in at most one composite at a time. For example: If a database D1 is part of rac cluster R1, it cannot be part of another cluster R2. This is used to place a box around the source and all its members to indicate that the members cannot be part of another source. | Current usage is to link cluster targets (rac_ database,cluster,webl ogic_cluster) to its members. Framework functionality, such as topology viewer, can use it. |
|                                                                                                    |                                                                                               | The restriction applies to specific concrete association type extended from composite_contains. An ME can be a destination of no more than 1 assoc of type T if T extends composite-contains. But an ME can be destination with different source ME as long as the concrete composit_contains types are different.                           |                                                                                                    |

Table A–5 cluster\_contains

| Basic Details                               | Source/Destination                                            | Description                                                                 | Usage                                                                  |
|---------------------------------------------|---------------------------------------------------------------|-----------------------------------------------------------------------------|------------------------------------------------------------------------|
| extends:<br>composite_<br>contains          | Source: A cluster<br>target type, such as<br>RAC or Cluster   | Cluster membership, where the members are of the same type and              | Tools like<br>Consolidation Planner<br>need to know cluster            |
| Core/Extended:<br>Core                      | Destination: Member type of the cluster. The                  | together provide<br>scalability and<br>redundancy. Also                     | membership. Also, all<br>the general tools such<br>as Topology Viewer. |
| Display Name:<br>"contains (in<br>cluster)" | cluster member types<br>should be the same<br>Cardinality: 1* | indicates composite<br>containment; Cluster A<br>cluster_contains B implies | us ropology viewer.                                                    |
| Inverse:member _of_cluster                  |                                                               | that B cannot be member of another cluster C.                               |                                                                        |

Table A-6 connects\_through

| Basic Details                           | Source/Destination                                          | Description                                      | Usage                                                                                                    |
|-----------------------------------------|-------------------------------------------------------------|--------------------------------------------------|----------------------------------------------------------------------------------------------------|
| extends:<br>depends_ on                 | Source: An ME which is connecting to                        | Application connects_<br>through Listener, which | Used in Applications topology to represent                                                                                  |
| Core/Extended:<br>Core                  | another ME via a intermediate path.                         | exposes database. Service connects_through       | the connection to the end via an intermediate path. Example:                                                                |
| Display Name:<br>"connects_<br>through" | Example: an application connecting to database via listener | oracle_apache, which exposes oracle_oc4j.        | connects_through listener, which exposes database.                                                                          |
| Inverse:<br>connects                    |                                                             |                                                  | The source will also have a direct functional dependency directly on the end point ( application stores_on_ db database)    |
|                                         |                                                             |                                                  | In functional view, the direct dependency of stores_on_db will be shown, in physical view, the listener link will be shown. |

Table A-7 contains (abstract)

| Basic Details            | Source/Destination  | Description                                                                                                    | Usage                                                 |
|--------------------------|---------------------|----------------------------------------------------------------------------------------------------|-------------------------------------------------------|
| extends: none            | Any source ME and   | Indicates containment                                                                                                    | However, user can                                     |
| Core/Extended:           | its member ME types | membership. A contains                                                                                                    | query instances for all                               |
| Core                     | Cardinality: 0*     | B implies that B is one of the parts that make up A.                                                                                                    | the association types which extend from the           |
| Display Name: "contains" |                     | All containment relationships should be                                                                                                    | "constains". Framework functionality, such as         |
| Inverse:<br>member_of    |                     | captured by integrators except that system membership is captured by the OMS and TC containment is not required to be represented via an assoc instance. Integrator needs to use the concreted types, which extend from "contains" | topology viewer, can query this type of associations. |

Table A-8 depends\_on(abstract)

| Basic Details                  | Source/Destination       | Description                                                                                            | Usage                                                               |
|--------------------------------|--------------------------|----------------------------------------------------------------------------------------------------|---------------------------------------------------------------------|
| extends: uses                  | Source: any ME type      | For any ME A that                                                                                      | Framework                                                           |
| Core/Extended:<br>Core         | Destination: any ME type | depends on ME B for its availability. If ME B is not available, the availability of A may be impacted. | functionalities, such as<br>RCA and Topology<br>Viewer, can use it. |
| Display Name:<br>"Depends on"  | Cardinality: 0*          |                                                                                                    |                                                                     |
| Inverse:<br>depended_on_<br>by |                          |                                                                                                    |                                                                     |

Table A-9 deployed\_on

| Basic Details                    | Source/Destination                     | Description                            | Usage                                       |
|----------------------------------|----------------------------------------|----------------------------------------|---------------------------------------------|
| extends: runs_<br>on, member_of_ | Source: any ME except target component | Application A is deployed into a J2EE? | Topology viewer can display the application |
| application                      | Destination: j2ee                      | container B.                           | deployed on a j2ee                          |
| Core/Extended:<br>Core           | container                              |                                        | server.                                     |
|                                  | Cardinality: 1*                        |                                        |                                             |
| Display Name:<br>"Deployed on"   |                                        |                                        |                                             |
| Inverse: deploys                 |                                        |                                        |                                             |

Table A-10 exposes

| Basic Details                                                                    | Source/Destination                                                                                                    | Description                                                                                                    | Usage                                                                  |
|----------------------------------------------------------------------------------|----------------------------------------------------------------------------------------------------|----------------------------------------------------------------------------------------------------|------------------------------------------------------------------------|
| extends: uses  Core/Extended: Core  Display Name: "exposes"  Inverse: exposed_by | Source: ME providing the access point for another ME ( oracle_ listener, oracle_ apache, slb)  Destination: ME of target being accessed via the source.  Cardinality: 0* | Some ME's functionality is exposed through other ME, such as oracle_listener exposes oracle_database to application, oracle_apache expose oc4j.Capture more semantics for uses: What the listener can do gets impacted if the db goes down, but listener itself does not go down, it is degraded mode. | Framework<br>functionality, such as<br>topology viewer, can<br>use it. |
|                                                                                  |                                                                                                    | Used to represent the entry points for targets/systems.                                                                                                    |                                                                        |
|                                                                                  | Listener<br>databasi<br>strictly i<br>target w<br>the acce<br>oracle d<br>thought<br>services                                                                            | Listener exposes oracle_database. In this case it is strictly not the database target which is providing the accesspoint, the oracle database can be thought of providing the services which are available via the listener.                                                                           |                                                                        |
|                                                                                  |                                                                                                    | oracle_http exposes oc4j. Here again, the oc4j target may not be providing the http service, the http service could be running as a seperate service which lets an application connect to oc4j.                                                                                                    |                                                                        |

Table A-11 hosted\_by

| Basic Details                                                  | Source/Destination                                                                                                | Description                                                                                                    | Usage                                                 |
|----------------------------------------------------------------|----------------------------------------------------------------------------------------------------|----------------------------------------------------------------------------------------------------|-------------------------------------------------------|
| extends: runs_on Core/Extended: Core Display Name: "hosted_by" | Source: any ME type<br>except a system,<br>service, or target<br>component<br>Destination: host<br>Cardinality: 1 | For any target T that is hosted_by H, the process(es) that comprise T execute on host H.A target can be hosted by only one host. | Used to locate the targets running on the given host. |
| Inverse: host_for                                              |                                                                                                    |                                                                                                    |                                                       |

Table A-12 installed\_at

| Basic Details                                                                             | Source/Destination                                                                                                  | Description                                                                                                    | Usage                                                                                                    |
|-------------------------------------------------------------------------------------------|----------------------------------------------------------------------------------------------------|----------------------------------------------------------------------------------------------------|----------------------------------------------------------------------------------------------------|
| extends: uses Core/Extended: Core Display Name: "installed_at" Inverse: install_ home_for | Source: any ME except<br>target component<br>Destination: A ME<br>representing an install<br>home<br>Cardinality: 1 | A installed at B indicates that B represents the install home for A Example: oracle database> installed_at> oracle_home. | Used to denote the link<br>to the install home<br>where the software for<br>the ME is<br>installed.Used in<br>patching to get to the<br>oracle home where the<br>target is installed. |

Table A-13 internal\_contains (for internal OMS use only)

| <b>Basic Details</b>                                           | Source/Destination                                                                           | Description                                                                                                    | Usage                                                                                                    |
|----------------------------------------------------------------|----------------------------------------------------------------------------------------------|----------------------------------------------------------------------------------------------------|----------------------------------------------------------------------------------------------------|
| extends:<br>contains                                           | Source:<br>System/Group                                                                      | A special form of an association that specifies a whole-part relationship between the system and a component part. The component part can exist independent of the system and can be part of multiple systems. System A contains B implies that B is one of the parts that make up A. B can also be included in other system C | User should normally use Group/System API to find the members. But use can query the 'internal_contains' against table/view. |
| Core/Extended:<br>Core                                         | Destination: A system can contain any ME                                                     |                                                                                                    |                                                                                                    |
| Display Name: "InternalContain s" Inverse: internal_ member_of | except group, a group<br>can contain any ME<br>except target<br>component<br>Cardinality: 0* |                                                                                                    |                                                                                                    |

Table A-14 managed\_by

| Basic Details                                        | Source/Destination                                                                                                    | Description                                                                                                    | Usage                                                 |
|------------------------------------------------------|----------------------------------------------------------------------------------------------------|----------------------------------------------------------------------------------------------------|-------------------------------------------------------|
| extends:<br>monitored_by,<br>uses                    | Source: any ME type except target component                                                                                              | work as watchdog and can start source target. The entity which use manages another entities can make change to the managed entities, which the monitored_by doesn't have this semantic | Framework functionality, such as topology viewer, can |
| Core/Extended:<br>Core                               | Destination: an ME type that can provide                                                                                                 |                                                                                                    | use the association                                   |
| Display Name:<br>"managed_by"<br>Inverse:<br>manages | management<br>functionality for other<br>ME types. For<br>example, oracle_cs can<br>manage oracle_<br>database, oracle_<br>listener etc. |                                                                                                    |                                                       |
|                                                      | Cardinality: 1* (A specific allowed_pair can have stricter cardinality, such as 1)                                                       |                                                                                                    |                                                       |

### Table A-15 monitored\_by

| <b>Basic Details</b>                                                        | Source/Destination                                                                                                    | Description                                                                                | Usage                                                                                |
|-----------------------------------------------------------------------------|----------------------------------------------------------------------------------------------------|--------------------------------------------------------------------------------------------|--------------------------------------------------------------------------------------|
| extends: Core/Extended: Core Display Name: "monitored_by" Inverse: monitors | Source: any ME type except target component  Destination: agent  Cardinality: 1 (cardinality is 1 at any given moment) | For any target T that is monitored by an agent. Example: target T> monitored_by -> agent A | Used in agent<br>syncrononzation/avail<br>ability<br>calculations/framewor<br>k code |

### Table A-16 provided\_by

| Basic Details               | Source/Destination                                                  | Description                                | Usage                                       |
|-----------------------------|---------------------------------------------------------------------|--------------------------------------------|---------------------------------------------|
| extends:<br>depends_on      | Source: an ME, typically representing                               | A provided_by B indicates that the service | Topology viewer can display the association |
| Core/Extended:<br>Core      | some kind of service,<br>such as the db service,<br>fusion product, | of B is provided by ME<br>A.               |                                             |
| Display Name: "provided_by" | webservice                                                          |                                            |                                             |
| Inverse: provides           | Destination: A system or a target which is providing the service    |                                            |                                             |
|                             | Cardinality: 1                                                      |                                            |                                             |

## Table A-17 runs\_on (abstract)

| Basic Details              | Source/Destination                               | Description                                                        | Usage                        |
|----------------------------|--------------------------------------------------|--------------------------------------------------------------------|------------------------------|
| extends:<br>depends_on     | Source: any ME except target component           | B provides infrastructure                                          | functionality, such as       |
| Core/Extended:<br>Core     | Destination: any ME which provides               | for some processes of A to execute. Note: processes is used in the | topology viewer, can use it. |
| Display Name:<br>"runs_on" | infrastructure for other MEs to run, such as VM. | English sense and does not indicate OS                             |                              |
| Inverse: runs              | Cardinality: 1                                   | processes.                                                         |                              |

Table A-18 stores\_on

| Basic Details                                                                                       | Source/Destination                                                                                                    | Description                                                                                                    | Usage                                                                                                    |
|----------------------------------------------------------------------------------------------------|----------------------------------------------------------------------------------------------------|----------------------------------------------------------------------------------------------------|----------------------------------------------------------------------------------------------------|
| extends:<br>depends_on<br>Core/Extended:<br>Core<br>Display Name:<br>"stores_on"<br>Inverse: stores | Source: typically a target which stores data. For example: oracle_database or sql server.  Destination: an ME representing storage. For example: netapp filer or exadata.  Cardinality: 0* | Indicates the link to the target representing the storage of the bits. A stored_on B indicates that B provides infrastructure for storage of bits of A, Example: datafile>stored_on>netapp_filer. The stored data can be static or updatable. | Used to denote the link to the storage infrastructure. This is to visually locate the storage details in the topology. |

Table A-19 stores\_on\_db

| Basic Details                                                                                          | Source/Destination                                                                                                    | Description                                                                           | Usage                                                                                         |
|----------------------------------------------------------------------------------------------------|----------------------------------------------------------------------------------------------------|---------------------------------------------------------------------------------------|-----------------------------------------------------------------------------------------------|
| extends: stores_on  Core/Extended: Core  Display Name: "Data Repository"  Inverse: data_repository_for | Source: an ME that stores data in a database.  Destination: ME providing the database repository for storing the data Example: application stores_on_db oracle_database.  Cardinality: 0* | Represents depends_on in that if the database server is down, the source can be down. | Used in Applications topology to represent the database where an applications data is stored. |

Table A-20 uses (abstract)

| Basic Details           | Source/Destination       | Description                                  | Usage                                  |
|-------------------------|--------------------------|----------------------------------------------|----------------------------------------|
| extends: None           | Source: any ME type      | For any ME A that<br>depends on ME B for its | Used in topology pages to indicate non |
| Core/Extended:<br>Core  | Destination: any ME type | working but does not a                       | availability<br>dependency             |
| Display Name:<br>"uses" | Cardinality: 0*          | ,                                            | 1                                      |
| Inverse: used_<br>by    |                          |                                              |                                        |

# Index

| A                                          | Chart Type, 4-22 charts area charts, 8-65           |  |  |
|--------------------------------------------|-----------------------------------------------------|--|--|
| accessibility guidelines, 8-100            |                                                     |  |  |
| accessing Enterprise Manager data, 8-36    |                                                     |  |  |
| ActionScript, 8-7                          | bar charts, 8-66                                    |  |  |
| activity content parameter, 8-19           | column charts, 8-67                                 |  |  |
| ActivityController base class, 8-22        | defining, 8-63                                      |  |  |
| adding a target instance, 13-11            | horizontal charts, 8-66                             |  |  |
| Adding Reports, 4-1                        | line charts, 8-63                                   |  |  |
| adding targets manually, 11-9              | pie charts, 8-68                                    |  |  |
| Adobe Flash Builder, 8-89                  | vertical bar charts, 8-67                           |  |  |
| Adobe Flex SDK, 8-88                       | checking job status, 8-53                           |  |  |
| advanced metric collection, defining, 3-16 | collected configuration data, 6-2                   |  |  |
| advanced metrics, defining, 3-11           | collecting target configuration data, 6-1           |  |  |
| advanced plug-in, creating, 1-6            | column charts, 8-67                                 |  |  |
| Anonymous PL/SQL Block, specifying, 4-10   | Column Group Hooder 4.12                            |  |  |
| ANT_HOME environment variable, 8-88        | Column Group Header, 4-12                           |  |  |
| ANT_OPTS environment variable, 8-88        | Column Group Start Column, 4-12                     |  |  |
| Apache Ant, 8-87                           | commands                                            |  |  |
| application activities, defining, 8-21     | emcli add_target, 13-11<br>emcli import_upate, 13-9 |  |  |
| application deployment views, 18-3         | emctl register oms metadata, 13-12, 13-13           |  |  |
| appModel property, 8-18                    | empdk create_plugin, 13-7                           |  |  |
| area charts, 8-65                          | empdk validate_plugin, 13-6                         |  |  |
| asynchronous service request handling, 8-6 | compliance content, example, 12-27                  |  |  |
| automatic discovery, configuring, 11-12    | compliance examples, 12-27                          |  |  |
| automatic target discovery, 11-1           | compliance examples, 12-54                          |  |  |
| automation services                        | defining, 12-24                                     |  |  |
| about, 8-50                                | example, 12-26                                      |  |  |
| running jobs, 8-50                         | syntax, 12-24                                       |  |  |
| submitting jobs, 8-50                      | tags, 12-25, 12-27                                  |  |  |
| availability region, 8-62                  | compliance real-time monitoring views, 18-26        |  |  |
| Availability Status Icon, 4-13             | compliance standard rules, 12-2                     |  |  |
|                                            | compliance standards                                |  |  |
| В                                          | adding, 12-1                                        |  |  |
| <del> </del>                               | defining, 12-21                                     |  |  |
| bar charts, 8-66                           | example, 12-23                                      |  |  |
| basic metric collection, defining, 3-15    | process, 12-1                                       |  |  |
| basic plug-in, creating, 1-5               | syntax, 12-21                                       |  |  |
| basic response metric group, defining, 3-9 | tags, 12-22                                         |  |  |
| blackout views, 18-9                       | compliance views, 18-14                             |  |  |
| BulkSqlQuery interface, 8-42               | compliance XML, packaging, 12-32                    |  |  |
|                                            | configuration collection tables, 6-1, 6-4           |  |  |
| C                                          | configuration data, upgrading, 6-18                 |  |  |
| Chart Element, 4-21                        | configuration management tables, 6-2                |  |  |
| Chart Title, 4-24                          | configuration management views, 18-31               |  |  |
| Chart Hille, T-2T                          | configuration metadata, 6-9                         |  |  |

| configuration metadata file, 6-2                                                                | Condition, 3-18                                                                     |
|-------------------------------------------------------------------------------------------------|-------------------------------------------------------------------------------------|
| configuration metadata XML file, 6-4                                                            | MetricColl element, 3-17                                                            |
| COLUMN element, 6-12                                                                            | Schedule element, 3-17                                                              |
| elements, 6-11                                                                                  | TargetCollection element, 3-17                                                      |
| example, 6-13                                                                                   | default collections metadata file, 3-9, 6-2                                         |
| METADATA element, 6-11                                                                          | default filter, overwrite description, 4-18                                         |
| packaging, 6-17                                                                                 | define filter name, 4-14                                                            |
| registering, 6-17                                                                               | define filter prompt, 4-15                                                          |
| TABLE element, 6-12                                                                             | defining                                                                            |
| configuring automatic discovery, 11-12                                                          | advanced metrics, 3-11                                                              |
| configuring Flash Builder, 8-89                                                                 | defining a management user interface, 8-2                                           |
| convert_mp command options, 15-4                                                                | defining a plug-in, 2-1                                                             |
| convert_mp command-line utility, 15-2                                                           | introduction, 2-1                                                                   |
| converting a metadata plug-in archive, 15-5                                                     | defining compliance framework, 12-24                                                |
| converting a metadata plug in arctive, 13 3                                                     | defining management user interface, process, 8-2                                    |
| implementation, 8-27                                                                            | defining metrics, 3-8                                                               |
| creating connectors, 12-9                                                                       | · · · · · · · · · · · · · · · · · · ·                                               |
|                                                                                                 | defining navigation, 8-18                                                           |
| creating event-specific customization XML, 9-3                                                  | defining pages, 8-12, 8-22                                                          |
| creating plug-in archive, 13-6                                                                  | defining target type metadata, 3-5                                                  |
| creating plugin_registry.xml file, 2-8                                                          | deleting jobs, 8-54                                                                 |
| creating plug-ins                                                                               | demo sample Flex UI, elements, 8-92                                                 |
| adding targets, 1-1                                                                             | demo sample MPCUI, 8-91                                                             |
| advanced plug-in, 1-6                                                                           | demo sample project, setting up, 8-90                                               |
| basic plug-in, 1-5                                                                              | deployed plug-in                                                                    |
| deploying, 1-1                                                                                  | modifying, 8-93                                                                     |
| designing, 1-1                                                                                  | deploying plug-ins, 13-8, 13-10                                                     |
| developing, 1-1                                                                                 | developing plug-ins, 1-1                                                            |
| importing into Enterprise Manager, 1-1                                                          | development environment options, MPCUI, 8-87                                        |
| intermediate plug-ins, 1-5                                                                      | development guidelines, reports, 4-33                                               |
| packaging, 1-1                                                                                  | dialogs                                                                             |
| staging, 1-1                                                                                    | defining, 8-70                                                                      |
| testing, 1-1                                                                                    | displaying, 8-71                                                                    |
| validating, 1-1                                                                                 | registration, 8-70                                                                  |
| creating plugin.xml file, 2-3                                                                   | dialogs, defining, 8-24                                                             |
| credential information                                                                          | discovery content, 11-7                                                             |
| retrieving, 8-56                                                                                | discovery content, packaging, 11-7                                                  |
| credential region, 8-63                                                                         | discovery examples, 11-10                                                           |
| custom configuration specification views, 18-40                                                 | discovery framework, 11-3, 11-5                                                     |
| custom data source, 8-38                                                                        | discovery inputs, 11-5                                                              |
| creating, 8-39                                                                                  | discovery metadata elements, 11-4                                                   |
| updating, 8-41                                                                                  | discovery process, 11-1                                                             |
| CustomDataSource.setRow method, 8-41                                                            | discovery script                                                                    |
| CustomDataSource.setTimestampedRows                                                             | creating, 11-5                                                                      |
| method, 8-41                                                                                    | example, 11-3                                                                       |
| customization specification, 9-3                                                                | variables, 11-5                                                                     |
| customizing Incident Manager, 9-1                                                               | discovery scripts, 11-7, 11-8                                                       |
| customizing incident manager, 7                                                                 | discovery XML, creating, 11-2                                                       |
| _                                                                                               | discovery XSD, 11-2                                                                 |
| D                                                                                               | DLF file, 12-29                                                                     |
| data service tag, 8-17                                                                          | DMS Fetchlet/Agent Integration Instructions, 20-32                                  |
| data services, 8-6                                                                              | dynamic instance properties, 3-7                                                    |
| data source                                                                                     | Dynamic Monitoring Service, 20-29                                                   |
| line chart, 8-64                                                                                | Dynamic Monitoring Service, 20-29  Dynamic Monitoring Service (DMS) fetchlet, 20-29 |
| data source, binding, 8-40                                                                      |                                                                                     |
| database configuration views, 18-43                                                             | Dynamic Time Selector, 4-29                                                         |
| default collection file, 1-5, 3-2                                                               | _                                                                                   |
|                                                                                                 | E                                                                                   |
| default collection file, creating, 3-14<br>default collection metadata elements, overview, 3-17 | FDK 1-2 1-5 8-2 11 2                                                                |
| default collection metadata elements, overview, 5-17                                            | EDK, 1-2, 1-5, 8-2, 11-2                                                            |
|                                                                                                 | downloading, 1-2                                                                    |
| CollectionItem element, 3-17                                                                    | installing, 1-3                                                                     |

| EDK, components, 1-2                                | mpcui.xmi, 13-3                             |
|-----------------------------------------------------|---------------------------------------------|
| EM CLI utility, 13-11                               | plugin_registry.xml, 13-4                   |
| setting up, 13-8                                    | plugin.xml, 13-4                            |
| emagent_perl.trc, 11-4                              | report.xml, 13-4                            |
| emcli add_target command, 13-11                     | target_type.xml, 13-4                       |
| emcli import_upate command, 13-9                    | target-type_ecmdef.xml, 13-4                |
|                                                     | files                                       |
| emctl register oms metadata command, 13-12, 13-13   |                                             |
| commands                                            | configuration metadata, 6-2                 |
| emctl register oms metadata, 6-17                   | default collections, 6-2                    |
| emd_common.pl file, 11-4                            | DLF, 12-29                                  |
| empdk create_plugin command, 13-7                   | metric definition, 3-9                      |
| empdk tool, 1-2                                     | MPCUI metadata file, 8-8                    |
| empdk validate_plugin command, 13-6                 | plugin_discovery.xml, 11-4                  |
| emptly tabel, display, 4-17                         | target type metadata, 6-2                   |
| Empty Table Text, 4-18                              | Fill, 4-22                                  |
| empty table, header type, 4-17                      | filter name, default, 4-16                  |
|                                                     |                                             |
| empty table, headers, 4-17                          | filter name, null default, 4-16             |
| Enterprise Manager data, accessing, 8-36            | filter names, translate, 4-16               |
| entity types, 12-9                                  | filter tip text, 4-16                       |
| entity types, filtering, 12-10                      | filtering entity types, 12-10               |
| events views, 18-52                                 | Flash Builder, configuring, 8-89            |
| event-specific customization metadata elements, 9-4 | Flex Builder, 8-87                          |
| event-specific customization XML, 9-3               | Flex implementation                         |
| event-specific customization XSD, 9-3               | ActionScript, 8-7                           |
| Extensibility Development Kit, see EDK              | defining home page, 8-8                     |
|                                                     | MXML, 8-7                                   |
| _                                                   | SWF binary file, 8-8                        |
| F                                                   | flex implementation, 8-7                    |
| facet, definition, 12-10                            |                                             |
|                                                     | Flex implementation, process, 8-3           |
| facets, 12-9                                        | Flex SDK, 8-87                              |
| fetchlet, definition, 3-8                           | Flex UI metadata file                       |
| fetchlets                                           | example, 8-8                                |
| DMS, 20-29                                          | framework                                   |
| HTTP data, 20-19                                    | discovery, 11-3, 11-5                       |
| JDBC, 20-34                                         | ·                                           |
| JMX, 20-40                                          | C                                           |
| OS command, 20-2                                    | G                                           |
| overview, 20-1                                      | GC\$BLACKOUT_TARGETS, 18-11                 |
| REST, 20-54                                         | GC\$GLOBAL_TARGET_PROPERTIES, 18-170        |
| SNMP, 20-14                                         | GC\$JOB_EXECUTION_PARAMETERS, 18-66         |
| SQL, 20-8                                           | GC\$JOB_NESTED_JOBS, 18-67                  |
|                                                     |                                             |
| URL timing, 20-24                                   | GC\$JOB_TARGETS_SYS, 18-68                  |
| URLXML, 20-22                                       | GC\$JOBS_SYS, 18-68                         |
| WBEM, 20-36                                         | GC\$METRIC_CATEGORIES, 18-88                |
| web services, 20-44                                 | GC\$METRIC_COLUMNS, 18-88                   |
| WS-Management, 20-49                                | GC\$METRIC_COLUMNS_TARGET, 18-90            |
| file locations                                      | GC\$METRIC_ERROR_CURRENT, 18-91             |
| compliance DLF files, 12-32                         | GC\$METRIC_ERROR_HISTORY, 18-92             |
| compliance XML, 12-31                               | GC\$METRIC_GROUPS, 18-93                    |
| compliance_rule.xml, 13-5                           | GC\$METRIC_GROUPS_TARGET, 18-94             |
| compliance.dlf, 13-5                                | GC\$METRIC_KEYS, 18-96                      |
| configuration metadata XML file, 6-17               | GC\$METRIC_LATEST, 18-96                    |
|                                                     |                                             |
| default_collections.xml, 13-4                       | GC\$METRIC_STR_VALUES, 18-98                |
| derivedAssoc_rule.xml, 13-5                         | GC\$METRIC_STR_VALUES_LATEST, 18-100        |
| discovery JARs, 11-8                                | GC\$METRIC_VALUES, 18-101                   |
| discovery metadata, 11-6                            | GC\$METRIC_VALUES_DAILY, 18-103             |
| discovery.xml, 13-5                                 | GC\$METRIC_VALUES_HOURLY, 18-104            |
| job_type.xml, 13-4                                  | GC\$METRIC_VALUES_LATEST, 18-106            |
| MPCUI metadata XML file, 8-26                       | GC\$PROPERTY_VALUES, 18-169                 |
| MPCUI SWF binary file, 8-26                         | generic discovery integration example, 11-2 |
|                                                     |                                             |

| getData method, 8-37                            | usage, 16-20, 16-33                          |
|-------------------------------------------------|----------------------------------------------|
| getIntegrationClass method, 8-21                | JMX fetchlet, 20-40                          |
| getIntegrationClass() method, 8-20              | job service, 8-50                            |
| getTargetInfo() method, 8-44                    | job status, checking, 8-53                   |
| grouping similar metrics, 3-14                  | job summary region, 8-63                     |
|                                                 |                                              |
| guided discovery, defining UI, 8-79             | job type definitions, converting, 15-9       |
| Guided Resolution region                        | job views, 18-66                             |
| adding customizations, 9-14                     |                                              |
| Guided Resolution region, customizing, 9-2      | L                                            |
|                                                 | 1-11                                         |
| Н                                               | label-value pairs, 8-74                      |
| 1 1 1 10 50                                     | Legend Position, 4-23, 4-27                  |
| hardware views, 18-59                           | legend, controlling, 8-65                    |
| Height, 4-23, 4-27                              | line chart data source, 8-64                 |
| home page customizations, migrating, 8-99       | line charts, 8-63                            |
| horizontal charts, 8-66                         | Link Destination, 4-28                       |
| Horizontal or Vertical, 4-23                    | links, defining, 8-75                        |
| HTTP Data Fetchlets, 20-19                      | Linux patching views, 18-79                  |
| HTTP data fetchlets, 20-19                      | list filter names, 4-15                      |
| hyperlinks, tables, 4-19                        | logging                                      |
|                                                 | adding to your code, 8-85                    |
| I                                               | options for output, 8-86                     |
| <u> </u>                                        |                                              |
| icons, defining, 8-77                           | M                                            |
| importing plug-in into Enterprise Manager, 13-8 | <u>                                     </u> |
| importing the plug-in, prerequisites, 13-8      | management repository view examples, 18-172  |
| Incident Details region, 9-2                    | management template views, 18-80             |
| adding customizations, 9-13                     | management user interface                    |
| Incident Manager                                | defining, 8-1                                |
| customizing, 9-1                                | Maximum Number of Rows, 4-11                 |
| incidents and problems region, 8-62             | MenuMetadata element, 8-18                   |
| InfoDisplay class, 8-74                         | Message Style, 4-28                          |
| Infoltem class, 8-74                            | Message Text, 4-28                           |
|                                                 | . •                                          |
| information displays                            | metadata                                     |
| defining, 8-74                                  | basic plug-in, 2-2                           |
| information item                                | configuration, 6-2                           |
| defining, 8-74                                  | default collection elements, 3-17            |
| Information Publisher, 4-1                      | default collection file, 3-2                 |
| init method, 8-23                               | defining target types, 3-5                   |
| init(Train) method, 8-25                        | definitions, 3-3                             |
| inputParams element, 8-19                       | discovery, 11-4                              |
| installing the EDK, 1-3                         | plugin.xml file, 2-3                         |
| instance properties, defining, 3-7              | target type definition file, 1-5             |
| integration class, 8-5, 8-21                    | target type file, 3-2                        |
| integration metadata, defining, 8-11            | updating deployed files, 13-12               |
| intermediate plug-in, 1-5                       | versioning, 3-5                              |
| inventory views, 18-61                          | metadata plug-in archive, converting, 15-5   |
| invokeActivity directive, 8-19                  | metadata plug-in framework, 15-1             |
| invokeActivity method, 8-35                     | metadata registration service (MRS), 13-12   |
| Is PL/SQL Statement, 4-9, 4-23                  | metadata service ID, 6-17                    |
| 13 1 L/ 3QL Statement, 4 7, 4 25                | metadata-based UI MPCUI metadata file        |
|                                                 |                                              |
| J                                               | example, 8-8                                 |
| Java                                            | metadata-only implementation, 8-7            |
| Management Extensions framework, 16-18          | limitations, 8-11                            |
|                                                 | metadata-only implementation, process, 8-4   |
| Java content, required by discovery, 11-8       | metadata-only MPCUI implementation,          |
| JDBC Fetchlet, 20-34                            | converting, 8-27                             |
| JDBC fetchlet, 20-34                            | Metric Column Name, 4-26                     |
| JMX, 16-18                                      | metric definition files, 3-9                 |
| JMX command line tool                           | Metric Details Element, 4-26                 |

syntax, 16-32

MGMT\$DB\_SGA, 18-50 Metric Name, 4-26 metric services, 8-36 MGMT\$DB\_TABLESPACES, 18-43 MGMT\$DB\_TABLESPACES\_ALL, 18-51 metric views, 18-85 metric, definition, 3-8 MGMT\$EM\_ECM\_MOS\_PROPERTIES, 18-167 metrics, defining, 3-8 MGMT\$EM\_ECM\_TARGET\_FRESHNESS, 18-167 MetricValuesDataService tag, 8-17, 8-36 MGMT\$EM HOMES PLATFORM, 18-126 MGMT\$AGENTS\_MONITORING\_ MGMT\$EM\_RULE\_VIOL\_CTXT\_DEF, 18-26 TARGETS, 18-166 MGMT\$ESA\_ALL\_PRIVS\_REPORT, 18-154 MGMT\$ALERT\_CURRENT, 18-108 MGMT\$ESA\_ANY\_DICT\_REPORT, 18-154 MGMT\$ESA\_ANY\_PRIV\_REPORT, 18-154 MGMT\$ALERT\_HISTORY, 18-114 MGMT\$APPL\_PATCH\_AND\_PATCHSET, 18-127 MGMT\$ESA\_AUDIT\_SYSTEM\_REPORT, 18-155 MGMT\$APPLIED PATCHES, 18-127 MGMT\$ESA BECOME USER REPORT, 18-155 MGMT\$APPLIED\_PATCHSETS, 18-128 MGMT\$ESA\_CATALOG\_REPORT, 18-155 MGMT\$AVAILABILITY\_CURRENT, 18-113 MGMT\$ESA\_CONN\_PRIV\_REPORT, 18-156 MGMT\$ESA\_CREATE\_PRIV\_REPORT, 18-156 MGMT\$AVAILABILITY\_HISTORY, 18-113 MGMT\$BLACKOUT\_HISTORY, 18-9 MGMT\$ESA\_DBA\_GROUP\_REPORT, 18-156 MGMT\$BLACKOUTS, 18-10 MGMT\$ESA\_DBA\_ROLE\_REPORT, 18-157 MGMT\$ESA DIRECT PRIV REPORT, 18-157 MGMT\$CA EXECUTIONS, 18-70 MGMT\$CA\_TARGETS, 18-70 MGMT\$ESA\_EXMPT\_ACCESS\_REPORT, 18-157 MGMT\$CCC\_ALL\_OBS\_BUNDLES, 18-26 MGMT\$ESA\_KEY\_OBJECTS\_REPORT, 18-157 MGMT\$CCC\_ALL\_OBSERVATIONS, 18-27 MGMT\$ESA\_OH\_OWNERSHIP\_REPORT, 18-158 MGMT\$ESA\_OH\_PERMISSION\_REPORT, 18-158 MGMT\$CCC\_ALL\_VIOLATIONS, 18-28 MGMT\$CCS\_DATA, 18-43 MGMT\$ESA\_POWER\_PRIV\_REPORT, 18-158 MGMT\$CCS DATA SOURCE VISIBLE, 18-40 MGMT\$ESA PUB PRIV REPORT, 18-159 MGMT\$CCS\_DATA\_VISIBLE, 18-40, 18-42 MGMT\$ESA\_SYS\_PUB\_PKG\_REPORT, 18-159 MGMT\$COMPLIANCE\_STANDARD, 18-16 MGMT\$ESA\_TABSP\_OWNERS\_REPORT, 18-159 MGMT\$COMPLIANCE\_STANDARD\_ MGMT\$ESA\_TRC\_AUD\_PERM\_REPORT, 18-159 MGMT\$ESA\_WITH\_ADMIN\_REPORT, 18-160 GROUP, 18-17 MGMT\$COMPLIANCE\_STANDARD\_RULE, 18-14 MGMT\$ESA\_WITH\_GRANT\_REPORT, 18-160 MGMT\$COMPLIANCE SUMMARY, 18-30 MGMT\$ESM COLLECTION LATEST, 18-160 MGMT\$COMPLIANCE\_TREND, 18-30 MGMT\$ESM\_FILE\_SYSTEM\_LATEST, 18-161 MGMT\$COMPLIANT\_TARGETS, 18-29 MGMT\$ESM\_PORTS\_LATEST, 18-161 MGMT\$COMPOSITE\_CS\_EVAL\_SUMMARY, 18-20 MGMT\$ESM\_SERVICE\_LATEST, 18-161 MGMT\$CS\_EVAL\_SUMMARY, 18-18 MGMT\$ESM\_STACK\_LATEST, 18-161 MGMT\$CS\_GROUP\_EVAL\_SUMMARY, 18-23 MGMT\$EVENT\_ANNOTATION, 18-56 MGMT\$CS\_RULE\_EVAL\_SUMMARY, 18-22 MGMT\$EVENTS, 18-55 MGMT\$CS\_TARGET\_ASSOC, 18-24 MGMT\$EVENTS\_LATEST, 18-54 MGMT\$CSA\_COLLECTIONS, 18-31 MGMT\$HOMES\_AFFECTED, 18-127 MGMT\$CSA\_FAILED, 18-34 MGMT\$HOSTPATCH\_GROUPS, 18-79 MGMT\$CSA\_HOST\_COOKIES, 18-36 MGMT\$HOSTPATCH\_GRP\_COMPL\_HIST, 18-80 MGMT\$CSA\_HOST\_CPUS, 18-37 MGMT\$HOSTPATCH\_HOST\_COMPL, 18-80 MGMT\$CSA HOST CUSTOM, 18-36 MGMT\$HOSTPATCH HOSTS, 18-79 MGMT\$CSA\_HOST\_IOCARDS, 18-38 MGMT\$HW\_CPU\_DETAILS, 18-59 MGMT\$CSA\_HOST\_NICS, 18-38 MGMT\$HW\_IO\_DEVICES, 18-60 MGMT\$HW\_NIC, 18-59 MGMT\$CSA\_HOST\_OS\_COMPONENTS, 18-35 MGMT\$HW\_NIC\_BONDS, 18-60 MGMT\$CSA\_HOST\_OS\_FILESYSEMS, 18-39 MGMT\$CSA\_HOST\_OS\_PROPERTIES, 18-39 MGMT\$INCIDENT\_ANNOTATION, 18-54 MGMT\$INCIDENT\_CATEGORY, 18-53 MGMT\$CSA\_HOST\_RULES, 18-37 MGMT\$CSA\_HOST\_SW, 18-36 MGMT\$INCIDENT\_TARGET, 18-54 MGMT\$INCIDENTS, 18-52 MGMT\$CSR\_CURRENT\_VIOLATION, 18-24 MGMT\$CSR\_VIOLATION\_CONTEXT, 18-25 MGMT\$J2EE\_APPLICATION, 18-3 MGMT\$J2EEAPP\_EJBCOMPONENT, 18-4 MGMT\$DB\_CONTROLFILES, 18-45 MGMT\$DB\_DATAFILES, 18-44 MGMT\$J2EEAPP\_JRFWS, 18-4 MGMT\$DB DBNINSTANCEINFO, 18-46 MGMT\$J2EEAPP JRFWSOPER, 18-5 MGMT\$DB\_FEATUREUSAGE, 18-46 MGMT\$J2EEAPP\_JRFWSPOLICY, 18-5 MGMT\$DB\_INIT\_PARAMS, 18-47 MGMT\$J2EEAPP\_JRFWSPORT, 18-6 MGMT\$DB\_LICENSE, 18-48 MGMT\$J2EEAPP\_WEBAPPCOMPONENT, 18-7 MGMT\$DB\_OPTIONS, 18-51 MGMT\$J2EEAPP\_WSCONFIG, 18-8 MGMT\$DB\_REDOLOGS, 18-48 MGMT\$J2EEAPP\_WSPORTCONFIG, MGMT\$DB\_ROLLBACK\_SEGS, 18-49 MGMT\$JOB\_ANNOTATIONS, 18-78

| MGMT\$JOB_EXECUTION_HISTORY, 18-75                             | MGMT\$TARGET_PROPERTIES, 18-66                                      |
|----------------------------------------------------------------|---------------------------------------------------------------------|
| MGMT\$JOB_NOTIFICATION_LOG, 18-78                              | MGMT\$TARGET_TYPE, 18-62                                            |
| MGMT\$JOB_STEP_HISTORY, 18-77                                  | MGMT\$TARGET_TYPE_DEF, 18-63                                        |
| MGMT\$JOB_TARGETS, 18-74                                       | MGMT\$TARGET_TYPE_PROPERTIES, 18-66                                 |
| MGMT\$JOBS, 18-73                                              | MGMT\$TEMPLATE_METRIC_SETTINGS, 18-83                               |
| MGMT\$MANAGEABLE_ENTITIES, 18-167                              | MGMT\$TEMPLATE_METRICCOLLECTION, 18-82                              |
| MGMT\$METRIC_CATEGORIES, 18-85                                 | MGMT\$TEMPLATE_POLICY_SETTINGS, 18-81                               |
| MGMT\$METRIC_COLLECTION, 18-86                                 | MGMT\$TEMPLATES, 18-80                                              |
| MGMT\$METRIC_CURRENT, 18-117                                   | MGMT\$WEBLOGIC_APPLICATIONS, 18-137                                 |
| MGMT\$METRIC_DAILY, 18-120                                     | MGMT\$WEBLOGIC_CLUSTER, 18-153                                      |
| MGMT\$METRIC_DETAILS, 18-116                                   | MGMT\$WEBLOGIC_DOMAIN, 18-152                                       |
| MGMT\$METRIC_DETAILS, 10-110 MGMT\$METRIC ERROR_CURRENT, 18-87 | MGMT\$WEBLOGIC_EJBCOMPONENT, 18-138                                 |
| MGMT\$METRIC_ERROR_HISTORY, 18-87                              | MGMT\$WEBLOGIC_EJBCOMFONENT, 18-138                                 |
|                                                                |                                                                     |
| MGMT\$METRIC_HOURLY, 18-118                                    | MGMT\$WEBLOGIC_JDBCDATASOURCE, 18-138                               |
| MGMT\$OH_CLONE_PROPERTIES, 18-130                              | MGMT\$WEBLOGIC_JDBCMULTIDS, 18-140                                  |
| MGMT\$OH_COMP_DEP_RULE, 18-131                                 | MGMT\$WEBLOGIC_JMSCONNFACTORY, 18-140                               |
| MGMT\$OH_COMP_INST_TYPE, 18-131                                | MGMT\$WEBLOGIC_JMSQUEUE, 18-141                                     |
| MGMT\$OH_COMPONENT, 18-130                                     | MGMT\$WEBLOGIC_JMSSERVER, 18-141                                    |
| MGMT\$OH_CRS_NODES, 18-129                                     | MGMT\$WEBLOGIC_JMSTOPIC, 18-142                                     |
| MGMT\$OH_DEP_HOMES, 18-129                                     | MGMT\$WEBLOGIC_JOLTCONNPOOL, 18-142                                 |
| MGMT\$OH_FILE, 18-135                                          | MGMT\$WEBLOGIC_JVMSYSPROPS, 18-143                                  |
| MGMT\$OH_HOME_INFO, 18-128                                     | MGMT\$WEBLOGIC_MACHINE, 18-143                                      |
| MGMT\$OH_INSTALLED_TARGETS, 18-137                             | MGMT\$WEBLOGIC_NETWORK_                                             |
| MGMT\$OH_INV_SUMMARY, 18-136                                   | CHANNELS, 18-144                                                    |
| MGMT\$OH_PATCH, 18-133                                         | MGMT\$WEBLOGIC_NODEMANAGER, 18-144                                  |
| MGMT\$OH_PATCH_FIXED_BUG, 18-134                               | MGMT\$WEBLOGIC_OAMCONFIG, 18-153                                    |
| MGMT\$OH_PATCHED_COMPONENT, 18-134                             | MGMT\$WEBLOGIC_OPSSSYSPROP, 18-152                                  |
| MGMT\$OH_PATCHED_FILE, 18-135                                  | MGMT\$WEBLOGIC_RACONFIG, 18-145                                     |
| MGMT\$OH_PATCHSET, 18-132                                      | MGMT\$WEBLOGIC_                                                     |
| MGMT\$OH_VERSIONED_PATCH, 18-132                               | RAOUTBOUNDCONFIG, 18-145                                            |
| MGMT\$OS_COMPONENTS, 18-122                                    | MGMT\$WEBLOGIC_RESOURCECONFIG, 18-147                               |
| MGMT\$OS_FS_MOUNT, 18-124                                      | MGMT\$WEBLOGIC_SERVER, 18-147                                       |
| MGMT\$OS_HW_SUMMARY, 18-122                                    | MGMT\$WEBLOGIC_STARTSHUTCLASSES, 18-149                             |
| MGMT\$OS_INIT_SERVICES, 18-126                                 | MGMT\$WEBLOGIC_VIRTUALHOST, 18-149                                  |
| MGMT\$OS_KERNEL_PARAMS, 18-124                                 | MGMT\$WEBLOGIC_                                                     |
| MGMT\$OS_LIMITS, 18-126                                        | WEBAPPCOMPONENT, 18-150                                             |
| MGMT\$OS_MODULES, 18-125                                       | MGMT\$WEBLOGIC_WORKMANAGER, 18-150                                  |
| MGMT\$OS_PATCH_SUMMARY, 18-123                                 | MGMT\$WEBLOGIC_WORKMAINAGER, 16-130 MGMT\$WEBLOGIC_WSCONFIG, 18-151 |
| MGMT\$OS_PATCHES, 18-125                                       | migrating home page customizations, 8-99                            |
| · = /                                                          |                                                                     |
| MGMT\$OS_PROPERTIES, 18-125                                    | monitor target instances, 13-11                                     |
| MGMT\$OS_SUMMARY, 18-121                                       | monitoring entity types, 12-9                                       |
| MGMT\$PA_RECOM_METRIC_SOURCE, 18-136                           | monitoring scripts, 11-7                                            |
| MGMT\$PROBLEM_ANNOTATION, 18-58                                | monitoring views, 18-108                                            |
| MGMT\$PROBLEMS, 18-57                                          | MpApplication class, 8-20                                           |
| MGMT\$SERVICETAG_INSTANCES, 18-161                             | MPCUI, 8-1                                                          |
| MGMT\$SERVICETAG_REGISTRY, 18-162                              | providing online help, 8-103                                        |
| MGMT\$STORAGE_REPORT_DATA, 18-162                              | MPCUI application                                                   |
| MGMT\$STORAGE_REPORT_DISK, 18-164                              | application binary file, 8-20                                       |
| MGMT\$STORAGE_REPORT_ISSUES, 18-164                            | defining, 8-20                                                      |
| MGMT\$STORAGE_REPORT_KEYS, 18-163                              | MPCUI concepts                                                      |
| MGMT\$STORAGE_REPORT_LOCALFS, 18-165                           | activity, 8-5                                                       |
| MGMT\$STORAGE_REPORT_NFS, 18-165                               | integration class, 8-5                                              |
| MGMT\$STORAGE_REPORT_PATHS, 18-163                             | page, 8-5                                                           |
| MGMT\$STORAGE_REPORT_VOLUME, 18-164                            | services, 8-5                                                       |
| MGMT\$TARGET, 18-61                                            | asynchronous service request handling, 8-6                          |
| MGMT\$TARGET_ASSOCIATIONS, 18-64                               | data services, 8-6                                                  |
| MGMT\$TARGET_FLAT_MEMBERS, 18-65                               | operation services, 8-6                                             |
| MGMT\$TARGET_MEMBERS, 18-64                                    | URL, 8-6                                                            |
| MGMT\$TARGET_METRIC_COLLECTIONS, 18-109                        | MPCUI development environment options, 8-87                         |
| MGMT\$TARGET METRIC SETTINGS. 18-111                           | MPCUI framework. 8-20, 8-36, 8-100                                  |

| MPCUI framework services, 8-5 MPCUI implementation packaging, 8-26 MPCUI metadata elements, 8-10 MPCUI metadata file ActivityDefinition element, 8-11 creating, 8-8 Integration element, 8-10 MenuMetadata element, 8-11 SqlStatements element, 8-10 SwfFiles element, 8-11 UIMetadata element, 8-10 MXML language, 8-5, 8-7 | packaging discovery XML, 11-6 packaging tool, 1-2 page class, 8-22 page controller, 8-22, 8-23 page layout components defining, 8-60 regions, 8-61 page model, 8-22 page.invokeActivity method, 8-34 pages, defining, 8-12, 8-22 pie charts, 8-68 PL/SQL report definition, 15-7 plug-in |
|----------------------------------------------------------------------------------------------------|----------------------------------------------------------------------------------------------------|
| N                                                                                                    | basic metadata, 2-2 converting existing, 15-1                                                                                                    |
| <u>N</u>                                                                                                    | creating archive, 13-6                                                                                                    |
| Name Value Pair Display, 4-8                                                                                                    | defining, 2-1                                                                                                    |
| named credentials sets, 8-57                                                                                                    | deploying, 13-8, 13-10                                                                                                    |
| Named SQL statements, 15-7                                                                                                    | designing, 1-5                                                                                                    |
| name-value pairs, adding, 9-2                                                                                                    | importing, 13-8                                                                                                    |
| navigation, defining, 8-18, 8-34                                                                                                    | packaging, 1-2, 15-2, 15-9                                                                                                    |
| Not Yet Managed targets, 11-4                                                                                                    | packaging SQL, 8-44                                                                                                    |
| Null Data String Substitute, 4-11                                                                                                    | registering, 15-2                                                                                                    |
| Number of Rows to Show, 4-9                                                                                                    | staging, 13-2                                                                                                    |
|                                                                                                    | UI options, 8-6                                                                                                    |
| 0                                                                                                    | validating, 1-2, 13-6                                                                                                    |
| online help, defining in MPCUI, 8-103                                                                                                    | plug-in archive, 13-6                                                                                                    |
| OPAR, 13-6, 15-2                                                                                                    | plug-in archive, importing, 13-9                                                                                                    |
| operating system views, 18-121                                                                                                    | plug-in conversion process, 15-1                                                                                                    |
| operation services, 8-6                                                                                                    | plug-in creation process, 1-1                                                                                                    |
| Oracle home directory patching views, 18-126                                                                                                    | plug-in definition files                                                                                                    |
| Oracle home directory views, 18-128                                                                                                    | creating, 2-3                                                                                                    |
| Oracle plug-in archive file                                                                                                    | plugin-registry.xml, 2-3<br>plugin.xml, 2-3                                                                                                    |
| see OPAR                                                                                                    | plug-in definition process, 2-1                                                                                                    |
| Oracle WebLogic cluster views, 18-153                                                                                                    | plug-in deployment, 13-11                                                                                                    |
| Oracle WebLogic domain views, 18-152                                                                                                    | configuration metadata XML, 6-17                                                                                                    |
| Oracle WebLogic Server views, 18-137                                                                                                    | plug-in development, getting started, 1-1                                                                                                    |
| oracle_home target, 6-13                                                                                                    | plug-in ID                                                                                                    |
| OS Command Fetchlets, 20-2                                                                                                    | plug-in tag, 2-2                                                                                                    |
| OS Command fetchlets, 20-2                                                                                                    | product ID, 2-2                                                                                                    |
| OSFetchlet, 20-2                                                                                                    | vendor ID, 2-2                                                                                                    |
| OSLinesFetchlet, 20-4                                                                                                    | plug-in identifier, 2-2                                                                                                    |
| OSLineTokenFetchlet, 20-6                                                                                                    | see plug-in ID, 2-2                                                                                                    |
| out-of-box compliance frameworks, 12-9                                                                                                    | plug-in metadata format, 15-2                                                                                                    |
| out-of-box policy groups, 12-3                                                                                                    | plug-in stage area, 8-55                                                                                                    |
| Overwrite Default Button Text, 4-18                                                                                                    | plug-in staging directory, 6-17, 11-6, 12-32                                                                                                    |
| Overwrite Default Filter Tip Text, 4-18                                                                                                    | plug-in upgrade process, 15-2                                                                                                    |
|                                                                                                    | plug-in version                                                                                                    |
| P                                                                                                    | about, 1-1                                                                                                    |
|                                                                                                    | defining, 2-2                                                                                                    |
| packaged regions                                                                                                    | plugin_discovery.xml                                                                                                    |
| availability region, 8-62                                                                                                    | AutomaticDiscovery element, 11-4                                                                                                    |
| credentials region, 8-63                                                                                                    | BasicDiscoveryInfo element, 11-5                                                                                                    |
| incidents and problems region, 8-62                                                                                                    | DiscoveryInfo element, 11-4                                                                                                    |
| including, 8-62                                                                                                    | DiscoveryInput element, 11-5                                                                                                    |
| job summary region, 8-63                                                                                                    | DiscoveryModule element, 11-4                                                                                                    |
| packaged SQL, 8-41                                                                                                    | EmTargetDiscovery element, 11-4                                                                                                    |
| packaged SQL, writing, 8-43                                                                                                    | SupportedAgentOSList element, 11-4                                                                                                    |
| packaging compliance XML, 12-32                                                                                                    | TypesDiscovered element, 11-5                                                                                                    |
| packaging discovery content, 11-6, 11-7                                                                                                    |                                                                                                    |

| plugin_discovery.xml file, 11-4 plugin_registry.xml file     creating, 2-8     elements, 2-9     example, 2-8     Plugin, 2-9     PlugInLibrary element, 2-9     TargetCollections element, 2-9     TargetTypes element, 2-9     Version attribute, 1-2 plugin-registry.xml, 15-3 plugin.xml, 15-3 plugin.xml file     AgentSideCompatibility element, 2-5 | RemoteOp.performOperation method, 8-55 Render Image in Column, 4-14 report definition files, creating, 4-3 Report Definitions Page, 4-2 report definitions, converting, 15-7 report definitions, updating, 4-5 report testing, interactive, 4-4 ReportDefinition tag, 4-6 Report-Wide Parameters, 4-29 repository check-based rules, 12-2 repository rule definition example, 12-4 repository rule syntax, 12-3 repository rule syntax, description, 12-6 |
|----------------------------------------------------------------------------------------------------|----------------------------------------------------------------------------------------------------|
| creating, 2-3 elements, 2-4 example, 2-3 plugin element, 2-4 PluginAttributes element, 2-5 PluginDependencies element, 2-5 PluginID element, 2-4 PluginOMSOSAruId element, 2-4                                                                                                    | Response metric, JMX, 16-20, 16-28, 16-33 REST CLI, 20-57 REST fetchlet, 20-54 RESTful web resources, 20-54 reusable credentials UI components, 8-59                                                                                                    |
| PluginVersion attribute, 1-2 PluginVersion element, 2-4 TargetTypeList element, 2-5                                                                                                    | scripts for remote operation, packaging, 8-55 security Web Services, 16-4                                                                                                    |
| post-conversion steps for plug-ins, 15-6                                                                                                    | security views, 18-154                                                                                                    |
| preferred credentials, 8-57                                                                                                    | Separate Rows as Delimiters, 4-13                                                                                                    |
| prerequisites for adding compliance standards, 12-2                                                                                                    | Separate Rows for Values in Cell, 4-13                                                                                                    |
| prerequisites, collection configuration data, 6-2                                                                                                    | service request performance, monitoring, 8-46                                                                                                    |
| process                                                                                                    | service requests                                                                                                    |
| compliance standards, 12-1                                                                                                    | batching, 8-47                                                                                                    |
| discovery, 11-1                                                                                                    | service requests, automated polling, 8-47                                                                                                    |
| plug-in conversion, 15-1                                                                                                    | service tag views, 18-161                                                                                                    |
| plug-in definition, 2-1                                                                                                    | setRows method, 8-41                                                                                                    |
| target configuration data collection, 6-1                                                                                                    | Severity Icon, 4-13                                                                                                    |
| target metadata files creation, 3-1                                                                                                    | Show Values in Legend, 4-25                                                                                                    |
| validation, packaging, and deployment, 13-1                                                                                                    | similar metrics for collection, 3-14                                                                                                    |
| processing cursor, displaying, 8-75                                                                                                    | Slices as Percentage, 4-25                                                                                                    |
| processing window, defining, 8-75                                                                                                    | SNMP Fetchlet, 20-14                                                                                                    |
| promoting Not Yet Managed targets, 11-10                                                                                                    | SNMP fetchlet, 20-14                                                                                                    |
| pull metrics, 3-8                                                                                                    | SNMP Receivelets, 19-2                                                                                                    |
| push metrics, 3-8                                                                                                    | SOAP, 16-2                                                                                                    |
| ,                                                                                                    | software library, setting up, 13-8                                                                                                    |
| В                                                                                                    | Sort Column, 4-8                                                                                                    |
| <u>R</u>                                                                                                    | Sort Order, 4-8                                                                                                    |
| RAW metrics, 6-21                                                                                                    | Split Table into Multiple Tables by Column, 4-11                                                                                                    |
| real-time monitoring facets, 12-10                                                                                                    | SQL Fetchlet, 20-8                                                                                                    |
| creating, 12-12                                                                                                    | SQL fetchlet, 20-8                                                                                                    |
| example, 12-13                                                                                                    | SQL filter, 4-15                                                                                                    |
| tags, 12-12                                                                                                    | SQL or PL/SQL queries, reports, 4-3                                                                                                    |
| time windows, 12-14                                                                                                    | SQL or PL/SQL Statement, 4-9, 4-10, 4-24                                                                                                    |
| real-time monitoring rules, 12-8                                                                                                    | SQL query service, 8-41                                                                                                    |
| creating, 12-16                                                                                                    | SQL statements, packaged, 8-41                                                                                                    |
| example, 12-19                                                                                                    | SQLDataService tag, 8-17, 8-41                                                                                                    |
| tags, 12-16                                                                                                    | SqlQuery interface, 8-42                                                                                                    |
| Receivelet, 19-1                                                                                                    | Stacked Bar Chart, 4-24                                                                                                    |
| receivelet, definition, 3-8                                                                                                    | staging directory structure, 13-2                                                                                                    |
| registering event-specific customizations, 9-18                                                                                                    | staging the plug-in, 13-2                                                                                                    |
| remote operations, 8-54                                                                                                    | standard collection metrics, 6-21                                                                                                    |
| RemoteOp service, 8-55                                                                                                    | static instance properties, 3-7                                                                                                    |
| Temote of Service, 0 00                                                                                                    | omite from the properties, or                                                                                                    |

| stopping jobs, 8-54                                                   | tracing service, 8-46                                                 |
|-----------------------------------------------------------------------|-----------------------------------------------------------------------|
| storage reporting views, 18-162                                       | train controller, 8-73                                                |
| submit method, 8-51                                                   | train events, 8-73                                                    |
| supported customizations, 9-2                                         | train pages, defining, 8-25                                           |
| system home pages, defining, 8-27                                     | train state, 8-73                                                     |
| systemUiIntegration metadata XML file, 8-30                           | trainDone method, 8-26                                                |
|                                                                       | trains                                                                |
| T                                                                     | defining, 8-72                                                        |
| <del></del>                                                           | definition example, 8-72                                              |
| Table Element Parameters, 4-7                                         | train controller, 8-73                                                |
| table header text, overwrite, 4-17                                    | train events, 8-73                                                    |
| tables                                                                | train state, 8-73                                                     |
| custom data provider, 8-69                                            | trains, defining, 8-25                                                |
| data service, 8-68                                                    | translation support, 12-29                                            |
| defining, 8-68                                                        | type properties, defining, 3-5                                        |
| getting selected rows, 8-70                                           |                                                                       |
| target configuration data collections                                 | U                                                                     |
| defining, 3-16                                                        | <u>0</u>                                                              |
| process, 6-1                                                          | UI options, 8-6                                                       |
| target configuration data, collecting, 6-1                            | updating deployed metadata files, 13-12                               |
| target credentials, defining, 3-5                                     | URL Fetchlet (raw), 20-19                                             |
| target definition files                                               | URL Line Token Fetchlet, 20-21                                        |
| overview, 3-2                                                         | URL Lines Fetchlet, 20-20                                             |
| target descriptors                                                    | URL Timing Fetchlet, 20-24                                            |
| TargetMetadata and Display, 3-5                                       | URL timing fetchlet, 20-24                                            |
| target discovery, defining, 11-1                                      | UrlEm.homepageUrl method, 8-35                                        |
| target instance properties, 3-7                                       | URLXML Fetchlet, 20-22                                                |
| target instance, adding, 13-11                                        | URLXML fetchlet, 20-22                                                |
| target metadata, 3-9                                                  | ,                                                                     |
| target metadata files                                                 | V                                                                     |
| creating, 3-1                                                         | V                                                                     |
| target metadata files creation process, 3-1                           | validating the plug-in, 13-6                                          |
| target navigator, 8-78                                                | verification tool, 1-2                                                |
| target services                                                       | version, plug-in, 1-1                                                 |
| associated targets service, 8-44                                      | versioning metadata, 3-5                                              |
| availability service, 8-45                                            | vertical bar charts, 8-67                                             |
| metric metadata service, 8-45                                         | views                                                                 |
| target properties service, 8-44                                       | application deployment, 18-3                                          |
| working with, 8-44                                                    | blackout, 18-9                                                        |
| Target Type, 4-14, 4-26                                               | compliance, 18-14                                                     |
| target type facets, 12-10                                             | compliance real-time monitoring, 18-26                                |
| target type facets, 12-10<br>target type metadata file, 3-2, 3-9, 6-2 | configuration management, 18-31                                       |
| creating, 3-3                                                         | custom configuration specification, 18-40                             |
| example, 3-4                                                          | database configuration, 18-43                                         |
| naming, 3-4                                                           | events, 18-52                                                         |
| target views, 18-166                                                  | examples, 18-172                                                      |
| target.getAssociatedTargets() method, 8-44                            | hardware, 18-59                                                       |
| 9 9                                                                   | inventory, 18-61                                                      |
| target.getAvailability() method, 8-45 Target.getMetric() method, 8-45 | job, 18-66                                                            |
| 0 0 "                                                                 | Linux patching, 18-79                                                 |
| target.getMetricMetadata () method, 8-45                              | management template, 18-80                                            |
| targets, adding manually, 11-9                                        | metric, 18-85                                                         |
| task automation, 8-50                                                 | monitoring, 18-108                                                    |
| test metric, 3-12                                                     | operating system, 18-121                                              |
| testing discovery, 11-8                                               | Oracle home directory, 18-128                                         |
| testing Incident Manager, 9-19                                        | Oracle home directory, 16-128  Oracle home directory patching, 18-126 |
| Text Element Parameters, 4-28                                         | Oracle WebLogic cluster, 18-153                                       |
| Time Period, 4-8, 4-22, 4-27                                          | Oracle WebLogic cluster, 10-155  Oracle WebLogic domain, 18-152       |
| time window facet                                                     | Oracle WebLogic Goman, 18-132  Oracle WebLogic Server, 18-137         |
| example, 12-16                                                        |                                                                       |
| tags, 12-14                                                           | security, 18-154                                                      |

service tag, 18-161 storage reporting, 18-162 target, 18-166

### W

WBEM fetchlet, 20-36
Web Services, 16-2
command-line tool, 16-2
monitoring, 16-2
web services fetchlet, 20-44
Width, 4-25, 4-27
WSDL, 16-2
WS-Management fetchlet, 20-49

#### Υ

Y-Axis Label, 4-25